### **Oracle® Communications EAGLE**

Unsolicited Alarm and Information Messages Reference Release 46.1 **E58698 Revision 1**

January 2015

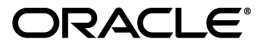

Oracle® Communications Unsolicited Alarm and Information Messages Reference, Release 46.1

Copyright © 1993, 2015, Oracle and/or its affiliates. All rights reserved.

This software and related documentation are provided under a license agreement containing restrictions on use and disclosure and are protected by intellectual property laws. Except as expressly permitted in your license agreement or allowed by law, you may not use, copy, reproduce, translate, broadcast, modify, license, transmit, distribute, exhibit, perform, publish, or display any part, in any form, or by any means. Reverse engineering, disassembly, or decompilation of this software, unless required by law for interoperability, is prohibited.

The information contained herein is subject to change without notice and is not warranted to be error-free. If you find any errors, please report them to us in writing.

If this is software or related documentation that is delivered to the U.S. Government or anyone licensing it on behalf of the U.S. Government, then the following notice is applicable:

U.S. GOVERNMENT END USERS: Oracle programs, including any operating system, integrated software, any programs installed on the hardware, and/or documentation, delivered to U.S. Government end users are "commercial computer software" pursuant to the applicable Federal Acquisition Regulation and agency-specific supplemental regulations. As such, use, duplication, disclosure, modification, and adaptation of the programs, including any operating system, integrated software, any programs installed on the hardware, and/or documentation, shall be subject to license terms and license restrictions applicable to the programs. No other rights are granted to the U.S. Government.

This software or hardware is developed for general use in a variety of information management applications. It is not developed or intended for use in any inherently dangerous applications, including applications that may create a risk of personal injury. If you use this software or hardware in dangerous applications, then you shall be responsible to take all appropriate fail-safe, backup, redundancy, and other measures to ensure its safe use. Oracle Corporation and its affiliates disclaim any liability for any damages caused by use of this software or hardware in dangerous applications.

Oracle and Java are registered trademarks of Oracle and/or its affiliates. Other names may be trademarks of their respective owners.

Intel and Intel Xeon are trademarks or registered trademarks of Intel Corporation. All SPARC trademarks are used under license and are trademarks or registered trademarks of SPARC International, Inc. AMD, Opteron, the AMD logo, and the AMD Opteron logo are trademarks or registered trademarks of Advanced Micro Devices. UNIX is a registered trademark of The Open Group.

This software or hardware and documentation may provide access to or information about content, products, and services from third parties. Oracle Corporation and its affiliates are not responsible for and expressly disclaim all warranties of any kind with respect to third-party content, products, and services unless otherwise set forth in an applicable agreement between you and Oracle. Oracle Corporation and its affiliates will not be responsible for any loss, costs, or damages incurred due to your access to or use of third-party content, products, or services, except as set forth in an applicable agreement between you and Oracle.

# **Table of Contents**

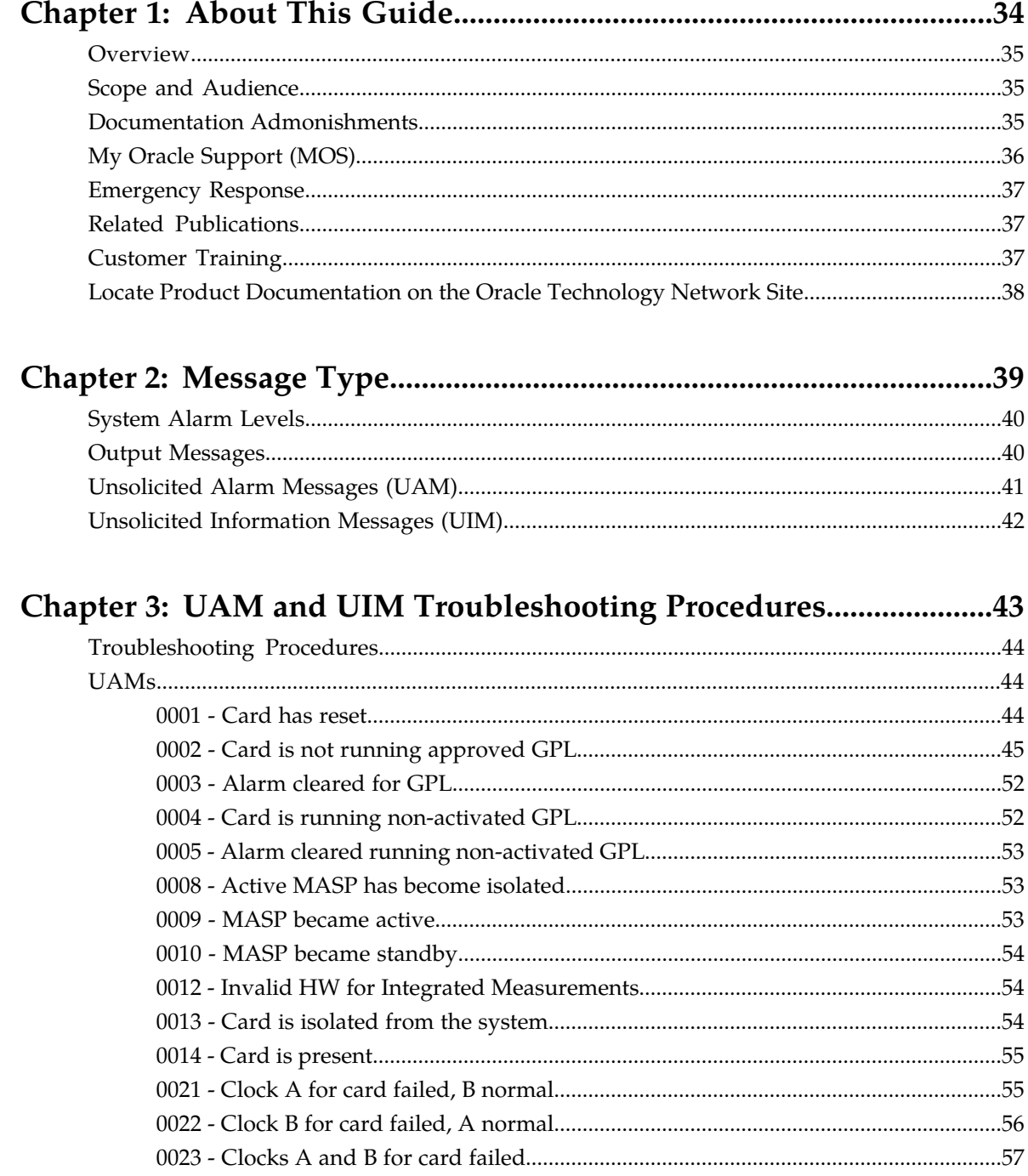

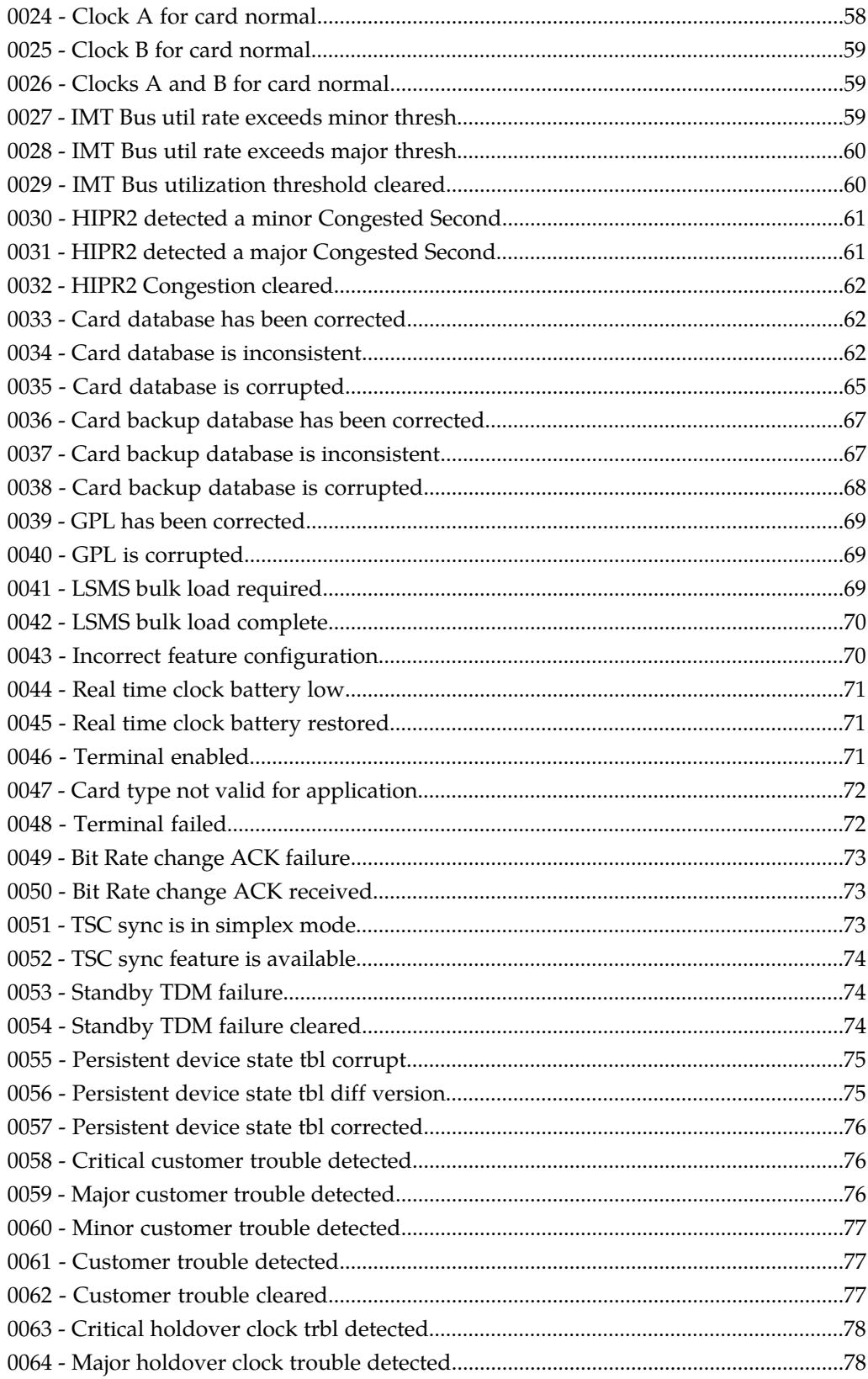

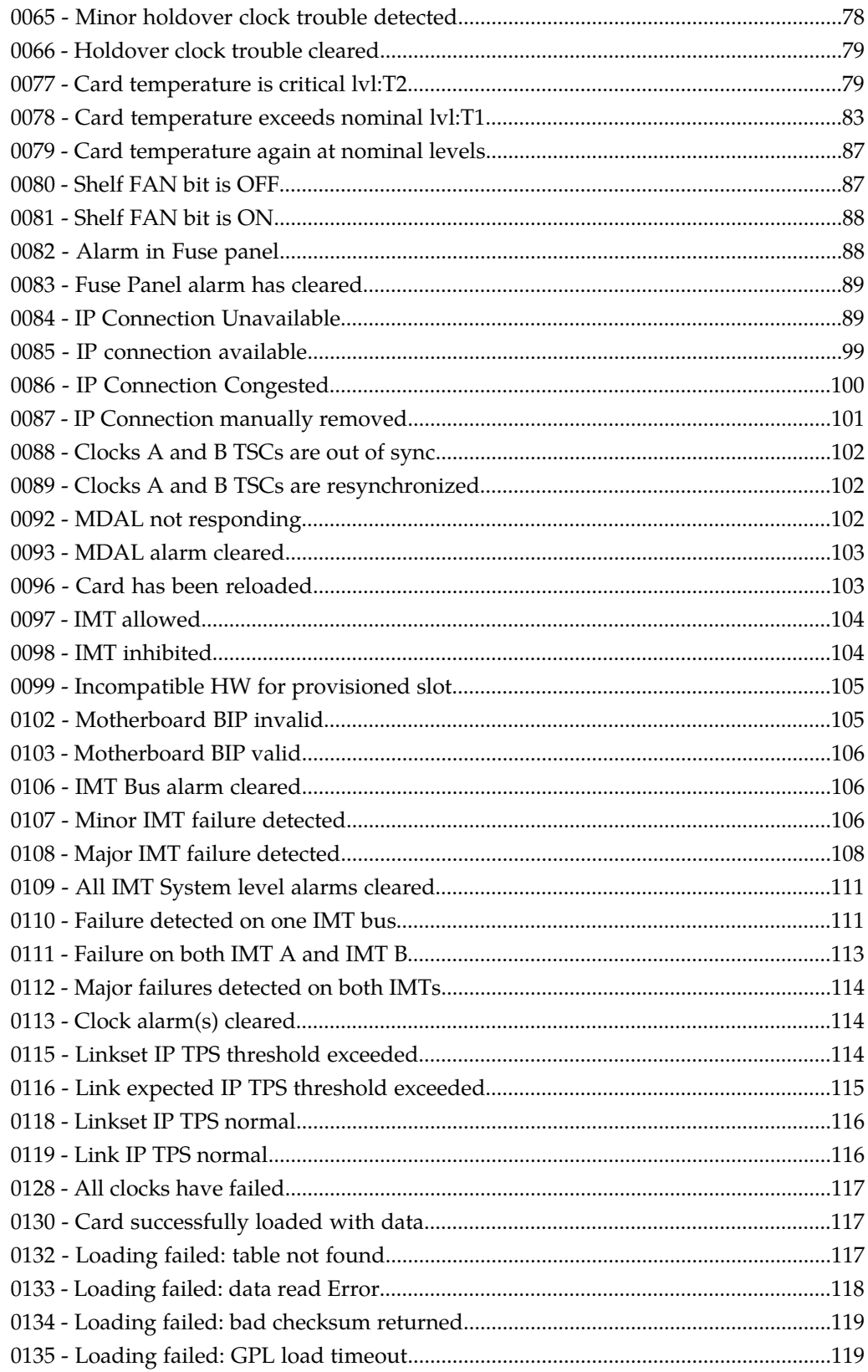

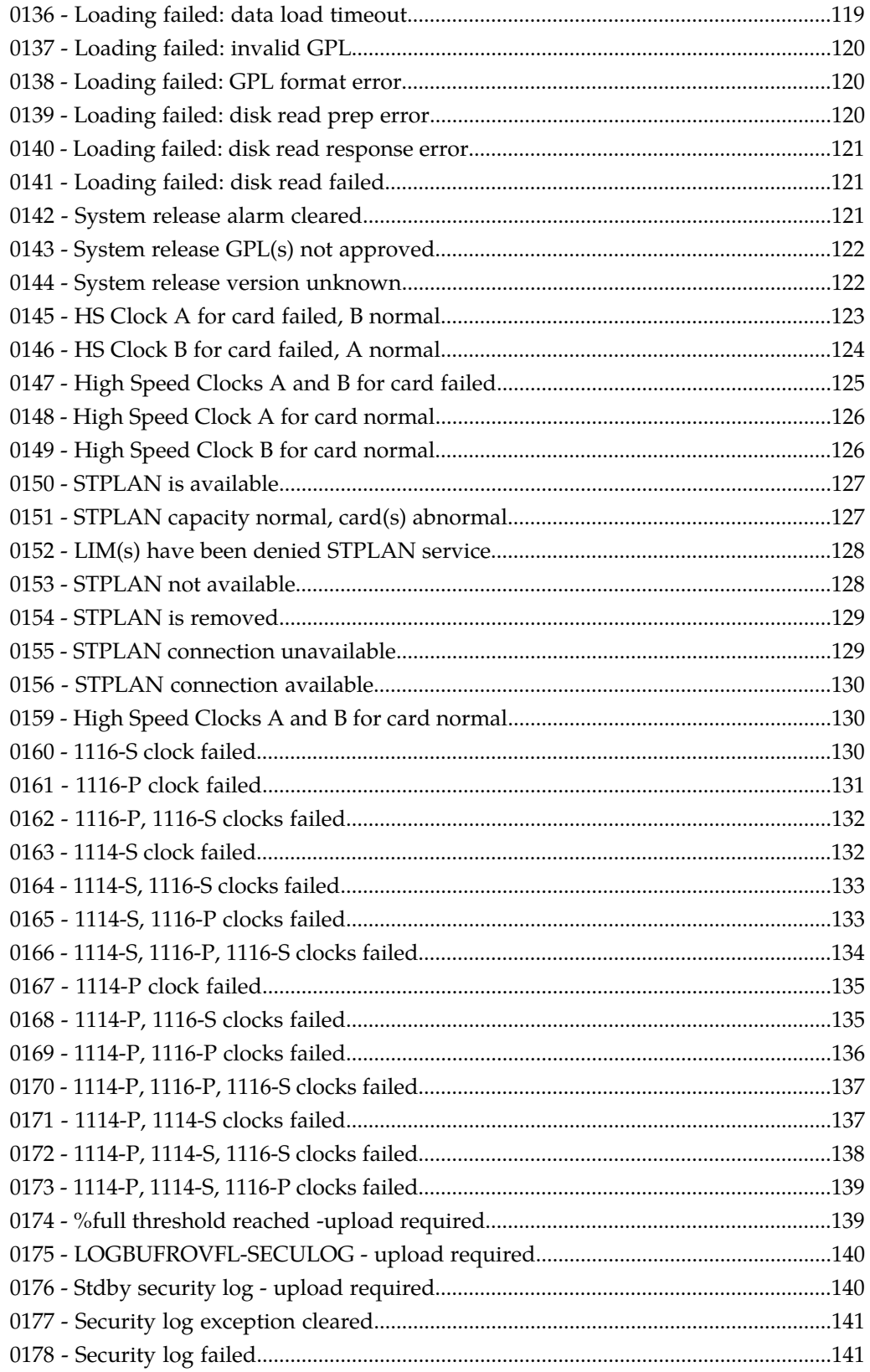

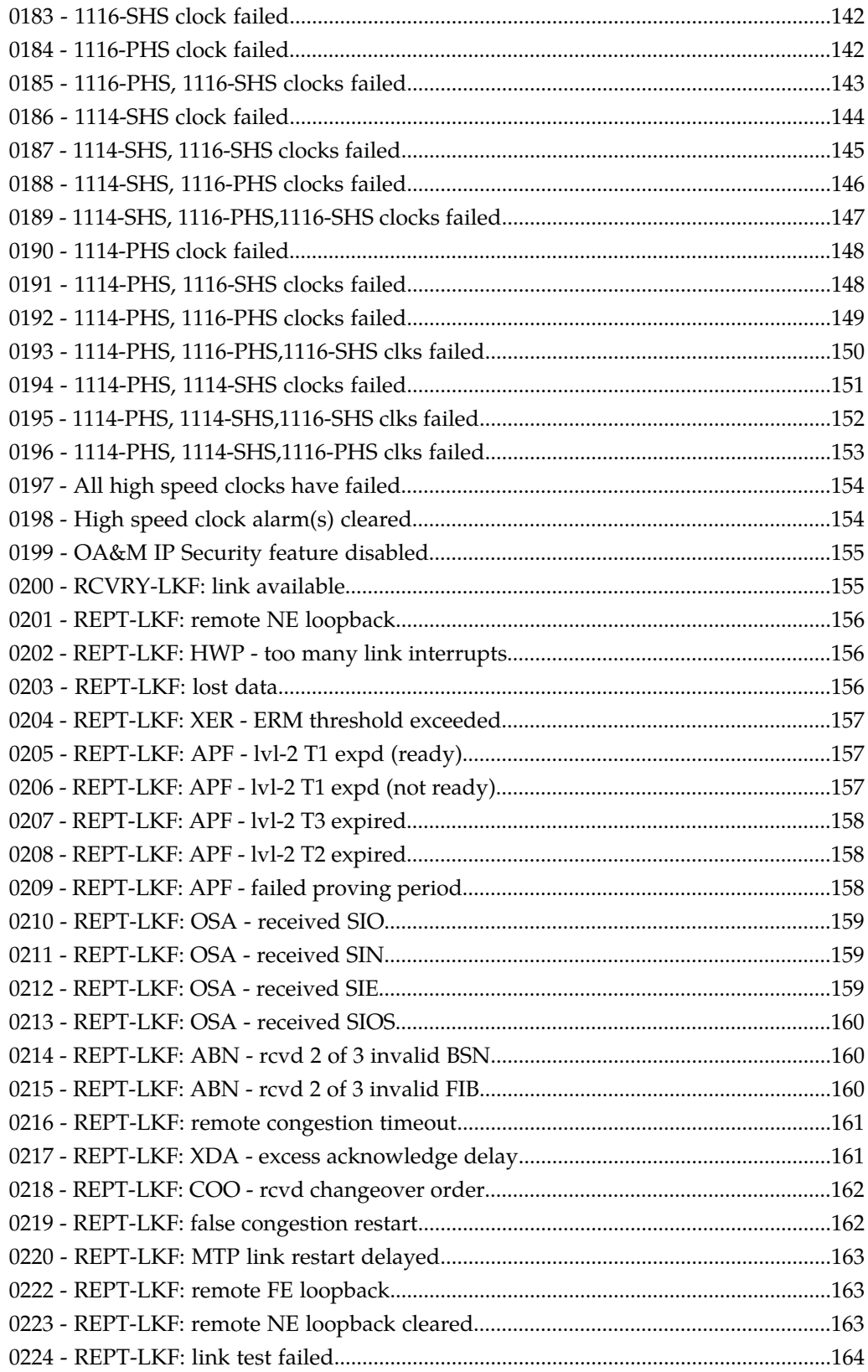

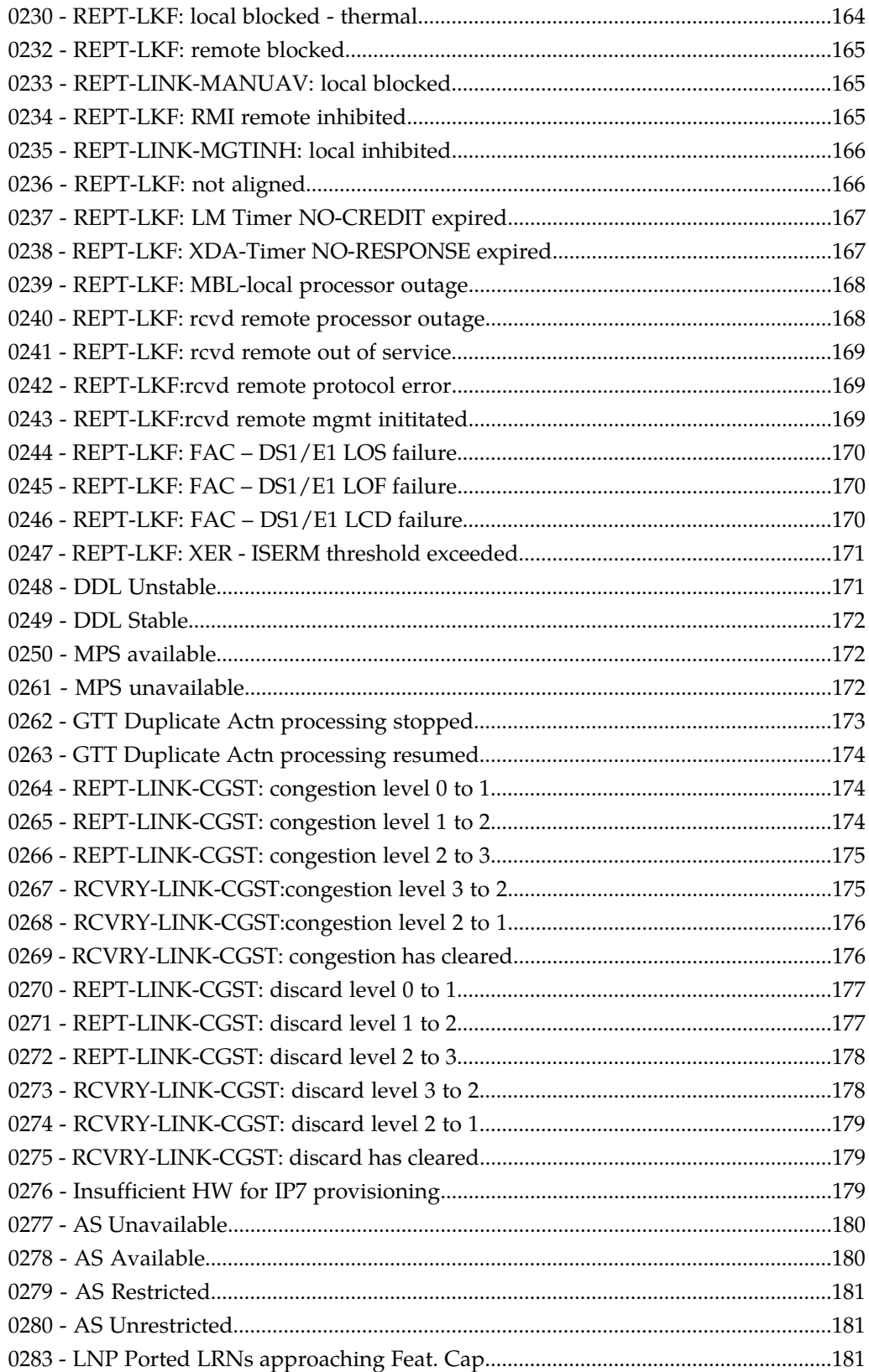

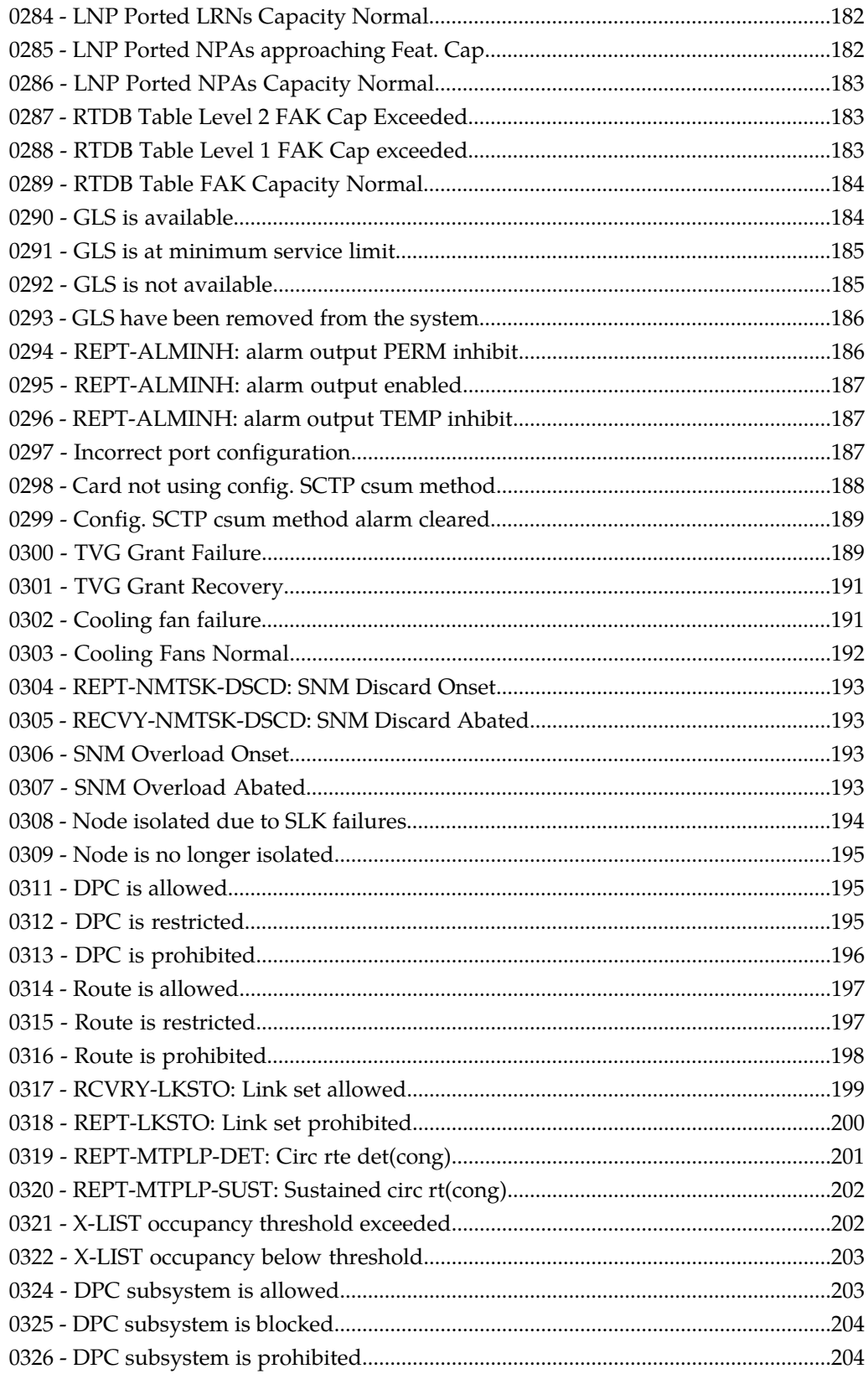

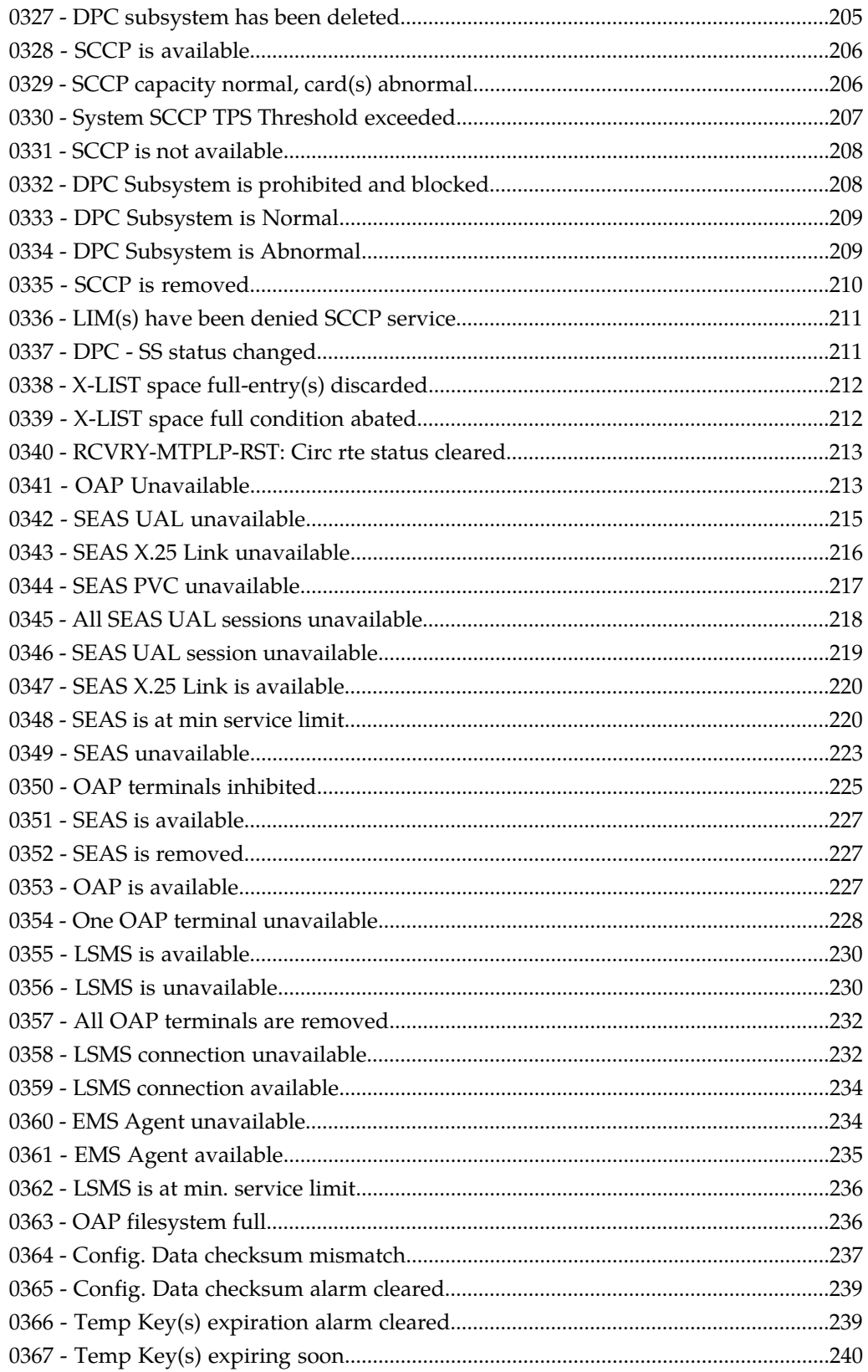

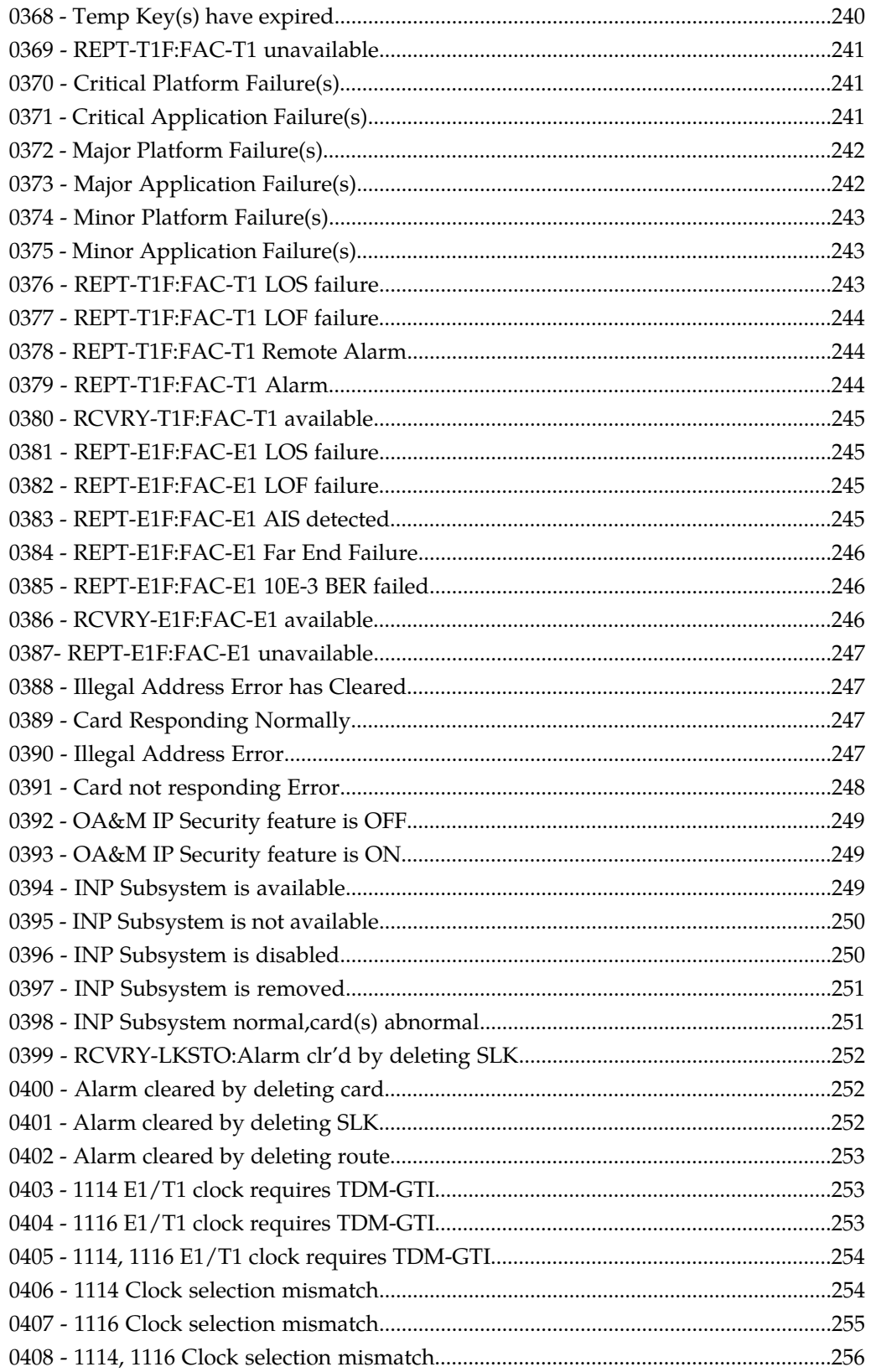

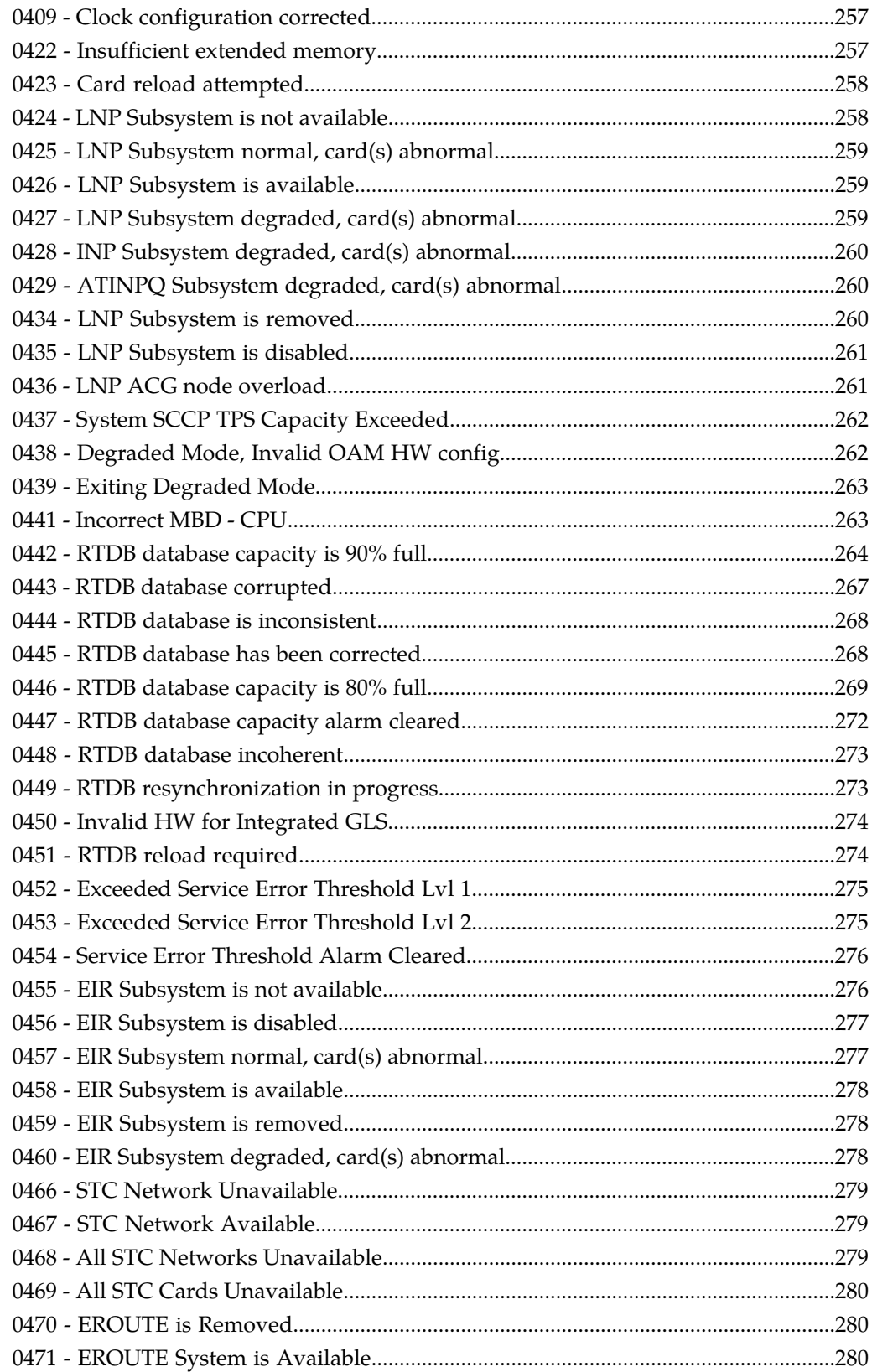

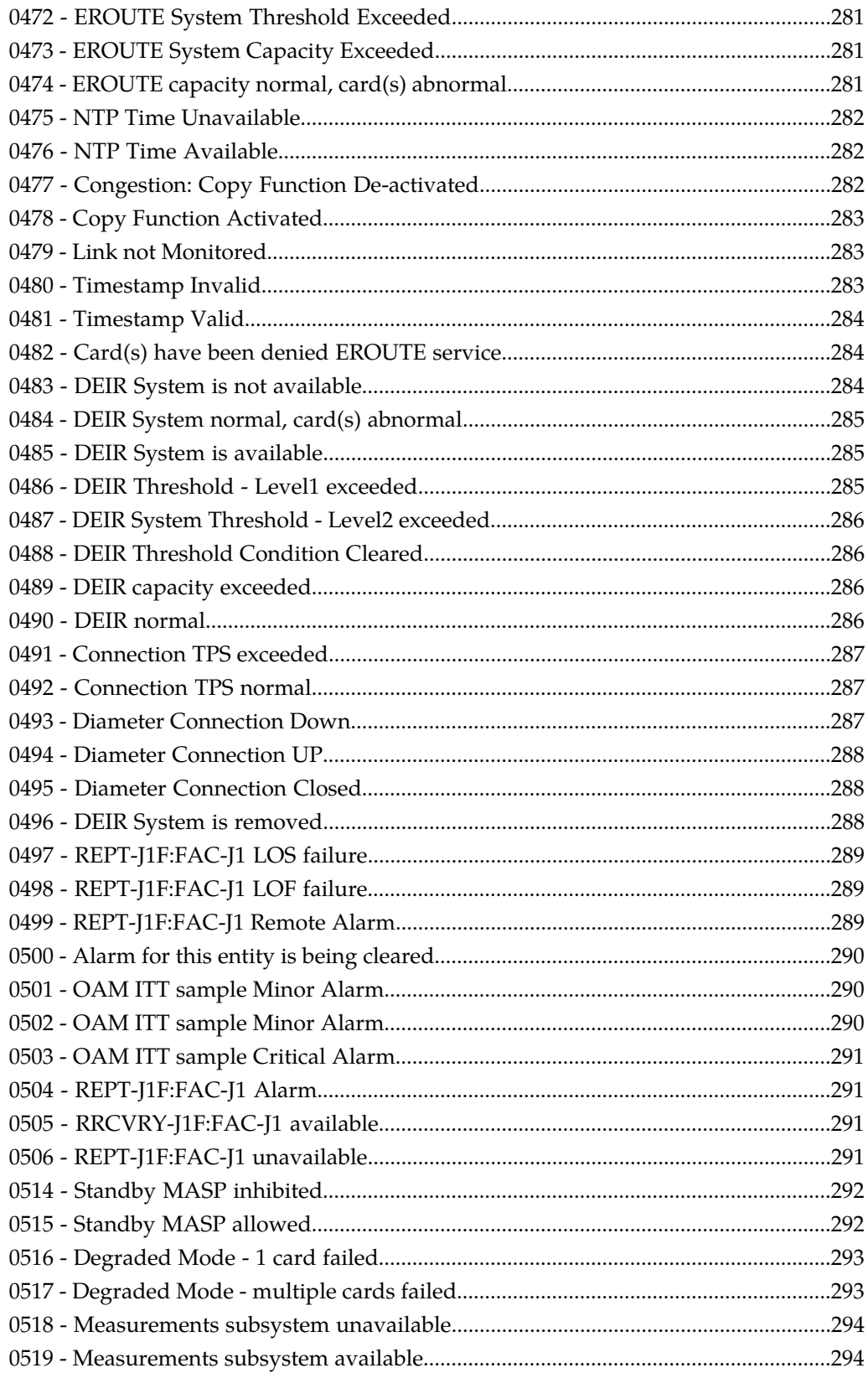

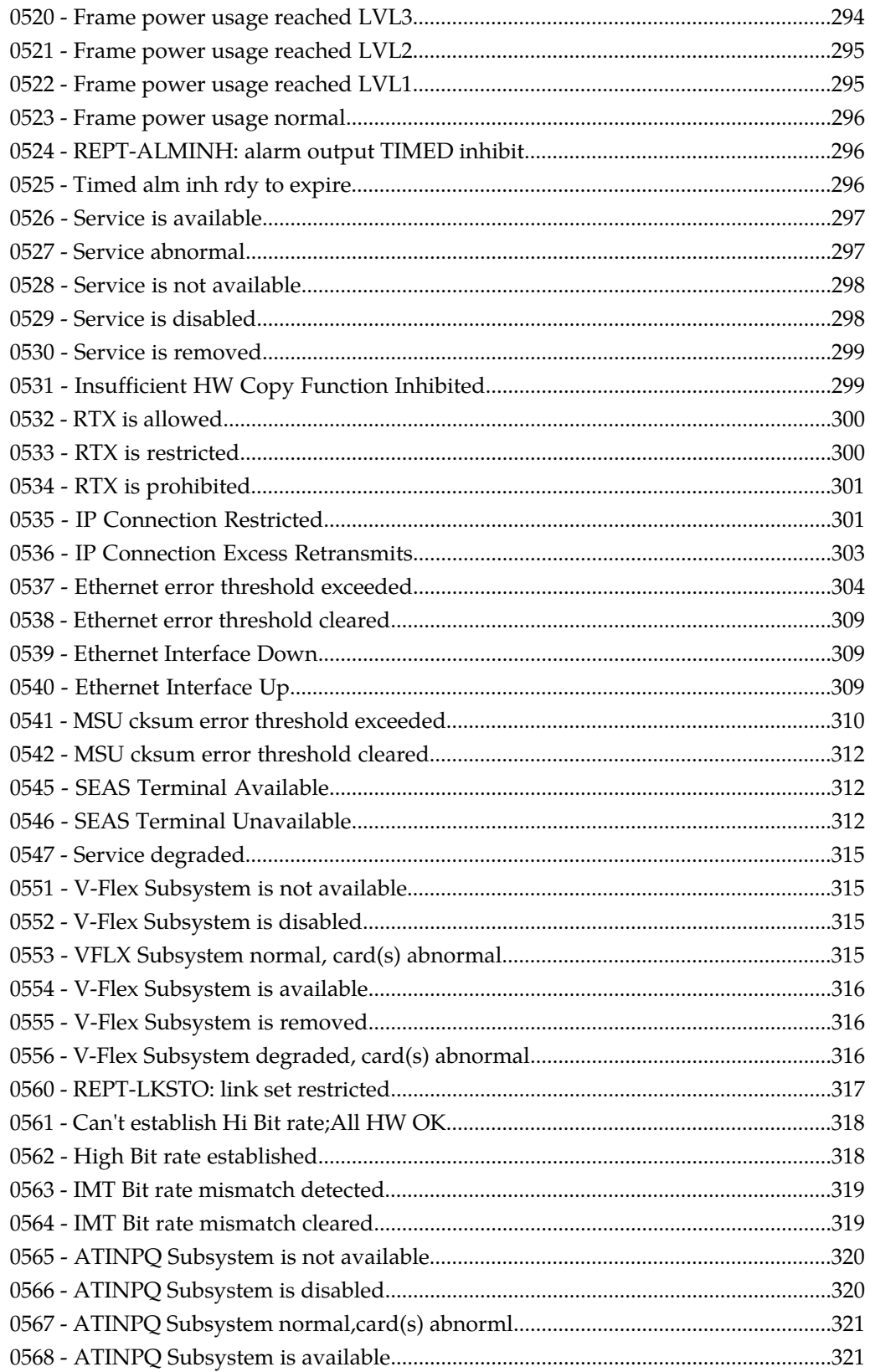

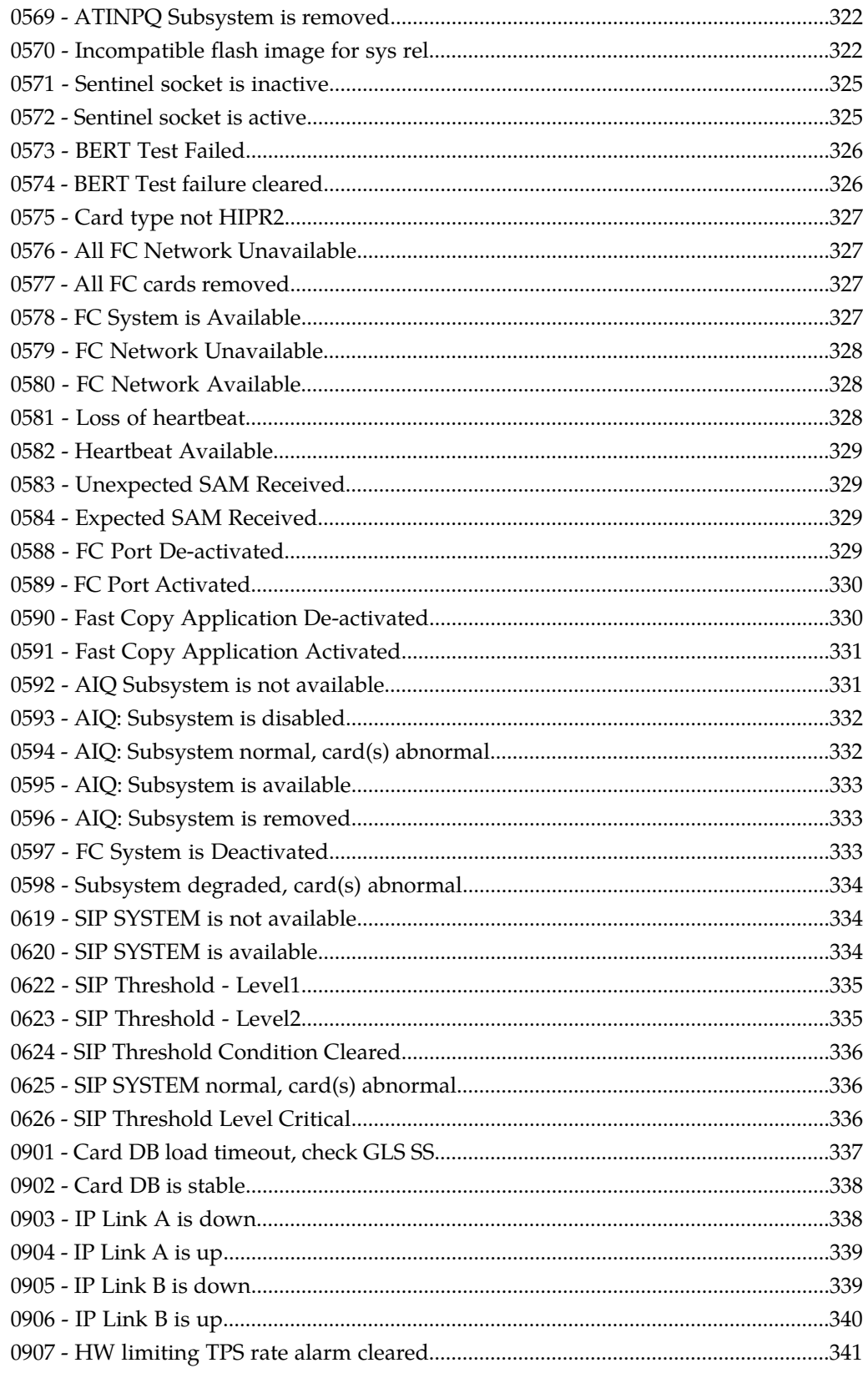

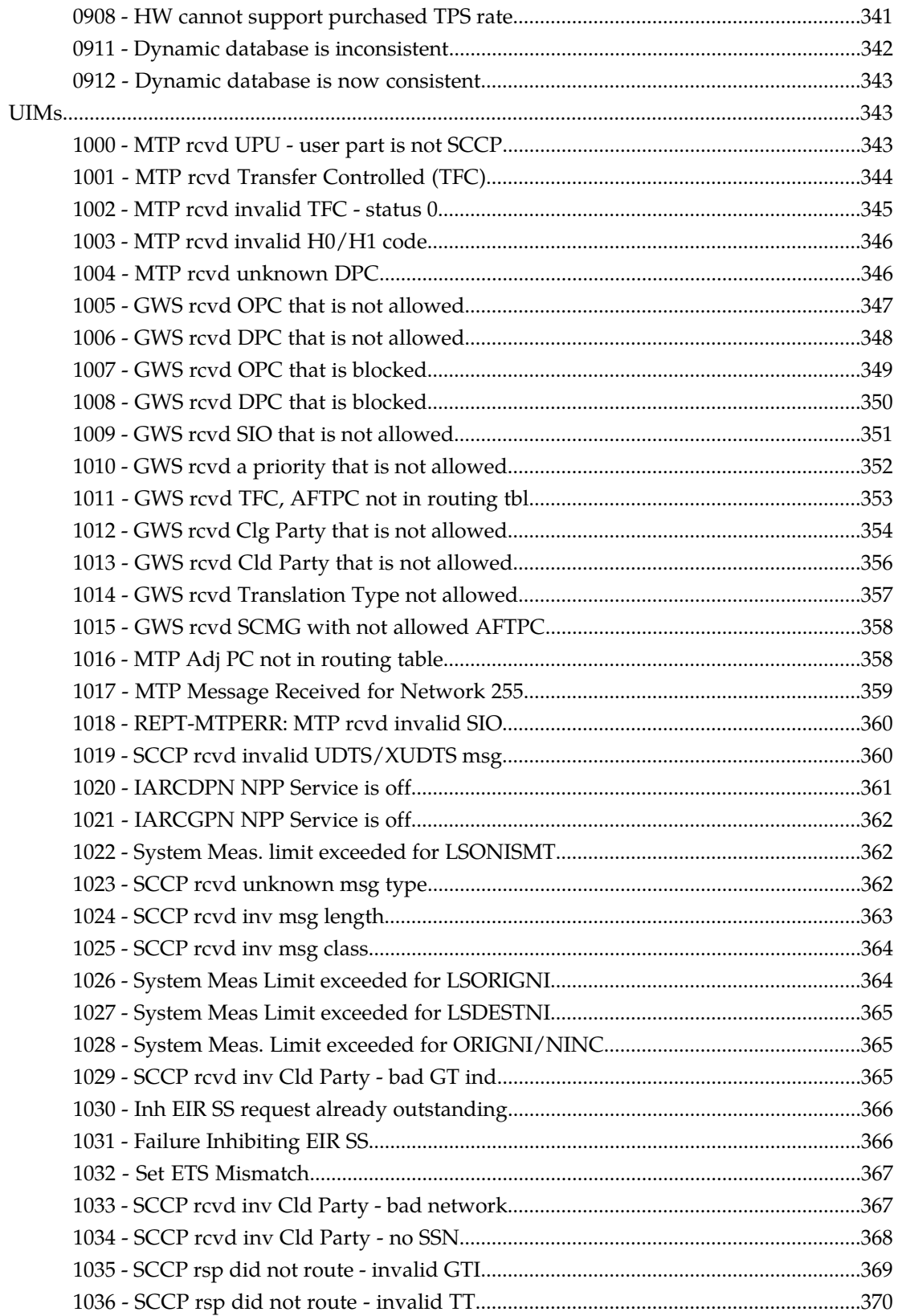

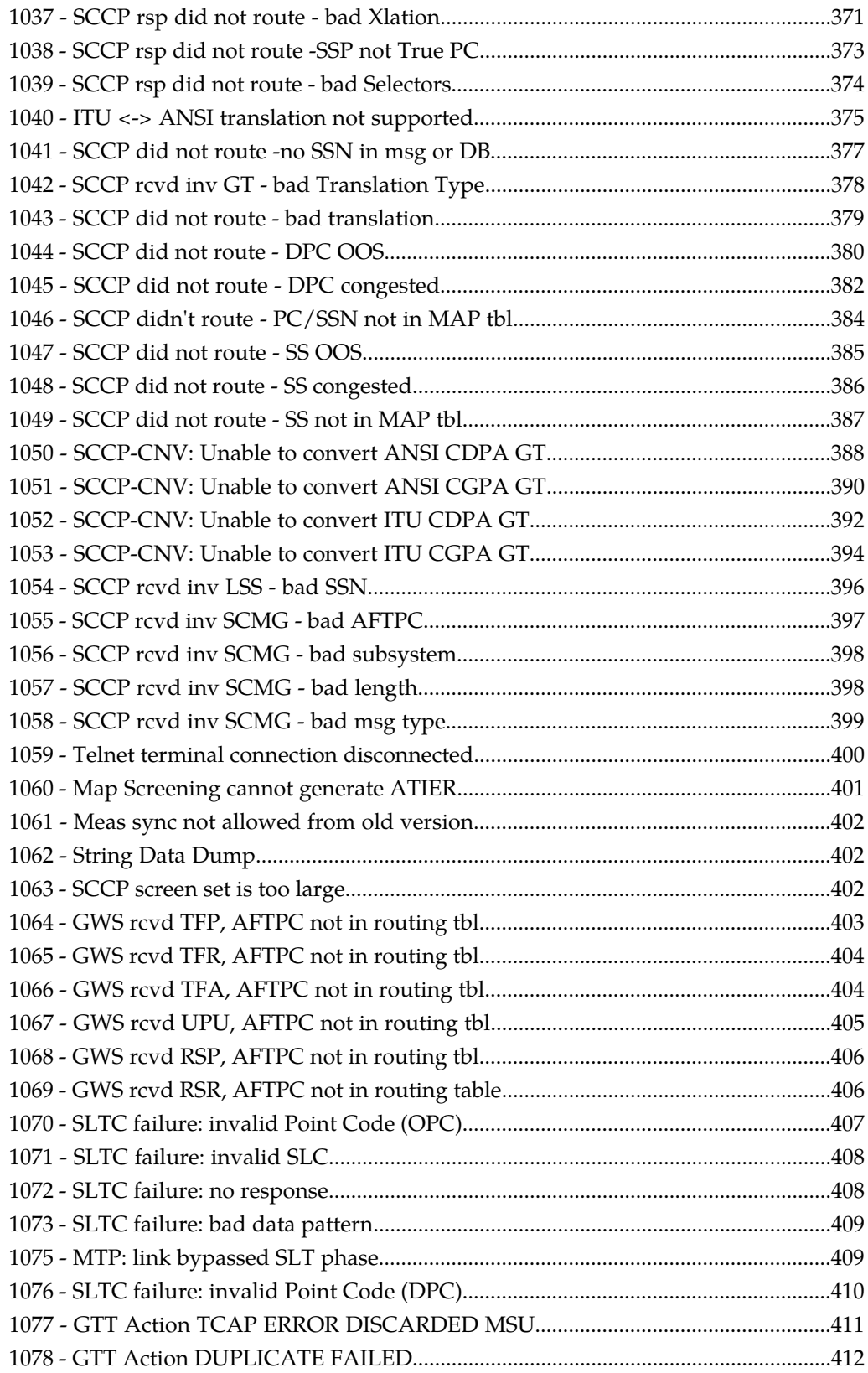

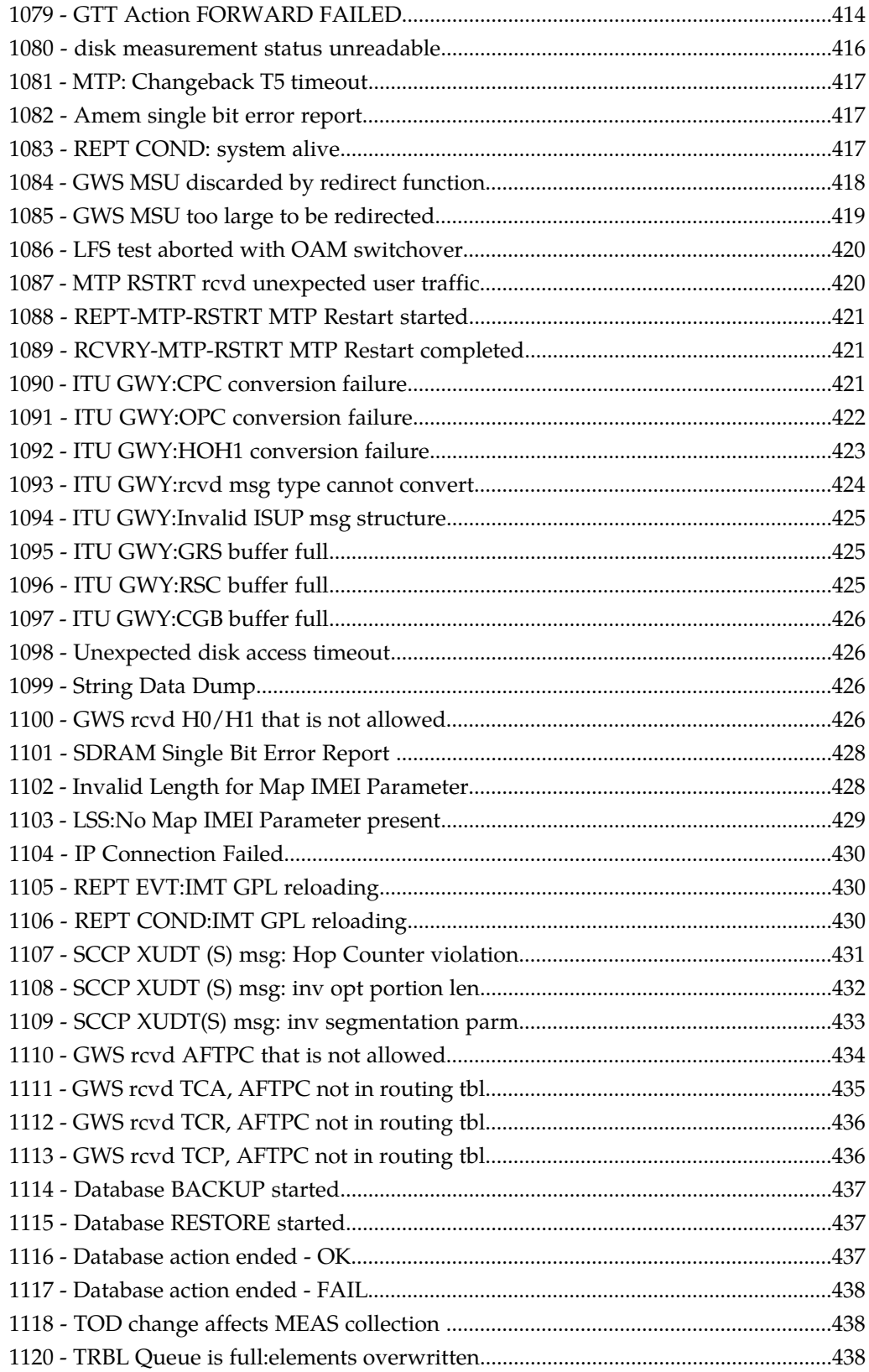

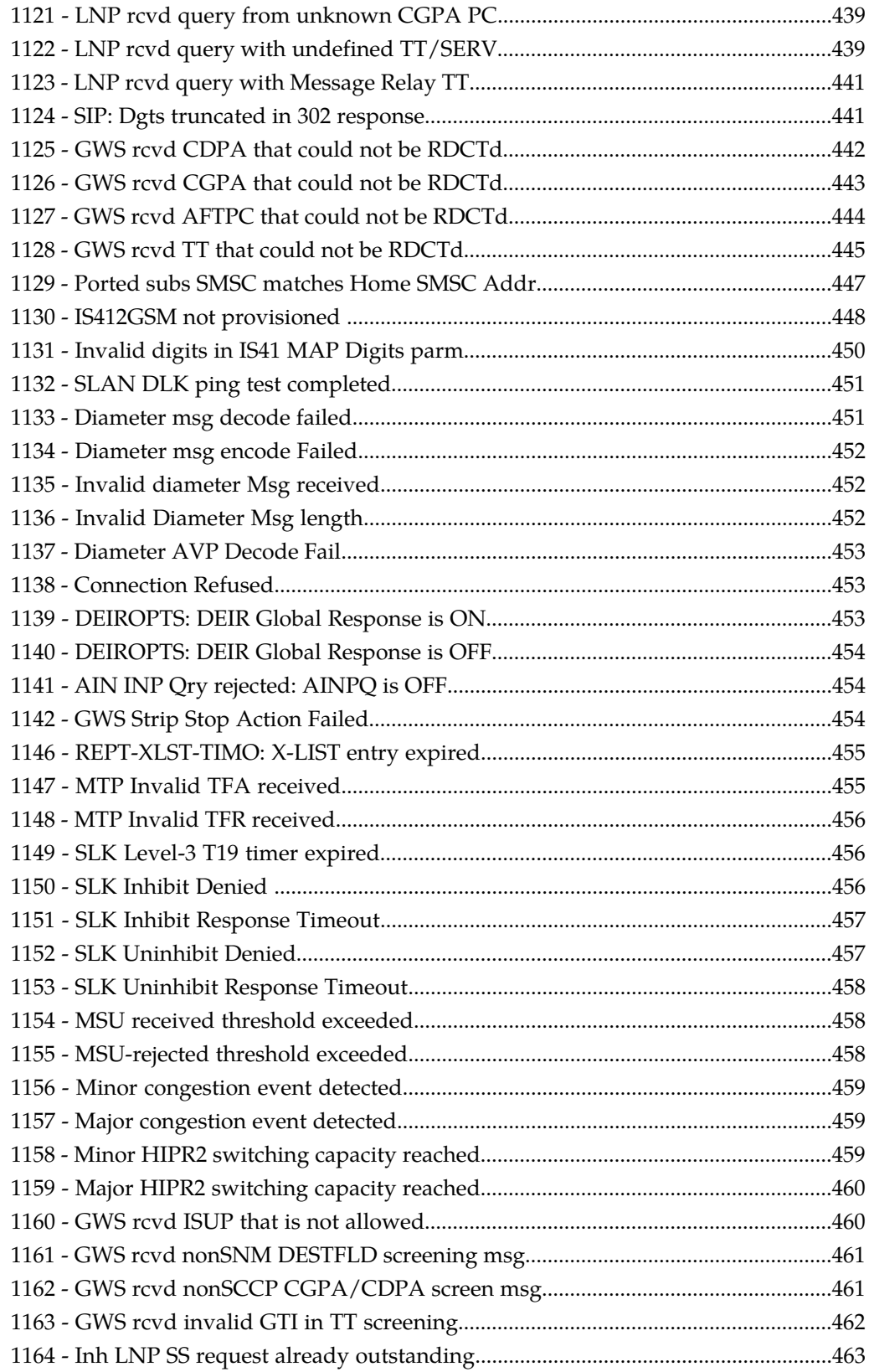

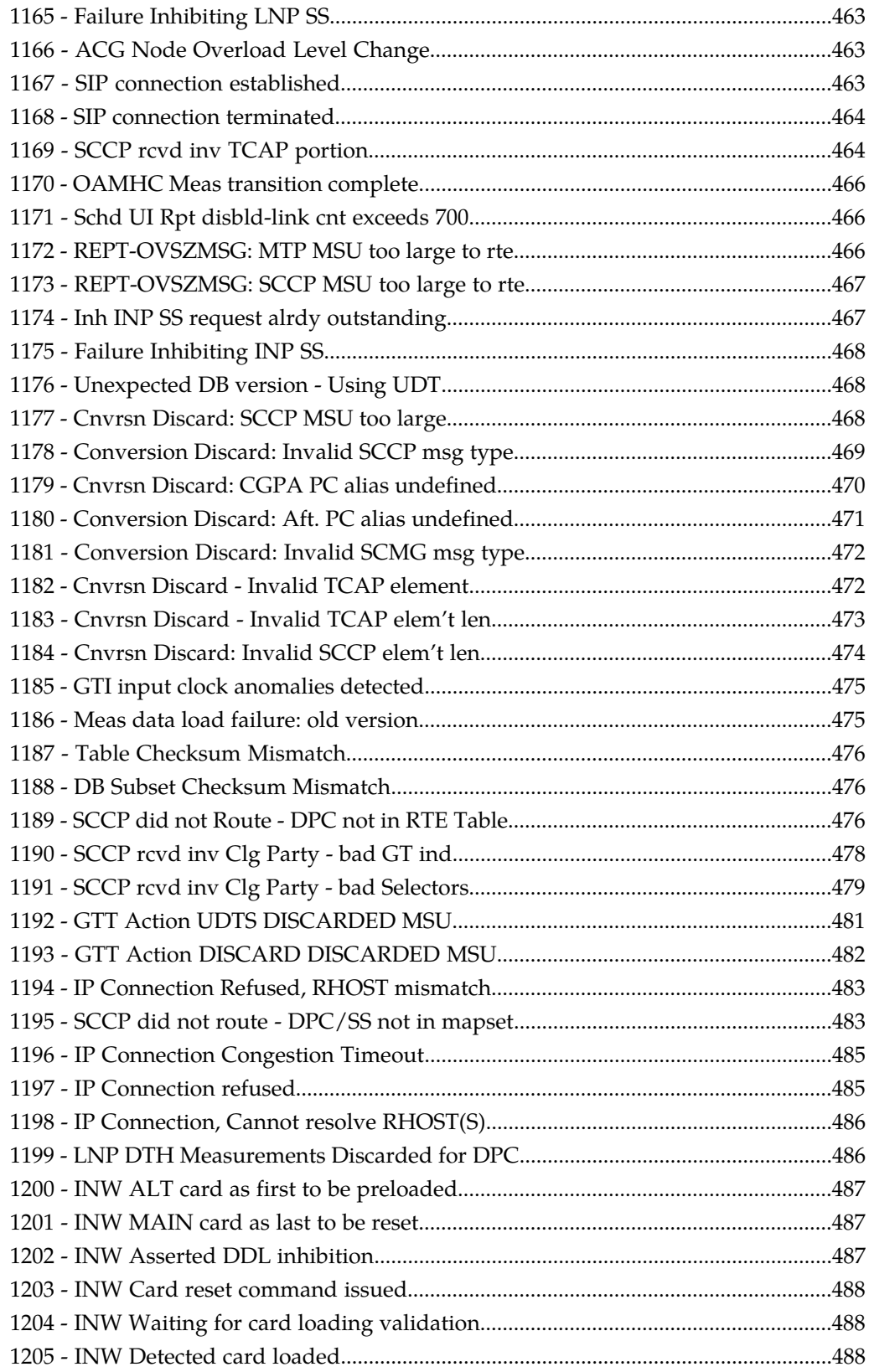

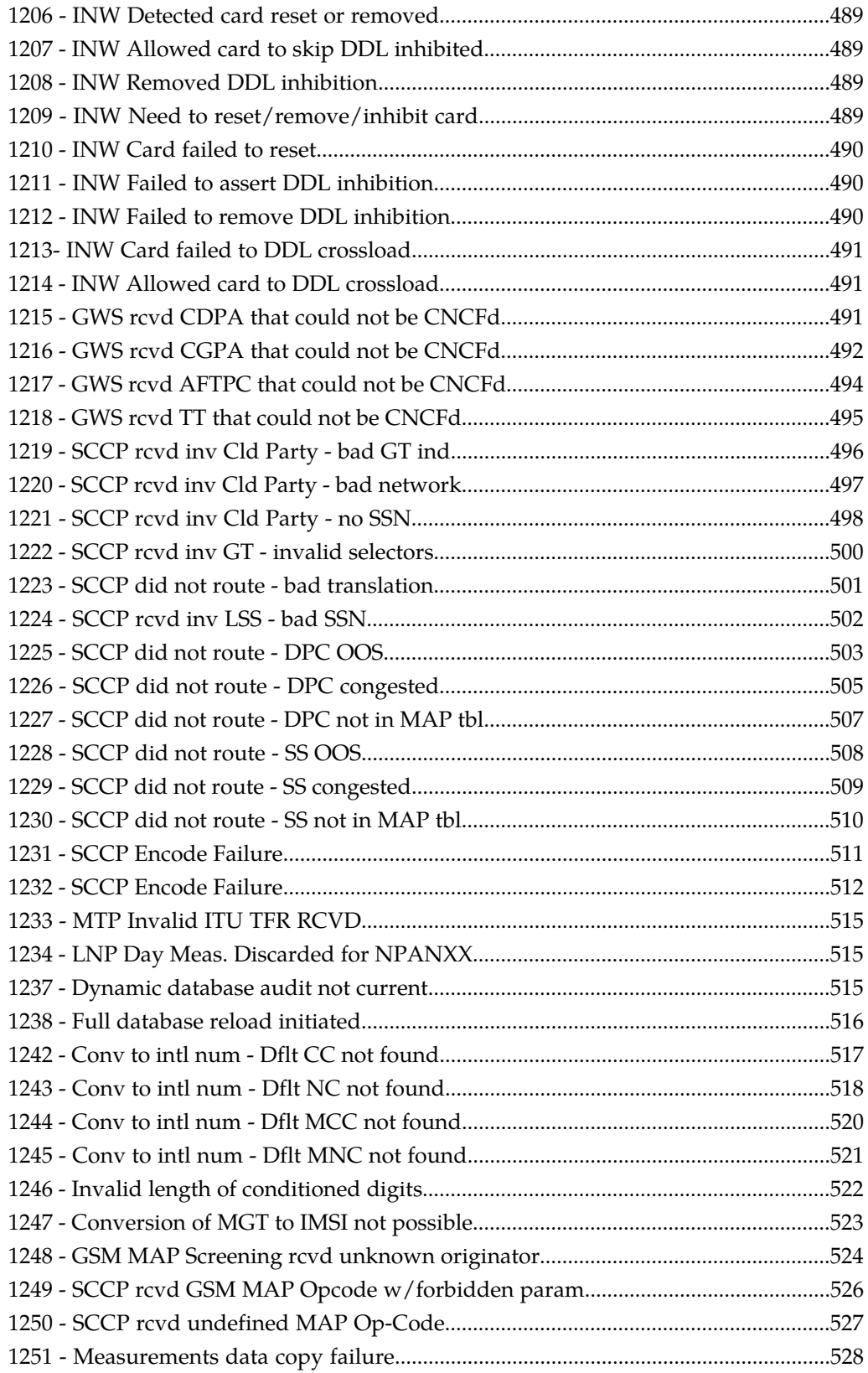

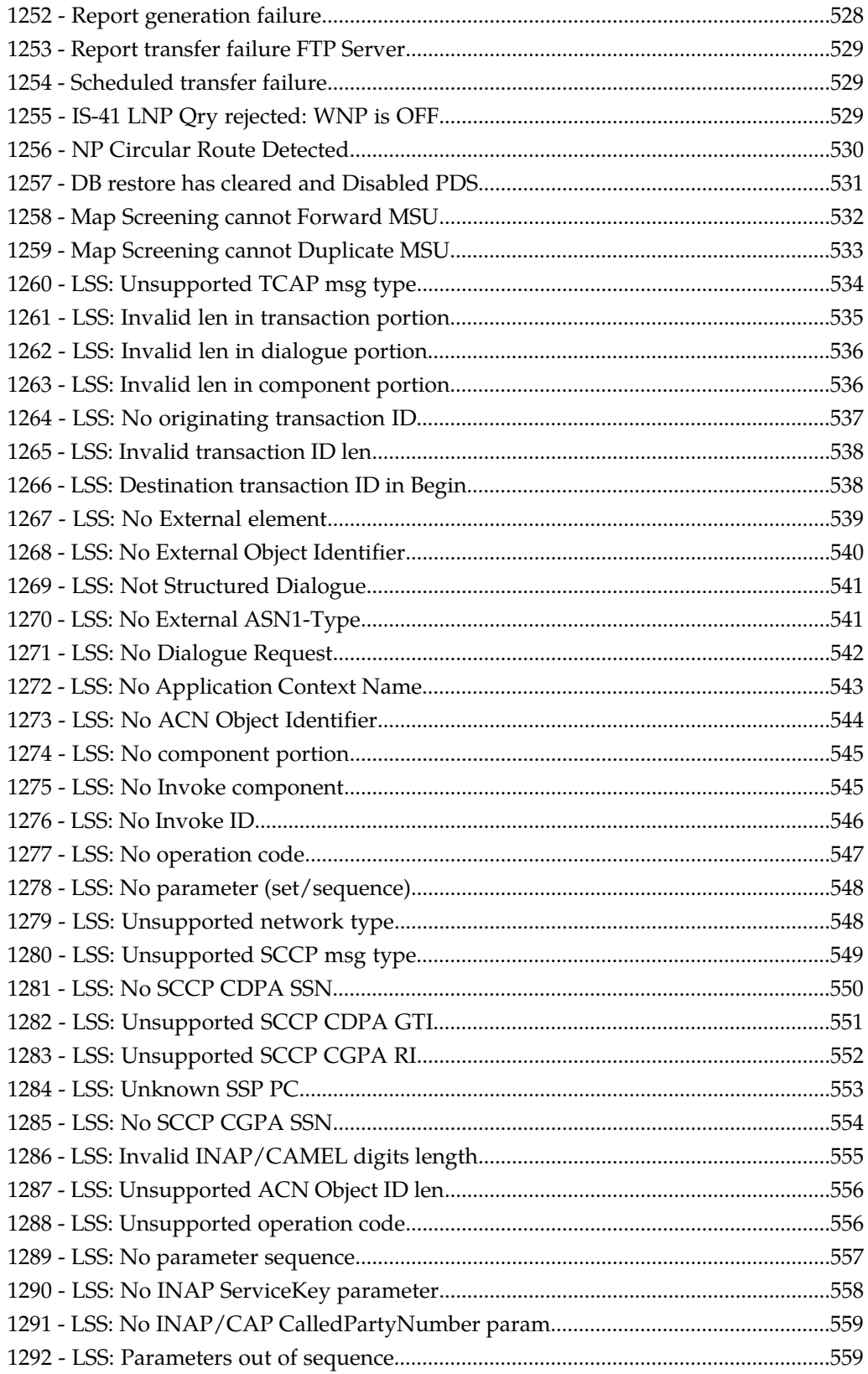

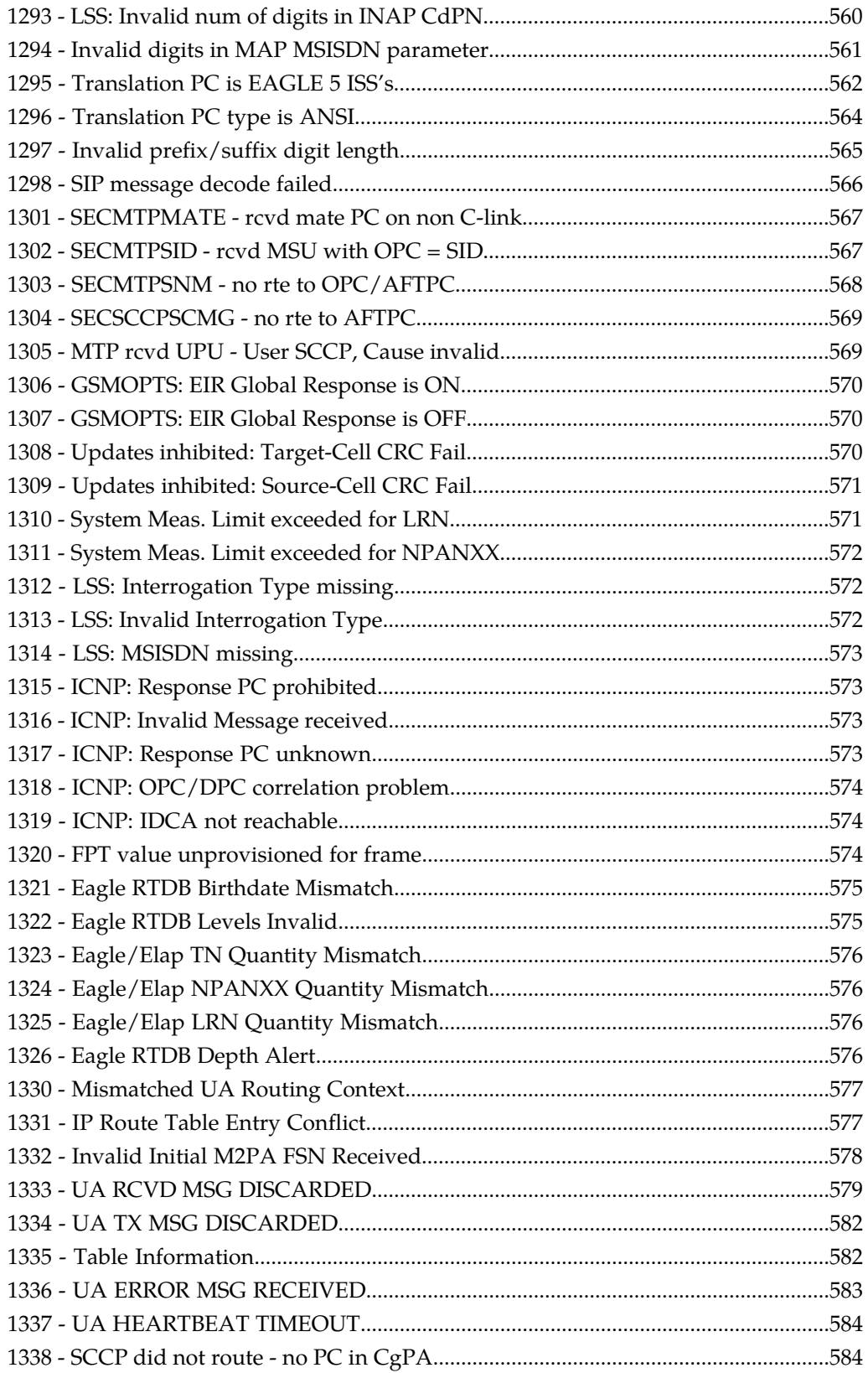

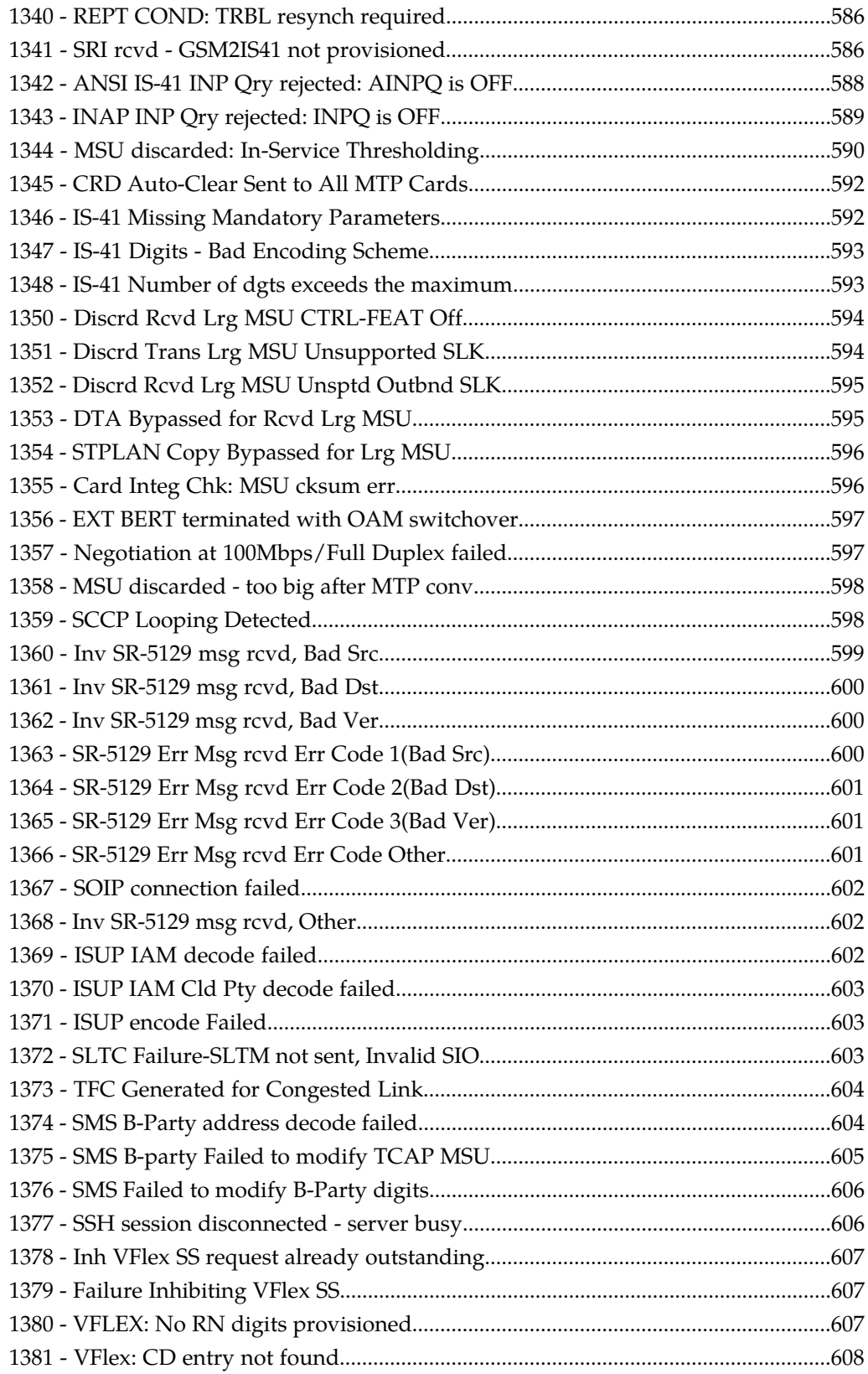

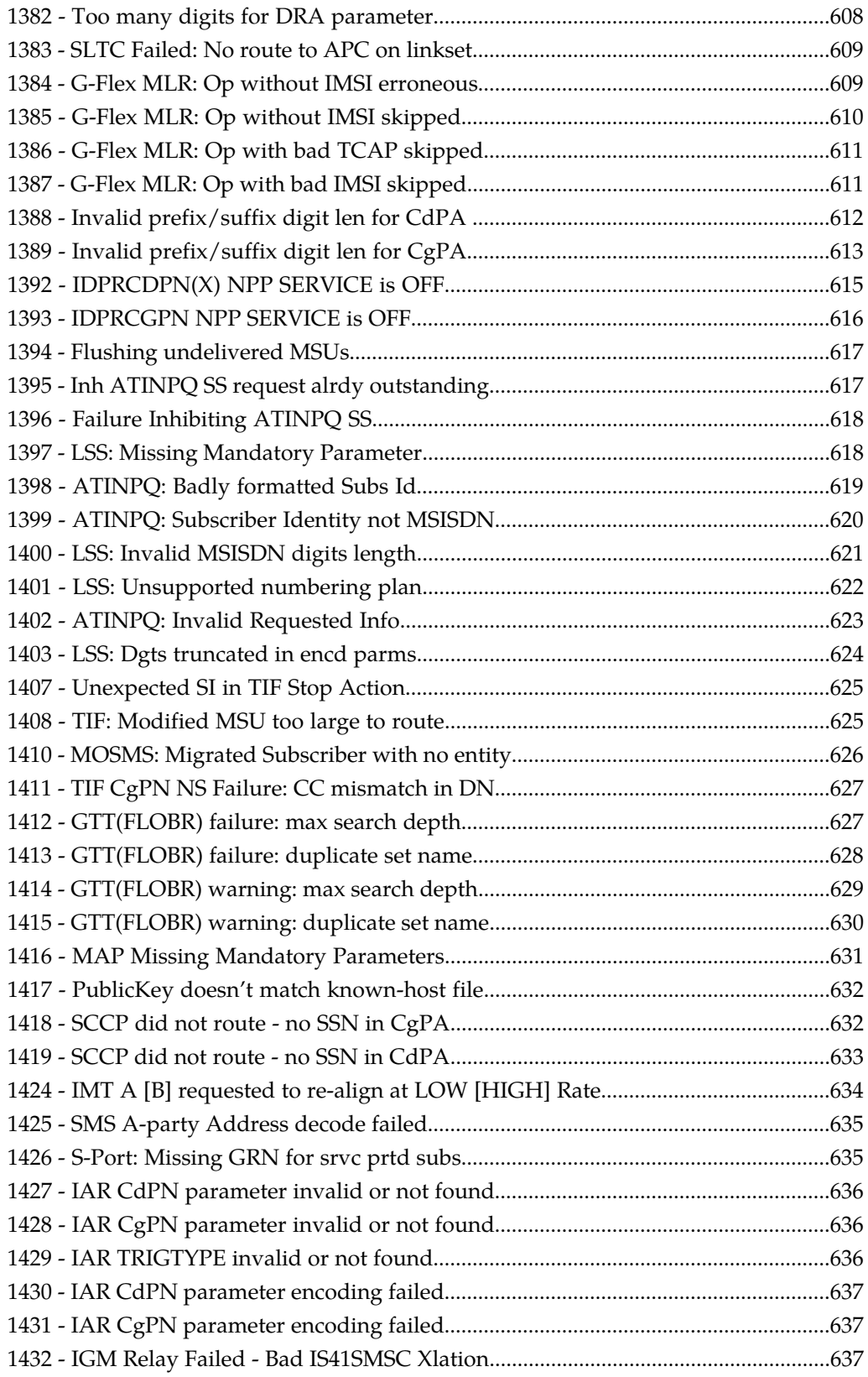

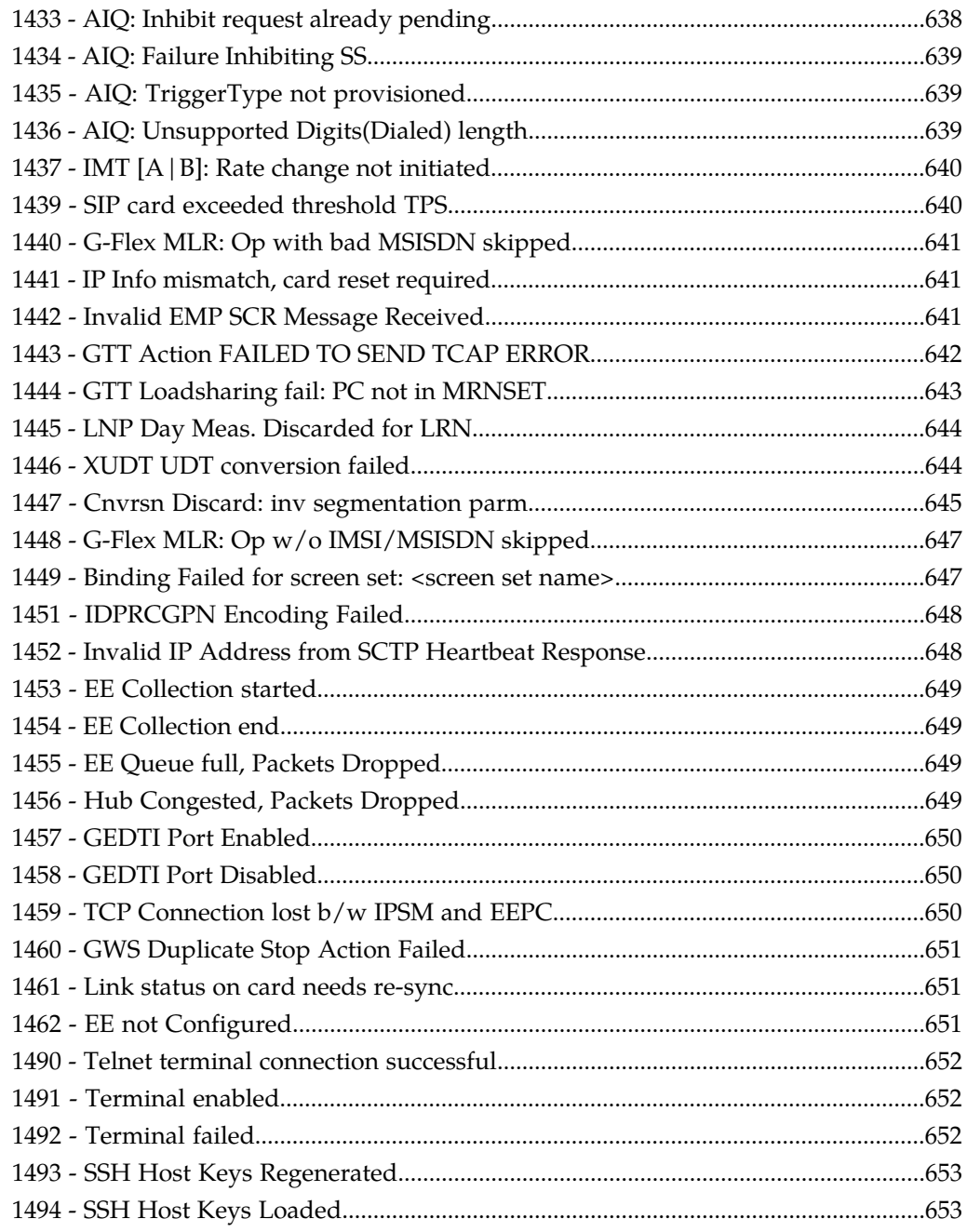

#### AIO System Alarms 656

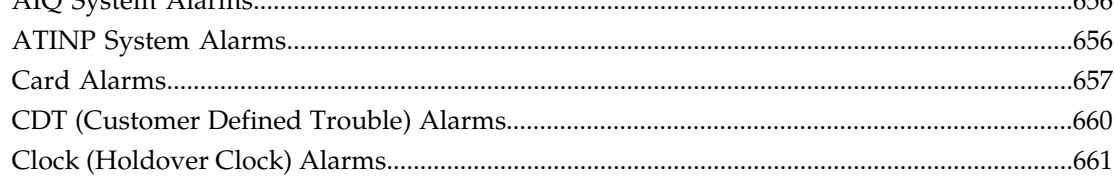

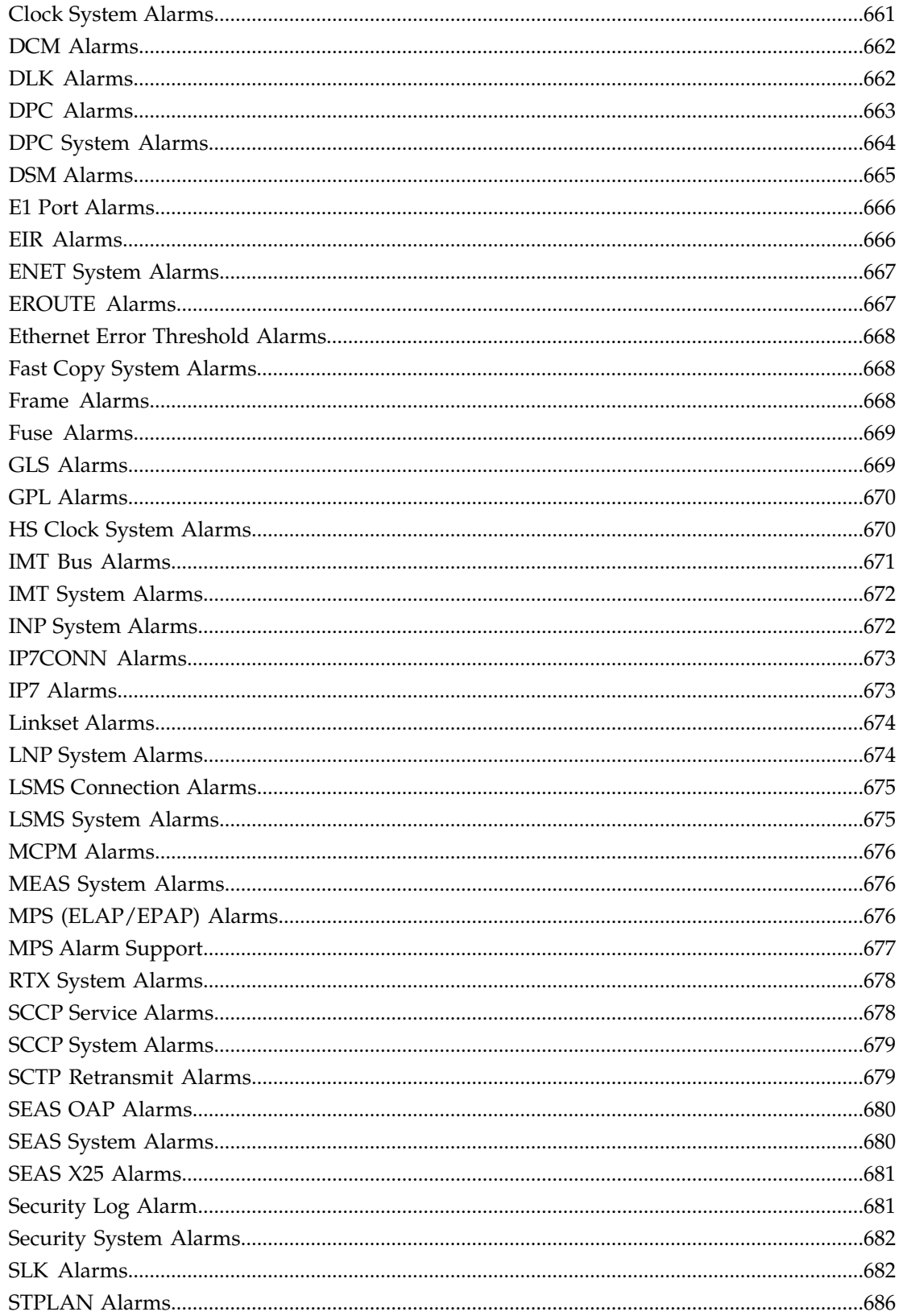

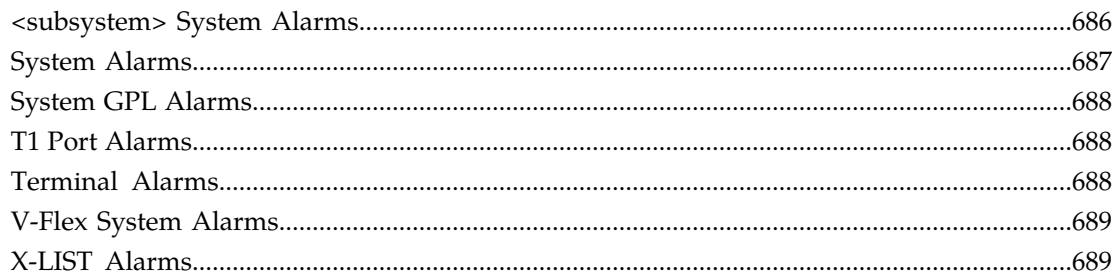

### **[Appendix B: Unsolicited Output Message Groups.............................690](#page-689-0)**

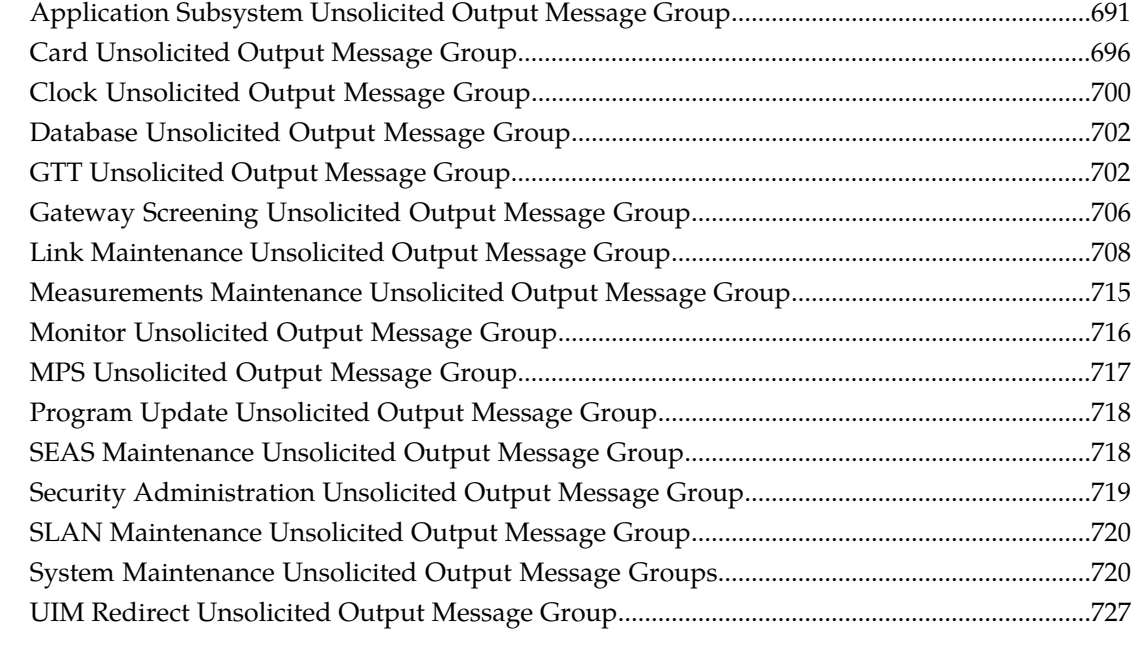

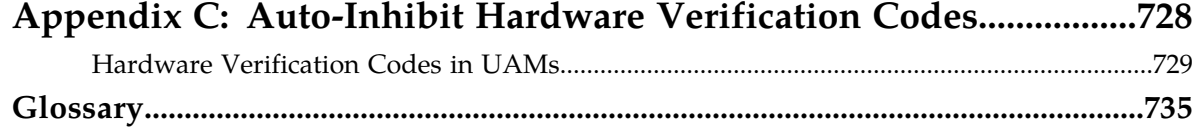

# **List of Figures**

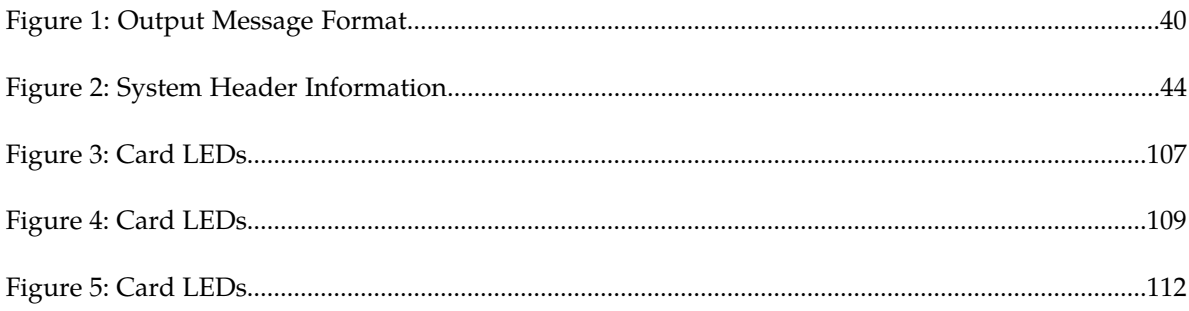

## **List of Tables**

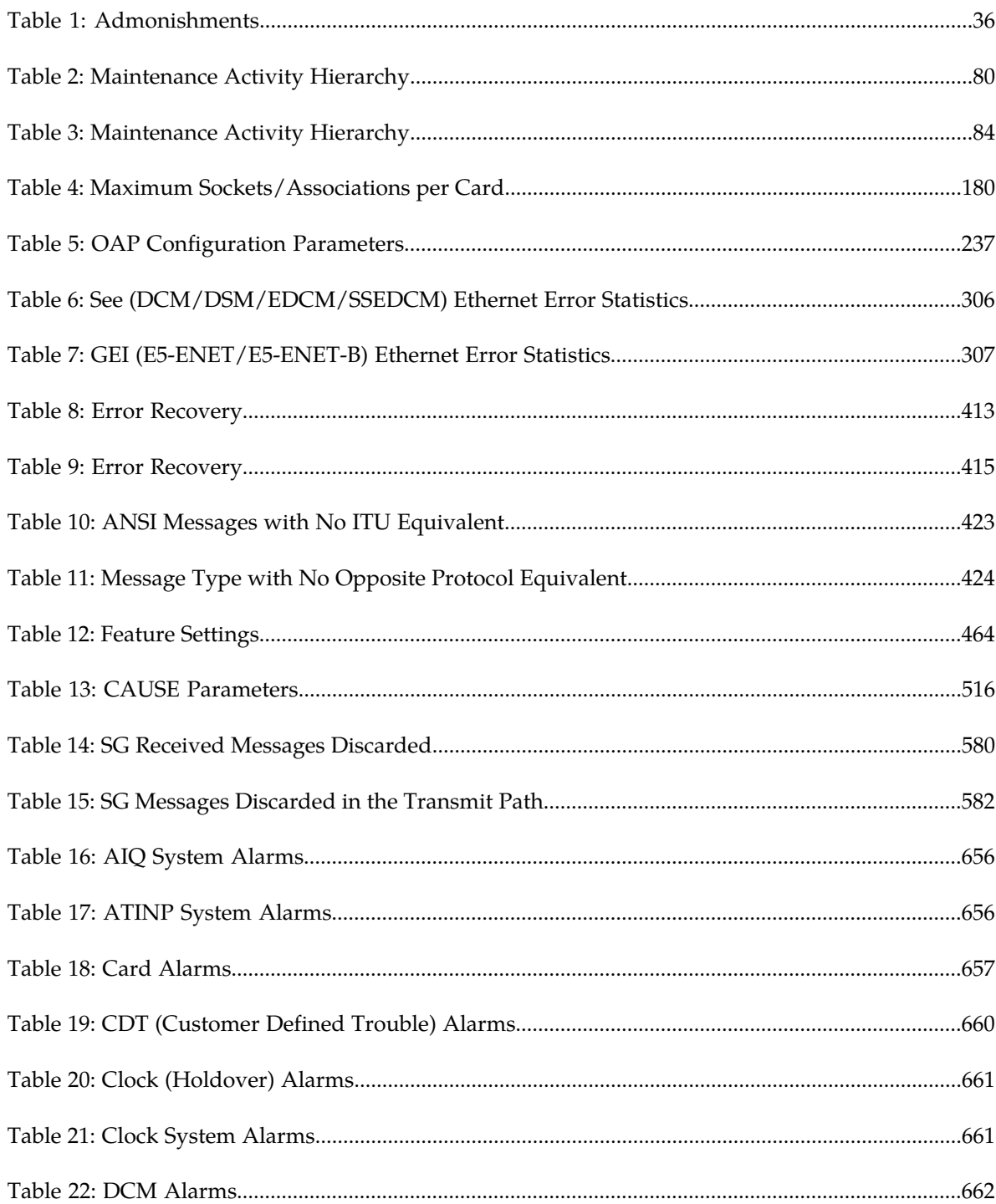

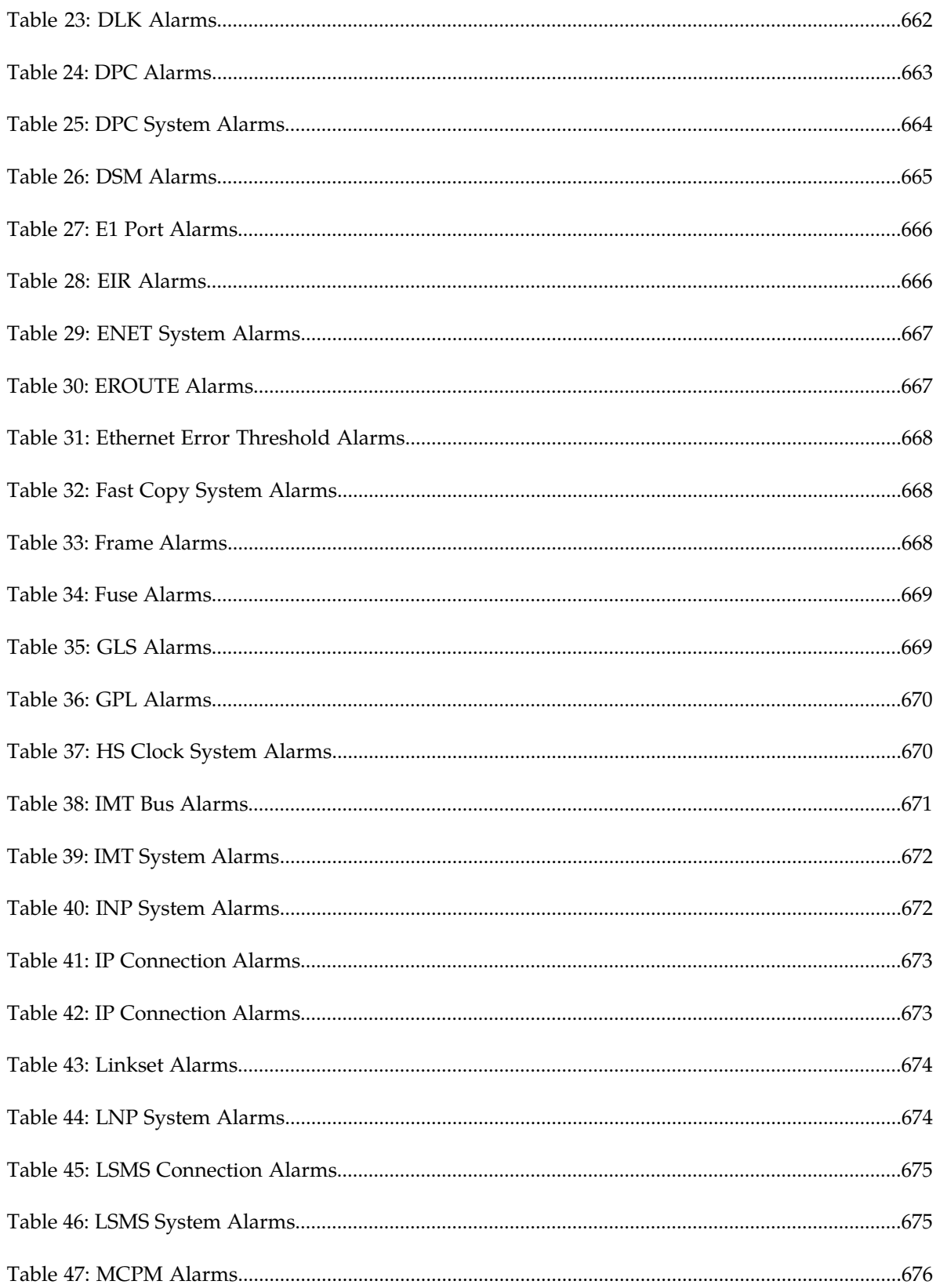

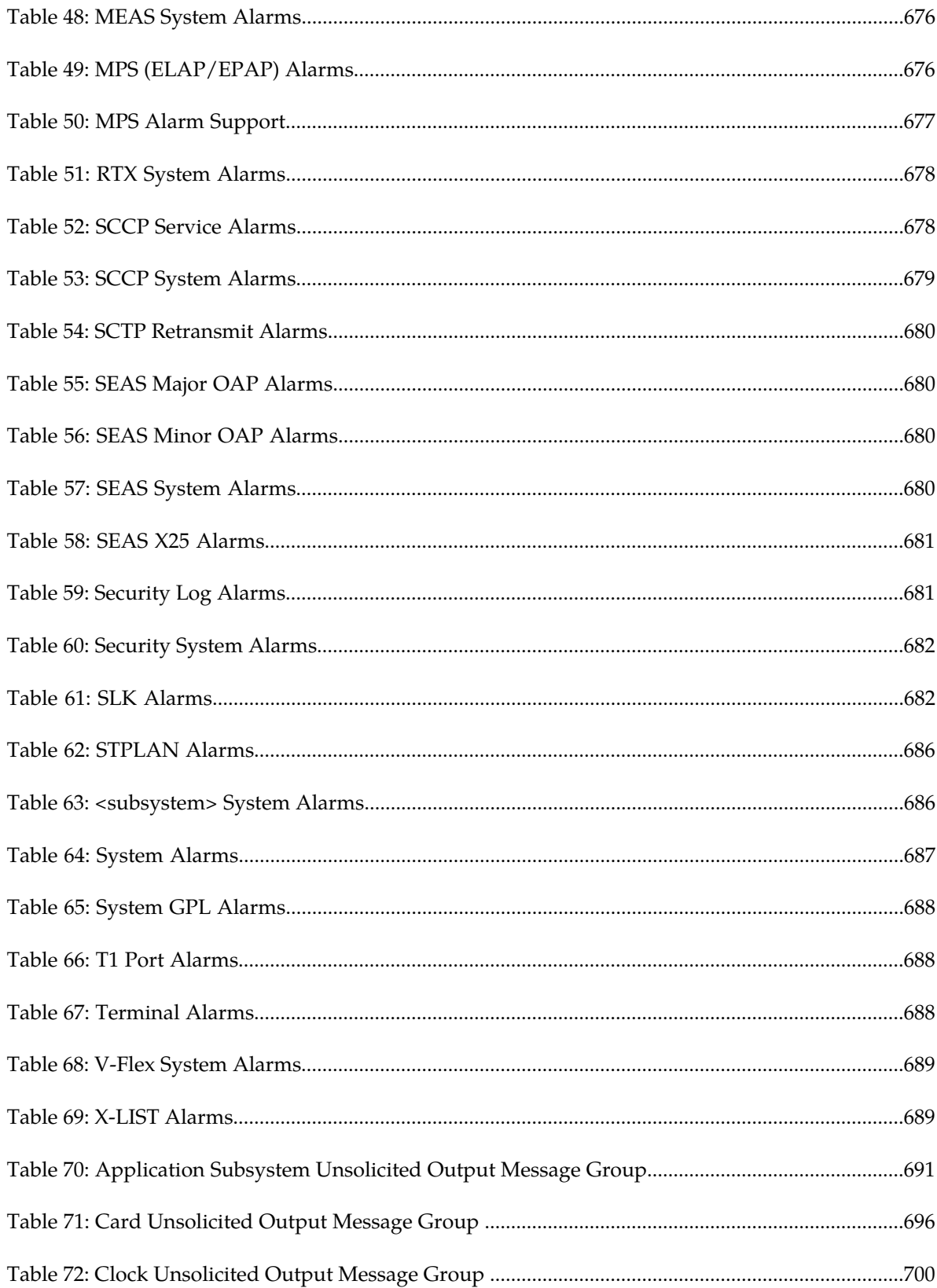

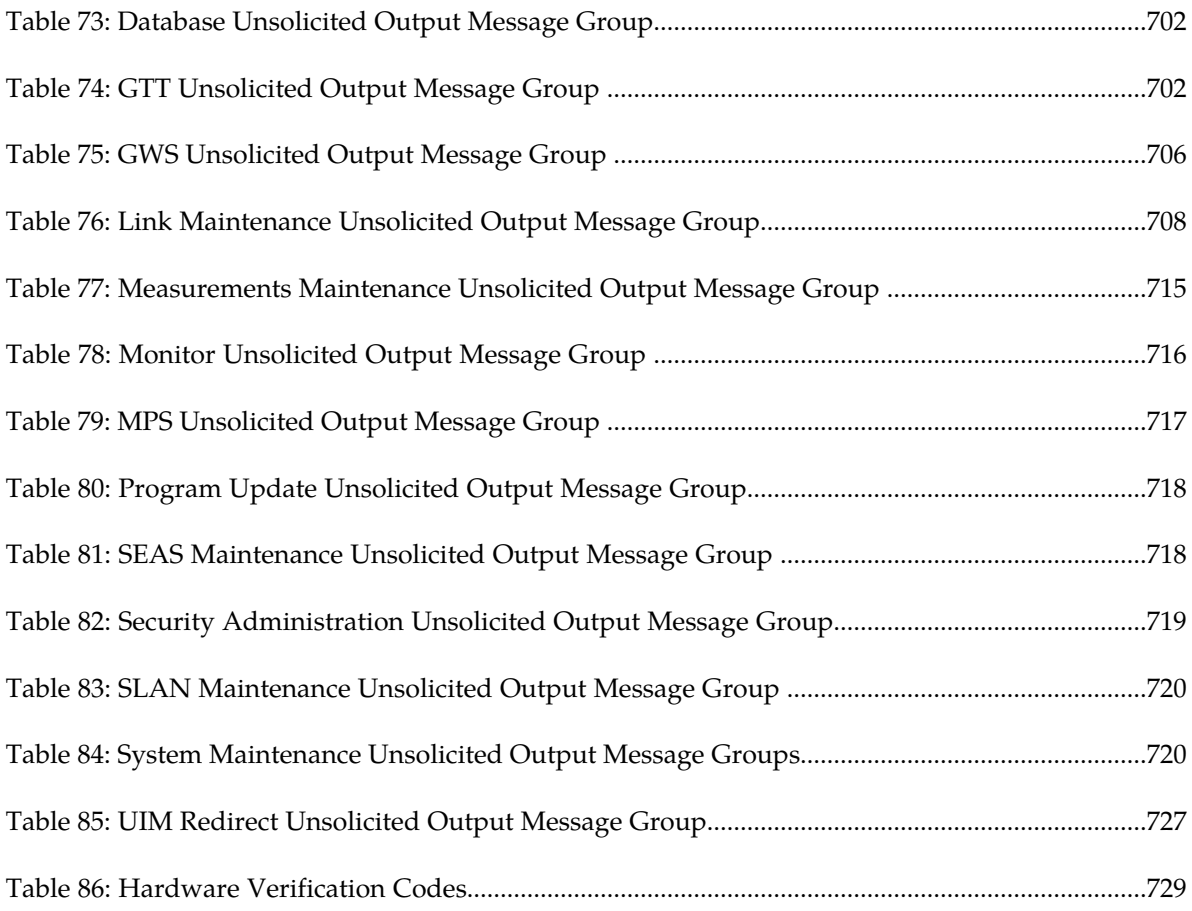

# **Chapter 1**

### **About This Guide**

#### <span id="page-33-0"></span>**Topics:**

- *[Overview.....35](#page-34-0)*
- *[Scope and Audience.....35](#page-34-1)*
- *[Documentation Admonishments.....35](#page-34-2)*
- *[My Oracle Support \(MOS\).....36](#page-35-0)*
- *[Emergency Response.....37](#page-36-0)*
- *[Related Publications.....37](#page-36-1)*
- *[Customer Training.....37](#page-36-2)*
- *[Locate Product Documentation on the Oracle](#page-37-0) [Technology Network Site.....38](#page-37-0)*

This chapter describes the organization of the document and provides other information that could be useful to the reader.

### <span id="page-34-0"></span>**Overview**

*Unsolicited Alarm and Information Messages Reference* describes the EAGLE system unsolicited alarm (UAM) and unsolicited information (UIM) messages sent to the system terminal whenever there is a system fault, whenever a previous fault condition is corrected, or when a subsystem, equipment, and/or service is placed in or taken out-of-service. Each message has a trouble code and text associated with the trouble condition.

**Note:** EAGLE supporting ANSI networks make use of the LNP and SEAS features. EAGLE supporting ITU networks do not include these systems.

The manual is organized as follows:

- *[About This Guide](#page-33-0)* provides general information about the organization of this manual.
- *[Message Type](#page-38-0)* describes the different alarms and message types used in the EAGLE.
- *[UAM and UIM Troubleshooting Procedures](#page-42-0)* provides procedures to use in response to unsolicited alarm messages (UAMs) and unsolicited information messages (UIMs) displayed by the EAGLE.
- In addition, the appendices of this manual provide useful reference material for maintenance, diagnostic, and troubleshooting activities:
	- Appendix A: *[UAM Balancing Matrix](#page-653-0)*
	- Appendix B: *[Unsolicited Output Message Groups](#page-689-0)*
	- Appendix C: *[Auto-Inhibit Hardware Verification Codes](#page-727-0)*
- <span id="page-34-1"></span>• Glossary that provides a list of acronyms and abbreviations

#### **Scope and Audience**

This manual is intended for maintenance personnel who must maintain the EAGLE 5 ISS. The technician should be familiar with SS7 protocols. The manual provides preventive and corrective procedures that will aid maintenance personnel in maintaining the EAGLE 5 ISS.

Preventive maintenance procedures are routines to be carried out on a scheduled basis to help prevent system failures. These routines are industry-standard recommendations and may be adopted to fit any company maintenance plan.

<span id="page-34-2"></span>The corrective maintenance procedures are those used in response to a system alarm or output message. These procedures are EAGLE 5 ISS-specific and aid in the detection, isolation, and repair of faults.

### **Documentation Admonishments**

Admonishments are icons and text throughout this manual that alert the reader to assure personal safety, to minimize possible service interruptions, and to warn of the potential for equipment damage.

#### <span id="page-35-1"></span>**Table 1: Admonishments**

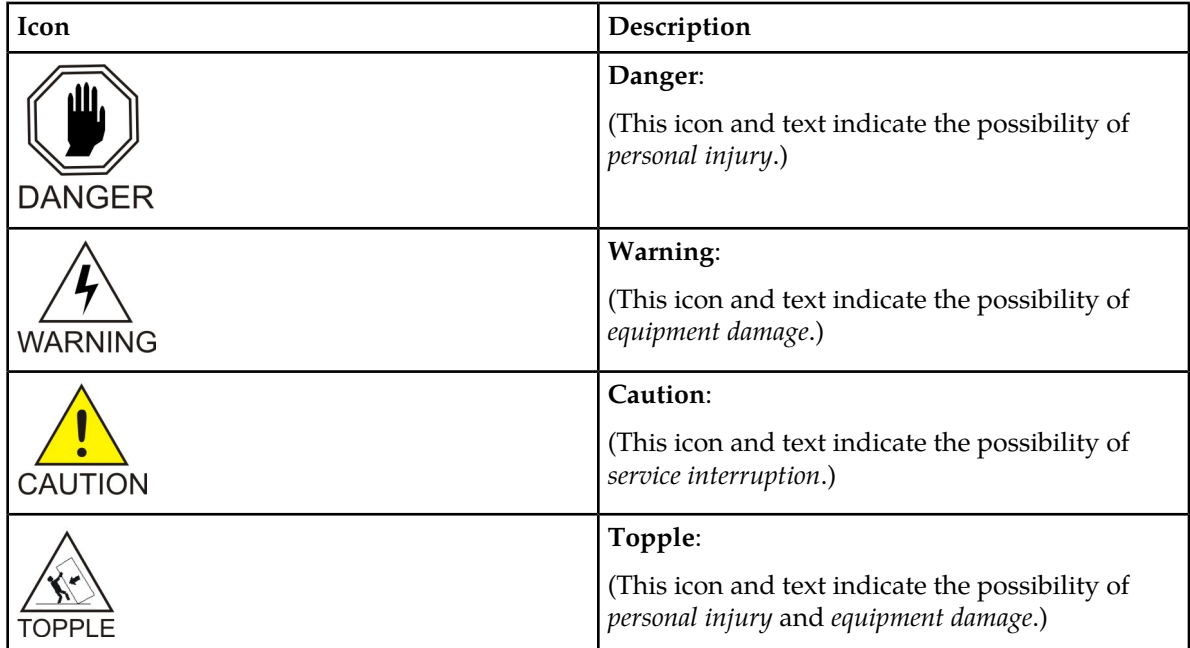

### <span id="page-35-0"></span>**My Oracle Support (MOS)**

MOS (*<https://support.oracle.com>*) is your initial point of contact for all product support and training needs. A representative at Customer Access Support (CAS) can assist you with MOS registration.

Call the CAS main number at **1-800-223-1711** (toll-free in the US), or call the Oracle Support hotline for your local country from the list at *<http://www.oracle.com/us/support/contact/index.html>*. When calling, make the selections in the sequence shown below on the Support telephone menu:

- **1.** Select **2** for New Service Request
- **2.** Select **3** for Hardware, Networking and Solaris Operating System Support
- **3.** Select one of the following options:
	- For Technical issues such as creating a new Service Request (SR), Select **1**
	- For Non-technical issues such as registration or assistance with MOS, Select **2**

You will be connected to a live agent who can assist you with MOS registration and opening a support ticket.

MOS is available 24 hours a day, 7 days a week, 365 days a year.
## **Emergency Response**

In the event of a critical service situation, emergency response is offered by the Customer Access Support (CAS) main number at **1-800-223-1711** (toll-free in the US), or by calling the Oracle Support hotline for your local country from the list at *<http://www.oracle.com/us/support/contact/index.html>*. The emergency response provides immediate coverage, automatic escalation, and other features to ensure that the critical situation is resolved as rapidly as possible.

A critical situation is defined as a problem with the installed equipment that severely affects service, traffic, or maintenance capabilities, and requires immediate corrective action. Critical situations affect service and/or system operation resulting in one or several of these situations:

- A total system failure that results in loss of all transaction processing capability
- Significant reduction in system capacity or traffic handling capability
- Loss of the system's ability to perform automatic system reconfiguration
- Inability to restart a processor or the system
- Corruption of system databases that requires service affecting corrective actions
- Loss of access for maintenance or recovery operations
- Loss of the system ability to provide any required critical or major trouble notification

Any other problem severely affecting service, capacity/traffic, billing, and maintenance capabilities may be defined as critical by prior discussion and agreement with Oracle.

## **Related Publications**

For information about additional publications that are related to this document, refer to the *Related Publications Reference* document, which is published as a separate document on the Oracle Technology Network (OTN) site. See *[Locate Product Documentation on the Oracle Technology Network Site](#page-37-0)* for more information.

## **Customer Training**

Oracle University offers training for service providers and enterprises. Visit our web site to view, and register for, Oracle Communications training:

*[http://education.oracle.com/communication](http://education.oracle.com/pls/web_prod-plq-dad/ou_product_category.getFamilyPage?p_family_id=41&p_mode=Training&sc=WWOU14047594MPP002C005)*

To obtain contact phone numbers for countries or regions, visit the Oracle University Education web site:

*[www.oracle.com/education/contacts](http://education.oracle.com/pls/web_prod-plq-dad/db_pages.getpage?page_id=225)*

## <span id="page-37-0"></span>**Locate Product Documentation on the Oracle Technology Network Site**

Oracle customer documentation is available on the web at the Oracle Technology Network (OTN) site, *<http://docs.oracle.com>*. You do not have to register to access these documents. Viewing these files requires Adobe Acrobat Reader, which can be downloaded at *[www.adobe.com](http://www.adobe.com)*.

- **1.** Log into the Oracle Technology Network site at *<http://docs.oracle.com>*.
- **2.** Select the **Applications** tile. The **Applications Documentation** page appears.
- **3.** Select **Apps A-Z**.
- **4.** After the page refreshes, select the **Communications** link to advance to the **Oracle Communications Documentation** page.
- **5.** Navigate to your Product and then the Release Number, and click the **View** link (note that the Download link will retrieve the entire documentation set).
- **6.** To download a file to your location, right-click the **PDF** link and select **Save Target As**.

# **Chapter**

## **Message Type**

**Topics:**

- *[System Alarm Levels.....40](#page-39-0)*
- *[Output Messages.....40](#page-39-1)*
- *[Unsolicited Alarm Messages \(UAM\).....41](#page-40-0)*
- *[Unsolicited Information Messages \(UIM\).....42](#page-41-0)*

This chapter provides an overview of the format of the messages and their general purpose.

## <span id="page-39-0"></span>**System Alarm Levels**

There are three levels of alarms in the EAGLE 5 ISS system. They are:

- A critical alarm is an indication of a severe service affecting problem that can be related to traffic, billing, and maintenance capabilities and requires immediate maintenance attention, regardless of time of day. **Critical**
- A major alarm is an indication of a problem that seriously affects system operation, maintenance and administration, etc. and requires immediate attention. The urgency **Major** is less than in critical situations because of a lesser immediate or impending effect on system performance, customers, and operating company operations and revenue.
- A minor alarm is an indication of a problem that does not have a serious impact on service, and does not require immediate maintenance attention. **Minor**

## <span id="page-39-1"></span>**Output Messages**

The EAGLE 5 ISS generates output messages in response to command input or fault conditions in the EAGLE 5 ISS or in the network. The format for these messages is generally uniform. Some messages include additional data.

Network messages provide the text description of the event, and on the lines below the text line, any additional information.

The following example shows the general format of an output message.

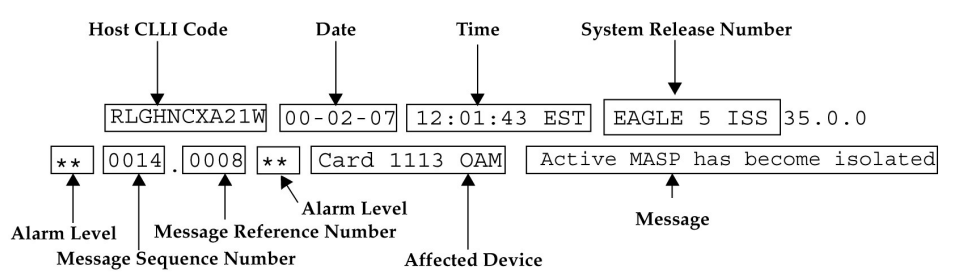

#### **Figure 1: Output Message Format**

The fields in an output message (shown in the figure above) are described next:

• Host CLLI code - a maximum of one alpha character and ten alphanumeric characters. The CLLI code uniquely identifies the system in terms of its physical location. The CLLI code must be unique among all elements in the system.

The **CLLI** code consists of the following:

- City =  $4$  characters
- State  $= 2$  characters
- Building  $= 2$  characters

#### **Unsolicited Alarm and Information Messages and Information Messages and Information Message Type**

- Equipment type  $= 3$  characters
- **Date** The date the message was generated, in the format *year-month-day*.
- **Time** The time the message was generated with time zone, in the format *hour: minutes: second time zone*.
- **System Release Number** contains a system identifier and the version ID number. The system identifier, can be EAGLE or EAGLE5 depending on the product key enabled on the system. The version ID number has the software release specific GPL set that is expected to be installed on the system as approved loads. The format of the version ID number is in the form of **maj.min.maint**, defined as follows:
	- **maj** the major release ID
	- **min** the minor release ID
	- **maint** the maintenance release ID
- **Alarm Level** a one or two character indicator of the alarm level, defined as follows:
	- **\*C** = Critical Alarm
	- **\*\*** = Major Alarm
	- **\*** = Minor Alarm
	- *blank* = No Alarm
- **Message Sequence Number** This number is an index for all output messages. The number increments sequentially for every message. The output messages originating from the card in location 1113 has a range from 0001 through 4999. The range for location 1115 is 5000 through 9999.
- **Message Reference Number** Messages that are associated with a specific action are numbered for reference. These messages are defined in this chapter, along with a corrective action.
- **Affected Device** The device that caused the message to be generated. This generally describes the card type.

Network messages with additional data display the additional lines below the text string and message reference number (MRN). See individual messages for examples of output.

<span id="page-40-0"></span>All network messages are non-alarm and are used to notify the user of network events. There may or may not be a procedure associated with these messages.

## **Unsolicited Alarm Messages (UAM)**

The system sends unsolicited alarm messages to the system terminal whenever there is a system fault, whenever a previous fault condition is corrected, when a subsystem, equipment, and/or service is placed in or taken out of service. Each message has a trouble code and text associated with the trouble condition.

## <span id="page-41-0"></span>**Unsolicited Information Messages (UIM)**

The system sends unsolicited information messages to the system terminal whenever there is a non-service affecting condition. This includes MSUs with invalid information, conversion failures, and/or a failed gateway screening function. Each message has a numbered code and informational text associated with the condition.

# **Chapter**

# **UAM and UIM Troubleshooting Procedures**

## **Topics:**

- *[Troubleshooting Procedures.....44](#page-43-0)*
- *[UAMs.....44](#page-43-1)*
- *[UIMs.....343](#page-342-0)*

## <span id="page-43-0"></span>**Troubleshooting Procedures**

The following procedures are listed by message reference number (MRN). Locate the message reference number in the output message on your screen, find the MRN in this chapter, and follow the procedure to troubleshoot the problem.

**Note:** The outputs in the following procedures are examples. Some outputs have several variations. In most cases only one variation is shown.

If a linkset is in *test mode*, any GWS failure UIMs are reported, but the failed traffic is still switched through. The UIM displays a line identifying the test mode state. A linkset in test mode performs the GWS action, but does not screen out MSUs which do not pass screening. The GWSM action is on and the GWSA or GWS Activated action is off.

The system header information is shown in the example outputs and includes the following information:

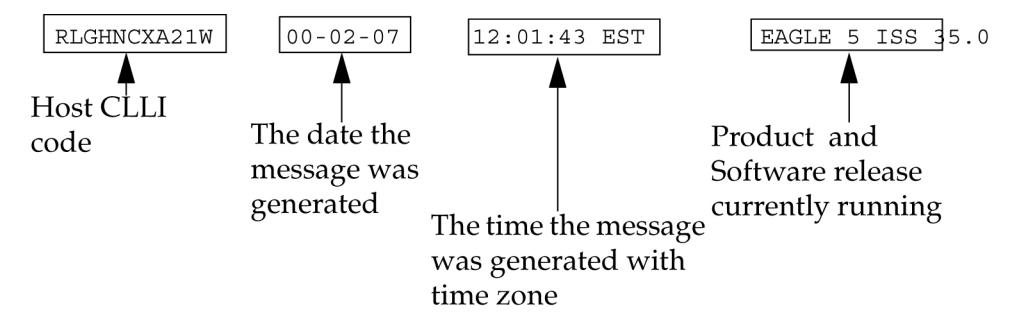

<span id="page-43-1"></span>**Figure 2: System Header Information**

## **UAMs**

The following are UAMs that may be displayed.

### **0001 - Card has reset**

This could have been the result of a manual reset, or software reset. If the system software detects trouble with a card, the processors on the card (application or communication processors) are reset by software. The system software is responsible for this function.

#### **Example**

```
 RLGHNCXA21W 94-02-07 12:01:43 EST EAGLE 35.0.0
** 0014.0001 ** CARD 1113 OAM Card has reset
```
#### **Alarm Level:** Major

#### **Recovery**

**1.** The system recovers from this condition by reloading the card software.

If the card continually resets, replace the affected card. Refer to the *Maintenance* manual for card removal/replacement procedures.

The recovery message sequence should be similar to:

\*\* 0057.0001 \*\* CARD 1201 SS7ANSI Card has reset 0058.0096 CARD 1201 SS7ANSI Card has been reloaded 0059.0236 SLK 1201,A nc00027 REPT-LKF: not aligned 0060.0236 SLK 1201,B nc00027 REPT-LKF: not aligned 0061.0200 SLK 1201,A nc00027 RCVRY-LKF: link available 0062.0200 SLK 1201,B nc00027 RCVRY-LKF: link available

**2.** If the card resets without explanation or continues to reset, contact the *[My Oracle Support \(MOS\)](#page-35-0)*.

## **0002 - Card is not running approved GPL**

This alarm indicates a card or cards are running a generic program load (GPL) other than the approved GPL. This is determined by a system audit, which compares the GPL running on each card with the approved version for each card type. If any card(s) are running a GPL other than its approved GPL, an alarm is created. Only one alarm for each card application is displayed.

#### **Example**

RLGHNCXA21W 94-02-07 12:01:43 EST EAGLE 35.0.0 \* 0014.0002 \* GPLSYSTEMOAM Card is not running approved GPL

#### **Alarm Level:** Minor

#### **Recovery**

There are three procedures for this output. Choose the procedure based on the GPL System indicated in the alarm message. Refer to the following to help determine the correct procedure:

**1.** Use the *[Recovery Procedure for All Cards Without Flash Memory](#page-45-0)* if the following GPLs are indicated in the output as the GPL System.

ATMANSI, ATMITU, CCS7ITU, EBDABLM, EBDADCM, EMDC, EOAM, EROUTE, GLS, IMT, IPGWI, IPLIM, IPLIMI, IPS, MCP, SCCP, SS7ANSI, SS7HC, SS7IPGW, SS7ML, STPLAN, VSCCP, VXWSLAN

**2.** Use the *[Recovery Procedure for Cards With Flash Memory \(Except HMUX and HIPR\)](#page-45-1)* if the following GPLs are indicated in the output as the GPL System.

BLBIOS, BLCPLD, BLDIAG, BLVXW, BPDCM, BPHCAP, BPHCAPT, BPMPL, BPMPLT, IMTPCI, PLDE1T1, PLDPMC1

**3.** Use the *[Recovery Procedure for HMUX and HIPR Card](#page-49-0)* if the following GPL is indicated in the output as the GPL System.

BPHMUX, HIPR

## <span id="page-45-0"></span>**Recovery Procedure for All Cards Without Flash Memory**

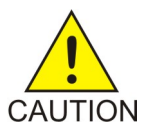

**Caution:** This procedure causes the identified card to reload, and should be used only during periods of low traffic or the maintenance window.

**1.** Enter this command to verify the GPLs running for the card identified in the output: rept-stat-gpl:gpl=xxxxxxx

where *xxxxxxx* is the GPL

**Note:** Mismatched GPLs should occur only during upgrades or running a trial GPL.

identified in the output.

Example of the output:

 tekelecstp 03-07-03 16:53:23 EST EAGLE5 32.0.0-55.0.0 GPL Auditing ON<br>GPL CARD GPL CARD RUNNING APPROVED TRIAL<br>SS7HC 1203 025-015-001 ALM 025-015-000 ------ $025 - 015 - 001$  ALM  $025 - 015 - 000$ 

- **2.** Verify GPL Auditing is **ON**. If not, enter this command: chg-gpl:audit=on
- **3.** Enter the command to reload the card:

init-card:loc=xxxx

where *xxxx* is the card location stenciled on the shelf of the EAGLE 5 ISS

**Note:** Wait for the card to finish loading before continuing.

**4.** Enter the command to verify the approved GPLs match the running GPLs: rept-stat-gpl:gpl=xxxxxxx

where *xxxxxxx* is the GPL identified in the output.

**5.** If the GPLs match, you have completed this procedure.

If the GPLs do not match, continue with the next step.

- <span id="page-45-1"></span>**6.** Enter this command to determine which cards are in alarm condition (indicated by the acronym ALM in the rept-stat-gpl display): rept-stat-gpl
- **7.** Note which cards are in an alarm condition and contact the *[My Oracle Support \(MOS\)](#page-35-0)*.

## **Recovery Procedure for Cards With Flash Memory (Except HMUX and HIPR)**

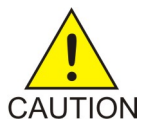

**Caution:** This procedure causes the identified card to reload, and should be used only during periods of low traffic or the maintenance window.

**1.** Enter the command to display the card locations running the GPL identified in the output.

rept-stat-gpl:gpl=xxxxxxx

where *xxxxxxx* is the GPL identified in the output.

Example of the output.

```
 tekelecstp 03-07-03 16:53:23 EST EAGLE5 35.0.0-55.0.0
 GPL Auditing ON
GPL CARD RUNNING APPROVED TRIAL<br>BLCPLD 1203 025-015-001 ALM 025-025-000 ------
                         0.25 - 0.15 - 0.01 ALM 0.25 - 0.25 - 0.00 -----------
```
**Note:** Mismatched GPLs should occur only during upgrades or running a trial GPL.

**2.** Verify GPL Auditing is ON. If not enter the command:

chg-gpl:audit=on

**3.** Enter the command to deactivate all links on the card.

<span id="page-46-0"></span>dact-slk:loc=xxxx:link=y

where *xxxx* is the card location identified in the output and *y* is the link.

**4.** Enter the command to change the state of the appropriate card to the out of service - maintenance disabled state:

inh-card:loc=xxxx:force=yes

where *xxxx* is the card location stenciled on the shelf of the EAGLE 5 ISS.

Example of the output:

```
RLGHNCXA03W 00-06-05 11:11:28 EDT EAGLE 35.0.0
Card has been inhibited.
```
**5.** Enter the command to load and activate the approved GPL onto the inhibited card:

```
flash-card:code=appr:loc=xxxx:force=yes
```
where *xxxx* is the card location used in the previous step. The optional force=yes is used to force the command to work on an IS-NR card. Links provisioned on the card are inhibited during command execution. The card and inhibited links are restored to their previous state when the command is completed.

Example of the output using card location 1105:

```
 tekelecstp 05-04-11 01:52:11 EST EAGLE5 34.0.0
    Flash Card: Downloading BLBIOS on card 1105.
;
    tekelecstp 05-04-11 01:52:11 EST EAGLE5 34.0.0
    Flash Card: Card 1105 download BLBIOS complete.
;
    tekelecstp 05-04-11 01:52:11 EST EAGLE5 34.0.0
    Flash Card: Downloading BLDIAG on card 1105.
;
    tekelecstp 05-04-11 01:52:11 EST EAGLE5 34.0.0
    Flash Card: Card 1105 download BLDIAG complete.
;
    tekelecstp 05-04-11 01:52:11 EST EAGLE5 34.0.0
    Flash Card: Downloading PLDE1T1 on card 1105.
;
    tekelecstp 05-04-11 01:52:11 EST EAGLE5 34.0.0
    Flash Card: Card 1105 download PLDE1T1 complete.
```
; tekelecstp 05-04-11 01:52:11 EST EAGLE5 34.0.0 Flash Card: Downloading IMTPCI on card 1105. ; tekelecstp 05-04-11 01:52:11 EST EAGLE5 34.0.0 Flash Card: Card 1105 download IMTPCI complete. ; tekelecstp 05-04-11 01:52:11 EST EAGLE5 34.0.0 Flash Card: Downloading BLVXW on card 1105. ; tekelecstp 05-04-11 01:52:11 EST EAGLE5 34.0.0 Flash Card: Card 1105 download BLVXW complete. ; tekelecstp 05-04-11 01:52:11 EST EAGLE5 34.0.0 Flash Card: Downloading PLDPMC1 on card 1105. ; tekelecstp 05-04-11 01:52:11 EST EAGLE5 34.0.0 Flash Card: Card 1105 download PLDPMC1 complete. ; tekelecstp 05-04-11 01:52:11 EST EAGLE5 34.0.0 Flash Card: Activating BLBIOS on card 1105. ; tekelecstp 05-04-11 01:52:11 EST EAGLE5 34.0.0 Flash Card: Card 1105 activation BLBIOS complete. ; tekelecstp 05-04-11 01:52:11 EST EAGLE5 34.0.0 Flash Card: Activating BLDIAG on card 1105. ; tekelecstp 05-04-11 01:52:11 EST EAGLE5 34.0.0 Flash Card: Card 1105 activation BLDIAG complete. ; tekelecstp 05-04-11 01:52:11 EST EAGLE5 34.0.0 Flash Card: Activating PLDE1T1 on card 1105. ; tekelecstp 05-04-11 01:52:11 EST EAGLE5 34.0.0 Flash Card: Card 1105 activation PLDE1T1 complete. ; tekelecstp 05-04-11 01:52:11 EST EAGLE5 34.0.0 Flash Card: Activating IMTPCI on card 1105. ; tekelecstp 05-04-11 01:52:11 EST EAGLE5 34.0.0 Flash Card: Card 1105 activation IMTPCI complete. ; tekelecstp 05-04-11 01:52:11 EST EAGLE5 34.0.0 Flash Card: Activating BLVXW on card 1105. ; tekelecstp 05-04-11 01:52:11 EST EAGLE5 34.0.0 Flash Card: Card 1105 activation BLVXW complete. ; tekelecstp 05-04-11 01:52:11 EST EAGLE5 34.0.0 Flash Card: Activating PLDPMC1 on card 1105. ; tekelecstp 05-04-11 01:52:11 EST EAGLE5 34.0.0 Flash Card: Card 1105 activation PLDPMC1 complete. ; tekelecstp 05-04-11 01:52:11 EST EAGLE5 34.0.0 Flash Card: Downloading BLCPLD on card 1105. ; tekelecstp 05-04-11 01:52:11 EST EAGLE5 34.0.0 Flash Card: Card 1105 download BLCPLD complete. ; tekelecstp 05-04-11 01:52:11 EST EAGLE5 34.0.0 Flash Card: Activating BLCPLD on card 1105. ;

```
 tekelecstp 05-04-11 01:52:11 EST EAGLE5 34.0.0
    Flash Card: Card 1105 activation BLCPLD complete.
;
    tekelecstp 05-04-11 01:52:11 EST EAGLE5 34.0.0
    Command Completed.
;
    tekelecstp 05-04-11 01:52:11 EST EAGLE5 34.0.0
    Flash Card: Canceling links on card 1105.
;
    tekelecstp 05-04-11 01:52:11 EST EAGLE5 34.0.0
    Flash Card: Inhibiting card 1105.
;
    tekelecstp 05-04-11 01:52:11 EST EAGLE5 Rel 34.0.0
    Flash Card: Downloading BPMPL on card 1105.
;
    tekelecstp 05-04-11 01:52:11 EST EAGLE5 34.0.0
    Flash Card: Card 1105 download BPMPL complete.
;
    tekelecstp 05-04-11 01:52:11 EST EAGLE5 34.0.0
    Flash Card: Allowing card 1105.
;
    tekelecstp 05-04-11 01:52:11 EST EAGLE5 34.0.0
    Flash Card: Activating BPMPL on card 1105.
;
    tekelecstp 05-04-11 01:52:11 EST EAGLE5 34.0.0
    Flash Card: Card 1105 activation BPMPL complete.
;
    tekelecstp 05-04-11 01:52:11 EST EAGLE5 34.0.0
    Flash Card: Activating links on card 1105.
;
    tekelecstp 05-04-11 01:52:11 EST EAGLE5 34.0.0
    Command Completed.
;
```
**6.** Enter the command to put the card that was inhibited in *[Step 4](#page-46-0)* back into service:

alw-card:loc=xxxx

where *xxxx* is the card location used in *[Step 4](#page-46-0)*.

Example of the output:

```
RLGHNCXA03W 00-06-05 11:11:28 EDT EAGLE 35.0.0
Card has been allowed.
```
**Note:** Allow the card to run for 5 minutes before continuing.

**7.** Enter the command to activate all links on the card.

act-slk:loc=xxxx:link=y

where *xxxx* is the card location identified in the output and *y* is the link.

**8.** Enter the command to verify all links on the card are active.

rept-stat-slk:loc=xxxx:link=y

where *xxxx* is the card location identified in the output and *y* is the link.

**9.** Enter the command to verify the approved GPLs match the running GPLs: rept-stat-gpl:gpl=xxxxxxx

where *xxxxxxx* is the GPL identified in the output.

**10.** If the GPLs match, you have completed this procedure.

If the GPLs do not match, continue with the following step.

- **11.** Repeat this procedure for each card that shows ALM in the output.
- **12.** If the same card shows in an alarm condition after executing the procedure, please contact the *[My](#page-35-0) [Oracle Support \(MOS\)](#page-35-0)*.

## <span id="page-49-0"></span>**Recovery Procedure for HMUX and HIPR Card**

<span id="page-49-1"></span>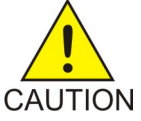

**Caution:** This procedure causes the identified card to reload and resets the respective IMT bus, and should be used only during periods of low traffic or the maintenance window.

**1.** Enter the command to verify the GPLs running for the card identified in the output:

```
rept-stat-gpl:gpl=xxxxxx
```
where *xxxxxxx* is the GPL (HIPR or BPHMUX) identified in the output.

Example of a BPHMUX output :

```
tekelecstp 03-07-03 16:53:23 EST EAGLE5 35.0.0-55.0.0
GPL Auditing ON
GPL 
CARD RUNNING APPROVED TRIAL 
BPHMUX 1209 028-005-000 028-005-000 
-----------
BPHMUX 1210 028-005-000 028-005-000 
-----------
BPHMUX 1309 028-004-000 028-005-000 ALM 
-----------
BPHMUX 1310 028-005-000 028-005-000 
-----------
```
**Note:** Mismatched GPLs should occur only during upgrades or running a trial GPL.

<span id="page-49-2"></span>**2.** Verify GPL Auditing is **ON**.

If not enter the command: chg-gpl:audit=on

**3.** Enter the command to load the GPL onto the HMUX card:

init-flash:code=appr:loc=xxxx

where *xxxx* is the HMUX/HIPR card location with the alarm condition in *[Step 1](#page-49-1)*.

Example of the output using card location 1309:

 RLGHNCXA03W 00-06-05 11:11:28 EDT EAGLE 35.0.0 FLASH Memory Downloading for card 1309 Started. ; RLGHNCXA03W 00-06-05 11:11:28 EDT EAGLE 35.0.0 BPHMUX Downloading for card 1309 Complete.

```
 RLGHNCXA03W 00-06-05 11:11:28 EDT EAGLE 35.0.0
 Command Completed.
```
<span id="page-50-0"></span>**4.** Enter the command to initialize the HMUX/HIPR.

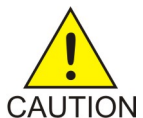

;

;

**Caution:** This command boots the HMUX/HIR processor and brings down the respective IMT bus temporarily (approximately 10 seconds) until the HMUX/HIPR card comes back into service.

• To flash an individual HMUX/HIPR card:

init-mux:loc=xxxx

where *xxxx* is the card location.

• To flash all cards on a particular bus:

init-mux:bus=y

where *y* is the bus.

**Note:** Allow the card to run for 5 minutes before continuing.

**5.** Enter the command to activate the trial GPL loaded onto the card in *[Step 4](#page-50-0)*:

act-flash:loc=xxxx

where *x*xxx is the card location used in *[Step 3](#page-49-2)*.

Example of the output using card location 1309:

```
 RLGHNCXA03W 00-06-05 11:11:28 EDT EAGLE 35.0.0
 FLASH Memory Activation for card 1309 Completed.
 RLGHNCXA03W 00-06-05 11:11:28 EDT EAGLE 35.0.0
 Command Completed.
```
**6.** Enter the command to verify the approved GPLs match the running GPLs:

rept-stat-gpl:gpl=xxxxxx

where *xxxxxxx* is the GPL (HIPR or BPHMUX) identified in the output.

Example of a BPHMUX output:

```
tekelecstp 03-07-03 16:53:23 EST EAGLE5 35.0.0-55.0.0
GPL Auditing ON
GPL 
CARD RUNNING APPROVED TRIAL 
BPHMUX 1209 028-005-000 028-005-000 
-----------
BPHMUX 1210 028-005-000 028-005-000 
-----------
BPHMUX 1309 028-005-000 028-005-000 
-----------
```
BPHMUX 1310 028-005-000 028-005-000 -----------

**7.** If the GPLs match, you have completed this procedure.

If the GPLs do not match, continue with the procedure.

**8.** Enter the command to determine which cards are in alarm condition (indicated by the acronym ALM in the rept-stat-gpl display):

rept-stat-gpl

**9.** Note which cards are in an alarm condition and contact the *[My Oracle Support \(MOS\)](#page-35-0)*.

#### **0003 - Alarm cleared for GPL**

This message indicates that all the cards of a specific type are running the approved GPL and the alarm condition, specified by message "0002 - Card is not running approved GPL" has been cleared.

#### **Example**

RLGHNCXA21W 94-02-07 12:01:43 EST EAGLE 35.0.0 0014.0003 GPL SYSTEM OAM Alarm cleared for GPL

**Alarm Level:** No alarm condition. The message is informational only.

#### **Recovery**

This message indicates a previous fault has been corrected.

No further action is necessary.

#### **0004 - Card is running non-activated GPL**

This alarm indicates a card or cards are running a non-activated *Trial* or *Approved* generic program load (GPL). This output is expected when changing a flash GPL. This alarm occurs after a successful download to the card, and the card boots. This is determined by a system audit, which compares the GPL running on each card with the activated version for each card type. If any card(s) are running a GPL other than its activated GPL, an alarm is created. Only one alarm for each card application is displayed. UAM *0002* might also be produced.

#### **Example**

<span id="page-51-0"></span>RLGHNCXA21W 94-02-07 12:01:43 EST EAGLE 35.0.0 \* 0014.0004 \* GPLSYSTEMBPDCM Card is running non-activated GPL

#### **Alarm Level:** Minor

#### **Recovery**

**1.** Enter the following command to verify the release GPLs match the GPLs on the disk: rtrv-gpl

**Note:** Mismatched GPLs should occur only during upgrades or running a trial GPL.

**2.** Enter the following command to determine which cards are in alarm condition (indicated by the acronym ALM in the rept-stat-gpl display): rept-stat-gpl

**3.** If the GPLs do not match from *[Step 1](#page-51-0)*, note which cards are in an alarm condition and contact the *[My Oracle Support \(MOS\)](#page-35-0)*.

#### **0005 - Alarm cleared running non-activated GPL**

This message indicates that all the cards of a specific type are running the non-activated GPL and the alarm condition, specified by message "0004 - Card is running non-activated GPL" has been cleared.

#### **Example**

RLGHNCXA21W 94-02-07 12:01:43 EST EAGLE 35.0.0 0014.0005 GPL SYSTEM BPDCM Alarm cleared running non-activated GPL

**Alarm Level:** No alarm condition. The message is informational only.

#### **Recovery**

This message indicates a previous fault has been corrected.

No further action is necessary.

### **0008 - Active MASP has become isolated**

This messages indicates the active MASP has a fault and the system switched to the standby MASP. This could be caused by the MASP losing a connection to the IMT, a failure with the GPSM-II card, or a card reset.

#### **Example**

 RLGHNCXA21W 00-02-07 12:01:43 EST EAGLE 35.0.0 Active MASP has become isolated

#### **Alarm Level:** Major

#### **Recovery**

**1.** Enter the following command to check the status of the IMT: rept-stat-imt

If the IMT is at fault, verify the IMT cables are connected to the shelf backplane (refer to the *Installation Manual* for cable locations).

**2.** If the state of the IMT appears good but the GPSM-II boots repeatedly, try reseating the GPSM-II card.

If the problem persists, replace the GPSM-II card. Refer to the *Maintenance* manual for card removal/replacement procedures.

**3.** If the trouble does not clear, obtain any obituary reports and contact the *[My Oracle Support \(MOS\)](#page-35-0)*.

#### **0009 - MASP became active**

This message indicates which MASP is active.

#### **Example**

 RLGHNCXA21W 00-02-07 12:01:43 EST EAGLE 35.0.0 0014.0009 CARD 1113 OAM MASP became active

**Alarm Level:** No alarm condition. The message is informational only.

#### **Recovery**

This message indicates a previous fault or condition has been corrected.

No further action is necessary.

## **0010 - MASP became standby**

This message indicates which MASP is standby.

#### **Example**

RLGHNCXA21W 00-02-07 12:01:43 EST EAGLE 35.0.0 0012.0010 CARD 1113 OAM MASP became standby

**Alarm Level:** No alarm condition. The message is informational only.

#### **Recovery**

This message indicates a previous fault or condition has been corrected.

No further action is necessary.

#### **0012 - Invalid HW for Integrated Measurements**

The E5-OAM Integrated Measurements feature runs on the E5-MASP card. This UAM indicates that the E5-OAM Integrated Measurements feature is enabled and on, but one of the paired E5-MASP cards was removed from the active or standby MASP locations and replaced with an incompatible GPSM-II (OAM) card.

#### **Example**

\*\* 0014.0012 \*\* CARD 1113 OAM Invalid HW for Integrated Measurements

#### **Alarm Level:** Major

#### **Recovery**

Replace the GPSM-II (OAM) card in the active or standby position with a working E5-MASP card so that the E5-OAM Integrated Measurements feature can run correctly.

Refer to the *Maintenance* manual for card removal/replacement procedures.

#### **0013 - Card is isolated from the system**

This indicates a card has become isolated and is unable to communicate to other cards in the system. This could be caused by a defective card, a power failure occurred on the card, a thermtrip when the shutdown temperature is exceeded, or the system software ordering a reset.

This also appears when the card has been manually reset by a command.

#### **Example**

```
 RLGHNCXA21W 94-02-07 12:01:43 EST EAGLE 35.0.0
** 0014.0013 ** CARD 1113 OAM Card is isolated from the system
               ASSY SN: 102199815a1234
```
#### **Alarm Level:** Major

#### **Recovery**

**1.** Enter the following command to check the status of the card:

rept-stat-card:loc=x:mode=full

where  $x$  is the card location stenciled on the shelf of the system.

- **2.** If only one card is isolated, wait to see if the card is recovering. If not, reset the card.
- **3.** If resetting the card does not clear the fault, reseat the card.

**Note:** For EPM-B based cards, the CPU shuts down automatically when the shutdown temperature is exceeded (thermtrip). After the temperature returns to normal operating conditions, you must reseat the card to restore operation.

- **4.** If reseating the card does not clear the fault, replace the card. Refer to the *Maintenance* manual for card removal/replacement procedures.
- **5.** If the alarm still does not clear, contact the *[My Oracle Support \(MOS\)](#page-35-0)*.

## **0014 - Card is present**

The card indicated was isolated from the system, but is now communicating with the active MASP. The maintenance software has begun recovery action.

#### **Example**

RLGHNCXA21W 00-02-07 12:01:43 EST EAGLE 35.0.0 0014.0014 CARD 1201 SS7ANSI Card is present ASSY SN: 102199815a1234

**Alarm Level:** No alarm condition. The message is informational only.

#### **Recovery**

No immediate action is required.

The maintenance software is attempting to recover the card by reinitialization of the card.

#### **0021 - Clock A for card failed, B normal**

This indicates that the A clock signal for the indicated card is not present.

#### **Example**

```
 RLGHNCXA21W 94-02-07 12:01:43 EST EAGLE 35.0.0
* 0014.0021 * CARD 1116 OAM Clock A for card failed, Clock B normal
```
#### **Alarm Level:** Minor

#### **Recovery**

**1.** Enter the following command to determine the status of the clock:

rept-stat-clk

The output indicates how many cards are using the specified clock, and how many cards are reporting fault with the specified clock.

Following is an example of the possible output:

```
tekelecstp 00-04-23 13:34:15 EST EAGLE 35.0.0
 CARD LOC= 1114 (Active ) CARD LOC= 1116 (Isolated )
 PRIMARY BITS = Active PRIMARY BITS = -----
   SECONDARY BITS = Idle SECONDARY BITS = -----
PST SST AST
SYSTEM CLOCK IS-NR ACTIVE ALMINH
 # Cards using CLK A = 009 # Cards with bad CLK A = 000
 # Cards using CLK B = 000 # Cards with bad CLK B = 009
   # Cards using CLK I = 000
   Command Completed.
```
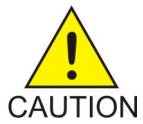

**Caution:** Resetting, reseating, or replacing a LIM will cause both links on the card to fail. If the card is a LIM, place the links on the LIM out of service by entering the dact-slk command.

- **2.** If only one card is reporting fault, reset the card.
- **3.** If the fault has not cleared, reseat the card.

**4.** If the fault has not cleared, replace the card. Refer to the *Maintenance* manual for card removal/replacement procedures.

- **5.** If the fault has not cleared, replace the TDM card in MASP A.
- **6.** If more than one card is reporting fault with the designated clock, check the clock cable connection at the shelf backplane (refer to the *Installation Manual* for cable location). If the clock cable is at fault, replace the clock cable.
- **7.** If the fault has cleared and any of these cards are LIMs, place the links assigned to these cards back into service using the act-slk command.

## **0022 - Clock B for card failed, A normal**

This indicates that the B clock signal for the indicated card is not present.

#### **Example**

```
 RLGHNCXA21W 94-02-07 12:01:43 EST EAGLE 35.0.0
* 0014.0022 * CARD 1116 OAM Clock B for card failed, Clock A normal
```
#### **Alarm Level:** Minor

#### **Recovery**

**1.** Enter the following command to determine the status of the clock:

rept-stat-clk

The output indicates how many cards are using the specified clock, and how many cards are reporting fault with the specified clock.

Following is an example of the possible output:

```
tekelecstp 00-04-23 13:34:15 EST EAGLE 35.0.0
 CARD LOC= 1114 (Active ) CARD LOC= 1116 (Isolated )
 PRIMARY BITS = Active PRIMARY BITS = -----
 SECONDARY BITS = Idle SECONDARY BITS = -----
PST SST AST
SYSTEM CLOCK IS-NR ACTIVE ALMINH
 # Cards using CLK A = 009 # Cards with bad CLK A = 000
 # Cards using CLK B = 000 # Cards with bad CLK B = 009
   # Cards using CLK I = 000
   Command Completed.
```
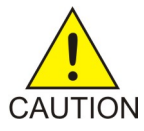

**Caution:** Resetting, reseating, or replacing a LIM will cause both links on the card to fail. If the card is a LIM, place the links on the LIM out of service by entering the dact-slk command.

- **2.** If only one card is reporting fault, reset the card.
- **3.** If the fault has not cleared, reseat the card.
- **4.** If the fault has not cleared, replace the card.

Refer to the *Maintenance* manual for card removal/replacement procedures.

- **5.** If the fault has not cleared, replace the TDM card in MASP B.
- **6.** If more than one card is reporting fault with a clock, check the clock cable connection at the shelf backplane (refer to the *Installation Manual* for cable location). If the clock cable is at fault, replace the clock cable.
- **7.** If the fault has cleared and any of these cards are LIMs, place the links assigned to these cards back into service using the act-slk command.

#### **0023 - Clocks A and B for card failed**

The A and B clock sources for the indicated card are not present.

#### **Example**

```
 RLGHNCXA21W 00-02-07 12:01:43 EST EAGLE 35.0.0
* 0014.0023 * CARD 1116 OAM Clocks A and B for card failed
```
#### **Alarm Level:** Minor

#### **Recovery**

**1.** Enter the following command to determine the status of the clocks:

rept-stat-clk

The output indicates how many cards are using the specified clocks, and how many cards are reporting fault with the specified clock.

Following is an example of the possible output:

```
tekelecstp 00-04-23 13:34:15 EST EAGLE 35.0.0
 CARD LOC= 1114 (Active ) CARD LOC= 1116 (Isolated )
 PRIMARY BITS = Active PRIMARY BITS = -----
  SECONDARY BITS = Idle SECONDARY BITS = -----<br>PST SST
PST SST AST
SYSTEM CLOCK IS-NR ACTIVE ALMINH
 # Cards using CLK A = 009 # Cards with bad CLK A = 000
 # Cards using CLK B = 000 # Cards with bad CLK B = 009
 # Cards using CLK I = 000
 Command Completed.
```
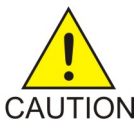

**Caution:** Resetting, reseating, or replacing a LIM will cause both links on the card to fail. If the card is a LIM, place the links on the LIM out of service by entering the dact-slk command.

- **2.** If the rept-stat-clk command indicates both clocks are healthy, reset the affected card.
- **3.** If the fault has not cleared, reseat the affected card.
- **4.** If the fault has not cleared, replace the affected card.

Refer to the *Maintenance* manual for card removal/replacement procedures.

- **5.** If the BITS clock is not at fault, replace the TDM cards in both MASP A and B.
- **6.** If the fault has cleared and any of these cards are LIMs, place the links assigned to these cards back into service using the following command:

```
act-slk:loc=x:port=y
```
where *x* is the card location stenciled on the shelf of the system and *y* is the port on the card designated in the **loc** parameter.

**7.** If the fault has not cleared, contact the *[My Oracle Support \(MOS\)](#page-35-0)*.

## **0024 - Clock A for card normal**

This message indicates that the clock A distribution for the specified card is now normal.

#### **Example**

RLGHNCXA21W 00-02-07 12:01:43 EST EAGLE 35.0.0 0014.0024 CARD 1116 OAM Clock A for card normal

**Alarm Level:** No alarm condition. The message is informational only.

#### **Recovery**

This message indicates a previous fault in the clock A distribution has been cleared.

No action is necessary.

## **0025 - Clock B for card normal**

This message indicates that the clock B distribution for the specified card is now normal.

**Example**

RLGHNCXA21W 00-02-07 12:01:43 EST EAGLE 35.0.0 0014.0025 CARD 1116 OAM Clock B for card normal

**Alarm Level:** No alarm condition. The message is informational only.

#### **Recovery**

This message indicates a previous fault in the clock B distribution has been cleared.

No action is necessary.

#### **0026 - Clocks A and B for card normal**

This message indicates that clock A and B for the indicated card has returned to a normal state.

#### **Example**

```
RLGHNCXA21W 00-02-07 12:01:43 EST EAGLE 35.0.0
0014.0026 CARD 1116 OAM Clocks A and B for card normal
```
**Alarm Level:** No alarm condition. The message is informational only.

#### **Recovery**

This message indicates a previous fault has been corrected.

No further action is necessary.

#### **0027 - IMT Bus util rate exceeds minor thresh**

This message indicates that the combined IMT bus utilization rate has exceeded its minor threshold level.

#### **Example**

```
RLGHNCXA21W 09-02-07 12:01:43 EST EAGLE 41.1.0
                                  IMT Bus util rate exceeds minor thresh
```
#### **Alarm Level:** Minor

#### **Recovery**

- **1.** Note the time, duration, and frequency of the alarm(s).
- **2.** Enter the rept-stat-mux command to note the rate at which the high-speed ring is operating.
- **3.** Note any unusual conditions, such as one IMT bus inhibited, mate failed, SS7 link failures, etc.
- **4.** If this is an isolated occurrence, no further action is required other than monitoring the system for a re-occurrence.
- **5.** If the problem persists and the high-speed ring is operating at "low bit rate," this is an indication that the system is operating at low capacity and an upgrade of the high-speed ring to operate at

"high rate" is required. Contact the *[My Oracle Support \(MOS\)](#page-35-0)* for information on how to purchase the HIPR2 High Rate Mode feature.

**6.** If the problem persists and the high-speed ring is operating at "high rate," contact the *[My Oracle](#page-35-0) [Support \(MOS\)](#page-35-0)* for assistance.

#### **0028 - IMT Bus util rate exceeds major thresh**

This message indicates that the combined IMT bus utilization rate has exceeded its major threshold level.

#### **Example**

```
RLGHNCXA21W 09-02-07 12:01:43 EST EAGLE 41.1.0
                                 IMT Bus util rate exceeds major thresh
```
#### **Alarm Level:** Major

#### **Recovery**

- **1.** Note the time, duration, and frequency of the alarm(s).
- **2.** Enter the rept-stat-mux command to note the rate at which the high-speed ring is operating.
- **3.** Note any unusual conditions, such as one IMT bus inhibited, mate failed, SS7 link failures, etc.
- **4.** If this is an isolated occurrence, no further action is required other than monitoring the system for a re-occurrence.
- **5.** If the problem persists and the high-speed ring is operating at "low bit rate," this is an indication that the system is operating at low capacity and an upgrade of the high-speed ring to operate at "high rate" is required. Contact the *[My Oracle Support \(MOS\)](#page-35-0)* for information on how to purchase the HIPR2 High Rate Mode feature.
- **6.** If the problem persists and the high-speed ring is operating at "high rate," contact the *[My Oracle](#page-35-0) [Support \(MOS\)](#page-35-0)* for assistance.

## **0029 - IMT Bus utilization threshold cleared**

This message indicates that the alarm condition specified by the previous IMT bus utilization alarm has been cleared.

#### **Example**

```
RLGHNCXA21W 09-02-07 12:01:43 EST EAGLE 41.1.0
    0590.0029 IMT SYSTEM IMT Bus utilization threshold cleared
```
**Alarm Level:** No alarm condition. The message is informational only.

#### **Recovery**

This message indicates a previous fault has been corrected.

No further action is necessary.

#### **0030 - HIPR2 detected a minor Congested Second**

The congestion on an IMT bus segment has reached a level 1 congestion threshold. A congested second is a one second time slice that contains 10 or more congestion events that happen on that node.

When there are no minor congested second events being reported for a node for a period of five minutes, all congested second alarms are cleared for that node.

#### **Example**

```
RLGHNCXA21W 09-02-07 12:01:43 EST EAGLE 41.1.0
  0594.0030 * Card 1109 HIPR2 detected a minor Congested Second
```
#### **Alarm Level:** Minor

#### **Recovery**

- **1.** Note the time, duration, and frequency of the alarm(s).
- **2.** Enter the rept-stat-mux command to note the rate at which the high-speed ring is operating.
- **3.** Note any unusual conditions, such as one IMT bus inhibited, mate failed, SS7 link failures, etc.
- **4.** Note the segment(s) reporting the congestion.
- **5.** If this is an isolated occurrence, no further action is required other than monitoring the system for a re-occurrence.
- **6.** If the problem persists and the high-speed ring is operating at "low rate," this is an indication that the system is operating at capacity and an upgrade of the high-speed ring to operate at "high rate" is required. Contact the *[My Oracle Support \(MOS\)](#page-35-0)* for information on how to purchase the HIPR2 High Rate Mode feature.
- **7.** If the problem persists and the high-speed ring is operating at "high rate," contact the *[My Oracle](#page-35-0) [Support \(MOS\)](#page-35-0)* for assistance.

#### **0031 - HIPR2 detected a major Congested Second**

This message indicates that the congestion on an IMT bus segment has reached a level 2 congestion threshold. A congested second is a one-second time slice that contains 10 or more congestion events that happen on that node.

When there are no major congested second events reported for a node for a period of five minutes, the major congested alarm is replaced with the minor congested second alarm for that node.

#### **Example**

```
RLGHNCXA21W 09-02-07 12:01:43 EST EAGLE 41.1.0
                                 HIPR2 detected a major Congested Second
```
#### **Alarm Level:** Major

#### **Recovery**

- **1.** Note the time, duration, and frequency of the alarm(s).
- **2.** Enter the rept-stat-mux command to note the rate at which the high-speed ring is operating.
- **3.** Note any unusual conditions, such as one IMT bus inhibited, mate failed, SS7 link failures, etc.

#### **Unsolicited Alarm and Information Messages UAM and UIM Troubleshooting Procedures**

- **4.** Note the segment(s) reporting the congestion.
- **5.** If this is an isolated occurrence, no further action is required other than monitoring the system for a re-occurrence.
- **6.** If the problem persists and the high-speed ring is operating at "low rate," this is an indication that the system is operating at capacity and an upgrade of the high-speed ring to operate at "high rate" is required. Contact the *[My Oracle Support \(MOS\)](#page-35-0)* for information on how to purchase the HIPR2 High Rate Mode feature.
- **7.** If the problem persists and the high-speed ring is operating at "high rate," contact the *[My Oracle](#page-35-0) [Support \(MOS\)](#page-35-0)* for assistance.

#### **0032 - HIPR2 Congestion cleared**

This message indicates that the alarm condition specified by the previous HIPR2 congestion alarm has been cleared.

#### **Example**

RLGHNCXA21W 09-02-07 12:01:43 EST EAGLE 41.1.0 0590.0032 Card 1209 HIPR2 Congestion cleared

**Alarm Level:** No alarm condition. The message is informational only.

#### **Recovery**

This message indicates a previous fault has been corrected.

No further action is necessary.

#### **0033 - Card database has been corrected**

This message indicates that the database has been reloaded to the indicated card by system software. This typically occurs when the system software finds the card database is not synchronized with the other cards in the system (incoherent database).

#### **Example**

RLGHNCXA21W 00-02-07 12:01:43 EST EAGLE 35.0.0 0014.0033 CARD 1113 OAM Card database has been corrected

**Alarm Level:** No alarm condition. The message is informational only.

#### **Recovery**

This message indicates a previous fault has been corrected.

No further action is necessary.

#### **0034 - Card database is inconsistent**

This message indicates that the database on the indicated card is not at the same level as the source database level. For more information about database management procedures, refer to the *Database Administration Manual - System Management*.

#### **Example**

```
 RLGHNCXA21W 00-02-07 12:01:43 EST EAGLE 35.0.0
* 0014.0034 * CARD 1201 LIMDS0 Card database is inconsistent
```
**Alarm Level:** Minor

## <span id="page-62-0"></span>**Recovery procedure for a MASP card**

- **1.** Enter the following command to retrieve the terminal types and port numbers: rtrv-trm
- **2.** Enter the following command to inhibit each OAP terminal displayed in the output from *[Step 1](#page-62-0)*: inh-trm:trm=x

where *x* is the port number.

**Note:** The force parameter is required for the last OAP terminal inhibited.

**3.** Enter the following command to check the database level on all cards:

```
rept-stat-db:display=all
```
Pay special attention to note the database levels on both the active and standby current partitions and the levels represented on all the network cards. It is important that the database level of the network cards matches the database level of the active MASP.

**Note:** If the database on the OAM is repaired and ends up at a lower level than the network cards, the system must be initialized.

- **4.** If neither database is at the same level as the network cards, contact the *[My Oracle Support \(MOS\)](#page-35-0)*.
- <span id="page-62-1"></span>**5.** Depending on what the message indicates, do one of the following:
	- If the *active* fixed disk is inconsistent, continue with *[Step 6](#page-62-1)*.
	- If the *standby* fixed disk is inconsistent, continue with *[Step 9](#page-63-0)*.
	- If *both* fixed disks are inconsistent, continue with *[Step 14](#page-63-1)*.
- **6.** Enter the following command on the active GPSM-II card to force it to become standby:

init-card:loc=xxxx

where*xxxx* is the card location stenciled on the shelf of the system.

**7.** Enter the following command to log back into the system:

login:uid=xxxx

where*xxxx* is the User ID.

**8.** Enter the following command to check the database level on all cards:

rept-stat-db:display=all

Pay special attention to note the database levels on both the active and standby current partitions and the levels represented on all the network cards. It is important that the database level of the network cards matches the database level of the active MASP.

**Note:** If the database on the OAM is repaired and ends up at a lower level than the network cards, the system must be initialized.

<span id="page-63-0"></span>**9.** Enter the following command to copy the current and backup database partitions on the active fixed disk, to the current and backup database partitions on the standby fixed disk:

chg-db:action=repair

After the command is executed, the standby GPSM-II card reboots, the old database data is purged from memory, and the new database is loaded.

- **10.** After the card has been reloaded (a message appears to confirm completion of the load), enter the following command to verify the database is consistent (same level as the other cards in the system): rept-stat-db:display=all
	- a) If standby and current active databases are consistent, continue with *[Step 11](#page-63-2)*.
	- b) If the current active or standby database is inconsistent, continue with *[Step 13](#page-63-3)*.
- <span id="page-63-2"></span>**11.** Enter the following command to return the OAP terminals to the in-service state:

alw-trm:trm=x

where*x* is the port number of the terminals of type OAP from *[Step 1](#page-62-0)*.

<span id="page-63-3"></span>**12.** For more information on database management, refer to the *Database Administration Manual - System Management*.

## **STOP! YOU HAVE COMPLETED THIS PROCEDURE.**

**13.** Enter the following command for the inconsistent fixed disk:

tst-disk:loc=xxxx

<span id="page-63-1"></span>where*xxxx* is the location of the inconsistent fixed disk. When the command completes, continue with *[Step 14](#page-63-1)*.

**14.** Contact the *[My Oracle Support \(MOS\)](#page-35-0)*.

## **Recovery procedure for a non-MASP card**

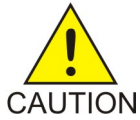

**Caution:** Resetting, reseating, or replacing a LIM will cause both links on the card to fail. If the card is a LIM, place the links on the LIM out of service by entering the dact-slk command.

- <span id="page-63-4"></span>**1.** Wait five minutes to see if the card corrects itself.
- **2.** Enter the following command to check the database level on the card:

rept-stat-db:display=all

**3.** If the problem persists, enter the following command to retrieve the terminal types and port numbers:

rtrv-trm

**4.** If the card is a LIM, enter the following command to deactivate the slk:

dact-slk:loc=xxxx:port=y

where *xxxx* is the card location, and *y* is the port on the card specified in the location parameter.

**5.** Enter the following command to inhibit each OAP terminal displayed in the output from *[Step 3](#page-63-4)*: inh-trm:trm=x

where x is the port number.

**Note:** The force parameter is required for the last OAP terminal inhibited.

**6.** Enter the following command to change the state of the card to OOS-MT-DSBLD init-card:loc=xxxx

where *xxxx* is the card location stenciled on the shelf of the system.

**7.** Enter the following command to change the state of the card to IS-NR: alw-card:loc=xxxx

where *xxxx* is the card location stenciled on the shelf of the system.

**8.** If the card is a LIM, enter the following command to activate the slk: act-slk:loc=xxxx:port=y

where *xxxx* is the card location, and *y* is the port on the card specified in the location parameter.

- **9.** After the card has been reloaded (a message appears to confirm completion of the load), enter the following command to verify the database is consistent (same level as the other cards in the system). rept-stat-card
- **10.** Check the consistency of the card by entering the following command:

rept-stat-db:display=except

**11.** Enter the following command to return the OAP terminals to the in-service state:

```
alw-trm:trm=x
```
where  $x$  is the port number.

**12.** If the problem persists, contact the *[My Oracle Support \(MOS\)](#page-35-0)*.

## **0035 - Card database is corrupted**

This message indicates that the card database has been modified by some unknown process and is not usable. For more information about database management procedures, refer to the *Database Administration Manual - System Management*.

#### **Example**

```
 RLGHNCXA21W 00-02-07 12:01:43 EST EAGLE 35.0.0
* 0014.0035 * CARD 1113 OAM Card database is corrupted
```
#### <span id="page-64-0"></span>**Alarm Level:** Minor

## <span id="page-64-1"></span>**Recovery procedure for a MASP card**

- **1.** Enter the following command to retrieve the terminal types and port numbers: rtrv-trm
- **2.** Enter the following command to inhibit each OAP terminal displayed in the output from *[Step 1](#page-64-0)*: inh-trm:trm=x

where  $x$  is the port number.

**Note:** The force parameter is required for the last OAP terminal inhibited.

**3.** Enter the following command for each OAP terminal inhibited in *[Step 2](#page-64-1)*: chg-trm:trm=x:type=none

where  $x$  is the port number.

- <span id="page-65-1"></span>**4.** If the message indicates the standby fixed disk is corrupted, continue with *[Step 6](#page-65-0)*. If the message indicates the active fixed disk is corrupted, continue with *[Step 5](#page-65-1)*.
- **5.** Enter the following command on the active GPSM-II card to force it to become standby: init-card:loc=x

<span id="page-65-0"></span>where *x* is the card location stenciled on the shelf of the system.

**6.** Enter the following command to copy the current and backup database partitions on the active fixed disk, to the current and backup database partitions on the standby fixed disk: chg-db:action=repair

After the command is executed, the standby GPSM-II card reboots, the old database data is purged from memory, and the new database is loaded.

- **7.** After the card has been reloaded (a message appears to confirm completion of the load), enter the following command to verify the database is consistent (same level as the other cards in the system): rept-stat-card
- **8.** Enter the following command for each OAP terminal inhibited in *[Step 2](#page-64-1)*:

chg-trm:trm=x:type=oap

where  $x$  is the port number.

**9.** Enter the following command to return the OAP terminals to the in-service state:

alw-trm:trm=x

where x is the port number.

**10.** If the problem persists, contact the *[My Oracle Support \(MOS\)](#page-35-0)*.

## **Recovery procedure for a non-MASP card**

<span id="page-65-2"></span>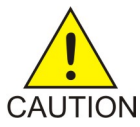

**Caution:** Resetting, reseating, or replacing a LIM will cause both links on the card to fail. If the card is a LIM, place the links on the LIM out of service by entering the dact-slk command.

- **1.** Wait five minutes to see if the card corrects itself.
- **2.** If the problem persists, enter the following command to retrieve the terminal types and port numbers:

rtrv-trm

**3.** Enter the following command to inhibit each OAP terminal displayed in the output from *[Step 2](#page-65-2)*. inh-trm:trm=x

where  $x$  is the port number.

**Note:** The force parameter is required for the last OAP terminal inhibited.

**4.** Enter the following command to reinitialize the indicated card and force the card to load the current level of database.

init-card:loc=x

where  $x$  is the card location stenciled on the shelf of the system.

## **0036 - Card backup database has been corrected**

This message indicates that the backup database version level and content on the standby MASP is synchronized with the reference database.

#### **Example**

```
RLGHNCXA21W 00-02-07 12:01:43 EST EAGLE 35.0.0
0014.0036 CARD 1113 OAM Card backup database has been corrected
```
**Alarm Level:** No alarm condition. The message is informational only.

#### **Recovery**

This message indicates a previous fault has been corrected.

No further action is necessary.

#### **0037 - Card backup database is inconsistent**

This message indicates that the backup database version level and/or content on the MASP is not synchronized with the database on the active MASP. This typically occurs if a different level counter, last update day/time-stamp, or contents is detected, or the database is incoherent.

#### **Example**

```
 RLGHNCXA21W 00-02-07 12:01:43 EST EAGLE 35.0.0
* 0014.0037 * CARD 1113 OAM Card backup database is inconsistent
```
## **Alarm Level:** Minor

#### **Recovery**

**1.** Enter the following command to confirm both active and standby current databases contain correct and identical information (coherent and consistent):

rept-stat-db

Example of the output from a coherent database:

```
> rept-stat-db
Command Accepted - Processing
oflnmoxa11w 00-10-08 15:56:40 CDT EAGLE 35.0.0
rept-stat-db
Command entered at terminal #4.
;
oflnmoxa11w 00-10-08 15:56:40 CDT EAGLE 35.0.0
DATABASE STATUS: >> OK <<
    TDM 1114 ( STDBY) TDM 1116 ( ACTV )
      C LEVEL TIME LAST BACKUP C LEVEL TIME LAST BACKUP
```
 - -------- --------------------- - -------- --------------------- FD BKUP Y 342256 00-10-07 00:40:29 CDT Y 342256 00-10-07 00:40:29 CDT FD CRNT N 342374 FD CRNT N 342374 MDAL 1117 - --------

**2.** Enter the following command to perform a backup (to fixed disk) of both active and standby databases:

chg-db:action=backup:dest=fixed

#### **0038 - Card backup database is corrupted**

This message indicates that the backup database has been modified by some unknown process and is no longer usable.

#### **Example**

 RLGHNCXA21W 00-02-07 12:01:43 EST EAGLE 35.0.0 \* 0014.0038 \* CARD 1113 OAM Card backup database is corrupted

#### **Alarm Level:** Minor

#### **Recovery**

**1.** Enter this command to confirm that both active and standby current databases contain correct and identical information (coherent and consistent):

rept-stat-db

Example of the output from a coherent database.

```
> rept-stat-db
Command Accepted - Processing
    oflnmoxa11w 00-10-08 15:56:40 CDT EAGLE 35.0.0
    rept-stat-db
    Command entered at terminal #4.
;
    oflnmoxa11w 00-10-08 15:56:40 CDT EAGLE 35.0.0
   DATABASE STATUS: >> OK <<<br>TDM 1114 ( STDBY)
                                           TDM 1116 ( ACTV )
             C LEVEL TIME LAST BACKUP C LEVEL TIME LAST BACKUP
             - -------- ---------------------- - ---
    FD BKUP Y 342256 00-10-07 00:40:29 CDT Y 342256 00-10-07 00:40:29 CDT
   FD CRNT N 342374 Y 342375
            MDAL 1117
             - --------
```
**2.** Enter the following command to perform a backup (to fixed disk) of both active and standby databases:

chg-db:action=backup:dest=fixed

#### **0039 - GPL has been corrected**

All copies of the generic program load are satisfactory.

#### **Example**

RLGHNCXA21W 00-02-07 11:02:30 EST EAGLE 35.0.0 0100.0039 GPL SYSTEM OAM GPL has been corrected

**Alarm Level:** No alarm condition. The message is informational only.

#### **Recovery**

This message indicates a previous fault has been corrected.

No further action is necessary.

#### **0040 - GPL is corrupted**

This message indicates that a generic program load (GPL) has become corrupted. This typically occurs when the system software detects that a generic program load has been unexpectedly modified.

#### **Example**

```
 RLGHNCXA21W 00-02-07 11:02:30 EST EAGLE 35.0.0
* 0100.0040 * GPL SYSTEM OAM GPL is corrupted
```
#### **Alarm Level:** Minor

#### **Recovery**

**1.** Enter the following command to determine the status of the system generic program loads: rtrv-gpl

This command indicates the generic program loads that have become corrupted.

**2.** Enter the command to reload the generic program load from a system removable cartridge. chg-gpl

If the approved GPL is corrupted, insure that the trial GPL is the correct one using  $r\text{trv-gpl}$  and activate it using the act-gpl command.

## **0041 - LSMS bulk load required**

This message indicates that the entire system LNP database must be repopulated, either from the LSMS or a backup disk. This process must be started manually.

#### **Example**

```
 RLGHNCXA21W 00-02-07 11:02:30 EST EAGLE 35.0.0
* C0009.0041 *C LSMS SYSTEM LSMS bulk load required
```
#### **Alarm Level:** Critical

#### **Recovery**

Refer to the *LNP Database Synchronization Manual* for the LSMS Bulk Load procedure.

## **0042 - LSMS bulk load complete**

This message indicates that the alarm condition is removed, the association is reestablished, the LSMS is downloading transactions, and the automatic resynchronization is in progress.

#### **Example**

RLGHNCXA21W 00-02-07 11:02:30 EST EAGLE 35.0.0 0100.0042 LSMS SYSTEM LSMS bulk load complete

**Alarm Level:** No alarm condition. The message is informational only.

#### **Recovery**

This message indicates a previous fault has been corrected.

No further action is necessary.

## **0043 - Incorrect feature configuration**

The HC-MIM card , EPM-B based card (E5-ATM-B, E5-ENET-B, E5-MCPM-B) , or E5-SM8G-B card is inserted into a slot that is provisioned for configurations not supported. The HC-MIM card is also auto-inhibited by the OAM.

#### **Example**

 station1234 00-11-30 16:28:08 EST EAGLE 35.0.0 \*\* 0012.0043 \*\* CARD 1201 LIMT1 Incorrect feature configuration HW VERIFICATION CODE: xxx

#### **Alarm Level:** Major

#### **Recovery**

Review hardware feature requirements and correct the configuration as necessary.

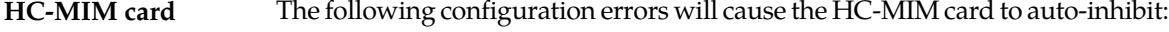

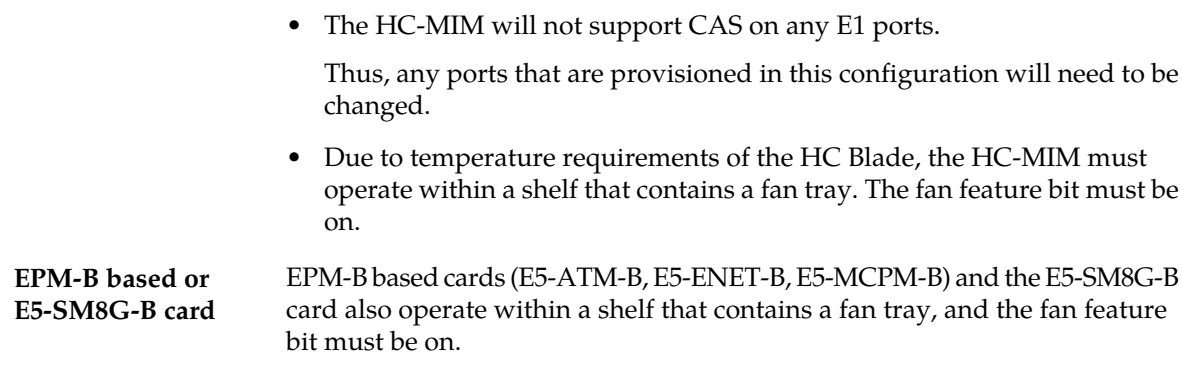

**Note:** Refer to the *Maintenance* manual for card removal/replacement procedures for details about replacing cards.

#### **0044 - Real time clock battery low**

The battery power in the HC MIM card is low.

#### **Example**

 station1234 00-11-30 16:28:08 EST EAGLE 35.0.0 \* 0012.0044 \* CARD 1201 LIMT1 Real time clock battery low

#### **Alarm Level:** Minor

#### **Recovery**

Replace the HCMIM card with a spare and call Tekelec for a RMA to send the card back to Tekelec for replacement.

**Note:** Refer to the *Maintenance* manual for card removal/replacement procedures for details about replacing cards.

#### **0045 - Real time clock battery restored**

The HC MIM card has been replaced and the battery power in the HC MIM card is normal.

#### **Example**

```
station1234 00-11-30 16:28:08 EST EAGLE 35.0.0
0012.0045 CARD 1201 LIMT1 Real time clock battery restored
```
**Alarm Level:** No alarm condition. The message is informational only.

#### **Recovery**

This message indicates a previous fault has been corrected.

No further action is necessary.

## **0046 - Terminal enabled**

The indicated terminal has been returned to service and can handle normal user input and output.

#### **Example**

RLGHNCXA21W 00-02-07 12:01:43 EST EAGLE 35.0.0 0014.0046 TERMINAL 15 Terminal enabled

**Alarm Level:** No alarm condition. The message is informational only.

#### **Recovery**

This message indicates a previous fault has been corrected.

No further action is necessary.

### **0047 - Card type not valid for application**

This message indicates that a TSM card was replaced by an ASM card. The ASM card is automatically inhibited because it is no longer supported.

#### **Example**

```
 station1234 00-11-30 16:28:08 EST EAGLE 35.0.0
** 0012.0047 ** CARD 1109 Card type not valid for application
HW VERIFICATION CODE: xxx
```
#### HWVERIFICATIONCODE: xxx

**Alarm Level:** Major

#### **Recovery**

Replace the ASM card with the correct version of the TSM card.

Refer to the *Maintenance* manual for card removal/replacement procedures.

## **0048 - Terminal failed**

The MASP has detected that the terminal is faulty. The maintenance software has removed the terminal from service.

#### **Example**

```
 RLGHNCXA21W 00-02-07 12:01:43 EST EAGLE 35.0.0
* 0014.0048 * TERMINAL 15 Terminal failed
```
#### **Alarm Level:** Minor

#### **Recovery**

**1.** Verify that the power to the terminal is on and that the terminal is physically connected to the control shelf backplane.

If the fault does not clear, disconnect the terminal from the control shelf backplane and connect another terminal (with the same communication attributes as the old terminal) to the same port on the control shelf backplane.

- **2.** Enter the following command to verify the communication attributes of the terminal port: rtrv-trm
- **3.** If the communication attributes need to be changed, refer to the *Commands Manual* and enter the following command with the appropriate parameters to make the required changes to the communication attributes:

chg-trm

**4.** Terminals are connected to ports on the TDM card.

Enter the following command to determine which ports are idle:

rept-stat-user

**5.** Move the terminal to another port on the TDM card or on the backplane.
If the fault does not clear, replace the TDM card. Refer to the *Maintenance* manual for card removal/replacement procedures.

# **0049 - Bit Rate change ACK failure**

This error is displayed when OAM does not receive the acknowledgement of the Rate change request from an all HIPR2 IMT Bus.

**Note:** During IMT Bus Rate change execution, no physical status change of IMT Bus (such as unplugging HIPR2 cards) should take place.

## **Example**

```
 RLGHNCXA21W 00-02-09 12:01:43 EST EAGLE 41.1.0
* 0100.0049 * IMT Bus A Bit Rate change ACK failure
```
#### **Alarm Level:** Minor

### **Recovery**

No action necessary.

## **0050 - Bit Rate change ACK received**

This message is the clearing alarm for the previous IMT rate change alarm.

#### **Example**

RLGHNCXA21W 00-02-09 12:01:43 EST EAGLE 41.1.0<br>0101.0050 IMT Bus A Bit Rate cha Bit Rate change ACK received

#### **Alarm Level:**None

#### **Recovery**

No action necessary.

## **0051 - TSC sync is in simplex mode**

Due to one or both GPSM-II cards being replaced with MCAPs after the feature bit has been set, the hardware configuration no longer supports the TSC Synchronization feature.

## **Example**

 RLGHNCXA21W 00-02-07 11:02:30 EST EAGLE 35.0.0 \*\* 0100.0051 \*\* CARD 1113 OAM TSC sync is in simplex mode

#### **Alarm Level:** Major

#### **Recovery**

Replace the MCAP(s) with GPSM-II card(s).

Refer to the *Maintenance* manual for card removal/replacement procedures.

## **0052 - TSC sync feature is available**

This indicates that the GPSM-II card(s) is now seated in the appropriate slot and is functioning correctly.

**Example**

RLGHNCXA21W 00-02-07 11:02:30 EST EAGLE 35.0.0 0100.0052 CARD 1113 OAM TSC sync feature is available

**Alarm Level:** No alarm condition. The message is informational only.

## **Recovery**

This message indicates a previous fault has been corrected.

No further action is necessary.

## **0053 - Standby TDM failure**

This message indicates that the communication between the GPSM-II and TDM has failed.

#### **Example**

```
 station1234 94-03-30 16:28:08 EST EAGLE 35.0.0
** 0012.0053 ** CARD 1113 OAM Standby TDM failure
```
### **Alarm Level:** Major

#### **Recovery**

**1.** Enter the following command to verify card status:

rept-stat-card

- **2.** Enter the following command to verify the database status: rept-stat-db
- **3.** Replace the failed TDM, that is in IS-ANR state with the backup TDM.

**Note:** If possible, replace the card during the maintenance window.

Refer to the *Maintenance* manual for card removal/replacement procedures.

## **0054 - Standby TDM failure cleared**

This message indicates that the communication between the GPSM-II and TDM has been reestablished.

#### **Example**

station1234 94-03-30 16:28:08 EST EAGLE 35.0.0 0012.0054 CARD 1113 OAM Standby TDM failure cleared

**Alarm Level:** No alarm condition. The message is informational only.

## **Recovery**

This message indicates a previous fault has been corrected.

No further action is necessary.

## **0055 - Persistent device state tbl corrupt**

This message indicates that after attempting an automatic recovery from a first checksum error, a Persistent Device States (PDS) checksum error still exists in the standby System Configuration Manager (SCM). PDS features are disabled.

## **Example**

```
 RLGHNCXA21W 00-02-07 12:01:43 EST EAGLE 35.0.0
* 0014.0055 * CARD 1115 OAM Persistent device state tbl corrupt
```
#### **Alarm Level:** Minor

## **Recovery**

**1.** Enter the following command to verify the status of the database:

rept-stat-db

**2.** Enter the following command to update the PDS table.

This command reinitializes the card and forces the card to load the current level of the database: init-card:loc=xxxx

where *xxxx* is the location of the card identified in output.

- **3.** Enter the following command to verify the that the database is the same level as the active OAM: rept-stat-db
- **4.** If the problem persists, contact the *[My Oracle Support \(MOS\)](#page-35-0)*.

# **0056 - Persistent device state tbl diff version**

This message indicates that the PDS table version in the standby SCM does not match the PDS table version in the active SCM. PDS features are disabled.

#### **Example**

```
 RLGHNCXA21W 00-02-07 12:01:43 EST EAGLE 35.0.0
* 0014.0056 * CARD 1115 OAM Persistent device state tbl diff version
```
## **Alarm Level:** Minor

## **Recovery**

**1.** Enter the following command to verify the status of the database:

rept-stat-db

**2.** Enter the following command to update the PDS table.

This command reinitializes the card and forces the card to load the current level of the database: init-card:loc=xxxx

where *xxxx* is the location of the card identified in output.

**3.** Enter the following command to verify the that the database is the same level as the active OAM: rept-stat-db

**4.** If the problem persists, contact the *[My Oracle Support \(MOS\)](#page-35-0)*.

## **0057 - Persistent device state tbl corrected**

This indicates that the This message indicates that a problem PDS table has been corrected.

### **Example**

```
RLGHNCXA21W 00-02-07 11:02:30 EST EAGLE 35.0.0
0100.0057 CARD 1115 OAM Persistent device state tbl corrected
```
**Alarm Level:** No alarm condition. The message is informational only.

#### **Recovery**

This message indicates a previous fault has been corrected.

No further action is necessary.

## **0058 - Critical customer trouble detected**

A critical customer trouble has been detected. There are connections on the control shelf backplane for customer detected troubles (CDTs). Each connection is assigned an identifier 1-16. CDT connections 2-4 are applicable to UAM 0058. CDT connections 6-8 are applicable to UAM 0059. CDT connections 10-16 are applicable to UAM 0060. The customer determines the connections on the backplane (these are dry contact closures). The system reports the alarm according to the connection location.

## **Example**

RLGHNCXA21W 96:07:02 11:02:30 EST EAGLE 35.0.0<br>
\*C 0100.0058 \*C CDT 4 Critical customer Critical customer trouble detected

#### **Alarm Level:** Critical

## **Recovery**

Follow local procedures for clearing the indicated trouble.

## **0059 - Major customer trouble detected**

A major customer trouble has been detected. There are connections on the control shelf backplane for customer detected troubles (CDTs). Each connection is assigned an identifier 1-16. CDT connections 2-4 are applicable to UAM 0058. CDT connections 6-8 are applicable to UAM 0059. CDT connections 10-16 are applicable to UAM 0060. The customer determines the connections on the backplane (these are dry contact closures). The system reports the alarm according to the connection location.

#### **Example**

```
 RLGHNCXA21W 96:07:02 11:02:30 EST EAGLE 35.0.0
                              Major customer trouble detected
```
#### **Alarm Level:** Major

**Recovery**

Follow local procedures for clearing the indicated trouble.

## **0060 - Minor customer trouble detected**

A minor customer trouble has been detected. There are connections on the control shelf backplane for customer detected troubles (CDTs). Each connection is assigned an identifier 1-16. CDT connections 2-4 are applicable to UAM 0058. CDT connections 6-8 are applicable to UAM 0059. CDT connections 10-16 are applicable to UAM 0060. The customer determines the connections on the backplane (these are dry contact closures). The system reports the alarm according to the connection location.

## **Example**

```
 RLGHNCXA21W 96:07:02 11:02:30 EST EAGLE 35.0.0
                          * 011000 Minor customer trouble detected
```
### **Alarm Level:** Minor

### **Recovery**

Follow local procedures for clearing the indicated trouble.

# **0061 - Customer trouble detected**

A customer trouble has been detected.

## **Example**

```
RLGHNCXA21W 96:07:02 11:02:30 ESTEAGLE 35.0.0
0100.0061 CDT 11 Customer trouble detected
```
**Alarm Level:** No alarm condition. The message is informational.

#### **Recovery**

This message indicates that a customer-defined trouble is detected. Follow local procedures to clear the trouble.

# **0062 - Customer trouble cleared**

A customer trouble has been cleared.

## **Example**

RLGHNCXA21W 96:07:02 11:02:30 EST EAGLE 35.0.0 Customer trouble cleared

**Alarm Level:** No alarm condition. The message is informational.

#### **Recovery**

No action is necessary.

## **0063 - Critical holdover clock trbl detected**

A critical trouble has been detected with the holdover clock. This could include a problem with the reference input and stratum clock cards.

### **Example**

 RLGHNCXA21W 96:07:02 11:02:30 EST EAGLE 35.0.0 \*C 0100.0063 \*C CLOCK Critical holdover clock trbl detected

## **Alarm Level:** Critical

### **Recovery**

Check for any visual alarms.

Note any visual alarms and refer to the *Maintenance* manual for Holdover Clock Troubleshooting Procedures to perform the corrective action procedures.

## **0064 - Major holdover clock trouble detected**

A major trouble has been detected with the holdover clock. This could include a problem with the reference input and/or stratum clock cards.

## **Example**

 RLGHNCXA21W 96:07:02 11:02:30 EST EAGLE 35.0.0 \*\* 0100.0064 \*\* CLOCK Major holdover clock trouble detected

## **Alarm Level:** Major

## **Recovery**

Check for any visual alarms.

Note any visual alarms and refer to the *Maintenance* manual for Holdover Clock Troubleshooting Procedures to perform the corrective action procedures.

# **0065 - Minor holdover clock trouble detected**

A minor trouble has been detected with the holdover clock. This could include a problem with the reference input and/or stratum clock cards.

## **Example**

```
 RLGHNCXA21W 96:07:02 11:02:30 EST EAGLE 35.0.0
 * 0100.0065 * CLOCK Minor holdover clock trouble detected
```
#### **Alarm Level:** Minor

### **Recovery**

Check for any visual alarms.

Note any visual alarms and refer to the *Maintenance* manual for Holdover Clock Troubleshooting Procedures to perform the corrective action procedures.

## **0066 - Holdover clock trouble cleared**

A problem with the holdover clock has been corrected.

#### **Example**

RLGHNCXA21W 96:07:02 11:02:30 EST EAGLE 35.0.0 0100.0066 CLOCK Holdover clock trouble cleared

**Alarm Level:** No alarm condition. The message is informational.

### **Recovery**

This message indicates that a problem with the holdover clock has been cleared.

# **0077 - Card temperature is critical lvl:T2**

An HC-MIM card, EPM based card (E5-E1T1, E5-ATM, E5-ENET, ET-IPSM, E5-TSM) EPM-B based card (E5-ATM-B, E5-ENET-B, E5-MCPM-B), or E5-SM8G-B card has reached an operating temperature that is above the operational limit.

## **Example**

```
 RLGHNCXA21W 00-02-07 11:02:30 EST EAGLE 35.0.0
*C 0100.0077 *C CARD 1102 LIMT1 Card temperature is critical lvl:T2
```
## **Alarm Level:** Critical

### **Recovery**

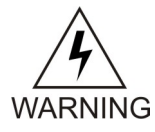

**Warning:** There is a very limited time to solve this problem. For an HC-MIM card, once the card exceeds its operation limit, all the links on the HC-MIM card will be blocked (ACT-LPO), causing the links to go into local processor outage. All traffic on the blocked WARNING links is re-directed elsewhere in the system (based on the current route provisioning). For information about EPM based, EPM-B based, and E5-SM8G-B cards, see "Changing the High-Capacity Card Temperature Alarm Thresholds" procedure in *Database Administration Manual - SS7*.

- **1.** Verify that the fan assembly located in that shelf is working properly and that the fan filters are clean.
	- Check to make sure there is both A and B power.
	- Check the fans.
	- Check the fan controller card and verify that all LEDs are green.

For proper operation (as a minimum B power must be present and good fans for fan 2 and fan 3 must be installed before removing the controller).

- Check the fan filters.
- Replace any hardware in the fan assembly that is not functioning properly. Clean or replace fan filters as needed.
- Replace the fan tray only after checking power, fans, fan filters, and control card.

Contact the *[My Oracle Support \(MOS\)](#page-35-0)* for assistance.

The hierarchy of maintenance activity is based on *[Table 2: Maintenance Activity Hierarchy](#page-79-0)*. See the *Maintenance* manual for card removal/replacement procedures.

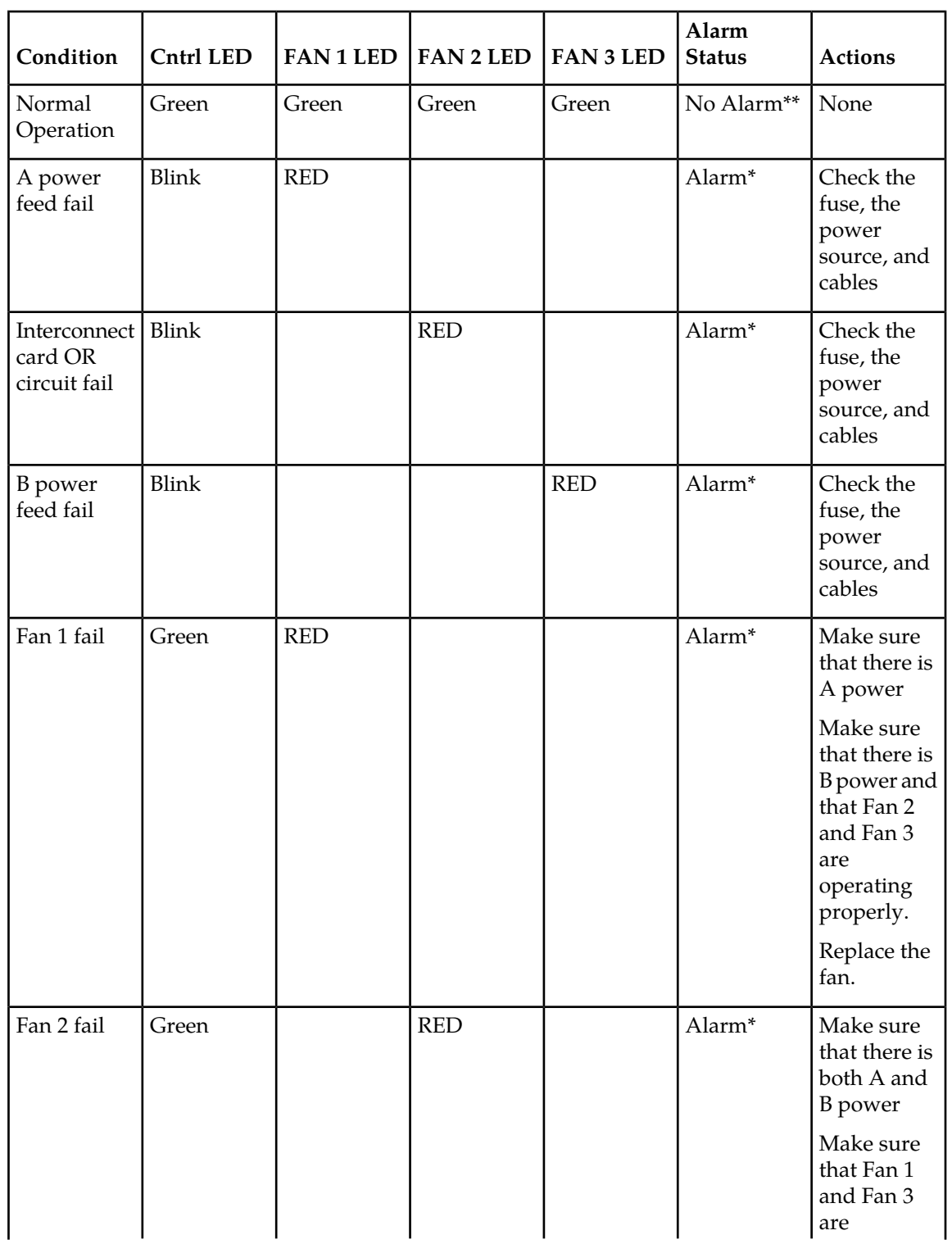

# <span id="page-79-0"></span>**Table 2: Maintenance Activity Hierarchy**

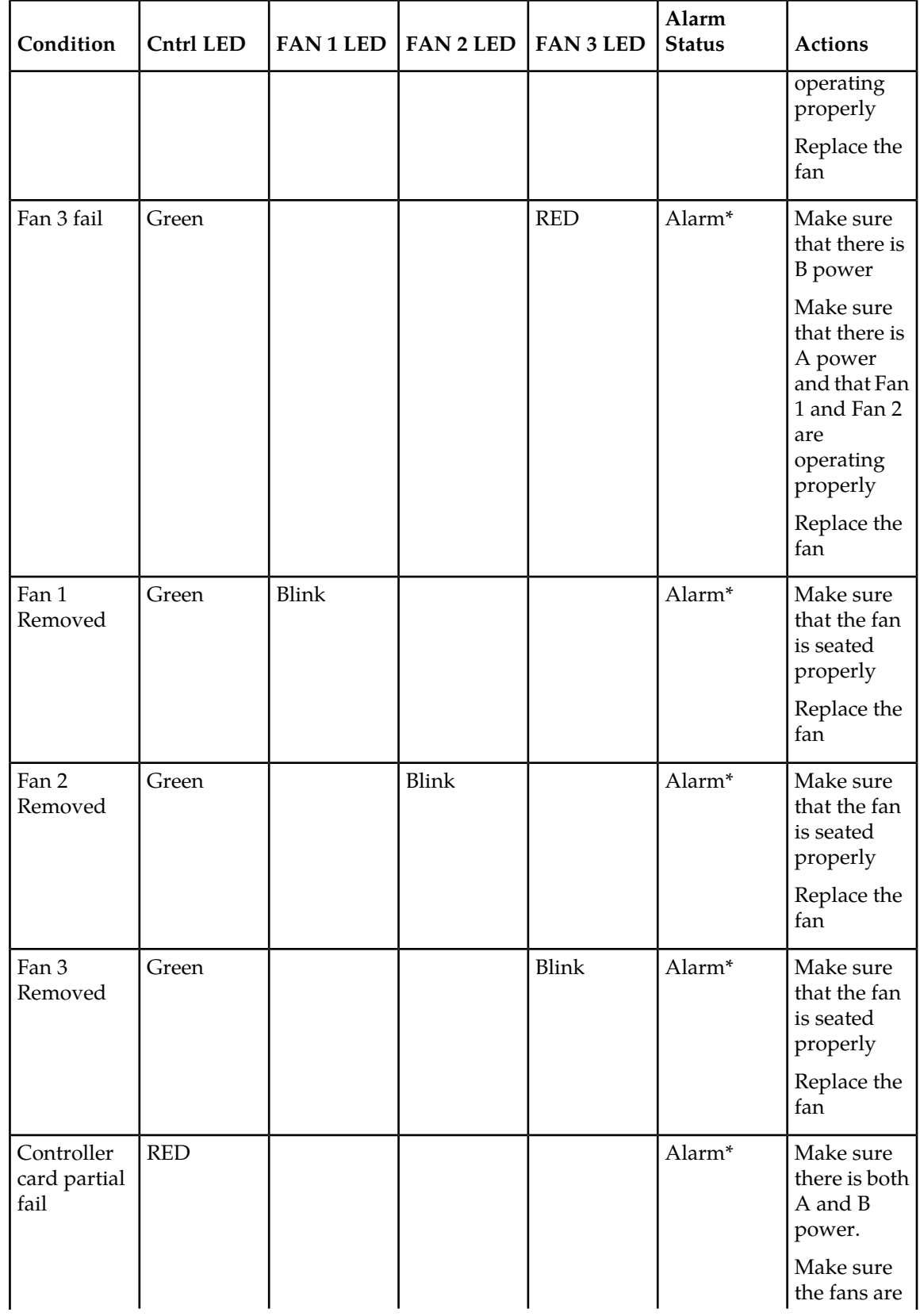

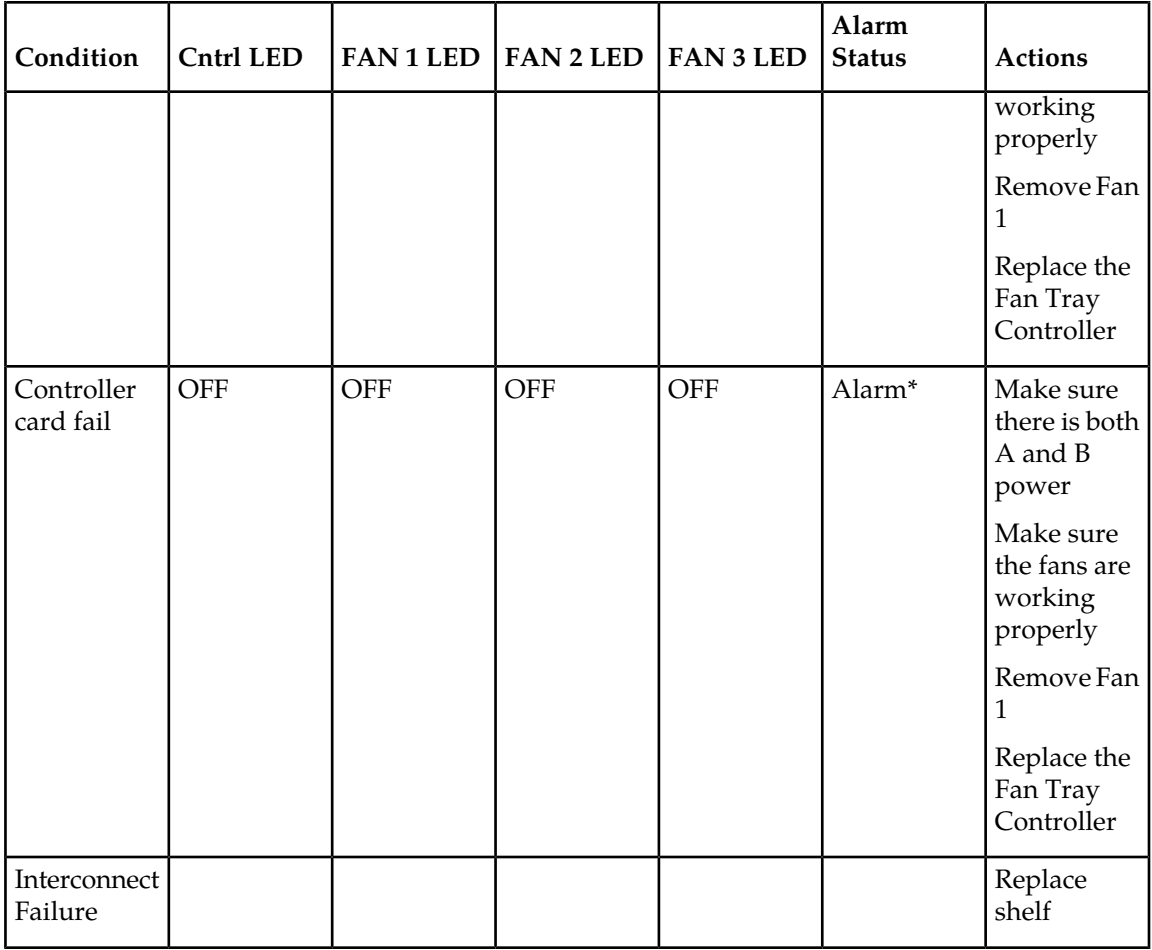

# **NOTES:**

- \*If there is no alarm for this condition, it is likely that the relay on the Interconnect card has failed (opened).
- \*\*If there is an alarm when all 4 LEDs are green, it is likely that the relay on the Interconnect card has failed (closed).
- Try replacing the controller before replacing the fan tray.
- **2.** If the fan unit is working properly, employ additional cooling methods to the card reporting a high-operating temperature.
- **3.** This Critical Temperature Alarm will remain in the system until the operational temperature of the HC-MIM card (HC Blade), EPM based card (E5-E1T1, E5-ATM, E5-ENET, ET-IPSM, E5-TSM) EPM-B based card (E5-ATM-B, E5-ENET-B, E5-MCPM-B), or E5-SM8G-B card goes below the critical temperature threshold.
- **4.** If this procedure did not clear the fault, contact the *[My Oracle Support \(MOS\)](#page-35-0)*.

# **0078 - Card temperature exceeds nominal lvl:T1**

An HC-MIM card, EPM based card (E5-E1T1, E5-ATM, E5-ENET, E5-IPSM, E5-TSM), EPM-B based card (E5-ATM-B, E5-ENET-B, E5-MCPM-B), or E5-SM8G-B card has reached an operating temperature that is above the pre-defined limit.

## **Example**

 RLGHNCXA21W 00-02-07 11:02:30 EST EAGLE 35.0.0 \*\* 0100.0078 \*\* CARD 1102 LIMT1 Card temperature exceeds nominal lvl:T1

## **Alarm Level:** Major

## **Recovery**

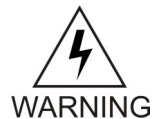

**Warning:** There is a very limited time to solve this problem. Once the card exceeds its operation limit, all the links on the HC-MIM card will be blocked (ACT-LPO), causing the links to go into local processor outage. All traffic on the blocked links is re-directed elsewhere in the system (based on the current route provisioning). For information about EPM based, EPM-B based, and E5-SM8G-B cards, see "Changing the High-Capacity Card Temperature Alarm Thresholds" procedure in *Database Administration Manual - SS7*.

**1.** Enter the following command to verify the temperature threshold defaults are within the correct range for the card:

rtrv-th-alm

For HC-MIM cards, the maximum operating temperature is 82 degrees Celsius. For EPM based cards (E5-E1T1, E5-ATM, E5-ENET, ET-IPSM, E5-TSM), the maximum operating temperature is 95 degrees Celsius. For EPM-B based cards (E5-ATM-B, E5-ENET-B, E5-MCPM-B) and E5-SM8G-B cards, maximum operating temperature is 90 degrees Celsius. Temperature Level 1 threshold (Thermal Alarm Level 1) and Temperature Level 2 threshold (Thermal Alarm Level 2) are user configurable. Temperature Level 1 threshold can be configured between 73%–92% (default is 92%) of maximum operating temperature of the card and Temperature Level 2 threshold can be configured between 74%–100% (default is 100%) of maximum operating temperature of the card.

<span id="page-82-0"></span>If the thresholds are set incorrectly (or to temporarily suppress the alarm), go to *[Step 2](#page-82-0)*. If the thresholds are correct, go to *[Step 3](#page-82-1)*.

<span id="page-82-1"></span>**2.** chg-th-alm:thermallv1c=xxxx

where:*xxxx* is temperature.

- **3.** Skip this step for EPM-based cards. Verify that the fan assembly located in that shelf is working properly and that the fan filters are clean.
	- Check to make sure there is both A and B power.
	- Check the fans.
	- Check the fan controller card and verify that all LEDs are green.

For proper operation (as a minimum B power must be present and good fans for fan 2 and fan 3 must be installed before removing the controller).

- Check the fan filters.
- Replace any hardware in the fan assembly that is not functioning properly. Clean or replace fan filters as needed.

• Replace the fan tray only after checking power, fans, fan filters, and control card.

Contact the *[My Oracle Support \(MOS\)](#page-35-0)* for assistance.

<span id="page-83-0"></span>The hierarchy of maintenance activity is based on *[Table 3: Maintenance Activity Hierarchy](#page-83-0)*. See the *Maintenance* manual for card removal/replacement procedures.

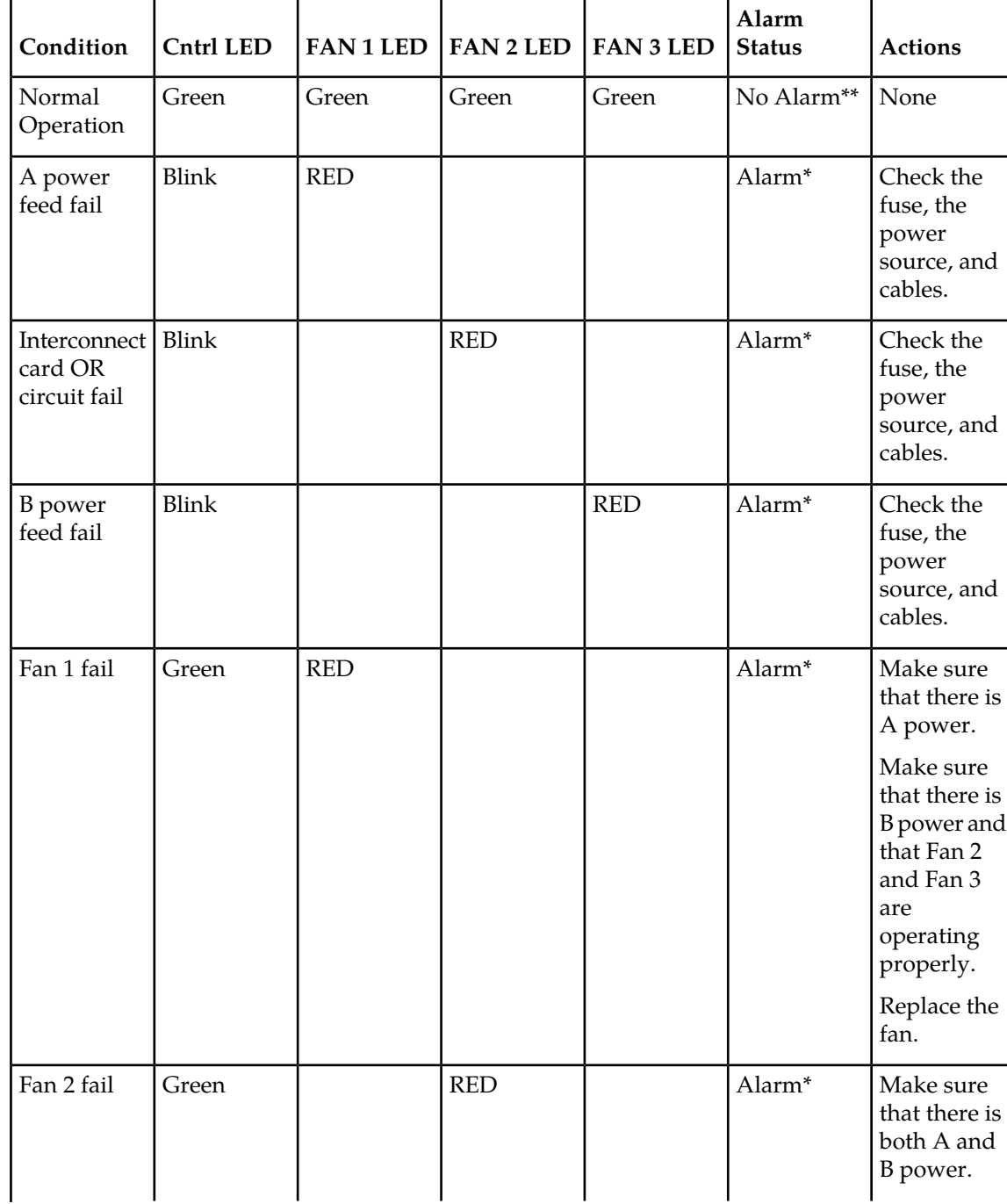

# **Table 3: Maintenance Activity Hierarchy**

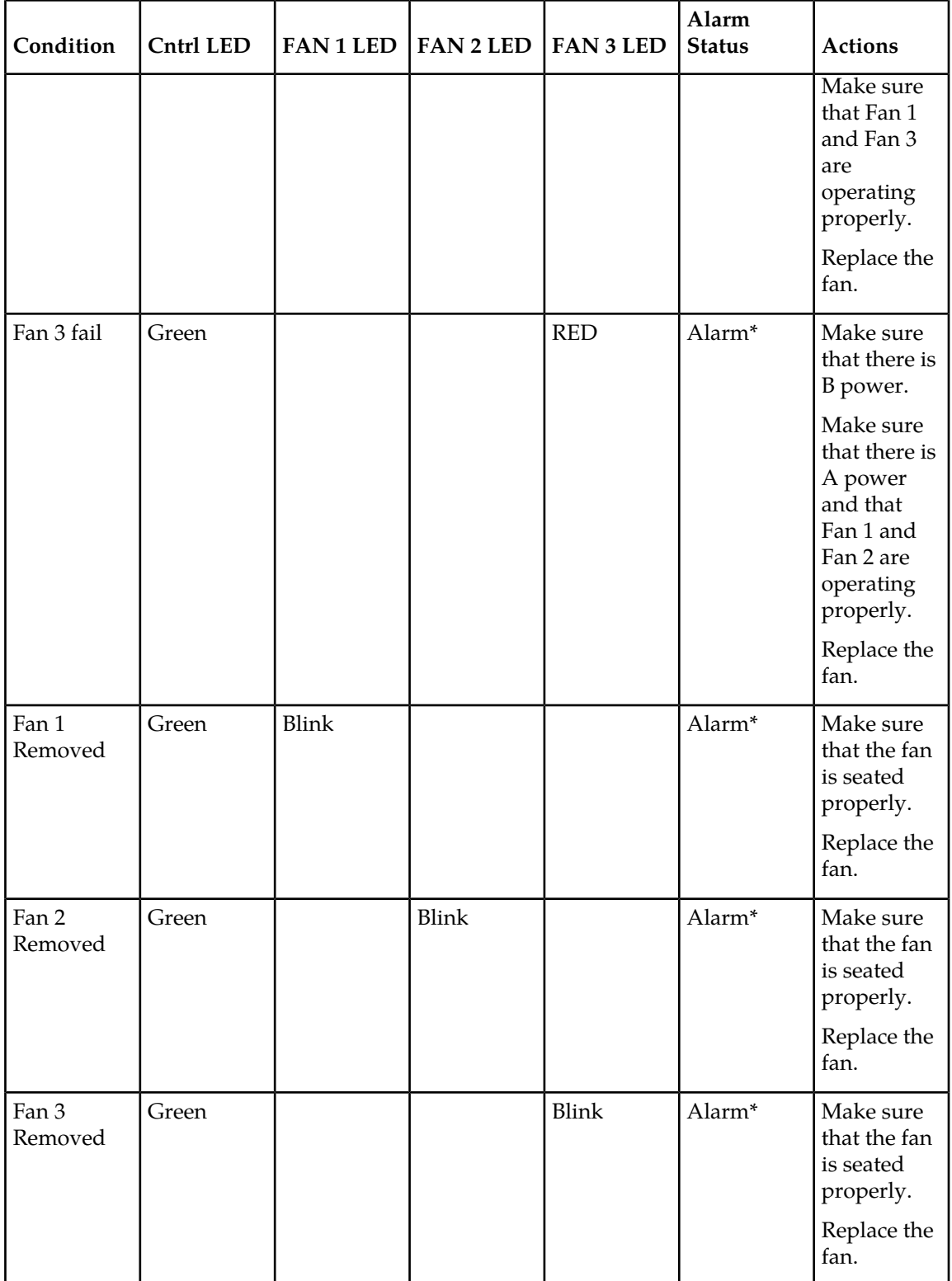

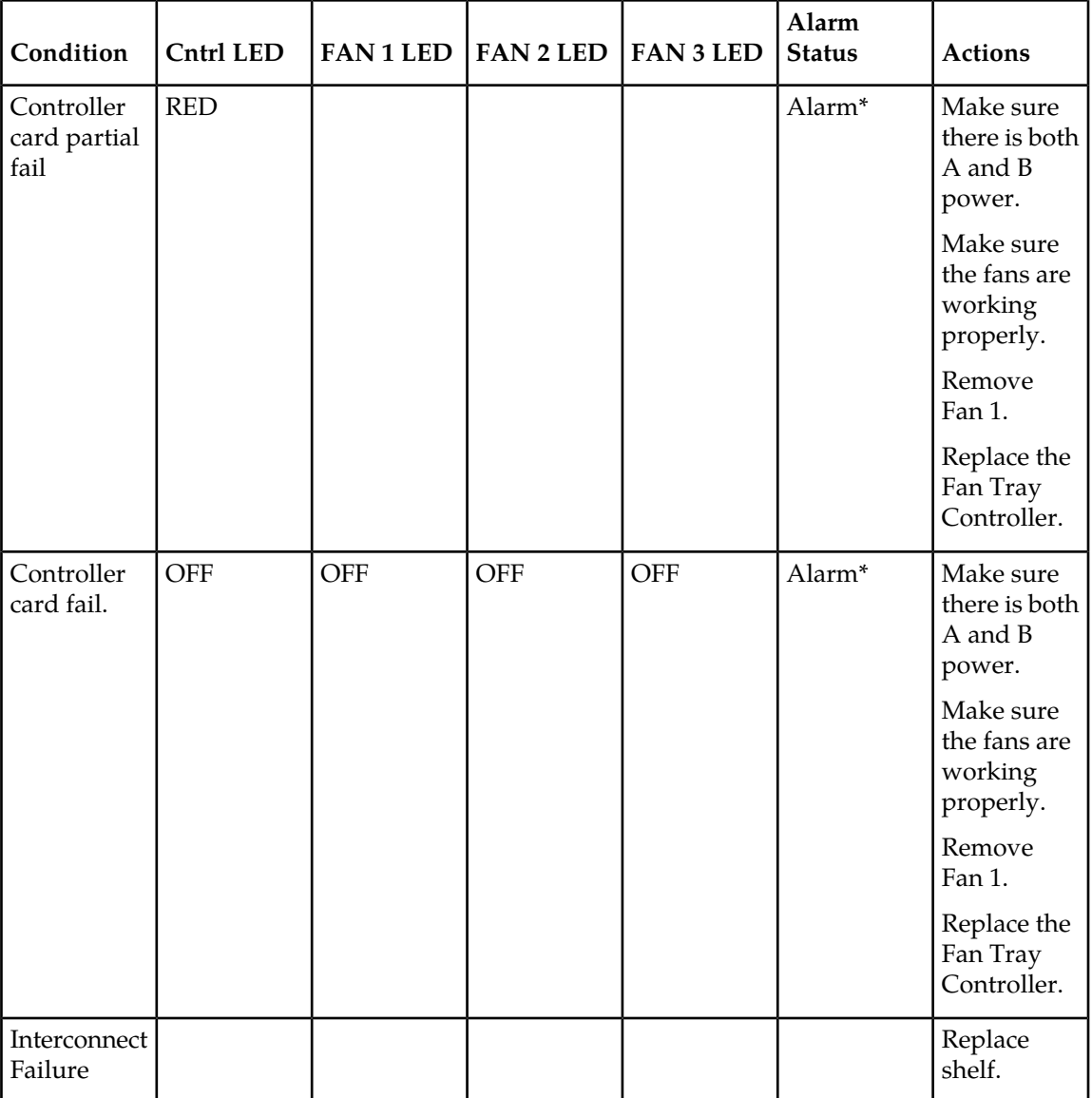

## **Note:**

- \* If there is no alarm for this condition, it is likely that the relay on the Interconnect card has failed (opened).
- \*\* If there is an alarm when all 4 LEDs are green, it is likely that the relay on the Interconnect card has failed (closed).
- Try replacing the controller before replacing the fan tray.
- **4.** If the fan unit is working properly, employ additional cooling methods to the card reporting a high-operating temperature.
- **5.** If the running temperature of the HC-MIM card, EPM based card (E5-E1T1, E5-ATM, E5-ENET, E5-IPSM, E5-TSM), EPM-B based card (E5-ATM-B, E5-ENET-B, E5-MCPM-B), or E5-SM8G-B card exceeds its operational limit, UAM 0077 is generated. HC-MIM links go into Local Processor Outage (LPO). For information about EPM based, EPM-B based, and E5-SM8G-B cards, see "Changing the

High-Capacity Card Temperature Alarm Thresholds" procedure in *Database Administration Manual - SS7*.

- **6.** This Temperature Alarm will remain in the system until the operational temperature of the HC-MIM card (HC Blade), EPM based card (E5-E1T1, E5-ATM, E5-ENET, E5-IPSM, E5-TSM), EPM-B based card (E5-ATM-B, E5-ENET-B, E5-MCPM-B), or E5-SM8G-B card returns to normal levels.
- **7.** If performing the steps in this procedure did not clear the fault, contact the *[My Oracle Support \(MOS\)](#page-35-0)* for assistance.
- **8.** If the threshold was changed in *[Step 2](#page-82-0)* to temporarily suppress the alarm, enter the following command to reset the threshold to the original setting:

chg-th-alm:thermallv1c=xxxx

where:*xxxx* is temperature.

# **0079 - Card temperature again at nominal levels**

The operational temperature of the HC-MIM (HC Blade), EPM based card (E5-E1T1, E5-ATM, E5-ENET, ET-IPSM, E5-TSM), EPM-B based card (E5-ATM-B, E5-ENET-B, E5-MCPM-B), or E5-SM8G-B has returned to normal levels.

### **Example**

RLGHNCXA21W 00-02-07 11:02:30 EST EAGLE 35.0.0 0100.0079 CARD 1102 LIMT1 Card temperature again at nominal levels

**Alarm Level:** No alarm condition. The message is informational only.

### **Recovery**

This message indicates a previous fault has been corrected.

No further action is necessary.

# **0080 - Shelf FAN bit is OFF**

The Eagle Shelf FAN bit is not turned on.

#### **Example**

```
 1 2 3 4 5 6 7 8
12345678901234567890123456789012345678901234567890123456789012345678901234567890
   xxxx.0080 *C CARD 1103 LIMT1 Shelf FAN bit is OFF
```
#### **Alarm Level:** Major

### **Recovery**

To turn the Shelf FAN bit on, use the following command:

chg-shlf

## **0081 - Shelf FAN bit is ON**

The Eagle Shelf FAN bit is turned on. This UAM is an informational message that confirms that the feature is restored to operational status

#### **Example**

 1 2 3 4 5 6 7 8 12345678901234567890123456789012345678901234567890123456789012345678901234567890 xxxx.0081 \*C CARD 1103 LIMT1 Shelf FAN bit is ON

### **Alarm Level:** Normal

#### **Recovery**

This message indicates that the feature previously was OFF and now has been turned ON.

No further action is necessary.

## **0082 - Alarm in Fuse panel**

A blown fuse has been detected in the fuse panel located on top of the designated frame.

## **Example**

```
 RLGHNCXA21W 00-02-07 11:02:30 EST EAGLE 35.0.0
** 0100.0082 ** FUSE PANEL 11xx Alarm in Fuse panel
```
### **Alarm Level:** Major

### **Recovery**

- **1.** Locate the fuse and alarm panel (FAP) indicated in the alarm message.
- **2.** Look at the set of fuses and find the fuse with the "flag" standing out.

This indicates the fuse is blown. Replace the fuse with a GMT 3 amp or 1 amp (depending on the type being replaced). See the *Installation Manual* for the correct fuse type.

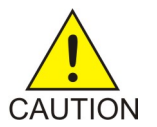

**Caution:** Arbitrarily removing a good fuse will cause all cards serviced by the removed fuse to fail. Verify the fuse output before pulling a fuse that appears to be good.

- **3.** If no fuses appear to be blown, use a VOM and measure the voltage outputs on the rear of the panel (refer to the *Installation Manual* for voltage test points).
- **4.** If the fuse blows again, visually inspect the shelf backplanes for shorts or metallic debris.
- **5.** If nothing can be found visually, put all cards serviced by the affected fuse out of service with the following command:

```
rmv-card:loc=x
```
where *x* is the card location stenciled on the shelf of the system.

- **6.** Unplug the cards serviced by the affected fuse.
- **7.** Replace the fuse.

**8.** Plug in each card one at a time.

As each card is plugged in, verify the fuse does not blow. When the fuse does blow, replace the card just plugged in.

- **9.** Replace the fuse again.
- **10.** Continue plugging in the remaining cards, verifying the fuse does not blow with each card.

Each time the fuse does blow, replace the card and continue. There may be more than one card at fault. If you encounter a card which blows the fuse, do not stop the procedure. Continue until all cards have been plugged in. Refer to the *Maintenance* manual for card removal/replacement procedures.

**11.** If all the cards are plugged in and the fault has cleared, place the affected cards back into service by entering the following command:

```
rst-card:loc=x
```
where  $x$  is the card location stenciled on the shelf of the system.

**12.** If this does not clear the fault, contact the *[My Oracle Support \(MOS\)](#page-35-0)*.

# **0083 - Fuse Panel alarm has cleared**

This indicates that the fuse alarm has been cleared.

## **Example**

RLGHNCXA21W 00-02-07 11:02:30 EST EAGLE 35.0.0 0100.0083 FUSE PANEL 11xx Fuse Panel alarm has cleared

**Alarm Level:** No alarm condition. The message is informational only.

## **Recovery**

This message indicates a previous fault has been corrected.

No further action is necessary.

# **0084 - IP Connection Unavailable**

The TCP/IP and SIGTRAN protocols both have an IP layer. This UAM indicates that either a TCP/IP socket or an SCTP/IP (SIGTRAN) association is unavailable.

### **Example**

 RLGHNCXA03W 09-11-06 16:28:08 EST EAGLE5 41.1.0 \*\* 1234.0084 \*\* IP7CONN LONGSOCKETNAME1 IP Connection Unavailable

#### **Alarm Level:** Major

#### **Recovery**

There are six recovery procedures for this UAM. The first two procedures are for TCP/IP socket problems; the third procedure is for SCTP/IP (SIGTRAN) problems. Read the UAM to see which entity has been affected, then refer to the following scenarios to help determine which procedure to use:

- Use the *[Recovery procedure for EDCMs running STC GPL](#page-89-0)*when an IP application socket is out of service due to an IP link down (Ethernet problem) or due to the STC card.
- Use the *[Recovery procedure for DSM with EPAP or ELAP](#page-90-0)* when an IP link is down. The link may be a DSM (Database Service Module) to MPS link.
- Use the *[Recovery procedure for IPLMx, IPGWx, and IPSG](#page-92-0)* when failure at the IP level is affecting associations used for SS7-over-IP (SIGTRAN) links.
- Use the *[Recovery procedure for MCP or MCPHC](#page-93-0)*when UAM 0084 says that the problem is MCP or MCPHC.
- Use the *[Recovery procedure for OAMHC](#page-95-0)*when UAM 0084 says that the problem is OAMHC.
- <span id="page-89-0"></span>• Use the *[Recovery procedure for SNMP](#page-97-0)* when UAM 0084 says that the problem is SNMP.

## **Recovery procedure for EDCMs running STC GPL**

In this scenario, this message typically occurs if STC port does not get a DHCP lease from IMF/ESP side. However, it could also be due to bad hardware or bad port on STC card. This error may be due to mis-configured IMF/ESP switches that may not send DHCP lease to STC card.

**1.** Use the rept-stat-card command to view STC status. The following is an example of a possible output:

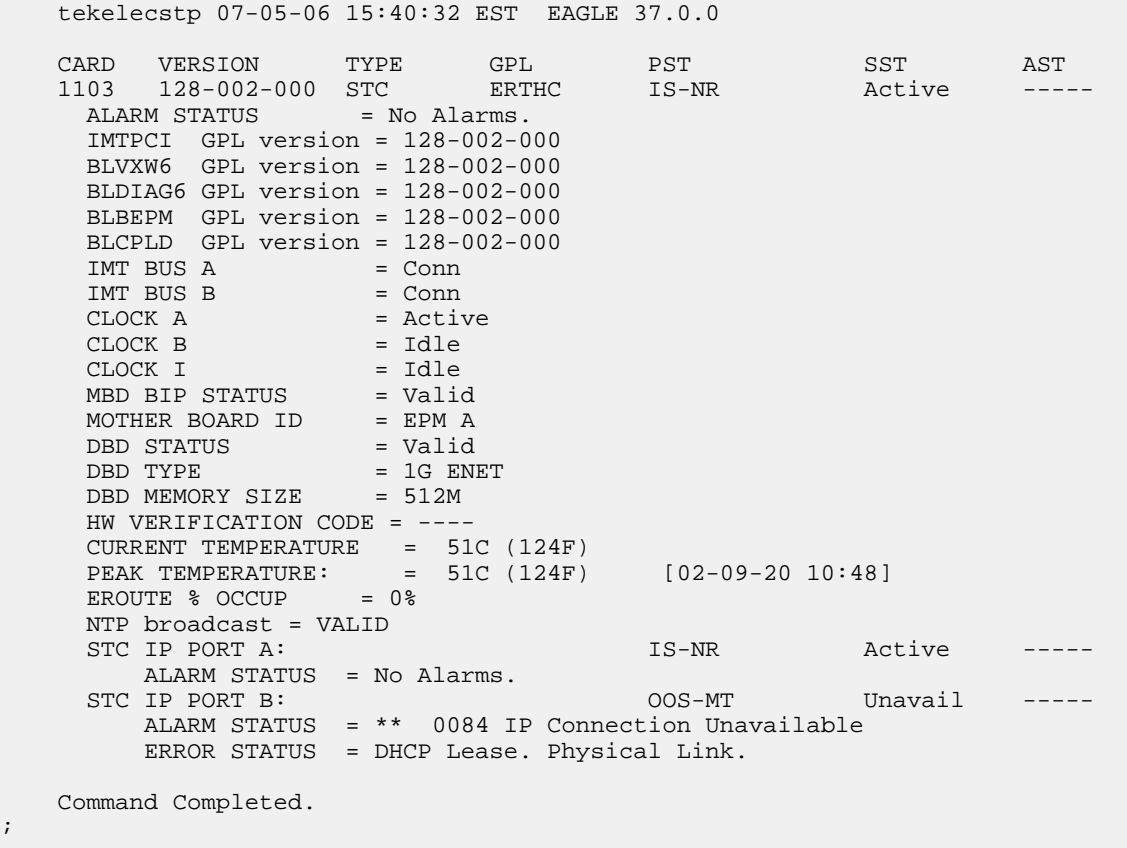

If the STC is in service and one of the ports is showing UAM0084, then this port is not getting the address from the DHCP server.

;

- **2.** If rept-stat-card shows that both ports are in UAM0084 state then use the netstat –I command to determine if the Ethernet interfaces are up.
	- a) If they are up, then IMF/ESP support should be involved to find out why this port is not getting the DHCP.
	- b) If the concerned ports are not up, then it could be a hardware issue, replace the card. See the *Maintenance Manual,Appendix A, Card Removal/Replacement Procedures*.
- <span id="page-90-0"></span>**3.** If the alarm is not cleared, contact the *[My Oracle Support \(MOS\)](#page-35-0)*.

## **Recovery procedure for DSM with EPAP or ELAP**

**1.** Use the rep-stat-mps command to obtain MPS status.

The following is an example of a possible output:

```
> rept-stat-mps
Command Accepted - Processing
   peliscaa00w 04-08-13 11:11:04 EDT EAGLE 29.0.2-46.33.1
   rept-stat-mps
   Command entered at terminal #2.
;
  peliscaa00w 04-08-13 11:11:04 EDT EAGLE 29.0.2-46.33.1<br>VERSION PST SST SST
 VERSION PST SST AST
 ELAP A 002-002-000 IS-NR Active -----
 CRITICAL PLATFORM ALARM DATA = No Alarms
 MAJOR PLATFORM ALARM DATA = No Alarms
     MINOR PLATFORM ALARM DATA = No Alarms
     CRITICAL APPLICATION ALARM DATA = No Alarms
 MAJOR APPLICATION ALARM DATA = No Alarms
 MINOR APPLICATION ALARM DATA = No Alarms
         ALARM STATUS = No Alarms.
  VERSION PST SST AST<br>ELAP B 002-002-000 IS-NR Standby ---
                 002-002-000 IS-NR Standby -----
     CRITICAL PLATFORM ALARM DATA = No Alarms
 MAJOR PLATFORM ALARM DATA = No Alarms
 MINOR PLATFORM ALARM DATA = No Alarms
     CRITICAL APPLICATION ALARM DATA = No Alarms
     MAJOR APPLICATION ALARM DATA = No Alarms
     MINOR APPLICATION ALARM DATA = No Alarms
           ALARM STATUS = No Alarms.
CARD PST SST LNP STAT
 1101 P IS-NR Active ACT
 1103 IS-NR Active ACT
   CARD 1101 ALARM STATUS = No Alarms.
 DSM PORT A: ALARM STATUS = ** 0084 IP Connection Unavailable
 DSM PORT B: ALARM STATUS = ** 0084 IP Connection Unavailable
   CARD 1103 ALARM STATUS = No Alarms.
 DSM PORT A: ALARM STATUS = ** 0084 IP Connection Unavailable
 DSM PORT B: ALARM STATUS = ** 0084 IP Connection Unavailable
   Command Completed.
;
```
**2.** Use the rept-stat-db:display=all:db=mps to determine the "LEVEL" on the DSM cards are not incrementing.

;

<span id="page-91-0"></span>;

The following is an example of a possible output:

```
> rept-stat-db:display=all:db=mps
  Command Accepted - Processing
  peliscaa00w 04-08-13 11:14:32 EDT EAGLE 29.0.2-46.33.1
   rept-stat-db:display=all:db=mps
   Command entered at terminal #2.
   peliscaa00w 04-08-13 11:14:32 EDT EAGLE 29.0.2-46.33.1
                ELAP A ( ACTV )
                 C BIRTHDATE LEVEL EXCEPTION
   - ----------------- ---------- --------------
  RTDB Y 04-08-13 02:32:02 1264 -<br>RTDB-EAGLE 04-08-13 02:29:22 1264 -
                  04-08-13 02:29:22 1264 -
                ELAP B ( STDBY )
                C BIRTHDATE LEVEL EXCEPTION
                         - ----------------- ---------- --------------
 RTDB Y 04-08-13 02:32:02 1264 -
 RTDB-EAGLE 04-08-13 02:29:22 1264 -
               EAGLE RTDB REPORT
   CARD/APPL LOC C BIRTHDATE LEVEL EXCEPTION
   --------- ---- - ----------------- ---------- --------------
 VSCCP 1101 Y 04-08-13 02:29:22 1108 -
 VSCCP 1103 Y 04-08-13 02:29:22 1108 -
```
**3.** Execute rept-stat-trbl:display=timestamp to see if all of the UAM 0084 occurred at nearly the same time.

If all of the DSMs are reporting IP connection unavailable and all of the alarms came in at one time, check whether the associated EPAP or ELAP has a problem. If so, go to *[Step 7](#page-92-1)*.

- **4.** Perform the following to verify IP network connectivity.
	- a) Use the following command to ping the local host:

pass:loc=XXXX:cmd="ping 127.0.0.1"

This is the loopback address and testing it will indicate if networking support is functioning.

b) Ping the MPS using:

```
pass:loc=XXXX:cmd="ping 192.168.120.100" for 100 Megabit Network
pass:loc=XXXX:cmd="ping 192.168.120.200" for 100 Megabit Network
pass:loc=XXXX:cmd="ping 192.168.121.100" for 10 Megabit Network
pass:loc=XXXX:cmd="ping 192.168.121.200" for 10 Megabit Network
```
Example of a possible output:

192.168.120.100 for EPAP A, via DSM Port A / 100 Megabit Network 192.168.120.200 for EPAP B, via DSM Port A / 100 Megabit Network, 192.168.121.100 for EPAP A, via DSM Port B / 10 Megabit Network, 192.168.121.200 for EPAP B, via DSM Port B / 10 Megabit Network

c) If the ping command is not working, verify the IP network cabling.

**Note:** The network between the MPS and the DSMs is a private network.

d) Replace the DSM card if you can't ping the local host and the IP network has been verified. See the *Maintenance Manual, Appendix A, Card Removal/Replacement Procedures*.

**Note:** This step applies to a single DSM having IP connection unavailable.

- **5.** If all of the DSMs are reporting IP connection unavailable, reboot the "primary" DSM card. If no primary card is available go to *[Step 3](#page-91-0)*. If only one card is reporting IP connection unavailable, use the init command to take down the card and reload it. See the *Commands Manual* for the INIT-CARD command.
- <span id="page-92-1"></span>**6.** Power cycle the hubs between the MPS and the EAGLE STP.
- **7.** *Task to be completed by either the customer or an Engineer from the LSMS/MPS group:* Run a syscheck on the EPAP or ELAP.
- <span id="page-92-2"></span>**8.** *Task to be completed by either the customer or an Engineer from the LSMS/MPS group:* Switch activity on the EPAP or ELAP.

If this action does *not* clear the alarm, continue to *[Step 9](#page-92-2)*.

**9.** *Task to be completed by either the customer or an Engineer from the LSMS/MPS group:* Stop and restart the software on the EPAP or ELAP.

In case of failure of the Active EPAP, the Standby EPAP takes over the role of Active EPAP and continues to provision the database. If the main DSM network fails, the Active EPAP switches to the backup DSM network to continue provisioning the Service Module cards. The switchover to the backup DSM network is possible only when all connectivity is lost on the main DSM network. In case of HUB failure, impact on the provisioning may be partial, so switchover to the backup provisioning network might not be automatically triggered. At any given time, there is only one Active EPAP using one DSM network per EPAP system.

<span id="page-92-3"></span>If this action does *not* clear the alarm, continue to *[Step 10](#page-92-3)*.

**10.** If these steps do not clear the fault, contact the *[My Oracle Support \(MOS\)](#page-35-0)*.

When the IP connection recovers you will see an IP Connection Available message.

<span id="page-92-0"></span>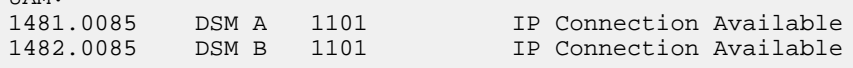

## **Recovery procedure for IPLMx, IPGWx, and IPSG**

**1.** Enter the rept-stat-card:loc=*<location>*:mode=full command. Example of command and possible output:

```
rept-stat-card:loc=1301:mode=full
    Command entered at terminal #3.
;
   eagle10212 01-05-27 07:44:48 EST ??.?.?-63.18.0
    CARD VERSION TYPE GPL PST SST AST
    1301 067-018-000 DCM IPLIM IS-NR Active -----
    ALARM STATUS = No Alarms.
     BPDCM GPL version = 133-009-000
    IMT BUS A = Conn<br>IMT BUS B = Conn
    IMT BUS B
    CLOCK A = Active
```
UAM:

```
CLOCK B = Idle<br>CLOCK I = Idle
CLOCK I = Idle
MBD BIP STATUS = Valid
MOTHER BOARD ID = SS EDCM
    DBD STATUS = Valid<br>DBD TYPE = None<br>= None
    DBD TYPE
    DBD MEMORY SIZE = 0M
     HW VERIFICATION CODE = ----
     SIGNALING LINK STATUS
        SLK PST LS CLLI<br>A OOS-MT e3e4 ----
A 00S-MT e3e4 -----------
B OOS-MT e3e4 -----------
    OC<br>B OC<br>IPLNK STATUS
        IPLNK IPADDR STATUS PST
        A 10.254.110.9 DOWN OOS-MT
         B 192.168.51.14 UP IS-NR
    ASSOCIATION STATUS
       ANAME PST SST
        ipl1301a OOS-MT CONNECTING
        ipl1301b OOS-MT CONNECTING
     TVG STATUS
         SNM TVG RESULT = 24 hr: G-----, 5 min: ------
        SLAN TVG RESULT = 24 hr: ------, 5 min: ------
         SCCP TVG RESULT = 24 hr: ------, 5 min: ------
         INM TVG RESULT = 24 hr: G-----, 5 min: ------
```
Command Completed.

- **2.** If the hardware interface is down, there is nothing more you can do. Contact the far end, which is where the problem must be resolved. If the hardware interface is up, execute the following commands to get more troubleshooting information:
	- a) Errors (collisions, etc.) on the network interface?

netstat -d 0/1t

b) Far end reachable?

ping

traceroute

c) Near end and far end use same SCTP CRC?

netstat –p sctp rtrv-sg-opts

- <span id="page-93-0"></span>**3.** Failure at the lower IP level causes problems for the Application Servers (AS) higher in the SCTP/IP stack, so you can use the rep-stat-as command to get more information about the association status.
- **4.** Contact the *[My Oracle Support \(MOS\)](#page-35-0)*.

# **Recovery procedure for MCP or MCPHC**

In this scenario, the message typically occurs if the Measurements application loses the connection with the measurements FTP server. The error could be caused by a network connectivity problem or a misconfiguration of the FTP server parameters.

**1.** Enter the rtrv-ftp-serv command. If a measurement server is listed, verify the parameters.

Example of command and possible output:

```
 rtrv-ftp-serv
    Command entered at terminal #6.
;
    e1061001 11-09-30 02:31:38 MST EAGLE5 44.0.0-64.10.0
    APP IPADDR LOGIN PRIO PATH
                    ------ --------------
   meas 10.241.14.62 eagleuser 1 /meas/reports
    FTP SERV table is (1 of 10) 10% full
;
```
- **2.** If the output does not show an entry for the meas application, configure a measurements FTP server in accordance with the "Adding an FTP Server" procedure in *Database Administration Manual - System Management* to clear the alarm.
- **3.** Verify connectivity with the FTP server with the ping command. Enter the pass:loc=<mcp>:cmd="ping <server ipaddr>" command. Example of command and possible output:

```
> pass:loc=1105:cmd="ping 10.241.14.62"
Command Accepted - Processing
    e1061001 11-09-30 02:53:17 MST EAGLE5 44.0.0-64.10.0
    pass:loc=1105:cmd="ping 10.241.14.62"
    Command entered at terminal #6.
;
    e1061001 11-09-30 02:53:17 MST EAGLE5 44.0.0-64.10.0
    PASS: Command sent to card
;
    e1061001 11-09-30 02:53:17 MST EAGLE5 44.0.0-64.10.0
    PING command in progress
;
    e1061001 11-09-30 02:53:18 MST EAGLE5 44.0.0-64.10.0
;
    e1061001 11-09-30 02:53:20 MST EAGLE5 44.0.0-64.10.0
    PING 10.241.14.62: 56 data bytes
     64 bytes from 10.241.14.62: icmp_seq=0. time=5. ms
    64 bytes from 10.241.14.62: icmp_seq=1. time=5. ms
    64 bytes from 10.241.14.62: icmp_seq=2. time=5. ms
     ----10.241.14.62 PING Statistics----
    3 packets transmitted, 3 packets received, 0% packet loss
    round-trip (ms) min/avg/max = 5/5/5
    PING command complete
;
```
If the ping test fails, verify the physical network connectivity between the Eagle and the FTP server.

**4.** If the ping command is successful, attempt to transfer a file to the FTP server. Enter the pass:loc=<mcp>:cmd="ftptest –a meas" command. Example of command and possible output:

```
> pass:loc=1105:cmd="ftptest -a meas"
Command Accepted - Processing
    e1061001 11-09-30 02:56:02 MST EAGLE5 44.0.0-64.10.0
    pass:loc=1105:cmd="ftptest -a meas"
    Command entered at terminal #6.
;
    e1061001 11-09-30 02:56:02 MST EAGLE5 44.0.0-64.10.0
    PASS: Command sent to card
;
    e1061001 11-09-30 02:56:02 MST EAGLE5 44.0.0-64.10.0
    FTPTEST: Command In Progress
;
    e1061001 11-09-30 02:56:02 MST EAGLE5 44.0.0-64.10.0
    FTP Interface Test
       Test Results: PASS
       Server IP: 10.241.14.62
       FTP Error: 0
      Segment: 190004fa
       Diag Msg:
    FTPTEST: Command Complete
;
```
<span id="page-95-0"></span>**5.** If the alarm is not cleared, try the FTP from another system and verify the login and directory. If this is unsuccessful, contact the *[My Oracle Support \(MOS\)](#page-35-0)*.

## **Recovery procedure for OAMHC**

In this scenario, the message typically occurs if the Measurements application or the SNMP application loses the connection with the measurements host server. The error could be caused by a network connectivity problem or a misconfiguration of the server parameters.

**1.** Enter the rtrv-ctrl-feat command. Example of command and possible output:

```
rtrv-ctrl-feat
Command entered at terminal #4.
;
tekelecstp1 12-09-22 01:53:11 EST EAGLE5 45.0.0-64.42.0
The following features have been permanently enabled:
Feature Name Partnum Status Quantity
Routesets 893006405 on 10000
Telnet 893005701 on ----
EAGLE5 Product 893007101 on ----
HC-MIM SLK Capacity 893012707 on 64
EAGLE OA&M IP Security 893400001 on ----
Integrated Measurements 893037301 on ----
EAGLE SNMP 893040401 on ----
```
**2.** If the Integrated Measurements feature is enabled, perform *Recovery Procedure for Integrated Measurements*. If the Eagle SNMP feature is enabled, perform *Recovery Procedure for SNMP*.

### *Recovery procedure for* **Integrated Measurements**

In this scenario, the message typically occurs if the Integrated Measurements application loses the connection with the measurements FTP server. The error could be caused by a network connectivity problem or a misconfiguration of the FTP server parameters.

**1.** Enter the rtrv-ftp-serv command. If a measurement server is listed, verify the parameters. Example of command and possible output:

```
rtrv-ftp-serv
Command entered at terminal #6.
;
e1061001 12-09-30 02:31:38 EST EAGLE5 45.0.0-64.44.0
APP IPADDR LOGIN PRIO PATH
-------- --------------- --------------- ---- ----
meas 10.241.14.62 eagleuser 1 /meas/reports
FTP SERV table is (1 of 10) 10% full
;
```
- **2.** If the output does not show an entry for the meas application, configure a measurements FTP server in accordance with the "Adding an FTP Server" procedure in *Database Administration Manual - System Management* to clear the alarm.
- **3.** Verify connectivity with the FTP server with the ping command. Enter the pass:  $loc=[1113$ | 1115]:cmd="ping <server ipaddr>" command. Example of command and possible output:

```
> pass:loc=1105:cmd="ping 10.241.14.62"
Command Accepted - Processing
    e1061001 11-09-30 02:53:17 MST EAGLE5 44.0.0-64.10.0
    pass:loc=1105:cmd="ping 10.241.14.62"
    Command entered at terminal #6.
;
    e1061001 11-09-30 02:53:17 MST EAGLE5 44.0.0-64.10.0
    PASS: Command sent to card
;
    e1061001 11-09-30 02:53:17 MST EAGLE5 44.0.0-64.10.0
    PING command in progress
;
    e1061001 11-09-30 02:53:18 MST EAGLE5 44.0.0-64.10.0
;
    e1061001 11-09-30 02:53:20 MST EAGLE5 44.0.0-64.10.0
    PING 10.241.14.62: 56 data bytes
    64 bytes from 10.241.14.62: icmp_seq=0. time=5. ms
    64 bytes from 10.241.14.62: icmp_seq=1. time=5. ms
    64 bytes from 10.241.14.62: icmp_seq=2. time=5. ms
      --10.241.14.62 PING Statistics--
    3 packets transmitted, 3 packets received, 0% packet loss
   round-trip (ms) min/avg/max = 5/5/5 PING command complete
;
```
If the ping test fails, verify the physical network connectivity between the Eagle and the FTP server.

**4.** If the ping command is successful, attempt to transfer a file to the FTP server. Enter the pass:loc=[1113 | 1115]:cmd="ftptest -a meas"command. Example of command and possible output:

```
> pass:loc=1113:cmd="ftptest -a meas"
Command Accepted – Processing
e1061001 12-09-30 02:56:02 EST EAGLE5 45.0.0-64.44.0
pass:loc=1113:cmd="ftptest -a meas"
Command entered at terminal #6.
;
e1061001 12-09-30 02:56:02 EST EAGLE5 45.0.0-64.44.0
PASS: Command sent to card
;
e1061001 12-09-30 02:56:02 EST EAGLE5 45.0.0-64.44.0
FTPTEST: Command In Progress
;
e1061001 12-09-30 02:56:02 EST EAGLE5 45.0.0-64.44.0
FTP Interface Test
   Test Results: PASS
   Server IP: 10.241.14.62
   FTP Error: 0
   Segment: 190004fa
   Diag Msg:
FTPTEST: Command Complete
;
```
<span id="page-97-0"></span>**5.** If the alarm is not cleared, try the FTP from another system and verify the login and directory. If this is unsuccessful, contact the *[My Oracle Support \(MOS\)](#page-35-0)*.

## *Recovery procedure for* **SNMP**

In this scenario, the message typically occurs if the SNMP application loses the connection with the host servers. The error could be caused by a network connectivity problem or a misconfiguration of the SNMP server parameters.

**1.** Enter the rtrv-snmp-host command. If server is listed, verify the parameters. Example of command and possible output:

```
rtrv-snmp-host
Command entered at terminal #6.
;
e1061001 12-09-30 08:58:40 EST EAGLE5 45.0.0-64.44.0
IPADDR 10.25.60.20
  HOST snmp-host-houston
  CMDPORT 161
  TRAPPORT 162
 HB 60
 TRAPCOMM public
IPADDR 10.25.60.19
  HOST snmp-host-dallas
 CMDPORT 161
 TRAPPORT 162
```

```
 HB 60
  TRAPCOMM public
SNMP HOST table is (2 of 2) 100% full
;
```
- **2.** If the output does not show a configured SNMP host entry, configure an SNMP host in accordance with the "Adding an FTP Server" procedure in *Database Administration Manual - System Management* to clear the alarm.
- **3.** Verify connectivity with the host servers with the ping command. Enter the pass:  $loc=[1113]$ | 1115]:cmd="ping <server ipaddr>" command. Example of command and possible output:

```
> pass:loc=1113:cmd="ping 10.25.60.20"
Command Accepted – Processing
e1061001 12-09-30 02:53:17 EST EAGLE5 45.0.0-64.44.0
pass:loc=1113:cmd="ping 10.25.60.20"
Command entered at terminal #6.
;
e1061001 12-09-30 02:53:17 EST EAGLE5 45.0.0-64.44.0
PASS: Command sent to card
;
e1061001 12-09-30 02:53:17 EST EAGLE5 45.0.0-64.44.0
PING command in progress
;
e1061001 12-09-30 02:53:18 EST EAGLE5 45.0.0-64.44.0
;
e1061001 12-09-30 02:53:20 EST EAGLE5 45.0.0-64.44.0
PING 10.25.60.20: 56 data bytes
64 bytes from 10.25.60.20: icmp_seq=0. time=5. ms
64 bytes from 10.25.60.20: icmp_seq=1. time=5. ms
64 bytes from 10.25.60.20: icmp_seq=2. time=5. ms
  --10.25.60.20 PING Statistics--
3 packets transmitted, 3 packets received, 0% packet loss
round-trip (ms) min/avg/max = 5/5/5
PING command complete
```
If the ping test fails, verify the physical network connectivity between the EAGLE and the host servers.

**4.** If the alarm is not cleared, contact the *[My Oracle Support \(MOS\)](#page-35-0)*.

## **0085 - IP connection available**

**IP system:** This message indicates that for an IPLIM, MCP, MCPHC, OAMHC, or SS7IPGW link, one or more connections have been opened for SS7 traffic. IPLIM hosts multiple links, and each link corresponds to exactly one connection. SS7IPGW also hosts multiple links, but each link may have more than one corresponding connection.

**EAGLE 5 ISS system:** This indicates that a previously broken link with either the far end (external customer link) or between the SIGRAN card and the far end now exists and is functioning properly. This UAM is also used to indicate that a previously broken link between the EPAP and DSM card is now functioning properly.

## **Example**

station1234 09-11-06 16:28:08 EST EAGLE5 41.1.0 1234.0085 IP7CONN LONGSOCKETNAME1 IP Connection Available

**Alarm Level:** No alarm condition. The message is informational only.

### **Recovery**

This message indicates a previous fault has been corrected.

No further action is necessary.

# **0086 - IP Connection Congested**

This message indicates that an IP application socket or association is congested. The card's memory has been exceeded, so the card cannot process all of the MSUs being received.

In addition to the basic number of MSUs the card is rated to handle, other factors that affect the card's capacity such as the number of connections sharing the card. Network conditions can cause extra memory to be consumed as the card stores MSUs while waiting for acknowledgments from the far end.

**Note:** IP Connection UAMs 0086 (Congested), 0535 (Restricted), and 0536 (Excess Retransmits) conditions can occur simultaneously. However, only one alarm per device can be displayed at a time. If two or more are present, the display of these alarms is prioritized as follows:

- **1.** 0086 IP Connection Congested (MSUs are being dropped)
- **2.** 0536 IP Connection Excess Retransmits (MSUs may be dropped. The EAGLE 5 ISS sustains a certain rate of dropped MSUs without triggering this alarm, then issues UIM 0536 when that rate is exceeded.)
- **3.** 0535 IP Connection Restricted (MSUs are being transmitted at reduced rate. A path of a multi-homed association has failed. )

### **Example**

```
RLGHNCXA03W 99-04-10 16:28:08 EST EAGLE5 41.1.0
0046.0086 * IP7CONN LONGSOCKETNAME1 IP Connection Congested
```
## **Alarm Level:** Minor

#### **Recovery**

- **1.** Use your company procedures to check the network.
- **2.** Reports on status can be obtained for each SIGTRAN card with the following commands:
	- rept-stat-applsock displays the status of the IP application sockets.
	- rept-stat-ls displays the status of the MTP linksets.
	- rept-stat-slk displays the status of the MTP signaling links.
	- pass: loc=xxxx: cmd="sockrtt" displays the application socket statistical data.
- pass:loc=xxxx:cmd="netstat -i" displays TCP/IP network statistical information for all interfaces.
- pass: loc=xxxx: cmd="netstat -p tcp" displays TCP/IP network statistical information for the transmission control protocol.
- pass: loc=xxxx: cmd="netstat -p udp" displays TCP/IP network statistical information for the user datagram protocol.
- pass:loc=xxxx: cmd="netstat -p ip" displays TCP/IP network statistical information for the internet protocol.
- pass:loc=xxxx:cmd="netstat -p icmp" displays TCP/IP network statistical information for the internet control message protocol.
- pass:loc=xxxx:cmd="netstat -m" displays TCP/IP network statistical information for buffer pools.
- pass: loc=xxxxx: cmd="sctp -a xxxxx" displays SS7-over IP (SIGTRAN) troubleshooting information.

For example, to see the information for the location 1301 and the entity ipl1301a, enter

pass:loc=1301:cmd="sctp -a ipl1301a"

**3.** Is SCTP buffering set correctly for network RTT?

```
rtrv-assoc
assocrtt pass command
```
sctp pass command

**4.** Is IPTPS set correctly for IPGWx?

```
rept-stat-iptps
```
rtrv-ls

**5.** Is an interface set to half-duplex somewhere in the path to the far end, causing excessive retransmissions?

rtrv-ip-lnk

sctp pass command

**6.** Contact the *[My Oracle Support \(MOS\)](#page-35-0)*.

## **0087 - IP Connection manually removed**

This message indicates that an IP application socket has been manually removed from the system.

**Example**

```
RLGHNCXA03W 99-04-10 16:28:08 EST EAGLE 35.0.0.0
0046.0087 IP7 LONGSOCKETNAME1 IP Connection manually removed
```
**Alarm Level:** No alarm condition. The message is informational only.

## **Recovery**

No action necessary.

## **0088 - Clocks A and B TSCs are out of sync**

It was detected by the OAM that clocks A and B have been out of synch for a excessive period of time. This alarm indicates the clock sources being used for TSCSYNC feature have failed or a hardware failure in the OAM card. This may impact the EAGLE Integrated Monitoring Support feature functionality.

## **Example**

```
 RLGHNCXA21W 00-02-07 12:01:43 EST EAGLE 35.0.0
** 0014.0088 ** CARD 1113 EOAM Clocks A and B are out of sync
```
#### **Alarm Level:** Major

#### **Recovery**

**1.** Check the status of the OAM card by entering the following command:

rept-stat-card:loc=xxxx

where *xxxx* is the card location in the output.

- **2.** Verify the status of the system clocks with the rept-stat-clock command. If Eagle is reporting the clock alarm indicating a problem with clock sources, then check the status of the clock sources, the cables, and termination points. Refer to *[Clock System Alarms](#page-660-0)* for additional details on handling clock-specific UAMs.
- **3.** Reseat the OAM card.
- **4.** If the problem persists, replace the OAM card.

Refer to *Maintenance Guide* for card removal/replacement procedures.

# **0089 - Clocks A and B TSCs are resynchronized**

A previous GPSM-II card fault is cleared.

### **Example**

```
RLGHNCXA21W 00-02-07 12:01:43 EST EAGLE 35.0.0
0014.0089 CARD 1113 EOAM Clocks A and B TSCs are resynchronized
```
**Alarm Level:** No alarm condition. The message is informational only.

### **Recovery**

This message indicates a previous fault has been corrected.

No further action is necessary.

## **0092 - MDAL not responding**

This message indicates a problem with the maintenance disk and alarm card (MDAL).

### **Example**

```
 RLGHNCXA21W 00-02-07 12:01:43 EST EAGLE 35.0.0
*C 0014.0092 *C CARD 1117 MDAL MDAL not responding
```
## **Alarm Level:** Critical

### **Recovery**

**1.** Check the status of the MDAL card by entering the command:

```
rept-stat-card:loc=x
```
where *x* is the card location stenciled on the shelf of the system.

Example of the output using card location 1117:

```
RLGHNCXA03W 00-09-27 16:43:42 EST
CARD VERSION TYPE APPL PST SST AST
1117 ----------- MDAL -------- OOS-MT Isolated -----
Command Completed.
```
- **2.** Reseat the MDAL card.
- **3.** If the problem persists, replace the MDAL card. Refer to the *Maintenance Manual, Appendix A, Card Removal/Replacement Procedures*.

# **0093 - MDAL alarm cleared**

A previous maintenance disk and alarm card (MDAL) card fault is cleared.

## **Example**

RLGHNCXA21W 00-02-07 12:01:43 EST EAGLE 35.0.0 0014.0093 CARD 1117 MDAL MDAL alarm cleared

**Alarm Level:** No alarm condition. The message is informational only.

#### **Recovery**

This message indicates a previous fault has been corrected.

No further action is necessary.

# **0096 - Card has been reloaded**

The indicated card has been reinitialized and reloaded with the appropriate data. This occurs as a result of a manual reset or software maintenance intervention.

## **Example**

```
RLGHNCXA21W 00-02-07 12:01:43 EST EAGLE 35.0.0
0014.0096 CARD 1218 SS7ANSI Card has been reloaded
```
**Alarm Level:** No alarm condition. The message is informational only.

### **Recovery**

Look for other reports associated with the indicated card.

If an obituary report exists, the card malfunctioned. If this happens continuously, replace the defective card. If this is only an occasional condition, contact the *[My Oracle Support \(MOS\)](#page-35-0)*. Refer to the *Maintenance* manual for card removal/replacement procedures.

# **0097 - IMT allowed**

The IMT bus has been returned to service.

**Example**

```
RLGHNCXA21W 00-02-07 11:02:30 EST EAGLE 35.0.0
0100.0097 IMT SYSTEM
            Card 1101, 1102, 1107, 1108
```
**Alarm Level:** No alarm condition. The message is informational only.

### **Recovery**

This message indicates a previous fault has been corrected. No further action is necessary

## **0098 - IMT inhibited**

The IMT bus has been removed from service by using the  $rm -imt:bus=x$  command. The bus is no longer available to carry traffic.

## **Example**

RLGHNCXA21W 00-02-07 11:02:30 EST EAGLE 35.0.0 0100.0098 IMT SYSTEM IMT inhibited Card 1101, 1102, 1107, 1108

**Alarm Level:** No alarm condition. The message is informational only.

### **Recovery**

**1.** Verify the bus is not inhibited for maintenance purposes.

If the bus has been inhibited for maintenance purposes, consult with the technician responsible before placing it back into service.

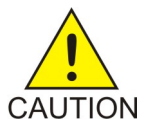

**Caution:** The IMT bus should not be left inhibited, as this may affect system performance.

**2.** If the IMT bus has not been inhibited for maintenance, or the maintenance is complete, enter the following command to place the IMT back into service:

rst-imt:bus=x

where *x* is the IMT bus to be returned to service.

## **0099 - Incompatible HW for provisioned slot**

An MPL card is in a slot provisioned for a different card type and application. The card is automatically inhibited.

#### **Example**

```
 RLGHNCXA21W 00-02-07 11:02:30 EST EAGLE 35.0.0
** 0100.0099 ** CARD 1201 SS7ANSI Incompatible HW for provisioned slot
               HW VERIFICATION CODE: xxx
```
#### **Alarm Level:** Major

#### **Recovery**

- **1.** If this message contains the optional line 'HW VERIFICATION CODE: xxx':
	- a) See *[Hardware Verification Codes in UAMs](#page-728-0)* and decode the xxx value.

Correct the indicated problem. A card with Verification Code 002, 003, 004, or 102 may possibly begin to boot continually before this alarm is displayed.

b) After correcting the problem, the card will be in out-of-service maintenance-disabled state (OOS-MT-DSBLD).

Restore the card back to in-service normal state (IS-NR) with the alw-card command.

- **2.** If this message does not contain the optional line 'HWVERIFICATIONCODE: xxx', perform either of the following steps:
	- a) Replace the MPL card with a DCM card.

Refer to the *Maintenance* manual for card removal/replacement procedures.

b) Re-provision the slot for a LIMDS0 card. Refer to the *Database Administration Manual - System Management* manual for the correct procedures.

# **0102 - Motherboard BIP invalid**

The motherboard in the location indicated has an invalid Board ID Prom (BIP).

### **Example**

```
 RLGHNCXA21W 00-02-07 12:01:43 EST EAGLE 35.0.0
* 0014.0102 * CARD 1201 SS7ANSI Motherboard BIP invalid
```
### **Alarm Level:** Minor

#### **Recovery**

**1.** The indicated card must be reprogrammed.

Contact the *[My Oracle Support \(MOS\)](#page-35-0)*. You will need to know the part number, revision level, and serial number of the card.

**2.** The card can be reprogrammed with instructions from the Customer Care Center, or the Customer Care Center can dial into the system and reprogram the card remotely.

# **0103 - Motherboard BIP valid**

The Board ID Prom (BIP) for the specified motherboard is correctly programmed.

**Example**

RLGHNCXA21W 00-02-07 12:01:43 EST EAGLE 35.0.0 0014.0103 CARD 1201 SS7ANSI Motherboard BIP valid

**Alarm Level:** No alarm condition. The message is informational only.

## **Recovery**

This message indicates a previous fault has been corrected.

No further action is necessary.

## **0106 - IMT Bus alarm cleared**

The specified IMT bus has recovered from a fault.

#### **Example**

```
RLGHNCXA21W 00-02-07 12:01:43 EST EAGLE 35.0.0
0014.0106 IMT BUS A IMT Bus alarm cleared
            Card 1101, 1102, 1107, 1108
```
**Alarm Level:** No alarm condition. The message is informational only.

#### **Recovery**

This message indicates a previous fault has been corrected.

No further action is necessary.

# **0107 - Minor IMT failure detected**

A minor fault has been detected on one of the IMT buses. A minor fault consists of at least one card fault but no more than two card faults.

### **Example**

```
 RLGHNCXA21W 00-02-07 11:02:30 EST EAGLE 35.0.0
                               Minor IMT failure detected
* 0100.0107 * IMT BUS A<br>Card 1101, 1102
```
#### **Alarm Level:** Minor

## **Recovery**

**1.** Visually check the IMTLEDS on the front of the cards.

A red LED or LEDs denotes an IMT fault. If the top LED of the pair is red, there is a fault on IMT A. If the bottom LED is red, there is a fault on IMT B. See *[Figure 3: Card LEDs](#page-106-0)*.

<span id="page-106-0"></span>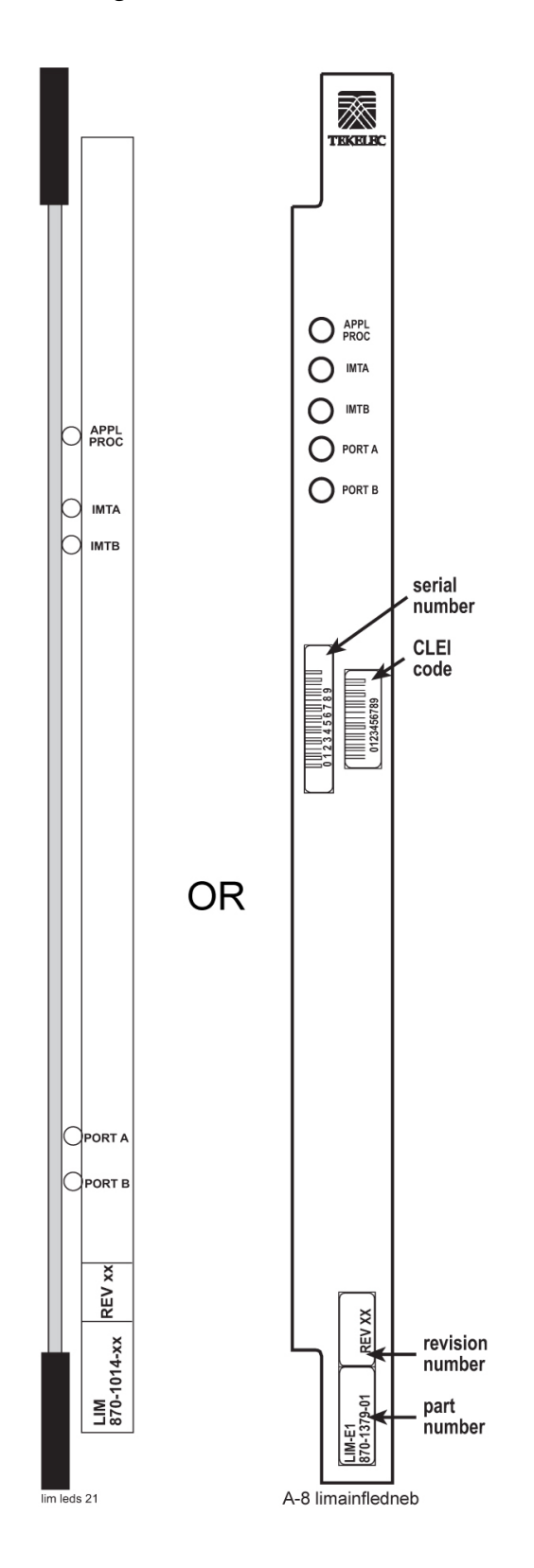

<span id="page-106-1"></span>**Figure 3: Card LEDs**

**2.** Note the card location or locations for cards with a red LED(s).

**3.** Using the card location(s) noted in *[Step 2](#page-106-1)*, enter the following command to connect the card back to the IMT:

conn-imt : loc = $x : bus = y$ 

where *x is the card location stenciled on the shelf of the system and y* is the IMT bus to be returned to service.

The following message appears using card location 1106 and IMT bus A:

 RLGHNCXA03W 00-02-07 11:02:30 EST EAGLE 35.0.0 Connect IMT Bus A command issued to card 1106

**4.** If the fault does not clear, reseat the affected card.

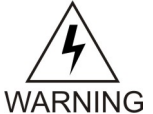

**Warning:** Reseating or replacing a LIM will cause both links on the card to fail. If the card is a LIM, place the links on the LIM out of service by entering the dact-slk command.

- **5.** If the fault does not clear, replace the affected card.
- **6.** If the fault does not clear, replace the IPMX card servicing the affected card.

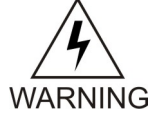

**Warning:** Replacing an IPMX card causes the IMT to go down. (IPMX in Slot 09 affects IMT A and IPMX in Slot 10 affects IMT B.) Do not perform this step if the other bus also has a fault. Contact the *[My Oracle Support \(MOS\)](#page-35-0)*.

- **7.** If the fault has cleared and any of these cards are LIMs, place the links assigned to these cards back into service using the act-slk command.
- **8.** If these steps do not clear the fault, contact the *[My Oracle Support \(MOS\)](#page-35-0)*.

Refer to the *Maintenance* manual for card removal/replacement procedures.

## **0108 - Major IMT failure detected**

A major fault has been detected on one of the IMT buses. A major fault consists of three or more faults on the IMT bus.

### **Example**

```
RLGHNCXA21W 00-02-07 11:02:30 EST EAGLE 35.0.0
** 0100.0108 ** IMTBUS A Major IMT failure detected
                Card 1101, 1102, 1107, 1108
```
### **Alarm Level:** Major

### **Recovery**

**1.** Enter the following command to check the status of the IMT:

rept-stat-imt

If the entire IMT is down, continue with *[Step 6](#page-109-0)*.

**2.** Visually check the IMTLEDS on the front of the cards.

A red LED or LEDs denotes an IMT fault. If the top LED of the pair is red, there is a fault on IMT A. If the bottom LED is red, there is a fault on IMT B. See *[Figure 4: Card LEDs](#page-108-0)*.
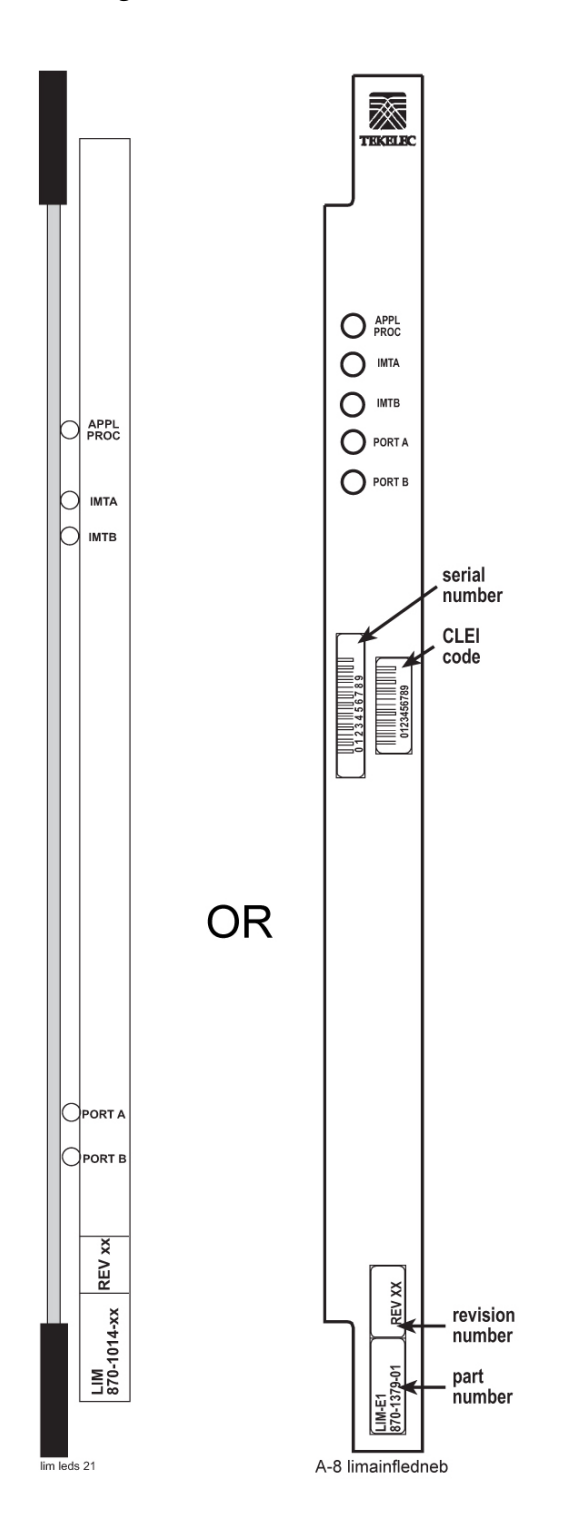

# <span id="page-108-0"></span>**Figure 4: Card LEDs**

- **3.** Note the card location or locations for cards with a red LED(s).
- **4.** Using the card location(s) noted in *[Step 3](#page-108-0)*, enter the following command to connect the card(s) back to the IMT:

conn-imt : loc =x : bus = y

where *x* is the card location stenciled on the shelf of the system, and  $\psi$  is the IMT bus to be returned to service.

The following message appears using card location 1106 and IMT bus A:

 RLGHNCXA03W 00-02-07 11:02:30 EST EAGLE 35.0.0 Connect IMT Bus A command issued to card 1106

**5.** If the connection command is successful, the Card connected message appears.

 RLGHNCXA03W 00-02-07 11:02:30 EST EAGLE 35.0.0 Card connected to IMT

<span id="page-109-1"></span>**6.** If the fault does not clear, enter the following command:

inh-imt:bus=x

where  $x =$  faulty IMT bus.

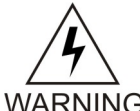

**Warning:** This command removes the faulty IMT bus from service, causing all cards to disconnect from the designated bus. *[Step 8](#page-109-0)* must be completed once *[Step 6](#page-109-1)* is performed. If the technician has any questions about using this command, contact WARNING the *[My Oracle Support \(MOS\)](#page-35-0)*.

**7.** Enter the following command to test the IMT bus:

```
tst-imt:bus=x
```
where  $x =$  the inhibited IMT bus.

An example of the output follows:

```
RLGHNCXA03W 97-09-27 12:47:07 EST EAGLE 35.0.0
IMT Fault Isolation Bus B
Fault Location Probable Cause Failure(s)
Card 1201 Card 1201
               Pass-through Test Failed<br>Card 1301
Card 1301
                                Pass-through Test Failed
```
<span id="page-109-0"></span>**Note:** When tst-imt completes, either through normal termination of the command or because the command is aborted, *[Step 8](#page-109-0)*MUST be completed.

**8.** Enter the following command to change the state of inhibited IMT to IS-ANR:

alw-imt:bus=x

where  $x =$  the inhibited IMT bus.

**9.** Reseat the affected card(s).

Probable causes are listed in order of most probable to least probable. The listed components should be reseated in order listed by the output of the tst-imt command.

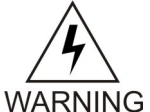

**Warning:** Reseating or replacing a LIM will cause both links on the card to fail. If the card is a LIM, place the links on the LIM out of service by entering the dact-slk command.

**10.** If the fault does not clear, replace the affected card(s).

Probable causes are listed in order of most probable to least probable. The listed components should be replaced in order listed by the output of the tst-imt command.

**11.** If the fault does not clear, replace the IPMX card servicing the affected card(s).

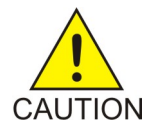

**Caution:** Replacing an IPMX card causes the IMT to go down. (IPMX in Slot 09 affects IMT A and IPMX in Slot 10 affects IMTB.)

**12.** If the fault has cleared and any of these cards are LIMs, place the links assigned to these cards back into service using the act-slk command.

**13.** If these steps do not clear the fault, contact the *[My Oracle Support \(MOS\)](#page-35-0)*.

Refer to the *Maintenance* manual for card removal/replacement procedures.

# **0109 - All IMT System level alarms cleared**

Both IMT busses are functioning.

# **Example**

```
RLGHNCXA21W 00-02-07 11:02:30 EST EAGLE 35.0.0
0100.0109 IMT SYSTEM All IMT System level alarms cleared
```
**Alarm Level:** No alarm condition. The message is informational only.

### **Recovery**

This message indicates a previous fault has been corrected.

No further action is necessary.

# **0110 - Failure detected on one IMT bus**

A fault has been detected on one IMT bus.

### **Example**

```
 RLGHNCXA21W 00-02-07 11:02:30 EST EAGLE 35.0.0
* 0100.0110 * IMT SYSTEM Failure detected on one IMT bus
```
### **Alarm Level:** Minor

# **Recovery**

**1.** Visually check the IMTLEDS on the front of the cards.

A red LED or LEDs denotes an IMT fault. If the top LED of the pair is red, there is a fault on IMT A. If the bottom LED is red, there is a fault on IMT B. See *[Figure 5: Card LEDs](#page-111-0)*.

<span id="page-111-0"></span>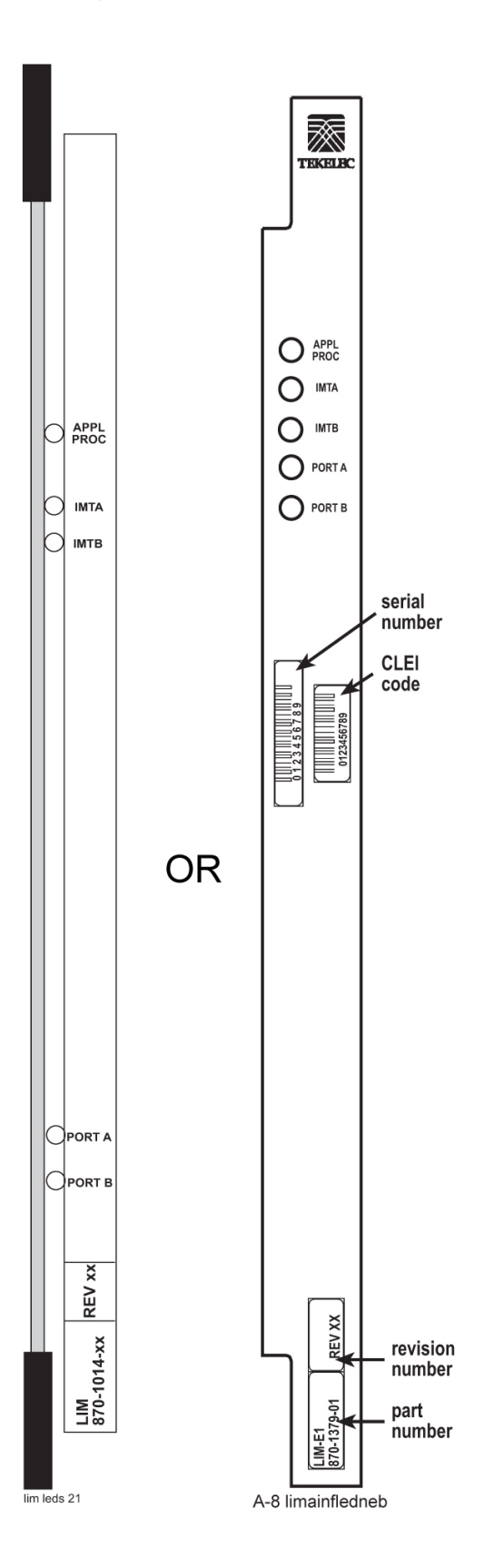

**Figure 5: Card LEDs**

#### **Unsolicited Alarm and Information Messages UAM and UIM Troubleshooting Procedures**

- <span id="page-112-0"></span>**2.** Note the card location or locations for cards with a red LED(s).
- **3.** Using the card location(s) noted in *[Step 2](#page-112-0)*, connect the card back to the IMT with the command conn-imt.

For example, enter:

conn-imt :  $loc = x : bus = y$ 

where  $x$  is the card location stenciled on the shelf of the system and  $y$  is the IMT bus to be returned to service.

The following message appears using card location 1106 and IMT bus A :

 RLGHNCXA03W 00-02-07 11:02:30 EST EAGLE 35.0.0 Connect IMT Bus A command issued to card 1106

**4.** If the connection command is successful, the Card connected to IMT message appears.

 RLGHNCXA03W 00-02-07 11:02:30 EST EAGLE 35.0.0 0100.0006 IMT BUS A Card connected to IMT

**5.** If the connection command is not successful and the fault does not clear, reseat the card

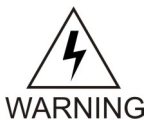

**Warning:** Resetting, reseating, or replacing a LIM will cause both links on the card to fail. If the card is a LIM, place the links on the LIM out of service by entering the dact-slk command.

- **6.** If the fault does not clear, replace the affected card.
- **7.** If the fault does not clear, replace the IPMX card servicing the affected card.

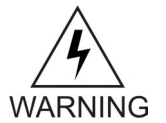

**Warning:** Replacing an IPMX card causes the IMT to go down. (IPMX in Slot 09 affects IMT A and IPMX in Slot 10 affects IMT B.) Do not perform this step if the other bus also has a fault. Contact the *[My Oracle Support \(MOS\)](#page-35-0)*.

- **8.** If the fault has cleared and any of these cards are LIMs, place the links assigned to these cards back into service using the act-slk command.
- **9.** If these steps do not clear the fault, contact the *[My Oracle Support \(MOS\)](#page-35-0)*. Refer to the *Maintenance* manual for card removal/replacement procedures.

# **0111 - Failure on both IMT A and IMT B**

A major fault occurred on one IMT bus and a minor fault has occurred on the other. Or, there is a minor fault on both IMT buses. A minor fault occurs when one or two cards are disconnected from the IMT bus. A major fault occurs when three or more cards are disconnected from the IMT bus.

**Example**

```
 RLGHNCXA21W 00-02-07 11:02:30 EST EAGLE 35.0.0
** 0100.0111 ** IMT SYSTEM Failure on both IMT A and IMT B
```
**Alarm Level:** Major

### **Recovery**

Check the status of the IMTs by entering the rept-stat-imt command.

Contact the *[My Oracle Support \(MOS\)](#page-35-0)*.

# **0112 - Major failures detected on both IMTs**

Major faults have been detected on both IMT buses.

### **Example**

```
 RLGHNCXA21W 00-02-07 11:02:30 EST EAGLE 35.0.0
* C0100.0112 *C IMT SYSTEM Major failures detected on both IMTs
```
# **Alarm Level:** Critical

# **Recovery**

Check the status of the IMTs by entering the rept-stat-imt command.

Contact the *[My Oracle Support \(MOS\)](#page-35-0)*.

# **0113 - Clock alarm(s) cleared**

All primary and secondary clock sources are functioning.

#### **Example**

RLGHNCXA21W 00-02-07 11:02:30 EST EAGLE 35.0.0 0100.0113 CLOCK SYSTEM Clock alarm(s) cleared

**Alarm Level:** No alarm condition. The message is informational only.

#### **Recovery**

This message indicates a previous fault has been corrected.

No further action is necessary.

# **0115 - Linkset IP TPS threshold exceeded**

This message indicates that the actual linkset transaction rate exceeds the provisioned linkset IPGWxTPS.

**Example**

```
 RLGHNCXA21W 00-02-07 12:01:43 EST EAGLE 35.0.0
** 0014.0115 ** LSN lsgw1103 Linkset IP TPS threshold exceeded
```
### **Alarm Level:** Major

# **Recovery**

**1.** Enter this command to display the current and peak IPGWxTPS utilization of the linkset specified in the output: rept-stat-iptps

Example of the output:

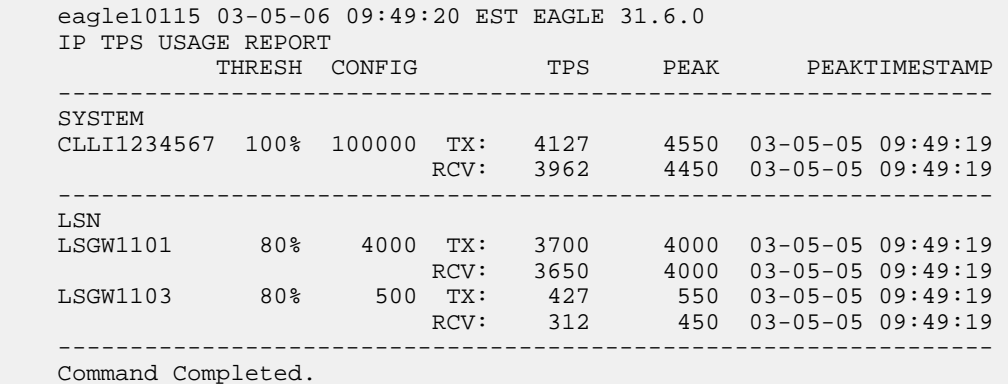

**2.** Refer to the *Commands Manual* to interpret the output.

If the linkset has adequate bandwidth, then the IPTPS for the linkset can be increased (using the chg-ls command), provided the current IPGWx system IPTPS setting allows for this. The IPTPSLS alarm threshold percent (*lsusealm*) can also be adjusted if allowed by the current setting. If the linkset does not have adequate bandwidth, then more links or different routing strategies may be required to correct the problem.

# **0116 - Link expected IP TPS threshold exceeded**

This message indicates *that the actual link transaction rate is approaching the link's fair share* of provisioned linkset capacity.

### **Example**

```
 RLGHNCXA21W 00-12-07 12:01:43 EST EAGLE 35.0.0
* 0014.0116 * SLK 1104,A LSA01 Link expected IP TPS threshold exceeded
               SLC=01 FECLLI=A1234567890
```
### **Alarm Level:** Minor

### **Recovery**

**1.** Enter the following command to display the current and peak IPGWxTPS utilization of the linkset specified in the output:

rept-stat-iptps:lsn=xxxxxx

where *xxxxxx* is the linkset name as defined in the output.

Example of the output:

 eagle10115 03-05-06 09:49:20 EST EAGLE 31.6.0 IP TPS USAGE REPORT THRESH CONFIG TPS PEAK PEAKTIMESTAMP ------------------------------------------------------------------ LSN LSGW1101 100% 188000 TX: 800 800 03-05-05 09:49:19 RCV: 800 800 03-05-05 09:49:19 ------------------------------------------------------------------

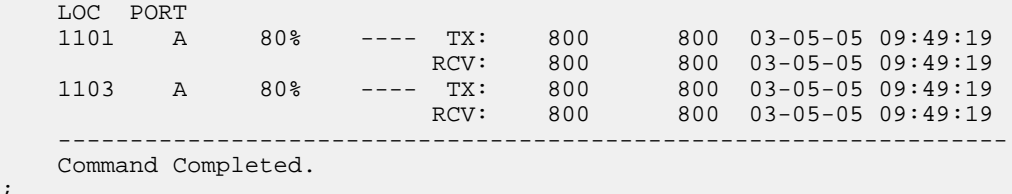

**2.** Refer to the *Commands Manual* to interpret the output.

If the linkset has adequate bandwidth, then the IPTPS for the linkset can be increased (using the chg-ls command), provided the current IPGWx system IPTPS setting allows for this. The IPTPSSLK alarm threshold percent (*slkusealm*) can also be adjusted if allowed by the current setting. If the linkset does not have adequate bandwidth, then more links are required to correct the problem.

# **0118 - Linkset IP TPS normal**

This message indicates the total usage for the linkset TPS rate has fallen below the configured linkset TPS rate.

### **Example**

;

RLGHNCXA21W 00-02-07 12:01:43 EST EAGLE 35.0.0 LSN lsgw1103 Linkset IP TPS normal

**Alarm Level:** No alarm condition. The message is informational only.

# **Recovery**

This message indicates a previous fault has been corrected.

No further action is necessary.

# **0119 - Link IP TPS normal**

This message indicates the total usage for the linkset exceeds the linkset threshold for the linkset's IP TPS.

# **Example**

RLGHNCXA21W 00-12-07 12:01:43 EST EAGLE 35.0.0 0014.0119 SLK 1104,A LSA01 Link IP TPS normal SLC=01 FECLLI=A1234567890

**Alarm Level:** No alarm condition. The message is informational only.

# **Recovery**

This message indicates a previous fault has been corrected.

No further action is necessary.

# **0128 - All clocks have failed**

A fault has been detected on all system clocks.

### **Example**

```
 RLGHNCXA21W 00-12-07 11:02:30 EST EAGLE 35.0.0
*C 0100.0128 *C CLOCK SYSTEM All clocks have failed
```
# **Alarm Level:** Critical

# **Recovery**

**1.** Verify the status of the clock with the rept-stat-clk command.

If both clocks are idle, check the source clock into the system. Follow local maintenance procedures to repair the source clock.

**2.** Verify the clock cables are connected to the shelf backplane (refer to the *Installation Manual* for cable location).

If any cables are loose, reconnect the cable.

- **3.** If the clock source is not at fault, try reseating the TDM cards.
- **4.** If the message appears again, replace the TDM cards. Refer to the *Maintenance* manual for card removal/replacement procedures.
- **5.** If the fault still does not clear, contact the *[My Oracle Support \(MOS\)](#page-35-0)*.

# **0130 - Card successfully loaded with data**

The indicated card has been reloaded by the system with the appropriate GPL and tables.

### **Example**

```
RLGHNCXA21W 00-12-07 12:01:43 EST EAGLE 35.0.0
0014.0130 CARD 1304 SCCP Card successfully loaded with data
```
**Alarm Level:** No alarm condition. The message is informational only.

### **Recovery**

This message indicates a previous fault has been corrected.

No further action is necessary.

# **0132 - Loading failed: table not found**

This indicates an error in an upgrade procedure. Either an incorrect file or table was entered. This message could also indicate the file or table being loaded is corrupted and is not recognized by the system.

# **Example**

```
 RLGHNCXA21W 00-12-07 12:01:43 EST EAGLE 35.0.0
** 0014.0132 ** CARD 1304 SCCP Loading failed: table not found
```
**Alarm Level:** Major

### **Recovery**

Contact the *[My Oracle Support \(MOS\)](#page-35-0)*.

# **0133 - Loading failed: data read Error**

An error occurred on the active MASP while data tables were loaded.

### **Example**

```
 RLGHNCXA21W 00-12-07 12:01:43 EST EAGLE 35.0.0
** 0014.0133 ** CARD 1304 SCCP Loading failed: data read error
```
#### **Alarm Level:** Major

# **Recovery**

**1.** To verify that both databases are at the same level and are not corrupted, enter:

rept-stat-db

# **Example output for a corrupted database**

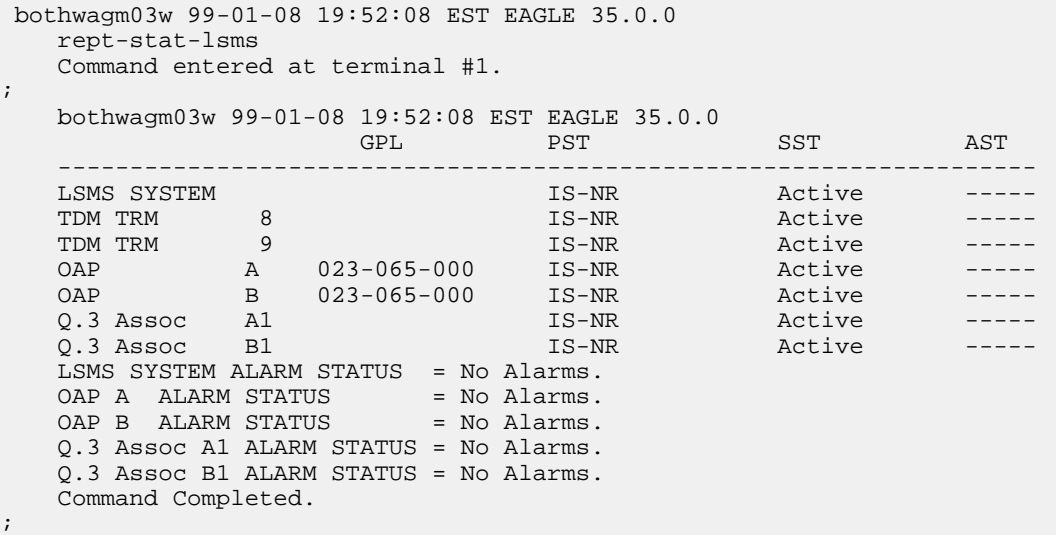

**2.** To verify the integrity of the database, enter:

aud-data

- **3.** If there is a problem with the database, follow the procedures in the *Database Administration Manual - System Management* for resolving database inconsistencies.
- **4.** If the problem still exists, contact the *[My Oracle Support \(MOS\)](#page-35-0)*.

# **0134 - Loading failed: bad checksum returned**

The GPL checksum, which is used to verify the data, indicates an error during file transfer. The file (GPL) needs to be downloaded again.

### **Example**

 RLGHNCXA21W 00-12-07 12:01:43 EST EAGLE 35.0.0 \*\* 0014.0134 \*\* CARD 1304 SCCP Loading failed: bad checksum returned

### **Alarm Level:** Major

#### **Recovery**

**1.** Reseat the indicated card.

This may have caused the transmission error.

- **2.** When the card has been reseated, it attempts to reload automatically.
- **3.** If the download fails again, contact the *[My Oracle Support \(MOS\)](#page-35-0)*.

# **0135 - Loading failed: GPL load timeout**

There was a timeout caused by the loading process.

### **Example**

```
 RLGHNCXA21W 00-12-07 12:01:43 EST EAGLE 35.0.0
** 0014.0135 ** CARD 1304 SCCP Loading failed: GPL load timeout
```
#### **Alarm Level:** Major

### **Recovery**

**1.** Verify the card is properly seated.

If not, reseat the indicated card.

**2.** If the card is properly seated, the problem corrects itself. No further action is necessary.

# **0136 - Loading failed: data load timeout**

The download process timed out on the MASP. This could be caused by an improperly programmed BIP on the daughterboard of the card being loaded.

### **Example**

 RLGHNCXA21W 00-12-07 12:01:43 EST EAGLE 35.0.0 \*\* 0014.0136 \*\* CARD 1304 SCCP Loading failed: data load timeout

**Alarm Level:** Major

**Recovery**

**1.** Use the rtrv-bip command (debug command) to verify the BIP on the applique of the indicated card.

Refer to the *Commands Manual* for details on how to use this command.

**2.** If the BIP is invalid, it must be reprogrammed.

Contact the *[My Oracle Support \(MOS\)](#page-35-0)*. You will need to know the part number, revision level, and serial number of the card.

- **3.** The card can be reprogrammed with instructions from the Customer Care Center, or the Customer Care Center can dial into the system and reprogram the card remotely.
- **4.** If the BIP is valid, reseat the card. This should correct the problem. If not, contact the *[My Oracle Support \(MOS\)](#page-35-0)*.

# **0137 - Loading failed: invalid GPL**

This message indicates that the GPL file is corrupt or there was a failure in the IMT bus.

### **Example**

 RLGHNCXA21W 00-12-07 12:01:43 EST EAGLE 35.0.0 \*\* 0014.0137 \*\* CARD 1304 SCCP Loading failed: invalid GPL

### **Alarm Level:** Major

#### **Recovery**

- **1.** This problem should correct itself.
- **2.** If the problem still exists, contact the *[My Oracle Support \(MOS\)](#page-35-0)*.

# **0138 - Loading failed: GPL format error**

This message indicates a corrupted GPL file.

### **Example**

```
 RLGHNCXA21W 00-12-07 12:01:43 EST EAGLE 35.0.0
** 0014.0138 ** CARD 1304 SCCP Loading failed: GPL format error
```
### **Alarm Level:** Major

### **Recovery**

Contact the *[My Oracle Support \(MOS\)](#page-35-0)*.

# **0139 - Loading failed: disk read prep error**

This message indicates the GPL version is not current, and incompatible with the system load.

### **Example**

```
 RLGHNCXA21W 00-12-07 12:01:43 EST EAGLE 35.0.0
** 0014.0139 ** CARD 1304 SCCP Loading failed: disk read prep error
```
**Alarm Level:** Major

#### **Recovery**

Refer to the upgrade procedure sent with the software.

If this procedure was followed correctly, and the problem still exists, contact the *[My Oracle Support](#page-35-0) [\(MOS\)](#page-35-0)*.

# **0140 - Loading failed: disk read response error**

This message indicates there was an error in reading the fixed disk.

### **Example**

```
 RLGHNCXA21W 00-12-07 12:01:43 EST EAGLE 35.0.0
** 0014.0140 ** CARD 1304 SCCP Loading failed:disk read response error
```
#### **Alarm Level:** Major

### **Recovery**

- **1.** If the disk was just installed in the system, try the load again.
- **2.** If the problem occurs again, contact the *[My Oracle Support \(MOS\)](#page-35-0)*.

# **0141 - Loading failed: disk read failed**

This message indicates there was a failure while reading the fixed disk on the active TDM.

### **Example**

 RLGHNCXA21W 00-12-07 12:01:43 EST EAGLE 35.0.0 \*\* 0014.0141 \*\* CARD 1304 SCCP Loading failed: disk read failed

# **Alarm Level:** Major

### **Recovery**

- **1.** Try the load again.
- **2.** If the problem persists, replace the TDM with the corrupted media.

Refer to the *Maintenance* manual for card removal/replacement procedures.

**3.** If this message appears again, contact the *[My Oracle Support \(MOS\)](#page-35-0)*.

# **0142 - System release alarm cleared**

The SYSREL.SYS file has been installed on the active fixed disk and the alarm has been cleared.

### **Example**

RLGHNCXA21W 00-12-07 12:01:43 EST EAGLE 35.0.0 System release alarm clea

**Alarm Level:** No alarm condition. The message is informational only.

### **Recovery**

This message indicates a previous fault has been corrected.

No further action is necessary.

# **0143 - System release GPL(s) not approved**

This message indicates that one or more approved GPLs do not match the version specified in the SYSREL.SYS file.

# **Example**

```
 RLGHNCXA21W 00-12-07 12:01:43 EST EAGLE 35.0.0
* 0014.0143 * GPL SYSTEM OAM System release GPL(s) not approved
```
### **Alarm Level:** Minor

### **Recovery**

**1.** Use the rtrv-gpl command to display the GPLs on the system.

The output of the rtrv-gpl command can be used to identify the GPLs that do not match the versions specified in the SYSREL.SYS file.

- **2.** Use the chg-gpl command to upload the required version of the GPL.
- **3.** Use the act-gpl command to make the uploaded GPL the approved GPL.

# **0144 - System release version unknown**

This message indicates that a failure has occurred while accessing the SYSREL.SYS file. Either the SYSREL.SYS file could not be found on the active fixed disk or has become corrupted and is not accessible.

# **Example**

```
 RLGHNCXA21W 00-12-07 12:01:43 EST
* 0014.0144 * GPL SYSTEM OAM System release version unknown
```
#### **Alarm Level:** Minor

# **Recovery**

- **1.** Insert the system removable cartridge containing the SYSREL.SYS file into the maintenance disk and alarm card (MDAL). For E5-OAM, insert the system removable USB thumb drive containing the SYSREL.SYS file into the REMOVABLE MEDIA slot of the active MASP.
- **2.** Enter the following command to upload the SYSREL.SYS file from the system removable cartridge to the active fixed disk:

```
chg-gpl:gpl=utility:ver<cdu/vcdu GPL version>
```
Since the actual name of the utility application is CDU or VCDU, the version CDU/VCDU must be specified for appl=utility.

**3.** If this message appears again, contact the *[My Oracle Support \(MOS\)](#page-35-0)*.

# **0145 - HS Clock A for card failed, B normal**

This indicates that the High Speed clock A signal for the indicated card is not present.

# **Example**

```
 station1234 99-03-05 16:28:08 EST EAGLE 31.6.0
* 0053.0145 * CARD 1115 OAM HS Clock A for card failed, B normal
```
#### **Alarm Level:** Minor

# **Recovery**

**1.** Use the rept-stat-clk command to determine the status of the clock.

The output indicates how many cards are using the specified clock, and how many cards are reporting fault with the specified clock.

Example of the possible output:

```
rept-stat-clk
     Command entered at terminal #3.
;
     tekelecstp 99-03-05 13:34:15 EST EAGLE 31.6.0
 CARD LOC= 1114 (Active ) CARD LOC= 1116 (Isolated )
PRIMARY BITS = Active PRIMARY BITS = -----
 SECONDARY BITS = Idle SECONDARY BITS = -----
 HS PRIMARY CLK = Active HS PRIMARY CLK = -----
 HS SECONDARY CLK = Idle HS SECONDARY CLK = -----
 HS CLK TYPE = E1 UNFRAMED HS CLK TYPE = -----
 HS CLK LINELEN = SHORTHAUL HS CLK LINELEN = -----
                                         \begin{tabular}{lllllllllll} \multicolumn{2}{c|}{\multicolumn{2}{c|}{\multicolumn{2}{c|}{\multicolumn{2}{c|}{\multicolumn{2}{c|}{\multicolumn{2}{c|}{\multicolumn{2}{c|}{\multicolumn{2}{c|}{\multicolumn{2}{c|}{\multicolumn{2}{c|}{\multicolumn{2}{c|}{\multicolumn{2}{c|}{\multicolumn{2}{c|}{\multicolumn{2}{c|}{\multicolumn{2}{c|}{\multicolumn{2}{c|}{\multicolumn{2}{c|}{\multicolumn{2}{c|}{\multicolumn{2}{c|}{\multicolumn{2}{c|}{\multicolumn{2}{cSYSTEM CLOCK IS-NR ACTIVE ALMINH
 ALARM STATUS = No Alarms. 
 # Cards using CLK A = 009 # Cards with bad CLK A = 000
 # Cards using CLK B = 000 # Cards with bad CLK B = 009
 # Cards using CLK I = 000
    \# Cards using CLK I = 000<br>PST SST AST
     HS SYSTEM CLOCK IS-NR ACTIVE ALMINH 
     ALARM STATUS = No Alarms. 
     # Cards using HSCLK A = 001 # Cards with bad HSCLK A = 000
    # Cards using HSCLK B = 000
     # Cards using HSCLK I = 000
     Command Completed.
;
```
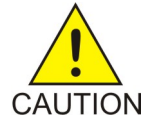

**Caution:** Resetting, reseating, or replacing a card will cause both links on the card to fail. If the card is a LIM, place the links on the LIM out of service by entering the dact-slk command.

- **2.** If only one card is reporting fault, reset the card.
- **3.** If the fault has not cleared, reseat the card.
- **4.** If the fault has not cleared, replace the card. Refer to the *Maintenance Manual, Appendix A, Card Removal/Replacement Procedures*.
- **5.** If the fault still has not cleared, replace the TDM card in MASP A. Refer to the *Maintenance Manual, Appendix A, Card Removal/Replacement Procedures*.
- **6.** If more than one card is reporting fault with the designated clock, check the clock cable connection at the shelf backplane (refer to the *Installation Manual* for cable location). If the clock cable is at fault, replace the clock cable.
- **7.** If the fault has cleared and any of these cards are LIMs, place the links assigned to these cards back into service using the act-slk command.

# **0146 - HS Clock B for card failed, A normal**

This indicates that the High Speed clock B signal for the indicated card is not present.

### **Example**

```
 station1234 99-03-05 16:28:08 EST EAGLE 31.6.0
* 0053.0146 * CARD 1115 OAM HS Clock B for card failed, A normal
```
### **Alarm Level:** Minor

# **Recovery**

**1.** Use the rept-stat-clk command to determine the status of the clock.

The output indicates how many cards are using the specified clock, and how many cards are reporting fault with the specified clock.

Example of the possible output:

```
rept-stat-clk
    Command entered at terminal #3.
;
    tekelecstp 99-03-05 13:34:15 EST EAGLE 31.6.0
 CARD LOC= 1114 (Active ) CARD LOC= 1116 (Isolated )
PRIMARY BITS = Active PRIMARY BITS = -----
    SECONDARY BITS = Idle SECONDARY BITS = -----
 HS PRIMARY CLK = Active HS PRIMARY CLK = -----
 HS SECONDARY CLK = Idle HS SECONDARY CLK = -----
 HS CLK TYPE = E1 UNFRAMED HS CLK TYPE = -----
 HS CLK LINELEN = SHORTHAUL HS CLK LINELEN = -----
                                 PST SST AST
SYSTEM CLOCK IS-NR ACTIVE ALMINH
 ALARM STATUS = No Alarms. 
 # Cards using CLK A = 009 # Cards with bad CLK A = 000
 # Cards using CLK B = 000 # Cards with bad CLK B = 009
 # Cards using CLK I = 000
 PST SST AST
   \begin{tabular}{lllllllllllllllllllll} & & & & & & & & \\ \hline & & & & & & & & \\ \hline \text{HS SYSTEM CLOCK} & & & & & & \text{IS-NR} & & & \text{ACTIVE} & & \text{ALMININ} \end{tabular}ALARM STATUS = No Alarms.
 # Cards using HSCLK A = 001 # Cards with bad HSCLK A = 000
 # Cards using HSCLK B = 000 # Cards with bad HSCLK B = 002
    # Cards using HSCLK I = 000
    Command Completed.
;
```
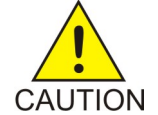

**Caution:** Resetting, reseating, or replacing a card will cause both links on the card to fail. If the card is a LIM, place the links on the LIM out of service by entering the dact-slk command.

**2.** If only one card is reporting fault, reset the card.

- **3.** If the fault has not cleared, reseat the card.
- **4.** If the fault has not cleared, replace the card. Refer to the *Maintenance Manual, Appendix A, Card Removal/Replacement Procedures*.
- **5.** If the fault still has not cleared, replace the TDM card in MASP B. Refer to the *Maintenance Manual, Appendix A, Card Removal/Replacement Procedures*.
- **6.** If more than one card is reporting fault with the designated clock, check the clock cable connection at the shelf backplane (refer to the *Installation Manual* for cable location). If the clock cable is at fault, replace the clock cable.
- **7.** If the fault has cleared and any of these cards are LIMs, place the links assigned to these cards back into service using the act-slk command.

# **0147 - High Speed Clocks A and B for card failed**

The High Speed A and B clock sources for the indicated card are not present.

### **Example**

```
 station1234 99-03-05 16:28:08 EST EAGLE 31.6.0
* 0053.0147 * CARD 1115 OAM High Speed Clocks A and B for card failed
```
### **Alarm Level:** Minor

#### **Recovery**

**1.** Use the rept-stat-clk command to determine the status of the clocks.

The output indicates how many cards are using one of the specified clocks, and how many cards are reporting faults.

Example of the possible output:

```
rept-stat-clk
    Command entered at terminal #3.
;
    tekelecstp 99-03-05 13:34:15 EST EAGLE 31.6.0
 CARD LOC= 1114 (Active ) CARD LOC= 1116 (Isolated )
PRIMARY BITS = Active PRIMARY BITS = -----
 SECONDARY BITS = Idle SECONDARY BITS = -----
 HS PRIMARY CLK = Active HS PRIMARY CLK = -----
 HS SECONDARY CLK = Idle HS SECONDARY CLK = -----
   HS CLK TYPE = E1 UNFRAMED HS CLK TYPE = ------<br>HS CLK LINELEN = SHORTHAUL HS CLK LINELEN = -----
  HS CLK LINELEN = SHORTHAUL HS CLK LINELEN
                             PST SST AST
SYSTEM CLOCK IS-NR ACTIVE ALMINH
 ALARM STATUS = No Alarms. 
 # Cards using CLK A = 009 # Cards with bad CLK A = 000
 # Cards using CLK B = 000 # Cards with bad CLK B = 009
 # Cards using CLK I = 000
 PST SST AST
   HS SYSTEM CLOCK IS-NR ACTIVE ALMINH
   ALARM STATUS = No Alarms.
 # Cards using HSCLK A = 001 # Cards with bad HSCLK A = 000
 # Cards using HSCLK B = 000 # Cards with bad HSCLK B = 002
    # Cards using HSCLK I = 000
    Command Completed.
;
```
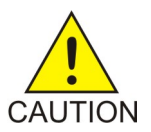

**Caution:** Resetting, reseating, or replacing a card will cause both links on the card to fail. If the card is a LIM, place the links on the LIM out of service by entering the dact-slk command.

- **2.** If only one card is reporting fault, reset the card.
- **3.** If the fault has not cleared, reseat the card.
- **4.** If the fault has not cleared, replace the card. Refer to the *Maintenance Manual, Appendix A, Card Removal/Replacement Procedures*.
- **5.** If the fault still has not cleared, replace the TDM card in MASP B. Refer to the *Maintenance Manual, Appendix A, Card Removal/Replacement Procedures*.
- **6.** If more than one card is reporting fault with the designated clock, check the clock cable connection at the shelf backplane (refer to the *Installation Manual* for cable location). If the clock cable is at fault, replace the clock cable.
- **7.** If the fault has cleared and any of these cards are LIMs, place the links assigned to these cards back into service using the act-slk command.

# **0148 - High Speed Clock A for card normal**

This indicates that the High Speed clock A signal for the indicated card has returned to a normal, functional state.

#### **Example**

station1234 99-03-05 16:28:08 EST EAGLE 31.6.0 CARD 1115 OAM High Speed Clock A for card normal

**Alarm Level:** No alarm condition. The message is informational only.

#### **Recovery**

This message indicates a previous fault has been corrected.

No further action is necessary.

# **0149 - High Speed Clock B for card normal**

This indicates that the High Speed clock B signal for the indicated card has returned to a normal, functional state.

# **Example**

station1234 99-03-05 16:28:08 EST EAGLE 35.0.0 0053.0149 CARD 1115 OAM High Speed Clock B for card normal

**Alarm Level:** No alarm condition. The message is informational only.

#### **Recovery**

This message indicates a previous fault has been corrected.

No further action is necessary.

# **0150 - STPLAN is available**

This message indicates that the application communication modules (ACMs) are in service with no failure conditions.

**Example**

RLGHNCXA21W 00-12-07 12:01:43 EST EAGLE 35.0.0 0014.0150 SLAN SYSTEM STPLAN is available

**Alarm Level:** No alarm condition. The message is informational only.

#### **Recovery**

No further action is necessary.

# **0151 - STPLAN capacity normal, card(s) abnormal**

This message indicates that one or more application communication modules (ACMs) are out of service, but the STPLAN capacity of the system is within acceptable limits.

# **Example**

```
RLGHNCXA21W 00-12-07 12:01:43 EST EAGLE 46.0.0
* 0014.0151 * SLAN SYSTEM STPLAN capacity normal,card(s) abnormal
```
# **Alarm Level:** Minor.

# **Recovery**

**1.** Enter this command to determine which ACMs are out of service:

rept-stat-slan

```
tekelecstp 00-04-23 13:36:07 EST EAGLE 46.0.0
SLAN Subsystem Report IS-ANR Active -----
SLAN Cards Configured= 2 Cards IS-NR= 2
CARD VERSION PST SST AST HOST Cap. EAGLE Cap.
           -------------------------------------------------------------------------
1206 021-010-000 IS-NR Active ---- 42% 16%
1104 021-010-000 IS-NR Active ALMINH 36% 12%
-------------------------------------------------------------------------
AVERAGE USAGE per HOST CAPACITY = 39%
AVERAGE USAGE per EAGLE CAPACITY = 14%
CARDS DENIED SLAN SEVICE:
  1101, 1204
Command Completed
```
- **2.** Use the init-card command to reinitialize any cards OOS-MT.
- **3.** Use the rept-stat-slan command again to determine if the card(s) have returned to IS-NR. If not, reseat the card(s).
- **4.** If any card(s) remain OOS-MT, replace the card(s). Refer to *Maintenance Guide, Appendix A, Card Removal/Replacement Procedures*.

# **0152 - LIM(s) have been denied STPLAN service**

This message indicates that a link interface module (LIM) has been denied STPLAN service and cannot send messages to an application communication module (ACM) due to underprovisioning. More ACMs are required. There should be approximately one ACM for 30-32 LIMs. However, this ratio depends upon the traffic load.

### **Example**

```
 RLGHNCXA21W 00-12-07 11:02:30 EST EAGLE 35.0.0
** 0100.0152 ** SLAN SYSTEM LIM(s) have been denied STPLAN service
```
#### **Alarm Level:** Major

#### **Recovery**

**1.** Use the rept-stat-slan command to determine which LIMs have been denied STPLAN service.

**Note:** Make sure the problem persists. Adding new LIM cards can cause this condition temporarily.

**2.** Add ACMs one at a time.

Monitor the performance of the STPLAN subsystem with the rept-stat-slan command to determine if additional cards are needed.

# **0153 - STPLAN not available**

This message indicates that no application communication modules (ACMs) are in service.

### **Example**

 RLGHNCXA21W 00-12-07 11:02:30 EST EAGLE 35.0.0 \*C 0100.0153 \*C SLAN SYSTEM STPLAN not available

### **Alarm Level:** Critical

### **Recovery**

**1.** To determine the status of the ACMs, enter:

rept-stat-slan

```
tekelecstp 00-04-23 13:36:07 EST EAGLE 35.0.0<br>SLAN Subsystem Report IS-ANR Active
SLAN Subsystem Report IS-ANR Active -----
SLAN Cards Configured= 2 Cards IS-NR= 2
CARD VERSION PST SST AST HOST Cap. EAGLE Cap.
                 -------------------------------------------------------------------------
1206 021-010-000 IS-NR Active ---- 42% 16%
1104 021-010-000 IS-NR Active ALMINH 36% 12%
     -------------------------------------------------------------------------
AVERAGE USAGE per HOST CAPACITY = 39%
AVERAGE USAGE per EAGLE CAPACITY = 14%
CARDS DENIED SLAN SEVICE:
  1101, 1204
Command Completed
```
- **2.** Use the init-card command to reinitialize any cards OOS-MT.
- **3.** Enter the following command to determine if the card(s) have returned to IS-NR. If not, reseat the card(s).rept-stat-slan
- **4.** If any card(s) remain OOS-MT, replace the card(s). Refer to the *Maintenance Manual, Appendix A, Card Removal/Replacement Procedures*.

# **0154 - STPLAN is removed**

This message indicates that the last application communication module (ACM) has been deleted from the database by the user. The STPLAN service is no longer available.

### **Example**

```
RLGHNCXA21W 00-12-07 12:01:43 EST EAGLE 35.0.0
0014.0154 SLAN SYSTEM STPLAN is removed
```
**Alarm Level:** No alarm condition. The message is informational only.

#### **Recovery**

This message is the result of database administration, and does not indicate an alarm condition.

**Note:** Confirm that the STPLAN removal was intentional.

# **0155 - STPLAN connection unavailable**

This message indicates that the TCP/IP connection to the remote host is lost. The physical connection may be faulty or the remote host is not accepting a TCP/IP connection.

# **Example**

```
 RLGHNCXA21W 00-12-07 12:01:43 EST EAGLE 35.0.0
* 0014.0155 * DLK 1104,A STPLAN STPLAN connection unavailable
```
### **Alarm Level:** Minor

#### **Recovery**

- **1.** Determine if the reported card is out of service using the rept-stat-card command. If card is not OOS-MT, proceed to *[Step 3](#page-128-0)*.
- <span id="page-128-0"></span>**2.** If card is OOS-MT, do the following, using the rept-stat-card command to check for card IS-NR state after each action:
	- a) Reinitialize card using the init-card command.
	- b) Reseat the card.
	- c) Replace the card. Refer to the *Maintenance* manual for card removal/replacement procedures.
- **3.** Use the rtrv-ip-node command to identify the address and node of the remote host.
- **4.** Use the tst-dlk command to test the TCP/IP connection.
- **5.** If the tst-dlk test passes, check that the proper port designation is set at the remote host.
- **6.** If tst-dlk fails, perform the following checks:
- a) Check the remote host hardware and software.
- b) Use your company procedures to check the network.
- c) Check cable connections at the system and at the remote host.
- **7.** If the fault is not cleared, contact the *[My Oracle Support \(MOS\)](#page-35-0)*.

# **0156 - STPLAN connection available**

This message indicates that the TCP/IP connection to the host is established. All failures have been cleared.

# **Example**

```
RLGHNCXA21W 00-12-07 12:01:43 EST EAGLE 35.0.0
0014.0156 DLK 1104, A STPLAN STPLAN connection available
```
**Alarm Level:** No alarm condition. The message is informational only.

#### **Recovery**

This message indicates that a previous failure has been cleared.

No further action is necessary.

# **0159 - High Speed Clocks A and B for card normal**

The High Speed A and B clock sources for the indicated card are now functioning normally.

### **Example**

station1234 99-03-05 16:28:08 EST EAGLE 35.0.0 0053.0159 CARD 1115 OAM High Speed Clocks A and B for card normal

**Alarm Level:** No alarm condition. The message is informational only.

### **Recovery**

This message indicates a previous fault has been corrected.

No further action is necessary.

# **0160 - 1116-S clock failed**

This message indicates the secondary BITS clock failed on the TDM card in slot 1116.

## **Example**

```
 RLGHNCXA21W 00-12-07 12:01:43 EST EAGLE 35.0.0
* 0014.0160 * CLOCK SYSTEM 1116-S clock failed
```
#### **Alarm Level:** Minor

# **Recovery**

**1.** Use the rept-stat-clk command to determine the current clock status.

Example of the output:

```
 tekelecstp 00-04-23 13:34:15 EST EAGLE 35.0.0
 CARD LOC= 1114 (Active ) CARD LOC= 1116 (Isolated )
 PRIMARY BITS = Active PRIMARY BITS = -----
 SECONDARY BITS = Idle SECONDARY BITS = -----
PST SST AST
SYSTEM CLOCK IS-NR ACTIVE ALMINH
 # Cards using CLK A = 9 # Cards with bad CLK A = 0
 # Cards using CLK B = 0 # Cards with bad CLK B = 9
 # Cards using CLK I = 0
 Command Completed
```
**2.** The primary BITS clock should be active.

Reseat the TDM card in slot 1116.

**3.** If the problem persists, replace the TDM card. Refer to the *Maintenance* manual for card removal/replacement procedures.

# **0161 - 1116-P clock failed**

This message indicates that the primary clock on the TDM card in slot 1116 failed.

### **Example**

```
 RLGHNCXA21W 00-12-07 12:01:43 EST EAGLE 35.0.0 
* 0014.0161 * CLOCK SYSTEM 1116-P clock failed
```
### **Alarm Level:** Minor

### **Recovery**

**1.** Use the rept-stat-clk command to determine the current clock configuration.

```
 tekelecstp 00-04-23 13:34:15 EST EAGLE 35.0.0
   CARD LOC= 1114 (Standby ) CARD LOC= 1116 (Active )
 PRIMARY BITS = Idle PRIMARY BITS = Fault
 SECONDARY BITS = Active SECONDARY BITS = Active
PST SST AST
SYSTEM CLOCK TS-NR Idle ------
 # Cards using CLK A = 0 # Cards with bad CLK A = 0
 # Cards using CLK B = 8 # Cards with bad CLK B = 0
 # Cards using CLK I = 0
   Command Completed
```
- **2.** The system automatically reverts from the primary to secondary BITS if the primary clock fails. Reseat the TDM card in slot 1116.
- **3.** If the problem persists, replace the TDM card in slot 1116. Refer to the *Maintenance* manual for card removal/replacement procedures.

# **0162 - 1116-P, 1116-S clocks failed**

This message indicates that both BITS clocks have failed on the TDM card located in slot 1116.

**Example**

 RLGHNCXA21W 00-12-07 12:01:43 EST EAGLE 35.0.0 \*\* 0014.0162 \*\* CLOCK SYSTEM 1116-P, 1116-S clocks failed

**Alarm Level:** Major

# **Recovery**

**1.** Use the rept-stat-clk command to determine the current clock configuration.

Example of the output:

```
 tekelecstp 00-04-23 13:34:15 EST EAGLE 35.0.0
   CARD LOC= 1114 (Standby ) CARD LOC= 1116 (Active )
PRIMARY BITS = ------ PRIMARY BITS = Fault
 SECONDARY BITS = ------ SECONDARY BITS = Fault
PST SST AST
SYSTEM CLOCK TS-NR Idle ------
 # Cards using CLK A = 0 # Cards with bad CLK A = 8
 # Cards using CLK B = 0 # Cards with bad CLK B = 8
 # Cards using CLK I = 8
   Command Completed
```
- **2.** Reseat the TDM card in slot 1116.
- **3.** If the problem persists, replace the TDM card in slot 1116. Refer to the *Maintenance* manual for card removal/replacement procedures.

# **0163 - 1114-S clock failed**

This message indicates the secondary BITS clock for the TDM card in slot 1114 has failed.

### **Example**

```
 RLGHNCXA21W 00-12-07 12:01:43 EST EAGLE 35.0.0 
0014.0163 * CLOCK SYSTEM 1114-S clock failed
```
# **Alarm Level:** Minor

# **Recovery**

**1.** Use the rept-stat-clk command to determine the current clock configuration.

```
 tekelecstp 00-04-23 13:34:15 EST EAGLE 35.0.0
   CARD LOC= 1114 (Active ) CARD LOC= 1116 (Isolated )
PRIMARY BITS = Active PRIMARY BITS = Fault
SECONDARY BITS = Fault SECONDARY BITS = Fault
PST SST AST
SYSTEM CLOCK IS-NR ACTIVE ALMINH
 # Cards using CLK A = 9 # Cards with bad CLK A = 0
```

```
 # Cards using CLK B = 0 # Cards with bad CLK B = 9
 # Cards using CLK I = 0
 Command Completed
```
- **2.** The primary BITS clock should be active. Reseat the TDM card in slot 1114.
- **3.** If the problem persists, replace the TDM card in slot 1114. Refer to the *Maintenance* manual for card removal/replacement procedures.

# **0164 - 1114-S, 1116-S clocks failed**

This message indicates the secondary BITS clock source has failed on both the active and standby TDM cards.

# **Example**

```
 RLGHNCXA21W 00-12-07 12:01:43 EST EAGLE 35.0.0 
** 0014.0164 ** CLOCK SYSTEM 1114-S, 1116-S clocks failed
```
#### **Alarm Level:** Major

### **Recovery**

**1.** Use the rept-stat-clk command to determine the current clock status.

Example of the output:

```
 tekelecstp 00-04-23 13:34:15 EST EAGLE 35.0.0
   CARD LOC= 1114 (Isolated ) CARD LOC= 1116 (Active )
PRIMARY BITS = Fault PRIMARY BITS = Active
 SECONDARY BITS = Fault SECONDARY BITS = Fault
PST SST AST
SYSTEM CLOCK IS-NR ACTIVE ALMINH
 # Cards using CLK A = 9 # Cards with bad CLK A = 0
 # Cards using CLK B = 0 # Cards with bad CLK B = 9
   # Cards using CLK I = 0
   Command Completed
```
- **2.** Follow local procedures to troubleshoot and repair the secondary BITS clock.
- **3.** If this message appears again, contact the *[My Oracle Support \(MOS\)](#page-35-0)*.

# **0165 - 1114-S, 1116-P clocks failed**

This message indicates the secondary BITS clock on the TDM card in slot 1114, and the primary BITS clock on the TDM card in slot 1116 have failed.

# **Example**

 RLGHNCXA21W 00-12-07 12:01:43 EST EAGLE 35.0.0 \* 0014.0165 \* CLOCK SYSTEM 1114-S, 1116-P clocks failed

**Alarm Level:** Minor

### **Recovery**

**1.** Use the rept-stat-clk command to determine the current clock configuration. Example of the output:

```
 tekelecstp 00-04-23 13:34:15 EST EAGLE 35.0.0
 CARD LOC= 1114 (Isolated ) CARD LOC= 1116 (Active )
PRIMARY BITS = Fault  PRIMARY BITS = Fault
 SECONDARY BITS = Fault SECONDARY BITS = Active
PST SST AST
SYSTEM CLOCK IS-NR ACTIVE ALMINH
 # Cards using CLK A = 9 # Cards with bad CLK A = 0
 # Cards using CLK B = 0 # Cards with bad CLK B = 9
 # Cards using CLK I = 0
 Command Completed
```
- **2.** Follow local procedures to troubleshoot and repair the BITS clock.
- **3.** If one of the reference clocks is still not functioning, replace the TDM card(s). Refer to the *Maintenance* manual for card removal/replacement procedures.
- **4.** If this message appears again, contact the *[My Oracle Support \(MOS\)](#page-35-0)*.

# **0166 - 1114-S, 1116-P, 1116-S clocks failed**

This message indicates the following clocks failed:

- The secondary clock on the TDM card in slot 1114.
- The primary clock on the TDM card in slot 1116.
- The secondary clock on the TDM card in slot 1116.

#### **Example**

```
 RLGHNCXA21W 00-12-07 12:01:43 EST EAGLE 35.0.0 
** 0014.0166 ** CLOCK SYSTEM 1114-S, 1116-P, 1116-S clocks failed
```
#### **Alarm Level:** Major

# **Recovery**

**1.** Use the rept-stat-clk command to determine the current clock configuration.

```
 tekelecstp 00-04-23 13:34:15 EST EAGLE 35.0.0
 CARD LOC= 1114 (Active ) CARD LOC= 1116 (Isolated )
PRIMARY BITS = Active PRIMARY BITS = Fault
SECONDARY BITS = Fault SECONDARY BITS = Fault
PST SST AST
SYSTEM CLOCK IS-NR ACTIVE ALMINH
 # Cards using CLK A = 9 # Cards with bad CLK A = 0
 # Cards using CLK B = 0 # Cards with bad CLK B = 9
   # Cards using CLK I = 0
   Command Completed
```
- **2.** Follow local procedures to troubleshoot and repair the BITS clock.
- **3.** If one of the reference clocks is still not functioning, replace the TDM card(s). Refer to the *Maintenance Manual,Appendix A, Card Removal/Replacement Procedures*.

# **0167 - 1114-P clock failed**

This message indicates the primary BITS clock on the TDM card in slot 1114 has failed.

#### **Example**

```
 RLGHNCXA21W 00-12-07 12:01:43 EST EAGLE 35.0.0 
* 0014.0167 * CLOCK SYSTEM 1114-P clock failed
```
### **Alarm Level:** Minor

### **Recovery**

**1.** Use the rept-stat-clk command to determine the current clock configuration.

Example of the output:

```
 tekelecstp 00-04-23 13:34:15 EST EAGLE 35.0.0
   CARD LOC= 1114 (Isolated ) CARD LOC= 1116 (Active )
PRIMARY BITS = Fault PRIMARY BITS = Active
SECONDARY BITS = Fault SECONDARY BITS = Fault
PST SST AST
SYSTEM CLOCK IS-NR ACTIVE ALMINH
 # Cards using CLK A = 9 # Cards with bad CLK A = 0
 # Cards using CLK B = 0 # Cards with bad CLK B = 9
 # Cards using CLK I = 0
   Command Completed
```
- **2.** Follow local procedures to troubleshoot and repair the BITS clock.
- **3.** If the reference clock is still not functioning, replace the TDM card.

Refer to the *Maintenance* manual for card removal/replacement procedures.

### **0168 - 1114-P, 1116-S clocks failed**

This message indicates the primary BITS clock on the TDM card in slot 1114, and the secondary BITS clock on the TDM card in slot 1116 have failed.

# **Example**

 RLGHNCXA21W 00-12-07 12:01:43 EST EAGLE 35.0.0 \* 0014.0168 \* CLOCK SYSTEM 1114-P, 1116-S clocks failed

#### **Alarm Level:** Minor

#### **Recovery**

**1.** Use the rept-stat-clk command to determine the current clock configuration.

Example of the output:

```
 tekelecstp 00-04-23 13:34:15 EST EAGLE 35.0.0
 CARD LOC= 1114 (Isolated) CARD LOC= 1116 (Active )
PRIMARY BITS = Fault  PRIMARY BITS = Active
SECONDARY BITS = Fault SECONDARY BITS = Fault
PST SST AST
SYSTEM CLOCK IS-NR ACTIVE ALMINH
 # Cards using CLK A = 9 # Cards with bad CLK A = 0
 # Cards using CLK B = 0 # Cards with bad CLK B = 9
 # Cards using CLK I = 0
 Command Completed
```
- **2.** Follow local procedures to troubleshoot and repair the BITS clock.
- **3.** If one of the reference clocks is still not functioning, reseat the associated TDM card. Make sure the system clock reference is active on the other TDM card.
- **4.** If one of the reference clocks is still not functioning, replace the TDM card. Refer to the *Maintenance* manual for card removal/replacement procedures.

# **0169 - 1114-P, 1116-P clocks failed**

This message indicates the primary BITS clock on the TDM cards in slots 1114 and slot 1116 have failed.

#### **Example**

```
 RLGHNCXA21W 00-12-07 12:01:43 EST EAGLE 35.0.0 
** 0014.0169 ** CLOCK SYSTEM 1114-P, 1116-P clocks failed
```
### **Alarm Level:** Major

#### **Recovery**

**1.** Use the rept-stat-clk command to determine the current clock configuration.

```
 tekelecstp 00-04-23 13:34:15 EST EAGLE 35.0.0
 CARD LOC= 1114 (Isolated ) CARD LOC= 1116 (Active )
PRIMARY BITS = Fault  PRIMARY BITS = Fault
 SECONDARY BITS = Fault SECONDARY BITS = Active
PST SST AST
SYSTEM CLOCK IS-NR ACTIVE ALMINH
 # Cards using CLK A = 9 # Cards with bad CLK A = 0
 # Cards using CLK B = 0 # Cards with bad CLK B = 9
 # Cards using CLK I = 0
   Command Completed
```
- **2.** Follow local procedures to troubleshoot and repair the BITS clock.
- **3.** If one of the reference clocks is still not functioning, reseat the associated TDM card. Make sure the system clock reference is active on the other TDM card.
- **4.** If one of the reference clocks is still not functioning, replace the TDM card. Refer to the *Maintenance* manual for card removal/replacement procedures.

# **0170 - 1114-P, 1116-P, 1116-S clocks failed**

This message indicates the following clocks failed:

- The primary clock on the TDM card in slot 1114.
- The primary clock on the TDM card in slot 1116.
- The secondary clock on the TDM card in slot 1116.

# **Example**

```
 RLGHNCXA21W 00-12-07 12:01:43 EST EAGLE 35.0.0 
** 0014.0170 ** CLOCK SYSTEM 1114-P, 1116-P, 1116-S clocks failed
```
### **Alarm Level:** Major

### **Recovery**

**1.** Use the rept-stat-clk command to determine the current clock configuration.

Example of the output:

```
 tekelecstp 00-04-23 13:34:15 EST EAGLE 35.0.0
   CARD LOC= 1114 (Standby ) CARD LOC= 1116 (Isolated )
PRIMARY BITS = ------ PRIMARY BITS = Fault
 SECONDARY BITS = ------ SECONDARY BITS = Active
PST SST AST
SYSTEM CLOCK IS-NR ACTIVE ALMINH
 # Cards using CLK A = 9 # Cards with bad CLK A = 0
 # Cards using CLK B = 0 # Cards with bad CLK B = 9
 # Cards using CLK I = 0
   Command Completed
```
- **2.** Follow local procedures to troubleshoot and repair the BITS clock.
- **3.** If one of the reference clocks is still not functioning, reseat the associated TDM card. Make sure the system clock reference is active on the other TDM card.
- **4.** If one of the reference clocks is still not functioning, replace the TDM card. Refer to the *Maintenance Manual,Appendix A, Card Removal/Replacement Procedures*.

# **0171 - 1114-P, 1114-S clocks failed**

This message indicates the primary and secondary BITS clocks on the TDM card in slot 1114 have failed.

**Example**

```
 RLGHNCXA21W 00-12-07 12:01:43 EST EAGLE 35.0.0 
** 0014.0171 ** CLOCK SYSTEM 1114-P, 1114-S clocks failed
```
### **Alarm Level:** Major

### **Recovery**

**1.** Use the rept-stat-clk command to determine the current clock configuration.

Example of the output:

```
 tekelecstp 00-04-23 13:34:15 EST EAGLE 35.0.0
   CARD LOC= 1114 (Isolated ) CARD LOC= 1116 (Active )
PRIMARY BITS = Fault PRIMARY BITS = Fault
 SECONDARY BITS = Fault SECONDARY BITS = Active
PST SST AST
SYSTEM CLOCK IS-NR ACTIVE ALMINH
 # Cards using CLK A = 9 # Cards with bad CLK A = 0
 # Cards using CLK B = 0 # Cards with bad CLK B = 9
 # Cards using CLK I = 0
 Command Completed
```
- **2.** Follow local procedures to troubleshoot and repair the BITS clock.
- **3.** If one of the reference clocks is still not functioning, reseat the associated TDM card. Make sure the system clock reference is active on the other TDM card.
- **4.** If one of the reference clocks is still not functioning, replace the TDM card. Refer to the *Maintenance* manual for card removal/replacement procedures.

# **0172 - 1114-P, 1114-S, 1116-S clocks failed**

This message indicates the following clocks failed:

- The primary clock on the TDM card in slot 1114.
- The secondary clock on the TDM card in slot 1114.
- The secondary clock on the TDM card in slot 1116.

# **Example**

```
 RLGHNCXA21W 00-12-07 12:01:43 EST EAGLE 35.0.0 
** 0014.0172 ** CLOCK SYSTEM 1114-P, 1114-S, 1116-S clocks failed
```
#### **Alarm Level:** Major

# **Recovery**

**1.** Use the rept-stat-clk command to determine the current clock configuration.

Example of the output:

```
 tekelecstp 00-04-23 13:34:15 EST EAGLE 35.0.0
   CARD LOC= 1114 (Isolated ) CARD LOC= 1116 (Isolated )
PRIMARY BITS = Fault  PRIMARY BITS = Fault
 SECONDARY BITS = Fault SECONDARY BITS = Active
PST SST AST
SYSTEM CLOCK IS-NR ACTIVE ALMINH
 # Cards using CLK A = 9 # Cards with bad CLK A = 0
 # Cards using CLK B = 0 # Cards with bad CLK B = 9
 # Cards using CLK I = 0
   Command Completed
```
**2.** Follow local procedures to troubleshoot and repair the secondary BITS clock.

- **3.** If one of the reference clocks is still not functioning, reseat that TDM card.
- **4.** If one of the reference clocks is still not functioning, replace the TDM card. Refer to the *Maintenance Manual,Appendix A, Card Removal/Replacement Procedures*.

# **0173 - 1114-P, 1114-S, 1116-P clocks failed**

This message indicates the following clocks failed:

- The primary clock on the TDM card in slot 1114.
- The secondary clock on the TDM card in slot 1114.
- The primary clock on the TDM card in slot 1116.

# **Example**

```
 RLGHNCXA21W 00-12-07 12:01:43 EST EAGLE 35.0.0 
** 0014.0173 ** CLOCK SYSTEM 1114-P, 1114-S, 1116-P clocks failed
```
#### **Alarm Level:** Major

### **Recovery**

**1.** Use the rept-stat-clk command to determine the current clock configuration.

Example of the output:

```
 tekelecstp 00-04-23 13:34:15 EST EAGLE 35.0.0
   CARD LOC= 1114 (Isolated ) CARD LOC= 1116 (Active )
PRIMARY BITS = Fault PRIMARY BITS = Fault
 SECONDARY BITS = Fault SECONDARY BITS = Active
PST SST AST
SYSTEM CLOCK IS-NR ACTIVE ALMINH
 # Cards using CLK A = 9 # Cards with bad CLK A = 0
 # Cards using CLK B = 0 # Cards with bad CLK B = 9
 # Cards using CLK I = 0
   Command Completed
```
- **2.** Follow local procedures to troubleshoot and repair the primary BITS clock.
- **3.** If one of the reference clocks is still not functioning, reseat the associated TDM card.
- **4.** If one of the reference clocks is still not functioning, replace the associated TDM card. Refer to the *Maintenance Manual,Appendix A, Card Removal/Replacement Procedures*.

# **0174 - %full threshold reached -upload required**

This alarm is part of the Security Logging feature. When the security log reaches a threshold (administered by the chg-attr-seculog command), this alarm is raised. If the system detects that the percent full condition of new entries has reached the threshold, this alarm is raised to alert the system administrator that the security log must be uploaded to avoid an overflow condition. If the log is not uploaded before the log is completely full, entries will be lost. When the security log is uploaded, the alarm is lowered.

### **Example**

```
 RLGHNCXA21W 00-12-07 12:01:43 EST EAGLE 35.0.0 
* 0014.0174 *SECULOG 1114 %full threshold reached - upload required
```
# **Alarm Level:** Minor

### **Recovery**

**Note:** This alarm appears only on the security administrator terminal.

- **1.** To clear this alarm, you must copy the security log to the file transfer area (FTA) in the system. To do this, enter the copy-seculog command.
- **2.** From the file transfer area, you can use the act-file-trns command to transfer the file to a remote PC.

Follow local procedures for transferring and storing security logs.

# **0175 - LOGBUFROVFL-SECULOG - upload required**

This alarm is part of the Security Logging feature. When the security log reaches a threshold (administered by the chg-attr-seculog command) UAM 174 is raised. When the log fills completely, new entries are lost and this alarm is raised. When the security log is uploaded, this alarm is lowered.

# **Example**

```
 RLGHNCXA21W 00-12-07 12:01:43 EST EAGLE 35.0.0 
* 0014.0175 *SECULOG 1114 LOGBUFROVFL-SECULOG - upload required
```
### **Alarm Level:** Minor

### **Recovery**

**Note:** This alarm appears only on the security administrator terminal.

- **1.** To clear this alarm, you must copy the security log to the file transfer area (FTA) in the system. To do this, enter the copy-seculog command.
- **2.** From the file transfer area, you can use the act-file-trns command to transfer the file to a remote PC.

Follow local procedures for transferring and storing security logs.

# **0176 - Stdby security log - upload required**

This alarm is part of the Security Logging feature. All of the security log entries should be written to the active MASP and none to the standby MASP. However, should a problem occur and the standby MASP switches to active, the security logs are split between the two MASPs. If there are any new log entries on the standby MASP, the standby log should be uploaded.

#### **Example**

```
 RLGHNCXA21W 00-12-07 12:01:43 EST EAGLE 35.0.0 
* 0014.0176 *SECULOG 1116 Stdby security log - upload required
```
# **Alarm Level:** Minor

### **Recovery**

**Note:** This alarm appears only on the security administrator terminal.

Enter this command to clear the alarm and copy the security log to the file transfer area (FTA) in the system: copy-seculog:slog=stb

# **0177 - Security log exception cleared**

This alarm is part of the Security Logging feature and indicates that a previous alarm has been cleared by doing one of the following:

- Upload the security log to the file transfer area.
- Turn off the security logging feature.
- Raise the threshold for the number of log entries that will generate UAM 174.

### **Example**

```
RLGHNCXA21W 00-12-07 12:01:43 EST EAGLE 35.0.0 
                        Security log exception cleared
```
**Alarm Level:** No alarm condition. The message is informational only.

# **Recovery**

**Note:** This alarm appears only on the security administrator terminal.

This message indicates a previous fault has been corrected.

No further action is necessary.

# **0178 - Security log failed**

This alarm is part of the Security Logging feature and indicates that a command could not be recorded in the security log.

# **Example**

RLGHNCXA21W 00-12-07 12:01:43 EST EAGLE 35.0.0 0014.0178 SECULOG 1114 Security log failed

**Alarm Level:** No alarm condition. The message is informational only.

# **Recovery**

**Note:** This alarm appears only on the security administrator terminal.

This message indicates a logging failure has occurred.

If the problem persists, check for other alarms, such as a disk failure, and troubleshoot that alarm.

# **0183 - 1116-SHS clock failed**

This message indicates that the secondary E1/T1 High Speed clock has failed for the TDM card located in slot 1116.

# **Example**

 station1234 99-03-05 16:28:08 EST EAGLE 31.6.0 \* 0052.0183 \* HS CLOCK SYSTEM 1116-SHS clock failed

### **Alarm Level:** Minor

#### **Recovery**

**1.** Use the rept-stat-clk command to determine the current clock configuration.

Example of the output:

```
 rept-stat-clk
   Command entered at terminal #3.
;
   tekelecstp 99-03-05 13:34:15 EST EAGLE 31.6.0
 CARD LOC= 1114 (Active ) CARD LOC= 1116 (Isolated )
PRIMARY BITS = Active PRIMARY BITS = -----
 SECONDARY BITS = Idle SECONDARY BITS = -----
 HS PRIMARY CLK = Active HS PRIMARY CLK = -----
 HS SECONDARY CLK = Idle HS SECONDARY CLK = -----
 HS CLK TYPE = E1 UNFRAMED HS CLK TYPE = -----
 HS CLK LINELEN = SHORTHAUL HS CLK LINELEN = -----
 PST SST AST
SYSTEM CLOCK IS-NR ACTIVE ALMINH
 ALARM STATUS = No Alarms. 
 # Cards using CLK A = 009 # Cards with bad CLK A = 000
 # Cards using CLK B = 000 # Cards with bad CLK B = 009
 # Cards using CLK I = 000
 PST SST AST
  HS SYSTEM CLOCK IS-NR ACTIVE ALMINH
   ALARM STATUS = No Alarms. 
 # Cards using HSCLK A = 001 # Cards with bad HSCLK A = 000
 # Cards using HSCLK B = 000 # Cards with bad HSCLK B = 002
 # Cards using HSCLK I = 000
   Command Completed.
;
```
- **2.** Reseat the TDM card in slot 1116.
- **3.** If the problem persists, replace the TDM card in slot 1116.

Refer to the *Maintenance* manual for card removal/replacement procedures.

# **0184 - 1116-PHS clock failed**

This message indicates that the primary E1/T1 High Speed clock has failed for the TDM card located in slot 1116.

### **Example**

```
 station1234 99-03-05 16:28:08 EST EAGLE 31.6.0 
* 0052.0184 * HS CLOCK SYSTEM 1116-PHS clock failed
```
#### **Alarm Level:** Minor

### **Recovery**

**1.** Use the rept-stat-clk command to determine the current clock configuration.

Example of the output:

```
 rept-stat-clk
   Command entered at terminal #3.
;
   tekelecstp 99-03-05 13:34:15 EST EAGLE 31.6.0
 CARD LOC= 1114 (Active ) CARD LOC= 1116 (Isolated )
PRIMARY BITS = Active PRIMARY BITS = -----
 SECONDARY BITS = Idle SECONDARY BITS = -----
 HS PRIMARY CLK = Active HS PRIMARY CLK = -----
 HS SECONDARY CLK = Idle HS SECONDARY CLK = -----
 HS CLK TYPE = E1 UNFRAMED HS CLK TYPE = -----
 HS CLK LINELEN = SHORTHAUL HS CLK LINELEN = -----
 PST SST AST
SYSTEM CLOCK IS-NR ACTIVE ALMINH
 ALARM STATUS = No Alarms. 
 # Cards using CLK A = 009 # Cards with bad CLK A = 000
 # Cards using CLK B = 000 # Cards with bad CLK B = 009
   # Cards using CLK I = 000
 PST SST AST
   HS SYSTEM CLOCK IS-NR ACTIVE ALMINH 
  ALARM STATUS = No Alarms.
 # Cards using HSCLK A = 001 # Cards with bad HSCLK A = 000
 # Cards using HSCLK B = 000 # Cards with bad HSCLK B = 002
   # Cards using HSCLK I = 000
   Command Completed.
;
```
- **2.** Reseat the TDM card in slot 1116.
- **3.** If the problem persists, replace the TDM card in slot 1116. Refer to the *Maintenance* manual for card removal/replacement procedures.

# **0185 - 1116-PHS, 1116-SHS clocks failed**

This message indicates that both E1/T1 High Speed clocks have failed for the TDM card located in slot 1116.

**Example**

 station1234 99-03-05 16:28:08 EST EAGLE 31.6.0 \*\* 0052.0185 \*\* HS CLOCK SYSTEM 1116-PHS, 1116-SHS clocks failed

#### **Alarm Level:** Major

### **Recovery**

**1.** Use the rept-stat-clk command to determine the current clock configuration.

Example of the output:

```
 rept-stat-clk
   Command entered at terminal #3.
;
   tekelecstp 99-03-05 13:34:15 EST EAGLE 31.6.0
 CARD LOC= 1114 (Active ) CARD LOC= 1116 (Isolated )
PRIMARY BITS = Active PRIMARY BITS = -----
 SECONDARY BITS = Idle SECONDARY BITS = -----
 HS PRIMARY CLK = Active HS PRIMARY CLK = -----
 HS SECONDARY CLK = Idle HS SECONDARY CLK = -----
 HS CLK TYPE = E1 UNFRAMED HS CLK TYPE = -----
 HS CLK LINELEN = SHORTHAUL HS CLK LINELEN = -----
 PST SST AST
SYSTEM CLOCK IS-NR ACTIVE ALMINH
 ALARM STATUS = No Alarms. 
 # Cards using CLK A = 009 # Cards with bad CLK A = 000
 # Cards using CLK B = 000 # Cards with bad CLK B = 009
   # Cards using CLK I = 000
 PST SST AST
HS SYSTEM CLOCK IS-NR ACTIVE ALMINH
 ALARM STATUS = No Alarms. 
 # Cards using HSCLK A = 001 # Cards with bad HSCLK A = 000
 # Cards using HSCLK B = 000 # Cards with bad HSCLK B = 002
 # Cards using HSCLK I = 000
   Command Completed.
;
```
- **2.** Reseat the TDM card in slot 1116.
- **3.** If the problem persists, replace the TDM card in slot 1116.

Refer to the *Maintenance* manual for card removal/replacement procedures.

# **0186 - 1114-SHS clock failed**

This message indicates that the secondary E1/T1 High Speed clock has failed for the TDM card located in slot 1114.

# **Example**

```
 station1234 99-03-05 16:28:08 EST EAGLE 31.6.0 
* 0052.0186 * HS CLOCK SYSTEM 1114-SHS clock failed
```
# **Alarm Level:** Minor

#### **Recovery**

**1.** Use the rept-stat-clk command to determine the current clock configuration.

```
 rept-stat-clk
    Command entered at terminal #3.
;
    tekelecstp 99-03-05 13:34:15 EST EAGLE 31.6.0
 CARD LOC= 1114 (Active ) CARD LOC= 1116 (Isolated )
PRIMARY BITS = Active PRIMARY BITS = -----
 SECONDARY BITS = Idle SECONDARY BITS = -----
```
```
 HS PRIMARY CLK = Active HS PRIMARY CLK = -----
 HS SECONDARY CLK = Idle HS SECONDARY CLK = -----
 HS CLK TYPE = E1 UNFRAMED HS CLK TYPE = -----
 HS CLK LINELEN = SHORTHAUL HS CLK LINELEN = -----
                             PST SST AST<br>IS-NR ACTIVE ALMINH
SYSTEM CLOCK IS-NR ACTIVE ALMINH
 ALARM STATUS = No Alarms. 
 # Cards using CLK A = 009 # Cards with bad CLK A = 000
 # Cards using CLK B = 000 # Cards with bad CLK B = 009
 # Cards using CLK I = 000
                            PST SST AST<br>IS-NR ACTIVE ALM
  HS SYSTEM CLOCK IS-NR ACTIVE ALMINH
   ALARM STATUS = No Alarms. 
 # Cards using HSCLK A = 001 # Cards with bad HSCLK A = 000
 # Cards using HSCLK B = 000 # Cards with bad HSCLK B = 002
   # Cards using HSCLK I = 000
   Command Completed.
```
- **2.** Reseat the TDM card in slot 1114.
- **3.** If the problem persists, replace the TDM card in slot 1114. Refer to the *Maintenance Manual, Appendix A, Card Removal/Replacement Procedures*.

# **0187 - 1114-SHS, 1116-SHS clocks failed**

This message indicates the secondary E1/T1 High Speed clock source has failed for both the active and standby TDM cards.

### **Example**

;

 station1234 99-03-05 16:28:08 EST EAGLE 31.6.0 \*\* 0052.0187 \*\* HS CLOCK SYSTEM 1114-SHS, 1116-SHS clocks failed

#### **Alarm Level:** Major

### **Recovery**

;

**1.** Use the rept-stat-clk command to determine the current clock status.

```
 rept-stat-clk
     Command entered at terminal #3.
     tekelecstp 99-03-05 13:34:15 EST EAGLE 31.6.0
 CARD LOC= 1114 (Active ) CARD LOC= 1116 (Isolated )
PRIMARY BITS = Active PRIMARY BITS = -----
 SECONDARY BITS = Idle SECONDARY BITS = -----
 HS PRIMARY CLK = Active HS PRIMARY CLK = -----
 HS SECONDARY CLK = Idle HS SECONDARY CLK = -----
    HS SECONDARY CLK = Idle HS SECONDARY CLK = -----<br>HS CLK TYPE = E1 UNFRAMED HS CLK TYPE = -----
     HS CLK LINELEN = SHORTHAUL HS CLK LINELEN = -----
    \begin{tabular}{lllllllllllllllllllll} & & & & & & & & \\ & & & & & & & & \\ \hline \texttt{S} \texttt{S} \texttt{S} \texttt{S} \texttt{S} & \texttt{S} \texttt{S} & \texttt{S} \texttt{S} \texttt{S} & \texttt{S} \texttt{S} \texttt{S} & \texttt{S} \texttt{S} \texttt{S} \texttt{S} \texttt{S} & \texttt{S} \texttt{S} \texttt{S} \texttt{S} \texttt{S} \texttt{S} \texttt{S} \texttt{S} & \texttt{S} \texttt{S} \texttt{S} \textSYSTEM CLOCK IS-NR ACTIVE ALMINH
 ALARM STATUS = No Alarms. 
 # Cards using CLK A = 009 # Cards with bad CLK A = 000
 # Cards using CLK B = 000 # Cards with bad CLK B = 009
 # Cards using CLK I = 000
```
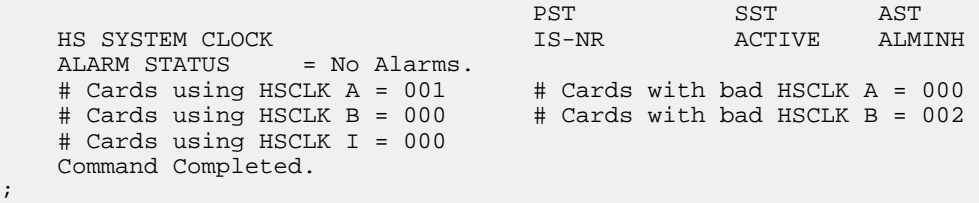

- **2.** Follow local procedures to troubleshoot and repair the secondary E1/T1 High Speed clock.
- **3.** If this message appears again, contact the *[My Oracle Support \(MOS\)](#page-35-0)*.

# **0188 - 1114-SHS, 1116-PHS clocks failed**

This message indicates the following High Speed clocks failed:

- The secondary High Speed clock for the TDM card in slot 1114.
- The primary High Speed clock for the TDM card in slot 1116.

### **Example**

```
 station1234 99-03-05 16:28:08 EST EAGLE 31.6.0 
* 0052.0188 * HS CLOCK SYSTEM 1114-SHS, 1116-PHS clocks failed
```
### **Alarm Level:** Minor

# **Recovery**

**1.** Use the rept-stat-clk command to determine the current clock status.

```
 rept-stat-clk
   Command entered at terminal #3.
;
   tekelecstp 99-03-05 13:34:15 EST EAGLE 31.6.0
 CARD LOC= 1114 (Active ) CARD LOC= 1116 (Isolated )
PRIMARY BITS = Active PRIMARY BITS = -----
 SECONDARY BITS = Idle SECONDARY BITS = -----
 HS PRIMARY CLK = Active HS PRIMARY CLK = -----
 HS SECONDARY CLK = Idle HS SECONDARY CLK = -----
 HS CLK TYPE = E1 UNFRAMED HS CLK TYPE = -----
 HS CLK LINELEN = SHORTHAUL HS CLK LINELEN = -----
 PST SST AST
SYSTEM CLOCK IS-NR ACTIVE ALMINH
 ALARM STATUS = No Alarms. 
 # Cards using CLK A = 009 # Cards with bad CLK A = 000
 # Cards using CLK B = 000 # Cards with bad CLK B = 009
 # Cards using CLK I = 000
 PST SST AST
  HS SYSTEM CLOCK IS-NR ACTIVE ALMINH
   ALARM STATUS = No Alarms. 
 # Cards using HSCLK A = 001 # Cards with bad HSCLK A = 000
 # Cards using HSCLK B = 000 # Cards with bad HSCLK B = 002
 # Cards using HSCLK I = 000
   Command Completed.
;
```
- **2.** Follow local procedures to troubleshoot and repair the E1/T1 High Speed clocks.
- **3.** If this message appears again, contact the *[My Oracle Support \(MOS\)](#page-35-0)*.

# **0189 - 1114-SHS, 1116-PHS,1116-SHS clocks failed**

This message indicates the following High Speed clocks failed:

- The secondary High Speed clock for the TDM card in slot 1114
- The primary High Speed clock for the TDM card in slot 1116
- The secondary High Speed clock for the TDM card in slot 1116

### **Example**

```
 station1234 99-03-05 16:28:08 EST EAGLE 31.6.0 
** 0052.0189 ** HS CLOCK SYSTEM 1114-SHS, 1116-PHS,1116-SHS clocks failed
```
### **Alarm Level:** Major

#### **Recovery**

;

**1.** Use the rept-stat-clk command to determine the current clock configuration.

```
 rept-stat-clk
   Command entered at terminal #3.
   tekelecstp 99-03-05 13:34:15 EST EAGLE 31.6.0
 CARD LOC= 1114 (Active ) CARD LOC= 1116 (Isolated )
PRIMARY BITS = Active PRIMARY BITS = -----
 SECONDARY BITS = Idle SECONDARY BITS = -----
 HS PRIMARY CLK = Active HS PRIMARY CLK = -----
 HS SECONDARY CLK = Idle HS SECONDARY CLK = -----
 HS CLK TYPE = E1 UNFRAMED HS CLK TYPE = -----
 HS CLK LINELEN = SHORTHAUL HS CLK LINELEN = -----
 PST SST AST
SYSTEM CLOCK IS-NR ACTIVE ALMINH
 ALARM STATUS = No Alarms. 
 # Cards using CLK A = 009 # Cards with bad CLK A = 000
 # Cards using CLK B = 000 # Cards with bad CLK B = 009
 # Cards using CLK I = 000
 PST SST AST
  HS SYSTEM CLOCK IS-NR ACTIVE ALMINH
  ALARM STATUS = No Alarms.
 # Cards using HSCLK A = 001 # Cards with bad HSCLK A = 000
 # Cards using HSCLK B = 000 # Cards with bad HSCLK B = 002
   # Cards using HSCLK I = 000
   Command Completed.
```
- **2.** Follow local procedures to troubleshoot and repair the E1/T1 High Speed clocks.
- **3.** If one of the reference clocks is still not functioning, replace the TDM card(s). Refer to the *Maintenance Manual, Appendix A, Card Removal/Replacement Procedures*.

# **0190 - 1114-PHS clock failed**

This message indicates the primary High Speed clock for the TDM card in slot 1114 has failed.

### **Example**

 station1234 99-03-05 16:28:08 EST EAGLE 31.6.0 \* 0052.0190 \*\* HS CLOCK SYSTEM 1114-PHS clock failed

### **Alarm Level:** Minor

# **Recovery**

;

;

**1.** Use the rept-stat-clk command to determine the current clock configuration.

Example of the output:

```
 rept-stat-clk
   Command entered at terminal #3.
   tekelecstp 99-03-05 13:34:15 EST EAGLE 31.6.0
 CARD LOC= 1114 (Active ) CARD LOC= 1116 (Isolated )
PRIMARY BITS = Active PRIMARY BITS = -----
 SECONDARY BITS = Idle SECONDARY BITS = -----
 HS PRIMARY CLK = Active HS PRIMARY CLK = -----
 HS SECONDARY CLK = Idle HS SECONDARY CLK = -----
 HS CLK TYPE = E1 UNFRAMED HS CLK TYPE = -----
 HS CLK LINELEN = SHORTHAUL HS CLK LINELEN = -----
                          PST SST AST
SYSTEM CLOCK IS-NR ACTIVE ALMINH
 ALARM STATUS = No Alarms. 
 # Cards using CLK A = 009 # Cards with bad CLK A = 000
 # Cards using CLK B = 000 # Cards with bad CLK B = 009
   # Cards using CLK I = 000
 PST SST AST
HS SYSTEM CLOCK IS-NR ACTIVE ALMINH
 ALARM STATUS = No Alarms. 
 # Cards using HSCLK A = 001 # Cards with bad HSCLK A = 000
 # Cards using HSCLK B = 000 # Cards with bad HSCLK B = 002
 # Cards using HSCLK I = 000
   Command Completed.
```
- **2.** Follow local procedures to troubleshoot and repair the E1/T1 High Speed clock.
- **3.** If the clock is still not functioning properly, replace the TDM card. Refer to the *Maintenance Manual, Appendix A, Card Removal/Replacement Procedures*.

### **0191 - 1114-PHS, 1116-SHS clocks failed**

This message indicates the following High Speed clocks failed:

- The primary High Speed clock for the TDM card in slot 1114
- The secondary High Speed clock for the TDM card in slot 1116

### **Example**

```
 station1234 99-03-05 16:28:08 EST EAGLE 31.6.0 
* 0052.0191 * HS CLOCK SYSTEM 1114-PHS, 1116-SHS clocks failed
```
## **Alarm Level:** Minor

### **Recovery**

**1.** Use the rept-stat-clk command to determine the current clock status.

Example of the output:

```
 rept-stat-clk
   Command entered at terminal #3.
;
   tekelecstp 99-03-05 13:34:15 EST EAGLE 31.6.0
 CARD LOC= 1114 (Active ) CARD LOC= 1116 (Isolated )
PRIMARY BITS = Active PRIMARY BITS = -----
 SECONDARY BITS = Idle SECONDARY BITS = -----
 HS PRIMARY CLK = Active HS PRIMARY CLK = -----
 HS SECONDARY CLK = Idle HS SECONDARY CLK = -----
 HS CLK TYPE = E1 UNFRAMED HS CLK TYPE = -----
 HS CLK LINELEN = SHORTHAUL HS CLK LINELEN = -----
                            PST SST AST
SYSTEM CLOCK IS-NR ACTIVE ALMINH
 ALARM STATUS = No Alarms. 
 # Cards using CLK A = 009 # Cards with bad CLK A = 000
 # Cards using CLK B = 000 # Cards with bad CLK B = 009
 # Cards using CLK I = 000
 PST SST AST
   HS SYSTEM CLOCK IS-NR ACTIVE ALMINH 
  ALARM STATUS = No Alarms.
 # Cards using HSCLK A = 001 # Cards with bad HSCLK A = 000
 # Cards using HSCLK B = 000 # Cards with bad HSCLK B = 002
   # Cards using HSCLK I = 000
   Command Completed.
;
```
- **2.** Follow local procedures to troubleshoot and repair the E1/T1 High Speed clocks.
- **3.** If this message appears again, contact the *[My Oracle Support \(MOS\)](#page-35-0)*.

# **0192 - 1114-PHS, 1116-PHS clocks failed**

This message indicates the primary E1/T1 High Speed clocks for the TDM cards in slots 1114 and 1116 have failed.

## **Example**

 station1234 99-03-05 16:28:08 EST EAGLE 31.6.0 \*\* 0052.0192 \*\* HS CLOCK SYSTEM 1114-PHS, 1116-PHS clocks failed

### **Alarm Level:** Major

#### **Recovery**

**1.** Use the rept-stat-clk command to determine the current clock configuration.

Example of the output:

```
 rept-stat-clk
   Command entered at terminal #3.
;
   tekelecstp 99-03-05 13:34:15 EST EAGLE 31.6.0
 CARD LOC= 1114 (Active ) CARD LOC= 1116 (Isolated )
PRIMARY BITS = Active PRIMARY BITS = -----
 SECONDARY BITS = Idle SECONDARY BITS = -----
 HS PRIMARY CLK = Active HS PRIMARY CLK = -----
 HS SECONDARY CLK = Idle HS SECONDARY CLK = -----
 HS CLK TYPE = E1 UNFRAMED HS CLK TYPE = -----
 HS CLK LINELEN = SHORTHAUL HS CLK LINELEN = -----
                          PST SST AST
SYSTEM CLOCK IS-NR ACTIVE ALMINH
 ALARM STATUS = No Alarms. 
 # Cards using CLK A = 009 # Cards with bad CLK A = 000
 # Cards using CLK B = 000 # Cards with bad CLK B = 009
 # Cards using CLK I = 000
 PST SST AST
HS SYSTEM CLOCK IS-NR ACTIVE ALMINH
 ALARM STATUS = No Alarms. 
 # Cards using HSCLK A = 001 # Cards with bad HSCLK A = 000
 # Cards using HSCLK B = 000 # Cards with bad HSCLK B = 002
   # Cards using HSCLK I = 000
   Command Completed.
;
```
- **2.** Follow local procedures to troubleshoot and repair the E1/T1 High Speed clocks.
- **3.** If one of the reference clocks is still not functioning, reseat the associated TDM card. Make sure the system clock reference is active on the other TDM card.
- **4.** If one of the reference clocks is still not functioning, replace the TDM card. Refer to the *Maintenance Manual, Appendix A, Card Removal/Replacement Procedures*.

# **0193 - 1114-PHS, 1116-PHS,1116-SHS clks failed**

This message indicates the following clocks failed:

- The primary High Speed clock for the TDM card in slot 1114
- The primary High Speed clock for the TDM card in slot 1116
- The secondary High Speed clock for the TDM card in slot 1116

# **Example**

```
 station1234 99-03-05 16:28:08 EST EAGLE 31.6.0 
** 0052.0193 ** HS CLOCK SYSTEM 1114-PHS, 1116-PHS,1116-SHS clks failed
```
### **Alarm Level:** Major

# **Recovery**

**1.** Use the rept-stat-clk command to determine the current clock configuration.

Example of the output:

```
 rept-stat-clk
   Command entered at terminal #3.
;
   tekelecstp 99-03-05 13:34:15 EST EAGLE 31.6.0
 CARD LOC= 1114 (Active ) CARD LOC= 1116 (Isolated )
PRIMARY BITS = Active PRIMARY BITS = -----
 SECONDARY BITS = Idle SECONDARY BITS = -----
 HS PRIMARY CLK = Active HS PRIMARY CLK = -----
 HS SECONDARY CLK = Idle HS SECONDARY CLK = -----
 HS CLK TYPE = E1 UNFRAMED HS CLK TYPE = -----
 HS CLK LINELEN = SHORTHAUL HS CLK LINELEN = -----
                          PST SST AST
SYSTEM CLOCK IS-NR ACTIVE ALMINH
 ALARM STATUS = No Alarms. 
 # Cards using CLK A = 009 # Cards with bad CLK A = 000
 # Cards using CLK B = 000 # Cards with bad CLK B = 009
 # Cards using CLK I = 000
 PST SST AST
HS SYSTEM CLOCK IS-NR ACTIVE ALMINH
 ALARM STATUS = No Alarms. 
 # Cards using HSCLK A = 001 # Cards with bad HSCLK A = 000
 # Cards using HSCLK B = 000 # Cards with bad HSCLK B = 002
   # Cards using HSCLK I = 000
   Command Completed.
```
- **2.** Follow local procedures to troubleshoot and repair the E1/T1 High Speed clocks.
- **3.** If one of the reference clocks is still not functioning, reseat the associated TDM card. Make sure the system clock reference is active on the other TDM card.
- **4.** If one of the reference clocks is still not functioning, replace the TDM card. Refer to the *Maintenance Manual, Appendix A, Card Removal/Replacement Procedures*.

# **0194 - 1114-PHS, 1114-SHS clocks failed**

This message indicates the primary and secondary E1/T1 High Speed clocks for the TDM card in slot 1114 have failed.

## **Example**

 station1234 99-03-05 16:28:08 EST EAGLE 31.6.0 \*\* 0052.0194 \*\* HS CLOCK SYSTEM 1114-PHS, 1114-SHS clocks failed

### **Alarm Level:** Major

### **Recovery**

;

**1.** Use the rept-stat-clk command to determine the current clock configuration.

```
 rept-stat-clk
 Command entered at terminal #3.
 tekelecstp 99-03-05 13:34:15 EST EAGLE 31.6.0
 CARD LOC= 1114 (Active ) CARD LOC= 1116 (Isolated )
```

```
PRIMARY BITS = Active PRIMARY BITS = -----
 SECONDARY BITS = Idle SECONDARY BITS = -----
 HS PRIMARY CLK = Active HS PRIMARY CLK = -----
 HS SECONDARY CLK = Idle HS SECONDARY CLK = -----
 HS CLK TYPE = E1 UNFRAMED HS CLK TYPE = -----
 HS CLK LINELEN = SHORTHAUL HS CLK LINELEN = -----
 PST SST AST
SYSTEM CLOCK IS-NR ACTIVE ALMINH
    ALARM STATUS = No Alarms. 
 # Cards using CLK A = 009 # Cards with bad CLK A = 000
 # Cards using CLK B = 000 # Cards with bad CLK B = 009
    # Cards using CLK I = 000
   \begin{tabular}{lllllllllllll} \texttt{PST} & & & & & & & \texttt{AST} & & \texttt{AST} \\ \texttt{HS} & \texttt{SYSTEM} & \texttt{CLOCK} & & & & & \texttt{IS-NR} & & & \texttt{ACTIVE} & & \texttt{ALMINIH} \end{tabular} HS SYSTEM CLOCK IS-NR ACTIVE ALMINH 
 ALARM STATUS = No Alarms. 
 # Cards using HSCLK A = 001 # Cards with bad HSCLK A = 000
 # Cards using HSCLK B = 000 # Cards with bad HSCLK B = 002
 # Cards using HSCLK I = 000
    Command Completed.
```
- **2.** Follow local procedures to troubleshoot and repair the E1/T1 High Speed clocks.
- **3.** If one of the reference clocks is still not functioning, reseat the associated TDM card. Make sure the system clock reference is active on the other TDM card.
- **4.** If one of the reference clocks is still not functioning, replace the TDM card. Refer to the *Maintenance Manual, Appendix A, Card Removal/Replacement Procedures*.

# **0195 - 1114-PHS, 1114-SHS,1116-SHS clks failed**

This message indicates the following clocks failed:

- The primary High Speed clock for the TDM card in slot 1114
- The secondary High Speed clock for the TDM card in slot 1114
- The secondary High Speed clock for the TDM card in slot 1116

## **Example**

;

```
 station1234 99-03-05 16:28:08 EST EAGLE 31.6.0 
** 0052.0194 ** HS CLOCK SYSTEM 1114-PHS, 1114-SHS clocks failed
```
### **Alarm Level:** Major

#### **Recovery**

**1.** Use the rept-stat-clk command to determine the current clock configuration.

```
 rept-stat-clk
    Command entered at terminal #3.
;
   tekelecstp 99-03-05 13:34:15 EST EAGLE 31.6.0
 CARD LOC= 1114 (Active ) CARD LOC= 1116 (Isolated )
PRIMARY BITS = Active PRIMARY BITS = -----
```

```
 SECONDARY BITS = Idle SECONDARY BITS = -----
 HS PRIMARY CLK = Active HS PRIMARY CLK = -----
 HS SECONDARY CLK = Idle HS SECONDARY CLK = -----
   HS CLK TYPE = E1 UNFRAMED HS CLK TYPE = -----
  HS CLK LINELEN = SHORTHAUL HS CLK LINELEN
 PST SST AST
SYSTEM CLOCK IS-NR ACTIVE ALMINH
 ALARM STATUS = No Alarms. 
 # Cards using CLK A = 009 # Cards with bad CLK A = 000
 # Cards using CLK B = 000 # Cards with bad CLK B = 009
 # Cards using CLK I = 000
 PST SST AST
 HS SYSTEM CLOCK IS-NR ACTIVE ALMINH 
 ALARM STATUS = No Alarms. 
 # Cards using HSCLK A = 001 # Cards with bad HSCLK A = 000
 # Cards using HSCLK B = 000 # Cards with bad HSCLK B = 002
 # Cards using HSCLK I = 000
   Command Completed.
```
- **2.** Follow local procedures to troubleshoot and repair the secondary E1/T1 High Speed clock.
- **3.** If one of the reference clocks is still not functioning, reseat that TDM card.
- **4.** If one of the reference clocks is still not functioning, replace the TDM card. Refer to the *Maintenance Manual, Appendix A, Card Removal/Replacement Procedures*.

# **0196 - 1114-PHS, 1114-SHS,1116-PHS clks failed**

This message indicates the following clocks failed:

- The primary High Speed clock for the TDM card in slot 1114
- The secondary High Speed clock for the TDM card in slot 1114
- The primary High Speed clock for the TDM card in slot 1116

## **Example**

```
 station1234 99-03-05 16:28:08 EST EAGLE 31.6.0 
** 0052.0196 ** HS CLOCK SYSTEM 1114-PHS, 1114-SHS,1116-PHS clks failed
```
### **Alarm Level:** Major

# **Recovery**

**1.** Use the rept-stat-clk command to determine the current clock configuration.

```
 rept-stat-clk
    Command entered at terminal #3.
;
    tekelecstp 99-03-05 13:34:15 EST EAGLE 31.6.0
 CARD LOC= 1114 (Active ) CARD LOC= 1116 (Isolated )
PRIMARY BITS = Active PRIMARY BITS = -----
 SECONDARY BITS = Idle SECONDARY BITS = -----
 HS PRIMARY CLK = Active HS PRIMARY CLK = -----
 HS SECONDARY CLK = Idle HS SECONDARY CLK = -----
  HS CLK TYPE = E1 UNFRAMED HS CLK TYPE = -----
```

```
HS CLK LINELEN = SHORTHAUL HS CLK LINELEN
 PST SST AST
SYSTEM CLOCK IS-NR ACTIVE ALMINH
   ALARM STATUS = No Alarms. 
   # Cards using CLK A = 009 # Cards with bad CLK A = 000
   # Cards using CLK B = 000 # Cards with bad CLK B = 009
   # Cards using CLK I = 000
 PST SST AST
  HS SYSTEM CLOCK IS-NR ACTIVE ALMINH
  ALARM STATUS = No Alarms.<br># Cards using HSCLK A = 001
 # Cards using HSCLK A = 001 # Cards with bad HSCLK A = 000
 # Cards using HSCLK B = 000 # Cards with bad HSCLK B = 002
   # Cards using HSCLK I = 000
   Command Completed.
```
;

- **2.** Follow local procedures to troubleshoot and repair the primary E1/T1 High Speed clock.
- **3.** If one of the reference clocks is still not functioning, reseat the associated TDM card.
- **4.** If one of the reference clocks is still not functioning, replace the associated TDM card. Refer to the *Maintenance Manual, Appendix A, Card Removal/Replacement Procedures*.

# **0197 - All high speed clocks have failed**

A fault has been detected on all high speed system clocks.

# **Example**

```
 RLGHNCXA21W 00-12-07 11:02:30 EST EAGLE 31.6.0
*C 0100.0197 *C HS CLOCK SYSTEM All high speed clocks have failed
```
### **Alarm Level:** Critical

### **Recovery**

**1.** Verify the status of the clock with the rept-stat-clk command.

If both clocks are idle, check the source clock into the system. Follow local maintenance procedures to repair the source clock.

**2.** Verify the clock cables are connected to the shelf backplane (refer to the *Installation Manual* for cable location).

If any cables are loose, reconnect the cable.

- **3.** If the clock source is not at fault, try reseating the TDM cards.
- **4.** If the message appears again, replace the TDM cards. Refer to the *Maintenance* manual for card removal/replacement procedures.
- **5.** If the fault still does not clear, contact the *[My Oracle Support \(MOS\)](#page-35-0)*.

# **0198 - High speed clock alarm(s) cleared**

All primary and secondary high speed clock sources are functioning.

## **Example**

```
RLGHNCXA21W 00-02-07 11:02:30 EST EAGLE 35.0.0
0100.0198 HS CLOCK SYSTEM High speed clock alarm(s) cleared
```
**Alarm Level:** No alarm condition. The message is informational only.

#### **Recovery**

This message indicates a previous fault has been corrected.

No further action is necessary.

# **0199 - OA&M IP Security feature disabled**

The Eagle OA&M IP Security Enhancements Feature is not operational. This UAM is issued because the temporary key for the QA&M IP Security feature has expired.

With this feature disabled, you do not have the tools to securely pass data across an otherwise non-secure network. Until the Eagle OA&M IP Security Enhancements Feature is restored, the Eagle cannot provide secure connections from approved clients, and does not protect sensitive passwords and information while in transit between the Eagle and a host.

### **Example**

RLGHNCXA21W 03-03-03 12:01:43 EST EAGLE 35.0.0 OA&M IP Security feature disabled

**Alarm Level:** No alarm condition. The message is informational only.

### **Recovery**

**1.** First, to restore OA&M IP Security Enhancements feature, you must enable it permanently.

To enable a control feature, you can purchase it from Tekelec. You will receive a feature access key to use with the enable-ctrl-feat command.

**2.** Next, turn on the feature by using the chg-ctrl-feat command.

# **0200 - RCVRY-LKF: link available**

The link has become available for SS7 signaling traffic. SS7 traffic has been restored to the link.

### **Example**

RLGHNCXA21W 00-12-07 12:01:43 EST EAGLE 35.0.0 0014.0200 SLK 1202,A nc00027 RCVRY-LKF: link available SLC=01 FECLLI=A1234567890 CLASS=MTP2

**Note:** The Class parameter in the example is optional. SS7IPGW and IPLIM links are considered high-speed links by the EAGLE 5 ISS. They are reported as CLASS=SAAL.

**Alarm Level:** No alarm condition. The message is informational only.

#### **Recovery**

This message indicates a previous fault has been corrected.

No further action is necessary.

# **0201 - REPT-LKF: remote NE loopback**

This message indicates the link is in loopback. This alarm is repeated every 15 minutes until the loopback is deactivated.

#### **Example**

```
 RLGHNCXA21W 00-12-07 12:01:43 EST EAGLE 35.0.0 
** 0014.0201 ** SLK 1205,A nc00027 REPT-LKF:remote NE loopback
 SLC=01 FECLLI=A1234567890 CLASS=MTP2
```
**Note:** The Class parameter in the example is optional.

#### **Alarm Level:** Major

# **Recovery**

If the loopback was established in error, enter the following command, specifying the location and port from the output message:

```
dact-lbp:loc=xxxx:port=y
```
where  $xxxx =$  the card location from the outputy = the port *A* or *B* from the output.

# **0202 - REPT-LKF: HWP - too many link interrupts**

This message indicates the link has had numerous interruptions.

### **Example**

```
 RLGHNCXA21W 00-12-07 12:01:43 EST EAGLE 35.0.0 
** 0014.202 ** SLK 1205,A nc00027 REPT-LKF:HWP - too many link interrupts
               SLC=01 FECLLI=A1234567890 CLASS=SAAL
```
**Note:** The Class parameter in the example is optional.

### **Alarm Level:** Major

#### **Recovery**

**1.** The number of interruptions has exceeded the threshold.

This situation can be caused by excessive noise from unshielded cables, loose or disconnected cables.

- **2.** Check the physical connections to the specified card.
- **3.** Follow local procedures to test the link facilities.

# **0203 - REPT-LKF: lost data**

The signaling link has lost data.

```
 RLGHNCXA21W 00-12-07 12:01:43 EST EAGLE 35.0.0 
** 0014.0203 ** SLK 1205,A nc00027 REPT-LKF:lost data
              SLC=03 FECLLI=testclli CLASS=MTP2
```
**Alarm Level:** Major

### **Recovery**

- **1.** Check the physical connections to the signaling link.
- **2.** Using an analyzer, test for level 1 and level 2 functions. Follow local procedures to test and return links to service.

# **0204 - REPT-LKF: XER - ERM threshold exceeded**

The signal unit error rate monitor (ERM) has exceeded the threshold because there are too many errors on the link.

### **Example**

```
 RLGHNCXA21W 00-02-07 12:01:43 EST EAGLE 35.0.0 
** 0014.0204 ** SLK 1205,A nc00027 REPT-LKF:XER-ERM threshold exceeded
               SLC=01 FECLLI=A1234567890 CLASS=SAAL
```
### **Alarm Level:** Major

#### **Recovery**

Follow local procedures to test the link facilities.

# **0205 - REPT-LKF: APF - lvl-2 T1 expd (ready)**

The signaling link did not receive a fill-in or message signal unit after the proving period.

# **Example**

```
 RLGHNCXA21W 00-12-07 12:01:43 EST EAGLE 35.0.0 
** 0313.0205 ** SLK 1205,A nc00027 REPT-LKF:APF-lvl-2 T1 expd (ready)
               SLC=03 FECLLI=testclli
```
**Note:** The Class parameter in the example is optional.

# **Alarm Level:** Major

# **Recovery**

If the problem persists, follow local procedures to determine why the far-end is not responding correctly.

# **0206 - REPT-LKF: APF - lvl-2 T1 expd (not ready)**

The signaling link did not receive a fill-in or message signal unit after the proving period.

```
 RLGHNCXA21W 00-12-07 12:01:43 EST EAGLE 35.0.0 
** 0313.0206 ** SLK 1205, A nc00027 REPT-LKF: APF - 1vl-2 T1 expd (not ready)
               SLC=01 FECLLI=A1234567890 CLASS=SAAL
```
**Alarm Level:** Major

### **Recovery**

If the problem persists, follow local procedures to determine why the far-end is not responding correctly.

# **0207 - REPT-LKF: APF - lvl-2 T3 expired**

The link did not receive an SIN or an SIE before the T3 timer expired.

### **Example**

```
 RLGHNCXA21W 00-12-07 12:01:43 EST EAGLE 35.0.0 
** 0014.0207 ** SLK 1205,A nc00027 REPT-LKF:APF - lvl-2 T3 expired
              SLC=03 FECLLI=testclli CLASS=MTP2
```
**Note:** The Class parameter in the example is optional.

#### **Alarm Level:** Major

#### **Recovery**

If the problem persists, follow local procedures to determine why the far-end is not responding correctly.

# **0208 - REPT-LKF: APF - lvl-2 T2 expired**

The link did not receive an SIN, SIE, or SIOS.

# **Example**

```
 RLGHNCXA21W 00-12-07 12:01:43 EST EAGLE 35.0.0 
** 0014.0208 ** SLK 1205,A nc00027 REPT-LKF:APF - lvl-2 T2 expired
               SLC=03 FECLLI=testclli
```
**Note:** The Class parameter in the example is optional.

## **Alarm Level:** Major

### **Recovery**

If the problem persists, follow local procedures to determine why the far-end is not responding correctly.

# **0209 - REPT-LKF: APF - failed proving period**

The signaling link has failed the proving period.

```
 RLGHNCXA21W 00-12-07 12:01:43 EST EAGLE 35.0.0 
** 0014.0209 ** SLK 1205,A nc00027 REPT-LKF: APF - failed proving period
               SLC=03 FECLLI=testclli CLASS=MTP2
```
**Alarm Level:** Major

### **Recovery**

If the problem persists, follow local procedures to determine why the far-end is not responding correctly.

# **0210 - REPT-LKF: OSA - received SIO**

The signaling terminal has received the status indication Out of Alignment from the far end.

## **Example**

```
 RLGHNCXA21W 00-12-07 12:01:43 EST EAGLE 35.0.0 
** 0014.0210 ** SLK 1205,A nc00027 REPT-LKF: OSA - received SIO
              SLC=03 FECLLI=testclli CLASS=SAAL
```
**Note:** The Class parameter in the example is optional.

#### **Alarm Level:** Major

#### **Recovery**

If the problem persists, follow local procedures to determine why the far-end is not responding correctly.

# **0211 - REPT-LKF: OSA - received SIN**

The signaling terminal has received the status indication normal proving from the far end.

# **Example**

```
 RLGHNCXA21W 00-12-07 12:01:43 EST EAGLE 35.0.0 
** 0014.0211 ** SLK 1205,A nc00027 REPT-LKF: OSA - received SIN
               SLC=03 FECLLI=testclli CLASS=MTP2
```
**Note:** The Class parameter in the example is optional.

## **Alarm Level:** Major

### **Recovery**

If the problem persists, follow local procedures to determine why the far-end is not responding correctly.

# **0212 - REPT-LKF: OSA - received SIE**

The signaling terminal has received the status indication emergency alignment, from the far end.

## **Example**

 RLGHNCXA21W 00-12-07 12:01:43 EST EAGLE 35.0.0 \*\* 0014.0212 \*\* SLK 1205,A nc00027 REPT-LKF: OSA - received SIE SLC=03 FECLLI=testclli CLASS=SAAL

**Alarm Level:** Major

### **Recovery**

If the problem persists, follow local procedures to determine why the far-end is not responding correctly.

# **0213 - REPT-LKF: OSA - received SIOS**

The signaling link has received the status indication out of service from the far end.

## **Example**

```
 RLGHNCXA21W 00-12-07 12:01:43 EST EAGLE 35.0.0 
** 0014.0213 ** SLK 1205,A nc00027 REPT-LKF: OSA - received SIOS
              SLC=03 FECLLI=testclli CLASS=MTP2
```
**Note:** The Class parameter in the example is optional.

#### **Alarm Level:** Major

#### **Recovery**

If the problem persists, follow local procedures to determine why the far-end is not responding correctly.

# **0214 - REPT-LKF: ABN - rcvd 2 of 3 invalid BSN**

The link has received 2 out of 3 invalid backward sequence numbers (BSNs) from the far end.

# **Example**

```
 RLGHNCXA21W 00-12-07 12:01:43 EST EAGLE 35.0.0 
** 0014.0214 ** SLK 1205,A nc00027 REPT-LKF: ABN - rcvd 2 of 3 invalid BSN
               SLC=03 FECLLI=testclli
```
**Note:** The Class parameter in the example is optional.

## **Alarm Level:** Major

### **Recovery**

If the problem persists, follow local procedures to determine why the far-end is not responding correctly.

# **0215 - REPT-LKF: ABN - rcvd 2 of 3 invalid FIB**

The signaling link has received 2 out of 3 invalid forward indicator bits (FIB) from the far end.

```
 RLGHNCXA21W 00-12-07 12:01:43 EST EAGLE 35.0.0 
** 0014.0215 ** SLK 1205,A nc00027 REPT-LKF: ABN-rcvd 2 of 3 invalid FIB
               SLC=03 FECLLI=testclli CLASS=MTP2
```
**Alarm Level:** Major

### **Recovery**

If the problem persists, follow local procedures to determine why the far-end is not responding correctly.

# **0216 - REPT-LKF: remote congestion timeout**

The remote node has been in congestion too long. The T6 timer has timed out.

### **Example**

```
 RLGHNCXA21W 00-12-07 12:01:43 EST EAGLE 35.0.0 
** 0014.0216 ** SLK 1205,A nc00027 REPT-LKF:remote congestion timeout
               SLC=03 FECLLI=testclli CLASS=SAAL
```
**Note:** The Class parameter in the example is optional.

### **Alarm Level:** Major

#### <span id="page-160-0"></span>**Recovery**

- **1.** Enter rept-stat-card:mode=full:loc=xxxx to determine if the signaling link is M2PA. If so, continue to *[Step 2](#page-160-0)*. If not, skip to *[Step 3](#page-160-1)*.
- **2.** If this alarm is raised for IPSG M2PA signaling links, do the following:
	- a) Enter the rept-stat-iptps and msucount –l commands to determine how much traffic is received and transmitted on the M2PA links.
	- b) Enter the rtrv-ls command to determine the amount of rsvdslktps and maxslktps traffic that the M2PA signaling link can receive based on what is provisioned. (The rsvdslktps is the reserved-per-signaling-link TPS for IPSG linkset; this indicates the minimum guaranteed capacity for each link in the linkset. The maxslktps is the maximum-per-signaling-link TPS; this indicates the maximum traffic permitted when sufficient unused capacity is present on the host card.)
	- c) Determine if the value exceeds the incoming traffic rate that the near end can accept. If the value is incorrect, enter the chg-ls command to increase or decrease the minimum and maximum TPS for the M2PA signaling link.

<span id="page-160-1"></span>**Note:** This step applies to only IPSG M2PA links and not to IPLIM M2PA links.

**3.** If the problem persists, follow local procedures to determine why the far end is not responding correctly.

# **0217 - REPT-LKF: XDA - excess acknowledge delay**

The T7 timer has timed out. Either there is too much incoming traffic on M2PA signaling links, or the far end node is taking too long to acknowledge the messages sent to it by the signaling terminal.

```
 RLGHNCXA21W 00-12-07 12:01:43 EST EAGLE 35.0.0 
** 0014.0217 ** SLK 1205,A nc00027 REPT-LKF: XDA-excess acknowledge delay
               SLC=03 FECLLI=testclli CLASS=MTP2
```
#### **Alarm Level:** Major

## **Recovery**

- <span id="page-161-0"></span>**1.** Enter rept-stat-card:mode=full:loc=xxxx to determine if the signaling link is M2PA. If so, continue to *[Step 2](#page-161-0)*. If not, skip to *[Step 3](#page-161-1)*.
- **2.** If this alarm is raised for M2PA signaling links, do the following:
	- a) Enter the rept-stat-iptps and msucount –l commands to determine how much traffic is received and transmitted on the M2PA links.
	- b) Enter the rtrv-ls command to determine the amount of rsvdslktps and maxslktps traffic that the M2PA signaling link can receive based on what is provisioned. (The rsvdslktps is the reserved-per-signaling-link TPS for IPSG linkset; this indicates the minimum guaranteed capacity for each link in the linkset. The maxslktps is the maximum-per-signaling-link TPS; this indicates the maximum traffic permitted when sufficient unused capacity is present on the host card.)
	- c) If the value is incorrect to handle the incoming traffic rate, enter the chg-ls command to increase or decrease the minimum and maximum TPS for the M2PA signaling link.
- <span id="page-161-1"></span>**3.** If the problem persists, follow local procedures to determine why the far end is not responding correctly.

# **0218 - REPT-LKF: COO - rcvd changeover order**

The signaling link has received a changeover order from the far end.

### **Example**

```
 RLGHNCXA21W 00-12-07 12:01:43 EST EAGLE 35.0.0 
** 0014.0218 ** SLK 1205,A nc00027 REPT-LKF:COO-rcvd changeover order
               SLC=03 FECLLI=testclli CLASS=SAAL
```
**Note:** The Class parameter in the example is optional.

### **Alarm Level:** Major

#### **Recovery**

If the problem persists, follow local procedures to determine why the far-end is not responding correctly.

## **0219 - REPT-LKF: false congestion restart**

This message indicates the signaling link has entered a congestion state even though the traffic on the linkset is not high enough to cause congestion. For example, if the link has a high number of retransmissions, the throughput on the link could drop enough to cause congestion on the link. A T31 timer has started. If the link stays in congestion for a specified period, the link is restarted.

# **Example**

 RLGHNCXA21W 00-12-07 12:01:43 EST EAGLE 35.0.0 \*\* 0014.0219 \*\* SLK 1205,A nc00027 REPT-LKF:false congestion restart SLC=03 FECLLI=testclli CLASS=MTP2

**Note:** The Class parameter in the example is optional.

# **Alarm Level:** Major

## **Recovery**

**1.** Activate measurements using the chg-meas:collect=on command.

This starts measurements collection.

**2.** If the link is placed OOS-MT, use the measurements collected over the appropriate time period to determine the cause, and determine which action is now necessary.

**Note:** Refer to the *Measurements Manual* for traffic measurements information.

# **0220 - REPT-LKF: MTP link restart delayed**

This message indicates that a link has gone in and out-of-service. To avoid links going in and out-of-service repeatedly, the EAGLE system uses level 3 T32 timer procedure, which delays restarting a link if the link has an unstable history.

# **Example**

 RLGHNCXA21W 00-12-07 12:01:43 EST EAGLE 35.0.0 \*\* 0014.0220 \*\* SLK 1205,A nc00027 REPT-LKF:MTP link restart delayed SLC=03 FECLLI=testclli CLASS=SAAL

**Note:** The Class parameter in the example is optional. SS7IPGW and IPLIM links are considered high-speed links by the EAGLE 5 ISS system. They are reported as CLASS=SAAL.

### **Alarm Level:** Major

### **Recovery**

The link should become available.

If the problem persists, contact the *[My Oracle Support \(MOS\)](#page-35-0)*.

# **0222 - REPT-LKF: remote FE loopback**

This message indicates that the specified link has been looped back from the far-end.

#### **Example**

 RLGHNCXA21W 00-12-07 12:01:43 EST EAGLE 35.0.0 \*\* 0014.0222 \*\* SLK 1205,A nc00027 REPT-LKF:remote FE loopback SLC=03 FECLLI=testclli

**Note:** The Class parameter in the example is optional.

#### **Alarm Level:** Major

# **Recovery**

If you wish to stop the loopback testing, notify the far-end to stop the testing.

# **0223 - REPT-LKF: remote NE loopback cleared**

This message indicates the link was in loopback and now the loopback has been deactivated.

### **Example**

```
RLGHNCXA21W 00-12-07 12:01:43 EST EAGLE 35.0.0 
0014.0223 SLK 1205,A nc00027 REPT-LKF:remote NE loopback cleared
            SLC=01 FECLLI=A1234567890 CLASS=SAAL
```
**Note:** The Class parameter in the example is optional.

**Alarm Level:** No alarm condition. The message is informational only.

#### **Recovery**

No further action is necessary.

# **0224 - REPT-LKF: link test failed**

This message indicates that the specified link was automatically removed from service (OOS) because of a failed signaling link test.

# **Example**

```
 RLGHNCXA21W 00-12-07 12:01:43 EST EAGLE 35.0.0 
** 0014.0224 ** SLK 1205,A nc00027 REPT-LKF:link test failed
               SLC=03 FECLLI=testclli
```
**Note:** The Class parameter in the example is optional.

# **Alarm Level:** Major

## **Recovery**

- **1.** Check the physical connections to the signaling link.
- **2.** Follow local procedures to check link data at both ends.
- **3.** Using an analyzer, test for level 1 and level 2 functions. Follow local procedures to test and return links to service.

# **0230 - REPT-LKF: local blocked - thermal**

All links to the HC MIM are blocked because the the temperature of the HC MIM is above operational limits.

### **Example**

```
 RLGHNCXA21W 00-02-07 12:01:43 EST EAGLE 35.0.0 
** 0014.0230 ** SLK 1205,A nc00027 REPT-LKF: local blocked - thermal
                 SLC=03 FECLLI=testclli CLASS=MTP2
```
### **Alarm Level:** Major

#### **Recovery**

Review the output.

Correct the associated alarms to clear this alarm.

# **0232 - REPT-LKF: remote blocked**

The link is blocked due to an event at the far-end.

### **Example**

```
 RLGHNCXA21W 00-02-07 12:01:43 EST EAGLE 35.0.0 
** 0014.0232 ** SLK 1205,A nc00027 REPT-LKF: remote blocked
               SLC=03 FECLLI=testclli CLASS=MTP2
```
**Note:** The Class parameter in the example is optional.

**Alarm Level:** Major

### **Recovery**

Contact the far-end office to verify a processor outage and correct.

# **0233 - REPT-LINK-MANUAV: local blocked**

A local technician has put the signaling link in processor outage.

# **Example**

```
 RLGHNCXA21W 00-02-07 12:01:43 EST EAGLE 35.0.0 
** 0014.0233 ** SLK 1205,A nc00027 REPT-LINK-MANUAV: local blocked
               SLC=03 FECLLI=testclli CLASS=SAAL
```
**Note:** The Class parameter in the example is optional.

### **Alarm Level:** Major

#### **Recovery**

**1.** Verify the condition is not intentional.

If it is not intentionally blocked, enter the following command to place the link in service: ublk-slk:loc=xxxx:port=y where *xxxx* is the card location *y* is the port

**2.** This should place the processor back into service.

The following message should appear.

```
RLGHNCXA03W 00-02-07 11:11:28 EST EAGLE 35.0.0
Local processor outage being cleared.
```
# **0234 - REPT-LKF: RMI remote inhibited**

The link has been remotely inhibited by a technician at the far-end office.

```
 RLGHNCXA21W 00-02-07 12:01:43 EST EAGLE 35.0.0 
** 0014.0234 ** SLK 1205,A nc00027 REPT-LKF: RMI remote inhibited
               SLC=03 FECLLI=testclli CLASS=MTP2
```
**Alarm Level:** Major

### **Recovery**

Contact the far-end office to verify the reason for inhibiting the link.

# **0235 - REPT-LINK-MGTINH: local inhibited**

The link has been inhibited locally by a technician.

# **Example**

```
 RLGHNCXA21W 00-02-07 12:01:43 EST EAGLE 35.0.0 
** 0014.0235 ** SLK 1205,A nc00027 REPT-LINK-MGTINH: local inhibited
               SLC=03 FECLLI=testclli CLASS=SAAL
```
**Note:** The Class parameter in the example is optional.

### **Alarm Level:** Major

# **Recovery**

**1.** Ensure the link should not be inhibited.

Enter the following command to place the link in service: unhb-slk:loc=xxxx:port=y

where *xxxx* is the card location *y* is the port

**2.** The link should begin transmitting and receiving MSUs. The following message should appear.

```
RLGHNCXA03W 00-02-07 11:11:28 EST EAGLE 35.0.0
Allow link message sent to card.
```
# **0236 - REPT-LKF: not aligned**

The signaling link has lost alignment. It can no longer carry traffic.

# **Example**

```
 RLGHNCXA21W 00-02-07 12:01:43 EST EAGLE 35.0.0 
** 0014.0236 ** SLK 1205,A nc00027 REPT-LKF: not aligned
               SLC=03 FECLLI=testclli CLASS=MTP2
```
**Note:** The Class parameter in the example is optional.

### **Alarm Level:** Major

## **Recovery**

- **1.** Put the link into a local loopback state.
- **2.** If the link does not align, enter the following command to determine the status of the card: rept-stat-card
- **3.** If the card has reinitialized, the system software will restore the card. If both links on the card are out of service, but the card is IS-NR (In-Service-Normal), reseat the card.
- **4.** If the links restore after reseating the card, this procedure is complete.
- **5.** If the links do not restore after reseating the card, enter the following command: rmv-card:loc=xxxx

where  $xxxx =$  the card location.

**6.** After the command is complete, enter the following command:

rst-card:loc=xxxx

where  $xxxx =$  the card location.

- **7.** If the links restore after restoring the card, this procedure is complete.
- **8.** If the fault does not clear, replace the indicated card.

Refer to the *Maintenance* manual for card removal/replacement procedures.

**9.** If the link aligns when it is in a loopback state, enter the following command to determine the DPC of the far end office:

rtrv-slk:loc=xxxx

where *xxxx* = the card location. Contact the far end office to determine if the trouble is at that end.

- **10.** If the fault does not clear, determine if any other links on the same carrier are affected. If other links on the same carrier are affected, you may have trouble in your carrier.
- **11.** Using measurements, review the activity over the last day and determine if there were a number of retransmits, message losses and so forth.

Use this data to isolate the problem to the appropriate level (MTP level 2, MTP level 3, and so forth). Use your company maintenance procedures for testing and clearing faults in carriers.

# **0237 - REPT-LKF: LM Timer NO-CREDIT expired**

The remote node has held the local node in a no-credit state for too long.

### **Example**

```
 RLGHNCXA21W 00-02-07 12:01:43 EST EAGLE 35.0.0 
** 0014.0237 ** SLK 1205,A nc00027 REPT-LKF: LM Timer NO-CREDIT expired
               SLC=03 FECLLI=testclli
```
**Note:** The Class parameter in the example is optional.

**Alarm Level:** Major

### **Recovery**

Contact the far-end office to test and correct the link congestion problem.

# **0238 - REPT-LKF: XDA-Timer NO-RESPONSE expired**

The far end is not responding to the outgoing POLL messages.

### **Example**

```
 RLGHNCXA21W 00-02-07 12:01:43 EST EAGLE 35.0.0 
** 0014.0238 ** SLK 1205,A nc00027 REPT-LKF: Timer NO-RESPONSE expired
               SLC=03 FECLLI=testclli CLASS=MTP2
```
**Note:** The Class parameter in the example is optional.

**Alarm Level:** Major

### **Recovery**

Contact the far-end office to determine why no STAT messages are being sent.

# **0239 - REPT-LKF: MBL-local processor outage**

Indicates a spontaneous or management-initiated processor outage.

#### **Example**

```
 RLGHNCXA21W 00-02-07 12:01:43 EST EAGLE 35.0.0 
** 0014.0239 ** SLK 1205,A nc00027 REPT-LKF:MBL - local processor outage
               SLC=03 FECLLI=testclli CLASS=MTP2
```
**Note:** The Class parameter in the example is optional.

#### **Alarm Level:** Major

#### **Recovery**

**1.** Enter the following command to determine whether the outage was spontaneous or management-initiated:

rept-stat-slk:l2stats=both

**2.** Analyze the output.

If the processor outage was spontaneous, contact the *[My Oracle Support \(MOS\)](#page-35-0)*.

# **0240 - REPT-LKF: rcvd remote processor outage**

The far end sent an END processor outage protocol data unit (PDU).

# **Example**

```
 RLGHNCXA21W 00-02-07 12:01:43 EST EAGLE 35.0.0 
** 0014.0240 ** SLK 1205,A nc00027 REPT-LKF: rcvd remote processor outage
               SLC=03 FECLLI=testclli
```
**Note:** The Class parameter in the example is optional.

**Alarm Level:** Major

### **Recovery**

Contact the far-end office to verify a processor outage and the cause.

# **0241 - REPT-LKF: rcvd remote out of service**

The far end sent an END out of service protocol data unit (PDU).

### **Example**

```
 RLGHNCXA21W 00-02-07 12:01:43 EST EAGLE 35.0.0 
** 0014.0241 ** SLK 1205,A nc00027 REPT-LKF: rcvd remote out of service
               SLC=03 FECLLI=testclli CLASS=MTP2
```
**Note:** The Class parameter in the example is optional.

**Alarm Level:** Major

**Recovery**

Contact the far-end office to correct the problem.

# **0242 - REPT-LKF:rcvd remote protocol error**

A protocol error has occurred on the far end.

# **Example**

```
 RLGHNCXA21W 00-02-07 12:01:43 EST EAGLE 35.0.0 
** 0014.0242 ** SLK 1205,A nc00027 REPT-LKF:rcvd remote protocol error
               SLC=03 FECLLI=testclli CLASS=MTP2
```
**Note:** The Class parameter in the example is optional.

**Alarm Level:** Major

### **Recovery**

Contact the far-end office to test and correct the problem.

# **0243 - REPT-LKF:rcvd remote mgmt inititated**

The MAAL layer (not a user) on the far end released a link.

# **Example**

 RLGHNCXA21W 00-02-07 12:01:43 EST EAGLE 35.0.0 \*\* 0014.0243 \*\* SLK 1205,A nc00027 REPT-LKF:rcvd remote mgmt inititated SLC=03 FECLLI=testclli

**Note:** The Class parameter in the example is optional.

**Alarm Level:** Major

## **Recovery**

Contact the far-end office for the details about releasing the link.

# **0244 - REPT-LKF: FAC – DS1/E1 LOS failure**

A level 1 facility outage: loss of signal.

### **Example**

```
 RLGHNCXA21W 00-02-07 12:01:43 EST EAGLE 35.0.0 
** 0014.0244 ** SLK 1205,A nc00027 REPT-LKF: FAC – DS1/E1 LOS failure
               SLC=03 FECLLI=testclli CLASS=MTP2
```
**Note:** The Class parameter in the example is optional.

### **Alarm Level:** Major

## **Recovery**

- **1.** Enter the following command to display the service data: rept-stat-slk:l2stats=both
- **2.** Check the physical connections to the signaling link.
- **3.** Using an analyzer, test for level 1 and level 2 functions. Follow local procedures to test and return links to service.

# **0245 - REPT-LKF: FAC – DS1/E1 LOF failure**

A level 1 facility outage: loss of frame.

# **Example**

```
 RLGHNCXA21W 00-02-07 12:01:43 EST EAGLE 35.0.0 
** 0014.0245 ** SLK 1205,A nc00027 REPT-LKF: FAC – DS1/E1 LOF failure
               SLC=03 FECLLI=testclli CLASS=MTP2
```
**Note:** The Class parameter in the example is optional.

### **Alarm Level:** Major

### **Recovery**

- **1.** Enter the following command to display the service data: rept-stat-slk:l2stats=both
- **2.** Check the physical connections to the signaling link.
- **3.** Using an analyzer, test for level 1 and level 2 functions. Follow local procedures to test and return links to service.

# **0246 - REPT-LKF: FAC – DS1/E1 LCD failure**

A level 1 facility outage: loss of cell delineation.

### **Example**

```
 RLGHNCXA21W 00-02-07 12:01:43 EST EAGLE 35.0.0 
** 0014.0246 ** SLK 1205,A nc00027 REPT-LKF: FAC – DS1/E1 LCD failure
               SLC=03 FECLLI=testclli CLASS=MTP2
```
**Note:** The Class parameter in the example is optional.

### **Alarm Level:** Major

### **Recovery**

**1.** Enter the following command to display the service data:

rept-stat-slk:l2stats=both

- **2.** Check the physical connections to the signaling link.
- **3.** Using an analyzer, test for level 1 and level 2 functions. Follow local procedures to test and return links to service.

# **0247 - REPT-LKF: XER - ISERM threshold exceeded**

The in-service error rate monitor (ISERM) maintains a counter to estimate the PDU error rate. The ISERM counter exceeded the estimated threshold.

# **Example**

```
 RLGHNCXA21W 00-02-07 12:01:43 EST EAGLE 35.0.0 
** 0014.0247 ** SLK 1205,A nc00027 REPT-LKF:XER - ISERM threshold exceeded
               SLC=03 FECLLI=testclli
```
**Note:** The Class parameter in the example is optional.

# **Alarm Level:** Major

### **Recovery**

Contact the far-end office to determine why the error rate is so high.

# **0248 - DDL Unstable**

This alarm indicates the DDL unstable has been detected.

## **Example**

```
12345678901234567890123456789012345678901234567890123456789012345678901234567890
```
\*\* 0002.0248 \*\* Card 1212 DDL Unstable

#### **Alarm Level:** Major

### **Recovery**

Contact Customer Service.

# **0249 - DDL Stable**

This indicates the DDL is no longer unstable.

#### **Example**

12345678901234567890123456789012345678901234567890123456789012345678901234567890

0002.0249 \* Card 1212 DDL Stable

# **Alarm Level:** None

No further action necessary.

# **0250 - MPS available**

This indicates that a previous MPS platform association loss has been reestablished and is currently functioning properly.

# **Example**

station1234 99-03-30 16:28:08 EST EAGLE 35.0.0 MPS available

**Alarm Level:** No alarm condition. The message is informational only.

### **Recovery**

This message indicates a previous fault has been corrected.

No further action is necessary.

# **0261 - MPS unavailable**

This message indicates that the EAGLE 5 ISS system is unable to communicate with the MPS or the MPS has an internal failure.

### **Example**

 station1234 99-03-30 16:28:08 EST EAGLE 35.0.0 \*C 3535.0261 \*C MPS A MPS unavailable

# **Alarm Level:** Critical

#### **Recovery**

**1.** This message reports that communication with the MPS is not occurring.

You should verify the MPS is operating and the IP link is functioning by performing the following steps.

**2.** Verify the IP connection from the MPS to Eagle is operating.

If not, restore the communication link between the them.

**3.** Once the communications link with the MPS is assured, verify the status of the MPS.

The following example shows a possible system response when a specified DSM card is queried with the rept-stat-mps command. rept-stat-mps:loc=1205

```
 rlghncxa03w 01-03-07 10:23:93 EST EAGLE 35.0.0
CARD VERSION TYPE PST SST AST
 1205 ----------- DSM OOS-MT-DSBLD Manual -----
 DSM PORT A OOS-MT Unavail -----
 ALARM STATUS = ** 0084 IP Connection Unavailable
 DSM PORT B OOS-MT Unavail -----
     ALARM STATUS = ** 0084 IP Connection Unavailable<br>INP STAT = ------
                \blacksquare states \blacksquare = -------
      CARD ALARM STATUS = No Alarms.
      DSM MEMORY USAGE = 0%
    Command Completed.
\mathcal{L} ; and \mathcal{L}
```
Determine from the output whether the MPS is active and available for service. If it is not, refer to the *ELAP Administration and LNP Feature Actiivation* or *EPAP Administration Manual* about restoring an MPS server to the active state.

# **0262 - GTT Duplicate Actn processing stopped**

The Service Module card received too many MSUs requiring GTT Duplicate Actions at one time. As a result, the Service Module card was generating more duplicate MSUs than the card could handle. To prevent the number of duplicates from overwhelming the Service Module card, the card stopped processing GTT Duplicate Actions.

### **Example**

```
 Service: GTT
```
\*\* 0002.0262 \*\* SCCP SYSTEM GTT Duplicate Actn processing stopped

### **Alarm Level:** Major

## **Recovery**

The Service Module card will begin processing GTT Duplicate Actions again with no further action. To prevent the problem from occurring again, do the following:

- **1.** Run the rept-stat-sccp command to see the location of the Service Module cards that are not processing GTT Duplicate Actions. Note that this command does *not* display the GTT Actions that resulted in the disabling of GTT Duplicate Actions.
- **2.** To reduce the chance of the overwhelming the Service Module card, do one of the following:
	- Provision fewer GTT Duplicate Actions so that the Service Module card does not generate excess duplicate messages.
	- Rearrange the location of LIM and Service Module cards so that the traffic is evenly distributed among the Service Module cards.

# **0263 - GTT Duplicate Actn processing resumed**

The Service Module card stopped GTT Duplicate Action processing temporarily, because the number of duplicate MSUs was more than the card could handle. This UAM is issued when GTT Duplicate Action processing resumes.

### **Example**

 0002.0263 SCCP SYSTEM GTT Duplicate Actn processing resumed Service: GTT

**Alarm Level:** No alarm condition. The message is informational only.

### **Recovery**

No further action is necessary.

# **0264 - REPT-LINK-CGST: congestion level 0 to 1**

The amount of MSU traffic on the link has reached a congestion level 1.

# **Example**

```
RLGHNCXA21W 00-12-07 12:01:43 EST EAGLE 35.0.0 
0014.0264 SLK 1205,A nc00027 REPT-LINK-CGST: congestion level 0 to 1<br>SLC=03 FECLLI=testclli CLASS=SAAL
               SLC=03 FECLLI=testclli
```
**Note:** The Class parameter in the example is optional.

**Alarm Level:** No alarm condition. The message is informational only.

### **Recovery**

**1.** Since congestion usually peaks and subsides quickly, a measurements report should be printed to understand what SS7 events took place.

Use the command rept-meas to obtain a report.

**Note:** The measurements collection must first be turned on so measurements can be collected. If measurements are not turned on, no report will be available. Refer to the *Measurements Manual* for traffic measurements information.

**2.** Ensure that there are enough links in the linkset based on the traffic load.

# **0265 - REPT-LINK-CGST: congestion level 1 to 2**

The amount of MSU traffic on the link has reached a congestion level 2.

## **Example**

```
RLGHNCXA21W 00-12-07 12:01:43 EST EAGLE 35.0.0 
0014.0265 SLK 1205,A nc00027 REPT-LINK-CGST: congestion level 1 to 2
            SLC=03 FECLLI=testclli CLASS=MTP2
```
**Note:** The Class parameter in the example is optional.

**Alarm Level:** No alarm condition. The message is informational only.

### **Recovery**

**1.** Since congestion usually peaks and subsides quickly, a measurements report should be printed to understand what SS7 events took place.

Use the command rept-meas to obtain a report.

**Note:** The measurements collection must first be turned on so measurements can be collected. If measurements are not turned on, no report will be available. Refer to the *Measurements Manual* for traffic measurements information.

**2.** Ensure that there are enough links in the linkset based on the traffic load.

# **0266 - REPT-LINK-CGST: congestion level 2 to 3**

The congestion on a link has risen to level 3. That is, the amount of MSU traffic on the signaling link has reached the onset level defined for congestion level 3. This usually indicates the node is under provisioned.

# **Example**

RLGHNCXA21W 00-12-07 12:01:43 EST EAGLE 35.0.0 0014.0266 SLK 1205,A nc00027 REPT-LINK-CGST: congestion level 2 to 3 SLC=03 FECLLI=testclli CLASS=SAAL

**Note:** The Class parameter in the example is optional.

**Alarm Level:** No alarm condition. The message is informational only.

#### **Recovery**

**1.** Since congestion usually peaks and subsides quickly, a measurements report should be printed to understand what SS7 events took place.

Use the command rept-meas to obtain a report.

**Note:** The measurements collection must first be turned on so measurements can be collected. If measurements are not turned on, no report will be available. Refer to the *Measurements Manual* for traffic measurements information.

**2.** Ensure that there are enough links in the linkset based on the traffic load.

# **0267 - RCVRY-LINK-CGST:congestion level 3 to 2**

The congestion on a link has fallen to level 2. That is, the amount of MSU traffic on the signaling link has reached the abatement level defined for congestion level 3. This indicates congestion is clearing.

#### **Example**

RLGHNCXA21W 00-12-07 12:01:43 EST EAGLE 35.0.0 0014.0267 SLK 1205,A nc00027 RCVRY-LINK-CGST:congestion level 3 to 2 SLC=03 FECLLI=testclli CLASS=MTP2

**Note:** The Class parameter in the example is optional.

**Alarm Level:** No alarm condition. The message is informational only.

**Recovery**

Since congestion usually peaks and subsides quickly, a measurements report should be printed to understand what SS7 events took place.

Use the command rept-meas to obtain a report.

**Note:** The measurements collection must first be turned on so measurements can be collected. If measurements are not turned on, no report will be available. Refer to the *Measurements Manual* for traffic measurements information.

# **0268 - RCVRY-LINK-CGST:congestion level 2 to 1**

The congestion on a link has fallen to level 1. That is, the amount of MSU traffic on the signaling link has reached the abatement level defined for congestion level 2. This indicates congestion is clearing.

#### **Example**

```
RLGHNCXA21W 00-12-07 12:01:43 EST EAGLE 35.0.0 
0014.0268 SLK 1205,A nc00027 RCVRY-LINK-CGST:congestion level 2 to 1<br>SLC=03 FECLLI=testclli CLASS=SAAL
               SLC=03 FECLLI=testclli
```
**Note:** The Class parameter in the example is optional.

**Alarm Level:** No alarm condition. The message is informational only.

### **Recovery**

Since congestion usually peaks and subsides quickly, a measurements report should be printed to understand what SS7 events took place.

Use the command rept-meas to obtain a report.

**Note:** The measurements collection must first be turned on so measurements can be collected. If measurements are not turned on, no report will be available. Refer to the *Measurements Manual* for traffic measurements information.

# **0269 - RCVRY-LINK-CGST: congestion has cleared**

This message is generated when the congested state of a link has been removed.

### **Example**

```
RLGHNCXA21W 00-12-07 12:01:43 EST EAGLE 35.0.0 
0014.0269 SLK 1205,A nc00027 RCVRY-LINK-CGST: congestion has cleared
            SLC=03 FECLLI=testclli CLASS=MTP2
```
**Note:** The Class parameter in the example is optional.

**Alarm Level:** No alarm condition. The message is informational only.

#### **Recovery**

This message indicates a previous fault has been corrected.

No further action is necessary.

# **0270 - REPT-LINK-CGST: discard level 0 to 1**

The amount of MSU traffic on the link has reached an overflow level 1. Messages with an SIO priority of 0 are being discarded.

### **Example**

```
RLGHNCXA21W 00-12-07 12:01:43 EST EAGLE 35.0.0 
          SLK 1205,A nc00027 REPT-LINK-CGST: discard level 0 to 1
            SLC=03 FECLLI=testclli CLASS=SAAL
```
**Note:** The Class parameter in the example is optional.

**Alarm Level:** No alarm condition. The message is informational only.

### **Recovery**

**1.** Since overflow conditions usually peak and subside quickly, a measurements report should be printed to understand what SS7 events took place.

Use the command rept-meas to obtain a report.

**Note:** The measurements collection must first be turned on so measurements can be collected. If measurements are not turned on, no report will be available. Refer to the *Measurements Manual* for traffic measurements information.

**2.** Ensure that there are enough links in the linkset based on the traffic load.

# **0271 - REPT-LINK-CGST: discard level 1 to 2**

The link has reached an overflow level 2. The percentage of MSU traffic on the signaling link has exceeded the discard/overflow level defined for level 2. Messages with SIO priority of 0 or 1 are being discarded.

# **Example**

```
RLGHNCXA21W 00-12-07 12:01:43 EST EAGLE 35.0.0 
0014.0271 SLK 1205,A nc00027 REPT-LINK-CGST: discard level 1 to 2
            SLC=03 FECLLI=testclli CLASS=MTP2
```
**Note:** The Class parameter in the example is optional.

**Alarm Level:** No alarm condition. The message is informational only.

### **Recovery**

**1.** Since overflow conditions usually peak and subside quickly, a measurements report should be printed to understand what SS7 events took place.

Use the command rept-meas to obtain a report.

**Note:** The measurements collection must first be turned on so measurements can be collected. If measurements are not turned on, no report will be available. Refer to the *Measurements Manual* for traffic measurements information.

**2.** Ensure that there are enough links in the linkset based on the traffic load.

# **0272 - REPT-LINK-CGST: discard level 2 to 3**

The amount of MSU traffic on the link has reached an overflow level 3. Messages with an SIO priority of 0, 1, or 2 are being discarded.

### **Example**

```
RLGHNCXA21W 00-12-07 12:01:43 EST EAGLE 35.0.0 
0014.0272 SLK 1205,A nc00027 REPT-LINK-CGST: discard level 2 to 3
            SLC=03 FECLLI=testclli CLASS=SAAL
```
**Note:** The Class parameter in the example is optional.

**Alarm Level:** No alarm condition. The message is informational only.

### **Recovery**

**1.** Since overflow conditions usually peak and subside quickly, a measurements report should be printed to understand what SS7 events took place.

Use the command rept-meas to obtain a report.

**Note:** The measurements collection must first be turned on so measurements can be collected. If measurements are not turned on, no report will be available. Refer to the *Measurements Manual* for traffic measurements information.

**2.** Ensure that there are enough links in the linkset based on the traffic load.

# **0273 - RCVRY-LINK-CGST: discard level 3 to 2**

The amount of MSU traffic on the link has reached an overflow level 2 and congestion is clearing. Messages with an SIO priority of 0 or 1 are being discarded.

### **Example**

```
RLGHNCXA21W 00-12-07 12:01:43 EST EAGLE 35.0.0 
0014.0273 SLK 1205,A nc00027 RCVRY-LINK-CGST: discard level 3 to 2
            SLC=03 FECLLI=testclli CLASS=MTP2
```
**Note:** The Class parameter in the example is optional.

**Alarm Level:** No alarm condition. The message is informational only.

#### **Recovery**

Since overflow conditions usually peak and subside quickly, a measurements report should be printed to understand what SS7 events took place.

Use the command rept-meas to obtain a report.

**Note:** The measurements collection must first be turned on so measurements can be collected. If measurements are not turned on, no report will be available. Refer to the *Measurements Manual* for traffic measurements information.

# **0274 - RCVRY-LINK-CGST: discard level 2 to 1**

The amount of MSU traffic on the link has decreased to an overflow level 1 and congestion is clearing. Messages with an SIO priority of 0 are being discarded.

### **Example**

```
RLGHNCXA21W 00-12-07 12:01:43 EST EAGLE 35.0.0 
0014.0274 SLK 1205,A nc00027 RCVRY-LINK-CGST: discard level 2 to 1
            SLC=03 FECLLI=testclli CLASS=SAAL
```
**Note:** The Class parameter in the example is optional.

**Alarm Level:** No alarm condition. The message is informational only.

### **Recovery**

Since overflow conditions usually peak and subside quickly, a measurements report should be printed to understand what SS7 events took place.

Use the command rept-meas to obtain a report.

**Note:** The measurements collection must first be turned on so measurements can be collected. If measurements are not turned on, no report will be available. Refer to the *Measurements Manual* for traffic measurements information.

# **0275 - RCVRY-LINK-CGST: discard has cleared**

The overflow level of the link has reached level 0. No messages are being discarded.

## **Example**

RLGHNCXA21W 00-12-07 12:01:43 EST EAGLE 35.0.0 0014.0275 SLK 1205,A nc00027 RCVRY-LINK-CGST: discard has cleared<br>SLC=03 FECLLI=testclli CLASS=MTP2 SLC=03 FECLLI=testclli

**Note:** The Class parameter in the example is optional.

**Alarm Level:** No alarm condition. The message is informational only.

# **Recovery**

This message indicates a previous fault has been corrected.

No further action is necessary.

# **0276 - Insufficient HW for IP7 provisioning**

The DCM or EDCM does not have enough memory to provision for sockets and associations.

## **Example**

 RLGHNCXA21W 00-02-07 11:02:30 EST EAGLE 35.0.0 \*\* 0100.0276 \*\* CARD 1115 DCM Insufficient HW for IP7 provisioning HW VERIFICATION CODE: xxx

**Alarm Level:** Major

# **Recovery**

- **1.** If this message contains the optional line 'HW VERIFICATIONCODE: xxx':
	- a) Decode the xxx value and correct the indicated problem. See *[Hardware Verification Codes in UAMs](#page-728-0)*.
	- b) After correcting the problem, the card will be in out-of-service maintenance disabled state (OOS-MT-DSBLD).

Restore the card back to in-service normal state (IS-NR) with the alw-card command.

If this message does not contain the optional line 'HW VERIFICATIONCODE: xxx', continue with the next step.

**2.** Verify the DCM/EDCM hardware.

Verify the provisioning rules.

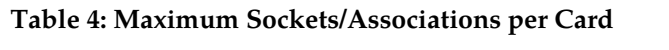

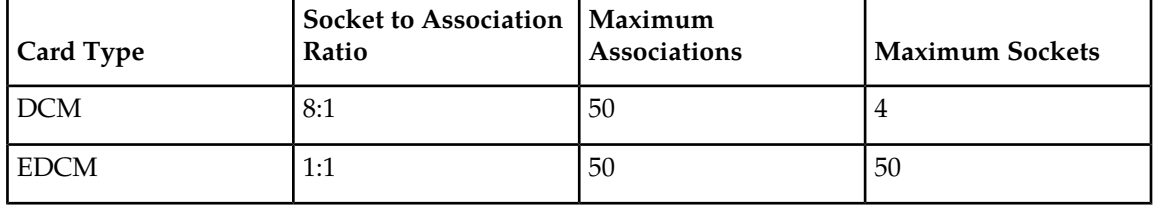

**3.** If necessary, reduce the number of associations to four or less for DCMs or 50 or less for EDCMs. Refer to the *Database Administration Manual - IP7 Secure Gateway* for detailed provisioning information.

# **0277 - AS Unavailable**

This Application Server (AS) is not available to carry service traffic. All ASPs in this AS are not available to carry service traffic.

## **Example**

```
 RLGHNCXA21W 00-12-07 12:01:43 EST EAGLE 35.0.0 
** 0014.0277 ** IP7 as3 AS Unavailable
```
# **Alarm Level:** Major

# **Recovery**

- **1.** If the connection is in service, enter this command to generate a report of the AS association status: rept-stat-as:asname="application\_server\_name"
- **2.** If the connection is not in service, there is nothing more you can do to fix the problem without further information from the far end, because the far end node is in control of this state.

# **0278 - AS Available**

The Application Server (AS) is now available to carrying traffic.
## **Example**

RLGHNCXA21W 00-12-07 12:01:43 EST EAGLE 35.0.0 0014.0278 IP7 as2 AS Available

**Alarm Level:** No alarm condition. The message is informational only.

#### **Recovery**

This message indicates a previous fault has been corrected.

No further action is necessary.

## **0279 - AS Restricted**

At least half of the paths are not working, so the traffic is considered restricted. The Application Server (AS) is carrying traffic, but one or or of the Application Server Processes (ASPs) is not functioning properly.

## **Example**

 RLGHNCXA21W 00-12-07 12:01:43 EST EAGLE 28.1.0 \* 0014.0279 \* IP7 as2 AS Restricted

## **Alarm Level:** Minor

#### **Recovery**

**1.** Enter this command to generate a report of the AS association status:

```
rept-stat-as:asname="application_server_name"
```
**2.** If you have verified that the connection is established, there is nothing more you can do to fix the problem with further information from the far end. The far end node is in control of this state. Notify the PSTN associated with the restricted AS of the problem.

#### **0280 - AS Unrestricted**

The Application Server (AS) is carrying traffic. A previous restriction has been cleared.

#### **Example**

RLGHNCXA21W 00-12-07 12:01:43 EST EAGLE 35.0.0 0014.0280 IP7 as2 AS Unrestricted

**Alarm Level:** No alarm condition. The message is informational only.

#### **Recovery**

This message indicates a previous fault has been corrected.

No further action is necessary.

# **0283 - LNP Ported LRNs approaching Feat. Cap.**

The number of LNP ported LRNs is greater than the capacity this feature supports.

This UAM appears when the DSMVSCCP cards are cold-restarted after the ELAPRTDBs were pre-populated offline with LRN totals that exceed the LRN Quantity Feature keys capacities that are currently configured for the EAGLE 5 ISS.

## **Example**

 RLGHNCXA21W 03-02-07 11:02:30 EST EAGLE 35.0.0 \*\* 0100.0283 \*\* CARD 1115 DCM LNP Ported LRNs approaching Feat. Cap.

#### **Alarm Level:** Major

#### <span id="page-181-0"></span>**Recovery**

**1.** Enter the following command to verify the quantity of LRNs specified for this system:

rtrv-ctrl-feat

**2.** Either reduce the number of LRNs to the level specified by the output of *[Step 1](#page-181-0)*, or respecify the capacity with the enable-ctrl-feat command.

# **0284 - LNP Ported LRNs Capacity Normal**

This UAM is a clearing message that appears when the operator enables the LRN feature key quantities on the Eagle that exceed the quantities currently populated in the ELAP RTDBs.

## **Example**

```
 RLGHNCXA21W 03-02-07 11:02:30 EST EAGLE 35.0.0
** 0100.0284 CARD 1115 DCM LNP Ported LRNs Capacity Normal
```
**Alarm Level:** No alarm condition. The message is informational only.

## **Recovery**

This message indicates a previous fault has been corrected.

No further action is necessary.

# **0285 - LNP Ported NPAs approaching Feat. Cap.**

The number of LNP ported NPANXXs is greater than the capacity this feature supports.

This UAM appears when the DSMVSCCP cards are cold-restarted after the ELAPRTDBs were pre-populated offline with NPANXX totals that exceed the NPANXX Quantity Feature keys capacities that are currently configured for the EAGLE 5 ISS.

#### **Example**

```
 RLGHNCXA21W 03-02-07 11:02:30 EST EAGLE 35.0.0
** 0100.0285 ** CARD 1115 DCM LNP Ported NPAs approaching Feat. Cap.
```
#### **Alarm Level:** Major

# **Recovery**

**1.** Enter the following command to verify the quantity of NPANXXs specified for this system: rtrv-ctrl-feat

**2.** Either reduce the number of NPANXXs to the level specified by the output of *[Step 1](#page-181-1)*, or respecify the capacity with the enable-ctrl-feat command.

## **0286 - LNP Ported NPAs Capacity Normal**

This UAM is a clearing message that appears when the operator enables the NPANXX feature key quantities on the Eagle that exceed the quantities currently populated in the ELAP RTDBs.

#### **Example**

 RLGHNCXA21W 03-02-07 11:02:30 EST EAGLE 35.0.0 \*\* 0100.0286 CARD 1115 DCM LNP Ported NPAs Capacity Normal

**Alarm Level:** No alarm condition. The message is informational only.

#### **Recovery**

This message indicates a previous fault has been corrected.

No further action is necessary.

## **0287 - RTDB Table Level 2 FAK Cap Exceeded**

This UAM warns the customer that the total TNs in the LNP database has reached 95% of the LNP database Feature Access Key (FAK) capacity.

#### **Example**

```
 RLGHNCXA21W 03-02-07 11:02:30 EST EAGLE 35.0.0
*C 0100.0287 *C LNP 1115 DCM RTDB Table Level 2 FAK Cap Exceeded
             TABLE: TN Threshold Value: 95%
                             Exceeds 88320000 of 96000000
```
#### **Alarm Level:** Critical

## **Recovery**

<span id="page-182-0"></span>**1.** Enter the following command to verify the database threshold:

rtrv-th-alm

If the threshold is below 95% go to *[Step 2](#page-182-0)*.

**2.** Enter the following command:

chg-th-alm:lnptndblv2=xxxx

where *xxxx*=percentage.

**3.** If the threshold is at 95% contact the *[My Oracle Support \(MOS\)](#page-35-0)*.

## **0288 - RTDB Table Level 1 FAK Cap exceeded**

This UAM warns the customer that the total TNs in the LNP database has reached 80% of the LNP database Feature Access Key (FAK) capacity.

#### **Example**

```
 RLGHNCXA21W 03-02-07 11:02:30 ESTEAGLE 35.0.0
 ** 0100.0288 ** LNP 1115 DCM RTDB Table Level 1 FAK Cap Exceeded
             TABLE: TN Threshold Value: 80%
                               Exceeds 76800000 of 96000000
```
#### **Alarm Level:** Major

#### **Recovery**

**1.** Enter the following command to verify the database threshold:

rtrv-th-alm

<span id="page-183-0"></span>If the threshold is below 80% go to *[Step 2](#page-183-0)*.

**2.** Enter the following command: chg-th-alm:lnptndblv2=xxxx

where *xxxx*=percentage.

**3.** If the threshold is at 80% contact the *[My Oracle Support \(MOS\)](#page-35-0)*.

# **0289 - RTDB Table FAK Capacity Normal**

This UAM appears when the LNP FAK alarm conditon no longer exists.

#### **Example**

```
 RLGHNCXA21W 03-02-07 11:02:30 EST EAGLE 35.0.0
 0100.0289 LNP 1115 DCM RTDB Table FAK Capacity Normal
```
**Alarm Level:** No alarm condition. The message is informational only.

#### **Recovery**

This message indicates a previous condition has been corrected.

No further action is necessary.

# **0290 - GLS is available**

The TSM cards configured as generic loader services (GLS) are functioning. These cards are used to download gateway screening (GWS) data to the LIMs.

## **Example**

RLGHNCXA21W 00-02-07 11:02:30 EST EAGLE 35.0.0 0100.0290 GLS SYSTEM GLS is available

**Alarm Level:** No alarm condition. The message is informational only.

## **Recovery**

This message indicates a previous condition has been corrected.

No further action is necessary.

# <span id="page-184-0"></span>**0291 - GLS is at minimum service limit**

Only one TSM configured for generic loader services (GLS) is in service. When this module fails, GLS is unavailable.

Generic loader services (GLS) are used to download gateway screening data to the LIMs. GLS consists of TSM cards configured with GLS software. They are only needed when LIMs or TSMs must be reloaded.

## **Example**

```
 RLGHNCXA21W 00-02-07 11:02:30 EST EAGLE 35.0.0
                                 GLS is at minimum service limit
```
#### **Alarm Level:** Major

## **Recovery**

**1.** Use the rept-stat-card command to verify status of the TSM cards providing GLS.

This command identifies the cards still IS-NR (In-Service – Normal) and those cards which are out of service. For example, enter:

rept-stat-card

- **2.** Use the init-card command to reinitialize the card and force gateway screening (GWS) data to be downloaded from the active MASP to the TSM.
- **3.** After GWS data has been successfully downloaded, use rept-stat-card to verify the card(s) have returned to service.
- **4.** If the card(s) do not return to IS-NR, then reseat the card(s).
- **5.** If the card(s) still do not return to IS-NR, replace the card(s).

Refer to the *Maintenance Manual, Appendix A, Card Removal/Replacement Procedures*.

# **0292 - GLS is not available**

Generic loading services (GLS) is not able to function; the EAGLE 5 ISS may not be performing gateway screening (GWS).

At least one card should be returned to IS-NR status. This makes GLS available and changes the alarm level to major (*[0291 - GLS is at minimum service limit](#page-184-0)*). The alarm clears after two TSM cards have returned to IS-NR.

#### **Example**

 RLGHNCXA21W 00-02-07 11:02:30 EST EAGLE 35.0.0 \*C 0100 0292 \*C GLS SYSTEM GLS is not available

## **Alarm Level:** Critical

## **Recovery**

**1.** Use the rept-stat-card command to verify status of the TSM cards providing GLS.

For example, enter:

rept-stat-card

- **2.** Use the init-card command to reinitialize the card and force gateway screening (GWS) data to be downloaded from the active MASP to the TSM.
- **3.** The following message should appear.

```
RLGHNCXA03W 00-02-07 11:11:28 EST EAGLE 35.0.0
Init Card command issued to card 1218
```
- **4.** After GWS data has been successfully downloaded, use rept-stat-card to verify the card(s) have returned to service.
- **5.** If the card(s) do not return to IS-NR, then reseat the card(s).
- **6.** If the card(s) still do not return to IS-NR, replace the card(s). Refer to the *Maintenance Manual,Appendix A, Card Removal/Replacement Procedures*.

# **0293 - GLS have been removed from the system**

Generic loading services (GLS) has been removed from the system, because all TSMs configured for GLS have been deleted through database administration commands.

#### **Example**

```
RLGHNCXA21W 00-02-07 11:02:30 EST EAGLE 35.0.0
0100.0293 GLS SYSTEM GLS have been removed from the system
```
**Alarm Level:** No alarm condition. The message is informational only.

## **Recovery**

This message alerts the user that all TSMs configured for GLS have been deleted from the system.

No action is necessary unless gateway screening is required.

## **0294 - REPT-ALMINH: alarm output PERM inhibit**

This message indicates that alarms for the indicated device are permanently inhibited at the indicated level.

#### **Example**

```
12345678901234567890123456789012345678901234567890123456789012345678901234567890
    6277.0294 RTXA 001-101-001 REPT-ALMINH: alarm output PERM Inhibit
                 OPCA= 004-004-004
                 ALARM INHIBIT LEVEL: MAJR
```
**Note:** The output can vary significantly. Alarm Inhibit alarms are generic and the output varies depending on which alarm/device is inhibited. This example utilizes the CARD format.

**Alarm Level:** No alarm condition. The message is informational only.

## **Recovery**

No further action is necessary.

## **0295 - REPT-ALMINH: alarm output enabled**

This message indicates the restoration of the reporting of alarms for the indicated device at the indicated level.

**Example**

```
RLGHNCXA21W 00-02-07 11:02:30 EST EAGLE 31.5.0
0100.0295 CARD 1101 SCCP REPT-ALMINH: alarm output enabled
ALARM INHIBIT LEVEL: MAJR
```
**Note:** The output can vary significantly. Alarm Inhibit alarms are generic and the output varies depending on which alarm/device is inhibited.

**Alarm Level:** No alarm condition. The message is informational only.

#### **Recovery**

No further action is necessary.

# **0296 - REPT-ALMINH: alarm output TEMP inhibit**

This message indicates that alarms for the indicated device are temporarily inhibited at the indicated level.

#### **Example**

```
tekelecstp 09-11-06 14:56:48 EST EAGLE 41.1.0
0045.0296 IP7CONN applsock1 REPT-ALMINH: alarm output TEMP Inhibit 
             ALARM INHIBIT LEVEL: MAJR
```
**Note:** The output can vary significantly. Alarm Inhibit alarms are generic and the output varies depending on which alarm/device is inhibited.

**Alarm Level:** No alarm condition. The message is informational only.

#### **Recovery**

No further action is necessary.

## **0297 - Incorrect port configuration**

This message indicates that a MPL card with more than ports A and B provisioned has been replaced with a 2 port DS0-A LIM card. This alarm is also generated if an MPL card is placed in a LIM slot which has either port A or port B provisioned as non-56K bps link speed.

**Example**

```
 RLGHNCXA21W 00-02-07 11:02:30 EST EAGLE 35.0.0
** 0100.0297 ** CARD 1108 SS7ML Incorrect LIM port configuration
               HW VERIFICATION CODE: xxx
```
**Alarm Level:** Major

**Recovery**

- **1.** If this message contains the optional line 'HWVERIFICATIONCODE: xxx':
	- Decode the xxx value and correct the indicated problem.

See *[Hardware Verification Codes in UAMs](#page-728-0)*.

• After correcting the problem, the card will be in *out-of-service maintenance disabled state* (OOS-MT-DSBLD).

Restore the card back to *in-service normal state* (IS-NR) with the alw-card command.

- **2.** If this message does not contain the optional line 'HWVERIFICATIONCODE: xxx', perform either of the following:
	- Replace the LIMDS0-A card with an MPL card.

OR

• This card has only 2 ports.

Re-provision this DS0-A card and provision only ports A and B. Refer to the *Database Administration Manual - SS7* to fix the incorrect port configuration.

# **0298 - Card not using config. SCTP csum method**

The IPLIMx/IPGWx card issues this UAM alarm when the card's active SCTP checksum algorithm does not match the configured SCTP checksum algorithm in the IP OPTIONS table.

#### **Example**

 RLGHNCXA21W 03-02-07 11:02:30 EST EAGLE 35.0.0 \* 0100.0298 \* CARD 1115 DCM Card not using config. SCTP csum method

#### **Alarm Level:** Minor

#### **Recovery**

**1.** The SCTP checksum algorithm option is configured via the chg-sg-opts command and is stored in the IPOPTIONS table.

The update applies to the IPOPTIONS tables on disk and IPLIMx/IPGWx card memory. Note that when the SCTP checksum algorithm is updated, IPLIMx/IPGWx cards may not immediately change to the updated checksum algorithm. Before IPLIMx/IPGWx cards can use the configured SCTP checksum algorithm, one of the following conditions must exist.

- No SCTP associations exist on the IPLIMx/IPGWx card.
- All SCTP associations provisioned on the IPLIMx/IPGWx card are open=no.
- The IPLIMx/IPGWx card is initialized.
- **2.** In an installed system, use either of two methods to condition the cards to accept the change in checksum algorithms:
	- Card initialization (use the init-card command) or
	- Change card association (chg-assoc: aname=xxx: open=no)

For details about these commands, refer to the *Commands Manual*.

**3.** Issue the chg-sg-opts: sctp\_csum=value command to define the checksum algorithm to be used in all SCTP associations.

# **0299 - Config. SCTP csum method alarm cleared**

The SCTP checksum UAM alarm is cleared when the card's active SCTP checksum algorithm matches the configured SCTP checksum algorithm.

## **Example**

RLGHNCXA21W 03-02-07 11:02:30 EST EAGLE 35.0.0 0100.0299 CARD 1115 DCM Config. SCTP csum method alarm cleared

**Alarm Level:** No alarm condition. The message is informational only.

#### **Recovery**

No further action is necessary.

# **0300 - TVG Grant Failure**

This message indicates that for some card in the system, the grant mechanism (as part of the Multicast Capacity Feature) failed for at least 60 seconds, or more than one time for a 15-second period. A TVG granter failure is defined as a TVG request that completes with a time-out (hardware or software) and/or a status value where the Granter Present bit is not set.

#### **Example**

```
 RLGHNCXA21W 09-04-06 11:55:14 EST EAGLE5 40.3.0-62.15.21
** 0016.0300 ** CARD 1203 SS7ML TVG Grant Failure
                 INFO: SCCP --N---
;
```
An alternate output may be displayed when more than one service is denied.

```
 RLGHNCXA21W 00-02-07 11:02:30 EST EAGLE 35.0.0
** 6054.0300 ** CARD 3106 IPLHC TVG Grant Failure
               INFO: +SLAN --N---;
```
where the "+" sign ( $INFO: +SLAN$  --N---) indicates more than one service.

#### **Alarm Level:** Major

## **Recovery**

**1.** Enter the following command to verify the status of the TVG granter:

rept-stat-card:loc=xxxx:mode=full

where*xxxx* is the card location identified in the output.

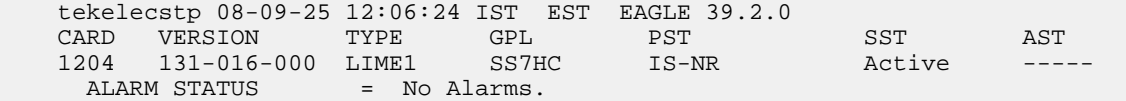

```
 IMTPCI GPL version = 131-007-000
     BLVXW6 GPL version = 131-009-000
     BLDIAG6 GPL version = 131-008-000
     BLBEPM GPL version = 128-021-000
     PLDPMC1 GPL version = 128-021-000
     BLCPLD GPL version = 128-021-000
     IMT BUS A = Conn
     IMT BUS B = Conn
    CLOCK A = Active
    CLOCK B
    CLOCK B = Fault<br>CLOCK I = Idle<br>HS CLOCK A = Fault
    HS CLOCK A = Fault<br>
HS CLOCK B = Fault
    HS CLOCK B<br>HS CLOCK I
HS CLOCK I = Idle
MBD BIP STATUS = Valid
MOTHER BOARD ID = EPM A
    DBD STATUS = Valid<br>DBD TYPE = E1T1
DBD TYPE = E1T1
DBD MEMORY SIZE = 512M
    HW VERIFICATION CODE = ---<br>CARD WARNING = OBSO
                   = OBSOLETE FRAMER
 CURRENT TEMPERATURE = 36C ( 97F)
 PEAK TEMPERATURE: = 37C ( 99F) [04-01-05 11:33]
     SIGNALING LINK STATUS
        SLK PST LS CLLI
        A 00S-MT-DSBLD lsb -----------
     TVG STATUS
         SNM TVG RESULT = 24 hr: ------, 5 min: ------
 SLAN TVG RESULT = 24 hr: ------, 5 min: ------
 SCCP TVG RESULT = 24 hr: ------, 5 min: ------
 INM TVG RESULT = 24 hr: ------, 5 min: ------
    Command Completed.
```
**2.** The group ticket voucher status is displayed in these fields:

SCCP TVG RESULT (for SCCP messages) SLAN TVG RESULT (for STPLAN messages) INM TVG RESULT (for INM messages) SNM TVG RESULT (for SNM messages)

**Note:** SNM represents network management messages received by the EAGLE (for example, TFP). INM represents network management events internal event processing.

Group ticket voucher status output is displayed as a series of these letters:

- **G** Service Granted. Indicates normal system behavior.
- Service Denied. Indicates an overload, but the group ticket voucher hardware and software are working correctly. **D**
- No granter in the system. For GTT or STPLAN traffic, there may be no TSM-SCCP cards or ACMs in the system. If there are TSM-SCCP cards or ACMs in the system, then a serious failure is indicated (hardware or software bug or hardware failure) **N**
- Hardware time-out. Indicates the hardware timed out waiting for a group ticket voucher packet to return. Group ticket voucher packets can be lost when a card is **H** plugged in or booted. This is a serious condition if cards have not been connecting or disconnecting from the IMT.

;

- Software time-out. No result was ever returned from hardware, indicating a probable hardware failure. **S**
- **I** Invalid result from hardware.

# **0301 - TVG Grant Recovery**

This message indicates that the Multicast Capacity Feature for handling SNM, SCCP, or SLAN traffic is functioning, and a previous problem has cleared.

#### **Example**

RLGHNCXA21W 00-02-07 11:02:30 EST EAGLE 35.0.0 CARD 1201 OAM TVG Grant Recovery

**Alarm Level:** No alarm condition. The message is informational only.

#### **Recovery**

No further action is necessary.

# **0302 - Cooling fan failure**

The cooling fan hardware is not working.

#### **Example**

```
 RLGHNCXA21W 00-02-07 11:02:30 EST EAGLE 35.0.0
                            * 0100.0302 * SYSTEM Cooling fan failure
```
#### **Alarm Level:** Minor

#### **Recovery**

- **1.** At the fan assembly, verify that the Fan Switch on the grill panel is in the ON position.
- **2.** At the FAP, verify the fuses for the fan assembly.

The fuse card will be marked FAN A and FAN B, fuse positions 6, 12, and 18 (A and B). Fuse position 6 is for the fan unit directly below the control shelf. Fuse position 12 is for the fan directly below the 1200 shelf. Fuse position 18 is for the fan directly below the 1300 shelf. All fans are to be fused at 2 amps (with orange flags) per feed.

**3.** At the EAGLE 5 ISS terminal, enter the following command to verify that the fan feature is turned on.

```
rtrv-feat
```
**Note:** Once you have turned on the feature, you cannot turn it off. The feature applies to any and all fans installed within the system. When replacing a fan assembly, the feature should already be turned on.

The output displays a list of optional features and their status on the system.

```
RLGHNCXA03W 99-01-28 11:34:04 EST EAGLE 35.0.0
EAGLE FEATURE LIST
GTT = off
```

```
GWS = on
CRMD = off
X25G = onLAN = on
SEAS = on
LNP = off
LNP12MIL = off FAN = on
DSTN4000 = on
WNP = on
CNCF = on
SCCPCNV = on
TCAPCNV = on
TLNP = on
x252000 = on
```
**4.** If FAN = on does not appear in the output, enable the fan feature by entering the following command:

chg-feat:fan=on

After the program updates, the system returns output similar to the following:

RLGHNCXA03W 97-03-11 11:34:04 EST EAGLE 35.0.0 CHG-FEAT: MASP A - COMPLD

- **5.** At the rear of the frame, verify the A power cable from the A fan assembly is securely attached.
- **6.** At the rear of the frame, verify the B power cable from the B fan assembly is securely attached.
- **7.** At the EAGLE 5 ISS terminal, type in this command:

```
rept-stat-trbl
```
If the EAGLE 5 ISS reports the following alarm, replace the cooling fan.

302 COOLING FAN FAILURE

Refer to the *Maintenance* manual for card removal/replacement procedures.

# **0303 - Cooling Fans Normal**

The cooling fan hardware has returned to service.

## **Example**

RLGHNCXA21W 00-02-07 11:02:30 EST EAGLE 35.0.0 0100.0303 SYSTEM Cooling Fans Normal

**Alarm Level:** No alarm condition. The message is informational only.

## **Recovery**

This message indicates a previous fault has been corrected.

No further action is necessary.

# **0304 - REPT-NMTSK-DSCD: SNM Discard Onset**

This message indicates that the number of system network messages has exceeded the threshold and messages are being discarded.

## **Example**

 RLGHNCXA21W 00-02-07 11:02:30 EST EAGLE 35.0.0 \* 0100.0304 \* CARD 1113 OAM REPT-NMTSK-DSCD: SNM Discard Onset

#### **Alarm Level:** Minor

#### **Recovery**

Check for problems in the network that would cause excessive network management messages to be broadcast.

# **0305 - RECVY-NMTSK-DSCD: SNM Discard Abated**

This message indicates that network messages are no longer being discarded.

## **Example**

RLGHNCXA21W 00-02-07 11:02:30 EST EAGLE 35.0.0 0100.0305 CARD 1113 OAM REPT-NMTSK-DSCD: SNM Discard Abated

**Alarm Level:** No alarm condition. The message is informational only.

## **Recovery**

This message indicates a previous condition has been corrected.

No further action is necessary.

# **0306 - SNM Overload Onset**

This message indicates that network management messages are approaching the threshold where they will be discarded.

#### **Example**

 RLGHNCXA21W 00-02-07 11:02:30 EST EAGLE 35.0.0 \* 0100.0306 \* CARD 1113 OAM SNM Overload Onset

## **Alarm Level:** Minor.

#### **Recovery**

Check for problems in the network that would cause excessive network management messages to be broadcast.

# **0307 - SNM Overload Abated**

This message indicates that the threat of network messages being discarded no longer exists.

## **Example**

```
RLGHNCXA21W 00-02-07 11:02:30 EST EAGLE 35.0.0
0100.0307 CARD 1113 OAM SNM Overload Abated
```
**Alarm Level:** No alarm condition. The message is informational only.

#### **Recovery**

This message indicates a previous condition has been corrected.

No further action is necessary.

# **0308 - Node isolated due to SLK failures**

The EAGLE 5 ISS is isolated from other signaling points. All system links are down. Possible causes are as follows:

- Primary and secondary clock sources have failed.
- Signaling links have been manually cancelled.
- All cards have been manually inhibited.
- Both IMT busses have failed.

#### **Example**

```
 RLGHNCXA21W 00-02-07 11:02:30 EST EAGLE 35.0.0
*C 0100.0308 *C SYSTEM Node isolated due to SLK failures
```
#### **Alarm Level:** Critical

#### **Recovery**

- **1.** Contact the *[My Oracle Support \(MOS\)](#page-35-0)*.
- **2.** Restore the signaling links to service by entering the following:

act-slk:loc=xx:port=x

The following message should appear:

RLGHNCXA03W 00-02-07 11:11:28 EST EAGLE 35.0.0 Activate SLK message sent to card

**3.** Enter the following to restore the cards:

rst-card:loc=xxxx

**Note:** The card locations (*xxxx*) must be specified and the command repeated for each card.

Automatic recovery of the SLKs should occur.

**4.** Activate measurements using the chg-meas:collect=on command. This starts measurements collection.

**Note:** Refer to the *Measurements Manual* for traffic measurements information.

## **0309 - Node is no longer isolated**

This message occurs when the node has been in node isolation due to signaling link failures. Enough links have recovered so that the node is no longer isolated and signaling can occur.

#### **Example**

```
RLGHNCXA21W 00-02-07 11:02:30 EST EAGLE 35.0.0
0100.0309 SYSTEM Node is no longer isolated
```
**Alarm Level:** No alarm condition. The message is informational only.

#### **Recovery**

This message indicates a previous fault has been corrected.

No further action is necessary.

# **0311 - DPC is allowed**

A previous fault is corrected and the EAGLE 5 ISS system can send traffic to a specified point code.

## **Example**

```
RLGHNCXA21W 00-02-07 12:01:43 EST EAGLE 35.0.0
0014.0311 DPC 144-201-001 DPC is allowed
          LSN=nc00027
          Prohibited SS 1, 5, 18
Allowed SS 3, 6
Blocked SS 100, 103
 Unblocked SS 2, 102, 221
```
*Legend*

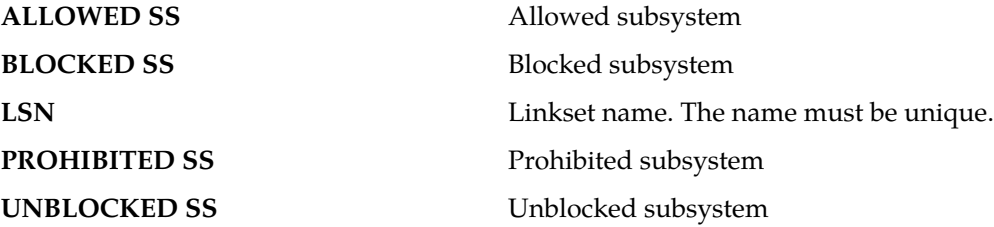

**Alarm Level:** No alarm condition. The message is informational only.

#### **Recovery**

This message indicates a previous fault has been corrected.

No further action is necessary.

# **0312 - DPC is restricted**

A transfer-restricted message has been received concerning the DPC. Possible causes:

• One or more routes to this DPC are unavailable.

• A low priority route is carrying the traffic. The primary and combined routes are not available for traffic to the given DPC.

## **Example**

```
 RLGHNCXA21W 00-02-07 12:01:43 EST EAGLE 35.0.0
* 0014.0312 * DPC 144-201-001 DPC is restricted
             LSN=nc00027
             Prohibited SS 1, 5, 18
Allowed SS 3, 6
Blocked SS 100, 103
             Unblocked SS 2, 102, 221
```
*Legend*

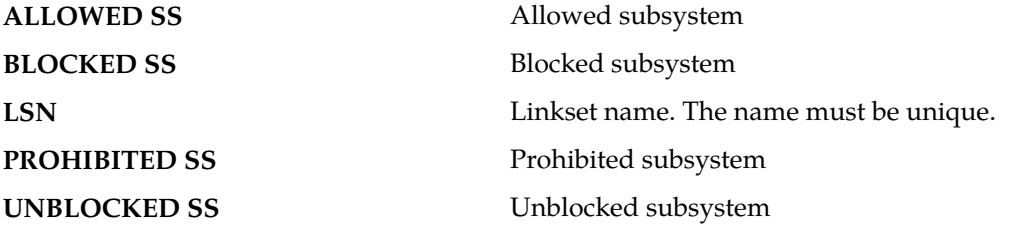

#### **Alarm Level:** Minor

## **Recovery**

- **1.** Enter the rept-stat-rte command using the DPC specified from the output message to determine which linkset has a problem.
- **2.** Enter the rept-stat-ls using the linkset name specified from the output of Step 1 to determine which link(s) could have a problem.
- **3.** Use local procedures to test the link facilities.

# **0313 - DPC is prohibited**

Traffic to the DPC is prohibited. Possible causes:

- All routes to this DPC are unavailable.
- Adjacent point code link failures or nonadjacent failure in the route.

## **Example**

```
 12345678901234567890123456789012345678901234567890123456789012345678901234567890
```
\*\* 0044.0313 \*C DPCN24 001-001-001 DPC is prohibited LSN=lsn012345 Prohibited SS 5, 20

*Legend*

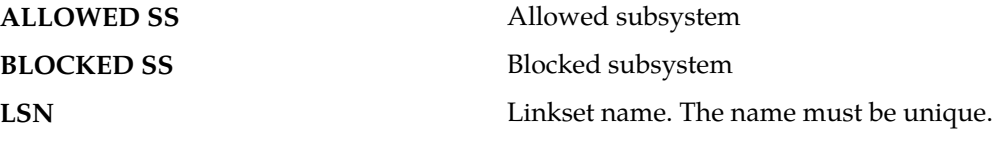

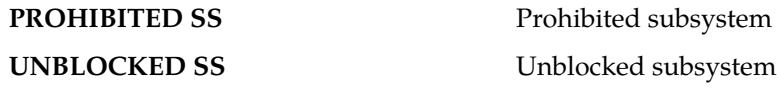

**Alarm Level:** Critical

#### **Recovery**

- **1.** Enter the rept-stat-rte command using the DPC specified from the output message to determine which linkset has a problem.
- **2.** Enter the rept-stat-ls using the linkset name specified from the output of Step 1 to determine which link(s) could have a problem.
- **3.** Use local procedures to test the link facilities.

# **0314 - Route is allowed**

The primary route to the DPC can carry traffic.

## **Example**

```
RLGHNCXA21W 00-02-07 12:01:43 EST EAGLE 35.0.0
          DPC 144-201-001 Route is allowed
           LSN=nc00027
           Prohibited SS 1, 5, 18
Allowed SS 3, 6
Blocked SS 100, 103
           Unblocked SS 2, 102, 221
```
## *Legend*

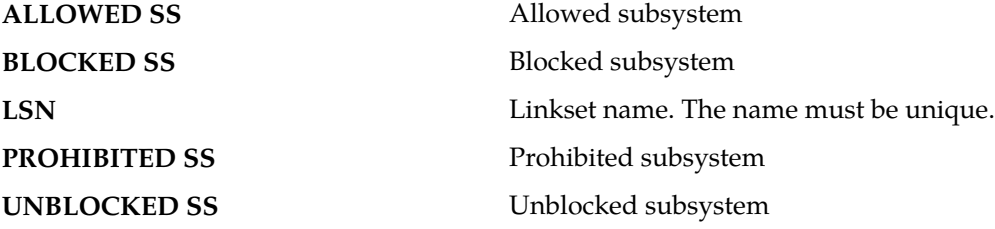

**Alarm Level:** No alarm condition. The message is informational only.

# **Recovery**

This message indicates a previous fault has been corrected.

No further action is necessary.

# **0315 - Route is restricted**

Traffic in the primary route to the DPC is restricted. This could indicate signaling link failures for a nonadjacent DPC.

# **Example**

RLGHNCXA21W 00-02-07 12:01:43 EST EAGLE 35.0.0 0014.0315 DPC 144-201-001 Route is restricted LSN=nc00027

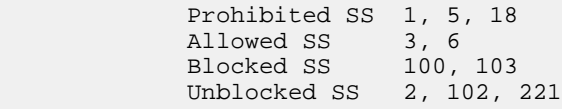

*Legend*

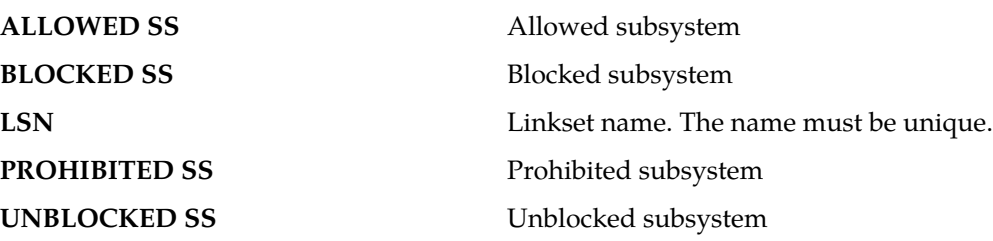

**Alarm Level:** No alarm condition. The message is informational only.

# **Recovery**

Contact the far-end to test and correct the problem.

# **0316 - Route is prohibited**

The route to the DPC cannot carry traffic to the DPC. Following are the possible causes:

- Local SLK failures
- Nonadjacent DPC SLK failures

#### **Example**

```
RLGHNCXA21W 00-02-07 12:01:43 EST EAGLE 35.0.0
0014.0316 DPC 144-201-001 Route is prohibited
          LSN=nc00027
          Prohibited SS 1, 5, 18
Allowed SS 3, 6
Blocked SS 100, 103
 Unblocked SS 2, 102, 221
```
*Legend*

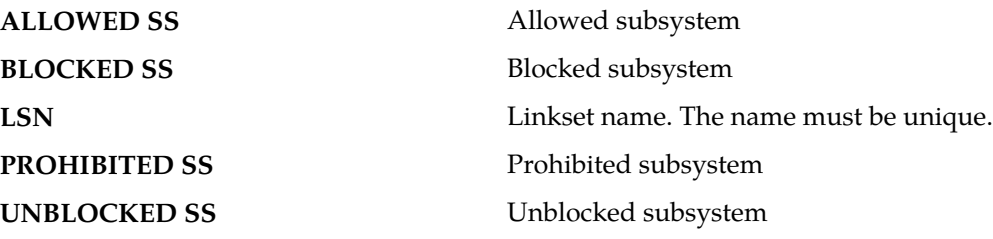

<span id="page-197-0"></span>**Alarm Level:** No alarm condition. The message is informational only.

#### **Recovery**

**1.** Enter the rept-stat-rte command using the DPC specified from the output message to determine which linkset has a problem.

If it specifies a nonadjacent linkset, contact the far-end to test and correct the problem.

- **2.** If it appears to be a local signaling link failure enter the rept-stat-ls using the linkset name specified from the output of *[Step 1](#page-197-0)* to determine which link(s) could have a problem.
- **3.** Verify the link status using the rept-stat-slk command.

For example, enter:

rept-stat-slk:loc=:port=b Example of the output:

```
RLGHNCXA03W 00-09-27 17:00:36 EST EAGLE 35.0.0<br>SLK LSN CLLI PST<br>1203,B nsp1 1s02clli OOS-MT
SLK LSN CLLI PST SST AST
1203,B nsp1 ls02clli OOS-MT Unavail ----
 ALARM STATUS = No alarm
 UNAVAIL REASON = FL NA LI RI 
Command Completed.
```
**4.** Check the UNAVAIL REASON field in the output of the rept-stat-slk command.

Following is an explanation of the UNAVAIL REASON codes:

FL – The signaling link has a fault.

NA – The signaling link is not aligned.

- LI The signaling link has been inhibited locallyRI The signaling link has been inhibited remotely.
- LB The signaling link has been blocked locally.

RB – The signaling link has been blocked remotely.

FC – The signaling link is unavailable because of false congestion.

RD(xx.xxx) - The signaling link is unavailable because of a restart delay to prevent signaling link oscillation. The number in parentheses indicates the amount of time, in seconds, remaining in the restart delay period. The link is restarted automatically after this amount of time has elapsed.

**5.** If the UNAVAIL REASON indicates an alignment problem or fault, activate a loopback using the act-lpb command, or use a physical loopback.

(For a V.35, you must use an appropriate physical V.35 loopback.) If the signaling link aligns, contact the far-end to correct the problem.

- **6.** If the UNAVAIL REASON still indicates an alignment problem or fault, check the status of the card by entering the rept-stat-card command for the specified card.
- **7.** If the rept-stat-card command indicates a problem with the card, reset the card by entering the init-card command with the specified card location.

If the card still does not align, try first reseating the card, then replacing the card. Refer to the *Maintenance Manual,Appendix A, Card Removal/Replacement Procedures*.

- **8.** If the UNAVAIL REASON indicates a locally inhibited link, enter the unhb-slk command with the specified card location.
- **9.** If the UNAVAIL REASON indicates a locally blocked link, enter the ublk-slk command with the specified card location.
- **10.** If the signaling is blocked or inhibited remotely, contact the far-end to place the link in-service.

# **0317 - RCVRY-LKSTO: Link set allowed**

The linkset is returned to service.

#### **Example**

```
RLGHNCXA21W 00-02-07 12:01:43 EST EAGLE 35.0.0
0014.0317 LSN a24546 RCVRY-LKSTO: Link set allowed
```
**Alarm Level:** No alarm condition. The message is informational only.

#### **Recovery**

This message indicates a previous condition has been corrected.

No further action is necessary.

## **0318 - REPT-LKSTO: Link set prohibited**

This message indicates a linkset is out of service.

# **Example**

 RLGHNCXA21W 00-02-07 12:01:43 EST EAGLE 35.0.0 \*\* 0014.0318 \*\* LSN a54646 REPT-LKSTO: Link set prohibited

#### **Alarm Level:** Major

#### **Recovery**

**1.** Verify the link status using the rept-stat-slk command.

For example, enter:

rept-stat-slk:loc=1203:port=b

Example of the output:

```
RLGHNCX A03W 00-02-07 12:02:36 EST EAGLE 35.0.0<br>SLK LSN CLLI PST<br>1203,B nsp1 ls02clli OOS-MT U
SLK LSN CLLI PST SST AST
 1203,B nsp1 ls02clli OOS-MT Unavail ----
ALARM STATUS = No alarm
 UNAVAIL REASON = FL NA LI RI 
    Command Completed.
```
**2.** Check the UNAVAIL REASON field in the output of the rept-stat-slk command.

Following is an explanation of the UNAVAIL REASON codes:

- FC The signaling link is unavailable because of false congestion.
- FL The signaling link has a fault.
- NA The signaling link is not aligned.

LI – The signaling link has been inhibited locallyRI – The signaling link has been inhibited remotely.

LB – The signaling link has been blocked locally.

RB – The signaling link has been blocked remotely.

 $RD(x, x, x)$  – The signaling link is unavailable because of a restart delay to prevent signaling link oscillation. The number in parentheses indicates the amount of time, in seconds, remaining in the restart delay period. The link is restarted automatically after this amount of time has elapsed.

**3.** If the UNAVAIL REASON indicates an alignment problem or fault, activate a loopback using the act-lpb command, or use a physical loopback.

(For a V.35, you must use an appropriate physical V.35 loopback.) If the signaling link aligns, contact the far-end to correct the problem.

- **4.** If the UNAVAIL REASON still indicates an alignment problem or fault, check the status of the card by entering the rept-stat-card command for the specified card.
- **5.** If the rept-stat-card command indicates a problem with the card, reset the card by entering the init-card command with the specified card location.

If the card still does not align, try first reseating the card, then replacing the card. Refer to the *Maintenance Manual,Appendix A, Card Removal/Replacement Procedures*.

- **6.** If the UNAVAIL REASON indicates a locally inhibited link, enter the unhb-slk command with the specified card location.
- **7.** If the UNAVAIL REASON indicates a locally blocked link, enter the ublk-slk command with the specified card location.
- **8.** If the signaling is blocked or inhibited remotely, contact the far-end to place the link in-service.

# **0319 - REPT-MTPLP-DET: Circ rte det(cong)**

The system automatically tests for circular routing when congestion occurs on an ANSI signaling link. If the routing data was provisioned incorrectly, or was corrupted, MSUs could be routed in an endless circular route. The incorrect routing data could be on the system or at a remote STP. This message indicates that circular routing has been detected.

# **Example**

```
1234567890123456789012345678901234567890123456789012345678901234567890<br>C 0044.0319 *C RTXN24 001-101-001 REPT-MTPLP-DET: Circ rte det(cong)
                                 001-101-001 REPT-MTPLP-DET: Circ rte det(cong)
                      OPCA= 007-001-000
                      XMIT LSN=ls04 RC=20
                      RCV LSN=lsna05
                      MEMBER=011-210-004
```
## **Alarm Level:** Critical

#### **Recovery**

**1.** Enter the following command to check the routing information for the specified DPC:

rtrv-rte

<span id="page-200-1"></span>If the problem is in the routing table of an adjacent node, contact the node (identified in the rtrv-rte command output) to resolve the circular routing problem. If the routing information is correct, continue with *[Step 4](#page-200-0)*. If there is an error in the routing information, continue with *[Step](#page-200-1) [2](#page-200-1)*.

**2.** Enter the following command to delete the route in the error message from the database:

<span id="page-200-0"></span>dlt-rte:aaaa=xxx-xxx-xxx:lsn=yyyy

where*aaa = dpc*,*dpca*,*dpci*, or*dpcn xxx-xxx-xxx* = destination point code and*yyyy* = the linkset name associated with the route.

- **3.** To enter the correct route information, refer to *Database Administration SS7 User's Guide* for the procedure on adding a route to the SS7 configuration.
- **4.** Enter the following command to reset the destination circular routing status:

rst-dstn:dpc=x-x-x

where*x*-*x*-*x* = the destination point code of the destination.

## **0320 - REPT-MTPLP-SUST: Sustained circ rt(cong)**

The system automatically tests for circular routing when congestion occurs on an ANSI signaling link. If the routing data was provisioned incorrectly, or was corrupted, MSUs could be routed in an endless circular route. The incorrect routing data could be on the system or at a remote STP. This message indicates that circular routing has been detected.

#### **Example**

```
 RLGHNCXA21W 00-12-07 12:01:43 EST EAGLE 35.0.0
*C 0014.0320 *C DPC 011-210-* REPT-MTPLP-SUST: Sustained circ rt(cong)
XMT LSN=ls01 RC=10
               RCV LSN=ls14
               MEMBER=011-210-007
```
## **Alarm Level:** Critical

## **Recovery**

**1.** Enter the following command to check the routing information for the specified DPC:

rtrv-rte

<span id="page-201-1"></span>If the problem is in the routing table of an adjacent node, contact the node (identified in the rtrv-rte command output) to resolve the circular routing problem. If the routing information is correct, continue with *[Step 4](#page-201-0)*. If there is an error in the routing information, continue with *[Step](#page-201-1) [2](#page-201-1)*.

**2.** Enter the following command to delete the route in the error message from the database:

dlt-rte:aaaa=xxx-xxx-xxx:lsn=yyyy

```
where aaa = dpc, dpca, dpci, or dpcn xxx-xxx-xxx = destination point code and yyyy = the linkset name
associated with the route.
```
- **3.** Refer to the "Adding a Route" procedures in *Database Administration Manual SS7* to enter the correct route information.
- **4.** Enter the following command to reset the destination circular routing status:

```
rst-dstn:dpc=x-x-x
```
where  $x-x-x$  = the destination point code of the destination.

## **0321 - X-LIST occupancy threshold exceeded**

This message indicates that the number of x-list entries has exceeded a specified threshold.

## **Example**

```
RLGHNCXA21W 00-12-07 12:01:43 EST EAGLE 35.0.0<br>* 0014.0321 * XLIST X-LIST occupanc
                                 X-LIST occupancy threshold exceeded
```
#### **Alarm Level:** Minor

**Recovery**

**1.** To display the system-wide parameters for cluster routing, enter the command:

rtrv-stpopts

Example of the output:

```
RLGHNCXA03W 00-07-23 16:02:34 EST EAGLE. 31.3.0 STP OPTIONS
-------------------------
MTPT31CTL
MTPLT1 yes
MTPLTCTDPCQ 3<br>MTPLTST 10000
MTPLTST
MTPXLQ 500
MTPXLET 0100
MTPXLOT 90%<br>MTPDPCO 2000
MTPDPCQ
TFATFRPR 1000
MTPRSI yes<br>
MTPRSIT 5000
MTPRSIT 5000
```
The **mtpxlq** parameter is the total number of dynamic status exception list (x-list) entries the EAGLE 5 ISS maintains. There are 2500 total table entries. The default values allow for 2000 entries for provisioned destinations and 500 for x-list entries. (If you increase the number of x-list entries, you must decrease the number of DPCs that can be provisioned by changing the **mtpdpcq** parameter.) The **mtpxlet** parameter is the maximum amount of time the EAGLE 5 ISS maintains an unreferenced x-list entry. The **mtpxlot** parameter is the threshold that this message refers to.

- **2.** Use the chg-stpopts to change the number of x-list entries, the x-list expiration timer, or to raise the threshold for notification of a full x-list.
- **3.** If the problem persists, use the dact-rstst command to eliminate specific x-list entries.

# **0322 - X-LIST occupancy below threshold**

This message indicates that the number of x-list entries has fallen below a specified threshold.

# **Example**

```
RLGHNCXA21W 00-12-07 12:01:43 EST EAGLE 35.0.0 
0014.0322 XLIST X-LIST occupancy below threshold
```
**Alarm Level:** No alarm condition. The message is informational only.

#### **Recovery**

This message indicates a previous fault has been corrected.

No further action is necessary.

## **0324 - DPC subsystem is allowed**

All subsystems at the indicated DPC are reachable.

#### **Example**

```
RLGHNCXA21W 00-02-07 12:01:43 EST EAGLE 35.0.0 
0014.0324 DPC 144-201-001 DPC subsystem is allowed
LSN=nc00027
```
Prohibited SS 1, 5, 18 Allowed SS 3, 6 Blocked SS 100, 103 Unblocked SS 2, 102, 221

#### *Legend*

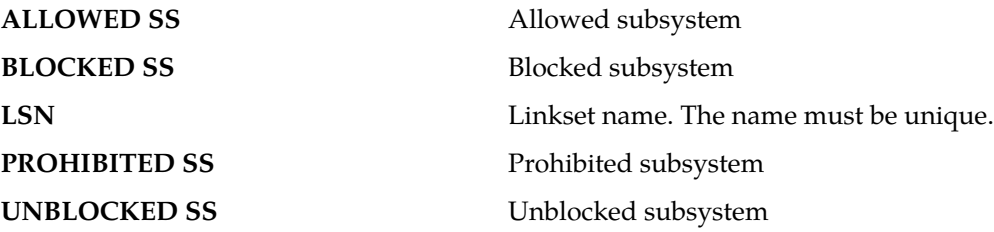

**Alarm Level:** No alarm condition. The message is informational only.

## **Recovery**

This message indicates a previous fault has been corrected.

No further action is necessary.

# **0325 - DPC subsystem is blocked**

The DPC subsystem is blocked due to administrative action.

## **Example**

```
 RLGHNCXA21W 00-02-07 12:01:43 EST EAGLE 35.0.0
*C 0014.0325 *C DPC 144-201-001 DPC subsystem is blocked
             LSN=nc00027
              Prohibited SS 1, 5, 18
Allowed SS 3, 6
Blocked SS 100, 103
             Unblocked SS 2, 102, 221
```
*Legend*

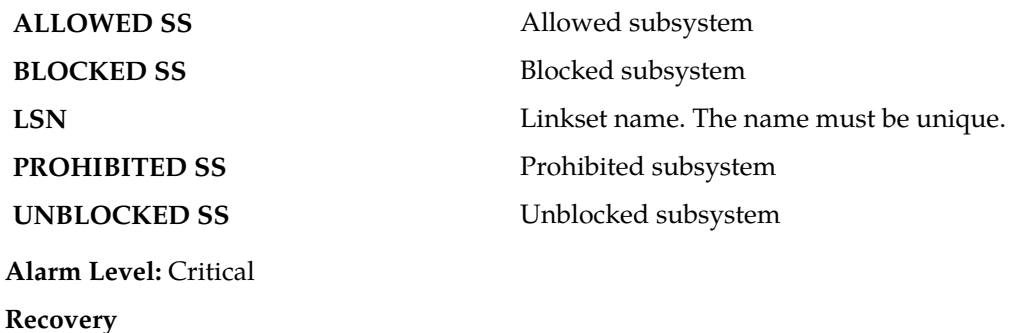

Contact the far-end to correct the problem.

# **0326 - DPC subsystem is prohibited**

The indicated DPC Subsystem is prohibited.

## **Example**

```
 RLGHNCXA21W 00-02-07 12:01:43 EST EAGLE 35.0.0
*C 0014.0326 *C DPC 144-201-001 DPC subsystem is prohibited
             LSN=nc00027
              Prohibited SS 1, 5, 18
Allowed SS 3, 6
Blocked SS 100, 103
              Unblocked SS 2, 102, 221
```
*Legend*

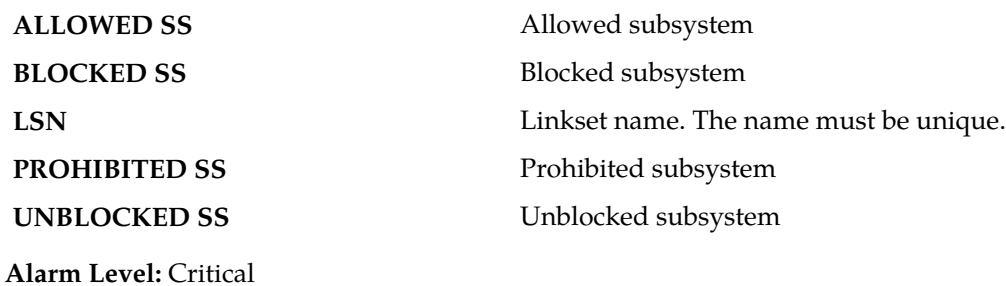

**Recovery**

Contact the far-end to correct the problem.

# **0327 - DPC subsystem has been deleted**

This indicates a DPC subsystem has been deleted from the system global title translation (GTT) tables.

#### **Example**

```
RLGHNCXA21W 00-02-07 12:01:43 EST EAGLE 35.0.0
0014.0327 DPC 144-201-001 DPC subsystem has been deleted
           LSN=nc00027
           Prohibited SS 1, 5, 18
Allowed SS 3, 6
Blocked SS 100, 103
           Unblocked SS 2, 102, 221
```
*Legend*

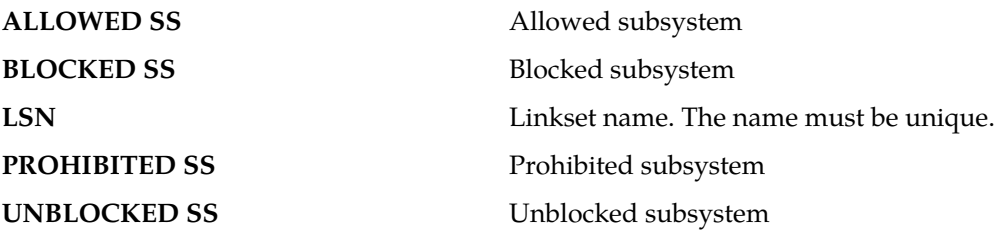

**Alarm Level:** No alarm condition. The message is informational only.

**Recovery**

This message indicates a previous fault has been corrected by deletion of the entity.

No further action is necessary.

## **0328 - SCCP is available**

The SCCP subsystem was previously unavailable and has returned to service.

**Example**

RLGHNCXA21W 00-02-07 11:02:30 EST EAGLE 35.0.0 0100.0328 SCCP SYSTEM

**Alarm Level:** No alarm condition. The message is informational only.

## **Recovery**

This message indicates a previous fault has been corrected.

No further action is necessary.

# **0329 - SCCP capacity normal, card(s) abnormal**

The SCCP subsystem is operating normally, using the TVG (Group Ticket Voucher load balancing algorithm) message transport method. The TPS (Transactions Per Second) rate is below its capacity threshold, as defined by the chg-th-alm command.

#### **Example**

```
RLGHNCXA21W 00-02-07 11:02:30 EST EAGLE 35.0.0
0100.0329 SCCP SYSTEM SCCP capacity normal, card(s) abnormal
```
**Note:** UAM 329 will only be raised only if there is at least one IS-ANR SCCP card in the Eagle.

## **Alarm Level:** Minor.

## **Recovery**

**1.** This alarm is used in conjunction with alarm #0330 "System SCCPTPS Threshold Exceeded." For every five minutes the Eagle is above the threshold, the ATH (Application Trouble Handler) reports the minimum, maximum and average TPS value seen during the past five minute period.

When the TPS level drops below the threshold level for 30 seconds, the alarm stops, and alarm #0329 confirms that normal operation has resumed. (Alternatively, the user can clear this alarm by raising the threshold limit to a value greater than the maximum value, in which case, the alarm stops immediately.)

**2.** To obtain details, use the rept-stat-sccp command, which displays the status of the SCCP and VSCCP cards and other services and determines the capacity threshold of the SCCPTPS rate.

This command also identifies which DSM cards are OOS-MT. For example, enter:

rept-stat-sccp

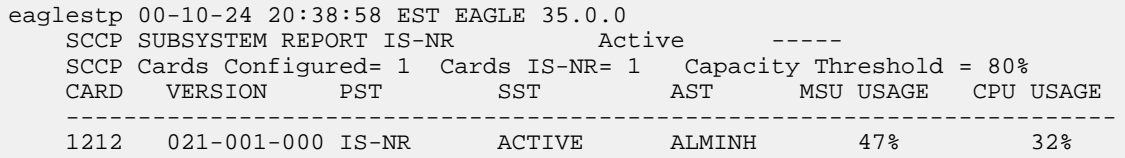

```
 -------------------------------------------------------------------------
    SCCP Service Average MSU Capacity = 47% Average CPU Capacity = 32%
    Command Completed.
```
# **0330 - System SCCP TPS Threshold exceeded**

This message indicates the Eagle has exceeded its TPS (Transactions Per Second) message transport rate threshold. For every 30 seconds the Eagle is above the threshold, an ATH (Application Trouble Handler) reports the minimum, maximum and average TPS value seen during the past 30-second period.

#### **Example**

```
 RLGHNCXA21W 00-02-07 11:02:30 EST EAGLE 35.0.0
** 0100.0330 ** SCCP SYSTEM System SCCP TPS Threshold exceeded
```
## **Alarm Level:** Major

#### **Recovery**

**1.** Use rept-stat-sccp to determine the status of the SCCP subsystem.

This command also identifies which SCCP cards are OOS-MT. For example, enter:

rept-stat-sccp

Example of the output:

```
eaglestp 00-10-24 20:38:58 EST EAGLE 35.0.0
 SCCP SUBSYSTEM REPORT IS-NR Ovflw-1 -----
 SCCP Cards Configured= 4 Cards IS-NR= 4
    System TCP Alarm Threshold = 80% Total capacity 
    System Peak SCCP Load = 3000 TPS
   System Total SCCP Capacity = 5000 TPS<br>CARD VERSION PST SST
   CARD VERSION PST SST AST MSU USAGE CPU USAGE
 -------------------------------------------------------------------------
    1212 021-001-000 IS-NR ACTIVE ALMINH 47% 32%
 -------------------------------------------------------------------------
 SCCP Service Average MSU Capacity = 47% Average CPU Capacity = 32%
```
Command Completed.

Use the command rept-stat-sccp:mode=perf to retrieve the maximum and average values, if desired.

**2.** The user may clear this alarm by raising the threshold limit to a value greater than the maximum value.

In this case, the alarm stops immediately. You should use the rtrv-th-alm command to list the threshold rate, and you may use the chg-th-alm command to change the threshold value.

- **3.** The user should evaluate this new traffic level and determine whether additional SCCP cards are required to maintain the TPS level the system is processing.
- **4.** Use the rept-stat-card command to display the card status and maintenance activity states. Examine the report for any cards that may be OOS-MT.
- **5.** Use the init-card command to initialize any cards(s) that are OOS-MT.

This causes the card(s) to reload the MTP data as well as GTT data tables.

- **6.** Again using the rept-stat-sccp command, verify the card(s) have returned to service. If any card(s) have failed to return to IS-NR, reseat the card(s).
- **7.** If any card(s) remain OOS-MT, replace the card(s). Refer to the *Maintenance* manual for card removal/replacement procedures.

# **0331 - SCCP is not available**

The SCCP subsystem is not available to any LIM(s). All TSM/DSM-SCCP cards have failed.

**Example**

```
 RLGHNCXA21W 00-02-07 11:02:30 EST EAGLE 35.0.0
*C 0100.0331 *C SCCP SYSTEM SCCP is not available
```
## **Alarm Level:** Critical

## **Recovery**

**1.** Use rept-stat-sccp command to determine the status of the SCCP subsystem.

This command also identifies which TSM/DSM cards are OOS-MT. For example, enter:

rept-stat-sccp

Example of the output:

```
RLGHNCXA03W 00-02-07 16:10:50 EST EAGLE 35.0.0
SCCP SUBSYSTEM REPORT IS-NR Active
SCCP Cards Configured= 1 Cards IS-NR= 1 Capacity Threshold = 100%
CARD VERSION PST SST AST MSU USAGE CPU USAGE
 ---------------------------------------------------------------------
1212 021-001-000 IS-NR Active ALMINH 47% 32%
 ---------------------------------------------------------------------
SCCP Service Average MSU Capacity = 47% Average CPU Capacity = 32%
    Command Completed
```
- **2.** Reinitialize any card(s) not in an IS-NR state using the init-card command.
- **3.** After the card(s) have been reloaded, use the rept-stat-sccp command to verify the SCCP subsystem has returned to full capacity.
- **4.** If any card(s) fail to return to IS-NR, reseat the card(s).
- **5.** If the card(s) still do not return to IS-NR, replace the card(s). Refer to the *Maintenance Manual, Appendix A, Card Removal/Replacement Procedures*.

**0332 - DPC Subsystem is prohibited and blocked**

A subsystem is both prohibited and blocked as reported by the network.

#### **Example**

```
 RLGHNCXA21W 00-02-07 12:01:43 EST EAGLE 35.0.0
*C 0014.0332 *C DPC 144-201-001 DPC Subsystem is prohibited and blocked
              LSN=nc00027
```
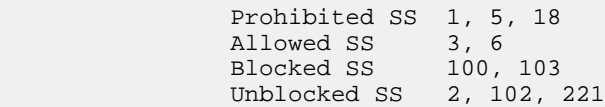

*Legend*

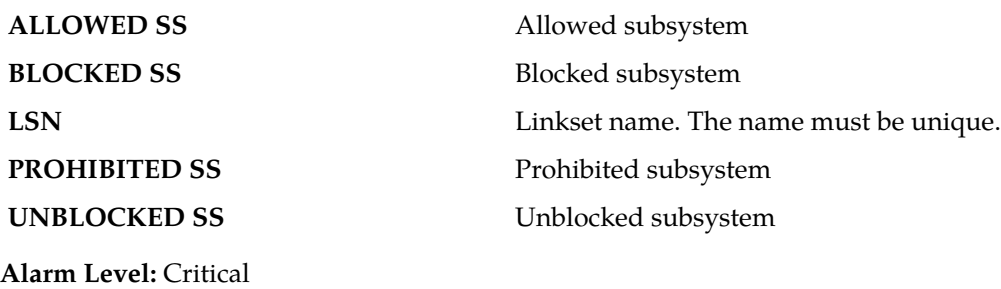

# **Recovery**

Contact the far-end to test and correct the problem.

# **0333 - DPC Subsystem is Normal**

The DPC subsystem indicated in the output message is now allowed.

# **Example**

```
RLGHNCXA21W 00-02-07 12:01:43 EST EAGLE 35.0.0
0014.0333 DPC 144-201-001 DPC Subsystem is Normal
          LSN=nc00027
          Prohibited SS 1, 5, 18
Allowed SS 3, 6
Blocked SS 100, 103
 Unblocked SS 2, 102, 221
```
*Legend*

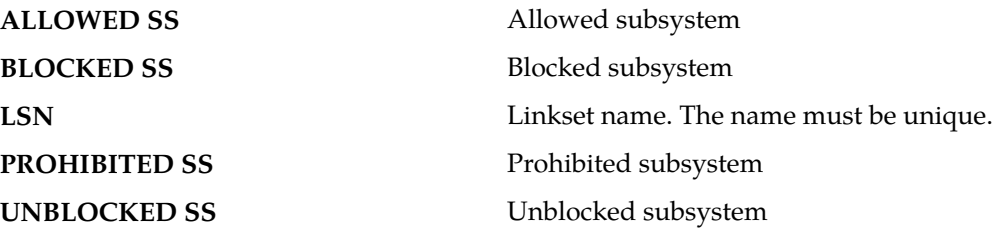

**Alarm Level:** No alarm condition. The message is informational only.

#### **Recovery**

This message indicates a previous fault has been corrected.

No further action is necessary.

# **0334 - DPC Subsystem is Abnormal**

The indicated DPC subsystem is not reachable through the normal route.

#### **Example**

```
 RLGHNCXA21W 00-02-07 12:01:43 EST EAGLE 35.0.0
*C 0014.0334 *C DPC 144-201-001 DPC Subsystem is Abnormal
             LSN=nc00027
              Prohibited SS 1, 5, 18
Allowed SS 3, 6
Blocked SS 100, 103
              Unblocked SS 2, 102, 221
```
*Legend*

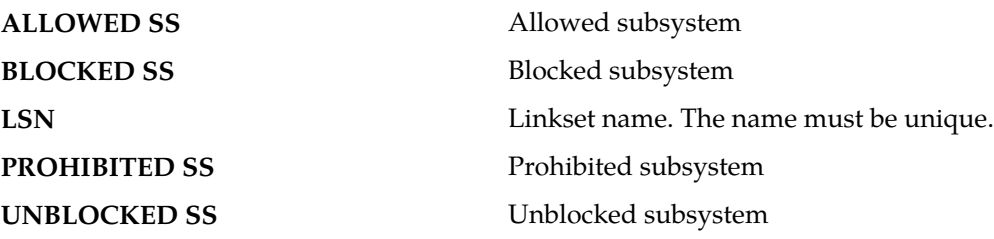

**Alarm Level:** Critical

#### **Recovery**

- **1.** Enter the rept-stat-rte command using the DPC specified from the output message to determine which linkset has a problem.
- **2.** Enter the rept-stat-ls using the linkset name specified from the output of Step 1 to determine which link(s) could have a problem.
- **3.** Use local procedures to test the link facilities.

# **0335 - SCCP is removed**

All Service Module cards have been deleted from the database; SCCP services are not available to the system. This message is the result of a deliberate action. Removing all Service Module cards from the database may have been an action from another maintenance procedure. If you wish to restore SCCP services to the system, perform the following procedure. For more information about adding a card to the system, refer to the *Database Administration Manual - Global Title Translation*.

#### **Example**

RLGHNCXA21W 00-02-07 11:02:30 EST EAGLE 35.0.0 0100.0335 SCCP SYSTEM SCCP is removed

**Alarm Level:** No alarm condition. The message is informational only.

#### **Recovery**

- **1.** Use the ent-card command to reenter the Service Module cards into the system database.
- **2.** Use the rst-card command to return the card(s) to service.

This causes the MASP to begin downloading global title translation (GTT) tables to the Service Module card.

**3.** Use the rept-stat-sccp command to verify that the card(s) have been restored, after the MASP has completed loading.

# **0336 - LIM(s) have been denied SCCP service**

Some LIM(s) are using the SCCP subsystem, but others have been denied service. This is due to underprovisioning, and will require more Service Module cards to be added.

#### **Example**

 RLGHNCXA21W 00-02-07 11:02:30 EST EAGLE 35.0.0 \* 0100.0336 \*\* SCCP SYSTEM LIM(s) have been denied SCCP service

#### **Alarm Level:** Major

#### **Recovery**

**1.** Use rept-stat-sccp command to determine which LIMs have been denied SCCP service. For example, enter:

rept-stat-sccp

Example of the output:

```
RLGHNCXA03W 00-02-07 16:10:50 EST EAGLE 35.0.0
SCCP SUBSYSTEM REPORT IS-NR Active -----
SCCP Cards Configured= 1 Cards IS-NR= 1 Capacity Threshold = 100%
CARD VERSION PST SST AST MSU USAGE CPU USAGE
 ---------------------------------------------------------------------
1212 021-001-000 IS-NR Active ALMINH 47% 32%
                        ---------------------------------------------------------------------
SCCP Service Average MSU Capacity = 47% Average CPU Capacity = 32%
    Command Completed
```
**2.** Add TSM/DSM-SCCP cards one at a time.

Monitor the performance of the SCCP subsystem with the rept-stat-sccp command to determine whether additional cards are needed.

# **0337 - DPC - SS status changed**

This output is related to other DPC alarm messages. It indicates that one or more subsystems with an existing alarm condition has had a change in status. The message indicates the new status of the subsystem. A previous alarm condition has not cleared.

#### **Example**

```
RLGHNCXA21W 00-02-07 11:02:30 EST EAGLE 35.0.0
0100.0337 DPC 001-001-001 DPC-SS status changed
           LSN=A1234567
            Prohibited SS 5, 20
```
# *Legend*

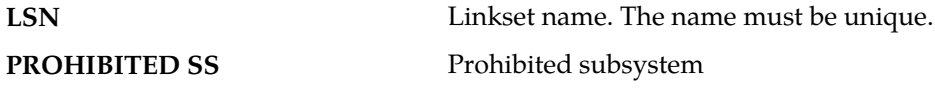

**Alarm Level:** No alarm condition. The message is informational only.

## **Recovery**

Follow the troubleshooting procedure for the previous alarm.

# **0338 - X-LIST space full-entry(s) discarded**

This message indicates that the total number of dynamic status exception list (x-list) entries for cluster routing has exceeded the maximum number configured. No more entries can be added to the list. This can occur because the maximum number of x-list entries is set too low, the timer that eliminates x-list entries after a specified period is set too long, or the x-list needs to be culled.

#### **Example**

```
 RLGHNCXA21W 00-02-07 11:02:30 EST EAGLE 35.0.0
* 0100.0338 ** XLIST X-LIST space full-entry(s) discarded
```
#### **Alarm Level:** Major

#### **Recovery**

**1.** To display the system-wide parameters for cluster routing, enter the rtrv-stpopts command. Example of the output:

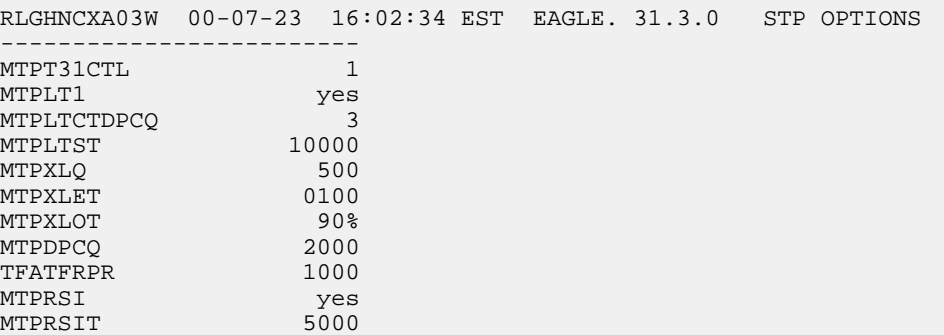

The **mtpxlq** parameter is the total number of dynamic status exception list (x-list) entries the EAGLE 5 ISS maintains. There are 2500 total table entries. The default values allow for 2000 entries for provisioned destinations and 500 for x-list entries. (If you increase the number of x-list entries, you must decrease the number of DPCs that can be provisioned by changing the **mtpdpcq** parameter.) The **mtpxlet** parameter is the maximum amount of time the EAGLE 5 ISS maintains an unreferenced x-list entry.

- **2.** Use the chg-stpopts to change the number of x-list entries or the x-list expiration timer.
- **3.** If the problem persists, use the dact-rstst command to eliminate specific x-list entries.

## **0339 - X-LIST space full condition abated**

This message indicates the total number of dynamic status exception list (x-list) entries no longer exceeds the maximum allowed.

#### **Example**

```
RLGHNCXA21W 00-02-07 11:02:30 EST EAGLE 35.0.0
                                  X-LIST space full condition abated
```
**Alarm Level:** No alarm condition. The message is informational only.

#### **Recovery**

This message indicates a previous fault has been corrected.

No further action is necessary.

# **0340 - RCVRY-MTPLP-RST: Circ rte status cleared**

The system automatically tests for circular routing when congestion occurs on an ANSI signaling link. This message indicates that the circular routing has been cleared.

#### **Example**

```
RLGHNCXA21W 00-02-07 11:02:30 EST EAGLE 35.0.0
0100.0340 DPC 001-001-001 RCVRY-MTPLP-RST: Circ rte status cleared
             XMIT LSN=A1234567
             RCV LSN=ls14 
             MEMBER=011-210-007
```
**Alarm Level:** No alarm condition. The message is informational only.

#### **Recovery**

This message indicates a previous fault has been corrected.

No further action is necessary.

# **0341 - OAP Unavailable**

This message indicates that the EAGLE 5 ISS system is unable to communicate with the OAP or the OAP has an internal failure.

## **Example**

```
 RLGHNCXA21W 00-02-07 11:02:30 EST EAGLE 35.0.0
** 0100.0341 ** OAP B OAP Unavailable
```
## **Alarm Level:** Major

#### **Recovery**

**1.** Enter the command to determine the status of the OAP(s):

rept-stat-seas

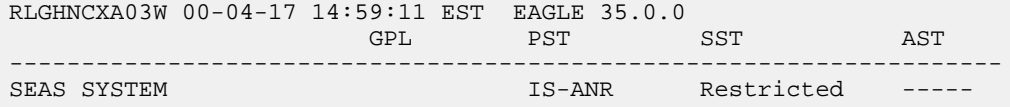

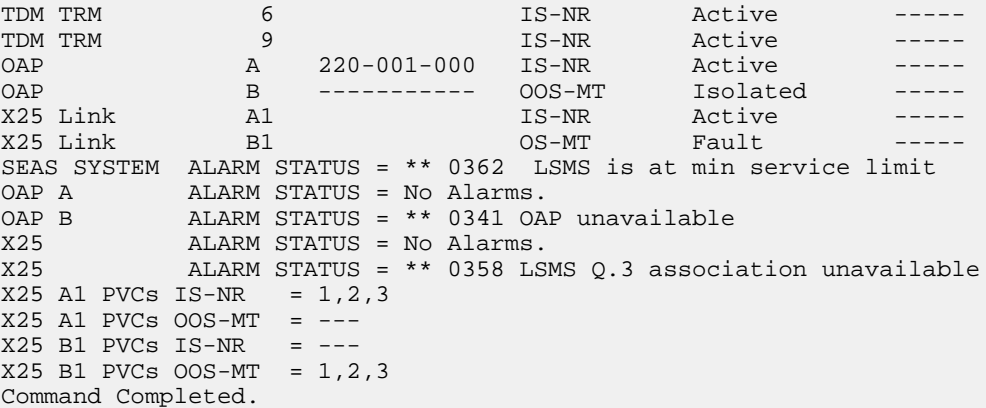

Refer to the *Commands Manual* to interpret the output.

**Note:** If the OAP has an internal failure, yet it can still communicate with the system, the state for the OAP appears in the output as OOS-MT/Fault instead of OOS-MT/Isolated. For instance, if the OAP has a hard disk failure the state would appear as OOS-MT/Fault. If the hard disk is full, it will not communicate.

- **2.** If the OAP has a hard disk failure or the hard disk is full, contact the *[My Oracle Support \(MOS\)](#page-35-0)*.
- **3.** If the OAP(s) are out-of-service, check the physical connections.

See the *Installation Manual* for more information about these system components.

**4.** Check for any fuse alarms on the Fuse and Alarm Panel in the OAP frame.

There are two 7.5 amp fuses for each OAP. The fuses for OAP1 are marked "Fuse 1A" and "Fuse 1B". The fuses for OAP2 are marked "Fuse 2A" and "Fuse 2B". If there is a fuse alarm, replace the fuses for the OAP that is unavailable. Also, make sure the two 10 amp breakers are not tripped.

**5.** Enter the command to verify that the SEAS ports are functioning:

rept-stat-trm

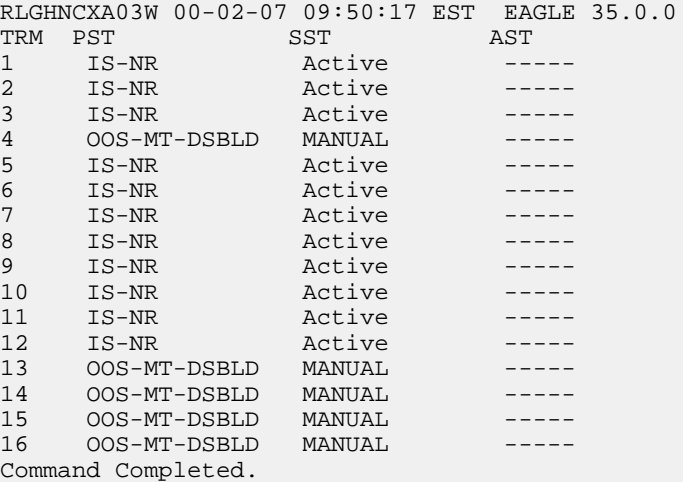

Use the output from *[Step 1](#page-212-0)* (TRM) to identify the OAP ports. Refer to the *Commands Manual* to interpret the output.

**6.** If a SEAS port is OOS-MT-DSBLD, enable the port with this command:

```
rst-trm:trm=x
```
where  $x$  is the OAP port number. If this action corrects the problem, you are done with this procedure.

- **7.** If the problem persists, verify that the OAP cables are connected to the correct SEASTDM port(s).
- **8.** If the problem persists, verify that the OAP cables are connected to the correct OAP serial ports.
- **9.** Verify the RS-232 parameters are configured properly for the SEAS port by entering the rtrv-trm command for the specified port.

The port should be configured to 19200 baud, even parity, one stop bit, and hardware flow control.

**10.** If the problem still persists, reset the OAP by entering the init-oap command.

The OAP comes back in-service within five minutes and the system clears the alarm.

- **11.** If the problem is still not corrected, reseat the TDM card. If the OAP still does not respond, replace the TDM card. Refer to the *Maintenance Manual,Appendix A, Card Removal/Replacement Procedures*.
- **12.** If the OAP is still not available, contact the *[My Oracle Support \(MOS\)](#page-35-0)*.

# **0342 - SEAS UAL unavailable**

This message indicates the SEAS User Application Layer (UAL) process on the OAP is not running. Layer 4 (UPL) is not available for the specified OAP.

# **Example**

 RLGHNCXA21W 00-02-07 11:02:30 EST EAGLE 35.0.0 \*\* 0100.0342 \*\* SEAS OAP B SEAS UAL unavailable

#### **Alarm Level:** Major

#### **Recovery**

- **1.** The UAL should recover automatically by restarting.
- **2.** Enter this command to verify the status of the OAP(s):

```
rept-stat-seas
```

```
RLGHNCXA03W 00-04-17 14:59:11 EST EAGLE 35.0.0
             GPL PST SST AST
---------------------------------------------------------------------
SEAS SYSTEM IS-ANR Restricted -----
TDM TRM 6 6 1S-NR Active -----
TDM TRM 9 9 20 1S-NR Active -----
OAP A 220-001-000 IS-NR Active -----
OAP B ----------- OOS-MT Isolated -----
X25 Link A1 and IS-NR Active -----
X25 Link B1 OS-MT Fault -----
SEAS SYSTEM ALARM STATUS = ** 0362 LSMS is at min service limit<br>
SEAS SYSTEM ALARM STATUS = ** 0362 LSMS is at min service limit<br>
SEAS SYSTEM ALARM STATUS = ** 0362 LSMS is at min service limit
```

```
OAP A            ALARM STATUS = No Alarms.
OAP B ALARM STATUS = ** 0342 SEAS UAL unavailable
X25 ALARM STATUS = No Alarms.
X25 ALARM STATUS = ** 0358 LSMS Q.3 association unavailable
X25 A1 PVCs IS-NR = 1,2,3
X25 A1 PVCs OOS-MT = -
X25 B1 PVCs IS-NR = ---
X25 B1 PVCs OOS-MT = 1,2,3
Command Completed.
```
Refer to the *Commands Manual* to interpret the output.

**3.** If the UAL does not recover, contact the SEAC to test from their equipment to the local synchronous modem.

Make sure the X.25 link is activated at their end and the link tests within specifications. If possible, have the SEAC or PDN swap X.25 cards at their end with a known good card.

**4.** If the problem persists, contact the *[My Oracle Support \(MOS\)](#page-35-0)*.

# **0343 - SEAS X.25 Link unavailable**

This message indicates the X.25 link to the specified OAP is down. Layer 2 is not available for the indicated SEAS X.25 link.

## **Example**

```
 RLGHNCXA21W 00-02-07 11:02:30 EST EAGLE 35.0.0
** 0100.0343 ** X25 Link A1 SEAS X.25 Link unavailable
```
#### **Alarm Level:** Major

#### **Recovery**

**1.** Enter the command to determine the status of the SEAS subsystem:

rept-stat-seas

```
RLGHNCXA03W 00-04-17 14:59:11 EST EAGLE 35.0.0
           GPL PST SST AST
---------------------------------------------------------------------
SEAS SYSTEM IS-ANR Restricted -----
TDM TRM 6 6 1S-NR Active -----
TDM TRM 9 9 20 1S-NR Active -----
OAP A 220-001-000 IS-NR Active -----
OAP B ----------- OOS-MT Isolated -----
X25 Link A1 IS-NR Active -----
X25 Link B1 OS-MT Fault -----
SEAS SYSTEM ALARM STATUS = ** 0362 LSMS is at min service limit
OAP A ALARM STATUS = No Alarms.<br>OAP B ALARM STATUS = ** 0341 OA
        ALARM STATUS = NO ALARMS.<br>ALARM STATUS = ** 0341 OAP unavailable
X25 ALARM STATUS = No Alarms.
X25 ALARM STATUS = ** 0343 SEAS X.25 Link unavailable
X25 A1 PVCs IS-NR = 1,2,3
X25 A1 PVCs OOS-MT = ---
X25 B1 PVCs IS-NR = ---
X25 B1 PVCs 00S-MT = 1,2,3Command Completed.
```
Refer to the *Commands Manual* to interpret the output.

- **2.** Check the connections from the synchronous modem (in the OAP frame) to the OAP. See the *Installation Manual* for more information about these system components. If the connections are firmly seated, test and if necessary, replace the modem.
- **3.** Determine the status of the X.25 link by entering the following command:

```
rept-stat-seas
```
where x is the appropriate TRM number from *[Step 1](#page-215-0)*.

Example of the output:

```
RLGHNCXA03W 00-01-04 15:59:06 EST EAGLE 35.0.0
SEAS COMPONENT PST PST SST AST
-----------------------------------------------------------
SEAS Interface TS_ANR Restricted ------
TRM = 2 IS-NR Active ------
OAP = A IS-NR Active ------
X25 port = A1 IS-NR Active ALMINH
PVCs IS-NR = 1, 3PVCs OOS-MT = 2
OAP GPL = 022-003-000ALARM STATUS = * 0344 PVC unavailable.
Command Completed.
```
Refer to the *Commands Manual* to interpret the output.

**4.** If the problem persists, contact the SEAC to test from their equipment to the local synchronous modem.

Make sure the X.25 link is activated at their end and the link tests within specifications. If possible, have the SEAC or PDN swap X.25 cards at their end with a known good card.

**5.** If the problem still persists, reset the OAP by entering the init-oap command.

The OAP comes back in-service within three minutes and the system clears the alarm.

**6.** Determine the status of the X.25 link by entering the command:

rept-stat-seas

where x is the appropriate TRM number from *[Step 1](#page-215-0)*.

**7.** If the X.25 link is still unavailable, contact the *[My Oracle Support \(MOS\)](#page-35-0)*.

# **0344 - SEAS PVC unavailable**

This message indicates that the permanent virtual circuit (PVC) connected to the OAP is not available.

**Example**

 RLGHNCXA21W 00-02-07 11:02:30 EST EAGLE 35.0.0 \* 0100.0344 \* SEAS X25 Link A1 SEAS PVC unavailable

## **Alarm Level:** Minor

## **Recovery**

**1.** Enter the command to determine the status of the SEAS subsystem:

rept-stat-seas Example of the output:

```
RLGHNCXA03W 00-04-17 14:59:11 EST EAGLE 35.0.0
GPL PST SST AST
---------------------------------------------------------------------
SEAS SYSTEM IS-ANR Restricted -----
TDM TRM 6 6 1S-NR Active -----
TDM TRM 9 9 IS-NR Active -----
OAP A 220-001-000 IS-NR Active -----
OAP B ----------- OOS-MT Isolated -----
X25 Link A1 IS-NR Active -----
X25 Link B1 OS-MT Fault -----
SEAS SYSTEM ALARM STATUS = ** 0362 LSMS is at min service limit
OAP A ALARM STATUS = No Alarms.
OAP B ALARM STATUS = ** 0341 OAP unavailable
X25 ALARM STATUS = No Alarms.
X25 ALARM STATUS = * 0344 SEAS PVC unavailable
X25 A1 PVCs IS-NR = 1,2,3
X25 A1 PVCs OOS-MT = -
X25 B1 PVCs IS-NR = ---
X25 B1 PVCs OOS-MT = 1,2,3
Command Completed.
```
Refer to the *Commands Manual* to interpret the output.

**2.** Determine the status of the OAP and PVC by entering the command:

rept-stat-seas

Example of the output:

```
RLGHNCXA03W 00-01-04 15:59:06 EST EAGLE 35.0.0
SEAS COMPONENT PST PST SST AST
-----------------------------------------------------------
SEAS Interface TS_ANR Restricted ------
TRM = 2 IS-NR Active ------
OAP = A IS-NR Active ------
X25 port = A1 IS-NR Active ALMINH
PVCs IS-NR = 1, 3X25 port = A1<br>
PVCs IS-NR = 1, 3<br>
PVCs OOS-MT = 2
OAP GPL = 022-003-000ALARM STATUS = * 0344 PVC unavailable.
Command Completed.
```
Refer to the *Commands Manual* to interpret the output.

- **3.** If there are any PVCs, the X.25 link physical layer is good.
- <span id="page-217-0"></span>**4.** If the problem persists, contact the SEAC to test from their equipment to the local synchronous modem.
- **5.** If the PVC is still not available, contact the *[My Oracle Support \(MOS\)](#page-35-0)*.

# **0345 - All SEAS UAL sessions unavailable**

This message indicates the X.25 User Application Layer (UAL) is not available. If all PVCs for the indicated X.25 link have failed, UAL is no longer available, or all UAL sessions are unavailable.

#### **Example**

```
 RLGHNCXA21W 00-02-07 11:02:30 EST EAGLE 35.0.0
** 0100.0345 ** SEAS X25 Link B1 All SEAS UAL sessions unavailable
```
#### **Alarm Level:** Major

## **Recovery**

**1.** Enter this command to determine the status of the OAP(s):

```
rept-stat-seas
Example of the output:
```
RLGHNCXA03W 00-04-17 14:59:11 EST EAGLE 35.0.0 GPL PST SST AST --------------------------------------------------------------------- 18-ANR Restricted -----<br>
IS-NR Restricted -----<br>
IS-NR Active -----<br>
IS-NR Active -----<br>
0-001-000 IS-NR Active ------<br>
00S-MT Isolated ------<br>
IS-NR Active ------<br>
05-MT Fault ------<br>
20. 11.000 -------TDM TRM 6 6 1S-NR Active -----TDM TRM 9 9 IS-NR Active -----OAP A 220-001-000 IS-NR Active ----- OAP B ----------- OOS-MT Isolated ----- X25 Link A1 and IS-NR Active -----X25 Link B1 OS-MT Fault -----SEAS SYSTEM ALARM STATUS = \*\* 0362 LSMS is at min service limit OAP A ALARM STATUS = No Alarms. OAP B ALARM STATUS = \*\* 0341 OAP unavailable X25 ALARM STATUS = No Alarms. X25 ALARM STATUS = \*\* 0345 All SEAS UAL sessions unavailable  $X25$  A1 PVCs IS-NR = 1,2,3  $X25$  A1 PVCs OOS-MT = - $X25$  B1 PVCs IS-NR =  $---$ X25 B1 PVCs OOS-MT = 1,2,3 Command Completed.

**2.** Contact the SEAC to verify the X.25 PVCs are correctly configured and activated.

The SEAC should also deactivate and activate the X.25 link.

- **3.** If the problem persists, reset the OAP by entering the init-oap command. The OAP comes back in-service within three minutes and the system clears the alarm.
- **4.** If the problem persists, contact the SEAC to test from their equipment to the local synchronous modem.
- **5.** If the X.25 UAL is still not available, contact the *[My Oracle Support \(MOS\)](#page-35-0)*.

# **0346 - SEAS UAL session unavailable**

This message indicates that the SEAS X.25 link UAL session on one PVC is not available.

**Example**

```
 RLGHNCXA21W 00-02-07 11:02:30 EST EAGLE 35.0.0
* 0100.0346 * SEAS X25 Link B1 SEAS UAL session unavailable
```
**Alarm Level:** Minor

**Recovery**

**1.** Enter this command to determine the status of the OAP(s):

rept-stat-seas

Example of the output:

```
RLGHNCXA03W 00-04-17 14:59:11 EST EAGLE 35.0.0
                 GPL PST SST AST
--<br>SEAS SYSTEM
                       IS-ANR Restricted -----<br>IS-NR Active -----<br>IS-NP Active
TDM TRM 6 6 1S-NR Active -----
TDM TRM 9 9 IS-NR Active -----
OAP A 220-001-000 IS-NR Active -----
OAP B ----------- OOS-MT Isolated -----
X25 Link A1 IS-NR Active -----
X25 Link B1 OS-MT Fault -----
SEAS SYSTEM ALARM STATUS = ** 0362 LSMS is at min service limit
OAP A ALARM STATUS = No Alarms.
OAP B ALARM STATUS = ** 0341 OAP unavailable
X25 ALARM STATUS = No Alarms.
X25 ALARM STATUS = * 0346 SEAS UAL session unavailable
X25 A1 PVCs IS-NR = 1,2,3
X25 A1 PVCs OOS-MT = ---<br>X25 B1 PVCs IS-NR = ---
X25 B1 PVCs IS-NR
X25 B1 PVCs OOS-MT = 1,2,3
Command Completed.
```
Refer to the *Commands Manual* to interpret the output.

- **2.** If the problem persists, contact the SEAC to test from their equipment to the local synchronous modem.
- **3.** If the problem still persists, contact the *[My Oracle Support \(MOS\)](#page-35-0)*.

# **0347 - SEAS X.25 Link is available**

This message indicates that a previous problem with the X.25 link has been corrected.

**Example**

```
RLGHNCXA21W 00-02-07 11:02:30 EST EAGLE 35.0.0
0100.0347 SEAS X.25 Link B1 SEAS X.25 Link is available
```
**Alarm Level:** No alarm condition. The message is informational only.

## **Recovery**

This message indicates a previous fault has been corrected.

No further action is necessary.

# **0348 - SEAS is at min service limit**

This message indicates that some part of the SEAS subsystem has failed. When there are two OAPs, this could mean that one OAP has failed, or some part of the path to the SEAC for that OAP has failed. When there is only one OAP with two X.25 links to the SEAC and two connections to the TDM serial ports, either one of the X.25 links has failed, or one of the serial port connections to the TDM has failed. One more failure in either case will cause the SEAS subsystem to fail.

#### **Example**

```
 RLGHNCXA21W 00-02-07 11:02:30 EST EAGLE 35.0.0
** 0100.0348 ** SEAS SYSTEM SEAS is at min service limit
```
#### **Alarm Level:** Major

### <span id="page-220-0"></span>**Recovery**

**1.** Determine the status of the OAP(s) by entering the following command:

rept-stat-seas

Example of the output:

```
RLGHNCXA03W 00-04-17 14:59:11 EST EAGLE 35.0.0
        GPL PST SST AST
---------------------------------------------------------------------
SEAS SYSTEM IS-ANR Restricted -----
TDM TRM 6 6 1S-NR Active -----
TDM TRM 9 9 20 1S-NR Active -----
OAP A 220-001-000 IS-NR Active -----
OAP B ----------- OOS-MT Isolated -----
X25 Link A1 and IS-NR Active -----
X25 Link B1 OS-MT Fault -----
SEAS SYSTEM ALARM STATUS = ** 0348 SEAS is at min service limit<br>
SEAS SYSTEM ALARM STATUS = ** 0348 SEAS is at min service limit
OAP A ALARM STATUS = No Alarms.<br>OAP B ALARM STATUS = ** 0341 OA
         ALARM STATUS = ** 0341 OAP unavailable
X25 ALARM STATUS = No Alarms.
X25 ALARM STATUS = ** 0358 LSMS Q.3 association unavailable
X25 A1 PVCs IS-NR = 1,2,3
X25 A1 PVCs OOS-MT = --
X25 B1 PVCs IS-NR = ---
X25 B1 PVCs OOS-MT = 1,2,3
```
Refer to the *Commands Manual* to interpret the output.

- **2.** If 0341 OAP unavailable is displayed, follow recovery procedure *[0341 OAP Unavailable](#page-212-0)*.
- **3.** If 0343 SEAS X.25

Link unavailable is displayed, follow recovery procedure *[0343 - SEAS X.25 Link unavailable](#page-215-1)*.

- **4.** If 0354 OAP TDM Port unavailable is displayed, follow recovery procedure *[0354 One OAP](#page-227-0) [terminal unavailable](#page-227-0)*.
- **5.** If the OAP(s) are out-of-service check the physical connections.

See the for more information about these system components. If the connections are firmly seated, test and if necessary, replace the modem.

**6.** Check for any fuse alarms on the Fuse and Alarm Panel in the OAP frame.

There are two 7.5 amp fuses for each OAP. The fuses for OAP1 are marked "Fuse 1A" and "Fuse 1B". The fuses for OAP2 are marked "Fuse 2A" and "Fuse 2B". If there is a fuse alarm, replace the fuses for the OAP that is unavailable. Also, make sure the two 10 amp breakers are not tripped.

**7.** Ensure that the other serial port devices are functioning by entering the following command: rept-stat-trm

Example of the output:

```
RLGHNCXA03W 00-02-07 09:50:17 EST EAGLE 35.0.0<br>
TRM PST SST AST<br>
1 IS-NR Active -----
TRM PST SST AST
1 IS-NR Active -----
2 IS-NR Active -----
3 IS-NR Active -----
4 OOS-MT-DSBLD MANUAL -----
5 IS-NR Active -----
6 IS-NR Active -----
7 IS-NR Active -----
   IS-NR9 IS-NR Active -----
10 IS-NR Active -----<br>11 IS-NR Active -----<br>11 IS-NR Active -----
11 IS-NR Active<br>12 IS-NR Active
12 IS-NR Active -----
13 OOS-MT-DSBLD MANUAL -----
14 OOS-MT-DSBLD MANUAL -----
15 OOS-MT-DSBLD MANUAL -----
16 OOS-MT-DSBLD MANUAL -----
Command Completed.
```
Refer to the *Commands Manual* to interpret the output.

**8.** Enable the terminal port with the following command:

rst-trm:trm=x

where *x*is the OAP port number. If this action corrects the problem, you are done with this procedure.

**9.** Enter the following command to inhibit the unavailable OAP terminal displayed in the output from *[Step 1](#page-220-0)*:

inh-trm:trm=x

where *x* is the port number.

**Note:** The force parameter is required for the last OAP terminal inhibited.

**10.** If the problem persists, enter the following command to reset the OAP:

init-oap:oap=x

where *x* is the OAP to be initialized. Verify that the OAP comes back in-service within five minutes and the system clears the alarm. If this clears the alarm, continue with *[Step 14](#page-221-0)*.

**11.** Enter the following command for the inhibited OAP terminal:

chg-trm:trm=x:type=none

where  $x$  is the port number.

**12.** If the problem is still not corrected, reseat the TDM card.

If the OAP still does not respond, replace the TDM card. Refer to the *Maintenance Manual,Appendix A, Card Removal/Replacement Procedures*.

<span id="page-221-0"></span>**13.** Enter the following command for each OAP terminal inhibited:

chg-trm:trm=x:type=oap

where  $x$  is the port number.

**14.** Enter the command to return the OAP terminals to the in-service state:

alw-trm:trm=x

where *x* is the port number.

- **15.** If the problem persists, contact the SEAC to test from their equipment to the local synchronous modem.
- **16.** If the problem is still not corrected, contact the *[My Oracle Support \(MOS\)](#page-35-0)*.

# **0349 - SEAS unavailable**

This message indicates that the EAGLE 5 ISS system is unable to communicate with the SEAS subsystem.

### **Example**

```
 RLGHNCXA21W 00-02-07 11:02:30 EST EAGLE 35.0.0
*C 0100.0349 *C SEAS SYSTEM
```
# <span id="page-222-0"></span>**Alarm Level:** Critical

## **Recovery**

**1.** Enter the following command to determine the status of the OAP(s):

rept-stat-seas

Following is an example of the output:

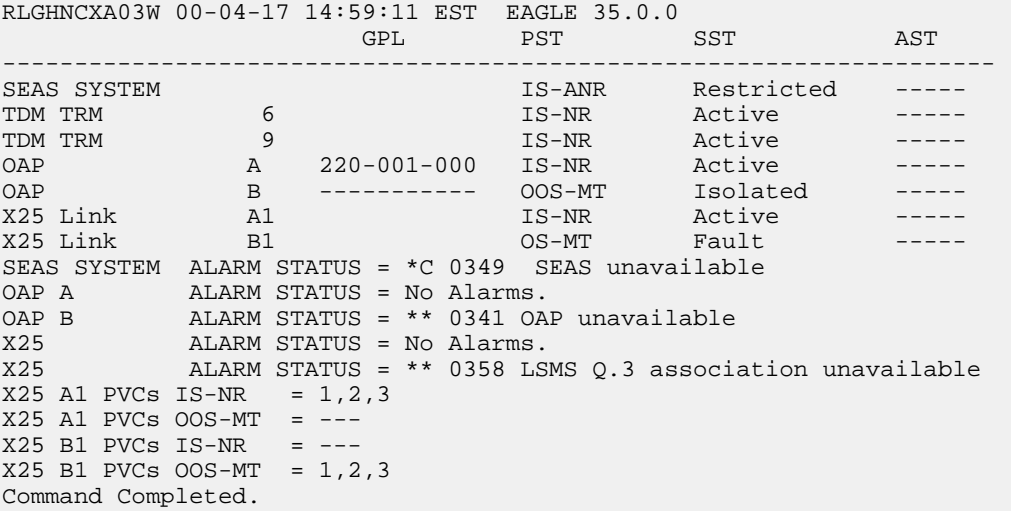

Refer to the *Commands Manual* to interpret the output.

**2.** If the OAP(s) are out-of-service, check the physical connections.

See the *Installation Manual* for more information about these system components. If the connections are firmly seated, test and if necessary, replace the modem.

- **3.** If 0341 OAP unavailable is displayed, follow recovery procedure *[0341 OAP Unavailable](#page-212-0)*.
- **4.** If 0342 SEAS UAL unavailable is displayed, follow recovery procedure *[0342 SEAS UAL](#page-214-0) [unavailable](#page-214-0)*.
- **5.** If 0343 SEAS X.25 Link unavailable is displayed, follow recovery procedure *[0343 SEAS X.25](#page-215-1) [Link unavailable](#page-215-1)*.
- **6.** If 0345 All SEASUAL sessions unavailable is displayed, follow recovery procedure *[0345 All SEAS](#page-217-0) [UAL sessions unavailable](#page-217-0)*.
- **7.** If 0350 OAP terminals inhibited is displayed, follow recovery procedure *[0350 OAP](#page-224-0) [terminals inhibited](#page-224-0)*.
- **8.** Check for any fuse alarms on the Fuse and Alarm Panel in the OAP frame.

There are two 7.5 amp fuses for each OAP. The fuses for OAP1 are marked "Fuse 1A" and "Fuse 1B". The fuses for OAP2 are marked "Fuse 2A" and "Fuse 2B". If there is a fuse alarm, replace the fuses for the OAP that is unavailable. Also, make sure the two 10 amp breakers are not tripped.

**9.** Enter the following command to verify the status of the other serial port devices:

rept-stat-trm

Example of the output:

```
RLGHNCXA03W 00-02-07 09:50:17 EST EAGLE 35.0.0
TRM PST SST AST
1 IS-NR Active -----<br>2 IS-NR Active -----
2 IS-NR Active -----
3 IS-NR Active -----
4 OOS-MT-DSBLD MANUAL -----
5 IS-NR Active
6 IS-NR Active -----
7 IS-NR Active -----
8 IS-NR Active -----
9 IS-NR Active -----
10 IS-NR Active -----
11 IS-NR Active -----<br>12 IS-NR Active -----
12 IS-NR Active -----
13 OOS-MT-DSBLD MANUAL -----
14 OOS-MT-DSBLD MANUAL -----
15 OOS-MT-DSBLD MANUAL
16 OOS-MT-DSBLD MANUAL -----
Command Completed.
```
Refer to the *Commands Manual* to interpret the output.

**10.** Enable the terminal port with the following command:

rst-trm:trm=x

where *x* is the serial port number. If this action corrects the problem, you are done with this procedure.

**11.** Enter the following command to inhibit the unavailable OAP terminal displayed in the output from *[Step 1](#page-222-0)*:

inh-trm:trm=x

where  $x$  is the port number.

**Note:** The force parameter is required for the last OAP terminal inhibited.

**12.** If the problem persists, enter this command to reset the OAP:

init-oap:oap=x

where *x* is the OAP to be initialized. Verify that the OAP comes back in-service within five minutes and the system clears the alarm. If this clears the alarm, continue with *[Step 14](#page-224-1)*.

**13.** Enter the following command for the inhibited OAP terminal:

chg-trm:trm=x:type=none

where  $x$  is the port number.

<span id="page-224-1"></span>**14.** If the problem is still not corrected, reseat the TDM card.

If the OAP still does not respond, replace the TDM card. Refer to the *Maintenance Manual,Appendix A, Card Removal/Replacement Procedures*.

**15.** Enter the following command for each OAP terminal inhibited:

chg-trm:trm=x:type=oap

where *x* is the port number.

**16.** Enter the following command to return the OAP terminals to the in-service state:

alw-trm:trm=x

where  $x$  is the port number.

<span id="page-224-0"></span>**17.** If the problem persists, contact the SEAC to test from their equipment to the local X.25 equipment. **18.** If the OAP is still not available, contact the *[My Oracle Support \(MOS\)](#page-35-0)*.

### **0350 - OAP terminals inhibited**

This message indicates that the OAP terminals are inhibited.

## **Example**

 RLGHNCXA21W 00-02-07 11:02:30 EST EAGLE 35.0.0 \*C 0100.0350 \*C SEAS SYSTEM OAP terminals inhibited

#### <span id="page-224-2"></span>**Alarm Level:** Critical

## **Recovery**

**1.** Enter the following command to determine which ports are inhibited:

```
rept-stat-seas
```
Following is an example of the output:

```
RLGHNCXA03W 00-04-17 14:59:11 EST EAGLE 35.0.0
                  GPL PST SST AST
---------------------------------------------------------------------
SEAS SYSTEM S-ANR Restricted TDM TRM 6 SEAS Active
TDM TRM 6 6 1S-NR Active -----
TDM TRM 9 9 IS-NR Active -----
OAP A 220-001-000 IS-NR Active -----
OAP B ----------- OOS-MT Isolated -----
X25 Link A1 and IS-NR Active -----
X25 Link B1 OS-MT Fault -----
OAP B ----------- DOS-MT Isolated<br>
X25 Link al S-NR Active<br>
X25 Link B1 OS-MT Fault<br>
SEAS SYSTEM ALARM STATUS = *C 0350 OAP terminals inhibited
OAP A ALARM STATUS = No Alarms.
        ALARM STATUS = ** 0341 OAP unavailable
```

```
X25 ALARM STATUS = No Alarms.<br>X25 ALARM STATUS = ** 0358 LS
             ALARM STATUS = ** 0358 LSMS Q.3 association unavailable
X25 A1 PVCs IS-NR = 1,2,3
X25 A1 PVCs OOS-MT = ---X25 B1 PVCs IS-NR = ---
X25 B1 PVCs OOS-MT = 1,2,3
Command Completed.
```
Refer to the *Commands Manual* to interpret the output.

**2.** Enter the following command to verify that the other serial port devices are functioning:

rept-stat-trm

Following is an example of the output:

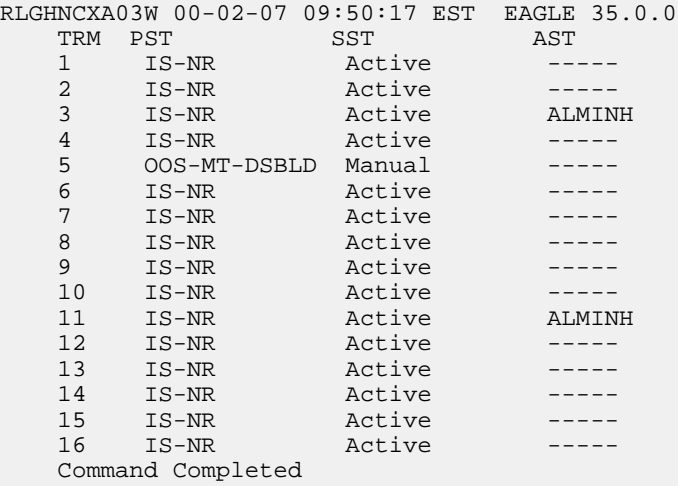

Refer to the *Commands Manual* to interpret the output.

**3.** If only the SEAS port(s) are not functioning, enable the SEAS port(s) with the following command: rst-trm:trm=x

where  $x$  is the OAP port number. If this action corrects the problem, you are done with this procedure.

**4.** Enter the following command to inhibit the unavailable OAP terminal displayed in the output from *[Step 1](#page-224-2)*:

inh-trm:trm=x

where *x* is the port number.

**Note:** The force parameter is required for the last OAP terminal inhibited.

**5.** Enter the following command for the inhibited OAP terminal:

chg-trm:trm=x:type=none

where *x* is the port number.

**6.** If the problem is still not corrected, reseat the TDM card.

If the problem persists, replace the TDM card. Refer to the *Maintenance* manual for card removal/replacement procedures.

**7.** Enter the following command for each OAP terminal inhibited:

chg-trm:trm=x:type=oap

where  $x$  is the port number.

**8.** Enter the following command to return the OAP terminals to the in-service state: alw-trm:trm=x

where *x* is the port number.

# **0351 - SEAS is available**

This message indicates that a problem with SEAS system has been corrected.

#### **Example**

```
RLGHNCXA21W 00-02-07 11:02:30 EST EAGLE 35.0.0
0100.0351 SEAS SYSTEM SEAS is available
```
**Alarm Level:** No alarm condition. The message is informational only.

### **Recovery**

This message indicates a previous fault has been corrected.

No further action is necessary.

# **0352 - SEAS is removed**

This message indicates that the SEAS feature has been manually removed by removing both SEAS TDM ports.

# **Example**

```
RLGHNCXA21W 00-02-07 11:02:30 EST EAGLE 35.0.0
0100.0352 SEAS SYSTEM
```
**Alarm Level:** No alarm condition. The message is informational only.

#### **Recovery**

No further action is necessary.

# **0353 - OAP is available**

This indicates a previous problem with the OAP has been corrected.

### **Example**

RLGHNCXA21W 00-02-07 11:02:30 EST EAGLE 35.0.0 0100.0353 OAP A OAP is available

**Alarm Level:** No alarm condition. The message is informational only.

**Recovery**

This message indicates a previous fault has been corrected.

No further action is necessary.

# <span id="page-227-0"></span>**0354 - One OAP terminal unavailable**

This message indicates that the OAP terminal specified in the output message is not available.

**Example**

```
 RLGHNCXA21W 00-02-07 11:02:30 EST EAGLE 35.0.0
** 0100.0354 ** OAP B One OAP terminal unavailable
```
#### <span id="page-227-1"></span>**Alarm Level:** Major

#### **Recovery**

**1.** Enter the following command to determine which port is unavailable:

rept-stat-seas

Following is an example of the output:

```
RLGHNCXA03W 00-04-17 14:59:11 EST EAGLE 35.0.0
            GPL PST SST AST
---------------------------------------------------------------------
SEAS SYSTEM IS-ANR Restricted -----
TDM TRM 6 6 1S-NR Active -----
TDM TRM 9 9 20 1S-NR Active -----
OAP A 220-001-000 IS-NR Active -----
OAP B ----------- OOS-MT Isolated -----
X25 Link A1 and IS-NR Active -----
X25 Link B1 OS-MT Fault -----
SEAS SYSTEM ALARM STATUS = ** 0362 LSMS is at min service limit
OAP A            ALARM STATUS = No Alarms.
OAP B ALARM STATUS = ** 0354 One OAP terminal unavailable
X25 ALARM STATUS = No Alarms.
X25 ALARM STATUS = ** 0358 LSMS Q.3 association unavailable
X25 A1 PVCs IS-NR = 1,2,3
X25 A1 PVCs OOS-MT = ---
X25 B1 PVCs IS-NR
X25 B1 PVCs 00S-MT = 1,2,3Command Completed.
```
Refer to the *Commands Manual* to interpret the output.

**2.** Enter the following command to verify that the other ports are functioning:

rept-stat-trm

Following is an example of the output:

RLGHNCXA03W 00-02-07 09:50:17 EST EAGLE 35.0.0 TRM PST SST AST 1 IS-NR Active -----

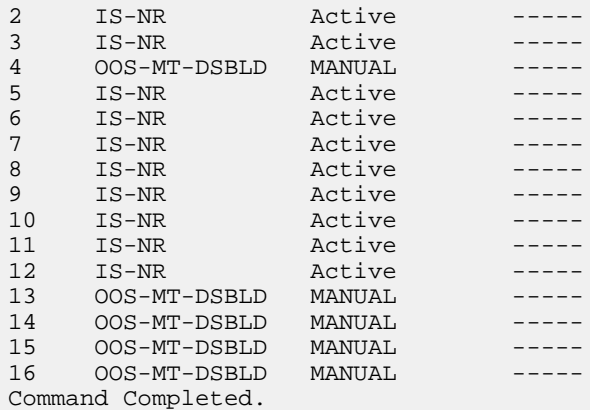

Refer to the *Commands Manual* to interpret the output.

**3.** Enable the terminal port with the following command:

```
rst-trm:trm=x
```
where  $x$  is the serial port number. If this action corrects the problem, you are done with this procedure.

**4.** Check the physical connections between the OAP and the system.

Make sure the connectors are firmly seated. If this action corrects the problem, you are done with this procedure.

**5.** Enter the following command to inhibit the unavailable OAP terminal displayed in the output from *[Step 1](#page-227-1)*:

inh-trm:trm=x

where  $x$  is the port number.

**Note:** The force parameter is required for the last OAP terminal inhibited.

**6.** If the problem persists, enter the following command to reset the OAP:

init-oap:oap=x

where *x* is the OAP to be initialized. Verify that the OAP comes back in-service within five minutes and the system clears the alarm. If this clears the alarm, continue with *[Step 10](#page-228-0)*.

**7.** Enter the following command for the inhibited OAP terminal:

chg-trm:trm=x:type=none

where *x* is the port number.

**8.** If the problem is still not corrected, reseat the TDM card.

If the OAP still does not respond, replace the TDM card. Refer to the *Maintenance* manual for card removal/replacement procedures.

<span id="page-228-0"></span>**9.** Enter the following command for each OAP terminal inhibited:

chg-trm:trm=x:type=oap

where *x* is the port number.

**10.** Enter the following command to return the OAP terminals to the in-service state:

alw-trm:trm=x

where *x* is the port number.

**11.** If the problem is still not corrected, contact the *[My Oracle Support \(MOS\)](#page-35-0)*.

# **0355 - LSMS is available**

All communication paths are complete to the LSMS.

#### **Example**

RLGHNCXA21W 00-02-07 12:01:43 EST EAGLE 35.0.0 0014.0355 LSMS SYSTEM LSMS is available

**Alarm Level:** No alarm condition. The message is informational only.

### **Recovery**

This message indicates a previous condition has been corrected.

No further action is necessary.

## **0356 - LSMS is unavailable**

There are no communication paths available to the LSMS. This condition is reached when all OAP terminals are manually inhibited or all LSMS associations are down.

### **Example**

 RLGHNCXA21W 00-02-07 12:01:43 EST EAGLE 35.0.0 \*C 0014.0356 \*C LSMS SYSTEM LSMS is unavailable

#### <span id="page-229-0"></span>**Alarm Level:** Critical

#### **Recovery**

**1.** Enter the command to verify the status of the terminals:

rept-stat-trm

Example of the output:

```
RLGHNCXA03W 00-02-07 09:50:17 EST EAGLE 35.0.0
TRM PST SST AST
1 IS-NR Active -----
2 IS-NR Active -----
3 IS-NR Active -----
3 IS-NR Active -----<br>4 OOS-MT-DSBLD MANUAL -----<br>5 IS-NR Active -----
   IS-NR Active
6 IS-NR Active -----
7 IS-NR Active -----
8 IS-NR Active -----
9 IS-NR Active -----
10 IS-NR Active -----
11 IS-NR Active -----
12 IS-NR Active -----
12 IS-NR Active -----<br>13 OOS-MT-DSBLD MANUAL -----
```
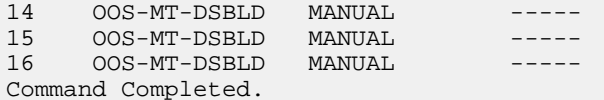

Refer to the *Commands Manual* to interpret the output.

**2.** Enable the terminal port with the following command:

alw-trm:trm=x

where  $x$  is the serial port number. If this action corrects the problem, you are done with this procedure.

- **3.** Check the physical connections between the OAP and the LSMS. Make sure the connectors are firmly seated.
- <span id="page-230-0"></span>**4.** Check the physical connections between the OAP and the system. Make sure the connectors are firmly seated.
- **5.** Enter the command to verify the status of the LSMS:

rept-stat-lsms

Sample output:

```
RLGHNCXA03W 00-04-17 14:59:11 EST Release 31.3.0
           GPL PST SST AST
---------------------------------------------------------------------
LSMS SYSTEM IS-ANR Restricted -----
TDM TRM 6 6 1S-NR Active -----
OAP A 220-001-000 OOS-MT Isolated -----
OAP B ----------- OOS-MT Isolated -----
Q.3 Assoc A1 IS-NR Active -----
Q.3 Assoc B1 OS-MT Fault -----
LSMS SYSTEM ALARM STATUS = *C 0356 LSMS is unavailable
OAP A ALARM STATUS = No Alarms.
OAP B ALARM STATUS = ** 0341 OAP unavailable
Q.3 Assoc A1 ALARM STATUS = No Alarms.
Q.3 Assoc B1 ALARM STATUS = ** 0358 LSMS Q.3 association unavailable
Command Completed.
```
Refer to the *Commands Manual* to interpret the output.

**6.** If the problem still persists, reset the OAP by entering the command:

init-oap:oap=x

where x is *a*,*b*, or *both*. See the *Commands Manual* for the correct usage. This procedure is complete if the OAP comes back in-service within five minutes and the system clears the alarm.

**7.** Enter the command to verify the status of the LSMS:

rept-stat-lsms

Refer to *[Step 5](#page-230-0)* for a sample output.

**8.** Enter the command to inhibit the unavailable OAP terminal displayed in the output from *[Step 1](#page-229-0)*: inh-trm:trm=x

where  $x$  is the port number.

**Note:** The force parameter is required for the last OAP terminal inhibited.

**9.** Enter the command for the inhibited OAP terminal:

chg-trm:trm=x:type=none

where  $x$  is the port number.

**10.** If the problem is still not corrected, reseat the TDM card.

If the OAP still does not respond, replace the TDM card. Refer to the *Maintenance* manual for card removal/replacement procedures.

**11.** Enter the command for each OAP terminal inhibited:

chg-trm:trm=x:type=oap

where *x* is the port number.

**12.** Enter this command to return the OAP terminals to the in-service state:

alw-trm:trm=x

where x is the port number.

**13.** Enter the command to verify the status of the LSMS:

rept-stat-lsms

Refer to *[Step 5](#page-230-0)* for a sample output.

**14.** If the LSMS is still not available, contact the *[My Oracle Support \(MOS\)](#page-35-0)*.

# **0357 - All OAP terminals are removed**

The OAP terminals have been modified to another type using the chg-trm command.

## **Example**

```
RLGHNCXA21W 00-02-07 12:01:43 EST EAGLE 35.0.0
                        All OAP terminals are removed
```
**Alarm Level:** No alarm condition. The message is informational only.

## <span id="page-231-0"></span>**Recovery**

No further action is necessary.

# **0358 - LSMS connection unavailable**

An LSMS connection is not available.

### **Example**

```
 RLGHNCXA21W 00-02-07 12:01:43 EST EAGLE 35.0.0
** 0014.0358 ** LSMS Q.3 Assoc. A1 LSMS connection unavailable
```
**Alarm Level:** Major

**Recovery**

- <span id="page-232-1"></span>**1.** Check the physical connections between the OAP and the LSMS. Make sure the connectors are firmly seated.
- <span id="page-232-0"></span>**2.** Enter the following command to verify the status of the LSMS:

rept-stat-lsms

A sample output follows:

```
RLGHNCXA03W 00-04-17 14:59:11 EST Release 31.3.0
 GPL PST SST AST
---------------------------------------------------------------------
LSMS SYSTEM IS-ANR Restricted -----
TDM TRM 6 6 1S-NR Active -----
OAP A 220-001-000 OOS-MT Isolated -----
OAP B ----------- OOS-MT Isolated -----
Q.3 Assoc A1 IS-NR Active -----
Q.3 Assoc B1 OS-MT Fault -----
LSMS SYSTEM ALARM STATUS = ** 0362 LSMS is at min service limit
OAP A            ALARM STATUS = No Alarms.
OAP B ALARM STATUS = ** 0341 OAP unavailable
Q.3 Assoc A1 ALARM STATUS = No Alarms.
Q.3 Assoc B1 ALARM STATUS = ** 0358 LSMS connection unavailable
Command Completed.
```
Refer to the *Commands Manual* to interpret the output.

**3.** If the problem still persists, reset the OAP by entering the following command:

```
init-oap:oap=x
```
where *x* is *a*,*b* or *both*. See the *Commands Manual* for the correct usage. This procedure is complete if the OAP comes back in-service within three minutes and the system clears the alarm.

**4.** Enter the following command to verify the status of the LSMS:

rept-stat-lsms

Refer to *[Step 2](#page-232-0)* for a sample output.

**5.** Enter the following command to inhibit the unavailable OAP terminal displayed in the output from *[Step 1](#page-232-1)*:

inh-trm:trm=xwhere *x* is the port number.

**Note:** The force parameter is required for the last OAP terminal inhibited.

**6.** Enter the following command for the inhibited OAP terminal:

chg-trm:trm=x:type=none

where  $x$  is the port number.

**7.** If the problem is still not corrected, reseat the TDM card.

If the OAP still does not respond, replace the TDM card. Refer to the *Maintenance* manual for card removal/replacement procedures.

**8.** Enter the following command for each OAP terminal inhibited:

chg-trm:trm=x:type=oap

where *x* is the port number.

**9.** Enter the following command to return the OAP terminals to the in-service state: alw-trm:trm=x

where *x* is the port number.

**10.** Enter the following command to verify the status of the LSMS:

rept-stat-lsms

Refer to *[Step 2](#page-232-0)* for a sample output.

**11.** If the LSMS connection is still not available, contact the *[My Oracle Support \(MOS\)](#page-35-0)*.

# **0359 - LSMS connection available**

A LSMS connection is available.

## **Example**

RLGHNCXA21W 00-02-07 12:01:43 EST EAGLE 35.0.0 0014.0359 LSMS Q.3 Assoc. A1 LSMS connection available

**Alarm Level:** No alarm condition. The message is informational only.

## **Recovery**

No further action is necessary.

## **0360 - EMS Agent unavailable**

An EMS agent is not available.

## **Example**

```
 RLGHNCXA21W 00-02-07 11:02:30 EST EAGLE 35.0.0
** 0100.0360 ** OAP B EMS Agent unavailable
```
#### **Alarm Level:** Major

#### **Recovery**

**1.** Reset the OAP by entering the following command:

init-oap:oap=x

where *x* is *a*, *b*, or *both*. Refer to the *Commands Manual* for the correct usage. This procedure is complete if the OAP comes back in-service within five minutes and the system clears the alarm.

**2.** Enter the following command to determine the reason for the failure: rept-stat-lsms Following is an example of the output:

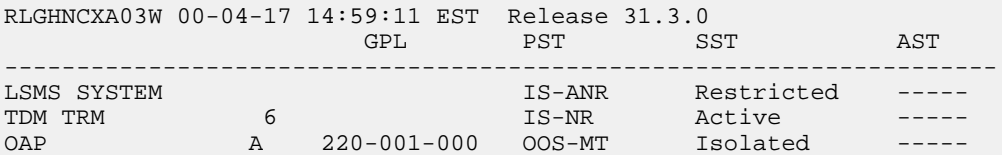

OAP B ----------- OOS-MT Isolated Q.3 Assoc A1 IS-NR Active ----- Q.3 Assoc B1 OS-MT Fault ----- LSMS SYSTEM ALARM STATUS = \*\* 0362 LSMS is at min service limit OAP A ALARM STATUS = No Alarms. OAP B ALARM STATUS = \*\* 0360 EMS Agent unavailable Q.3 Assoc A1 ALARM STATUS = No Alarms. Q.3 Assoc B1 ALARM STATUS = \*\* 0358 LSMS Q.3 association unavailable Command Completed.

Refer to the *Commands Manual* to interpret the output.

**3.** Enter the following command to inhibit the unavailable OAP terminal displayed in the output from Step 2:

inh-trm:trm=x

where  $x$  is the port number.

**Note:** The force parameter is required for the last OAP terminal inhibited.

**4.** Enter the following command for the inhibited OAP terminal:

```
chg-trm:trm=x:type=none
```
where *x* is the port number.

**5.** If the problem is still not corrected, reseat the TDM card.

If the OAP still does not respond, replace the TDM card. Refer to the *Maintenance* manual for card removal/replacement procedures.

**6.** Enter the following command for each OAP terminal inhibited:

chg-trm:trm=x:type=oap

where *x* is the port number.

**7.** Enter the following command to return the OAP terminals to the in-service state:

alw-trm:trm=x

where  $x$  is the port number.

**8.** If the EMS agent is still not available, contact the *[My Oracle Support \(MOS\)](#page-35-0)*.

# **0361 - EMS Agent available**

An EMS agent is available.

#### **Example**

```
RLGHNCXA21W 00-02-07 12:01:43 EST EAGLE 35.0.0
0014.0361 OAP A EMS Agent available
```
**Alarm Level:** No alarm condition. The message is informational only.

### **Recovery**

No further action is necessary.

## **0362 - LSMS is at min. service limit**

Only one communication path is available to the LSMS.

#### **Example**

 RLGHNCXA21W 00-02-07 12:01:43 EST EAGLE 35.0.0 \*\* 0014.0362 \*\* LSMS SYSTEM LSMS is at min. service limit

#### **Alarm Level:** Major

### **Recovery**

**1.** Enter the following command to determine the reason for the failure:

rept-stat-lsms

Following is an example of the output:

```
GPL PST SST AST
RLGHNCXA03W 00-04-17 14:59:11 EST Release 31.3.0
---------------------------------------------------------------------
LSMS SYSTEM IS-ANR Restricted -----
TDM TRM 6 6 1S-NR Active -----
OAP A 220-001-000 OOS-MT Isolated -----
OAP B ----------- OOS-MT Isolated -----
Q.3 Assoc A1 IS-NR Active -----
Q.3 Assoc B1 OS-MT Fault -----
LSMS SYSTEM ALARM STATUS = ** 0362 LSMS is at min service limit
OAP A ALARM STATUS = No Alarms.
OAP B ALARM STATUS = ** 0341 OAP unavailable
Q.3 Assoc A1 ALARM STATUS = No Alarms.
Q.3 Assoc B1 ALARM STATUS = ** 0358 LSMS Q.3 association unavailable
Command Completed.
```
Refer to the *Commands Manual* to interpret the output.

- **2.** If 0341 OAP unavailable is displayed, follow recovery procedure *[0341 OAP Unavailable](#page-212-0)*.
- **3.** If 0358 LSMS Q.3 association unavailable is displayed, follow recovery procedure *[0358](#page-231-0) [- LSMS connection unavailable](#page-231-0)*.
- **4.** If 0354 OAP TDM Port unavailable is displayed, follow recovery procedure *[0354 One OAP](#page-227-0) [terminal unavailable](#page-227-0)*.
- **5.** If the problem is not solved, contact the *[My Oracle Support \(MOS\)](#page-35-0)*.

## **0363 - OAP filesystem full**

One of the OAP file systems has exceeded a 95% threshold.

# **Example**

 RLGHNCXA21W 94-02-07 12:01:43 EST EAGLE 35.0.0 \* 0014.0363 \* OAP A OAP filesystem full.

**Alarm Level:** Minor

#### **Recovery**

Contact the *[My Oracle Support \(MOS\)](#page-35-0)*.

# **0364 - Config. Data checksum mismatch**

This indicates the OAP configuration data does not match the OAP configuration data stored in the system database. There is a mismatch between the system and OAP databases.

## **Example**

```
 RLGHNCXA21W 94-02-07 12:01:43 EST EAGLE 35.0.0
* 0014.0364 * OAP A Config. Data checksum mismatch
```
## **Alarm Level:** Minor

#### **Recovery**

**1.** Enter the following command to retrieve the OAP configuration data stored in the system:

rtrv-oap-config

The output of the rtrv-oap-config command displays different fields depending on whether the SEAS feature is on, the LNP feature is on, or both features are on. The following output example shows both the SEAS and LNP features on.

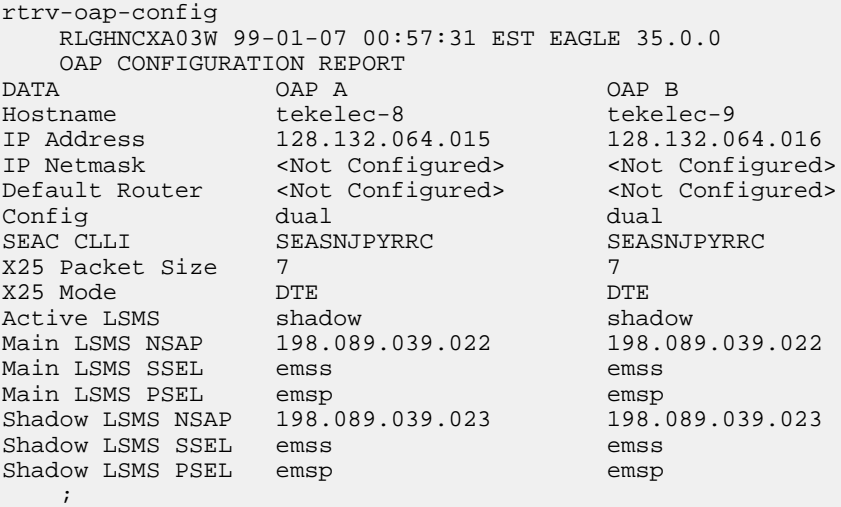

<span id="page-236-0"></span>**2.** Review the retrieved information, looking for errors or unprovisioned parameters.

*[Table 5: OAP Configuration Parameters](#page-236-0)* lists OAP configuration parameters from the above output that must be provisioned if a given feature is on.

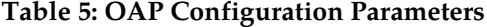

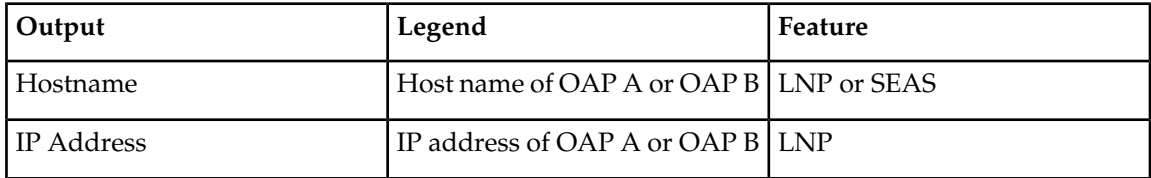

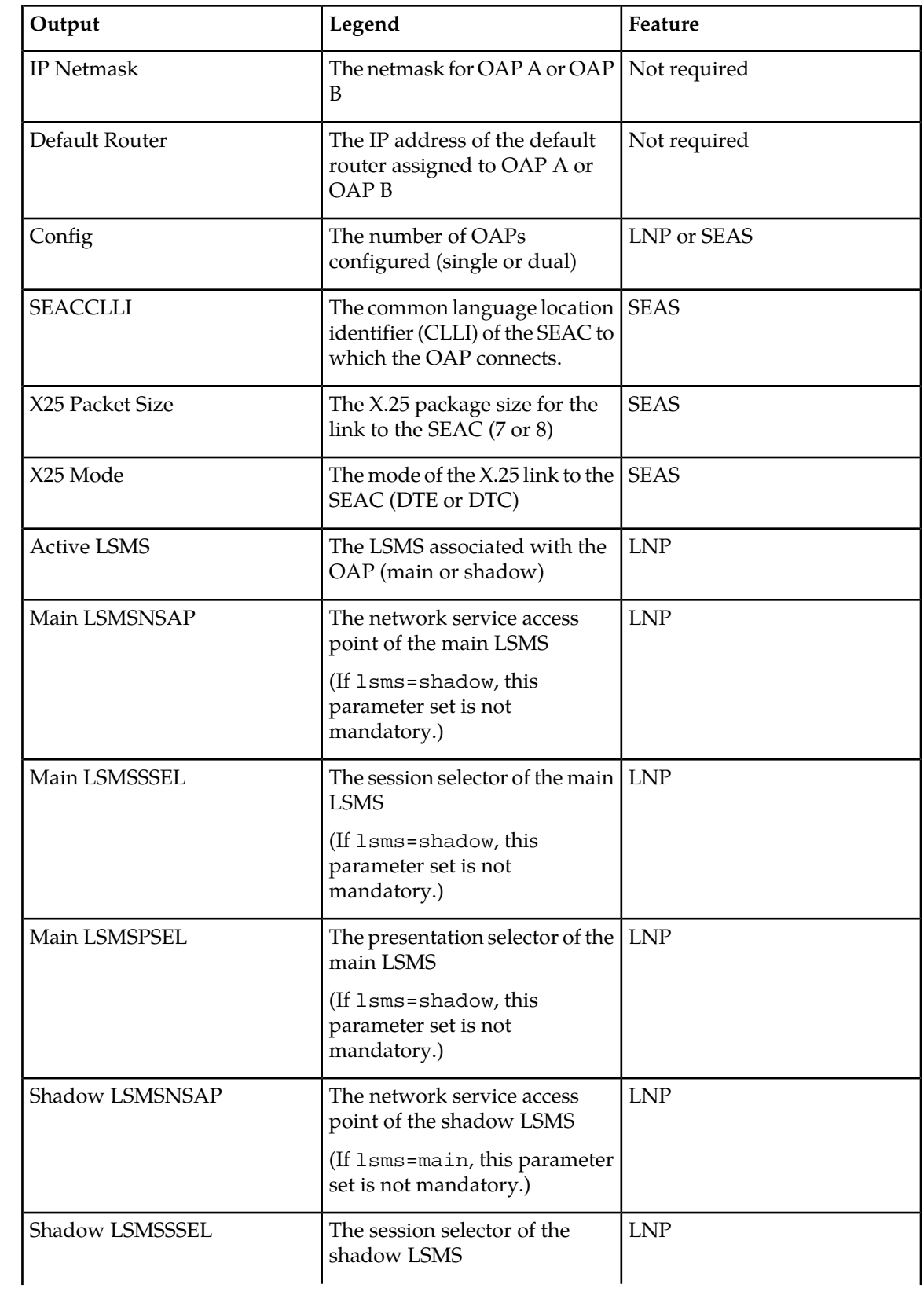

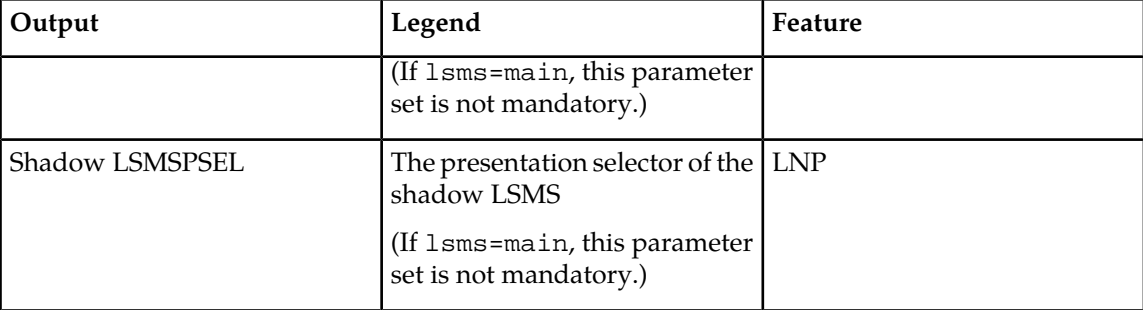

**Note:** If you find no errors or provision omissions, go to *[Step 4](#page-238-0)* If you find errors or provision omissions, contact your IS department to obtain the correct values and contact the *[My Oracle Support](#page-35-0) [\(MOS\)](#page-35-0)*.

- <span id="page-238-0"></span>**3.** Enter the following command to update the OAP database: act-oap-config
- **4.** If the fault does not clear, contact the *[My Oracle Support \(MOS\)](#page-35-0)*.

# **0365 - Config. Data checksum alarm cleared**

This indicates that the system databases once out of sync are now back in sync.

## **Example**

RLGHNCXA21W 94-02-07 12:01:43 EST EAGLE 35.0.0 0014.0365 OAP A Config. Data checksum alarm cleared

**Alarm Level:** No alarm condition. The message is informational only.

### **Recovery**

This message indicates a previous fault has been corrected.

No further action is necessary.

# **0366 - Temp Key(s) expiration alarm cleared**

This message indicates that there are no temporary keys currently in the expired state, and the alarm condition, specified by message "0368 - Temp Key(s) have expired," has been cleared.

### **Example**

RLGHNCXA21W 00-02-07 11:02:30 EST EAGLE 5.0.0-32.0.0 0100.0366 SYSTEM Temp Key(s) expiration alarm cleared

**Alarm Level:** No alarm condition. The message is informational only.

### **Recovery**

This message indicates a previous fault has been corrected.

No further action is necessary.

**Note:** Further access to this controlled feature requires the purchase of a permanent key.

## **0367 - Temp Key(s) expiring soon**

This alarm indicates that one or more temporary keys used to enable a controlled feature will expire within the next seven days.

#### **Example**

 RLGHNCXA21W 00-02-07 11:02:30 EST EAGLE 5.0.0-32.0.0 \*\* 0100.0367 SYSTEM Temp Key(s) expiring soon

#### **Alarm Level:** Major

#### **Recovery**

**1.** Enter the following command to retrieve information about controlled features: rtrv-ctrl-feat:enable=temp

The output of the rtrv-ctrl-feat:enable=temp command displays information about the number of days left for temporarily enabled features.

Following is an example of the output:

```
The following features have been temporarily enabled:
RLGHNCXA03W 99-01-07 00:57:31 EST EAGLE 5.0.0-32.0.0
Feature Name Partnum Status Quantity Trial Period Left
TPS 893000140 on 4000 6 days 5 hrs 3 mins
```
- **2.** If you do nothing within the remaining trial period, the critical alarm, "0368 Temp Key(s) have expired" will display when the trial period expires.
- **3.** If you wish to acquire this feature permanently, you can purchase it from Tekelec.

The alarm will be cleared when the purchased feature is enabled using the enable-ctrl-feat command.

## **0368 - Temp Key(s) have expired**

This alarm indicates that one or more temporary keys used to enable a controlled feature have expired.

**Example**

 RLGHNCXA21W 00-02-07 11:02:30 EST EAGLE 5.0.0-32.0.0 \*C 0100.0368 SYSTEM Temp Key(s) have expired

## **Alarm Level:** Critical

### **Recovery**

**1.** Enter the following command to retrieve information about controlled features: rtrv-ctrl-feat:expired=yes

The output of the rtrv-ctrl-feat:expired=yes command displays information about expired temporarily enabled features.

Following is an example of the output:

RLGHNCXA03W 99-01-07 00:57:31 EST EAGLE 5.0.0-32.0.0

```
The following features have expired temporary keys:
Feature Name Part Num
TPS 8930000140
```
- **2.** You can enter the chg-ctrl-feat:partnum=893xxxxxx:alarm=clear command to clear this alarm.
- **3.** If you wish to acquire this feature permanently, you can purchase it from Tekelec and enable it using the enable-ctrl-feat command.

The alarm will clear when the purchased feature is installed with a permanent key.

# **0369 - REPT-T1F:FAC-T1 unavailable**

There is a problem at the far end and the far end is not communicating with the EAGLE 5 ISS.

## **Example**

 RLGHNCXA21W 00-12-07 12:01:43 EST EAGLE 35.0.0 \*\* 0014.0369 \*\* T1PORT 1201,2 REPT-T1F:FAC-T1 unavailable

### **Alarm Level:** Major

## **Recovery**

Contact the far-end office to determine the cause and to correct the problem.

# **0370 - Critical Platform Failure(s)**

This message indicates the application running in the MPS server has detected a critical platform failure. The Alarm Data in the message contains a 16-character hexadecimal string in the format of h'1xxxxxxxxxxxxxxx'. This alarm will be reset when UAM #250, MPS Available is issued.

**Example**

```
station1234 00-09-30 16:28:08 EST EAGLE 35.0.0<br>*C 0259.0370 *C MPS B Critical Pla
                                                Critical Platform Failure(s)
                     ALARM DATA = h'1000000000000008'
```
## **Alarm Level:** Critical

## **Recovery**

- **1.** To decode the ALARMDATA included in this alarm, write down the Alarm Data string.
- **2.** To decode the alarm and for the correct procedure to solve the problem, refer to the MPS *Platform Software and Maintenance Manual*.
- **3.** This alarm will be reset when the problem is resolved and you receive UIM #250 MPS Available.

# **0371 - Critical Application Failure(s)**

This message indicates the application running in the MPS server has detected a critical application failure. The Alarm Data in the message contains a 16-character hexadecimal string in the format of h'2xxxxxxxxxxxxxxx'. This alarm will be reset when UAM #250, MPS Available is issued.

#### **Example**

```
station1234 00-09-30 16:28:08 EST EAGLE 35.0.0<br>*C 0259.0371 *C MPS B Critical App
                                                 Critical Application Failure(s)
                    ALARM DATA = h'2000000000000001'
```
# **Alarm Level:** Critical

## **Recovery**

- **1.** To decode the ALARMDATA included in this alarm, write down the Alarm Data string.
- **2.** To decode the alarm and for the correct procedure to solve the problem, refer to the MPS *Platform Software and Maintenance Manual*.
- **3.** This alarm will be reset when the problem is resolved and you receive UIM #250 MPS Available.

# **0372 - Major Platform Failure(s)**

This message indicates the application running in the MPS server has detected a major platform failure. The Alarm Data in the message contains a 16-character hexadecimal string in the format of h'3xxxxxxxxxxxxxxx'. This alarm will be reset when UAM #250, MPS Available is issued.

#### **Example**

```
 station1234 00-09-30 16:28:08 EST EAGLE 35.0.0
                        ** 0259.0372 Major Platform Failure(s)
                ALARM DATA = h'3000000000000002'
```
#### **Alarm Level:** Major

#### **Recovery**

- **1.** To decode the ALARMDATA included in this alarm, write down the Alarm Data string.
- **2.** To decode the alarm and for the correct procedure to solve the problem, refer to the MPS *Platform Software and Maintenance Manual*.
- **3.** This alarm will be reset when the problem is resolved and you receive UIM #250 MPS Available.

# **0373 - Major Application Failure(s)**

This message indicates the application running in the MPS server has detected a major application failure. The Alarm Data in the message contains a 16-character hexadecimal string in the format of h'4xxxxxxxxxxxxxxx'. This alarm will be reset when UAM #250, MPS Available is issued.

#### **Example**

```
 station1234 00-09-30 16:28:08 EST EAGLE 35.0.0
                                    Major Application Failure(s)
               ALARM DATA = h'4000000000000008'
```
#### **Alarm Level:** Major

#### **Recovery**

**1.** To decode the ALARMDATA included in this alarm, write down the Alarm Data string.

- **2.** To decode the alarm and for the correct procedure to solve the problem, refer to the MPS *Platform Software and Maintenance Manual*.
- **3.** This alarm will be reset when the problem is resolved and you receive UIM #250 MPS Available.

# **0374 - Minor Platform Failure(s)**

This message indicates the application running in the MPS server has detected a minor platform failure. The Alarm Data in the message contains a 16-character hexadecimal string in the format of h'5xxxxxxxxxxxxxxx'. This alarm will be reset when UAM #250, MPS Available is issued.

### **Example**

```
 station1234 00-09-30 16:28:08 EST EAGLE 35.0.0
* 0259.0374 * MPS B Minor Platform Failure(s)
 ALARM DATA = h'5000000000000004'
```
## **Alarm Level:** Minor

## **Recovery**

- **1.** To decode the ALARMDATA included in this alarm, write down the Alarm Data string.
- **2.** To decode the alarm and for the correct procedure to solve the problem, refer to the MPS *Platform Software and Maintenance Manual*.
- **3.** This alarm will be reset when the problem is resolved and you receive UIM #250 MPS Available.

# **0375 - Minor Application Failure(s)**

This message indicates the application running in the MPS server has detected a minor application failure. The Alarm Data in the message contains a 16-character hexadecimal string in the format of h'6xxxxxxxxxxxxxxx'. This alarm will be reset when UAM #250, MPS Available is issued.

## **Example**

```
station1234 00-09-30 16:28:08 EST EAGLE 35.0.0<br>0259.0375 * MPS B Minor Applica
                                               Minor Application Failure(s)
                     ALARM DATA = h'6000000000000001'
```
## **Alarm Level:** Minor

## **Recovery**

- **1.** To decode the ALARMDATA included in this alarm, write down the Alarm Data string.
- **2.** To decode the alarm and for the correct procedure to solve the problem, refer to the MPS *Platform Software and Maintenance Manual*.
- **3.** This alarm will be reset when the problem is resolved and you receive UIM #250 MPS Available.

# **0376 - REPT-T1F:FAC-T1 LOS failure**

No signal is being received on the T1 Port.

#### **Example**

```
 RLGHNCXA21W 00-12-07 12:01:43 EST EAGLE 35.0.0 
** 0014.0376 ** T1PORT 1201,2 REPT-T1F:FAC-T1 LOS failure
```
#### **Alarm Level:** Major

#### **Recovery**

Check the physical connections.

# **0377 - REPT-T1F:FAC-T1 LOF failure**

The 7-bit frame alignment signal does not match the pattern the EAGLE 5 ISS is expecting.

## **Example**

```
 RLGHNCXA21W 00-12-07 12:01:43 EST EAGLE 35.0.0 
** 0014.0377 ** T1PORT 1201,2 REPT-T1F:FAC-T1 LOF failure
```
## **Alarm Level:** Major

## **Recovery**

Contact the far-end office to correct their framing problem.

# **0378 - REPT-T1F:FAC-T1 Remote Alarm**

This indicates there is some type of failure on the far end.

## **Example**

```
 RLGHNCXA21W 00-12-07 12:01:43 EST EAGLE 35.0.0 
** 0014.0378 ** T1PORT 1201,2 REPT-T1F:FAC-T1 Remote Alarm
```
#### **Alarm Level:** Major

#### **Recovery**

Contact the far-end office to determine the cause and correct the problem.

# **0379 - REPT-T1F:FAC-T1 Alarm**

The far end is transmitting an alarm indication signal (AIS) due to an excessive bit error rate, loss of signal, or loss of frame.

## **Example**

 RLGHNCXA21W 00-12-07 12:01:43 EST EAGLE 35.0.0 \*\* 0014.0377 \*\* T1PORT 1201,2 REPT-T1F:FAC-T1 Alarm

#### **Alarm Level:** Major

## **Recovery**

Contact the far-end office to determine the cause of the AIS and to correct the problem.

# **0380 - RCVRY-T1F:FAC-T1 available**

The T1 port 1 is back in-service.

#### **Example**

 RLGHNCXA21W 00-11-07 11:02:30 EST EAGLE 35.0.0 0014.0380 T1PORT 1201,2 RCVRY-T1F:FAC-T1 available

**Alarm Level:** No alarm condition. The message is informational only.

# **Recovery**

This message indicates a previous fault has been corrected.

No further action is necessary.

# **0381 - REPT-E1F:FAC-E1 LOS failure**

No signal is being received on the signaling link.

## **Example**

```
 RLGHNCXA21W 00-12-07 12:01:43 EST EAGLE 35.0.0 
** 0014.0381 ** E1PORT 1201,2 REPT-E1F:FAC-E1 LOS failure
```
#### **Alarm Level:** Major

#### **Recovery**

Check the physical connections.

# **0382 - REPT-E1F:FAC-E1 LOF failure**

The 7-bit frame alignment signal does not match the pattern the EAGLE 5 ISS is expecting.

## **Example**

```
 RLGHNCXA21W 00-12-07 12:01:43 EST EAGLE 35.0.0 
** 0014.0382 ** E1PORT 1201,2 REPT-E1F:FAC-E1 LOF failure
```
#### **Alarm Level:** Major

#### **Recovery**

Contact the far-end office to correct their framing problem.

# **0383 - REPT-E1F:FAC-E1 AIS detected**

The far end is transmitting an alarm indication signal (AIS) due to an excessive bit error rate, loss of signal, or loss of frame.

#### **Example**

```
 RLGHNCXA21W 00-12-07 12:01:43 EST EAGLE 35.0.0 
** 0014.0383 ** E1PORT 1201,2 REPT-E1F:FAC-E1 AIS detected
```
#### **Alarm Level:** Major

#### **Recovery**

Contact the far-end office to determine the cause of the AIS and to correct the problem.

# **0384 - REPT-E1F:FAC-E1 Far End Failure**

This indicates there is some type of failure on the far end.

## **Example**

```
 RLGHNCXA21W 00-12-07 12:01:43 EST EAGLE 35.0.0 
** 0014.0384 ** E1PORT 1201,2 REPT-E1F:FAC-E1 Far End Failure
```
## **Alarm Level:** Major

## **Recovery**

Contact the far-end office to determine the cause and to correct the problem.

## **0385 - REPT-E1F:FAC-E1 10E-3 BER failed**

A framing bit error rate is maintained for in-service links because the error rate is high.

## **Example**

```
 RLGHNCXA21W 00-12-07 12:01:43 EST EAGLE 35.0.0 
** 0014.0385 ** E1PORT 1201,2 REPT-E1F:FAC-E1 10E-3 BER failed
```
#### **Alarm Level:** Major

#### **Recovery**

Contact the far-end office to determine the cause of the high framing bit error rate.

# **0386 - RCVRY-E1F:FAC-E1 available**

The E1 port 1 is back in-service.

### **Example**

```
 RLGHNCXA21W 00-11-07 11:02:30 EST EAGLE 35.0.0
 0014.0386 E1PORT 1201,2 RCVRY-E1F:FAC-E1 available
```
**Alarm Level:** No alarm condition. The message is informational only.

#### **Recovery**

This message indicates a previous fault has been corrected.

No further action is necessary.

## **0387- REPT-E1F:FAC-E1 unavailable**

There is a problem at the far end and the far end is not communicating with the EAGLE 5 ISS.

#### **Example**

 RLGHNCXA21W 00-12-07 12:01:43 EST EAGLE 35.0.0 \*\* 0014.0387 \*\* E1PORT 1201,2 REPT-E1F:FAC-E1 unavailable

#### **Alarm Level:** Major

### **Recovery**

Contact the far-end office to determine the cause and to correct the problem.

# **0388 - Illegal Address Error has Cleared**

This message indicates the clearing of a prior illegal address error. Previously, the HMUX-assigned shelf ID address received from OAM did not match the value read from the Assigned Shelf Address Register, resulting in major alarm UAM #0390. This message shows the previous alarm has cleared.

### **Example**

station1234 00-11-30 16:28:08 EST EAGLE 35.0.0 0012.0388 CARD 1109 HMUX Illegal Address Error has Cleared

**Alarm Level:** No alarm condition. The message is informational only.

## **Recovery**

This message indicates a previous fault, which was indicated by UAM #0390, has been corrected.

No further action is necessary.

# **0389 - Card Responding Normally**

This message indicates the clearing of a prior card problem.

#### **Example**

0014.0389 CARD 1201 Card Responding Normally

**Alarm Level:** No alarm condition. The message is informational only.

#### **Recovery**

No further action is necessary.

## **0390 - Illegal Address Error**

This message indicates an HMUX (High Speed Multiplexer) illegal address error. The ATH (Application Trouble Handler) displays this alarm when an HMUX-assigned shelf ID address, which was received from OAM and written to the Assigned Shelf Address Register, did not match the value read from

the Assigned Shelf Address Register. Furthermore, the error was not corrected after an automatic attempt to correct the address discrepancy.

#### **Example**

 station1234 00-11-30 16:28:08 EST EAGLE 35.0.0 \*\* 0012.0390 \*\* CARD 1109 HMUX Illegal Address Error

## **Alarm Level:** Major

#### **Recovery**

**1.** Reset the HMUX card in question by entering the command:

init-mux:loc=xy09 (or loc=xy10)

This command resets the card, but it does not take down the IMT bus on which the card resides; operation of the bus is unaffected by this command.

- **2.** If the problem persists, then you should reseat the HMUX card in question. Remember that this action will take down the IMT bus of the HMUX card.
- **3.** If the problem remains, the card must be replaced. Contact the *[My Oracle Support \(MOS\)](#page-35-0)*.

## **0391 - Card not responding Error**

This message indicates an HMUX (High Speed Multiplexer)/HIPR (High-Speed IMT Packet Router) is not responding. This alarm is displayed when an HMUX/HIPR in a provisioned shelf card does not respond.

## **Example**

 station1234 00-11-30 16:28:08 EST EAGLE 35.0.0 \*\* 0012.0391 \*\* CARD 1109 HIPR Card not responding Error

#### **Alarm Level:** Major

### **Recovery**

**1.** Reset the HMUX/HIPR card in question by entering the command:

init-mux:loc=xy09 (or loc=xy10)

This command resets the card, but it does not take down the IMT bus on which the card resides; operation of the bus is unaffected by this command.

- **2.** If the problem persists, then you should reseat the HMUX/HIPR card in question. Remember that this action will take down the IMT bus of the HMUX/HIPR card.
- **3.** If the problem remains, the card must be replaced. Contact the *[My Oracle Support \(MOS\)](#page-35-0)*.

## **0392 - OA&M IP Security feature is OFF**

The Eagle OA&M IP Security Enhancements Feature is not turned on. One of the following occurred: and OAM init, or OAM role change, or the chg-ctrl-feat command turned the feature off.

With this feature not operating, you do not have the tools to securely pass data across an otherwise non-secure network. Until the Eagle OA&M IP Security Enhancements Feature is restored, the Eagle cannot provide secure connections from approved clients, and does not protect sensitive passwords and information while in transit between the Eagle and a host.

#### **Example**

```
 RLGHNCXA21W 03-03-03 12:01:43 EST EAGLE 35.0.0 
** 0047.0392 ** SECURITY SYSTEM OA&M IP Security feature status is OFF
```
#### **Alarm Level:** Major

#### **Recovery**

To restore the OA&M IP Security Enhancements feature, you turn it on permanently.

To turn the feature on, use the command.

enable-ctrl-feat

## **0393 - OA&M IP Security feature is ON**

The Eagle OA&M IP Security Enhancements Feature is turned on. This UAM is an informational message that confirms that the feature is restored to operational status.

With this feature operating, you have the tools to securely pass data across an otherwise non-secure network. With the Eagle OA&M IP Security Enhancements Feature operational, the Eagle can provide secure connections from approved clients, and protects sensitive passwords and information while in transit between the Eagle and a host.

### **Example**

RLGHNCXA21W 03-03-03 12:01:43 EST EAGLE 35.0.0 OA&M IP Security feature status is ON

**Alarm Level:** No alarm condition. The message is informational only.

### **Recovery**

This message indicates that the feature previously was OFF and now has been turned ON.

No further action is necessary.

## **0394 - INP Subsystem is available**

This message indicates that a problem with the INP subsystem has been corrected.

#### **Example**

RLGHNCXA21W 00-02-07 12:01:43 EST EAGLE 39.2.0 0056.0394 INP SYSTEM INP Subsystem is available **Alarm Level:** No alarm condition. The message is informational only.

#### **Recovery**

This message indicates a previous fault has been corrected.

No further action is necessary.

## **0395 - INP Subsystem is not available**

The INP subsystem is not available. There are no IS-NRVSCCP cards associated with this INP subsystem. The INP subsystem was not taken off-line via command.

### **Example**

```
 RLGHNCXA21W 00-02-07 12:01:43 EST EAGLE 39.2.0
*C 0056.0395 *C INP SYSTEM INP Subsystem is not available
```
### <span id="page-249-0"></span>**Alarm Level:** Critical

#### **Recovery**

- <span id="page-249-1"></span>**1.** Enter the following command to verify the status and location of the subsystem cards: rept-stat-mps
- **2.** Enter the following command to move the VSCCP cards to an ACTIVE status if loading is successful: rst-card:loc=xxxx

where xxxx is the location of the OOS-MT-DSBLDVSCCP card(s) identified in *[Step 1](#page-249-0)*.

- **3.** Enter the following command to verify the status and location of the subsystem cards: rept-stat-mps
- **4.** Verify the VSCCP card(s) reset in *[Step 2](#page-249-1)* are IS-NR. If not, reseat the card(s).
- **5.** If any card(s) remain OOS-MT, replace the card(s). Refer to the *Maintenance* manual for card removal/replacement procedures.

#### **0396 - INP Subsystem is disabled**

The INP subsystem has been manually disabled using the inh-map-ss command.

# **Example**

```
 RLGHNCXA21W 00-02-07 12:01:43 EST EAGLE 39.2.0
*C 0056.0396 *C INP SYSTEM INP Subsystem is disabled
```
#### **Alarm Level:** Critical

#### **Recovery**

**1.** Enter this command to verify the status and location of the INP subsystem cards:

rept-stat-mps

**2.** Enter this command to to reserve the subsystem number and to change the state of the INP subsystem status to on-line:

ent-ss-appl:appl=inp:ssn=xx:stat=online

where *xx* is primary subsystem number.

**3.** Enter this command to change the state of the INP subsystem to on-line:

alw-map-ss:ssn=xx

where *xx* is primary subsystem number.

**4.** Enter this command to verify the status of the INP subsystem: rept-stat-mps

# **0397 - INP Subsystem is removed**

The INP subsystem is not fully equipped. There are no VSCCP cards configured with this INP subsystem.

#### **Example**

RLGHNCXA21W 00-02-07 12:01:43 EST EAGLE 39.2.0 INP SYSTEM INP Subsystem is removed

**Alarm Level:** No alarm condition. The message is informational only.

### **Recovery**

Verify the VSCCP hardware.

Configure the INP system with VSCCP cards. Refer to the *Maintenance* manual for card removal/replacement procedures.

## **0398 - INP Subsystem normal,card(s) abnormal**

One or more of the VSCCP cards do not have an ACTIVE status.

#### **Example**

```
 RLGHNCXA21W 00-02-07 12:01:43 EST EAGLE 39.2.0
0056.0398 * INP SYSTEM INP Subsystem normal, card(s) abnormal
```
## <span id="page-250-1"></span>**Alarm Level:** Minor

#### **Recovery**

- **1.** Enter the following command to verify the status and location of the subsystem cards: rept-stat-mps
- **2.** Enter the following command to move the VSCCP card to an ACTIVE status if loading is successful: rst-card:loc=xxxx

where *xxxx* is the location of the OOS-MT-DSBLDVSCCP card(s) identified in *[Step 1](#page-250-0)*.

**3.** Enter the following command to verify the status and location of the subsystem cards:

rept-stat-mps

- **4.** Verify the VSCCP card(s) reset in *[Step 2](#page-250-1)* are IS-NR. If not, reseat the card(s).
- **5.** If any card(s) remain OOS-MT, replace the card(s). Refer to the *Maintenance* manual for card removal/replacement procedures.

# **0399 - RCVRY-LKSTO:Alarm clr'd by deleting SLK**

A signaling link (SLK) that was out of service and had an outstanding alarm has been deleted from the database. The alarm is cleared.

## **Example**

```
RLGHNCXA21W 00-02-07 12:01:43 EST EAGLE 35.0.0 
0014.0399 LSN a24546 RCVRY-LKSTO:Alarm clr'd by deleting SLK
```
**Alarm Level:** No alarm condition. The message is informational only.

### **Recovery**

This message indicates a previous fault has been corrected.

No further action is necessary.

# **0400 - Alarm cleared by deleting card**

A card that was out of service and had an outstanding alarm has been deleted from the system database. The alarm is cleared.

# **Example**

```
RLGHNCXA21W 00-02-07 12:01:43 EST EAGLE 35.0.0 
0014.0400 CARD 1202 SCCP Alarm cleared by deleting card
```
**Alarm Level:** No alarm condition. The message is informational only.

#### **Recovery**

This message indicates a previous failure has been corrected.

No further action is necessary.

# **0401 - Alarm cleared by deleting SLK**

A signaling link (SLK) that was out of service and had an outstanding alarm has been deleted from the database. The alarm is cleared.

#### **Example**

```
RLGHNCXA21W 00-02-07 12:01:43 EST EAGLE 35.0.0 
0014.0401 SLK 1205,A SS7ANSI Alarm cleared by deleting SLK
             SLC=01 FECLLI=A1234567890
```
**Alarm Level:** No alarm condition. The message is informational only.

### **Recovery**

This message indicates a previous fault has been corrected.

No further action is necessary.

# **0402 - Alarm cleared by deleting route**

A route that was out of service and had an outstanding alarm has been deleted from the database. The alarm is cleared.

### **Example**

```
RLGHNCXA21W 00-02-07 12:01:43 EST EAGLE 35.0.0
0014.0402 DPC 001-001-001 Alarm cleared by deleting route
```
**Alarm Level:** No alarm condition. The message is informational only.

#### **Recovery**

This message indicates a previous fault has been corrected.

No further action is necessary.

### **0403 - 1114 E1/T1 clock requires TDM-GTI**

This message indicates that the high speed clock is provisioned as T1 framed, E1 framed, or E1 unframed. A non TDM-GTI card has been placed in this system where recovered clocks are provisioned. The TDM-GTI version of the TDM card is required.

### **Example**

```
 station1234 99-03-05 16:28:08 EST EAGLE 35.0.0 
** 0052.0403 ** HS CLOCK SYSTEM 1114 E1/T1 clock requires TDM-GTI
```
#### **Alarm Level:** Major

#### **Recovery**

Perform one of the following:

• Replace the card in location 1114 with a TDM-GTI card. Refer to the *Maintenance* manual for card removal/replacement procedures for the replacement procedure.

OR

• Use the chg-clkopts command to change the **hsclksrc** parameter to RS422. Refer to the *Commands Manual* for proper usage of the command.

## **0404 - 1116 E1/T1 clock requires TDM-GTI**

This message indicates that the high speed clock is provisioned as T1 framed, E1 framed, or E1 unframed. A non TDM-GTI card has been placed in this system where recovered clocks are provisioned. The TDM-GTI version of the TDM card is required.

### **Example**

```
 station1234 99-03-05 16:28:08 EST EAGLE 35.0.0
** 0052.0404 ** HS CLOCK SYSTEM 1116 E1/T1 clock requires TDM-GTI
```
### **Alarm Level:** Major

### **Recovery**

Perform one of the following:

• Replace the card in location 1116 with a TDM-GTI card. Refer to the *Maintenance* manual for card removal/replacement procedures for the replacement procedure.

OR

• Use the chg-clkopts command to change the **HSCLKSRC** parameter to RS422. Refer to the *Commands Manual* for proper usage of the command.

# **0405 - 1114, 1116 E1/T1 clock requires TDM-GTI**

This message indicates that the high speed clock is provisioned as T1 framed, E1 framed, or E1 unframed. A non TDM-GTI card has been placed in this system in slots 1114 and 1116 where recovered clocks are provisioned. The TDM-GTI version of the TDM card is required.

### **Example**

```
 station1234 99-03-05 16:28:08 EST EAGLE 35.0.0
** 0052.0405 ** HS CLOCK SYSTEM 1114, 1116 E1/T1 clock requires TDM-GTI
```
### **Alarm Level:** Major

#### **Recovery**

Perform one of the following:

• Replace the cards in locations 1114 and 1116 with a TDM-GTI card. Refer to the *Maintenance* manual for card removal/replacement procedures for the replacement procedure.

OR

• Use the chg-clkopts command to change the **HSCLKSRC** parameter to RS422. Refer to the *Commands Manual* for proper usage of the command.

# **0406 - 1114 Clock selection mismatch**

This message indicates that the database has been restored and the provisioned clocks do not match what is running on the TDM.

### **Example**

 station1234 99-03-05 16:28:08 EST EAGLE 31.6.0 \*\* 0052.0406 \*\* HS CLOCK SYSTEM 1114 Clock selection mismatch

**Alarm Level:** Major

**Recovery**

**1.** Enter the following command to determine the current clock settings on the TDM:

rept-stat-clk

;

Following is an example of the output:

```
 rept-stat-clk
    Command entered at terminal #3.
    tekelecstp 99-03-05 13:34:15 EST EAGLE 31.6.0
 CARD LOC= 1114 (Active ) CARD LOC= 1116 (Isolated )
PRIMARY BITS = Active PRIMARY BITS = -----
 SECONDARY BITS = Idle SECONDARY BITS = -----
 HS PRIMARY CLK = Active HS PRIMARY CLK = -----
 HS SECONDARY CLK = Idle HS SECONDARY CLK = -----
   HS SECONDARY CLK = Idle HS SECONDARY CLK = -----<br>HS CLK TYPE = E1 UNFRAMED HS CLK TYPE = -----
   {\rm HS\>\>\> {\rm CLK\>\>\> LINELEN\>\>\> \rm \>\> = \>\> {\rm SHORTHAUL}\>\>\> \rm \>\> HS\>\>\> {\rm CLK\>\>\> LINELEN\>\>\> = \>\> ----\>\>\\ {\rm PST\>\>\> \rm \>\> SST\>\>\> \rm \>\> \rm \> AST\>\>\>\\ {\rm ACTIVE\>\>\>\> \rm \>\> ALMINH\>\>\> } PST SST AST
SYSTEM CLOCK IS-NR ACTIVE ALMINH
 ALARM STATUS = No Alarms. 
 # Cards using CLK A = 009 # Cards with bad CLK A = 000
 # Cards using CLK B = 000 # Cards with bad CLK B = 009
 # Cards using CLK I = 000
 PST SST AST
    HS SYSTEM CLOCK IS-NR ACTIVE ALMINH 
 ALARM STATUS = No Alarms. 
 # Cards using HSCLK A = 001 # Cards with bad HSCLK A = 000
 # Cards using HSCLK B = 000 # Cards with bad HSCLK B = 002
    # Cards using HSCLK I = 000
    Command Completed.
```
**2.** Use the chg-clkopts command to update the database to match the output displayed when you issued the previous command.

Refer to the *Commands Manual* for proper usage of the command.

## **0407 - 1116 Clock selection mismatch**

This message indicates that the database has been restored and the provisioned clocks do not match what is running on the TDM.

#### **Example**

 station1234 99-03-05 16:28:08 EST EAGLE 31.6.0 \*\* 0052.0407 \*\* HS CLOCK SYSTEM 1116 Clock selection mismatch

#### **Alarm Level:** Major

**Recovery**

;

**1.** Enter the following command to determine the current clock settings on the TDM:

rept-stat-clk

Following is an example of the output:

 rept-stat-clk Command entered at terminal #3. tekelecstp 99-03-05 13:34:15 EST EAGLE 31.6.0

```
 CARD LOC= 1114 (Active ) CARD LOC= 1116 (Isolated )
PRIMARY BITS = Active PRIMARY BITS = -----
 SECONDARY BITS = Idle SECONDARY BITS = -----
 HS PRIMARY CLK = Active HS PRIMARY CLK = -----
 HS SECONDARY CLK = Idle HS SECONDARY CLK = -----
 HS CLK TYPE = E1 UNFRAMED HS CLK TYPE = -----
 HS CLK LINELEN = SHORTHAUL HS CLK LINELEN = -----
                           PST SST AST
SYSTEM CLOCK IS-NR ACTIVE ALMINH
 ALARM STATUS = No Alarms. 
 # Cards using CLK A = 009 # Cards with bad CLK A = 000
 # Cards using CLK B = 000 # Cards with bad CLK B = 009
   # Cards using CLK I = 000
 PST SST AST
   HS SYSTEM CLOCK IS-NR ACTIVE ALMINH 
  ALARM STATUS = No Alarms.
 # Cards using HSCLK A = 001 # Cards with bad HSCLK A = 000
 # Cards using HSCLK B = 000 # Cards with bad HSCLK B = 002
   # Cards using HSCLK I = 000
   Command Completed.
```
**2.** Use the chg-clkopts command to update the database to match the output displayed when you issued the previous command.

Refer to the *Commands Manual* for proper usage of the command.

## **0408 - 1114, 1116 Clock selection mismatch**

This message indicates that the database has been restored and the provisioned clocks do not match what is running on the TDM.

### **Example**

 station1234 99-03-05 16:28:08 EST EAGLE 31.6.0 \*\* 0052.0408 \*\* HS CLOCK SYSTEM 1114, 1116 Clock selection mismatch

#### **Alarm Level:** Major

#### **Recovery**

**1.** Enter the following command to determine the current clock settings on the TDM:

```
rept-stat-clk
```
Following is an example of the output:

```
 rept-stat-clk
   Command entered at terminal #3.
;
   tekelecstp 99-03-05 13:34:15 EST EAGLE 31.6.0
 CARD LOC= 1114 (Active ) CARD LOC= 1116 (Isolated )
PRIMARY BITS = Active PRIMARY BITS = -----
 SECONDARY BITS = Idle SECONDARY BITS = -----
 HS PRIMARY CLK = Active HS PRIMARY CLK = -----
 HS SECONDARY CLK = Idle HS SECONDARY CLK = -----
  HS CLK TYPE = E1 UNFRAMED HS CLK TYPE = ---HS CLK LINELEN = SHORTHAUL HS CLK LINELEN
 PST SST AST
SYSTEM CLOCK IS-NR ACTIVE ALMINH
  SYSTEM CLOCK<br>ALARM STATUS = No Alarms.
```
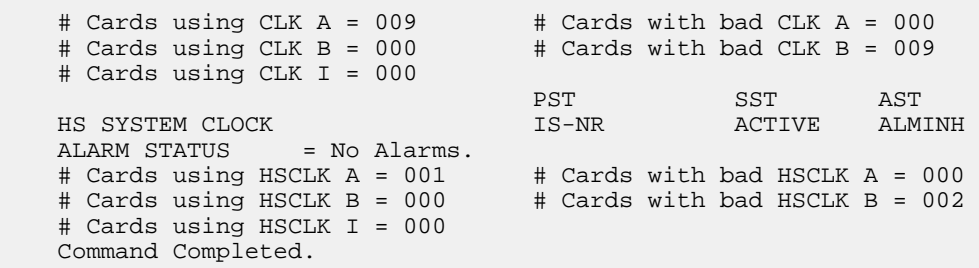

**2.** Use the chg-clkopts command to update the database to match the output displayed when you issued the previous command.

Refer to the *Commands Manual* for proper usage of the command.

# **0409 - Clock configuration corrected**

This message indicates that a problem with the high speed clock configuration database has been corrected.

### **Example**

```
station1234 99-03-05 16:28:08 EST EAGLE 31.6.0 
0052.0409 HS CLOCK SYSTEM Clock configuration corrected
```
**Alarm Level:** No alarm condition. The message is informational only.

#### **Recovery**

This message indicates a previous fault has been corrected.

No further action is necessary.

### **0422 - Insufficient extended memory**

At least one SCCP card does not have enough memory for the LNP application. Loading of the SCCP card is automatically inhibited.

### **Example**

```
 RLGHNCXA21W 00-02-07 11:02:30 EST EAGLE 35.0.0
** 0100.0422 ** CARD 1113 SCCP Insufficient extended memory
               HW VERIFICATION CODE: xxx
```
### **Alarm Level:** Major

### **Recovery**

- **1.** If this message contains the optional line 'HWVERIFICATIONCODE: xxx':
	- a) Decode the xxx value and correct the indicated problem.

See *[Hardware Verification Codes in UAMs](#page-728-0)*.

b) After correcting the problem, the card will be in *out-of-service maintenance disabled state* (OOS-MT-DSBLD).

Restore the card back to *in-service normal state* (IS-NR) with the alw-card command. If this message does not contain the optional line 'HWVERIFICATIONCODE: xxx', continue with the next step.

**2.** Verify the SCCP hardware.

Verify the SCCP cards have at least 256M of memory.

**3.** If necessary, replace the SCCP card with the correct combination of motherboard and daughterboard. Refer to the *Maintenance* manual for card removal/replacement procedures.

## **0423 - Card reload attempted**

Card loading is no longer inhibited. The once inhibited card is now attempting to load.

### **Example**

RLGHNCXA21W 00-02-07 11:02:30 EST EAGLE 35.0.0 0100.0423 CARD 1108 SCCP Card reload attempted

**Alarm Level:** No alarm condition. The message is informational only.

### **Recovery**

No further action is necessary.

## **0424 - LNP Subsystem is not available**

The LNP subsystem is not available. There are no IS-NRSCCP cards associated with this LNP subsystem. The LNP subsystem was not taken off-line via command.

### **Example**

```
 RLGHNCXA21W 00-02-07 12:01:43 EST EAGLE 35.0.0
*C 0056.0424 *C LNP SYSTEM LNP Subsystem is not available
```
### <span id="page-257-0"></span>**Alarm Level:** Critical

#### <span id="page-257-1"></span>**Recovery**

- **1.** Enter the following command to verify the status and location of the subsystem cards: rept-stat-lnp
- **2.** Enter the following command to move the SCCP cards to an ACTIVE status if loading is successful: rst-card:loc=xxxx

where xxxx is the location of the OOS-MT-DSBLD SCCP card(s) identified in *[Step 1](#page-257-0)*.

- **3.** Enter the following command to verify the status and location of the subsystem cards: rept-stat-lnp
- **4.** Verify the SCCP card(s) reset in *[Step 2](#page-257-1)* are IS-NR. If not, reseat the card(s).
- **5.** If any card(s) remain OOS-MT, replace the card(s). Refer to the *Maintenance* manual for card removal/replacement procedures.

### **0425 - LNP Subsystem normal, card(s) abnormal**

One or more of the SCCP cards do not have an ACTIVE status.

### **Example**

```
RLGHNCXA21W 00-02-07 12:01:43 EST EAGLE 46.0.0
* 0056.0425 * LNP SYSTEM LNP Subsystem normal, card(s) abnormal
```
### **Alarm Level:** Minor.

### <span id="page-258-0"></span>**Recovery**

- <span id="page-258-1"></span>**1.** Enter the following command to verify the status and location of the subsystem cards: rept-stat-lnp
- **2.** Enter the following command to move the SCCP card to an ACTIVE status if loading is successful: rst-card:loc=xxxx

where xxxx is the location of the OOS-MT-DSBLDSCCP card(s) identified in *[Step 1](#page-258-0)*.

- **3.** Enter the following command to verify the status and location of the subsystem cards: rept-stat-lnp
- **4.** Verify the SCCP card(s) reset in *[Step 2](#page-258-1)* are IS-NR. If not, reseat the card(s).
- **5.** If any card(s) remain OOS-MT, replace the card(s). Refer to *Maintenance Guide* manual for card removal/replacement procedures.

### **0426 - LNP Subsystem is available**

This message indicates that a problem with LNP system has been corrected.

### **Example**

```
RLGHNCXA21W 00-02-07 12:01:43 EST EAGLE 35.0.0
0056.0426 LNP SYSTEM LNP Subsystem is available
```
**Alarm Level:** No alarm condition. The message is informational only.

### **Recovery**

This message indicates a previous fault has been corrected.

No further action is necessary.

## **0427 - LNP Subsystem degraded, card(s) abnormal**

One or more LNP cards goes out of service in (N or N+1) configuration or not IS-NR.

### **Example**

RLGHNCXA21W 00-02-07 12:01:43 EST EAGLE 46.0.0 \*\* 0056.0427 \*\* LNP SYSTEM LNP Subsystem degraded, card(s) abnormal **Alarm Level:** Major.

#### **Recovery**

Restore the one or more LNP out of service cards in (N or N+1) configuration or not IS-NR.

## **0428 - INP Subsystem degraded, card(s) abnormal**

One or more INP cards goes out of service in (N or N+1) configuration or not IS-NR.

#### **Example**

```
RLGHNCXA21W 00-02-07 12:01:43 EST EAGLE 46.0.0
0056.0428 INP SYSTEM INP Subsystem degraded, card(s) abnormal
```
#### **Alarm Level:** Major.

### **Recovery**

Restore the one or more INP out of service cards in (N or N+1) configuration or not IS-NR.

## **0429 - ATINPQ Subsystem degraded, card(s) abnormal**

One or more ATINPQ cards goes out of service in (N or N+1) configuration or not IS-NR.

### **Example**

```
RLGHNCXA21W 00-02-07 12:01:43 EST EAGLE 46.0.0
0056.0429 ATINPQ SYSTEM ATINPQ Subsystem degraded, card(s) abnormal
```
#### **Alarm Level:** Major.

### **Recovery**

Restore the one or more ATINPQ out of service cards in (N or N+1) configuration or not IS-NR.

### **0434 - LNP Subsystem is removed**

The LNP subsystem is not fully equipped. There are no SCCP cards configured with this LNP subsystem.

### **Example**

RLGHNCXA21W 00-02-07 12:01:43 EST EAGLE 35.0.0 0056.0434 LNP SYSTEM LNP Subsystem is removed

**Alarm Level:** No alarm condition. The message is informational only.

### **Recovery**

Verify the SCCP hardware.

Configure the LNP system with SCCP cards. Refer to the *Maintenance* manual for card removal/replacement procedures.

## **0435 - LNP Subsystem is disabled**

The LNP subsystem has been manually disabled using the inh-map-ss command.

### **Example**

 RLGHNCXA21W 00-02-07 12:01:43 EST EAGLE 35.0.0 \*C 0056.0435 \*C LNP SYSTEM LNP Subsystem is disabled

### **Alarm Level:** Critical

## **Recovery**

- **1.** Enter the following command to verify the status and location of the LNP subsystem cards: rept-stat-lnp
- **2.** Enter the following command to change the state of the LNP subsystem status to on-line: ent-ss-appl:appl=lnp:ssn=xx:stat=online

where *xx* is primary subsystem number.

**3.** Enter the following command to change the state of the LNP subsystem to on-line: alw-map-ss:ssn=xx

where *xx* is primary subsystem number.

**4.** Enter the following command to verify the status of the LNP subsystem: rept-stat-lnp

# **0436 - LNP ACG node overload**

This message indicates that the number of LNP subsystem queries has exceeded the supported level.

## **Example**

```
 station1234 94-03-30 16:28:08 EST EAGLE 35.0.0
** 0056.0436 ** LNP SYSTEM LNP ACG node overload
```
#### **Alarm Level:** Major

### **Recovery**

- **1.** Enter the following command to verify the status, quantity, and capacity of the SCCP cards: rept-stat-lnp
- **2.** Refer to the *ELAP Administration and LNP Feature Activation* to verify that provisioning rules are being followed.
- **3.** If the problem persists, contact the *[My Oracle Support \(MOS\)](#page-35-0)*.

### **0437 - System SCCP TPS Capacity Exceeded**

This message indicates the Eagle has exceeded its TPS (Transactions Per Second) message transport rate. The alarm will not stop until the TPS rate is below its rated TPS for the system for a period of 30 seconds. The alarm is cleared by the UIM #329 "SCCP capacity normal, card(s) abnormal".

### **Example**

 RLGHNCXA21W 00-11-07 11:02:30 EST EAGLE 35.0.0 \*C 0100.0437 \*C SYSTEM System SCCP TPS Capacity Exceeded

### **Alarm Level:** Critical

### **Recovery**

**1.** Use rept-stat-sccp to determine the status of the SCCP subsystem.

This command also identifies which SCCP cards are OOS-MT. For example, enter:

```
rept-stat-sccp
```
Example of the output:

```
eaglestp 00-10-24 20:38:58 EST EAGLE 35.0.0
 SCCP SUBSYSTEM REPORT IS-NR Ovflw-1 -----
 SCCP Cards Configured= 4 Cards IS-NR= 4
    System TCP Alarm Threshold = 80% Total capacity 
    System Peak SCCP Load = 3000 TPS
 System Total SCCP Capacity = 5000 TPS
 CARD VERSION PST SST AST MSU USAGE CPU USAGE 
                                  -------------------------------------------------------------------------
    1212 021-001-000 IS-NR ACTIVE ALMINH 47% 32%
                              -------------------------------------------------------------------------
    SCCP Service Average MSU Capacity = 47% Average CPU Capacity = 32%
    Command Completed.
```
**2.** The user should evaluate this new traffic level and determine whether additional SCCP cards are required to maintain the TPS level the system is processing.

## **0438 - Degraded Mode, Invalid OAM HW config**

This UAM alarm occurs when the system does not have the required baseline hardware. Baseline hardware required includes TDM-10 or greater. The alarm recurs every minute. Also, the act\_upgrade command is rejected if alarm is present.

#### **Example**

 RLGHNCXA21W 02-12-07 12:01:43 EST EAGLE 35.0.0 \*C 0014.0438 \*C SECULOG 1114 Degraded Mode, Invalid OAM HW config

### **Alarm Level:** Critical

### **Recovery**

Ensure that the Eagle has the required hardware baseline, that is, the TDM-10 or greater is installed.

## **0439 - Exiting Degraded Mode**

The Degraded Mode due to a invalid OAM hardware configuration has been cleared, and the mode has been exited. The HMUX is restored to its full operating capacity.

#### **Example**

RLGHNCXA21W 02-12-07 12:01:43 EST EAGLE 35.0.0 0014.0439 SECULOG 1114 Exiting Degraded Mode

**Alarm Level:** No alarm condition. The message is informational only.

#### **Recovery**

This message indicates a previous fault has been corrected.

No further action is necessary.

# **0441 - Incorrect MBD - CPU**

A card (TSM/DSM) does not have the required hardware configuration for the application, or a TSM is attempting to load in a slot provisioned for SCCP GPLs.

### **Example**

```
 RLGHNCXA21W 00-02-07 11:02:30 EST EAGLE 35.0.0
** 0100.0441 ** CARD 1108 VSCCP Incorrect MBD - CPU
                HW VERIFICATION CODE: xxx
```
#### **Alarm Level:** Major

#### **Recovery**

- **1.** If this message contains the optional line 'HWVERIFICATIONCODE: xxx':
	- Decode the xxx value and correct the indicated problem.

See *[Hardware Verification Codes in UAMs](#page-728-0)*.

• After correcting the problem, the card will be in *out-of-service maintenance disabled state* (OOS-MT-DSBLD).

Restore the card back to *in-service normal state* (IS-NR) with the alw-card command.

If this message does not contain the optional line 'HWVERIFICATIONCODE: xxx', continue with the next step.

**2.** Verify the hardware.

Verify the card(s) (TSM/DSM) have the correct motherboard/daughterboard combination.

**3.** If necessary, replace the card(s) (TSM/DSM) card with the correct combination of motherboard and daughterboard.

Refer to the *Maintenance* manual for card removal/replacement procedures.

## **0442 - RTDB database capacity is 90% full**

EPAP database capacity alarms are triggered by allocated capacity, whereas EAGLE alarms are triggered by provisioned capacity.

Allocated Capacity refers to the amount of memory that is currently dedicated to storing each RTDB entity-type. For instance when the very first DN is added to the EPAP RTDB, the EPAP allocates a block of memory large enough to store 6 million DNs. Although most of this memory is not in-use (provisioned) it has been demarcated for future use and cannot be utilized to store other non-DN entities (such as IMSIs or DN-Blocks, etc).

Provisioned Capacity refers to the amount of memory that is allocated and in-use. The amount of provisioned capacity is always less than the amount of allocated capacity (except when the RTDB is entirely full). EAGLE RTDB capacity alarms are triggered when provisioned capacity passes the 80% and 90% levels. Furthermore, if the EAGLE RTDB is below 80% and the allocation of the next memory block would surpass the 80% capacity level the EAGLE will report the 80% capacity alarm.

#### **Example**

RLGHNCXA21W 14-05-07 11:02:30 EST EAGLE 46.0.0 0100.0442 \*C CARD 1108 VSCCP RTDB database capacity is 90% full

### **Alarm Level:**Critical

### **Recovery**

**1.** For ELAP, perform the following:

a) Use the rept-stat-sccp command to identify all SCCP cards.

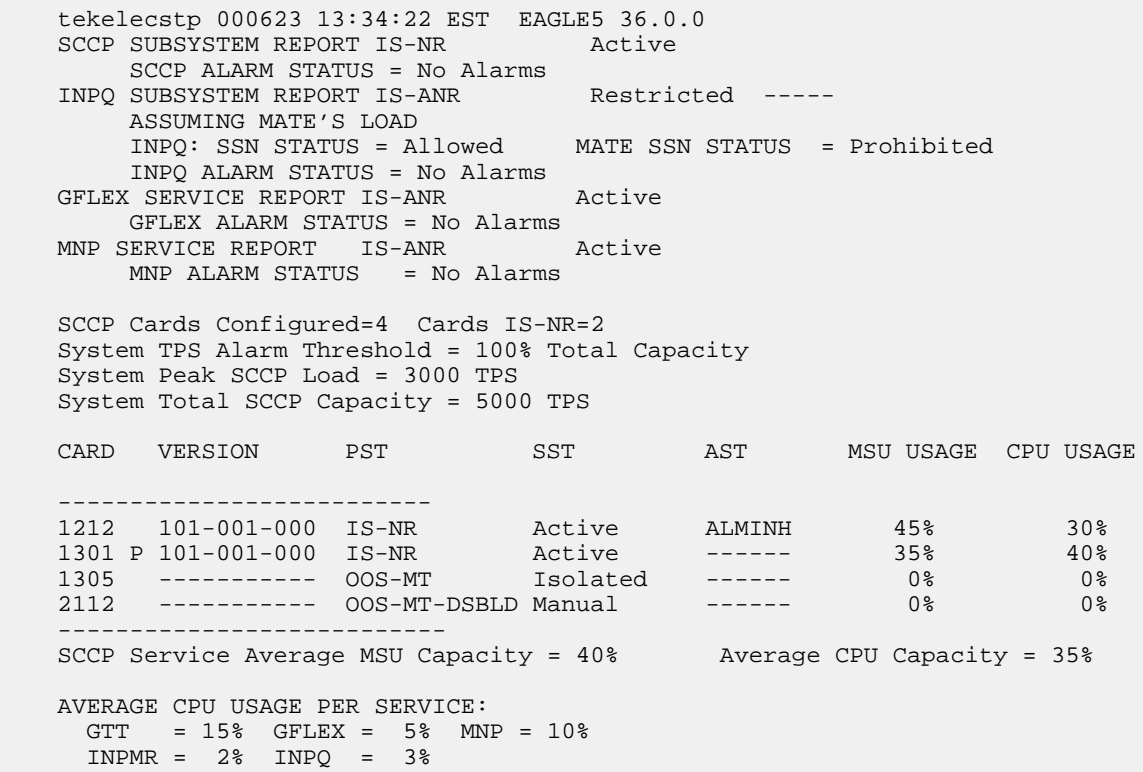

;

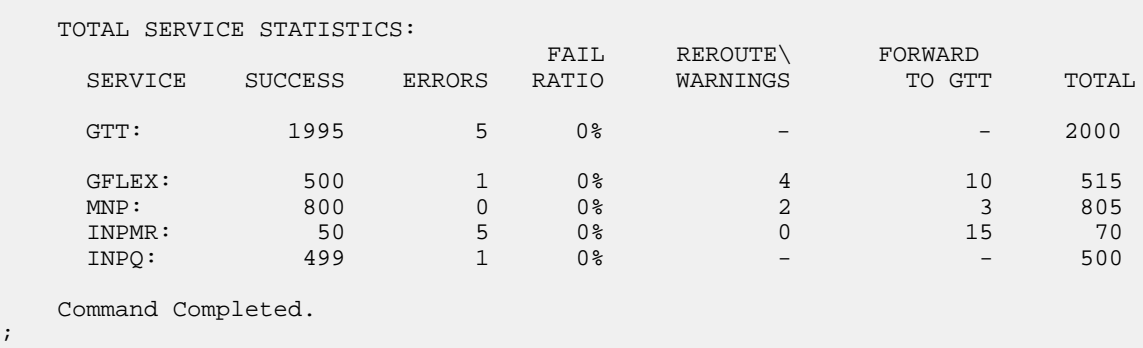

b) Use the rept-stat-card:loc=xxxx:mode=full command to determine daughterboard memory on each SCCP card.

where*xxxx* is the SCCP card location. Verify the DSM's database memory size.

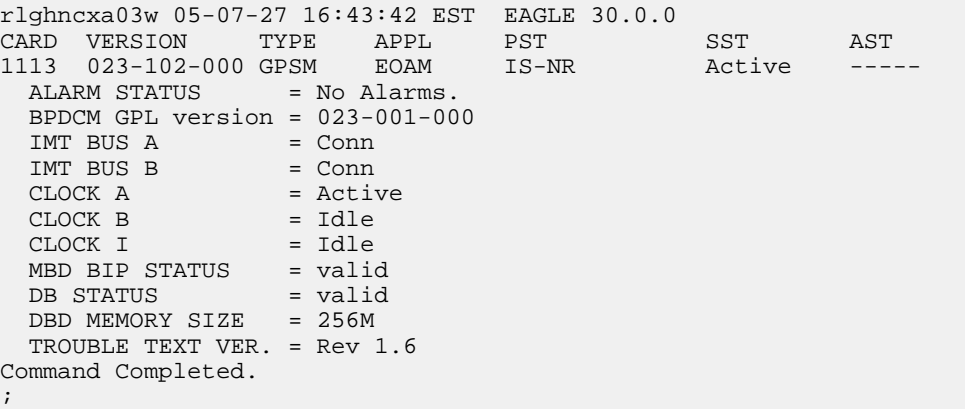

- c) Use the rtrv-ctrl-feat command to verify the LNP Database feature quantity purchased for this system.
- d) Refer to the *ELAP Administration and LNP Feature Activation* to view the DSM requirements for the LNP telephone number quantity verified under rtrv-ctrl-feat. Contact your Oracle Communications Sales Representative or Account Representative if larger DSMs are needed.

Proceed to next step if DSM capacity is not the issue.

- e) From the ELAP GUI, execute View RTDB Status and verify the ELAP is reporting the same alarm as the EAGLE.
- f) Verify the TN Counts listed on the GUI.
- g) Go to View LNP Qty Features on the ELAP GUI and verify the LNP ported TNs. This value should reflect the same information as seen under rtrv-ctrl-feat in the EAGLE.
- h) If the TN Count under View RTDB Status is 90% of the LNP ported TNs shown under View LNP Qty Features, this is the cause of the UAM 0442 – RTDB database capacity is 90% full.
- i) If the TN Count is not 90% of the LNP ported TNs, check to see if the NPANXX or LRN Counts are 90% of the LNP ported NPANXXs or LRNs values.
- j) Reduce the number of either TNs, LRNs, or NPANXXs by utilizing features/tools on the LSMS. Refer to the *Database Administrator's Guide* for LSMS.
- k) If reducing the number of TNs, LRNs, or NPANXXs is not a viable option, increase the LNP telephone number quantity. Refer to the section *Activating the LNP Feature on the Eagle* in the *Administration and LNP Feature Activation Guide* for ELAP. Contact the *[My Oracle Support \(MOS\)](#page-35-0)*, if you do not currently have the next higher TN quantity key.
- **2.** For EPAP, perform the following:
	- a) Do one of the following:
		- Reduce the size of the database to match the installed hardware capacities.
		- Obtain and install a larger capacity SCCP card.
	- b) Use the rept-stat-sccp command to identify all SCCP cards.

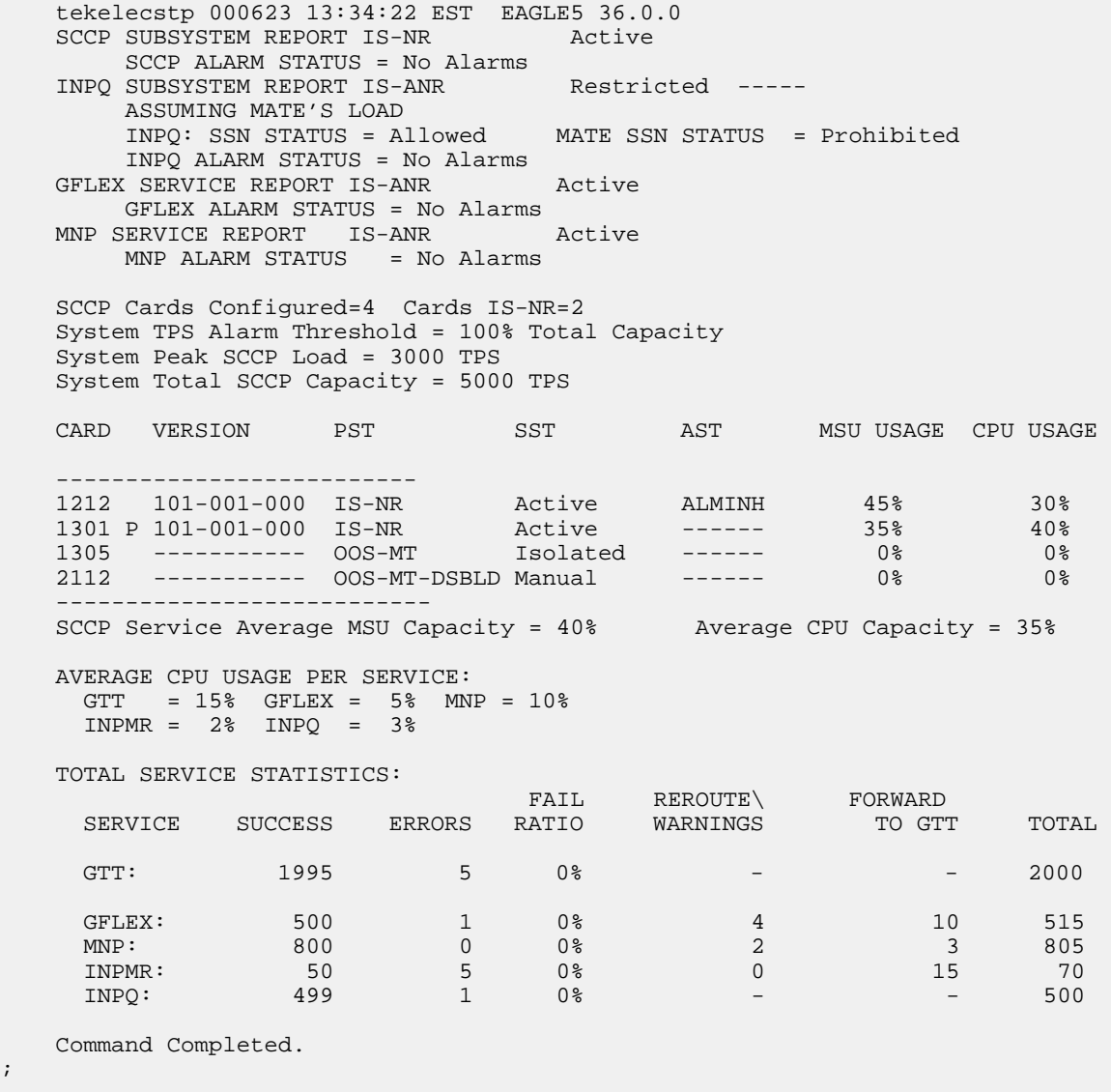

c) From the Eagle STP use Use the rept-stat-card:loc=xxxx:mode=full command to determine the daughterboard memory on each SCCP card capacity of the DSMs currently in the system.

;

where *xxxx* is the SCCP card location.

```
rlghncxa03w 05-07-27 16:43:42 EST EAGLE 30.0.0
CARD VERSION TYPE APPL PST SST AST
1113 023-102-000 GPSM EOAM IS-NR Active -----
 ALARM STATUS = No Alarms.
  BPDCM GPL version = 023-001-000
 IMT BUS A = Conn<br>
IMT BUS B = Conn
 IMT BUS B
 CLOCK A = Active
 CLOCK B = Idle<br>CLOCK I = Idle
 CLOCK I = Idle<br>MBD BIP STATUS = valid
 MBD BIP STATUS = valid<br>DB STATUS = valid
 DB STATUS
  DBD MEMORY SIZE = 256M
  TROUBLE TEXT VER. = Rev 1.6
Command Completed.
;
```
d) Once the database memory size has been determined, see the*Dimensioning Guide for EPAP Advanced DB Features*.

### **0443 - RTDB database corrupted**

A RTDB database is corrupt. The calculated checksum did not match the checksum value stored for one or more records.

#### **Example**

```
 RLGHNCXA21W 00-02-07 11:02:30 EST EAGLE 35.0.0
* 0100.0443 * CARD 1108 VSCCP RTDB database corrupted
```
#### **Alarm Level:**Minor

### **Recovery**

**1.** Enter the following command to verify the status of the RTDB database:

rept-stat-db:display=all:db=mps

<span id="page-266-0"></span>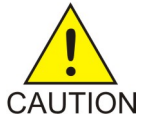

**Caution:** If more than one card is corrupt, perform *[Step 2](#page-266-0)* through *[Step 5](#page-267-0)* to completion for one card at a time.

**2.** Enter the following command to verify the status of the corrupt card:

rept-stat-card:loc=xxxx

Where *xxxx* is the location of the card identified in the output.

- **3.** Examine the output from *[Step 2](#page-266-0)* Verify that the SST (secondary state of the card) is not Restrict. If the SST is Restrict, do not continue with this procedure. Contact the *[My Oracle Support \(MOS\)](#page-35-0)*.
- **4.** Enter the following command to correct the VSCCP card.

This command reinitializes the card and forces the card to load the current level of the database. Wait for the reload to complete before continuing.

init-card:loc=xxxx

Where *xxxx* is the location of the card identified in output.

<span id="page-267-0"></span>**5.** Enter the following command to verify that the database is the same level as the other cards in the system:

```
rept-stat-db:display=all:db=mps
```
**6.** If the problem persists, contact the *[My Oracle Support \(MOS\)](#page-35-0)*.

# **0444 - RTDB database is inconsistent**

One or more DSM card's real time database is not identical to the current real time database on the active EPAP fixed disks.

### **Example**

```
 RLGHNCXA21W 00-02-07 11:02:30 EST EAGLE 35.0.0
* 0100.0444 * CARD 1108 VSCCP RTDB database is inconsistent
```
### **Alarm Level:** Minor

#### **Recovery**

**1.** Enter the following command to verify the status of the RTDB database:

```
rept-stat-db:display=all:db=mps
```
<span id="page-267-1"></span>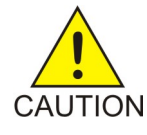

**Caution:** If more than one card is inconsistent, perform *[Step 2](#page-267-1)* through *[Step 5](#page-267-2)* to completion for one card at a time.

**2.** Enter the following command to verify the status of the inconsistent card:

rept-stat-card:loc=xxxx

Where *xxxx* is the location of the card identified in the output.

- **3.** Examine the output from *[Step 2](#page-267-1)* Verify that the SST (secondary state of the card) is not Restrict. If the SST is Restrict, do not continue with this procedure. contact the *[My Oracle Support \(MOS\)](#page-35-0)*.
- <span id="page-267-2"></span>**4.** Enter the following command to correct the VSCCP card.

This command reinitializes the card and forces the card to load the current level of the database. Wait for the reload to complete before continuing.

init-card:loc=xxxx

Where *xxxx* is the location of the card identified in the output.

**5.** Enter the following command to verify the that the database is the same level as the other cards in the system:

rept-stat-db:display=all:db=mps

**6.** If the problem persists, contact the *[My Oracle Support \(MOS\)](#page-35-0)*.

# **0445 - RTDB database has been corrected**

This message indicates that a problem with the RTDB has been corrected.

### **Example**

```
RLGHNCXA21W 00-02-07 11:02:30 EST EAGLE 35.0.0
0100.0445 CARD 1108 VSCCP RTDB database has been corrected
```
**Alarm Level:** No alarm condition. The message is informational only.

#### **Recovery**

This message indicates a previous fault has been corrected.

No further action is necessary.

### **0446 - RTDB database capacity is 80% full**

EPAP database capacity alarms are triggered by allocated capacity, whereas EAGLE alarms are triggered by provisioned capacity.

Allocated Capacity refers to the amount of memory that is currently dedicated to storing each RTDB entity-type. For instance when the very first DN is added to the EPAP RTDB, the EPAP allocates a block of memory large enough to store 6 million DNs. Although most of this memory is not in-use (provisioned) it has been demarcated for future use and cannot be utilized to store other non-DN entities (such as IMSIs or DN-Blocks, etc).

Provisioned Capacity refers to the amount of memory that is allocated and in-use. The amount of provisioned capacity is always less than the amount of allocated capacity (except when the RTDB is entirely full). EAGLE RTDB capacity alarms are triggered when provisioned capacity passes the 80% and 90% levels. Furthermore, if the EAGLE RTDB is below 80% and the allocation of the next memory block would surpass the 80% capacity level the EAGLE will report the 80% capacity alarm.

### **Example**

 RLGHNCXA21W 00-02-07 11:02:30 EST EAGLE 35.0.0.0 \* 0100.0446 \* CARD 1108 VSCCP RTDB database capacity is 80% full

### **Alarm Level:** Minor

### **Recovery**

**1.** For ELAP, perform the following from the EAGLE STP:

a) Use the rept-stat-sccp command to identify all SCCP cards.

```
 tekelecstp 000623 13:34:22 EST EAGLE5 36.0.0
SCCP SUBSYSTEM REPORT IS-NR Active
     SCCP ALARM STATUS = No Alarms
INPQ SUBSYSTEM REPORT IS-ANR Restricted -----
     ASSUMING MATE'S LOAD
     INPQ: SSN STATUS = Allowed MATE SSN STATUS = Prohibited
     INPQ ALARM STATUS = No Alarms
 GFLEX SERVICE REPORT IS-ANR Active
    GFLEX ALARM STATUS = No Alarms
MNP SERVICE REPORT IS-ANR Active
     MNP ALARM STATUS = No Alarms
 SCCP Cards Configured=4 Cards IS-NR=2
 System TPS Alarm Threshold = 100% Total Capacity
 System Peak SCCP Load = 3000 TPS
 System Total SCCP Capacity = 5000 TPS
```
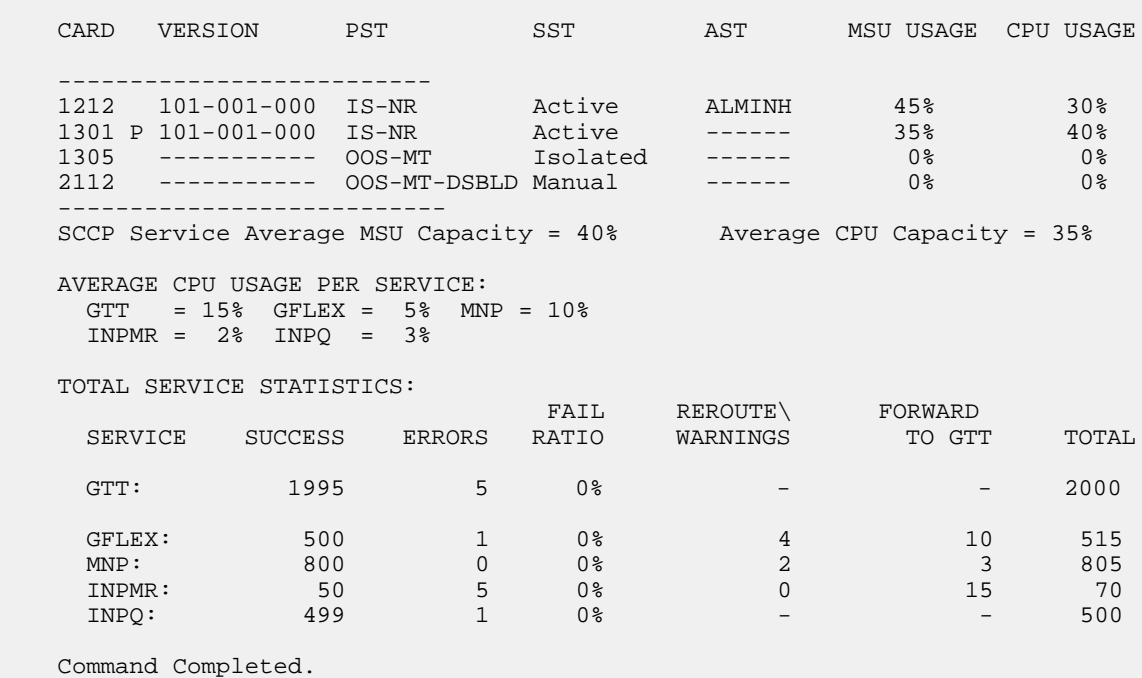

- ;
- b) Use the rept-stat-card:loc=xxxx:mode=full command to determine daughterboard memory for each SCCP card.

where *xxxx* is the SCCP card location.

```
rlghncxa03w 05-07-27 16:43:42 EST EAGLE 30.0.0
CARD VERSION TYPE APPL PST SST AST
1113 023-102-000 GPSM EOAM IS-NR Active -----
 ALARM STATUS = No Alarms.
  BPDCM GPL version = 023-001-000
 IMT BUS A = Conn
 IMT BUS B = Conn
CLOCK A = Active
 CLOCK B = Idle
CLOCK I = Idle
 MBD BIP STATUS = valid
 DB STATUS = valid
  DBD MEMORY SIZE = 256M
  TROUBLE TEXT VER. = Rev 1.6
Command Completed.
;
```
- c) Use the rtrv-ctrl-feat command to verify the LNP Database feature quantity purchased for this system.
- d) Refer to *ELAP Administration and LNP Feature Activation* to view the DSM requirements for the LNP telephone number quantity verified under rtrv-ctrl-feat. Contact your Tekelec Sales Representative or Account Representative if larger DSMs are needed.

Proceed to next step if DSM capacity is not the issue.

e) From the ELAP GUI, execute View RTDB Status and verify the ELAP is reporting the same alarm as the EAGLE.

- f) Verify the TN Counts listed on the GUI.
- g) Go to View LNP Qty Features on the ELAP GUI and verify the LNP ported TNs. This value should reflect the same information as seen under rtrv-ctrl-feat in the EAGLE.
- h) If the TN Count under View RTDB Status is 80% of the LNP ported TNs shown under View LNP Qty Features, this is the cause of the UAM 0446 – RTDB database capacity is 80% full.
- i) If the TN Count is not 80% of the LNP ported TNs, check to see if the NPANXX or LRN Counts are 80% of the LNP ported NPANXXs or LRNs values.
- j) Reduce the number of either TNs, LRNs, or NPANXXs by utilizing features/tools on the LSMS. Refer to the *LSMS Database Administration Manual*.
- k) If reducing the number of TNs, LRNs, or NPANXXs is not a viable option, increase the LNP telephone number quantity. Refer to the section *Activating the LNP Feature on the Eagle 5 ISS* in the *ELAP Administration and LNP Feature Activation*.

Contact the *[My Oracle Support \(MOS\)](#page-35-0)*, if you do not currently have the next higher TN quantity key.

- **2.** For EPAP, perform the following:
	- a) Do one of the following:
		- Reduce the size of the database to match the installed hardware capacities.
		- Obtain and install a larger capacity SCCP card.
	- b) Use the rept-stat-sccp command to identify all SCCP cards.

```
 tekelecstp 000623 13:34:22 EST EAGLE5 36.0.0
   SCCP SUBSYSTEM REPORT IS-NR Active
        SCCP ALARM STATUS = No Alarms
    INPQ SUBSYSTEM REPORT IS-ANR Restricted -----
       ASSUMING MATE'S LOAD
        INPQ: SSN STATUS = Allowed MATE SSN STATUS = Prohibited
        INPQ ALARM STATUS = No Alarms
    GFLEX SERVICE REPORT IS-ANR Active
       GFLEX ALARM STATUS = No Alarms
   MNP SERVICE REPORT IS-ANR Active
        MNP ALARM STATUS = No Alarms
    SCCP Cards Configured=4 Cards IS-NR=2
    System TPS Alarm Threshold = 100% Total Capacity
    System Peak SCCP Load = 3000 TPS
    System Total SCCP Capacity = 5000 TPS
   CARD VERSION PST SST AST MSU USAGE CPU USAGE
 --------------------------
 1212 101-001-000 IS-NR Active ALMINH 45% 30%
 1301 P 101-001-000 IS-NR Active ------ 35% 40%
 1305 ----------- OOS-MT Isolated ------ 0% 0%
 2112 ----------- OOS-MT-DSBLD Manual ------ 0% 0%
 ---------------------------
    SCCP Service Average MSU Capacity = 40% Average CPU Capacity = 35%
    AVERAGE CPU USAGE PER SERVICE: 
     GTT = 15% GFLEX = 5% MNP = 10%
    INPMR = 2% INPO = 3% TOTAL SERVICE STATISTICS:
                               FAIL REROUTE\ FORWARD
     SERVICE SUCCESS ERRORS RATIO WARNINGS TO GTT TOTAL
```
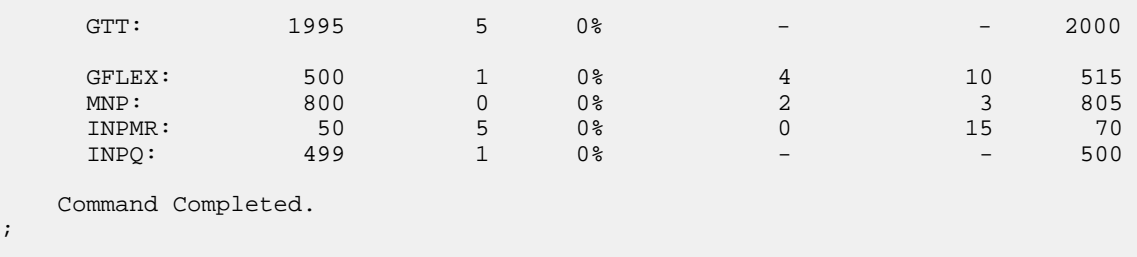

c) From the EAGLE STP use the rept-stat-card: loc=xxxx: mode=full command to determine the daughterboard memory on each SCCP card.

where *xxxx* is the SCCP card location.

```
rlghncxa03w 05-07-27 16:43:42 EST EAGLE 30.0.0
CARD VERSION TYPE APPL PST SST AST
1113 023-102-000 GPSM EOAM IS-NR Active -----
  ALARM STATUS = No Alarms.
  BPDCM GPL version = 023-001-000
 IMT BUS A = Conn<br>IMT BUS B = Conn
 IMI BUS A<br>
IMT BUS B = Conn<br>
CLOCK A = Active
 CLOCK A = Active<br>CLOCK B = Idle
 CLOCK B = Idle
CLOCK I = Idle
 MBD BIP STATUS = valid
 DB STATUS = valid
 DBD MEMORY SIZE = 256M
  TROUBLE TEXT VER. = Rev 1.6
Command Completed.
;
```
d) Once the database memory size has been determined, see the*Dimensioning Guide for EPAP Advanced DB Features*.

# **0447 - RTDB database capacity alarm cleared**

This message indicates that a problem with the RTDB memory has been corrected.

When the TN, LRN or NPA control features are involved, this UAM message indicates either the feature key quantity has been increased or the RTDB database size has been reduced to clear the condition.

### **Example**

RLGHNCXA21W 00-02-07 11:02:30 EST EAGLE 35.0.0 0100.0447 CARD 1108 VSCCP RTDB database capacity alarm cleared

**Alarm Level:** No alarm condition. The message is informational only.

#### **Recovery**

This message indicates a previous fault has been corrected.

No further action is necessary.

## **0448 - RTDB database incoherent**

This message indicates that the RTDB database download is in-process or that the update failed.

### **Example**

 RLGHNCXA21W 00-02-07 11:02:30 EST EAGLE 35.0.0 \* 0100.0448 \* CARD 1108 VSCCP RTDB database incoherent

### **Alarm Level:** Minor

### <span id="page-272-0"></span>**Recovery**

**1.** If the message RTDB database has been corrected is displayed after the download is complete, no further action is necessary.

```
0445 - RTDB database has been corrected
```
**2.** Enter the following command to verify the status of the RTDB database:

rept-stat-db:display=all:db=mps

<span id="page-272-3"></span>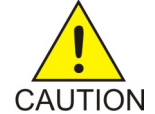

**Caution:** Continue with the remainder of this procedure only if *[Step 1](#page-272-0)* did not compete successfully. If more than one card is incoherent, perform *[Step 2](#page-272-1)* through *[Step 6](#page-272-2)* to completion for one card at a time.

**3.** Enter the following command to verify the status of the incoherent card:

```
rept-stat-card:loc=xxxx
```
Where *xxxx* is the location of the card identified in the output.

- **4.** Examine the output from *[Step 3](#page-272-3)*. Verify that the SST (secondary state of the card) is not Restrict. If the SST is Restrict, do not continue with this procedure. Contact the *[My Oracle Support \(MOS\)](#page-35-0)*.
- <span id="page-272-2"></span>**5.** Enter the following command to correct the VSCCP card.

This command reinitializes the card and forces the card to load the current level of the database. Wait for the reload to complete before continuing.

```
init-card:loc=xxxx
```
Where *xxxx* is the location of the card identified in the output.

**6.** Enter the following command to verify the that the database is the same level as the other cards in the system:

rept-stat-db:display=all:db=mps

**7.** If the problem persists, contact the *[My Oracle Support \(MOS\)](#page-35-0)*.

# **0449 - RTDB resynchronization in progress**

This message indicates that the MPS database resynchronization is in process.

### **Example**

 RLGHNCXA21W 00-02-07 11:02:30 EST EAGLE 35.0.0 \*\* 0100.0449 \*\* CARD 1108 VSCCP RTDB resynchronization in progress

### **Alarm Level:** Major

### **Recovery**

If the MPS has been inhibited, the generic clearing alarm 0500 is displayed. Otherwise, when the resynchronization is complete, the 0445 - RTDB database has been corrected message is displayed.

# **0450 - Invalid HW for Integrated GLS**

The Integrated GLS Feature requires E5-based control cards. This UAM is generated when legacy control cards are installed in the standby MASP location after the Integrated GLS feature is turned on. This action changes the GLS subsystem state to IS-ANR.

### **Example**

0002.0450 \* GLS System Invalid HW for Integrated GLS

### **Alarm Level:** Major

### **Recovery**

Replace the legacy control cards (labeled GPSM-II and TDM on the cards) with E5-based control cards (labeled E5-MASP) when enabling the Integrated GLS Feature.

# **0451 - RTDB reload required**

The RTDB database on the DSM card needs to be reloaded because the resynch log does not contain all of the required updates.

### **Example**

 RLGHNCXA21W 00-02-07 11:02:30 EST EAGLE 35.0.0 \*\* 0100.0451 \*\* CARD 1108 VSCCP RTDB reload required

### **Alarm Level:** Major

### **Recovery**

**1.** Enter the following command to verify the status of the RTDB:

rept-stat-db:display=all:db=mps

**2.** Enter the following command to correct the VSCCP card.

This command reinitializes the card and forces the card to load the current level of the database: init-card:loc=xxxx

where *xxxx* is the location of the card identified in output.

**3.** When the reload is complete, the RTDB database has been corrected message is displayed.

0445 - RTDB database has been corrected No further action is necessary

**4.** If the problem persists, contact the *[My Oracle Support \(MOS\)](#page-35-0)*.

## **0452 - Exceeded Service Error Threshold Lvl 1**

This UAM is generated when the EAGLE 5 ISS detects SCCP or Application traffic failure rates greater than the defined level 1 Service Error Threshold.

**Note:** UAM 527 is also expected when the errors exceed the threshold level (UAM452/453). These alarms are auto-cleared when the error condition abates (below threshold level1 for UAM 452 and level 2 for UAM 453)

### **Example**

```
 RLGHNCXA21W 00-11-07 11:02:30 EST EAGLE 35.0.0
                                Exceeded Service Error Threshold Lvl 1
```
#### **Alarm Level:** Major

### **Recovery**

**1.** Enter the following command to verify the database threshold:

rtrv-th-alm

- **2.** Enter the following command to verify the Fail Ratio of the service in question: rept-stat-sccp
- **3.** Enter the following command to retrieve records from the active or standby Alarm and UIM logs generated by the Maintenance system:

rtrv-log:type=xxx

where: *xxx*=ALL, ALARM, or UIM.

For more information on available parameters, refer to the *Commands Manual*.

**4.** For further assistance, contact the *[My Oracle Support \(MOS\)](#page-35-0)*.

# **0453 - Exceeded Service Error Threshold Lvl 2**

This UAM is generated when the EAGLE 5 ISS detects SCCP or Application traffic failure rates greater than the defined level 2 Service Error Threshold.

**Note:** UAM 527 is also expected when the errors exceed the threshold level (UAM 452/453). These alarms are auto-cleared when the error condition abates (below threshold level1 for UAM 452 and level 2 for UAM 453)

#### **Example**

 RLGHNCXA21W 00-11-07 11:02:30 EST EAGLE 35.0.0 \*C 0014.0453 \*C SCCP SYSTEM Exceeded Service Error Threshold Lvl 2

# **Alarm Level:** Critical

## **Recovery**

**1.** Enter the following command to verify the database threshold:

rtrv-th-alm

**2.** Enter the following command to verify the Fail Ratio of the service in question:

rept-stat-sccp

**3.** Enter the following command to retrieve records from the active or standby Alarm and UIM logs generated by the Maintenance system:

rtrv-log:type=xxx

where: *xxx*=ALL, ALARM, or UIM.

For more information on available parameters, refer to the *Commands Manual.*

**4.** For further assistance, contact the *[My Oracle Support \(MOS\)](#page-35-0)*.

# **0454 - Service Error Threshold Alarm Cleared**

This message is generated when the Service Error Threshold alarm is cleared.

### **Example**

 RLGHNCXA21W 00-11-07 11:02:30 EST EAGLE 35.0.0 1205, Service Error Threshold Cleared

**Alarm Level:** No alarm condition. The message is informational only.

### **Recovery**

This message indicates a previous fault has been corrected.

No further action is necessary.

## **0455 - EIR Subsystem is not available**

The EIR subsystem is not available. No IS-NRVSCCP cards are associated with this EIR subsystem. No VSCCP cards have an Active EIR status; all are either out-of service (OOS) or loading. The EIR subsystem was not taken off-line via command.

#### **Example**

```
 RLGHNCXA21W 03-08-18 12:01:43 EST EAGLE 35.0.0
*C 0056.0455 *C EIR SYSTEM EIR Subsystem is not available
```
### <span id="page-275-0"></span>**Alarm Level:** Critical

### <span id="page-275-1"></span>**Recovery**

- **1.** Enter the following command to verify the status and location of the subsystem cards: rept-stat-mps
- **2.** Enter the following command to move the VSCCP cards to an ACTIVE status if loading is successful: rst-card:loc=xxxx

where *xxxx* is the location of the OOS-MT-DSBLDVSCCP card(s) identified in *[Step 1](#page-275-0)*.

- **3.** Enter the following command to verify the status and location of the subsystem cards: rept-stat-mps
- **4.** Verify the VSCCP card(s) reset in *[Step 2](#page-275-1)* are IS-NR. If not, reseat the card(s).

**5.** If any card(s) remain OOS-MT, replace the card(s). Refer to the *Maintenance* manual for card removal/replacement procedures.

## **0456 - EIR Subsystem is disabled**

The EIR subsystem has been manually disabled with the inh-map-ss command. All IS-NR (in service normal) cards have EIR status of Offline, with at least one card IS-NR.

### **Example**

```
 RLGHNCXA21W 03-08-18 12:01:43 EST EAGLE 35.0.0
*C 0056.0456 *C EIR SYSTEM EIR Subsystem is disabled
```
#### **Alarm Level:** Critical

### **Recovery**

- **1.** Enter the following command to verify the status and location of the EIR subsystem cards: rept-stat-mps
- **2.** Enter the following command to reserve the subsystem number and to change the state of the EIR subsystem status to on-line:

ent-ss-appl:appl=eir:ssn=xx:stat=online

where *xx* is primary subsystem number.

**3.** Enter the following command to change the state of the EIR subsystem to on-line: alw-map-ss:ssn=xx

where *xx* is primary subsystem number.

**4.** Enter the following command to verify the status of the EIR subsystem: rept-stat-mps

### **0457 - EIR Subsystem normal, card(s) abnormal**

One or more of the VSCCP cards do not have an Active status.

## **Example**

```
 RLGHNCXA21W 00-02-07 12:01:43 EST EAGLE 35.0.0
*C 0056.0457 EIR SYSTEM EIR Subsystem normal, card(s) abnormal
```
### <span id="page-276-1"></span>**Alarm Level:** Minor

#### **Recovery**

- **1.** Enter the following command to verify the status and location of the subsystem cards: rept-stat-mps
- **2.** Enter the following command to move the VSCCP card to an ACTIVE status if loading is successful: rst-card:loc=xxxx

where *xxxx* is the location of the OOS-MT-DSBLDVSCCP card(s) identified in *[Step 1](#page-276-0)*.

- **3.** Enter the following command to verify the status and location of the subsystem cards: rept-stat-mps
- **4.** Verify the VSCCP card(s) reset in *[Step 2](#page-276-1)* are IS-NR. If not, reseat the card(s).
- **5.** If any card(s) remain OOS-MT, replace the card(s). Refer to the *Maintenance* manual for card removal/replacement procedures.

## **0458 - EIR Subsystem is available**

This message indicates that a problem with the EIR subsystem has been corrected. All VSCCP cards are IS-NR and have an EIR status of Active.

### **Example**

```
RLGHNCXA21W 00-02-07 12:01:43 EST EAGLE 35.0.0
0056.0458 EIR SYSTEM EIR Subsystem is available
```
**Alarm Level:** No alarm condition. The message is informational only.

#### **Recovery**

This message indicates a previous fault has been corrected.

No further action is necessary.

### **0459 - EIR Subsystem is removed**

The EIR subsystem is not equipped. No VSCCP cards are configured with the EIR subsystem.

### **Example**

RLGHNCXA21W 00-02-07 12:01:43 EST EAGLE 35.0.0 0056.0459 EIR SYSTEM EIR Subsystem is removed

**Alarm Level:** No alarm condition. The message is informational only.

#### **Recovery**

Verify the VSCCP hardware.

Configure the EIR system with VSCCP cards. Refer to the *Maintenance* manual for card removal/replacement procedures.

### **0460 - EIR Subsystem degraded, card(s) abnormal**

One or more EIR cards goes out of service in (N or N+1) configuration or not IS-NR.

**Example**

```
RLGHNCXA21W 00-02-07 12:01:43 EST EAGLE 46.0.0
0056.0460 EIR SYSTEM EIR Subsystem degraded, card(s) abnormal
```
### **Alarm Level:** Major.

### **Recovery**

Restore the one or more EIR out of service cards in (N or N+1) configuration or not IS-NR.

# **0466 - STC Network Unavailable**

This indicates the network connected to the STC (port A/B) is inaccessible.

**Example**

```
 RLGHNCXA21W 00-12-07 12:01:43 EST EAGLE 35.0.0 
** 0014.0466 ** CARD 1201 STC STC Network Unavailable
```
**Alarm Level:** Major

### **Recovery**

Re-association should take place automatically.

If it does not, contact the *[My Oracle Support \(MOS\)](#page-35-0)*.

# **0467 - STC Network Available**

This indicates the network connected to the STC (port A/B) is now accessible.

### **Example**

RLGHNCXA21W 00-12-07 12:01:43 EST EAGLE 35.0.0 0014.0467 CARD 1201 STC STC Network Available

**Alarm Level:** No alarm condition. The message is informational only.

### **Recovery**

This message indicates a previous fault has been corrected.

No further action is necessary.

# **0468 - All STC Networks Unavailable**

All connections off all the STC cards (port A/B) are inaccessible.

### **Example**

 RLGHNCXA21W 00-12-07 12:01:43 EST EAGLE 35.0.0 \*C 0014.0468 \*C EROUTE System All STC Networks Unavailable

### **Alarm Level:** Critical

### **Recovery**

Re-association should take place automatically.

If it does not, contact the *[My Oracle Support \(MOS\)](#page-35-0)*.

## **0469 - All STC Cards Unavailable**

All the STC cards are not accessible.

### **Example**

```
 RLGHNCXA21W 00-12-07 12:01:43 EST EAGLE 35.0.0 
*C 0014.0469 *C EROUTE System All STC Cards unavailable
```
### **Alarm Level:** Critical

### **Recovery**

- **1.** Determine if all STC cards are out of service by entering the following command: rept-stat-card
- **2.** Reinitialize the STC cards by entering the following command:

init-card:appl=eroute

- **3.** If the fault has not cleared, reseat each faulty STC card.
- **4.** If the alarm is not cleared, contact the *[My Oracle Support \(MOS\)](#page-35-0)*. Refer to the *Maintenance* manual for card removal/replacement procedures.

# **0470 - EROUTE is Removed**

All the STC cards have been deleted.

#### **Example**

RLGHNCXA21W 00-12-07 12:01:43 EST EAGLE 35.0.0 0014.0470 EROUTE System EROUTE is Removed

**Alarm Level:** No alarm condition. The message is informational only.

#### **Recovery**

No action is necessary.

## **0471 - EROUTE System is Available**

This message indicates that the EROUTE system is available and fully functional.

### **Example**

RLGHNCXA21W 00-12-07 12:01:43 EST EAGLE 35.0.0 0014.0471 EROUTE System EROUTE System is Available

**Alarm Level:** No alarm condition. The message is informational only.

### **Recovery**

This message indicates a previous fault has been corrected.

No further action is necessary.

## **0472 - EROUTE System Threshold Exceeded**

The EROUTE system has reached a rate higher than its threshold of 80% capacity.

**Example**

```
 RLGHNCXA21W 00-12-07 12:01:43 EST EAGLE 35.0.0 
* 0014.0472 * EROUTE System EROUTE System Threshold Exceeded
```
#### **Alarm Level:** Minor

### **Recovery**

- **1.** Decrease the number of links being monitored until more STC cards are added to the System.
- **2.** Refer to the *Database Administration Manual Features* for the correct procedure on adding STC cards.

# **0473 - EROUTE System Capacity Exceeded**

The EROUTE system has reached a rate higher than its capacity. There is the possibility of a loss of traffic monitoring.

### **Example**

```
 RLGHNCXA21W 00-12-07 12:01:43 EST EAGLE 35.0.0 
** 0014.0473 ** EROUTE System EROUTE System Capacity Exceeded
```
### **Alarm Level:** Major

#### **Recovery**

- **1.** Decrease the number of links being monitored until more STC cards are added to the System.
- **2.** Refer to the *Database Administration Manual Features* for the correct procedure on adding STC cards.

### **0474 - EROUTE capacity normal, card(s) abnormal**

The EROUTE system is operating normally even though one or more card(s) is OOS-MT.

### **Example**

RLGHNCXA21W 00-12-07 12:01:43 EST EAGLE 35.0.0 0014.0474 EROUTE System EROUTE capacity normal, card(s) abnormal

**Alarm Level:** No alarm condition. The message is informational only.

#### **Recovery**

- **1.** Enter the following command to determine which STC cards are out of service: rept-stat-mon
- **2.** Reinitialize each faulty STC card using the following command:

init-card:loc=xxxx

Where *xxxx* is the location of each faulty card identified in Step 1.

**3.** If the fault has not cleared, reseat each faulty card.

# **0475 - NTP Time Unavailable**

The STC cards are not able to get NTP time from the ESP.

### **Example**

 RLGHNCXA21W 00-12-07 12:01:43 EST EAGLE 35.0.0 \* 0014.0475 \* EROUTE System NTP Time Unavailable

### **Alarm Level:** Minor

### **Recovery**

Have the far-end (Sentinel) to verify the status of the time process.

# **0476 - NTP Time Available**

The STC cards are now able to get NTP time from the ESP.

### **Example**

```
RLGHNCXA21W 00-12-07 12:01:43 EST EAGLE 35.0.0 
0014.0476 EROUTE System NTP Time Available
```
**Alarm Level:** No alarm condition. The message is informational only.

### **Recovery**

This message indicates a previous fault has been corrected.

No further action is necessary.

# **0477 - Congestion: Copy Function De-activated**

The Copy Function on the SS7 cards have been de-activated.

#### **Example**

```
 RLGHNCXA21W 00-12-07 12:01:43 EST EAGLE 35.0.0 
* 0014.0477 * SLK 1205,A nc00027 Congestion: Copy Function De-activated
               SLC=03 FECLLI=testclli CLASS=SAAL
```
**Note:** The Class parameter in the example is optional.

#### **Alarm Level:** Minor

### **Recovery**

**1.** Since congestion usually peaks and subsides quickly, a measurements report should be printed to understand what SS7 events took place.

Use the command rept-meas to obtain a report.

**Note:** The measurements collection must first be turned on so measurements can be collected. If measurements are not turned on, no report will be available. Refer to the *Measurements Manual* for traffic measurements information.

**2.** Ensure that there are enough links in the linkset based on the traffic load.

## **0478 - Copy Function Activated**

The congestion has cleared and the copy function on the SS7 cards have been re-activated.

**Example**

RLGHNCXA21W 00-12-07 12:01:43 EST EAGLE 35.0.0 0014.0478 SLK 1205,A nc00027 Copy Function Activated SLC=03 FECLLI=testclli CLASS=SAAL

**Note:** The Class parameter in the example is optional.

**Alarm Level:** No alarm condition. The message is informational only.

#### **Recovery**

This message indicates a previous fault has been corrected.

No further action is necessary.

## **0479 - Link not Monitored**

This is a possible clearing condition for UAM 477, Congestion: Copy Function Deactivated or Sentinel Socket Inactive. This implies that the Link's attempt to establish monitoring session is not successful, hence, not being monitored. Therefore any monitoring alarms should be cleared.

#### **Example**

RLGHNCXA21W 00-12-07 12:01:43 EST EAGLE 35.0.0 0014.0479 SLK 1205,A nc00027 Link not Monitored<br>SLC=03 FECLLI=testclli CLASS=SAAL SLC=03 FECLLI=testclli

**Note:** The Class parameter in the example is optional.

**Alarm Level:** No alarm condition. The message is informational only.

#### **Recovery**

This message indicates a previous fault has been corrected.

No further action is necessary.

# **0480 - Timestamp Invalid**

This indicates that the LIM card timestamp is invalid.

## **Example**

 RLGHNCXA21W 00-12-07 12:01:43 EST EAGLE 35.0.0 \* 0014.0480 \* CARD 1201 STC Timestamp Invalid

**Alarm Level:** Minor

#### **Recovery**

This alarm should clear automatically.

If it does not, contact the *[My Oracle Support \(MOS\)](#page-35-0)*.

# **0481 - Timestamp Valid**

This indicates that the LIM card timestamp is valid.

### **Example**

```
RLGHNCXA21W 00-12-07 12:01:43 EST EAGLE 35.0.0 
0014.0467 CARD 1201 STC STC Network Available
```
**Alarm Level:** No alarm condition. The message is informational only.

#### **Recovery**

This message indicates a previous fault has been corrected.

No further action is necessary.

# **0482 - Card(s) have been denied EROUTE service**

EROUTE service is being denied service because there is a shortage of STC cards.

## **Example**

 RLGHNCXA21W 00-12-07 12:01:43 EST EAGLE 35.0.0 \*\* 0014.0482 \*\* EROUTE System Card(s) have been denied EROUTE service

#### **Alarm Level:** Major

## **Recovery**

- **1.** Enter the following command to determine the cards that are denied EROUTE service: rept-stat-mon
- **2.** Refer to the *Database Administration Manual Features* for the correct procedure on adding STC cards.

## **0483 - DEIR System is not available**

The S13 Feature is not ON or the System has no S23 card in ACTIVE/IS\_NR.

### **Example**

```
12345678901234567890123456789012345678901234567890123456789012345678901234567890
```
\*C 0002.0483 \*C DEIR SYSTEM DEIR System is not available

**Alarm Level:** Critical

### **Recovery**

Activate (Active/IS-NR) any of the DEIR cards in the system.

## **0484 - DEIR System normal, card(s) abnormal**

The number of active S13 cards ( i.e. in IS-NR state) is less than half the configured S13 cards.

#### **Example**

```
12345678901234567890123456789012345678901234567890123456789012345678901234567890
```

```
* 0002.0484 * DEIR SYSTEM DEIR System normal, card(s) abnormal
```
## **Alarm Level:** Major

### **Recovery**

Activate (Active/IS-NR) half or more DEIR cards in the system.

## **0485 - DEIR System is available**

The number of active (Active/IS-NR) S13 cards is equal to or more than half of the configured S13 cards.

#### **Example**

```
12345678901234567890123456789012345678901234567890123456789012345678901234567890
```
0003.0485 DEIR SYSTEM DEIR System is available

**Alarm Level:** None

### **Recovery**

No further action necessary.

# **0486 - DEIR Threshold - Level1 exceeded**

The DEIR Card TPS has exceeded configured level-1 value in DEIROPTS.

#### **Example**

```
12345678901234567890123456789012345678901234567890123456789012345678901234567890
* 0002.0486 * DEIR SYSTEM DEIR Threshold - Level1 exceeded
```
### **Alarm Level:** Minor

## **Recovery**

Reduce the card TPS below configured level-1 value in DEIROPTS.

# **0487 - DEIR System Threshold - Level2 exceeded**

The DEIR Card TPS has exceeded configured level-2 value in DEIROPTS.

#### **Example**

12345678901234567890123456789012345678901234567890123456789012345678901234567890 \*\* 0002.0487 \*\* DEIR SYSTEM DEIR System Threshold - Level2 exceeded

### **Alarm Level:** Major

#### **Recovery**

Reduce Card TPS below configured level-2 value in DEIROPTS.

# **0488 - DEIR Threshold Condition Cleared**

The DEIR Card TPS is below configured level-1 value in DEIROPTS..

## **Example**

```
12345678901234567890123456789012345678901234567890123456789012345678901234567890
```

```
 0002.0488 DEIR SYSTEM DEIR Threshold Condition Cleared
```
## **Alarm Level:** None

## **Recovery**

No further action necessary.

## **0489 - DEIR capacity exceeded**

The DEIR Card TPS has exceeded the maximum allowable cards TPS (8000).

### **Example**

12345678901234567890123456789012345678901234567890123456789012345678901234567890

\*C 0002.0489 \*C DEIR SYSTEM DEIR capacity exceeded

### **Alarm Level:** Critical

## **Recovery**

Reduce the card TPS below the overall cards TPS.

# **0490 - DEIR normal**

The S13 card capacity has returned to normal.

### **Example**

12345678901234567890123456789012345678901234567890123456789012345678901234567890

0002.0490 DEIR SYSTEM DEIR normal

**Alarm Level:** None

### **Recovery**

No further action necessary.

# **0491 - Connection TPS exceeded**

The connection present on the DEIR Card has exceeded the maximum allowable connection TPS (MaxTPS) configured in the DCONN table.

### **Example**

12345678901234567890123456789012345678901234567890123456789012345678901234567890

\*\* 0002.0491 \*\* DEIR SYSTEM Connection TPS exceeded

#### **Alarm Level:** Major

#### **Recovery**

Reduce the connection TPS to below the configured MaxTPS for that connection in the DCONN table.

# **0492 - Connection TPS normal**

The TPS on a connection present DEIR card is below or equal to the maximum allowed TPS (MaxTPS) configured in the DCONN table.

#### **Example**

```
12345678901234567890123456789012345678901234567890123456789012345678901234567890
```
0002.0492 DEIR SYSTEM Connection TPS normal

#### **Alarm Level:** None

### **Recovery**

No further action necessary.

## **0493 - Diameter Connection Down**

The SCTP association is Open (open=yes) and the Diameter connection status is down.

## **Example**

```
12345678901234567890123456789012345678901234567890123456789012345678901234567890
```
\*\* 0004.0493 \*\* DCONN DCNAME1 Diameter Connection Down

**Alarm Level:** Major

### **Recovery**

Get the diameter connection UP.

# **0494 - Diameter Connection UP**

The SCTP association is Open (open=yes) and the Diameter connection status is UP.

# **Example**

12345678901234567890123456789012345678901234567890123456789012345678901234567890

0003.0494 DEIR SYSTEM Diameter Connection UP

**Alarm Level:** None

#### **Recovery**

No further action is necessary.

# **0495 - Diameter Connection Closed**

The Diameter connection or SCTP association for a diameter connection is closed.

# **Example**

```
12345678901234567890123456789012345678901234567890123456789012345678901234567890
```

```
 0002.0495 DEIR SYSTEM Diameter Connection Closed
```
## **Alarm Level:** None

#### **Recovery**

No further action necessary.

# **0496 - DEIR System is removed**

The last S13 card has been deleted from the system.

### **Example**

12345678901234567890123456789012345678901234567890123456789012345678901234567890
0002.0496 DEIR SYSTEM DEIR System is removed

## **Alarm Level:** None.

## **Recovery**

No further action is necessary.

# **0497 - REPT-J1F:FAC-J1 LOS failure**

This alarm is present when no signal is being received on the signaling link.

### **Example**

```
 1 2 3 4 5 6 7 8
12345678901234567890123456789012345678901234567890123456789012345678901234567890
** 0123.0497 ** J1PORT 1103,2 REPT-J1F:FAC-J1 LOS failure
```
## **Alarm Level:** Major

## **Recovery**

Check the physical connections.

### **0498 - REPT-J1F:FAC-J1 LOF failure**

The 7-bit frame alignment signal does not match the pattern the EAGLE is expecting.

## **Example**

```
 1 2 3 4 5 6 7 8
12345678901234567890123456789012345678901234567890123456789012345678901234567890
** 0124.0498 ** J1PORT 1103,2
```
#### **Alarm Level:** Major

#### **Recovery**

Contact the far-end office to correct their framing problem.

# **0499 - REPT-J1F:FAC-J1 Remote Alarm**

This alarm is present when there is some type of failure on the far end.

## **Example**

```
 1 2 3 4 5 6 7 8
12345678901234567890123456789012345678901234567890123456789012345678901234567890
** 0125.0499 ** J1PORT 1103,2 REPT-J1F:FAC-J1 Remote Alarm
```
### **Alarm Level:** Major

## **Recovery**

Contact the far-end office to determine the cause and correct the problem.

## **0500 - Alarm for this entity is being cleared**

This is a generic alarm clearing output that applies to all setting alarms (Critical, Major, or Minor). The alarm for the indicated device is being cleared.

#### **Example**

```
tekelecstp 99-01-19 14:56:48 EST EAGLE 31.5.0
0045.0500 DLK 1104,A1 Alarm for this entity is being cleared
```
**Note:** The output can vary significantly. The output varies depending on which device the alarm is being cleared. In this example the alarm is being cleared for a Data Link.

**Alarm Level:** No alarm condition. The message is informational only.

### **Recovery**

No further action is necessary.

## **0501 - OAM ITT sample Minor Alarm**

This is an alarm clearing output that applies to Minor setting alarms. The alarm for the indicated device is being cleared.

## **Example**

```
tekelecstp 01-01-19 14:56:48 EST EAGLE 34.0
                                   Alarm for this entity is being cleared
```
**Note:** The output can vary significantly. The output varies depending on which device the alarm is being cleared. In this example the alarm is being cleared for a Data Link.

**Alarm Level:** No alarm condition. The message is informational only.

#### **Recovery**

No further action is necessary.

## **0502 - OAM ITT sample Minor Alarm**

This is an alarm clearing output that applies to Minor alarms. The alarm for the indicated device is being cleared.

## **Example**

```
tekelecstp 01-01-19 14:56:48 EST EAGLE 34.0
0045.0502 DLK 1104,A1 Alarm for this entity is being cleared
```
**Note:** The output can vary significantly. The output varies depending on which device the alarm is being cleared. In this example the alarm is being cleared for a Data Link.

**Alarm Level:** No alarm condition. The message is informational only.

### **Recovery**

No further action is necessary.

# **0503 - OAM ITT sample Critical Alarm**

This is an alarm clearing output that applies to Major alarms. The alarm for the indicated device is being cleared.

**Example**

```
tekelecstp 01-01-19 14:56:48 EST EAGLE 34.0
0045.0503 DLK 1104,A1 Alarm for this entity is being cleared
```
**Note:** The output can vary significantly. The output varies depending on which device the alarm is being cleared. In this example the alarm is being cleared for a Data Link.

**Alarm Level:** No alarm condition. The message is informational only.

### **Recovery**

No further action is necessary.

# **0504 - REPT-J1F:FAC-J1 Alarm**

This alarm is present when the J1 port becomes unavailable.

## **Example**

```
 1 2 3 4 5 6 7 8
12345678901234567890123456789012345678901234567890123456789012345678901234567890
** 0126.0504 ** J1PORT 1103,2 REPT-J1F:FAC-J1 Alarm
```
### **Alarm Level:** Major

### **Recovery**

Contact the far-end office to determine the cause and correct the problem.

## **0505 - RRCVRY-J1F:FAC-J1 available**

This alarm is present when the J1 port is back in-service.

# **Example**

```
 1 2 3 4 5 6 7 8
12345678901234567890123456789012345678901234567890123456789012345678901234567890
0127.0505 J1PORT 1103,2 REPT-J1F::FAC-J1 available
```
### **Alarm Level:** Normal

#### **Recovery**

None.

## **0506 - REPT-J1F:FAC-J1 unavailable**

This alarm is present when the J1 port goes down.

### **Example**

```
 1 2 3 4 5 6 7 8
12345678901234567890123456789012345678901234567890123456789012345678901234567890
** 0128.0506 ** J1PORT 1103,2 REPT-J1F::FAC-J1 unavailable
```
## **Alarm Level:** Major

## **Recovery**

When the J1 port becomes available.

## **0514 - Standby MASP inhibited**

This message indicates that the standby OAM is inhibited. Database updates will be rejected until the standby OAM is allowed.

## **Example**

 RLGHNCXA3W 00-11-06 10:55:49 EST EAGLE 35.0.0 \*\* 0076.0514 \*\* CARD 1115 OAM Standby MASP inhibited

#### **Alarm Level:** Major

### **Recovery**

- **1.** Verify the status of the OAM entering a rept-stat-card command.
- **2.** Enter the following command to allow the card:

alw-card:loc=xxxx

```
where xxxx = card location (1115 or 1113)
```
- **3.** If the card is restored, you have completed this procedure. If the card is not restored, check and follow the output to correct the problem, then enter the alw-card command.
- **4.** If the problem persists, contact the *[My Oracle Support \(MOS\)](#page-35-0)*.

### **0515 - Standby MASP allowed**

This message indicates that the inhibited standby OAM has been restored.

### **Example**

RLGHNCXA3W 00-11-06 10:55:49 EST EAGLE 35.0.0 0076.0515 CARD 1115 OAM Standby MASP allowed

**Alarm Level:** No alarm condition. The message is informational only.

### **Recovery**

This message indicates a previous fault has been corrected.

No further action is necessary.

# **0516 - Degraded Mode - 1 card failed**

Measurements are degraded because a card is out of service:

- If the E5-OAM Integrated Measurements feature is in use, the problem is that one E5-MCAP card is out of service.
- If the Measurements Platform is in use, the problem is that one MCPM card is out of service.

The E5-OAM Integrated Measurements feature or the Measurements Platform (depending on which is in use) can successfully complete all of its work, but with no spare E5-MCAP card or no spare MCPM card.

#### **Example**

```
 RLGHNCXA21W 00-02-07 11:02:30 EST EAGLE 35.0.0
0100.0516 * MEAS SYSTEM Degraded Mode - 1 card failed
```
### **Alarm Level:** Minor

### **Recovery**

- **1.** Enter the following command to determine the status of the E5-MCAP or MCPM card:. rept-stat-meas
- **2.** Reinitialize the faulty card using the init-card command.
- **3.** If the fault has not cleared, reseat the faulty card.
- **4.** If the fault has not cleared, replace the faulty card:
	- If you use E5-OAM Integrated Measurements, the E5-MCAP card is out of service. The E5-MCAP card is part of the E5-MASP card assembly, so replace the E5-MASP card.
	- If you use the Measurements platform, replace the MCPM card.

Refer to the *Maintenance* manual for card removal/replacement procedures.

# **0517 - Degraded Mode - multiple cards failed**

The Measurements Platform subsystem is degraded because more than one MCPM card is out of service. The Measurements Platform subsystem can successfully complete all of its work, but may have no spare MCPM.

### **Example**

 RLGHNCXA21W 00-02-07 11:02:30 EST EAGLE 35.0.0 \*\* 0100.0517 \*\* MEAS SYSTEM Degraded Mode - multiple cards failed

#### <span id="page-292-0"></span>**Alarm Level:** Major

#### **Recovery**

- **1.** Enter the following command to determine the status of the MCPM cards: rept-stat-meas
- **2.** Reinitialize the faulty card using the command. init-card
- <span id="page-293-0"></span>**3.** If the fault has not cleared, reseat the faulty card.
- **4.** If the fault has not cleared, replace the faulty MCPM card.
- **5.** Repeat *[Step 2](#page-292-0)* through *[Step 4](#page-293-0)* for each faulty MCPM card.

Refer to the *Maintenance* manual for card removal/replacement procedures.

# **0518 - Measurements subsystem unavailable**

The Measurements Platform subsystem is not available. All MCPM cards are out of service.

## **Example**

```
 RLGHNCXA21W 00-02-07 11:02:30 EST EAGLE 35.0.0
*C 0100.0518 *C MEAS SYSTEM Measurements subsystem unavailable
```
# **Alarm Level:** Critical

### **Recovery**

- <span id="page-293-1"></span>**1.** Enter the following command to determine the status of the MCPM cards: rept-stat-meas
- <span id="page-293-2"></span>**2.** Reinitialize the faulty MCPM card using the init-card command.
- **3.** If the fault has not cleared, reseat the faulty card.
- **4.** If the fault has not cleared, replace the faulty MCPM card.
- **5.** Repeat *[Step 2](#page-293-1)* through *[Step 4](#page-293-2)* for each faulty MCPM card.

Refer to the *Maintenance* manual for card removal/replacement procedures.

## **0519 - Measurements subsystem available**

This message indicates that the Measurements subsystem has been restored to service.

## **Example**

```
RLGHNCXA3W 00-11-06 10:55:49 EST EAGLE 35.0.0
0076.0519 MEAS SYSTEM Measurements subsystem available
```
**Alarm Level:** No alarm condition. The message is informational only.

# **Recovery**

This message indicates a previous fault has been corrected.

No further action is necessary.

# **0520 - Frame power usage reached LVL3**

Frame power usage reached 98% of threshold value.

### **Example**

```
 RLGHNCXA3W 00-11-06 10:55:49 EST EAGLE 35.0.0
*C 0002.0520 *C FRAME CF01 Frame power usage reached LVL3
```
**Alarm Level:** Critical

## **Recovery**

**1.** Verify that the Frame Power Threshold value is properly configured for the frame for which UAM is generated using the following command:

rtrv-frm-pwr

- **2.** Verify that the card population is correct for that particular frame using the following command: rtrv-stp:display-power
- **3.** Contact the *[My Oracle Support \(MOS\)](#page-35-0)*, about the generated UAM.

# **0521 - Frame power usage reached LVL2**

Frame power usage reached 95% but is below 98% of threshold value.

## **Example**

 RLGHNCXA3W 00-11-06 10:55:49 EST EAGLE 35.0.0 \*\* 0002.0521 \*\* FRAME CF01 Frame power usage reached LVL2

### **Alarm Level:** Major

### **Recovery**

**1.** Verify that the Frame Power Threshold value is properly configured for the frame for which UAM is generated using the following command:

rtrv-frm-pwr

- **2.** Verify that the card population is correct for that particular frame using the following command: rtrv-stp:display-power
- **3.** Contact the *[My Oracle Support \(MOS\)](#page-35-0)*, about the generated UAM.

# **0522 - Frame power usage reached LVL1**

Frame power usage reached 90% but is below 95% of threshold value.

## **Example**

```
 RLGHNCXA3W 00-11-06 10:55:49 EST EAGLE 35.0.0
* 0002.0521 * FRAME CF01 Frame power usage reached LVL1
```
### **Alarm Level:** Minor

### **Recovery**

**1.** Verify that the Frame Power Threshold value is properly configured for the frame for which UAM is generated using the following command:

rtrv-frm-pwr

- **2.** Verify that the card population is correct for that particular frame using the following command: rtrv-stp:display-power
- **3.** Contact the *[My Oracle Support \(MOS\)](#page-35-0)*, about the generated UAM.

## **0523 - Frame power usage normal**

Frame power usage is normal.

#### **Example**

RLGHNCXA3W 00-11-06 10:55:49 EST EAGLE 35.0.0 0002.0521 FRAME CF01 Frame power usage normal

**Alarm Level:** No alarm condition. The message is informational only.

### **Recovery**

No action is necessary.

# **0524 - REPT-ALMINH: alarm output TIMED inhibit**

A device's alarm is Timed inhibited using the inh-alm command.

### **Example**

12345678901234567890123456789012345678901234567890123456789012345678901234567890 6277.0524 RTXA 001-101-001 REPT-ALMINH: alarm output TIMED inhibit OPCA= 004-004-004 ALARM INHIBIT LEVEL: MINR

**Alarm Level:** No alarm condition. The message is informational only.

### **Recovery**

No action is necessary.

## **0525 - Timed alm inh rdy to expire**

Timed inhibition on a device is about to expire in the next 12 hours.

#### **Example**

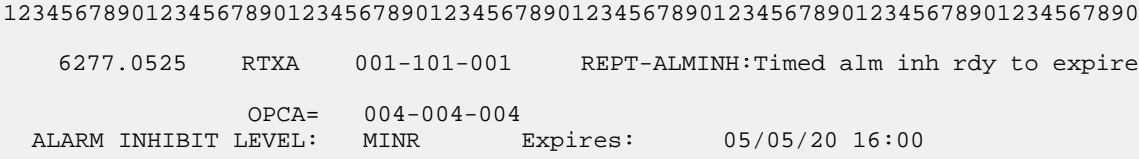

**Alarm Level:** No alarm condition. The message is informational only.

#### **Recovery**

No action is necessary.

# **0526 - Service is available**

A problem with the specified SCCP service has been corrected. All SCCP cards are IS-NR and have a service status of Active.

#### **Example**

```
RLGHNCXA3W 00-11-06 10:55:49 EST EAGLE 34.3.0
0056.0526 GFLEX SERVICE Service is available
```
**Alarm Level:** No alarm condition. The message is informational only.

#### **Recovery**

This message indicates a previous fault has been corrected.

No further action is necessary.

# **0527 - Service abnormal**

One or more of the cards providing the specified SCCP service do not have a service status of Active.

### **Note:**

If UAM 527 is subsequent to UAM 452 or 453, then UAM 527 is auto cleared when the error condition abates (below threshold level 1 for UAM 452 and level 2 for UAM 453).

## **Example**

RLGHNCXA3W 00-11-06 10:55:49 EST EAGLE 34.3.0 \* 0056.0527 \* GFLEX SERVICE Service abnormal

## <span id="page-296-0"></span>**Alarm Level:** Minor

### <span id="page-296-1"></span>**Recovery**

- **1.** Enter the following command to verify the status and location of the SCCP service cards: rept-stat-sccp
- **2.** Enter the following command to move the SCCP service card to an ACTIVE status if loading is successful:

rst-card:loc-xxxx

where: *xxxx* is the location of the OOS-MT-DSBLDSCCP card(s) identified in *[Step 1](#page-296-0)*.

- **3.** Enter the following command to verify the status and location of the SCCP service cards: rept-stat-sccp
- **4.** Verify the SCCP card(s) reset in *[Step 2](#page-296-1)* are IS-NR. If not, reseat the card(s).

**Note:**

Do not reboot the DSMs if UAM 527 is subsequent to UAM 452 or 453. This will not fix the alarm.

**5.** If any card(s) remain OOS-MT, replace the card(s).

**Note:** Refer to the *Maintenance* manual for card removal/replacement procedures. for card replacement procedures.

# **0528 - Service is not available**

The specified SCCP service is not available. No IS-NRSCCP cards are associated with this specified SCCP service. No SCCP cards providing the specified service have a service status of Active.

**Example**

```
 RLGHNCXA3W 00-11-06 10:55:49 EST EAGLE 34.3.0
*C 0056.0528 *C GFLEX SERVICE Service is not available
```
### <span id="page-297-0"></span>**Alarm Level:** Critical

### **Recovery**

- <span id="page-297-1"></span>**1.** Enter the following command to verify the status and location of the SCCP service cards: rept-stat-sccp
- **2.** Enter the following command to move the SCCP service card to an ACTIVE status if loading is successful:

rst-card:loc-xxxx

where: *xxxx* is the location of the OOS-MT-DSBLDSCCP card(s) identified in *[Step 1](#page-297-0)*.

- **3.** Enter the following command to verify the status and location of the SCCP service cards: rept-stat-sccp
- **4.** Verify the SCCP card(s) reset in *[Step 2](#page-297-1)* are IS-NR. If not, reseat the card(s).
- **5.** If any card(s) remain OOS-MT, replace the card(s).

**Note:** Refer to the *Maintenance* manual for card removal/replacement procedures. for card replacement procedures.

## **0529 - Service is disabled**

The specified SCCP service has been manually disabled with the chg-sccp-serv command. All IS-NR cards providing the service have service status of Offline.

## **Example**

```
 RLGHNCXA3W 00-11-06 10:55:49 EST EAGLE 34.3.0
*C 0056.0529 *C GFLEX SERVICE Service is disabled
```
#### **Alarm Level:** Critical

## **Recovery**

- **1.** Enter the following command to verify the status and location of the SCCP service cards: rept-stat-sccp
- **2.** Enter the following command to change the state of the SCCP service status to on-line:

chg-sccp-serv:serv-xxxx:state=online

where: *xxxx* is the SCCP service name.

**3.** Enter the following command to verify the status of the SCCP service cards: rept-stat-sccp

### **0530 - Service is removed**

The specified SCCP service is not equipped. No SCCP cards are configured with the service.

**Example**

RLGHNCXA3W 00-11-06 10:55:49 EST EAGLE 34.3.0 0056.0530 GFLEX SERVICE Service is removed

**Alarm Level:** No alarm condition. The message is informational only.

## **Recovery**

Verify the SCCP hardware.

Configure the specified service with SCCP cards.

**Note:** Refer to the *Maintenance* manual for card removal/replacement procedures. for card replacement procedures.

# **0531 - Insufficient HW Copy Function Inhibited**

HIPR cards must be installed in the same shelf as the IPLIMx and IPGWx card if their links are monitored. Therefore, monitoring will be inhibited on links on IPLIMx or IPGWx cards if a HIPR card is not installed in the same shelf. This is accomplished by ignoring an EMP service accept message after a service request is sent when HPIR cards are not installed. In addition, any active EMP TCP connections on an IPLIM or IPGW link is disconnected if both HIPR cards in the same shelf are removed. A new minor link alarm is implemented to report when monitoring on a link has been inhibited in this manner.

### **Example**

```
 RLGHNCXA3W 00-11-06 10:55:49 EST EAGLE 35.0.0
*0 044.0531 *SLK 1201,A lsnabcde Insufficient HW Copy Function Inhibited
```
#### **Alarm Level:** Minor

### **Recovery**

Replace the HMUX cards in the same shelf as the IPLIMx or IPGWx cards that produced the alarm with HIPR cards.

**Note:** Refer to the *Maintenance* manual for card removal/replacement procedures. for card replacement procedures.

## **0532 - RTX is allowed**

A previous fault is corrected and the EAGLE 5 ISS system can send traffic to the specified DPC using the exception route set identified by the specified class and criterion.

#### **Example**

```
RLGHNCXA3W 00-11-06 10:55:49 EST EAGLE 35.0.0
0044.0532 RTX 001-101-001 RTX is allowed
          ILSN=lsn012345
```
**Alarm Level:** No alarm condition. The message is informational only.

#### **Recovery**

No action is necessary.

# **0533 - RTX is restricted**

A transfer-restricted message has been received concerning the exception route set. Possible causes are as follows:

- One or more routes in this exception route set are unavailable.
- A low priority route is carrying the traffic. The primary and combined routes are not available for traffic in this exception route set.

#### **Example**

```
 RLGHNCXA3W 00-11-06 10:55:49 EST EAGLE 35.0.0
* 0044.0533 * RTX 001-101-001 RTX is restricted
                ILSN=lsn012345
```
### <span id="page-299-0"></span>**Alarm Level:** Minor

#### **Recovery**

**1.** Enter the following command using the DPC and RTX exception class specified in the output message to determine which linkset has a problem:

```
rept-stat-rtx:dpc=aaaa=xxx-xxx-xxx:cccc=zzzz
where
```
- *aaaa* = **dpc/dpca, dpci, dpcn**, or **dpcn24**
- $xxxx\text{-}xx + xx =$  the specified destination point code
- *cccc* = **opc/opca, opci, opcn, opcn24, ilsn, cic**, or **si**
- *zzzz* = the specified value of the above exception class, that establishes the exception routing criterion
- **2.** Enter the following command using the linkset name specified from the output of *[Step 1](#page-299-0)* to determine which link(s) could have a problem:

rept-stat-ls

**3.** Use local procedures to test the link facilities.

# **0534 - RTX is prohibited**

Traffic to the DPC through this exception route set is prohibited. Possible causes are as follows:

- All routes in this exception route set are unavailable.
- Adjacent point code link failures or nonadjacent failure exist in the route.

### **Example**

```
12345678901234567890123456789012345678901234567890123456789012345678901234567890
*C 0044.0534 *C RTXN24 001-101-001 RTX is prohibited
                ILSN=lsn012345
```
## <span id="page-300-0"></span>**Alarm Level:** Critical

### **Recovery**

**1.** Enter the following command using the DPC and RTX class/criterion specified from the output message to determine which linkset has a problem:

rept-stat-rtx:dpc=<dpc>:<class>=<criterion>

**2.** Enter the following command using the linkset name specified from the output of *[Step 1](#page-300-0)* to determine which link(s) could have a problem:

rept-stat-ls

**3.** Use local procedures to test the link facilities.

# **0535 - IP Connection Restricted**

Although an IP connection has failed, some traffic is still flowing through an alternate SIGTRAN (SS7-over-IP) link.

The following two scenarios exist:

- The SCTP association is established and the SCTP far-end is multi-homed and the Eagle determines one or more far-end IP destinations for the association are unreachable.
- The SCTP association is established and the SCTP far-end is uni-homed and the SCTP near\_end has an LHOST and an ALHOST configured.

**Note:** IP Connection UAMs 0086 (Congested), 0535 (Restricted), and 0536 (Excess Retransmits) conditions can occur simultaneously. However, only one alarm per device can be displayed at a time. If two or more are present, the display of these alarms is prioritized as follows:

- **1.** 0086 IP Connection Congested (MSUs are being dropped)
- **2.** 0536 IP Connection Excess Retransmits (MSUs may be dropped. The EAGLE 5 ISS sustains a certain rate of dropped MSUs without triggering this alarm, then issues UIM 0536 when that rate is exceeded.)
- **3.** 0535 IP Connection Restricted (MSUs are being transmitted at reduced rate. A path of a multi-homed association has failed. )

### **Example**

```
 RLGHNCXA21W 00-12-07 12:01:43 EST EAGLE 31.3.0
0014.0535 * IP7 assoc1 IP Connection Restricted
```
### **Alarm Level:** Minor

### **Recovery**

**1.** Issue a pass command to determine which scenario is occurring. For example, for the association name (ANAME) ipl1301a at location 1301, enter the command: pass:  $loc=1301$ : cmd="sctp -a ipl1301a"

Refer to the resulting output to troubleshoot the problem.

```
 eagle10212 01-05-27 08:09:42 EST UNKNOWN ??.?.?-63.18.0
                                         Aname Local Local Remote Remote
                     Address Port Address Port<br>10.254.110.9    1301    10.254.110.2    1301
    ipl1301a 10.254.110.9 1301 10.254.110.2 1301
              Configuration State<br>
xansmission Mode = LIN State = OPEN
           Retransmission Mode = LINMin. Retransmission Timeout = 120000 ULP association id = 0<br>Max. Retransmission Timeout = 800000 Number of nets = 1
   Max. Retransmission Timeout = 800000
        Max. Number of Retries = 10 Inbound Streams = 2
         Min. Congestion Window = 3000 Outbound Streams = 2
                Inbound Streams = 2
               Outbound Streams = 2
             Checksum Algorithm = crc32c
           Send/Rcv Buffer Size = 204800
                                 Nets Data
         IP Address 10.254.110.2 State Reachable
              Port 1301 Primary YES<br>
MTU 1500 0wnd 3000
 MTU 1500 cwnd 3000
          ssthresh 204800 RTO 120
                        Last Net Sent To = 10.254.110.2
                      Last Net Rcvd From = 10.254.110.2
                     Over All Eror Count = 0
                              Peers Rwnd = 204800
                                 My Rwnd = 204800
                             Max Window = 204800
                      Initial Seq Number = 11209
                 Next Sending Seq Number = 11728
                   Last Acked Seq Number = 11727
            Maximum Outbound Char Count = 204800
             Current Outbound Char Count = 0
                Number Unsent Char Count = 0
                Outbound Data Chunk Count = 0
                           Number Unsent = 0
                    Number To Retransmit = 0
                       ip datagrams rcvd = 10
      ip datagrams with data chunks rcvd = 10
                        data chunks rcvd = 10
                        data chunks read = 10
                           dup tsns rcvd = 0
                              sacks rcvd = 58
                     gap ack blocks rcvd = 0
                 heartbeat requests rcvd = 1392
                     heartbeat acks rcvd = 1412
                 heartbeat requests sent = 1412
                        ip datagrams sent = 2921
      ip datagrams with data chunks sent = 110
```

```
 data chunks sent = 519
         retransmit data chunks sent = 1
                          sacks sent = 10
                         send failed = 0
              retransmit timer count = 1
     consecutive retransmit timeouts = 0
 RTT between RMIN and RMAX inclusive = 0
               RTT greater than RMAX = 0
               fast retransmit count = 0
                    recv timer count = 4
               heartbeat timer count = 1415
                    none left tosend = 0
                 none left rwnd gate = 0
                 none left cwnd gate = 0
                              UNKNOWN = 1
```
**2.** Determine why the other end is unreachable (for example, is a cable pulled?).

All connections at the far end need to be reachable. After they are reachable, the alarm will clear -IP Connection Available.

Refer to the *SIGTRAN User Guide* for additional troubleshooting information for SS7-over-IP connections.

- **3.** Reconfigure the association to be either both ends uni-homed or both ends multi-homed and make sure all connections are reachable.
- **4.** Errors (collisions, etc.) on the network interface?

netstat -d 0/1t

**5.** Far end reachable?

ping traceroute

**6.** Near end and far end use same SCTP CRC?

netstat –p sctp rtrv-sg-opts

# **0536 - IP Connection Excess Retransmits**

An SCTP association has excessive retransmissions. The retransmission errors may cause a connection to congest and fail in the presence of a sufficiently high load.

**Note:** IP Connection UAMs 0086 (Congested), 0535 (Restricted), and 0536 (Excess Retransmits) conditions can occur simultaneously. However, only one alarm per device can be displayed at a time. If two or more are present, the display of these alarms is prioritized as follows:

- **1.** 0086 IP Connection Congested (MSUs are being dropped)
- **2.** 0536 IP Connection Excess Retransmits (MSUs may be dropped. The EAGLE 5 ISS sustains a certain rate of dropped MSUs without triggering this alarm, then issues UIM 0536 when that rate is exceeded.)
- **3.** 0535 IP Connection Restricted (MSUs are being transmitted at reduced rate. A path of a multi-homed association has failed. )

### **Example**

```
 RLGHNCXA21W 06-12-07 12:01:43 EST EAGLE 35.6.0 
1111.0536 * IP7 assoc1234567890 IP Connection Excess Retransmits
```
## **Alarm Level:** Minor

## **Recovery**

This error may be due to:

- Misconfiguration or improper tuning of SCTP attributes to match the network conditions and traffic volumes
- Packet loss
- Excessive round-trip times
- The receive buffer of the SCTP peer being full for extended periods (probes by Eagle SCTP to update window size may result in discards by the peer)
- Timer settings that are too close in value
- **1.** Use the following pass commands to aid in determining the cause of the error:
	- sctp gives how many retransmits are occurring
	- assocrtt gives round-trip time information on a per-association basis
	- netstat gives information on interface and per-protocol statistics (IP, SCTP and others)
	- ping gives information on reachability and round-trip times
- **2.** If the error is due to configuration problems, correct the configuration.
- **3.** If the number of retransmissions is within expected values, the alarm threshold can be changed.

**Note:** Changing the threshold does not affect link traffic, it only affects the alarm trigger level.

- a) Use the rtrv-assoc:aname=xxxx command to determine the current retransmit threshold (RTXTHR) value.
- b) Use the chg-assoc: aname=xxxx command to change the retransmit threshold ( $\text{RTXTHR}$ ) value. Increasing the value will make the alarm less likely to occur.

Refer to the *Commands Manual* for additional information.

**4.** False retransmissions can occur if the RTO and SACK timer on either side of the connection are close in value. Refer to the *SIGTRAN User Guide* for more information about these timers.

# **0537 - Ethernet error threshold exceeded**

There are two types of error that can generate UAM 0537:

- Too much data received on the port.
- An Ethernet interface experiences excessive errors at the physical layer, such as CRC or framing errors. This error is issued when the Ethernet statistics indicate errors occurring in any 15-second window. The alarm will clear when no errors have occurred in the previous 15 second window. In full-duplex mode, collisions will not be ignored but when configured for half-duplex mode, they will be ignored, since collisions are expected in half-duplex mode. When collisions occur repeatedly for the same packet more than 16 times then the "excess collisions" error count is pegged.

## **Example**

```
 RLGHNCXA21W 06-12-07 12:01:43 EST EAGLE 35.6.0 
                                      Ethernet error threshold exceeded
```
## **Alarm Level:** Major

## **Recovery**

This error may be due to

- Too much incoming data for the port to handle.
- Faulty hardware; an EAGLE card, cable, or immediate IP switch/router.
- Configuration mismatch problems; the following items should match on both ends:
	- Duplex
	- Speed
	- Ethernet type
	- Autonegotiate used on EAGLE or immediate IP switch/router (it is recommended to lock down your IP connection and do not use AUTONEGOTIATE)
- **1.** Perform this step if UAM 0537 is issued and the card boots; otherwise, skip to *[Step 2](#page-304-0)*. If the card boots, the problem is probably too much incoming data on the port. Deactivate the port that has too much data using the dact-ip-lnk:loc=xxxx:port=xxxx command. Fix the network problem, then reactivate the port using the act-ip-lnk:loc=xxxx:port=xxxx.

<span id="page-304-0"></span>**Note:** An external hardware failure can cause IP overload on the port resulting in card boot. This problem is uncommon, but can occur when a problem with the customer network overwhelms the Ethernet port with a storm of traffic. The solution is to resolve the network problem. The dact-ip-lnk:loc=xxxx:port=xxxx also makes it possible to deactivate a bad Ethernet port so the other port can work.

**2.** Use the following command to determine the current EAGLE configuration for the IP card reporting the errors.

rtrv-ip-lnk:loc=xxxx

where*xxxx* is the card location identified in the error message.

- **3.** Use the netstat -d pass command to view the driver statistics for the local interface.
	- For the A ethernet interface, pass:loc=XXXX:cmd="netstat -d 0"
	- For the B ethernet interface, pass:loc=XXXX:cmd="netstat -d 1"

where *xxxx* is the card location identified in the error message.

# *[Table 6: See \(DCM/DSM/EDCM/SSEDCM\) Ethernet Error Statistics](#page-305-0)* and *[Table 7: GEI](#page-306-0) [\(E5-ENET/E5-ENET-B\) Ethernet Error Statistics](#page-306-0)* show the errors that show up on the DCM/DSM/EDCM/SSEDCM and E5-ENET/E5-ENET-B card types. Because the boards use different ethernet chips, the statistics that are available are different.

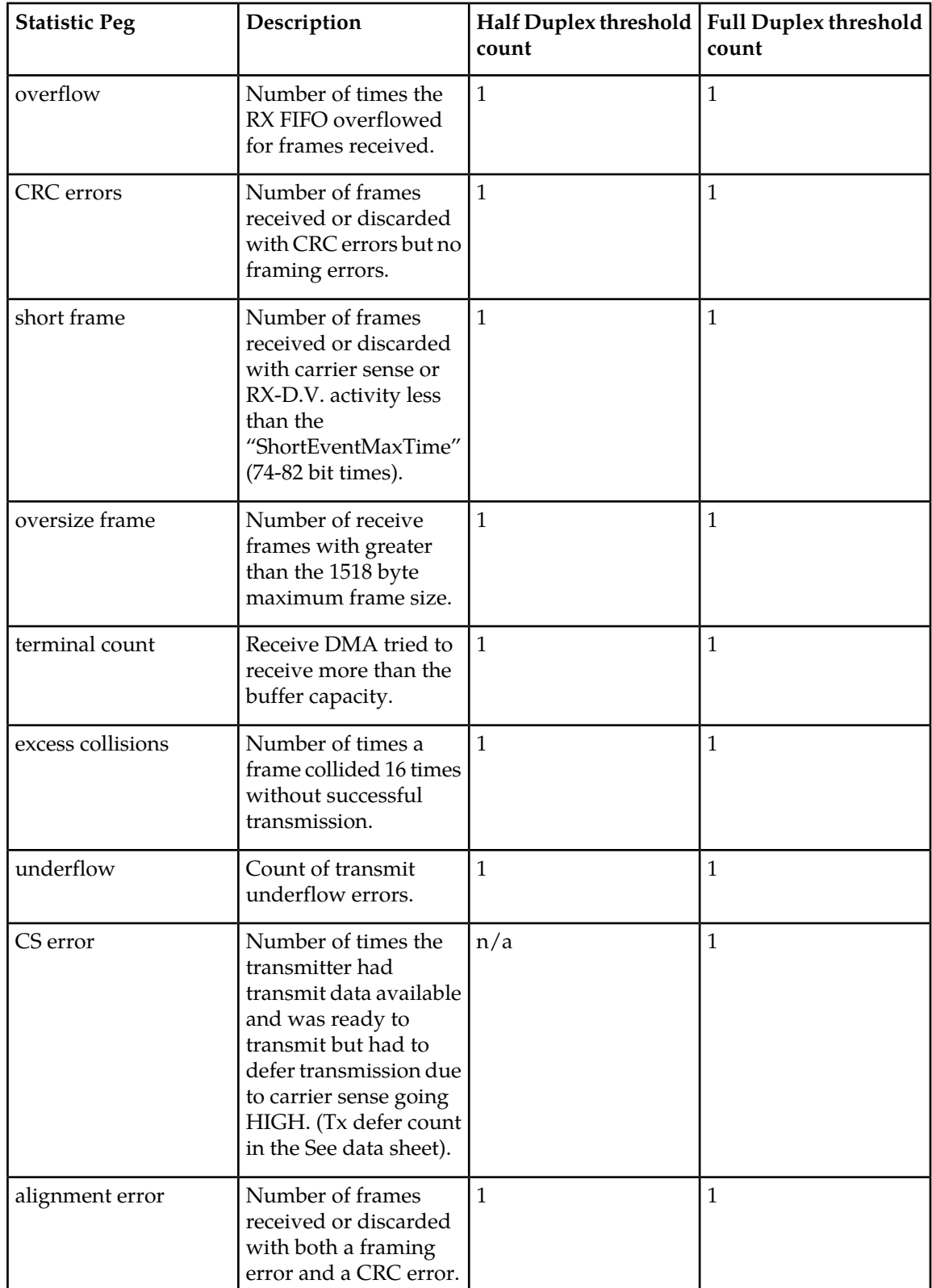

<span id="page-305-0"></span>**Table 6: See (DCM/DSM/EDCM/SSEDCM) Ethernet Error Statistics**

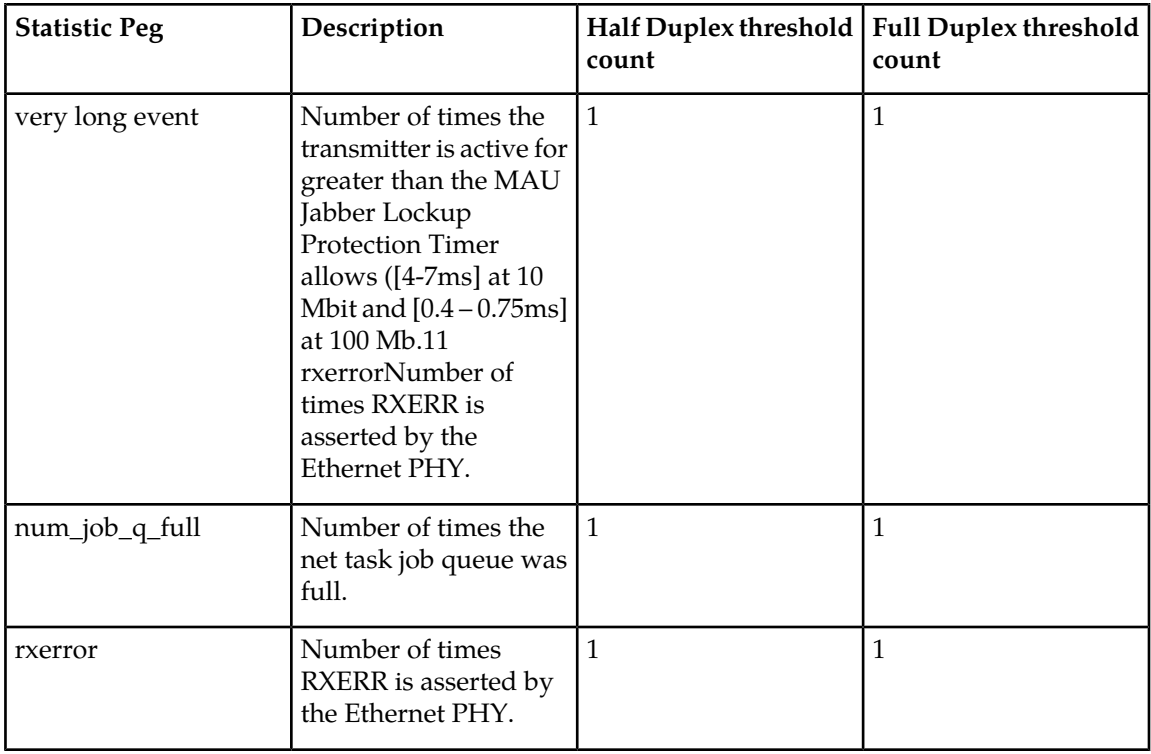

# <span id="page-306-0"></span>**Table 7: GEI (E5-ENET/E5-ENET-B) Ethernet Error Statistics**

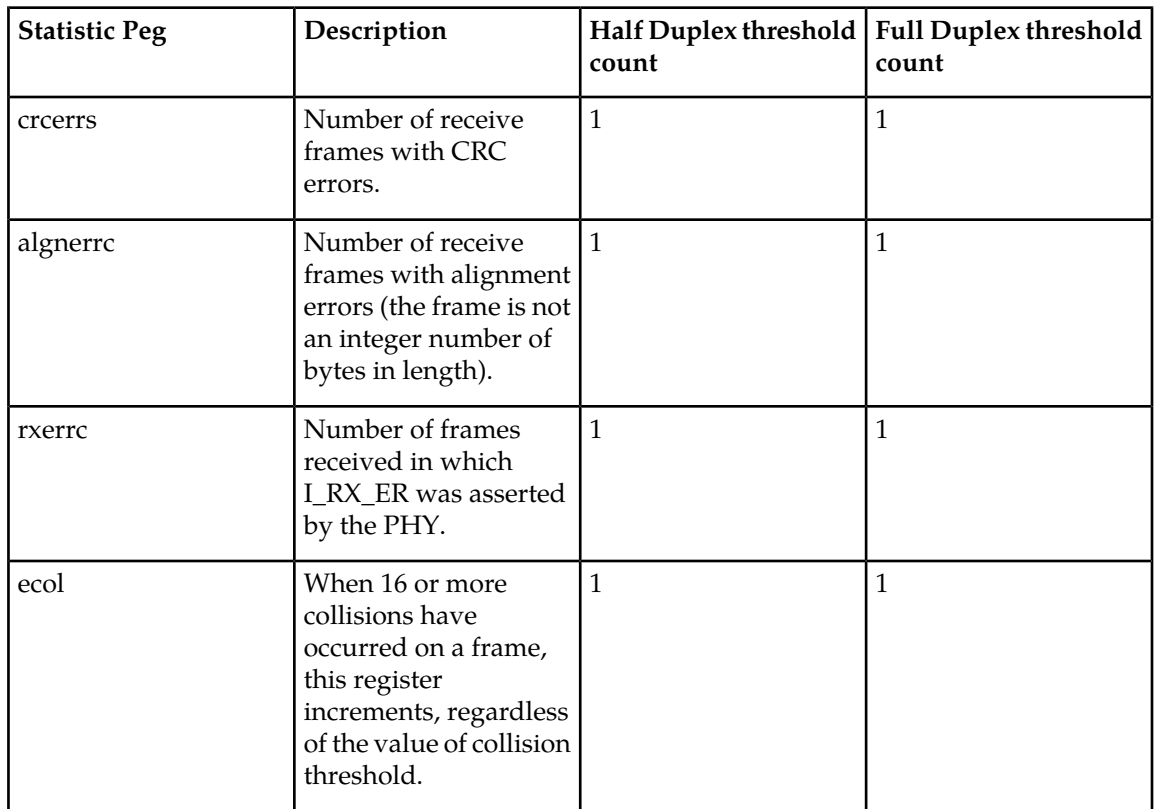

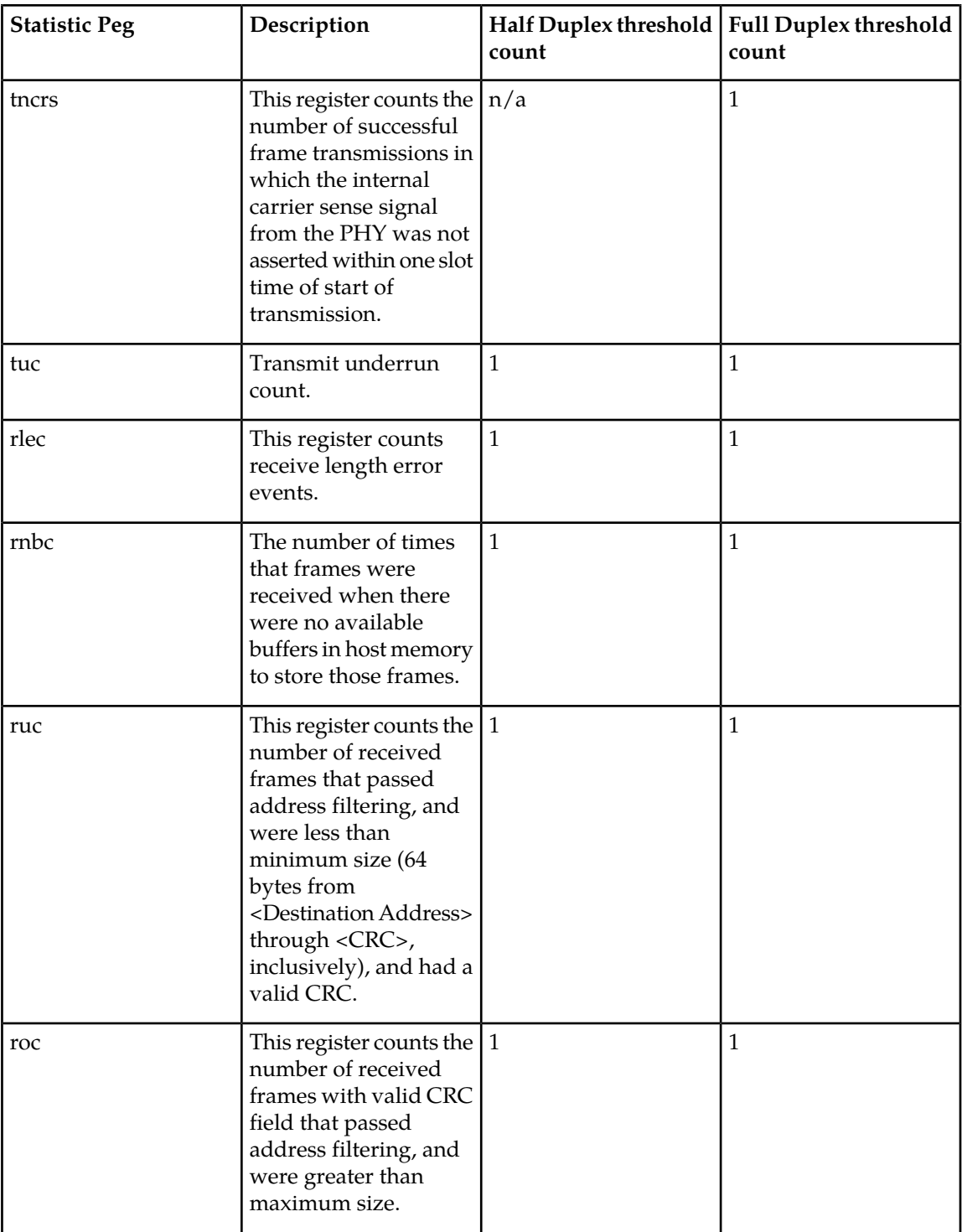

- **4.** If the error is due to configuration problems, correct the configurationso the EAGLE and the IP switch/router match.
- **5.** If the configuration matches on both ends of the IP segment, replace the EAGLE card as identified in the error message.

If replacing the card does not fix the issue, begin local procedures to verify the local IP segment.

# **0538 - Ethernet error threshold cleared**

A problem with the Ethernet error threshold has been corrected.

## **Example**

 RLGHNCXA21W 06-12-07 12:01:43 EST EAGLE 35.6.0 2359.0538 ENET 1201,B Ethernet error threshold cleared

**Alarm Level:** No alarm condition. The message is informational.

#### **Recovery**

This message indicates that a problem with the Ethernet error threshold has been cleared.

# **0539 - Ethernet Interface Down**

An Ethernet interface is reporting that it is down.

## **Example**

```
 RLGHNCXA21W 06-12-09 12:01:43 EST EAGLE 40.1 
** 2315.0539 ** DLK 1201,B1 IPSG Ethernet Interface Down
```
#### **Alarm Level:** Major

## **Recovery**

An Ethernet interface is provisioned ( $r$ trv-ip-lnk reports a non-zero IP address and the card on which the Ethernet resides is in service), but the interface is reporting that it is down.

If this UAM comes from the E5-OAM card and rept-stat-meas command output shows this E5-OAM card as Primary, a loss of reports on the measurement server is possible and MASP swap must be done manually.

If this UAM comes from the E5-OAM card, rept-stat-card shows this card is active, and rtrv-ctrl-feat command output shows the SNMP feature is activated, a loss of SNMP traps is possible. MASP swap must be done manually.

## **0540 - Ethernet Interface Up**

A problem with the Ethernet interface has been corrected.

# **Example**

 RLGHNCXA21W 06-12-09 12:01:43 EST EAGLE 40.1 2359.0540 DLK 1201,B1 IPSG Ethernet Interface Up

**Alarm Level:** No alarm condition. The message is informational.

### **Recovery**

This message indicates that a problem with the Ethernet interface has been cleared.

# **0541 - MSU cksum error threshold exceeded**

One or more MSU checksum validation errors have been reported by a LIM or SCCP card during internal card integrity checks.

A LIM or SCCP card has reported a checksum validation failure for a MSU received from another card. The failure may be due to a hardware problem or other issue affecting the data transfer path on a particular card. It may indicate a problem with data corruption in an MSU sent to or received from another card.

The alarm is raised when a checksum validation failure occurs during internal card integrity checks. It remains active in the system until the Run-Time Diagnostic subsystem (RTD) statistics are reset and no further indications of MSU checksum validation failures are reported.

#### **Example**

```
RLGHNCXA21W 06-12-07 12:01:43 EST EAGLE 35.6.0<br>2315.0541 *C RTD SYSTEM MSU cksum error threshold exceeded
*C 2315.0541 *C RTD SYSTEM
```
# <span id="page-309-0"></span>**Alarm Level:** Critical

#### **Recovery**

**1.** Issue the following command with no parameters to obtain the Run-Time Diagnostic subsystem (RTD) report.

**Note:** Save all command outputs and reports obtained during this procedure to provide the Customer Care Center.

rept-stat-rtd

Following is an example output of the rept-stat-rtd command.

```
 RLGHNCXA21W 06-12-07 12:01:43 EST EAGLE 35.6.0
    Retrieving data from the cards…
   RTD SUBSYSTEM REPORT IS-ANR Active
    RTD ALARM STATUS = 541 MSU cksum error threshold exceeded
             MSU Validation Statistics 
           ============================== 
          Total Rx Total Rx Total 
   CARD Error Validated
   \begin{array}{cccccc} 1101 & & & 275 & & & 275 & & 710 \\ 1102 & & & 0 & & 200 & & 200 \\ 1103 & & & 0 & & 200 & & 1000 \end{array} 1102 0 200 200
 1103 0 200 1000 
    1105 0 1360 275 
 1107 0 200 100 
 1108 0 100 100
```
- **2.** Record the timestamp reported for the alarm.
- **3.** Record the locations for cards reporting 1 or more errors in the Total Rx Error column.
- **4.** Determine if a single error or multiple errors were reported when the alarm occurred.
	- Multiple errors if multiple cards report errors or a single card reports more than 1 error in the Total Rx Error column.
	- Single error if only 1 card reports errors and the value in the Total Rx Error column is 1.

**5.** Issue the following command for each card reporting 1 or more errors in *[Step 1](#page-309-0)* rept-stat-rtd:loc=xxxx

where xxxx is the card location determined from the ouput in *[Step 1](#page-309-0)*.

The following is an example output of a card summary for card 1101.

```
rept-stat-rtd:loc=1101
   RLGHNCXA21W 06-12-07 12:01:43 EST EAGLE 35.6.0
   Retrieving data from card …
   CARD SUMMARY: 1101 Last Alarm Timestamp: 06-12-07 12:01:43
                 MSU Validation Statistics 
              ================================= 
 Total Rx Total Rx Total Tx 
SRC/DEST Error Validated
  CARD<br>1102
                 1102 100 100 100
 1103 0 0 0 
 1105 75 75 360 
 1107 100 100 200 
 1108 0 50 50
```
**6.** Issue the following command to clear the RTD statistics

rept-stat-rtd:reset=yes:force=yes

Following is an example output of the command.

rept-stat-rtd:reset=yes

```
 RLGHNCXA21W 06-12-07 12:09:43 EST EAGLE 35.6.0
 Reset all RTD statistics sent to each card
```
<span id="page-310-0"></span>COMMAND COMPLETE

**7.** Issue the following command with no parameters to obtain the Run-Time Diagnostic subsystem (RTD) report.

rept-stat-rtd

Following is an example output of the command showing no alarms.

```
 RLGHNCXA21W 06-12-07 12:10:43 EST EAGLE 35.6.0
   Retrieving data from the cards…
  RTD SUBSYSTEM REPORT IS-NR Active -----
   RTD ALARM STATUS = No Alarms
         MSU Validation Statistics 
        ============================== 
       Total Rx Total Rx Total 
 CARD Error Validated Tx 
 1101 0 275 710
 1102 0 200 200
 1103 0 200 1000 
 1105 0 1360 275 
 1107 0 200 100 
 1108 0 100 100
```
Note that the alarm did clear.

**8.** Have all command outputs and reports obtained during this procedure available.

This information will be used by the Customer Care Center in determining the cause of the alarm and monitoring the system for errors.

- **9.** Notify the *[My Oracle Support \(MOS\)](#page-35-0)* of the occurrence of the alarm as follows:
	- Within 1 business day if the RTD alarm status reported in *[Step 7](#page-310-0)* indicates that the alarm has cleared and only a single error was reported when the alarm initially occurred as shown in *[Step](#page-309-0) [1](#page-309-0)*.
	- Immediately if any of the following events occurred
		- The RTD alarm status reported in *[Step 7](#page-310-0)* indicates that the alarm did not clear.
		- Multiple errors were reported when the alarm occurred as shown in *[Step 1](#page-309-0)*.

# **0542 - MSU cksum error threshold cleared**

The MSU checksum threshold exceeded alarm has been corrected.

## **Example**

```
 RLGHNCXA21W 06-12-07 12:01:43 EST EAGLE 35.6.0 
                                     MSU Cksum error threshold cleared
```
**Alarm Level:** No alarm condition. The message is informational.

## **Recovery**

This message indicates that the MSU checksum threshold exceeded alarm has been cleared.

### **0545 - SEAS Terminal Available**

This message indicates that a problem with SEAS system has been corrected.

## **Example**

RLGHNCXA21W 00-02-07 11:02:30 EST EAGLE 37.5.0 SEAS Terminal Available

**Alarm Level:** No alarm condition. The message is informational only.

### **Recovery**

This message indicates a previous fault has been corrected.

No further action is necessary.

# **0546 - SEAS Terminal Unavailable**

This message indicates that the EAGLE 5 ISS system is unable to communicate with the SEAS subsystem.

## **Example**

```
 RLGHNCXA21W 00-02-07 11:02:30 EST EAGLE 37.5.0
* 0043.0546 ** TERMINAL 17 SEAS Terminal Unavailable
```
#### **Alarm Level:** Major

### **Recovery**

**1.** Enter the following command to determine the status of the SEAS terminal(s):

```
rept-stat-seas
```
Following are some examples of possible outputs:

• Both Terminals Down (Duplex)

```
> rept-stat-seas 
    tekelecstp 20-01-16 12:50:00 GMT UNKNOWN ??.?.?-58.32.0 
    rept-stat-seas 
    Command entered at terminal #25. 
; 
Command Accepted - Processing 
    tekelecstp 20-01-16 12:50:00 GMT UNKNOWN ??.?.?-58.32.0 
   SEAS SYSTEM DESCRIPTION AST SEAS SYSTEM AST
              ------------------------------------------------------------------------- 
                                           OOS-MT Fault -----
    ALARM STATUS = *C 0349 SEAS unavailable 
   TERM IPADDR PORT PST SST AST
 ------------------------------------------------------------------------- 
    26 192.168.63.235 1600 OOS-MT Disc ----- 
    ALARM STATUS = ** 0546 SEAS Terminal unavailable 
    24 192.168.63.235 1700 OOS-MT Disc ----- 
    ALARM STATUS = ** 0546 SEAS Terminal unavailable 
    Command Completed. 
;
• One Terminal Up (Duplex)
> rept-stat-seas 
    tekelecstp 20-01-16 12:50:00 GMT UNKNOWN ??.?.?-58.32.0 
    rept-stat-seas 
    Command entered at terminal #25. 
; 
Command Accepted - Processing 
    tekelecstp 20-01-16 12:50:00 GMT UNKNOWN ??.?.?-58.32.0 
   SEAS SYSTEM PST PST SST AST AST
               ------------------------------------------------------------------------- 
                                            IS-ANR Restrict ----- 
    ALARM STATUS = ** 0348 SEAS is at min service limit
```

```
 TERM IPADDR PORT PST SST AST 
 ------------------------------------------------------------------------- 
    26 192.168.63.235 1600 IS-NR Active ----- 
    ALARM STATUS = No Alarms. 
    24 192.168.63.235 1700 OOS-MT Disc ----- 
    ALARM STATUS = ** 0546 SEAS Terminal unavailable 
    Command Completed. 
;
• One Terminal Down (Simplex)
> rept-stat-seas 
    tekelecstp 20-01-16 12:50:00 GMT UNKNOWN ??.?.?-58.32.0 
    rept-stat-seas 
    Command entered at terminal #25. 
; 
Command Accepted - Processing 
   tekelecstp 20-01-16 12:50:00 GMT UNKNOWN ??.?.?-58.32.0<br>SEAS SYSTEM PST
                                                     SST AST
             ------------------------------------------------------------------------- 
                                         OOS-MT Fault -----
    ALARM STATUS = *C 0349 SEAS unavailable 
   TERM IPADDR PORT PST SST AST
 ------------------------------------------------------------------------- 
    26 192.168.63.235 1600 OOS-MT Disc ----- 
    ALARM STATUS = ** 0546 SEAS Terminal unavailable 
    Command Completed.
```
Refer to the *Commands Manual* to interpret the output.

**2.** Verify that the IP addresses and ports are correct.

Correct any discrepancy found.

- **3.** Check the physical connections. See the *Installation Manual* for more information about these system components. If the connections are firmly seated.
- **4.** Check for any fuse alarms on the Fuse and Alarm Panel in the frame.
- **5.** Check that all terminals for the IPSM card are inhibited before inhibiting the card for replacement.
- **6.** Replace the E5-IPSM card. Refer to the *Maintenance* manual for card removal/replacement procedures.

## **0547 - Service degraded**

One or more SS cards goes out of service in (N or N+1) configuration or not IS-NR.

**Example**

```
 RLGHNCXA21W 00-02-07 12:01:43 EST EAGLE 46.0.0
0056.0547 APSS Service degraded
```
**Alarm Level:** Major.

### **Recovery**

Restore the one or more SS out of service cards in (N or N+1) configuration or not IS-NR.

# **0551 - V-Flex Subsystem is not available**

No SCCP cards have a V-Flex status of Active. (All SCCP cards are OOS or loading)

## **Example**

```
RLGHNCXA21W 00-12-07 12:01:43 EST EAGLE 37.6.0<br>*C 0056.0551 *C VFLEX SYSTEM VFLEX Subs
                                                           VFLEX Subsystem is not available
```
## **Alarm Level:** Critical.

### **Recovery**

The V-Flex feature must be turned on and activated.

# **0552 - V-Flex Subsystem is disabled**

All IS-NR SCCP cards have V-Flex status of Offline (with at least 1 card IS-NR). INH-MAP-SS command has been executed.

## **Example**

```
 RLGHNCXA21W 00-12-07 12:01:43 EST EAGLE 37.6.0
*C 0056.0552 *C VFLEX SYSTEM
```
## **Alarm Level:** Critical.

## **Recovery**

The V-Flex feature must be enabled and turned on.

# **0553 - VFLX Subsystem normal, card(s) abnormal**

One Service Module card has V-Flex status of Active and there are 1 or more cards with an V-Flex status other than Active (a status not equal to OOS (out of service), loading or Offline).

### **Example**

```
RLGHNCXA21W 00-12-07 12:01:43 EST EAGLE 37.6.0<br>*C 0056.0553 *C VFLEX SYSTEM VFLX Subsys
                                                         VFLX Subsystem normal, card(s) abnormal
```
### **Alarm Level:** Minor.

#### **Recovery**

No action necessary.

## **0554 - V-Flex Subsystem is available**

All Service Module cards are IS-NR and have an V-Flex status of Active.

### **Example**

```
RLGHNCXA21W 00-12-07 12:01:43 EST EAGLE 37.6.0<br>C 0056.0554 *C VFLEX SYSTEM VFLEX VFLEX
                                                          VFLEX VFLEX Subsystem is available
```
**Alarm Level:** No alarm condition. The message is informational only.

### **Recovery**

No action necessary.

### **0555 - V-Flex Subsystem is removed**

Last Service Module card was deleted.

# **Example**

```
 RLGHNCXA21W 00-12-07 12:01:43 EST EAGLE 37.6.0
*C 0056.0555 *C VFLEX SYSTEM VFLEX Subsystem is removed
```
**Alarm Level:** No alarm condition. The message is informational only.

#### **Recovery**

No action necessary.

# **0556 - V-Flex Subsystem degraded, card(s) abnormal**

One or more V-Flex cards goes out of service in (N or N+1) configuration or not IS-NR.

### **Example**

```
RLGHNCXA21W 00-02-07 12:01:43 EST EAGLE 46.0.0<br>0056.0556 VFLEX Subsystem VFLX Subsystem deg
                   0056.0556 VFLEX Subsystem VFLX Subsystem degraded, cards abnormal
```
#### **Alarm Level:** Major.

#### **Recovery**

Restore the one or more V-Flex out of service cards in (N or N+1) configuration or not IS-NR.

## **0560 - REPT-LKSTO: link set restricted**

This message indicates a linkset has been restricted.

### **Example**

```
 RLGHNCXA21W 00-02-07 12:01:43 EST EAGLE 38.0.0
* 0014.0560 * LSN a54646 REPT-LKSTO: link set restricted
```
### **Alarm Level:** Minor

## **Recovery**

**1.** Verify the link status using the rept-stat-slk command.

For example, enter:

rept-stat-slk:loc=1203:link=b

**2.** Check the UNAVAIL REASON field in the output of the rept-stat-slk command. UNAVAIL REASON codes:

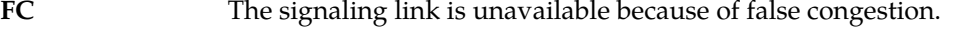

- **FL** The signaling link has a fault.
- **NA** The signaling link is not aligned.
- **LI** The signaling link has been inhibited locally
- LB The signaling link has been blocked locally.
- **RB** The signaling link has been blocked remotely.
- The signaling link is unavailable because of a restart delay to prevent signaling link oscillation. The number in parentheses indicates the amount of time, in **RD (xx.xxx)** seconds, remaining in the restart delay period. The link is restarted automatically after this amount of time has elapsed.
- **RI** The signaling link has been inhibited remotely.
- **3.** If the UNAVAIL REASON indicates an alignment problem or fault, activate a loopback using the act-lpb command, or use a physical loopback.

(For a V.35, you must use an appropriate physical V.35 loopback.) If the signaling link aligns, contact the far-end to correct the problem.

- **4.** If the UNAVAIL REASON still indicates an alignment problem or fault, check the status of the card by entering the rept-stat-card command for the specified card.
- **5.** If the rept-stat-card command indicates a problem with the card, reset the card by entering the init-card command with the specified card location.

If the card still does not align, try first reseating the card, then replacing the card. Refer to the *Maintenance* Manual for card removal/replacement procedures.

- **6.** If the UNAVAIL REASON indicates a locally inhibited link, enter the unhb-slk command with the specified card location.
- **7.** If the UNAVAIL REASON indicates a locally blocked link, enter the ublk-slk command with the specified card location.
- **8.** If the signaling is blocked or inhibited remotely, contact the far-end to place the link in-service.

## **0561 - Can't establish Hi Bit rate;All HW OK**

This message is issued if the system cannot establish high bit rate operation when it is equipped with HIPR2 cards at all MUX locations and the HIPR2 High Rate Mode feature is ON.

**Note:** This UAM might appear during transition phase when the HIPR2 High Rate Mode feature status has changed, but eventually it will be cleared if high bit rate is established on both IMT buses.

#### **Example**

```
RLGHNCXA21W 09-02-07 12:01:43 EST EAGLE 41.1.0
*C 5025.0561 *C SYSTEM Can't establish Hi Bit rate;All HW OK
```
### **Alarm Level:** Critical

### **Recovery**

**1.** Verify the status of the cards using the command: rept-stat-mux. Example of the output:

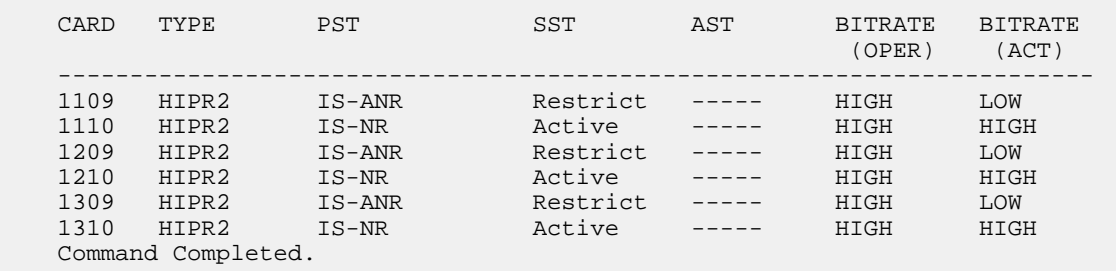

- **2.** Replace any faulty HIPR2 cards with a new HIPR2 card. Refer to the *Maintenance* manual, *Appendix A, Card Removal/Replacement Procedures* for information on replacing the HIPR2 cards.
- **3.** If the alarm does not clear, contact the *[My Oracle Support \(MOS\)](#page-35-0)*.

## **0562 - High Bit rate established**

This message indicates that the alarm condition specified by the previous alarm has been cleared.

### **Example**

RLGHNCXA21W 09-02-07 12:01:43 EST EAGLE 41.1.0 High Bit rate established

**Alarm Level:** No alarm condition. The message is informational only.

### **Recovery**

This message indicates a previous fault has been corrected.

No further action is necessary.

# **0563 - IMT Bit rate mismatch detected**

This message indicates that the the IMT Bus A and B are operating at different bit rates. This can occur if the BERT Test fails for only one bus, or if some of the HIPR2 cards have been replaced with HMUX/HIPR cards after the HIPR2 High Rate Mode feature was turned ON.

**Note:** This UAM might appear during transition phase when the HIPR2 High Rate Mode feature status has changed, but eventually it will be cleared if high bit rate is established on both IMT buses.

### **Example**

```
RLGHNCXA21W 09-02-07 12:01:43 EST EAGLE 41.1.0
** 0590.0563 ** IMT SYSTEM IMT Bit rate mismatch detected
```
#### **Alarm Level:** Major

### **Recovery**

**1.** Verify the card status. Enter this command: rept-stat-mux. Example of the output:

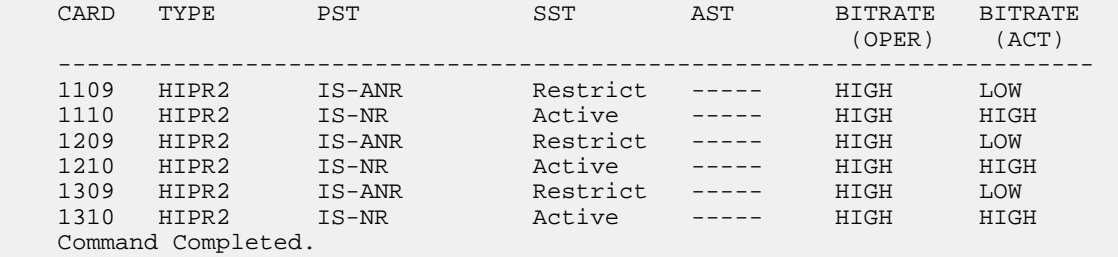

**2.** Enter the command to verify the IMT status: rept-stat-imt. Example of the output:

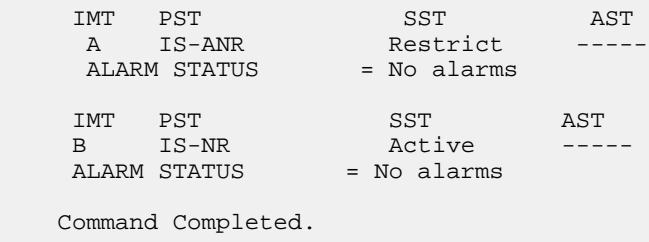

**3.** Replace the faulty HIPR2 card or replace the HMUX/HIPR cards with HIPR2 cards.

# **0564 - IMT Bit rate mismatch cleared**

This message indicates that the alarm condition specified by the previous alarm has been cleared.

**Example**

RLGHNCXA21W 09-02-07 12:01:43 EST EAGLE 41.1.0 0014.0564 IMT SYSTEM IMT Bit rate mismatch cleared **Alarm Level:** No alarm condition. The message is informational only.

### **Recovery**

This message indicates a previous fault has been corrected.

No further action is necessary.

# **0565 - ATINPQ Subsystem is not available**

The ATINP subsystem is not available. There are no IS-NR SCCP cards associated with this ATINP subsystem. The ATINP subsystem was not taken off-line via command.

### **Example**

```
 RLGHNCXA21W 00-02-07 12:01:43 EST EAGLE 39.2.0
*C 0056.0565 *C ATINP SYSTEM ATINPQ Subsystem is not available
```
#### <span id="page-319-0"></span>**Alarm Level:** Critical

### **Recovery**

- <span id="page-319-1"></span>**1.** Enter the following command to verify the status and location of the subsystem cards: rept-stat-mps
- **2.** Enter the following command to move the SCCP cards to an ACTIVE status if loading is successful: rst-card:loc=xxxx

where xxxx is the location of the OOS-MT-DSBLD SCCP card(s) identified in *[Step 1](#page-319-0)*.

- **3.** Enter the following command to verify the status and location of the subsystem cards: rept-stat-mps
- **4.** Verify the SCCP card(s) reset in *[Step 2](#page-319-1)* are IS-NR. If not, reseat the card(s).
- **5.** If any card(s) remain OOS-MT, replace the card(s). Refer to the *Maintenance* manual for card removal/replacement procedures.

## **0566 - ATINPQ Subsystem is disabled**

The ATINP subsystem has been manually disabled using the inh-map-ss command.

**Example**

```
 RLGHNCXA21W 00-02-07 12:01:43 EST EAGLE 39.2.0
*C 0056.0566 *C ATINP SYSTEM
```
#### **Alarm Level:** Critical

### **Recovery**

**1.** Enter the following command to verify the status and location of the ATINP subsystem cards: rept-stat-mps

**2.** Enter the following command to to reserve the subsystem number and to change the state of the ATINP subsystem status to on-line:

ent-ss-appl:appl=ATINPQ:ssn=xx:stat=online

where *xx* is primary subsystem number.

**3.** Enter the following command to activate the ATINP subsystem and to bring it on-line: alw-map-ss:ssn=xx

where *xx* is primary subsystem number.

**4.** Enter the following command to verify the status of the ATINP subsystem: rept-stat-mps

# **0567 - ATINPQ Subsystem normal,card(s) abnorml**

One SCCP card has ATINP status of Active and there are one or more cards with an ATINP status other than Active.

### **Example**

```
 RLGHNCXA21W 00-02-07 12:01:43 EST EAGLE 39.2.0
                                  ATINPQ Subsystm normal, card(s) abnorml
```
### <span id="page-320-0"></span>**Alarm Level:** Minor

# <span id="page-320-1"></span>**Recovery**

- **1.** Enter the following command to verify the status and location of the subsystem cards: rept-stat-mps
- **2.** Enter the following command to move the SCCP card to an ACTIVE status if loading is successful: rst-card:loc=xxxx

where *xxxx* is the location of the OOS-MT- DSBLDSCCP card(s) identified in *[Step 1](#page-320-0)*.

- **3.** Enter the following command to verify the status and location of the subsystem cards: rept-stat-mps
- **4.** Verify the SCCP card(s) reset in *[Step 2](#page-320-1)* are IS-NR. If not, reseat the card(s).
- **5.** If any card(s) remain OOS-MT, replace the card(s). Refer to the *Maintenance* manual for card removal/replacement procedures.

# **0568 - ATINPQ Subsystem is available**

This message indicates that a problem with the ATINP subsystem has been corrected.

**Example**

```
 RLGHNCXA21W 00-02-07 12:01:43 EST EAGLE 39.2.0
                                   ATINPQ Subsystem is available
```
**Alarm Level:** No alarm condition. The message is informational only.

### **Recovery**

This message indicates a previous fault has been corrected.

No further action is necessary.

## **0569 - ATINPQ Subsystem is removed**

The ATINP subsystem is not fully equipped. There are no SCCP cards configured with this ATINP subsystem.

## **Example**

```
 RLGHNCXA21W 00-02-07 12:01:43 EST EAGLE 39.2.0
 0056.0569 ATINP SYSTEM ATINPQ Subsystem is removed
```
**Alarm Level:** No alarm condition. The message is informational only.

#### **Recovery**

Verify the SCCP hardware.

Configure the ATINP system with SCCP cards. Refer to the *Maintenance* manual for card removal/replacement procedures.

## **0570 - Incompatible flash image for sys rel**

The new card inserted into system with a flash image is not compatible with the system release. The card is auto-inhibited. A manual flash download is required.

## **Example**

```
isht01 09-07-21 09:19:16 EST EAGLE5 41.1 
ALARM STATUS = ** 0570 Incompatible flash image for sys rel
   99 Inserted H/W is not compatible with the provisioned slot
                  HW VERIFICATION CODE: 98
```
# <span id="page-321-0"></span>**Alarm Level:** Major

### **Recovery**

**1.** Enter the command to load and activate the approved GPL onto the inhibited card:

```
flash-card:code=appr:loc=xxxx:force=yes
```
where *xxxx* is the card location used in the previous step. The optional force=yes is used to force the command to work on an IS-NR card. Links provisioned on the card are inhibited during command execution. The card and inhibited links are restored to their previous state when the command is completed.

Example of the output using card location 1105:

```
 tekelecstp 05-04-11 01:52:11 EST EAGLE5 34.0.0
 Flash Card: Downloading BLBIOS on card 1105.
```
; tekelecstp 05-04-11 01:52:11 EST EAGLE5 34.0.0 Flash Card: Card 1105 download BLBIOS complete. ; tekelecstp 05-04-11 01:52:11 EST EAGLE5 34.0.0 Flash Card: Downloading BLDIAG on card 1105. ; tekelecstp 05-04-11 01:52:11 EST EAGLE5 34.0.0 Flash Card: Card 1105 download BLDIAG complete. ; tekelecstp 05-04-11 01:52:11 EST EAGLE5 34.0.0 Flash Card: Downloading PLDE1T1 on card 1105. ; tekelecstp 05-04-11 01:52:11 EST EAGLE5 34.0.0 Flash Card: Card 1105 download PLDE1T1 complete. ; tekelecstp 05-04-11 01:52:11 EST EAGLE5 34.0.0 Flash Card: Downloading IMTPCI on card 1105. ; tekelecstp 05-04-11 01:52:11 EST EAGLE5 34.0.0 Flash Card: Card 1105 download IMTPCI complete. ; tekelecstp 05-04-11 01:52:11 EST EAGLE5 34.0.0 Flash Card: Downloading BLVXW on card 1105. ; tekelecstp 05-04-11 01:52:11 EST EAGLE5 34.0.0 Flash Card: Card 1105 download BLVXW complete. ; tekelecstp 05-04-11 01:52:11 EST EAGLE5 34.0.0 Flash Card: Downloading PLDPMC1 on card 1105. ; tekelecstp 05-04-11 01:52:11 EST EAGLE5 34.0.0 Flash Card: Card 1105 download PLDPMC1 complete. ; tekelecstp 05-04-11 01:52:11 EST EAGLE5 34.0.0 Flash Card: Activating BLBIOS on card 1105. ; tekelecstp 05-04-11 01:52:11 EST EAGLE5 34.0.0 Flash Card: Card 1105 activation BLBIOS complete. ; tekelecstp 05-04-11 01:52:11 EST EAGLE5 34.0.0 Flash Card: Activating BLDIAG on card 1105. ; tekelecstp 05-04-11 01:52:11 EST EAGLE5 34.0.0 Flash Card: Card 1105 activation BLDIAG complete. ; tekelecstp 05-04-11 01:52:11 EST EAGLE5 34.0.0 Flash Card: Activating PLDE1T1 on card 1105. ; tekelecstp 05-04-11 01:52:11 EST EAGLE5 34.0.0 Flash Card: Card 1105 activation PLDE1T1 complete. ; tekelecstp 05-04-11 01:52:11 EST EAGLE5 34.0.0 Flash Card: Activating IMTPCI on card 1105. ; tekelecstp 05-04-11 01:52:11 EST EAGLE5 34.0.0 Flash Card: Card 1105 activation IMTPCI complete. ; tekelecstp 05-04-11 01:52:11 EST EAGLE5 34.0.0 Flash Card: Activating BLVXW on card 1105. ; tekelecstp 05-04-11 01:52:11 EST EAGLE5 34.0.0 Flash Card: Card 1105 activation BLVXW complete. ;

```
 tekelecstp 05-04-11 01:52:11 EST EAGLE5 34.0.0
    Flash Card: Activating PLDPMC1 on card 1105.
;
    tekelecstp 05-04-11 01:52:11 EST EAGLE5 34.0.0
    Flash Card: Card 1105 activation PLDPMC1 complete.
;
     tekelecstp 05-04-11 01:52:11 EST EAGLE5 34.0.0
    Flash Card: Downloading BLCPLD on card 1105.
;
    tekelecstp 05-04-11 01:52:11 EST EAGLE5 34.0.0
    Flash Card: Card 1105 download BLCPLD complete.
;
    tekelecstp 05-04-11 01:52:11 EST EAGLE5 34.0.0
    Flash Card: Activating BLCPLD on card 1105.
;
    tekelecstp 05-04-11 01:52:11 EST EAGLE5 34.0.0
    Flash Card: Card 1105 activation BLCPLD complete.
;
    tekelecstp 05-04-11 01:52:11 EST EAGLE5 34.0.0
    Command Completed.
;
    tekelecstp 05-04-11 01:52:11 EST EAGLE5 34.0.0
    Flash Card: Canceling links on card 1105.
;
    tekelecstp 05-04-11 01:52:11 EST EAGLE5 34.0.0
    Flash Card: Inhibiting card 1105.
;
    tekelecstp 05-04-11 01:52:11 EST EAGLE5 Rel 34.0.0
    Flash Card: Downloading BPMPL on card 1105.
;
    tekelecstp 05-04-11 01:52:11 EST EAGLE5 34.0.0
    Flash Card: Card 1105 download BPMPL complete.
;
    tekelecstp 05-04-11 01:52:11 EST EAGLE5 34.0.0
    Flash Card: Allowing card 1105.
;
    tekelecstp 05-04-11 01:52:11 EST EAGLE5 34.0.0
    Flash Card: Activating BPMPL on card 1105.
;
    tekelecstp 05-04-11 01:52:11 EST EAGLE5 34.0.0
    Flash Card: Card 1105 activation BPMPL complete.
;
    tekelecstp 05-04-11 01:52:11 EST EAGLE5 34.0.0
    Flash Card: Activating links on card 1105.
;
    tekelecstp 05-04-11 01:52:11 EST EAGLE5 34.0.0
    Command Completed.
;
```
**2.** Enter the command to put the card that was inhibited in *[Step 1](#page-321-0)* back into service:

alw-card:loc=xxxx

where *xxxx* is the card location used in *[Step 1](#page-321-0)*.

Example of the output:

RLGHNCXA03W 00-06-05 11:11:28 EDT EAGLE 35.0.0 Card has been allowed.

**Note:** Allow the card to run for 5 minutes before continuing.
**3.** Enter the command to activate all links on the card. act-slk:loc=xxxx:link=y

where *xxxx* is the card location identified in the output and *y* is the link.

- **4.** Enter the command to verify all links on the card are active. rept-stat-slk:loc=xxxx:link=y where *xxxx* is the card location identified in the output and *y* is the link
- **5.** Enter the command to verify the approved GPLs match the running GPLs: rept-stat-gpl:gpl=xxxxxxx where *xxxxxxx* is the GPL identified in the output.
- **6.** If the GPLs match, you have completed this procedure. If the GPLs do not match, continue with the following step.
- **7.** Repeat this procedure for each card that shows ALM in the output.
- **8.** If the same card shows in an alarm condition after executing the procedure, please contact the *[My](#page-35-0) [Oracle Support \(MOS\)](#page-35-0)*.

# **0571 - Sentinel socket is inactive**

The EAGLE 5 ISS - Sentinel socket connection is inactive. Any of the following conditions may be a cause.

- Turned off scopy bit through chg-eiscopy command if it is already on
- Lost connection with Sentinel/IMF server
- Link being monitored is deleted
- Adaptor type is changed to non-M2PA on the IPLIM card connected to IMF/sentinel server using chg-assoc/chg-appl-sock
- Internal problem occured at the LIM card hosting the corresponding link

### **Example**

```
 RLGHNCXA21W 00-12-07 12:01:43 EST EAGLE 38.0.0
0100.0571 * SLK 1201, A lsn123
```
### **Alarm Level:** Minor

### **Recovery**

**1.** Check the physical connectivity to the Sentinel/IMF server and application status running at the Sentinel/IMF servers.

Correct any physical connection discrepancy found.

**2.** If the physical connectivity is good, then there may be an internal problem at the LIM card hosting the corresponding link. Contact the *[My Oracle Support \(MOS\)](#page-35-0)*.

# **0572 - Sentinel socket is active**

A problem with the EAGLE 5 ISS - Sentinel socket has been corrected and the socket is active.

```
 RLGHNCXA21W 00-12-07 12:01:43 EST EAGLE 38.0.0
0100.0572 SLK 1201, A lsn123
```
**Alarm Level:** No alarm condition. The message is informational only.

#### **Recovery**

No action neccessary

# **0573 - BERT Test Failed**

This message is displayed when the BERT diagnostic test, which is initiated by the HIPR2 card as a part of the IMT bus alignment process, has failed. This message may indicate that a HIPR2 card has failed; it may also indicate that there is a bad high rate Fibre-Channel cable, or that the high rate Fibre-Channel cables have not been installed.

#### **Example**

RLGHNCXA21W 09-02-07 12:01:43 EST EAGLE 41.1.0 \*\* 0590.0573 \*\* Card 1109 BERT Test Failed

### **Alarm Level:** Major

### **Recovery**

- **1.** Determine the status of the HIPR2 cards using the command: rept-stat-mux. Replace any faulty HIPR2 card with a new HIPR2 card.
- **2.** Verify that the high rate Fibre-Channel cables have been installed.
- **3.** Inspect the cables and verify that the cable connections are secure.
- **4.** The BERT test will run again during the bus alignment. Once the BERT Test is successful, the alarm will be cleared.
- **5.** Contact the *[My Oracle Support \(MOS\)](#page-35-0)* for more information.

## **0574 - BERT Test failure cleared**

This message indicates that the alarm condition specified by the UAM 0573 (BERT Test Failed) has been cleared.

#### **Example**

```
RLGHNCXA21W 09-02-07 12:01:43 EST EAGLE 41.1.0
                                  BERT Test failure cleared
```
**Alarm Level:** No alarm condition. The message is informational only.

#### **Recovery**

This message indicates a previous fault has been corrected.

No further action is necessary.

## **0575 - Card type not HIPR2**

This message is displayed when the HIPR2 High Rate Mode feature is ON and a non-HIPR2 card has replaced the HIPR2 card.

### **Example**

RLGHNCXA21W 09-02-07 12:01:43 EST EAGLE 41.1.0 \*\* 0590.0575 \*\* Card 1309 Card type not HIPR2

#### **Alarm Level:** Major

#### **Recovery**

This alarm will be cleared when:

- **1.** The HIPR/HMUX card is replaced with a HIPR2 card.
- **2.** The HIPR2 High Rate Mode feature is turned OFF.

# **0576 - All FC Network Unavailable**

This indicates that the FC Network is down on all FC enabled cards.

### **Example**

```
 RLGHNCXA21W 00-12-09 12:01:43 EST EAGLE 40.1 
** 0100.0576 ** FCS All FC Network Unavailable
```
## **Alarm Level:** Major

#### **Recovery**

Re-association should take place automatically.

If it does not, contact the *[My Oracle Support \(MOS\)](#page-35-0)*.

# **0577 - All FC cards removed**

This indicates that all Fast Copy enabled cards have been deleted from the system.

## **Example**

 RLGHNCXA21W 00-12-09 12:01:43 EST EAGLE 40.1 FCS All FC cards removed

### **Alarm Level:** None

**Recovery**

No action necessary.

# **0578 - FC System is Available**

This indicates that the FC Network is available on any of the FC enabled cards.

```
 RLGHNCXA21W 00-12-09 12:01:43 EST EAGLE 40.1 
         FCS FC System is Available
```
## **Alarm Level:** None

#### **Recovery**

No action necessary.

# **0579 - FC Network Unavailable**

This indicates the FC enabled card is unable to reach any XMF server.

### **Example**

```
RLGHNCXA21W 00-12-09 12:01:43 EST EAGLE 40.1<br>* 0107.0579 * Card 1104 FC Netwo
                       Card 1104 FC Network Unavailable
```
### **Alarm Level:** Minor

### **Recovery**

Re-association should take place automatically.

If it does not, contact the *[My Oracle Support \(MOS\)](#page-35-0)*.

# **0580 - FC Network Available**

This indicates that FC enabled card is able to reach any XMF server.

### **Example**

```
 RLGHNCXA21W 00-12-09 12:01:43 EST EAGLE 40.1 
              Card 1104 FC Network Available
```
**Alarm Level:** None

#### **Recovery**

No action necessary.

# **0581 - Loss of heartbeat**

This indicates that an FC enabled card did not receive a heartbeat message from XMF server before the expiry of RCV heartbeat timer.

**Example**

```
RLGHNCXA21W 00-12-09 12:01:43 EST EAGLE 40.1<br>* 0108.0581 * Card 1104 Loss of heartbeat
                        Card 1104
```
### **Alarm Level:** Minor

### **Recovery**

- **1.** Inspect the backplane for loose dongle cables (P/N 830-1343-0X).
- **2.** Verify the RJ45 cables are connected completely on the backplane.

# **0582 - Heartbeat Available**

This indicates that FC enabled card receives heartbeat from the XMF.

### **Example**

```
 RLGHNCXA21W 00-12-09 12:01:43 EST EAGLE 40.1 
 0107.0582 Card 1104 Heartbeat Available
```
**Alarm Level:** None

#### **Recovery**

No action necessary.

# **0583 - Unexpected SAM Received**

This indicates that an FC enabled card received an erroneous SAM from IMF.

#### **Example**

```
 RLGHNCXA21W 00-12-09 12:01:43 EST EAGLE 40.1
 * 0102.0583 * SLK 1201,A lsnabcde Unexpected SAM Received
         REASON: Mismatched Fast Copy Network Addresses
```
#### **Alarm Level:** Minor

#### **Recovery**

No action necessary.

# **0584 - Expected SAM Received**

This indicates that FC enabled card received a valid SAM on a link from DAS.

#### **Example**

 RLGHNCXA21W 00-12-09 12:01:43 EST EAGLE 40.1 0102.0584 SLK 1201,A lsnabcde Expected SAM Received

### **Alarm Level:** None

#### **Recovery**

No action necessary.

# **0588 - FC Port De-activated**

This indicates that FC enabled Card CPU Idle reached Threshold level 1 and deactivated the FCS IP port (see Example 1) or if negotiation for data rate and traffic flow do not result in 100 Mbps and full duplex mode for the FC port (see Example 2).

```
 RLGHNCXA21W 00-12-09 12:01:43 EST EAGLE 40.1
** 0705.0588 ** DLK 1106,B1 IPSG FC Port De-activated
               REASON: Onset of CPU Congestion
```
### **Example 2**

```
 RLGHNCXA21W 00-12-09 12:01:43 EST EAGLE 40.1 
** 0772.0588 ** DLK 1106,B1 IPSG FC Port De-activated
 REASON: Auto-Neg Fails
```
#### **Alarm Level:** Major

#### **Recovery - Onset of CPU Congestion**

No action necessary.

#### **Recovery - Auto-Negotiation Fails**

Corrective action needs to be taken at the switch to auto-negotiate successfully with Fast Copy Ports, for data rate and traffic as 100 Mbps/Full Duplex.

# **0589 - FC Port Activated**

This indicates that FCS IP Port on FC Enabled card CPU Idle reached the Abatement Level.

### **Example**

```
 RLGHNCXA21W 00-12-09 12:01:43 EST EAGLE 40.1 
 2359.0589 DLK 1201,B1 IPSG FC Port Activated
```
### **Alarm Level:** None

#### **Recovery**

No action necessary.

## **0590 - Fast Copy Application De-activated**

This UAM can be raised under the following conditions:

- Fast Copy CPU Load Shedding condition or Auto-Negotiation failure on both the FC Ports
- One FC port is down due to network failure and another one is down either due to CPU load-shedding or Auto-Negotiation failure
- Fast Copy CPU Load Shedding condition on one FC Port and Auto-Negotiation failure on another FC Port

**Example 1**

```
RLGHNCXA21W 00-12-09 12:01:43 EST EAGLE 40.1<br>* 0642.0590 * CARD 1105 IPSG Fast Copy Application De-activated
* 0642.0590 * CARD 1105 IPSG Fast Copy Application De-activated
 REASON: CPU Threshold Exceeded
```

```
 RLGHNCXA21W 00-12-09 12:01:43 EST EAGLE 40.1
                                    Fast Copy Application De-activated
            REASON: Auto-Neg Fails
```
#### **Alarm Level:** Minor

**Recovery - CPU Threshold Exceeded**

No action necessary.

#### **Recovery - Auto-Negotiation Fails**

Corrective action needs to be taken at the switch to auto-negotiate successfully with Fast Copy Ports, for data rate and traffic as 100 Mbps/Full Duplex.

# **0591 - Fast Copy Application Activated**

This indicates that FC enabled Card CPU Idle reached abatement level and activated the Fact Copy application.

#### **Example**

```
 RLGHNCXA21W 00-12-09 12:01:43 EST EAGLE 40.1 
0107.0591 Card 1104 Fast Copy Application Activated
```
## **Alarm Level:** None

#### **Recovery**

No action necessary.

### **0592 - AIQ Subsystem is not available**

The AIQ subsystem is not available. There are no IS-NR SCCP cards associated with this AIQ subsystem. The AIQ subsystem was not taken off-line via command.

## **Example**

```
RLGHNCXA21W 00-02-10 12:01:43 EST EAGLE 42.0.0
*C 0135.0592 *C LSS AIQ Subsystem is not available
;
```
### <span id="page-330-1"></span><span id="page-330-0"></span>**Alarm Level:** Critical

**Recovery**

- **1.** Enter the following command to verify the status and location of the subsystem cards: rept-stat-sccp
- **2.** Enter the following command to move the SCCP cards to an ACTIVE status if loading is successful: rst-card:loc=xxxx

where xxxx is the location of the OOS-MT-DSBLD SCCP card(s) identified in *[Step 1](#page-330-0)*.

**3.** Enter the following command to verify the status and location of the subsystem cards:

rept-stat-sccp

- **4.** Verify the VSCCP card(s) reset in *[Step 2](#page-330-1)* are IS-NR. If not, reseat the card(s).
- **5.** If any card(s) remain OOS-MT, replace the card(s). Refer to the *Maintenance* manual for card removal/replacement procedures.

## **0593 - AIQ: Subsystem is disabled**

The AIQ subsystem has been manually disabled using the inh-map-ss command.

#### **Example**

```
RLGHNCXA21W 00-02-10 12:01:43 EST EAGLE 42.0.0
*C 1571.0593 *C LSS AIQ Subsystem is disabled
;
```
#### **Alarm Level:** Critical

#### **Recovery**

**1.** Enter this command to verify the status and location of the AIQ subsystem cards:

rept-stat-sccp

**2.** Enter this command to to reserve the subsystem number and to change the state of the AIQ subsystem status to on-line:

```
ent-ss-appl:appl=aiq:ssn=xx:stat=online
```
where *xx* is primary subsystem number.

**3.** Enter this command to change the state of the AIQ subsystem to on-line:

alw-map-ss:ssn=xx

where *xx* is primary subsystem number.

**4.** Enter this command to verify the status of the AIQ subsystem: rept-stat-sccp

# **0594 - AIQ: Subsystem normal, card(s) abnormal**

One or more of the SCCP cards do not have an ACTIVE status.

### **Example**

```
RLGHNCXA21W 00-02-10 12:01:43 EST EAGLE 42.0.0
* 0212.0594 * LSS AIQ Subsystem normal, card(s) abnormal
;
```
#### **Alarm Level:** Minor

### **Recovery**

**1.** Enter the following command to verify the status and location of the subsystem cards: rept-stat-sccp

<span id="page-332-0"></span>**2.** Enter the following command to move the SCCP card to an ACTIVE status if loading is successful: rst-card:loc=xxxx

where *xxxx* is the location of the OOS-MT-DSBLD SCCP card(s) identified in *[Step 1](#page-331-0)*.

- **3.** Enter the following command to verify the status and location of the subsystem cards: rept-stat-sccp
- **4.** Verify the SCCP card(s) reset in *[Step 2](#page-332-0)* are IS-NR. If not, reseat the card(s).
- **5.** If any card(s) remain OOS-MT, replace the card(s). Refer to the *Maintenance* manual for card removal/replacement procedures.

## **0595 - AIQ: Subsystem is available**

This message indicates that a problem with AIQ system has been corrected.

#### **Example**

```
RLGHNCXA21W 00-02-10 12:01:43 EST EAGLE 42.0.0
    0144.0595 LSS AIQ Subsystem is available
;
```
**Alarm Level:** No alarm condition. The message is informational only.

#### **Recovery**

This message indicates a previous fault has been corrected. No further action is necessary.

### **0596 - AIQ: Subsystem is removed**

The AIQ subsystem is not fully equipped. There are no SCCP cards configured with this AIQ subsystem.

**Example**

```
RLGHNCXA21W 00-02-10 12:01:43 EST EAGLE 42.0.0
   0144.0595 LSS AIQ Subsystem is removed
;
```
**Alarm Level:** No alarm condition. The message is informational only.

#### **Recovery**

- **1.** Verify the SCCP hardware.
- **2.** Configure the AIQ system with SCCP cards. Refer to the *Maintenance* manual for card removal/replacement procedures.

## **0597 - FC System is Deactivated**

This alarm indicates that the Fast Copy application is de-activated on all FC Capable cards.

```
 RLGHNCXA21W 09-08-19 12:01:43 EST EAGLE 41.1
                                     FC System is Deactivated
```
#### **Alarm Level:** Minor

#### **Recovery**

No action necessary.

# **0598 - Subsystem degraded, card(s) abnormal**

One or more SS cards goes out of service in (N or N+1) configuration or not IS-NR.

#### **Example**

```
 RLGHNCXA21W 00-02-07 12:01:43 EST EAGLE 46.0.0
            Subsystem Subsystem degraded, cards abnormal
```
#### **Alarm Level:** Major.

### **Recovery**

Restore the one or more SS out of service cards in (N or N+1) configuration or not IS-NR.

## **0619 - SIP SYSTEM is not available**

This alarm indicates SIP feature is not ON and System has no SIP card that is Active/IS-NR.

## **Example**

```
1 2 3 4 5 6 7 8
12345678901234567890123456789012345678901234567890123456789012345678901234567890
*C 0002.0619 *C SIP SYSTEM SIP System is not available
```
#### <span id="page-333-0"></span>**Alarm Level:** Critical

#### **Recovery**

- **1.** Enter the following command to verify the status and location of the SIP card: rept-stat-sip.
- **2.** Enter the following command to move the SIP card to an ACTIVE status if loading is successful: rst-card:loc=xxx where xxxx is the location of the SIP card identified in Step 1.
- **3.** Enter the following command to verify the status and location of the SIP card: rept-stat-sip.
- **4.** Verify the SIP card reset in *[Step 2](#page-333-0)* are ACTIVE/IS-NR.
- **5.** If the SIP card remains INACTIVE, replace the card. Refer to *Maintenance Guide* for card removal/replacement procedures.

# **0620 - SIP SYSTEM is available**

This message indicates that at least one SIP card is ACTIVE/IS-NR.

```
1 2 3 4 5 6 7 8
12345678901234567890123456789012345678901234567890123456789012345678901234567890
  0002.0620 SIP SYSTEM SIP SYSTEM is available
```
**Alarm Level:** No alarm condition. The message is informational only.

### **Recovery**

No further action is necessary.

# **0622 - SIP Threshold - Level1**

This UAM is generated when the EAGLE detects SIP Congestion Level 1 based on the threshold set in TH-ALM table for the SIP card.

### **Example**

```
 1 2 3 4 5 6 7 8
12345678901234567890123456789012345678901234567890123456789012345678901234567890
  0002.0622 SIP SYSTEM SIP Threshold - Level1
```
#### **Alarm Level:** Minor

### **Recovery**

- **1.** Use rept-stat-sip command to determine the status of the SIP SYSTEM. If the TPS is beyond the allowed limit, decrease the TPS.
- **2.** Follow the procedures to add more SIP cards to handle the increased SIP traffic.

# **0623 - SIP Threshold - Level2**

This UAM is generated when the EAGLE 5 detects SIP Congestion Level 2 based on the threshold set in TH-ALM table for the SIP card.

### **Example**

```
 1 2 3 4 5 6 7 8
12345678901234567890123456789012345678901234567890123456789012345678901234567890
   0002.0623 SIP SYSTEM SIP Threshold - Level2
```
#### **Alarm Level:** Major

## **Recovery**

- **1.** Use rept-stat-sip command to determine the status of the SIP SYSTEM. If the TPS is beyond the allowed limit, decrease the TPS.
- **2.** Follow the procedures to add more SIP cards to handle the increased SIP traffic.

# **0624 - SIP Threshold Condition Cleared**

This UAM is generated when the SIP Threshold congestion is cleared.

#### **Example**

```
 1 2 3 4 5 6 7 8
12345678901234567890123456789012345678901234567890123456789012345678901234567890
   0002.0624 SIP SYSTEM SIP Threshold Condition Cleared
```
**Alarm Level:** No Alarm Condition.

#### **Recovery**

This alarm indicates a previous fault has been corrected.

No further action is necessary.

## **0625 - SIP SYSTEM normal, card(s) abnormal**

This message indicates that the number of active SIP cards (i.e. in IS-NR state) is less than half of the configured SIP cards.

## **Example**

```
 1 2 3 4 5 6 7 8
12345678901234567890123456789012345678901234567890123456789012345678901234567890
  0002.0625 SIP SYSTEM SIP SYSTEM normal, card(s) abnormal
```
**Alarm Level:** NO alarm condition. The message is informational only.

### **Recovery**

- **1.** Enter the following command to determine which SIP cards are out of service: rept-stat-sip.
- **2.** Use the init-card command to reinitialize any SIP cards OOS-MT.
- **3.** Use the rept-stat-sip command again to determine if the card(s) have returned to IS-NR. If not, reseat the card(s).
- **4.** If the SIP card remains OOS-MT, replace the card(s). Refer to *Maintenance* for card removal/replacement procedures.

# **0626 - SIP Threshold Level Critical**

This message indicates that there is a Congestion Level of Critical based on the threshold set in TH-ALM table for the SIP card.

**Example**

```
 1 2 3 4 5 6 7 8
12345678901234567890123456789012345678901234567890123456789012345678901234567890
   0002.0626 SIP SYSTEM SIP Threshold Level Critical
```
**Alarm Level:** No alarm condition. The message is informational only.

### **Recovery**

- **1.** Use rept-stat-sip command to determine the status of the SIP SYSTEM. If the TPS is beyond the allowed limit, decrease the TPS.
- **2.** Follow the procedures to add more SIP cards to handle the increased SIP traffic.

# **0901 - Card DB load timeout, check GLS SS**

This message indicates that the database of a card or subsystem has been in a transition for 9 minutes. This alarm shows the unavailability of the GLS subsystem. If the Integrated GLS feature is OFF or not yet enabled, this alarm shows that no TSM/E5-TSM is in IS-NR state or no TSM/E5-TSM card is responding to GWS requests. If the Integrated GLS feature is ON, this alarm shows that the E5-OAM cards are not performing the GLS functionality properly.

## **Example**

```
tekelecstp 02-09-21 17:09:58 EST EAGLE5 42.0.2-63.38.33
** 0076.0901 ** CARD 1201 SS7ANSI Card DB load timeout, check GLS SS
```
#### **Alarm Level:** Major

#### **Recovery**

- **1.** Use the rtrv-ctrl-feat command to check the state of Integrated GLS feature. If the Integrated GLS feature is enabled and ON, the GLS subsystem is running. Go to step 6.
- **2.** If the Integrated GLS feature is OFF or not yet enabled, the GLS subsystem is a collection of TSM/E5-TSM cards running the GLS application. Verify that at least one TSM/E5-TSM card is in IS-NR state using the rept-stat-card:appl=gls command.
- **3.** If TSM/E5-TSM card(s) are not in IS-NR state, enter the init-card:appl=gls command to boot the GLS subsystem.
- **4.** Verify that the cards come back in service. Use the rept-stat-card:appl=gls command.
- **5.** Run the rept-stat-db:display=all command to identify which cards are in transition, and note all cards that are in transition state (T column set to "Y"). If the transition is not cleared, turn the Integrated GLS feature ON again, then contact the *[My Oracle Support \(MOS\)](#page-35-0)*.

Example of rept-stat-db command:

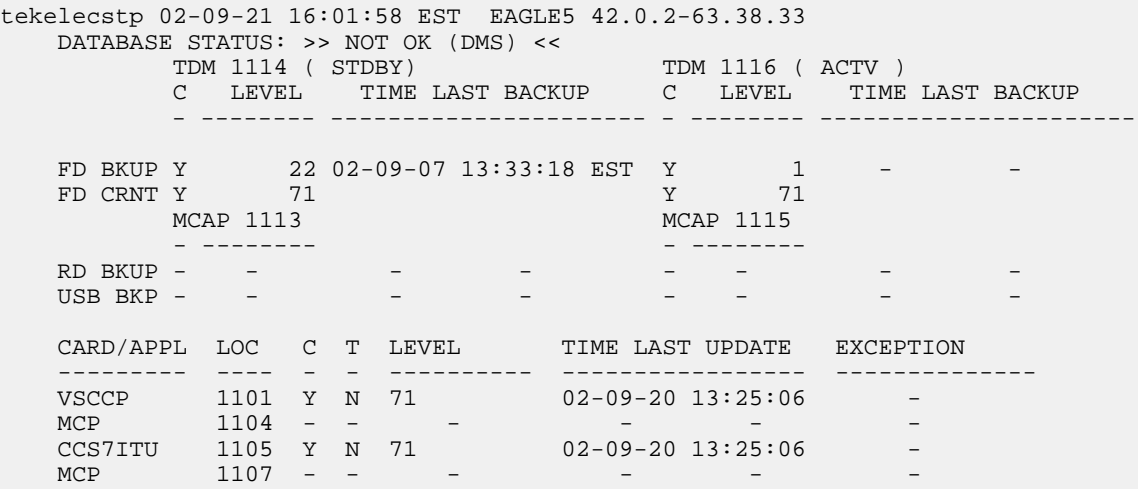

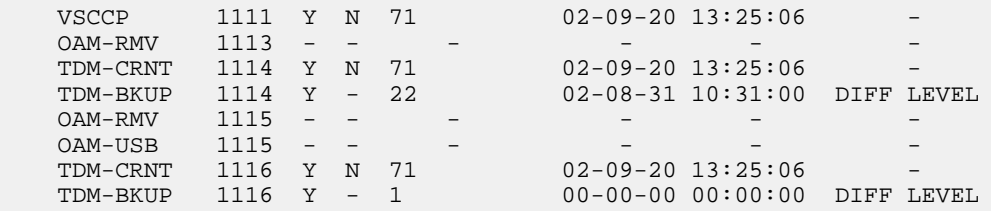

- **6.** If the Integrated GLS feature is ON, turn it OFF with the CHG-CTRL-FEAT:partnum=893038901:status=OFF command.
- **7.** Wait for 5 minutes, and use the rept-stat-db:display=all command to verify that there are no cards in transition. Turn the Integrated GLS feature back on using the CHG-CTRL-FEAT:partnum=893038901:status=ON command.
- **8.** If the problem persists, contact the *[My Oracle Support \(MOS\)](#page-35-0)*.

# **0902 - Card DB is stable**

This message indicates that the database of a card was in transition but has recovered.

### **Example**

```
RLGHNCXA3W 99-12-06 10:56:18 EST EAGLE 35.0.0
0104.0902 CARD 1201 SS7ANSI Card DB is stable
```
**Alarm Level:** No alarm condition. The message is informational only.

### **Recovery**

No action is needed.

# **0903 - IP Link A is down**

This message indicates that an IP application socket is out of service due to a IP link down (ethernet problem) or due to the signaling link being deactivated.

### **Example**

```
 RLGHNCXA03W 01-01-10 16:28:08 EST EAGLE 35.0.0
** 0046.0903 ** CARD 1111 EBDADCM IP Link A is down
```
#### **Alarm Level:** Major

### <span id="page-337-1"></span>**Recovery**

**1.** Enter the following command to determine the IP address of the link:

rtrv-ip-lnk:loc=xxxx:port=a

Where *xxxx* is the card identified in the alarm output.

**2.** Enter the following command to retrieve the name of the local host:

rtrv-ip-host:ipadr=xxxx.xxxx.xxxx.xxxx

Where *xxxx.xxxx.xxxx.xxxx* = the link IP address from *[Step 1](#page-337-0)*.

<span id="page-338-0"></span>**3.** Enter the following command to get the name of the remote host: rtrv-appl-sock:lhost=xxxxxxxx

Where *xxxxxxxx* = local host name from *[Step 2](#page-337-1)*.

**4.** Enter the following command to test the TCP/IP connection:

pass:loc=xxxx:cmd="ping yyyyyyyyyy"

Where:  $xxxx = Card$  location from the alarm output.  $yyyyyyyy =$  logical name of the remote host from *[Step 3](#page-338-0)*.

- **5.** If the ping command fails, perform the following checks:
	- a) Check the remote host hardware and software.
	- b) Use your company procedures to check the network.
	- c) Check cable connections at the IP<sup>7</sup> Secure Gateway and at the remote host.
- **6.** If the UNAVAILREASON still indicates an alignment problem, enter the following command: rept-stat-slk:loc=xxxx:port=a

Where *xxxx* is the card identified in the alarm output. If the DCM card is not OOS-MT, proceed to *[Step 8](#page-338-1)*.

- **7.** If the DCM card is OOS-MT, do the following, using the rept-stat-card command to check for card IS-NR state after each action:
	- a) Reinitialize card using the init-card command.
	- b) Reseat the card.
	- c) Replace the card.

<span id="page-338-1"></span>Refer to the *Maintenance* manual for card removal/replacement procedures.

**8.** If the fault is not cleared, contact the *[My Oracle Support \(MOS\)](#page-35-0)*.

## **0904 - IP Link A is up**

This indicates that a previously broken link between the DCM card and the OAP now exists and is functioning properly.

#### **Example**

```
RLGHNCXA03W 01-01-10 16:28:08 EST EAGLE 35.0.0
0046.0904 CARD 1111 EBDADCM IP Link A is up
```
**Alarm Level:** No alarm condition. The message is informational only.

## **Recovery**

This message indicates a previous fault has been corrected.

No further action is necessary.

## **0905 - IP Link B is down**

This message indicates that an IP application socket is out of service due to a IP link down (ethernet problem) or due to the signaling link being deactivated.

```
 RLGHNCXA03W 01-01-10 16:28:08 EST EAGLE 35.0.0
** 0046.0905 ** CARD 1111 EBDADCM IP Link B is down
```
### **Alarm Level:** Major

### <span id="page-339-0"></span>**Recovery**

- **1.** Enter the following command to determine the IP address of the link: rtrv-ip-lnk:loc=xxxx:port=b Where *xxxx* is the card identified in the alarm output.
- <span id="page-339-2"></span><span id="page-339-1"></span>**2.** Enter the following command to retrieve the name of the local host: rtrv-ip-host:ipadr=xxxx.xxxx.xxxx.xxxx Where *xxxx.xxxx.xxxx.xxxx* = the link IP address from *[Step 1](#page-339-0)*.
- **3.** Enter the following command to get the name of the remote host: rtrv-appl-sock:lhost=xxxxxxxx Where *xxxxxxxx* = local host name from *[Step 2](#page-339-1)*.
- **4.** Enter the following command to test the TCP/IP connection: pass:loc=xxxx:cmd="ping yyyyyyyyyy" Where:  $xxxx = Card location from the alarm output.$   $y \psi \psi \psi \psi \psi \psi \psi = 1$  logical name of the remote host from *[Step 3](#page-339-2)*.
- **5.** If the ping command fails, perform the following checks:
	- Check the remote host hardware and software.
	- Use your company procedures to check the network.
	- Check cable connections at the IP<sup>7</sup> Secure Gateway and at the remote host.
- **6.** If the UNAVAILREASON still indicates an alignment problem, enter the following command: rept-stat-slk:loc=xxxx:port=b

Where *xxxx* is the card identified in the alarm output. If the DCM card is not OOS-MT, proceed to *[Step 8](#page-339-3)*.

- <span id="page-339-3"></span>**7.** If the DCM card is OOS-MT, do the following, using the rept-stat-card command to check for card IS-NR state after each action:
	- Reinitialize card using the init-card command
	- Reseat the card
	- Replace the card

Refer to the *Maintenance* manual for card removal/replacement procedures.

**8.** If the fault is not cleared, contact the *[My Oracle Support \(MOS\)](#page-35-0)*.

# **0906 - IP Link B is up**

This indicates that a previously broken link between the DCM card and the OAP now exists and is functioning properly.

```
RLGHNCXA03W 01-01-10 16:28:08 EST EAGLE 35.0.0
0046.0906 CARD 1111 EBDADCM IP Link B is up
```
**Alarm Level:** No alarm condition. The message is informational only.

#### **Recovery**

This message indicates a previous fault has been corrected.

No further action is necessary.

## **0907 - HW limiting TPS rate alarm cleared**

This message indicates that the alarm condition, specified by message "0908 - HW cannot support purchased TPS rate," has been cleared.

#### **Example**

```
RLGHNCXA21W 00-02-07 12:01:43 EST EAGLE 5.0.0-32.0.0 
0100.0907 CARD 1101 SS7IPGW HW limiting TPS rate alarm cleared
             ASSY SN: 102199815a1234
```
**Alarm Level:** No alarm condition. The message is informational only.

#### **Recovery**

This message indicates a previous fault has been corrected.

No further action is necessary.

### **0908 - HW cannot support purchased TPS rate**

This message indicates that the purchased transactions per second (TPS) rate running on the DCM(s) is higher than can be supported by you current hardware.

#### **Example**

```
 RLGHNCXA21W 00-02-07 12:01:43 EST EAGLE 5.0.0-32.0.0 
** 0100.0908 ** CARD 1101 SS7IPGW HW cannot support purchased TPS rate
                ASSY SN: 102199815a1234
```
RLGHNCXA21W 00-02-07 12:01:43 EST EAGLE 5.0.0-32.0.0

\*\* 0100.0908 \*\* CARD 1101 SS7IPGW HW cannot support purchased TPS rate

ASSY SN: 102199815a1234

### **Alarm Level:** Major

### **Recovery**

- **1.** Upgrade your DCM hardware. This alarm can be cleared only when the concerned DCM hardware is unplugged.
- **2.** Contact the *[My Oracle Support \(MOS\)](#page-35-0)*, for information about upgrading your DCM hardware.

# **0911 - Dynamic database is inconsistent**

The dynamic database (DDB) audit (whether running automatically or on-demand) has detected that checksums are inconsistent. This means that one or more cards do not concur with the current network configuration. (The UIM lists a maximum of four affected cards.)

The dynamic database audit looks for checksum errors in dynamic database tables on LIM and Service Module cards. The fixed database, which is entered via the OAM card, includes all provisionable tables and options. The dynamic database has information about the *state* of those static-database entries (for example, which links are actually available). Each LIM and Service Module card has a copy of the fixed database and the dynamic database. The entries in the tables in the dynamic database on each card change as network conditions change. Cards calculate and record dynamic database checksums in real time as updates are applied.

If the dynamic database is being updated during the dynamic database audit, then the inconsistent checksums might not indicate a true problem. To ensure that all dynamic database changes have been received and applied, the OAM processes audit replies after a required quiet period.

### **Note:**

You can use the "DDBAUDTIMER" SS7OPTS option to enable and disable the background audit.

Typically, when the dynamic database copies are consistent among all the cards except one, then there is a problem on that one card. It is possible, however, for one card to have the correct information when the other cards do not (for example, a card might have a link on it that is actually available when the other cards incorrectly show the link as unavailable). When this alarm occurs, further troubleshooting is necessary to determine the actual status of the routes, links, linksets, and subsystems.

### **Example**

RLGHNCXA21W 00-02-07 11:02:30 EST EAGLE 41.0<br>\*\* 0100.0911 \*\* SYSTEM Dynamic Dynamic database is inconsistent Card 1101, 1102, 1107, 1108, ... (3 others)

## **Alarm Level:** Major

### **Recovery**

The Eagle cannot automatically determine which cards are inconsistent. Do the following to address a dynamic-database inconsistency alarm:

- **1.** Run the rept-stat-ddb command to display the last dynamic database audit report.
- **2.** Initialize the affected cards identified in the dynamic database audit report:
	- a) If a small number of cards are reported inconsistent, initialize them using the init-card: loc= command. You should initialize the affected cards immediately.
	- b) If all cards of the same type report inconsistencies, initialize them using the init-card:appl=command.

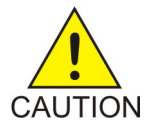

**Caution:** This command could affect service as it will boot all the appl cards at the same time (for example, the command could cause loss of SCCP if the init-card:appl=VSCCPcommand is run).

**3.** Run the rept-stat-card:mode=full:loc= command on each card identified as inconsistent to verify the card is IS-NR.

**4.** If a large number of cards of various types report inconsistent, you might need to issue the init-network or the init-sys command to clear the inconsistency.

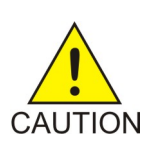

**Caution:** These commands*will* cause a nodal outage.

- **5.** After the cards are initialized, run the aud-data:type=DDB command. If the report shows no inconsistency, then the problem is fixed.
- **6.** Next, you can use the dbg-ddb command to troubleshoot the problem. The parameters to use in the dbg-ddb command depend on the type of dynamic database update that was missed (route/link/linkset).

When a system reports dynamic database inconsistencies, first check the IMT buses statistics to make sure they are clean. This is important because multicast updates resulting from network activity transit via the IMT buses and any outstanding issue on this part of the system may lead some cards to miss the updates and OAM to report dynamic database inconsistencies. When a checksum is identified to be incorrect and is updated by a wild write audit, you may want to know that a dynamic database inconsistency reported on a card was due to a wild write (rather than any other cause, such as a missed multicast). In the scenario where one or a group of cards miss a dynamic database update related to a network state change, then the counter collecting the total number of update misses is incremented. Use the dbg-ddb command to retrieve this counter.

**7.** Contact the *[My Oracle Support \(MOS\)](#page-35-0)*.

## **0912 - Dynamic database is now consistent**

The dynamic database audit has run and determined that the checksums are consistent.

#### **Example**

RLGHNCXA21W 00-02-07 11:02:30 EST EAGLE 35.0.0 Dynamic database is now consistent

**Alarm Level:** No alarm condition. The message is informational only.

## **Recovery**

This message indicates a previous fault has been corrected.

No further action is necessary.

# **UIMs**

The following are UIMs that may be displayed.

### **1000 - MTP rcvd UPU - user part is not SCCP**

The system forwarded a unit data (UDT) message to a distant node that does not support SCCP. In response, the distant node sent back a user part unavailable (UPU) message.

The message provides the affected point code (which sent the UPU), as well as the service information octet (SIO) field of the message and the cause code.

All fields are in decimal values. The SIO field values applicable to this message are:

03 – SCCP

- 04 Telephone User Part (TUP)
- 05 ISDN User Part (ISUP)
- 06 Data User Part (call and circuit related messages)
- 07 Data User Part (facility registration and cancellation)
- 08 MTP Testing User Part

The message also provides the value for the User Part that was unavailable (UPU=). The values shown above apply to this field as well.

The Cause Codes (Unavail Cause =) applicable to this message are:

- 000 Unknown
- 001 Unequipped Remote User
- 002 Inaccessible User Part

Unequipped remote user indicates the distant node is not equipped for SCCP. Inaccessible user part indicates that the distant node is equipped with SCCP capability, but there has been a failure in SCCP making it impossible to handle messages sent to it by MTP.

#### **Example**

```
RLGHNCXA21W 00-02-07 11:02:30 EST EAGLE 35.0.0 
0100.1000 CARD 1201,A INFO MTP rcvd UPU - user part is not SCCP
SIO=03 OPC=003-232-000 DPC=001-004-000 
AFTPC=004-000-001 UPU=03 UNAVAIL CAUSE=001 
LSN=A1234567
```
**Alarm Level:** No alarm condition. The message is informational only.

#### **Recovery**

No action necessary.

# **1001 - MTP rcvd Transfer Controlled (TFC)**

The system is generating traffic for a remote node that is congested. The distant node sent a transfer controlled (TFC) message in response.

**Example**

```
RLGHNCXA21W 00-02-07 11:02:30 EST EAGLE 35.0.0
 0100.1001 CARD 1201,A INFO MTP rcvd Transfer Controlled (TFC)
             SIO=0a OPC=003-232-000 DPC=000-000-000
             AFTPC=004-000-000 CONG STATUS=000
LSN=A1234567
```
*Legend*

**AFTPC** Affected point code (for SCCP messages)

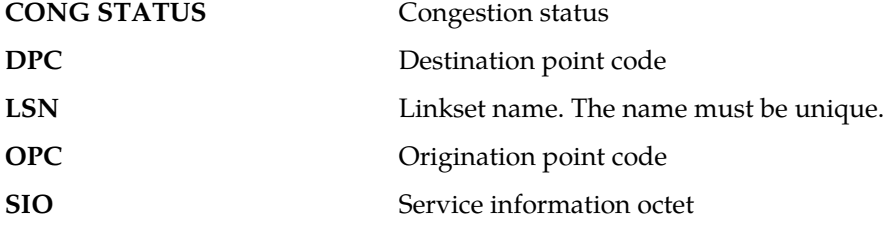

### **Recovery**

- **1.** The affected point code field of the output message identifies the node that is congested. The system discards MSUs with a priority lower than the congestion status value sent with the TFC.
- **2.** The system sends only messages with a priority higher or equal to the congestion status value of the TFC.

Refer to TR*-*NPT*-000246, Issue 2, June 1987, Chapter 1.111.5, Annex A* for priority assignments.

**3.** Contact the far-end to determine the reason for congestion.

# **1002 - MTP rcvd invalid TFC - status 0**

The EAGLE 5 ISS system received a transfer controlled (TFC) message with a status of 0 (protocol violation). No action on the part of the EAGLE 5 ISS system has been taken.

### **Example**

```
RLGHNCXA21W 00-02-07 11:02:30 EST EAGLE 35.0.0
   0100.1002 CARD 1205,B INFO MTP rcvd invalid TFC - status 0
SIO=0a OPC=003-234-000 DPC=000-024-000
AFTPC=055-000-046 CONG STATUS=000
LSN=A1234567
```
## *Legend*

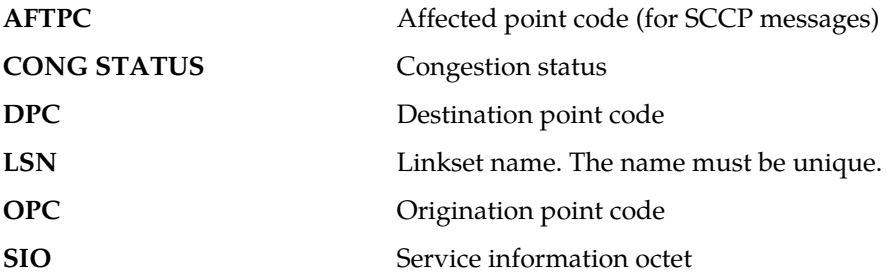

**Alarm Level:** No alarm condition. The message is informational only.

### **Recovery**

**1.** The EAGLE 5 ISS system does not take any action based on this TFC message.

The output above is provided only to indicate the event took place, but does not require any action by maintenance personnel.

**2.** Contact the far-end to determine the reason for congestion.

# **1003 - MTP rcvd invalid H0/H1 code**

SS7 received a level 3 message with an unrecognized H0H1 code.

#### **Example**

```
RLGHNCXA21W 00-02-07 11:02:30 EST EAGLE 35.0.0
 0100.1003 CARD 1205,B INFO MTP rcvd invalid H0/H1 code
               SIO=0a OPC=003-235-000 DPC=000-024-000
HOH1=43LSN=A1234567
```
*Legend*

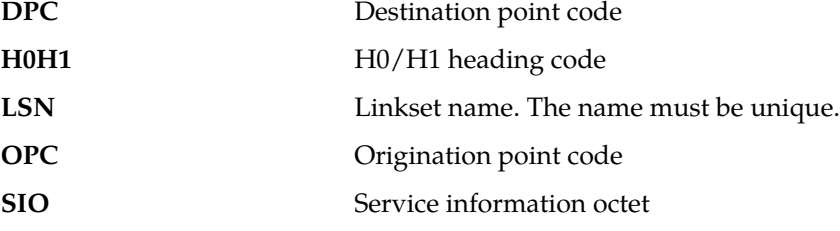

**Alarm Level:** No alarm condition. The message is informational only.

#### **Recovery**

**1.** This message could indicate that the MTP restart feature is not enabled. If the MTP restart feature should be enabled, use the chg-feat to turn on the MTP restart feature.

**Note:** Once the feature is enabled using the chg-feat command, it can not be turned off, contact the *[My Oracle Support \(MOS\)](#page-35-0)*, before executing the chg-feat command.

**2.** This output is informational only.

The SS7 traffic is not interrupted and service is not affected.

**3.** Contact the far-end to determine the reason for congestion.

# **1004 - MTP rcvd unknown DPC**

The EAGLE 5 ISS system received an MSU with a DPC that is not in the routing table.

# **Example**

RLGHNCXA21W 00-02-07 11:02:30 EST EAGLE 35.0.0 0100.1004 CARD 1205,B INFO MTP rcvd unknown DPC SIO=0a OPC=003-236-000 DPC=000-071-000 LSN=A1234567

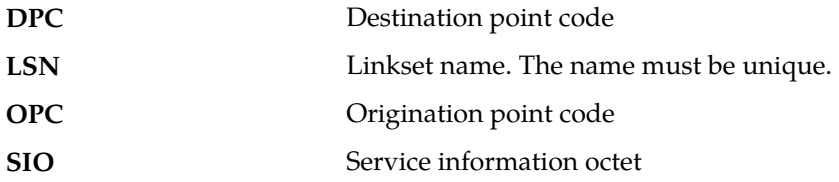

### **Recovery**

- **1.** If the EAGLE 5 ISS system should be able to route to the DPC (indicated in the message output), add the DPC to the EAGLE 5 ISS system routing table using the ent-rte and ent-dstn commands.
- **2.** If the DPC is not one that the EAGLE 5 ISS system should be able to route to, no action is necessary.

## **1005 - GWS rcvd OPC that is not allowed**

This message indicates the EAGLE 5 ISS received an MSU with an origination point code (OPC) that is not allowed in gateway screening (GWS).

## **Example**

```
RLGHNCXA21W 00-02-07 11:02:30 EST EAGLE 35.0.0
0100.1005 CARD 1205,A INFO GWS rcvd OPC that is not allowed
SIO=b2 OPC=003-237-000 DPC=003-003-003
H0H1=32 AFTPC=03-03-03
SR=osp3 LSN=A1234567
```
#### **Note:**

Four outputs are possible. The Legend includes abbreviations found in all variations.

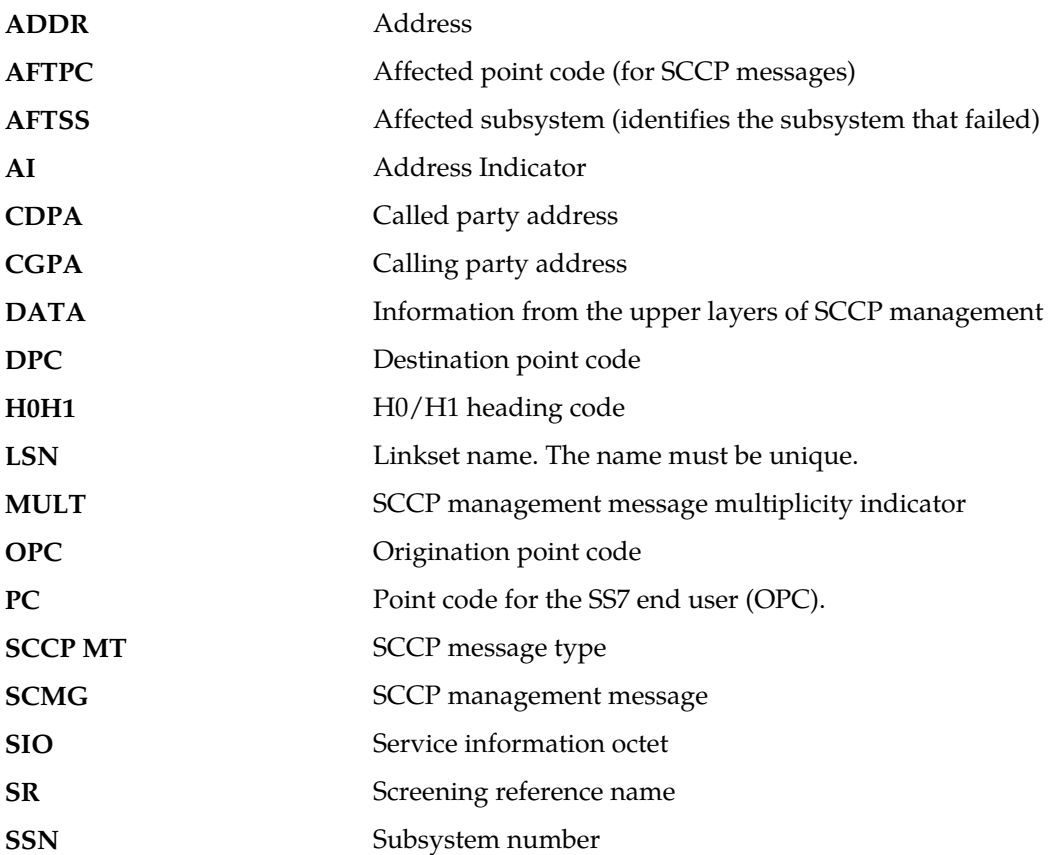

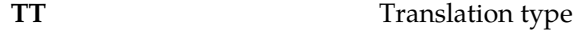

**TYPE** SCCP management message type

**Alarm Level:** No alarm condition. The message is informational only.

### **Recovery**

**1.** If this origination point code (OPC) is one that should be allowed to pass through the network, add the OPC to the gateway screening (GWS) tables assigned to the link reporting this message.

Use the ent-scr-opc command to add the OPC to the list of allowed OPC codes. Refer to the *Database Administration Manual - Gateway Screening* for instructions on how to add an OPC to gateway screening (GWS).

**2.** If the OPC should not be allowed to pass through the network, no action is necessary.

# **1006 - GWS rcvd DPC that is not allowed**

This message indicates the EAGLE 5 ISS received an MSU with a destination point code (DPC) that is not allowed in gateway screening (GWS).

## **Example**

```
RLGHNCXA21W 00-02-07 11:02:30 EST EAGLE 35.0.0
0100.1006 CARD 1205,A INFO GWS rcvd DPC that is not allowed
SIO=b2 OPC=003-237-000 DPC=003-003-003
H0H1=23 AFTPC=03-03-03
SR=osp3 LSN=A1234567
```
#### **Note:**

Four outputs are possible. The Legend includes abbreviations found in all variations.

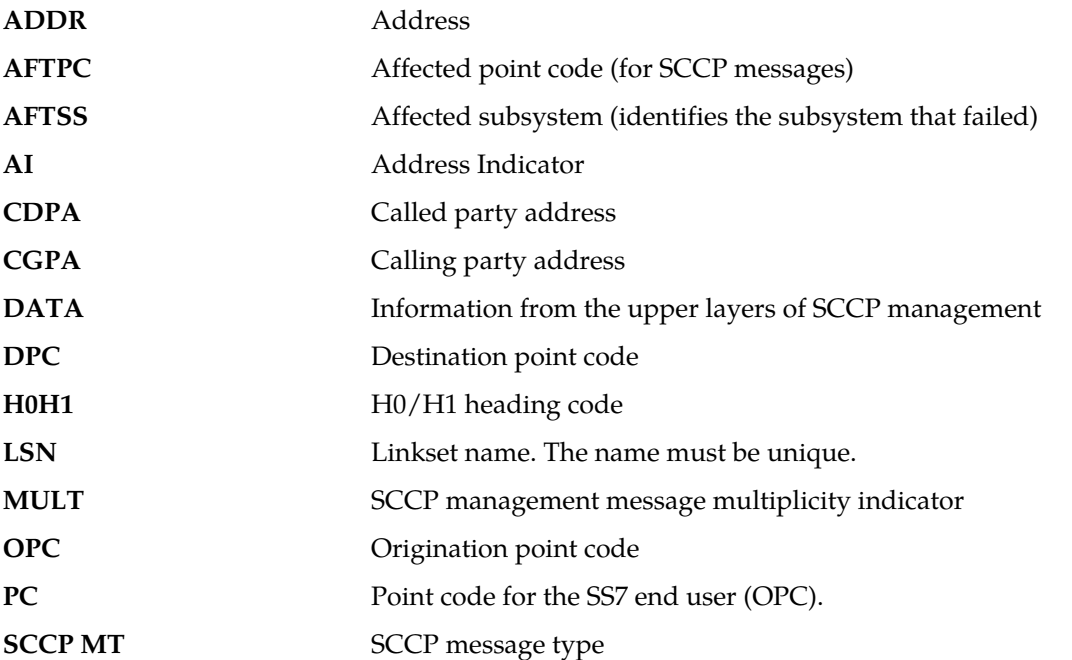

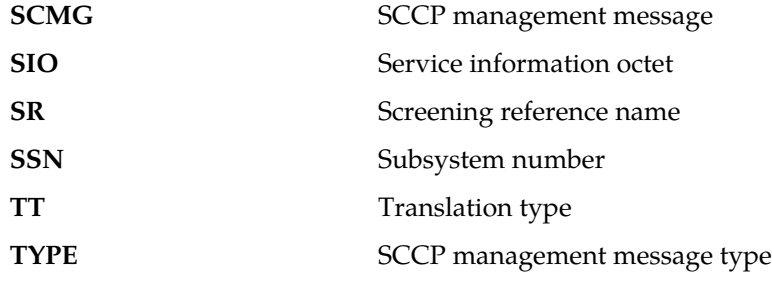

### **Recovery**

**1.** If this destination point code (DPC) is one that should be allowed to pass through the network, add the DPC to the gateway screening (GWS) tables assigned to the link reporting this message.

Use the ent-scr-dpc command to add the DPC to the list of allowed DPC codes. Refer to the *Database Administration Manual- Gateway Screening* for instructions on adding a DPC to gateway screening (GWS).

**2.** If the DPC should not be allowed to pass through the network, no action is necessary.

# **1007 - GWS rcvd OPC that is blocked**

This message indicates the EAGLE 5 ISS received an MSU from an origination point code (OPC) that is blocked from this network by gateway screening (GWS).

### **Example**

```
RLGHNCXA21W 00-02-07 11:02:30 EST EAGLE 35.0.0
0100.1007 CARD 1205,A INFO GWS rcvd OPC that is blocked
SIO=93 OPC=001-001-004 DPC=003-003-003
H0H1=31 AFTPC=03-03-03
SR=osp3 LSN=A1234567
```
## **Note:**

Four outputs are possible. The Legend includes abbreviations found in all variations.

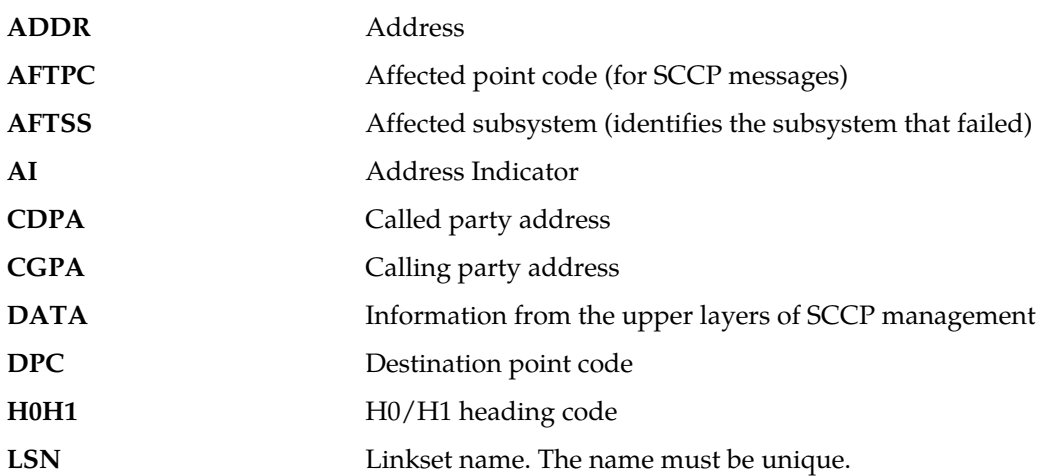

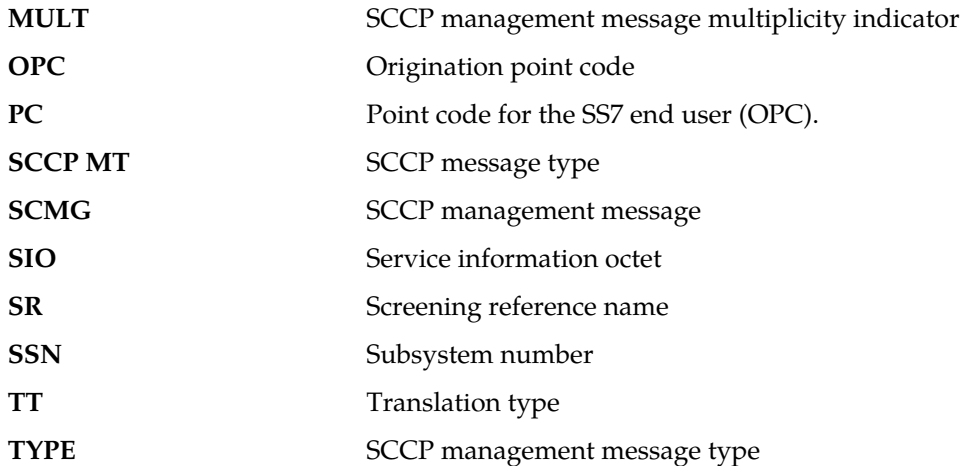

### **Recovery**

- **1.** If this origination point code (OPC) should be allowed to send messages through the network, use the command dlt-scr-blkopc to delete the OPC from the blocked OPC screen set assigned to this link.
- **2.** If this OPC should be blocked from entering this network, no further action is necessary.

# **1008 - GWS rcvd DPC that is blocked**

This message indicates the EAGLE 5 ISS received an MSU from a destination point code (DPC) that is blocked from this network by gateway screening (GWS).

### **Example**

```
RLGHNCXA21W 00-02-07 11:02:30 EST EAGLE 35.0.0
0100.1008 CARD 1205,A INFO GWS rcvd DPC that is blocked
SIO=b2 OPC=007-008-000 DPC=003-003-003
H0H1=32 AFTPC=03-03-03
SR=osp3 LSN=A1234567
```
### **Note:**

Four outputs are possible. The Legend includes abbreviations found in all variations.

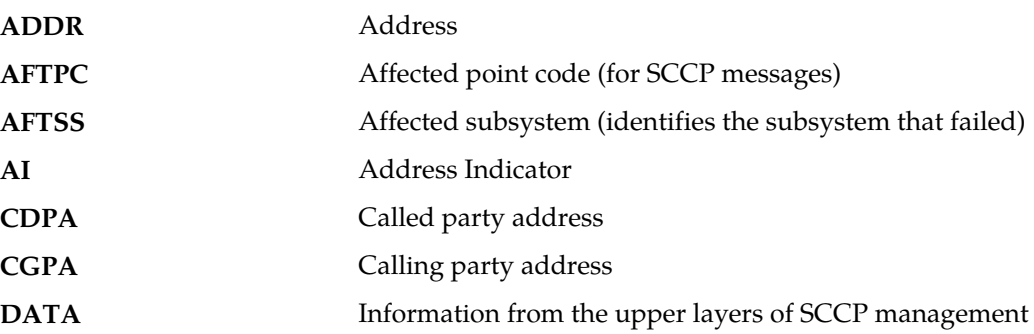

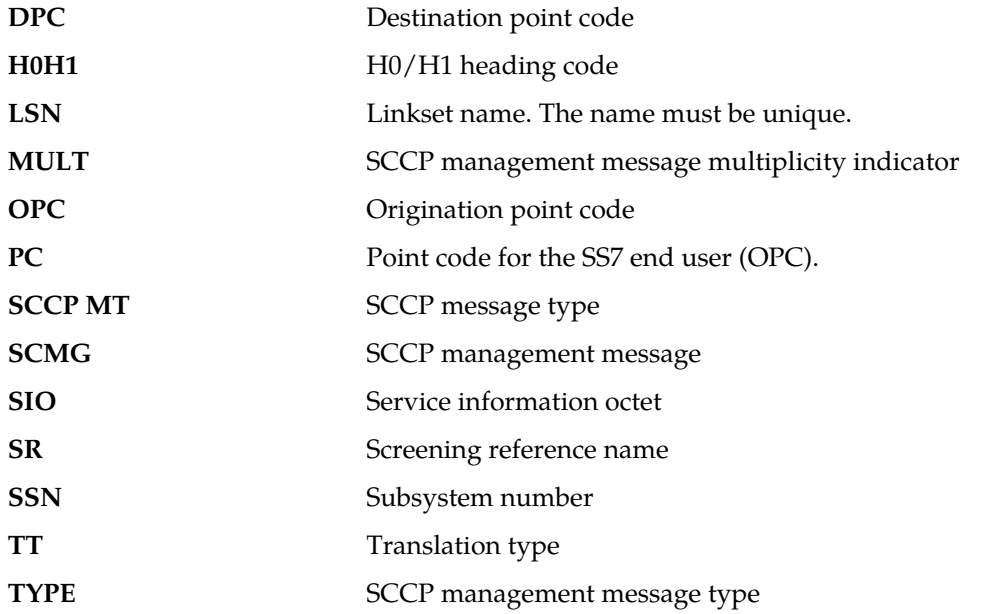

### **Recovery**

- **1.** If this destination point code (DPC) should be allowed to send messages through the network, use the command dlt-scr-blkdpc to delete the DPC from the blocked DPC screen set assigned to this link.
- **2.** If this DPC should be blocked from entering this network, no further action is necessary.

# **1009 - GWS rcvd SIO that is not allowed**

This message indicates that gateway screening (GWS) has discarded an MSU that is not allowed in the network.

## **Example**

```
RLGHNCXA21W 00-02-07 11:02:30 EST EAGLE 35.0.0
0100.1009 CARD 1205,B INFO GWS rcvd SIO that is not allowed
SIO=b2 OPC=003-237-000 DPC=003-003-003
H0H1=33 AFTPC=03-03-03
SR=osp3 LSN=A1234567
```
### **Note:**

Four outputs are possible. The Legend includes abbreviations found in all variations.

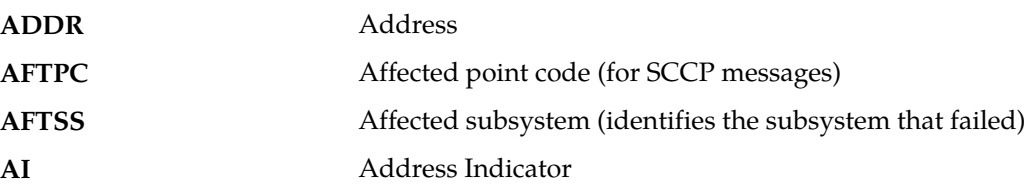

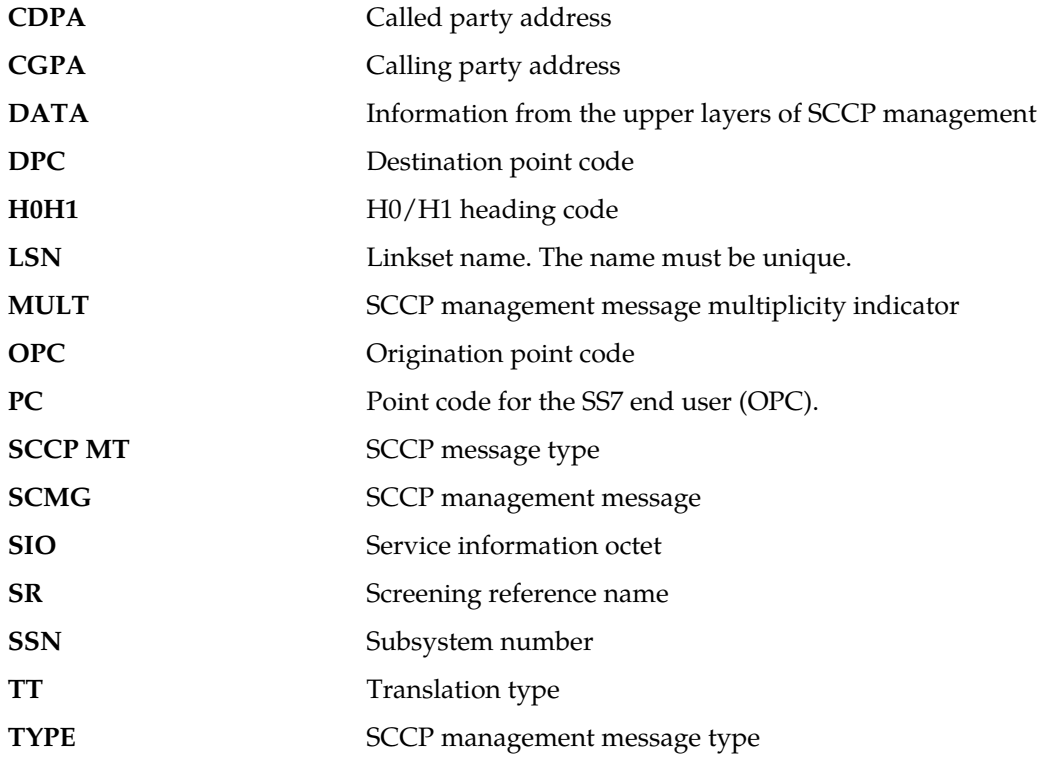

## **Recovery**

- **1.** This indicates that a MSU was discarded because it failed screening. No action is necessary, unless the MSU should have passed. If the MSU should have passed (verified by the fields displayed in the above message), go to Step 2.
- **2.** Using the rtrv-scr-sio command, verify that the screening reference specified in the above message does not allow MSUs with the SI*/H0/H1* values indicated.
- **3.** If the MSU should have passed screening, use the ent-scr-sio command to add the si data to the screening reference assigned to this link.

# **1010 - GWS rcvd a priority that is not allowed**

This message indicates gateway screening (GWS) has discarded an MSU because the priority is listed as one that is not allowed in this network.

## **Example**

```
RLGHNCXA21W 00-02-07 11:02:30 EST EAGLE 35.0.0
0100.1010 CARD 1205,A INFO GWS rcvd a priority that is not allowed
SIO=0a OPC=003-242-000 DPC=000-071-000
H0H1=54 AFTPC=03-03-03
SR=osp3 LSN=A1234567
```
#### **Note:**

Four outputs are possible. The Legend includes abbreviations found in all variations.

*Legend*

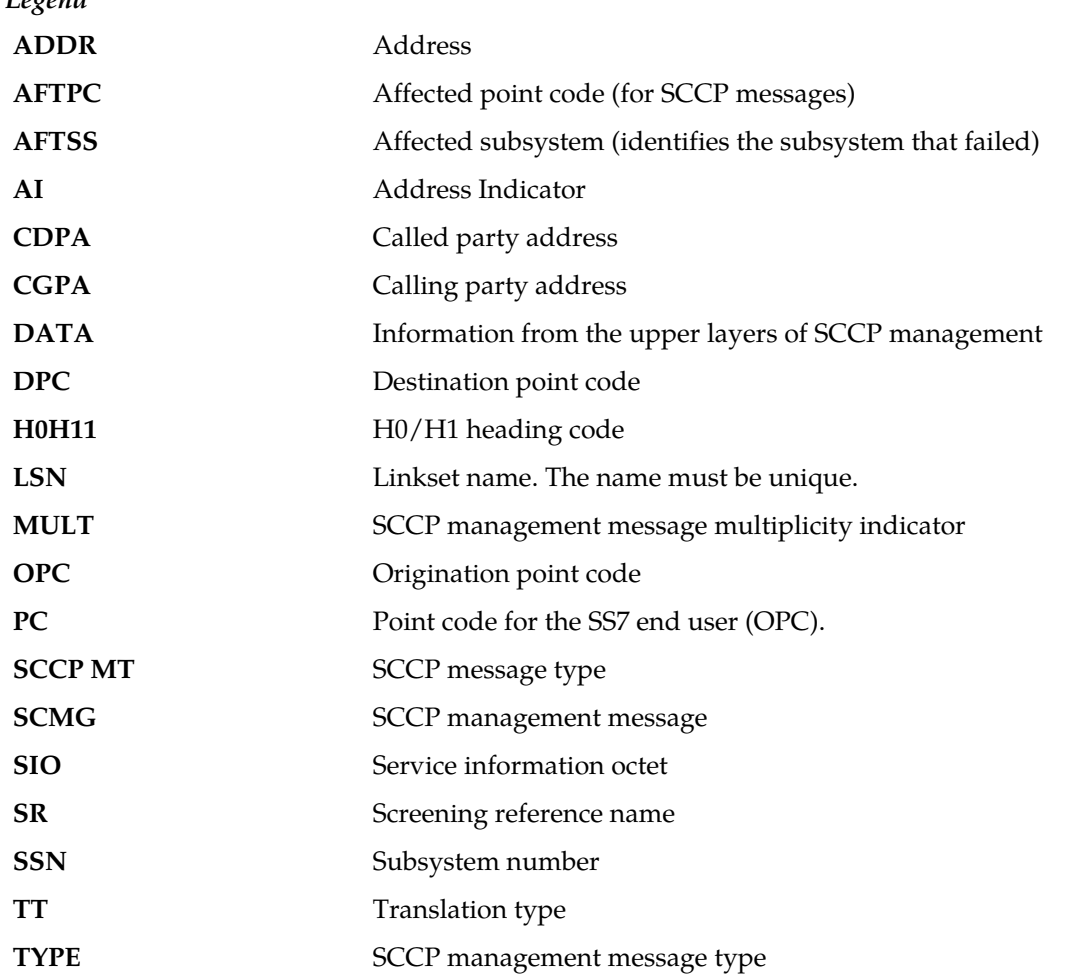

**Alarm Level:** No alarm condition. The message is informational only.

## **Recovery**

- **1.** This indicates that a MSU was discarded because it failed screening. No action is necessary, unless the MSU should have passed. If the MSU should have passed (verified by the fields displayed in the above message), go to Step 2.
- **2.** Using the rtrv-scr-sio command, verify that the screening reference specified in the above message does not allow MSUs with the priority value indicated.
- **3.** If the MSU should have passed screening, use the chg-scr-sio command to add the pri data to the screening reference.

# **1011 - GWS rcvd TFC, AFTPC not in routing tbl**

This indicates that a transfer controlled message was received by a gateway link and failed screening because of an affected point code value in the message.

```
RLGHNCXA21W 00-02-07 11:02:30 EST EAGLE 35.0.0
0100.1011 CARD 1105, B INFO GWS rcvd TFC, AFTPC not in routing
tblSIO=0a OPC=003-243-000 DPC=000-024-000
H0H1=35 AFTPC=099-099-003
SR=osp3 LSN=A1234567
```
*Legend*

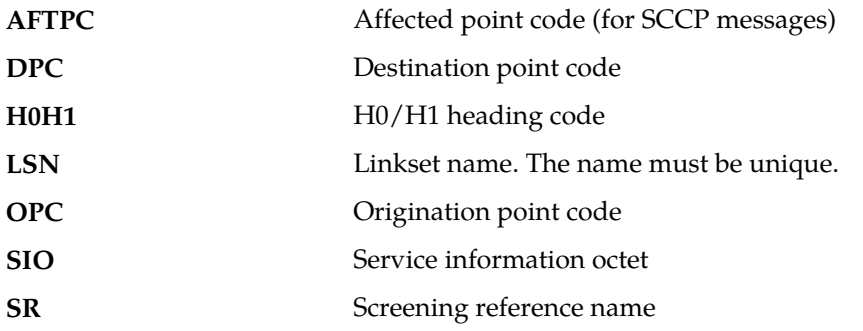

**Alarm Level:** No alarm condition. The message is informational only.

#### **Recovery**

- **1.** Verify the affected point code in the message, and verify whether the affected point code is required to be in the EAGLE 5 ISS routing tables.
- **2.** If the affected point code is not required to be in the EAGLE 5 ISS routing tables, no further action is necessary.
- **3.** If the affected point code is required to be in the EAGLE 5 ISS routing table, use the ent-dstn command to add the affected point code to the EAGLE 5 ISS routing tables.

## **1012 - GWS rcvd Clg Party that is not allowed**

This indicates an MSU was received on a gateway link but failed screening because of the SCCP calling party address.

#### **Example 1 (non-SCMG)**

```
RLGHNCXA21W 00-04-18 18:59:23 EST EAGLE 31.3.0
0101.1012 CARD 1205,B1 INFO GWS rcvd Clg Party that is not 
allowedSIO=0a OPC=003-244-000 DPC=000-071-000
SCCP MT= 18
CDPA: AI=10 PC=003-003-003 SSN=005 TT=250
ADDR=ABCDEF1234567890ABCDE
CGPA: AI=10 PC=004-004-004 SSN=005 TT=251
ADDR=ABCDEF1234567890ABCDE
SR=scrb LSN=A1234567
```
#### **Example 2 (SCMG)**

```
RLGHNCXA21W 00-04-18 18:59:30 EST EAGLE 31.3.0
0102.1012 CARD 1205,B1 INFO GWS rcvd Clg Party that is not 
allowedSIO=03 OPC=003-245-000 DPC=001-004-000
SCMG: TYPE=000 AFTPC=003-003-003
```
MULT=000 AFTSS=005 SR=scrb LSN=A1234567

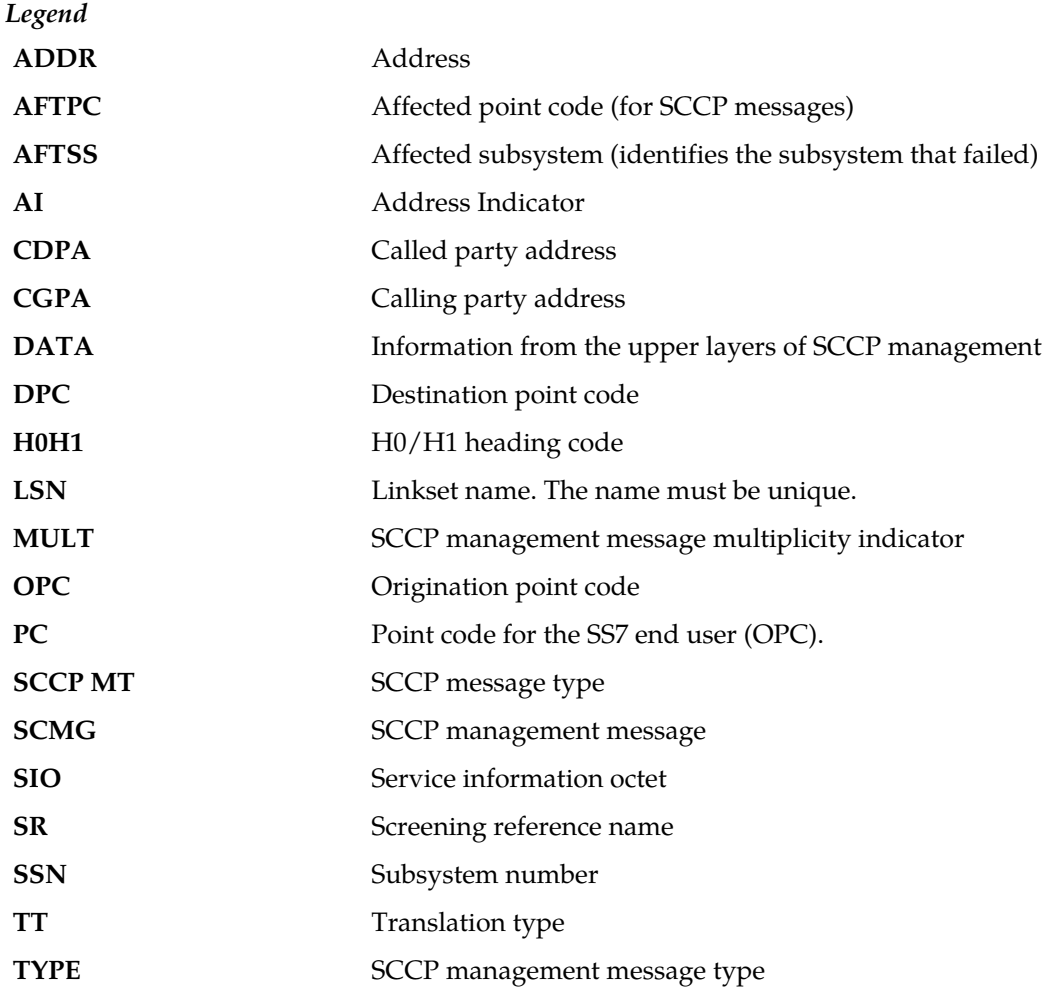

**Alarm Level:** No alarm condition. The message is informational only.

### <span id="page-354-0"></span>**Recovery**

- **1.** This output indicates that a SCCP message was discarded because it failed screening. No action is necessary, unless the message should have passed. If the message should have passed (verified by the fields displayed in the above message), continue with *[Step 2](#page-354-0)*.
- **2.** Using the rtrv-scr-cgpa command, verify that the screen name specified in the output does not allow SCCP messages.

Check the following fields in the output:

- For non-SCMG messages, check the SCCPMT, SSN, and OPC.
- For SCMG messages, check the TYPE, AFTSS, and AFTPC (or OPC if the AFTPC is not present).
- **3.** If the SCCP message should have passed screening, use the ent-scr-cgpaorchg-scr-cgpa command to add the appropriate information to the screening reference.

# **1013 - GWS rcvd Cld Party that is not allowed**

This indicates an MSU was received on a gateway link but failed screening because of the called party value in the SCCP called party address field.

#### **Example**

The following is an output example when an SCCP management message, such as SSP, SST, SSA, or SSC generates this UIM.

```
RLGHNCXA21W 00-04-18 18:59:30 EST EAGLE 35.0.0
0102.1013 CARD 1205,B INFO GWS rcvd Cld Party that is not allowed
SIO=03 OPC=003-245-000 DPC=001-004-000
SCMG: TYPE=000 AFTPC=003-003-003
MULT=000 AFTSS=005
SR=scrb LSN=A1234567
Report Date:06-09-13 Time:00:13:22
```
The following is an output example when an SCCP report message, such as UDT, UDTS, or XUDT, generates this UIM.

```
RLGHNCXA21W 00-04-18 18:59:30 EST EAGLE 35.0.0
0185.1005 CARD 1101,A2 INFO GWS rcvd OPC that is not allowed
SIO=03 OPC=007-021-067 DPC=005-022-019
SCCP MT=018
CDPA: AI=05 PC=005-006-007 SSN=006 TT=007
ADDR=0
CGPA: AI=14 PC=015-016-017 SSN=022 TT=023
ADDR=9194603655
SR=scr1 LSN=ABCD123
Report Date:02-07-21 Time:16:20:19
```
*Legend*

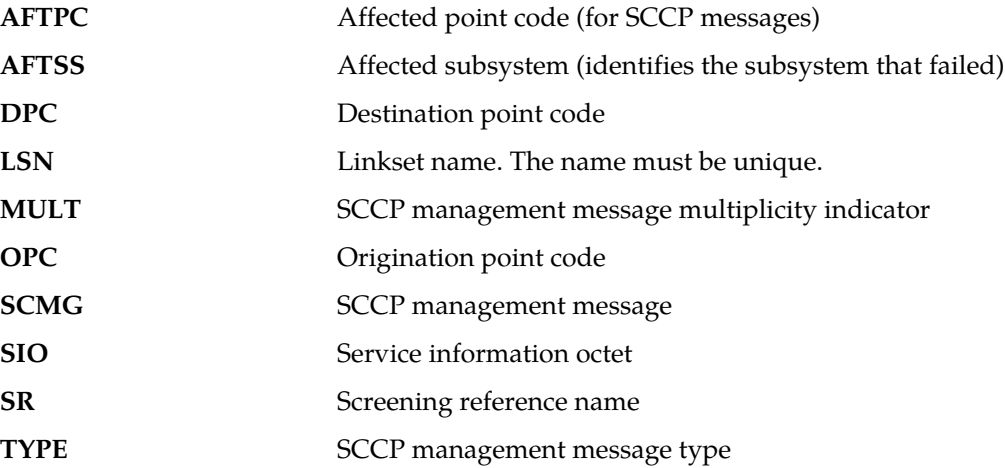

**Alarm Level:** No alarm condition. The message is informational only.

#### **Recovery**

**1.** This output indicates that a SCCP message was discarded because it failed screening. No action is necessary, unless the message should have passed. If the message should have passed (verified by the fields displayed in the above message), go to *[Step 2](#page-356-0)*.

- <span id="page-356-0"></span>**2.** Using the rtrv-scr-cdpa command, verify that the screening reference specified in the above message does not allow SCCP messages with the called party address indicated.
- **3.** If the SCCP message should have passed screening, use the ent-scr-cdpa command to add the called party address to the screening reference.

# **1014 - GWS rcvd Translation Type not allowed**

This indicates an MSU requiring global title was received on a gateway link but failed screening because of the translation type indicated in the message.

#### **Example**

```
RLGHNCXA21W 00-04-18 18:59:23 EST EAGLE 31.3.0
0101.1014 CARD 1205,B INFO GWS rcvd Translation Type not allowed
SIO=0a OPC=003-244-000 DPC=000-071-000
SCCP MT= 18
CDPA: AI=10 PC=003-003-003 SSN=005 TT=250
ADDR=ABCDEF1234567890ABCDE
CGPA: AI=10 PC=004-004-004 SSN=005 TT=251
ADDR=ABCDEF1234567890ABCDE
SR=scrb LSN=A1234567
```
*Legend*

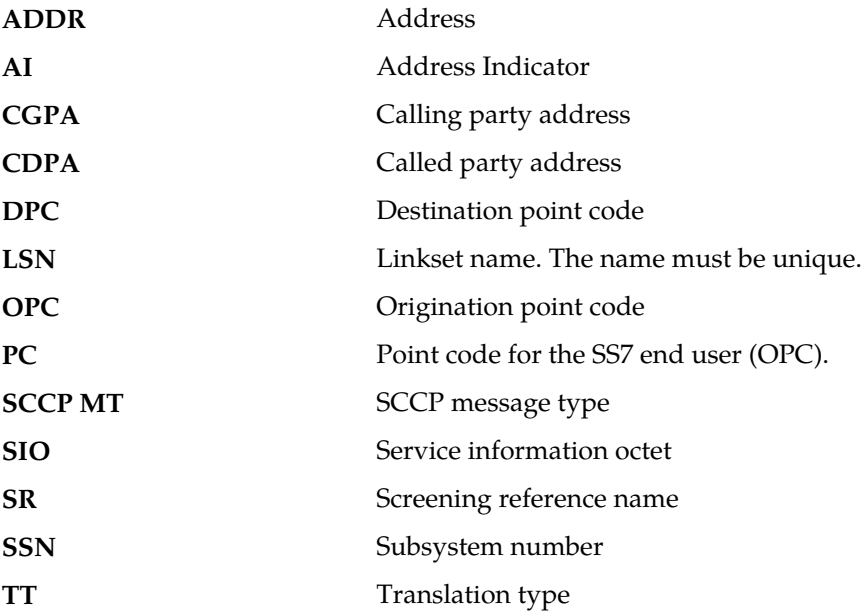

**Alarm Level:** No alarm condition. The message is informational only.

#### <span id="page-356-1"></span>**Recovery**

**1.** This output indicates that an MSU requiring global title translation was discarded because it failed screening.

No action is necessary, unless the message should have passed. If the message should have passed (verified by the fields displayed in the above message), go to *[Step 2](#page-356-1)*.

**2.** Using the rtrv-scr-tt command, verify that the screen name specified in the above message does not allow MSUs with the translation type indicated.

**3.** If the MSU should have passed screening, use the ent-scr-tt command to add the translation type to the screening reference.

# **1015 - GWS rcvd SCMG with not allowed AFTPC**

This message indicates that an SCCP management message (SCMG) was received on a gateway link and failed gateway screening because of the affected point code.

#### **Example**

```
RLGHNCXA21W 00-04-18 18:59:30 EST EAGLE 31.3.0
0102.1015 CARD 1205,B INFO GWS rcvd Cld Party that is not allowed
SIO=03 OPC=003-245-000 DPC=001-004-000
SCMG: TYPE=000 AFTPC=003-003-003
MULT=000 AFTSS=005
SR=scrb LSN=A1234567
```
#### *Legend*

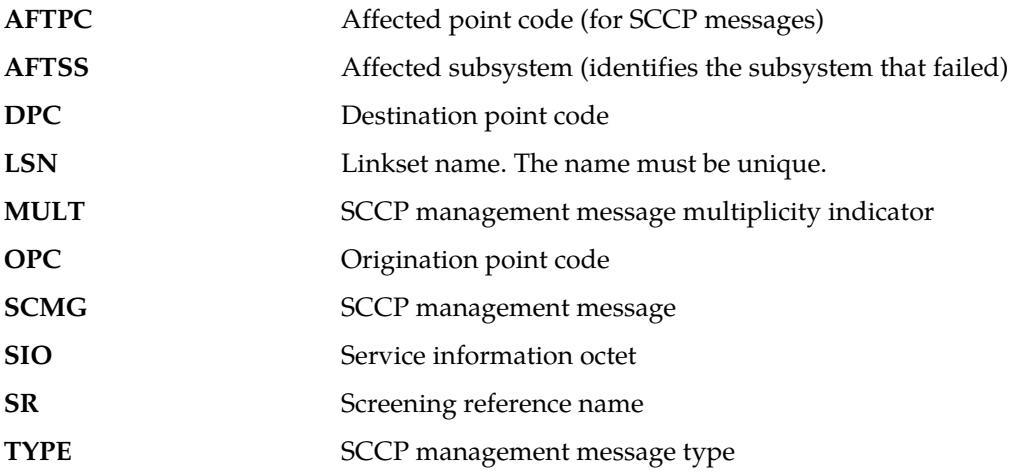

**Alarm Level:** No alarm condition. The message is informational only.

#### <span id="page-357-0"></span>**Recovery**

- **1.** This output indicates that an SCCP management message was discarded because it failed screening. No action is necessary, unless the message should have passed. If the message should have passed (verified by the fields displayed in the above message), go to *[Step 2](#page-357-0)*.
- **2.** Using the rtrv-scr-aftpc command, verify that the screening reference specified in the above message does not allow SCCP management messages with the affected point code indicated.
- **3.** If the message should have passed screening, use the ent-scr-aftpc command to add the affected point code to the screening reference.

## **1016 - MTP Adj PC not in routing table**

This message indicates that an MSU was received with an adjacent point code not found in the EAGLE 5 ISS routing table.

```
RLGHNCXA21W 00-11-18 19:12:00 EST EAGLE 35.0.0
0147.1016 CARD 1201,A INFO MTP Adj PC not in routing table
OPC=001-001-001 CPC=002-002-002
LSN=lsn01a
```
#### *Legend*

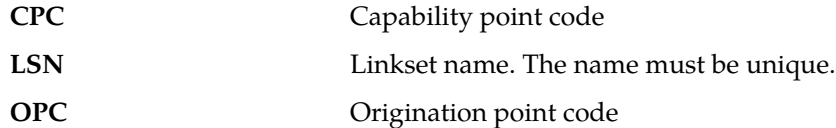

**Alarm Level:** No alarm condition. The message is informational only.

#### **Recovery**

**1.** This output indicates that an MSU was discarded because the DPC did not appear in the system linkset table.

Network messages are valid only from adjacent point codes.

**2.** If the MSU should have passed screening, use the chg-scr-sio command to add the pri data to the screening reference.

## **1017 - MTP Message Received for Network 255**

This message indicates that the network routing feature is on and the EAGLE 5 ISS has detected network management messages concerning network 255. The network routing feature cannot be used when the EAGLE 5 ISS is used with network 255.

## **Example**

```
RLGHNCXA21W 00-04-18 18:59:58 EST EAGLE 31.3.0
0105.1017 CARD 1201,A INFO MTP Message Received for Network 255
SIO=08 OPC=003-247-000 DPC=002-000-000
DATA=12 34 56 78 90 12 34 56 78 90 12 34
56 78 90 12 34 56 78 90 12 34 56 78
SR=osp3 LSN=A1234567
```
## *Legend*

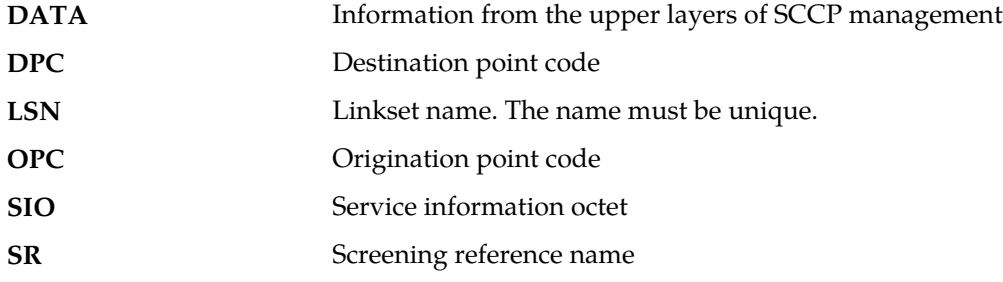

**Alarm Level:** No alarm condition. The message is informational only.

#### **Recovery**

This message is an indication serious network management problems.

Contact the *[My Oracle Support \(MOS\)](#page-35-0)*.

# **1018 - REPT-MTPERR: MTP rcvd invalid SIO**

A MSU is discarded when the EAGLE 5 ISS is unable to perform MTP-level routing.

### **Example**

```
RLGHNCXA21W 00-04-18 19:09:14 EST EAGLE 31.3.0
0140.1018 CARD 1201,A INFO REPT-MTPERR: MTP rcvd invalid SIO
SIO=07 OPC=001-001-001 DPC=002-002-002
LSN=A1234567
```
*Legend*

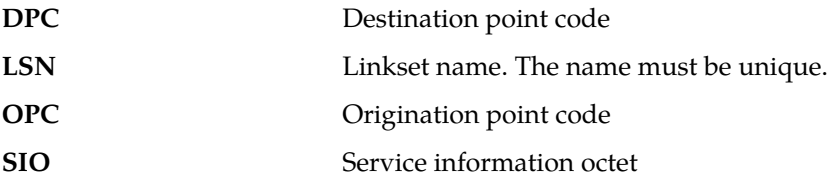

**Alarm Level:** No alarm condition. The message is informational only.

#### **Recovery**

<span id="page-359-0"></span>**1.** This indicates that a MSU was discarded because of an undefined point code or an invalid SIO.

This message is displayed only when the total number of discarded SIOs is less than a specified limit over a specified period time. No action is necessary, unless the MSU should have passed. If the MSU should have passed (verified by the fields displayed in the above message), go to *[Step 2](#page-359-0)*.

- **2.** Using the rtrv-scr-sio command, verify that the screening reference specified in the above message does not allow MSUs with the value indicated.
	- a) If the MSU should have passed screening, use the chg-scr-sio command to add the appropriate data to the screening reference.
	- b) If the SIO is not one that the EAGLE 5 ISS should be able to route to, no action is necessary.

# **1019 - SCCP rcvd invalid UDTS/XUDTS msg**

SCCP received a user data service (UDTS)/extended user data service (XUDTS) message from the network that was discarded because of an invalid message type indicator.

## **Example**

```
RLGHNCXA21W 00-04-18 19:00:05 EST EAGLE 31.3.0
0106.1019 CARD 1103,A INFO SCCP rcvd invalid UDTS/XUDTS msg
SIO=03 OPC=003-251-000 DPC=001-004-000
CDPA: SSN=005 TT=250
CGPA: SSN=000 TT=000
RETURN CAUSE=001
DATA=26 80 03 09 0e 06 09 00 fe 08 50 55 05
43 00 00 00 00 00
LSN=A1234567
```
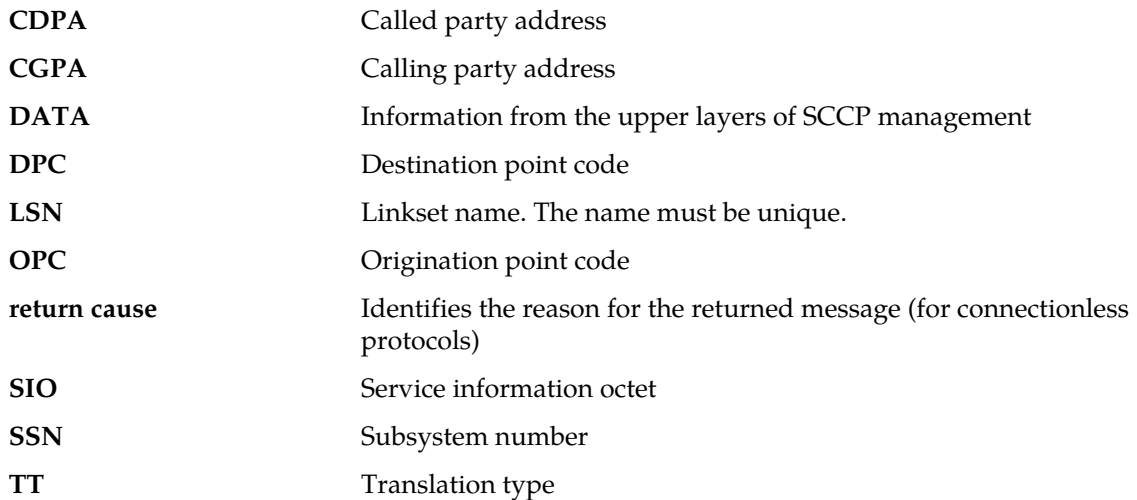

#### **Recovery**

This indicates that SCCP received a UDTS/XUDTS message that was discarded because the message type field contained a value invalid in the system.

No action is necessary.

### **Note:**

The UDTS/XUDTS message is used in the SCCP protocol to indicate an error in a UDT message. The UDT was sent to another node, an error was found, and the UDTS/XUDTS message was returned with the following fields:

- Message type
- Return cause
- Called party address
- Calling party address
- Data

## **1020 - IARCDPN NPP Service is off**

This message is issued when the IARCDPN NPP service is called for at run-time, but the service status is currently set to OFF instead of ON.

#### **Example**

```
RLGHNCXA21W 09-07-21 16:20:19 EST EAGLE 41.1.0<br>0002.1020 CARD 1113 INFO IARCDPN NPP Service is off
0002.1020 CARD 1113 INFO
               Report Date:09-07-21 Time:16:20:19
```
**Alarm Level:** No alarm condition. The message is informational only.

#### **Recovery**

Use the chg-npp-serv command to change the service status to ON. Enter chg-npp-serv:srvn=iarcdpn:status=on.

## **1021 - IARCGPN NPP Service is off**

This message is issued when the IARCGPN NPP service is called for at run-time, but the service status is currently set to OFF instead of ON.

#### **Example**

 RLGHNCXA21W 09-07-21 16:20:19 EST EAGLE 41.1.0 0002.1021 CARD 1113 INFO IARCGPN NPP Service is off Report Date:09-07-21 Time:16:20:19

**Alarm Level:** No alarm condition. The message is informational only.

#### **Recovery**

Use the chg-npp-serv command to change the service status to ON. Enter chg-npp-serv:srvn=iarcgpn:status=on.

## **1022 - System Meas. limit exceeded for LSONISMT**

This UIM alarm is issued when the either of these limits is exceeded:

- Maximum of 3000 LSONISMT measurements, or
- Maximum of 100 ISUP message type measurements per linkset.

#### **Example**

RLGHNCXA21W 00-04-18 19:09:14 EST EAGLE 31.3.0 0140.1022 SYSTEM INFO System Meas. limit exceeded for LSONISMT

**Alarm Level:** No alarm condition. The message is informational only.

#### **Recovery**

**1.** Each link in a linkset collects measurements for 100 ISUP message type measurements.

Only the first 100 types collected per linkset are reported. Those links that are not reported in the LSONISMT Report have their counts added to the totals in the LSORIGNI Gateway Report and the STP Report (*MSUDSCRD* field).

**2.** If the system total exceeds 3000, only the first 3000 collected are reported in the LSONISMT Gateway Report.

Any counts not included in this report are added to the totals in the LSORIGNI Gateway Report and the STP Report (*MSUDSCRD* field).

## **1023 - SCCP rcvd unknown msg type**

This UIM may indicate that the SCCP received a message from the network that was discarded because of an unknown message type indicator. The generation of this UIM does not necessarily mean that an MSU has been discarded, however. This UIM can indicate that some feature did not handle an MSU due to its package type. (For example, features such as PPSMS or MO SMS NP/NPP feature that do

not handle some SCCP MSU types.) In this case, the feature issues this UIM and passes the MSU to GTT to process.

#### **Example**

```
RLGHNCXA21W 00-04-18 19:01:09 EST EAGLE 31.3.0
0109.1023 CARD 1103,A INFO SCCP rcvd unknown msg type
SIO=0a OPC=003-255-000 DPC=000-024-000
DATA=26 80 03 09 0e 06 09 00 fe 08 50 55 05
43 00 00 00 00 00
LSN=A1234567
```
*Legend*

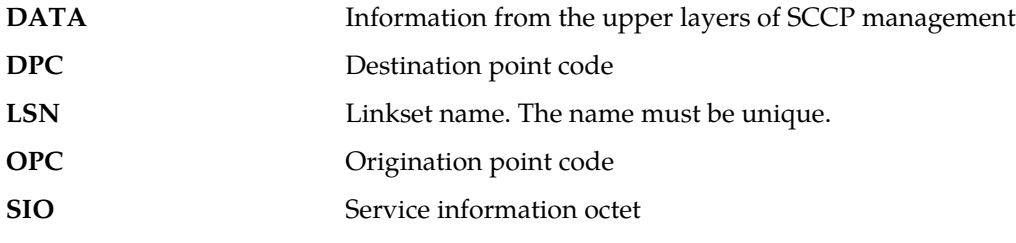

**Alarm Level:** No alarm condition. The message is informational only.

### **Recovery**

No action is necessary.

# **1024 - SCCP rcvd inv msg length**

The SCCP received a message from the network that was discarded because of an invalid message length.

## **Example**

```
RLGHNCXA21W 00-04-18 19:01:15 EST EAGLE 31.3.0
0110.1024 CARD 1103,A INFO SCCP rcvd inv msg length
SIO=0a OPC=004-000-000 DPC=000-071-000
DATA=26 80 03 09 0e 06 09 00 fe 08 50 55 05
43 00 00 00 00 00
LSN=A1234567
```
## *Legend*

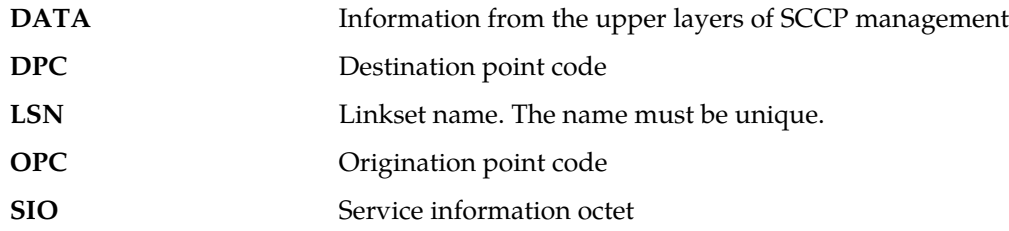

**Alarm Level:** No alarm condition. The message is informational only.

#### **Recovery**

The SCCP received a message that was discarded because the message length field contained an invalid field for the system.

No action is necessary.

## **1025 - SCCP rcvd inv msg class**

The SCCP received a message from the network that was discarded because of an invalid message class.

**Example**

```
RLGHNCXA21W 00-04-18 19:01:40 EST EAGLE 31.3.0
0111.1025 CARD 1103,A INFO SCCP rcvd inv msg class
SIO=0a OPC=004-001-000 DPC=000-071-000
CDPA SS=000 CDPA TT=000
CGPA SS=000 CGPA TT=000
CLASS=000 MSG TYPE=00
LSN=A1234567
```
### *Legend*

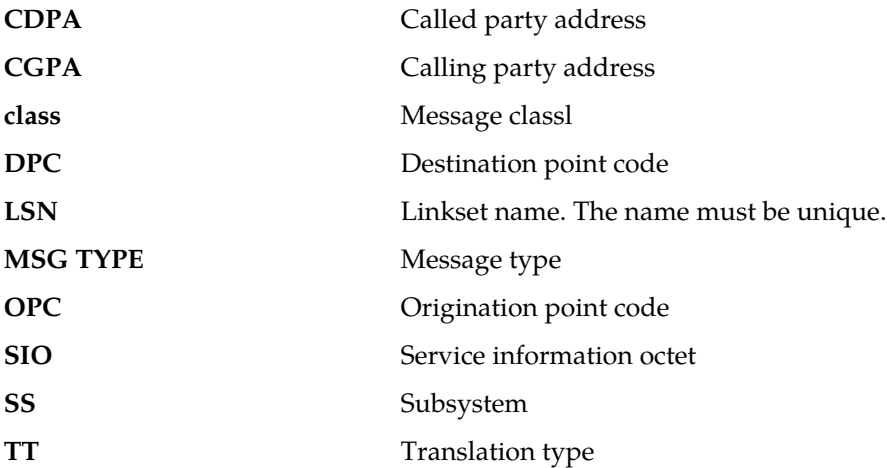

**Alarm Level:** No alarm condition. The message is informational only.

#### **Recovery**

The SCCP received a message that was discarded because the message class field contained an invalid value for the system.

No action is necessary.

# **1026 - System Meas Limit exceeded for LSORIGNI**

This gateway related data has exceeded its threshold for the accumulation interval.

**Example**

```
RLGHNCXA21W 00-04-18 19:05:43 EST EAGLE 31.3.0
0128.1026 CARD 1105 INFO System Meas Limit exceeded for LSORGNI
```
**Alarm Level:** No alarm condition. The message is informational only.

**Recovery**

No action is necessary.

## **1027 - System Meas Limit exceeded for LSDESTNI**

This gateway related data has exceeded its threshold for the accumulation interval.

### **Example**

RLGHNCXA21W 00-04-18 19:05:43 EST EAGLE 31.3.0 0128.1027 CARD 1105 INFO System Meas Limit exceeded for LSDESTNI

**Alarm Level:** No alarm condition. The message is informational only.

#### **Recovery**

No action is necessary.

## **1028 - System Meas. Limit exceeded for ORIGNI/NINC**

This gateway related data has exceeded its threshold for the accumulation interval.

### **Example**

```
RLGHNCXA21W 00-04-18 19:05:43 EST EAGLE 31.3.0
0128.1028 CARD 1105 INFO System Meas. Limit exceeded for ORIGNI/NINC
```
**Alarm Level:** No alarm condition. The message is informational only.

### **Recovery**

No action is necessary.

## **1029 - SCCP rcvd inv Cld Party - bad GT ind**

The SCCP received a message from the network that was discarded because of a bad global title indicator in the called party address.

### **Example**

```
RLGHNCXA21W 00-04-18 19:02:05 EST EAGLE 31.3.0
0112.1029 CARD 1103,A1 INFO SCCP rcvd inv Cld Party - bad GT ind
SIO=03 OPC=001-001-001 DPC=002-002-002
CDPA LENGTH=000 MSG TYPE=04
CDPA: AI=10 PC=003-003-003 SSN=005 TT=250
ADDR=12345678901234567890
DATA=3a e2 38 c7 04 56 04 72 e0 e8 30 e9
2e cf 01 00 d0 02 83 01 f2 25 aa 0b
84 09 01 00 11 0a 19 49
LSN=A1234567
```

```
Legend
```
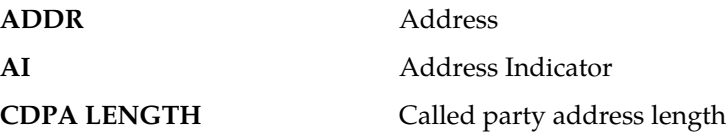

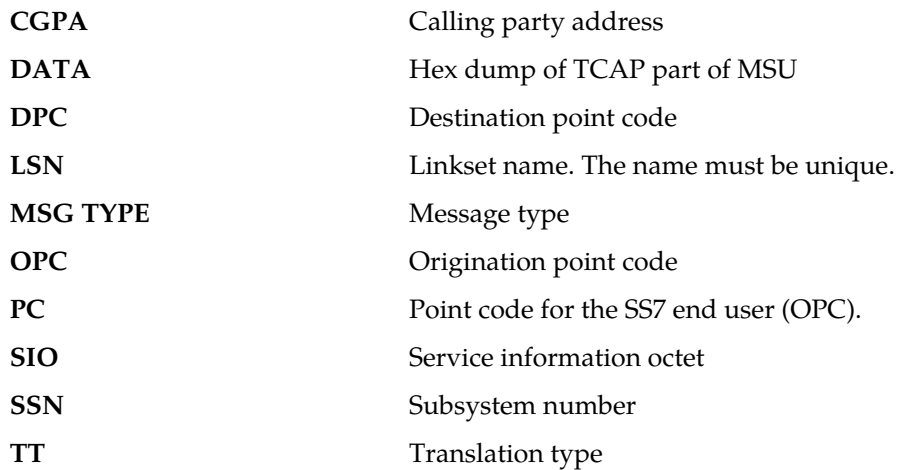

#### **Recovery**

The SCCP received a message that was discarded because the global title field in the called party address was invalid in the EAGLE 5 ISS.

No action is necessary.

## **1030 - Inh EIR SS request already outstanding**

An inh-map-ss command is already entered and queued.

For more information about the inh-map-ss command, refer to the *Commands Manual*.

### **Example**

RLGHNCXA21W 03-08-18 19:09:14 EST EAGLE 31.3.0 0140.1030 CARD 1201 INFO Inh EIR SS request already outstanding

**Alarm Level:** No alarm condition. The message is informational only.

#### **Recovery**

No action necessary.

## **1031 - Failure Inhibiting EIR SS**

The inh-map-ss command was unsuccessful in taking the EIR subsystem off-line. For more information about the inh-map-ss command, refer to the *Commands Manual*.

### **Example**

```
RLGHNCXA21W 03-08-18 19:09:14 EST EAGLE 31.3.0
0140.1031 CARD 1201 INFO Failure Inhibiting EIR SS
```
**Alarm Level:** No alarm condition. The message is informational only.

**Recovery**

Enter the inh-map-ss command specifying the force=yes parameter.

## **1032 - Set ETS Mismatch**

There is a discontinuity between the ETS broadcast and what the card expects. A discontinuity can occur when both OAM cards are booted at the same time and ETS gets reset to zero.

### **Example**

RLGHNCXA21W 03-08-18 19:09:14 EST EAGLE 31.3.0 0140.1032 CARD 1201 INFO Set ETS Mismatch

**Alarm Level:** No alarm condition. The message is informational only.

#### **Recovery**

The affected LIM/ATM/STC card recalibrates to the new ETS value and should continue to operate correctly.

If not, this is a reference point for possible invalid timestamps to Sentinel.

# **1033 - SCCP rcvd inv Cld Party - bad network**

The SCCP received a message from the network that it could not route and was discarded because of an invalid network indicator in the called party address.

#### **Example**

```
RLGHNCXA21W 00-04-18 19:02:12 EST EAGLE 31.3.0
0113.1033 CARD 1103,A1 INFO SCCP rcvd inv Cld Party - bad network
SIO=03 OPC=001-001-001 DPC=002-002-002
CDPA LENGTH=000 MSG TYPE=04
CDPA: AI=10 PC=003-003-003 SSN=005 TT=250
ADDR=12345678901234567890
LSN=A1234567
```
#### *Legend*

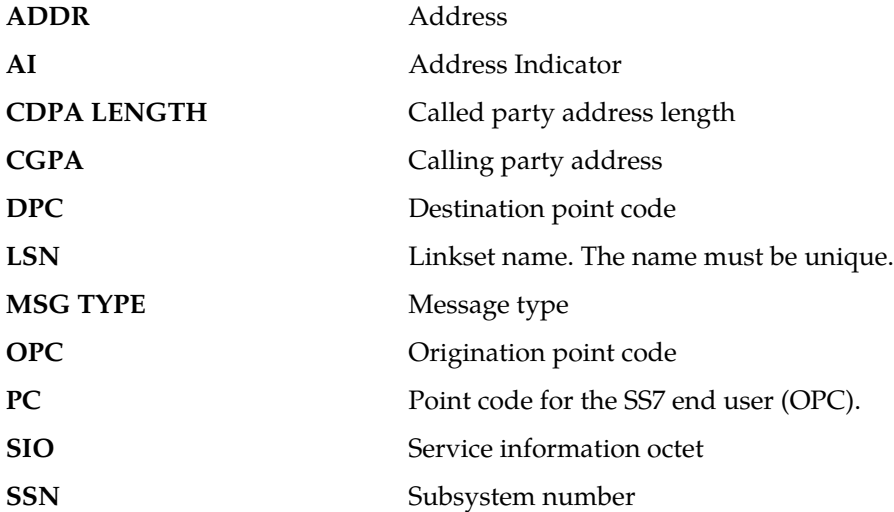

**TT** Translation type

**Alarm Level:** No alarm condition. The message is informational only.

### **Recovery**

This indicates that SCCP discarded a message because the network indicator (national or international) provided in the called party address is invalid in the EAGLE 5 ISS.

No action is necessary.

# **1034 - SCCP rcvd inv Cld Party - no SSN**

The SCCP received a message from the network that it could not route and was discarded because no subsystem number was present in the called party address.

#### **Example**

```
RLGHNCXA21W 00-04-18 19:02:41 EST EAGLE 31.3.0
0114.1034 CARD 1201,A INFO SCCP rcvd inv Cld Party - no SSN
SIO=03 OPC=001-001-001 DPC=002-002-002
CDPA LENGTH=000 MSG TYPE=04
CDPA: AI=10 PC=003-003-003 SSN=005 TT=250 
ADDR=12345678901234567890
LSN=A1234567
```
*Legend*

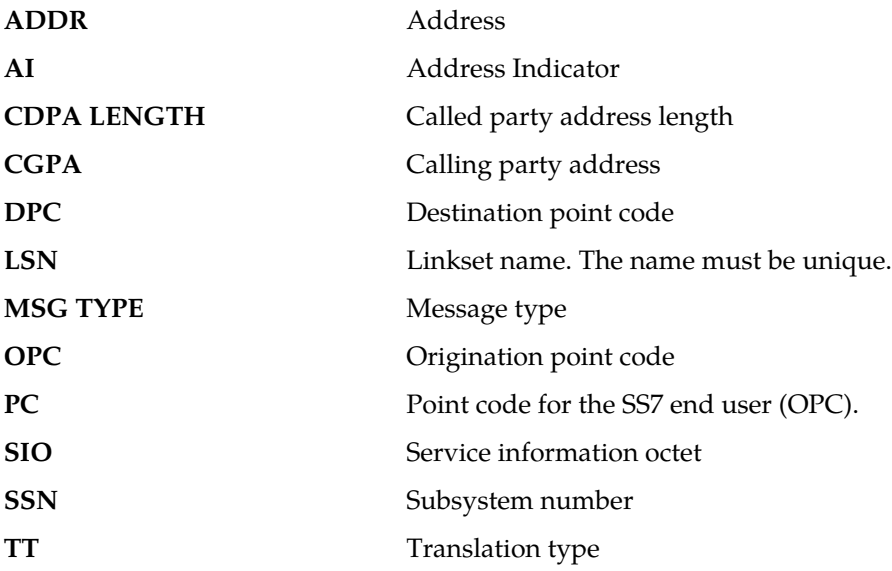

**Alarm Level:** No alarm condition. The message is informational only.

#### **Recovery**

The sender of the discarded message is using an invalid message format.

If there is only one occurrence, no action is necessary. However, if the condition continues, there may be a problem at the node that is sending the invalid message. Contact that node and inform them of the problem.

### **1035 - SCCP rsp did not route - invalid GTI**

This message indicates the SCCP response did not route because of an invalid GTI in the calling party of the query.

### **Example**

This output indicates an error against the original destination rather than the redirected destination.

```
RLGHNCXA21W 02-07-21 16:20:19 EST EAGLE 37.5.0
0018.1035 CARD 1103,A INFO SCCP rsp did not route - invalid GTI
           SIO=03 OPC=001-001-001 DPC=002-002-002
             SCCP MSG TYPE=04
             CDPA: NI=1 RI=0 GTI=04 SSNI=0 PCI=1
                    TT=250 NP=04 NAI=010 ADDR=123456789012345678901
                    PC=003-003-003 SSN=005
             CGPA: NI=1 RI=0 GTI=04 SSNI=0 PCI=1
                    TT=100 NP=07 NAI=012 ADDR=012345678901234567890
                    PC=001-001-001 SSN=004
             LSN=ABCD123 GTTSET=3 203 46
             Report Date:02-07-21 Time:16:20:19
```

```
RLGHNCXA21W 02-07-21 16:20:19 EST EAGLE 37.5.0
0018.1035 CARD 1103,A INFO SCCP rsp did not route - invalid GTI
           SIO=03 OPC=001-001-001 DPC=002-002-002
              SCCP MSG TYPE=04
                GTT on CdPA used MOSMSGTA=9193802053
              CDPA: NI=1 RI=0 GTI=04 SSNI=0 PCI=1
                    TT=250 NP=04 NAI=010 ADDR=123456789012345678901
                    PC=003-003-003 SSN=005
              CGPA: NI=1 RI=0 GTI=04 SSNI=0 PCI=1
                    TT=100 NP=07 NAI=012 ADDR=012345678901234567890
                    PC=001-001-001 SSN=004
             LSN=ABCD123 GTTSET=3 203 46
             Report Date:02-07-21 Time:16:20:19
```
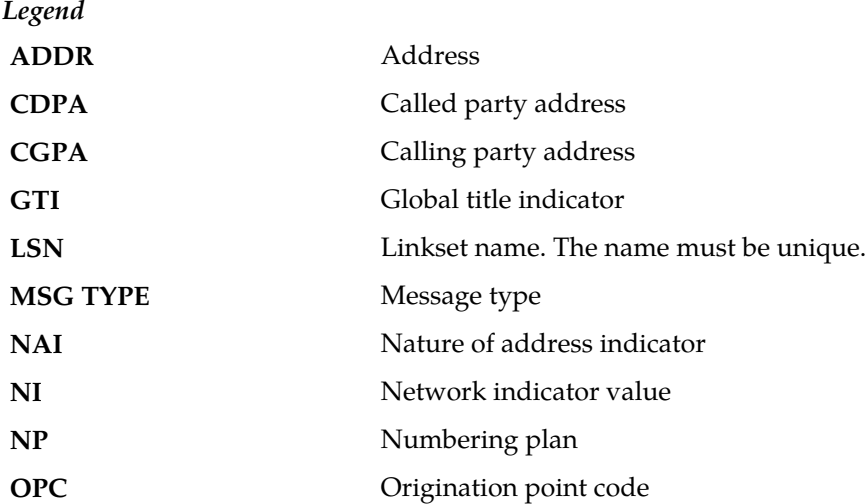

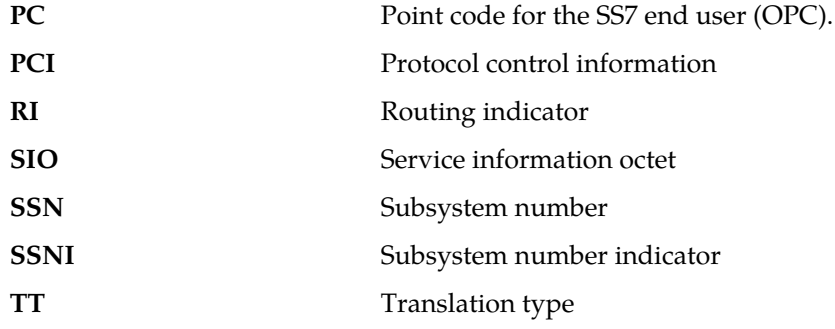

**Recovery**

Change the message to include a valid GTI in the CGPA part of the query.

Specify GTI=2 for ANSI, and specify GTI=2 or GTI=4, as appropriate for ITU.

## **1036 - SCCP rsp did not route - invalid TT**

This message indicates the SCCP response did not route because of an invalid TT in the calling party of the query.

#### **Example**

This output indicates an error against the original destination rather than the redirected destination.

```
RLGHNCXA21W 02-07-21 16:20:19 EST EAGLE 37.5.0
0018.1036 CARD 1103,A INFO SCCP rsp did not route - invalid TT
 SIO=03 OPC=001-001-001 DPC=002-002-002
            SCCP MSG TYPE=04
            CDPA: NI=1 RI=0 GTI=04 SSNI=0 PCI=1
                  TT=250 NP=04 NAI=010 ADDR=123456789012345678901
PC=003-003-003 SSN=005
 CGPA: NI=1 RI=0 GTI=04 SSNI=0 PCI=1
                  TT=100 NP=07 NAI=012 ADDR=012345678901234567890
                  PC=001-001-001 SSN=004
            LSN=ABCD123 GTTSET=3 203 46
            Report Date:02-07-21 Time:16:20:19
```
This alternate output includes the redirected destination and is used when a redirected MSU encounters an error.

RLGHNCXA21W 02-07-21 16:20:19 EST EAGLE 37.5.0 0018.1036 CARD 1103,A INFO SCCP rsp did not route - invalid TT SIO=03 OPC=001-001-001 DPC=002-002-002 SCCP MSG TYPE=04 GTT on CdPA used MOSMSGTA=9193802053 CDPA: NI=1 RI=0 GTI=04 SSNI=0 PCI=1 TT=250 NP=04 NAI=010 ADDR=123456789012345678901 PC=003-003-003 SSN=005 CGPA: NI=1 RI=0 GTI=04 SSNI=0 PCI=1 TT=100 NP=07 NAI=012 ADDR=012345678901234567890 PC=001-001-001 SSN=004

 LSN=ABCD123 GTTSET=3 203 46 Report Date:02-07-21 Time:16:20:19

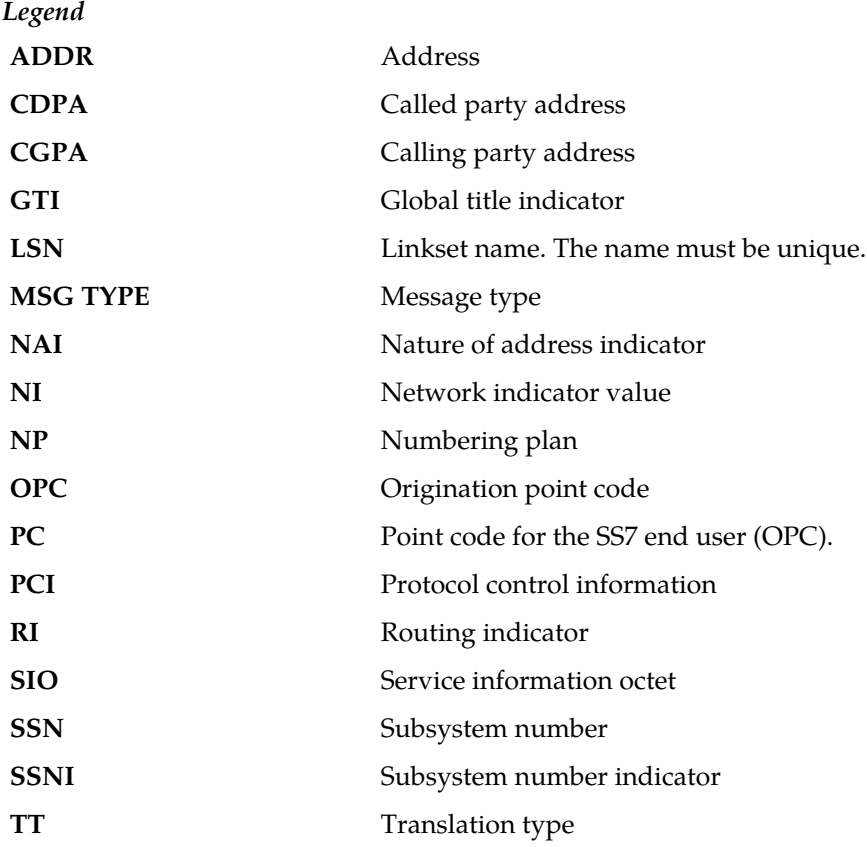

**Alarm Level:** No alarm condition. The message is informational only.

#### **Recovery**

Provision the CGPATT in the GTTTT table using the ent-tt command.

# **1037 - SCCP rsp did not route - bad Xlation**

This message indicates the SCCP response did not route because of an invalid translation in the calling party of the query.

#### **Example**

This output indicates an error against the original destination rather than the redirected destination.

```
RLGHNCXA21W 02-07-21 16:20:19 EST EAGLE 37.5.0
0018.1037 CARD 1103,A INFO SCCP rsp did not route - bad Xlation
          SIO=03 OPC=001-001-001 DPC=002-002-002
             SCCP MSG TYPE=04
             CDPA: NI=1 RI=0 GTI=04 SSNI=0 PCI=1
                   TT=250 NP=04 NAI=010 ADDR=123456789012345678901
                   PC=003-003-003 SSN=005
             CGPA: NI=1 RI=0 GTI=04 SSNI=0 PCI=1
                   TT=100 NP=07 NAI=012 ADDR=012345678901234567890
```
 PC=001-001-001 SSN=004 LSN=ABCD123 GTTSET=3 203 46 Report Date:02-07-21 Time:16:20:19

This alternate output includes the redirected destination and is used when a redirected MSU encounters an error.

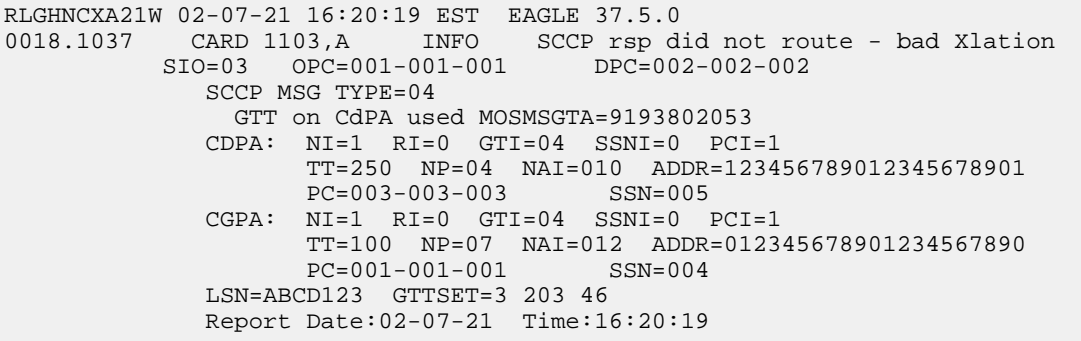

*Legend*

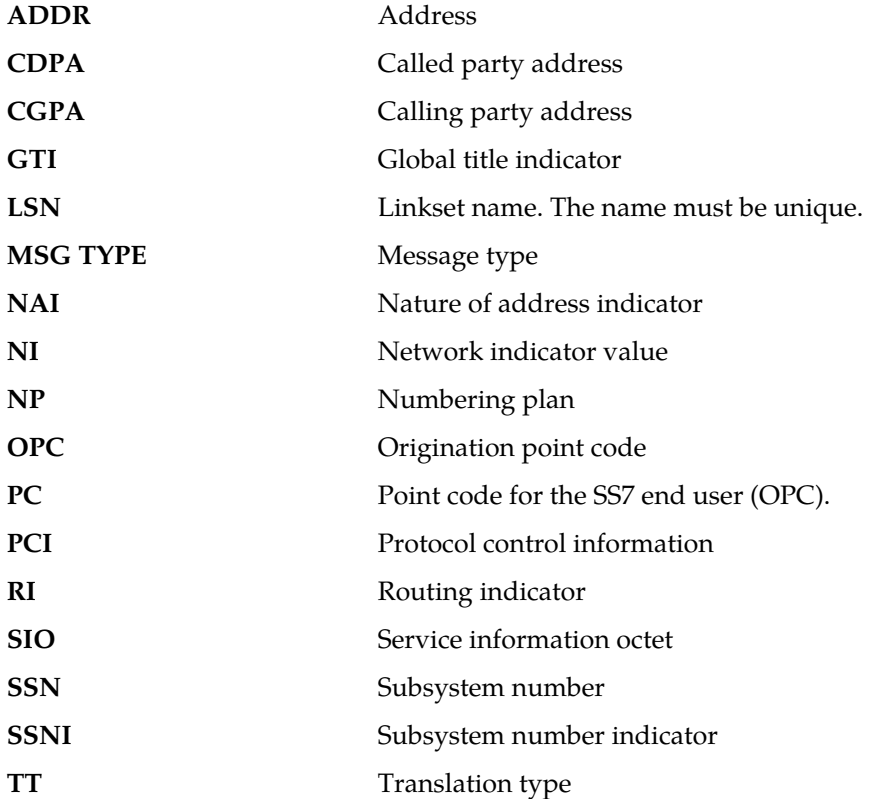

**Alarm Level:** No alarm condition. The message is informational only.

## **Recovery**

Provision the CGPAGTA address in the GTT database using the ent-gtt command.

### **1038 - SCCP rsp did not route -SSP not True PC**

This message indicates the SCCP response did not route because the SSP (OPC or CGPA Point Code) is not the True Point Code.

### **Example**

This output indicates an error against the original destination rather than the redirected destination.

```
RLGHNCXA21W 02-07-21 16:20:19 EST EAGLE 37.5.0
0018.1038 CARD 1103,A INFO SCCP rsp did not route -SSP not True PC
           SIO=03 OPC=001-001-001 DPC=002-002-002
             SCCP MSG TYPE=04
             CDPA: NI=1 RI=0 GTI=04 SSNI=0 PCI=1
                    TT=250 NP=04 NAI=010 ADDR=123456789012345678901
                    PC=003-003-003 SSN=005
             CGPA: NI=1 RI=0 GTI=04 SSNI=0 PCI=1
                    TT=100 NP=07 NAI=012 ADDR=012345678901234567890
                    PC=001-001-001 SSN=004
             LSN=ABCD123 GTTSET=3 203 46
             Report Date:02-07-21 Time:16:20:19
```

```
RLGHNCXA21W 02-07-21 16:20:19 EST EAGLE 37.5.0
0018.1038 CARD 1103,A INFO SCCP rsp did not route -SSP not True PC
           SIO=03 OPC=001-001-001 DPC=002-002-002
              SCCP MSG TYPE=04
                GTT on CdPA used MOSMSGTA=9193802053
              CDPA: NI=1 RI=0 GTI=04 SSNI=0 PCI=1
                    TT=250 NP=04 NAI=010 ADDR=123456789012345678901
                    PC=003-003-003 SSN=005
              CGPA: NI=1 RI=0 GTI=04 SSNI=0 PCI=1
                    TT=100 NP=07 NAI=012 ADDR=012345678901234567890
                    PC=001-001-001 SSN=004
             LSN=ABCD123 GTTSET=3 203 46
              Report Date:02-07-21 Time:16:20:19
```
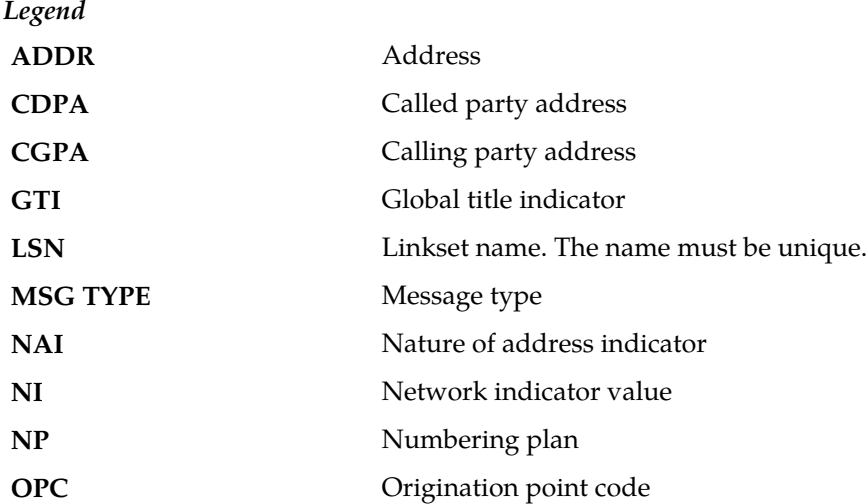

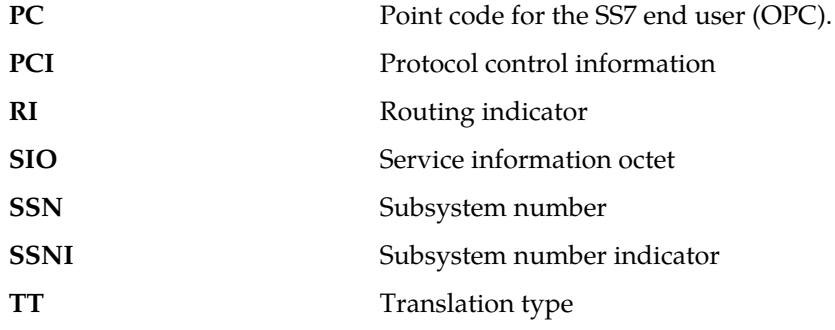

#### **Recovery**

Change the message to use the True Point Code in the CGPA point code or OPC of the query.

**Note:** The True Point Code is the primary PC of the route, not an ALIAS PC.

# **1039 - SCCP rsp did not route - bad Selectors**

This message indicates the SCCP response did not route because of invalid selectors (e.g., GTI, TT, NP, NAI) in the calling party of the query.

#### **Example**

This output indicates an error against the original destination rather than the redirected destination.

```
RLGHNCXA21W 02-07-21 16:20:19 EST EAGLE 37.5.0
                           INFO SCCP rsp did not route - bad Selectors<br>-001-001 DPC=002-002-002
           SIO=03 OPC=001-001-001 SCCP MSG TYPE=04
               CDPA: NI=1 RI=0 GTI=04 SSNI=0 PCI=1
                     TT=250 NP=04 NAI=010 ADDR=123456789012345678901
                    PC=003-003-003 CGPA: NI=1 RI=0 GTI=04 SSNI=0 PCI=1
                      TT=100 NP=07 NAI=012 ADDR=012345678901234567890
                     PC=001-001-001 SSN=004
               LSN=ABCD123 GTTSET=3 203 46
              Report Date:02-07-21 Time:16:20:19
```
This alternate output includes the redirected destination and is used when a redirected MSU encounters an error.

RLGHNCXA21W 02-07-21 16:20:19 EST EAGLE 37.5.0 0018.1039 CARD 1103,A INFO SCCP rsp did not route - bad Selectors SIO=03 OPC=001-001-001 DPC=002-002-002 SCCP MSG TYPE=04 GTT on CdPA used MOSMSGTA=9193802053 CDPA: NI=1 RI=0 GTI=04 SSNI=0 PCI=1 TT=250 NP=04 NAI=010 ADDR=123456789012345678901  $PC=0.03-0.03-0.03$  CGPA: NI=1 RI=0 GTI=04 SSNI=0 PCI=1  $TT=100 \t NP=07 \t NAI=012 \t ADDR=012345678901234567890$ <br> $PC=001-001-001 \t SSN=004$  $PC=001-001-001$ 

 LSN=ABCD123 GTTSET=3 203 46 Report Date:02-07-21 Time:16:20:19

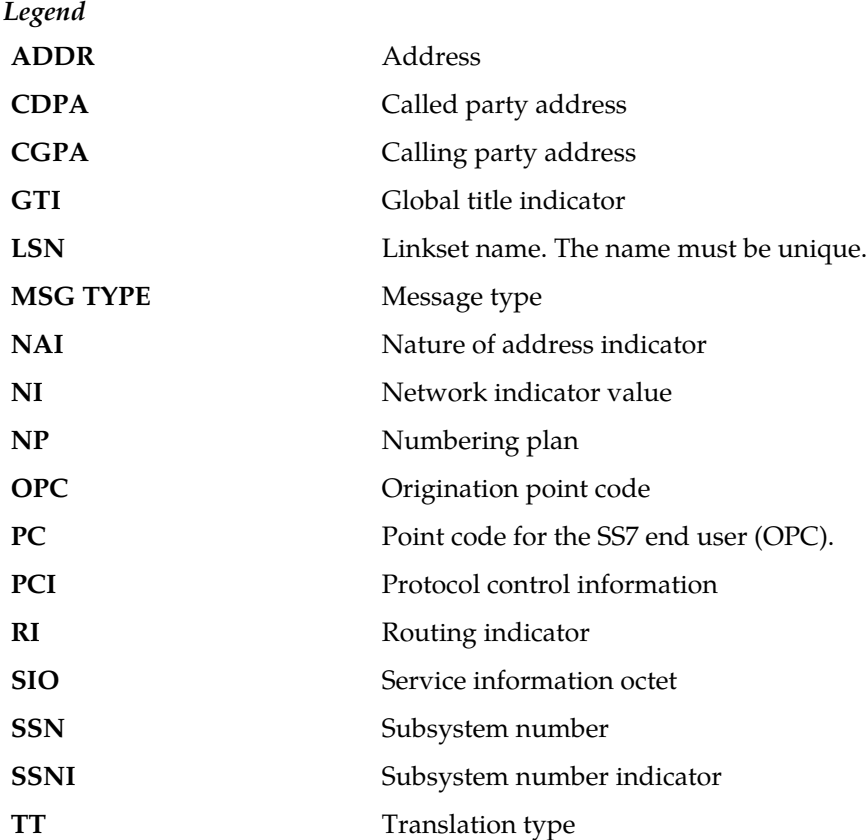

**Alarm Level:** No alarm condition. The message is informational only.

### **Recovery**

Provision the CGPAGTI, TT, NP, and NAI in the EGTT selector table using the commands ent-gttsel (to assign global title selectors to a GTT set for EGTT) and ent-gttset (to specify the attributes for a new GTT set).

## **1040 - ITU <-> ANSI translation not supported**

This message indicates an invalid translation PC type in attempting to cross the ANSI to ITU domain.

## **Example**

This output indicates an error against the original destination rather than the redirected destination.

RLGHNCXA21W 02-07-21 16:20:19 EST EAGLE 37.5.0 ITU <-> ANSI translation not supported TRANSLATED PC=003-003-003 TRANSLATED SS=005 CDPA: NI=1 RI=0 GTI=04 SSNI=0 PCI=1 TT=250 NP=04 NAI=010 ADDR=123456789012345678901  $PC=003-003-003$ CGPA: NI=1 RI=0 GTI=04 SSNI=0 PCI=1

 TT=100 NP=07 NAI=012 ADDR=012345678901234567890  $PC=001-001-001$ LSN=ABCD123 GTTSET=3 (8) Report Date:02-07-21 Time:16:20:19

This alternate output includes the redirected destination and is used when a redirected MSU encounters an error.

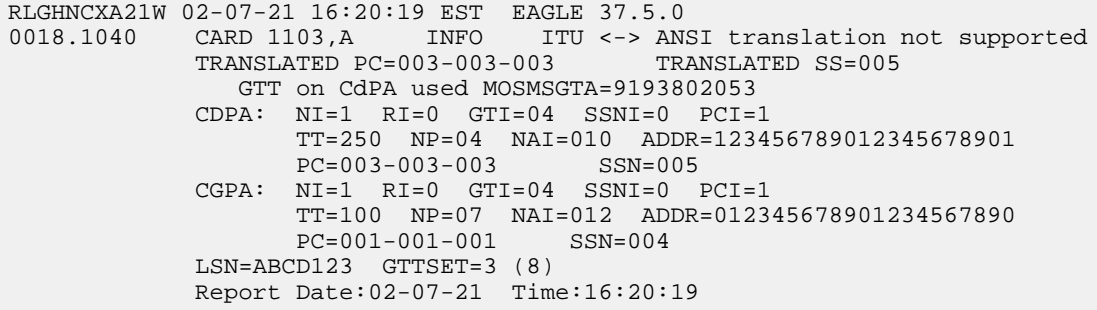

*Legend*

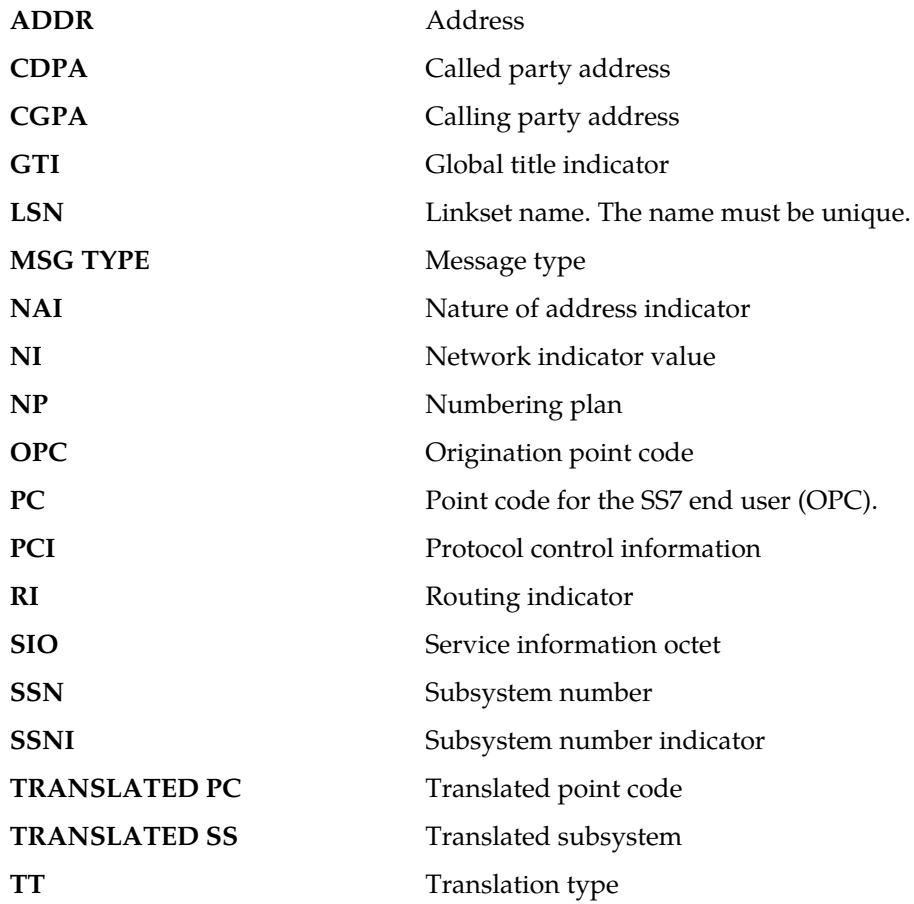

**Alarm Level:** No alarm condition. The message is informational only.

**Recovery**

Change the translation PC type to not cross the domain (ANSI <-> ITU), by using the appropriate GTT/GTA commands.

Refer to the *EPAP Administration Manual*.

## **1041 - SCCP did not route -no SSN in msg or DB**

This message indicates the SCCP message did not route because the SSN was not found in the message or translation data.

#### **Example**

This output indicates an error against the original destination rather than the redirected destination.

```
RLGHNCXA21W 02-07-21 16:20:19 EST EAGLE 37.5.0
0018.1041 CARD 1103,A INFO SCCP did not route -no SSN in msg or DB
           SIO=03 OPC=001-001-001 DPC=002-002-002
             SCCP MSG TYPE=04
             CDPA: NI=1 RI=0 GTI=04 SSNI=0 PCI=1
                    TT=250 NP=04 NAI=010 ADDR=123456789012345678901
                   PC=003-003-003 CGPA: NI=1 RI=0 GTI=04 SSNI=0 PCI=1
                    TT=100 NP=07 NAI=012 ADDR=012345678901234567890
                    PC=001-001-001 SSN=004
             LSN=ABCD123 GTTSET=3 203 46
             Report Date:02-07-21 Time:16:20:19
```

```
RLGHNCXA21W 02-07-21 16:20:19 EST EAGLE 37.5.0
0018.1041 CARD 1103,A INFO SCCP did not route -no SSN in msg or DB
           SIO=03 OPC=001-001-001 DPC=002-002-002
              SCCP MSG TYPE=04
               GTT on CdPA used MOSMSGTA=9193802053
              CDPA: NI=1 RI=0 GTI=04 SSNI=0 PCI=1
                    TT=250 NP=04 NAI=010 ADDR=123456789012345678901
                    PC=003-003-003 SSN=005
              CGPA: NI=1 RI=0 GTI=04 SSNI=0 PCI=1
                    TT=100 NP=07 NAI=012 ADDR=012345678901234567890
                    PC=001-001-001 SSN=004
             LSN=ABCD123 GTTSET=3 203 46
              Report Date:02-07-21 Time:16:20:19
  d
```
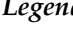

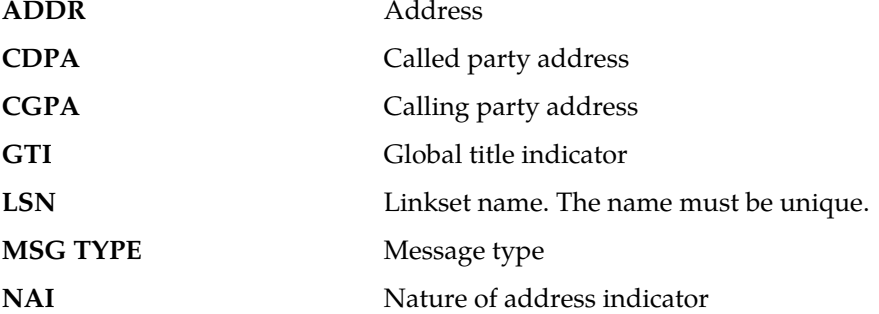

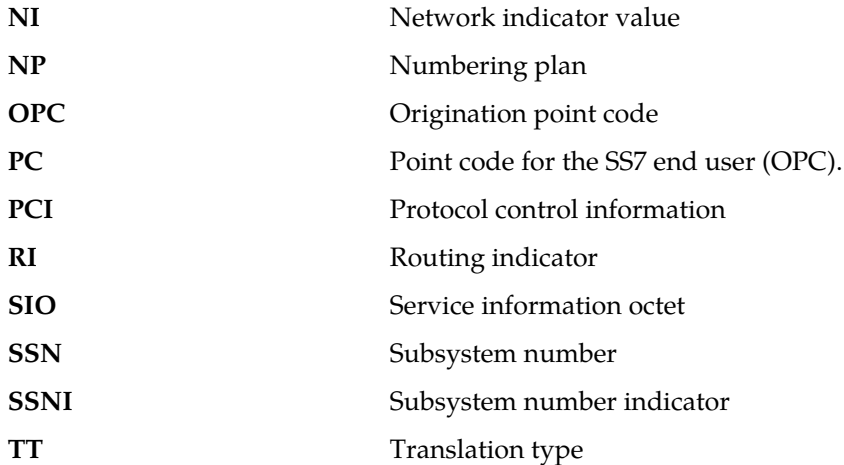

#### **Recovery**

Change the message to include the CDPASSN in the message or provision the SSN in the translation table.

You can change the translation table by using the appropriate GTT (ent-gtt or ent-gta) or the EPAP commands.

Refer to the *Commands Manual* or the *EPAP Administration Manual,* respectively for details.

# **1042 - SCCP rcvd inv GT - bad Translation Type**

The SCCP received a message from the network requiring global title translation but the message was discarded because the system did not recognize the translation type.

### **Example**

This output indicates an error against the original destination rather than the redirected destination.

```
RLGHNCXA21W 02-07-21 16:20:19 EST EAGLE 37.5.0
0018.1042 CARD 1103,A INFO SCCP rcvd inv GT - bad Translation Type
           SIO=03 OPC=001-001-001 DPC=002-002-002
             SCCP MSG TYPE=04
             CDPA: NI=1 RI=0 GTI=04 SSNI=0 PCI=1
                    TT=250 NP=04 NAI=010 ADDR=123456789012345678901
                   PC=003-003-003 SSN=005
             CGPA: NI=1 RI=0 GTI=04 SSNI=0 PCI=1
                    TT=100 NP=07 NAI=012 ADDR=012345678901234567890
                    PC=001-001-001 SSN=004
             LSN=ABCD123 GTTSET=3 203 46
             Report Date:02-07-21 Time:16:20:19
```

```
RLGHNCXA21W 02-07-21 16:20:19 EST EAGLE 37.5.0
0018.1042 CARD 1103,A INFO SCCP rcvd inv GT - bad Translation Type
 SIO=03 OPC=001-001-001 DPC=002-002-002
            SCCP MSG TYPE=04
```
 GTT on CdPA used MOSMSGTA=9193802053 CDPA: NI=1 RI=0 GTI=04 SSNI=0 PCI=1 TT=250 NP=04 NAI=010 ADDR=123456789012345678901 PC=003-003-003 SSN=005 CGPA: NI=1 RI=0 GTI=04 SSNI=0 PCI=1 TT=100 NP=07 NAI=012 ADDR=012345678901234567890 PC=001-001-001 SSN=004 LSN=ABCD123 GTTSET=3 203 46 Report Date:02-07-21 Time:16:20:19

*Legend*

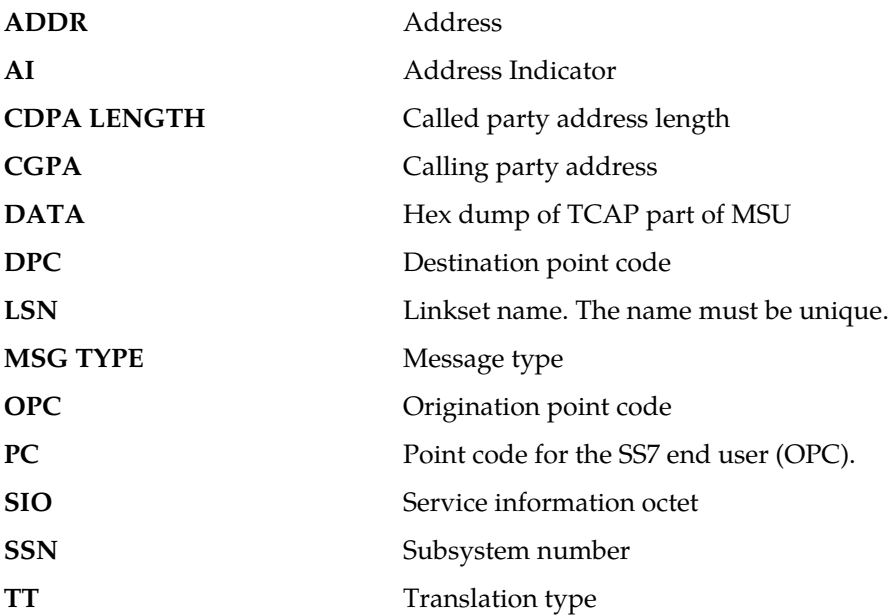

**Alarm Level:** No alarm condition. The message is informational only.

#### **Recovery**

<span id="page-378-0"></span>**1.** This indicates a SCCP message was received with an invalid global title.

The translation type indicator was invalid in the EAGLE 5 ISS. If this message should have been routed (verified by the output shown above), continue to *[Step 2](#page-378-0)*.

- **2.** Use the command rtrv-tt, and verify that the indicated translation type does not appear in the translation types table.
- **3.** If there is no entry for the translation type indicated in the message, and there should be, use the ent-tt command to add the translation type to the Eagle STP translation type table.

Refer to the *Database Administration Manual - Global Title Translation* for more information about entering translation types.

## **1043 - SCCP did not route - bad translation**

The SCCP did not route a message because it could not translate the global title. The message was discarded.

### **Example**

This output indicates an error against the original destination rather than the redirected destination.

RLGHNCXA21W 02-07-21 16:20:19 EST EAGLE 37.5.0 SCCP did not route - bad translation<br> $0-2$  DPC=3-054-4  $SIO=03$   $OPC=1-200-2$  CDPA LENGTH=019 MSG TYPE=04 CDPA: AI=05 PC=1-050-1 SSN=006 TT=007 ADDR=ABCDEF0123456789ABCDE LSN=ABCD123 Report Date:02-07-21 Time:16:20:19

This alternate output includes the redirected destination and is used when a redirected MSU encounters an error.

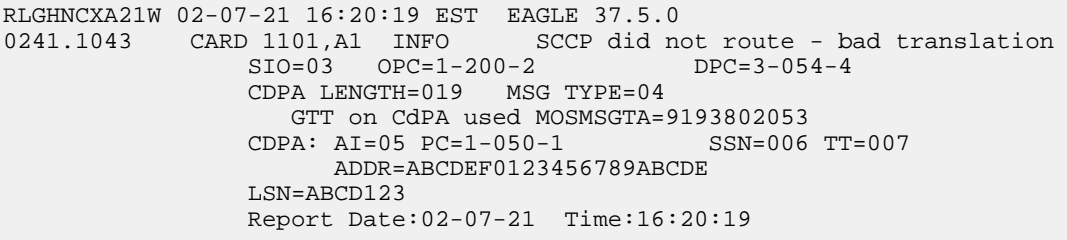

*Legend*

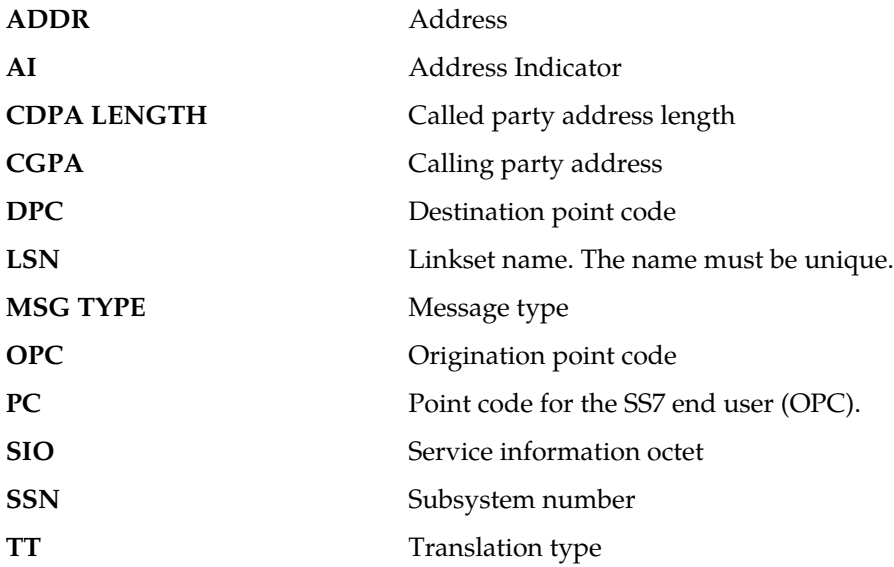

**Alarm Level:** No alarm condition. The message is informational only.

### **Recovery**

The SCCP received a message with a global title translation it could not interpret.

The message was discarded. Check translations on the originating switch to determine the trouble.

# **1044 - SCCP did not route - DPC OOS**

The SCCP did not route a message because the destination point code (DPC) was out-of-service (OOS). The message was discarded.

#### **Example**

This output indicates an error against the original destination rather than the redirected destination.

```
RLGHNCXA21W 02-07-21 16:20:19 EST EAGLE 37.5.0
0246.1044 CARD 1101,A1 INFO SCCP did not route - DPC OOS
           OPC=1-200-2
 TRANSLATED PC=5-038-6 TRANSLATED SS=202
CDPA LENGTH=019 MSG TYPE=04
 CDPA: AI=05 PC=1-050-1 SSN=006 TT=007
               ADDR=ABCDEF0123456789ABCDE
           LSN=ABCD123
           Report Date:02-07-21 Time:16:20:19
```
This alternate output includes the redirected destination and is used when a redirected MSU encounters an error.

```
RLGHNCXA21W 02-07-21 16:20:19 EST EAGLE 37.5.0
0246.1044 CARD 1101,A1 INFO SCCP did not route - DPC OOS
 OPC=1-200-2
 TRANSLATED PC=5-038-6 TRANSLATED SS=202
CDPA LENGTH=019 MSG TYPE=04
              GTT on CdPA used MOSMSGTA=9193802053
           CDPA: AI=05 PC=1-050-1 SSN=006 TT=007
                ADDR=ABCDEF0123456789ABCDE
           LSN=ABCD123
           Report Date:02-07-21 Time:16:20:19
```
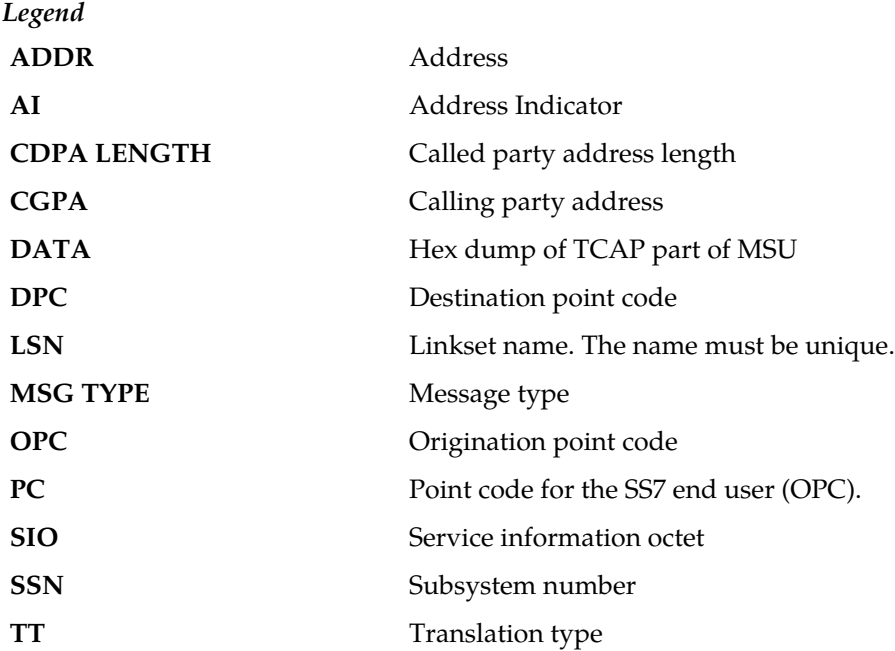

**Alarm Level:** No alarm condition. The message is informational only.

#### **Recovery**

**1.** Check the route and linksets by entering the rept-stat-dstn and rept-stat-ls commands.

**2.** Verify the link status using the rept-stat-slk command.

For example, enter: rept-stat-slk:loc=:port=b Example of the output:

```
RLGHNCXA03W 00-09-27 17:00:36 EST EAGLE 35.0.0<br>SLK LSN CLLI PST SST<br>1203,B nsp1 1s02c11i 00S-MT Unav
SLK LSN CLLI PST SST AST
1203,B nsp1 ls02clli OOS-MT Unavail ----
 ALARM STATUS = No alarm
 UNAVAIL REASON = FL NA LI RI 
Command Completed.
```
**3.** Check the UNAVAILREASON field in the output of the rept-stat-slk command. UNAVAILREASON codes:

FL – The signaling link has a fault.

NA – The signaling link is not aligned.

- LI The signaling link has been inhibited locallyRI The signaling link has been inhibited remotely.
- LB The signaling link has been blocked locally.
- RB The signaling link has been blocked remotely.

FC – The signaling link is unavailable because of false congestion.

 $RD(x,xxx)$  – The signaling link is unavailable because of a restart delay to prevent signaling link oscillation. The number in parentheses indicates the amount of time, in seconds, remaining in the restart delay period. The link is restarted automatically after this amount of time has elapsed.

**4.** If the UNAVAILREASON indicates an alignment problem or fault, activate a loopback using the act-lpb command, or use a physical loopback.

(For a V.35, you must use an appropriate physical V.35 loopback.) If the signaling link aligns, contact the far-end to correct the problem.

- **5.** If the UNAVAILREASON still indicates an alignment problem or fault, check the status of the card by entering the rept-stat-card command for the specified card.
- **6.** If the rept-stat-card command indicates a problem with the card, reset the card by entering the init-card command with the specified card location.

If the card still does not align, try first reseating the card, then replacing the card. Refer to the *Maintenance Manual,Appendix A, Card Removal/Replacement Procedures*.

- a) If the UNAVAILREASON indicates a locally inhibited link, enter the unhb-slk command with the specified card location.
- b) If the UNAVAILREASON indicates a locally blocked link, enter the ublk-slk command with the specified card location.
- **7.** Otherwise, this indicates a failure at the distant node.

Routing to this node has been halted as a result of network management. Maintenance personnel should be aware of the OOS condition, but no action is necessary. Monitor the links to the DPC and verify the DPC status changes to IS-NR (In-Service - Normal).

# **1045 - SCCP did not route - DPC congested**

The SCCP did not route a message because the destination point code (DPC) was congested. The message was discarded.

### **Example**

This output indicates an error against the original destination rather than the redirected destination.

```
RLGHNCXA21W 02-07-21 16:20:19 EST EAGLE 37.5.0
          0246.1045 CARD 1101,A1 INFO SCCP did not route - DPC congested
           OPC=1-200-2
 TRANSLATED PC=5-038-6 TRANSLATED SS=202
CDPA LENGTH=019 MSG TYPE=04
 CDPA: AI=05 PC=1-050-1 SSN=006 TT=007
                ADDR=ABCDEF0123456789ABCDE
           LSN=ABCD123
           Report Date:02-07-21 Time:16:20:19
```
This alternate output includes the redirected destination and is used when a redirected MSU encounters an error.

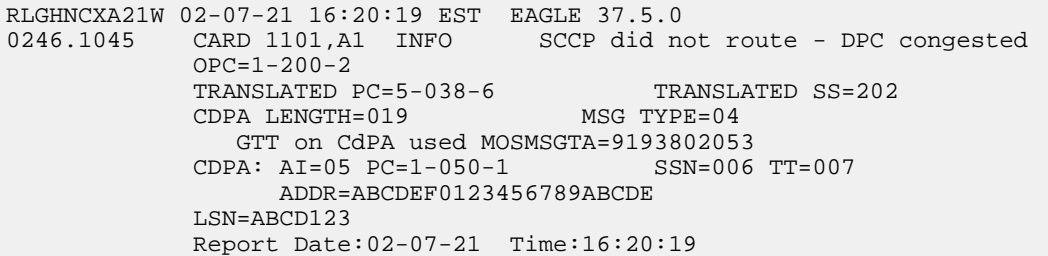

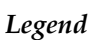

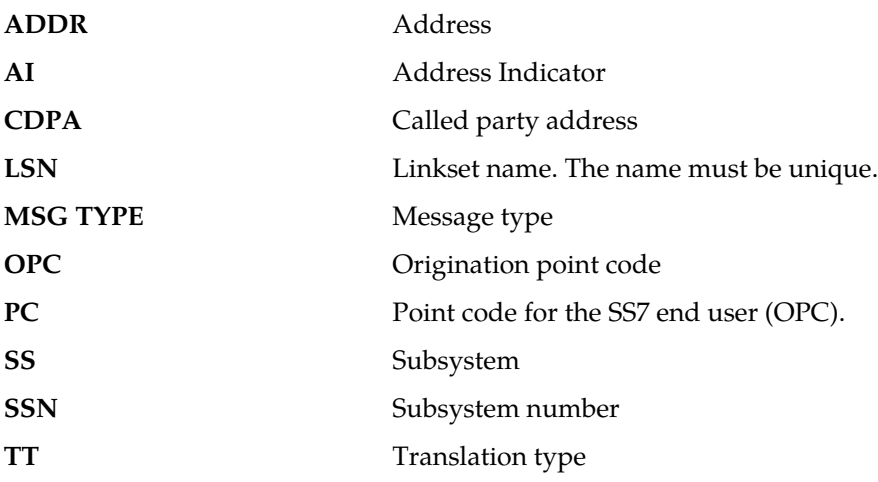

**Alarm Level:** No alarm condition. The message is informational only.

#### **Recovery**

This indicates an SCCP message was discarded due to congestion at a distant node. Maintenance personnel should monitor the network and verify the nodes congestion status changes to zero (no congestion).

**Note:**

A transfer controlled (TFC) should have been received on the link to indicate congestion to this node. When the congestion status changes, the congestion status indicator in the flow control messages

indicates what message type priorities can be transmitted to the distant node. If the condition persists, follow normal company procedures in dealing with congestion at distant nodes.

# **1046 - SCCP didn't route - PC/SSN not in MAP tbl**

SCCP did not route a message because the destination point code was not in the mated application (MAP) table. The message was discarded.

### **Example**

This output indicates an error against the original destination rather than the redirected destination.

```
RLGHNCXA21W 02-07-21 16:20:19 EST EAGLE 37.5.0
0018.1046 CARD 1103,A INFO SCCP didn't route - PC/SSN not in MAP tbl
 TRANSLATED PC=003-003-003 TRANSLATED SS=005
 CDPA: NI=1 RI=0 GTI=04 SSNI=0 PCI=1
                 TT=250 NP=04 NAI=010 ADDR=123456789012345678901
                 PC=003-003-003 SSN=005
           CGPA: NI=1 RI=0 GTI=04 SSNI=0 PCI=1
 TT=100 NP=07 NAI=012 ADDR=012345678901234567890
PC=001-001-001 SSN=004
           LSN=ABCD123 GTTSET=3 (8)
           Report Date:02-07-21 Time:16:20:19
```
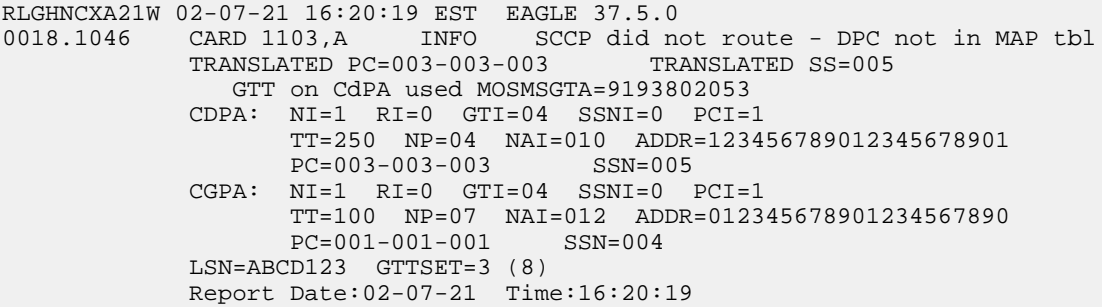

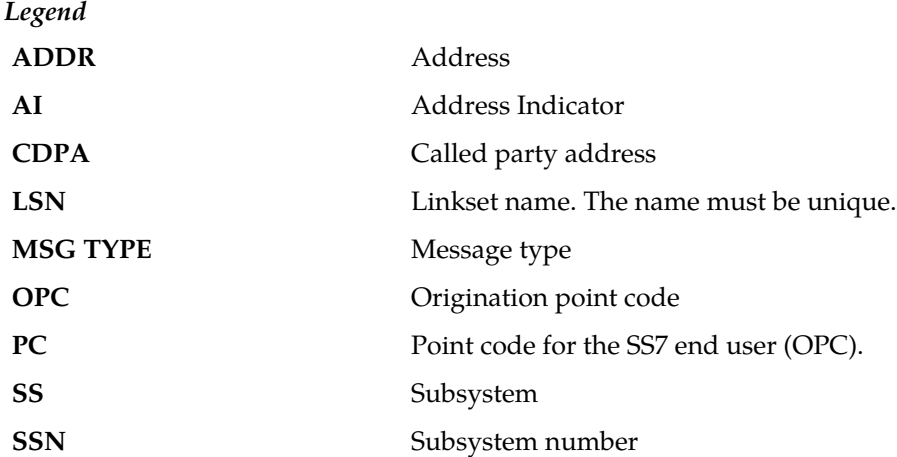

**TT** Translation type

**Alarm Level:** No alarm condition. The message is informational only.

#### **Recovery**

- **1.** If the DPC indicated in the message should not be routed to, no further action is necessary.
- **2.** If the DPC should be routed to from the EAGLE 5 ISS, use the ent-map command to enter the DPC into the mated application (MAP) table.

## **1047 - SCCP did not route - SS OOS**

The SCCP did not route a message because the destination subsystem (SSN) was Out-of -Service. The message was discarded.

#### **Example**

This output indicates an error against the original destination rather than the redirected destination.

```
RLGHNCXA21W 02-07-21 16:20:19 EST EAGLE 37.5.0
         CARD 1101, A1 INFO SCCP did not route - SS OOS
           OPC=1-200-2
 TRANSLATED PC=5-038-6 TRANSLATED SS=202
CDPA LENGTH=019 MSG TYPE=04
 CDPA: AI=05 PC=1-050-1 SSN=006 TT=007
               ADDR=ABCDEF0123456789ABCDE
           LSN=ABCD123
           Report Date:02-07-21 Time:16:20:19
```
This alternate output includes the redirected destination and is used when a redirected MSU encounters an error.

```
RLGHNCXA21W 02-07-21 16:20:19 EST EAGLE 37.5.0
0246.1047 CARD 1101,A1 INFO SCCP did not route - SS OOS
            OPC=1-200-2
 TRANSLATED PC=5-038-6 TRANSLATED SS=202
CDPA LENGTH=019 MSG TYPE=04
              GTT on CdPA used MOSMSGTA=9193802053
            CDPA: AI=05 PC=1-050-1 SSN=006 TT=007
                ADDR=ABCDEF0123456789ABCDE
            LSN=ABCD123
            Report Date:02-07-21 Time:16:20:19
```
*Legend*

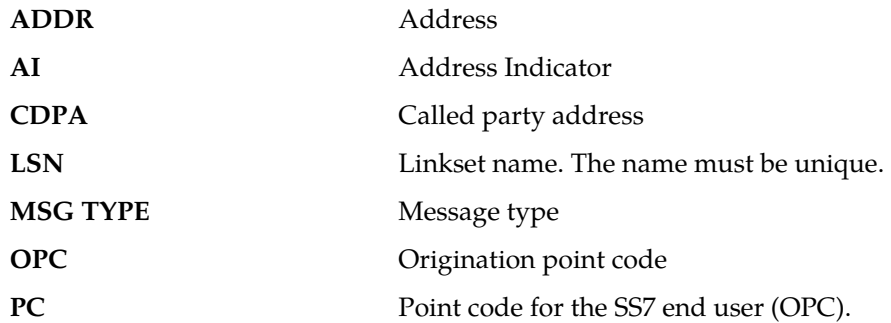

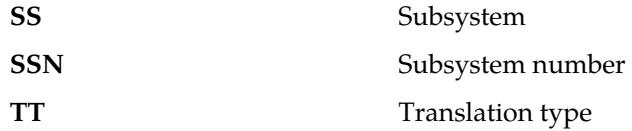

#### **Recovery**

This indicates that an SCCP was discarded because the DPCSSN to which it was addressed to is out-of-service (OOS).

Contact the distant end node that this message refers to and verify that action is being taken to bring the SCCP back into service.

## **1048 - SCCP did not route - SS congested**

The SCCP did not route a message because the subsystem was congested. The message was discarded.

### **Example**

This output indicates an error against the original destination rather than the redirected destination.

```
RLGHNCXA21W 02-07-21 16:20:19 EST EAGLE 37.5.0
0246.1048 CARD 1101,A1 INFO SCCP did not route - SS congested
          OPC=1-200-2
 TRANSLATED PC=5-038-6 TRANSLATED SS=202
CDPA LENGTH=019 MSG TYPE=04
 CDPA: AI=05 PC=1-050-1 SSN=006 TT=007
                ADDR=ABCDEF0123456789ABCDE
           LSN=ABCD123
           Report Date:02-07-21 Time:16:20:19
```
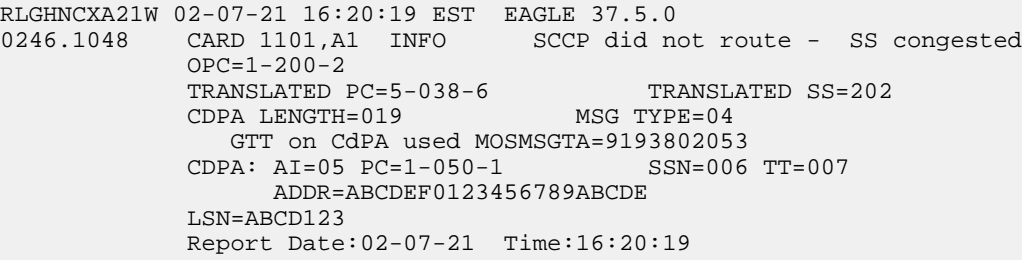

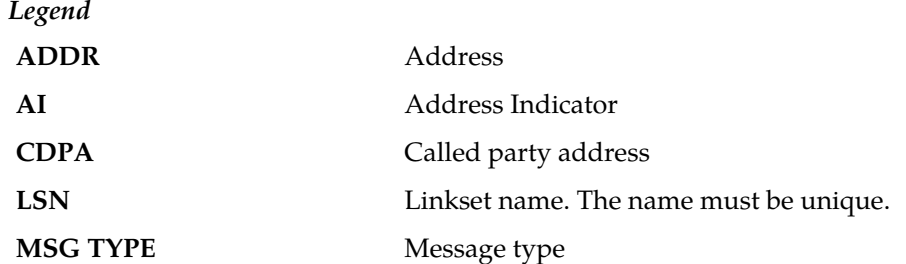

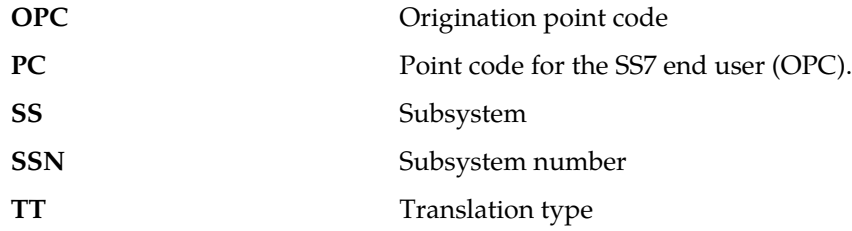

#### **Recovery**

An SCCP message was discarded due to congestion at a subsystem.

Maintenance personnel should monitor the network and verify the subsystems congestion status changes to zero (no congestion).

# **1049 - SCCP did not route - SS not in MAP tbl**

The SCCP did not route a message because the destination subsystem was not in the Mated Application (MAP) table. The message was discarded.

## **Example**

This output indicates an error against the original destination rather than the redirected destination.

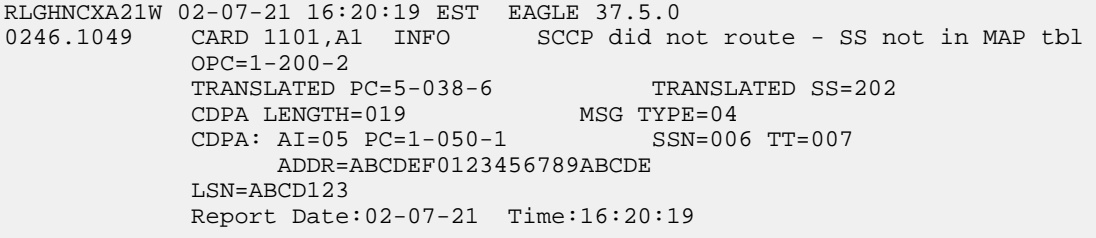

This alternate output includes the redirected destination and is used when a redirected MSU encounters an error.

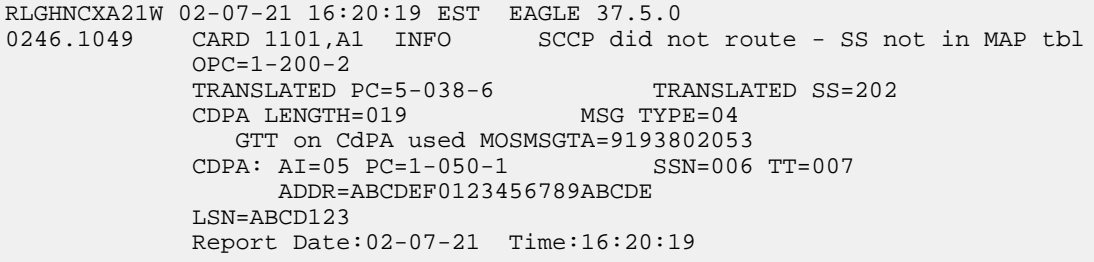

### *Legend*

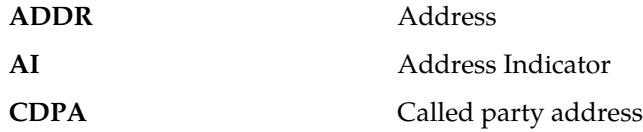

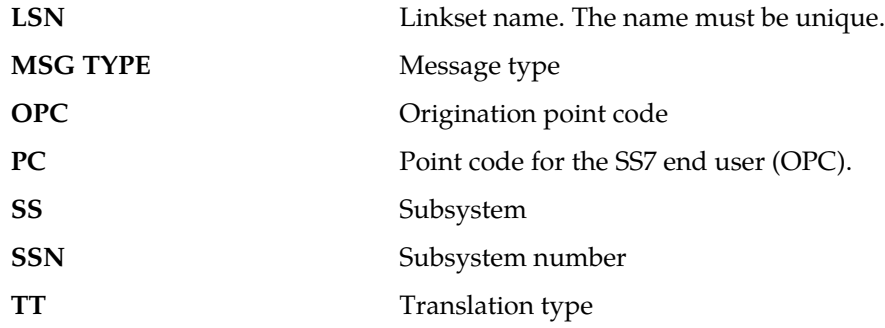

#### **Recovery**

- **1.** If the subsystem indicated in the message is not a mated application to the EAGLE 5 ISS, no further action is necessary.
- **2.** If the SCCP message should have been routed, use the ent-map command to add the subsystem number to the mated application (MAP) table.

# **1050 - SCCP-CNV: Unable to convert ANSI CDPA GT**

This message indicates that a SCCP MSU contained an undefined CDPA PC. The GTCNVDFLT STP Option is not enabled.

### **Example**

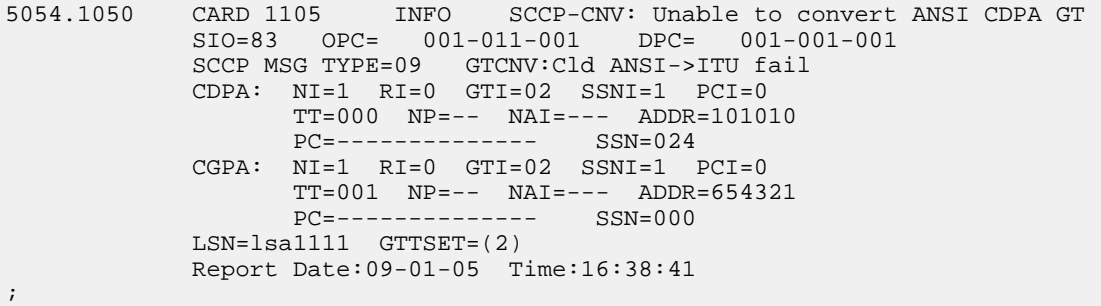

*Legend*

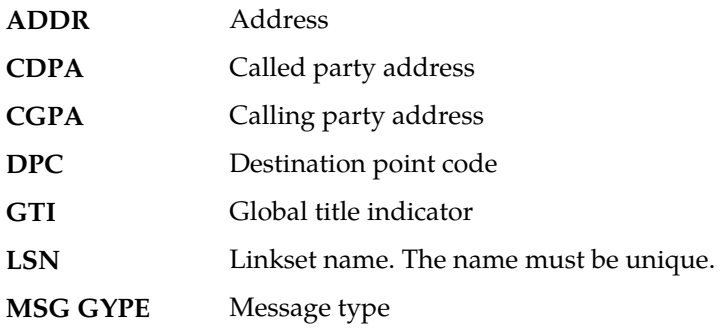

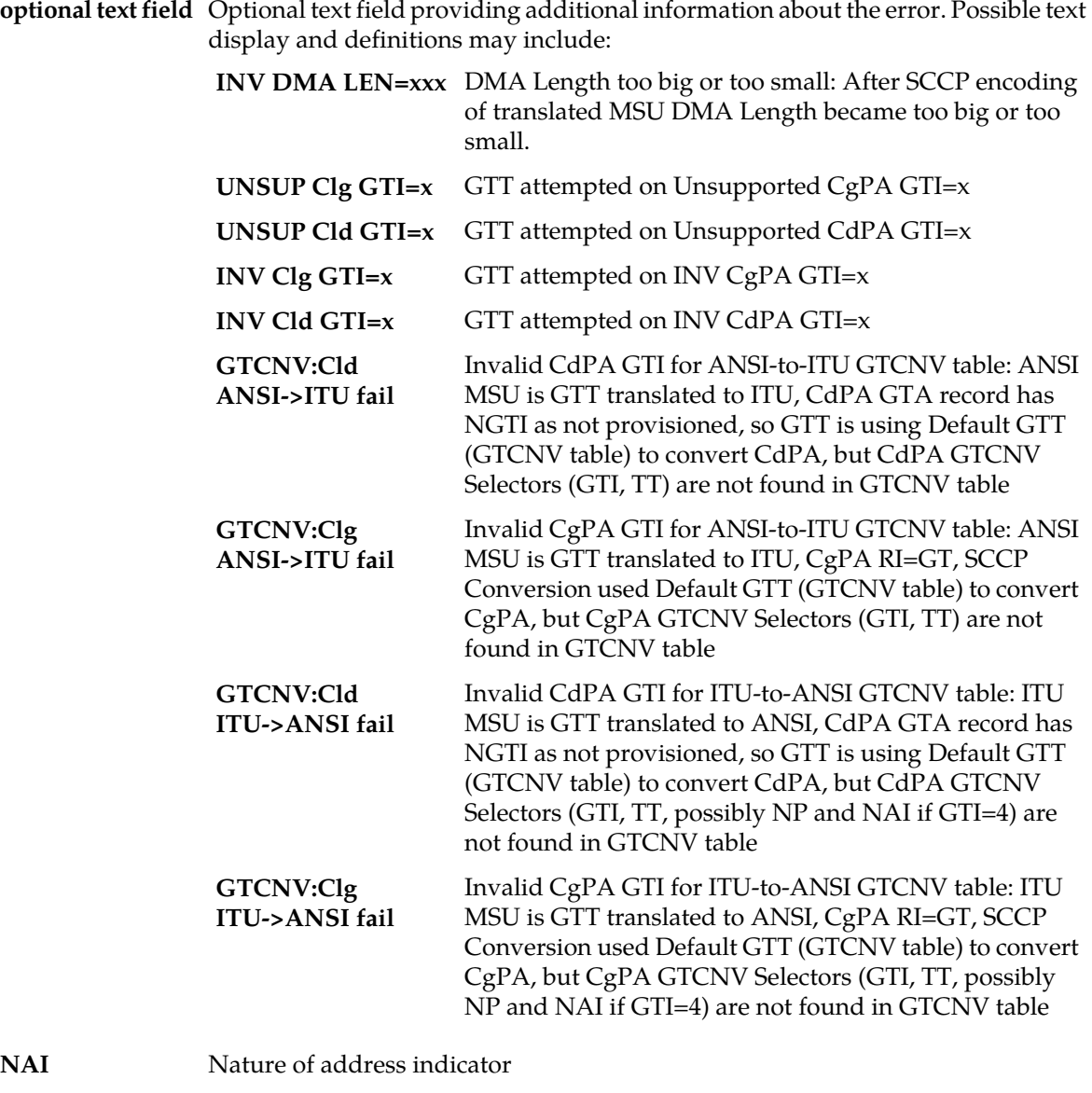

- 
- **NI** Network indicator value
- **NP** Numbering plan
- **OPC** Origination point code
- PC Point code for the SS7 end user (OPC).
- **PCI** Protocol control information
- **RI** Routing indicator
- **SIO** Service information octet
- **SSN** Subsystem number
- **SSNI** Subsystem number indicator
- **TT** Translation type

## **Recovery**

Perform one of the following actions:

- Enable the GTCNVDFLTSTP Option, which would cause a default GT conversion to occur. Refer to the *Database Administration Manual - Global Title Translation* for details.
- Add the proper ANSI to ITU entry (matching TT) into the Default GT Conversion Table. Refer to the *Database Administration Manual - Global Title Translation* for details.
- Add a wildcard ANSI to ITU entry into the Default GT Conversion Table. Refer to the *Database Administration Manual - Global Title Translation* for details.

# **1051 - SCCP-CNV: Unable to convert ANSI CGPA GT**

This message indicates that a SCCP MSU contained an undefined CGPA PC. The GTCNVDFLT STP Option is not enabled.

## **Example**

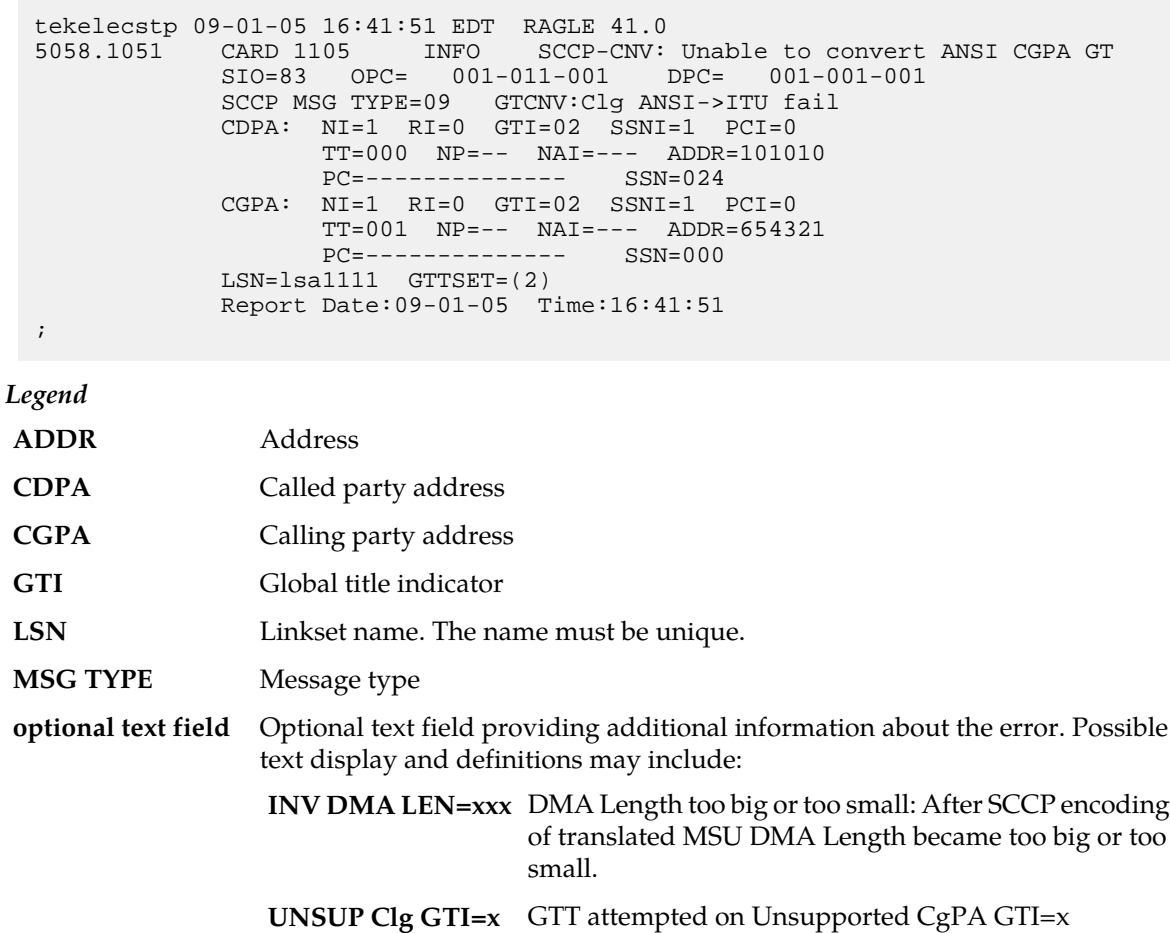

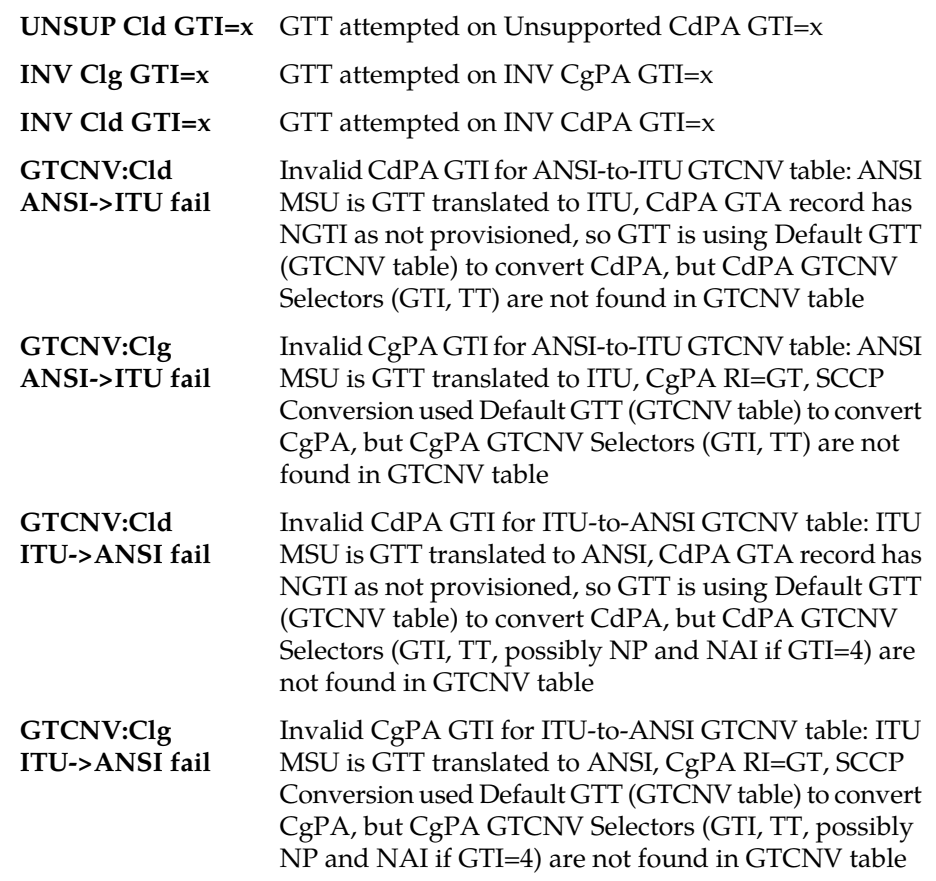

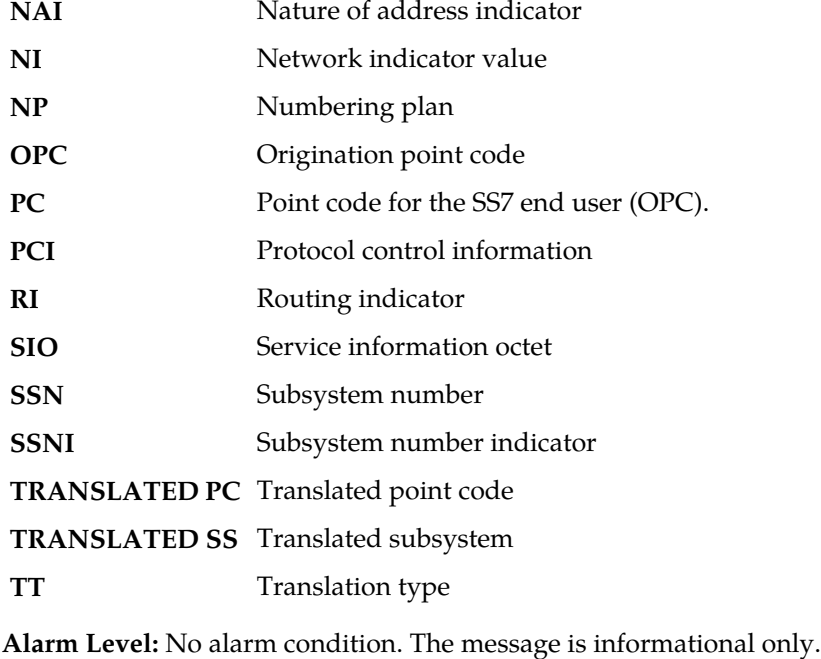

**Recovery**

Perform one of the following actions:

- Enable the GTCNVDFLTSTP Option, which would cause a default GT conversion to occur. Refer to the *Database Administration Manual - Global Title Translation* for details. OR
- Add the proper ANSI to ITU entry (matching TT) into the Default GT Conversion Table. Refer to the *Database Administration Manual - Global Title Translation* for details. OR
- Add a wildcard ANSI to ITU entry into the Default GT Conversion Table. Refer to the *Database Administration Manual - Global Title Translation* for details.

# **1052 - SCCP-CNV: Unable to convert ITU CDPA GT**

This message indicates that a SCCP MSU contained an undefined CDPA PC. The GTCNVDFLT STP Option is not enabled.

# **Example**

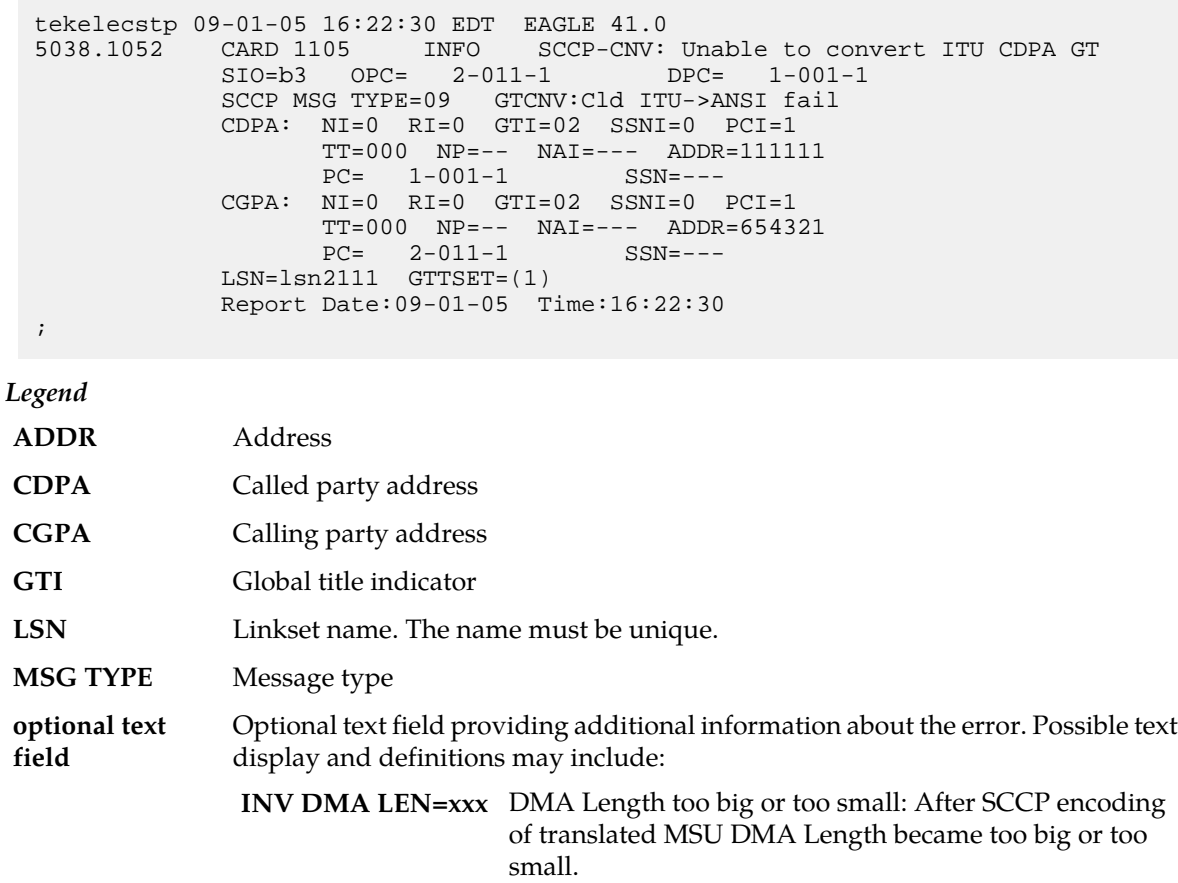

**UNSUP Clg GTI=x** GTT attempted on Unsupported CgPA GTI=x

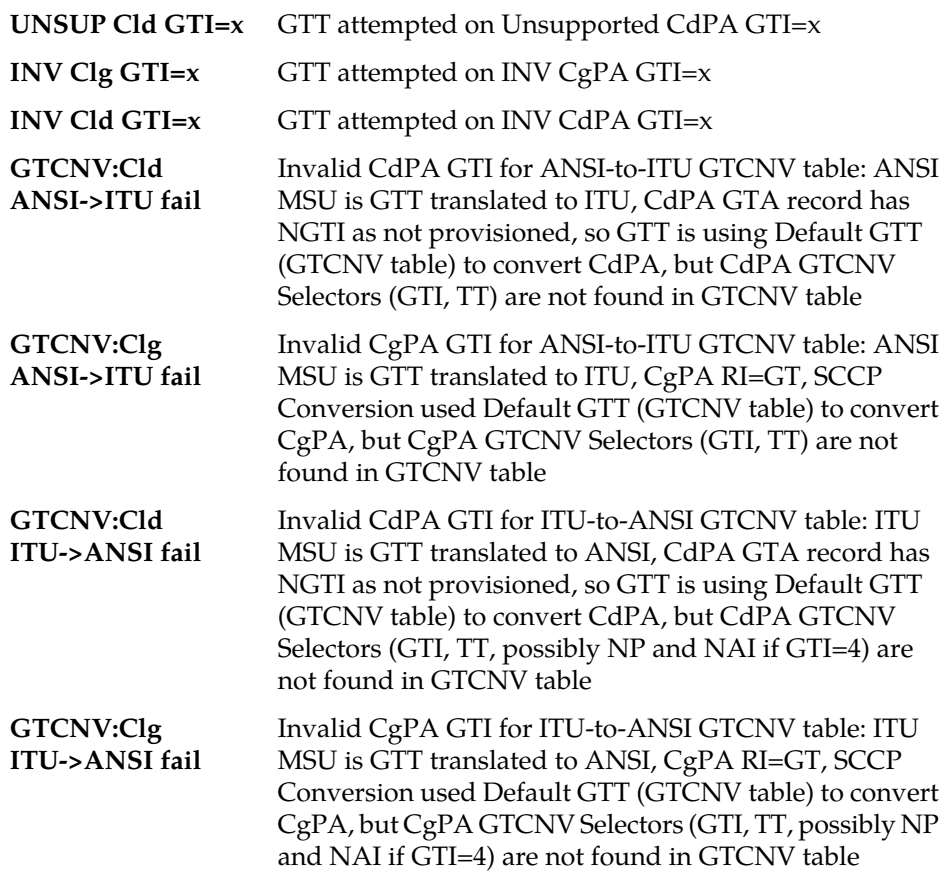

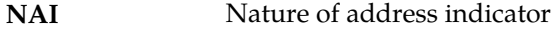

- **NI** Network indicator value
- **NP** Numbering plan
- **OPC** Origination point code
- **PC** Point code for the SS7 end user (OPC).
- **PCI** Protocol control information
- **RI** Routing indicator
- **SIO** Service information octet
- **SSN** Subsystem number
- **SSNI** Subsystem number indicator
- **TT** Translation type

### **Recovery**

Perform one of the following actions:

• Enable the GTCNVDFLTSTP Option, which would cause a default GT conversion to occur.

Refer to the *Database Administration Manual - Global Title Translation* for details. OR

- Add the proper ANSI to ITU entry (matching NP/NAI/TT) into the Default GT Conversion Table. Refer to the *Database Administration Manual - Global Title Translation* for details. OR
- Add a wildcard ITU to ANSI entry into the Default GT Conversion Table.

Refer to the *Database Administration Manual - Global Title Translation* for details.

# **1053 - SCCP-CNV: Unable to convert ITU CGPA GT**

This message indicates that a SCCP MSU contained an undefined CGPA PC. The GTCNVDFLT STP Option is not enabled.

## **Example**

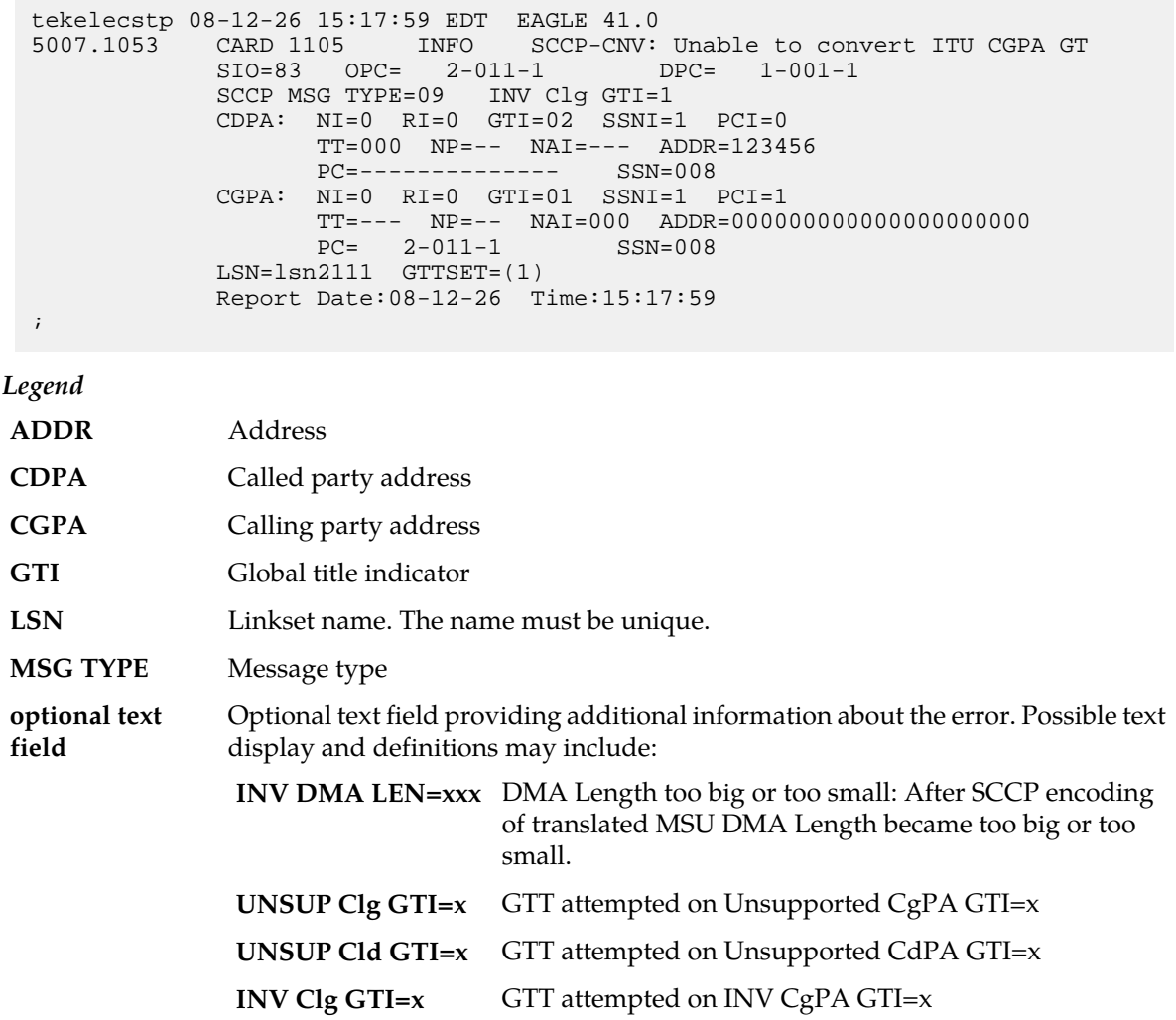

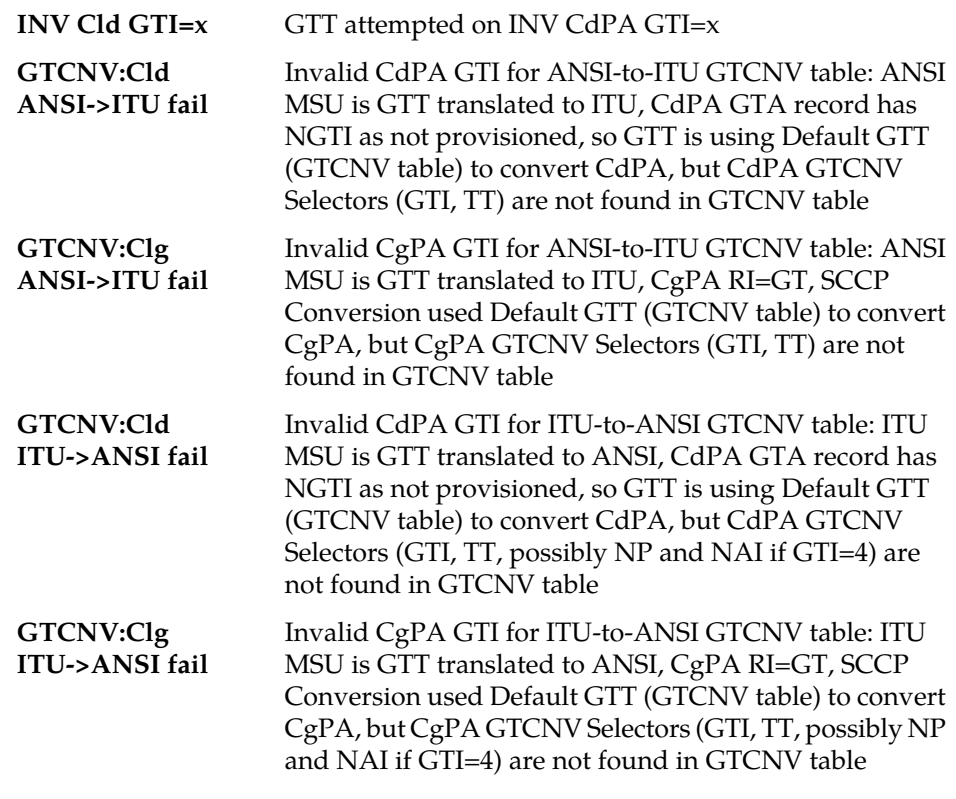

**NAI** Nature of address indicator **NI** Network indicator value **NP** Numbering plan **OPC** Origination point code **PC** Point code for the SS7 end user (OPC). **PCI** Protocol control information **RI** Routing indicator **SIO** Service information octet **SSN** Subsystem number **SSNI** Subsystem number indicator **TT** Translation type

**Alarm Level:** No alarm condition. The message is informational only.

### **Recovery**

Perform one of the following actions:

• Enable the GTCNVDFLTSTP Option, which would cause a default GT conversion to occur. Refer to the *Database Administration Manual - Global Title Translation* for details. OR

- Add the proper ANSI to ITU entry (matching NP/NAI/TT) into the Default GT Conversion Table. Refer to the *Database Administration Manual - Global Title Translation* for details. OR
- Add a wildcard ITU to ANSI entry into the Default GT Conversion Table.

Refer to the *Database Administration Manual - Global Title Translation* for details.

# **1054 - SCCP rcvd inv LSS - bad SSN**

The SCCP received a message destined to a local subsystem that was discarded because of a bad subsystem number (SSN).

## **Example**

This output indicates an error against the original destination rather than the redirected destination.

RLGHNCXA21W 02-07-21 16:20:19 EST EAGLE 37.5.0 0241.1054 CARD 1101, A1 INFO SCCP rcvd inv LSS - bad SSN SIO=03 OPC=1-200-2 DPC=3-054-4  $SIO=03$   $OPC=1-200-2$  CDPA LENGTH=019 MSG TYPE=04 CDPA: AI=05 PC=1-050-1 SSN=006 TT=007 ADDR=ABCDEF0123456789ABCDE LSN=ABCD123 Report Date:02-07-21 Time:16:20:19

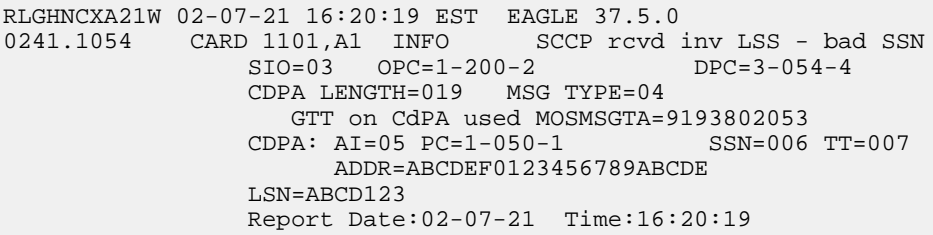

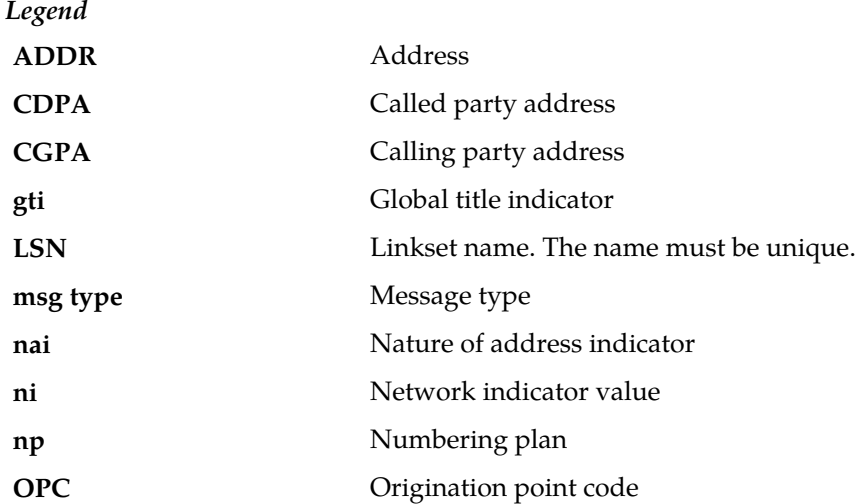
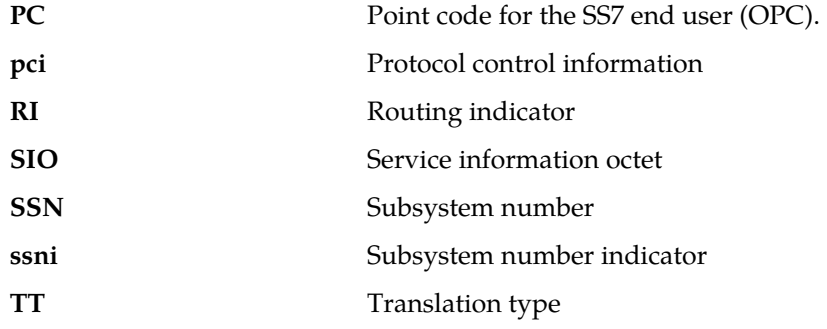

#### **Recovery**

The EAGLE 5 ISS supports only one subsystem.

All other local subsystem numbers are invalid. Check translations on the originating switch to determine the problem.

# **1055 - SCCP rcvd inv SCMG - bad AFTPC**

SCCP received an SCCP management message (SCMG) that was discarded because of a bad affected point code (AFTPC). The point code does not appear in the EAGLE 5 ISS routing tables.

#### **Example**

```
RLGHNCXA21W 00-04-18 19:04:15 EST EAGLE 31.3.0
0124.1055 CARD 1106 INFO SCCP rcvd inv SCMG - bad AFTPC
SIO=0a OPC=004-031-000 DPC=000-071-000
SCMG: MSG TYPE=000 MSG LEN=003
AFTPC=004-219-000 AFTSS=000 MULT=000
LSN=A1234567
```
*Legend*

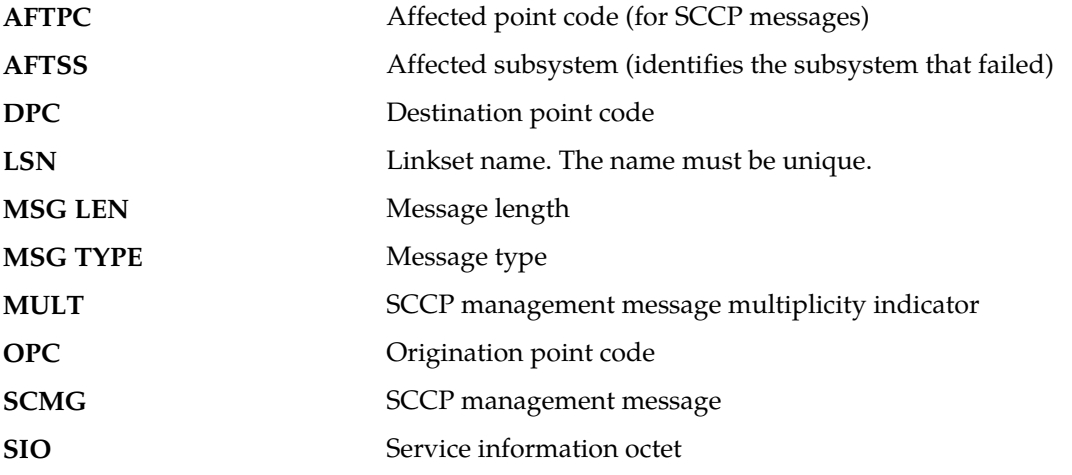

**Alarm Level:** No alarm condition. The message is informational only.

**Recovery**

- **1.** Verify the point code in the message, and verify whether the point code is required to be in the EAGLE 5 ISS routing tables.
- **2.** If the point code is not required to be in the EAGLE 5 ISS routing tables, no further action is necessary.
- **3.** If the point code is required to be in the EAGLE 5 ISS routing table, use the ent-dstn command to add the point code to the EAGLE 5 ISS routing tables.

Refer to the *Database Administration Manual - SS7* for more information about the procedure used to enter point codes to the EAGLE 5 ISS routing tables.

# **1056 - SCCP rcvd inv SCMG - bad subsystem**

SCCP received an SCCP management message (SCMG) that was discarded because of an invalid subsystem.

#### **Example**

```
RLGHNCXA21W 00-04-18 19:04:15 EST EAGLE 31.3.0
0124.1056 CARD 1106 INFO SCCP rcvd inv SCMG - bad subsystem
SIO=0a OPC=004-031-000 DPC=000-071-000
SCMG: MSG TYPE=000 MSG LEN=003
AFTPC=004-219-000 AFTSS=000 MULT=000
LSN=A1234567
```
*Legend*

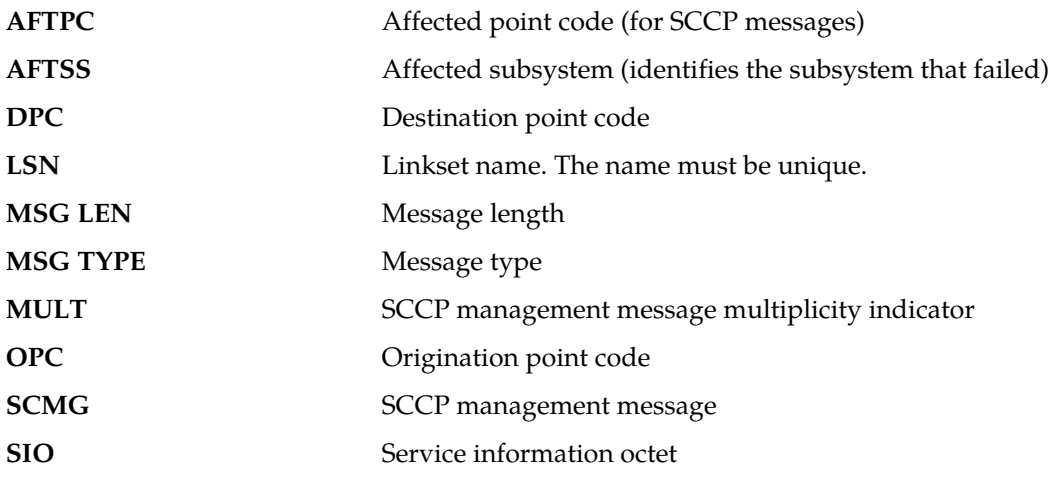

**Alarm Level:** No alarm condition. The message is informational only.

#### **Recovery**

- **1.** Verify the point code in the message, and verify the subsystem number as a valid SSN for the network.
- **2.** Add the subsystem number to the EAGLE 5 ISS map tables using the ent-map command.

## **1057 - SCCP rcvd inv SCMG - bad length**

SCCP received an SCCP management message (SCMG) that was discarded because of an invalid length indicator.

SCCP received an SCCP/Subsystem congested (SSC) SCMG message (MSG TYPE=006) that was discarded because EAGLE does not support SSC procedures. However, for through switched SCMG, EAGLE handles SSC messages, and there should not be an issue.

#### **Example**

```
RLGHNCXA21W 00-04-18 19:04:15 EST EAGLE 31.3.0
0124.1057 CARD 1106 INFO SCCP rcvd inv SCMG - bad length
SIO=0a OPC=004-031-000 DPC=000-071-000
SCMG: MSG TYPE=000 MSG LEN=003
AFTPC=004-219-000 AFTSS=000 MULT=000
LSN=A1234567
```
*Legend*

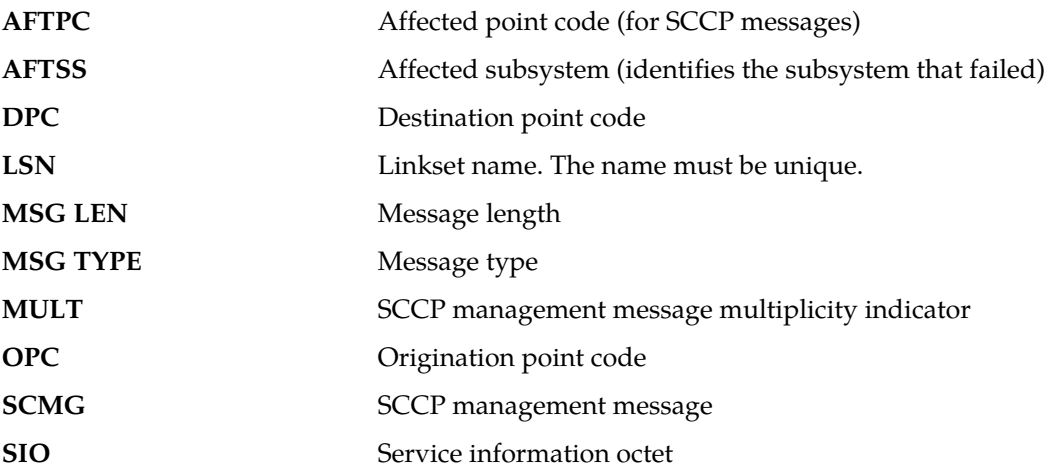

**Alarm Level:** No alarm condition. The message is informational only.

#### **Recovery**

This message indicates an SCCP message was discarded due to an invalid length indicator.

No further action is necessary.

# **1058 - SCCP rcvd inv SCMG - bad msg type**

SCCP received an SCCP management message (SCMG) that was discarded because of an invalid message type.

#### **Example**

```
RLGHNCXA21W 00-04-18 19:05:37 EST EAGLE 31.3.0
0128.1058 CARD 1106 INFO SCCP rcvd inv SCMG - bad msg type
SIO=0a OPC=004-034-000 DPC=000-000-000
SCMG: MSG TYPE=000 MSG LEN=003
AFTPC=004-219-000 AFTSS=000 MULT=000
LSN=A1234567
```
*Legend*

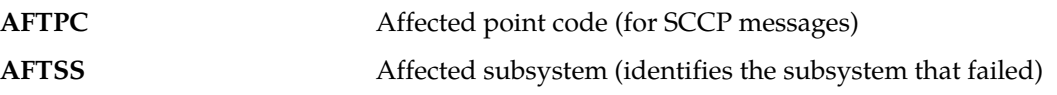

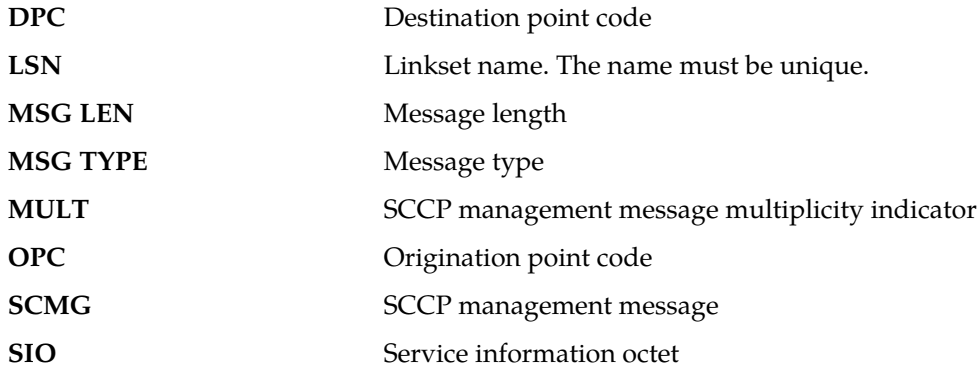

## **Recovery**

This indicates an SCCP message was discarded due to an invalid message type.

No further action is necessary.

# **1059 - Telnet terminal connection disconnected**

Indicates that an established telnet connection on the EAGLE has disconnected.

# **Example**

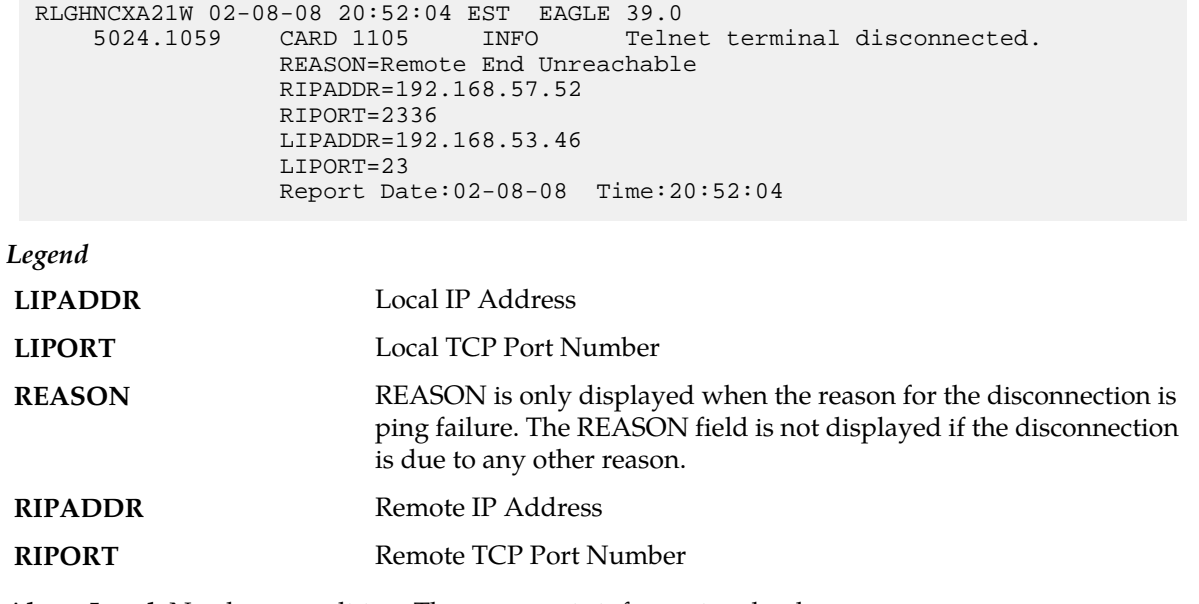

**Alarm Level:** No alarm condition. The message is informational only.

## **Recovery**

No action necessary.

## **1060 - Map Screening cannot generate ATIER**

This message is generated because the MSU passed the SCCP conversion before the MAP screening and is of a different domain than the OPC of the inbound MSU. Therefore, the MSU is discarded and the Any Time Interrogation error (ATIER) is not generated.

#### **Example**

```
RLGHNCXA21W 00-11-18 18:59:23 EST EAGLE 35.0.0
0018.1060 CARD 1103 INFO Map Screening cannot generate ATIER
OPC=001-001-001
CDPA: NI=1 RI=0 GTI=04 SSNI=0 PCI=1
TT=250 NP=04 NAI=010 ADDR=123456789012345678901
PC=003-003-003 SSN=005
CGPA: NI=1 RI=0 GTI=04 SSNI=0 PCI=1
TT=100 NP=07 NAI=012 ADDR=012345678901234567890
PC=001-001-001 SSN=004
Op-Code=61 Forbidden Param=N/A Action=Discard
```
*Legend*

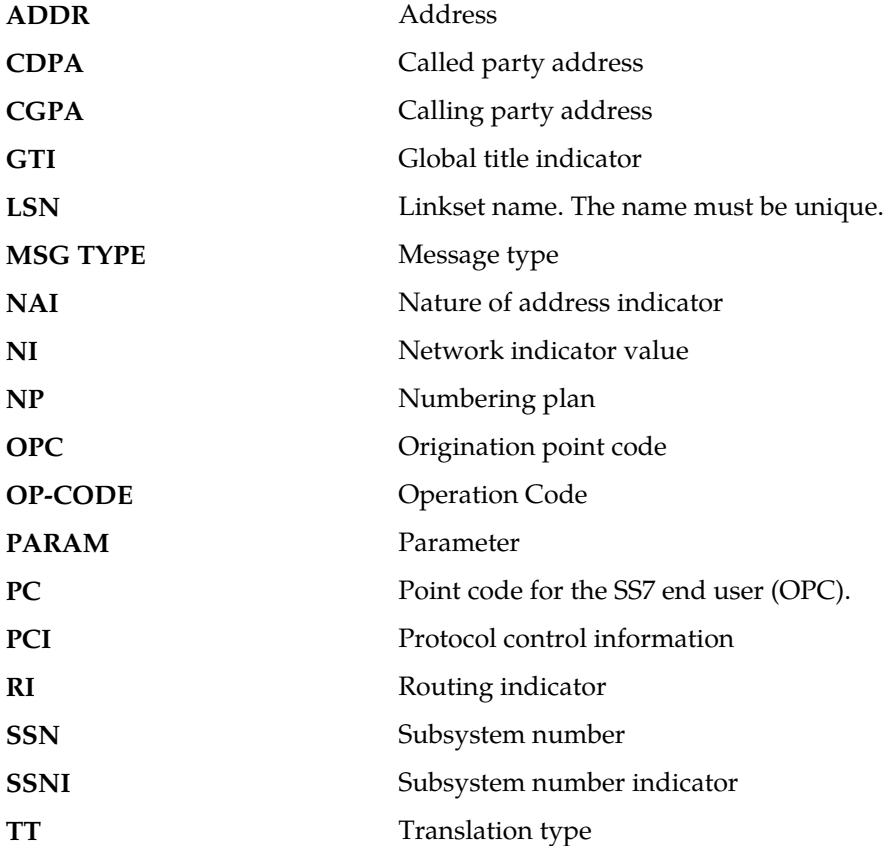

**Alarm Level:** No alarm condition. The message is informational only.

#### **Recovery**

The MSU indicated in the message was discarded.

No further action is necessary.

#### **1061 - Meas sync not allowed from old version**

This UIM is generated when the secondary MCP receives measurements data from a primary MCP that is running an older version of the software. This message indicates that measurements data was discarded by the secondary MCP due to the version mismatch. This problem occurs during a system upgrade to a new release.

#### **Example**

RLGHNCXA21W 00-04-18 19:09:14 EST EAGLE 31.4.0 0140.1061 CARD 1201 INFO Meas sync not allowed from old version

**Alarm Level:** No alarm condition. The message is informational only.

#### **Recovery**

This UIM should only occur during an upgrade.

Complete the upgrade per approved procedure.

# **1062 - String Data Dump**

A screen set was created with too many rows.

#### **Example**

```
RLGHNCXA21W 00-04-18 19:05:43 EST EAGLE 31.3.0
0128.1062 CARD 1101 INFO String Data Dump
LSN=A1234567
```
**Alarm Level:** No alarm condition. The message is informational only.

#### **Recovery**

**1.** This message indicates that the screen set is too large to be loaded.

Remove some of the entries (one entry at a time).

- **2.** If the screen set is still too large, use the rtrv-scrset command to see if there are any unnecessary entries already in the screen set that can be deleted.
- **3.** Retry adding to the screen set with the chg-scrset command.

If the message appears again, your screen set is too large. Try a different screen set or change the existing screen set.

#### **1063 - SCCP screen set is too large**

The screen set is too large to fit on a LIM or SCCP card and has failed loading.

#### **Example**

RLGHNCXA21W 00-04-18 19:05:43 EST EAGLE 31.3.0 CARD 1105 INFO SCCP screen set is too large

**Alarm Level:** No alarm condition. The message is informational only.

## **Recovery**

- **1.** This message indicates that the screen set is too large to be loaded to a LIM or SCCP. Remove some of the entries (one entry at a time).
- **2.** If the screen set is still too large, use the rtrv-scrset command to see if there are any unnecessary entries already in the screen set that can be deleted.
- **3.** Retry adding to the screen set with the chg-scrset command.

If the message appears again, your screen set is too large. Try a different screen set or change the existing screen set.

# **1064 - GWS rcvd TFP, AFTPC not in routing tbl**

The EAGLE 5 ISS has received a transfer controlled (TCP) for an affected point code (AFTPC) which does not appear in the EAGLE 5 ISS routing tables. The message was discarded by Gateway Screening (GWS).

## **Example**

```
RLGHNCXA21W 00-04-18 19:05:52 EST EAGLE 31.3.0
0129.1064 CARD 1105,A INFO GWS rcvd TFP, AFTPC not in routing 
tblSIO=b0 OPC=004-040-000 DPC=000-001-000
H0H1=41 AFTPC=099-099-003
SR=scrb LSN=A1234567
```
#### *Legend*

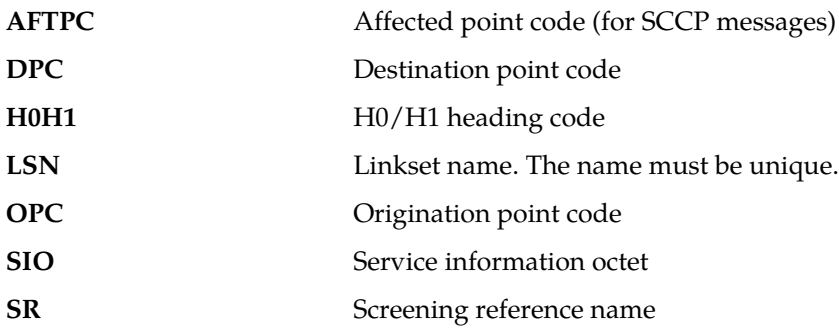

**Alarm Level:** No alarm condition. The message is informational only.

#### **Recovery**

Verify the affected point code in the message, and verify whether the affected point code is required to be in the EAGLE 5 ISS routing tables.

- If the affected point code is not required to be in the EAGLE 5 ISS routing tables, no further action is necessary.
- If the affected point code is required to be in the EAGLE 5 ISS routing table, use the ent-dstn command to add the affected point code to the EAGLE 5 ISS routing tables.

# **1065 - GWS rcvd TFR, AFTPC not in routing tbl**

The EAGLE 5 ISS has received a transfer restricted (TFR) for an affected point code (AFTPC) which does not appear in the EAGLE 5 ISS routing tables. The message was discarded by gateway screening (GWS).

#### **Example**

```
RLGHNCXA21W 00-04-18 19:05:57 EST EAGLE 31.3.0
0130.1065 CARD 1201,A INFO GWS rcvd TFR, AFTPC not in routing tbl
SIO=b0 OPC=004-041-000 DPC=001-000-000
H0H1=43 AFTPC=099-099-003
SR=scrb LSN=A1234567
```
#### *Legend*

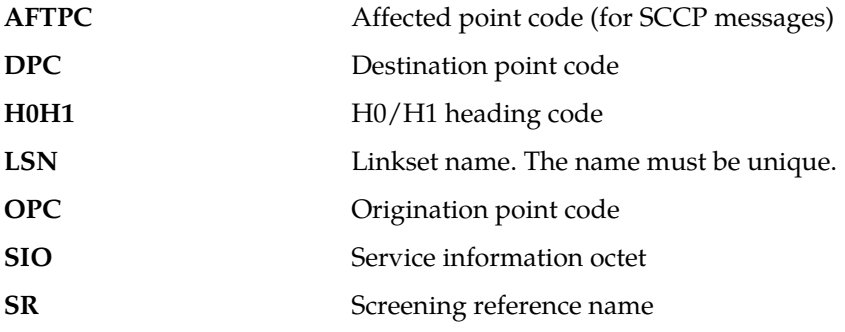

**Alarm Level:** No alarm condition. The message is informational only.

#### **Recovery**

Verify the affected point code in the message, and verify whether the affected point code is required to be in the EAGLE 5 ISS routing tables.

- If the affected point code is not required to be in the EAGLE 5 ISS routing tables, no further action is necessary.
- If the affected point code is required to be in the EAGLE 5 ISS routing table, use the ent-dstn command to add the affected point code to the EAGLE 5 ISS routing tables.

## **1066 - GWS rcvd TFA, AFTPC not in routing tbl**

The EAGLE 5 ISS has received a transfer allowed (TFA) for an affected point code (AFTPC) that does not appear in the EAGLE 5 ISS routing tables. The message was discarded by the gateway screening (GWS) feature.

## **Example**

RLGHNCXA21W 00-04-18 19:06:35 EST EAGLE 31.3.0 0131.1066 CARD 1201,A INFO GWS rcvd TFA, AFTPC not in routing tbl SIO=b0 OPC=004-042-000 DPC=002-000-000 H0H1=45 AFTPC=099-099-003 SR=scrb LSN=A1234567

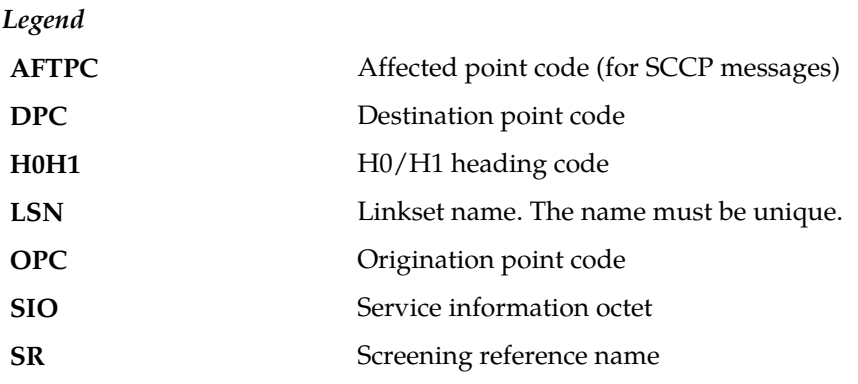

#### **Recovery**

Verify the affected point code in the message, and verify whether the affected point code is required to be in the EAGLE 5 ISS routing tables.

- If the affected point code is not required to be in the EAGLE 5 ISS routing tables, no further action is necessary.
- If the affected point code is required to be in the EAGLE 5 ISS routing table, use the ent-dstn command to add the affected point code to the EAGLE 5 ISS routing tables.

# **1067 - GWS rcvd UPU, AFTPC not in routing tbl**

The EAGLE 5 ISS has received a user part unavailable (UPU) for an affected point code (AFTPC) which does not appear in the EAGLE 5 ISS routing tables. The message was discarded by gateway screening (GWS).

## **Example**

```
RLGHNCXA21W 00-04-18 19:06:42 EST EAGLE 31.3.0
0132.1067 CARD 1201,A INFO GWS rcvd UPU, AFTPC not in routing 
tblSIO=90 OPC=004-043-000 DPC=002-000-000
H0H1=A1 AFTPC=099-099-003
SR=scrb LSN=A1234567
```
## *Legend*

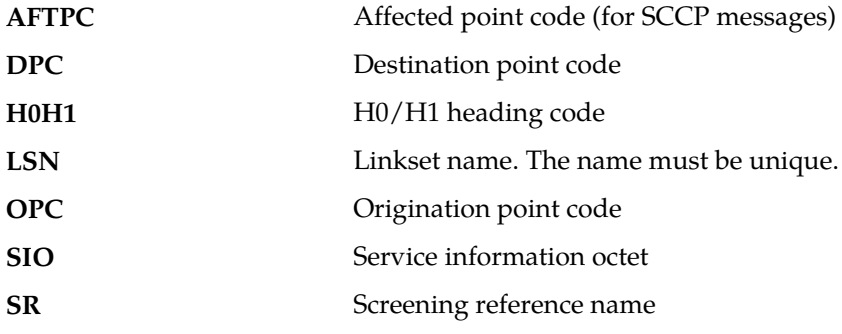

**Alarm Level:** No alarm condition. The message is informational only.

**Recovery**

Verify the affected point code in the message, and verify whether the affected point code is required to be in the EAGLE 5 ISS routing tables.

- If the affected point code is not required to be in the EAGLE 5 ISS routing tables, no further action is necessary.
- If the affected point code is required to be in the EAGLE 5 ISS routing table, use the ent-dstn command to add the affected point code to the EAGLE 5 ISS routing tables.

# **1068 - GWS rcvd RSP, AFTPC not in routing tbl**

The EAGLE 5 ISS has received a signaling route set test prohibited message (RSP) for an affected point code (AFTPC) which does not appear in the EAGLE 5 ISS routing tables. The message was discarded by gateway screening (GWS).

#### **Example**

```
RLGHNCXA21W 00-04-18 19:06:48 EST EAGLE 31.3.0
0133.1068 CARD 1201,A INFO GWS rcvd RSP, AFTPC not in routing 
tblSIO=b0 OPC=004-044-000 DPC=008-010-000
H0H1=51 AFTPC=099-099-003
SR=scrb LSN=A1234567
```
*Legend*

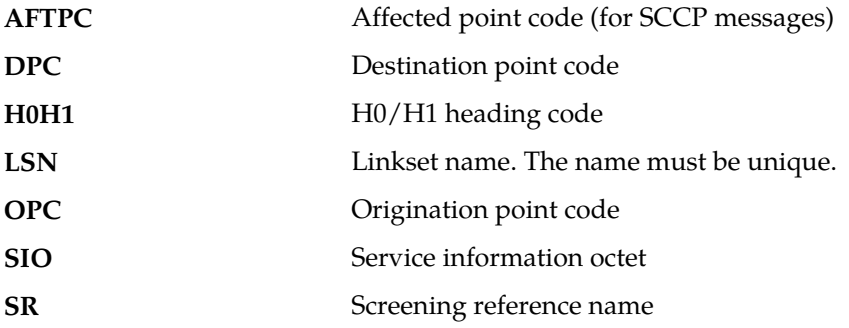

**Alarm Level:** No alarm condition. The message is informational only.

#### **Recovery**

Verify the affected point code in the message, and verify whether the affected point code is required to be in the EAGLE 5 ISS routing tables.

- If the affected point code is not required to be in the EAGLE 5 ISS routing tables, no further action is necessary.
- If the affected point code is required to be in the EAGLE 5 ISS routing table, use the ent-dstn command to add the affected point code to the EAGLE 5 ISS routing tables.

# **1069 - GWS rcvd RSR, AFTPC not in routing table**

The EAGLE 5 ISS has received a signaling route test set restricted (RSR) for an affected point code (AFTPC) which does not appear in the EAGLE 5 ISS routing tables. The message was discarded by gateway screening (GWS).

#### **Example**

```
RLGHNCXA21W 00-04-18 19:07:27 EST EAGLE 31.3.0
0134.1069 CARD 1201,A INFO GWS rcvd RSR with AFTPC not in routing tbl
SIO=b0 OPC=004-045-004 DPC=002-072-002
H0H1=52 AFTPC=099-099-003
SR=scrb LSN=A1234567
```
*Legend*

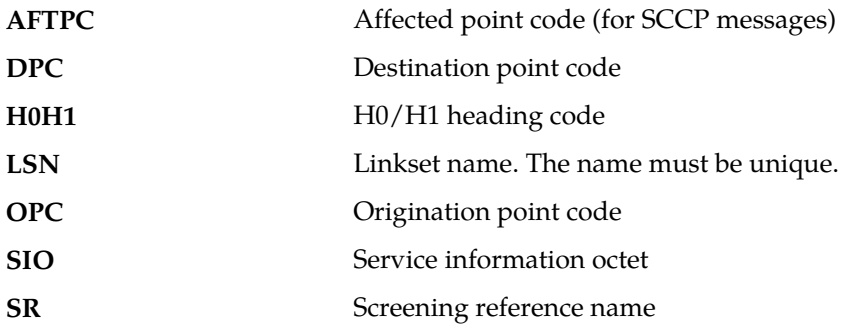

**Alarm Level:** No alarm condition. The message is informational only.

#### **Recovery**

Verify the affected point code in the message, and verify whether the affected point code is required to be in the EAGLE 5 ISS routing tables.

- If the affected point code is not required to be in the EAGLE 5 ISS routing tables, no further action is necessary.
- If the affected point code is required to be in the EAGLE 5 ISS routing table, use the ent-dstn command to add the affected point code to the EAGLE 5 ISS routing tables.

# **1070 - SLTC failure: invalid Point Code (OPC)**

The signaling link test control has reported an invalid point code in the signaling link test message (SLTM) received from the far end. The point code for the adjacent signaling point does not match the point code in the adjacent point code field in the linkset table.

#### **Example**

```
RLGHNCXA21W 00-04-18 19:08:05 EST EAGLE 31.3.0
0135.1070 CARD 1201,A INFO SLTC failure: invalid Point Code
(OPC)SIO=0a OPC=003-236-000 DPC=000-071-000
LSN=A1234567
```
*Legend*

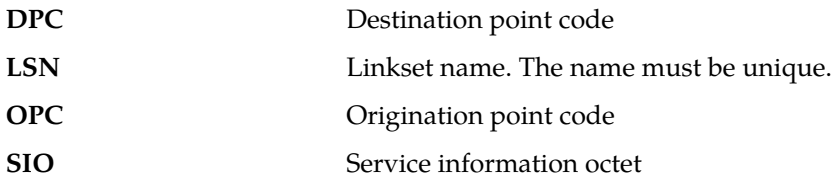

**Alarm Level:** No alarm condition. The message is informational only.

#### **Recovery**

**1.** Enter this command to display the linkset names and the adjacent point codes: rtrv-ls Example of the output:

RLGHNCXA03W 00-06-10 11:43:04 EST EAGLE 35.0.0 LSN APCA (SS7) SCRN SET SET BEI LST LNKS ACT MES DIS<br>1sa1 240-020-000 none 1 1 no A 1 off off off<br>1sa2 240-030-000 none 1 1 no A 3 on on on LSN APCA (SS7) SCRN SET SET BEI LST LNKS ACT MES DIS SLSCI NIS 240-020-000 none 1 1 no A 1 off off off no off 240-030-000 none 1 1 no A 3 on on on yes off Link set table is (114 of 255) 45 % FULL

**2.** The adjacent point code should match the adjacent point code in the message (004-046-000, for example).

If it does not match, the link is not physically connected to the adjacent node. Determine the correct linkset name and adjacent point code. Use the ent-ls command to enter the correct information in the linkset table.

# **1071 - SLTC failure: invalid SLC**

The signaling link test control has reported an invalid signaling link code (SLC) in the signaling link test message (SLTM) received from the far end.

## **Example**

```
RLGHNCXA21W 00-04-18 19:08:13 EST EAGLE 31.3.0
0136.1071 CARD 1201,A INFO SLTC failure: invalid SLC
ADJ PC=004-046-000 SLC=02 LEN=0f
DATA= 01 02 03 04 05 06 07 08 09 11 12 13 14 15
```
*Legend*

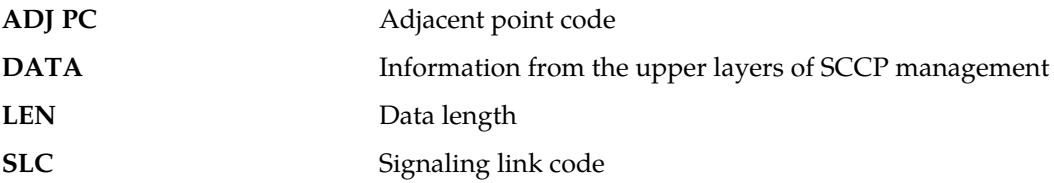

**Alarm Level:** No alarm condition. The message is informational only.

#### **Recovery**

Contact the far-end to make sure both ends have provisioned the same SLC for the signaling link.

## **1072 - SLTC failure: no response**

The signaling link test control has reported "No Response" received for a signaling link test message (SLTM) sent to the far end.

#### **Example**

tekelecstp 13-07-11 06:06:31 EST EAGLE5 44.0.4-64.34.24 5757.1072 CARD 4205,B1 INFO SLTC failure: no response

**Alarm Level:** No alarm condition. The message is informational only.

#### **Recovery**

Contact the far-end to find out why there is no response to the SLTM.

# **1073 - SLTC failure: bad data pattern**

The signaling link test control has detected an invalid data pattern in the signaling link test message (SLTM) received from the far end.

#### **Example**

RLGHNCXA21W 00-04-18 19:08:28 EST EAGLE 31.3.0 0138.1073 CARD 1201,A INFO SLTC failure:bad data pattern ADJ PC=004-046-000 SLC=02 LEN=0f DATA= 01 02 03 04 05 06 07 08 09 11 12 13 14 15

*Legend*

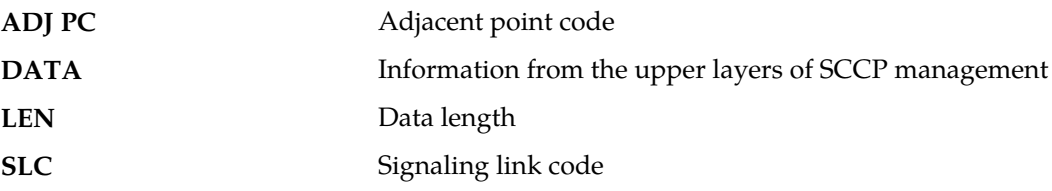

**Alarm Level:** No alarm condition. The message is informational only.

### **Recovery**

Contact the far-end and use your company procedures to test the facilities for the signaling link.

# **1075 - MTP: link bypassed SLT phase**

The link has aligned and may be brought into service without a successful signaling link test (SLT).

#### **Example**

<span id="page-408-0"></span>RLGHNCXA21W 00-04-18 19:09:14 EST EAGLE 31.3.0 CARD 1201, A INFO MTP: link bypassed SLT phase

**Alarm Level:** No alarm condition. The message is informational only.

#### **Recovery**

**1.** Enter the rtrv-slk command with the card location and port shown in this message (for example, card location 1201, port A).

Example of the output:

tekelecstp 00-02-19 21:17:04 EST EAGLE 35.0.0

rtrv-slk:loc = 1202:port = a Command entered at terminal #3. tekelecstp 94-02-19 21:17:04 EST EAGLE 35.0.0 L2T L1 PCR PCR<br>SLC TYPE SET BPS MODE TSET ECM N1 N2<br>0 LIMV25 2 64000 PTP LOC PORT LSN SLC TYPE SET BPS MODE TSET ECM N1 N2 1201 A lsa1 0 LIMV35 2 64000 DTE --- PCR --- 3800

**2.** Use the rtrv-ls command using the linkset name (lsn) displayed in the output of *[Step 1](#page-408-0)*. Example of the output:

```
> rtrv-ls:lsn = lsa1
tekelecstp 00-06-10 11:43:04 EST EAGLE 35.0.0
SCR L3T SLT
 LSN APCA (SS7) SET SET SET BEI LST LNKS GWSA GWSM GWSD DOMAIN
 lsa1 240-020-000 scr1 1 1 yes A 4 off off off SS7
         TFATCABMLQ
 2
 L2T L1 PCR PCR 
 LOC PORT SLC TYPE SET BPS MODE TSET ECM N1 N2
 1201 a 3 LIMV35 2 64000 DTE --- BASIC --- -----
 1205 b 0 LIMDS0 1 56000 --- --- BASIC --- -----
 b 1 LIMOCU 1 56000 --- --- BASIC --- -----
 1211 a 2 LIMDS0 1 56000 --- --- BASIC --- -----
   Link set table is (114 of 255) 45% full.
```
- **3.** Enter the rtrv-slt command with the sltset parameter and the value shown in the SLTSET column from the output of Step 2 to determine whether the signaling link test message is on or off.
- **4.** If the signaling link test message is off, enter the chg-slt command with the **sltset** parameter and the value used in Step 3, and the **enabled=on** parameter.
- **5.** If the signaling link test message is on, enter the rept-stat-card command to verify the status of the card that contains the specified signaling link.

The status of the card should be IS-NR (In-Service - Normal).

- **6.** If the card is out of service, put it back into service by entering the rst-card command.
- **7.** If the fault is not cleared, enter the rept-stat-slk command to verify the status of the signaling link.

The status of the signaling should be IS-NR (In-Service - Normal).

- **8.** If the signaling link is out of service, enter the act-slk command to put the signaling link back into service.
- **9.** If the fault is not cleared, enter the tst-slk command specifying the signaling link that generated this message.
- **10.** If the fault is not cleared, contact the *[My Oracle Support \(MOS\)](#page-35-0)*.

# **1076 - SLTC failure: invalid Point Code (DPC)**

The signaling link test control (SLTC) has detected an invalid data pattern in the signaling link test message (SLTM) received from the adjacent point code.

## **Example**

```
RLGHNCXA21W 00-04-18 19:09:22 EST EAGLE 31.3.0
0141.1076 CARD 1201,A INFO SLTC failure:invalid Point Code (DPC)
ADJ PC=004-046-000 SLC=02 LEN=0f
DATA= 01 02 03 04 05 06 07 08 09 11 12 13 14 15
```
#### *Legend*

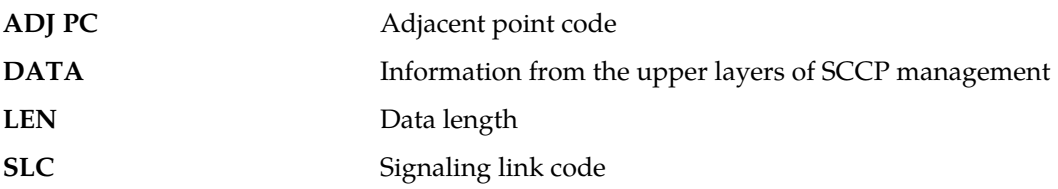

**Alarm Level:** No alarm condition. The message is informational only.

## **Recovery**

Contact the far-end and use local procedures to test the facilities for the signaling link.

# **1077 - GTT Action TCAP ERROR DISCARDED MSU**

This UIM indicates that the TCAP Error Action executed and UIMREQD is ON.

## **Example**

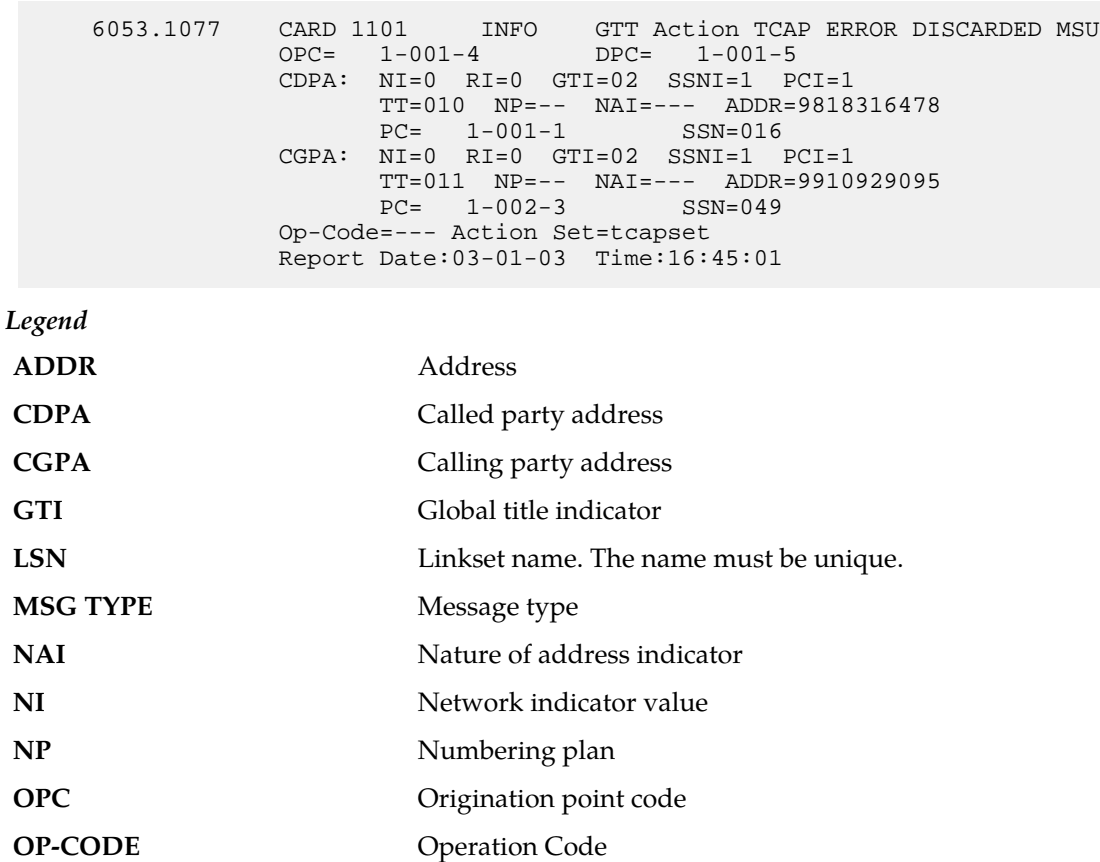

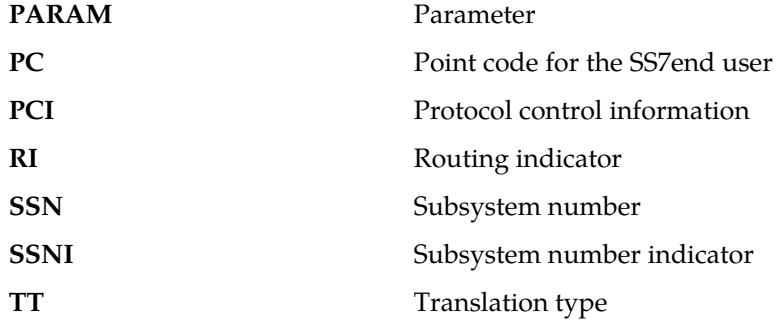

## **Recovery:**

To prevent the MSU from being discarded post-GTT, remove the "TCAP Error" GTT action associated with the GTT translation.

If you want to suppress this UIM, turn off the UIMREQD option for the given "TCAP ERROR" GTT action.

# **1078 - GTT Action DUPLICATE FAILED**

This UIM indicates that the EAGLE 5 ISS failed to route or prepare Duplicate MSU for the reason indicated in the UIM.

# **Example**

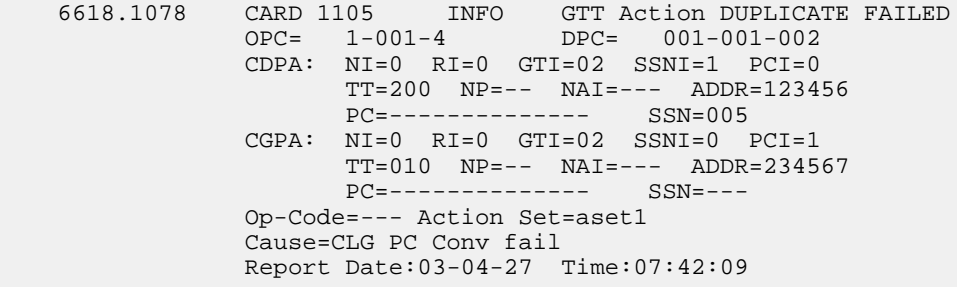

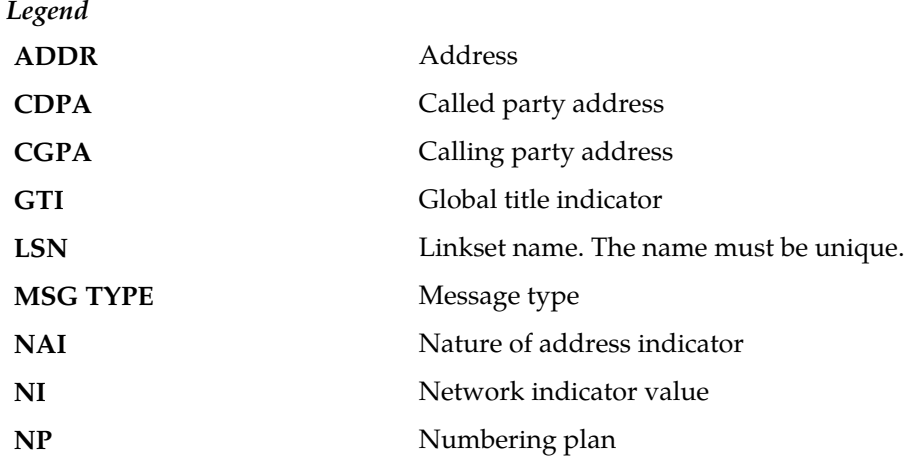

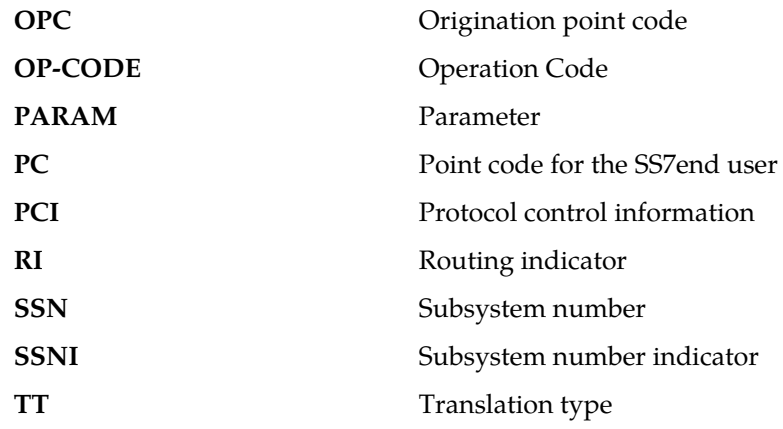

# **Recovery:**

The cause of the error is included as a reason string in the UIM. Refer to the following table for the recovery steps:

# **Table 8: Error Recovery**

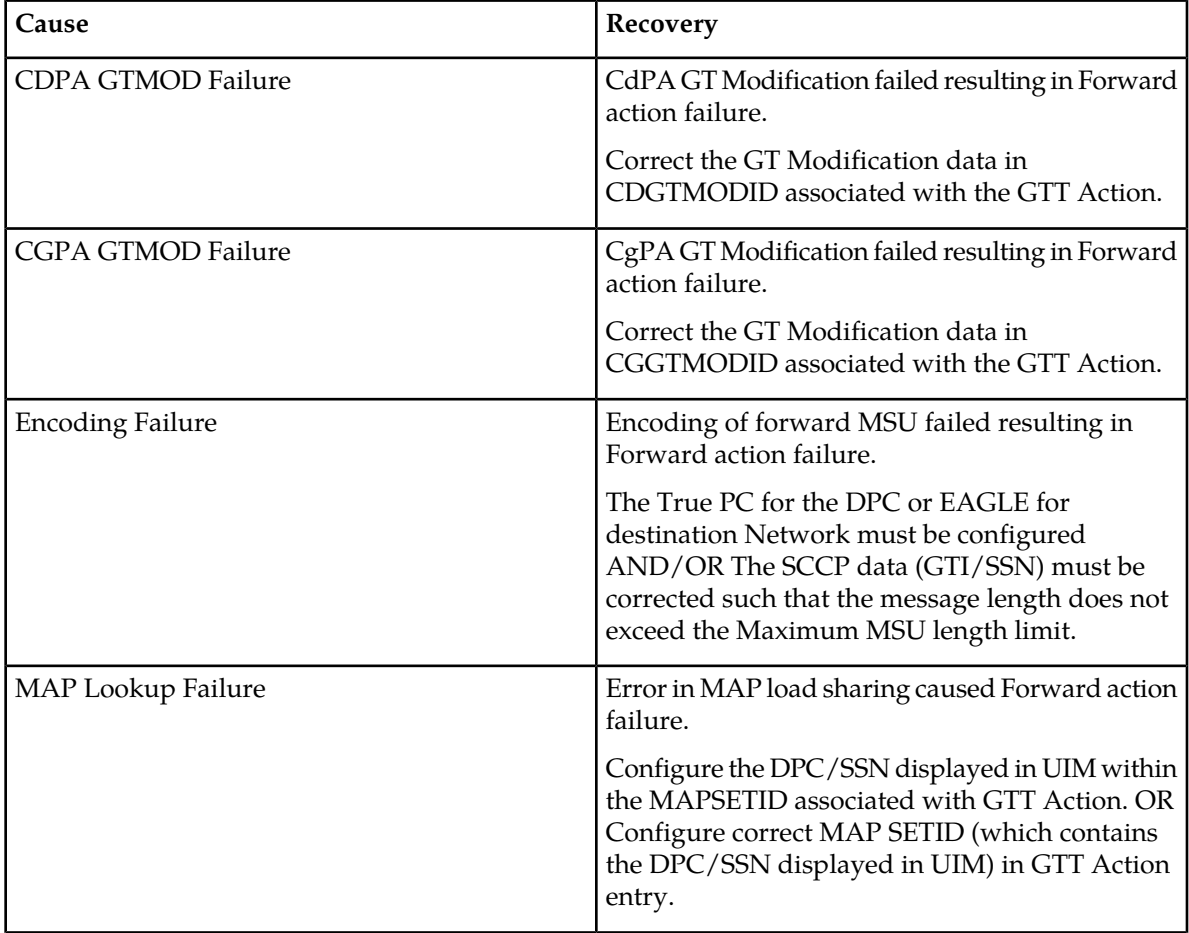

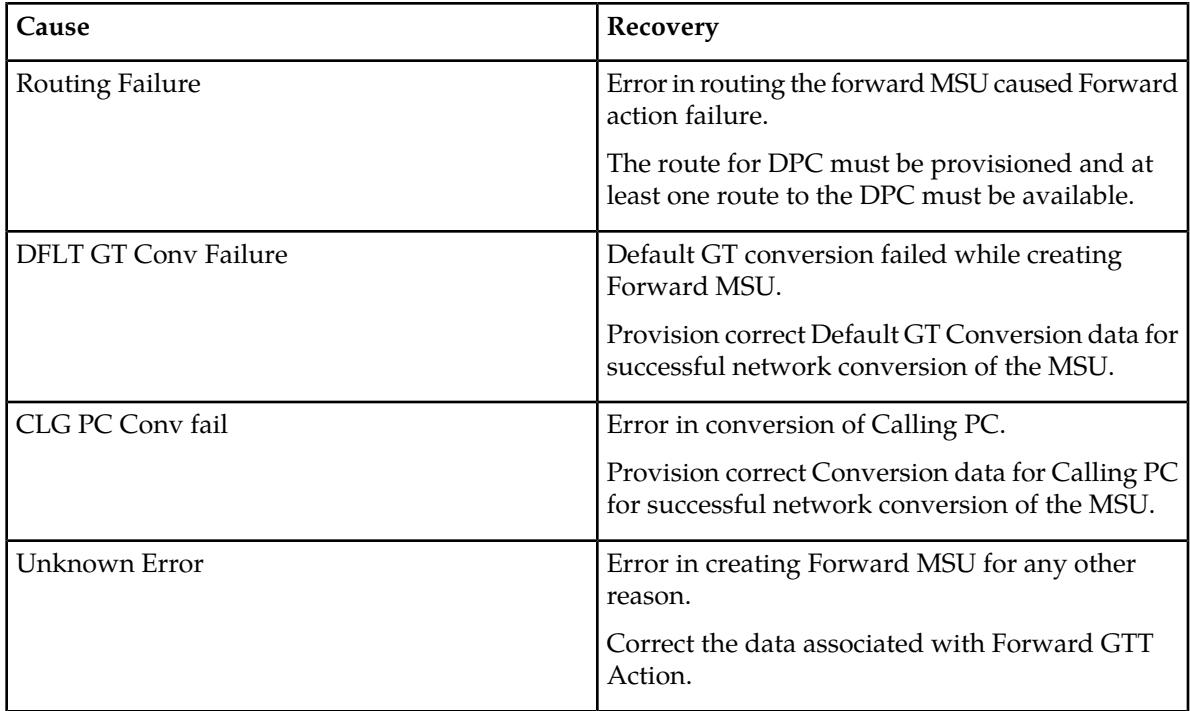

# **1079 - GTT Action FORWARD FAILED**

This UIM indicates that the EAGLE 5 ISS failed to route or prepare Forward MSU for the reason indicated in the UIM.

# **Example**

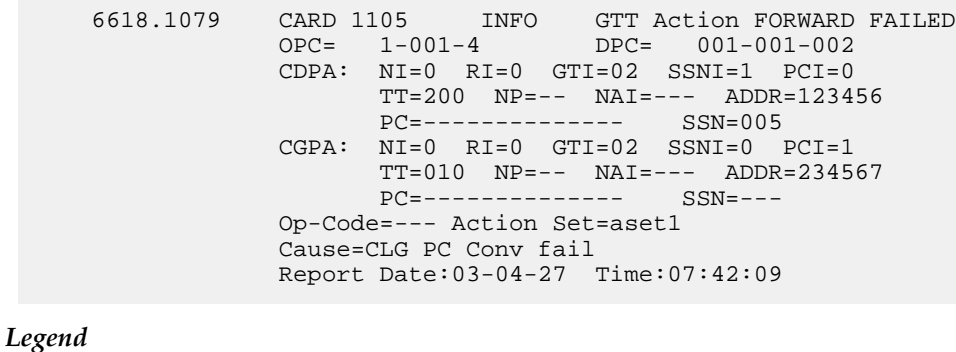

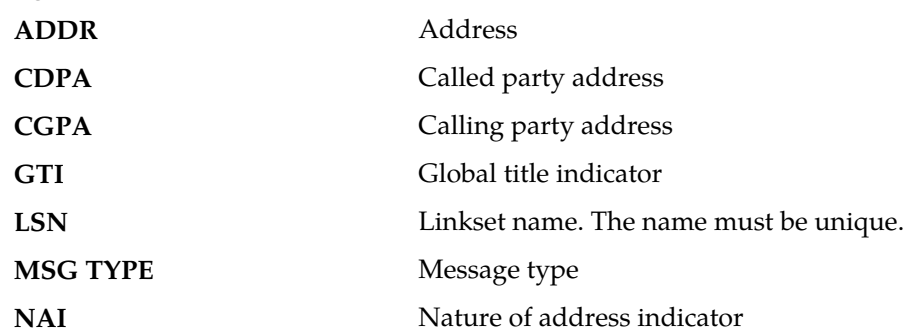

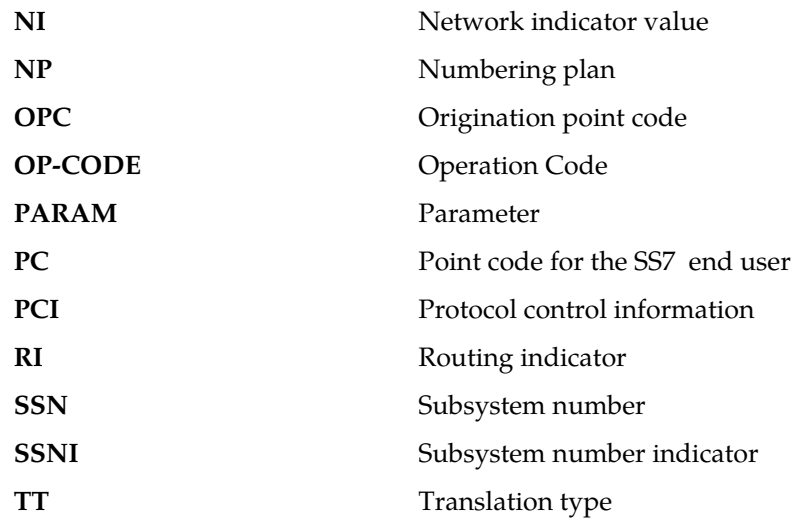

# <span id="page-414-0"></span>**Recovery:**

The cause of the error is included as a reason string in the UIM. Refer to *[Table 9: Error Recovery](#page-414-0)* for the recovery steps.

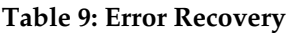

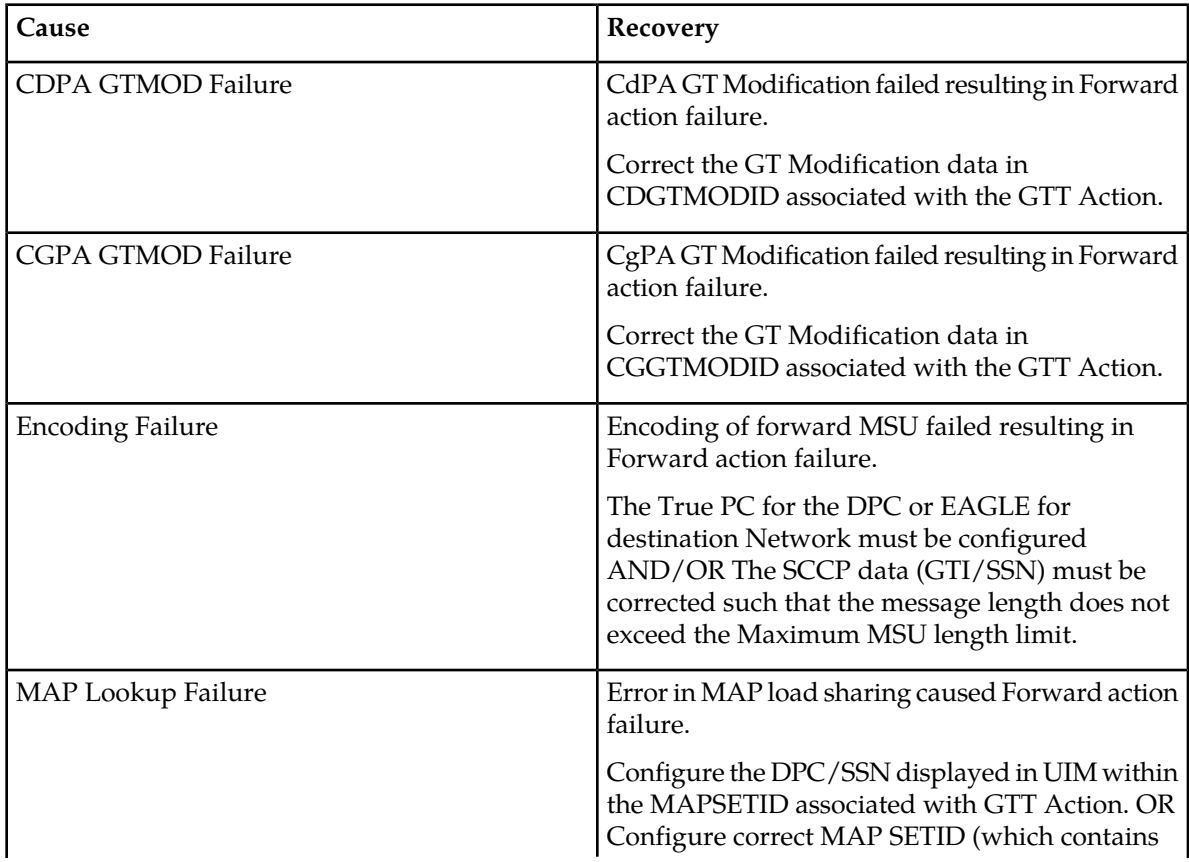

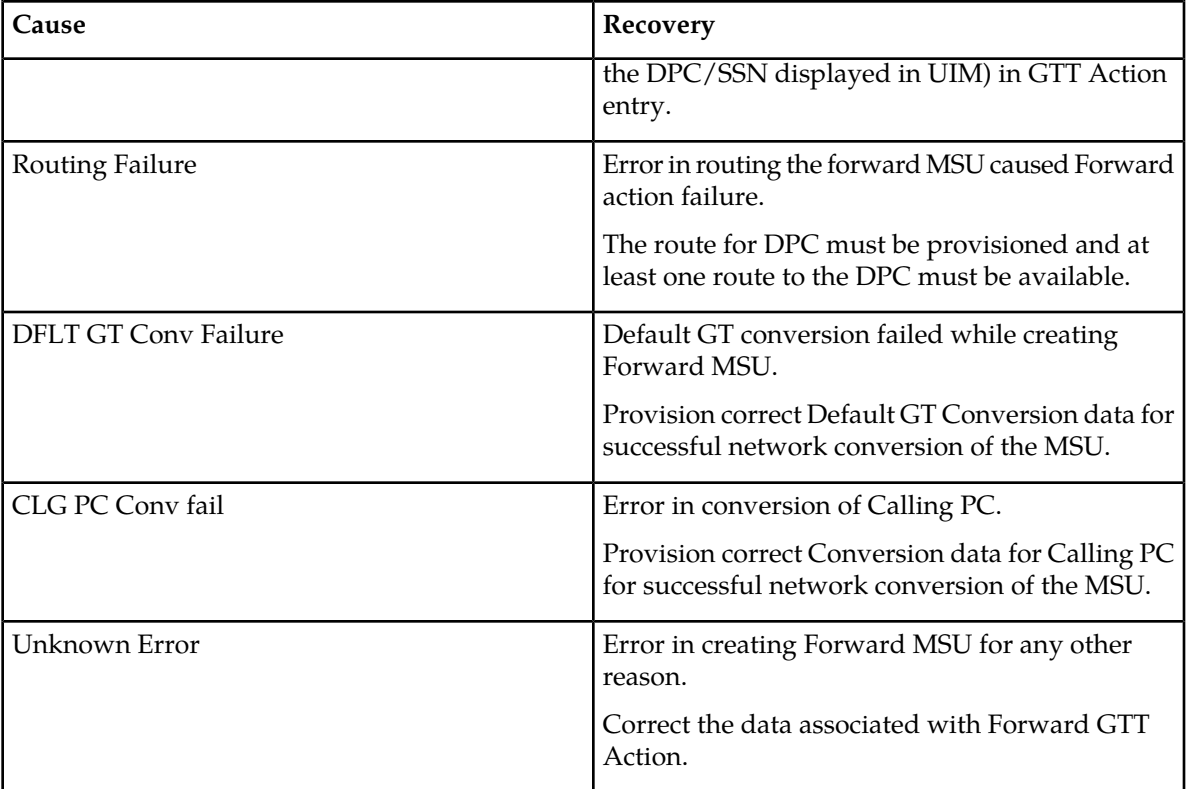

# **1080 - disk measurement status unreadable**

The active MASP could not determine the measurement collection status so that the measurements task could perform routine polling and measurement collection. If the measurement collection status cannot be determined, the routine polling and measurement collection tasks cannot be performed.

### **Example**

RLGHNCXA21W 00-04-18 19:10:54 EST EAGLE 31.3.0 CARD 1116 INFO disk measurement status unreadable

**Alarm Level:** No alarm condition. The message is informational only.

#### **Recovery**

**1.** Enter the rept-meas command.

If the rept-meas command fails, a system problem is the likely cause.

- a) If any messages are generated with the rept-meas command failure, take the appropriate action for that message.
- b) If no messages are generated, contact the *[My Oracle Support \(MOS\)](#page-35-0)*.
- **2.** If the rept-meas command is rejected with a system busy message, the disk is reserved by another command (for example, copy-disk).

Check to see if another command is running (copy-disk or a chg-db command).

### **1081 - MTP: Changeback T5 timeout**

When a link changes back, the EAGLE 5 ISS sends up to six changeback declaration messages and starts the T4 timer. The EAGLE 5 ISS waits for a changeback acknowledgment message for each of these declarations. If the T4 timer expires before the EAGLE 5 ISS receives an acknowledgment message, the EAGLE 5 ISS sends the changeback declaration message again and starts the T5 timer. If the T5 timer expires before the EAGLE 5 ISS receives an acknowledgment message, this message is generated and the EAGLE 5 ISS restarts traffic on the link.

**Example**

RLGHNCXA21W 00-04-18 19:11:03 EST EAGLE 31.3.0 0146.1081 CARD 1105, A INFO MTP: Changeback T5 timeout

**Alarm Level:** No alarm condition. The message is informational only.

## **Recovery**

The system restarts traffic and no further action is necessary.

## **1082 - Amem single bit error report**

This message indicates that an SCCP, GLSHC, SIP or S13 (DEIR) card encountered a single bit dynamic ram error. This message gives the user a record of single bit errors for the last 24 hours.

#### **Example**

```
RLGHNCXA21W 14-05-18 19:12:00 EST EAGLE 46.0.0
0147.1082 CARD 1101 INFO Amem single bit error report
Any Errors : YES current hour-------v
24 Hour History : NNNYNN NNNNNN NNNNYN NYNNNY
```
**Alarm Level:** No alarm condition. The message is informational only.

#### **Recovery**

There is no immediate action needed, but the message indicates that the error was encountered and corrected.

If many errors are reported then the card may be beginning to fail and should be targeted for replacement in the future.

#### **1083 - REPT COND: system alive**

This message is a periodic system message indicating that the system is alive.

**Example**

```
RLGHNCXA21W 00-04-18 19:12:00 EST EAGLE 31.3.0
0147.1083 SYSTEM INFO REPT COND: system alive
```
**Alarm Level:** No alarm condition. The message is informational only.

#### **Recovery**

No action is necessary.

# **1084 - GWS MSU discarded by redirect function**

This message indicates that an MSU has been discarded rather than redirected to the SCP as part of the Database Transport Access (DTA) feature.

## **Example**

```
RLGHNCXA21W 00-04-18 19:12:00 EST EAGLE 31.3.0
0003.1084 CARD 1205,A INFO GWSMSU discarded by redirect functionSIO=01 
OPC=003-237-002 DPC=006-006-000
SR=scrb
LSN=A1234567
```
# **Note:**

Four outputs are possible. The Legend includes abbreviations found in all variations.

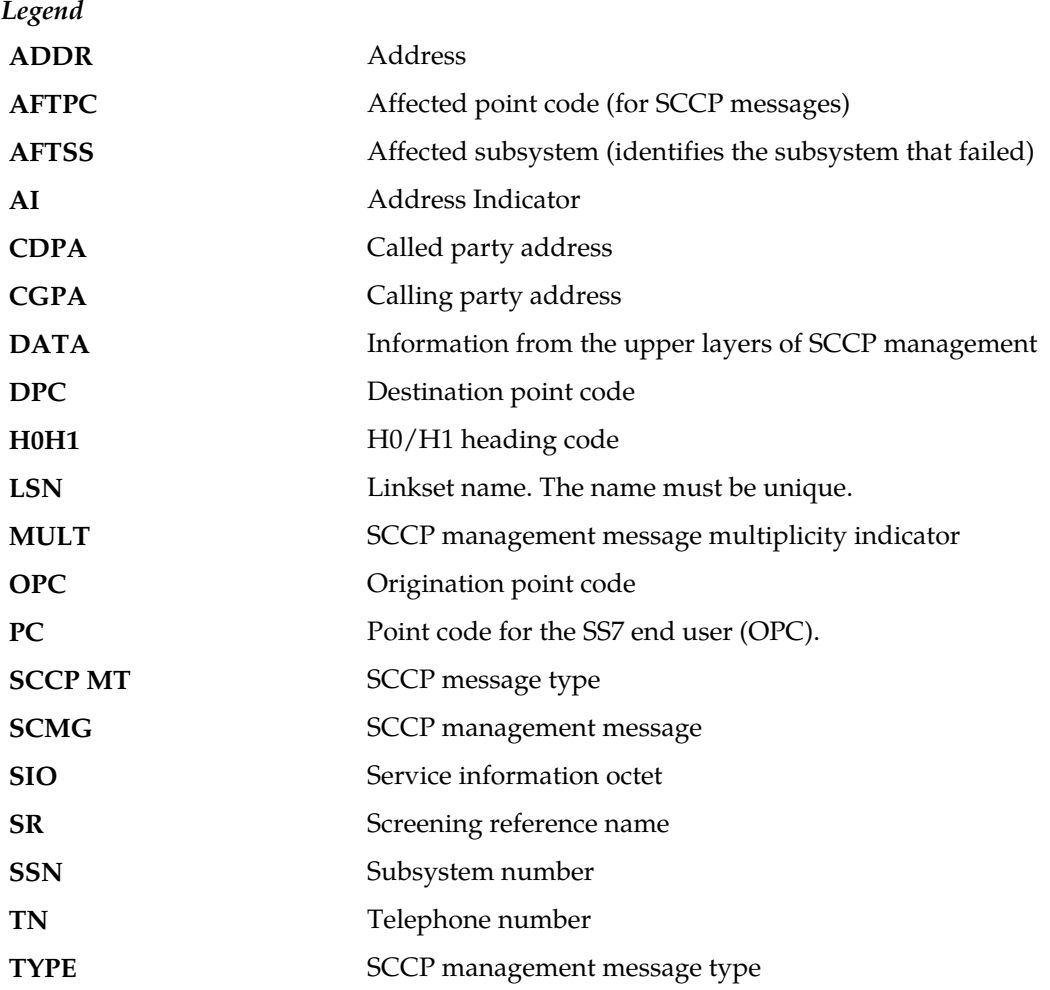

**Alarm Level:** No alarm condition. The message is informational only.

## **Recovery**

**1.** Check to see if the redirect function is disabled by entering the following: rtrv-gws-redirect

**2.** If the enabled parameter is set to OFF as in the following output, the redirect function needs to be enabled.

RLGHNCXA03W 00-02-10 11:43:04 EST EAGLE 35.0.0 ENABLED DPC RI SSN TT GTA off 001-030-001 GT 10 25 1800833

**3.** Enter the following command to enable the redirect function: chg-gws-redirect:enabled=on

# **1085 - GWS MSU too large to be redirected**

This message indicates that the system tried to encapsulate an MSU for redirection to an SCP (as part of the Database Transport Access feature).

The DTA feature encapsulates the entire data packet including level 2 MTP. Because the DTA feature requires approximately 24 octets, the original packet can contain a maximum of about 248 octets of "user data." If the size of the data is larger, the MSU cannot be redirected and is routed to its original destination.

#### **Example**

```
RLGHNCXA21W 00-04-18 19:12:00 EST EAGLE 31.3.0
0003.1085 CARD 1205,A INFO GWSMSU too large to be redirected
SIO=01 OPC=003-237-002 DPC=006-006-000
SR=scrb
LSN=A1234567
```
**Note:**

Four outputs are possible. The Legend includes abbreviations found in all variations.

*Legend*

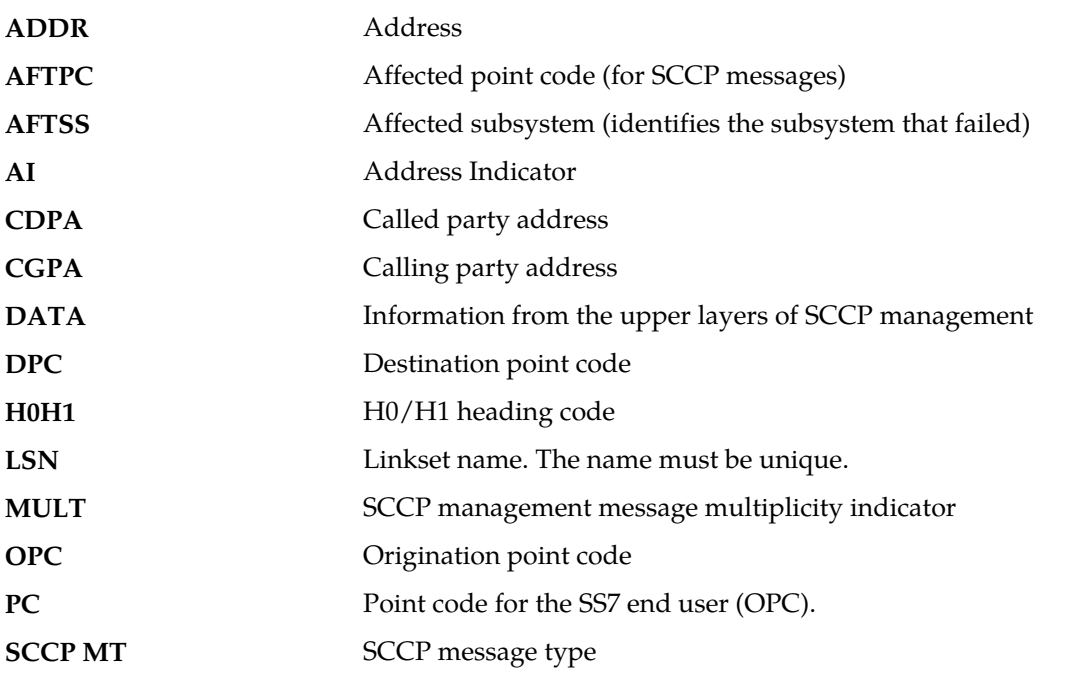

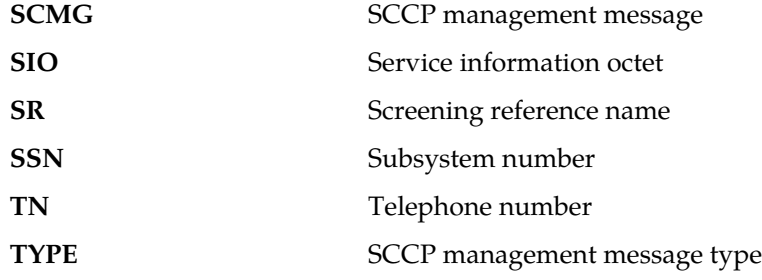

#### **Recovery**

**1.** If MSUs are frequently discarded, there may be a problem on the origination end. To determine the number of MSUs that are discarded because the MSU is too large to be encapsulated, enter the following command:

rept-meas:type=systot:enttype=stp:period=last

**2.** Check the DTAMSULOST report in the output message.

If the number of discarded MSUs is low, no further action is necessary. If large quantities are MSUs are lost, the originating node may need to be reconfigured.

# **1086 - LFS test aborted with OAM switchover**

The link fault sectionalization (LFS) test aborted with OAM switch over.

## **Example**

RLGHNCXA21W 14-05-18 19:11:03 EST EAGLE 46.0.0 1111.1086 CARD 1115 LFS test terminated with OAM switch over

**Alarm Level:** No alarm condition. The message is informational only.

## **Recovery**

No action is necessary.

# **1087 - MTP RSTRT rcvd unexpected user traffic**

This message indicates the system encountered traffic during the MTP Restart process.

**Example**

```
RLGHNCXA21W 00-04-18 19:12:00 EST EAGLE 31.3.0
0147.1087 CARD 1101 INFO MTP RSTRT rcvd unexpected user traffic
Report Date:00-03-30 Time: 16:27:19
```
**Alarm Level:** No alarm condition. The message is informational only.

## **Recovery**

There is no immediate action needed, but the message indicates that the error was encountered.

# **1088 - REPT-MTP-RSTRT MTP Restart started**

This message indicates that a full MTP Restart has begun.

#### **Example**

```
RLGHNCXA21W 00-04-18 19:12:00 EST EAGLE 31.3.0
0147.1088 CARD 1101 INFO REPT-MTP-RSTRT MTP Restart started
Report Date:00-03-30 Time: 16:27:19
```
**Alarm Level:** No alarm condition. The message is informational only.

#### **Recovery**

There is no immediate action needed, but the message indicates that MTP Restart has begun.

## **1089 - RCVRY-MTP-RSTRT MTP Restart completed**

This message indicates a full MTP Restart is complete.

## **Example**

RLGHNCXA21W 00-04-18 19:12:00 EST EAGLE 31.3.0

0147.1089 CARD 1101 INFO RCVRY-MTP-RSTRT MTP Restart completed

Report Date:00-03-30 Time: 16:27:19 :

**Alarm Level:** No alarm condition. The message is informational only.

#### **Recovery**

There is no immediate action needed, but the message indicates that MTP Restart is complete.

# **1090 - ITU GWY:CPC conversion failure**

This message indicates a protocol conversion failure. There are three possible reasons for the conversion failure.

- The point code was not in the database.
- The appropriate point code type was unavailable. There is no true point code or alias point code that matches the CPC.
- The database is corrupted. The master database and the card database must be synchronized.

## **Example**

```
station5 00-04-18 19:12:00 EST EAGLE 31.3.0
0010.1090 CARD 1205,B INFO ITU GWY: CPC conversion failure
SIO=0a OPC=3-236-1 DPC=1-014-2
CPC=3-095-6LSN=A1234567890
```
*Legend*

**CPC** Capability point code

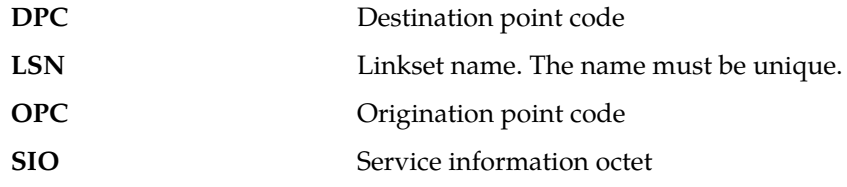

#### **Recovery**

**1.** Check the database to make sure the card database is synchronized with the master database.

Enter the rept-stat-db:display=except command. If the databases are not synchronized, reload the card data by initializing the card. If the databases are synchronized, go to Step 2.

**2.** Enter the rtrv-dstn:dpccommand.

If the rtrv-dstn command fails, the point code is undefined or the destination point code is an alias and not a true point code.

- **3.** To verify that the point code is an alias, enter the rtrv-dstn:alias command. If the command succeeds, you must provision the database with the true point code using the chg-dstn:dpc=xxx:alias=yyycommand.
- **4.** If the point code is not an alias, you must define the point code using the ent-dstn:dpci=xxx:aliasi=yyy command.
- **5.** Check translations on the originating switch to determine the trouble.

# **1091 - ITU GWY:OPC conversion failure**

This message indicates a protocol conversion failure. There are three possible reasons for the conversion failure.

- The point code is not in the database.
- The appropriate point code type was unavailable. There is no true point code or alias point code that matches the OPC.
- The database is corrupted.

## **Example**

```
station5 00-04-18 19:12:00 EST EAGLE 31.3.0
0010.1091 CARD 1205,B INFO ITU GWY: OPC conversion failure
SIO=0a OPC=3-236-1 DPC=1-014-2
LSN=A1234567890
```
*Legend*

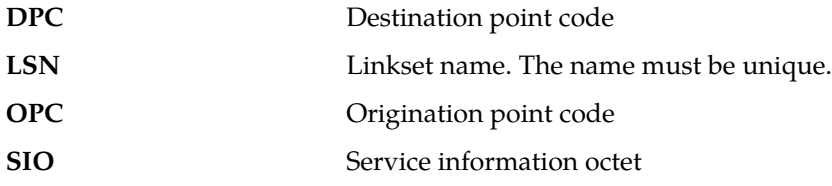

**Alarm Level:** No alarm condition. The message is informational only.

## **Recovery**

- **1.** Check the database to make sure the card database is synchronized with the master database. Enter the rept-stat-db:display=except command. If the databases are not synchronized, reload the card data by initializing the card. If the databases are synchronized, go to Step 2.
- **2.** Enter the rtrv-dstn:dpccommand.

If the rtrv-dstn command fails, the point code is undefined or the destination point code is an alias and not a true point code.

- **3.** To verify that the point code is an alias, enter the rtrv-dstn:alias command. If the command succeeds, you must provision the database with the true point code using the chg-dstn:dpc=xxx:alias=yyycommand.
- **4.** If the point code is not an alias, you must define the point code using the ent-dstn:dpci=xxx:aliasi=yyy command.

# **1092 - ITU GWY:HOH1 conversion failure**

<span id="page-422-0"></span>This message occurs when there is an ANSI message with no ITU equivalent. *[Table 10: ANSI Messages](#page-422-0) [with No ITU Equivalent](#page-422-0)* shows the ANSI messages with no ITU equivalent.

## **Table 10: ANSI Messages with No ITU Equivalent**

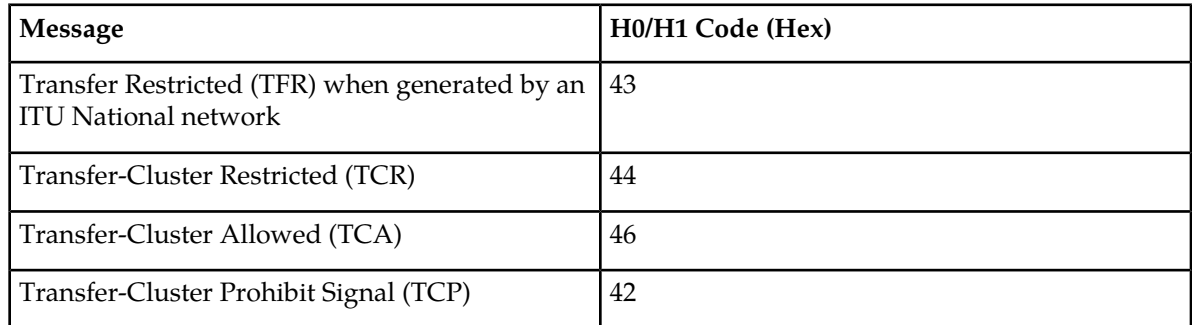

## **Example**

```
station5 00-04-18 19:12:00 EST EAGLE 31.3.0
0010.1092 CARD 1205,B INFO ITU GWY: H0H1 conversion failure
SIO=08 OPC=003-235-001 DPC=006-006-000
H0H1=42 
LSN=A1234567890
```
#### *Legend*

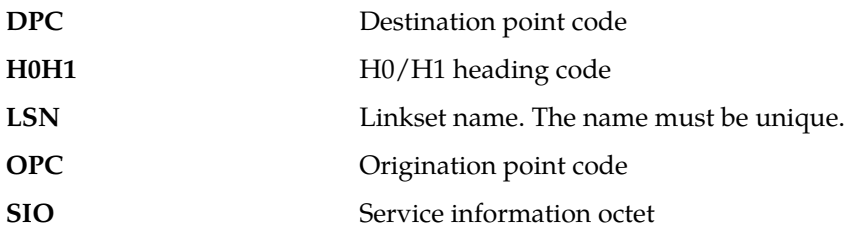

**Alarm Level:** No alarm condition. The message is informational only.

## **Recovery**

Check translations on the originating switch to determine the trouble.

# **1093 - ITU GWY:rcvd msg type cannot convert**

<span id="page-423-0"></span>This message indicates the STP received a message type that has no equivalent in the opposite protocol. *[Table 11: Message Type with No Opposite Protocol Equivalent](#page-423-0)* shows the list of message types that have no equivalents and are discarded.

## **Table 11: Message Type with No Opposite Protocol Equivalent**

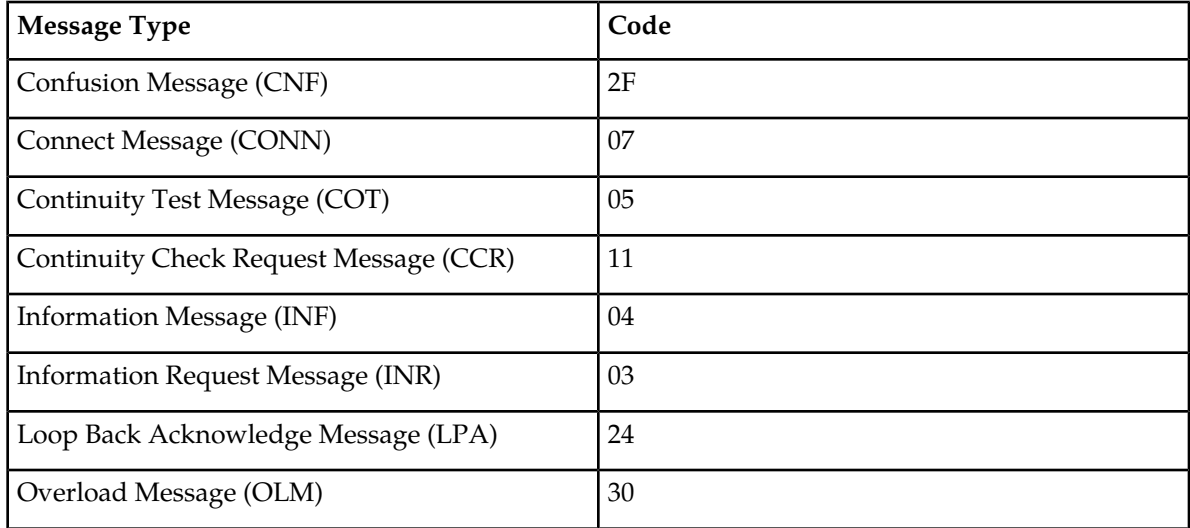

#### **Example**

```
station5 00-04-18 19:12:00 EST EAGLE 31.3.0
0110.1093 CARD 1205,B INFO ITU GWY: rcvd msg type cannot convert
SIO=0e OPC=4-013-1 DPC=1-003-0
MSG TYPE=07
LSN=A1234567890
```
#### *Legend*

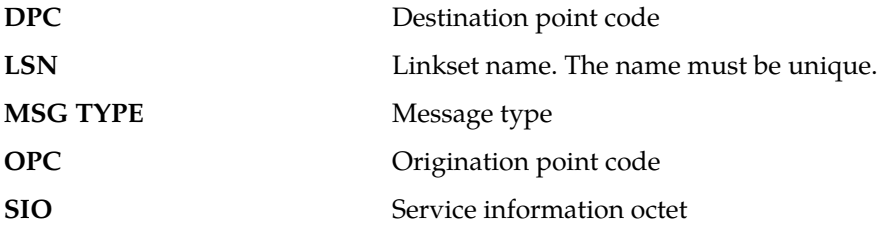

**Alarm Level:** No alarm condition. The message is informational only.

#### **Recovery**

Check translations on the originating switch to determine the trouble.

#### **1094 - ITU GWY:Invalid ISUP msg structure**

This message indicates that an ISUP parameter or pointer to a parameter was invalid.

#### **Example**

```
station5 00-04-18 19:12:00 EST EAGLE 31.3.0
0110.1094 CARD 1205,B INFO ITU GWY: Invalid ISUP msg structure
SIO=0e OPC=4-013-1 DPC=1-003-0
MSG TYPE=07
LSN=A1234567890
```
*Legend*

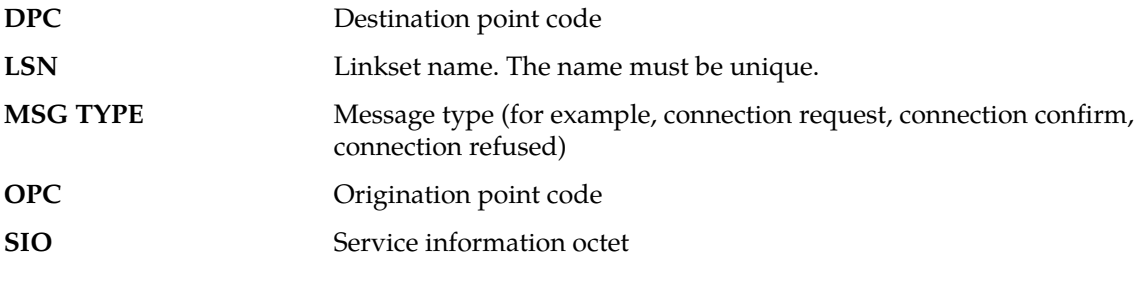

**Alarm Level:** No alarm condition. The message is informational only.

#### **Recovery**

There is no immediate action needed, but the message indicates that the error was encountered.

# **1095 - ITU GWY:GRS buffer full**

This message indicates the circuit group reset (GRS) buffer is full.

#### **Example**

```
station5 00-04-18 19:12:00 EST EAGLE 31.3.0
0110.1095 CARD 1205,B INFO ITU GWY:GRS buffer full
```
**Alarm Level:** No alarm condition. The message is informational only.

#### **Recovery**

There is no immediate action needed, but the message indicates that the error was encountered.

# **1096 - ITU GWY:RSC buffer full**

This message indicates the reset circuit (RSC) buffer is full.

## **Example**

```
station5 00-04-18 19:12:00 EST EAGLE 31.3.0
0110.1096 CARD 1205,B INFO ITU GWY: RSC buffer full
```
**Alarm Level:** No alarm condition. The message is informational only.

**Recovery**

There is no immediate action needed, but the message indicates that the error was encountered.

# **1097 - ITU GWY:CGB buffer full**

This message indicates the circuit group blocking (CGB) buffer is full.

#### **Example**

station5 00-04-18 19:12:00 EST EAGLE 31.3.0 CARD 1205,B INFO ITU GWY: CGB buffer full

**Alarm Level:** No alarm condition. The message is informational only.

#### **Recovery**

There is no immediate action needed, but the message indicates that the error was encountered.

## **1098 - Unexpected disk access timeout**

This message is used to determine whether there are problems with the disk access system.

#### **Example**

station5 00-04-18 19:12:00 EST EAGLE 31.3.0 Unexpected disk access timeout

**Alarm Level:** No alarm condition. The message is informational only.

## **Recovery**

If the target disk is the same CARD that corresponds to the GPSM-II, there is a software timing issue that needs to be addressed.

If the target disk is the mate GPSM-II/TDM or the removable and access is physically impossible, no action is necessary.

## **1099 - String Data Dump**

This is a generic UIM. The informational message in the UIM varies.

## **Example**

FTP Transfer Failed due to network congestion

**Alarm Level:** No alarm condition. The message is informational only.

#### **Recovery**

No action is necessary.

# **1100 - GWS rcvd H0/H1 that is not allowed**

This message indicates the STP has received an H0/H1 that is not allowed.

# **Example**

```
RLGHNCXA21W 00-04-18 18:59:58 EST EAGLE 31.3.0
          CARD 1201, A INFO GWS rcvd H0H1 that is not allowed
 SIO=02 OPC=009-009-009 DPC=006-006-006
 H0H1=01 AFTPC=255-009-009
SR=osp3 LSN=A1234567
```
# **Note:**

Four outputs are possible. The Legend includes abbreviations found in all variations.

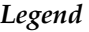

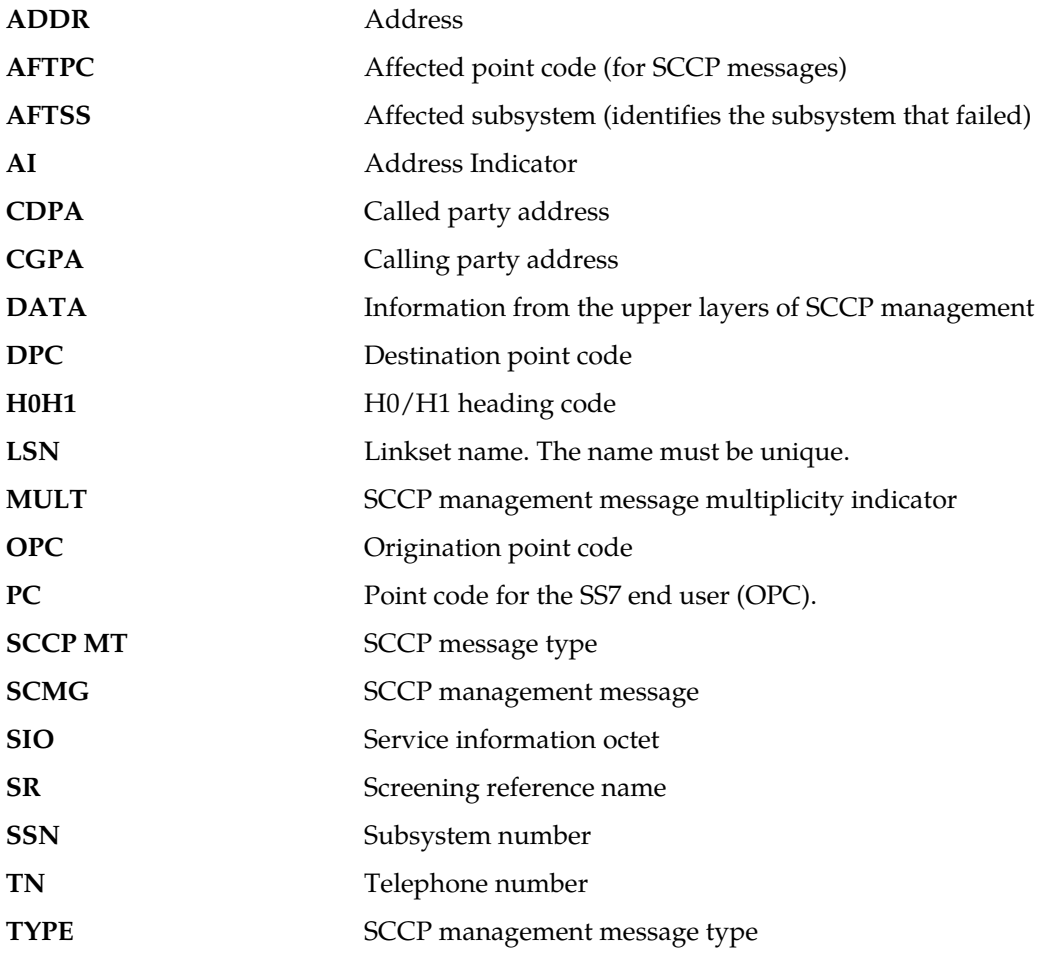

**Alarm Level:** No alarm condition. The message is informational only.

#### **Recovery**

There is no immediate action needed, but the message indicates that the error was encountered and corrected.

# **1101 - SDRAM Single Bit Error Report**

This message indicates SDRAM memory on HIPR (or IMTPCI) is detecting Single Bit Errors (SBEs). This may be an indication that the card should be replaced (memory becoming faulty) before Multi Bit Errors (MBEs) begin to occur, which results in an OBIT of the card.

## **Example**

```
 RLGHNCXA21W 02-07-21 16:20:19 EST EAGLE 35.0
 0024.1101 CARD 1109 INFO SDRAM single bit error report
 Any Errors : YES current hour------v 
              24 Hour History : NNNYNN NNNNNN NNNNYN NYNNNY
             Microengine Count : 12345678
PCI Count : 12345678
StrongARM Count : 12345678
              Report Date:02-07-21 Time:16:20:19
```
**Alarm Level:** No alarm condition. The message is informational only.

## **Recovery**

The card generating the error may need replacement. Refer to the *Maintenance* manual for card removal/replacement procedures. Contact the *[My Oracle Support \(MOS\)](#page-35-0)*.

# **1102 - Invalid Length for Map IMEI Parameter**

This message indicates that the EIR subsystem received a Check-IMEI message in which the Map IMEI parameter had an invalid length.

### **Example**

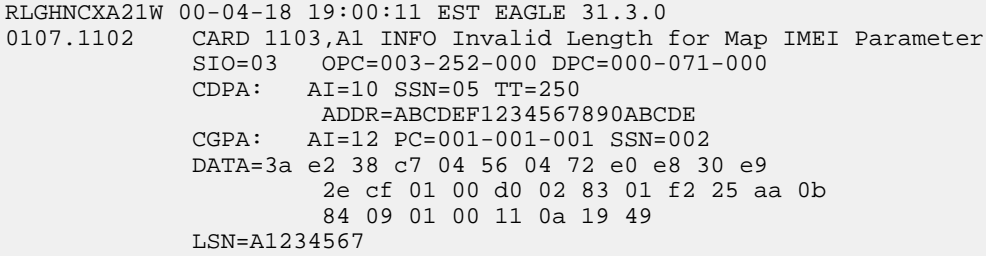

*Legend*

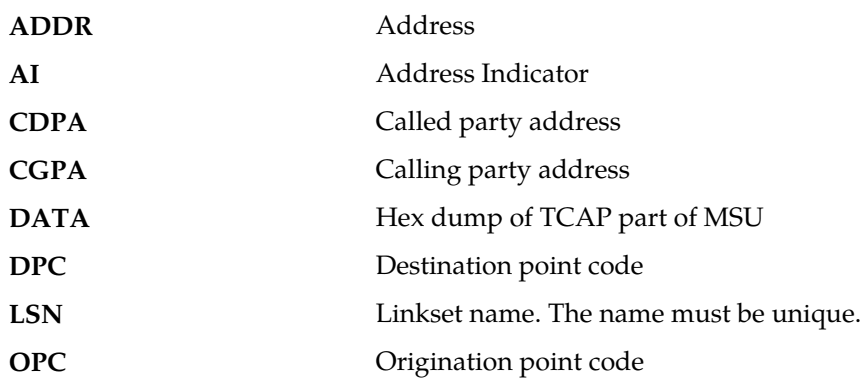

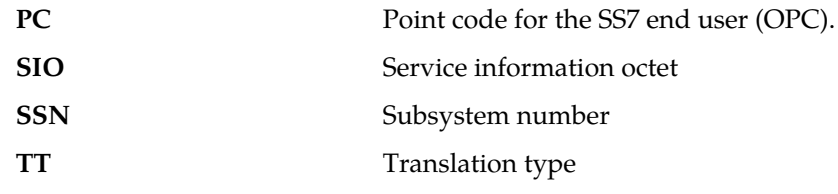

#### **Recovery**

No action is necessary.

# **1103 - LSS:No Map IMEI Parameter present**

This message indicates that the EIR subsystem received a Check-IMEI message in which the Map IMEI parameter is not present.

#### **Example**

```
RLGHNCXA21W 00-04-18 19:00:11 EST EAGLE 31.3.0
0107.1103 CARD 1103,A1 INFO LSS:No Map IMEI Parameter present
           SIO=03 OPC=003-252-000 DPC=000-071-000
           CDPA: AI=10 SSN=05 TT=250
                  ADDR=ABCDEF1234567890ABCDE
           CGPA: AI=12 PC=001-001-001 SSN=002
           DATA=3a e2 38 c7 04 56 04 72 e0 e8 30 e9
                    2e cf 01 00 d0 02 83 01 f2 25 aa 0b
                    84 09 01 00 11 0a 19 49
           LSN=A1234567
```
*Legend*

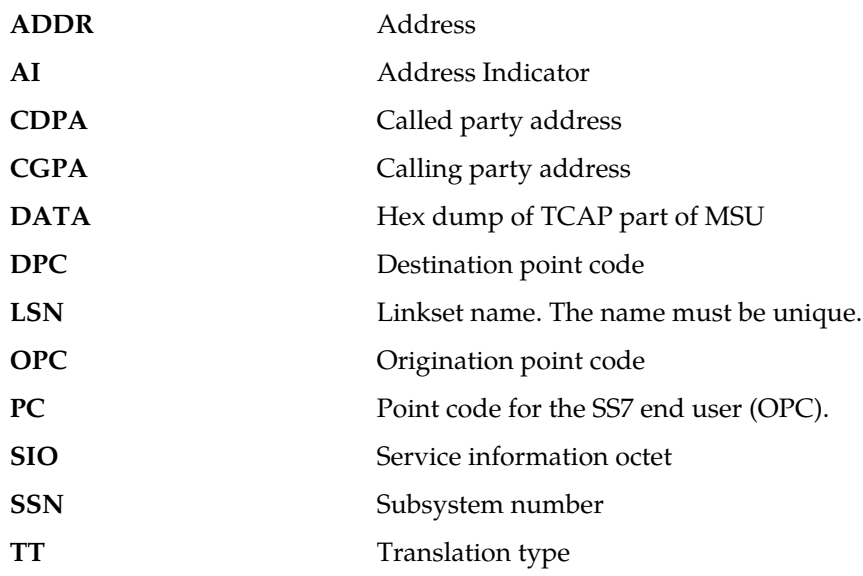

**Alarm Level:** No alarm condition. The message is informational only.

# **Recovery**

No action is necessary.

#### **1104 - IP Connection Failed**

Reports that either an attempt to connect to an IP server failed, or that a client socket failed to establish a connection with the system (IP7 Secure Gateway).

**Example**

```
RLGHNCXA03W 99-04-10 16:28:08 EST EAGLE 35.0.0
0003.1104 DCM 1213,A IP Connection Failed
          RIPADDR = 123.123.123.123
          RPORT = 1314
          LIPADDR = 123.123.123.124
           LPORT = 1315
           SNAME=LONGSOCKETNAME1
           Report Date: 02-04-10 Time: 16:27:19
```
**Alarm Level:** No alarm condition. The message is informational only.

#### **Recovery**

No action necessary.

Reports on connection status can be obtained for each DCM card with the following commands:

```
pass:loc=xxxx:cmd="connmgr -l" displays the connection manager event log.
pass:loc=xxxx:cmd="connmgr -c" displays socket client data.
pass:loc=xxxx:cmd="connmgr -s" displays socket server data.
```
## **1105 - REPT EVT:IMT GPL reloading**

This message indicates the IMT software download procedure is initiated. This is the first message that the system displays.

### **Example**

```
RLGHNCXA21W 00-04-18 18:59:58 EST EAGLE 31.3.0
0105.1105 SYSTEM INFO REPT EVT:IMT GPL reloading
           cards loaded : 1 of 25
```
**Alarm Level:** No alarm condition. The message is informational only.

#### **Recovery**

No action is necessary.

# **1106 - REPT COND:IMT GPL reloading**

This message displays the progress of the IMT software downloading procedure.

#### **Example**

```
RLGHNCXA21W 00-04-18 18:59:58 EST EAGLE 31.3.0
0105.1106 SYSTEM INFO REPT COND:IMT GPL reloading
           cards loaded : 10 of 25
```
**Alarm Level:** No alarm condition. The message is informational only.

## **Recovery**

No action is necessary.

# **1107 - SCCP XUDT (S) msg: Hop Counter violation**

This message indicates that the incoming MSU has a Hop counter value of zero or greater than 15 and the F bit in the segmentation parameter is not set. An XUDTS error response is generated and sent to the originating node. The message is discarded.

#### **Example**

This output indicates an error against the original destination rather than the redirected destination.

```
RLGHNCXA21W 02-07-21 16:20:19 EST EAGLE 37.5.0
0018.1107 CARD 1103,A INFO SCCP XUDT (S) msg: Hop Counter violation
           SIO=03 OPC=001-001-001 DPC=002-002-002
             SCCP MSG TYPE=04
             CDPA: NI=1 RI=0 GTI=04 SSNI=0 PCI=1
                    TT=250 NP=04 NAI=010 ADDR=123456789012345678901
                  PC=003-003-003 CGPA: NI=1 RI=0 GTI=04 SSNI=0 PCI=1
                   TT=100 NP=07 NAI=012 ADDR=012345678901234567890
                    PC=001-001-001 SSN=004
             LSN=ABCD123 GTTSET=3 203 46
             Report Date:02-07-21 Time:16:20:19
```
This alternate output includes the redirected destination and is used when a redirected MSU encounters an error.

```
RLGHNCXA21W 02-07-21 16:20:19 EST EAGLE 37.5.0
  0018.1107 CARD 1103,A INFO SCCP XUDT (S) msg: Hop Counter violation
            SIO=03 OPC=001-001-001 DPC=002-002-002
               SCCP MSG TYPE=04
                 GTT on CdPA used MOSMSGTA=9193802053
               CDPA: NI=1 RI=0 GTI=04 SSNI=0 PCI=1
                     TT=250 NP=04 NAI=010 ADDR=123456789012345678901
                    PC=003-003-003 CGPA: NI=1 RI=0 GTI=04 SSNI=0 PCI=1
                     TT=100 NP=07 NAI=012 ADDR=012345678901234567890
                     PC=001-001-001 SSN=004
               LSN=ABCD123 GTTSET=3 203 46
               Report Date:02-07-21 Time:16:20:19
Legend
ADDR Address
```
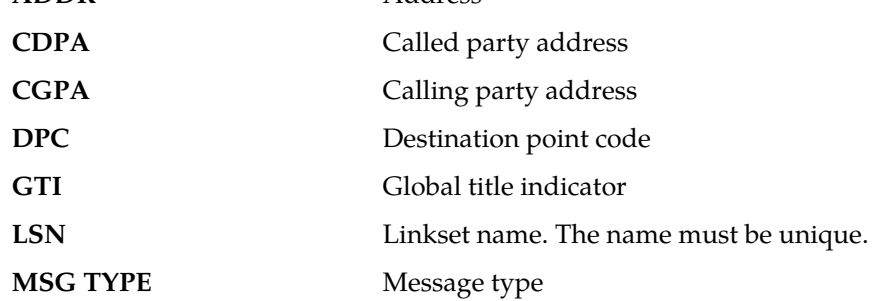

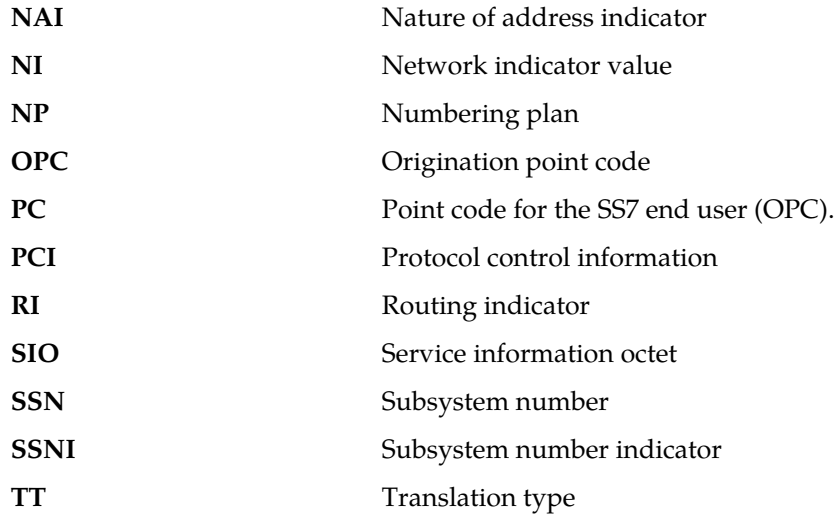

#### **Recovery**

The sender of the discarded message is using an invalid message format.

If there is only one occurrence, no action is necessary. However, if the condition continues, there may be a problem at the node that is sending the invalid message. Contact that node and inform them of the problem.

# **1108 - SCCP XUDT (S) msg: inv opt portion len**

This message indicates that the incoming MSU has an invalid length in the optional portion (optional parameter length exceeding the MSU length or no end of optional parameters octet). The message is discarded.

## **Example**

```
RLGHNCXA21W 00-04-18 19:02:05 EST EAGLE 31.3.0
0112.1108 CARD 1103,A1 INFO SCCP XUDT (S) msg: inv opt portion len
             SIO=03 OPC=001-001-001 DPC=002-002-002
             SCCP MSG TYPE=04
             CDPA: NI=1 RI=0 GTI=04 SSNI=1 PCI=1
                     TT=250 NP=04 NAI=010 ADDR=123456789012345678901
                     PC=003-003-003 SSN=005
             CGPA: NI=1 RI=0 GTI=04 SSNI=1 PCI=1
                     TT=100 NP=07 NAI=012 ADDR=012345678901234567890
                     PC=001-001-001 SSN=004
             LSN=A1234567
```
*Legend*

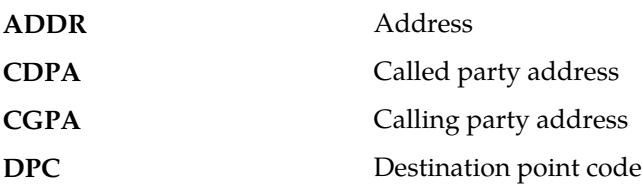
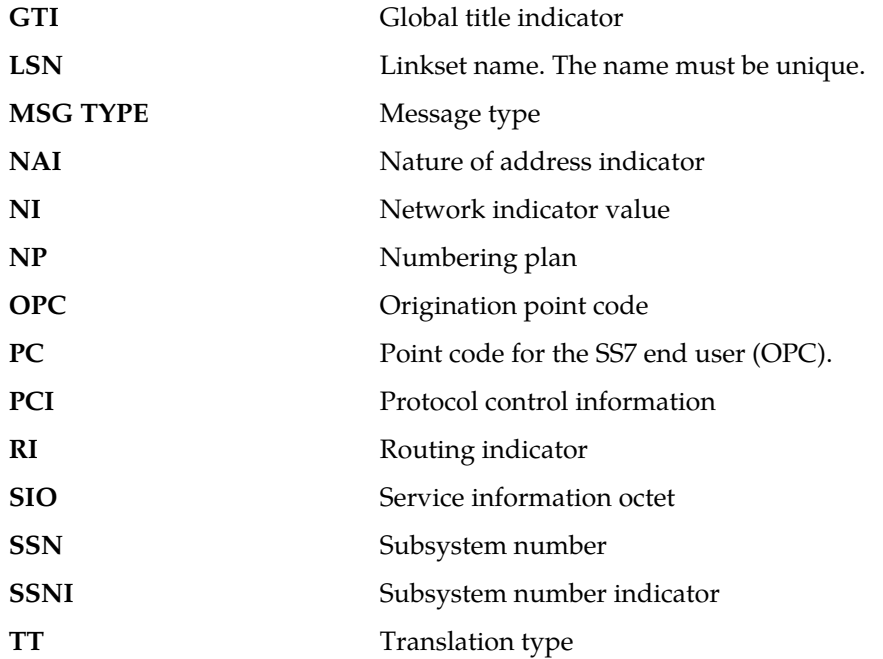

### **Recovery**

This message indicates an SCCP message was discarded due to an invalid length.

No further action is necessary.

# **1109 - SCCP XUDT(S) msg: inv segmentation parm**

This message indicates that the length of the optional segmentation parameter is not equal to 6. The length of the segmentation parameter must be equal to 6. The message is discarded.

### **Example**

```
RLGHNCXA21W 00-04-18 19:02:05 EST EAGLE 31.3.0
0112.1109 CARD 1103,A1 INFO SCCP XUDT(S) msg: inv segmentation parm
             SIO=03 OPC=001-001-001 DPC=002-002-002
             SCCP MSG TYPE=04
             CDPA: NI=1 RI=0 GTI=04 SSNI=1 PCI=1
                     TT=250 NP=04 NAI=010 ADDR=123456789012345678901
                     PC=003-003-003 SSN=005
             CGPA: NI=1 RI=0 GTI=04 SSNI=1 PCI=1
                     TT=100 NP=07 NAI=012 ADDR=012345678901234567890
                     PC=001-001-001 SSN=004
             LSN=A1234567
```
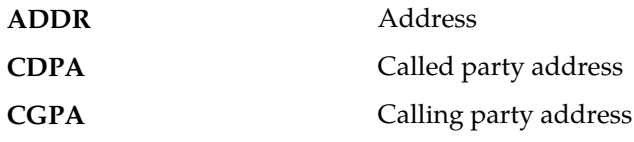

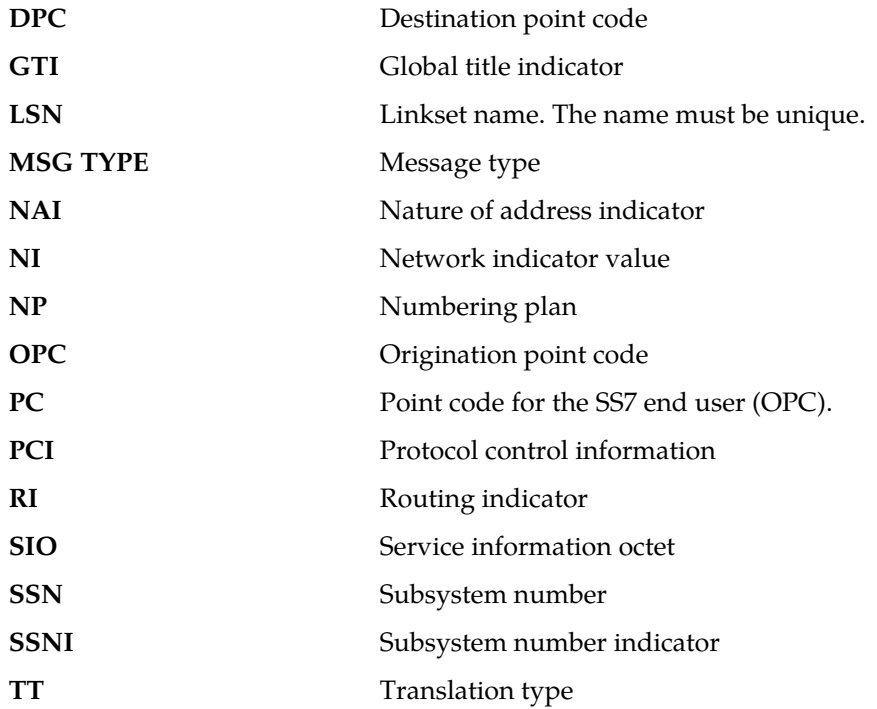

## **Recovery**

This message indicates an SCCP message was discarded due to an invalid segmentation parameter.

No further action is necessary.

# **1110 - GWS rcvd AFTPC that is not allowed**

This indicates that a message was received by a gateway link and failed DESTFLD screening because of an affected point code value in the message.

## **Example**

```
RLGHNCXA21W 00-02-07 11:02:30 EST EAGLE 35.0.0
0100.1110 CARD 1105,B INFO GWS rcvd AFTPC that is not allowed
           SIO=0a OPC=003-243-000 DPC=000-024-000
          H0H1=41 AFTPC=099-099-003
           SR=osp3 LSN=A1234567
```
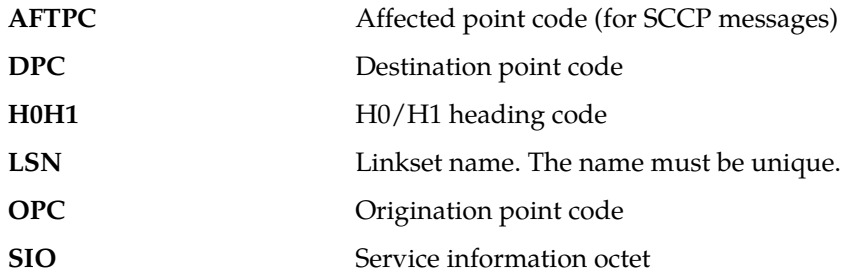

**SR** Screening reference name

**Alarm Level:** No alarm condition. The message is informational only.

### **Recovery**

- **1.** Verify the affected point code in the message, and verify whether the affected point code is required to be in the EAGLE 5 ISS routing tables.
- **2.** If the affected point code is not required to be in the EAGLE 5 ISS routing tables, no further action is necessary.
- **3.** If the affected point code is required to be in the EAGLE 5 ISS routing table, use the ent-dstn command to add the affected point code to the EAGLE 5 ISS routing tables.

# **1111 - GWS rcvd TCA, AFTPC not in routing tbl**

This indicates that a TCA message was received by a gateway link and failed DESTFLD screening because of an affected point code value in the message.

## **Example**

```
RLGHNCXA21W 00-02-07 11:02:30 EST EAGLE 35.0.0
0100.1111 CARD 1105,B INFO GWS rcvd TCA, AFTPC not in routing tbl
SIO=0a OPC=003-243-000 DPC=000-024-000
H0H1=46 AFTPC=099-099-003
SR=osp3 LSN=A1234567
```
### *Legend*

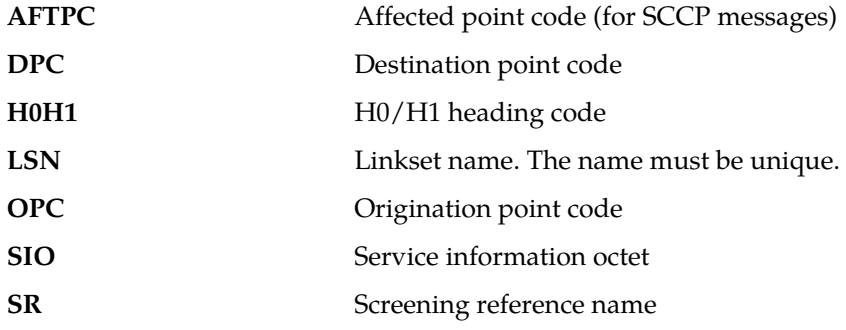

**Alarm Level:** No alarm condition. The message is informational only.

## **Recovery**

- **1.** Verify the affected point code in the message, and verify whether the affected point code is required to be in the EAGLE 5 ISS routing tables.
- **2.** If the affected point code is not required to be in the EAGLE 5 ISS routing tables, no further action is necessary.
- **3.** If the affected point code is required to be in the EAGLE 5 ISS routing table, use the ent-dstn command to add the affected point code to the EAGLE 5 ISS routing tables.

# **1112 - GWS rcvd TCR, AFTPC not in routing tbl**

This indicates that a TCR message was received by a gateway link and failed DESTFLD screening because of an affected point code value in the message.

### **Example**

```
RLGHNCXA21W 00-02-07 11:02:30 EST EAGLE 35.0.0
0100.1112 CARD 1105,B INFO GWS rcvd TCR, AFTPC not in routing tbl
          SIO=0a OPC=003-243-000 DPC=000-024-000
          H0H1=44 AFTPC=099-099-003
```
*Legend*

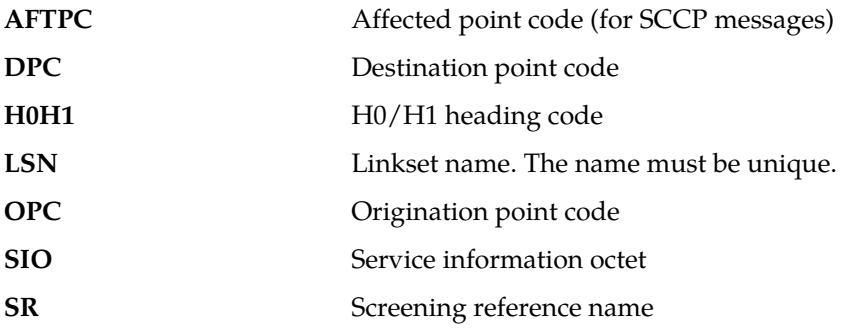

**Alarm Level:** No alarm condition. The message is informational only.

## **Recovery**

- **1.** Verify the affected point code in the message, and verify whether the affected point code is required to be in the EAGLE 5 ISS routing tables.
- **2.** If the affected point code is not required to be in the EAGLE 5 ISS routing tables, no further action is necessary.
- **3.** If the affected point code is required to be in the EAGLE 5 ISS routing table, use the ent-dstn command to add the affected point code to the EAGLE 5 ISS routing tables.

# **1113 - GWS rcvd TCP, AFTPC not in routing tbl**

This indicates that a TCP message was received by a gateway link and failed DESTFLD screening because of an affected point code value in the message.

#### **Example**

```
RLGHNCXA21W 00-02-07 11:02:30 EST EAGLE 35.0.0
0100.1113 CARD 1105,B INFO GWS rcvd TCP, AFTPC not in routing tbl
           SIO=0a OPC=003-243-000 DPC=000-024-000
           H0H1=42 AFTPC=099-099-003
           SR=osp3 LSN=A1234567
```
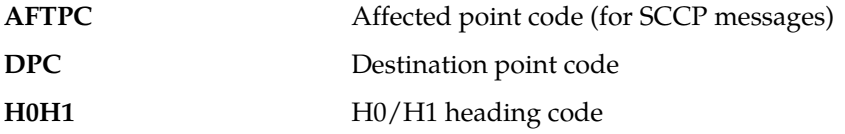

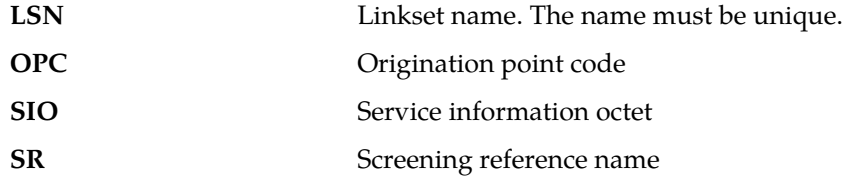

### **Recovery**

- **1.** Verify the affected point code in the message, and verify whether the affected point code is required to be in the EAGLE 5 ISS routing tables.
- **2.** If the affected point code is not required to be in the EAGLE 5 ISS routing tables, no further action is necessary.
- **3.** If the affected point code is required to be in the EAGLE 5 ISS routing table, use the ent-dstn command to add the affected point code to the EAGLE 5 ISS routing tables.

# **1114 - Database BACKUP started**

A local database backup is beginning. This UIM follows the issue of the chg-db:action=backup command.

### **Example**

RLGHNCXA21W 00-06-18 19:12:00 EST EAGLE 31.3.0 0147.1114 CARD 1201,A INFO Database BACKUP started

**Alarm Level:** No alarm condition. The message is informational only.

#### **Recovery**

No action is necessary.

# **1115 - Database RESTORE started**

A local database restore is beginning. This UIM follows the issue of the chg-db:action=restore command.

## **Example**

RLGHNCXA21W 00-06-18 19:12:00 EST EAGLE 31.3.0 0147.1115 CARD 1201,A INFO Database RESTORE started

**Alarm Level:** No alarm condition. The message is informational only.

### **Recovery**

No action is necessary.

# **1116 - Database action ended - OK**

A local database backup or restore has successfully completed. This UIM follows the issue of the chg-db command.

### **Example**

```
RLGHNCXA21W 00-06-18 19:12:00 EST EAGLE 31.3.0
0147.1116 CARD 1201,A INFO Database action ended - OK
```
**Alarm Level:** No alarm condition. The message is informational only.

#### **Recovery**

No action is necessary.

## **1117 - Database action ended - FAIL**

A local database backup or restore has unsuccessfully completed. This UIM follows the issue of the chg-db command.

### **Example**

RLGHNCXA21W 00-06-18 19:12:00 EST EAGLE 31.3.0 0147.1117 CARD 1201,A INFO Database action ended - FAILED

**Alarm Level:** No alarm condition. The message is informational only.

### **Recovery**

No action is necessary.

# **1118 - TOD change affects MEAS collection**

This message indicates that due to a time change, the measurements in a specific period may be inaccurate.

#### **Example**

```
12345678901234567890123456789012345678901234567890123456789012345678901234567890
    0020.1118 CARD 1106 INFO TOD change affects MEAS collection
                 Report Date:02-07-21 Time:16:20:19
```
**Alarm Level:** No alarm condition. The message is informational only.

## **Recovery**

No action is necessary.

# **1120 - TRBL Queue is full:elements overwritten**

This message indicates that too many UIMs per second are being output. One or more might be lost.

**Example**

RLGHNCXA21W 00-02-07 12:01:43 EST EAGLE 35.0.0 0014.1120 CARD 1113 INFO RBL Queue is full; elements overwritten

**Alarm Level:** No alarm condition. The message is informational only.

## **Recovery**

No action is necessary.

# **1121 - LNP rcvd query from unknown CGPA PC**

The LNP query receives a calling party point code that is not in the routing table. The system LNP subsystem normally sends a response back to the calling party PC in the query. The system did not respond to this query.

### **Example**

```
RLGHNCXA21W 00-04-18 19:00:11 EST EAGLE 31.3.0
0107.1121 CARD 1103,A1 INFO LNP rcvd query from unknown CGPA PC
           SIO=03 OPC=003-252-000 DPC=000-071-000
           CDPA: AI=10 SSN=05 TT=250
                  ADDR=ABCDEF1234567890ABCDE
           CGPA: AI=12 PC=001-001-001 SSN=002
           DATA=3a e2 38 c7 04 56 04 72 e0 e8 30 e9
                    2e cf 01 00 d0 02 83 01 f2 25 aa 0b
                    84 09 01 00 11 0a 19 49
           LSN=A1234567
```
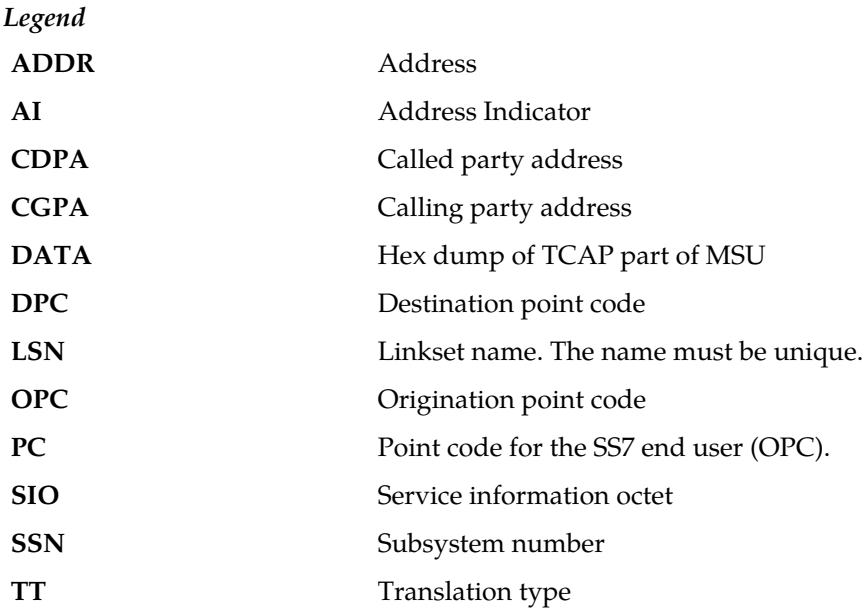

**Alarm Level:** No alarm condition. The message is informational only.

### **Recovery**

Provision a route to the Calling Party Point Code using the ent-dstn and ent-rte commands.

## **1122 - LNP rcvd query with undefined TT/SERV**

The LNP Query Subsystem received a message with an undefined Service. The Called Party Translation type in the incoming message determines the format of the MSU. This UIM can be issued when there is no LNP Service associated with the Translation Type of this MSU.

If the Translation Type of the MSU is provisioned as a Translation Type for LNPQS Service, the Eagle attempts to determine the actual LNP Service for this message by examining the OP CODE value. If the OP CODE does not match any supported by the Eagle Service (IN, AIN, IS-41), this UIM is issued.

This UIM can also be issued as a result of an error response from an end office because the Eagle LNP database response returned an LRN that was not provisioned in the end office.

Trace tools and/or the hex dump in the UIM can be used to determine the TCAP information. Note that the GTT data is not contained in the SCCP layer because the Eagle does not return this information in the LNP response to the end office.

### **Example**

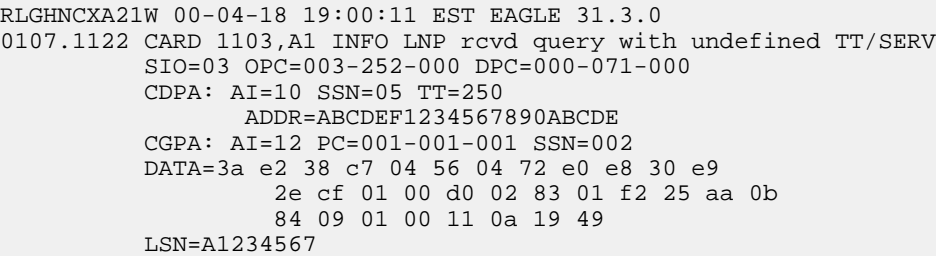

*Legend*

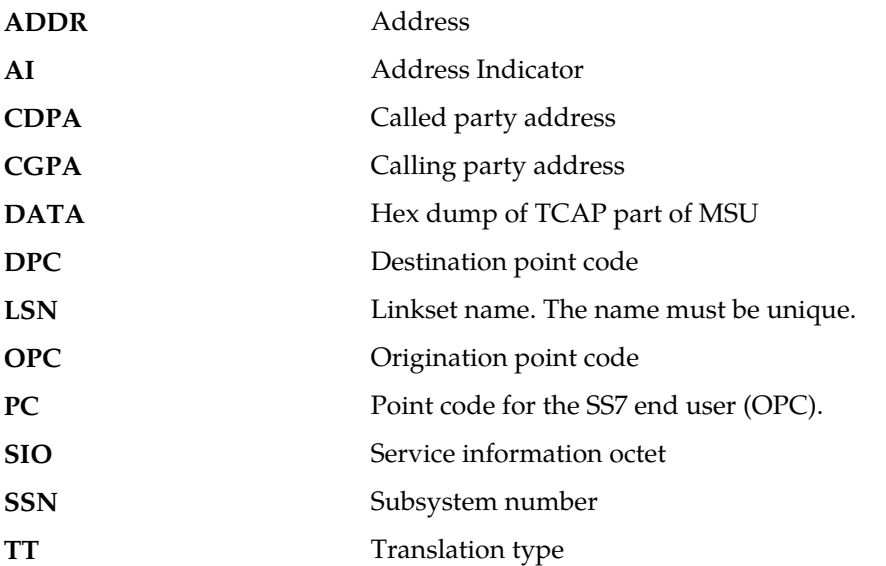

**Alarm Level:** No alarm condition. The message is informational only.

## **Recovery**

**1.** If the IN, AIN, IS-41, PCS 1900, or LNPQSLNP Query translation type has not been provisioned, it needs to be provisioned using the ent-lnp-serv command.

If any of the above LNP Query Translation Types has not been provisioned, it can be changed using the chg-lnp-serv command.

**2.** If the Translation Type has been provisioned correctly, an SSP node in the network is using the wrong Translation Type or an invalid query.

## **1123 - LNP rcvd query with Message Relay TT**

The LNP Query Subsystem received a message with a Translation Type reserved for Message Relay. This happens if another node sent a message to the system for Message Relay with the routing indicator set to rt-on-ssn and ssn set to system's LNP subsystem.

### **Example**

```
RLGHNCXA21W 00-04-18 19:00:11 EST EAGLE 31.3.0
0107.1123 CARD 1103,A1 INFO LNP rcvd query with Message Relay TT
           SIO=03 OPC=003-252-000 DPC=000-071-000
           CDPA: AI=10 SSN=05 TT=250
                  ADDR=ABCDEF1234567890ABCDE
           CGPA: AI=12 PC=001-001-001 SSN=002
           DATA=3a e2 38 c7 04 56 04 72 e0 e8 30 e9
                    2e cf 01 00 d0 02 83 01 f2 25 aa 0b
                    84 09 01 00 11 0a 19 49
           LSN=A1234567
```
*Legend*

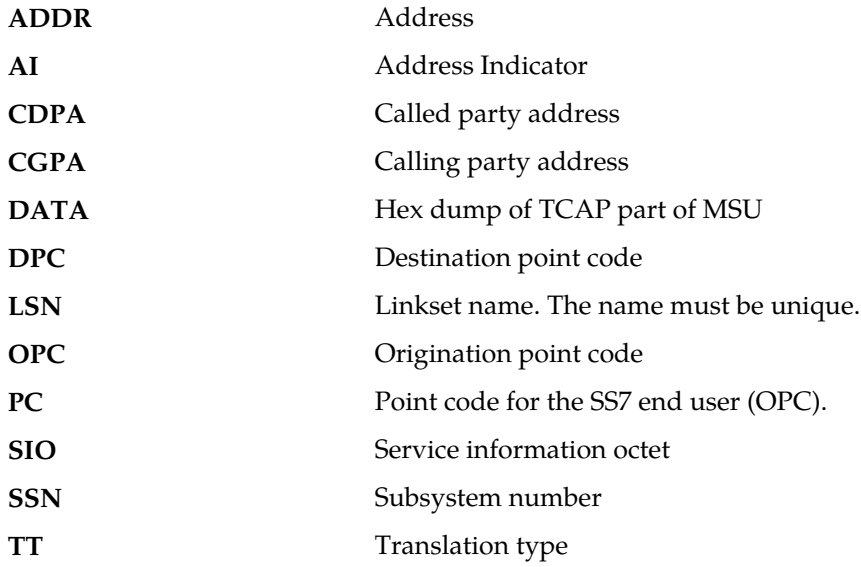

**Alarm Level:** No alarm condition. The message is informational only.

## **Recovery**

No further action is necessary.

# **1124 - SIP: Dgts truncated in 302 response**

SIP 302 response shall encode only 30 digits in dialed string/telephone number and 25 digits in RN. The remaining digits shall be truncated.

### **Example**

12345678901234567890123456789012345678901234567890123456789012345678901234567890

 0014.1124 CARD 1103,B INFO Dgts truncated in 302 response CNAME= conn1 Branch ID = z9hG4bKnashds8 RURI: INVITE sip:+1 206 555-0146@127.0.0.1:5070;user=phone Report Date:10-10-12 Time:16:20:19

**Alarm Level:** No alarm condition. The message is informational only.

### **Recovery**

No further action is required.

# **1125 - GWS rcvd CDPA that could not be RDCTd**

This message indicates the EAGLE 5 ISS received an MSU, with a called party address (CDPA) that is not allowed in gateway screening (GWS) and cannot be redirected.

### **Example**

```
RLGHNCXA21W 00-04-18 18:59:23 EST EAGLE 31.3.0
0101.1125 CARD 1205,B INFO GWS rcvd CDPA that could not be RDCTd
           SIO=0a OPC=003-244-000 DPC=000-071-000
           SCCP MT= 18
           CDPA: AI=10 PC=003-003-003 SSN=005 TT=250
                   ADDR=123456789012345678909
           CGPA: AI=10 PC=004-004-004 SSN=005 TT=251
                  ADDR=123456789012345678909
           SR=scrb LSN=A1234567
```
## **Note:**

Four outputs are possible. The Legend includes abbreviations found in all variations.

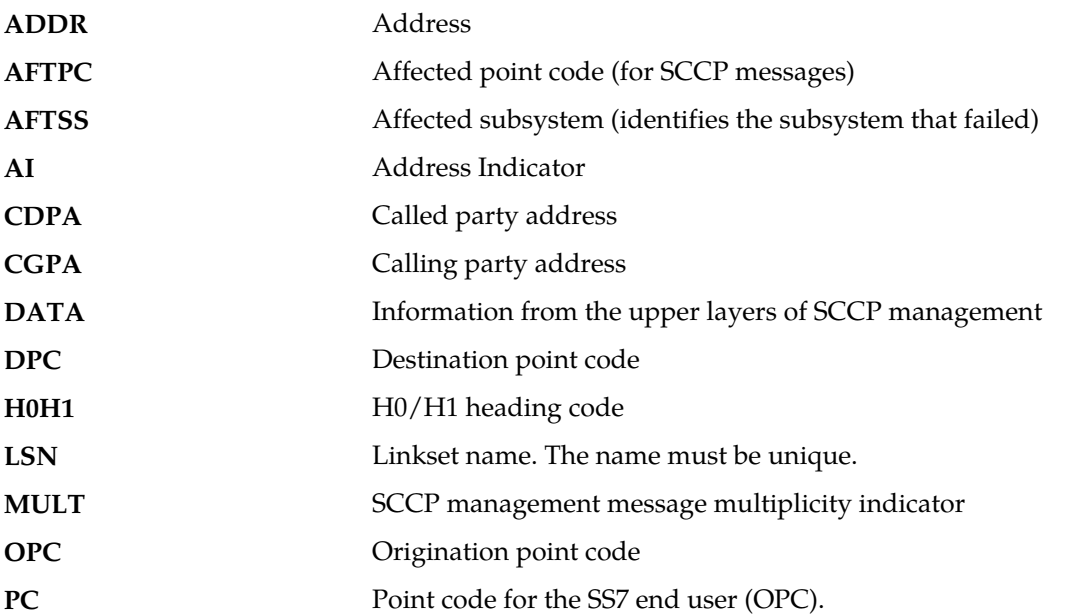

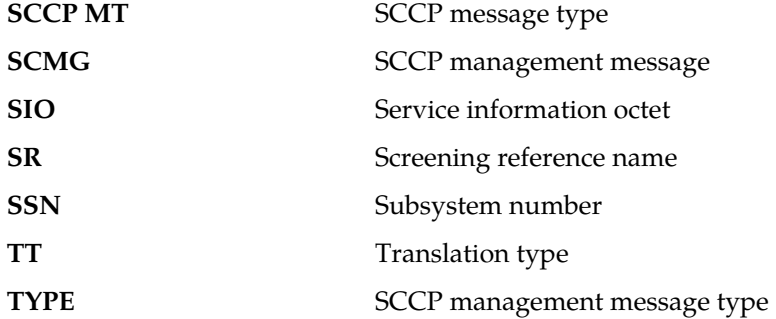

### **Recovery**

**1.** If this called party address (CDPA) is one that should be redirected through the network, add the CDPA to the gateway screening (GWS) tables assigned to the link reporting this message.

Use the chg-scr-cdpa command to add the CDPA to the list of allowed CDPA codes. Refer to the *Database Administration Manual - Gateway Screening* for instructions on adding a CDPA to GWS.

**2.** If the CDPA should not be redirected through the network, no action is necessary.

# **1126 - GWS rcvd CGPA that could not be RDCTd**

This message indicates the EAGLE 5 ISS received an MSU, with a calling party address (CGPA) that is not allowed in gateway screening (GWS) and cannot be redirected.

## **Example**

```
RLGHNCXA21W 00-04-18 18:59:23 EST EAGLE 31.3.0
0101.1126 CARD 1205,B INFO GWS rcvd CGPA that could not be RDCTd
           SIO=0a OPC=003-244-000 DPC=000-071-000
           SCCP MT= 18
           CDPA: AI=10 PC=003-003-003 SSN=005 TT=250
                   ADDR=123456789012345678909
           CGPA: AI=10 PC=004-004-004 SSN=005 TT=251
                   ADDR=123456789012345678909
           SR=scrb LSN=A1234567
```
### **Note:**

Four outputs are possible. The Legend includes abbreviations found in all variations.

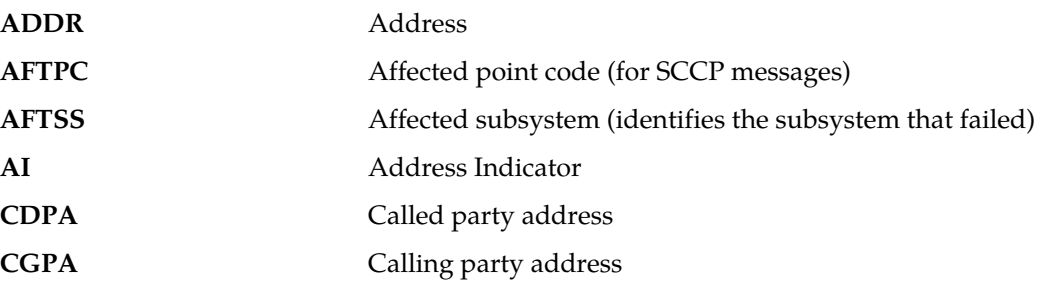

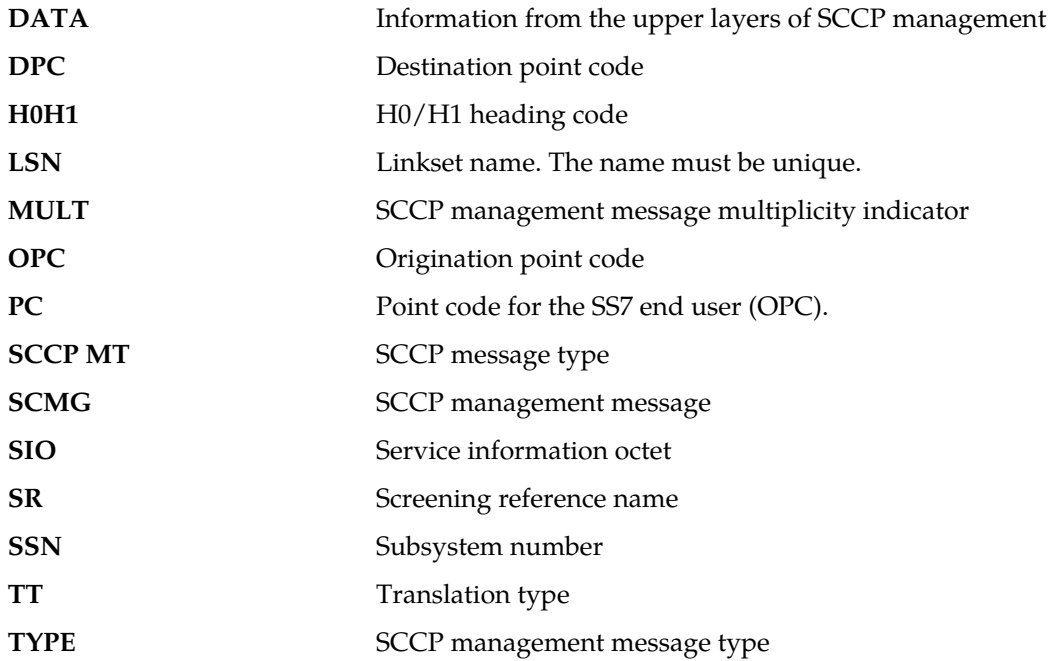

### **Recovery**

**1.** If this calling party address (CGPA) is one that should be redirected through the network, add the CGPA to the gateway screening (GWS) tables assigned to the link reporting this message.

Use the chg-scr-cgpa command to add the CGPA to the list of allowed CGPA codes. Refer to the *Database Administration Manual - Gateway Screening* for instructions on adding a CGPA to GWS.

**2.** If the CGPA should not be redirected through the network, no action is necessary.

# **1127 - GWS rcvd AFTPC that could not be RDCTd**

This message indicates the EAGLE 5 ISS received an MSU, with an allowed affected point code (AFTPC) that is not allowed in gateway screening (GWS) and cannot be redirected.

### **Example**

```
RLGHNCXA21W 00-04-18 18:59:23 EST EAGLE 31.3.0
0101.1127 CARD 1205,B INFO GWS rcvd AFTPC that could not be RDCTd
           SIO=0a OPC=003-244-000 DPC=000-071-000
           SCCP MT= 18
           CDPA: AI=10 PC=003-003-003 SSN=005 TT=250
                   ADDR=123456789012345678909
           CGPA: AI=10 PC=004-004-004 SSN=005 TT=251
                  ADDR=123456789012345678909
           SR=scrb LSN=A1234567
```
Four outputs are possible.

```
ADDR Address
```
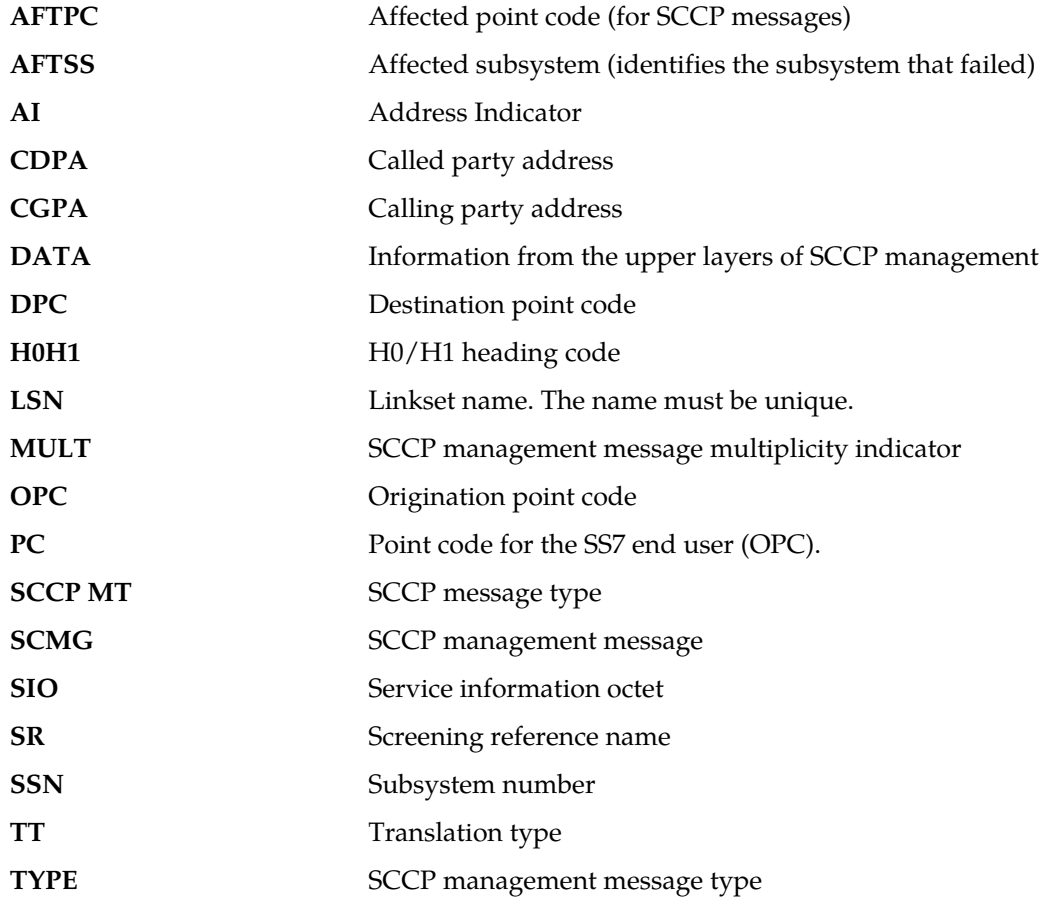

### **Recovery**

**1.** If this calling allowed affected point code (AFTPC) is one that should be redirected through the network, add the AFTPC to the gateway screening (GWS) tables assigned to the link reporting this message.

Use the chg-scr-aftpc command to add the AFTPC to the list of allowed AFTPC codes. Refer to the *Database Administration Manual - Gateway Screening* for instructions on adding a AFTPC to GWS.

**2.** If the AFTPC should not be redirected through the network, no action is necessary.

# **1128 - GWS rcvd TT that could not be RDCTd**

This message indicates the EAGLE 5 ISS received an MSU, with a translation type (TT) that is not allowed in gateway screening (GWS) and cannot be redirected.

## **Example**

```
RLGHNCXA21W 00-04-18 18:59:23 EST EAGLE 31.3.0
0101.1128 CARD 1205,B INFO GWS rcvd TT that could not be RDCTd
           SIO=0a OPC=003-244-000 DPC=000-071-000
```

```
 SCCP MT= 18
 CDPA: AI=10 PC=003-003-003 SSN=005 TT=250
        ADDR=123456789012345678909
 CGPA: AI=10 PC=004-004-004 SSN=005 TT=251
        ADDR=123456789012345678909
 SR=scrb LSN=A1234567
```
## **Note:**

Four outputs are possible. The Legend includes abbreviations found in all variations.

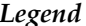

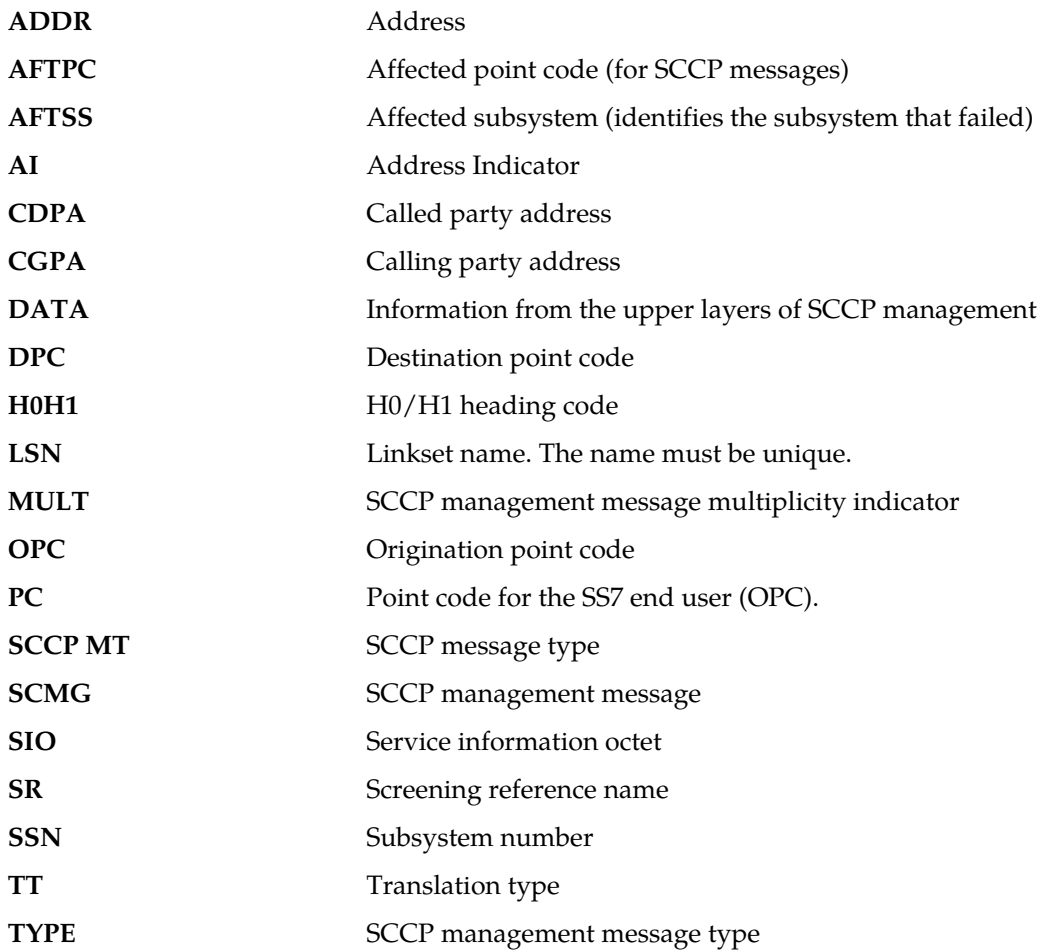

**Alarm Level:** No alarm condition. The message is informational only.

## **Recovery**

**1.** If this TT is one that should be redirected through the network, add the TT to the gateway screening (GWS) tables assigned to the link reporting this message.

Use the chg-scr-tt command to add the TT to the list of allowed TT codes. Refer to the *Database Administration Manual - Gateway Screening* for instructions on adding a TT to GWS.

**2.** If this TT should not be redirected through the network, no action is necessary.

## **1129 - Ported subs SMSC matches Home SMSC Addr**

This message indicates that a ported out subscriber is fraudulently attempted to send SMS using the old networks SMSC. An error message was generated and returned to the originating MSC.

### **Example**

This output indicates an error against the original destination rather than the redirected destination.

```
RLGHNCXA21W 02-07-21 16:20:19 EST EAGLE 37.5.0
0018.1129 CARD 1103,A INFO Ported subs SMSC matches Home SMSC Addr
           SIO=03 OPC=001-001-001 DPC=002-002-002
             SCCP MSG TYPE=04
             CDPA: NI=1 RI=0 GTI=04 SSNI=0 PCI=1
                    TT=250 NP=04 NAI=010 ADDR=123456789012345678901
                    PC=003-003-003 SSN=005
             CGPA: NI=1 RI=0 GTI=04 SSNI=0 PCI=1
                    TT=100 NP=07 NAI=012 ADDR=012345678901234567890
                    PC=001-001-001 SSN=004
             LSN=ABCD123 GTTSET=3 203 46
             Report Date:02-07-21 Time:16:20:19
```
This alternate output includes the redirected destination and is used when a redirected MSU encounters an error.

```
RLGHNCXA21W 02-07-21 16:20:19 EST EAGLE 37.5.0
           CARD 1103,A INFO Ported subs SMSC matches Home SMSC Addr
           SIO=03 OPC=001-001-001 DPC=002-002-002
              SCCP MSG TYPE=04
                GTT on CdPA used MOSMSGTA=9193802053
              CDPA: NI=1 RI=0 GTI=04 SSNI=0 PCI=1
                    TT=250 NP=04 NAI=010 ADDR=123456789012345678901
                   PC=003-003-003 CGPA: NI=1 RI=0 GTI=04 SSNI=0 PCI=1
                    TT=100 NP=07 NAI=012 ADDR=012345678901234567890
                    PC=001-001-001 SSN=004
              LSN=ABCD123 GTTSET=3 203 46
              Report Date:02-07-21 Time:16:20:19
```
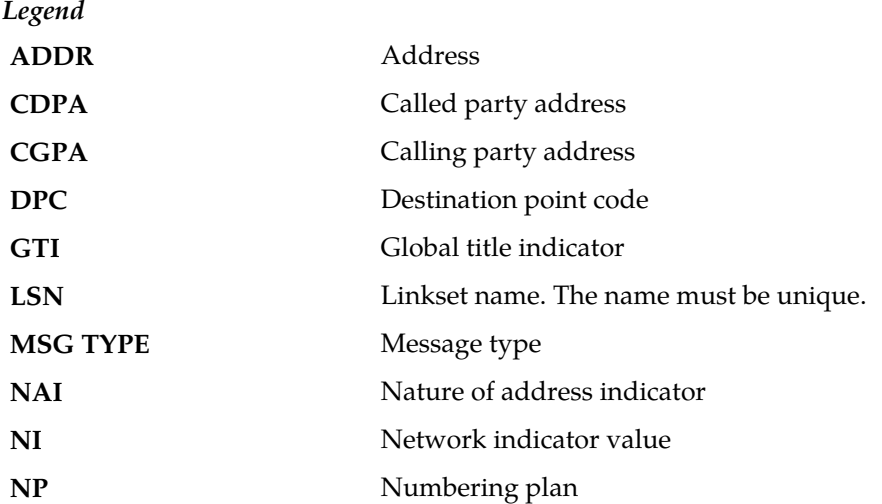

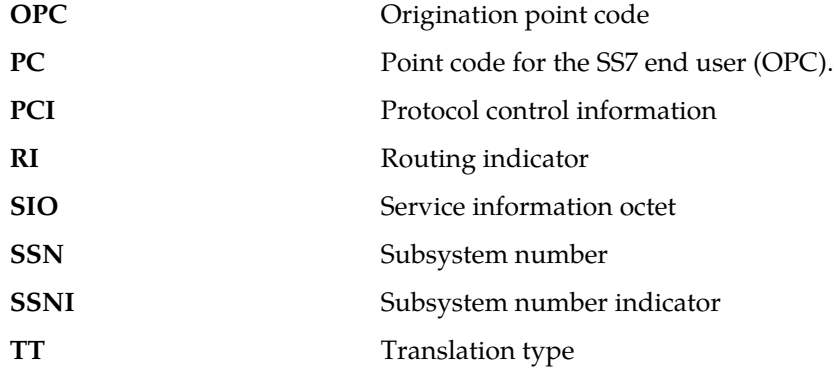

### **Recovery**

No action necessary.

# **1130 - IS412GSM not provisioned**

The GSMOPTS: IS412GSM digits have not been provisioned.

To be able to perform the IS-41 GSM Migration feature and to accept LOCREQ Request messages, first specify the IS412GSM prefix in GSMOPTS.

## **Example**

This output indicates an error against the original destination rather than the redirected destination.

```
RLGHNCXA21W 08-01-13 16:20:19 EST EAGLE 37.5.0
0712.1130 CARD 1105 INFO IS412GSM not provisioned
               SIO=83 OPC= 00100 DPC= 00456
                SCCP MSG TYPE=09
                CDPA: NI=0 RI=0 GTI=04 SSNI=1 PCI=1
                      TT=010 NP=01 NAI=004 ADDR=19876543210
                     PC= 08238 SSN=010
                CGPA: NI=0 RI=1 GTI=00 SSNI=0 PCI=0
                    PC=-------------- LSN=ls1
                Report Date:08-01-13 Time:23:20:02
```
This alternate output includes the redirected destination and is used when a redirected MSU encounters an error.

RLGHNCXA21W 02-07-21 16:20:19 EST EAGLE 37.5.0 0712.1130 CARD 1105 INFO IS412GSM not provisioned SIO=03 OPC=001-001-001 DPC=002-002-002 SCCP MSG TYPE=04 GTT on CdPA used MOSMSGTA=9193802053 CDPA: NI=1 RI=0 GTI=04 SSNI=0 PCI=1 TT=250 NP=04 NAI=010 ADDR=123456789012345678901  $PC=003-003-003$  CGPA: NI=1 RI=0 GTI=04 SSNI=0 PCI=1 TT=100 NP=07 NAI=012 ADDR=012345678901234567890 PC=001-001-001 SSN=004 LSN=ABCD123 GTTSET=3 203 46 Report Date:02-07-21 Time:16:20:19

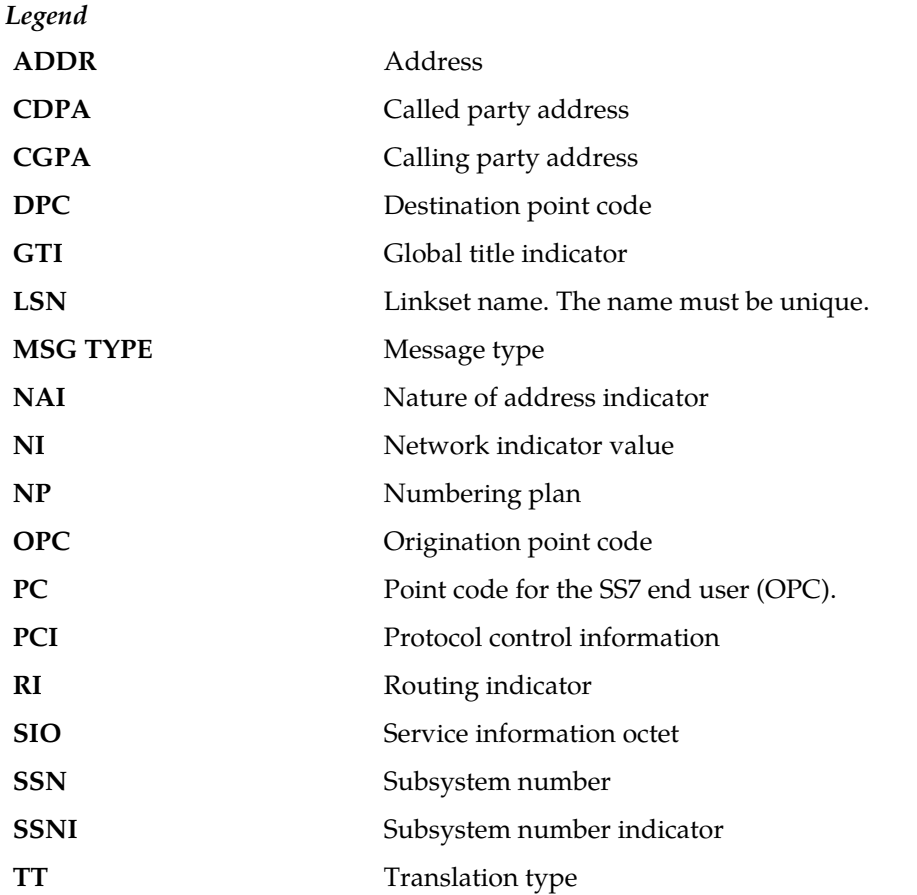

## **Recovery**

**1.** Enter the rtrv-gsmopts command to display the IS412GSM setting in the GSM System Options.

Example of the output:

```
 rlghncxa03w 03-05-20 09:04:14 EST EAGLE 30.1.0
    GSM OPTIONS
 -----------------------
DEFMCC = NONE
DEFMNC = NONE
 SRFADDR = 123456789abcdef
MSRNDIG = RN
 DEFMAPVR = 1
 SRIDN = TCAP
 IS412GSM = 0123456789abcde
    rlghncxa03w 03-03-20 09:04:14 EST EAGLE 30.1.0
    SRFADDR=123456789abcdef SRFNAI=7 SRFNP=15
    MSRNDIG=CCRNDN
    MSRNNAI=7 MSRNNP=15 DEFMAPVR=2
```
This example shows a setting supporting the IS-41LOC Request message.

;

If the IS412GSM parameter is not specified, proceed to Step 2. However, if it is set with a valid value, proceed to Step 3.

**2.** Use the chg-gsmopts command to specify the IS-41 to GSM migration prefix.

Refer to the *Commands Manual* for details. Then re-issue the command that caused this UIM.

**3.** If the problem persists with the IS412GSM parameter specified, contact the *[My Oracle Support](#page-35-0) [\(MOS\)](#page-35-0)*.

# **1131 - Invalid digits in IS41 MAP Digits parm**

A LOC Request message contained invalid data and will be passed to the GTT. G-Port determined a received Location Request message had invalid data in the called party number parameter fields. The verified fields must contain:

- Digits: from 5 to 21 digits
- Encoding scheme: BCD
- Numbering plan: Telephony

### **Example**

```
RLGHNCXA21W 00-04-18 19:02:05 EST EAGLE 31.3.0
0112.1131 CARD 1103,A1 INFO Invalid digits in IS41 MAP Digits parm
            SIO=03 OPC=001-001-001 DPC=002-002-002
             SCCP MSG TYPE=04
             CDPA: NI=1 RI=0 GTI=04 SSNI=1 PCI=1
                     TT=250 NP=04 NAI=010 ADDR=123456789012345678901
                     PC=003-003-003 SSN=005
             CGPA: NI=1 RI=0 GTI=04 SSNI=1 PCI=1
                     TT=100 NP=07 NAI=012 ADDR=012345678901234567890
                     PC=001-001-001 SSN=004
             LSN=A1234567
```
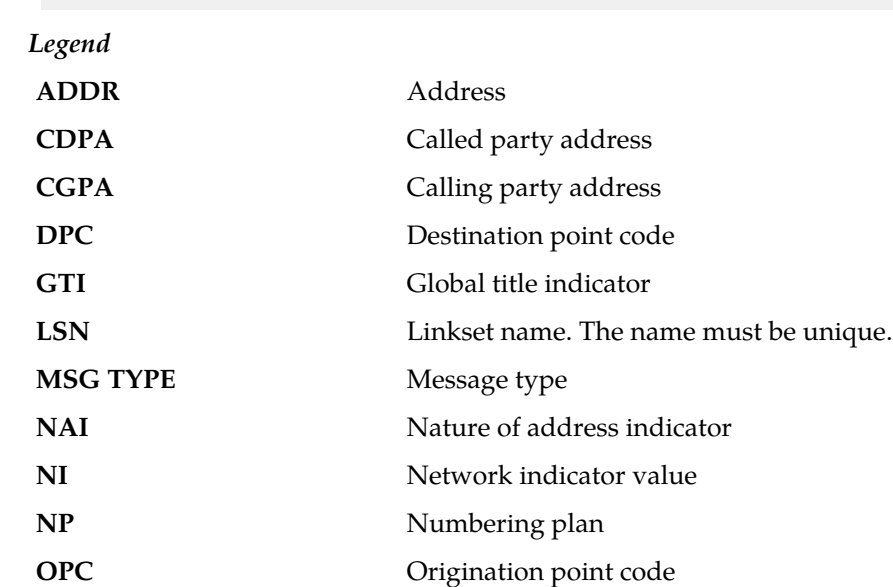

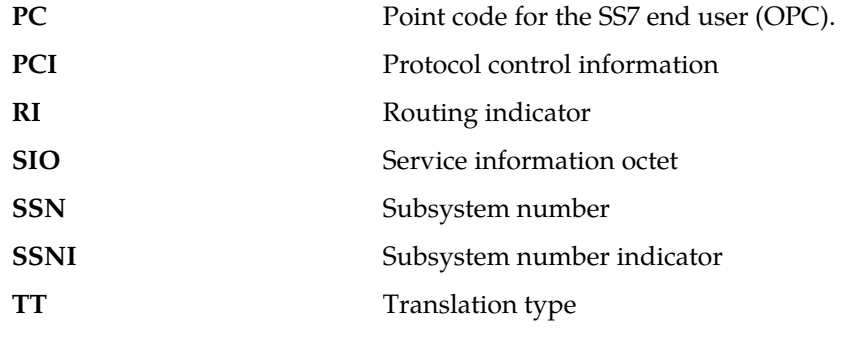

**Recovery**

No action necessary.

# **1132 - SLAN DLK ping test completed**

This message indicates that the manual TCP/IP ping test has completed. The ping test is initiated by the tst-dlk command.

## **Example**

RLGHNCXA21W 00-06-18 19:12:00 EST EAGLE 31.3.0 0147.1132 CARD 1201 INFO SLAN DLK ping test completed. TESTS REQUESTED= 0 PASSED COUNT=0 FAILED COUNT =00 AVR RND TRIP=0 MAX RND TRIP=06 MIN RND TRIP=0 HOST IPADDR =194.4.201.50

**Alarm Level:** No alarm condition. The message is informational only.

### **Recovery**

- **1.** If the test passes with FAILEDCOUNT = 00, no further action is necessary.
- **2.** If the test fails:
	- a) confirm that IP addresses are correct
	- b) confirm with the end user that their equipment and software is up and functioning properly
	- c) have the end user check their network and their cable connections
	- d) check the cable connections at the EAGLE 5 ISS
	- e) Contact the *[My Oracle Support \(MOS\)](#page-35-0)*.

## **1133 - Diameter msg decode failed**

This message indicates that the Diameter message parsing has failed. This may be cause by:

- ECR Message does not have IMEI AVP or a value in IMEI AVP
- CER Message does not have mandatory AVP present
- DPR message received does not have disconnect cause AVP present

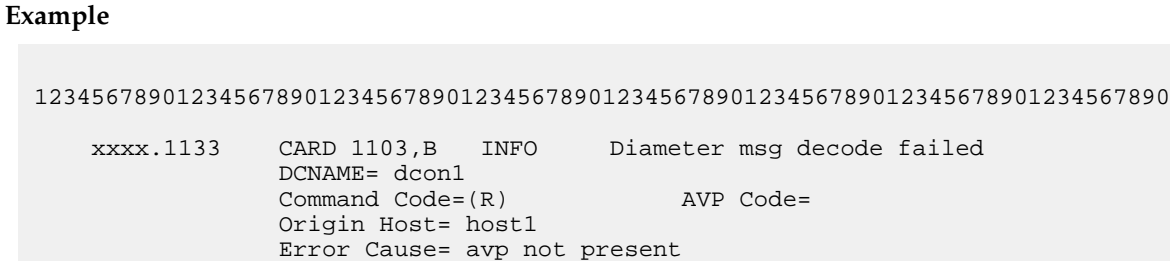

# **1134 - Diameter msg encode Failed**

This message indicates that the Diameter message Encoding has failed.

## **Example**

```
12345678901234567890123456789012345678901234567890123456789012345678901234567890
```

```
 xxxx.1134 CARD 1101,B INFO Diameter msg encode failed
             DCNAME=dcon2 
             Command Code= (A)
             Origin Host=host1
             Error Cause=Invalid IMEI digits
```
**Alarm Level:** No alarm condition. The message is informational only.

## **1135 - Invalid diameter Msg received**

This message indicates that the Diameter message received is not supported by the EAGLE.

## **Example**

```
12345678901234567890123456789012345678901234567890123456789012345678901234567890
```
 xxxx.1135 CARD 1101,B INFO Invalid Diameter Msg received DCNAME= dcon1 Command Code= 4022 (R) Origin Host=--- Error Cause=---

**Alarm Level:** No alarm condition. The message is informational only.

## **1136 - Invalid Diameter Msg length**

This message indicates that the total Diameter message length specified in the diameter header does not match the actual diameter message length.

### **Example**

12345678901234567890123456789012345678901234567890123456789012345678901234567890

```
 xxxx.1136 CARD 1101,B INFO Invalid Diameter Msg length 
             DCNAME= dcon1 
             Command Code= (R)
             Origin Host=---
             Error Cause=---
```
# **1137 - Diameter AVP Decode Fail**

This message indicates an invalid length for the IMEI/IMSI AVP has received.

## **Example**

```
12345678901234567890123456789012345678901234567890123456789012345678901234567890
    xxxx.1137 CARD 1101,B INFO Diameter AVP Decode Fail
                 DCNAME= dcon1 
                 Command Code= (R) AVP Code= 
                 Origin Host=---
                 Error Cause=AVP Decode Error
```
**Alarm Level:** No alarm condition. The message is informational only.

# **1138 - Connection Refused**

This message indicates that the Origin host and Origin Realm AVPs in the CER message does not match the host and real values provisioned in the IPAPSOCK table. The Source IP Address of the CER does not match the IP Address present in the Host-IP-Address AVP. This may be cause by:

- Origin Host Mismatch
- Origin Realm Mismatch
- IP Address Mismatch
- No common Application

### **Example**

```
12345678901234567890123456789012345678901234567890123456789012345678901234567890
```
 xxxx.1138 CARD 1101,B INFO Connection Refused DCNAME= dcon1 Command Code= (R) Origin Realm=aricent.com Error Cause=Origin Realm Mismatch

**Alarm Level:** No alarm condition. The message is informational only.

### **1139 - DEIROPTS: DEIR Global Response is ON**

This message indicates that the DEIR Global response is ON.

### **Example**

```
12345678901234567890123456789012345678901234567890123456789012345678901234567890
    6056.1139 CARD 1115 INFO DEIROPTS: DEIR Global Response is ON
```
**Alarm Level:** No alarm condition. The message is informational only.

## **1140 - DEIROPTS: DEIR Global Response is OFF**

This message indicates that the DEIR Global response is OFF.

### **Example**

```
12345678901234567890123456789012345678901234567890123456789012345678901234567890
    6056.1140 CARD 1115 INFO DEIROPTS: DEIR Global Response is OFF
```
**Alarm Level:** No alarm condition. The message is informational only.

## **1141 - AIN INP Qry rejected: AINPQ is OFF**

The EAGLE 5 ISS has rejected an ANSI INP query that is decoded as an AIN query because the appropriate AINPQ (ANSI INP Query) feature key is not on.

### **Example**

```
6812.1141 CARD 1103 INFO AIN INP Qry rejected: AINPQ is OFF
                TRANSLATED PC= 001-001-001 TRANSLATED SS=002
                CDPA: NI=0 RI=0 GTI=02 SSNI=1 PCI=1
                      TT=006 NP=-- NAI=--- ADDR=234567
                      PC= 003-003-001 SSN=002
                CGPA: NI=0 RI=1 GTI=00 SSNI=1 PCI=1
                      PC= 002-002-001 SSN=002
                LSN=ls221
```
**Alarm Level:** No alarm condition. The message is informational only.

## **Recovery**

- **1.** If you want to support the AINPQ feature, issue the following commands to process ANSI AIN queries: enable-ctrl-feat:partnum:893017801:fak=<ANSI-41 INP Query FAK>
- **2.** Enter chg-ctrl-feat:partnum:893017801:status=on command.
- **3.** If you do not want to support the AINPQ feature, ignore this informational message.
- **4.** For additional information or assistance about the AINPQ or any feature to purchase, contact the *[My Oracle Support \(MOS\)](#page-35-0)*.

## **1142 - GWS Strip Stop Action Failed**

GWS Strip stop action has failed to de-encapsulate the MSU.

### **Example**

```
6812.1142 CARD 1103 INFO GWS Strip Stop Action Failed
               Report Date:13-10-10 Time:16:20:19
```
**Alarm Level:** No alarm condition. The message is informational only.

### **Recovery**

- **1.** Send the redirected MSU for the STRIP action to be applied.
- **2.** Verify that the filtering criteria of the 'STRIP' action matches the parameters encoded by REDIRECT stop action.

## **1146 - REPT-XLST-TIMO: X-LIST entry expired**

This message indicates that the timer has expired for an x-list entry and that entry has been removed.

### **Example**

```
RLGHNCXA21W 00-06-18 19:12:00 EST EAGLE 31.3.0
0147.1146 CARD 1201 INFO REPT-XLST-TIMO:X-LIST entry expired
          DPC=001-001-001
```
**Alarm Level:** No alarm condition. The message is informational only.

### **Recovery**

No further action is necessary.

# **1147 - MTP Invalid TFA received**

This message indicates the network elements of an adjacent node have not been configured properly.

### **Example**

```
RLGHNCXA21W 00-06-18 19:12:00 EST EAGLE 31.3.0
0147.1147 CARD 1201,A INFO MTP Invalid TFA received
           OPC=001-001-001 CPC=002-002-002
           LSN=lsn01a
```
#### *Legend*

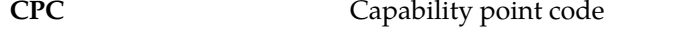

- **LSN** Linkset name. The name must be unique.
- **OPC** Origination point code

**Alarm Level:** No alarm condition. The message is informational only.

## **Recovery**

Notify the craftsperson at the adjacent node of this error.

# **1148 - MTP Invalid TFR received**

This message indicates the network elements of an adjacent node have not been configured properly.

**Example**

RLGHNCXA21W 00-06-18 19:12:00 EST EAGLE 31.3.0 0147.1148 CARD 1201,A INFO MTP Invalid TFR received OPC=001-001-001 CPC=002-002-002 LSN=lsn01a

*Legend*

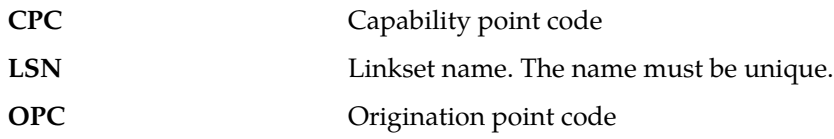

**Alarm Level:** No alarm condition. The message is informational only.

### **Recovery**

Notify the craftsperson at the adjacent node of this error.

## **1149 - SLK Level-3 T19 timer expired**

The link has been down for 5 minutes or the timer T19 has timed out.

### **Example**

RLGHNCXA21W 00-06-18 19:12:00 EST EAGLE 31.3.0 0147.1149 CARD 1201,A INFO SLK Level-3 T19 timer expired

**Alarm Level:** No alarm condition. The message is informational only.

#### **Recovery**

**1.** Activate measurements using the chg-meas:collect=on command.

This starts measurements collection.

**2.** If the link is placed OOS-MT, use the measurements collected over the appropriate time period to determine the cause, and determine which action is now necessary.

**Note:** Refer to the *Measurements Manual* for traffic measurements information.

# **1150 - SLK Inhibit Denied**

The request to inhibit the link has been denied.

**Example**

#### **Unsolicited Alarm and Information Messages UAM and UIM Troubleshooting Procedures**

• The following is an example of an error occurring at the near end.

 RLGHNCXA21W 03-12-22 21:49:03 EST EAGLE 40.1 7271.1150 CARD 1202,A INFO SLK Inhibit denied Source: Local Reason: Only one link available in the linkset Report Date:03-12-22 Time:21:49:03

• The following is an example of an error occurring at the far end.

```
 RLGHNCXA21W 03-12-22 21:49:03 EST EAGLE 40.1
   7271.1150 CARD 1202,A INFO SLK Inhibit denied
Source: Remote
 Reason: Unknown
 Report Date:03-12-22 Time:21:49:03
```
**Alarm Level:** No alarm condition. The message is informational only.

### **Recovery**

If denied locally, inhibiting the link would cause the far end to prohibit the point code. If remotely denied, contact the far-end office to determine the cause and to correct the problem.

## **1151 - SLK Inhibit Response Timeout**

The system has sent a link inhibit request, but no inhibit acknowledge was received.

### **Example**

RLGHNCXA21W 00-02-07 12:01:43 EST EAGLE 35.0.0 0014.1151 CARD 1205,A nc00027 SLK Inhibit Response Timeout

**Alarm Level:** No alarm condition. The message is informational only.

### **Recovery**

Try the inhibit command again.

If still unsuccessful, contact the far-end office and verify the status.

# **1152 - SLK Uninhibit Denied**

The far end has denied the craftsperson's request to uninhibit the link.

**Example**

RLGHNCXA21W 00-02-07 12:01:43 EST EAGLE 35.0.0 0014.1152 CARD 1205,A nc00027 SLK Uninhibit Denied

**Alarm Level:** No alarm condition. The message is informational only.

### **Recovery**

Contact the far end office to determine why this was denied.

## **1153 - SLK Uninhibit Response Timeout**

An uninhibit request was sent, but an uninhibit acknowledge was not received.

### **Example**

RLGHNCXA21W 00-02-07 12:01:43 EST EAGLE 35.0.0 0014.1153 CARD 1205,A nc00027 SLK Uninhibit Response Timeout

**Alarm Level:** No alarm condition. The message is informational only.

## **Recovery**

Try the uninhibit request again.

If still unsuccessful, contact the far-end.

# **1154 - MSU received threshold exceeded**

This UIM is produced by the OAM. It is produced whenever the cumulative count of MSUs received due to gateway screening on a given linkset exceeds the specified GWS activity threshold (MSU\_recvd\_threshold) within a specified time period.

## **Example**

RLGHNCXA21W 00-02-07 12:01:43 EST EAGLE 35.0.0 0014.1154 SYSTEM INFO MSU-received threshold exceeded

**Alarm Level:** No alarm condition. The message is informational only.

### **Recovery**

No further action is necessary.

## **1155 - MSU-rejected threshold exceeded**

This UIM is produced by the OAM. It is produced whenever the cumulative count of MSUs discarded due to gateway screening on a given linkset exceeds the specified GWS activity threshold (MSU\_reject\_threshold) within a specified time period.

## **Example**

RLGHNCXA21W 00-02-07 12:01:43 EST EAGLE 35.0.0 0014.1155 SYSTEM INFO MSU-rejected threshold exceeded

**Alarm Level:** No alarm condition. The message is informational only.

## **Recovery**

No further action is necessary.

#### **1156 - Minor congestion event detected**

This message is issued when a HIPR2 card detects a minor congestion event. A congestion event is one 10 millisecond time slice that exceeds the specified bus utilization for that time slice on a segment as detected by the HIPR2.

### **Example**

```
RLGHNCXA21W 09-02-07 12:01:43 EST EAGLE 41.1.0
 0023.1156 CARD 1109 INFO Minor congestion event detected
 Report Date:09-02-07 Time:12:01:43
```
**Alarm Level:** No alarm condition. The message is informational only.

### **Recovery**

Although no action is required, the message can serve as a notification that this particular section of the IMT bus is reaching its saturation.

Contact the *[My Oracle Support \(MOS\)](#page-35-0)* for more information.

## **1157 - Major congestion event detected**

This message is issued whenever a HIPR2 card detects a major congestion event. A congestion event is one 10 millisecond time slice that exceeds the specified bus utilization for that time slice on that segment.

### **Example**

RLGHNCXA21W 09-02-07 12:01:43 EST EAGLE 41.1.0 0023.1157 CARD 1109 INFO Major congestion event detected Report Date:09-02-07 Time:12:01:43

**Alarm Level:** No alarm condition. The message is informational only.

#### **Recovery**

Although no action is required, the message can serve as a notification that this particular section of the IMT bus is reaching its saturation.

Contact the *[My Oracle Support \(MOS\)](#page-35-0)* for more information.

## **1158 - Minor HIPR2 switching capacity reached**

This message is issued when the minor switching rate is observed by the HIPR2 card. This rate is a measure of the switching capacity of the HIPR2 card.

### **Example**

RLGHNCXA21W 09-02-07 12:01:43 EST EAGLE 41.1.0 0023.1158 CARD 1109 INFO Minor HIPR2 switching capacity reached Report Date:09-02-07 Time:12:01:43

**Recovery**

Contact the *[My Oracle Support \(MOS\)](#page-35-0)*.

## **1159 - Major HIPR2 switching capacity reached**

This message is issued when the major switching rate is observed by the HIPR2 card. This rate is a measure of the switching capacity of the HIPR2 card.

### **Example**

```
RLGHNCXA21W 09-02-07 12:01:43 EST EAGLE 41.1.0
    0023.1159 CARD 1109 INFO Major HIPR2 switching capacity reached
                Report Date:09-02-07 Time:12:01:43
```
**Alarm Level:** No alarm condition. The message is informational only.

#### **Recovery**

Contact the *[My Oracle Support \(MOS\)](#page-35-0)*.

# **1160 - GWS rcvd ISUP that is not allowed**

This message indicates gateway screening (GWS) has discarded an MSU because the ISUP is listed as one that is not allowed in this network.

# **Example**

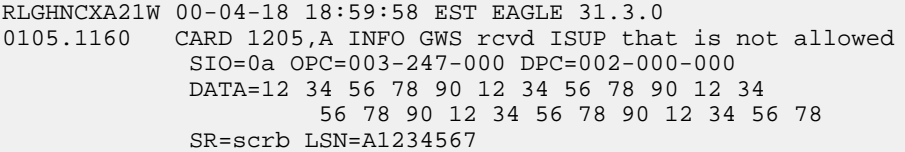

*Legend*

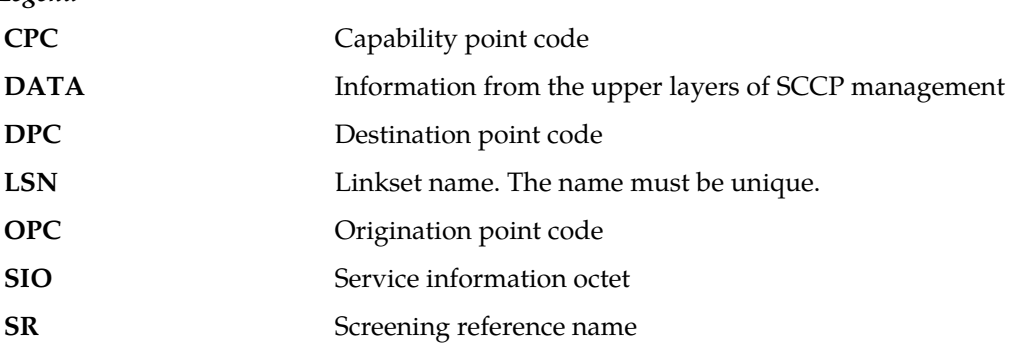

**Alarm Level:** No alarm condition. The message is informational only.

## **Recovery**

**1.** This indicates that a MSU was discarded because it failed screening.

No action is necessary, unless the MSU should have passed. If the MSU should have passed (verified by the fields displayed in the above message), go to Step 2.

- **2.** Using the rtrv-scr-sio command, verify that the screening reference specified in the above message does not allow MSUs with the priority value indicated.
- **3.** If the MSU should have passed screening, use the chg-scr-sio command to add the pri data to the screening reference.

# **1161 - GWS rcvd nonSNM DESTFLD screening msg**

This message indicates gateway screening (GWS) received a message that is not a MTP network management message. Affected Destination (DESTFLD) screening makes sense only for MTP Network Management (SNM) messages. When a non-SNM message is screened for Affected Destination, it is forced to pass screening and this message is generated.

### **Example**

```
RLGHNCXA21W 00-04-18 18:59:58 EST EAGLE 31.3.0
0105.1161 CARD 1103,A INFO GWS rcvd ISUP nonSNM DESTFLD screening msg
              SIO=0a OPC=003-247-000 DPC=002-000-000
              DATA=12 34 56 78 90 12 34 56 78 90 12 34
                       56 78 90 12 34 56 78 90 12 34 56 78
              SR=scrb LSN=A1234567
```
*Legend*

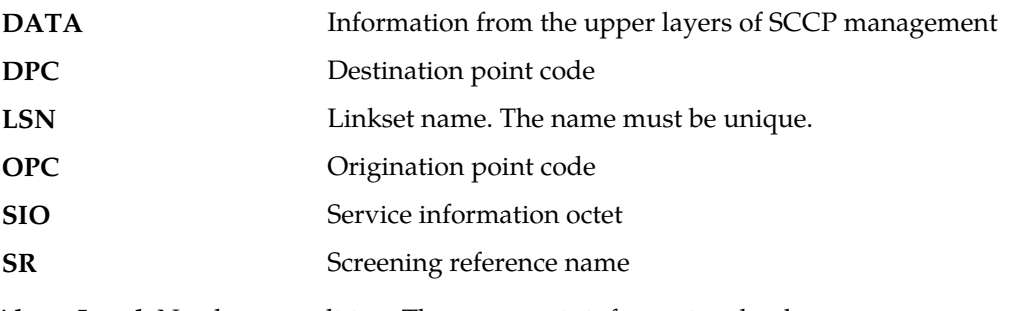

**Alarm Level:** No alarm condition. The message is informational only.

### **Recovery**

No further action is necessary.

# **1162 - GWS rcvd nonSCCP CGPA/CDPA screen msg**

This message indicates that a message that was not a SCCP message passed CGPA/CDPA screening. CDPA or CGPA screening makes sense only for SCCP messages. When a non-SCCP message is screened for CDPA or CGPA, it is forced to pass screening and this message is generated.

### **Example**

RLGHNCXA21W 00-04-18 18:59:58 EST EAGLE 31.3.0 0105.1162 CARD 1103,A INFO GWS rcvd nonSCCP CGPA/CDPA screen msg SIO=0a OPC=003-247-000 DPC=002-000-000

 DATA=12 34 56 78 90 12 34 56 78 90 12 34 56 78 90 12 34 56 78 90 12 34 56 78 SR=scrb LSN=A1234567

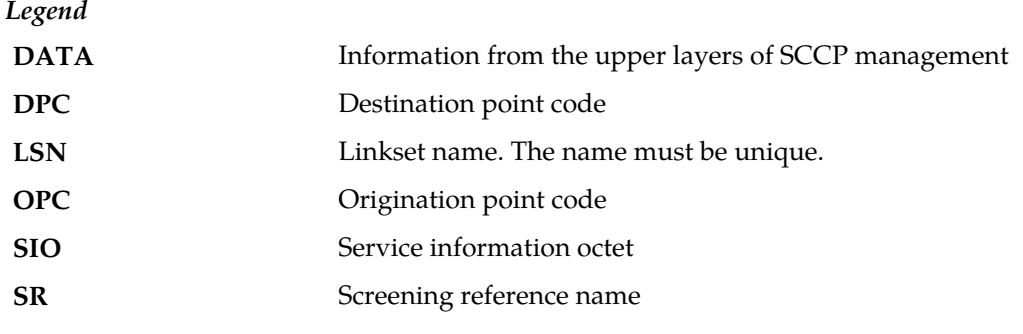

**Alarm Level:** No alarm condition. The message is informational only.

### **Recovery**

No further action is necessary.

# **1163 - GWS rcvd invalid GTI in TT screening**

This message indicates that a message that was not a SCCP message or an SCCP message that does not contain a TT passed the Allowed TT screening. Allowed TT screening makes sense only for SCCP messages that contain TT. When a non-SCCP message or a SCCP message that does not contain a TT is screened for Allowed TT, it is forced to pass screening and this message is generated.

## **Example**

```
RLGHNCXA21W 00-04-18 18:59:58 EST EAGLE 31.3.0
0105.1163 CARD 1103,A INFO GWS rcvd invalid GTI in TT screening
SIO=0a OPC=003-247-000 DPC=002-000-000
DATA=12 34 56 78 90 12 34 56 78 90 12 34
56 78 90 12 34 56 78 90 12 34 56 78
SR=scrb LSN=A1234567
```
*Legend*

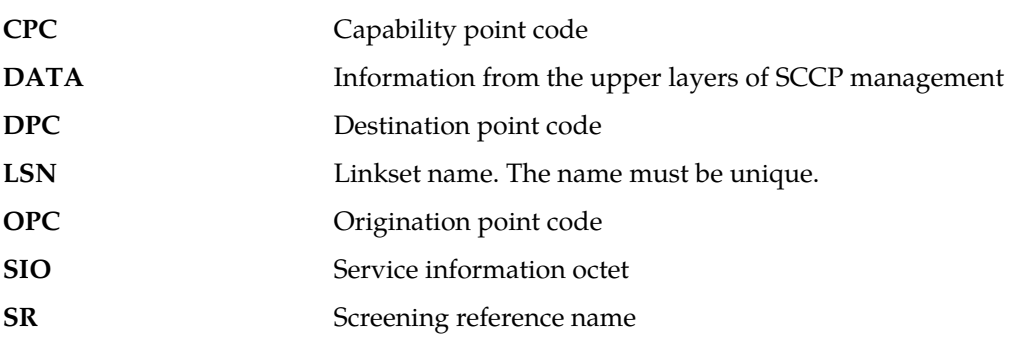

**Alarm Level:** No alarm condition. The message is informational only.

### **Recovery**

No further action is necessary.

## **1164 - Inh LNP SS request already outstanding**

An inh-map-ss command is already entered and queued.

### **Example**

RLGHNCXA21W 00-02-07 12:01:43 EST EAGLE 35.0.0 0014.1164 SYSTEM INFO Inh LNP SS request already outstanding

**Alarm Level:** No alarm condition. The message is informational only.

### **Recovery**

No action necessary.

# **1165 - Failure Inhibiting LNP SS**

The inh-map-ss command did not take the LNP subsystem off-line.

### **Example**

RLGHNCXA21W 00-02-07 12:01:43 EST EAGLE 35.0.0 0014.1165 SYSTEM INFO Failure Inhibiting LNP SS

**Alarm Level:** No alarm condition. The message is informational only.

### **Recovery**

Enter the inh-map-ss command with the force parameter.

## **1166 - ACG Node Overload Level Change**

The SCM has detected that the node overload level for the system has changed.

### **Example**

```
RLGHNCXA21W 00-02-07 12:01:43 EST EAGLE 35.0.0
0014.1166 SYSTEM INFO ACG Node Overload Level Change
OLD ACG LEVEL= 0 NEW ACG LEVEL= 10
```
**Alarm Level:** No alarm condition. The message is informational only.

### **Recovery**

No action necessary.

# **1167 - SIP connection established**

This message indicates that the SIP connection has been established.

### **Example**

```
12345678901234567890123456789012345678901234567890123456789012345678901234567890
```
0014.1167 CARD 1101 INFO SIP connection established

```
 Connection Name : tcp1101d
 Report Date:10-10-12 Time:16:20:19
```
### **Recovery**

No action is necessary.

# **1168 - SIP connection terminated**

This message indicates that the SIP connection has been terminated.

## **Example**

```
12345678901234567890123456789012345678901234567890123456789012345678901234567890
 0014.1168 CARD 1101 INFO SIP connection terminated
 Connection Name : tcp1101d
               Report Date:10-10-12 Time:16:20:19
```
**Alarm Level:** No alarm condition. The message is informational only.

### **Recovery**

No action is necessary.

# **1169 - SCCP rcvd inv TCAP portion**

SCCP received a message with a Transaction Capabilities Application Part (TCAP) that is unsupported or not valid.This UIM can be generated by features LNP MR or GSM MAP Screening as defined in the following table.

### **Table 12: Feature Settings**

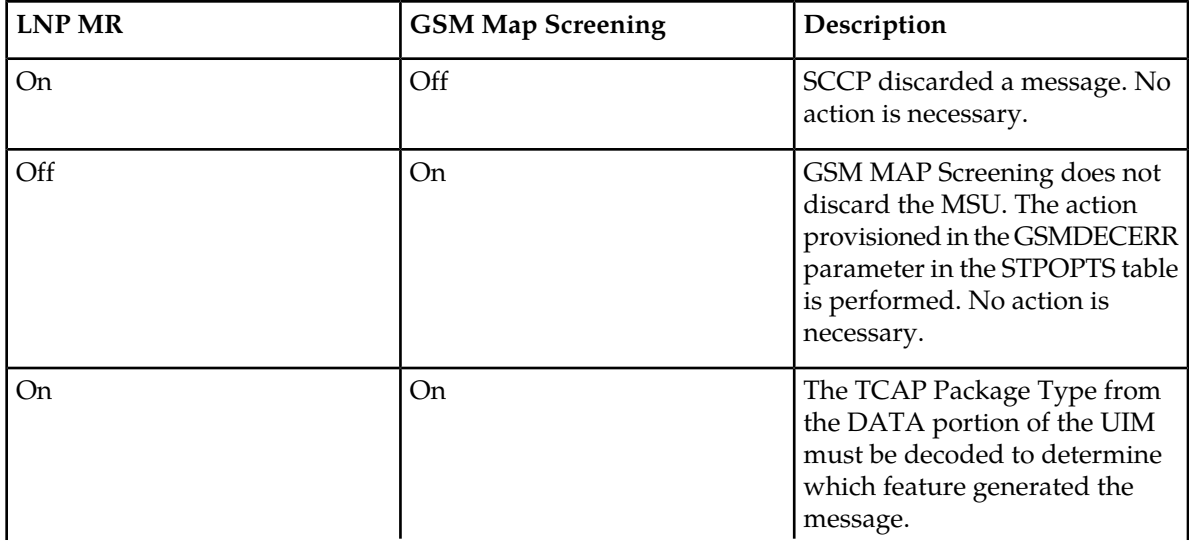

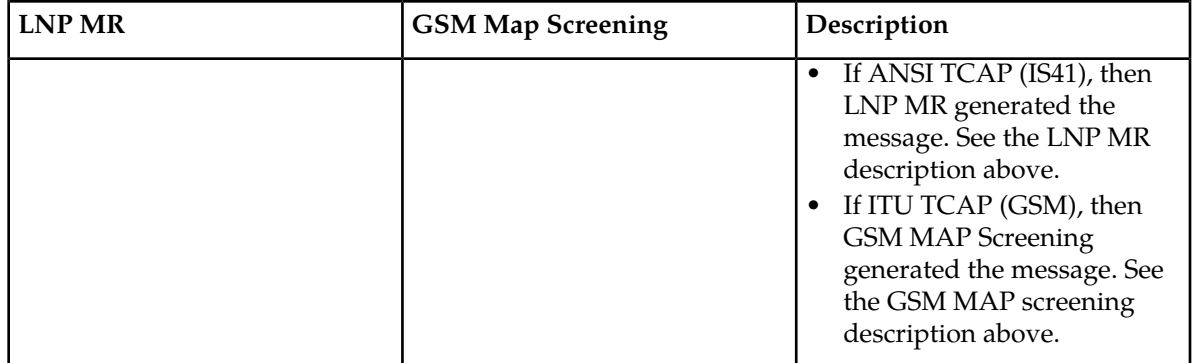

# **Example**

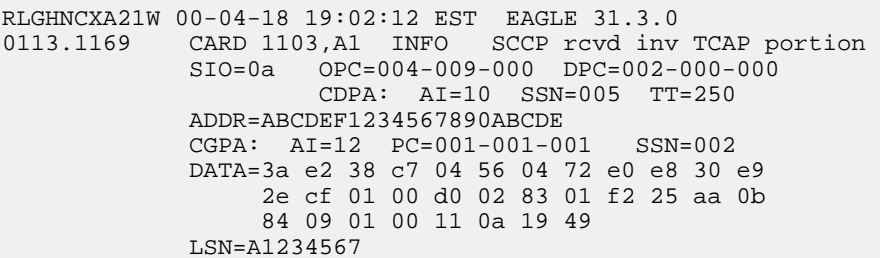

*Legend*

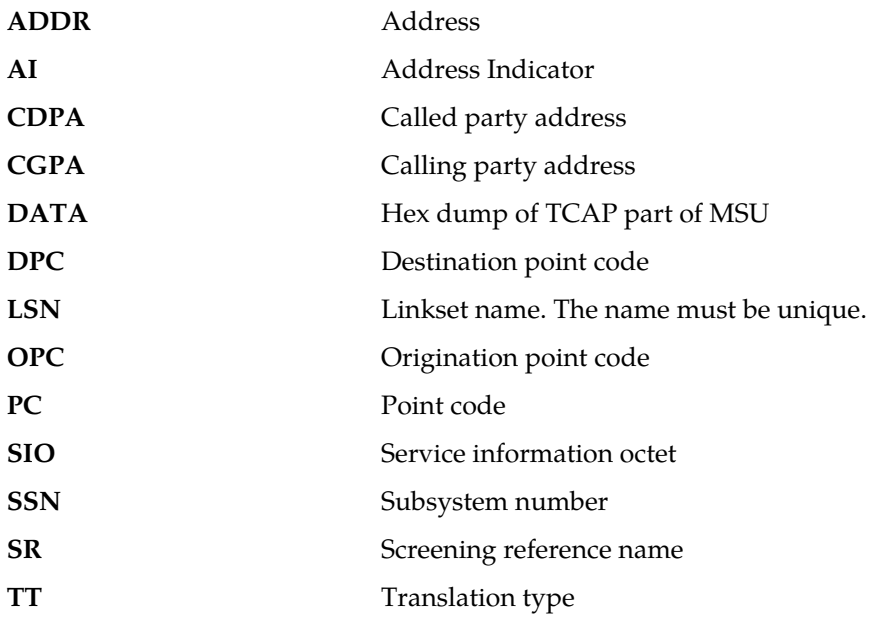

**Alarm Level:** No alarm condition. The message is informational only.

**Recovery**

No action is necessary.

# **1170 - OAMHC Meas transition complete.**

The full capabilities of the E5-OAM Integrated Measurements feature are available now. The Measurements Platform, if in use before the transition, has been replaced by the the E5-OAM Integrated Measurements feature.

### **Example**

RLGHNCXA21W 09-11-17 12:01:43 EST EAGLE 42.0.0 yyyy.1170 SYSTEM INFO OAMHC Meas transition complete. Report Date:09-11-17 Time:16:20:19

**Alarm Level:** No alarm condition. The message is informational only.

**Recovery**

No action required.

# **1171 - Schd UI Rpt disbld-link cnt exceeds 700**

To prevent sending too much information to the terminal during the time available, the E5-OAM Measurements Interface feature disables UI reports whenever the number of provisioned links is greater than 700 .

### **Example**

RLGHNCXA21W 09-11-17 16:20:19 EST EAGLE 42.0.0 0014.1171 SYSTEM INFO Schd UI Rpt disbld-link cnt exceeds 700

Report Date:09-11-17 Time:16:20:19

**Alarm Level:** No alarm condition. The message is informational only.

#### **Recovery**

No action required.

# **1172 - REPT-OVSZMSG: MTP MSU too large to rte**

An oversized MTP MSU was received and discarded.

### **Example**

0056.1172 CARD 1113 INFO REPT-OVSZMSG: SCCP MSU too large to rte  $LEN = 50$  SIO=04 OPC= 016-032-048 DPC= 032-032-048 SCCP MT=012 CDPA: AI=04 PC= 016-032-048 SSN=004 TT=004 ADDR=43210FEDCBA9876543210 CGPA: AI=04 PC= 016-032-048 SSN=004 TT=004 ADDR=0123456789ABCDEF01234  $LSN=1s211$  Report Date:12-12-15 Time:11:03:31 ;

**Recovery**

No action necessary.

# **1173 - REPT-OVSZMSG: SCCP MSU too large to rte**

An oversized SCCP MSU was received and discarded.

# **Example**

;

*Legend*

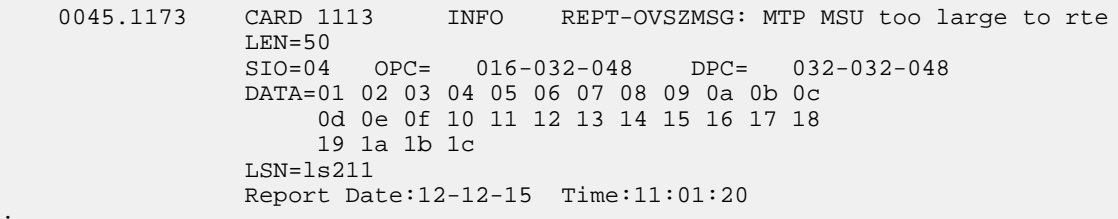

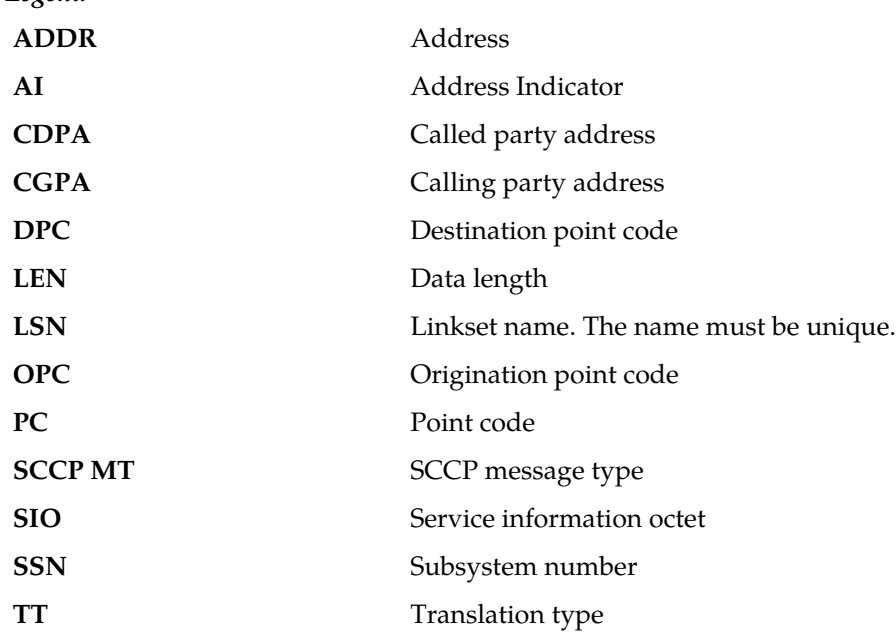

**Alarm Level:** No alarm condition. The message is informational only.

#### **Recovery**

No action necessary.

# **1174 - Inh INP SS request alrdy outstanding**

An inh-map-ss command is already entered and queued.

### **Example**

```
RLGHNCXA21W 00-02-07 12:01:43 EST EAGLE 35.0.0
0014.1174 SYSTEM INFO Inh INP SS request alrdy outstanding
```
**Alarm Level:** No alarm condition. The message is informational only.

#### **Recovery**

No action necessary.

## **1175 - Failure Inhibiting INP SS**

The inh-map-ss command did not take the local subsystem off-line.

### **Example**

RLGHNCXA21W 00-02-07 12:01:43 EST EAGLE 35.0.0 0014.1175 SYSTEM INFO Failure Inhibiting INP SS

**Alarm Level:** No alarm condition. The message is informational only.

### **Recovery**

Enter the inh-map-ss command with the force parameter.

## **1176 - Unexpected DB version - Using UDT**

This message indicates that an unexpected DB version was received from the MPS during the database download. As a result, the UDP-based Data Transfer protocol will be used to transfer the database from the MPS to the Eagle 5.

### **Example**

0020.1176 CARD 1113 INFO Unexpected DB version – using UDT Report Date:02-07-21 Time:16:20:19

**Alarm Level:** No alarm condition. The message is informational only.

### **Recovery**

No action is necessary.

## **1177 - Cnvrsn Discard: SCCP MSU too large**

An SCCP MSU received was too large and discarded.

## **Example**

```
RLGHNCXA21W 00-02-07 12:01:43 EST EAGLE 35.0.0
0014.1177 CARD 1103,A2 INFO Cnvrsn Discard: SCCP MSU too large
LEN=279
SIO=03 OPC=002-002-002 DPC=001-001-001
SCCP MT=004
CDPA: AI=8B PC=003-003-003 SSN=005 TT=250
ADDR=ABCDEF0123456789ABCDE
```
CGPA: AI=8B PC=004-004-004 SSN=006 TT=251 ADDR=919460365512345678912 LSN=A1234657

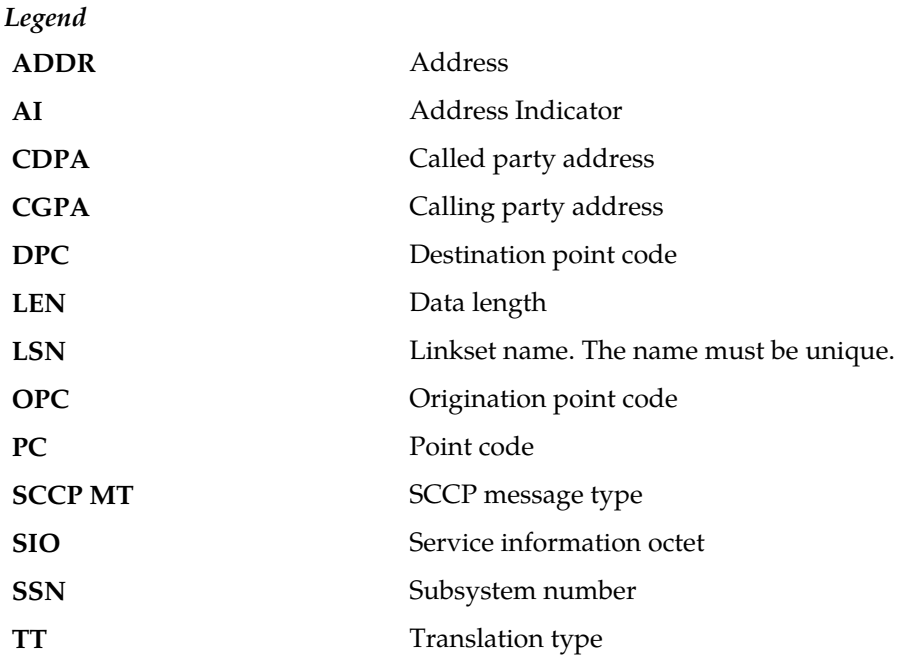

**Alarm Level:** No alarm condition. The message is informational only.

#### **Recovery**

No action necessary.

## **1178 - Conversion Discard: Invalid SCCP msg type**

This message indicates the STP received a message type that has no equivalent in the opposite protocol.

#### **Example**

```
station5 00-04-18 19:12:00 EST EAGLE 31.3.0
0110.1178 CARD 1205,B INFO Conversion Discard: Invalid SCCP msg type
SIO=0e OPC=4-013-1 DPC=1-003-0
MSG TYPE=004
LSN=A1234657
```
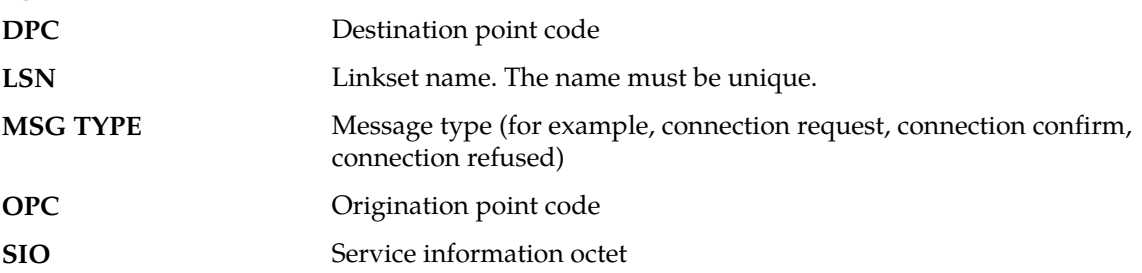

#### **Recovery**

There is no immediate action needed, but the message indicates that the error was encountered.

## **1179 - Cnvrsn Discard: CGPA PC alias undefined**

An SCCP MSU contained an undefined CGPA PC and was discarded.

#### **Example**

This output indicates an error against the original destination rather than the redirected destination.

```
RLGHNCXA21W 02-07-21 16:20:19 EST EAGLE 37.5.0
0018.1042 CARD 1103,A INFO SCCP rcvd inv GT - bad Translation Type
           SIO=03 OPC=001-001-001 DPC=002-002-002
             SCCP MSG TYPE=04
             CDPA: NI=1 RI=0 GTI=04 SSNI=0 PCI=1
                    TT=250 NP=04 NAI=010 ADDR=123456789012345678901
                    PC=003-003-003 SSN=005
              CGPA: NI=1 RI=0 GTI=04 SSNI=0 PCI=1
                    TT=100 NP=07 NAI=012 ADDR=012345678901234567890
                    PC=001-001-001 SSN=004
             LSN=ABCD123 GTTSET=3 203 46
             Report Date:02-07-21 Time:16:20:19
```
This alternate output includes the redirected destination and is used when a redirected MSU encounters an error.

```
RLGHNCXA21W 02-07-21 16:20:19 EST EAGLE 37.5.0
           CARD 1103,A INFO SCCP rcvd inv GT - bad Translation Type
           SIO=03 OPC=001-001-001 DPC=002-002-002
              SCCP MSG TYPE=04
                GTT on CdPA used MOSMSGTA=9193802053
              CDPA: NI=1 RI=0 GTI=04 SSNI=0 PCI=1
                    TT=250 NP=04 NAI=010 ADDR=123456789012345678901
                    PC=003-003-003 SSN=005
              CGPA: NI=1 RI=0 GTI=04 SSNI=0 PCI=1
                    TT=100 NP=07 NAI=012 ADDR=012345678901234567890
                    PC=001-001-001 SSN=004
              LSN=ABCD123 GTTSET=3 203 46
              Report Date:02-07-21 Time:16:20:19
```
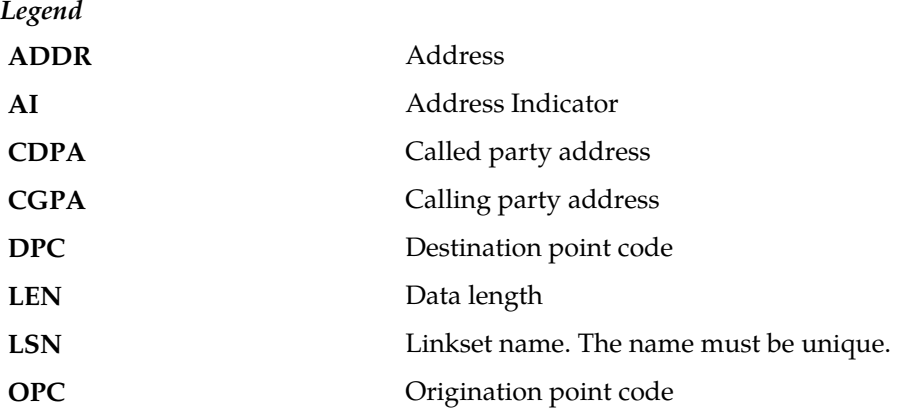

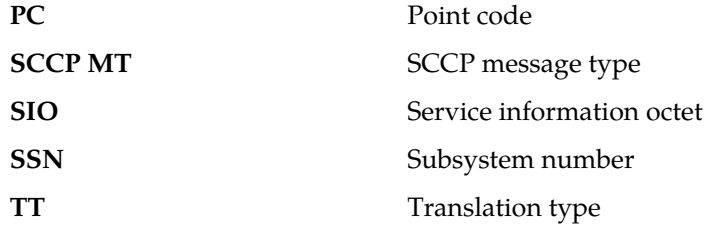

## **Recovery**

Perform one of the following actions:

- Enable the proper Discard CGPAPCSTP Option, based on the network type of the incoming message. Refer to the *Database Administration Manual - Global Title Translation* for details. OR
- Add the proper alias for the Calling Party Point Code corresponding to the destination network. Refer to the *Database Administration Manual - Global Title Translation* for details.

# **1180 - Conversion Discard: Aft. PC alias undefined**

An SCCP MSU contained an undefined affected point code alias. The message was discarded.

## **Example**

```
RLGHNCXA21W 00-04-18 19:04:15 EST EAGLE 31.3.0
0124.1180 CARD 1106 INFO Conversion Discard: Aft. PC alias undefined
SIO=0a OPC=004-031-000 DPC=000-071-000
SCMG: MSG TYPE=000 MSG LEN=003
AFTPC=004-219-000 AFTSS=000 MULT=000
LSN=A1234567
```
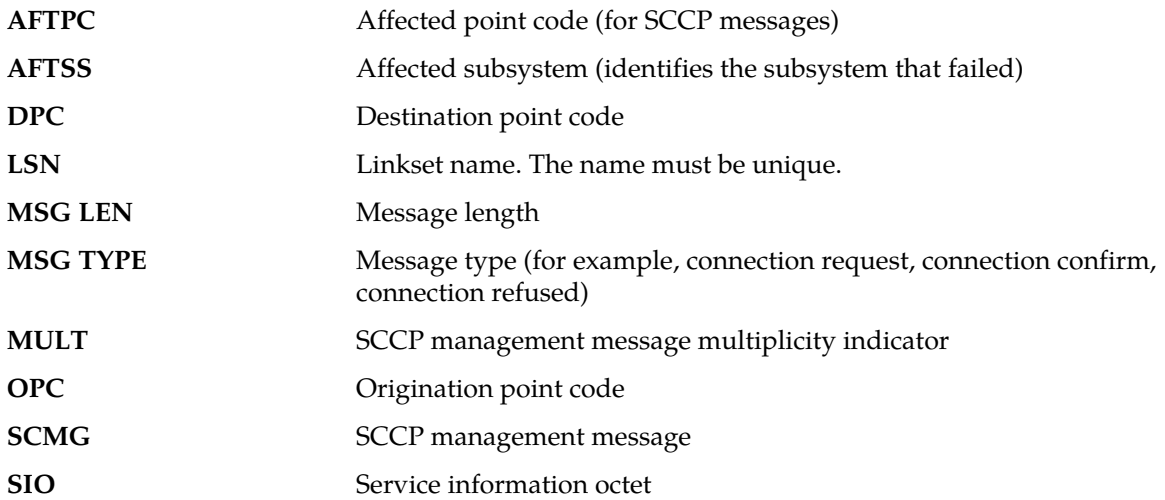

#### **Recovery**

Add the proper alias for the Affected point code corresponding to the destination network.

Refer to the *Database Administration Manual - Global Title Translation* for details.

# **1181 - Conversion Discard: Invalid SCMG msg type**

An SCCP MSU contained an invalid SCCP management message (SCMG) and was discarded

#### **Example**

```
RLGHNCXA21W 00-04-18 19:04:15 EST EAGLE 31.3.0
0124.1181 CARD 1106 INFO Conversion Discard: Invalid SCMG msg type
SIO=0a OPC=004-031-000 DPC=000-071-000
SCMG: MSG TYPE=000
```
*Legend*

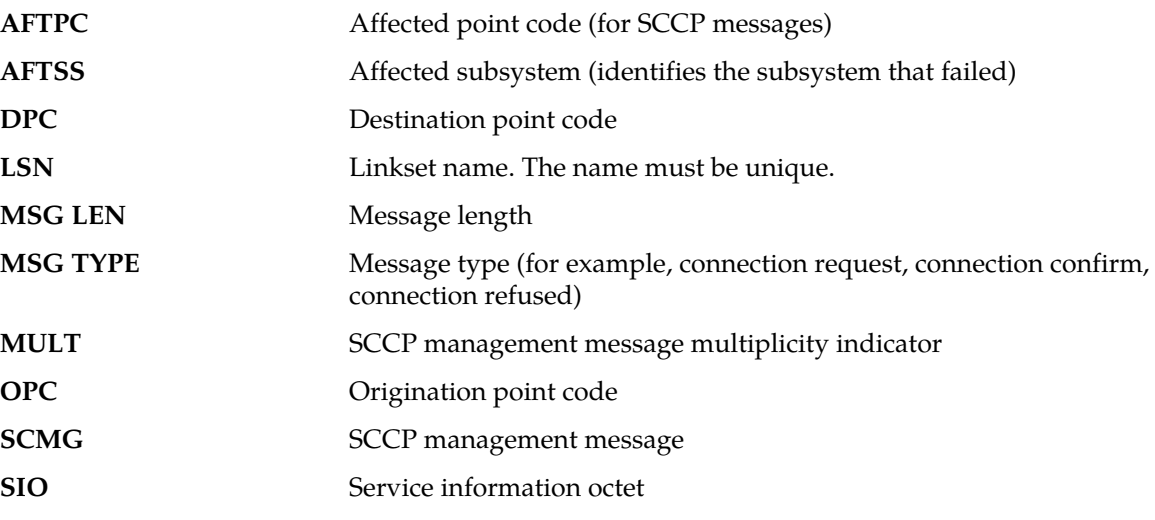

**Alarm Level:** No alarm condition. The message is informational only.

#### **Recovery**

No action necessary.

# **1182 - Cnvrsn Discard - Invalid TCAP element**

An invalid element has been detected.

```
Station 1234 00-03-30 16:20:08 EST EAGLE 31.3.0
0018.1182 - CARD 1103,A INFO Cnvrsn Discard:Invalid TCAP element
SIO=03 OPC=001-001-001 DPC=002-002-002
LEN=037 SCCP MT=009
CGPA: AI=C3 PC=004-004-004 SSN=005 TT=053
ADDR=ABCDEF0123456789ABCDE
```
PKG=E2 CMPNT=EA OFFSET=030 EXPECTED=OA ACTUAL=AO LSN=A1234567

*Legend*

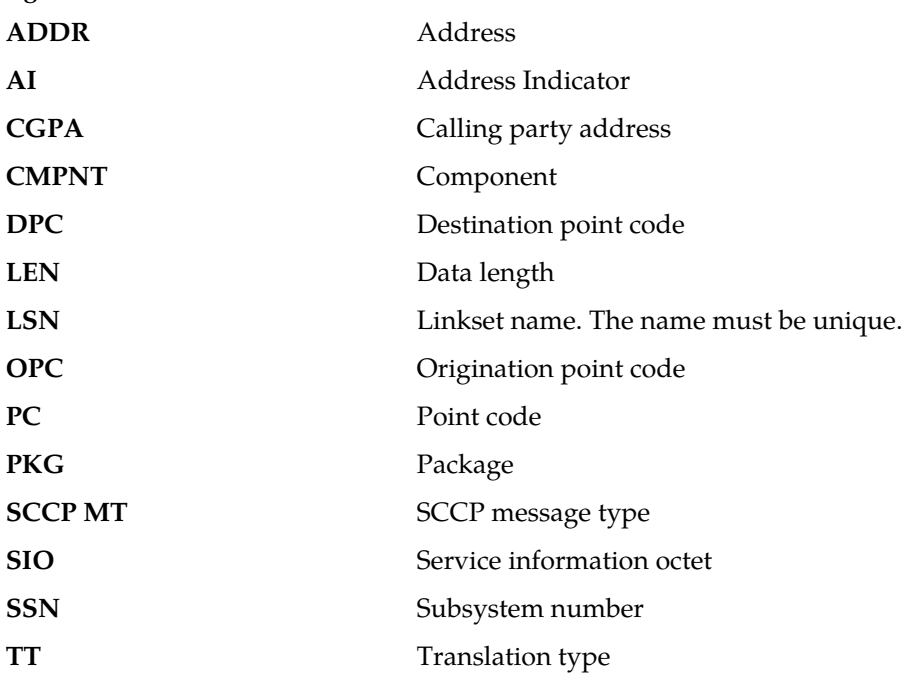

**Alarm Level:** No alarm condition. The message is informational only.

## **Recovery**

No action necessary.

# **1183 - Cnvrsn Discard - Invalid TCAP elem't len**

An element's length of contents field has received an element that extends beyond the end of its container element.

## **Example**

```
Station 1234 00-03-30 16:20:08 EST EAGLE 31.3.0
0018.1183 CARD 1103,A INFO Cnvrsn Discard: Invalid TCAP elem't len
SIO=03 OPC=001-001-001 DPC=002-002-002
LEN=037 SCCP MT=009
CGPA: AI=C3 PC=004-004-004 SSN=005 TT=053
ADDR=ABCDEF0123456789ABCDE
PKG=E2 CMPNT=EA OFFSET=030 EXPECTED=OA ACTUAL=AO
LSN=A1234567
```
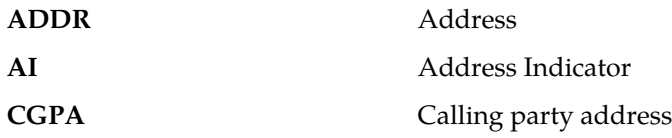

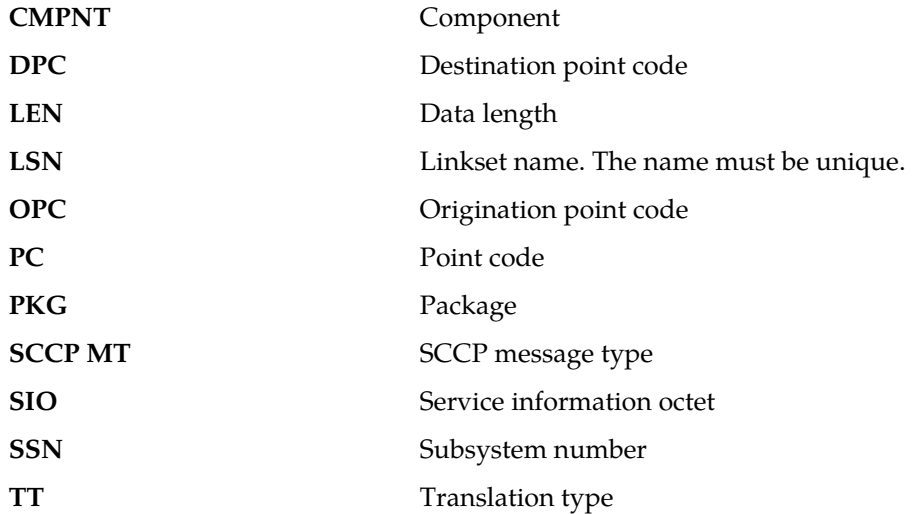

#### **Recovery**

No action necessary.

# **1184 - Cnvrsn Discard: Invalid SCCP elem't len**

An element's length of contents field has received an element that extends beyond the end of its container element.

## **Example**

```
RLGHNCXA21W 00-02-07 12:01:43 EST EAGLE 35.0.0
0014.1184 CARD 1103,A2 INFO Cnvrsn Discard: Invalid SCCP elem't len
LEN=279<br>SIO=03
         SIO=03 OPC=002-002-002 DPC=001-001-001
SCCP MT=004
CDPA: AI=8B PC=003-003-003 SSN=005 TT=250
ADDR=ABCDEF0123456789ABCDE
CGPA: AI=8B PC=004-004-004 SSN=006 TT=251
ADDR=919460365512345678912
LSN=A1234657
```
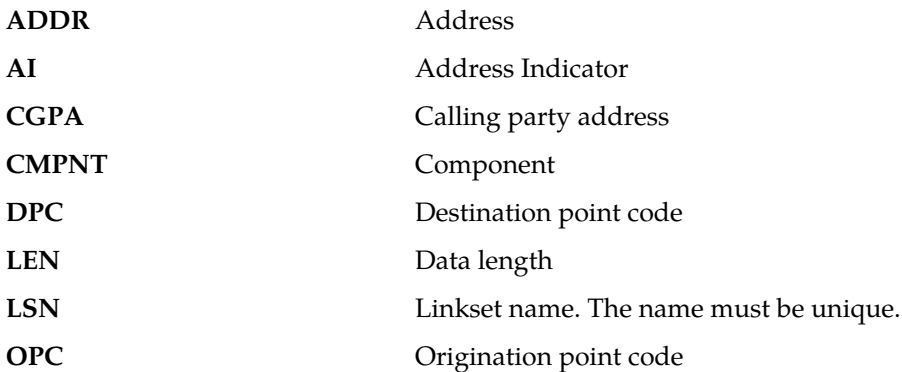

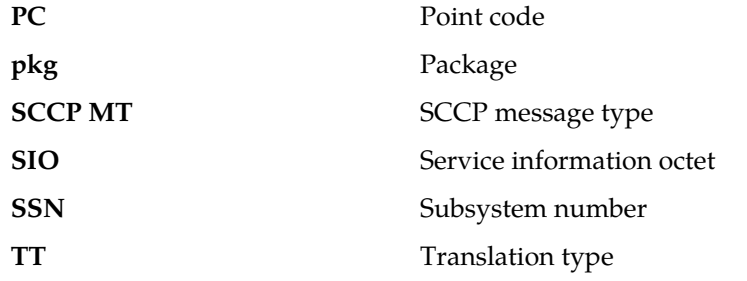

#### **Recovery**

No action necessary.

## **1185 - GTI input clock anomalies detected**

This message indicates additional high speed clock diagnostic data is available although the high speed clocks are valid.

## **Example**

```
RLGHNCXA21W 03-01-06 13:46:23 EST EAGLE 35.0.0 
0379.1185 CARD 1113 INFO GTI input clock anomalies detected<br>Reporting TDM Location : 1114
Reporting TDM Location : 1114
GTI Clock Status Register : H'0021
             Primary LIU Violation Count : 56 
             Secondary LIU Violation Count : 129 
            GTI Status Register : H'0022
             Report Date:03-01-05 Time:13:46:25
```
**Alarm Level:** No alarm condition. The message is informational only.

#### **Recovery**

No action necessary.

# **1186 - Meas data load failure: old version**

This message can be generated if the primary MCP is running an older version of the GPL than the secondary MCP. This could possibly occur in an upgrade failure or upgrade back out procedure.

#### **Example**

 RLGHNCXA21W 02-07-21 16:20:19 EST EAGLE 31.3.0 0002.1186 CARD 1103 INFO Meas data load failure: old version Report Date:02-07-21 Time:16:20:19

**Alarm Level:** No alarm condition. The message is informational only.

#### **Recovery**

Boot the primary and/or secondary MCPs with the approved GPL version of the system release.

## **1187 - Table Checksum Mismatch**

This message indicates additional diagnostic information in the event of a GPL or a specific table corruption alarm. Whenever a GPL corruption alarm (UAM 0040) is raised during the GPL Audit or a subset data corruption alarm (UIM 1188) is raised during static data Audit, this UIM 1187 is also output to provide the Table ID, Reference Checksum, and Calculated Checksum of the GPL or the specific tablein question.

#### **Example**

 RLGHNCXA21W 07-01-06 13:46:23 EST EAGLE 41.0.0 0014.1187 CARD 1113 INFO Table Checksum Mismatch TBL ID = 136 CALC CHKSUM=H'B7C0 REF CHKSUM=H'4A5F

**Alarm Level:** No alarm condition. The message is informational only.

#### **Recovery**

Refer to the recovery procedure for the appropriate UAM that accompanied this alarm.

## **1188 - DB Subset Checksum Mismatch**

This message indicates additional diagnostic information in the event of DB corruption alarm (UAM 35, 38, or 427). Whenever a DB corruption is detected during the DB audit, this UIM 1188 is also output to provide the Table ID, Reference Checksum, and Calculated Checksum of the DB Subset in question.

#### **Example**

 RLGHNCXA21W 03-01-06 13:46:23 EST EAGLE 35.0.0 0008.1188 CARD 1113 INFO DB Subset Checksum Mismatch SUBSET = 3 CALC CHKSUM = H'abcd REF CHKSUM = H' Report Date:03-01-06 Time:13:46:25

**Alarm Level:** No alarm condition. The message is informational only.

## **Recovery**

Refer to the recovery procedure for the appropriate UAM that accompanied this alarm.

## **1189 - SCCP did not Route - DPC not in RTE Table**

SCCP did not route a message because the destination point code (DPC) is not in the route (RTE) table. The message was discarded.

#### **Example**

This output indicates an error against the original destination rather than the redirected destination.

RLGHNCXA21W 02-07-21 16:20:19 EST EAGLE 37.5.0 0018.1189 CARD 1103,A INFO SCCP did not Route - DPC not in RTE Table TRANSLATED PC=003-003-003 TRANSLATED SS=005 CDPA: NI=1 RI=0 GTI=04 SSNI=0 PCI=1 TT=250 NP=04 NAI=010 ADDR=123456789012345678901 PC=003-003-003 SSN=005 CGPA: NI=1 RI=0 GTI=04 SSNI=0 PCI=1

 $\begin{tabular}{ll} \nTT=100 & NP=07 & NAI=012 & ADDR=012345678901234567890 \\ \nPC=001-001-001 & SSN=004 \end{tabular}$  $PC=001-001-001$ LSN=ABCD123 GTTSET=3 (8) Report Date:02-07-21 Time:16:20:19

This alternate output includes the redirected destination and is used when a redirected MSU encounters an error.

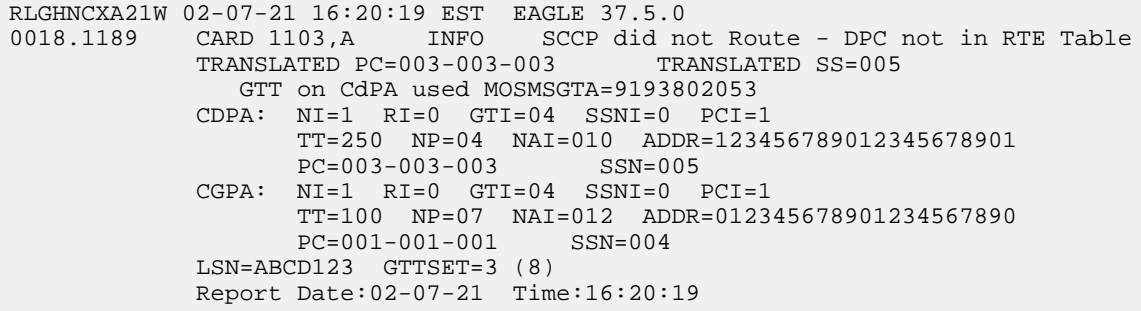

*Legend*

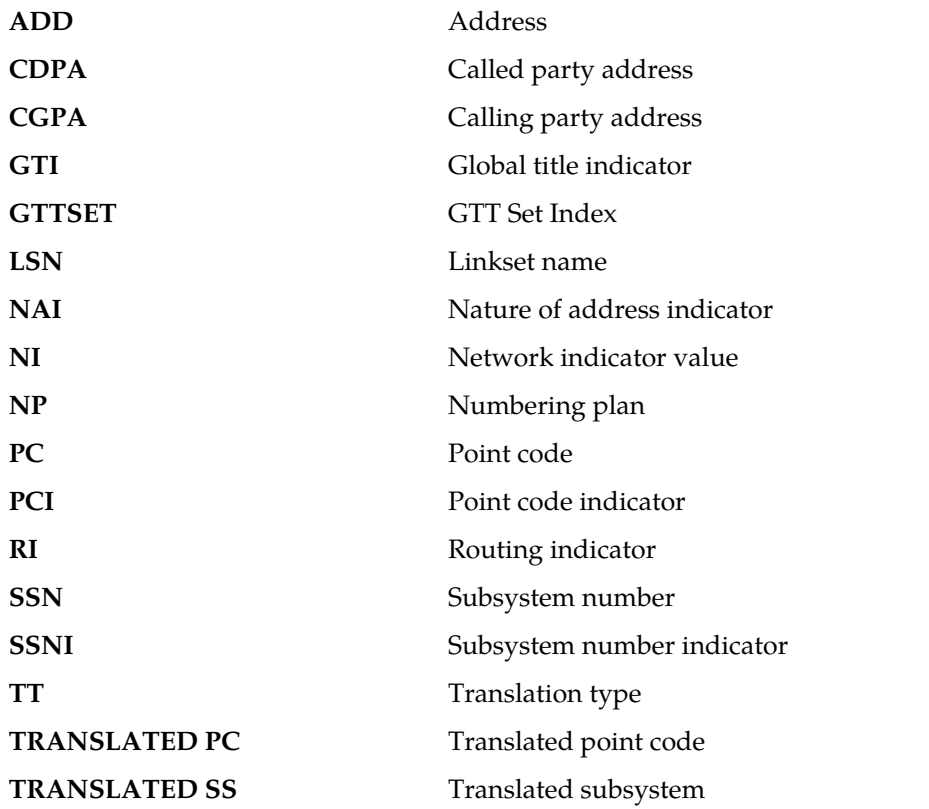

## **Note:**

If Global Title Translation is found, the GTTSET in which the translation is found appears. If Global Title Translation is not found, the GTTSET does not display.

**Alarm Level:** No alarm condition. The message is informational only.

#### **Recovery**

Check the absence of the DPC in the Routing table by entering the appropriate DPC type (DPCA, DPCN, DPCN24, whichever is applicable).

For example:rtrv-rte:dpc=<ni-nc-ncm>

• If routing to this destination is required, provision the Routing table.

See *Configuring Destination Tables - Adding a Destination Point Code* in the *Database Administration Manual - SS7*

• If routing to this destination is not required, remove the destination point code from the Routing table.

See *Configuring Destination Tables - Removing a Destination Point Code* in the *Database Administration Manual - SS7*.

# **1190 - SCCP rcvd inv Clg Party - bad GT ind**

The SCCP received a message from the network that was discarded because of a bad global title indicator in the calling party address and that GTT on CGPA is required.

#### **Example**

This output indicates an error against the original destination rather than the redirected destination.

```
RLGHNCXA21W 02-07-21 16:20:19 EST EAGLE 37.5.0
0018.1190 CARD 1103,A INFO SCCP rcvd inv Clg Party - bad GT ind
 SIO=03 OPC=001-001-001 DPC=002-002-002
             SCCP MSG TYPE=04
             CDPA: NI=1 RI=0 GTI=04 SSNI=0 PCI=1
                   TT=250 NP=04 NAI=010 ADDR=123456789012345678901
                   PC=003-003-003 CGPA: NI=1 RI=0 GTI=04 SSNI=0 PCI=1
                   TT=100 NP=07 NAI=012 ADDR=012345678901234567890
                   PC=001-001-001 SSN=004
             LSN=ABCD123 GTTSET=3 203 46
             Report Date:02-07-21 Time:16:20:19
```
This alternate output includes the redirected destination and is used when a redirected MSU encounters an error.

```
RLGHNCXA21W 02-07-21 16:20:19 EST EAGLE 37.5.0
          CARD 1103,A INFO SCCP rcvd inv Clg Party - bad GT ind
           SIO=03 OPC=001-001-001 DPC=002-002-002
              SCCP MSG TYPE=04
               GTT on CdPA used MOSMSGTA=9193802053
              CDPA: NI=1 RI=0 GTI=04 SSNI=0 PCI=1
                    TT=250 NP=04 NAI=010 ADDR=123456789012345678901
                    PC=003-003-003 SSN=005
              CGPA: NI=1 RI=0 GTI=04 SSNI=0 PCI=1
                    TT=100 NP=07 NAI=012 ADDR=012345678901234567890
                    PC=001-001-001 SSN=004
              LSN=ABCD123 GTTSET=3 203 46
              Report Date:02-07-21 Time:16:20:19
```
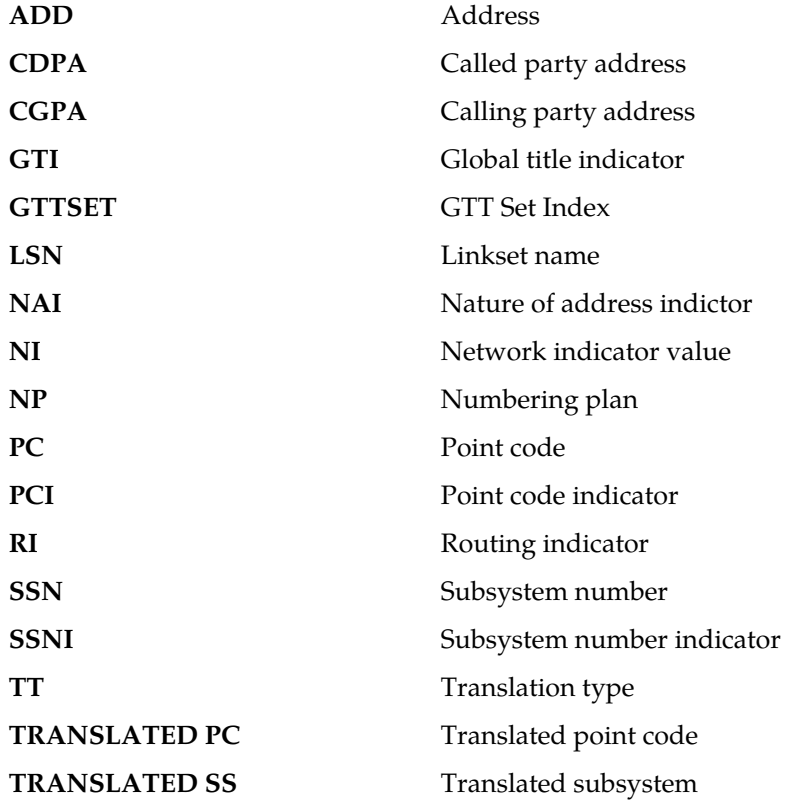

#### **Note:**

If Global Title Translation is found, the GTTSET in which the translation is found appears. If Global Title Translation is not found, the GTTSET does not display.

**Alarm Level:** No alarm condition. The message is informational only.

#### **Recovery**

No action is necessary.

## **1191 - SCCP rcvd inv Clg Party - bad Selectors**

The SCCP received a message from the network requiring CGPA GTT, but the Enhanced GTT could not find a CGPA GTT set using the CGPA GTT selectors from the message.

#### **Example**

This output indicates an error against the original destination rather than the redirected destination.

RLGHNCXA21W 02-07-21 16:20:19 EST EAGLE 37.5.0 0018.1191 CARD 1103,A INFO SCCP rcvd inv Clg Party - bad Selectors SIO=03 OPC=001-001-001 DPC=002-002-002 SCCP MSG TYPE=04 CDPA: NI=1 RI=0 GTI=04 SSNI=0 PCI=1 TT=250 NP=04 NAI=010 ADDR=123456789012345678901  $PC=003-003-003$  CGPA: NI=1 RI=0 GTI=04 SSNI=0 PCI=1 TT=100 NP=07 NAI=012 ADDR=012345678901234567890

 PC=001-001-001 SSN=004 LSN=ABCD123 GTTSET=3 203 46 Report Date:02-07-21 Time:16:20:19

This alternate output includes the redirected destination and is used when a redirected MSU encounters an error.

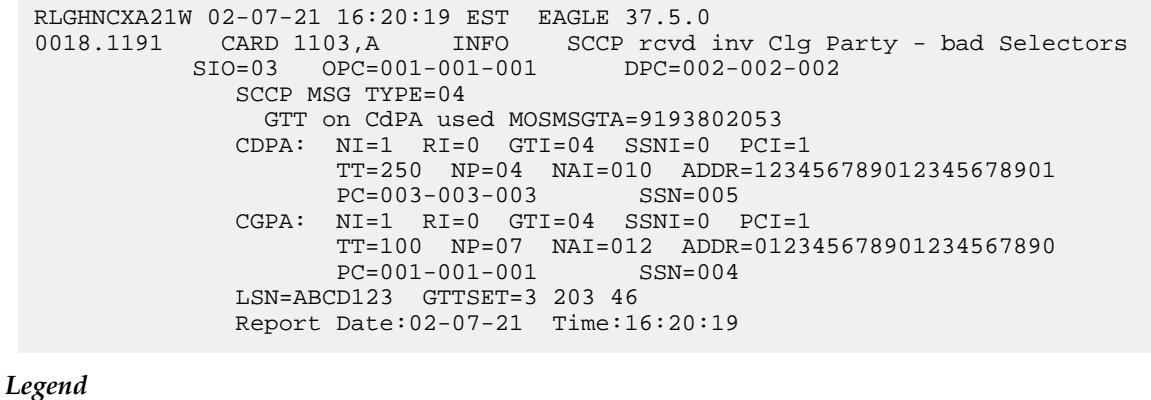

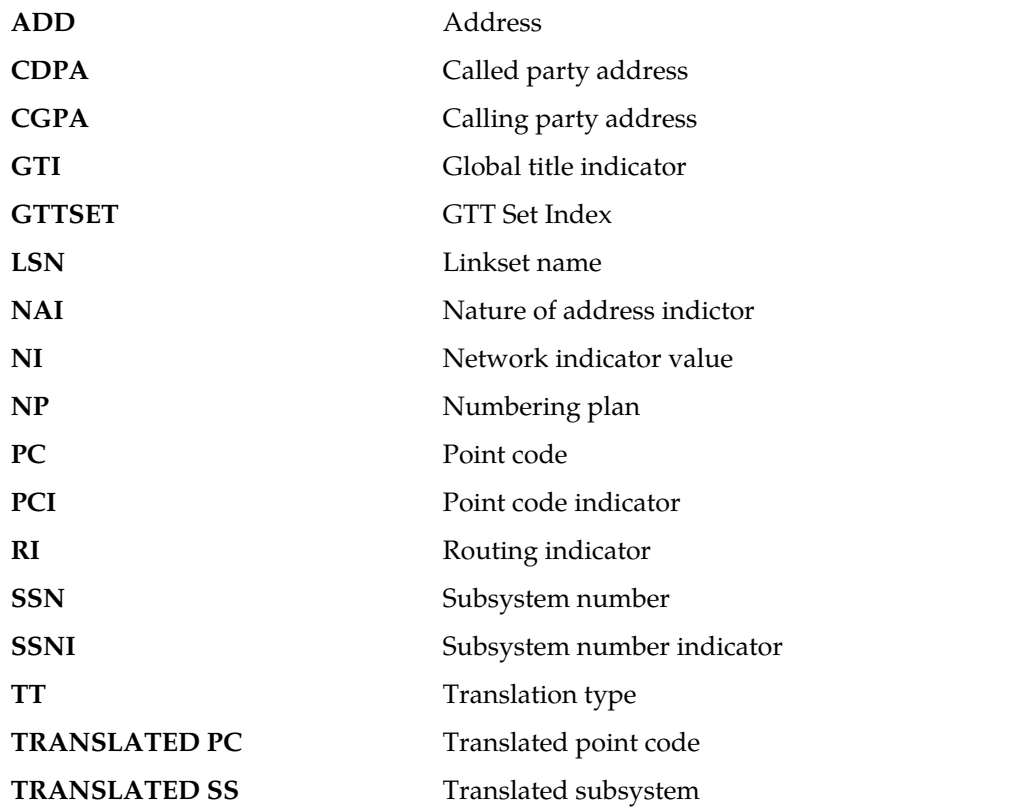

**Note:**

If Global Title Translation is found, the GTTSET in which the translation is found appears. If Global Title Translation is not found, the GTTSET does not display.

#### **Recovery**

- **1.** This UIM indicates that Enhanced GTT was attempted, but the GTT selectors lookup failed. GTT selectors are GTI & TT (along with NP & NAI for ITUMSUs with GTI=4). If this MSU should have been routed, continue to *[Step 2](#page-480-0)*.
- <span id="page-480-0"></span>**2.** Use the following command to check whether GTT selectors in the arrived MSU are provisioned in the GTTSEL table:rtrv=gttsel
- **3.** If the GTTSEL table does not have an entry with the GTT selectors in the arrived MSU, use the following command to add a record with the GTT selectors in the arrived MSU to the GTTSEL table.ent-gttsel

# **1192 - GTT Action UDTS DISCARDED MSU**

GTT is found with a UDTS action.

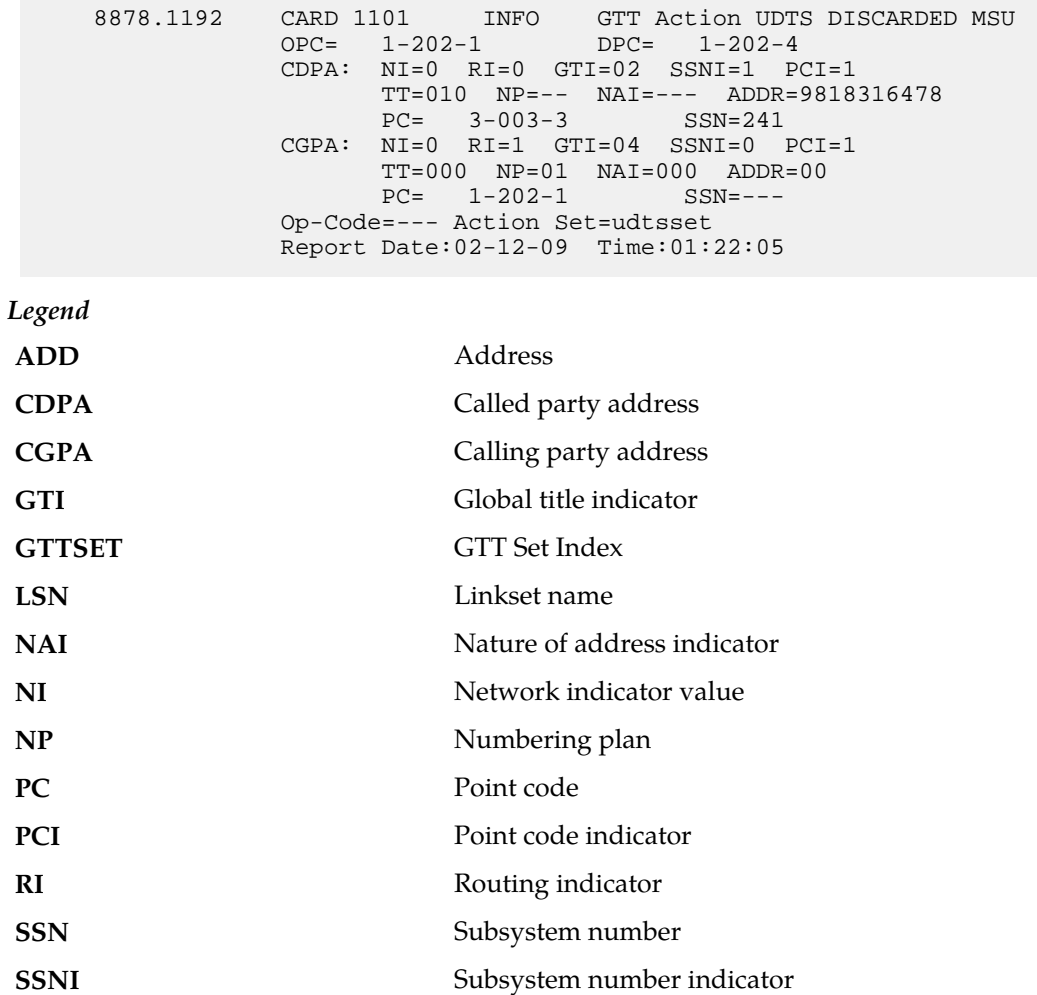

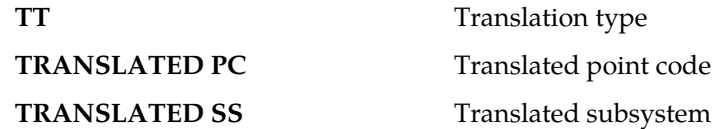

**Note:**

If Global Title Translation is found, the GTTSET in which the translation is found appears. If Global Title Translation is not found, the GTTSET does not display.

**Alarm Level:** No alarm condition. The message is informational only.

#### **Recovery**

To prevent the MSU from being discarded post-GTT, remove the "UDTS" GTT action associated with the GTT translation. If you want to suppress this UIM, turn off the UIMREQD option for the given "UDTS" GTT action.

# **1193 - GTT Action DISCARD DISCARDED MSU**

GTT is found with a DISCARD action.

# **Example**

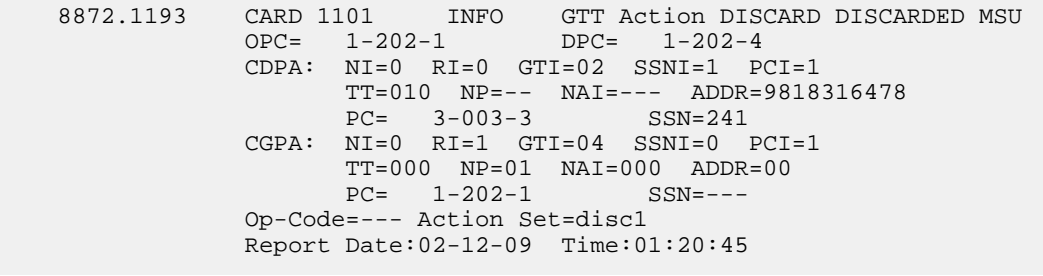

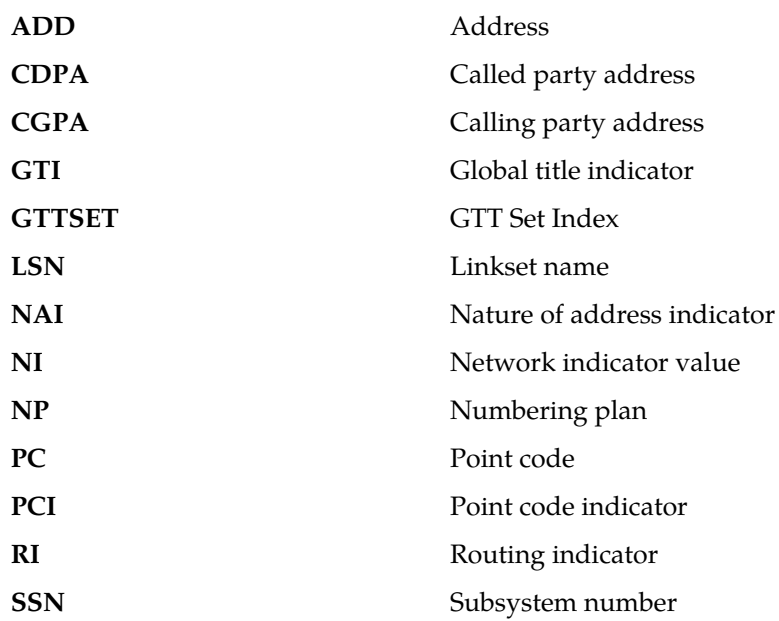

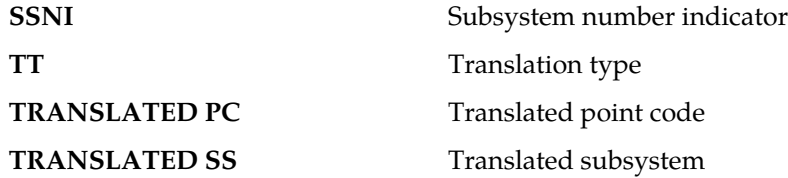

**Note:**

If Global Title Translation is found, the GTTSET in which the translation is found appears. If Global Title Translation is not found, the GTTSET does not display.

**Alarm Level:** No alarm condition. The message is informational only.

#### **Recovery**

No action is necessary.

To prevent the MSU from being discarded post-GTT, disassociate the "DISCARD" GTT action from the GTT translation.

If you want to suppress this UIM, turn off the UIMREQD option for the given "DISCARD" GTT action.

# **1194 - IP Connection Refused, RHOST mismatch**

This message indicates that an association in MATCH validation mode cannot be established due to mismatch in configured RHOST or ARHOST with the INIT message contents.

#### **Example**

```
 station1234 09-09-21 16:28:08 EST Rel 41.0.0-62.6.0
 0003.1194 CARD 1213,A INFO IP Connection Refused, RHOST mismatch
                 RIPADDR = 123.123.123.123
                RPORT = 1314 LIPADDR = 123.123.123.124
                 LPORT = 1315 SNAME = LONGSOCKETNAME1
```
**Alarm Level:** No alarm condition. The message is informational only.

## **Recovery**

Check ARHOST provisioning.

Reports on connection status can be obtained for each DCM card with the following commands:

 $pass:loc=xxxx:cmd="common" -1" displays the connection manager event log.$ pass:loc=xxxx:cmd="connmgr -c" displays socket client data. pass:loc=xxxx:cmd="connmgr -s" displays socket server data.

## **1195 - SCCP did not route - DPC/SS not in mapset**

The SCCP did not route a message because the destination point code and destination subsystem was not in the mapset. The message was discarded.

RLGHNCXA21W 02-07-21 16:20:19 EST EAGLE 37.5.0 0018.1195 CARD 1103,A INFO SCCP did not route - DPC/SS not in mapset TRANSLATED PC=003-003-003 TRANSLATED SS=005 CDPA: NI=1 RI=0 GTI=04 SSNI=0 PCI=1 TT=250 NP=04 NAI=010 ADDR=123456789012345678901  $PC=003-003-003$  CGPA: NI=1 RI=0 GTI=04 SSNI=0 PCI=1 TT=100 NP=07 NAI=012 ADDR=012345678901234567890 PC=001-001-001 SSN=004 LSN=ABCD123 GTTSET=3 (8) Report Date:02-07-21 Time:16:20:19

This output indicates an error against the original destination rather than the redirected destination.

This alternate output includes the redirected destination and is used when a redirected MSU encounters an error.

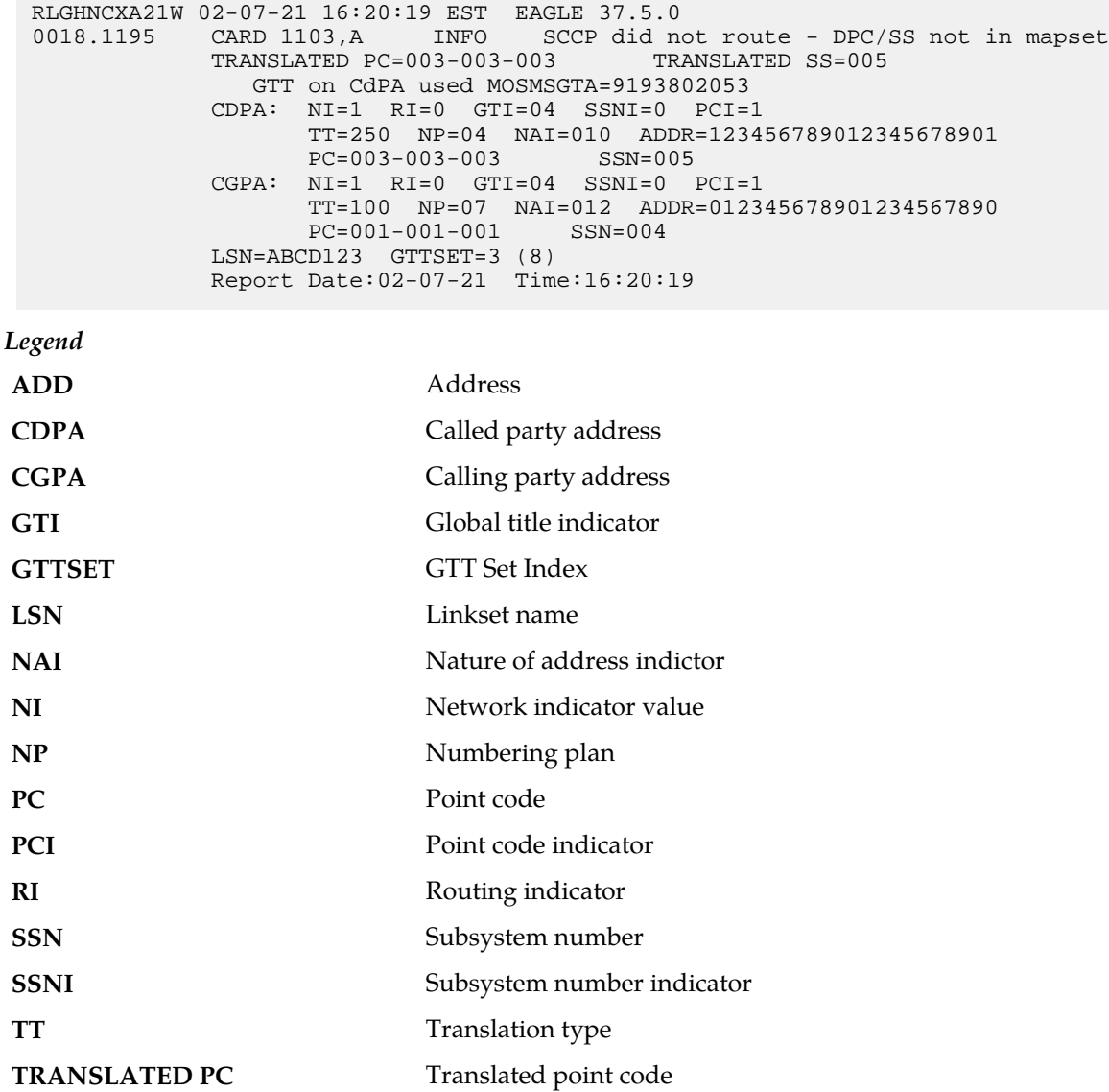

**TRANSLATED SS** Translated subsystem

#### **Note:**

If Global Title Translation is found, the GTTSET in which the translation is found appears. If Global Title Translation is not found, the GTTSET does not display.

**Alarm Level:** No alarm condition. The message is informational only.

#### **Recovery**

- **1.** If the DPC/SS indicated in the message should not be routed to, no further action is necessary.
- **2.** If the DPC/SS should be routed to from the EAGLE 5 ISS, use the following command to enter the DPC/SS into the mapset (obtained as outcome of GT translation, with which load sharing is desired) in the MAP table.ent-map.

## **1196 - IP Connection Congestion Timeout**

This UIM indicates an M3UA or SUA association on the IPGWx GPL has been congested for 30 seconds. At the end of the 30 second period, the congested association is moved to the out-of-service state. All traffic buffered for the association is discarded, at which time this UIM message is displayed.

To prevent a M3UA or a SUA association from remaining congested forever, a 30 second timer is started when an association becomes congested. A separate timer is started for each association that becomes congested.

Approximately one second after the traffic has been discarded, the association is automatically allowed to accept incoming requests to reestablish the association. The timer is not configurable and is not displayed.

#### **Example**

```
RLGHNCXA21W 00-02-07 12:01:43 EST EAGLE 35.0.0
0003.1196 CARD 1213,A INFO IP Connection Congestion Timeout
ANAME = LONGASSOCNAME1
```
#### *Legend*

**ANAME** Long Association Name

**Alarm Level:** No alarm condition. The message is informational only.

### **Recovery**

This is an informational message. No further action is necessary.

## **1197 - IP Connection refused**

Reports that an attempt to connect to an IP client was rejected by the client.

```
RLGHNCXA03W 99-04-10 16:28:08 EST EAGLE 35.0.0
0003.1197 DCM 1213,A IP Connection refused
RIPADDR = 123.123.123.123
RPORT = 1314
LIPADDR = 123.123.123.124
```

```
LPORT = 1315
SNAME=Unknown
Report Date: 02-04-10 Time: 16:27:19
```
#### **Recovery**

No action necessary.

Reports on connection status can be obtained for each DCM card with the following commands:

```
pass:loc=xxxx:cmd="connmgr -1" displays the connection manager event log.pass:loc=xxxx:cmd="connmgr -c" displays socket client data.
pass:loc=xxxx:cmd="connmgr -s" displays socket server data.
```
## **1198 - IP Connection, Cannot resolve RHOST(S)**

Reports that an attempt to connect to an IP client failed because the hostname, RHOST and ARHOST (if configured), could not be found on the IP network.

#### **Example**

```
 RLGHNCXA03W 02-07-21 16:20:19 EST EAGLE 41.0.0
 0003.1198 CARD 1213,A INFO IP Connection, Cannot resolve RHOST(S)
                  RIPADDR = Unknown
                  RPORT = 1314
                  LIPADDR = 123.123.123.124
                 LPORT = 1315
                  SNAME = LONGSOCKETNAME1
             Report Date:02-07-21 Time:16:20:19
```
**Alarm Level:** No alarm condition. The message is informational only.

#### **Recovery**

No action necessary.

Reports on connection status can be obtained for each DCM card with the following commands:

pass:loc=xxxx:cmd="connmgr -l" displays the connection manager event log. pass:loc=xxxx:cmd="connmgr -c" displays socket client data. pass:loc=xxxx:cmd="connmgr -s" displays socket server data.

## **1199 - LNP DTH Measurements Discarded for DPC**

Reports that LNP DTH measurements are being discarded because the capacity of the SSP DTH table has been exceeded.

```
RLGHNCXA03W 00-04-10 16:28:08 EST EAGLE 35.0.0
1234.1199 SYSTEM INFO LNP DTH Measurements Discarded for DPC
DPC=001-001-001
Non-Zero Measurements Discarded: Yes
```
#### **Recovery**

**1.** If the Non-Zero Measurements Discarded flag is set **No**, the discarded measurements are all zero, no action is necessary.

**Note:** If the Non-Zero Measurements Discarded flag is set **Yes**, Daily LNP Measurements will be lost for the specified DPC from the time of the LIM 1199 occurrence until the end of the day.

**2.** To retrieve the prior hour LNP SSP measurement pegs. Refer to the *Measurements Manual*. To retrieve the prior hour LNP measurements or other specific periods, set the Accessible Collection Period: **Last or Specific**.

```
Example: rept-meas:type=mtch:enttye=lnp:period=last
```
### **1200 - INW ALT card as first to be preloaded**

Reports the alternate card the system selected to be loaded with GPLs and data.

#### **Example**

```
RLGHNCXA21W 00-02-07 12:01:43 EST EAGLE 35.0.0
0014.1200 SYSTEM INFO INW ALT card as first to be preloaded
CARD=1203 GPL=SS7ANSI
```
**Alarm Level:** No alarm condition. The message is informational only.

#### **Recovery**

No action necessary.

## **1201 - INW MAIN card as last to be reset**

Reports the main card the system selected to be loaded with GPLs and data.

## **Example**

```
RLGHNCXA21W 00-02-07 12:01:43 EST EAGLE 35.0.0
0014.1201 SYSTEM INFO INW MAIN card as last to be reset
CARD=1203 GPL=SS7ANSI
```
**Alarm Level:** No alarm condition. The message is informational only.

#### **Recovery**

No action necessary.

## **1202 - INW Asserted DDL inhibition**

Reports that card cross loading is inhibited.

#### **Example**

```
RLGHNCXA21W 00-02-07 12:01:43 EST EAGLE 35.0.0
0014.1202 SYSTEM INFO INW Asserted DDL inhibition
CARD=1203 GPL=SS7ANSI
```
**Alarm Level:** No alarm condition. The message is informational only.

#### **Recovery**

No action necessary.

## **1203 - INW Card reset command issued**

Reports that a card reset command has been issued.

#### **Example**

RLGHNCXA21W 00-02-07 12:01:43 EST EAGLE 35.0.0 0014.1203 SYSTEM INFO INW Card reset command issued CARD=1203 GPL=SS7ANSI

**Alarm Level:** No alarm condition. The message is informational only.

#### **Recovery**

No action necessary.

## **1204 - INW Waiting for card loading validation**

Reports that INW is waiting for validation of card loading.

#### **Example**

```
RLGHNCXA21W 00-02-07 12:01:43 EST EAGLE 35.0.0
0014.1204 SYSTEM INFO INW Waiting for card loading validation
CARD=1203 GPL=SS7ANSI
```
**Alarm Level:** No alarm condition. The message is informational only.

#### **Recovery**

No action necessary.

## **1205 - INW Detected card loaded**

Reports that INW has detected a successful completion of a card loading.

**Example**

```
RLGHNCXA21W 00-02-07 12:01:43 EST EAGLE 35.0.0
0014.1205 SYSTEM INFO INW Detected card loaded
CARD=1203 GPL=SS7ANSI
```
**Alarm Level:** No alarm condition. The message is informational only.

**Recovery**

No action necessary.

## **1206 - INW Detected card reset or removed**

Reports that INW has detected the reset or removal of a card.

#### **Example**

```
RLGHNCXA21W 00-02-07 12:01:43 EST EAGLE 35.0.0
0014.1206 SYSTEM INFO INW Detected card reset or removed
CARD=1203 GPL=SS7ANSI
```
**Alarm Level:** No alarm condition. The message is informational only.

#### **Recovery**

No action necessary.

## **1207 - INW Allowed card to skip DDL inhibited**

Reports that a card is being allowed to crossload.

#### **Example**

```
RLGHNCXA21W 00-02-07 12:01:43 EST EAGLE 35.0.0
0014.1207 SYSTEM INFO INW Allowed card to skip DDL inhibited
CARD=1203 GPL=SS7ANSI
```
**Alarm Level:** No alarm condition. The message is informational only.

#### **Recovery**

No action necessary.

## **1208 - INW Removed DDL inhibition**

Reports that INW has removed the Dynamic Data Loading (DDL) inhibition on a card.

#### **Example**

```
RLGHNCXA21W 00-02-07 12:01:43 EST EAGLE 35.0.0
0014.1208 SYSTEM INFO INW Removed DDL inhibition
CARD=1203 GPL=SS7ANSI
```
**Alarm Level:** No alarm condition. The message is informational only.

#### **Recovery**

No action necessary.

## **1209 - INW Need to reset/remove/inhibit card**

Reports that card must be manually reset, removed, or inhibited.

#### **Example**

```
RLGHNCXA21W 00-02-07 12:01:43 EST EAGLE 35.0.0
0014.1209 SYSTEM INFO INW Need to reset/remove/inhibit card
CARD=1203 GPL=SS7ANSI
```
**Alarm Level:** No alarm condition. The message is informational only.

#### **Recovery**

No action necessary.

## **1210 - INW Card failed to reset**

Reports that card has failed to reset.

#### **Example**

```
RLGHNCXA21W 00-02-07 12:01:43 EST EAGLE 35.0.0
0014.1210 SYSTEM INFO INW Card failed to reset
CARD=1203 GPL=SS7ANSI
```
**Alarm Level:** No alarm condition. The message is informational only.

#### **Recovery**

No action necessary.

# **1211 - INW Failed to assert DDL inhibition**

Reports that a DDL inhibition has failed.

#### **Example**

```
RLGHNCXA21W 00-02-07 12:01:43 EST EAGLE 35.0.0
0014.1211 SYSTEM INFO INW Failed to assert DDL inhibition
CARD=1203 GPL=SS7ANSI
```
**Alarm Level:** No alarm condition. The message is informational only.

#### **Recovery**

No action necessary.

## **1212 - INW Failed to remove DDL inhibition**

Reports that an attempt to remove DDL inhibition has failed.

### **Example**

```
RLGHNCXA21W 00-02-07 12:01:43 EST EAGLE 35.0.0
0014.1212 SYSTEM INFO INW Failed to remove DDL inhibition
CARD=1203 GPL=SS7ANSI
```
**Alarm Level:** No alarm condition. The message is informational only.

**Recovery**

No action necessary.

## **1213- INW Card failed to DDL crossload**

Reports that a card failed to DDL crossload.

#### **Example**

```
RLGHNCXA21W 00-02-07 12:01:43 EST EAGLE 35.0.0
0014. SYSTEM INFO INW Card failed to DDL crossload
CARD=1203 GPL=SS7ANSI
```
**Alarm Level:** No alarm condition. The message is informational only.

#### **Recovery**

No action necessary.

## **1214 - INW Allowed card to DDL crossload**

Reports that a card was allowed to crossload.

#### **Example**

```
RLGHNCXA21W 00-02-07 12:01:43 EST EAGLE 35.0.0
0014.1214 SYSTEM INFO INW Allowed card to DDL crossload
CARD=1203 GPL=SS7ANSI
```
**Alarm Level:** No alarm condition. The message is informational only.

#### **Recovery**

No action necessary.

## **1215 - GWS rcvd CDPA that could not be CNCFd**

This message indicates the EAGLE 5 ISS received an MSU, with a called party address (CDPA) that is not allowed in gateway screening (GWS) and cannot be converted.

#### **Example**

```
RLGHNCXA21W 00-04-18 18:59:23 EST EAGLE 31.3.0
0101.1215 CARD 1205,B INFO GWS rcvd CDPA that could not be CNCFd
SIO=0a OPC=003-244-000 DPC=000-071-000
SCCP MT= 18
CDPA: AI=10 PC=003-003-003 SSN=005 TT=250
ADDR=ABCDEF1234567890ABCDE
CGPA: AI=10 PC=004-004-004 SSN=005 TT=251
ADDR=ABCDEF1234567890ABCDE
SR=scrb LSN=A1234567
```
#### **Note:**

Four outputs are possible.The Legend includes abbreviations found in all variations.

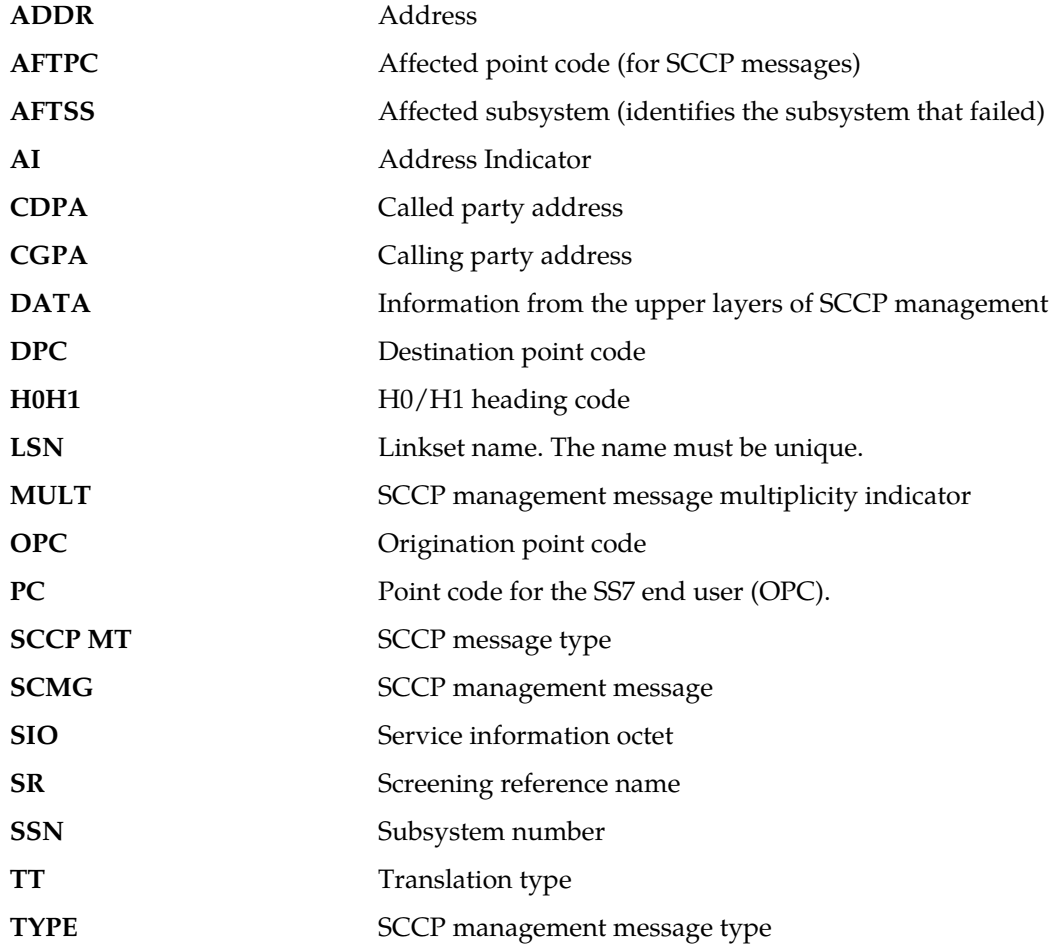

#### **Recovery**

**1.** If this called party address (CDPA) is one that should be converted, add the CDPA to the gateway screening (GWS) tables assigned to the link reporting this message.

Use the chg-scr-cdpa command to add the CDPA to the list of allowed CDPA codes. Refer to the *Database Administration Manual - Gateway Screening* for instructions on adding a CDPA to GWS.

**2.** If the CDPA should not be converted, no action is necessary.

## **1216 - GWS rcvd CGPA that could not be CNCFd**

This message indicates the EAGLE 5 ISS received an MSU, with a calling party address (CGPA) that is not allowed in gateway screening (GWS) and cannot be converted.

```
RLGHNCXA21W 00-04-18 18:59:23 EST EAGLE 31.3.0
0101.1216 CARD 1205,B INFO GWS rcvd CGPA that could not be CNCFd
SIO=0a OPC=003-244-000 DPC=000-071-000
SCCP MT= 18
```

```
CDPA: AI=10 PC=003-003-003 SSN=005 TT=250
ADDR=ABCDEF1234567890ABCDE
CGPA: AI=10 PC=004-004-004 SSN=005 TT=251
ADDR=ABCDEF1234567890ABCDE
SR=scrb LSN=A1234567
```
Four outputs are possible.

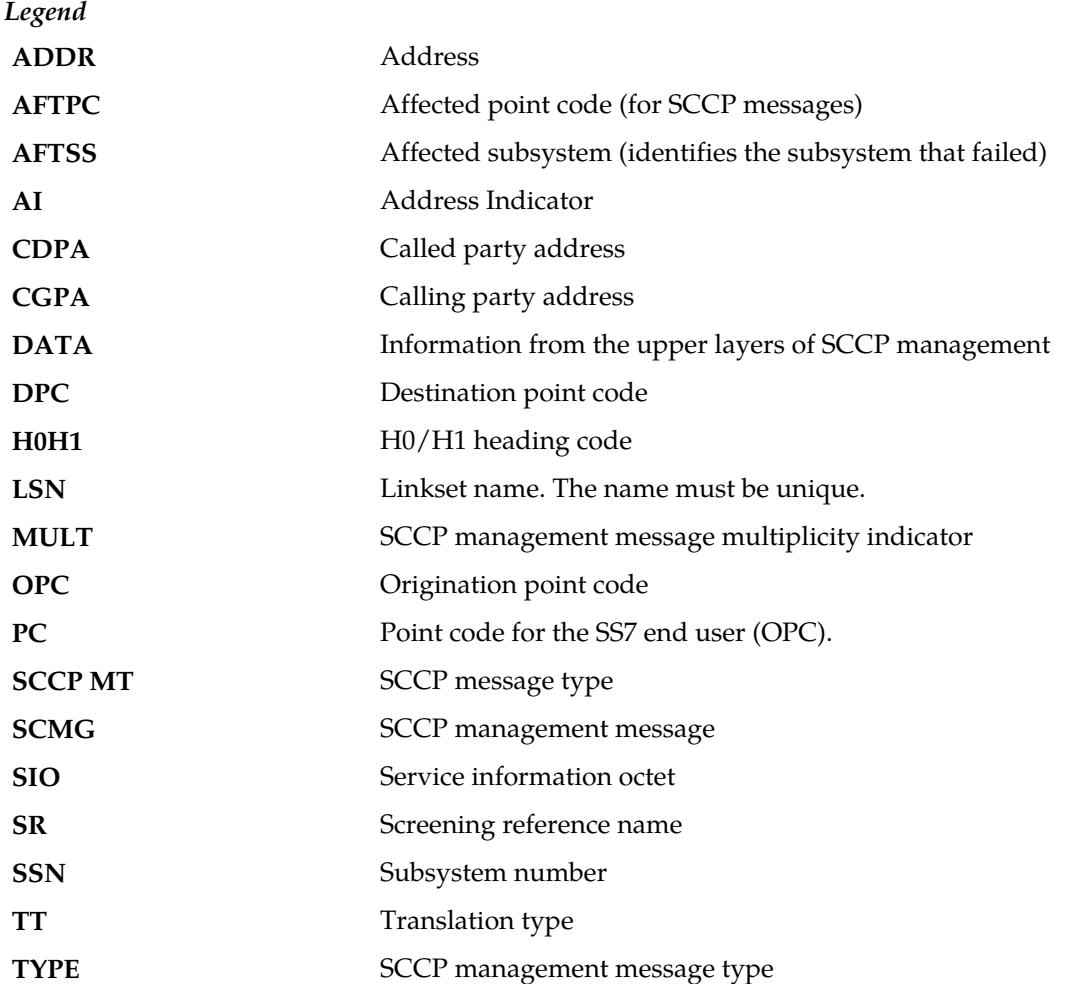

**Alarm Level:** No alarm condition. The message is informational only.

## **Recovery**

**1.** If this calling party address (CGPA) is one that should be converted, add the CGPA to the gateway screening (GWS) tables assigned to the link reporting this message.

Use the chg-scr-cgpa command to add the CGPA to the list of allowed CGPA codes. Refer to the *Database Administration Manual - Gateway Screening* for instructions on adding a CGPA to GWS.

**2.** If the CGPA should not be converted, no action is necessary.

## **1217 - GWS rcvd AFTPC that could not be CNCFd**

This message indicates the EAGLE 5 ISS received an MSU, with an allowed affected point code (AFTPC) that is not allowed in gateway screening (GWS) and cannot be converted.

## **Example**

```
RLGHNCXA21W 00-04-18 18:59:23 EST EAGLE 31.3.0
0101.1217 CARD 1205,B INFO GWS rcvd AFTPC that could not be CNCFd
SIO=0a OPC=003-244-000 DPC=000-071-000
SCCP MT= 18
CDPA: AI=10 PC=003-003-003 SSN=005 TT=250
ADDR=ABCDEF1234567890ABCDE
CGPA: AI=10 PC=004-004-004 SSN=005 TT=251
ADDR=ABCDEF1234567890ABCDE
SR=scrb LSN=A1234567
```
## **Note:**

Four outputs are possible. The Legend includes abbreviations found in all variations.

*Legend*

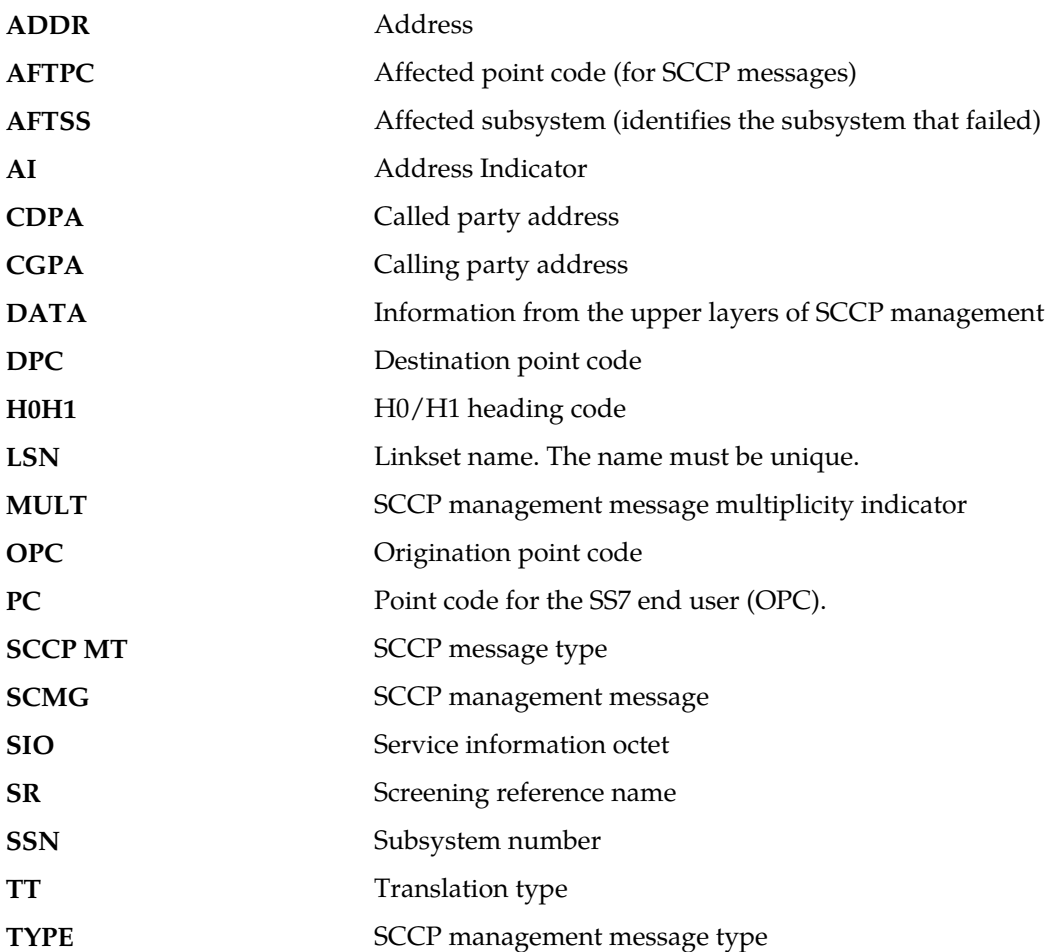

**Alarm Level:** No alarm condition. The message is informational only.

#### **Recovery**

**1.** If this calling allowed affected point code (AFTPC) is one that should be converted, add the AFTPC to the gateway screening (GWS) tables assigned to the link reporting this message.

Use the chg-scr-aftpc command to add the AFTPC to the list of allowed AFTPC codes. Refer to the *Database Administration Manual - Gateway Screening* for instructions on adding a AFTPC to GWS.

**2.** If the AFTPC should not be converted, no action is necessary.

# **1218 - GWS rcvd TT that could not be CNCFd**

This message indicates the EAGLE 5 ISS received an MSU, with a translation type (TT) that is not allowed in gateway screening (GWS) and cannot be converted.

### **Example**

```
RLGHNCXA21W 00-04-18 18:59:23 EST EAGLE 31.3.0
0101.1218 CARD 1205,B INFO GWS rcvd TT that could not be CNCFd
SIO=0a OPC=003-244-000 DPC=000-071-000
SCCP MT= 18
CDPA: AI=10 PC=003-003-003 SSN=005 TT=250
ADDR=ABCDEF1234567890ABCDE
CGPA: AI=10 PC=004-004-004 SSN=005 TT=251
ADDR=ABCDEF1234567890ABCDE
SR=scrb LSN=A1234567
```
#### **Note:**

Four outputs are possible. The Legend includes abbreviations found in all variations.

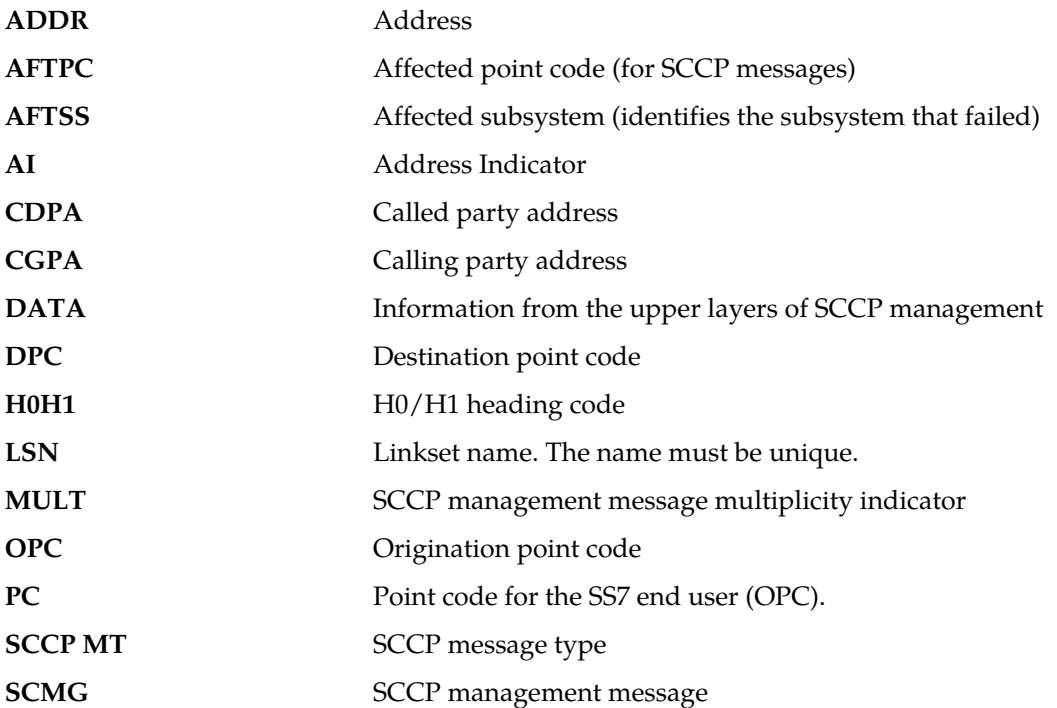

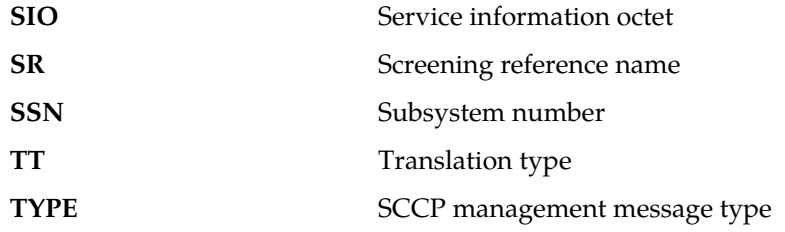

#### **Recovery**

**1.** If this TT is one that should be converted, add the TT to the gateway screening (GWS) tables assigned to the link reporting this message.

Use the chg-scr-tt command to add the TT to the list of allowed TT codes. Refer to the *Database Administration Manual - Gateway Screening* for instructions on adding a TT to GWS.

**2.** If this TT should not be converted, no action is necessary.

## **1219 - SCCP rcvd inv Cld Party - bad GT ind**

This message indicates that SCCP received a message from the network that was discarded because of a bad global title indicator in the called party address.

#### **Example**

This output indicates an error against the original destination rather than the redirected destination.

```
RLGHNCXA21W 02-07-21 16:20:19 EST EAGLE 37.5.0
0018.1219 CARD 1103,A INFO SCCP rcvd inv Cld Party - bad GT ind
 SIO=03 OPC=001-001-001 DPC=002-002-002
             SCCP MSG TYPE=04
             CDPA: NI=1 RI=0 GTI=04 SSNI=0 PCI=1
                   TT=250 NP=04 NAI=010 ADDR=123456789012345678901
                   PC=003-003-003 SSN=005
             CGPA: NI=1 RI=0 GTI=04 SSNI=0 PCI=1
                   TT=100 NP=07 NAI=012 ADDR=012345678901234567890
                   PC=001-001-001 SSN=004
             LSN=ABCD123 GTTSET=3 203 46
             Report Date:02-07-21 Time:16:20:19
```
This alternate output includes the redirected destination and is used when a redirected MSU encounters an error.

```
RLGHNCXA21W 02-07-21 16:20:19 EST EAGLE 37.5.0
0018.1219 CARD 1103,A INFO SCCP rcvd inv Cld Party - bad GT ind
 SIO=03 OPC=001-001-001 DPC=002-002-002
             SCCP MSG TYPE=04
               GTT on CdPA used MOSMSGTA=9193802053
             CDPA: NI=1 RI=0 GTI=04 SSNI=0 PCI=1
                   TT=250 NP=04 NAI=010 ADDR=123456789012345678901
                   PC=003-003-003 SSN=005
             CGPA: NI=1 RI=0 GTI=04 SSNI=0 PCI=1
                   TT=100 NP=07 NAI=012 ADDR=012345678901234567890
                   PC=001-001-001 SSN=004
```
 LSN=ABCD123 GTTSET=3 203 46 Report Date:02-07-21 Time:16:20:19

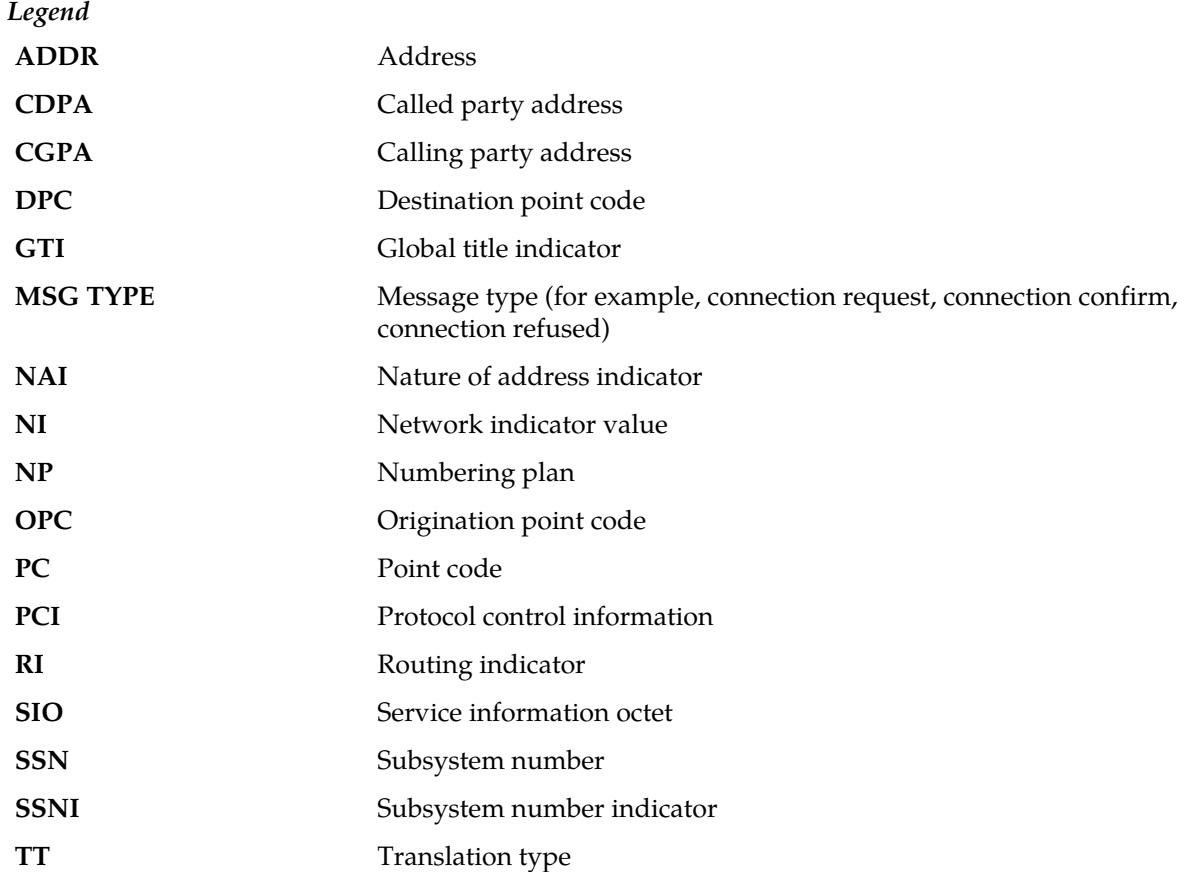

**Alarm Level:** No alarm condition. The message is informational only.

## **Recovery**

This indicates that SCCP received a message that was discarded because the global title field in the called party address was invalid in the EAGLE 5 ISS.

Check translations on the originating switch to determine the trouble.

# **1220 - SCCP rcvd inv Cld Party - bad network**

This message indicates that SCCP received a message from the network that it could not route and was discarded because of an invalid network indicator in the called party address.

```
station1234 99-08-30 16:28:08 EST EAGLE 35.0.0
0018.1220 CARD 1103,A INFO SCCP rcvd inv Cld Party - bad network
SIO=03 OPC=001-001-001 DPC=002-002-002
SCCP MSG TYPE=04
CDPA: NI=1 RI=0 GTI=04 SSNI=1 PCI=1
TT=250 NP=04 NAI=010 ADDR=123456789012345678901
```

```
PC=003-003-003 SSN=005
CGPA: NI=1 RI=0 GTI=04 SSNI=1 PCI=1
TT=100 NP=07 NAI=012 ADDR=012345678901234567890
PC=001-001-001 SSN=004
LSN=A1234567
```
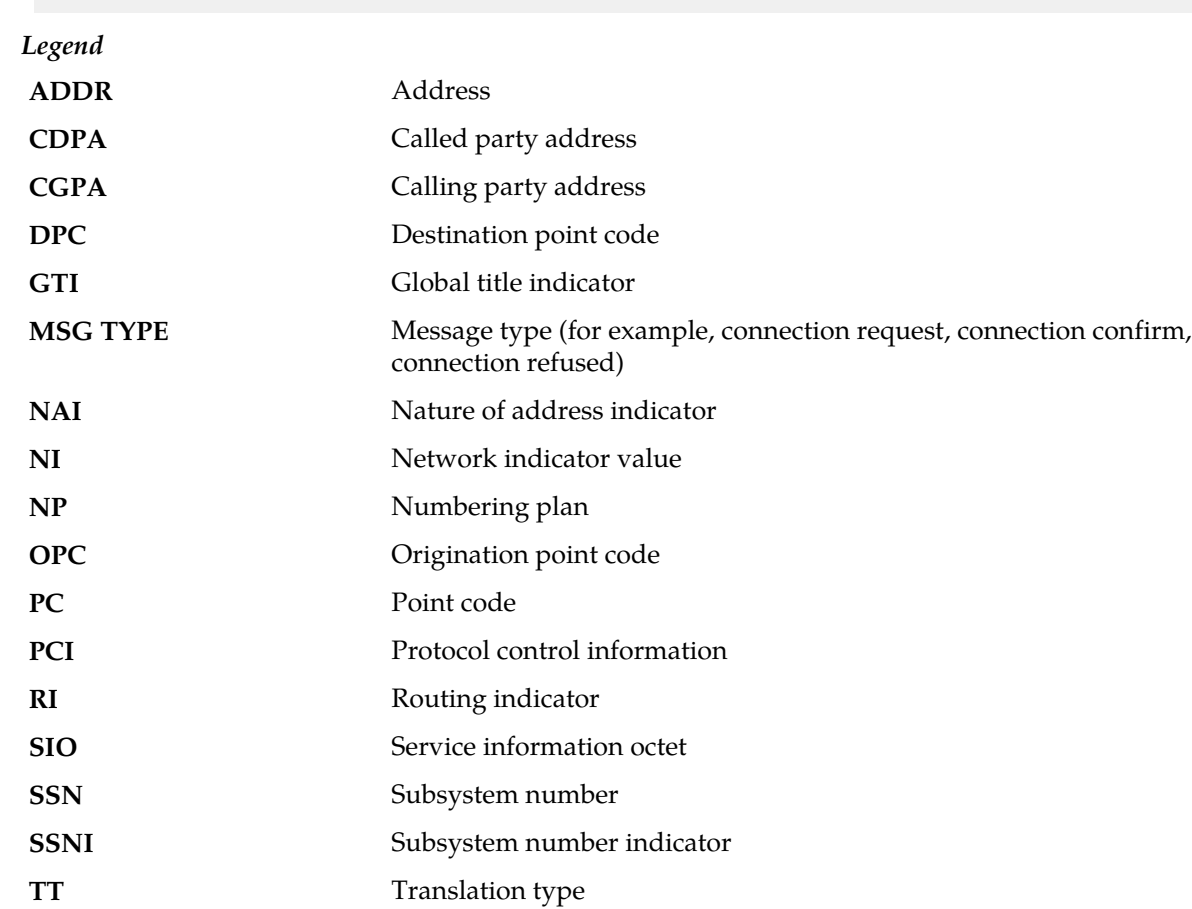

#### **Recovery**

This indicates that SCCP discarded a message because the network indicator (national or international) provided in the called party address is invalid in the EAGLE 5 ISS.

Contact that node and inform them of the problem.

## **1221 - SCCP rcvd inv Cld Party - no SSN**

This message indicates that SCCP received a message from the network that it could not route and was discarded because no subsystem number was present in the called party address.

This output indicates an error against the original destination rather than the redirected destination.

RLGHNCXA21W 02-07-21 16:20:19 EST EAGLE 37.5.0 0018.1221 CARD 1103,A INFO SCCP rcvd inv Cld Party - no SSN SIO=03 OPC=001-001-001 DPC=002-002-002 SCCP MSG TYPE=04 CDPA: NI=1 RI=0 GTI=04 SSNI=0 PCI=1 TT=250 NP=04 NAI=010 ADDR=123456789012345678901 PC=003-003-003 SSN=005 CGPA: NI=1 RI=0 GTI=04 SSNI=0 PCI=1 TT=100 NP=07 NAI=012 ADDR=012345678901234567890<br>PC=001-001-001 SSN=004  $PC=001-001-001$  LSN=ABCD123 GTTSET=3 203 46 Report Date:02-07-21 Time:16:20:19

This alternate output includes the redirected destination and is used when a redirected MSU encounters an error.

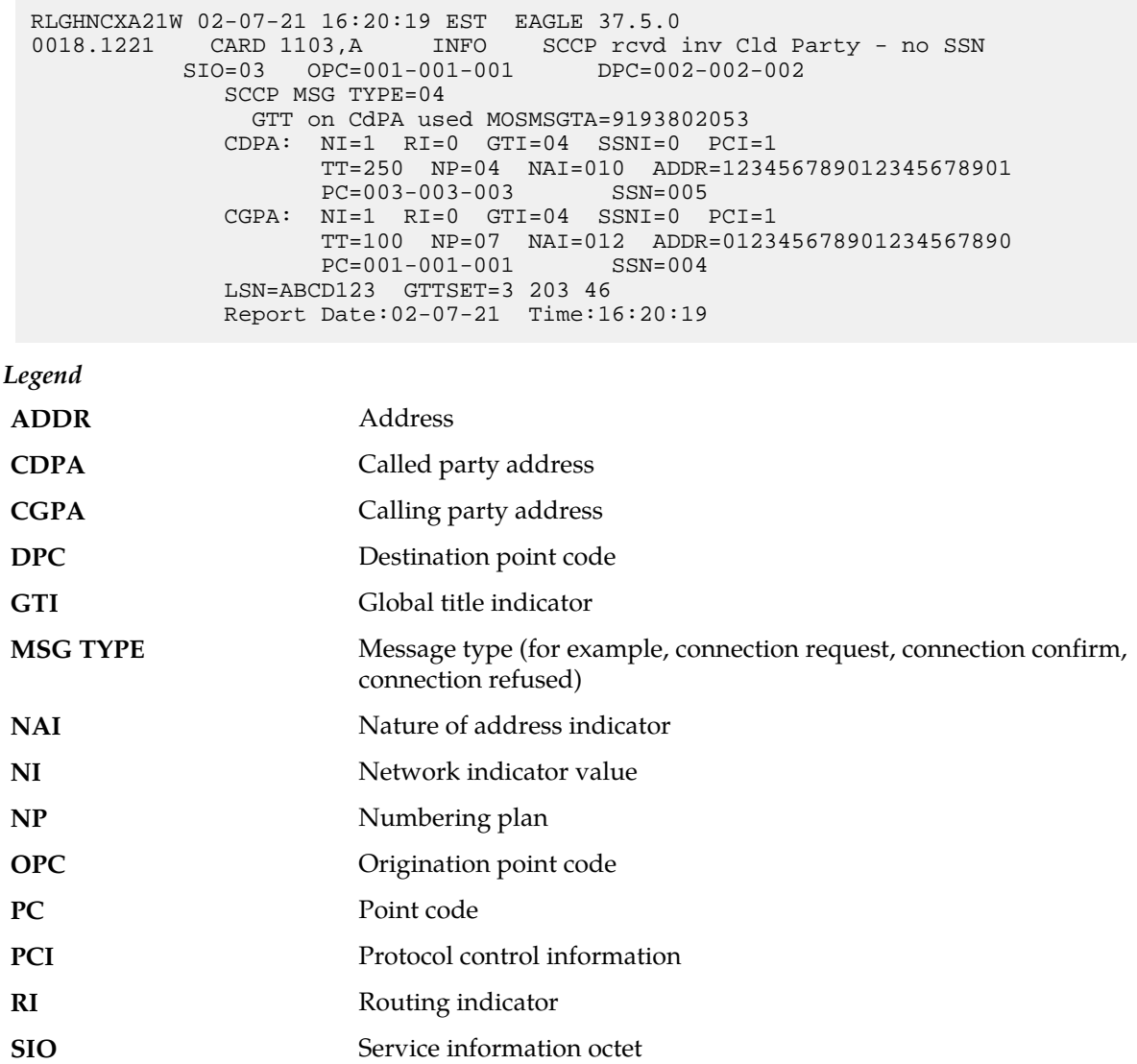

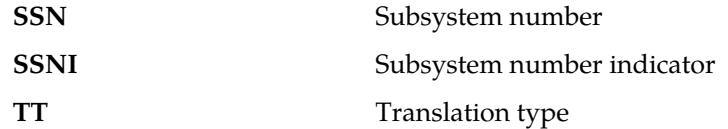

### **Recovery**

The sender of the discarded message is using an invalid message format.

If there is only one occurrence, no action is necessary. However, if the condition continues, there may be problem at the node that is sending the invalid message. Contact that node and inform them of the problem.

# **1222 - SCCP rcvd inv GT - invalid selectors**

This message indicates that SCCP receives a message from the network requiring global title translation but the message is discarded because the system does not recognize the translation type.

### **Example**

```
station1234 99-08-30 16:28:08 EST EAGLE 35.0.0
0018.1222 CARD 1103,A INFO SCCP rcvd inv GT - invalid selectors
SIO=03 OPC=001-001-001 DPC=002-002-002
SCCP MSG TYPE=04
CDPA: NI=1 RI=0 GTI=04 SSNI=1 PCI=1
TT=250 NP=04 NAI=010 ADDR=123456789012345678901
PC=003-003-003 SSN=005
CGPA: NI=1 RI=0 GTI=04 SSNI=1 PCI=1
TT=100 NP=07 NAI=012 ADDR=012345678901234567890
PC=001-001-001 SSN=004
LSN=A1234567
```
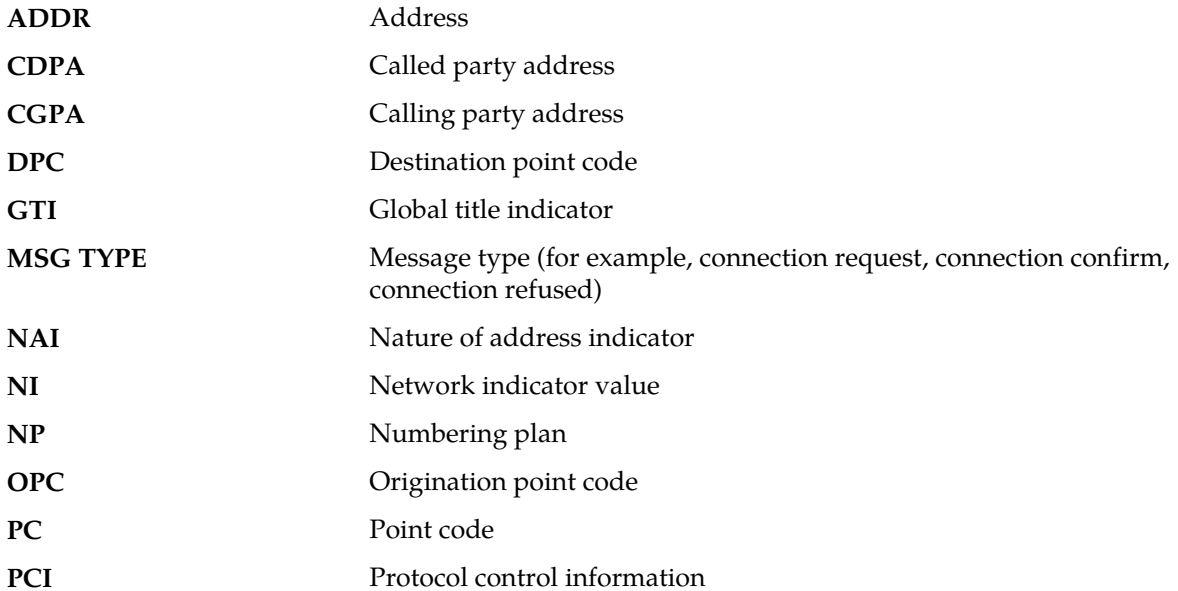

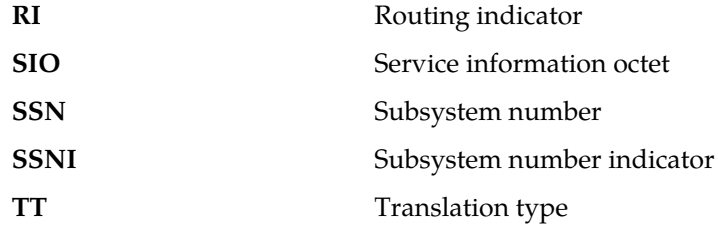

#### **Recovery**

**1.** This indicates a SCCP message was received with an invalid global title.

<span id="page-500-0"></span>The translation type indicator was invalid in the EAGLE 5 ISS. If this message should have been routed (verified by the output shown above), continue to *[Step 2](#page-500-0)*.

- **2.** Use the command rtrv-tt, and verify that the indicated translation type does not appear in the translation types table.
- **3.** If there is no entry for the translation type indicated in the message, and there should be, use the ent-tt command to add the translation type to the Eagle STP translation type table.

For more information about procedures for entering translation types, refer to the *Database Administration Manual - Global Title Translation*.

## **1223 - SCCP did not route - bad translation**

This message indicates that SCCP did not route a message because it could not translate the global title. The message was discarded.

#### **Example**

```
station1234 99-08-30 16:28:08 EST EAGLE 35.0.0
0018.1223 CARD 1103,A INFO SCCP did not route - bad translation
SIO=03 OPC=001-001-001 DPC=002-002-002
SCCP MSG TYPE=04
CDPA: NI=1 RI=0 GTI=04 SSNI=1 PCI=1
TT=250 NP=04 NAI=010 ADDR=123456789012345678901
PC=003-003-003 SSN=005
CGPA: NI=1 RI=0 GTI=04 SSNI=1 PCI=1
TT=100 NP=07 NAI=012 ADDR=012345678901234567890
PC=001-001-001 SSN=004
LSN=A1234567
```
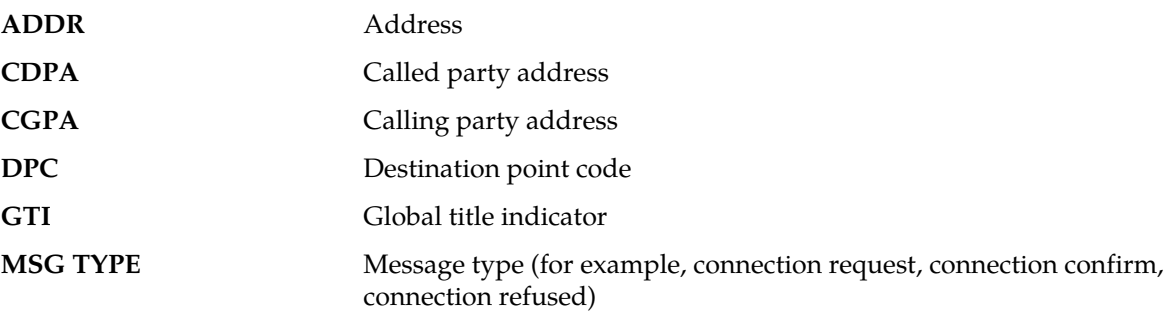

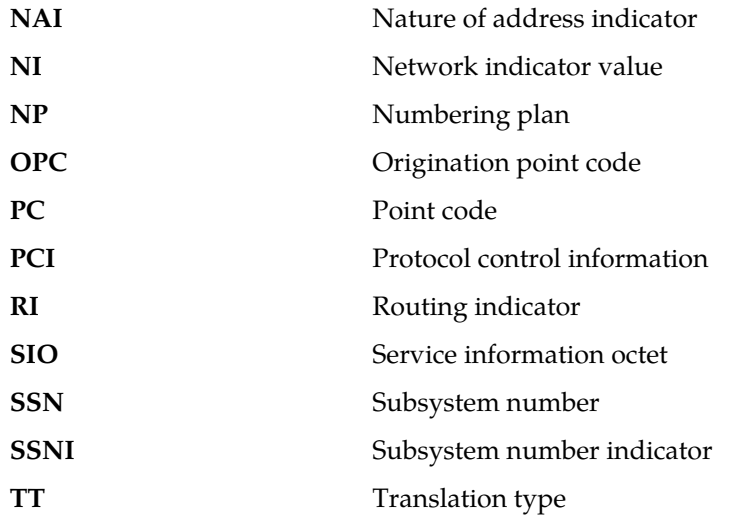

### **Recovery**

**1.** Enter the following command to verify the global title:

```
rtrv-gtt:type=x:gta=yyyyyyyyyyyyyyyyyyyyy
```
where: *x* = SCCP message type and *yyyyyyyyyyyyyyyyyyyyy* = cdpa address

**2.** If the global title is valid, refer to the *Database Administration Manual - Global Title Translation* to update the database.

If the message was correctly discarded, no action is necessary.

# **1224 - SCCP rcvd inv LSS - bad SSN**

This message indicates that SCCP received a message destined to a local subsystem that was discarded because of a bad subsystem number (SSN).

## **Example**

```
station1234 99-08-30 16:28:08 EST EAGLE 35.0.0
0018.1224 CARD 1103,A INFO SCCP rcvd inv LSS - bad SSN
SIO=03 OPC=001-001-001 DPC=002-002-002
SCCP MSG TYPE=04
CDPA: NI=1 RI=0 GTI=04 SSNI=1 PCI=1
TT=250 NP=04 NAI=010 ADDR=123456789012345678901
PC=003-003-003 SSN=005
CGPA: NI=1 RI=0 GTI=04 SSNI=1 PCI=1
TT=100 NP=07 NAI=012 ADDR=012345678901234567890
PC=001-001-001 SSN=004
LSN=A1234567
```
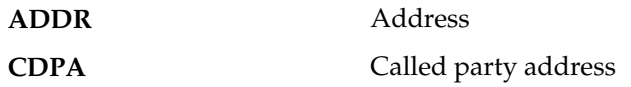

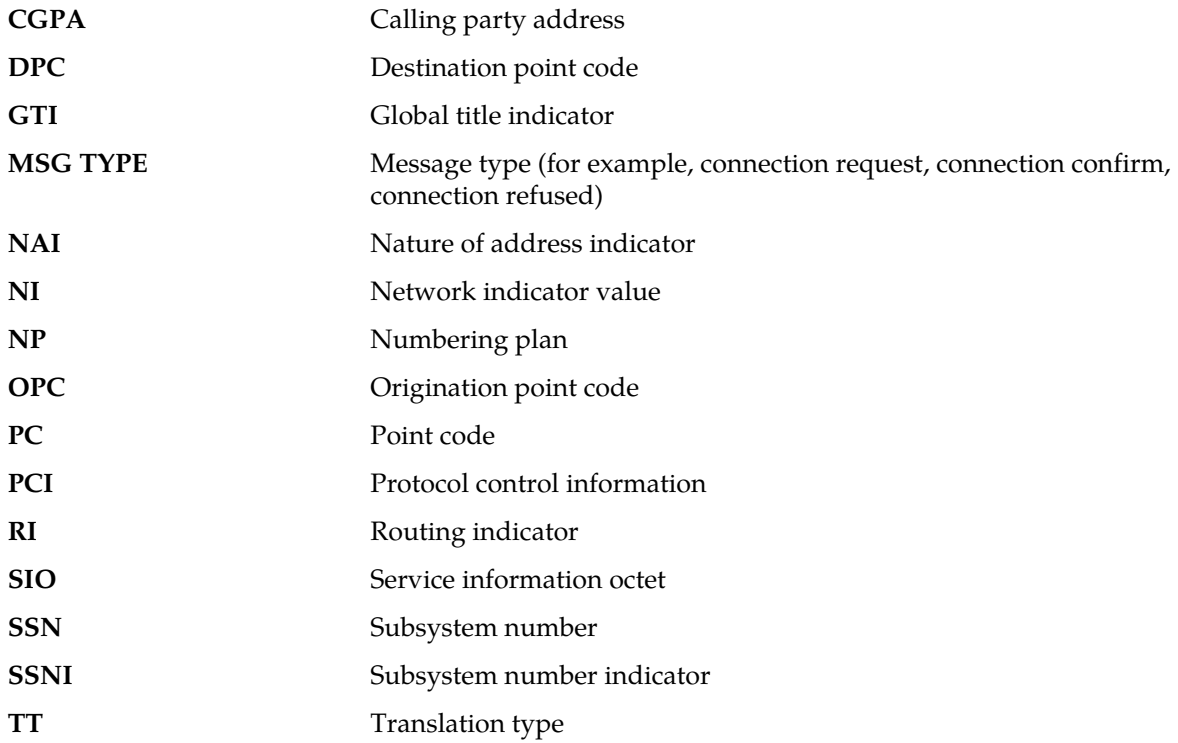

### **Recovery**

The EAGLE 5 ISS only supports subsystem 1.

All other local subsystem numbers are invalid. Contact that node and inform them of the problem. No further action is necessary.

## **1225 - SCCP did not route - DPC OOS**

This message indicates that SCCP did not route a message because the destination point code (DPC) was out-of-service (OOS). The message was discarded.

#### **Example**

```
station1234 99-08-30 16:28:08 EST EAGLE 35.0.0
0019.1225 CARD 1104,A SCCP did not route - DPC OOS
TRANSLATED PC=003-003-003 TRANSLATED SS=005
CDPA: NI=1 RI=0 GTI=04 SSNI=1 PCI=1
TT=250 NP=04 NAI=010 ADDR=123456789012345678901
PC=003-003-003 SSN=005
CGPA: NI=1 RI=0 GTI=04 SSNI=1 PCI=1
TT=100 NP=07 NAI=012 ADDR=012345678901234567890
PC=004-004-004 SSN=003
LSN=A1234567
```
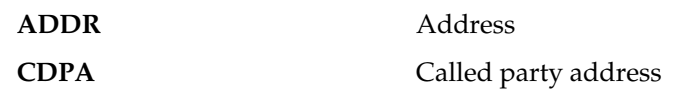

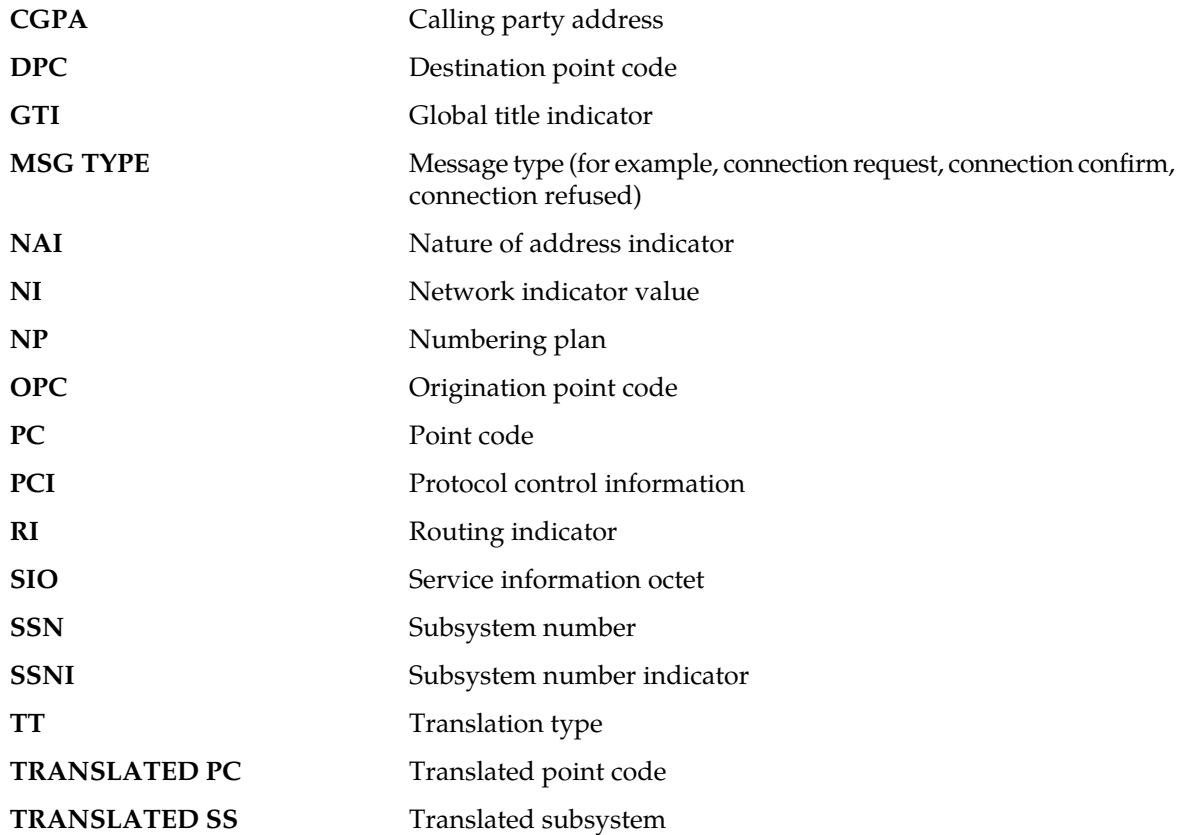

#### **Recovery**

- **1.** Check the route and linksets by entering the rept-stat-dstn and rept-stat-ls commands.
- **2.** Verify the link status using the rept-stat-slk command.

For example, enter:

rept-stat-slk:loc=xxxx:port=b

where *xxxx* is the card location.

Example of the output:

 RLGHNCXA03W 00-09-27 17:00:36 EST EAGLE 35.0.0 SLK LSN CLLI PST SST AST 1201,B nsp1 ls02clli OOS-MT Unavail ---- ALARM STATUS = No alarm UNAVAIL REASON = FL NA LI RI Command Completed.

**3.** Check the UNAVAIL REASON field in the output of the rept-stat-slk command.

Following is an explanation of the UNAVAILREASON codes:

FL - The signaling link has a fault.

NA - The signaling link is not aligned.
- LI The signaling link has been inhibited locally.
- RI The signaling link has been inhibited remotely.
- LB The signaling link has been blocked locally.
- RB The signaling link has been blocked remotely.
- FC The signaling link is unavailable because of false congestion.

RD(xx.xxx) - The signaling link is unavailable because of a restart delay to prevent signaling link oscillation. The number in parentheses indicates the amount of time, in seconds, remaining in the restart delay period. The link is restarted automatically after this amount of time has elapsed.

**4.** If the UNAVAIL REASON indicates an alignment problem or fault, activate a loopback using the act-lpb command, or use a physical loopback.

(For a V.35, you must use an appropriate physical V.35 loopback.) If the signaling link aligns, contact the far-end to correct the problem.

- **5.** If the UNAVAIL REASON still indicates an alignment problem or fault, check the status of the card by entering the rept-stat-card command for the specified card.
- **6.** If the rept-stat-card command indicates a problem with the card, reset the card by entering the init-card command with the specified card location.

If the card does not come up and links align, try first reseating the card, then replacing the card.

Refer to the *Maintenance Manual, Appendix A, Card Removal/Replacement Procedures*.

- **7.** If the UNAVAIL REASON indicates a locally inhibited link, enter the unhb-slk command with the specified card location.
- **8.** If the UNAVAIL REASON indicates a locally blocked link, enter the ublk-slk command with the specified card location.
- **9.** Otherwise, this indicates a failure at the distant node.

Routing to this node has been halted as a result of network management. Maintenance personnel should be aware of the OOS condition, but no action is necessary. Monitor the links to the DPC and verify the DPC status changes to IS-NR (In-Service - Normal).

### **1226 - SCCP did not route - DPC congested**

This message indicates that SCCP did not route a message because the destination point code (DPC) was congested. The message was discarded.

**Note:** With Weighted GTT load sharing, the available PC in the Weighted group may also drop below the configured threshold. This condition can also create this alarm.

**Example**

```
montrealstp 13-12-04 00:25:16 EST EAGLE 44.0.2-64.34.16 
    6041.1226 CARD 2307 INFO SCCP did not route - DPC congested
                TRANSLATED PC= 001-187-016 TRANSLATED SS=149
                CDPA: NI=1 RI=0 GTI=02 SSNI=1 PCI=0
                       TT=010 NP=-- NAI=--- ADDR=164758001620
                      PC=-------------- SSN=149
                CGPA: NI=1 RI=0 GTI=02 SSNI=1 PCI=0
                      TT=010 NP=-- NAI=--- ADDR=164758001020
```
 PC=-------------- SSN=006 LSN=hlrfetoro3 GTTSETIDX=(18)

Report Date:13-12-04 Time:00:24:32

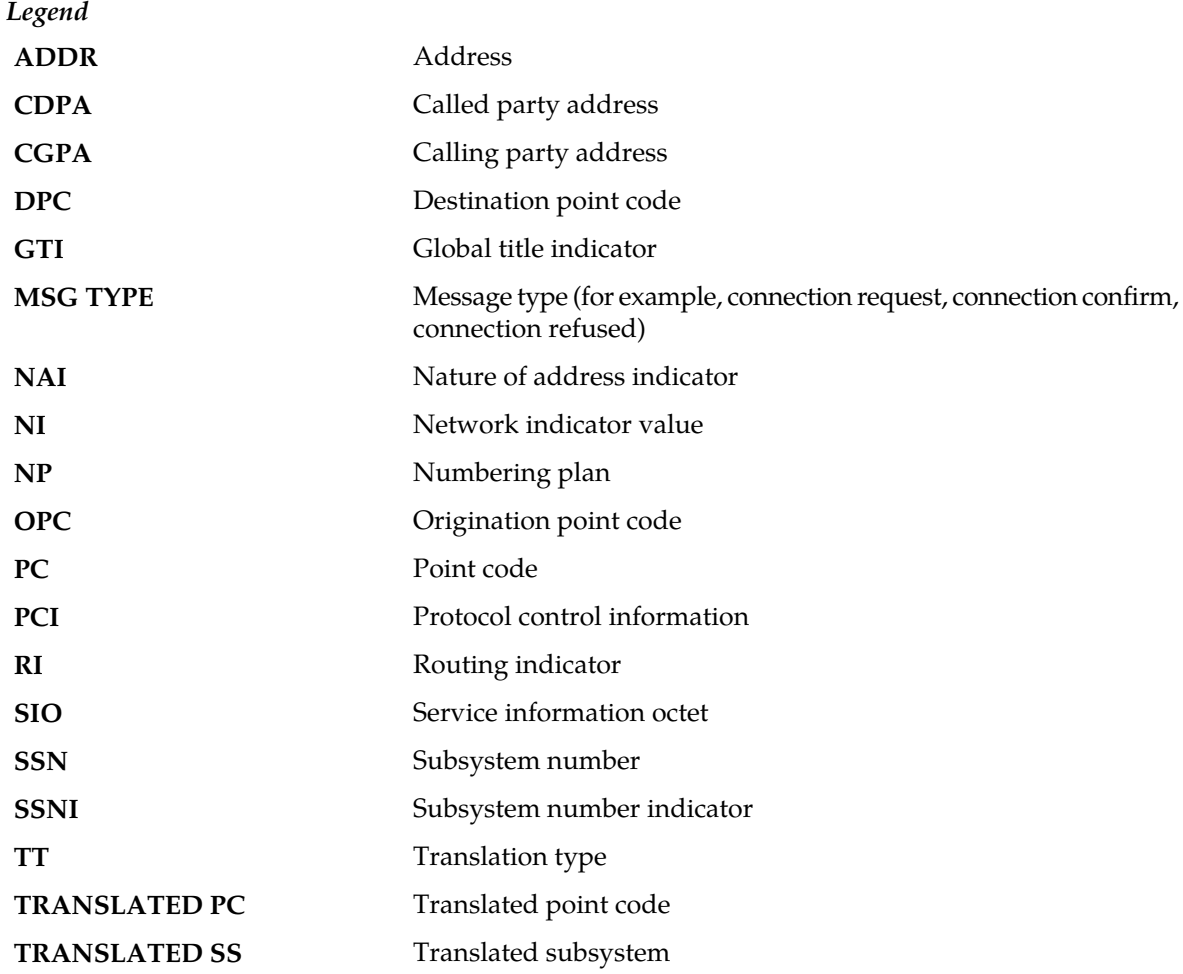

**Alarm Level:** No alarm condition. The message is informational only.

### **Recovery**

This indicates an SCCP message was discarded due to congestion at a distant node. Maintenance personnel should monitor the network and verify the nodes congestion status changes to zero (no congestion).

**Note:** A transfer controlled (TFC) should have been received on the link to indicate congestion to this node. When the congestion status changes, the congestion status indicator in the flow control messages will indicate what message type priorities can be transmitted to the distant node. If the condition persists, follow normal company procedures in dealing with congestion at distant nodes.

## **1227 - SCCP did not route - DPC not in MAP tbl**

This message indicates that SCCP did not route a message because the destination point code was not in the mated application (MAP) table. The message was discarded.

### **Example**

```
station1234 99-08-30 16:28:08 EST EAGLE 35.0.0
0019.1227 CARD 1104,A SCCP did not route - DPC not in MAP tbl
TRANSLATED PC=003-003-003 TRANSLATED SS=005
CDPA: NI=1 RI=0 GTI=04 SSNI=1 PCI=1
TT=250 NP=04 NAI=010 ADDR=123456789012345678901
PC=003-003-003 SSN=005
CGPA: NI=1 RI=0 GTI=04 SSNI=1 PCI=1
TT=100 NP=07 NAI=012 ADDR=012345678901234567890
PC=004-004-004 SSN=003
LSN=A1234567
```
*Legend*

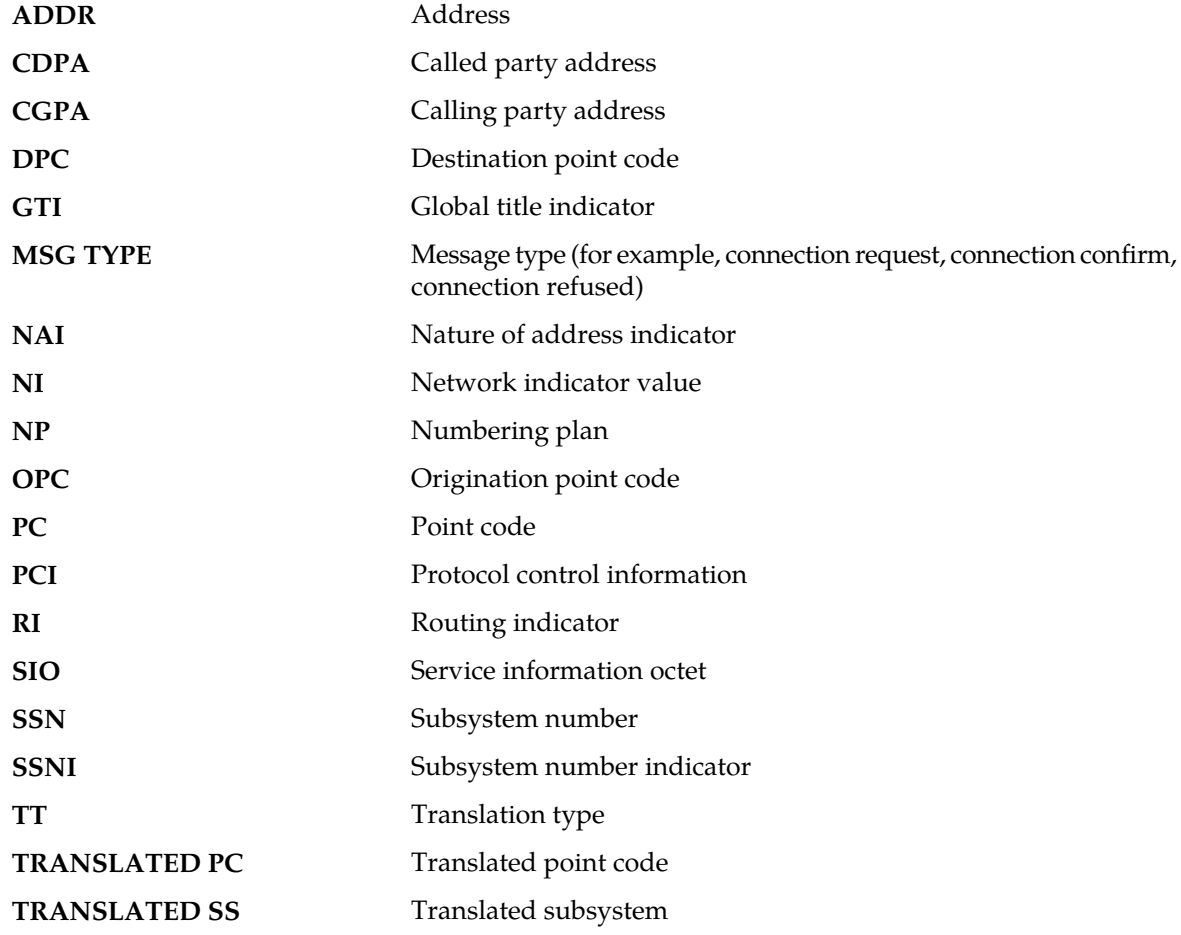

**Alarm Level:** No alarm condition. The message is informational only.

## **Recovery**

**1.** If the DPC indicated in the message should not be routed to, no further action is necessary.

**2.** If the DPC should be routed to from the EAGLE 5 ISS, refer to the *Commands Manual* and use the ent-map command to enter the DPC into the mated application (MAP) table.

# **1228 - SCCP did not route - SS OOS**

This message indicates that SCCP did not route a message because the destination subsystem (SSN) was Out-of -Service. The message was discarded.

#### **Example**

```
station1234 99-08-30 16:28:08 EST EAGLE 35.0.0
0019.1228 CARD 1104,A SCCP did not route - SS OOS
TRANSLATED PC=003-003-003 TRANSLATED SS=005
CDPA: NI=1 RI=0 GTI=04 SSNI=1 PCI=1
TT=250 NP=04 NAI=010 ADDR=123456789012345678901
PC=003-003-003 SSN=005
CGPA: NI=1 RI=0 GTI=04 SSNI=1 PCI=1
TT=100 NP=07 NAI=012 ADDR=012345678901234567890
PC=004-004-004 SSN=003
LSN=A1234567
```
#### *Legend*

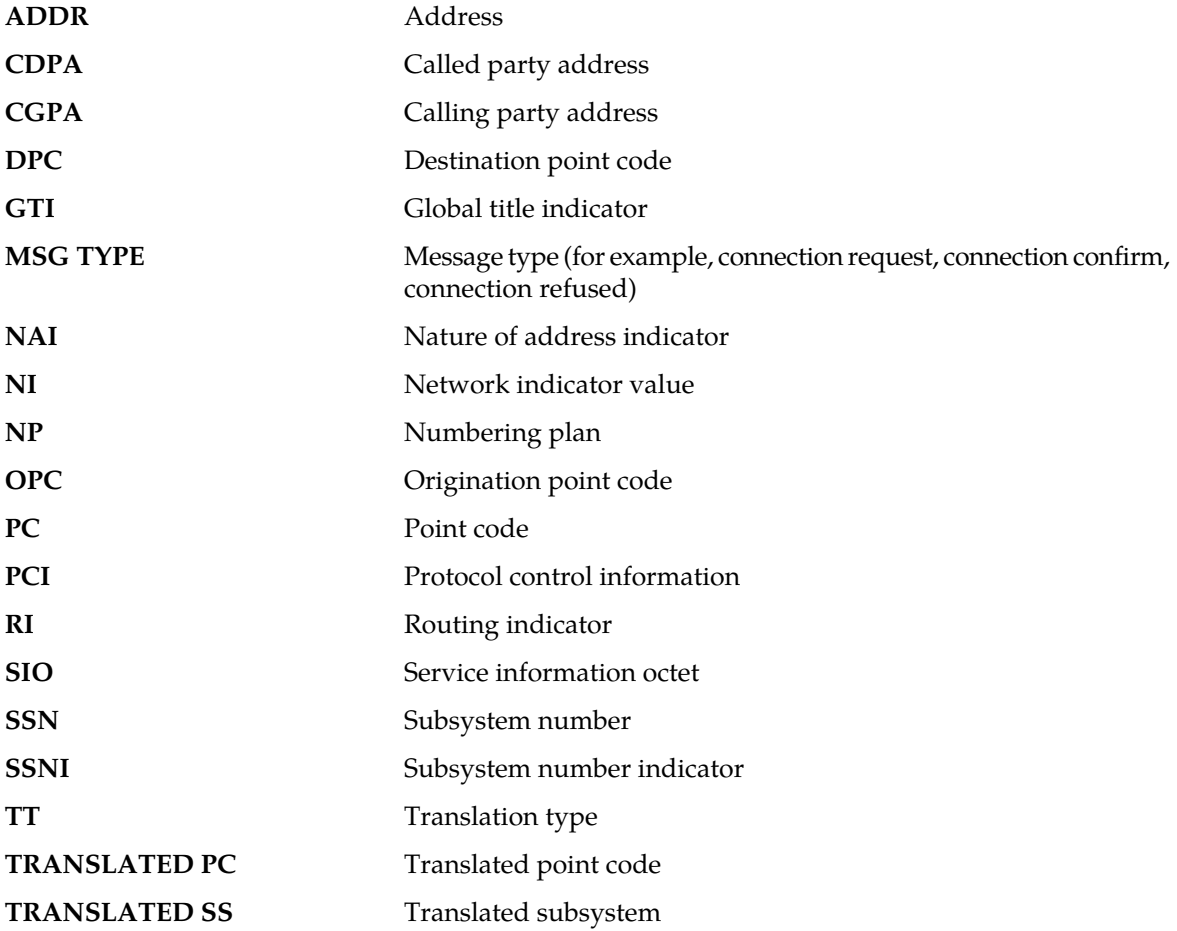

**Alarm Level:** No alarm condition. The message is informational only.

### **Recovery**

This indicates that an MSU was discarded because the DPCSSN to which it was addressed is out-of-service (OOS). Contact the distant end node to which this message refers and verify that action is being taken to bring the SCCP back into service.

# **1229 - SCCP did not route - SS congested**

This message indicates that SCCP did not route a message because the subsystem was congested. The message was discarded.

## **Example**

```
station1234 99-08-30 16:28:08 EST EAGLE 35.0.0
0019.1229 CARD 1104,A SCCP did not route - SS congested
TRANSLATED PC=003-003-003 TRANSLATED SS=005
CDPA: NI=1 RI=0 GTI=04 SSNI=1 PCI=1
TT=250 NP=04 NAI=010 ADDR=123456789012345678901
PC=003-003-003 SSN=005
CGPA: NI=1 RI=0 GTI=04 SSNI=1 PCI=1
TT=100 NP=07 NAI=012 ADDR=012345678901234567890
PC=004-004-004 SSN=003
LSN=A1234567
```
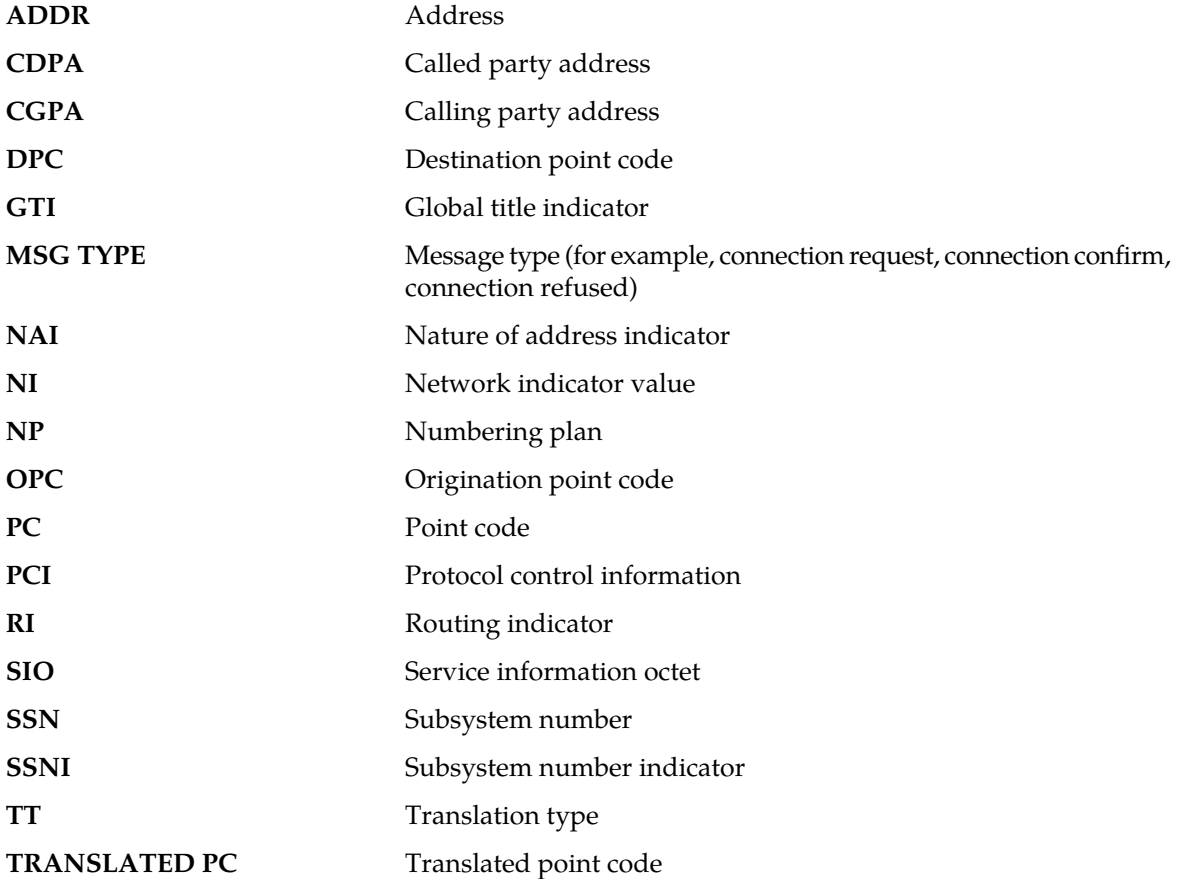

### **TRANSLATED SS** Translated subsystem

**Alarm Level:** No alarm condition. The message is informational only.

#### **Recovery**

This indicates an SCCP message was discarded due to congestion at a subsystem. Maintenance personnel should monitor the network and verify the subsystems congestion status changes to zero (no congestion).

**Note:** A transfer controlled (TFC) should have been received on the link to indicate congestion to this node. When the congestion status changes, the congestion status indicator in the flow control messages will indicate what message type priorities can be transmitted to the distant node. If the condition persists, follow normal company procedures in dealing with congestion at distant nodes.

# **1230 - SCCP did not route - SS not in MAP tbl**

This message indicates that SCCP did not route a message because the destination subsystem was not in the Mated Application (MAP) table. The message was discarded.

## **Example**

```
station1234 99-08-30 16:28:08 EST EAGLE 35.0.0
0019.1230 CARD 1104,A SCCP did not route - SS not in MAP tbl
TRANSLATED PC=003-003-003 TRANSLATED SS=005
CDPA: NI=1 RI=0 GTI=04 SSNI=1 PCI=1
TT=250 NP=04 NAI=010 ADDR=123456789012345678901
PC=003-003-003 SSN=005
CGPA: NI=1 RI=0 GTI=04 SSNI=1 PCI=1
TT=100 NP=07 NAI=012 ADDR=012345678901234567890
PC=004-004-004 SSN=003
LSN=A1234567
```
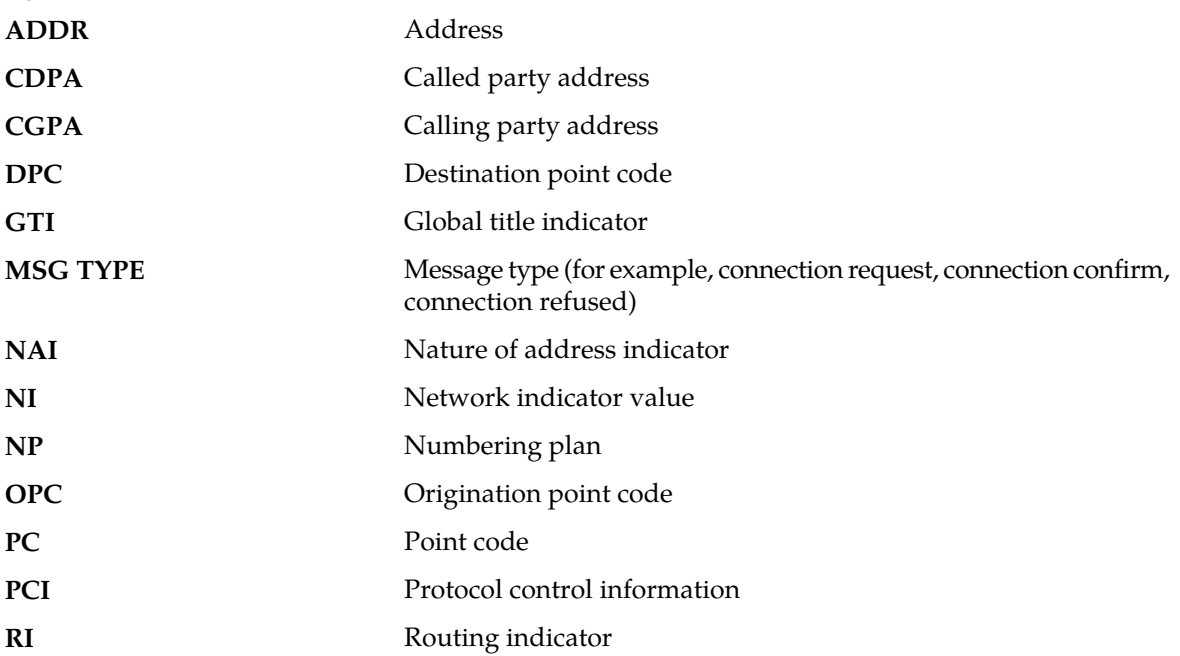

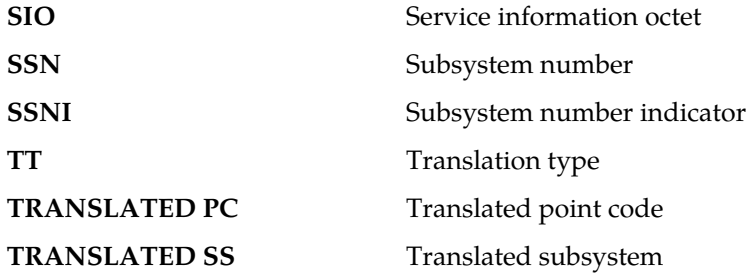

#### **Recovery**

- **1.** If the subsystem indicated in the message is not a mated application to the EAGLE 5 ISS, no further action is necessary.
- **2.** If the SCCP message should have been routed, refer to the *Commands Manual* and use the ent-map command to add the subsystem number to the mated application (MAP) table.

# **1231 - SCCP Encode Failure**

This message indicates that there is an SCCP encode failure.

### **Example**

The UIM is generated by the basic Global Title Translation (GTT) feature. This output indicates an error against the original destination rather than the redirected destination.

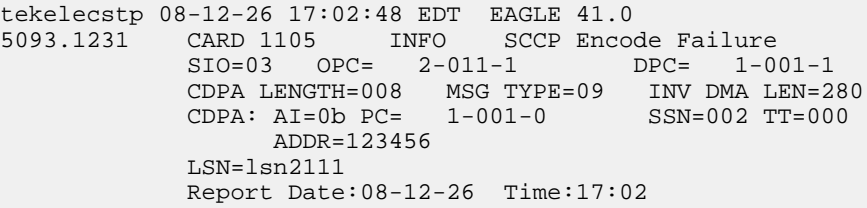

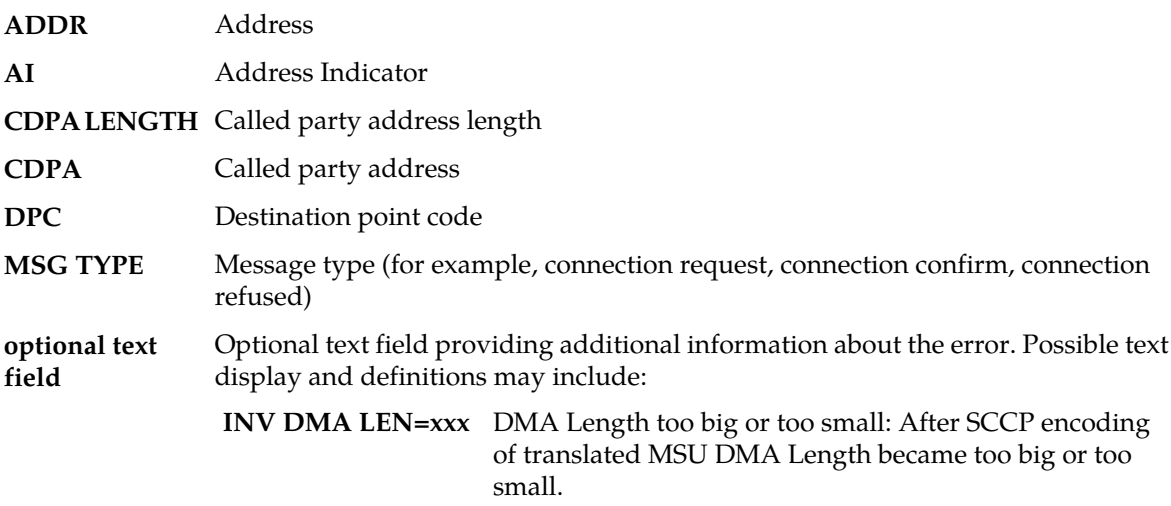

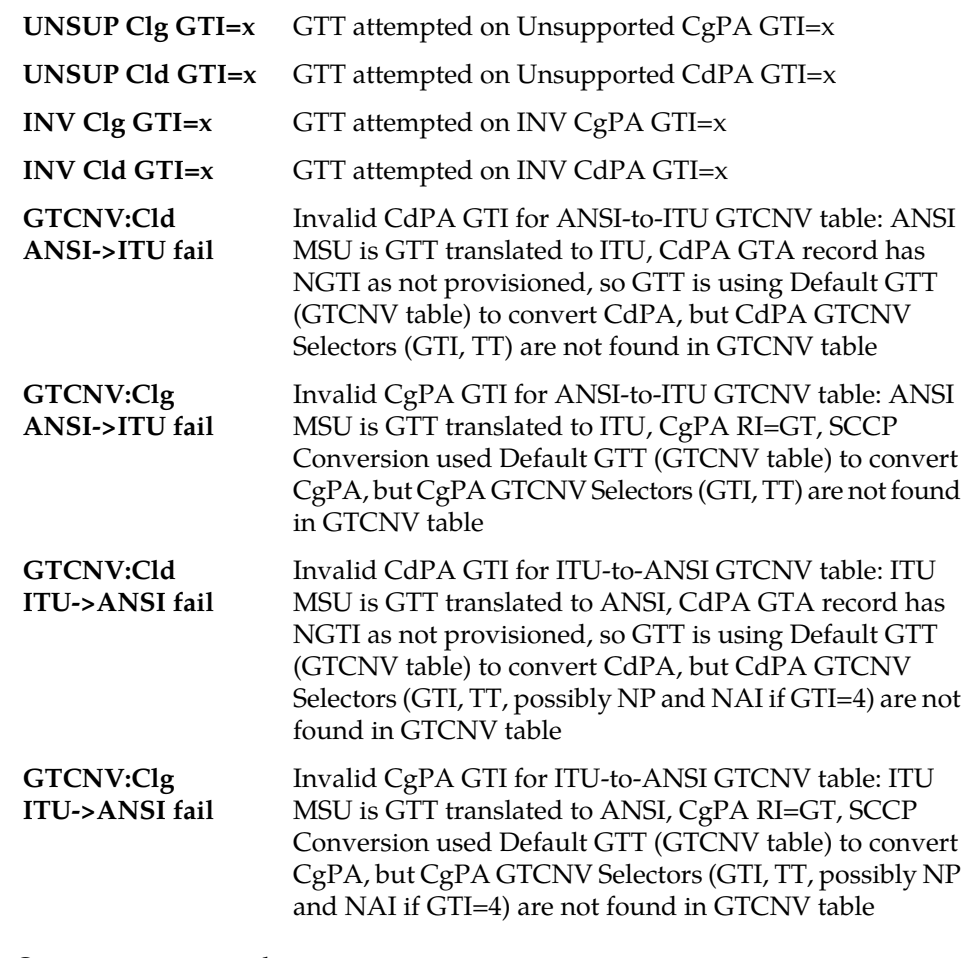

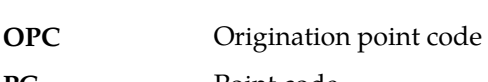

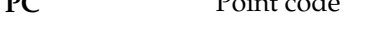

- **SIO** Service information octet
- **SSN** Subsystem number
- **TT** Translation type

#### **Recovery**

Contact the distant end node this message refers to and verify action is being taken to correct the SCCP encode failure problem.

# **1232 - SCCP Encode Failure**

This message indicates that there is an SCCP encode failure. This UIM may be triggered by a service when network crossing (ANSI <-> ITU) is attempted, or the problem could originate at the far end.

## **Example**

This output includes the redirected destination and is used when a redirected MSU encounters an error.

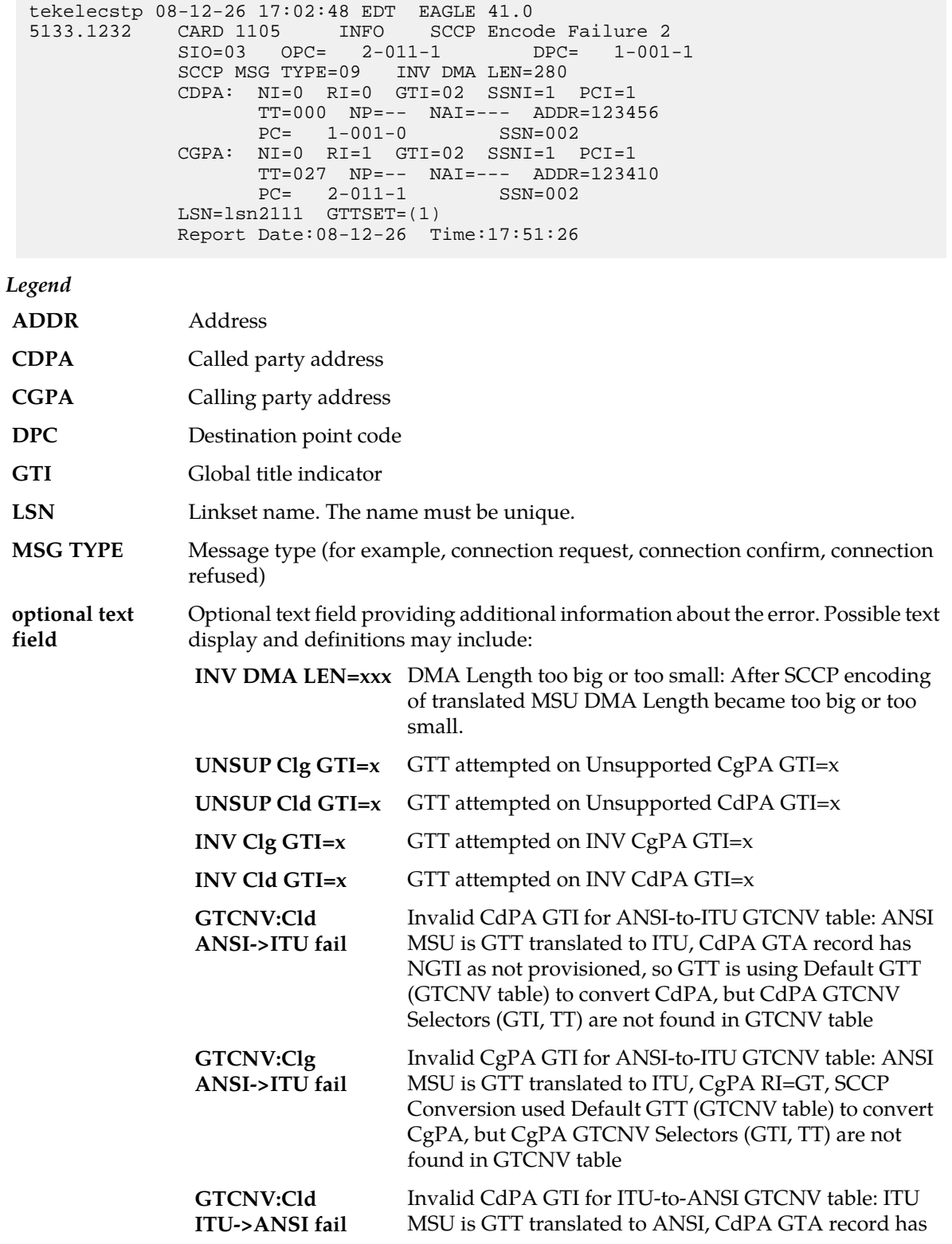

NGTI as not provisioned, so GTT is using Default GTT (GTCNV table) to convert CdPA, but CdPA GTCNV Selectors (GTI, TT, possibly NP and NAI if GTI=4) are not found in GTCNV table

Invalid CgPA GTI for ITU-to-ANSI GTCNV table: ITU MSU is GTT translated to ANSI, CgPA RI=GT, SCCP **GTCNV:Clg ITU->ANSI fail** Conversion used Default GTT (GTCNV table) to convert CgPA, but CgPA GTCNV Selectors (GTI, TT, possibly NP and NAI if GTI=4) are not found in GTCNV table

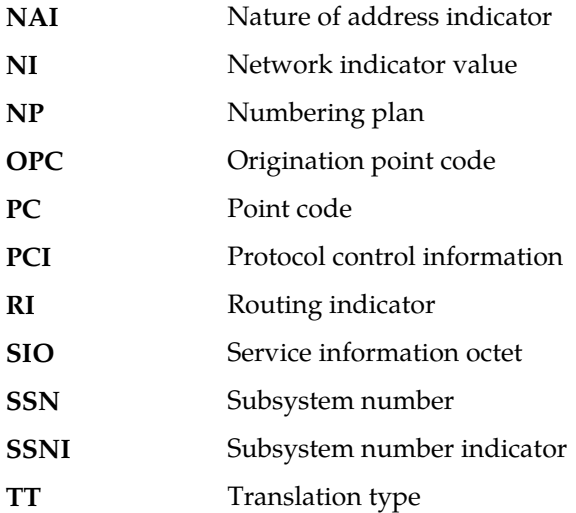

**Alarm Level:** No alarm condition. The message is informational only.

## **Recovery**

**1.** Determine whether the MSU was processed by a service that does *not* support network crossing  $(ANSI \leftarrow ITU).$ 

The following are some of the services that do not support network crossing (not a complete list):

- AIQ
- APORT
- GPORT
- ATINPQ
- EIR
- INPQ
- MNP SMS
- VFLEX
- **2.** If the MSU was processed by a service that does not support network crossing, check the originating network domain and the destination network domain to determine whether network crossing (ANSI <-> ITU) occurred. If so, the MSU was discarded and UIM 1332 was issued. Correct the network crossing problem.
- **3.** If the problem is not caused by a service that does not support network crossing, contact the distant end node that this message refers to and verify that action is being taken to correct the SCCP encode failure problem.

## **1233 - MTP Invalid ITU TFR RCVD**

This message indicates an ITU TFR (Transfer Restricted) procedure was received on a linkset that is not configured to receive these procedures.

#### **Example**

```
RLGHNCXA21W 00-11-18 19:12:00 EST EAGLE 35.0.0
0147.1233 CARD 1201,A INFO MTP Invalid ITU TFR RCVD
OPC=001-001-001 CPC=002-002-002
LSN=lsn01a
```
**Legend**

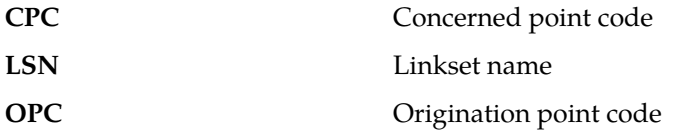

**Alarm Level:** No alarm condition. The message is informational only.

#### **Recovery**

**1.** Verify whether the MTP (Message Transfer Part) is supposed to support an ITUTFR on the linkset on which it was received.

The ITUTFR procedure is valid for ITU national linksets only. As currently configured, the linkset does not accept TFRs.

**2.** If ITUTFRs are to be accepted on the linkset, you must reconfigure the linkset to accept them.

Use the **itutfr=on** parameter in the chg-ls command to enable the transfer restricted procedure. You must specify this parameter on each ITU national linkset you want to receive ITUTFRs.

## **1234 - LNP Day Meas. Discarded for NPANXX**

This message is indicates that the Daily LNP NPANXX measurement counts are incorrect because of discards due to provisioning.

#### **Example**

station5 00-04-18 19:12:00 EST EAGLE 31.0 0002.1234 CARD 1201 INFO LNP Day Meas. Discarded for NPANXX

**Alarm Level:** No alarm condition. The message is informational only.

#### **Recovery**

Correct counts can be derived via calculation from LNP queries - discards - LRN pegs.

### **1237 - Dynamic database audit not current**

The dynamic database audit cannot determine whether the dynamic database is inconsistent because there has not been the required quiet period (500 milliseconds by default) to perform the audit. There are always inconsistencies among the copies of the dynamic database on the LIM and Service Module cards while the networks is updating the cards.

#### **Example**

RLGHNCXA21W 00-02-07 12:01:43 EST EAGLE 35.0.0 0014.1237 SYSTEM INFO Dynamic database audit not current

**Alarm Level:** No alarm condition. The message is informational only.

#### **Recovery**

- **1.** Determine whether there are issues with links, point codes, linksets, or SSN that are causing network status changes. If so, use your site's normal procedures to address the problems.
- **2.** Contact the *[My Oracle Support \(MOS\)](#page-35-0)*.

## **1238 - Full database reload initiated**

This message indicates that a cold restart is required for a TSM/BLM card. In this case, the entire LNP database is reloaded to the card.

### **Example**

```
station1234 96-08-01 16:28:08 EST EAGLE 35.0.0
1234.1238 SYSTEM INFO Full database reload initiated:
CARD=1101 GPL=SCCP CAUSE=<xxxxxxxx>
```
where  $\langle xxxxxxx\rangle$  is one of the following parameters:

#### **Table 13: CAUSE Parameters**

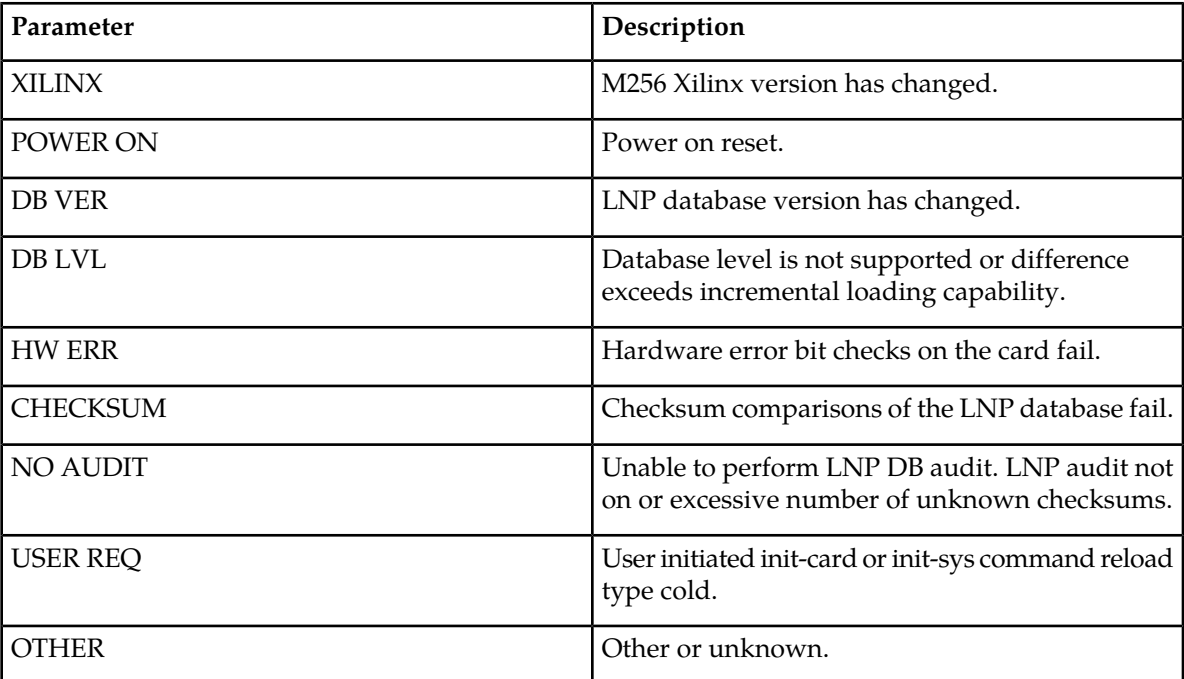

**Alarm Level:** No alarm condition. The message is informational only.

#### **Recovery**

**1.** If this UIM indicates that there is a hardware error or the database checksum test failed, there may be a hardware problem.

When this condition repeats (the board resets and displays the same conditions again), do the following:

- a) Reseat the card.
- b) Replace the card to determine if it is defective.
- **2.** For additional support, contact the *[My Oracle Support \(MOS\)](#page-35-0)*.

# **1242 - Conv to intl num - Dflt CC not found**

This message indicates that the default country code is not defined.

## **Example**

This output indicates an error against the original destination rather than the redirected destination.

```
RLGHNCXA21W 02-07-21 16:20:19 EST EAGLE 37.5.0
0018.1242 CARD 1103,A INFO Conv to intl num - Dflt CC not found
 SIO=03 OPC=001-001-001 DPC=002-002-002
             SCCP MSG TYPE=04
             CDPA: NI=1 RI=0 GTI=04 SSNI=0 PCI=1
                   TT=250 NP=04 NAI=010 ADDR=123456789012345678901
                   PC=003-003-003 SSN=005
             CGPA: NI=1 RI=0 GTI=04 SSNI=0 PCI=1
                   TT=100 NP=07 NAI=012 ADDR=012345678901234567890
                   PC=001-001-001 SSN=004
             LSN=ABCD123 GTTSET=3 203 46
             Report Date:02-07-21 Time:16:20:19
```
This alternate output includes the redirected destination and is used when a redirected MSU encounters an error.

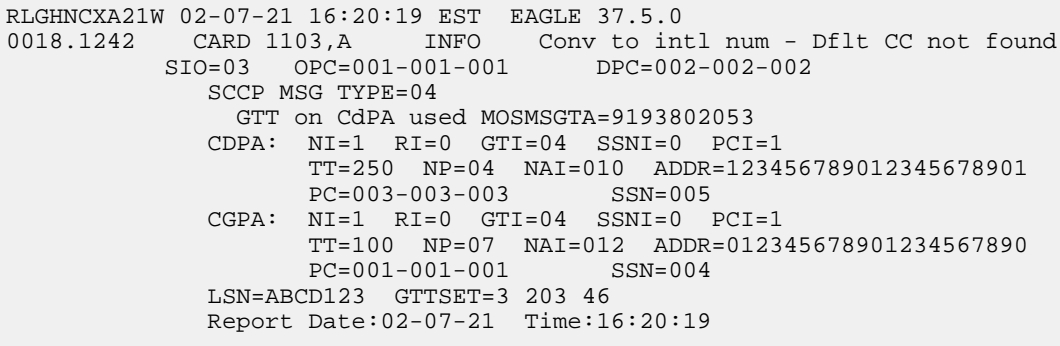

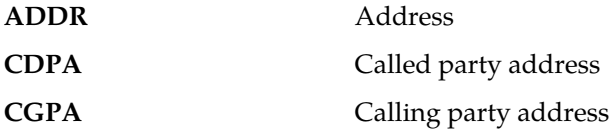

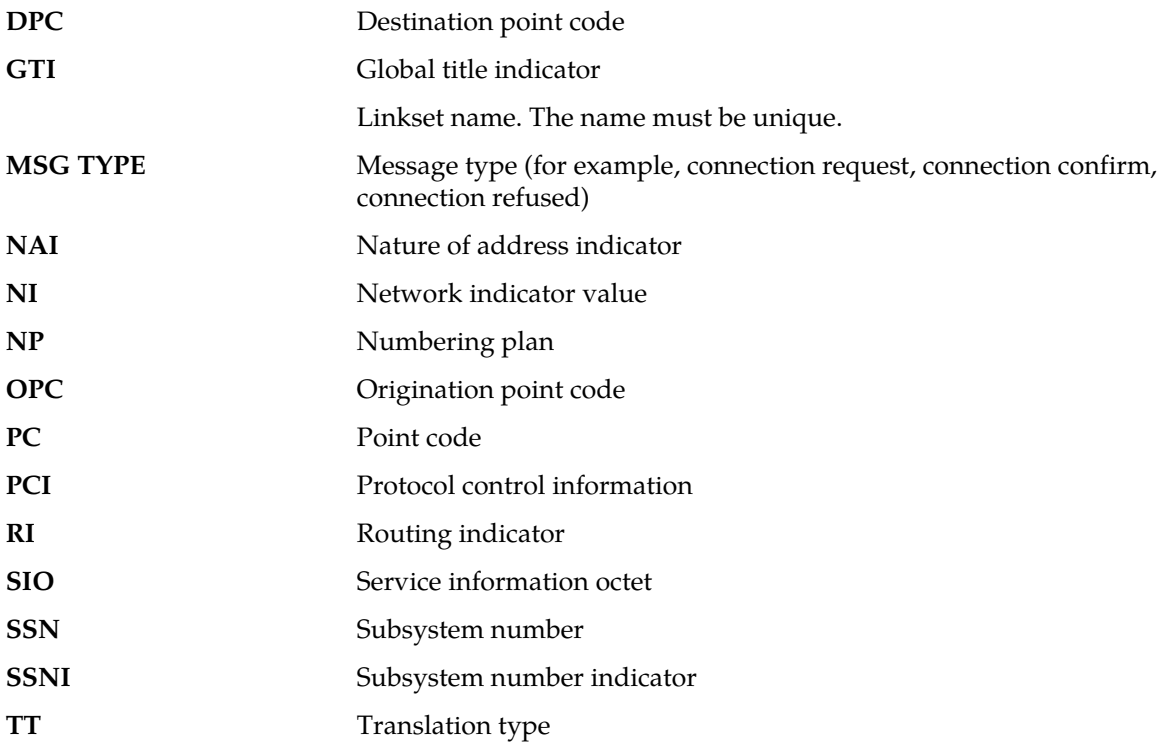

### **Recovery**

Define the default CC using the chg-stpopts:defcc command. Refer to the *Commands Manual* for the proper usage.

# **1243 - Conv to intl num - Dflt NC not found**

This message indicates that the default network destination code is not defined.

### **Example**

This output indicates an error against the original destination rather than the redirected destination.

RLGHNCXA21W 02-07-21 16:20:19 EST EAGLE 37.5.0 0018.1243 CARD 1103,A INFO Conv to intl num - Dflt NC not found SIO=03 OPC=001-001-001 DPC=002-002-002 SCCP MSG TYPE=04 CDPA: NI=1 RI=0 GTI=04 SSNI=0 PCI=1 TT=250 NP=04 NAI=010 ADDR=123456789012345678901 PC=003-003-003 SSN=005 CGPA: NI=1 RI=0 GTI=04 SSNI=0 PCI=1 TT=100 NP=07 NAI=012 ADDR=012345678901234567890 PC=001-001-001 SSN=004 LSN=ABCD123 GTTSET=3 203 46 Report Date:02-07-21 Time:16:20:19

This alternate output includes the redirected destination and is used when a redirected MSU encounters an error.

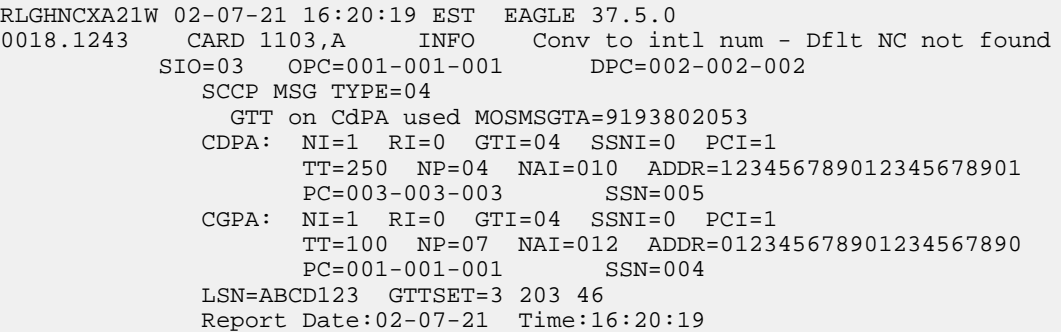

*Legend*

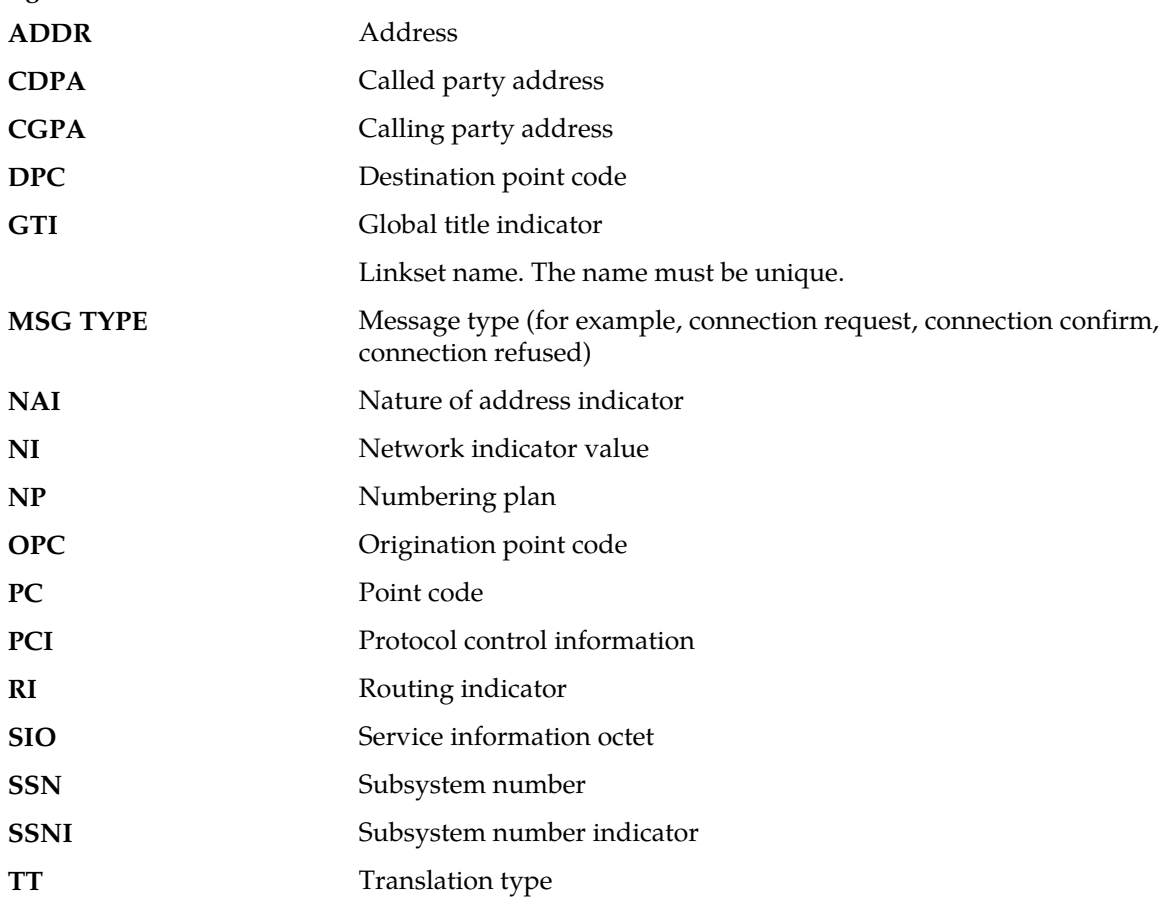

**Alarm Level:** No alarm condition. The message is informational only.

## **Recovery**

Define the default CC using the chg-stpopts:defndc command. Refer to the *Commands Manual* for the proper usage.

# **1244 - Conv to intl num - Dflt MCC not found**

This message indicates that the default E212 mobile country code is not defined.

## **Example**

```
station1234 99-08-30 16:28:08 EST EAGLE 35.0.0
0018.1244 CARD 1103,A INFO Conv to intl num - Dflt MCC not found
SIO=03 OPC=001-001-001 DPC=002-002-002
SCCP MSG TYPE=04
CDPA: NI=1 RI=0 GTI=04 SSNI=1 PCI=1
TT=250 NP=04 NAI=010 ADDR=123456789012345678901
PC=003-003-003 SSN=005
CGPA: NI=1 RI=0 GTI=04 SSNI=1 PCI=1
TT=100 NP=07 NAI=012 ADDR=012345678901234567890
PC=001-001-001 SSN=004
LSN=A1234567
```
#### *Legend*

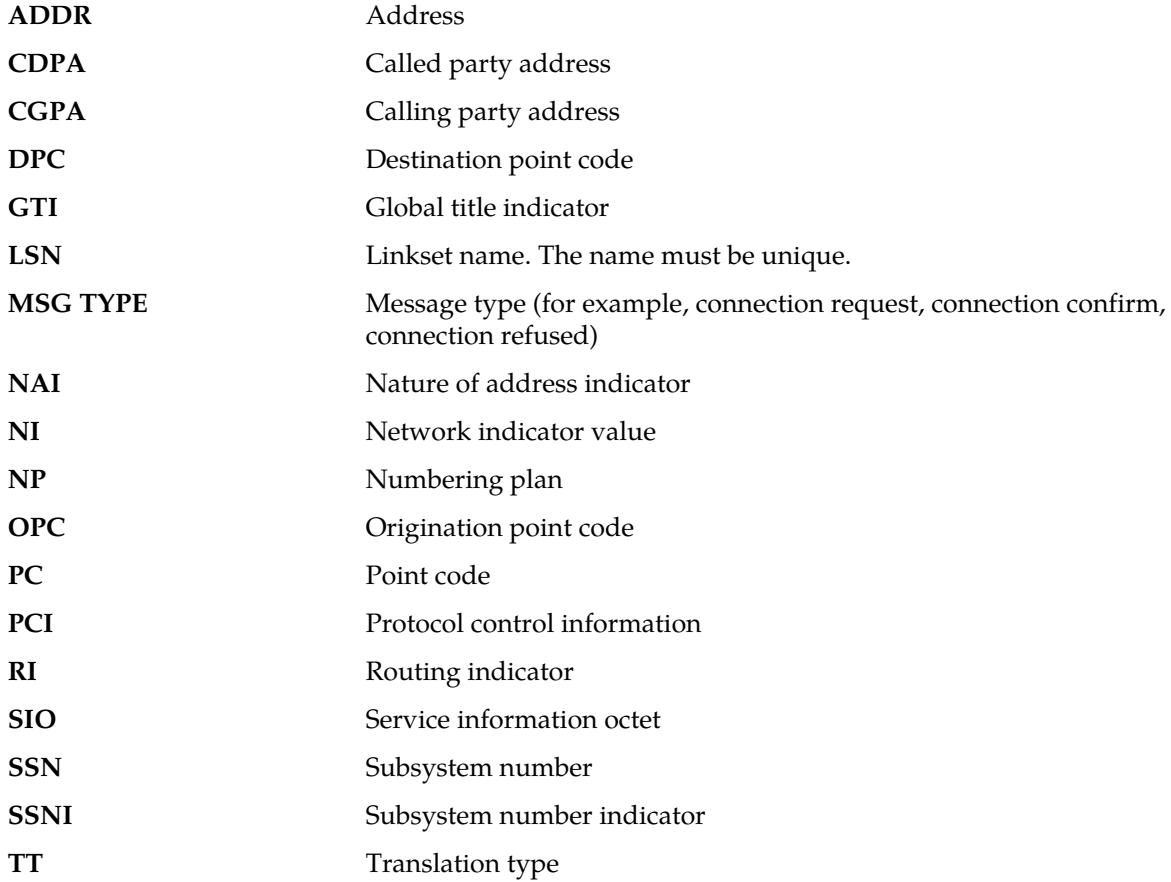

**Alarm Level:** No alarm condition. The message is informational only.

#### **Recovery**

Define the default CC using the *chg-gsmopts:defmcc* command. Refer to the *Commands Manual* for the proper usage.

## **1245 - Conv to intl num - Dflt MNC not found**

This message indicates that the default E212 mobile network code is not defined.

## **Example**

```
station1234 99-08-30 16:28:08 EST EAGLE 35.0.0
0018.1245 CARD 1103,A INFO Conv to intl num - Dflt MNC not found
SIO=03 OPC=001-001-001 DPC=002-002-002
SCCP MSG TYPE=04
CDPA: NI=1 RI=0 GTI=04 SSNI=1 PCI=1
TT=250 NP=04 NAI=010 ADDR=123456789012345678901
PC=003-003-003 SSN=005
CGPA: NI=1 RI=0 GTI=04 SSNI=1 PCI=1
TT=100 NP=07 NAI=012 ADDR=012345678901234567890
PC=001-001-001 SSN=004
LSN=A1234567
```
#### *Legend*

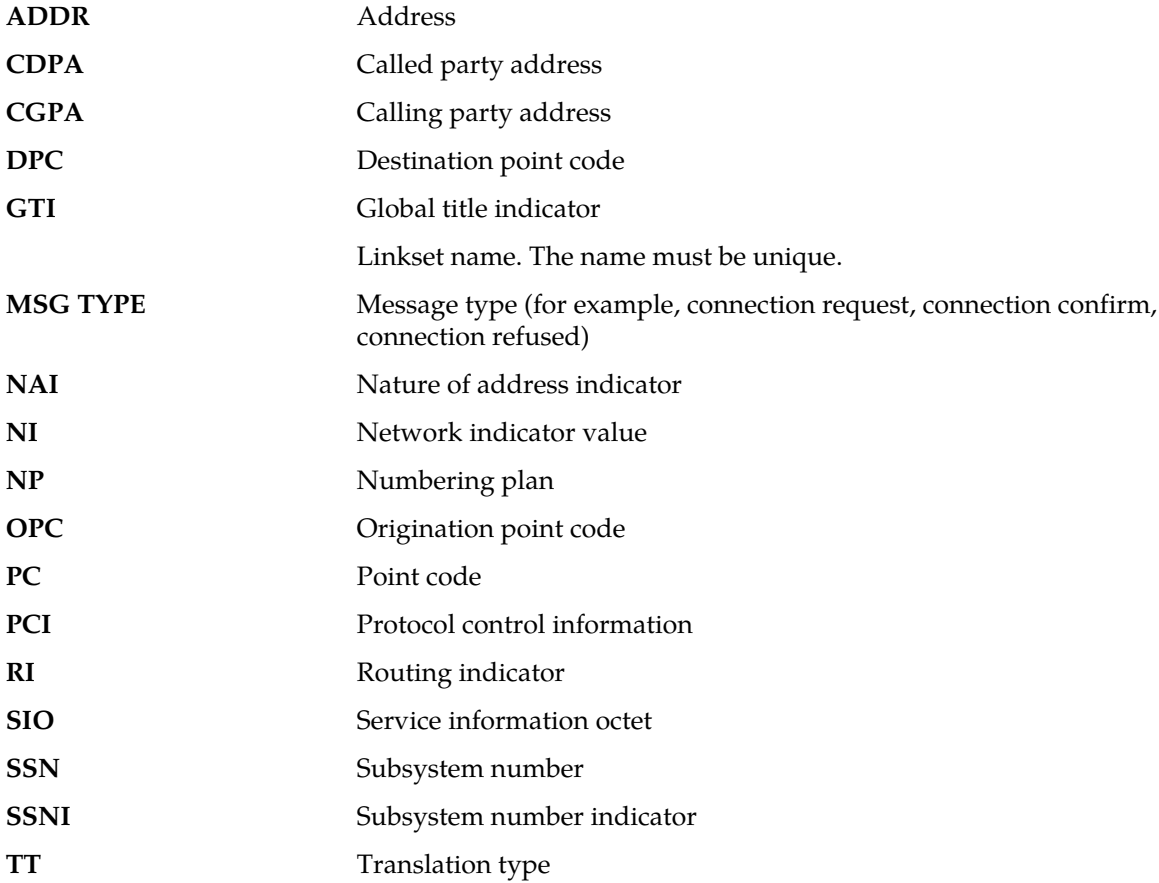

**Alarm Level:** No alarm condition. The message is informational only.

#### **Recovery**

Define the default CC using the chg-gsmopts:defmnc command. Refer to the *Commands Manual* for the proper usage.

### **1246 - Invalid length of conditioned digits**

This message indicates that the the length of the conditioned international number is less than 5 or greater than 15 digits.

### **Example**

This output indicates an error against the original destination rather than the redirected destination.

```
RLGHNCXA21W 02-07-21 16:20:19 EST EAGLE 37.5.0
0018.1246 CARD 1103,A INFO Invalid length of conditioned digits
           SIO=03 OPC=001-001-001 DPC=002-002-002
             SCCP MSG TYPE=04
             CDPA: NI=1 RI=0 GTI=04 SSNI=0 PCI=1
                    TT=250 NP=04 NAI=010 ADDR=123456789012345678901
                    PC=003-003-003 SSN=005
             CGPA: NI=1 RI=0 GTI=04 SSNI=0 PCI=1
                    TT=100 NP=07 NAI=012 ADDR=012345678901234567890
                    PC=001-001-001 SSN=004
             LSN=ABCD123 GTTSET=3 203 46
             Report Date:02-07-21 Time:16:20:19
```
This alternate output includes the redirected destination and is used when a redirected MSU encounters an error.

```
RLGHNCXA21W 02-07-21 16:20:19 EST EAGLE 37.5.0
0018.1246 CARD 1103,A INFO Invalid length of conditioned digits
           SIO=03 OPC=001-001-001 DPC=002-002-002
             SCCP MSG TYPE=04
                GTT on CdPA used MOSMSGTA=9193802053
              CDPA: NI=1 RI=0 GTI=04 SSNI=0 PCI=1
                    TT=250 NP=04 NAI=010 ADDR=123456789012345678901
                   PC=003-003-003 CGPA: NI=1 RI=0 GTI=04 SSNI=0 PCI=1
                    TT=100 NP=07 NAI=012 ADDR=012345678901234567890
                    PC=001-001-001 SSN=004
              LSN=ABCD123 GTTSET=3 203 46
              Report Date:02-07-21 Time:16:20:19
```
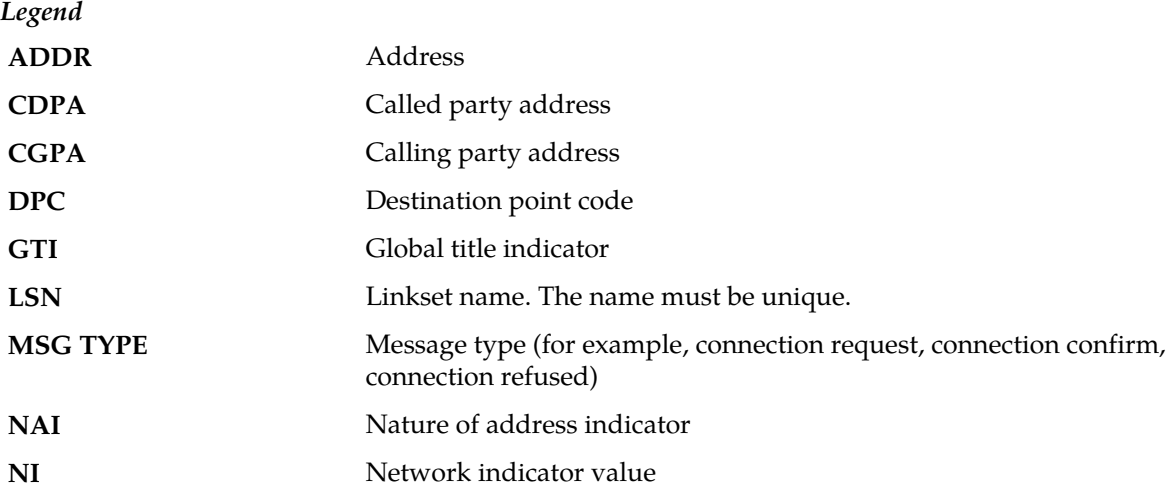

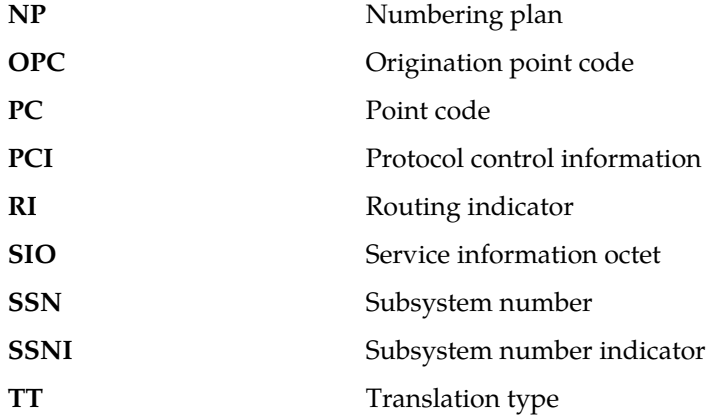

## **Recovery**

Use an international number that is within the proper range - 5 or greater and 15 or less.

# **1247 - Conversion of MGT to IMSI not possible**

This message indicates that the E212 mobile country code for the E214 mobile network code is not defined.

#### **Example**

```
station1234 99-08-30 16:28:08 EST EAGLE 35.0.0
0018.1247 CARD 1103,A INFO Conversion of MGT to IMSI not possible
SIO=03 OPC=001-001-001 DPC=002-002-002
SCCP MSG TYPE=04
CDPA: NI=1 RI=0 GTI=04 SSNI=1 PCI=1
TT=250 NP=04 NAI=010 ADDR=123456789012345678901
PC=003-003-003 SSN=005
CGPA: NI=1 RI=0 GTI=04 SSNI=1 PCI=1
TT=100 NP=07 NAI=012 ADDR=012345678901234567890
PC=001-001-001 SSN=004
LSN=A1234567
```
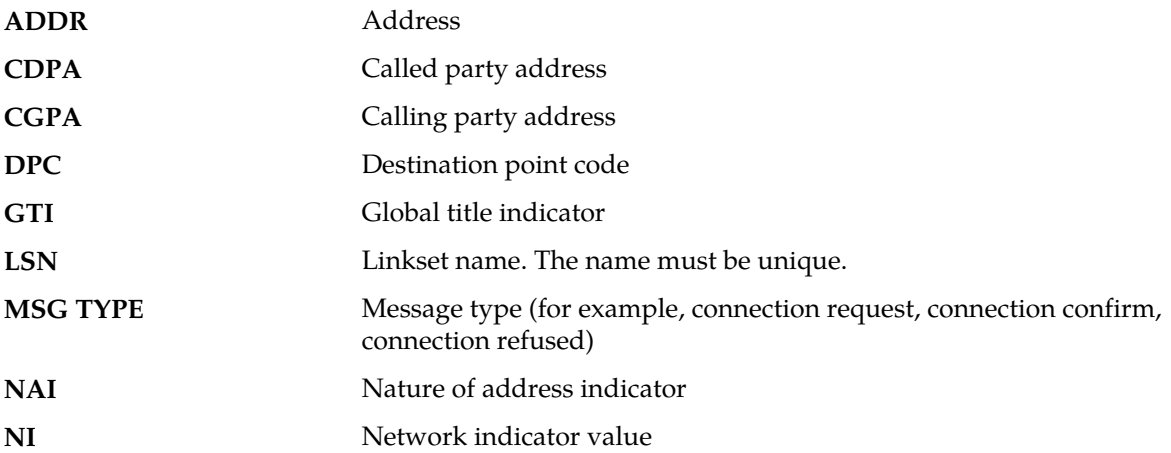

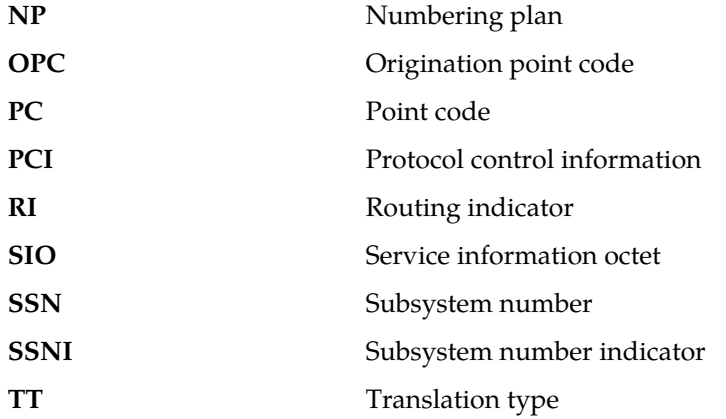

#### **Recovery**

Enter the E214 part for the E214 code in the database using the

chg-gsmopts:ccnc=xxxxxxxx:mccmnc=xxxxxxx command. Refer to the *Commands Manual* for the proper usage.

# **1248 - GSM MAP Screening rcvd unknown originator**

This message occurs when an MSU arrives with a SSN and MAP Op-Code that exist in the GSM SSN and MAP Op-Code tables, but the CGPA address does not exist in the GSM MAP Screening table or the CgPA address exists in the table but with an incorrect NPV/NAIV. In this case, the default action for the Op-Code applies.

## **Example**

```
RLGHNCXA21W 00-11-18 18:59:23 EST EAGLE 35.0.0
0018.1248 CARD 1103 INFO GSM MAP Screening rcvd unknown originator
OPC=001-001-001
CDPA: NI=1 RI=0 GTI=04 SSNI=0 PCI=1
TT=250 NP=04 NAI=010 ADDR=123456789012345678901
PC=003-003-003 SSN=005
CGPA: NI=1 RI=0 GTI=04 SSNI=0 PCI=1
TT=100 NP=07 NAI=012 ADDR=012345678901234567890
PC=001-001-001 SSN=004
DATA=3a e2 38 c7 04 56 04 72 e0 e8 30 e9
2e cf 01 00 d0 02 83 01 f2 25 aa 0b
84 09 01 00 11 0a 19 49
Op-Code=61 Forbidden Param=N/A Action=Discard
```
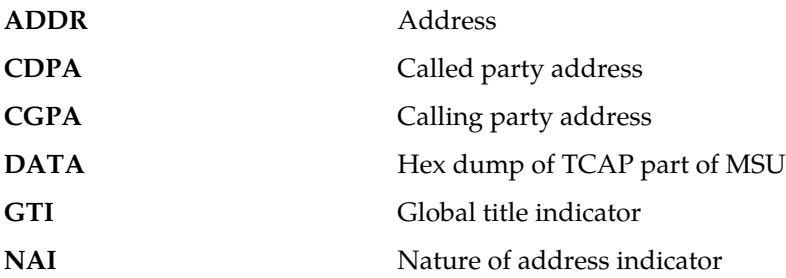

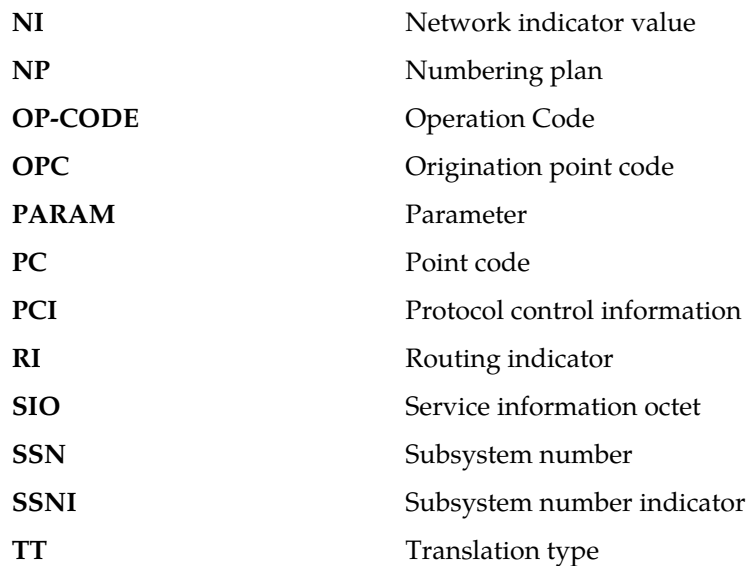

## **Recovery**

- **1.** To prevent the GSM screening from disallowing this MSU, you can add the CgPA address to the GSMMAP or correct the CgPA address NPV or NAIV.
- **2.** Alternatively, you may choose to disable MPS Screening on the specific linkset entirely.

In an emergency situation for example, you can prevent MAP Screening from occurring on any suspected linkset with the chg-ls:gsmscrn=off command. Using this command means no MAP Screening will be performed on any MSU arriving through the linkset, which results in UIM #1248 no longer appearing.

**3.** Another choice is to change the default action shown in the example.

It shows the Action=Discard for any MSU with Op-Code=61. This choice lets you set the default action to Pass; specify the command chg-gsms-opcode:opname= <insert the opname corresponding to the Op-Code> : ndfltact=pass. This action does not prevent UIMs from being reported, but it does prevent the specified Op-Code from being discarded.

**4.** If the frequency of UIM #1248 messages is distracting, you can limit the number of UIMs displayed per time interval for a specific UIM.

Use the command set-uim-acthresh:limit=1:intrvl=5:uimn=1248 to limit the output of UIM #1248 to one output every 5 minutes.

## **Note:**

Use this suggestion sparingly, if at all. This action has value in temporarily suppressing a large volume of UIMs while diagnosing a MAP Screening situation.

## **1249 - SCCP rcvd GSM MAP Opcode w/forbidden param**

This message occurs when an MSU is screened in the GSM MAP Screening table and the MSU was found to contain a forbidden parameter as provisioned in the GSM MAP Screening table. The action that applies is taken from the matching entry in the GSM MAP Screening table.

# **Example**

```
RLGHNCXA21W 00-11-18 18:59:23 EST EAGLE 35.0.0
0018.1249 CARD 1103 INFO SCCP rcvd GSM MAP Op-Code w/forbidden param
OPC=001-001-001
CDPA: NI=1 RI=0 GTI=04 SSNI=0 PCI=1
TT=250 NP=04 NAI=010 ADDR=123456789012345678901
PC=003-003-003 SSN=005
CGPA: NI=1 RI=0 GTI=04 SSNI=0 PCI=1
TT=100 NP=07 NAI=012 ADDR=012345678901234567890
PC=001-001-001 SSN=004
DATA=3a e2 38 c7 04 56 04 72 e0 e8 30 e9
2e cf 01 00 d0 02 83 01 f2 25 aa 0b
84 09 01 00 11 0a 19 49
Op-Code=### Forbidden Param=N/A Action=PASS
```
*Legend*

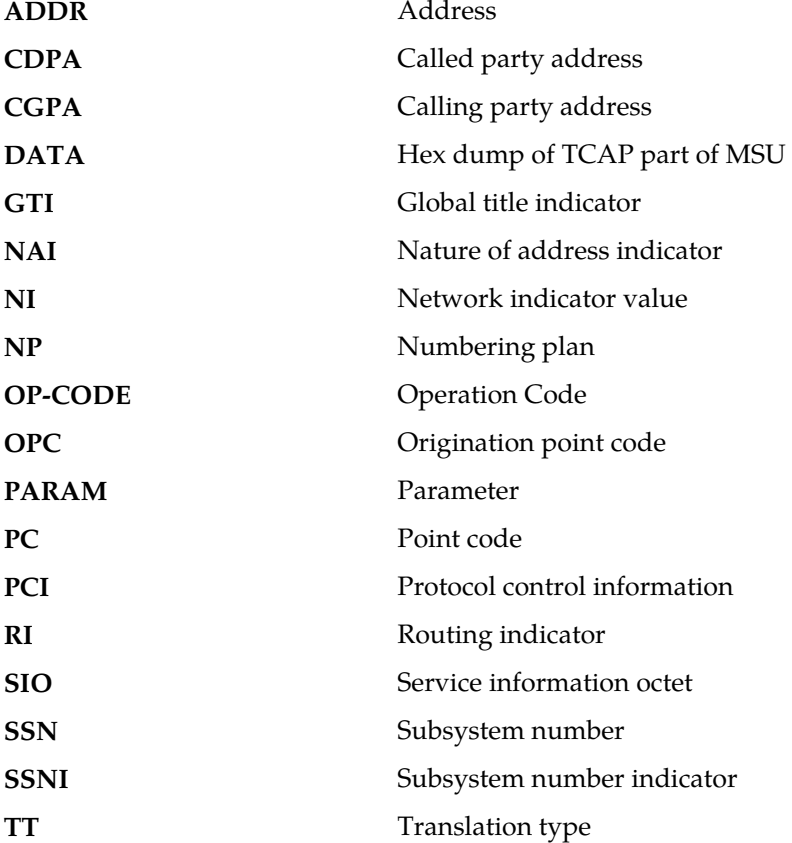

**Alarm Level:** No alarm condition. The message is informational only. **Recovery**

**1.** The GSMMAP Screening table has successfully screened the forbidden parameter.

The resultant action is performed from the matching entry.

**2.** To alter the screening being performed, redefine the GSMMAP Screening table using the gsmmap commands.

# **1250 - SCCP rcvd undefined MAP Op-Code**

This message occurs when an MSU passes the origination or destination SSN screening process and the MAPOp-Code table is searched, but the Op-Code of the MSU is not found in the MAP Op-Code table. In this case, the default action from the STPOPTS table applies.

### **Example**

```
RLGHNCXA21W 00-11-18 18:59:23 EST EAGLE 35.0.0
0018.1250 CARD 1103 INFO SCCP rcvd undefined MAP Op-Code
OPC=001-001-001
CDPA: NI=1 RI=0 GTI=04 SSNI=0 PCI=1
TT=250 NP=04 NAI=010 ADDR=123456789012345678901
PC=003-003-003 SSN=005
CGPA: NI=1 RI=0 GTI=04 SSNI=0 PCI=1
TT=100 NP=07 NAI=012 ADDR=012345678901234567890
PC=001-001-001 SSN=004
DATA=3a e2 38 c7 04 56 04 72 e0 e8 30 e9
2e cf 01 00 d0 02 83 01 f2 25 aa 0b
84 09 01 00 11 0a 19 49
Op-Code=### Forbidden Param=N/A Action=ATIERR
```
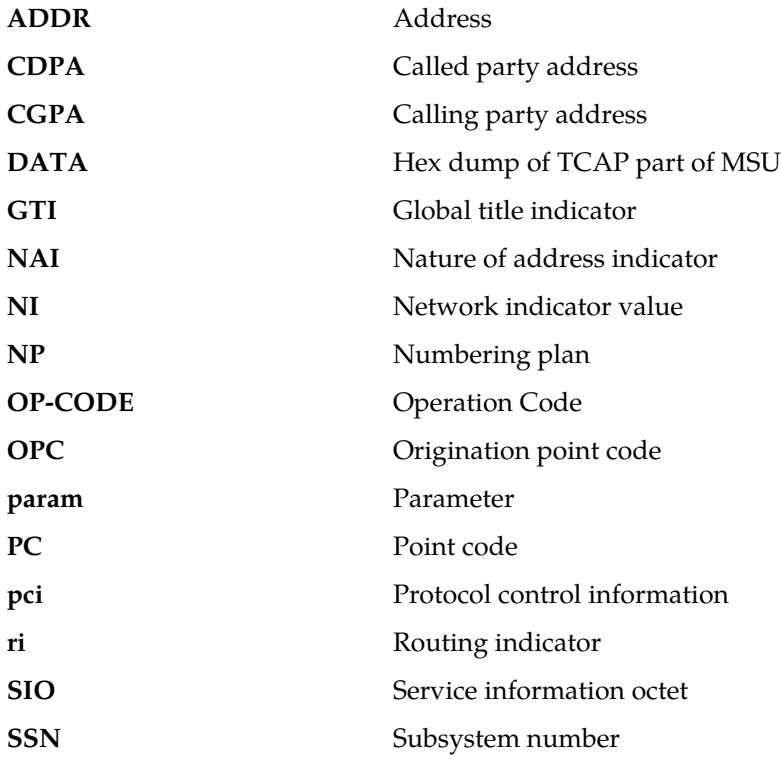

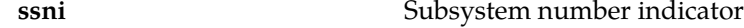

**TT** Translation type

**Alarm Level:** No alarm condition. The message is informational only.

#### **Recovery**

- **1.** The GSMMAP Op-Code table was searched, and the Op-Code of the MSU was not found.
- **2.** The GSMMAP Op-Code table has successfully screened an Op-Code that was not included in the GSMMAP Opcode table.
- **3.** However, if the Op-Code should not be screened, you can add it into the GSMMAP Op-Code table.
- **4.** To alter the screening being performed, change the default action for GSM screening when the Op-Code is not defined with the STPOPTS commands.

### **1251 - Measurements data copy failure**

Measurements data is copied to all MCPM cards after collection. Measurements data copy to a Secondary MCPM failed.

#### **Example**

station5 00-04-18 19:12:00 EST EAGLE 31.3.0 0002.1251 CARD 1201 INFO Measurements data copy failure

**Alarm Level:** No alarm condition. The message is informational only.

#### **Recovery**

There is no immediate action needed, but the message indicates that the error was encountered.

#### **1252 - Report generation failure**

This message is generated by the Primary MCPM. The measurement report identified in the output message did not generate.

### **Example**

```
station5 00-04-18 19:12:00 EST EAGLE 31.3.0
0002.1252 CARD 1201 INFO Report generation failure
IP:111.111.111.111 FTP Error: XXXX
File Name: tues_serv.csv
```
**Alarm Level:** No alarm condition. The message is informational only.

#### **Recovery**

Enter the rept-ftp-meas command to manually initiate the generation and FTP transfer of the indicated measurement report.

Refer to the *Commands Manual* for the correct usage of this command.

## **1253 - Report transfer failure FTP Server**

This message is generated by the Primary MCPM. The FTP transfer of the indicated report failed.

#### **Example**

```
station5 00-04-18 19:12:00 EST EAGLE 31.3.0
0002.1253 CARD 1201,A INFO Report transfer failure FTP Server
IP:111.111.111.111 FTP Error: XXXX
File Name: tues_serv.csv
```
**Alarm Level:** No alarm condition. The message is informational only.

### **Recovery**

Enter the rept-ftp-meas command to manually initiate the generation and FTP transfer of the indicated measurement report. Refer to the *Commands Manual* for the correct usage of this command.

## **1254 - Scheduled transfer failure**

This message is generated by the Primary MCPM. Some of the reports scheduled to be generated and transferred were not transferred.

#### **Example**

station5 00-04-18 19:12:00 EST EAGLE 31.3.0 0002.1254 CARD 1201 INFO Scheduled transfer failure

**Alarm Level:** No alarm condition. The message is informational only.

#### **Recovery**

Enter the rept-ftp-meas command to manually initiate the generation and FTP transfer of the affected measurement report. Refer to the *Commands Manual* for the correct usage of this command.

## **1255 - IS-41 LNP Qry rejected: WNP is OFF**

The EAGLE has rejected an LNPQS query that is decoded as an IS-41 Query because the appropriate WNP (Wireless Number Portability) feature is not on.

### **Example**

```
RLGHNCXA21W 03-04-18 19:02:05 EST EAGLE 31.3.0
0112.1255 CARD 1103,A1 INFO IS-41 LNP Qry rejected: WNP is OFF
SIO=83 OPC=001-101-001 DPC=001-001-001
CDPA: AI=cb SSN=016 TT=012
ADDR=919380
CGPA: AI=c3 PC=001-101-001 SSN=016
DATA=3a e2 38 c7 04 56 04 72 e0 e8 30 e9
2e cf 01 00 d0 02 83 01 f2 25 aa 0b
84 09 01 00 11 0a 19 49
LSN=e1m1s1
```

```
ADDR Address
```
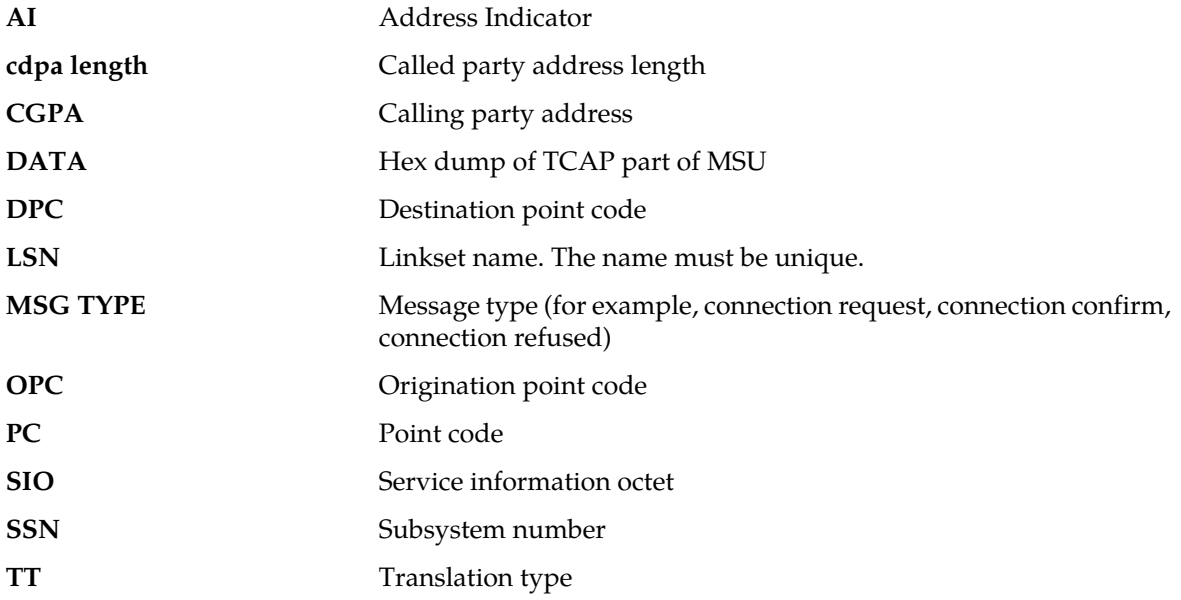

## **Recovery**

- **1.** If you want to support the WNP feature, issue the chg-feat:wnp=on command to process IS-41LNP queries.
- **2.** If you do not want to support the WNP feature, ignore this informational message.
- **3.** For additional information or assistance about the WNP or any feature to purchase, contact the *[My](#page-35-0) [Oracle Support \(MOS\)](#page-35-0)*.

# **1256 - NP Circular Route Detected**

This message indicates the network has incorrect number portability data for a subscriber.

## **Example**

This output indicates an error against the original destination rather than the redirected destination.

```
RLGHNCXA21W 02-07-21 16:20:19 EST EAGLE 37.5.0
0018.1256 CARD 1103,A INFO NP Circular Route Detected
 SIO=03 OPC=001-001-001 DPC=002-002-002
             SCCP MSG TYPE=04
             CDPA: NI=1 RI=0 GTI=04 SSNI=0 PCI=1
                   TT=250 NP=04 NAI=010 ADDR=123456789012345678901
PC=003-003-003 SSN=005
 CGPA: NI=1 RI=0 GTI=04 SSNI=0 PCI=1
                  TT=100 \t NP=07 \t NAI=012 \t ADDR=012345678901234567890<br>PC=001-001-001 \t SSN=004PC=001-001-001 LSN=ABCD123 GTTSET=3 203 46
             Report Date:02-07-21 Time:16:20:19
```
This alternate output includes the redirected destination and is used when a redirected MSU encounters an error.

RLGHNCXA21W 02-07-21 16:20:19 EST EAGLE 37.5.0 0018.1256 CARD 1103,A INFO NP Circular Route Detected SIO=03 OPC=001-001-001 DPC=002-002-002 SCCP MSG TYPE=04 GTT on CdPA used MOSMSGTA=9193802053 CDPA: NI=1 RI=0 GTI=04 SSNI=0 PCI=1 TT=250 NP=04 NAI=010 ADDR=123456789012345678901 PC=003-003-003 SSN=005 CGPA: NI=1 RI=0 GTI=04 SSNI=0 PCI=1 TT=100 NP=07 NAI=012 ADDR=012345678901234567890  $PC=001-001-001$  LSN=ABCD123 GTTSET=3 203 46 Report Date:02-07-21 Time:16:20:19

*Legend*

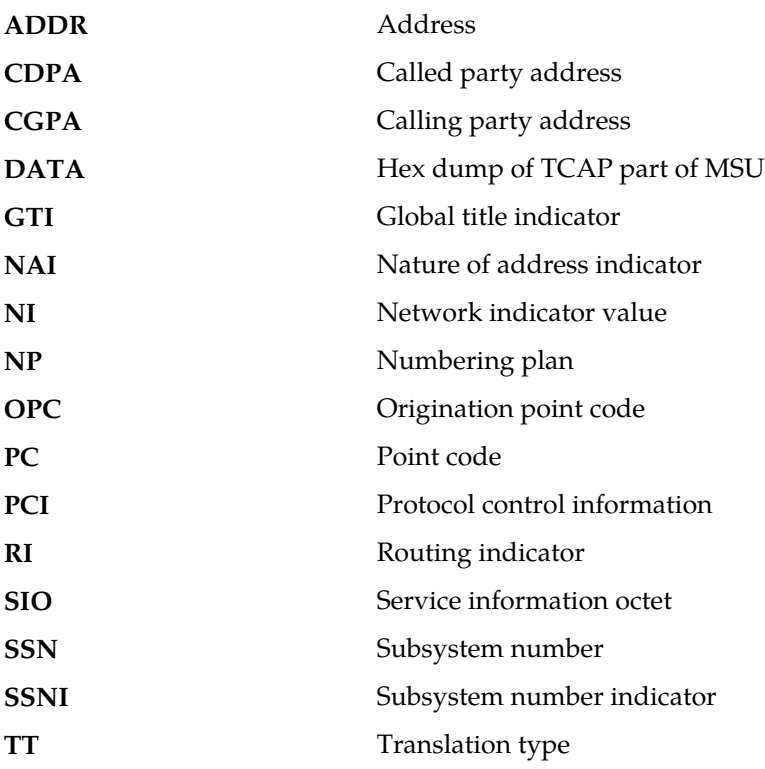

**Alarm Level:** No alarm condition. The message is informational only.

**Recovery**

Verify and update number portability data.

## **1257 - DB restore has cleared and Disabled PDS**

A DB restore has rendered the data on PDS table obsolete. The PDS table will be updated when the OAM is rebooted.

#### **Example**

```
RLGHNCXA21W 00-02-07 12:01:43 EST EAGLE 35.0.0
0014.1257 SYSTEM INFO DB restore has cleared and Disabled PDS
```
**Alarm Level:** No alarm condition. The message is informational only.

#### **Recovery**

No action necessary.

## **1258 - Map Screening cannot Forward MSU**

This message occurs when an MSU selected by MAP Screening for the Forward screening action cannot be forwarded.

**Note:** Additional reasons for this alarm include:

- **1.** If unsupported domain crossing is occurring (from or to ANSI/ITUN24)
- **2.** If Alias PC was not found for CgPA PC
- **3.** If there is no space to insert CdPA PC when it was not there in the original MSU

### **Example**

```
RLGHNCXA21W 00-11-18 18:59:23 EST EAGLE 35.0.0
0018.1258 CARD 1103 INFO Map Screening cannot Forward MSU
OPC=001-001-001
CDPA: NI=1 RI=0 GTI=04 SSNI=0 PCI=1
TT=250 NP=04 NAI=010 ADDR=123456789012345678901
PC=003-003-003 SSN=005
CGPA: NI=1 RI=0 GTI=04 SSNI=0 PCI=1
TT=100 NP=07 NAI=012 ADDR=012345678901234567890
PC=001-001-001 SSN=004
Op-Code=61 Forbidden Param=N/A Action=Discard
```
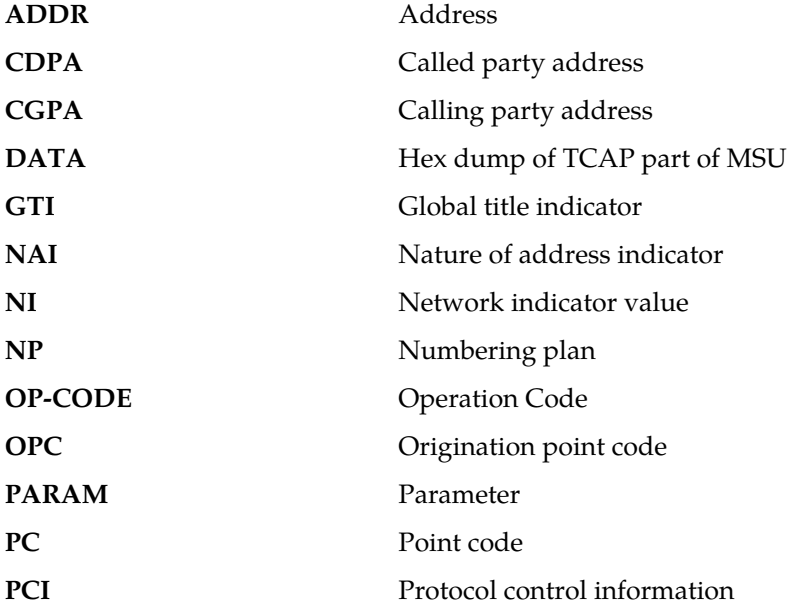

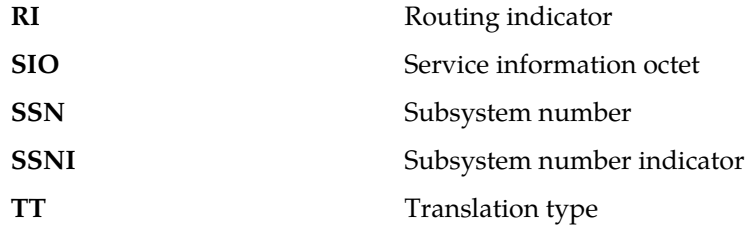

#### **Recovery**

- **1.** If the DPC indicated in the message should not be routed to, no further action is necessary.
- **2.** If the DPC should be routed to from the EAGLE 5 ISS, use the ent-map command to enter the DPC into the mated application (MAP) table.
- **3.** If the subsystem indicated in the message is not a mated application to the EAGLE 5 ISS, no further action is necessary.
- **4.** If the SCCP message should have been routed, use the ent-map command to add the subsystem number to the mated application (MAP) table.

# **1259 - Map Screening cannot Duplicate MSU**

This message occurs when an MSU selected by MAP Screening for the Duplicate screening action cannot be duplicated and/or routed to the duplicate node.

### **Example**

```
RLGHNCXA21W 00-11-18 18:59:23 EST EAGLE 35.0.0
0018.1259 CARD 1103 INFO Map Screening cannot Duplicate MSU
OPC=001-001-001
CDPA: NI=1 RI=0 GTI=04 SSNI=0 PCI=1
TT=250 NP=04 NAI=010 ADDR=123456789012345678901
PC=003-003-003 SSN=005
CGPA: NI=1 RI=0 GTI=04 SSNI=0 PCI=1
TT=100 NP=07 NAI=012 ADDR=012345678901234567890
PC=001-001-001 SSN=004
Op-Code=61 Forbidden Param=N/A Action=Discard
```
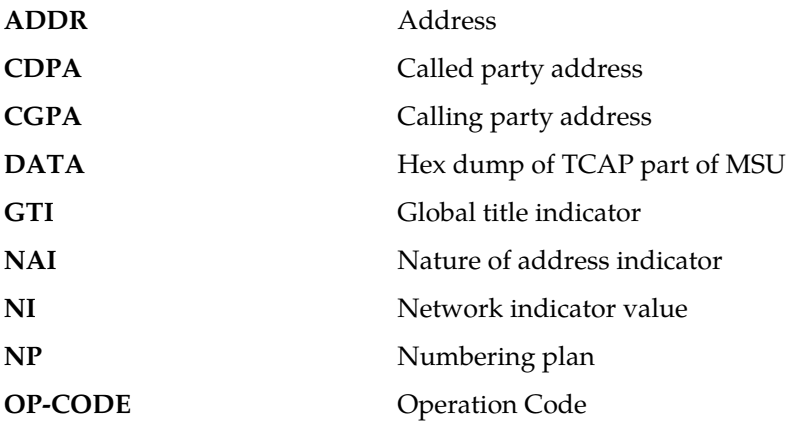

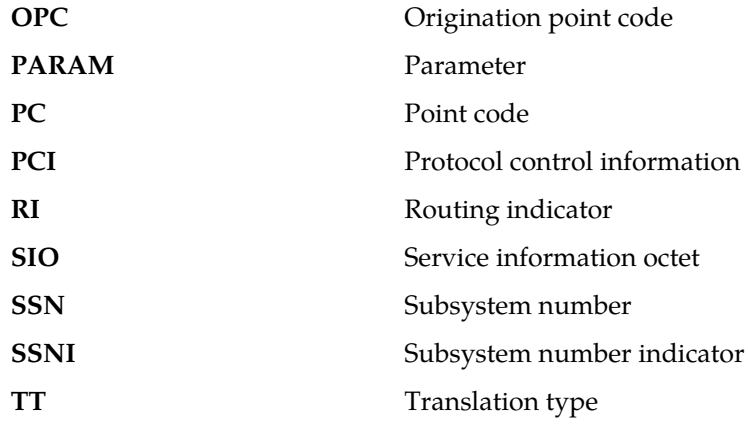

#### **Recovery**

- **1.** If the DPC indicated in the message should not be routed to, no further action is necessary.
- **2.** If the DPC should be routed to from the EAGLE 5 ISS, use the ent-map command to enter the DPC into the mated application (MAP) table.
- **3.** If the subsystem indicated in the message is not a mated application to the EAGLE 5 ISS, no further action is necessary.
- **4.** If the SCCP message should have been routed, use the ent-map command to add the subsystem number to the mated application (MAP) table.

# **1260 - LSS: Unsupported TCAP msg type**

This message indicates that the LSS (local subsystem) received an SCCP message containing an unsupported TCAP (transaction capabilities application portion) message type.

#### **Example**

```
RLGHNCXA21W 99-12-18 18:59:23 EST EAGLE 31.3.0
0101.1260 CARD 1103,A1 INFO LSS: Unsupported TCAP msg type
SIO=03 OPC=001-001-001 DPC=002-002-002
CDPA: AI=52 SSN=005 TT=250
ADDR=ABCDEF1234567890ABCDE
CGPA: AI=43 PC=001-001-001 SSN=002
LSN=A1234567
```
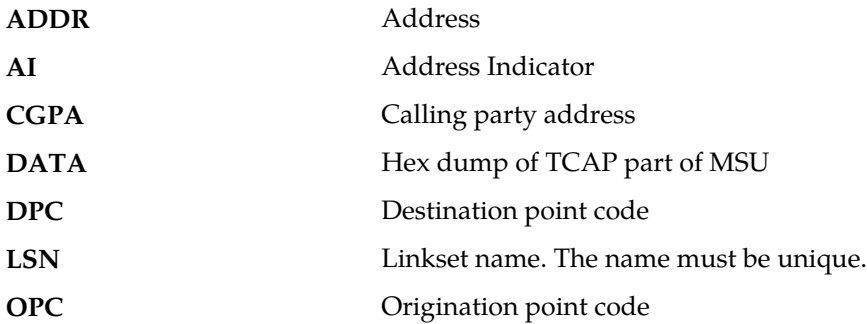

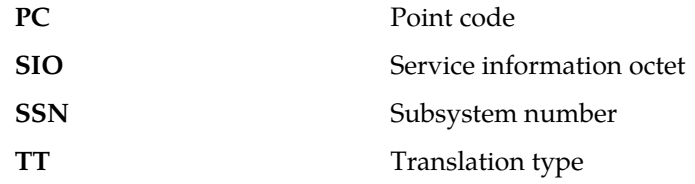

#### **Recovery**

No action is necessary.

# **1261 - LSS: Invalid len in transaction portion**

This message indicates that the LSS (local subsystem) received a TCAP message containing an invalid length in the transaction portion of the message.

#### **Example**

```
RLGHNCXA21W 99-12-18 18:59:23 EST EAGLE 31.3.0
0101.1261 CARD 1103,A1 INFO LSS: Invalid len in transaction portion
SIO=03 OPC=001-001-001 DPC=002-002-002
CDPA: AI=52 SSN=005 TT=250
ADDR=ABCDEF1234567890ABCDE
CGPA: AI=43 PC=001-001-001 SSN=002
LSN=A1234567
```
### *Legend*

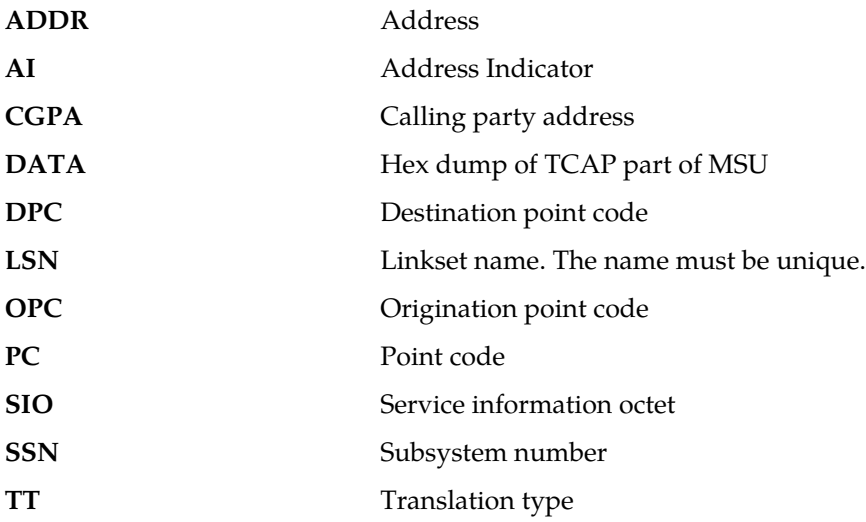

**Alarm Level:** No alarm condition. The message is informational only.

### **Recovery**

No action is necessary.

## **1262 - LSS: Invalid len in dialogue portion**

This message indicates that the LSS (local subsystem) received a TCAP message with an invalid length in the dialogue portion of the message.

#### **Example**

```
RLGHNCXA21W 99-12-18 18:59:23 EST EAGLE 31.3.0
0101.1262 CARD 1103,A1 INFO LSS: Invalid len in dialogue portion
SIO=03 OPC=001-001-001 DPC=002-002-002
CDPA: AI=52 SSN=005 TT=250
ADDR=ABCDEF1234567890ABCDE
CGPA: AI=43 PC=001-001-001 SSN=002
LSN=A1234567
```
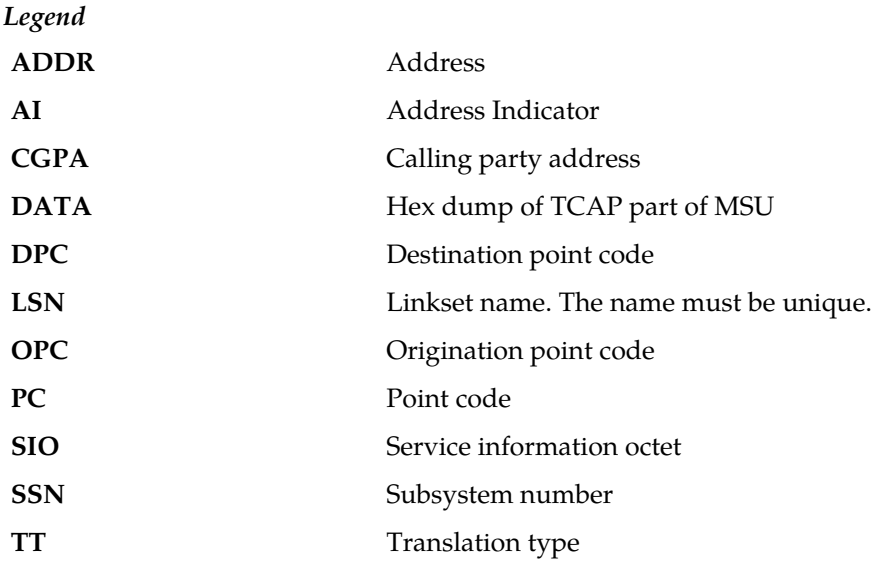

**Alarm Level:** No alarm condition. The message is informational only.

#### **Recovery**

No action is necessary.

## **1263 - LSS: Invalid len in component portion**

This message indicates that the LSS (local subsystem) received a TCAP message with an invalid length in the component portion of the message.

#### **Example**

```
RLGHNCXA21W 99-12-18 18:59:23 EST EAGLE 31.3.0
0101.1263 CARD 1103,A INFO LSS: Invalid len in component portion
SIO=03 OPC=001-001-001 DPC=002-002-002
CDPA: AI=52 SSN=005 TT=250
ADDR=ABCDEF1234567890ABCDE
CGPA: AI=43 PC=001-001-001 SSN=002
LSN=A1234567
```
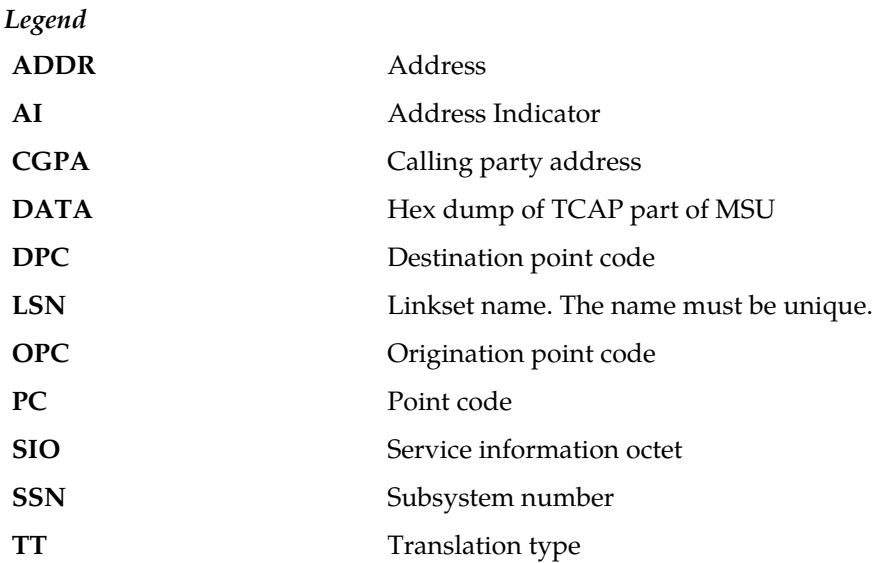

#### **Recovery**

No action is necessary.

# **1264 - LSS: No originating transaction ID**

This message indicates that the LSS (local subsystem) received a TCAP message that does not have an originating transaction ID.

#### **Example**

```
RLGHNCXA21W 99-12-18 18:59:23 EST EAGLE 31.3.0
0101.1264 CARD 1103,A1 INFO LSS: No originating transaction ID
SIO=03 OPC=001-001-001 DPC=002-002-002
CDPA: AI=52 SSN=005 TT=250
ADDR=ABCDEF1234567890ABCDE
CGPA: AI=43 PC=001-001-001 SSN=002
LSN=A1234567
```
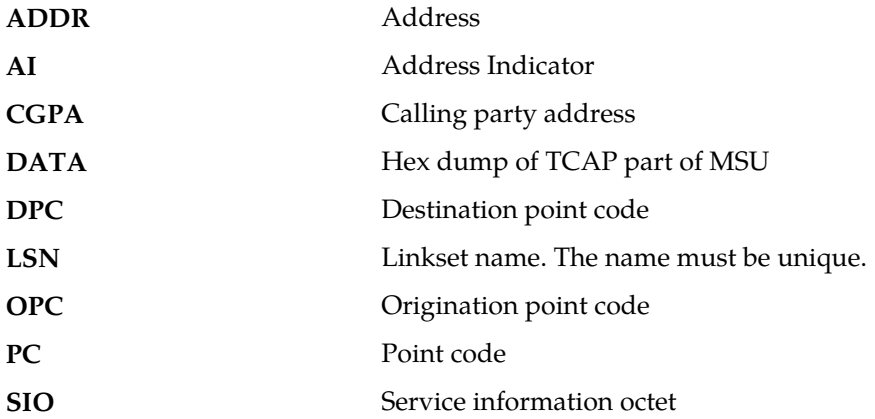

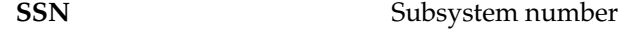

**TT** Translation type

**Alarm Level:** No alarm condition. The message is informational only.

### **Recovery**

No action is necessary.

## **1265 - LSS: Invalid transaction ID len**

This message indicates that the LSS (local subsystem) received a TCAP message containing an invalid transaction ID length.

#### **Example**

```
RLGHNCXA21W 99-12-18 18:59:23 EST EAGLE 31.3.0
0101.1265 CARD 1103,A1 INFO LSS: Invalid transaction ID len
SIO=03 OPC=001-001-001 DPC=002-002-002
CDPA: AI=52 SSN=005 TT=250
ADDR=ABCDEF1234567890ABCDE
CGPA: AI=43 PC=001-001-001 SSN=002
LSN=A1234567
```
#### *Legend*

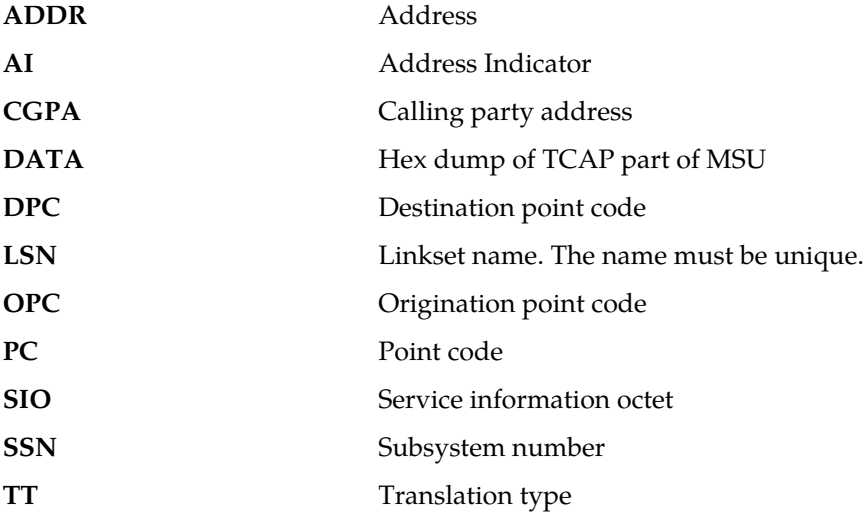

**Alarm Level:** No alarm condition. The message is informational only.

#### **Recovery**

No action is necessary.

## **1266 - LSS: Destination transaction ID in Begin**

This message indicates that the LSS (local subsystem) received a Begin TCAP message containing a destination transaction ID. (The Begin message should have an originating transaction ID only. A destination transaction ID is valid only in Abort, Continue, and End TCAP messages.)

### **Example**

```
RLGHNCXA21W 99-12-18 18:59:23 EST EAGLE 31.3.0
0101.1266 CARD 1103,A1 INFO LSS: Destination transaction ID in Begin
SIO=03 OPC=001-001-001 DPC=002-002-002
CDPA: AI=52 SSN=005 TT=250
ADDR=ABCDEF1234567890ABCDE
CGPA: AI=43 PC=001-001-001 SSN=002
LSN=A1234567
```
*Legend*

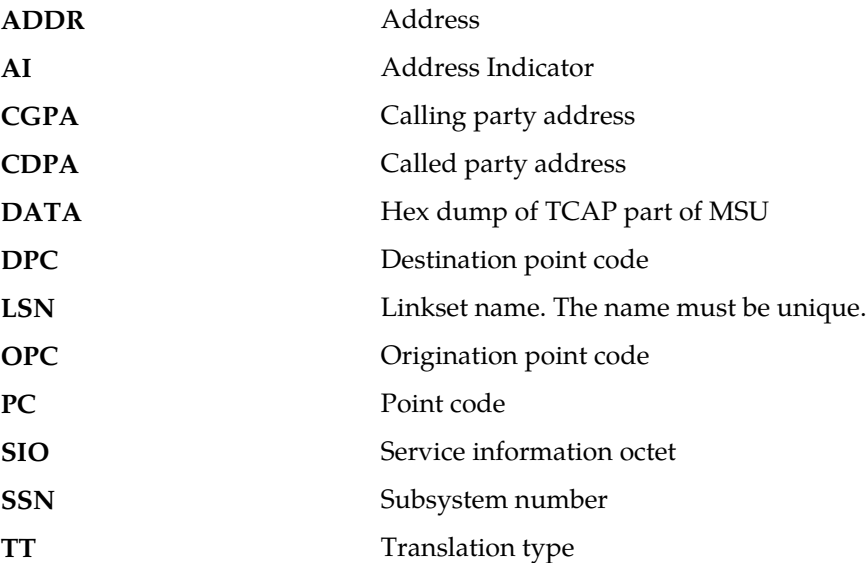

**Alarm Level:** No alarm condition. The message is informational only.

#### **Recovery**

No action is necessary.

# **1267 - LSS: No External element**

This message indicates that the LSS (local subsystem) received a TCAP message that does not contain an External element in the dialogue portion of the message.

### **Example**

```
RLGHNCXA21W 99-12-18 18:59:23 EST EAGLE 31.3.0
0101.1267 CARD 1103,A1 INFO LSS: No External element
SIO=03 OPC=001-001-001 DPC=002-002-002
CDPA: AI=52 SSN=005 TT=250
ADDR=ABCDEF1234567890ABCDE
CGPA: AI=43 PC=001-001-001 SSN=002
LSN=A1234567
```
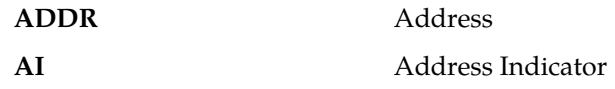

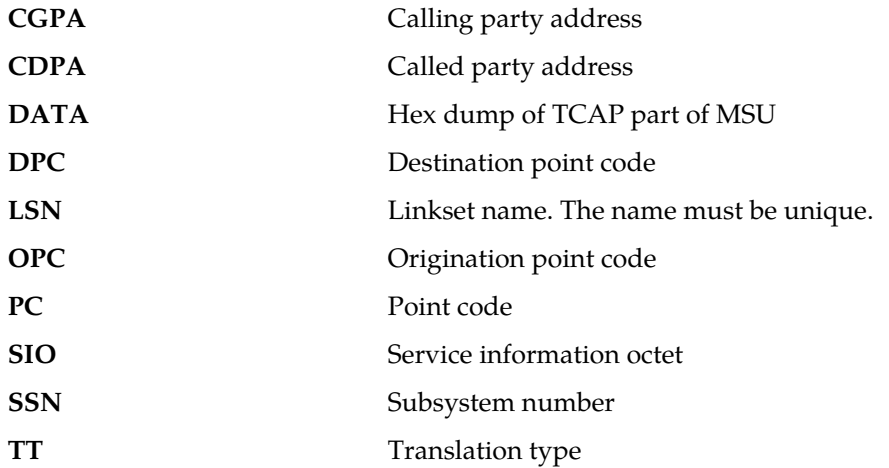

#### **Recovery**

No action is necessary.

# **1268 - LSS: No External Object Identifier**

This message indicates that the LSS (local subsystem) received a TCAP message that does not contain an Object Identifier element in the External element in the dialogue portion of the message.

### **Example**

```
RLGHNCXA21W 99-12-18 18:59:23 EST EAGLE 31.3.0
0101.1268 CARD 1103,A1 INFO LSS: No External Object Identifier
SIO=03 OPC=001-001-001 DPC=002-002-002
CDPA: AI=52 SSN=005 TT=250
ADDR=ABCDEF1234567890ABCDE
CGPA: AI=43 PC=001-001-001 SSN=002
LSN=A1234567
```
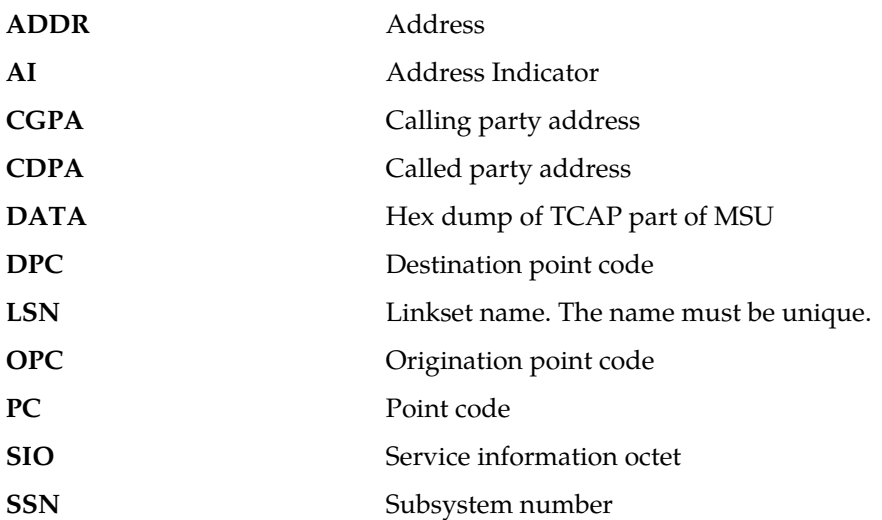
**TT** Translation type

**Alarm Level:** No alarm condition. The message is informational only.

#### **Recovery**

No action is necessary.

# **1269 - LSS: Not Structured Dialogue**

This message indicates that the LSS (local subsystem) received a TCAP message with an Object Identifier value in the External element in the dialogue portion that does not indicate a structured dialogue as specified in ITU Q.773.

#### **Example**

```
RLGHNCXA21W 99-12-18 18:59:23 EST EAGLE 31.3.0
0101.1269 CARD 1103,A1 INFO LSS: Not Structured Dialogue
SIO=03 OPC=001-001-001 DPC=002-002-002
CDPA: AI=52 SSN=005 TT=250
ADDR=ABCDEF1234567890ABCDE
CGPA: AI=43 PC=001-001-001 SSN=002
LSN=A1234567
```
#### *Legend*

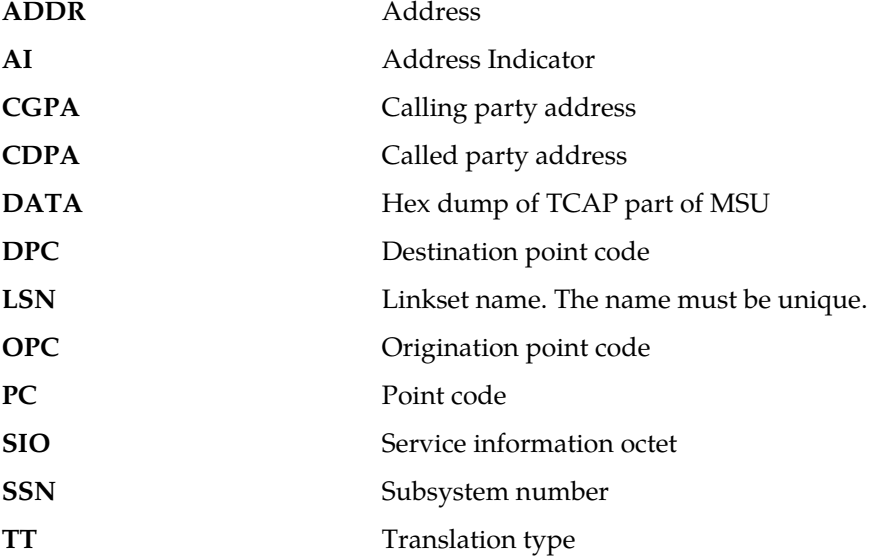

**Alarm Level:** No alarm condition. The message is informational only.

#### **Recovery**

No action is necessary.

## **1270 - LSS: No External ASN1-Type**

This message indicates that the LSS (local subsystem) received a TCAP message that does not have an ASN1-Type element in the External element in the dialogue portion of the message.

## **Example**

```
RLGHNCXA21W 99-12-18 18:59:23 EST EAGLE 31.3.0
0101.1270 CARD 1103,A1 INFO LSS: No External ANS1-Type
SIO=03 OPC=001-001-001 DPC=002-002-002
CDPA: AI=52 SSN=005 TT=250
ADDR=ABCDEF1234567890ABCDE
CGPA: AI=43 PC=001-001-001 SSN=002
LSN=A1234567
```
*Legend*

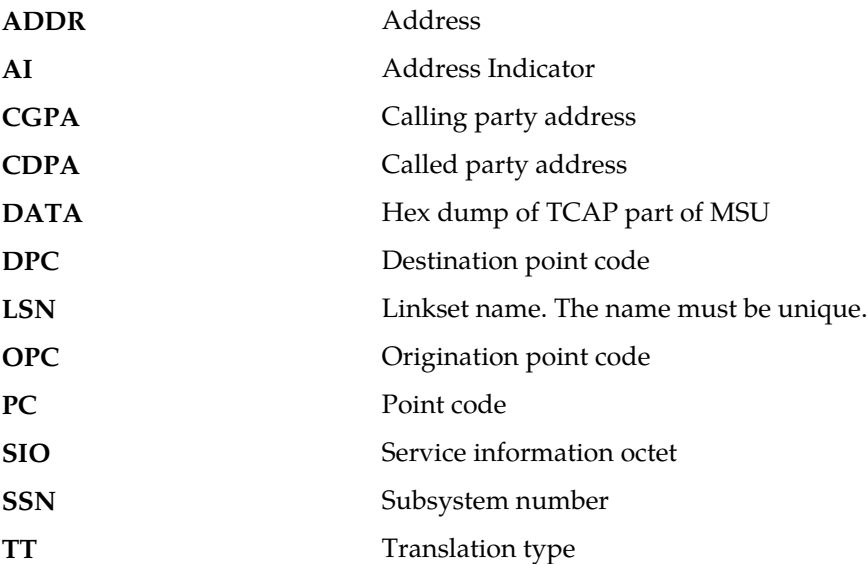

**Alarm Level:** No alarm condition. The message is informational only.

### **Recovery**

No action is necessary.

# **1271 - LSS: No Dialogue Request**

This message indicates that the LSS (local subsystem) received a TCAP message that odes not have a Dialogue Request element in the ASN1-Type element in the dialogue portion of the message.

# **Example**

```
RLGHNCXA21W 99-12-18 18:59:23 EST EAGLE 31.3.0
0101.1271 CARD 1103,A1 INFO LSS: No Dialogue Request
SIO=03 OPC=001-001-001 DPC=002-002-002
CDPA: AI=52 SSN=005 TT=250
ADDR=ABCDEF1234567890ABCDE
CGPA: AI=43 PC=001-001-001 SSN=002
LSN=A1234567
```
*Legend*

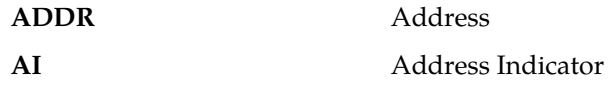

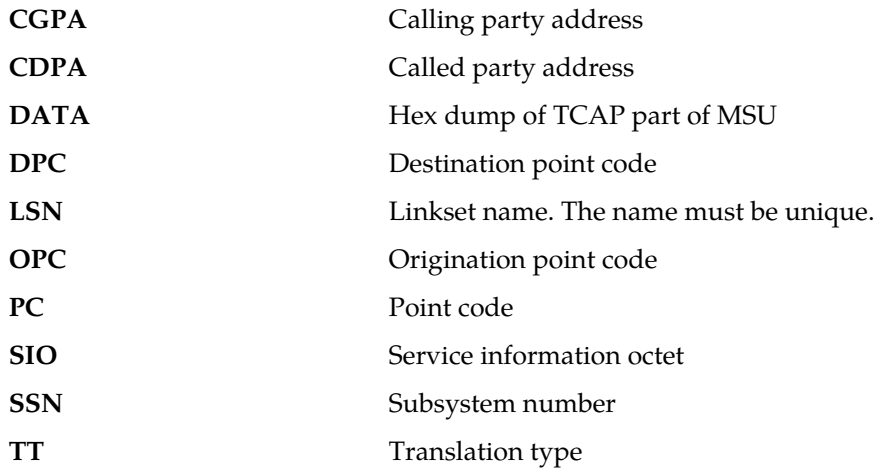

#### **Recovery**

No action is necessary.

# **1272 - LSS: No Application Context Name**

This message indicates that the LSS (local subsystem) received a TCAP message that does not have an Application Context Name element in the Dialogue Request element in the dialogue portion of the message.

# **Example**

```
RLGHNCXA21W 99-12-18 18:59:23 EST EAGLE 31.3.0
0101.1272 CARD 1103,A1 INFO LSS: No Application Context Name
SIO=03 OPC=001-001-001 DPC=002-002-002
CDPA: AI=52 SSN=005 TT=250
ADDR=ABCDEF1234567890ABCDE
CGPA: AI=43 PC=001-001-001 SSN=002
LSN=A1234567
```
# *Legend*

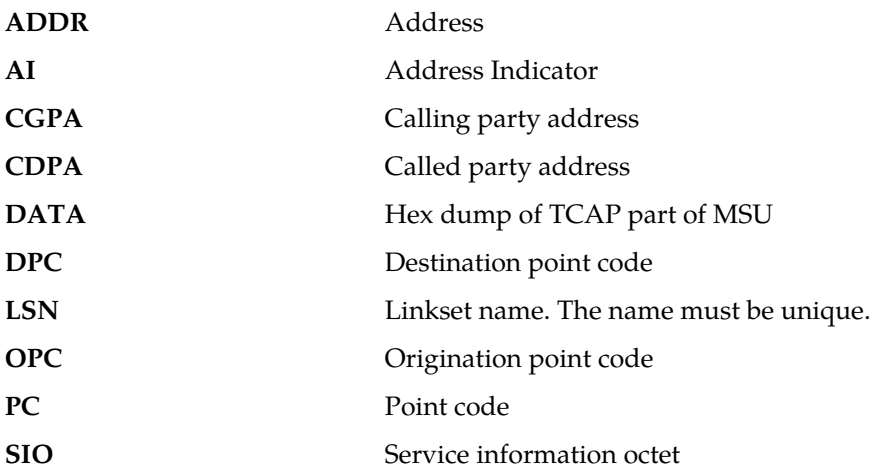

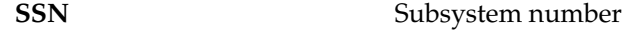

**TT** Translation type

**Alarm Level:** No alarm condition. The message is informational only.

## **Recovery**

No action is necessary.

# **1273 - LSS: No ACN Object Identifier**

This message indicates that the LSS (local subsystem) received a TCAP message that does not have an Object Identifier element in the Application Context Name element in the dialogue portion of the message.

## **Example**

```
RLGHNCXA21W 99-12-18 18:59:23 EST EAGLE 31.3.0
0101.1273 CARD 1103,A1 INFO LSS: No ACN Object Identifier
SIO=03 OPC=001-001-001 DPC=002-002-002
CDPA: AI=52 SSN=005 TT=250
ADDR=ABCDEF1234567890ABCDE
CGPA: AI=43 PC=001-001-001 SSN=002
LSN=A1234567
```
### *Legend*

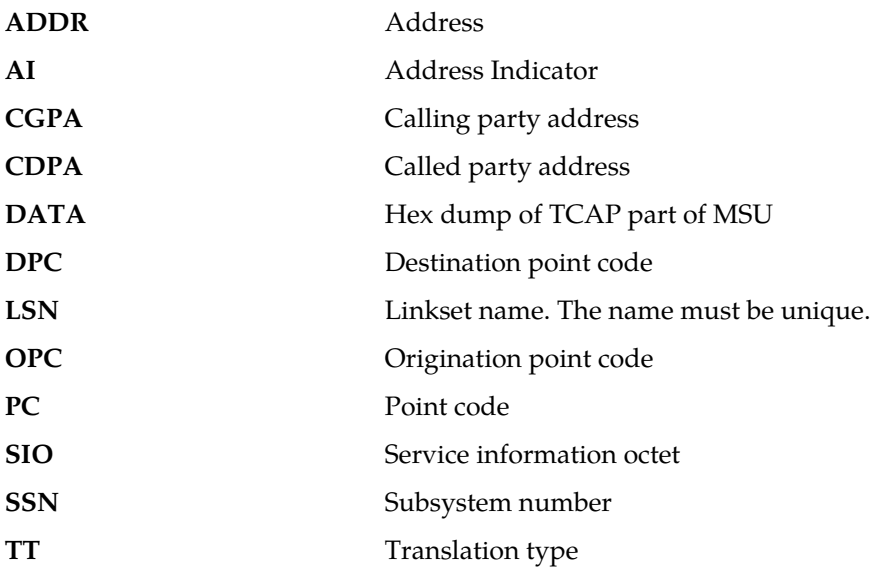

**Alarm Level:** No alarm condition. The message is informational only.

#### **Recovery**

No action is necessary.

## **1274 - LSS: No component portion**

This message indicates that the LSS (local subsystem) received a TCAP message that does not contain a component portion tag.

## **Example**

*Legend*

```
RLGHNCXA21W 99-12-18 18:59:23 EST EAGLE 31.3.0
0101.1274 CARD 1103,A1 INFO LSS: No component portion
SIO=03 OPC=001-001-001 DPC=002-002-002
CDPA: AI=52 SSN=005 TT=250
ADDR=ABCDEF1234567890ABCDE
CGPA: AI=43 PC=001-001-001 SSN=002
LSN=A1234567
```
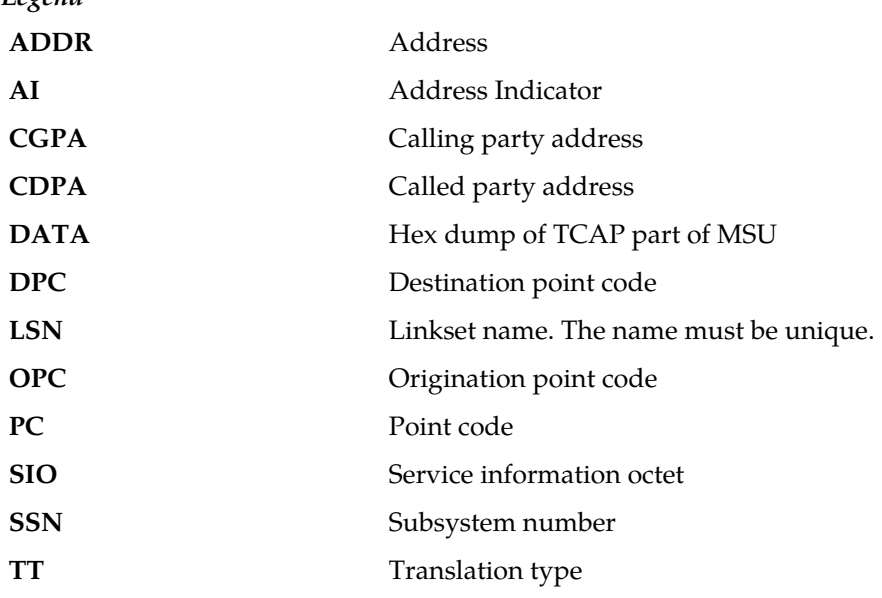

**Alarm Level:** No alarm condition. The message is informational only.

## **Recovery**

No action is necessary.

## **1275 - LSS: No Invoke component**

This message indicates that the LSS (local subsystem) received a TCAP message that does not contain an Invoke component.

## **Example**

```
RLGHNCXA21W 99-12-18 18:59:23 EST EAGLE 31.3.0
0101.1275 CARD 1103,A1 INFO LSS: No Invoke component
SIO=03 OPC=001-001-001 DPC=002-002-002
CDPA: AI=52 SSN=005 TT=250
ADDR=ABCDEF1234567890ABCDE
CGPA: AI=43 PC=001-001-001 SSN=002
LSN=A1234567
```
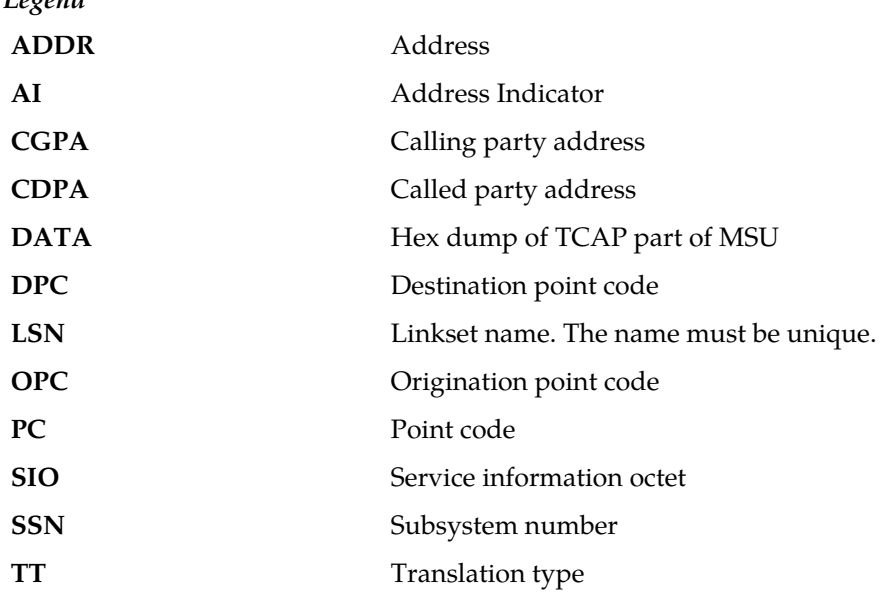

### **Recovery**

*Legend*

No action is necessary.

# **1276 - LSS: No Invoke ID**

This message indicates that the LSS (local subsystem) received a TCAP message that does not contain an Invoke ID within the component.

# **Example**

```
RLGHNCXA21W 99-12-18 18:59:23 EST EAGLE 31.3.0
0101.1276 CARD 1103,A1 INFO LSS: No Invoke ID
SIO=03 OPC=001-001-001 DPC=002-002-002
CDPA: AI=52 SSN=005 TT=250
ADDR=ABCDEF1234567890ABCDE
CGPA: AI=43 PC=001-001-001 SSN=002
LSN=A1234567
```
*Legend*

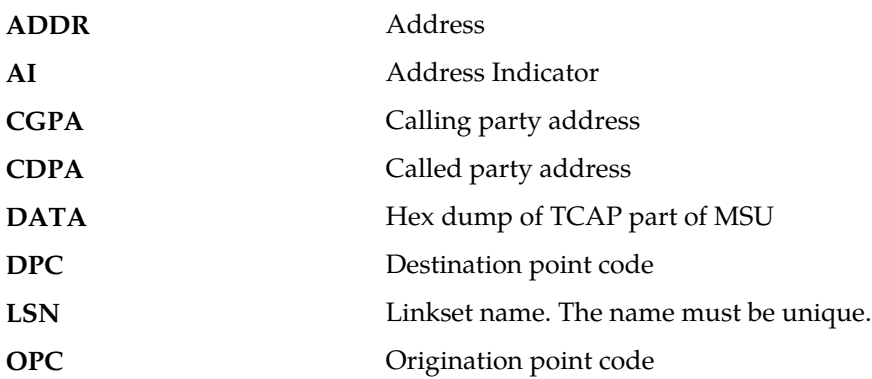

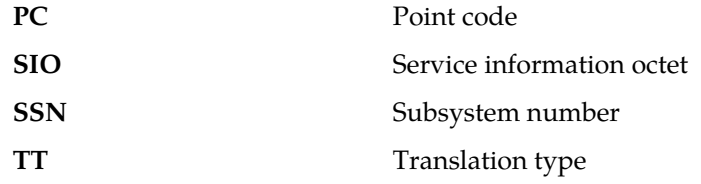

## **Recovery**

No action is necessary.

# **1277 - LSS: No operation code**

This message indicates that the LSS (local subsystem) received a TCAP message that does not contain an operation code tag within the component.

# **Example**

```
RLGHNCXA21W 99-12-18 18:59:23 EST EAGLE 31.3.0
0101.1277 CARD 1103,A2 INFO LSS: No operation code
SIO=03 OPC=001-001-001 DPC=002-002-002
CDPA: AI=52 SSN=005 TT=250
ADDR=ABCDEF1234567890ABCDE
CGPA: AI=43 PC=001-001-001 SSN=002
LSN=A1234567
```
# *Legend*

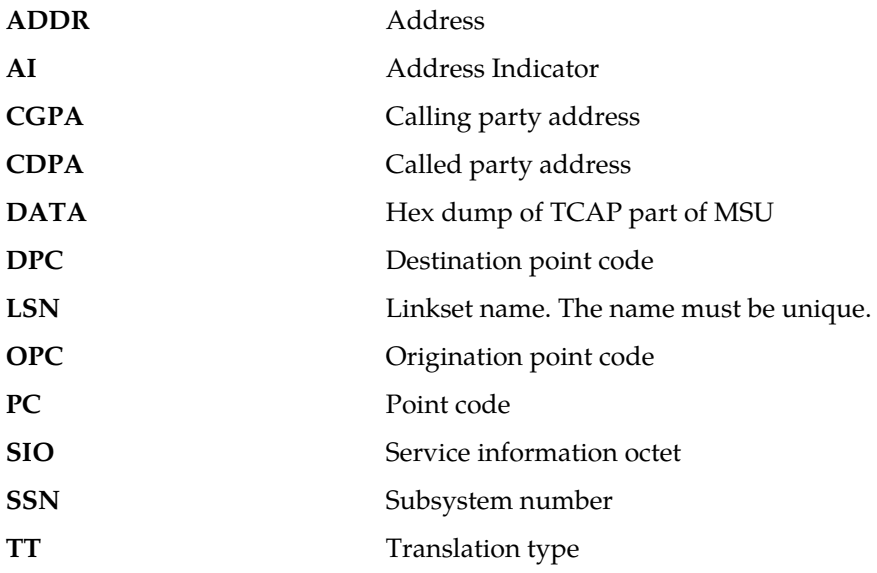

**Alarm Level:** No alarm condition. The message is informational only.

### **Recovery**

No action is necessary.

## **1278 - LSS: No parameter (set/sequence)**

This message indicates that the LSS (local subsystem) received a TCAP message that does not contain a parameter, parameter set, or a parameter sequence within the component.

**Example**

*Legend*

```
RLGHNCXA21W 99-12-18 18:59:23 EST EAGLE 31.3.0
0101.1278 CARD 1103,A1 INFO LSS: No parameter (set/sequence)
SIO=03 OPC=001-001-001 DPC=002-002-002
CDPA: AI=52 SSN=005 TT=250
ADDR=ABCDEF1234567890ABCDE
CGPA: AI=43 PC=001-001-001 SSN=002
LSN=A1234567
```
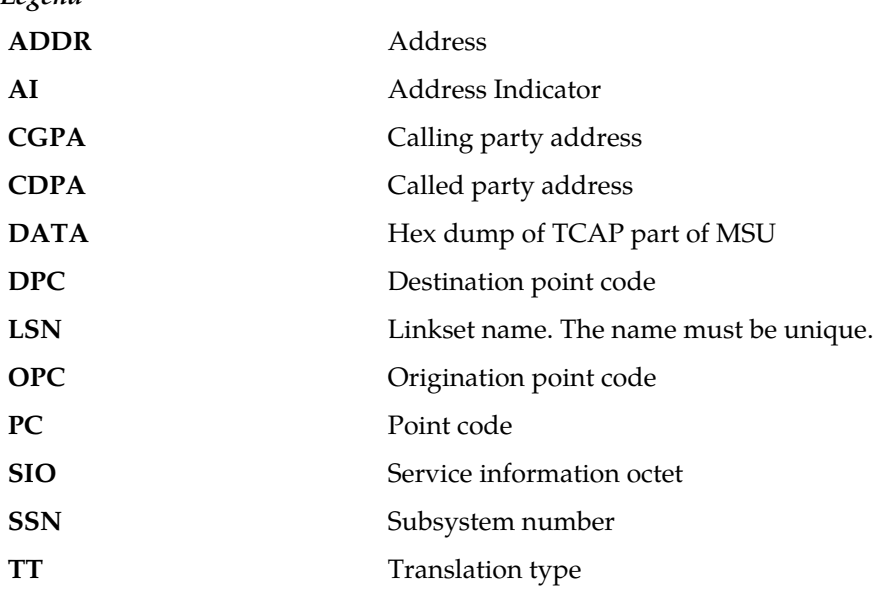

**Alarm Level:** No alarm condition. The message is informational only.

## **Recovery**

No action is necessary.

# **1279 - LSS: Unsupported network type**

This message indicates that the LSS (local subsystem) received an SCCP message of an unsupported network type.

**Example**

```
RLGHNCXA21W 99-12-18 18:59:23 EST EAGLE 31.3.0
0101.1279 CARD 1103,A INFO LSS: Unsupported network type
SIO=03 OPC=001-001-001 DPC=002-002-002
CDPA: AI=52 SSN=005 TT=250
ADDR=ABCDEF1234567890ABCDE
CGPA: AI=43 PC=001-001-001 SSN=002
LSN=A1234567
```
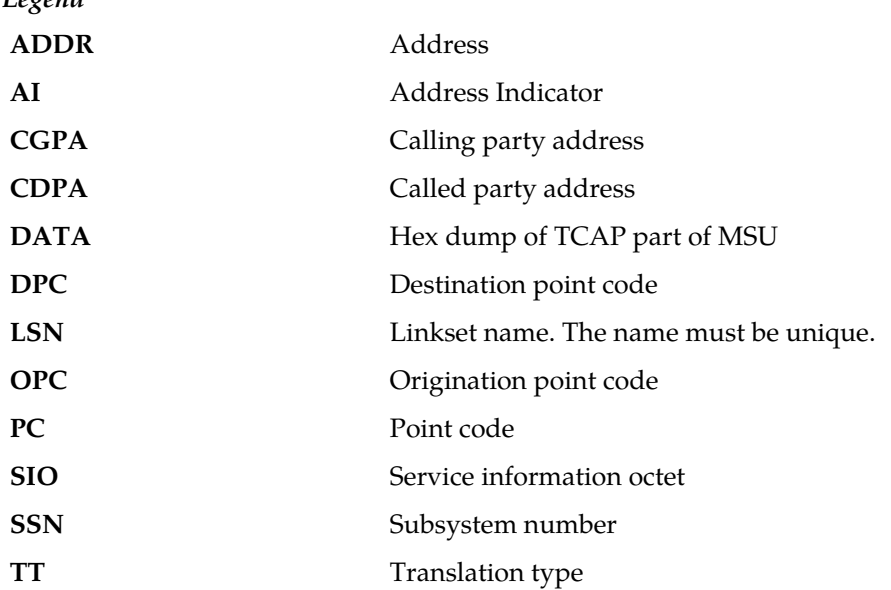

#### **Recovery**

*Legend*

No action is necessary.

# **1280 - LSS: Unsupported SCCP msg type**

This message indicates that the LSS (local subsystem) received an SCCP message of an unsupported SCCP message type.

### **Example**

This output indicates an error against the original destination rather than the redirected destination.

```
RLGHNCXA21W 02-07-21 16:20:19 EST EAGLE 37.5.0
0018.1280 CARD 1103,A INFO LSS: Unsupported SCCP msg type
           SIO=03 OPC=001-001-001 DPC=002-002-002
             SCCP MSG TYPE=04
             CDPA: NI=1 RI=0 GTI=04 SSNI=0 PCI=1
                    TT=250 NP=04 NAI=010 ADDR=123456789012345678901
                   PC=003-003-003 SSN=005
             CGPA: NI=1 RI=0 GTI=04 SSNI=0 PCI=1
                   TT=100 NP=07 NAI=012 ADDR=012345678901234567890
                    PC=001-001-001 SSN=004
             LSN=ABCD123 GTTSET=3 203 46
             Report Date:02-07-21 Time:16:20:19
```
This alternate output includes the redirected destination and is used when a redirected MSU encounters an error.

RLGHNCXA21W 02-07-21 16:20:19 EST EAGLE 37.5.0 0018.1280 CARD 1103,A INFO LSS: Unsupported SCCP msg type SIO=03 OPC=001-001-001 DPC=002-002-002

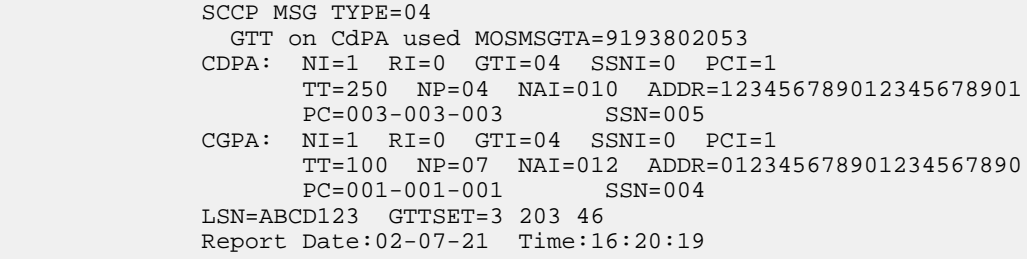

*Legend*

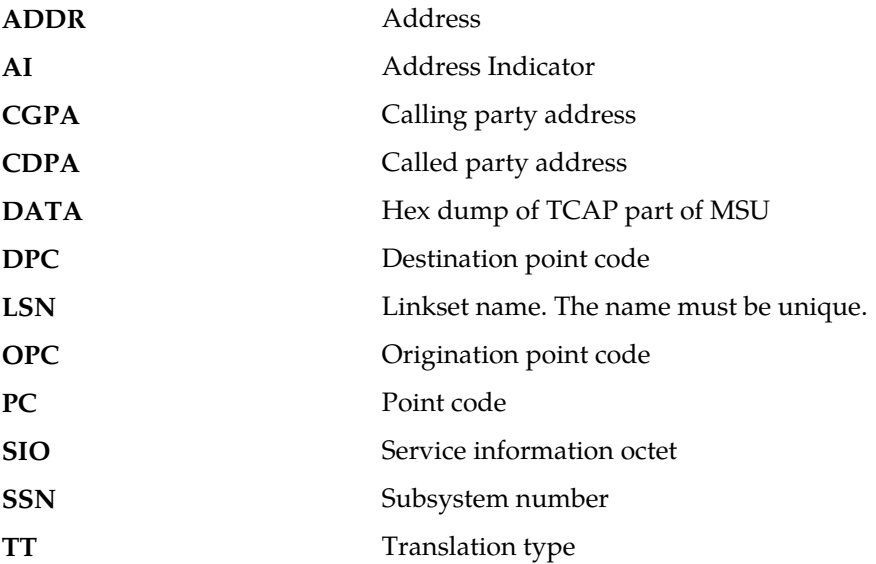

**Alarm Level:** No alarm condition. The message is informational only.

#### **Recovery**

Check translations on the originating switch to determine the trouble.

# **1281 - LSS: No SCCP CDPA SSN**

This message indicates that the LSS (local subsystem) received an SCCP message for which the subsystem number (SSN) for the called party (CDPA) is missing.

#### **Example**

```
RLGHNCXA21W 99-12-18 18:59:23 EST EAGLE 31.3.0
0101.1281 CARD 1103,A1 INFO LSS: No SCCP CDPA SSN
SIO=03 OPC=001-001-001 DPC=002-002-002
CDPA: AI=52 SSN=005 TT=250
ADDR=ABCDEF1234567890ABCDE
CGPA: AI=43 PC=001-001-001 SSN=002
LSN=A1234567
```
*Legend*

**ADDR** Address

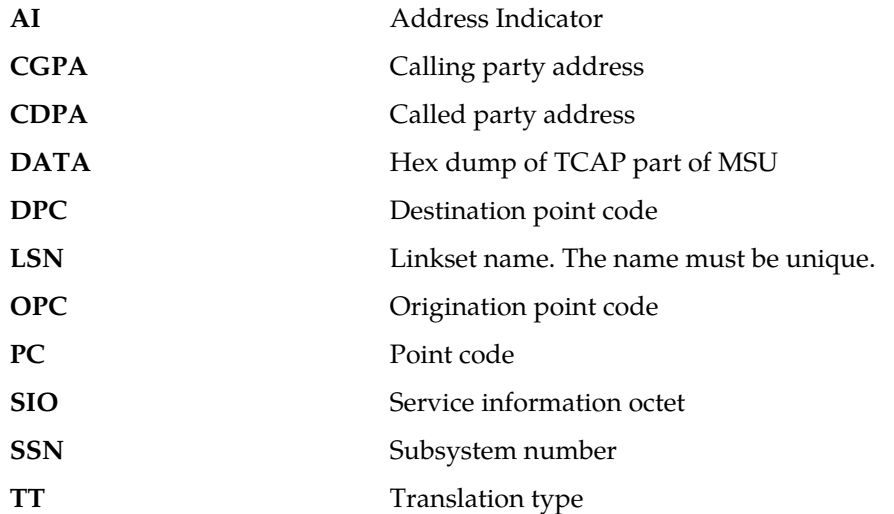

### **Recovery**

No action is necessary.

# **1282 - LSS: Unsupported SCCP CDPA GTI**

This message indicates that the LSS (local subsystem) received an SCCP message for which the GTI (Global Title Indicator) value for the called party (CDPA) is unsupported.

## **Example**

```
RLGHNCXA21W 99-12-18 18:59:23 EST EAGLE 31.3.0
0101.1282 CARD 1103,A1 INFO LSS: Unsupported SCCP CDPA GTI
SIO=03 OPC=001-001-001 DPC=002-002-002
CDPA: AI=52 SSN=005 TT=250
ADDR=ABCDEF1234567890ABCDE
CGPA: AI=43 PC=001-001-001 SSN=002
LSN=A1234567
```
## *Legend*

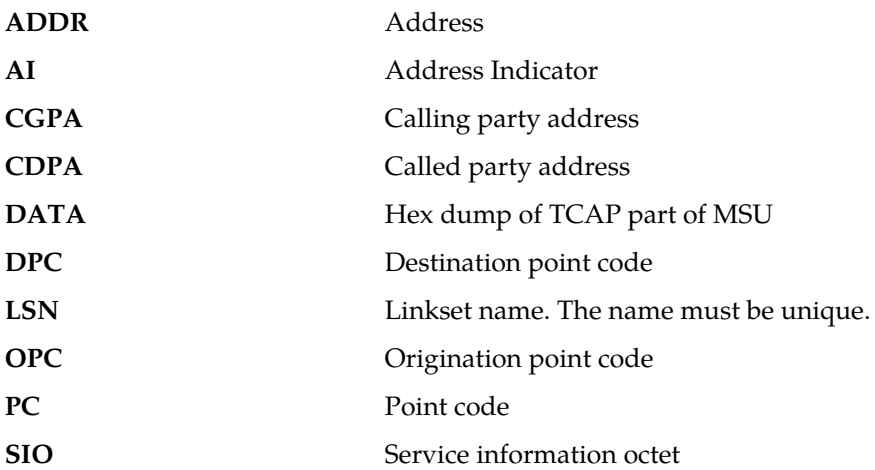

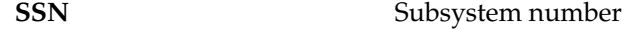

**TT** Translation type

**Alarm Level:** No alarm condition. The message is informational only.

### **Recovery**

No action is necessary.

# **1283 - LSS: Unsupported SCCP CGPA RI**

This message indicates that the LSS (local subsystem) received an SCCP message for which the RI (Routing Indicator) value for the calling party (CGPA) is unsupported.

#### **Example**

```
RLGHNCXA21W 99-12-18 18:59:23 EST EAGLE 31.3.0
0101.1283 CARD 1103,A1 INFO LSS: Unsupported SCCP CGPA RI
SIO=03 OPC=001-001-001 DPC=002-002-002
CDPA: AI=52 SSN=005 TT=250
ADDR=ABCDEF1234567890ABCDE
CGPA: AI=43 PC=001-001-001 SSN=002
LSN=A1234567
```
#### *Legend*

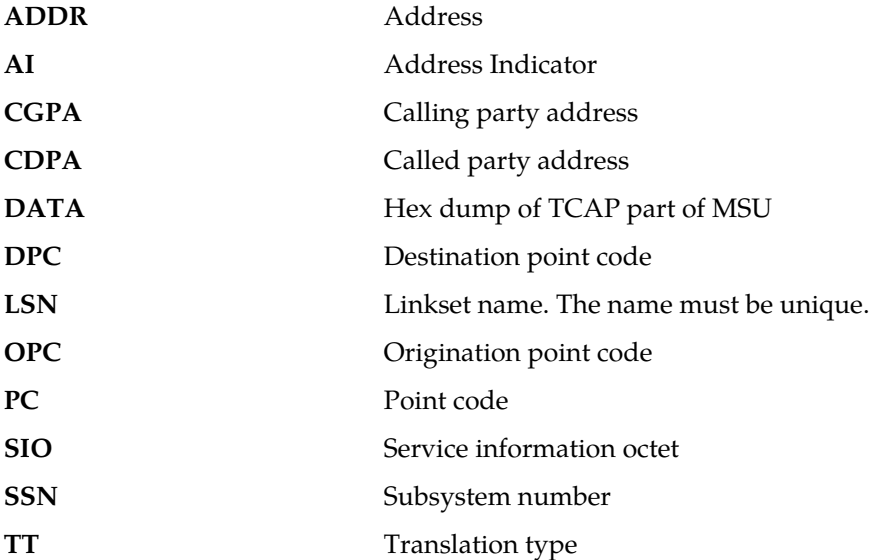

**Alarm Level:** No alarm condition. The message is informational only.

### **Recovery**

No action is necessary.

# **1284 - LSS: Unknown SSP PC**

This message indicates that the LSS (local subsystem) received an SCCP message that contained an SSP (Service Switching Point) point code (PC) that is not in the Eagle routing table. The SSP PC is the CGPA PC (if it exists) or the OPC, otherwise. In the example below, the SSPPC is 001-001-002.

### **Example**

RLGHNCXA21W 99-12-18 18:59:23 EST EAGLE 31.3.0 0101.1284 CARD 1103,A2 INFO LSS: Unknown SSP PC SIO=03 OPC=001-001-001 DPC=002-002-002 CDPA: AI=52 SSN=005 TT=250 ADDR=ABCDEF1234567890ABCDE CGPA: AI=43 PC=001-001-001 SSN=002 LSN=A1234567

# *Legend*

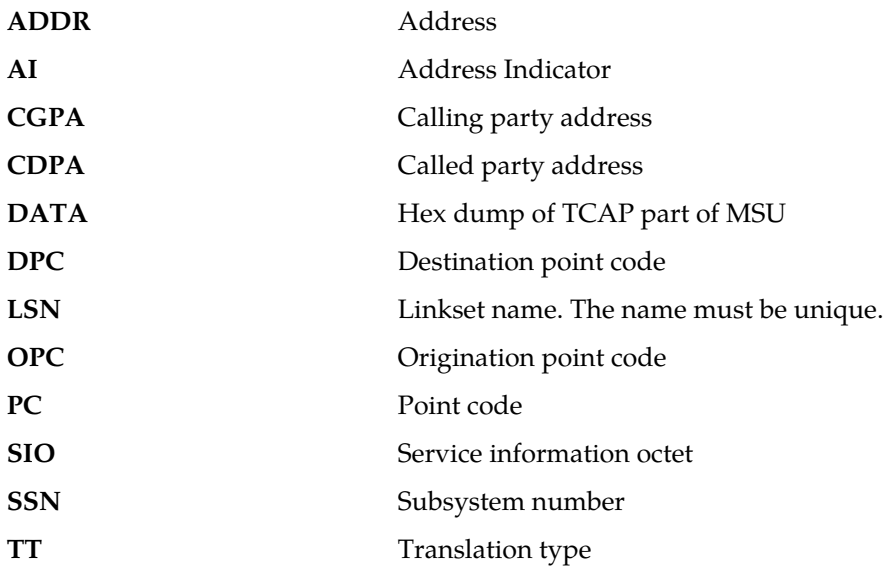

**Alarm Level:** No alarm condition. The message is informational only.

#### **Recovery**

- **1.** The LSS received a message that does not have a corresponding SSP point code entry in the Eagle routing table.
- **2.** You must decide whether you want to accept queries from that SSP.
	- a) If you choose to not respond to queries from that SSP, use the gateway screening feature to stop this information message from re-appearing by having the Eagle system reject queries from that specific SSP.

No further action is necessary.

- b) If you want to respond to queries from that SSP, continue with the next step.
- **3.** List the routing table entry for the SSP in question with the rtrv-rte command.

a) If the retrieve route command shows the SSP point code has an Eagle routing table entry, which is not expected since this message says no entry exists, contact the *[My Oracle Support \(MOS\)](#page-35-0)* about this situation.

Do not continue to other steps of this procedure.

- b) If the retrieve route command shows no entry in the routing table, which is expected here, continue with the next step.
- **4.** List the destination table entry for the SSP in question with the rtrv-dstn command.
	- a) If the SSP point code is not in the Eagle destination table, add that entry with the ent-dstn command.

(For detailed information about using the ent-dstncommand, refer to "Adding a Destination Point Code" in Chapter 2, "Configuring Destination Tables" in the *Database Administration Manual - SS7* manual.) Proceed to *[Step 5](#page-553-0)*.

- <span id="page-553-0"></span>b) If the SSP point code is in the Eagle destination table, continue with the next step.
- **5.** Enter the route set for the SSP point code by issuing one of more ent-rte commands.

(For detailed information about using the ent-rte command, refer to "Adding a Route" in the chapter "SS7 Configuration" in the *Database Administration Manual - SS7* manual.)

# **1285 - LSS: No SCCP CGPA SSN**

This message indicates that the LSS (local subsystem) received an SCCP message in which the subsystem number (SSN) for the calling party (CGPA) is missing.

# **Example**

```
RLGHNCXA21W 99-12-18 18:59:23 EST EAGLE 31.3.0
0101.1285 CARD 1103,A1 INFO LSS: No SCCP CGPA SSN
SIO=03 OPC=001-001-001 DPC=002-002-002
CDPA: AI=52 SSN=005 TT=250
ADDR=ABCDEF1234567890ABCDE
CGPA: AI=43 PC=001-001-001 SSN=002
LSN=A1234567
```
# *Legend*

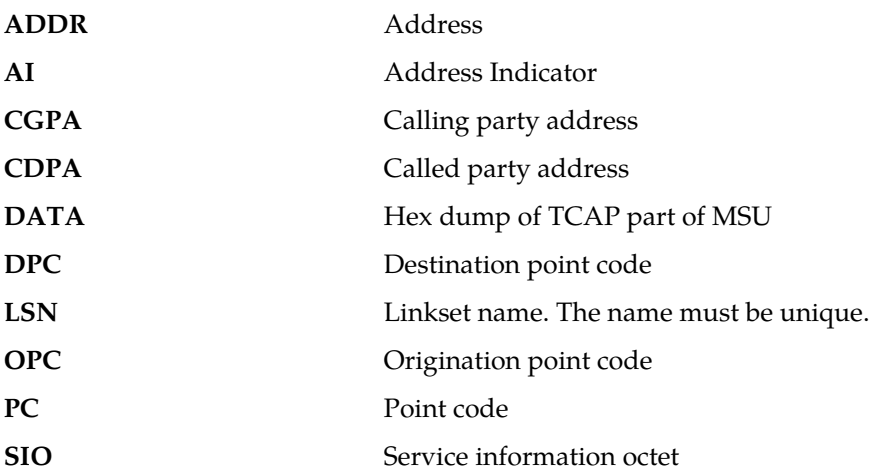

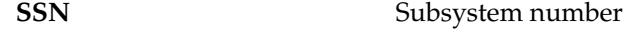

**TT** Translation type

**Alarm Level:** No alarm condition. The message is informational only.

### **Recovery**

No action is necessary.

# **1286 - LSS: Invalid INAP/CAMEL digits length**

This message indicates that the LSS (local subsystem) received an INAP message in which the Called Party Number parameter length is invalid.

## **Example**

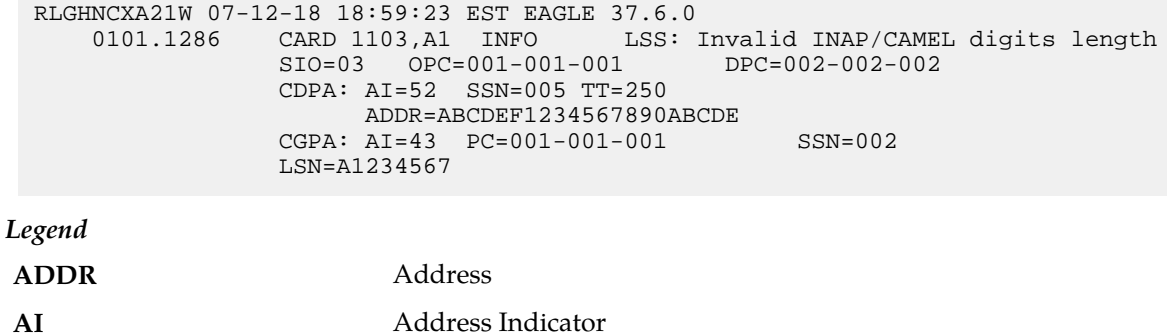

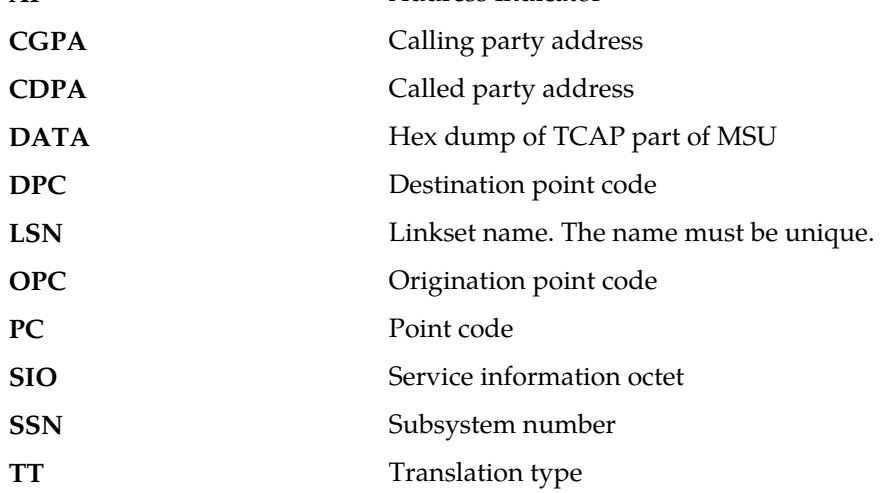

**Alarm Level:** No alarm condition. The message is informational only.

# **Recovery**

No action is necessary. The querying node should be modified to generate less than 22 digits in the parameter.

# **1287 - LSS: Unsupported ACN Object ID len**

This message indicates that the LSS (local subsystem) received a TCAP message in which the length of the Application Context Name's Object Identifier is unsupported.

**Example**

*Legend*

```
RLGHNCXA21W 99-12-18 18:59:23 EST EAGLE 31.3.0
0101.1287 CARD 1103,A1 INFO LSS: Unsupported ACN Object ID len
SIO=03 OPC=001-001-001 DPC=002-002-002
CDPA: AI=52 SSN=005 TT=250
ADDR=ABCDEF1234567890ABCDE
CGPA: AI=43 PC=001-001-001 SSN=002
LSN=A1234567
```
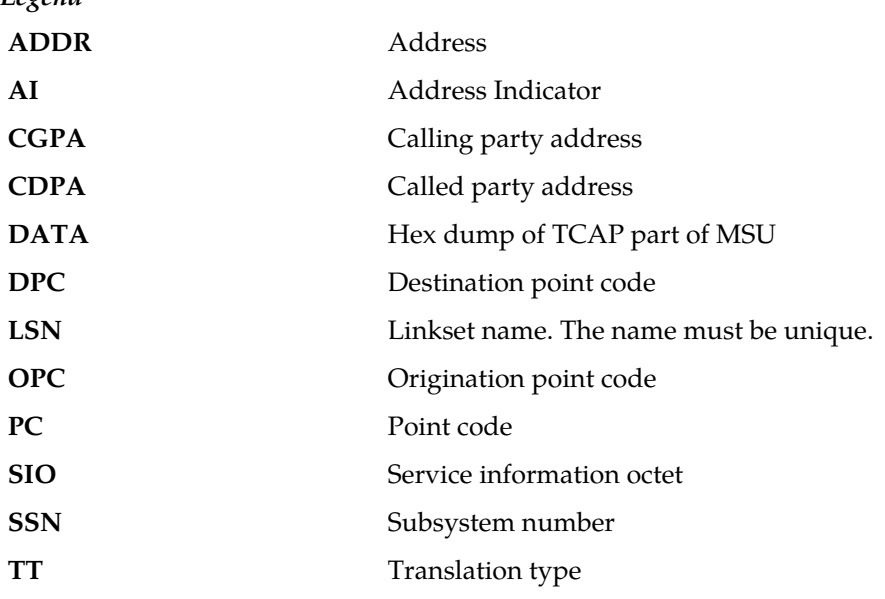

**Alarm Level:** No alarm condition. The message is informational only.

## **Recovery**

No action is necessary.

# **1288 - LSS: Unsupported operation code**

This message indicates that the LSS (local subsystem) received a TCAP message in which the operation code is unsupported.

**Example**

```
RLGHNCXA21W 99-12-18 18:59:23 EST EAGLE 31.3.0
0101.1288 CARD 1103,A1 INFO LSS: Unsupported operation code
SIO=03 OPC=001-001-001 DPC=002-002-002
CDPA: AI=52 SSN=005 TT=250
ADDR=ABCDEF1234567890ABCDE
CGPA: AI=43 PC=001-001-001 SSN=002
LSN=A1234567
```
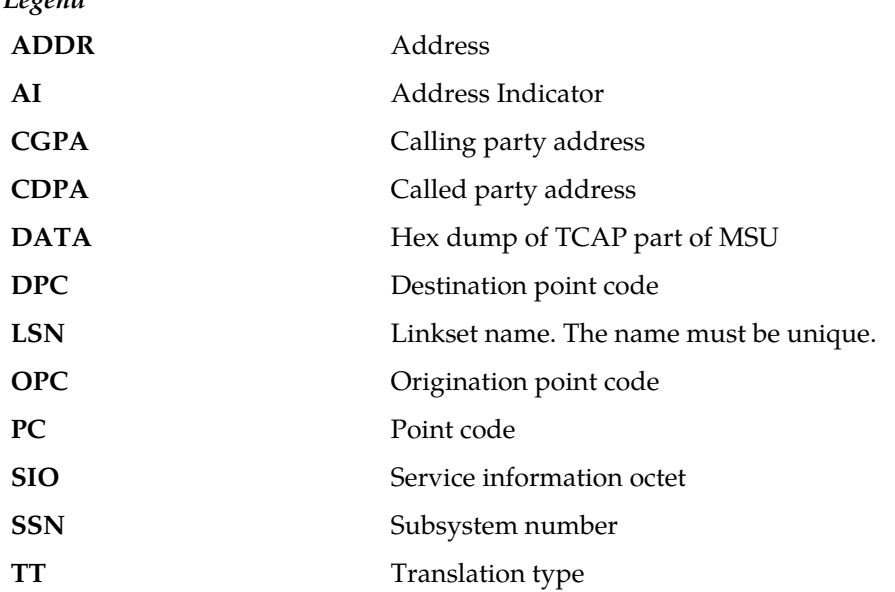

### **Recovery**

*Legend*

No action is necessary.

# **1289 - LSS: No parameter sequence**

This message indicates that the LSS (local subsystem) received a TCAP message that has a single parameter or a parameter set instead of the expected parameter sequence.

# **Example**

```
RLGHNCXA21W 99-12-18 18:59:23 EST EAGLE 31.3.0
0101.1289 CARD 1103,A1 INFO LSS: No parameter sequence
SIO=03 OPC=001-001-001 DPC=002-002-002
CDPA: AI=52 SSN=005 TT=250
ADDR=ABCDEF1234567890ABCDE
CGPA: AI=43 PC=001-001-001 SSN=002
LSN=A1234567
```
# *Legend*

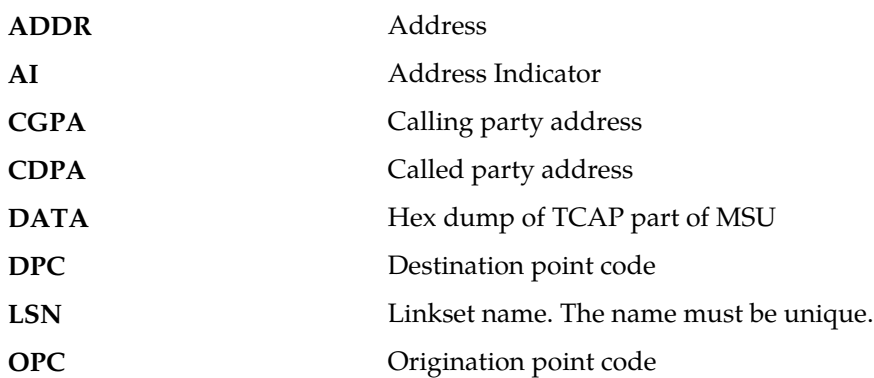

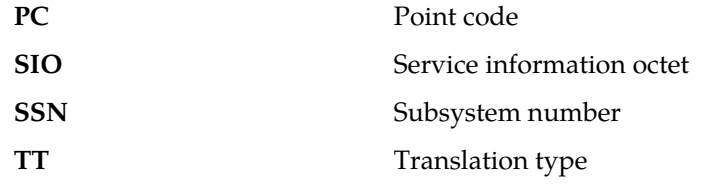

### **Recovery**

No action is necessary.

# **1290 - LSS: No INAP ServiceKey parameter**

This message indicates that the LSS (local subsystem) received an INAP message that does not contain the Service Key parameter.

#### **Example**

```
RLGHNCXA21W 99-12-18 18:59:23 EST EAGLE 31.3.0
0101.1290 CARD 1103,A1 INFO LSS: No INAP ServiceKey parameter
SIO=03 OPC=001-001-001 DPC=002-002-002
CDPA: AI=52 SSN=005 TT=250
ADDR=ABCDEF1234567890ABCDE
CGPA: AI=43 PC=001-001-001 SSN=002
LSN=A1234567
```
# *Legend*

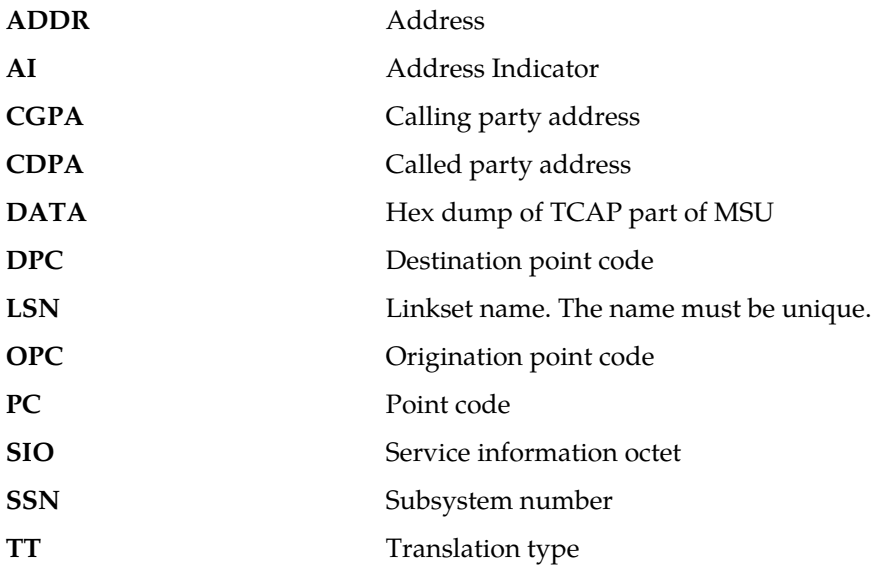

**Alarm Level:** No alarm condition. The message is informational only.

#### **Recovery**

No action is necessary.

## **1291 - LSS: No INAP/CAP CalledPartyNumber param**

This message indicates that the LSS (local subsystem) received an INAP message that does not contain an Called Party Number parameter.

### **Example**

RLGHNCXA21W 07-12-18 18:59:23 EST EAGLE 37.6.0 0101.1286 CARD 1103,A1 INFO LSS: No INAP/CAP CalledPartyNumber param SIO=03 OPC=001-001-001 DPC=002-002-002 CDPA: AI=52 SSN=005 TT=250 ADDR=ABCDEF1234567890ABCDE CGPA: AI=43 PC=001-001-001 SSN=002 LSN=A1234567 *Legend*

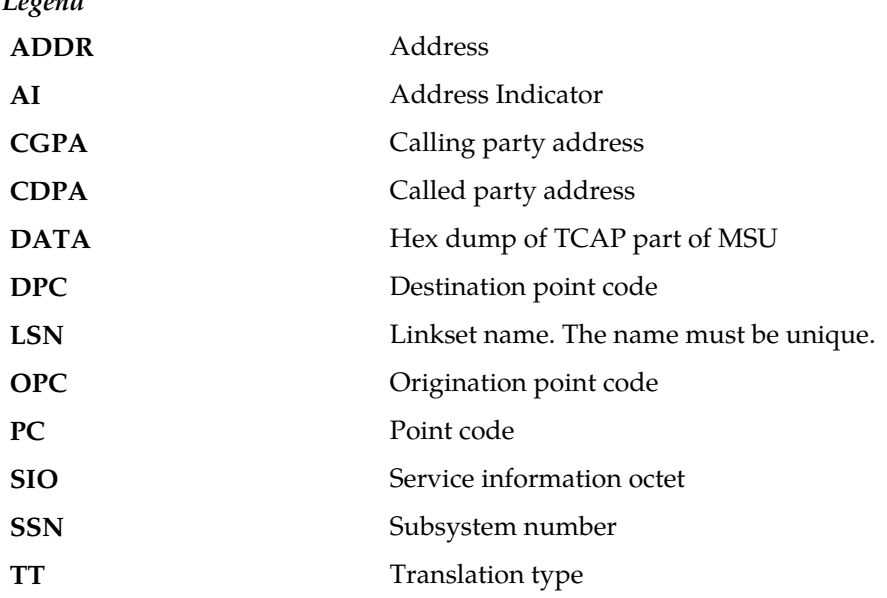

**Alarm Level:** No alarm condition. The message is informational only.

#### **Recovery**

No action is necessary.

# **1292 - LSS: Parameters out of sequence**

This message indicates that the LSS (local subsystem) received a TCAP message in which the mandatory and conditional parameters are not in the correct sequence.

# **Example**

```
RLGHNCXA21W 99-12-18 18:59:23 EST EAGLE 31.3.0
0101.1292 CARD 1103,A1 INFO LSS: Parameters out of sequence
SIO=03 OPC=001-001-001 DPC=002-002-002
CDPA: AI=52 SSN=005 TT=250
ADDR=ABCDEF1234567890ABCDE
```

```
CGPA: AI=43 PC=001-001-001 SSN=002
LSN=A1234567
```
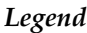

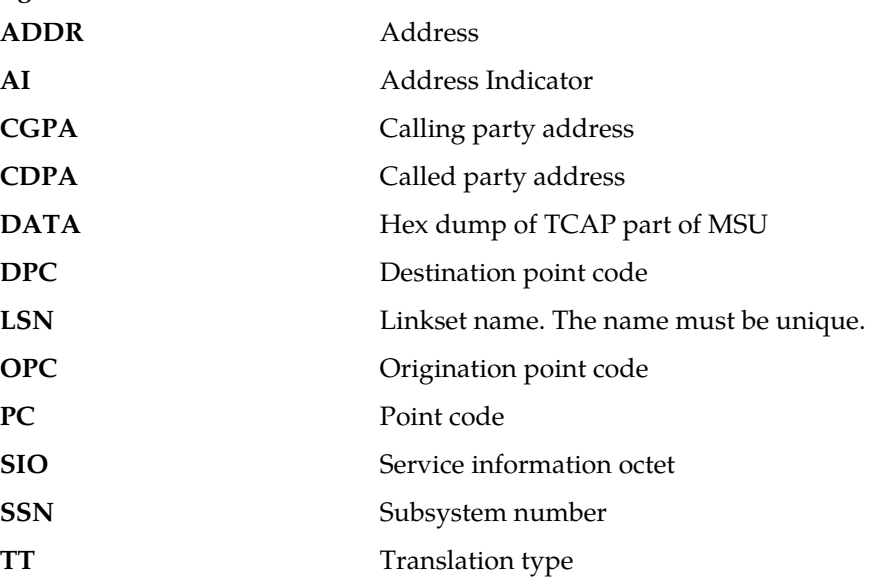

#### **Recovery**

No action is necessary.

# **1293 - LSS: Invalid num of digits in INAP CdPN**

This message indicates that the LSS (local subsystem) received an INAP message containing an invalid number of digits in the Called Party Number (CdPN) parameter.

# **Example**

```
RLGHNCXA21W 99-12-18 18:59:23 EST EAGLE 31.3.0
0101.1293 CARD 1103,A1 INFO LSS: Invalid num of digits in INAP CdPN
SIO=03 OPC=001-001-001 DPC=002-002-002
CDPA: AI=52 SSN=005 TT=250
ADDR=ABCDEF1234567890ABCDE
CGPA: AI=43 PC=001-001-001 SSN=002
LSN=A1234567
```
# *Legend*

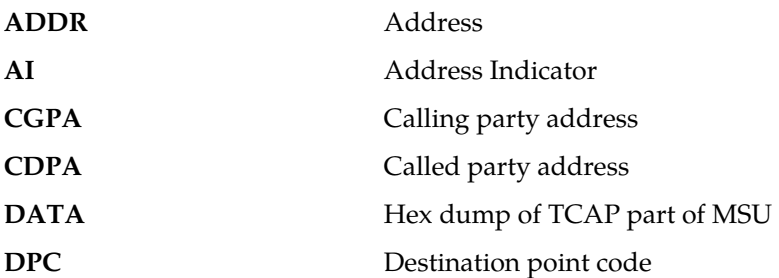

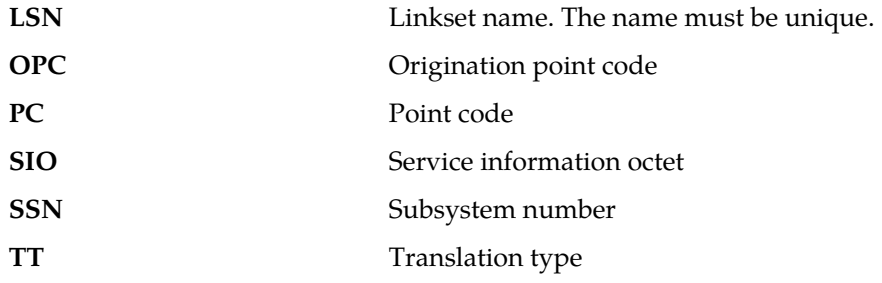

**Recovery**

No action is necessary.

# **1294 - Invalid digits in MAP MSISDN parameter**

This message indicates that no valid digits were found in the MAP MSISDN parameter.

#### **Example**

This output indicates an error against the original destination rather than the redirected destination.

```
RLGHNCXA21W 02-07-21 16:20:19 EST EAGLE 37.5.0
0018.1294 CARD 1103,A INFO Invalid digits in MAP MSISDN parameter
 SIO=03 OPC=001-001-001 DPC=002-002-002
             SCCP MSG TYPE=04
             CDPA: NI=1 RI=0 GTI=04 SSNI=0 PCI=1
                   TT=250 NP=04 NAI=010 ADDR=123456789012345678901
                   PC=003-003-003 SSN=005
             CGPA: NI=1 RI=0 GTI=04 SSNI=0 PCI=1
                    TT=100 NP=07 NAI=012 ADDR=012345678901234567890
                   PC=001-001-001 SSN=004
             LSN=ABCD123 GTTSET=3 203 46
             Report Date:02-07-21 Time:16:20:19
```
This alternate output includes the redirected destination and is used when a redirected MSU encounters an error.

RLGHNCXA21W 02-07-21 16:20:19 EST EAGLE 37.5.0 0018.1294 CARD 1103,A INFO Invalid digits in MAP MSISDN parameter SIO=03 OPC=001-001-001 DPC=002-002-002 SCCP MSG TYPE=04 GTT on CdPA used MOSMSGTA=9193802053 CDPA: NI=1 RI=0 GTI=04 SSNI=0 PCI=1 TT=250 NP=04 NAI=010 ADDR=123456789012345678901 PC=003-003-003 SSN=005 CGPA: NI=1 RI=0 GTI=04 SSNI=0 PCI=1 TT=100 NP=07 NAI=012 ADDR=012345678901234567890 PC=001-001-001 SSN=004 LSN=ABCD123 GTTSET=3 203 46 Report Date:02-07-21 Time:16:20:19

*Legend*

**ADDR** Address

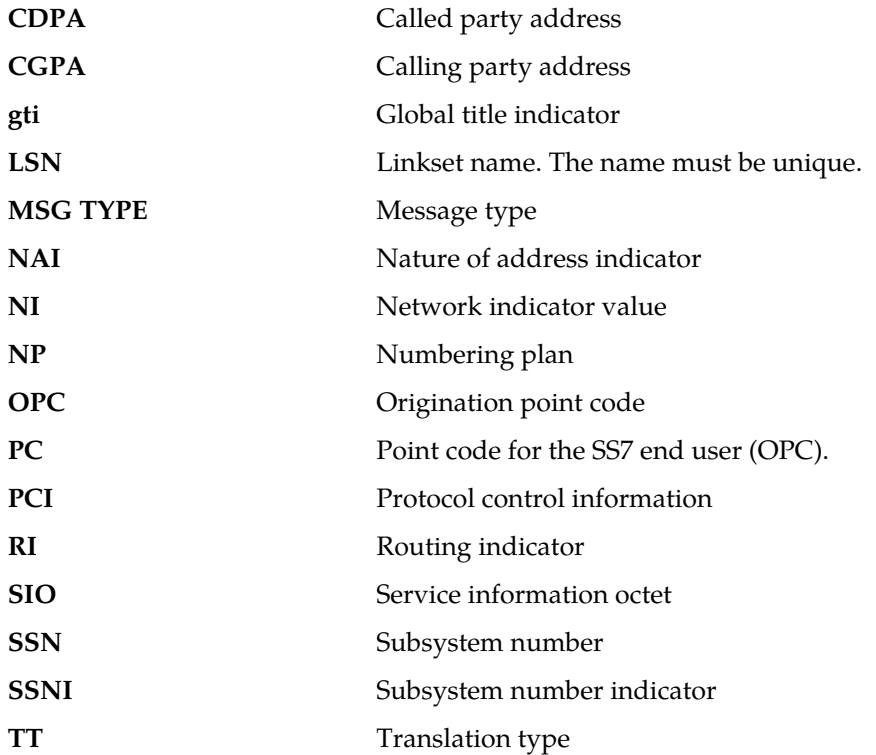

# **Recovery**

Change the message to have valid digits (digits length greater than 0) in the **MSISDN** parameter.

# **1295 - Translation PC is EAGLE 5 ISS's**

This message indicates that the point code translation is invalid because it is one the EAGLE 5 ISS's own point codes.

### **Example**

This output indicates an error against the original destination rather than the redirected destination.

RLGHNCXA21W 02-07-21 16:20:19 EST EAGLE 37.5.0 0018.1295 CARD 1103,A INFO Translation PC is EAGLE 5 ISS's SIO=03 OPC=001-001-001 DPC=002-002-002 SCCP MSG TYPE=04 CDPA: NI=1 RI=0 GTI=04 SSNI=0 PCI=1 TT=250 NP=04 NAI=010 ADDR=123456789012345678901  $PC=003-003-003$  CGPA: NI=1 RI=0 GTI=04 SSNI=0 PCI=1 TT=100 NP=07 NAI=012 ADDR=012345678901234567890 PC=001-001-001 SSN=004 LSN=ABCD123 GTTSET=3 203 46 Report Date:02-07-21 Time:16:20:19

This alternate output includes the redirected destination and is used when a redirected MSU encounters an error.

RLGHNCXA21W 02-07-21 16:20:19 EST EAGLE 37.5.0 0018.1295 CARD 1103,A INFO Translation PC is EAGLE 5 ISS's SIO=03 OPC=001-001-001 DPC=002-002-002 SCCP MSG TYPE=04 GTT on CdPA used MOSMSGTA=9193802053 CDPA: NI=1 RI=0 GTI=04 SSNI=0 PCI=1 TT=250 NP=04 NAI=010 ADDR=123456789012345678901 PC=003-003-003 SSN=005 CGPA: NI=1 RI=0 GTI=04 SSNI=0 PCI=1  $\begin{tabular}{lllll} TT=100&\quadNP=07&\quadNAI=012&\quadADDR=012345678901234567890 \\ PC=001-001-001&\quadSSN=004&\\ \end{tabular}$  $PC=001-001-001$  LSN=ABCD123 GTTSET=3 203 46 Report Date:02-07-21 Time:16:20:19

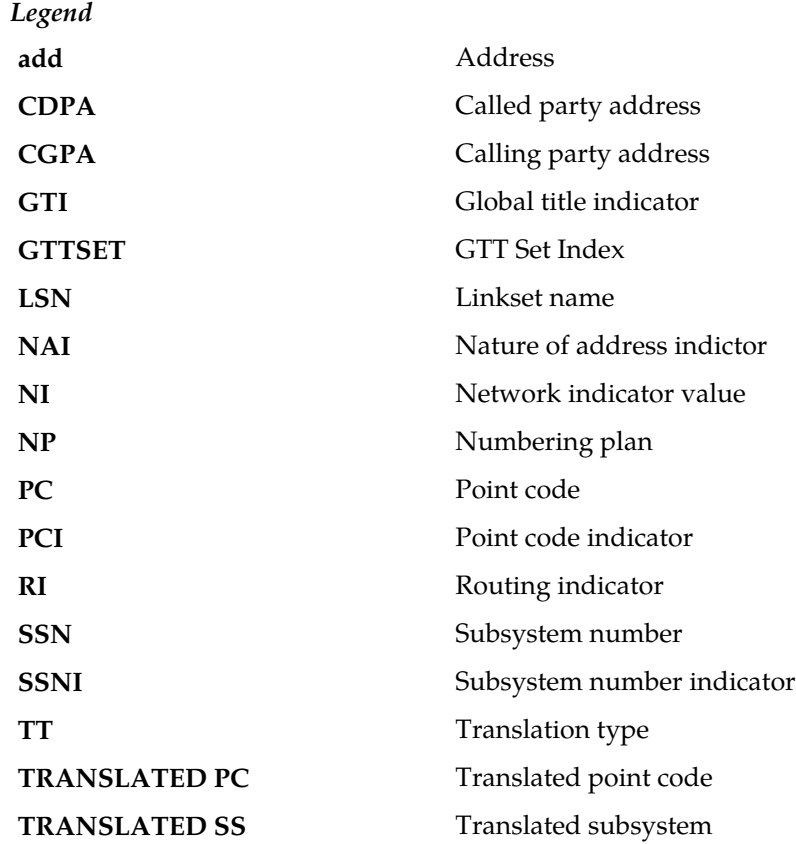

### **Note:**

If Global Title Translation is found, the GTTSET in which the translation is found appears. If Global Title Translation is not found, the GTTSET does not display.

**Alarm Level:** No alarm condition. The message is informational only.

#### **Recovery**

Change the translation point code for the entry to a non-Eagle's point code.

Provision the entity data from the EPAP/ELAP. Refer to the *EPAP Administration Manual* or the *ELAP Administration and LNP Feature Actiivation*, and see the topic "Manage Network Entities" for details about changing this entity data.

# **1296 - Translation PC type is ANSI**

This message indicates that the point code translation is invalid because it is an ANSI point code.

#### **Example**

This output indicates an error against the original destination rather than the redirected destination.

```
RLGHNCXA21W 02-07-21 16:20:19 EST EAGLE 37.5.0
0018.1296 CARD 1103,A INFO Translation PC type is ANSI
 SIO=03 OPC=001-001-001 DPC=002-002-002
            SCCP MSG TYPE=04
            CDPA: NI=1 RI=0 GTI=04 SSNI=0 PCI=1
                  TT=250 NP=04 NAI=010 ADDR=123456789012345678901
PC=003-003-003 SSN=005
 CGPA: NI=1 RI=0 GTI=04 SSNI=0 PCI=1
                  TT=100 NP=07 NAI=012 ADDR=012345678901234567890
                  PC=001-001-001 SSN=004
            LSN=ABCD123 GTTSET=3 203 46
            Report Date:02-07-21 Time:16:20:19
```
This alternate output includes the redirected destination and is used when a redirected MSU encounters an error.

```
RLGHNCXA21W 02-07-21 16:20:19 EST EAGLE 37.5.0
0018.1296 CARD 1103,A INFO Translation PC type is ANSI
           SIO=03 OPC=001-001-001 DPC=002-002-002
             SCCP MSG TYPE=04
               GTT on CdPA used MOSMSGTA=9193802053
              CDPA: NI=1 RI=0 GTI=04 SSNI=0 PCI=1
                    TT=250 NP=04 NAI=010 ADDR=123456789012345678901
                    PC=003-003-003 SSN=005
              CGPA: NI=1 RI=0 GTI=04 SSNI=0 PCI=1
                    TT=100 NP=07 NAI=012 ADDR=012345678901234567890
                    PC=001-001-001 SSN=004
             LSN=ABCD123 GTTSET=3 203 46
              Report Date:02-07-21 Time:16:20:19
```
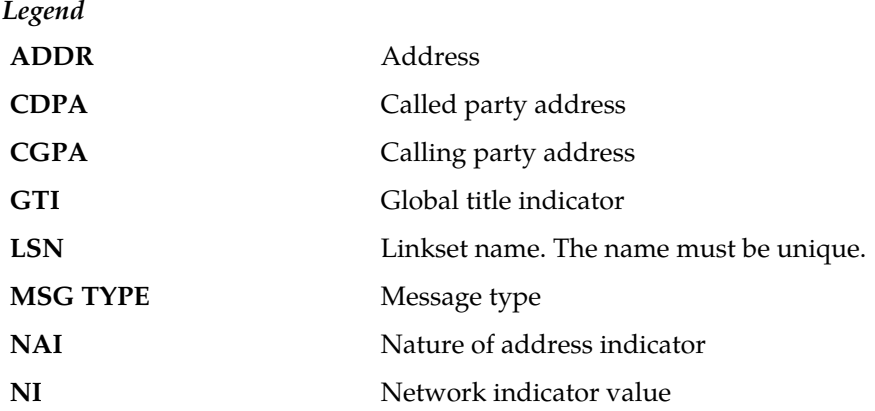

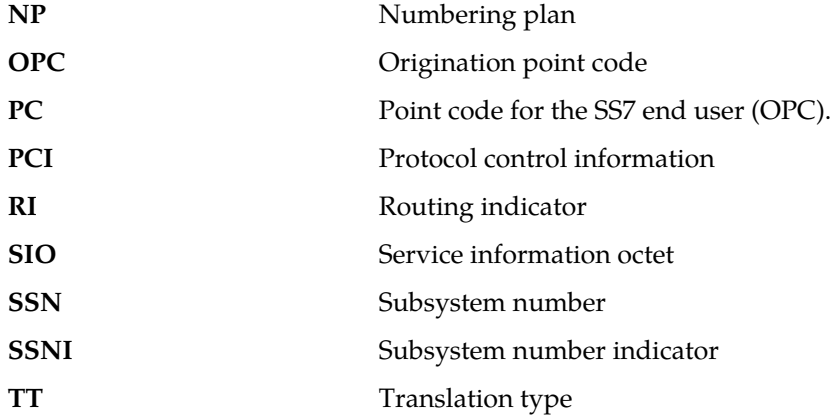

### **Recovery**

Change the translation point code type to a non-ANSI type.

Provision the point code type from the EPAP. Refer to the *EPAP Administration Manual* and see the topic "Manage Network Entities" for details about changing this entity data.

# **1297 - Invalid prefix/suffix digit length**

This message indicates that the attempted digit action of prefixing or suffixing the entity ID is invalid because the combined length of the entity ID and GT digits is greater than 21 digits.

#### **Example**

This output indicates an error against the original destination rather than the redirected destination.

```
RLGHNCXA21W 02-07-21 16:20:19 EST EAGLE 37.5.0
0018.1297 CARD 1103,A INFO Invalid prefix/suffix digit length
 SIO=03 OPC=001-001-001 DPC=002-002-002
             SCCP MSG TYPE=04
             CDPA: NI=1 RI=0 GTI=04 SSNI=0 PCI=1
                   TT=250 NP=04 NAI=010 ADDR=123456789012345678901
                   PC=003-003-003 SSN=005
             CGPA: NI=1 RI=0 GTI=04 SSNI=0 PCI=1
                   TT=100 NP=07 NAI=012 ADDR=012345678901234567890
                  PC=001-001-001 LSN=ABCD123 GTTSET=3 203 46
             Report Date:02-07-21 Time:16:20:19
```
This alternate output includes the redirected destination and is used when a redirected MSU encounters an error.

```
RLGHNCXA21W 02-07-21 16:20:19 EST EAGLE 37.5.0
0018.1297 CARD 1103,A INFO Invalid prefix/suffix digit length
 SIO=03 OPC=001-001-001 DPC=002-002-002
             SCCP MSG TYPE=04
              GTT on CdPA used MOSMSGTA=9193802053
             CDPA: NI=1 RI=0 GTI=04 SSNI=0 PCI=1
                   TT=250 NP=04 NAI=010 ADDR=123456789012345678901
```
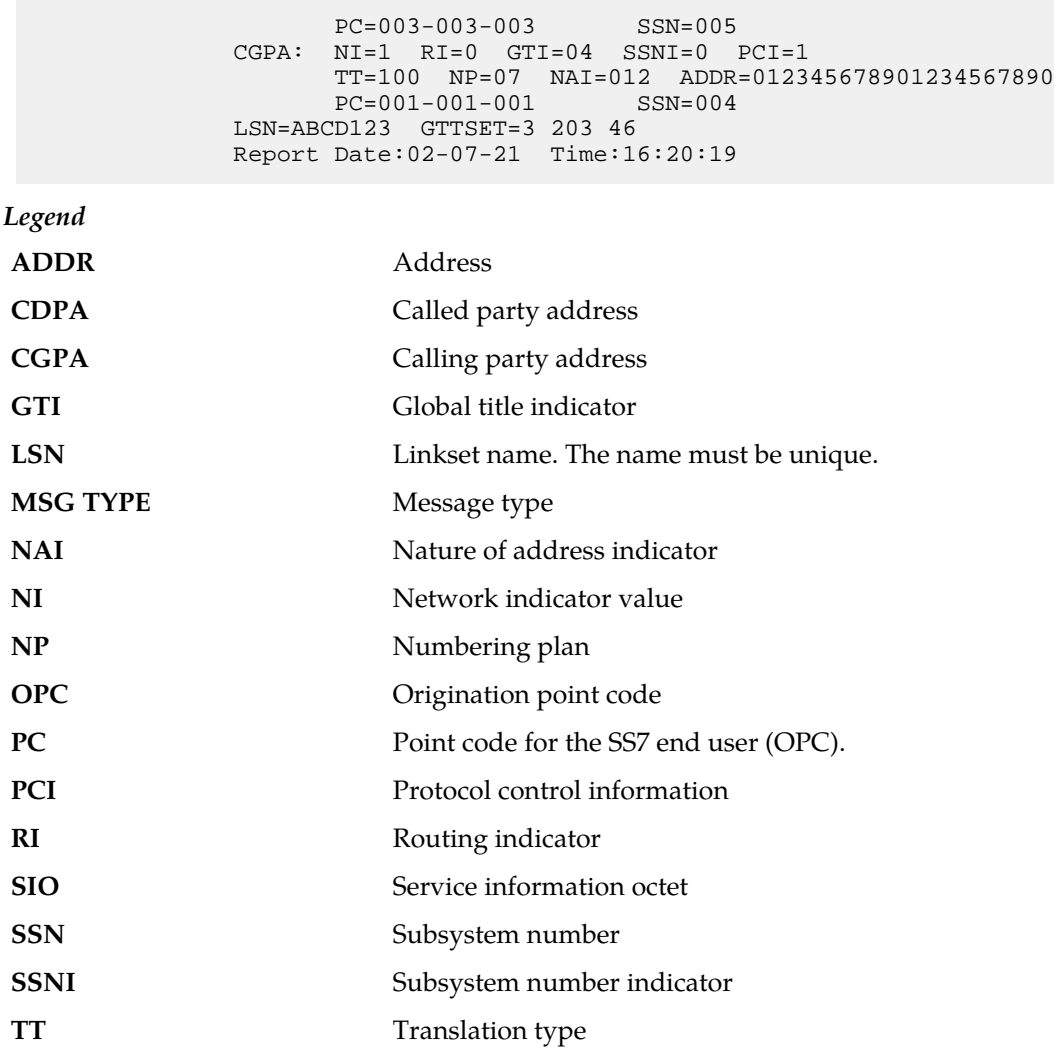

### **Recovery**

Change the attempted digit action or decrease the length of the entity ID or the GT digits to a length of 21 digits or less.

Provision the digit action or the entity ID length from the EPAP. Refer to the *EPAP Administration Manual* for details.

# **1298 - SIP message decode failed**

SIP message parsing FAILS. Examples of decoding fail:

- **1.** TEL-URI with a Local Number does not contain a "phone-context" parameter
- **2.** SIP-URI does not contain "user=phone" parameter
- **3.** SIP INVITE does not have E164 num

### **Example**

 1 2 3 4 5 6 7 8 12345678901234567890123456789012345678901234567890123456789012345678901234567890 0014.1298 CARD 1103, B INFO SIP msg decode failed<br>CSeq No: 96781 Chame: tcp1107d Cname: tcp1107d Reason: Incorrect Content-Length Header Report Date:10-10-12 Time:16:20:19

**Alarm Level:** No alarm condition. The message is informational only.

#### **Recovery**

No action necessary.

# **1301 - SECMTPMATE - rcvd mate PC on non C-link**

This message indicates the Eagle received a MTP message that failed the mate SID verification. The message was discarded.

#### **Example**

```
RLGHNCXA21W 00-04-18 18:59:58 EST EAGLE 31.3.0
0105.1301 CARD 1205,A INFO SECMTPMATE - rcvd mate PC on non C-link
SIO=0a OPC=003-247-000 DPC=002-000-000
DATA=12 34 56 78 90 12 34 56 78 90 12 34
56 78 90 12 34 56 78 90 12 34 56 78
SR=scrb LSN=A1234567
```
#### *Legend*

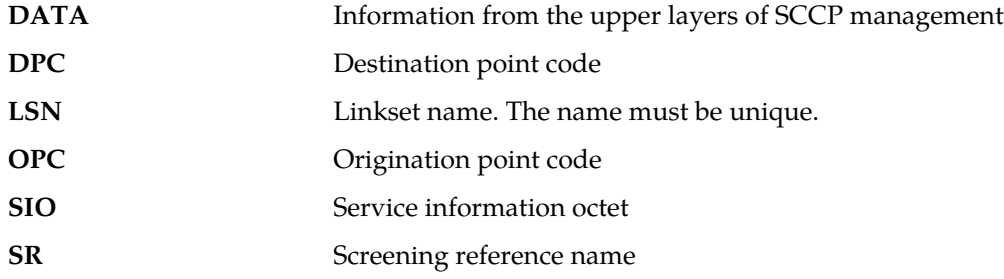

**Alarm Level:** No alarm condition. The message is informational only.

#### **Recovery**

No action necessary.

# **1302 - SECMTPSID - rcvd MSU with OPC = SID**

This message indicates the Eagle received a MTP message that failed the self SID verification. The message was discarded.

## **Example**

```
RLGHNCXA21W 00-04-18 18:59:58 EST EAGLE 31.3.0
0105.1302 CARD 1205,A INFO SECMTPSID - rcvd MSU with OPC = SID
SIO=0a OPC=003-247-000 DPC=002-000-000
DATA=12 34 56 78 90 12 34 56 78 90 12 34
56 78 90 12 34 56 78 90 12 34 56 78
SR=scrb LSN=A1234567
```
#### *Legend*

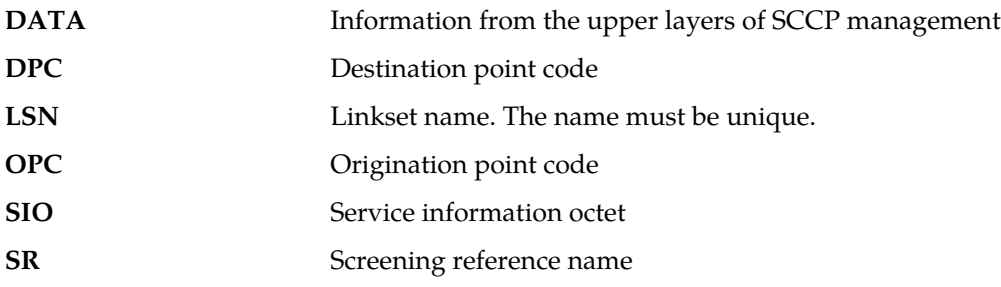

**Alarm Level:** No alarm condition. The message is informational only.

#### **Recovery**

No action necessary.

# **1303 - SECMTPSNM - no rte to OPC/AFTPC**

This message indicates the Eagle received a MTP network management message that failed the MTP Network Management Message OPC Verification. The message was discarded.

## **Example**

```
RLGHNCXA21W 00-02-07 11:02:30 EST EAGLE 35.0.0
0100.1303 CARD 1105,B INFO SECMTPSNM - no rte to OPC/AFTPC
SIO=0a OPC=003-243-000 DPC=000-024-000
H0H1=41 AFTPC=099-099-003
SR=osp3 LSN=A1234567
```
#### *Legend*

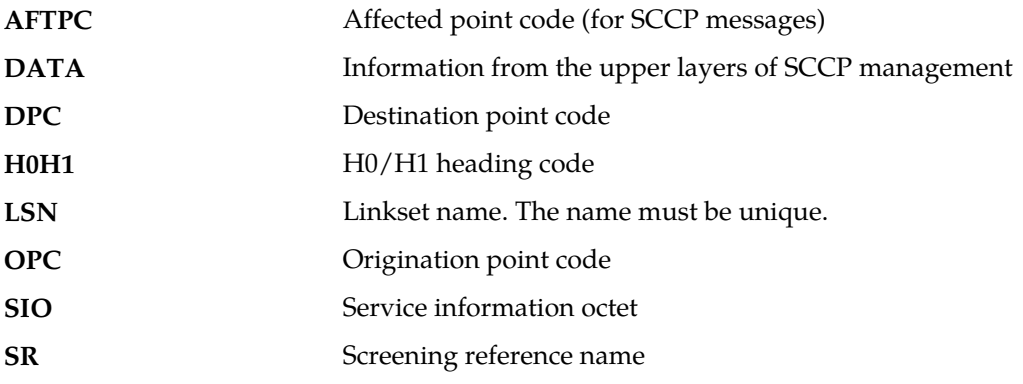

**Alarm Level:** No alarm condition. The message is informational only.

#### **Recovery**

No action necessary.

# **1304 - SECSCCPSCMG - no rte to AFTPC**

This message indicates the Eagle received a MTP network management message that failed the SCMG AFTPC Verification. The message was discarded.

#### **Example**

```
RLGHNCXA21W 00-04-18 18:59:30 EST EAGLE 31.3.0
0102.1304 CARD 1205,B INFO SECSCCPSCMG - no rte to AFTPC
SIO=03 OPC=003-245-000 DPC=001-004-000
SCMG: TYPE=000 AFTPC=003-003-003
MULT=000 AFTSS=005
SR=scrb LSN=A1234567
```
#### *Legend*

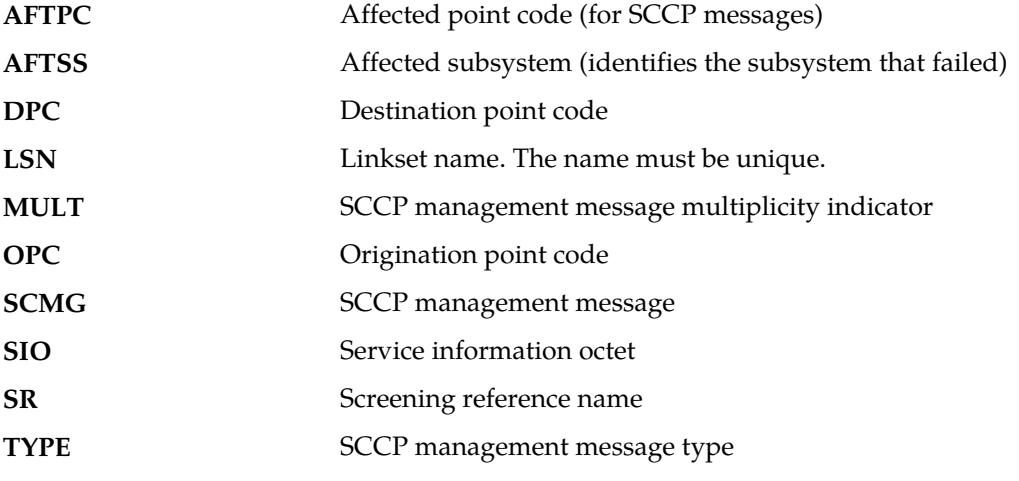

**Alarm Level:** No alarm condition. The message is informational only.

#### **Recovery**

No action necessary.

# **1305 - MTP rcvd UPU - User SCCP, Cause invalid**

This message is generated for a UPU message for a SCCP user when the unavailability cause indicates a SCCP translation exists for a node that does not have a SCCP user part.

**Example**

```
RLGHNCXA21W 00-02-07 11:02:30 EST EAGLE 35.0.0
0100.1305 CARD 1201,A INFO MTP rcvd UPU - user SCCP, Cause invalid
SIO=03 OPC=003-232-000 DPC=001-004-000
AFTPC=004-000-001 UPU=03 UNAVAIL CAUSE=001
LSN=A1234567
```
**Alarm Level:** No alarm condition. The message is informational only.

#### **Recovery**

No action necessary.

# **1306 - GSMOPTS: EIR Global Response is ON**

The EIR Global Response Type is on. The EIR Global Response Type is set by the chg-gsmopts command and the eirgrsp parameter.

The Global Response Type is used to override the response that is returned to the MSC (Mobile Switching Center). The default value is OFF. When this parameter to OFF, the normal list logic is applied to the IMEI. If the Global Response Type is set to a value other than OFF, there is no list logic processing, and the response corresponding to the eirgrsp value is sent to the MSC.

For more information about eirgrsp, refer to the chg-gsmopts command in the *Commands Manual*.

#### **Example**

```
RLGHNCXA21W 03-08-18 19:09:14 EST EAGLE 31.3.0
0140.1306 CARD 1201 INFO GSMOPTS: EIR Global Response is ON
```
**Alarm Level:** No alarm condition. The message is informational only.

### **Recovery**

No corrective action is required.

## **1307 - GSMOPTS: EIR Global Response is OFF**

The EIR Global Response Type is off. The EIR Global Response Type is set by the chg-gsmopts command and the eirgrspparameter.

The Global Response Type is used to override the response that is returned to the MSC (Mobile Switching Center). The default value is OFF. When this parameter to OFF, the normal list logic is applied to the IMEI. If the Global Response Type is set to a value other than OFF, there is no list logic processing, and the response corresponding to the eirgrsp value is sent to the MSC.

For more information about eirgrsp, refer to the chg-gsmopts command in the *Commands Manual*.

#### **Example**

```
RLGHNCXA21W 03-08-18 19:09:14 EST EAGLE 31.3.0
0140.1307 CARD 1201 INFO GSMOPTS: EIR Global Response is OFF
```
**Alarm Level:** No alarm condition. The message is informational only.

#### **Recovery**

No corrective action is required.

# **1308 - Updates inhibited: Target-Cell CRC Fail**

This message appears if the new source-cell and the target-cell checksums do not match. This message, similar to UIM 1239, but including the table id, shall be issued by the Eagle User Interface (UI) for each event.

#### **Example**

```
 station1234 96-08-01 16:28:08 EST EAGLE 34.0.0
 1234.1308 SYSTEM INFO Updates inhibited:Target-Cell CRC Fail
       CARD=1107 TABLE=50 OFFSET=XXXX TRGT CRC=1423697
```
**Alarm Level:** No alarm condition. The message is informational only.

### **Recovery**

This is an automatic process and no action is necessary.

### **1309 - Updates inhibited: Source-Cell CRC Fail**

If the source cell fails validation this message, similar to UIM 1239, but including the table ID, shall be issued by the Eagle User Interface (UI) for each event.

### **Example**

 station1234 96-08-01 16:28:08 EST EAGLE 34.0.0 1234.1309 SYSTEM INFO Updates inhibited:Source-Cell CRC Fail CARD=1107 TABLE=50 OFFSET=XXXX

**Alarm Level:** No alarm condition. The message is informational only.

#### **Recovery**

This is an automatic process and no action is necessary.

# **1310 - System Meas. Limit exceeded for LRN**

This UIM is issued if the Measurements Platform is not enabled and if the number of provisioned LRNs exceeds 100,000. When the limit of 100,000 is exceeded, this UIM is notification that the LNP LRN measurements report will be truncated, and additional LRN measurements will not be collected or reported.

#### **Example**

```
RLGHNCXA21W 00-04-18 19:09:14 EST EAGLE 31.3.0
0140.1310 CARD 1201 INFO System Meas. Limit exceeded for LRN
```
**Alarm Level:** No alarm condition. The message is informational only.

## **Recovery**

You have two options if this UIM appears:

- Install the Measurements Platform to increase the reporting limits, or
- If you have any unused LRN entries, you can remove them such that the number of provisioned LRNs does not exceed the limit of 100,000.

# **1311 - System Meas. Limit exceeded for NPANXX**

This UIM is issued if the Measurements Platform is not enabled and if the number of provisioned NPANXXs exceeds 150,000. When the limit of 150,000 is exceeded, this UIM is notification that the LNP NPANXX measurements report will be truncated, and additional NPANXX measurements will not be collected or reported.

### **Example**

```
RLGHNCXA21W 00-04-18 19:09:14 EST EAGLE 31.3.0
0140.1311 CARD 1201 INFO System Meas. limit exceeded for NPANXX
```
**Alarm Level:** No alarm condition. The message is informational only.

#### **Recovery**

You have two options if this UIM appears:

- Install the Measurements Platform to increase the reporting limits, or
- If you have any unused NPANXX entries, you can remove them such that the number of provisioned NPANXXs does not exceed the limit of 150,000.

# **1312 - LSS: Interrogation Type missing**

This UIM occurs when the Interrogation type is missing from the SRI.

#### **Example**

```
RLGHNCXA21W 00-04-18 19:09:14 EST EAGLE 33.2.0
0140.1312 Application Subsystem 1201 INFO LSS: Interrogation Type missing
```
**Alarm Level:** No alarm condition. The message is informational only.

### **Recovery**

Modify the SRI to include the Interrogation Type parameter.

# **1313 - LSS: Invalid Interrogation Type**

This UIM occurs when the SRI Interrogation Type is not valid for NT Number Translation.

#### **Example**

RLGHNCXA21W 00-04-18 19:09:14 EST EAGLE 33.2.0 0140.1313 Application Subsystem 1201 INFO LSS: Invalid Interrogation Type

**Alarm Level:** No alarm condition. The message is informational only.

#### **Recovery**

Set the Interrogation Type to 30 for NP Number Translation queries.

### **1314 - LSS: MSISDN missing**

This UIM occurs when the SRI does not contain MSISDN parameter.

**Example**

```
RLGHNCXA21W 00-04-18 19:09:14 EST EAGLE 31.3.0
0140.1314 Application Subsystem 1201 INFO LSS: MSISDN missing
```
**Alarm Level:** No alarm condition. The message is informational only.

#### **Recovery**

Modify the SRI to include the MSISDN parameter.

# **1315 - ICNP: Response PC prohibited**

This UIM occurs when the OPC of the IAM for processing is not accessible.

## **Example**

RLGHNCXA21W 00-04-18 19:09:14 EST EAGLE 31.3.0 0140.1315 CARD 1201 INFO ICNP: Response PC prohibited

**Alarm Level:** No alarm condition. The message is informational only.

#### **Recovery**

If this UIM appears, take these actions:

- **1.** Check the status of the point code via rept-stat-dstn.
- **2.** Perform provisioning and maintenance activities to make the point code allowed.

# **1316 - ICNP: Invalid Message received**

This UIM occurs when an unexpected ISUP message is received.

# **Example**

RLGHNCXA21W 00-04-18 19:09:14 EST EAGLE 33.2.0 0140.1316 CARD 1201 INFO ICNP: Invalid Message received

**Alarm Level:** No alarm condition. The message is informational only.

#### **Recovery**

Modify the originator of the message to send valid ISUP messages for this feature (IAM, SAM, REL, RLC) only.

### **1317 - ICNP: Response PC unknown**

This UIM occurs when the OPC of the IAM for processing is not known..

### **Example**

RLGHNCXA21W 00-04-18 19:09:14 EST EAGLE 33.2.0 0140.1317 CARD 1201 INFO ICNP: Response PC unknown

**Alarm Level:** No alarm condition. The message is informational only.

#### **Recovery**

If this UIM appears, take these actions:

- Check the point code using the rtrv-dstn command.
- Perform provisioning activities to make the point code allowed.

# **1318 - ICNP: OPC/DPC correlation problem**

This UIM occurs when the DPC of the IAM is not the True or Secondary Point Code assigned to the OPC in the routing table.

#### **Example**

RLGHNCXA21W 00-04-18 19:09:14 EST EAGLE 33.2.0 0140.1318 CARD 1201 INFO ICNP: OPC/DPC correlation problem

**Alarm Level:** No alarm condition. The message is informational only.

### **Recovery**

Make sure that the OPC is using the True or Secondary Point code assigned to it in the routing table as the DPC of the IAM.

# **1319 - ICNP: IDCA not reachable**

This UIM when the required IDCA application is not currently reachable.

#### **Example**

RLGHNCXA21W 00-04-18 19:09:14 EST EAGLE 31.3.0 0140.1319 CARD 1201 INFO ICNP: IDCA is not reachable

**Alarm Level:** No alarm condition. The message is informational only.

### **Recovery**

If this UIM appears, take these actions:

- Bring the IDCA application online.
- Verify the connection between the EAGLE and IDCA.

# **1320 - FPT value unprovisioned for frame**

This UIM is periodically raised at hourly intervals, starting at the system initialization time, for all the provisioned frames if the Frame Power Threshold value is not provisioned for that frame.

#### **Example**

```
RLGHNCXA21W 00-04-18 19:05:43 EST EAGLE 35.0
0021.1320 CARD 1113 INFO FTP value unprovisioned for frame CF00
```
**Alarm Level:** No alarm condition. The message is informational only.

#### **Recovery**

**1.** Verify that the Frame Power Threshold value is not configured for the provisioned frame for which the UIM is generated by using the following command:

rtrv-frm-pwr

**2.** Configure the appropriate Frame Power Threshold value for the frame using the following command:

ent-frm-pwr

Otherwise, contact the *[My Oracle Support \(MOS\)](#page-35-0)* about the generated UIM.

# **1321 - Eagle RTDB Birthdate Mismatch**

This message appears if the EAGLE 5 ISS connects to an ELAP and the birthdates do not match between the RTDB on the ELAP and the RTDB on the EAGLE 5 ISS.

### **Example**

RLGHNCXA21W 00-04-18 19:09:14 EST EAGLE 35.0.0 0008.1321 SYSTEM INFO Eagle RTDB Birthdate Mismatch

**Alarm Level:** No alarm condition. The message is informational only.

#### **Recovery**

Contact the *[My Oracle Support \(MOS\)](#page-35-0)*.

# **1322 - Eagle RTDB Levels Invalid**

This message appears if the EAGLE 5 ISS connects to an ELAP and the ELAP's RTDB db-level is less-than the EAGLE 5 ISS's RTDB db-level.

#### **Example**

RLGHNCXA21W 00-04-18 19:09:14 EST EAGLE 35.0.0 0008.1322 SYSTEM INFO Eagle RTDB Levels Invalid

**Alarm Level:** No alarm condition. The message is informational only.

#### **Recovery**

Contact the *[My Oracle Support \(MOS\)](#page-35-0)*.

# **1323 - Eagle/Elap TN Quantity Mismatch**

This message appears if the EAGLE 5 ISS connects to an ELAP that has a greater number of TNs provisioned than the EAGLE 5 ISS's quantity keys allow.

#### **Example**

RLGHNCXA21W 00-04-18 19:09:14 EST EAGLE 35.0.0 0008.1323 SYSTEM INFO Eagle/Elap TN Quantity Mismatch

**Alarm Level:** No alarm condition. The message is informational only.

#### **Recovery**

Contact the *[My Oracle Support \(MOS\)](#page-35-0)*.

# **1324 - Eagle/Elap NPANXX Quantity Mismatch**

This message appears if the EAGLE 5 ISS connects to an ELAP that has a greater number of NPANXXs provisioned than the EAGLE 5 ISS's quantity keys allow.

### **Example**

RLGHNCXA21W 00-04-18 19:09:14 EST EAGLE 35.0.0 0008.1324 SYSTEM INFO Eagle/Elap NPANXX Quantity Mismatch

**Alarm Level:** No alarm condition. The message is informational only.

# **Recovery**

Contact the *[My Oracle Support \(MOS\)](#page-35-0)*.

# **1325 - Eagle/Elap LRN Quantity Mismatch**

This message appears if the EAGLE 5 ISS connects to an ELAP that has a greater number of LRN s provisioned than the EAGLE 5 ISS's quantity keys allow.

### **Example**

```
RLGHNCXA21W 00-04-18 19:09:14 EST EAGLE 35.0.0
0008.1325 SYSTEM INFO Eagle/Elap LRN Quantity Mismatch
```
**Alarm Level:** No alarm condition. The message is informational only.

### **Recovery**

Contact the *[My Oracle Support \(MOS\)](#page-35-0)*.

# **1326 - Eagle RTDB Depth Alert**

RTDB data is stored as inverse tree structures the trees have a maximum depth allowed. This alarm indicates that the maximum depth has been reached for a tree. If the alarm was initiated during a data update, the update will continually fail until there is manual intervention.
#### **Example**

```
RLGHNCXA21W 00-04-18 19:09:14 EST EAGLE 35.0.0
0008.1326 SYSTEM INFO Eagle RTDB Depth Alert
```
**Alarm Level:** No alarm condition. The message is informational only.

#### **Recovery**

Contact the *[My Oracle Support \(MOS\)](#page-35-0)*.

# **1330 - Mismatched UA Routing Context**

This message is issued in the following scenarios:

- **1.** If routing context is present in a M3UA Data message received by the EAGLE 5 ISS, and no routing key for the receiving M3UA association contains a matching routing context value.
- **2.** If routing context is absent in a M3UA Data message received by the EAGLE 5 ISS, and the receiving M3UA association's application server is referenced by a routing key containing routing context.
- **3.** If routing context is present in a M3UA ASP-Active or ASP-Inactive or DAUD message received by the EAGLE 5 ISS, and no routing key for the receiving M3UA association contains a matching routing context value, then a UIM will be generated.
- **4.** If routing context is present in a SUA message received by the EAGLE 5 ISS, and no routing key for the receiving SUA association contains a matching routing context value.

#### **Example**

RLGHNCXA21W 00-02-07 12:01:43 EST EAGLE 35.0.0 3409.1330 CARD 1305,A INFO Mismatched UA Routing Context ANAME = m3ua\_assoc\_0003 M3UA RC=3

#### *Legend*

The name of the M3UA or SUAAssociation. This is followed by the user adapter type (M3UA or SUA) and the value of the Routing Context received in the message. If the Routing Context is absent from the message, RC will be displayed as "none." **ANAME**

**Alarm Level:** No alarm condition. The message is informational only.

# **Recovery**

- **1.** The use of Routing Context in the Eagle Routing Key configuration and the use of the Routing Context by the far-end Application Server should be made to match so that they are either both using Routing Context –OR- they are both not using Routing Context.
- **2.** Contact the *[My Oracle Support \(MOS\)](#page-35-0)*.

# **1331 - IP Route Table Entry Conflict**

A conflict exists between user configured static IP routes and dynamically added routes. (The Integrate Message Feeder application monitoring dynamically creates host specific IP routes to an IMFVIP address.) There are two scenarios in which such a conflict can result:

#### **Unsolicited Alarm and Information Messages UAM and UIM Troubleshooting Procedures**

- **1.** If an Integrated Message Feeder application receives a service accept message and attempts to add a host specific IP route for the IP address received in the service accept message and there is an user configured static IP route (entered by ent-ip-rteEAGLE 5 ISS command) whose destination is the same IP address, then the route is not added and the UIM is sent indicating the route and result.
- **2.** If a user enters a host specific IP route using the ent-ip-rte command and there currently exists a dynamically added route with the same destination IP address, then the dynamic route is deleted, the static route is added, and this UIM indicating the result is generated.

# **Example**

```
RLGHNCXA21W 00-02-07 12:01:43 EST EAGLE 35.0.0
0003.1331 CARD 1213 INFO IP Route Table Entry Conflict
Dynamic IP Route Add Fail
Destination = 172.130.155.110
Gateway = 172.120.154.111
Mask = 255.255.255.255Report "Date:02-02-21 Time:02:07:19
```
**Alarm Level:** No alarm condition. The message is informational only.

# **Recovery**

Resolve the IP Address conflict.

One must either change the Integrated Message Feeder application VIP address or delete the static IP address using the following command:

dlt-ip-rte

# **1332 - Invalid Initial M2PA FSN Received**

The Eagle received an initial M2PA DATA message with an invalid FSN (Forward Sequence Number). The expected FSN in M2PA for the first DATA message received after link alignment is 0 for M2PA RFC. Older versions of M2PA (before Draft 9) used an initial FSN of 1. This UIM indicates that the two ends of the link have mismatched configurations.

- Eagle versions prior to 34.3 support M2PA Draft 6 but do not support M2PA RFC.
- If both ends of the M2PA association are on Eagle release 34.3 or later, verify that both ends have the VER parameter set to match on the M2PA association (VER=D6 or VER=M2PA must be the same on both ends).
- If one end of the M2PA association is on an Eagle release prior to 34.3 and the other is 34.3 or greater, verify that the association VER parameter in the later release is set to D6 for backward compatibility.

**Example**

RLGHNCXA21W 00-04-18 19:09:14 EST EAGLE 34.3.0 5781.1332 CARD 1301,A INFO Invalid Initial M2PA FSN Received

*Legend*

**FSN** Forward Sequence Number

# **M2PA** SS7MTP2 - User Peer-to-Peer Adaptation Layer

**Alarm Level:** No alarm condition. The message is informational only. However, the link will not stay aligned and a link alarm will be present.

#### **Recovery**

- **1.** To change the M2PA version used by the signaling link at the Eagle perform the following commands:
	- a) Use the dact-slk: loc=xxxx: link=yy command to deactivate the signaling link.
	- b) Use the chg-assoc:open=no command to close the M2PA association used by the signaling link.
	- c) Use the chg-assoc: ver=<d6/rfc> command to change the M2PA version on the association used by the signaling link to match the configured M2PA version of the M2PA peer.
	- d) Use the chg-assoc:open=yes command to activate the M2PA association used by the signaling link.
	- e) Activate the signaling using the act-slk:loc=xxxx:link=yy command.
- **2.** Otherwise change the M2PA version at the M2PA peer to match the version configured for the signaling link/association at the Eagle.
- **3.** If the fault is not cleared, contact the *[My Oracle Support \(MOS\)](#page-35-0)*.

# **1333 - UA RCVD MSG DISCARDED**

When processing a received PDU at the UA L2 layer, various errors can be detected which cause the MSU to be pegged and discarded. The SG responds to a number of these MSU's with error messages and transmits them to the customer. Some scenarios exist where a received PDU causes an error to be pegged, the message to be discarded, and the SG to not respond with an error message. A new UIM is issued when a PDU excluding UA ERROR messages is received at the UA L2 layer and results in the SG discarding the message plus pegging an error count. The generation of this UIM is paced (every 30 seconds), and in situations where multiple messages are discarded within a 30 second window of time, a UIM is only generated for the first message discarded.

# **Example**

 RLGHNCXA21W 00-02-07 12:01:43 EST EAGLE 38.0.0 0003.1333 CARD 1305,A INFO UA RCVD MSG DISCARDED IP CONNECTION NAME=LONGCONNECTNAME ADPTR=M3UA REASON=Large MSU for IP Sig Not Supported SIO=0D OPC=1-1-1 DPC=2-2-2 Report Date:yy-mm-dd Time:hh:mm:ss

**Alarm Level:** No alarm condition. The message is informational only.

## **Recovery**

**1.** The following table summarizes why the UIM was issued.

The "reason" text in the UIM identifies why the UIM was displayed. Look at the reason and take action based on that field. Most of the time, to correct the issue, the customer needs to stop issuing the message. The UIM's diagnostic field usually indicates which message was received.

Ē

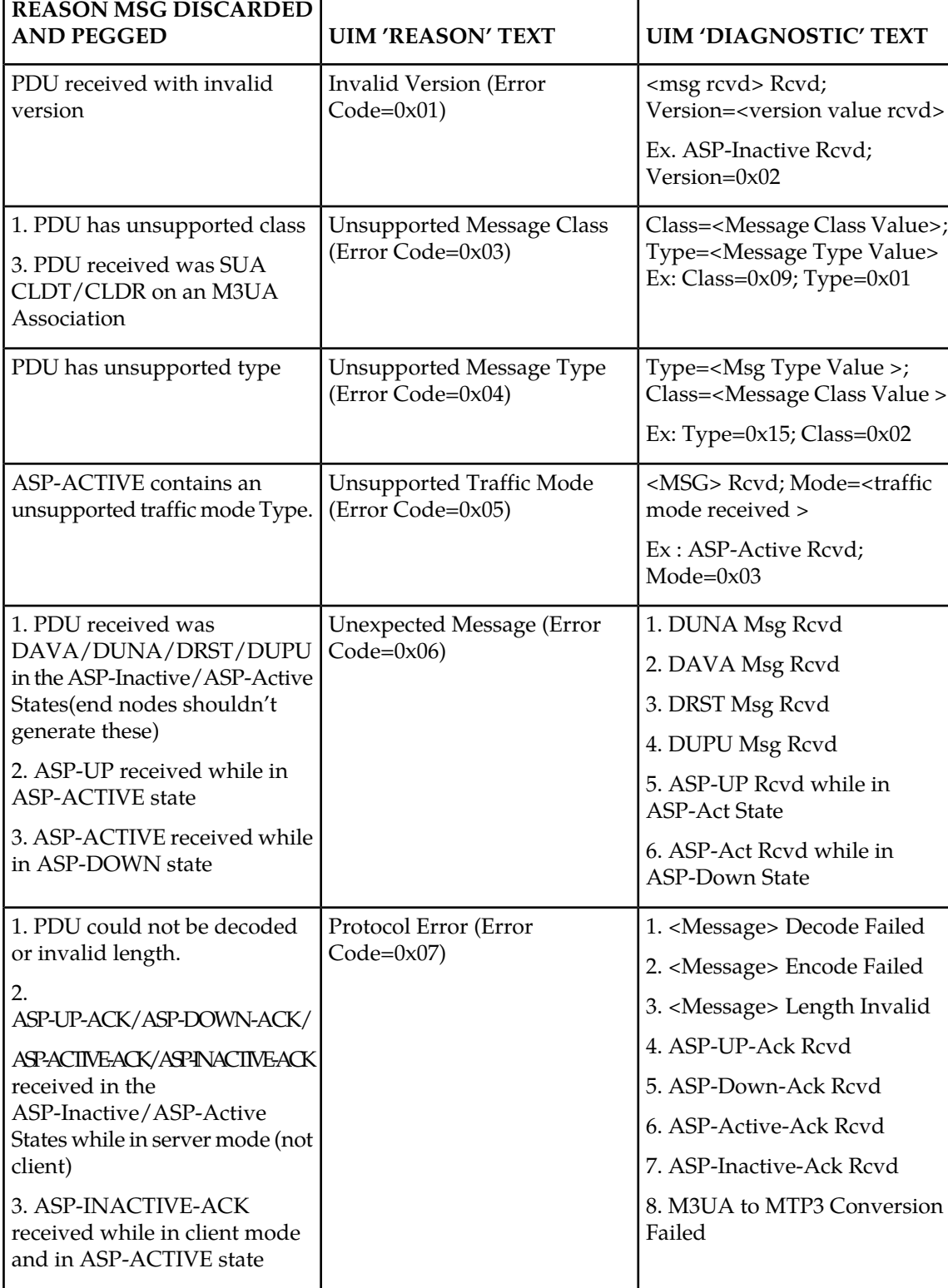

 $\overline{\phantom{a}}$ 

# **Table 14: SG Received Messages Discarded**

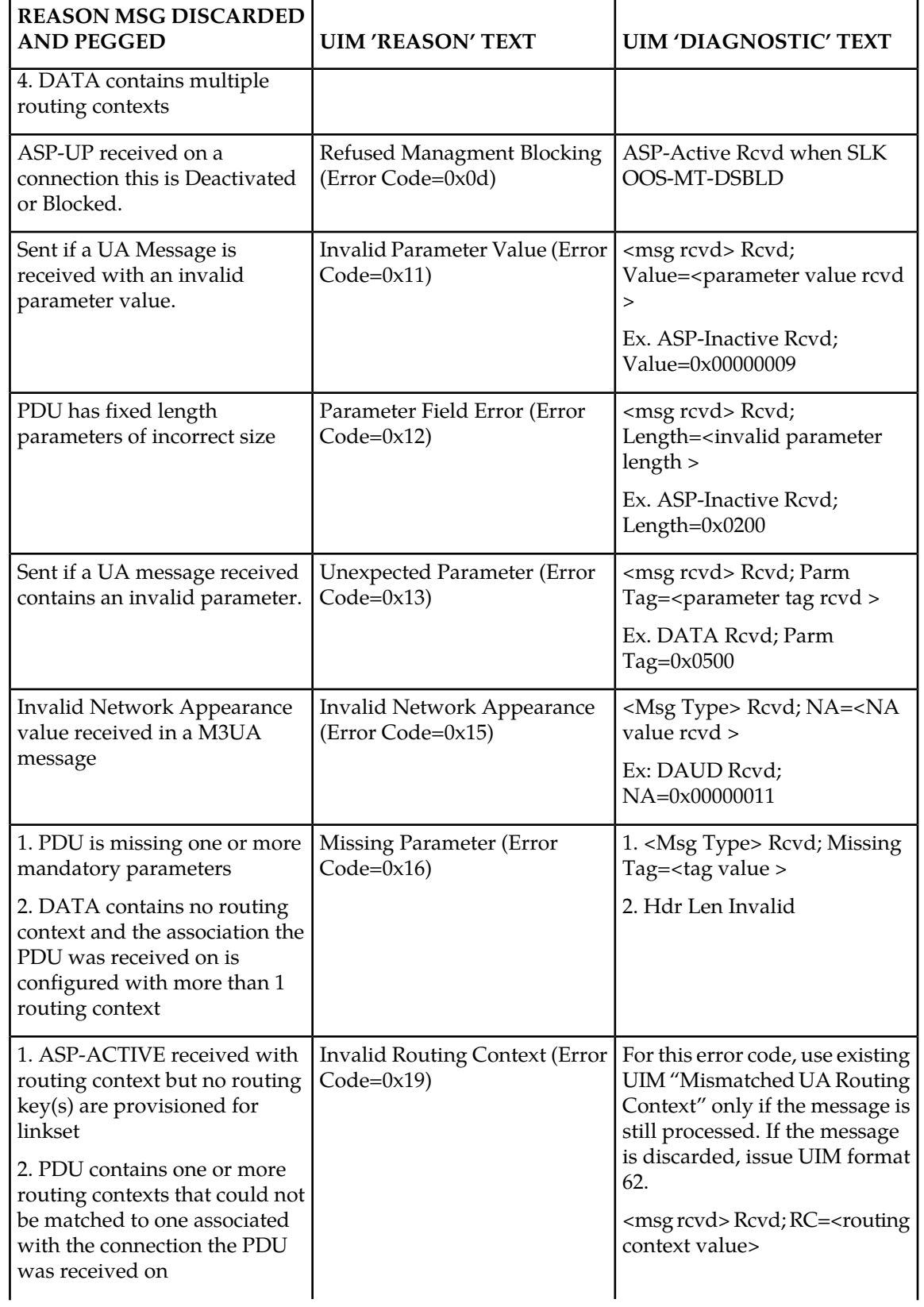

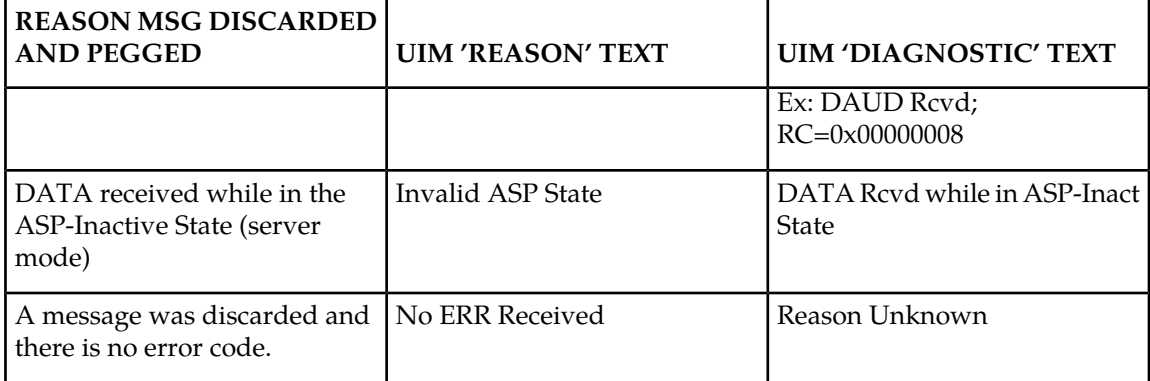

- **2.** Otherwise change the M2PA version at the M2PA peer to match the version configured for the signaling link/association at the Eagle.
- **3.** If the fault is not cleared contact the *[My Oracle Support \(MOS\)](#page-35-0)*.

# **1334 - UA TX MSG DISCARDED**

The generation of this UIM is paced (every 30 seconds), and in situations where multiple messages are discarded within a 30-second window of time, a UIM is only generated for the first transmitted message that is discarded.

# **Example**

```
 RLGHNCXA21W 00-02-07 12:01:43 EST EAGLE 37.0.0
 0003.1334 CARD 1305,A INFO UA TX MSG DISCARDED
              IP CONNECTION NAME=LONGCONNECTNAME ADPTR=M3UA
             REASON=M3UA Conversion Error<br>SIO=0D OPC=1-1-1
             SIO=OD OPC=1-1-1 Report Date:yy-mm-dd Time:hh:mm:ss
```
**Alarm Level:** No alarm condition. The message is informational only.

# **Recovery**

Correct the problem based on the "reason" text displayed.

The reasons listed in this UIM cause a discard in the transmit path.

# **Table 15: SG Messages Discarded in the Transmit Path**

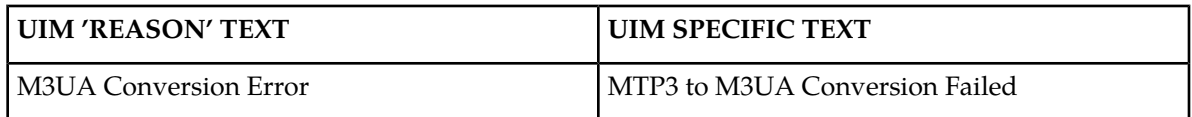

# **1335 - Table Information**

An update to the SCCP contained an invalid table identifier.

## **Example**

```
RLGHNCXA21W 00-02-07 12:01:43 EST EAGLE 35.0.0
0003.1335 CARD 1105 INFO Table Information
Table 4294967296 Invalid Table ID
Report Date:02-07-21 Time:16:20:19
```
**Alarm Level:** No alarm condition. The message is informational only.

## **Recovery**

No action is necessary.

# **1336 - UA ERROR MSG RECEIVED**

This UIM is issued for message discards in the transmit path. The generation of this UIM is paced (every 30 seconds), and in situations where multiple messages are discarded within a 30-second window of time, a UIM is only generated for the first transmitted message that was discarded.

This UIM is being displayed because the customer is sending an error message to the SG. The following is a list of all the possible error codes that can appear in the UIM for received UA ERROR messages. Each one has the error code appended in parenthesis.

- Invalid Version (0x01)
- Unsupported Message Class (0x03)
- Unsupported Message Type (0x04)
- Unsupported Traffic Mode (0x05)
- Unexpected Message (0x06)
- Protocol Error (0x07)
- Invalid Stream Identifier (0x09)
- Refused Management Blocking (0x0d)
- ASP Identifier Required (0x0e)
- Invalid ASP Identifier (0x0f)
- Invalid Parameter Value (0x11)
- Parameter Field Error (0x12)
- Unexpected Parameter (0x13)
- Destination Status Unknown (0x14)
- Invalid Network Appearance (0x15)
- Missing Parameter (0x16)
- Invalid Routing Context (0x19)
- No Configured AS for ASP (0x1a)
- Subsystem Status Unknown (0x1b)

• Invalid Loadsharing Label (0x1c)

#### **Example**

```
RLGHNCXA21W 00-02-07 12:01:43 EST EAGLE 38.0.0
0003.1336 CARD 1305,A INFO UA ERROR MSG RECEIVED
             IP CONNECTION NAME=association1 ADPTR=M3UA
             ERROR CODE=Missing Parameter (0x16)
             Report Date:02-07-21 Time:16:20:19
```
**Alarm Level:** No alarm condition. The message is informational only.

#### **Recovery**

Contact far end node and investigate reason for error.

# **1337 - UA HEARTBEAT TIMEOUT**

If T(beat ack) expires before a Heartbeat Ack message is received from the customer, the association is torn down. A new UIM is issued when the association is torn down and the existing format I53 is used for this UIM. The generation of this UIM is paced (every 30 seconds).

#### **Example**

```
RLGHNCXA21W 00-02-07 12:01:43 EST EAGLE 35.0.0
0003.1337 CARD 1305,A INFO UA HEARTBEAT TIMEOUT
ANAME = LONGASSOCNAME1 M3UA
```
*Legend*

**ANAME** Long Association Name

**Alarm Level:** No alarm condition. The message is informational only.

#### **Recovery**

**1.** Reestablish the connection.

If this UIM was displayed on the screen, then the connection was torn down.

**2.** If this scenario keeps repeating after reestablishing a connection, then there is a problem with the connection and that will need to be investigated.

# **1338 - SCCP did not route - no PC in CgPA**

GTT on CgPA PC is required, but CgPA PC is not present in the MSU.

## **Example**

This output indicates an error against the original destination rather than the redirected destination.

```
RLGHNCXA21W 02-07-21 16:20:19 EST EAGLE 37.5.0
                         INFO SCCP did not route - no PC in CqPA
           SIO=03 OPC=001-001-001 DPC=002-002-002
             SCCP MSG TYPE=04
             CDPA: NI=1 RI=0 GTI=04 SSNI=0 PCI=1
                    TT=250 NP=04 NAI=010 ADDR=123456789012345678901
                    PC=003-003-003 SSN=005
```
 CGPA: NI=1 RI=0 GTI=04 SSNI=0 PCI=1 TT=100 NP=07 NAI=012 ADDR=012345678901234567890 PC=001-001-001 SSN=004 LSN=ABCD123 GTTSET=3 203 46 Report Date:02-07-21 Time:16:20:19

This alternate output includes the redirected destination and is used when a redirected MSU encounters an error.

```
RLGHNCXA21W 02-07-21 16:20:19 EST EAGLE 37.5.0
0018.1338 CARD 1103,A INFO SCCP did not route - no PC in CgPA
 SIO=03 OPC=001-001-001 DPC=002-002-002
             SCCP MSG TYPE=04
               GTT on CdPA used MOSMSGTA=9193802053
             CDPA: NI=1 RI=0 GTI=04 SSNI=0 PCI=1
                    TT=250 NP=04 NAI=010 ADDR=123456789012345678901
                   PC=003-003-003 CGPA: NI=1 RI=0 GTI=04 SSNI=0 PCI=1
                    TT=100 NP=07 NAI=012 ADDR=012345678901234567890
                   PC=001-001-001 LSN=ABCD123 GTTSET=3 203 46
             Report Date:02-07-21 Time:16:20:19
```
*Legend*

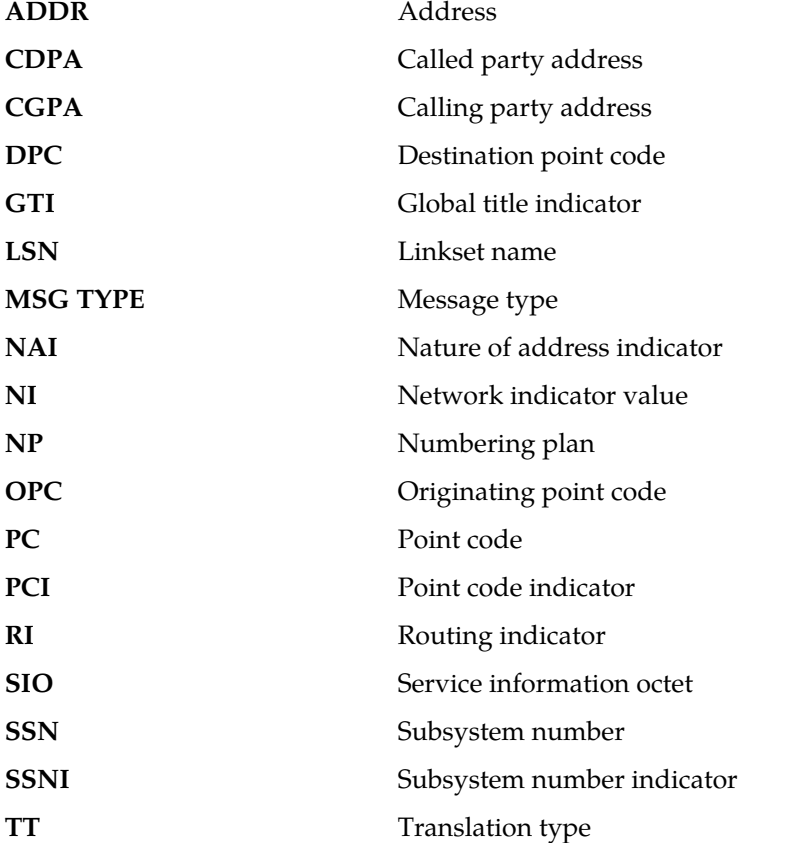

**Alarm Level:** No alarm condition. The message is informational only.

### **Recovery**

Check translations on the originating switch to determine the trouble.

# **1340 - REPT COND: TRBL resynch required**

Under conditions of prolonged, high alarm activity the alarm processing capacity of the EAGLE 5 ISS can be reached. In an effort to keep the internal state machine current, alarms normally generated to the UI are discarded.

Under this scenario, when alarm processing recovers sufficiently, this message is generated to indicate to the attached network or element management systems that they should resynchronize with the EAGLE 5 ISS.

The generation of this message is expected to be limited to large configurations during severe outages, and the expected occurrence rate of this message is low; however, it has been added as a precaution. Although alarms may have been discarded, the internal alarm state of the EAGLE 5 ISS has been maintained and is stable.

#### **Example**

tekelecstp 99-03-09 12:01:43 EST EAGLE 35.0.0 5061.1340 SYSTEM INFO REPT COND: TRBL resynch required

**Alarm Level:** No alarm condition. The message is informational only.

#### **Recovery**

The attached network or element management systems (such as Harris NetBoss) should use this message as an indication that they should perform the following command to synchronize alarm status with the EAGLE 5 ISS:

rept-stat-trbl

#### **Note:**

Network or element management systems attached through terminals configured as EMSALM type terminals must not filter this message. See the chg-trm command in the *Commands Manual* for further details.

# **1341 - SRI rcvd - GSM2IS41 not provisioned**

The system received an SRI Query message for which it attempted to generate a response. However, IS41 GSM Migration(IGM) feature found the GSM to IS-41 Migration prefix (specified by the GSM2IS41 parameter) is not provisioned on this system. With this UIM, IGM is notifying the operator it cannot process the SRI messages and is allowing it to fall through to the GTT for handling.

To be able to perform the IS-41GSM Migration feature and to accept SRI Request messages, you must first specify the GSM2IS41 prefix in GSMOPTS.

#### **Example**

This output indicates an error against the original destination rather than the redirected destination.

RLGHNCXA21W 02-07-21 16:20:19 EST EAGLE 37.5.0 0018.1341 CARD 1103,A INFO SRI rcvd - GSM2IS41not provisioned

```
 SIO=03 OPC=001-001-001 DPC=002-002-002
   SCCP MSG TYPE=04
   CDPA: NI=1 RI=0 GTI=04 SSNI=0 PCI=1
          TT=250 NP=04 NAI=010 ADDR=123456789012345678901
         PC=003-003-003 CGPA: NI=1 RI=0 GTI=04 SSNI=0 PCI=1
          TT=100 NP=07 NAI=012 ADDR=012345678901234567890
         PC=001-001-001 LSN=ABCD123 GTTSET=3 203 46
   Report Date:02-07-21 Time:16:20:19
```
This alternate output includes the redirected destination and is used when a redirected MSU encounters an error.

RLGHNCXA21W 02-07-21 16:20:19 EST EAGLE 37.5.0 0018.1341 CARD 1103, A INFO SRI rcvd - GSM2IS41not provisioned<br>SIO=03 OPC=001-001-001 DPC=002-002-002 SIO=03 OPC=001-001-001 SCCP MSG TYPE=04 GTT on CdPA used MOSMSGTA=9193802053 CDPA: NI=1 RI=0 GTI=04 SSNI=0 PCI=1 TT=250 NP=04 NAI=010 ADDR=123456789012345678901  $PC=003-003-003$  CGPA: NI=1 RI=0 GTI=04 SSNI=0 PCI=1  $TT=100 \t NP=07 \t NAI=012 \t ADDR=012345678901234567890$ <br> $PC=001-001-001 \t SSN=004$  $PC=001-001-001$  LSN=ABCD123 GTTSET=3 203 46 Report Date:02-07-21 Time:16:20:19

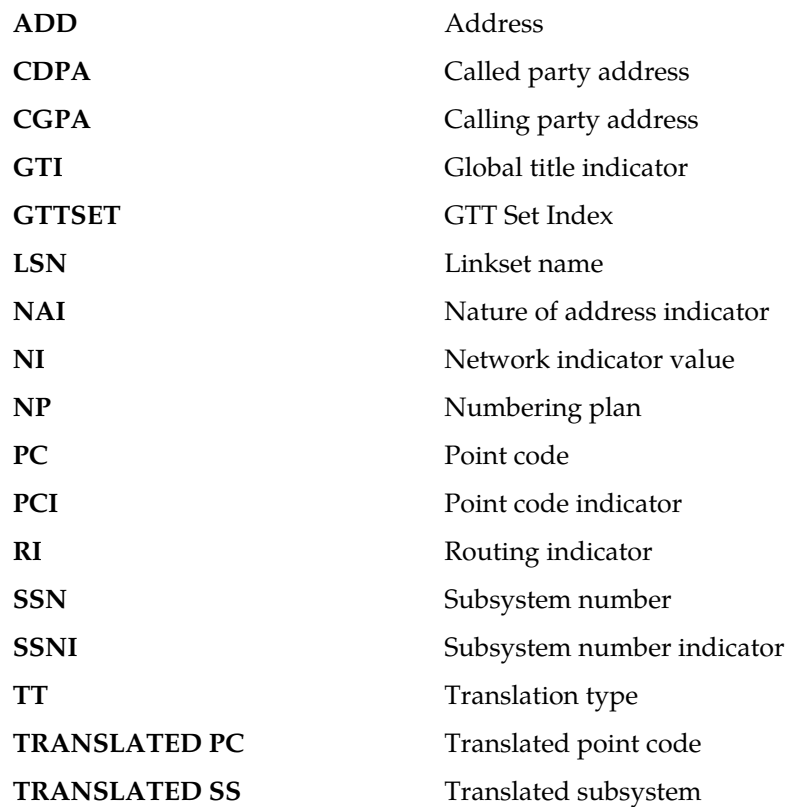

## **Note:**

If Global Title Translation is found, the GTTSET in which the translation is found appears. If Global Title Translation is not found, the GTTSET does not display.

**Alarm Level:** No alarm condition. The message is informational only.

# **Recovery**

**1.** Enter the rtrv-gsmopts command to display the GSM2IS41 setting in the GSM System Options.

Example of the output:

```
 rlghncxa03w 03-05-20 09:04:14 EST EAGLE 30.1.0
    GSM OPTIONS
    -----------------------
DEFMCC = NONE
 DEFMNC = NONE
   SRFADDR = 123456789abcdefMSRNDIG = RNDEFMAPVR = 1<br>SRIDN = TO
              = TCAP GSM2IS41 = 0123456789abcde
    rlghncxa03w 03-03-20 09:04:14 EST EAGLE 30.1.0
    SRFADDR=123456789abcdef SRFNAI=7 SRFNP=15
    MSRNDIG=CCRNDN
    MSRNNAI=7 MSRNNP=15 DEFMAPVR=2
```
<span id="page-587-0"></span>If the GSM2IS41 parameter is not specified, proceed to *[Step 2](#page-587-0)*. However, if it is set with a valid value, proceed to the *[Step 3](#page-587-1)*.

<span id="page-587-1"></span>**2.** Use the chg-gsmopts command to specify the GSM to IS-41 migration prefix.

Refer to the *Commands Manual* for details. Then re-issue the command that caused this UIM.

**3.** If the problem persists with the GSM2IS41 parameter specified, contact the *[My Oracle Support](#page-35-0) [\(MOS\)](#page-35-0)*.

# **1342 - ANSI IS-41 INP Qry rejected: AINPQ is OFF**

The EAGLE 5 ISS has rejected an INP query that is decoded as an ANSI-41NPREQ query because the appropriate AINPQ (ANSI-41 INP Query) feature key is not on.

#### **Example**

;

```
RLGHNCXA21W 03-04-18 19:02:05 EST EAGLE 35.0.0
0112.1342 CARD 1103,A1 INFO ANSI IS-41 INP Qry rejected: AINPQ is OFF
SIO=83 OPC= 001-101-001 DPC= 001-001-001
CDPA: AI=cb SSN=016 TT=012
ADDR=919380
CGPA: AI=c3 PC= 001-101-001 SSN=016
DATA=3a e2 38 c7 04 56 04 72 e0 e8 30 e9
2e cf 01 00 d0 02 83 01 f2 25 aa 0b
84 09 01 00 11 0a 19 49
LSN=e1m1s1
```
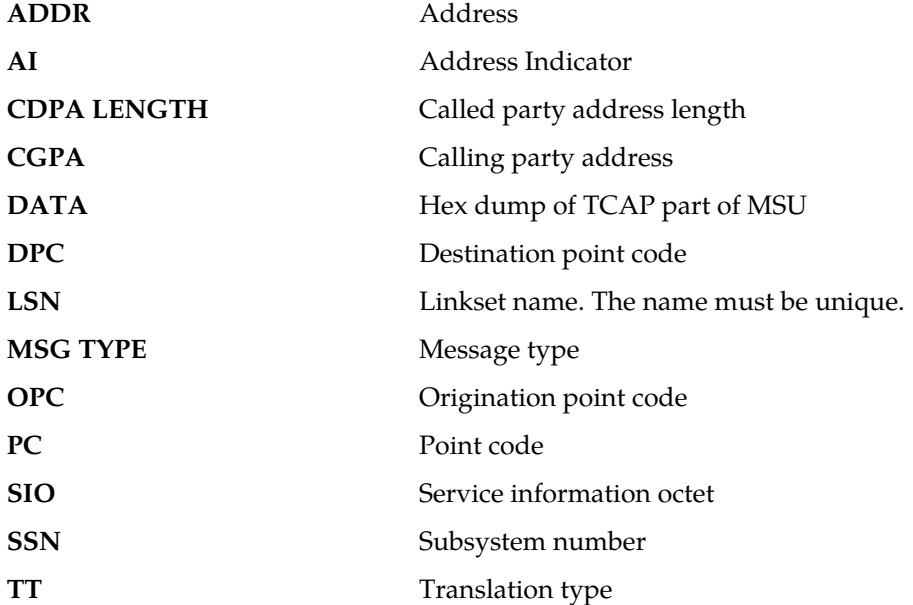

#### **Recovery**

- **1.** If you want to support the AINPQ feature, issue the chg-ctrl-feat:ainpq=on command to process ANSI-41 INP queries.
- **2.** If you do not want to support the AINPQ feature, ignore this informational message.
- **3.** For additional information or assistance about the AINPQ or any feature to purchase, contact the *[My Oracle Support \(MOS\)](#page-35-0)*.

# **1343 - INAP INP Qry rejected: INPQ is OFF**

The EAGLE 5 ISS has rejected an INP query that is decoded as an INAP NPREQ query because the appropriate INPQ (ITU INP Query) feature key is not on.

# **Example**

```
RLGHNCXA21W 03-04-18 19:02:05 EST EAGLE 35.0.0
0112.1343 CARD 1103,A1 INFO INAP INP Qry rejected: INPQ is OFF
SIO=83 OPC= 001-101-001 DPC= 001-001-001
CDPA: AI=cb SSN=016 TT=012
ADDR=919380
CGPA: AI=c3 PC= 001-101-001 SSN=016
DATA=3a e2 38 c7 04 56 04 72 e0 e8 30 e9
2e cf 01 00 d0 02 83 01 f2 25 aa 0b
84 09 01 00 11 0a 19 49
LSN=e1m1s1
```
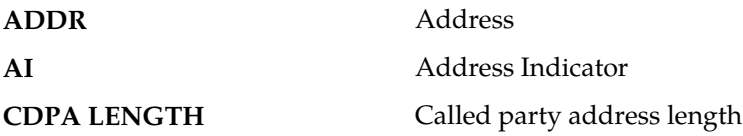

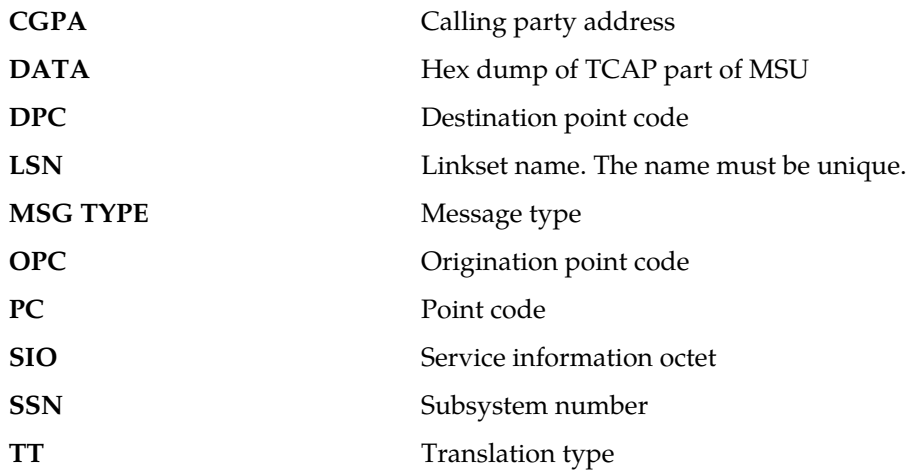

#### **Recovery**

- **1.** If you want to support the INPQ feature, issue the chg-ctrl-feat:ainpq=on command to process ITUINP queries.
- **2.** If you do not want to support the INPQ feature, ignore this informational message.
- **3.** For additional information or assistance about the INPQ or any feature to purchase, contact the *[My Oracle Support \(MOS\)](#page-35-0)*.

# **1344 - MSU discarded: In-Service Thresholding**

The EAGLE 5 ISS discarded an SCCP message because the MRN or MAP Group selected by GTT does not have enough available weight to satisfy the In-Service threshold.

## **Example**

This output indicates an error against the original destination rather than the redirected destination.

```
RLGHNCXA21W 02-07-21 16:20:19 EST EAGLE 37.5.0
         CARD 1103,A INFO MSU discarded: In-Service Thresholding
 TRANSLATED PC=003-003-003 TRANSLATED SS=005
 CDPA: NI=1 RI=0 GTI=04 SSNI=0 PCI=1
                 TT=250 NP=04 NAI=010 ADDR=123456789012345678901
                PC=003-003-003 CGPA: NI=1 RI=0 GTI=04 SSNI=0 PCI=1
 TT=100 NP=07 NAI=012 ADDR=012345678901234567890
PC=001-001-001 SSN=004
           LSN=ABCD123 GTTSET=3 (8)
           Report Date:02-07-21 Time:16:20:19
```
This alternate output includes the redirected destination and is used when a redirected MSU encounters an error.

RLGHNCXA21W 02-07-21 16:20:19 EST EAGLE 37.5.0 0018.1344 CARD 1103,A INFO MSU discarded: In-Service Thresholding TRANSLATED PC=003-003-003 TRANSLATED SS=005 GTT on CdPA used MOSMSGTA=9193802053

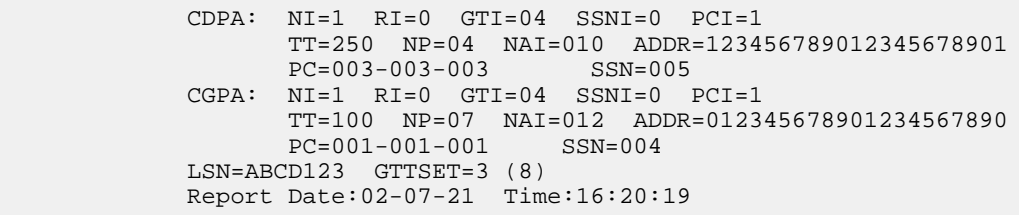

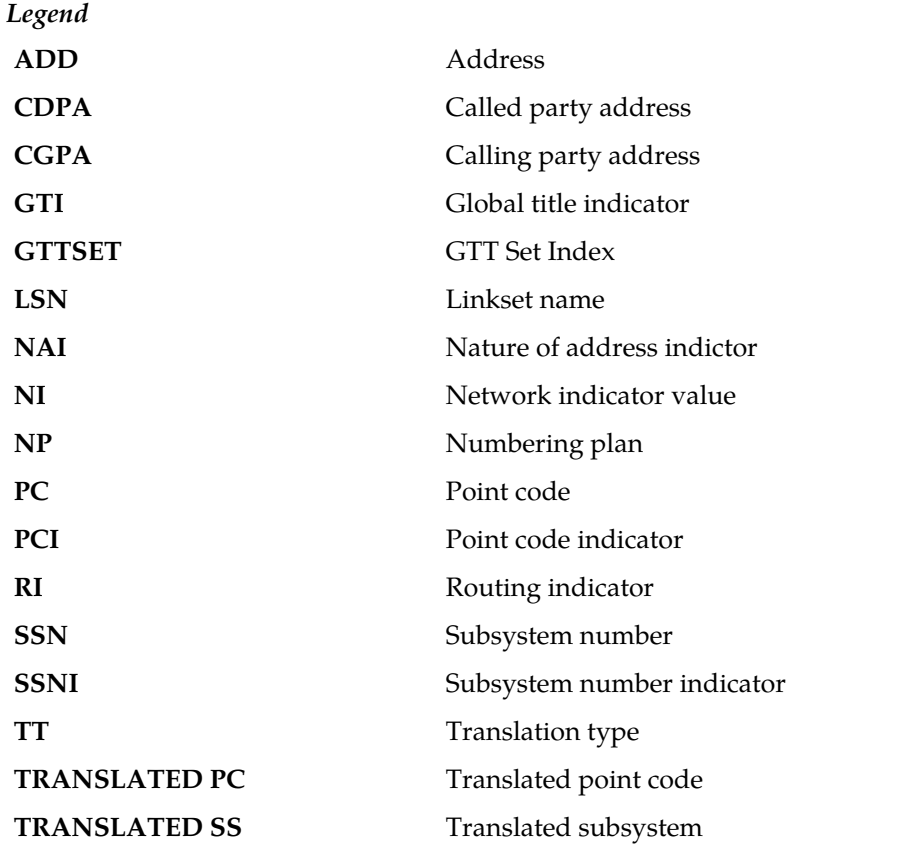

# **Note:**

If Global Title Translation is found, the GTTSET in which the translation is found appears. If Global Title Translation is not found, the GTTSET does not display.

**Alarm Level:** No alarm condition. The message is informational only.

#### **Recovery**

- **1.** Use rtrv-mrn and rtrv-map to determine the MRN and MAP Group information for that PC/PC+SSN combination.
- **2.** Validate that the In-Service Threshold (THR) parameter is set correctly for each Group.

If not, use the chg-mrn or chg-map command to change the THR parameter to the correct value.

**3.** If THR is correct, validate that the weight parameter is set correctly for each member of the group. If not, use the chg-mrn or chg-map command to alter the weights to the correct values.

**4.** Use rept-stat-dstn to determine which PC/PC+SSNs are not available.

Perform corrective maintenance to get the unavailable PC/PC+SSNs back into service. Potential causes for unavailability are link deactivation, prohibited routes, network congestion or subsystem outages.

# **1345 - CRD Auto-Clear Sent to All MTP Cards**

EAGLE 5 ISS generates this UIM when Circular Route Auto-Recovery procedure clears the Circular Route Detection (CRD) status of a destination that was marked prohibited.

#### **Example**

```
RLGHNCXA21W 03-04-18 19:02:05 EST EAGLE 36.0.0
1234.1345 CARD 1203 INFO CRD Auto-Clear Sent to All MTP Cards
DPC=001-001-001
Report Date:06-06-19 Time:16:20:19
```
**Alarm Level:** No alarm condition. The message is informational only.

#### **Recovery**

No action is necessary.

# **1346 - IS-41 Missing Mandatory Parameters**

EAGLE 5 ISS has rejected the ANSI IS-41 INP Query message, because the TCAP portion of the message does not contain mandatory parameters (e.g. digits).

## **Example**

```
tklc1091301 07-01-19 03:47:19 EST EAGLE5 36.0.0-57.9.0
6962.1346 CARD 2113 INFO IS-41 Missing Mandatory Parameters
SIO=83 OPC= 0-000-0-aa DPC= 5-090-5-aa
CDPA: AI=d3 SSN=250 TT=025
ADDR=197055512340
CGPA: AI=c3 PC= 1-137-4-aa SSN=250
DATA=15 e2 13 c7 04 00 00 00 00 e8 0b e9
09 cf 01 00 d1 02 09 3e f2
LSN=ls1102n0
Report Date:07-01-19 Time:03:47:19
```
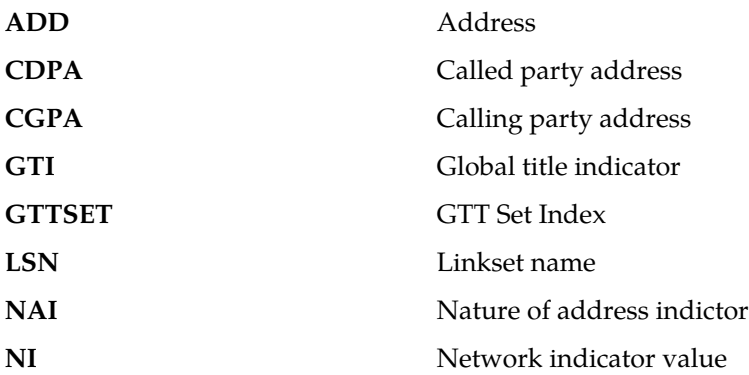

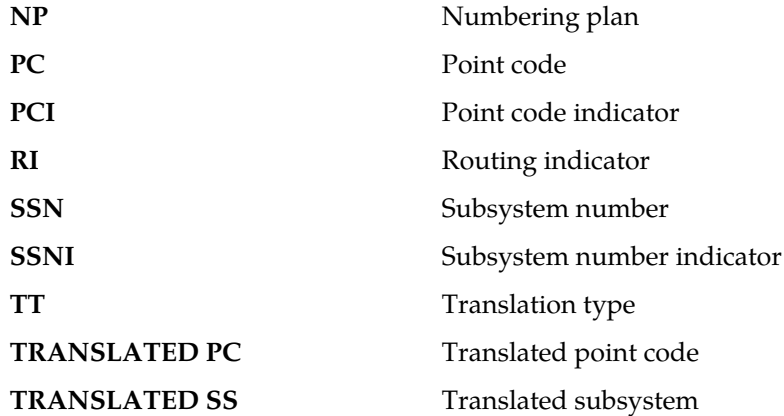

#### **Note:**

If Global Title Translation is found, the GTTSET in which the translation is found appears. If Global Title Translation is not found, the GTTSET does not display.

**Alarm Level:** No Alarm condition. Message is for information only.

# **Recovery**

Ensure ANSIIS-41INP Query message contains mandatory TCAP parameters for valid query processing.

# **1347 - IS-41 Digits - Bad Encoding Scheme**

EAGLE 5 ISS has rejected the ANSI IS 41 INP Query message, because the encoding scheme of the DIGITS parameter of the ANSI IS-41 TCAP portion is invalid.

# **Example**

```
tklc1091301 07-01-19 03:31:57 EST EAGLE5 36.0.0-57.9.0
6925.1347 CARD 2113 INFO IS-41 Digits - Bad Encoding Scheme
SIO=83 OPC= 0-000-0-aa DPC= 5-090-5-aa
CDPA: AI=d3 SSN=250 TT=025
ADDR=197055512340
CGPA: AI=c3 PC= 1-137-4-aa SSN=250
DATA=23 e2 21 c7 04 00 00 00 00 e8 19 e9
17 cf 01 00 d1 02 09 3e f2 0e 84 0c
01 01 12 0f 76 18 79 70
LSN=ls1102n0
Report Date:07-01-19 Time:03:31:57
```
**Alarm Level:** No Alarm condition. Message is for information only.

# **Recovery**

Ensure ANSI IS 41 INP Query message contains only digits with BCD encoding scheme.

# **1348 - IS-41 Number of dgts exceeds the maximum**

EAGLE 5 ISS has rejected the ANSI IS 41 INP Query message; because the number of digits in the DIGITS parameter exceeds 21 digits.

#### **Example**

```
tklc1091301 07-01-19 03:34:40 EST EAGLE5 36.0.0-57.9.0
6936.1348 CARD 2317 INFO IS-41 Num of dgts exceeds the maximum
SIO=83 OPC= 0-000-0-aa DPC= 5-090-5-aa
CDPA: AI=d3 SSN=250 TT=025
ADDR=197055512340
CGPA: AI=c3 PC= 1-137-4-aa SSN=250
DATA=27 e2 25 c7 04 00 00 00 00 e8 1d e9
1b cf 01 00 d1 02 09 3e f2 12 84 10
01 01 11 18 76 18 79 70
LSN=ls1102n0
Report Date:07-01-19 Time:03:34:40
```
**Alarm Level:** No Alarm condition. Message is for information only.

### **Recovery**

Ensure ANSI IS 41 INP Query message's DIGITS parameter contains less than 21 digits.

# **1350 - Discrd Rcvd Lrg MSU CTRL-FEAT Off**

IPL receives on a M2PA connection a large MSU greater than 272 bytes and the feature is not enabled.

#### **Example**

```
 0047.1350 CARD 1113 INFO Discrd Rcvd Large MSU CTRL-FEAT Off
             LEN=50
             SIO=04 OPC= 016-032-048 DPC= 032-032-048 
             DATA=01 02 03 04 05 06 07 08 09 0a 0b 0c 
                  0d 0e 0f 10 11 12 13 14 15 16 17 18 
                  19 1a 1b 1c 
             LSN=ls211
             Report Date:12-12-15 Time:11:01:50
```
**Note:** The length of the MSU (for example, LEN=50) includes the length of the SIF plus some other parameters. The length of these other parameters varies depending on the protocol managed by the LIM card issuing the UIM.

**Alarm Level:** No alarm condition. The message is informational only.

#### **Recovery**

;

**1.** Enter the following command to retrieve information about controlled features:

rtrv-ctrl-feat

The output of the rtrv-ctrl-feat command displays information about the enabled features.

2. The alarm will be cleared when the feature is enabled using the enable-ctrl-feat command.

# **1351 - Discrd Trans Lrg MSU Unsupported SLK**

An MSU less than 5 bytes or greater than 279 bytes was detected by the MTP layer 3 software in an ATM card. A four-byte MSU may cause the ATM connection to bounce (four byte PDUs are used for SSCF control). The MSU length limit is 279 bytes. IN this case, an SSEDCM-IPLIM SAAL/TALI signaling link receives from IMT a large MSU greater than 272 bytes. The discard occurs on the outbound card.

#### **Example**

```
RLGHNCXA21W 00-02-07 12:01:43 EST EAGLE 37.0.0
0003.1351 CARD 1105,B INFO Discrd Trans Lrg MSU Unsupported SLK
            LEN=475
             SIO=0D OPC=001-001-001 DPC=002-002-002
             LSN=ABCD123
             Report Date:yy-mm-dd Time:hh:mm:ss
```
**Note:** The length of the MSU (for example, LEN=50) includes the length of the SIF plus some other parameters. The length of these other parameters varies depending on the protocol managed by the LIM card issuing the UIM.

**Alarm Level:** No alarm condition. The message is informational only.

#### **Recovery**

No action necessary.

# **1352 - Discrd Rcvd Lrg MSU Unsptd Outbnd SLK**

An IP7 GPL receives a large MSU greater than 272 bytes, the BICC controlled feature is on, there are available routes for the destination point code, but selected outbound card does not support large MSUs.

#### **Example**

```
 0049.1352 CARD 1113 INFO Discrd Rcvd Lrg MSU Unsprtd Outbnd SLK
             LEN=50
             SIO=04 OPC= 016-032-048 DPC= 032-032-048 
             DATA=01 02 03 04 05 06 07 08 09 0a 0b 0c 
                  0d 0e 0f 10 11 12 13 14 15 16 17 18 
                  19 1a 1b 1c 
             LSN=ls211
             Report Date:12-12-15 Time:11:02:11
```
**Note:** The length of the MSU (for example, LEN=50) includes the length of the SIF plus some other parameters. The length of these other parameters varies depending on the protocol managed by the LIM card issuing the UIM.

**Alarm Level:** No alarm condition. The message is informational only.

#### **Recovery**

;

No action necessary.

# **1353 - DTA Bypassed for Rcvd Lrg MSU**

An IP7 GPL receives a large MSU that triggers DTA processing instead of converting the MSU (the MSU is routed normally, DTA is bypassed).

#### **Example**

 0050.1353 CARD 1113 INFO DTA Bypassed for Rcvd Large MSU  $LEN = 50$ SIO=04 OPC= 016-032-048 DPC= 032-032-048

 DATA=01 02 03 04 05 06 07 08 09 0a 0b 0c 0d 0e 0f 10 11 12 13 14 15 16 17 18 19 1a 1b 1c LSN=ls211 Report Date:12-12-15 Time:11:02:21

**Note:** The length of the MSU (for example, LEN=50) includes the length of the SIF plus some other parameters. The length of these other parameters varies depending on the protocol managed by the LIM card issuing the UIM.

**Alarm Level:** No alarm condition. The message is informational only.

#### **Recovery**

;

No action necessary.

# **1354 - STPLAN Copy Bypassed for Lrg MSU**

An IP7 GPL receives a large MSU that triggers STPLAN copy instead of copying the MSU (STPLAN is bypassed).

# **Example**

```
 0051.1354 CARD 1113 INFO STPLAN Copy Bypassed for Large MSU
            LEN = 50 SIO=04 OPC= 016-032-048 DPC= 032-032-048 
             DATA=01 02 03 04 05 06 07 08 09 0a 0b 0c 
                  0d 0e 0f 10 11 12 13 14 15 16 17 18 
                  19 1a 1b 1c 
             LSN=ls211
             Report Date:12-12-15 Time:11:02:31
```
**Note:** The length of the MSU (for example, LEN=50) includes the length of the SIF plus some other parameters. The length of these other parameters varies depending on the protocol managed by the LIM card issuing the UIM.

**Alarm Level:** No alarm condition. The message is informational only.

#### **Recovery**

;

No action necessary.

# **1355 - Card Integ Chk: MSU cksum err**

An MSU was discarded because a card received an MSU which failed checksum validation.

**Example**

```
 RLGHNCXA21W 06-09-07 16:20:19 GMT EAGLE5 35.6.0
 0008.1355 CARD 1301 INFO Card Integ Chk:MSU cksum err
             SIO=03 OPC=001-001-001 DPC=002-002-002
             DATA=12 34 56 78 90 12 34 56 78 90 12 34
                 56 78 90 12 34 56 78 90 12 34 56 78 
             Source Loc: 1303 Destination loc: 1301
```
Report Date: 09-07-06 Time:16:20:19

**Note:** On a LIM card the destination SS7 port is shown after the card address (it is not printed when this UIM is issued on a SCCP card).

CARD 1301,a

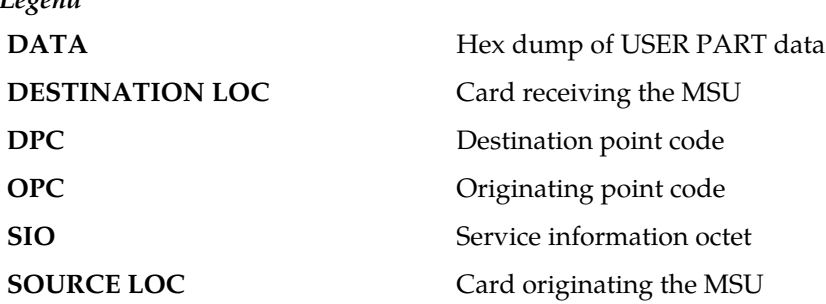

**Alarm Level:** No alarm condition. The message is informational only.

**Recovery**

*Legend*

No action is necessary.

# **1356 - EXT BERT terminated with OAM switchover**

This message is issued when the Extended BERT is aborted due to OAM switchover.

**Example**

RLGHNCXA21W 09-09-07 16:20:19 EST EAGLE 42.0.0 0023.1356 CARD 1115 INFO EXT BERT terminated with OAM switchover Report Date:09-09-07 Time:16:20:19

**Alarm Level:** No alarm condition. The message is informational only.

**Recovery**

No action necessary.

# **1357 - Negotiation at 100Mbps/Full Duplex failed**

The negotiation for data rate and traffic flow did not result in 100 Mbps and full duplex mode respectively, for all data links.

# **Example**

```
RLGHNCXA21W 00-02-07 12:01:43 EST EAGLE 37.0.0
            CARD 1103 INFO Negotiation at 100Mbps/Full Duplex failed
             DLK configuration: SPEED = 100 Mbps, DUPLEX = HALF
             Report Date:00-02-07 Time:16:20:19
```
#### **Recovery**

Use a valid combination of speed and duplex parameters on the card and Ethernet switch for configuring a data link. An invalid combination may cause link degradation and unreliable behavior.

# **1358 - MSU discarded - too big after MTP conv.**

- When ITUI or ITUN MSU, routed to ANSI or ITUN24 network, with SI less than or equal to 5 is received on any card type where the original MSU is of sufficient size that when the 14-bit point codes are converted to 24-bit point codes the resulting converted MSU will have SIF greater than 272 bytes.
- When ITUI or ITUN MSU, routed to ANSI or ITUN24 network, with SI ranging from 6 to 15 is received on any non-IP card type where the original MSU is of sufficient size that when the 14-bit point codes are converted to 24-bit point codes the resulting converted MSU will have SIF greater than 272 bytes. The MSU will be discarded even if the outbound linkset is on IP card type and Large MSU Support is enabled (Large MSU for IP Sig, Feature P/N 893018401) because conversion is performed on the inbound card, so both the inbound and outbound cards must be able to support MSU greater than 272 bytes.
- When ITUI or ITUN MSU, routed to ANSI or ITUN24 network, with SI ranging from 6 to 15 is received on any IP card type where the original MSU is of sufficient size that when the 14-bit point codes are converted to 24-bit point codes the resulting converted MSU will have SIF greater than 4095 bytes.

## **Example**

```
 0055.1358 CARD 1113 INFO MSU discarded - too big after MTP conv.
             LEN=50
             SIO=04 OPC= 016-032-048 DPC= 032-032-048 
             DATA=01 02 03 04 05 06 07 08 09 0a 0b 0c 
                  0d 0e 0f 10 11 12 13 14 15 16 17 18 
                  19 1a 1b 1c 
             LSN=ls211
             Report Date:12-12-15 Time:11:03:11
```
**Note:** The length of the MSU (for example, LEN=50) includes the length of the SIF plus some other parameters. The length of these other parameters varies depending on the protocol managed by the LIM card issuing the UIM.

**Alarm Level:** No alarm condition. The message is informational only.

#### **Recovery**

;

No action required.

# **1359 - SCCP Looping Detected**

When a SCCP Looping condition is found, the mode of operation of the loopset will be notify or discard (based on provisioning). The mode of operation either only notifies the user (via this UIM), or notifies the user (via this UIM) and discards the MSU. The data shown in the output will be from the original MSU, before any GTT modifications were applied to it.

A hop counter violation message is also sent by EAGLE to the UDTS. The message indicates either ANSI or ITU Networks based on the provisioned GTT Translation point code type.

#### **Example**

```
nbsa01 12-01-23 19:41:10 BRA EAGLE5 41.1.1-62.67.1 
 0527.1359 CARD 3217 INFO SCCP Looping Detected 
 SIO=83 OPC= 000-004-666 DPC= 000-006-500 
               SCCP MSG TYPE=09 
               CDPA: NI=0 RI=0 GTI=04 SSNI=1 PCI=0 
                      TT=000 NP=01 NAI=004 ADDR=554197388383 
                      PC=-------------- SSN=008 
               CGPA: NI=0 RI=0 GTI=04 SSNI=1 PCI=0 
                      TT=000 NP=01 NAI=004 ADDR=551181134001 
                      PC=-------------- SSN=008 
               LSN=ylrjo1 GTTSETIDX=(0) 
               Report Date:12-01-23 Time:19:41:00
```
**Alarm Level:** No alarm condition. The message is informational only.

#### **Recovery**

Analysis of measurements and messages is required to ensure messages are correctly being discarded.

**Note:** Entering the wrong data in the SCCP Loop Table and/or incorrectly connecting a GTT translation with a particular SCCP Loop Table entry could result in unwanted traffic loss.

Refer to the *Commands Manual* for more information using ENT/CHG/DEL/RTRV-LOOPSET commands.

- **1.** Remove invalid or unwanted entries from the SCCP Loop Tables.
- **2.** Create a valid SCCP Loop Table entry for a GTT translation if the available tables are valid for other translations, but not the one in error.
- **3.** Set the "notify only" mode until confidence is gained in the EAGLE SCCP Loop Tables, this is also the recommended setting for initial provisioning with a subsequent change.
- **4.** Periodic auditing of UIMs to ensure that valid messages are not being discarded.

## **1360 - Inv SR-5129 msg rcvd, Bad Src.**

An SR-5129 message was received with a bad source name in the message header.

#### **Example**

```
 station1234 06-12-21 16:28:08 EST Rel 37.5.0-58.12.0
 0020.1360 SYSTEM INFO Inv SR-5129 msg rcvd, Bad Src.
            Terminal = 17
             Name = SNAMNJCCSM1YSA701 
             Report Date:06-12-21 Time:16:20:19
```
**Alarm Level:** No alarm condition. The message is informational only.

#### **Recovery**

No action necessary.

# **1361 - Inv SR-5129 msg rcvd, Bad Dst.**

An SR-5129 message was received with a bad destination name in the message header.

#### **Example**

```
 station1234 06-12-21 16:28:08 EST Rel 37.5.0-58.12.0
 0020.1361 SYSTEM INFO Inv SR-5129 msg rcvd, Bad Dst.
            Terminal = 17
            Name = SNAMNJCCSM1YSA701 
             Report Date:06-12-21 Time:16:20:19
```
**Alarm Level:** No alarm condition. The message is informational only.

## **Recovery**

No action necessary.

# **1362 - Inv SR-5129 msg rcvd, Bad Ver.**

An SR-5129 message was received with a bad version in the message header.

# **Example**

```
 station1234 06-12-21 16:28:08 EST Rel 37.5.0-58.12.0
           SYSTEM INFO Inv SR-5129 msg rcvd, Bad Ver.
            Terminal = 17
             Ver = xxxx 
             Report Date:06-12-21 Time:16:20:19
```
**Alarm Level:** No alarm condition. The message is informational only.

# **Recovery**

No action necessary.

# **1363 - SR-5129 Err Msg rcvd Err Code 1(Bad Src)**

An SR-5129 Error Message received with Error Code as 1 (Bad Source).

## **Example**

```
 station1234 06-12-21 16:28:08 EST Rel 37.5.0-58.12.0
   0020.1363 SYSTEM INFO Inv SR-5129 Err Msg rcvd Err Code 1(Bad
 Src)
                Terminal = 17
                Report Date:06-12-21 Time:16:20:19
```
**Alarm Level:** No alarm condition. The message is informational only.

#### **Recovery**

No action necessary.

# **1364 - SR-5129 Err Msg rcvd Err Code 2(Bad Dst)**

An SR-5129 Error Message received with Error Code as 2 (Bad Destination).

**Example**

```
 station1234 06-12-21 16:28:08 EST Rel 37.5.0-58.12.0
   0020.1364 SYSTEM INFO Inv SR-5129 Err Msg rcvd Err Code 2(Bad
 Dst)
                Terminal = 17
                Report Date:06-12-21 Time:16:20:19
```
**Alarm Level:** No alarm condition. The message is informational only.

#### **Recovery**

No action necessary.

# **1365 - SR-5129 Err Msg rcvd Err Code 3(Bad Ver)**

An SR-5129 Error Message received with Error Code as 3 (Bad Version).

## **Example**

```
 station1234 06-12-21 16:28:08 EST Rel 37.5.0-58.12.0
   0020.1365 SYSTEM INFO Inv SR-5129 Err Msg rcvd Err Code 3(Bad
 Ver)
                Terminal = 17
                Report Date:06-12-21 Time:16:20:19
```
**Alarm Level:** No alarm condition. The message is informational only.

# **Recovery**

No action necessary.

# **1366 - SR-5129 Err Msg rcvd Err Code Other**

An SR-5129 Error Message received with Error Code other than 1, 2 and 3.

#### **Example**

 station1234 06-12-21 16:28:08 EST Rel 37.5.0-58.12.0 0020.1366 SYSTEM INFO Inv SR-5129 Err Msg rcvd Err Code Other Terminal = 17 Report Date:06-12-21 Time:16:20:19

**Alarm Level:** No alarm condition. The message is informational only.

#### **Recovery**

No action necessary.

# **1367 - SOIP connection failed.**

Failed to start SOIP connection.

#### **Example**

```
 station1234 06-12-21 16:28:08 EST Rel 37.5.0-58.12.0
0009.1367 SYSTEM INFO SOIP connection failed.
             Terminal=17
             IPADDR=192.168.57.52 
             PORT = 2336
             Report Date:06-12-21 Time:16:20:19
```
**Alarm Level:** No alarm condition. The message is informational only.

#### **Recovery**

No action necessary.

# **1368 - Inv SR-5129 msg rcvd, Other**

An SR-5129 Message Received with error other than Bad Source Name, Bad Destination Name and Bad Version in the Message Header.

### **Example**

```
 station1234 06-12-21 16:28:08 EST Rel 37.5.0-58.12.0
           SYSTEM INFO Inv SR-5129 msg rcvd, Other
             Terminal = 17
             Report Date:06-12-21 Time:16:20:19
```
**Alarm Level:** No alarm condition. The message is informational only.

#### **Recovery**

No action necessary.

# **1369 - ISUP IAM decode failed**

An ISUP IAM decode failed with error other than Bad Source Name, Bad Destination Name, and Bad Version in the Message Header.

#### **Example**

 1 2 3 4 5 6 7 8 12345678901234567890123456789012345678901234567890123456789012345678901234567890 0020.1369 CARD 1201,A INFO ISUP IAM decode failed SIO=3 OPC=&&-001-001-001 DPC=&&-002-002-002 DATA=26 80 03 09 0e 06 09 00fe 08 50 55 43 <u>notation and the contract of the contract of the contract of the contract of the contract of the contract of the contract of the contract of the contract of the contract of the contract of the contract of the contract of </u> LSN=LS0032

**Alarm Level:** No alarm condition. The message is informational only.

## **Recovery**

No action necessary.

# **1370 - ISUP IAM Cld Pty decode failed**

An ISUP IAM Cld Pty decode failed with error other than Bad Source Name, Bad Destination Name and Bad Version in the Message Header.

#### **Example**

```
 1 2 3 4 5 6 7 
8
12345678901234567890123456789012345678901234567890123456789012345678901234567890
      0020.1370 CARD 1201,A INFO ISUP IAM Cld Pty decode failed
                         SIO=3 OPC=&&-001-001-001 DPC=&&-002-002-002
                         DATA=26 80 03 09 0e 06 09 00fe 08 50 55 43
<u>notation and the contract of the contract of the contract of the contract of the contract of the contract of the contract of the contract of the contract of the contract of the contract of the contract of the contract of </u>
                         LSN=LS0032
```
**Alarm Level:** No alarm condition. The message is informational only.

#### **Recovery**

No action necessary.

# **1371 - ISUP encode Failed**

An ISUP encode failed with error other than Bad Source Name, Bad Destination Name and Bad Version in the Message Header.

#### **Example**

```
 1 2 3 4 5 6 7 
8
12345678901234567890123456789012345678901234567890123456789012345678901234567890
    0020.1371 CARD 1201, A INFO ISUP encode failed
                    SIO=3 OPC=&&-001-001-001 DPC=&&-002-002-002
                    DATA=26 80 03 09 0e 06 09 00fe 08 50 55 43
<u>000 and 2000 and 2000 and 2000 and 2000 and 2000 and 2000 and 2000 and 2000 and 2000 and 2000 and 2000 and 20</u>
                    LSN=LS0032
```
**Alarm Level:** No alarm condition. The message is informational only.

#### **Recovery**

No action necessary.

# **1372 - SLTC Failure-SLTM not sent, Invalid SIO**

The EAGLE attempted to send SLTM with SIO=2 for ITU APC.

#### **Example**

```
RLGHNCXA21W 00-02-07 12:01:43 EST EAGLE 37.0.0
1230.1372 CARD 1201,A INFO SLTC Failure-SLTM not sent, Invalid SIO
 ADJ PC=001-001-001 SLC=02 LEN=0f
            DATA=01 02 03 04 05 06 07 08 09 10 11 12 13 14 15
            Report Date:00-02-07 Time:16:20:19
```
**Alarm Level:** No alarm condition. The message is informational only.

## **Recovery**

Change the sltset corresponding to the link/port to the one that has sio=1 (Regular SLTM message).

**Note:** Special maintenance messages are not supported for ITU PCs.

# **1373 - TFC Generated for Congested Link**

Implementation of auto decrementing of congestion abatement is multicast to all MTP cards (SRC and DEST).

In both ANSI and ITU networks, UIM 1373 indicates the level of congestion; for example, CONG STATUS=00**1** is a lower level of congestion than CONG STATUS=00**3** (the highest level of congestion).

For M3UA links, signaling congestion (SCON) network-management messages also report congestion:

- In an ANSI network, the value in the SCON always matches the value in UIM 1373.
- In a non-ANSI (ITU) network, SCON messages report only 0 (not congested) or 1 (congested), so the congestion value reported in UIM 1373 can differ from the value in the SCON. For example, if UIM 1373 reports CONG STATUS=00**2** or CONG STATUS=00**3**, then the value in the related SCON will be **1** (not 2 or 3).

#### **Example**

```
 station1234 02-07-21 16:28:08 EST Rel 37.0.0 -46.12.0
    8441.1373 CARD 1101,A INFO TFC Generated for Congested Link
              DPC= 001-115-000 CPC= 008-001-001
 CONG SLK: 1305,A3 CONG STATUS=001
 Report Date:07-01-05 Time:16:20:19
```
**Alarm Level:** No alarm condition. The message is informational only.

### **Recovery**

Use local troubleshooting procedures to determine the cause for congestion.

# **1374 - SMS B-Party address decode failed**

An error was detected during decode of SMS message destination address.

#### **Example**

 tekelecstp 02-03-20 07:40:50 EST EAGLE 39.1.0-61.4.0 6815.1374 CARD 1103 INFO SMS B-Party Address decode failed SIO=83 OPC= 002-002-001 DPC= 009-008-007 CDPA: AI=8b SSN=002 TT=006 ADDR=110000 CGPA: AI=43 PC= 002-002-001 SSN=002

 DATA=49 e2 47 c7 04 47 04 25 1e e8 3f e9 3d cf 01 e9 d1 02 09 35 f2 34 9f 69 01 00 9f 74 02 00 00 89 LSN=ls221 Report Date:02-03-20 Time:07:40:50

**Alarm Level:** No alarm condition. The message is informational only.

# **Recovery**

The message should be analyzed to determine the error, and the originating node should be contacted to send corrected message.

When processing MSU for SMS MO, this UIM is generated when one of the following occurs:

- Mandatory SM-RP-UI parameter is absent from the MO ForwardSM message.
- The TPDU type is SMS-SUBMIT and the parameter length is less then 4 + number of digit bytes specified in the number of digit field.
- The TPDU type is SMS-COMMAND and the parameter length is less then  $7 +$  number of digit bytes specified in the number of digit field.
- Number of digits is 0 or greater than 20.

# **1375 - SMS B-party Failed to modify TCAP MSU**

The formatted outbound digit string length generated by SMS NP for encoding the TCAP message exceeded system limits.The formatted outbound digit string length generated by SMS NP or MO SMS B-Party Routing for encoding the TCAP message exceeded system limits.

#### **Example**

```
 tekelecstp 02-03-20 07:40:50 EST EAGLE 39.1.0-61.4.0
 6815.1375 CARD 1103 INFO SMS B-party Failed to modify TCAP MSU 
            SIO=83 OPC= 002-002-001 DPC= 009-008-007
             CDPA: AI=8b SSN=002 TT=006
                  ADDR=110000
             CGPA: AI=43 PC= 002-002-001 SSN=002
             DATA=49 e2 47 c7 04 47 04 25 1e e8 3f e9
                  3d cf 01 e9 d1 02 09 35 f2 34 9f 69
                  01 00 9f 74 02 00 00 89
             LSN=ls221
             Report Date:02-03-20 Time:07:40:50
```
**Alarm Level:** No alarm condition. The message is informational only.

#### **Recovery**

The message and outbound digits formatting options should be analyzed to determine the error and the originating node or the requested outbound digit formatting option should be modified to correct the encoding error.

This UIM is generated when processing MSU for SMS MO and TCAP message needed to be expanded to accommodate new digits and either

- New SM-RP-UI parameter length exceeds 127 digits.
- The length of new parameter sequence, Invoke component, component portion or TCAP package exceeds 127 bytes.
- The SCCP user data length (TCAP payload size) exceeds 255 bytes.

• The MSU length exceeds 279 bytes.

# **1376 - SMS Failed to modify B-Party digits**

During processing of SMS message, the formatted outbound digit string length exceeded limit for number of digits.

This message is raised when:

- During processing of SMS message, the formatted outbound digit string length exceeded limit for number of digits.
- For MO SMS B-Party routing, AMGTT data provisioned in the GTT Table entry corresponding to MAP B-Party number is used to modify MAP B-Party digits. If outbound length exceeds 20 or becomes less than 0.

**Example**

```
 tekelecstp 02-03-20 07:40:50 EST EAGLE 39.1.0-61.4.0
 6815.1376 CARD 1103 INFO SMS Failed to modify B-Party digits 
 SIO=83 OPC= 002-002-001 DPC= 009-008-007
                CDPA: AI=8b SSN=002 TT=006
                     ADDR=110000
                CGPA: AI=43 PC= 002-002-001 SSN=002
                DATA=49 e2 47 c7 04 47 04 25 1e e8 3f e9
                    3d cf 01 e9 d1 02 09 35 f2 34 9f 69
                    01 00 9f 74 02 00 00 89
                LSN=ls221
                Report Date:02-03-20 Time:07:40:50
```
**Alarm Level:** No alarm condition. The message is informational only.

## **Recovery**

The message and the digit format provisioning should be analyzed to determine the error and the originating node or the requested outbound digit formatting option should be modified to correct the encoding error. For MO SMS B-Party Routing, AMGTT data (NSDD/NPDD/NSDS/NPDS) provisioned in GTT entry corresponding to MAP B-Party number should be modified to correct the encoding error.

This UIM is generated when SMS NP or MO SMS B-Party Routing feature generated an outbound digit string for encode in TCAP message, which exceeded 20 digits in length or is less than 0 digits in length forcing SMS NP/MO SMS B-Party Routing to route original MSU.

# **1377 - SSH session disconnected - server busy**

Indicates that an established SSH connection on the EAGLE has disconnected.

**Example**

```
 RLGHNCXA21W 02-08-08 20:52:04 EST EAGLE 39.0
 5024.1377 CARD 1105 INFO SSH session disconnected - server busy
             RIPADDR=192.168.57.52
             RIPORT=2336
             LIPADDR=192.168.53.46
             LIPORT=23 
             Report Date:02-08-08 Time:20:52:04
```
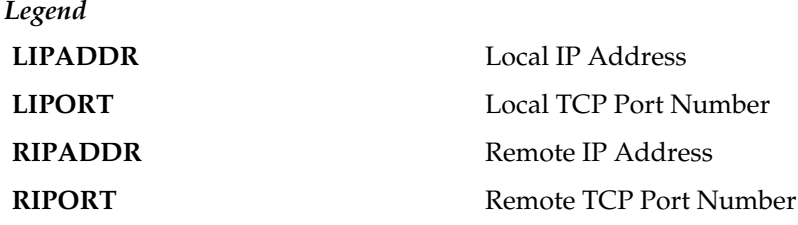

**Recovery**

No action necessary.

# **1378 - Inh VFlex SS request already outstanding**

A second attempt to inhibit the V-Flex subsystem has been made while the first is still being processed. The second attempt will be ignored.

#### **Example**

tekelecstp 07-03-09 12:01:43 EST EAGLE 37.6.0 5061.1378 SYSTEM INFO Inh VFlex SS request already outstanding

**Alarm Level:** No alarm condition. The message is informational only.

#### **Recovery**

No action necessary.

# **1379 - Failure Inhibiting VFlex SS**

The attempted inhibit of the V-Flex subsystem failed. A response SOG was not received from the mate.

## **Example**

tekelecstp 07-03-09 12:01:43 EST EAGLE 37.6.0 5061.1379 SYSTEM INFO Failure Inhibiting VFlex SS

**Alarm Level:** No alarm condition. The message is informational only.

#### **Recovery**

No action necessary.

# **1380 - VFLEX: No RN digits provisioned**

The digits in the VMS at the requested VMRN index were not provisioned. The provisioning information for the VMS ID accessed via the MSU information should be verified.

# **Example**

 RLGHNCXA21W 07-07-21 12:01:43 EST EAGLE 37.6.0 0002.1380 SYSTEM INFO VFlex: RN is not provisioned SIO=03 OPC=001-001-001 DPC=002-002-002

```
 SCCP MSG TYPE=04
 CDPA: NI=1 RI=0 GTI=04 SSNI=0 PCI=1
       TT=250 NP=04 NAI=010 ADDR=1234567890901
       PC=003-003-003 SSN=005
 CGPA: NI=1 RI=0 GTI=04 SSNI=0 PCI=1
       TT=100 NP=07 NAI=012 ADDR=012345677890
       PC=001-001-001 SSN=004
 LSN=ABCD123 GTTSET=3 203 46
 Report Date:07-07-21 Time:16:20:19
```
# **Recovery**

Verify the VMS ID accessed via the MSU information.

# **1381 - VFlex: CD entry not found**

The call decision table entry matching the incoming MSU criteria is not found. Call decision tree provisioning should be updated.

# **Example**

```
 RLGHNCXA21W 07-07-21 12:01:43 EST EAGLE 37.6.0
 0002.1381 SYSTEM INFO VFlex: CD entry not found
 SIO=03 OPC=001-001-001 DPC=002-002-002
               SCCP MSG TYPE=04
               CDPA: NI=1 RI=0 GTI=04 SSNI=0 PCI=1
                     TT=250 NP=04 NAI=010 ADDR=1234567890901
                    PC=003-003-003 CGPA: NI=1 RI=0 GTI=04 SSNI=0 PCI=1
                     TT=100 NP=07 NAI=012 ADDR=012345677890
                     PC=001-001-001 SSN=004
               LSN=ABCD123 GTTSET=3 203 46
               Report Date:07-07-21 Time:16:20:19
```
**Alarm Level:** No alarm condition. The message is informational only.

#### **Recovery**

Call decision tree provisioning should be updated.

# **1382 - Too many digits for DRA parameter**

Too many digits in the DRA parameter to encode.

```
Example
```
 RLGHNCXA21W 07-07-21 12:01:43 EST EAGLE 37.6.0 0002.1382 SYSTEM INFO Too many digits for DRA parameter SIO=03 OPC=001-001-001 DPC=002-002-002 SCCP MSG TYPE=04 CDPA: NI=1 RI=0 GTI=04 SSNI=0 PCI=1 TT=250 NP=04 NAI=010 ADDR=1234567890901  $PC=003-003-003$  CGPA: NI=1 RI=0 GTI=04 SSNI=0 PCI=1 TT=100 NP=07 NAI=012 ADDR=012345677890  $PC=001-001-001$ 

```
 LSN=ABCD123 GTTSET=3 203 46
 Report Date:07-07-21 Time:16:20:19
```
#### **Recovery**

Decrease the number of RN digits or modify the querying node to send fewer digits in DN.

# **1383 - SLTC Failed: No route to APC on linkset**

An SLTC message is sent/received for a linkset that is not in the route-set of its APC.

# **Example**

```
 1 2 3 4 5 6 7 8
12345678901234567890123456789012345678901234567890123456789012345678901234567890
   8606.1383 CARD 1105,B INFO SLTC Failed: No route to APC on linkset
            ADJ PC=002-14-00 DATA=11 77
              Report Date:02-04-01 Time:17:40:42
```
**Alarm Level:** No alarm condition. The message is informational only.

#### **Recovery**

No action necessary.

# **1384 - G-Flex MLR: Op without IMSI erroneous**

The G-Flex MLR Function encountered a message that did not contain an IMSI parameter.

## **Example**

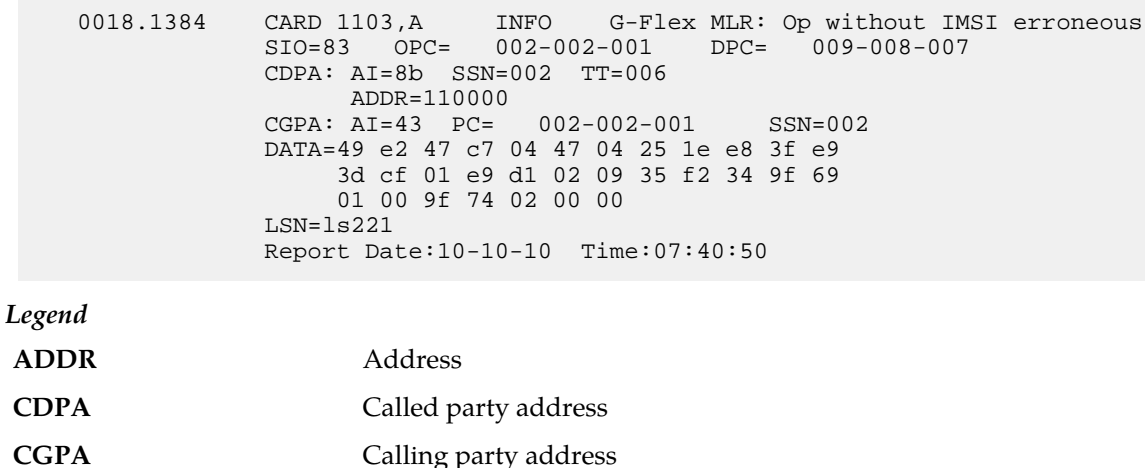

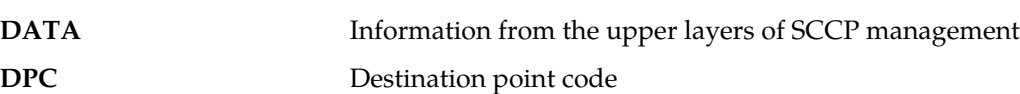

**LSN** Linkset name. The name must be unique.

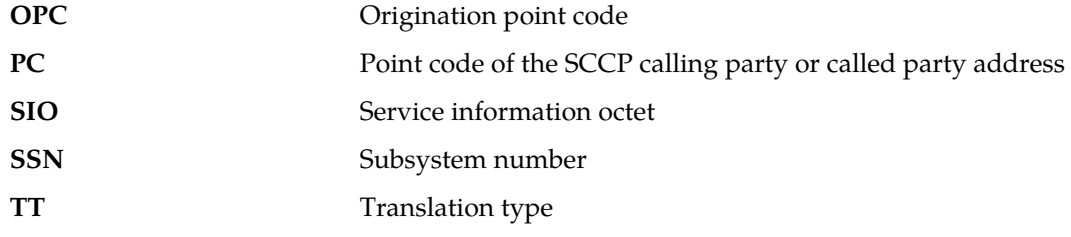

# **Recovery**

Contact far end node and investigate reason for error.

# **1385 - G-Flex MLR: Op without IMSI skipped**

The G-Flex MLR Function encountered a sendParameters operation that did not contain an IMSI parameter.

# **Example**

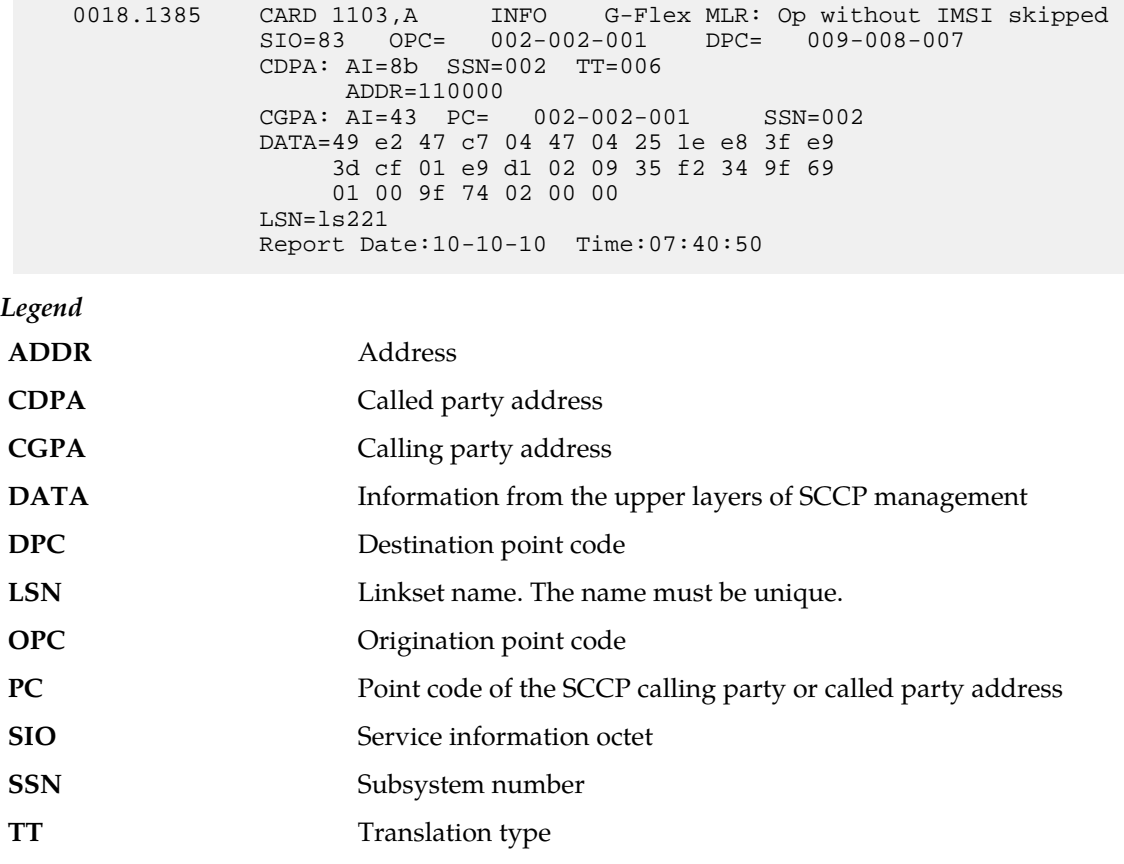

**Alarm Level:** No alarm condition. The message is informational only.

# **Recovery**

Contact far end node and investigate reason for error.

# **1386 - G-Flex MLR: Op with bad TCAP skipped**

The G-Flex MLR Function encountered problems decoding the TCAP and MAP layers of a message prior to attempting to identify an IMSI parameter.

## **Example**

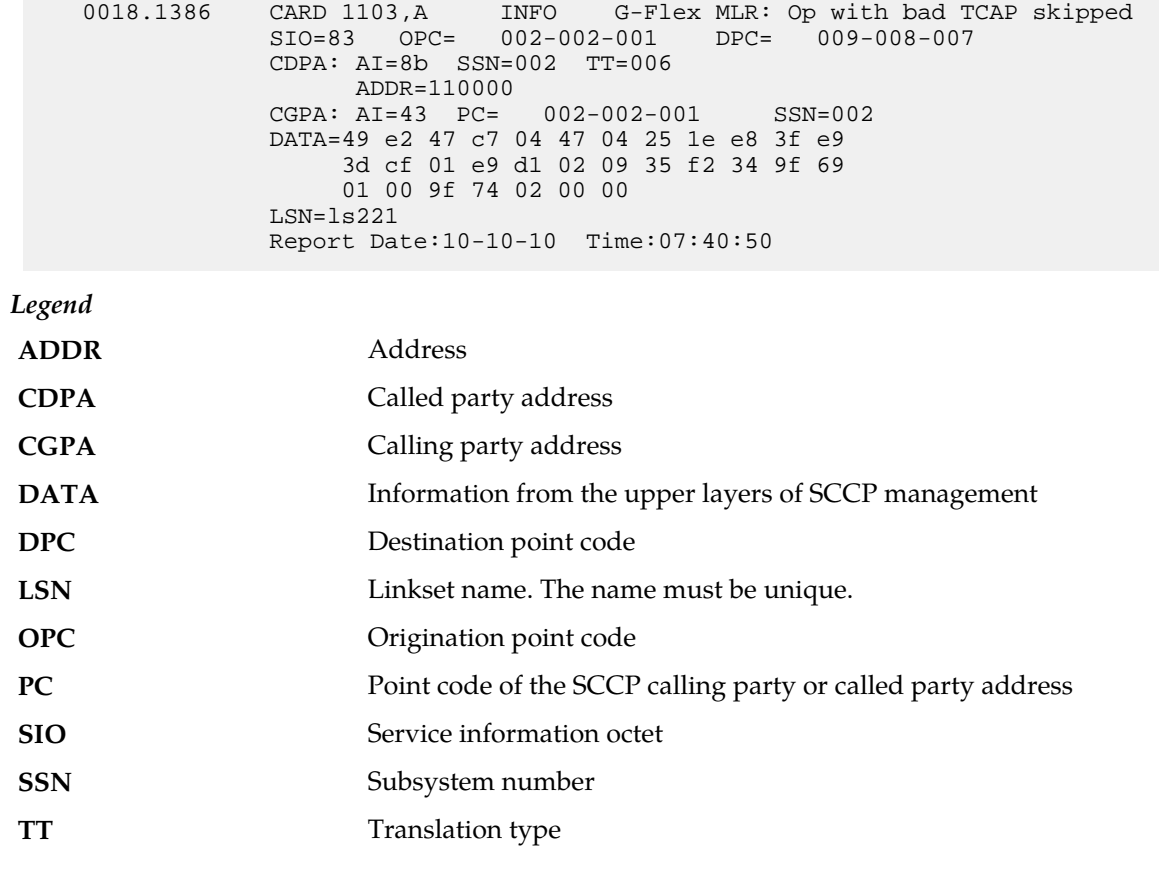

**Alarm Level:** No alarm condition. The message is informational only.

#### **Recovery**

Contact far end node and investigate reason for error.

# **1387 - G-Flex MLR: Op with bad IMSI skipped**

The G-Flex MLR Function encountered an IMSI parameter that contains fewer than 5 digits or more than 15 digits.

#### **Example**

 0018.1387 CARD 1103,A INFO G-Flex MLR: Op with bad IMSI skipped SIO=83 OPC= 002-002-001 DPC= 009-008-007 CDPA: AI=8b SSN=002 TT=006 ADDR=110000 CGPA: AI=43 PC= 002-002-001 SSN=002 DATA=49 e2 47 c7 04 47 04 25 1e e8 3f e9

 3d cf 01 e9 d1 02 09 35 f2 34 9f 69 01 00 9f 74 02 00 00 LSN=ls221 Report Date:10-10-10 Time:07:40:50

*Legend*

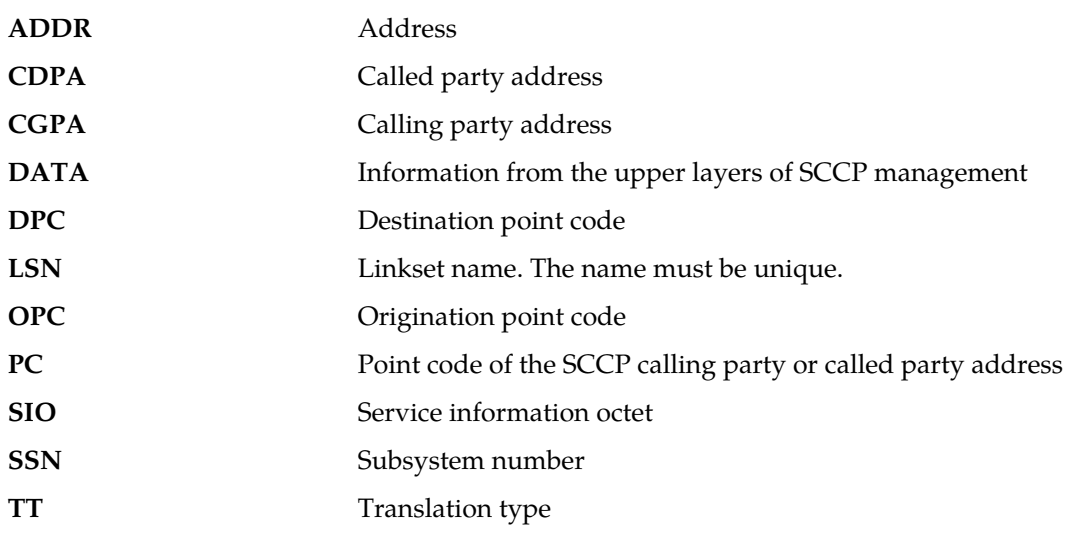

**Alarm Level:** No alarm condition. The message is informational only.

**Recovery**

Contact far end node and investigate reason for error.

# **1388 - Invalid prefix/suffix digit len for CdPA**

This message indicates that the the length of the prefix/suffix of the CdPA is not valid.

# **Example**

This output indicates an error against the original destination rather than the redirected destination.

RLGHNCXA21W 02-07-21 16:20:19 EST EAGLE 38.0.0 0018.1388 CARD 1103,A INFO Invalid prefix/suffix digit len for CdPA SIO=03 OPC=001-001-001 DPC=002-002-002 SCCP MSG TYPE=04 CDPA: NI=1 RI=0 GTI=04 SSNI=0 PCI=1 TT=250 NP=04 NAI=010 ADDR=123456789012345678901  $PC=003-003-003$  CGPA: NI=1 RI=0 GTI=04 SSNI=0 PCI=1  $TT=100 \t NP=07 \t NAI=012 \t ADDR=012345678901234567890$ <br> $PC=001-001-001 \t SSN=004$  $PC=001-001-001$  LSN=ABCD123 GTTSET=3 203 46 Report Date:02-07-21 Time:16:20:19
This alternate output includes the redirected destination and is used when a redirected MSU encounters an error.

RLGHNCXA21W 02-07-21 16:20:19 EST EAGLE 38.0.0 0018.1388 CARD 1103,A INFO Invalid prefix/suffix digit len for CdPA SIO=03 OPC=001-001-001 DPC=002-002-002 SCCP MSG TYPE=04 GTT on CdPA used MOSMSGTA=9193802053 CDPA: NI=1 RI=0 GTI=04 SSNI=0 PCI=1 TT=250 NP=04 NAI=010 ADDR=123456789012345678901 PC=003-003-003 SSN=005 CGPA: NI=1 RI=0 GTI=04 SSNI=0 PCI=1  $\begin{tabular}{lllll} TT=100&\quadNP=07&\quadNAI=012&\quadADDR=012345678901234567890 \\ PC=001-001-001&\quadSSN=004&\\ \end{tabular}$  $PC=001-001-001$  LSN=ABCD123 GTTSET=3 203 46 Report Date:02-07-21 Time:16:20:19

*Legend*

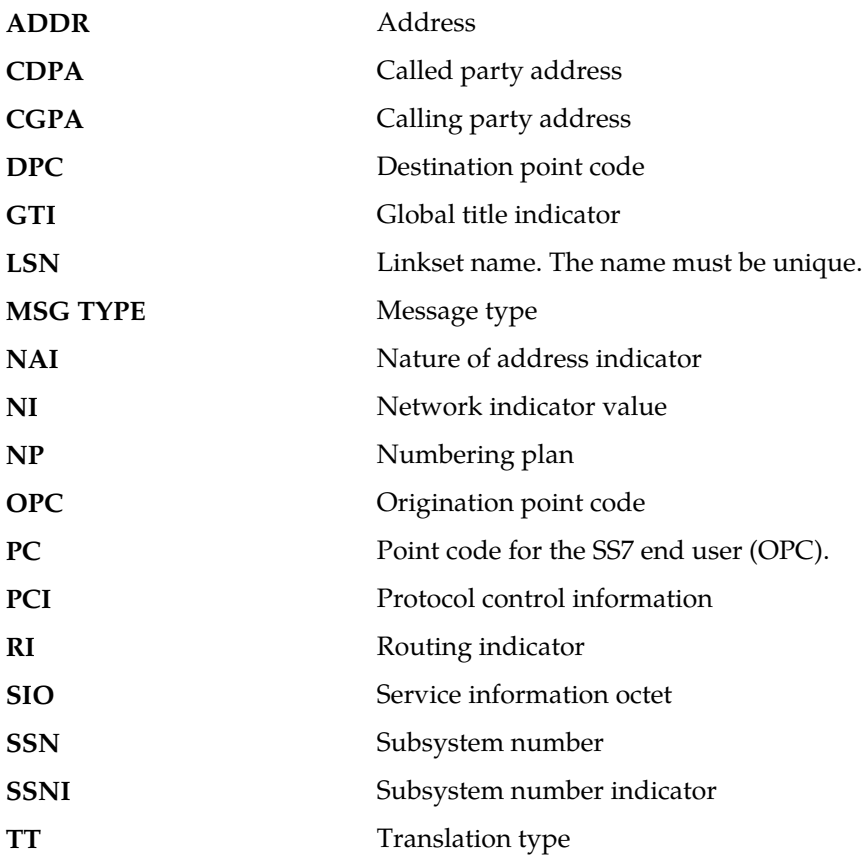

**Alarm Level:** No alarm condition. The message is informational only.

#### **Recovery**

Contact far end node and investigate reason for error.

# **1389 - Invalid prefix/suffix digit len for CgPA**

This message indicates that the the length of the prefix/suffix of the CgPA is not valid.

## **Example**

This output indicates an error against the original destination rather than the redirected destination.

```
RLGHNCXA21W 02-07-21 16:20:19 EST EAGLE 38.0.0
0018.1389 CARD 1103,A INFO Invalid prefix/suffix digit len for CgPA
 SIO=03 OPC=001-001-001 DPC=002-002-002
             SCCP MSG TYPE=04
             CDPA: NI=1 RI=0 GTI=04 SSNI=0 PCI=1
                   TT=250 NP=04 NAI=010 ADDR=123456789012345678901
PC=003-003-003 SSN=005
 CGPA: NI=1 RI=0 GTI=04 SSNI=0 PCI=1
                  TT=100 NP=07 NAI=012 ADDR=012345678901234567890<br>PC=001-001-001 SSN=004
                  PC=001-001-001 LSN=ABCD123 GTTSET=3 203 46
             Report Date:02-07-21 Time:16:20:19
```
This alternate output includes the redirected destination and is used when a redirected MSU encounters an error.

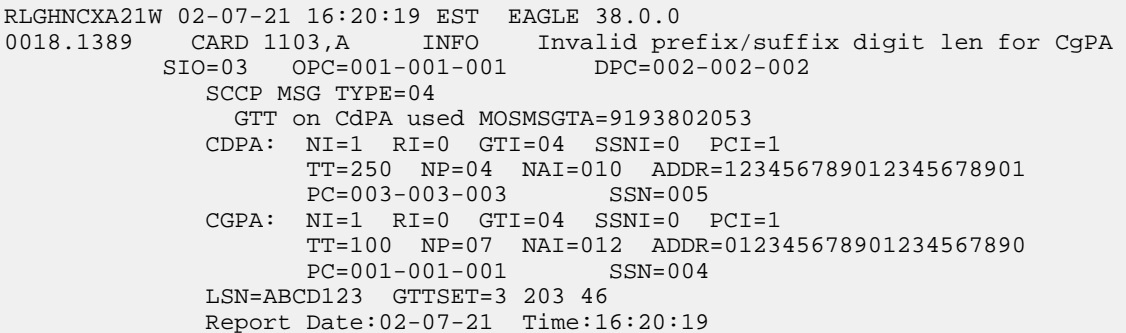

*Legend*

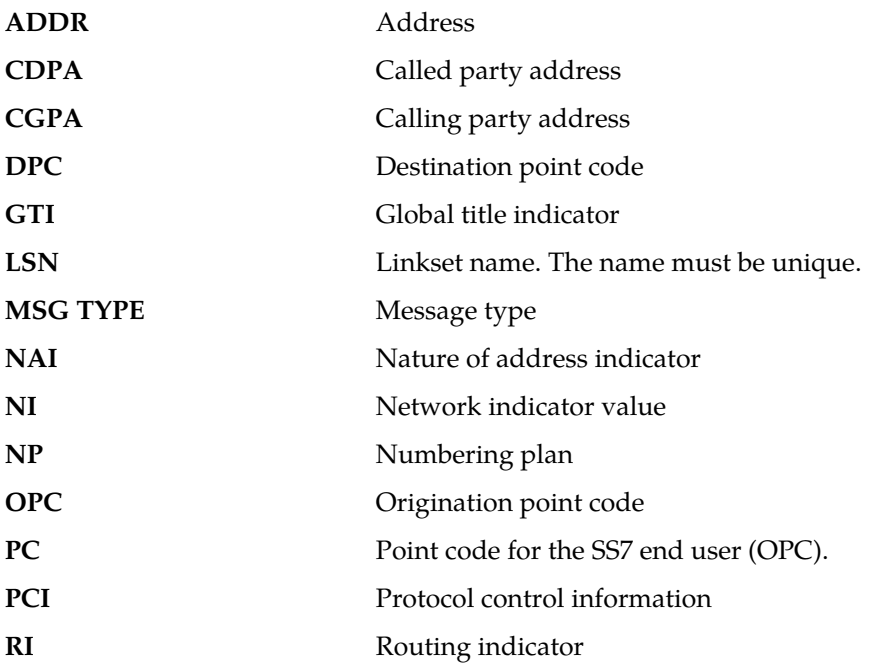

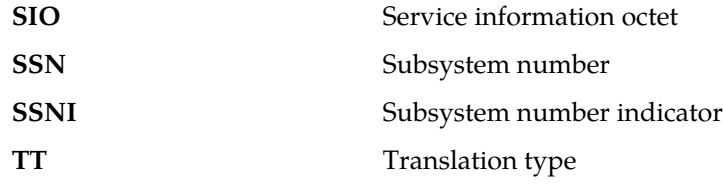

#### **Recovery**

Contact far end node and investigate reason for error.

# **1392 - IDPRCDPN(X) NPP SERVICE is OFF**

The status of the IDPRCDPN(X) NPP service is OFF while processing an IDP message.

## **Example**

1 2 3 4 5 6 7 8 12345678901234567890123456789012345678901234567890123456789012345678901234567890 tekelecstp 20-12-11 03:56:48 WET UNKNOWN ??.?.?-64.12.0<br>5090.1392 CARD 1105 INFO IDPRCDPN(X) NPP SERVICE is OFF INFO IDPRCDPN(X) NPP SERVICE is OFF Report Date:20-12-11 Time:03:56:48

**Alarm Level:** No alarm condition. The message is informational only.

#### **Recovery**

**1.** Enter the following command to check the status of the IDPRCDPN(X) service: rtrv-npp-serv:srvn=idprcdpn:mode=full

The following is an example of a possible output.

```
rtrv-npp-serv:srvn=idprcdpn:mode=full
```

```
 tekelecstp 11-01-28 08:34:00 EST 43.0.0-63.51.0
 rtrv-npp-serv:srvn=idprcdpn:mode=full
 Command entered at terminal #4.
```
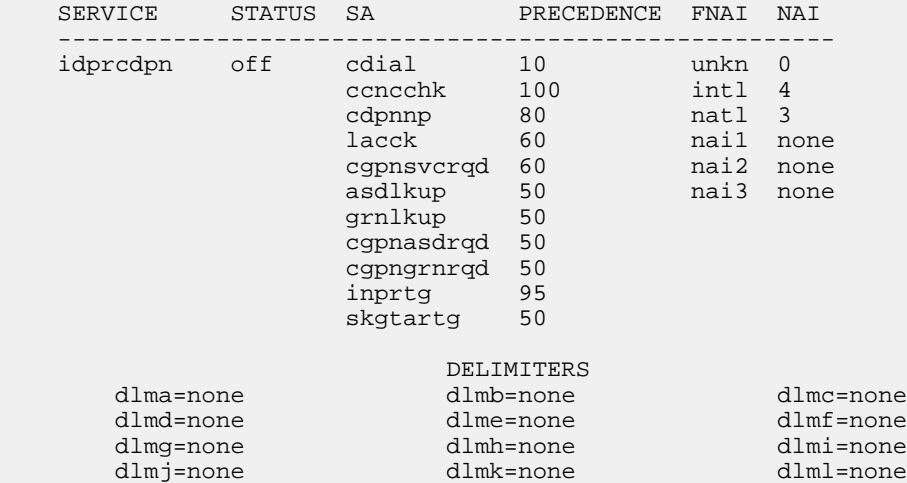

;

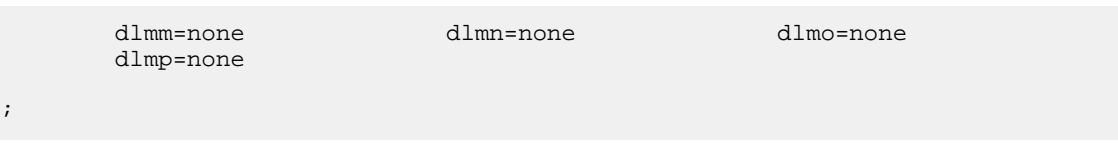

**2.** Use the following command to enable the IDPRCGPN(X) NPP service: chg-npp-serv:srvn=idprcgpn:mode=full

This is an example of a possible output.

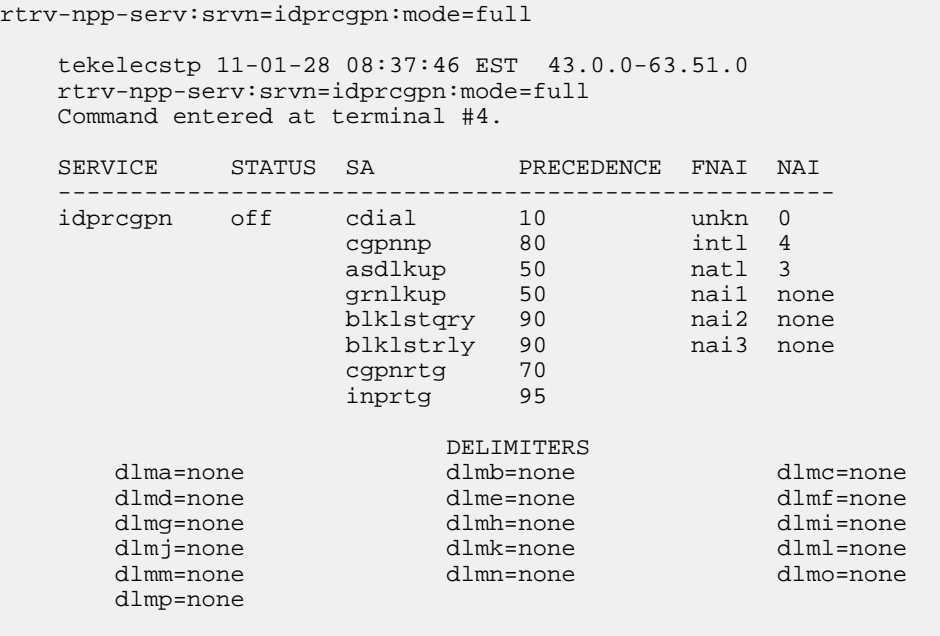

## **1393 - IDPRCGPN NPP SERVICE is OFF**

The status of the IDPRCGPN NPPservice is OFF while processing an IDP message.

## **Example**

;

1 2 3 4 5 6 7 8 12345678901234567890123456789012345678901234567890123456789012345678901234567890 tekelecstp 20-12-11 03:56:48 WET UNKNOWN ??.?.?-63.33.0 IDPRCDPN NPP SERVICE is Off Report Date:20-12-11 Time:03:56:48

**Alarm Level:** No alarm condition. The message is informational only.

#### **Recovery**

**1.** Enter the following command to check the status of the IDPRCGPN service: rtrv-npp-serv:srvn=idprcgpn

The following is an example of a possible output.

```
 tekelecstp 08-06-17 11:54:09 EST 39.0.0
      rtrv-npp-serv:srvn=idprcgpn
      Command entered at terminal #4.
     SERVICE STATUS FNAI NAI SA PRECEDENCE
\mathcal{L}_\text{max} , and the set of the set of the set of the set of the set of the set of the set of the set of the set of the set of the set of the set of the set of the set of the set of the set of the set of the set of the
      idprcgpn off unkn 0 cgpnnp 100
                                    intl 4
                                   natl 3
                                    nai1 none
                                   nai2 none
                                    nai3 none
```
**2.** Use the following command to enable the IDPRCDPN service: chg-npp-serv:srvn=idprcgpn:status=ON

# **1394 - Flushing undelivered MSUs**

The destination EAGLE card for an SS7 message is not reachable by the origination EAGLE card and the dynamic database is not updated to reflect the unreachable status.

#### **Example**

;

```
 tekelecstp 02-01-05 20:39:14 MST EAGLE 41.0
 0010.1394 CARD 1108 INFO Flushing undelivered MSUs
              Card List: 1101, 1201, 1302, 2103, 2204
               LSN=lg1104a0
               Report Date:02-01-05 Time:20:39:14
```
**Alarm Level:** No alarm condition. The message is informational only.

#### **Recovery**

;

**1.** Enter the following command to check the IMT bus status for both the source and destination card.

rept-stat-card:loc=x:mode=full

where*x* is the card location. The source card is identified in the message. The destination card can be obtained from the linkset name in UIM.

**Note:** There could be several cards involved with the linkset name and thus they all should be checked.

**2.** Make sure the cards are correctly connected to both A and B buses of the IMT.

# **1395 - Inh ATINPQ SS request alrdy outstanding**

A second attempt to inhibit the ATINPQ subsystem has been made while the first is still being processed. The second attempt will be ignored.

#### **Example**

 station1234 06-12-21 16:28:08 EST Rel 39.2.0 Inh ATINPQ SS request alrdy outstanding

#### **Recovery**

No action necessary.

# **1396 - Failure Inhibiting ATINPQ SS**

The attempted inhibit of the ATINPQ subsystem failed. A response SOG was not received from the mate.

## **Example**

```
 station1234 06-12-21 16:28:08 EST Rel 39.2.0
 0020.1396 CARD 1106 INFO Failure Inhibiting ATINPQ SS
```
**Alarm Level:** No alarm condition. The message is informational only.

#### **Recovery**

No action necessary.

# **1397 - LSS: Missing Mandatory Parameter**

A required parameter was missing in ATI NP query.

## **Example**

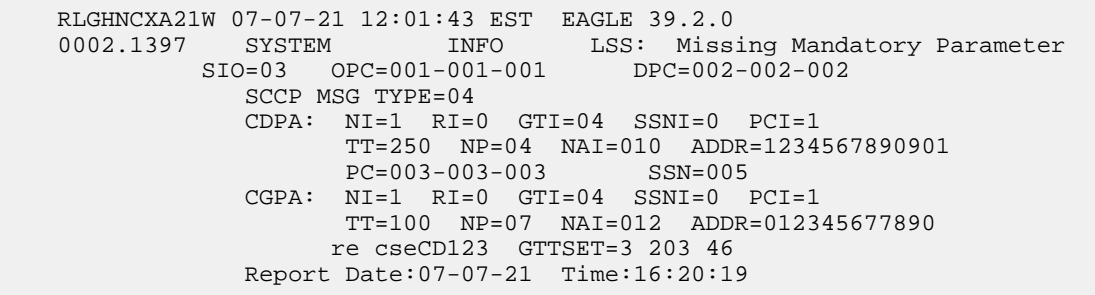

*Legend*

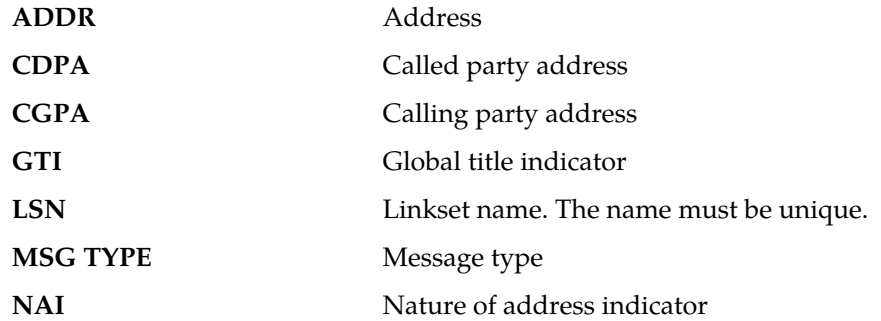

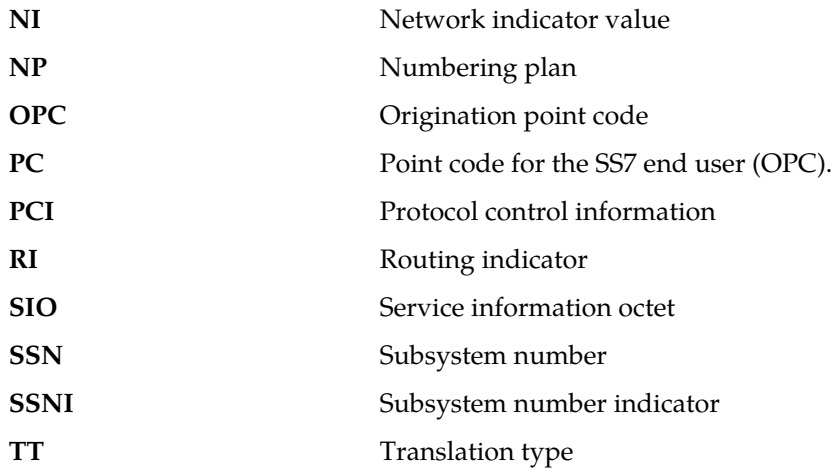

### **Recovery**

Verify that incoming ATI NP query has Subscriber Identity and Requested Info parameters.

# **1398 - ATINPQ: Badly formatted Subs Id**

The subscriber Identity parameter in ATI NP query was found to be mistyped.

```
 RLGHNCXA21W 07-07-21 12:01:43 EST EAGLE 39.2.0
 0002.1398 SYSTEM INFO ATINPQ: Badly formatted Subs Id
         SIO=03 OPC=001-001-001 DPC=002-002-002
            SCCP MSG TYPE=04
            CDPA: NI=1 RI=0 GTI=04 SSNI=0 PCI=1
                  TT=250 NP=04 NAI=010 ADDR=1234567890901
                  PC=003-003-003 SSN=005
            CGPA: NI=1 RI=0 GTI=04 SSNI=0 PCI=1
                   TT=100 NP=07 NAI=012 ADDR=012345677890
                 re cseCD123 GTTSET=3 203 46
            Report Date:07-07-21 Time:16:20:19
```
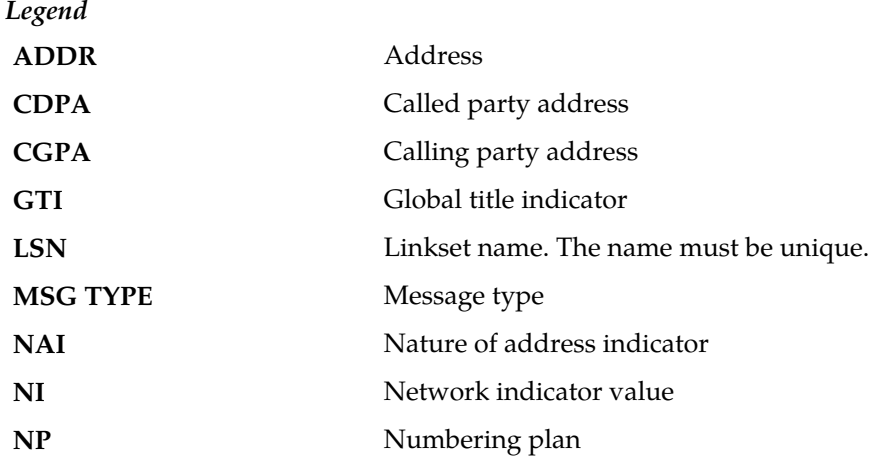

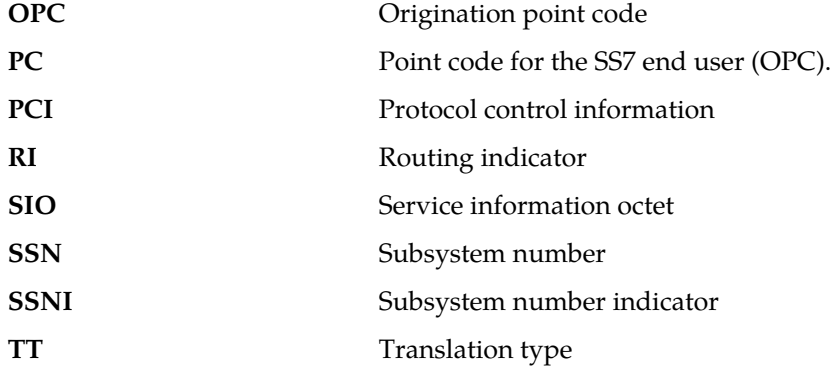

#### **Recovery**

Verify that Subscriber Identity parameter length is at least 2 bytes (1 byte length field of MSISDN, 1 byte choice for MSISDN). If greater than 2 bytes, the Subscriber identity length must be equal to 2 + length of MSISDN.

# **1399 - ATINPQ: Subscriber Identity not MSISDN**

The Choice for Subscriber Identity in ATI NP query is not MSISDN.

```
 RLGHNCXA21W 07-07-21 12:01:43 EST EAGLE 39.2.0
 0002.1399 SYSTEM INFO ATINPQ: Subscriber Identity not MSISDN
          SIO=03 OPC=001-001-001 DPC=002-002-002
            SCCP MSG TYPE=04
            CDPA: NI=1 RI=0 GTI=04 SSNI=0 PCI=1
                   TT=250 NP=04 NAI=010 ADDR=1234567890901
                   PC=003-003-003 SSN=005
            CGPA: NI=1 RI=0 GTI=04 SSNI=0 PCI=1
                  TT=100 NP=07 NAI=012 ADDR=012345677890
                  re cseCD123 GTTSET=3 203 46
            Report Date:07-07-21 Time:16:20:19
```
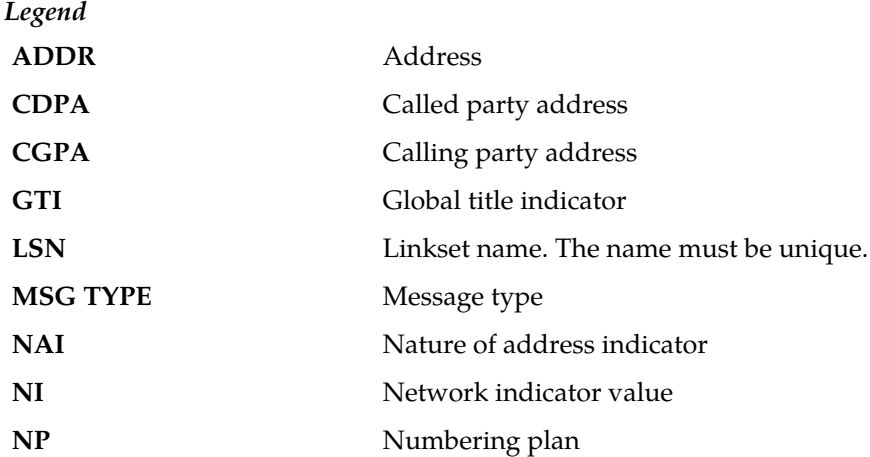

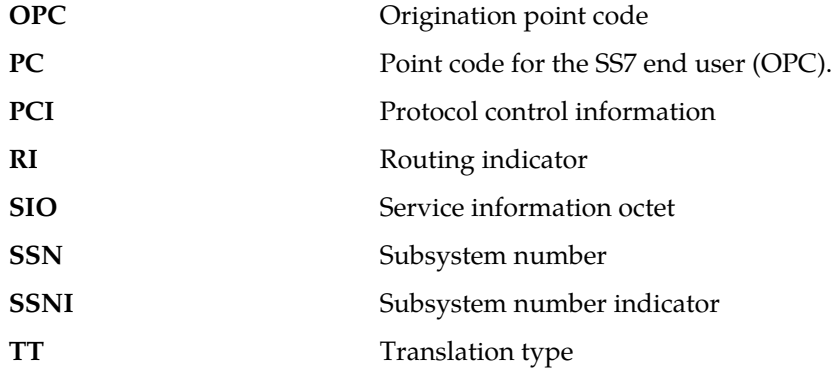

## **Recovery**

No action necessary.

# **1400 - LSS: Invalid MSISDN digits length**

The MSISDN length in Subscriber Information was 0, or the MSISDN length was 1 ( ' /byte) and the MSISDN had only one 0xF (filler) digit.

```
 RLGHNCXA21W 07-07-21 12:01:43 EST EAGLE 39.2.0
 0002.1400 SYSTEM INFO LSS: Invalid MSISDN digits length
             SIO=03 OPC=001-001-001 DPC=002-002-002
                SCCP MSG TYPE=04
                CDPA: NI=1 RI=0 GTI=04 SSNI=0 PCI=1
                      TT=250 NP=04 NAI=010 ADDR=1234567890901
                      PC=003-003-003 SSN=005
                CGPA: NI=1 RI=0 GTI=04 SSNI=0 PCI=1
                     TT=100 NP=07 NAI=012 ADDR=012345677890
                     re cseCD123 GTTSET=3 203 46
                Report Date:07-07-21 Time:16:20:19
```
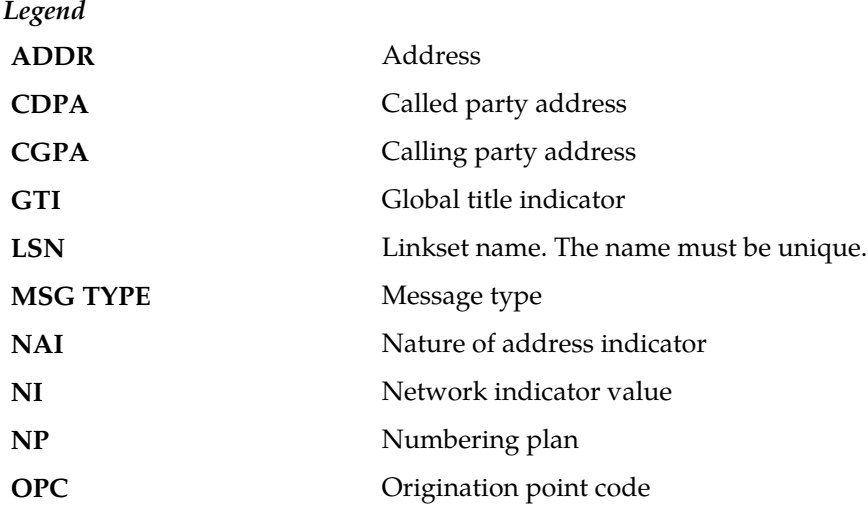

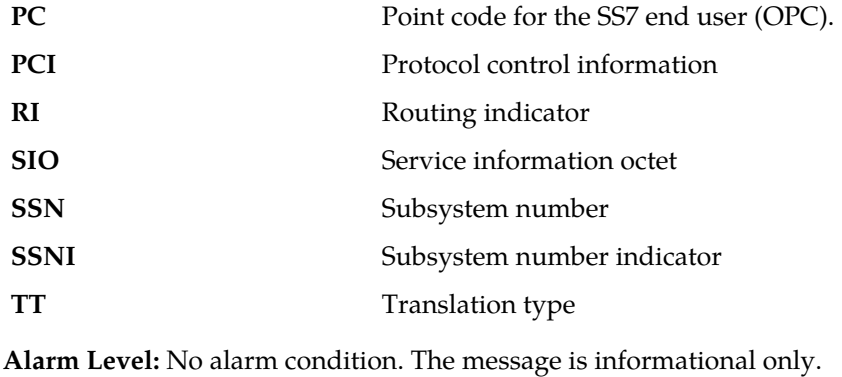

**Recovery**

No action necessary.

# **1401 - LSS: Unsupported numbering plan**

The Numbering Plan in MSISDN from Subscriber Identity in the incoming ATI NP query is not supported (not ISDN/Telephony (0x1)).

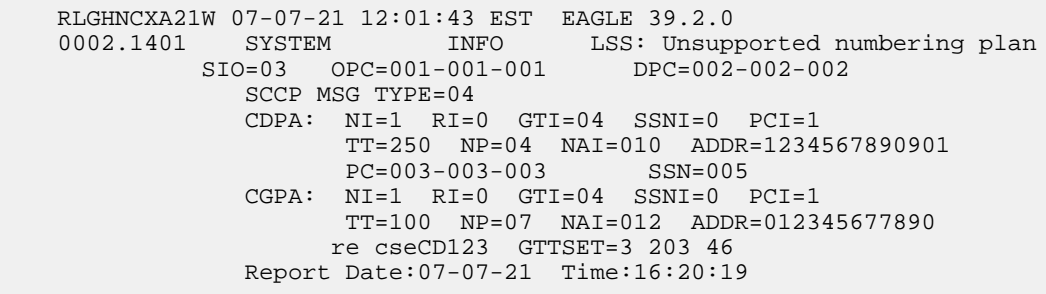

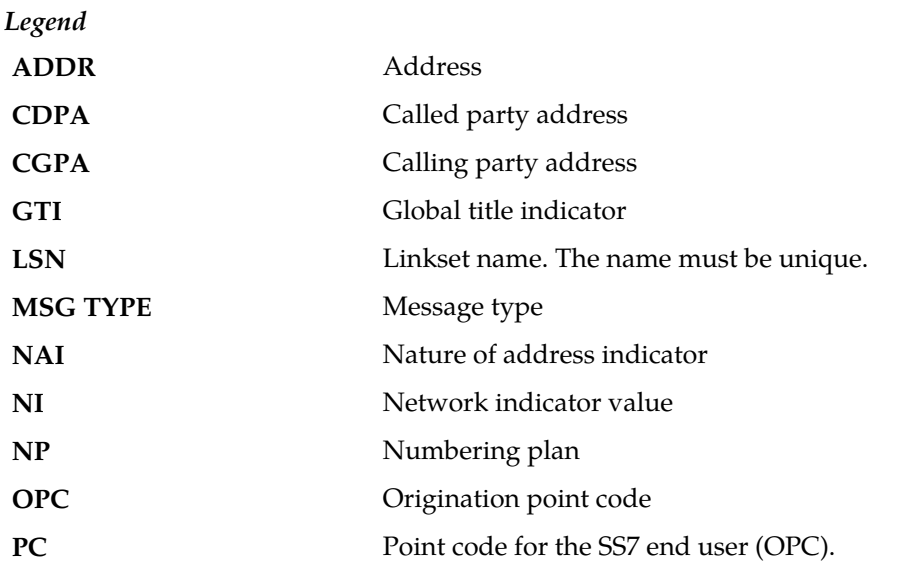

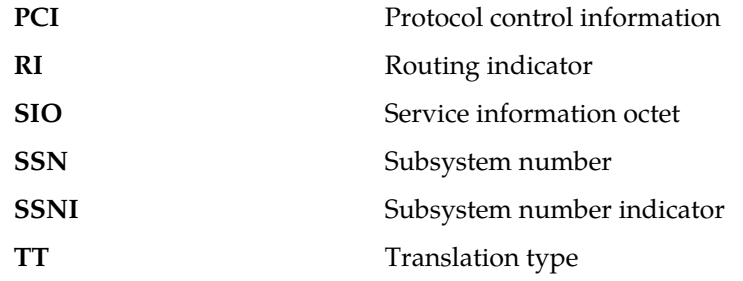

#### **Recovery**

No action necessary.

# **1402 - ATINPQ: Invalid Requested Info**

The Requested Info parameter in incoming ATI NP query was invalid. Either, length of Requested Info parameter < 2, or the Requested Info parameter does not contain MNP Requested Info, or the parameter is badly formatted.

```
RLGHNCXA21W 07-07-21 12:01:43 EST EAGLE 39.2.0<br>0002.1402 SYSTEM INFO ATINPO: In
 0002.1402 SYSTEM INFO ATINPQ: Invalid Requested Info
 SIO=03 OPC=001-001-001 DPC=002-002-002
               SCCP MSG TYPE=04
               CDPA: NI=1 RI=0 GTI=04 SSNI=0 PCI=1
                     TT=250 NP=04 NAI=010 ADDR=1234567890901
 PC=003-003-003 SSN=005
 CGPA: NI=1 RI=0 GTI=04 SSNI=0 PCI=1
                     TT=100 NP=07 NAI=012 ADDR=012345677890
                    re cseCD123 GTTSET=3 203 46
               Report Date:07-07-21 Time:16:20:19
```
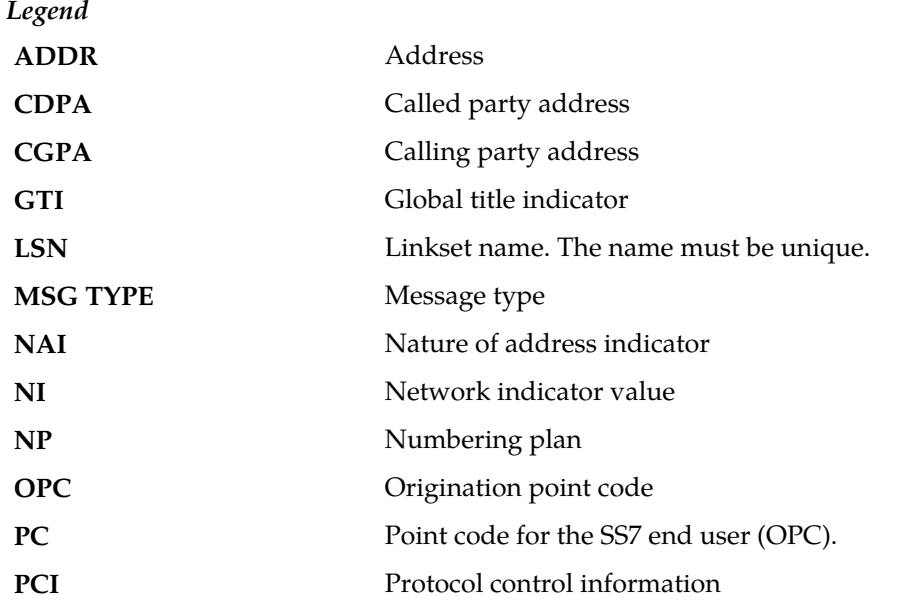

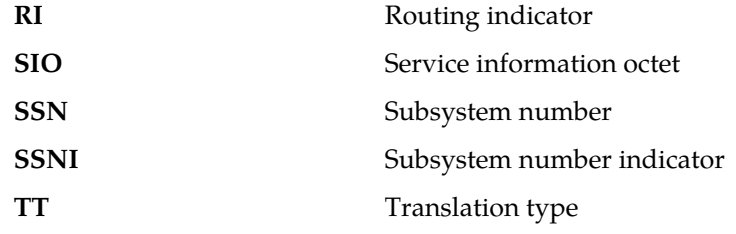

## **Recovery**

No action necessary.

# **1403 - LSS: Dgts truncated in encd parms**

One or more encoded digits parameters in ATI ACK response had to be truncated to fit maximum allowed encoded digits.

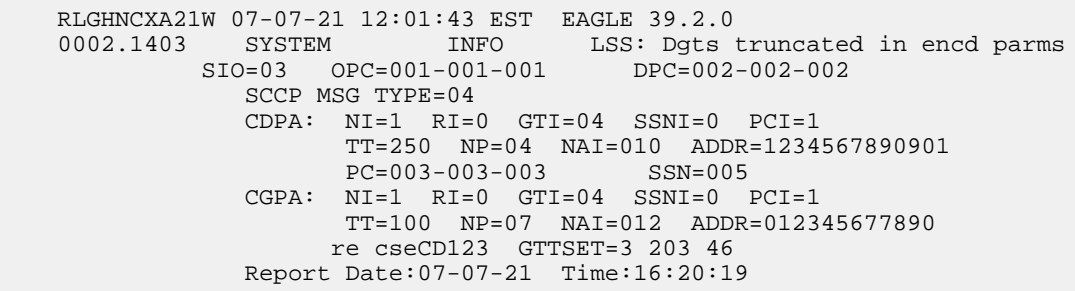

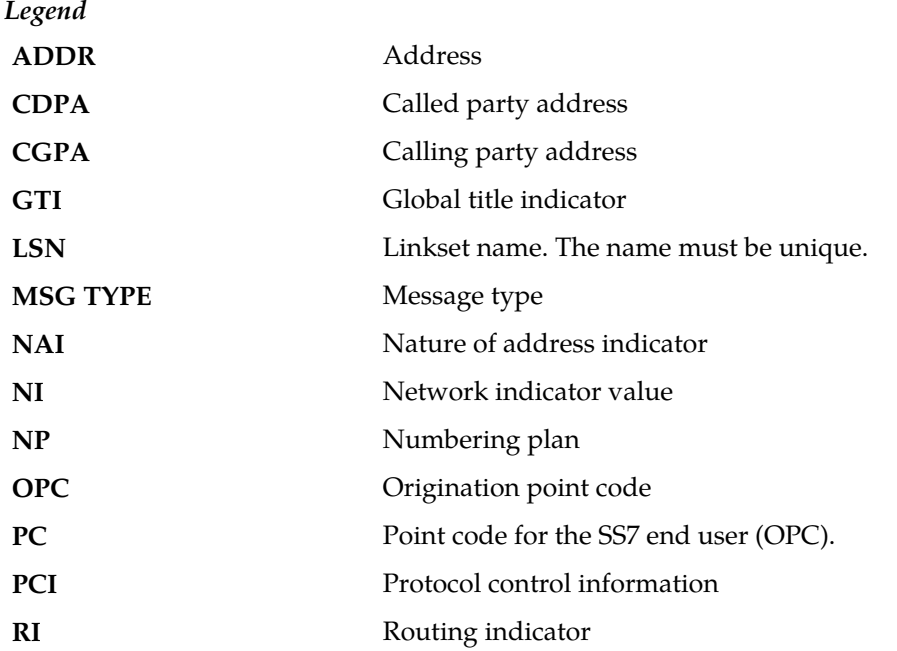

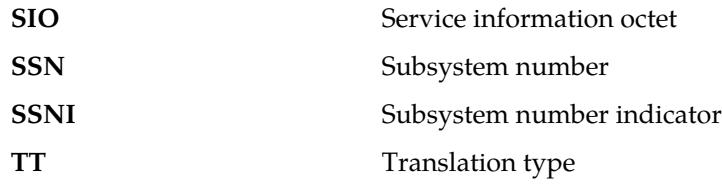

#### **Recovery**

Verify the expected number of digits in routing Number and MSISDN fields. These depend on combination of requested formatting for routing Number and MSISDN fields (ATINPQOPTS:ATIACKRN and ATIACKMSISDN options), digits in incoming ATI NP query and result of RTDB lookup.

# **1407 - Unexpected SI in TIF Stop Action**

An MSU is received by TIF/TIF2/TIF3 stop action that is not ISUP. MSUs delivered to a TIF stop action that are not ISUP (SI=5) or TUP (SI=4) shall be routed without modification.

## **Example**

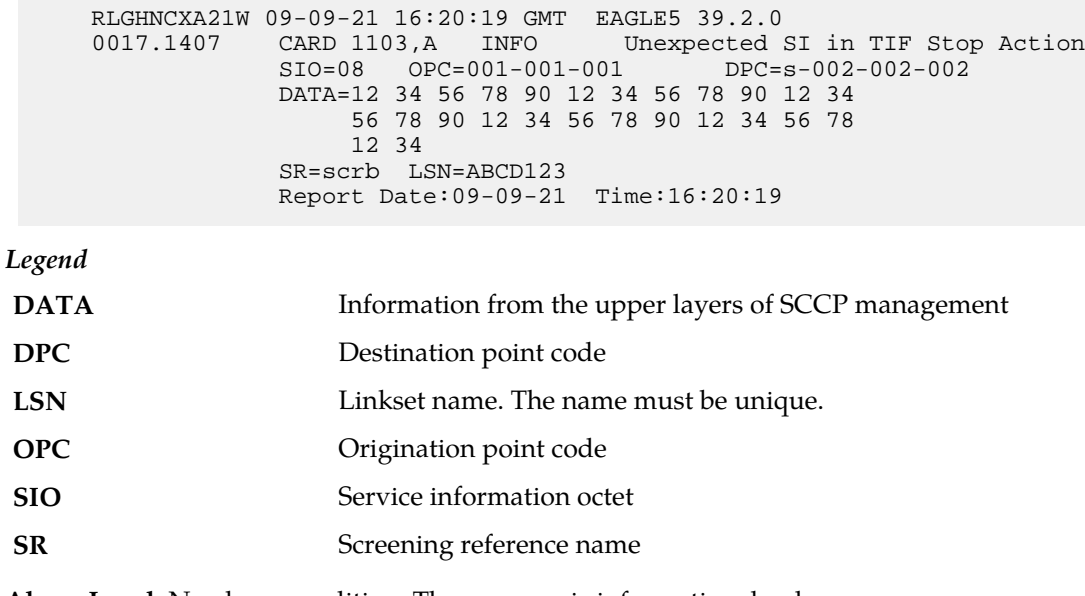

**Alarm Level:** No alarm condition. The message is informational only.

## **Recovery**

The TIF Support of TUP feature is not turned on.

# **1408 - TIF: Modified MSU too large to route**

The MSU is too large to transmit after modification (>273 bytes from SIO onward). The original MSU is routed without modification.

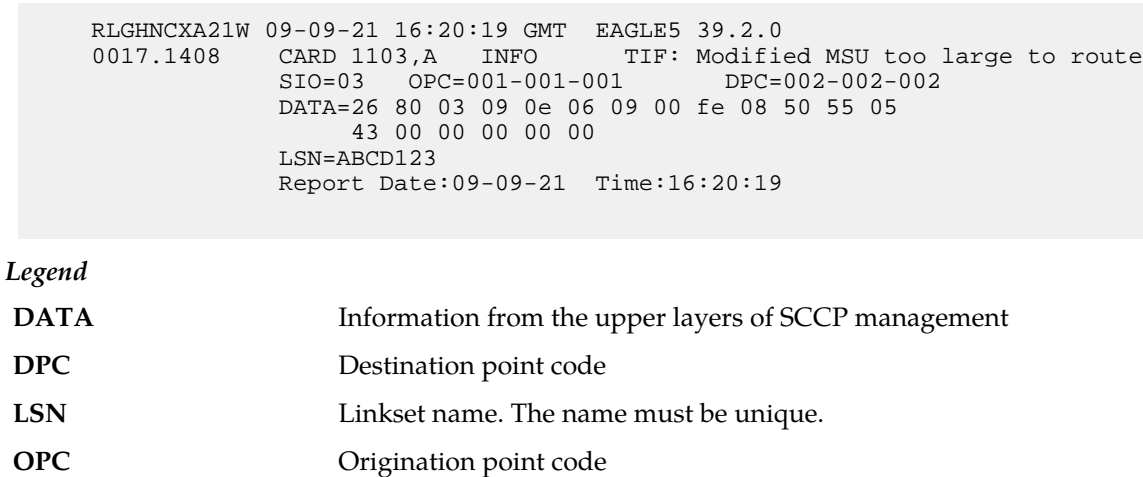

#### **Example**

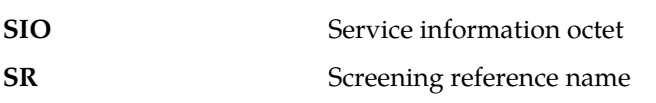

**Alarm Level:** No alarm condition. The message is informational only.

**Recovery**

No action necessary.

# **1410 - MOSMS: Migrated Subscriber with no entity**

There is no entity defined in the RTDB for the migrated subscriber. The subscriber is found migrated and the migration prefix has to be the entity resulted from RTDB lookup.

**Example**

```
 tekelecstp 02-03-20 07:40:50 EST EAGLE 40.1
 6815.1410 CARD 1103 INFO MOSMS: Migrated Subscriber with no entity
                SIO=83 OPC= 002-002-001 DPC= 009-008-007
                CDPA: AI=8b SSN=002 TT=006
                      ADDR=110000
                CGPA: AI=43 PC= 002-002-001 SSN=002
                DATA=49 e2 47 c7 04 47 04 25 1e e8 3f e9
                     3d cf 01 e9 d1 02 09 35 f2 34 9f 69
                     01 00 9f 74 02 00 00 89
                LSN=ls221
                Report Date:02-03-20 Time:07:40:50
```
**Alarm Level:** No Alarm condition. Message is for information only.

#### **Recovery**

Ensure the subscriber has an Entity in the Database, or change MOIGMPFX value of IS41SMSOPTS Table.

# **1411 - TIF CgPN NS Failure: CC mismatch in DN**

A CC mismatch in DN occurred during TIF framework conversion. The CgPN will not be modified.

**Example**

 tekelecstp 02-03-20 07:40:50 EST EAGLE 41.0 TIF CgPN NS Failure: CC mismatch in DN International CGPN: 911111012345678 EPAP DN : 899111632226337 Report Date:08-09-10 Time:16:20:19

**Alarm Level:** No Alarm condition. Message is for information only.

#### **Recovery**

Verify the Public and Private DNs CC match. If the CCs do not match, reconcile the issue within the subscriber database.

# **1412 - GTT(FLOBR) failure: max search depth**

This message indicates GTT failed when FLOBR encountered a chain longer than maximum depth. The MSU is discarded.

## **Example**

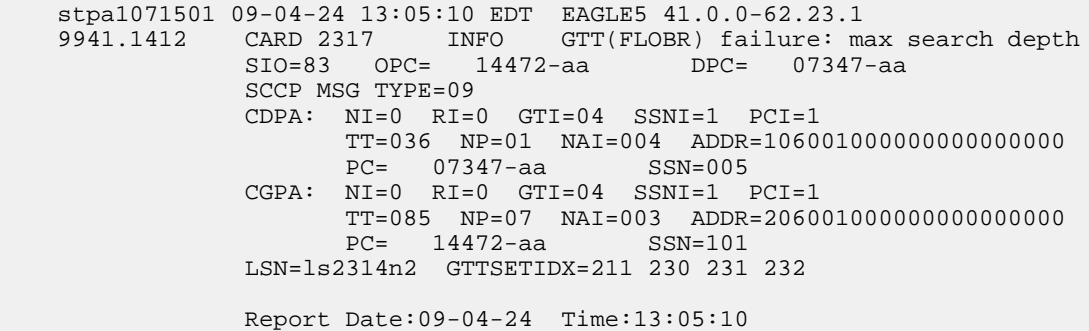

;

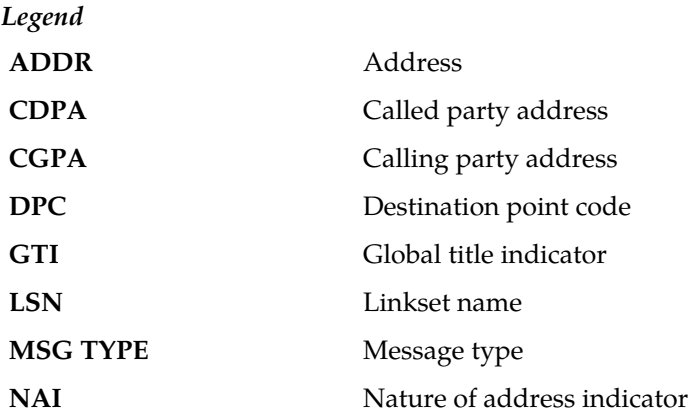

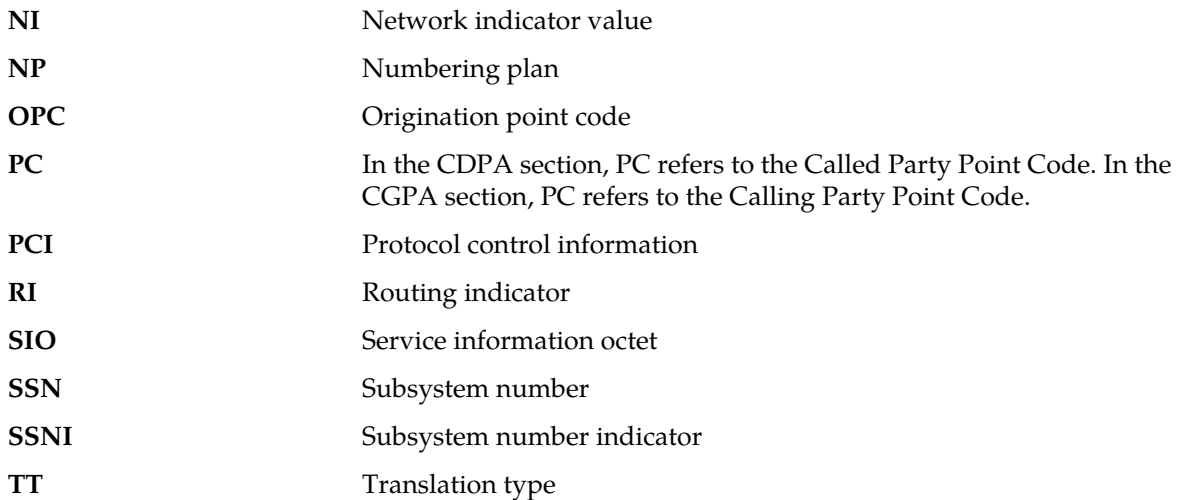

## **Recovery**

Verify the provisioning of the GTT information using the rtrv-gta, rtrv-gttsel, and rtrv-gttset commands to determine why the MSU encountered an excessive search depth.

# **1413 - GTT(FLOBR) failure: duplicate set name**

This message indicates GTT failed when FLOBR encountered a duplicate GTT set name in the GTT search. This UIM is issued when the Fallback option is OFF in GTA entry. The MSU is discarded.

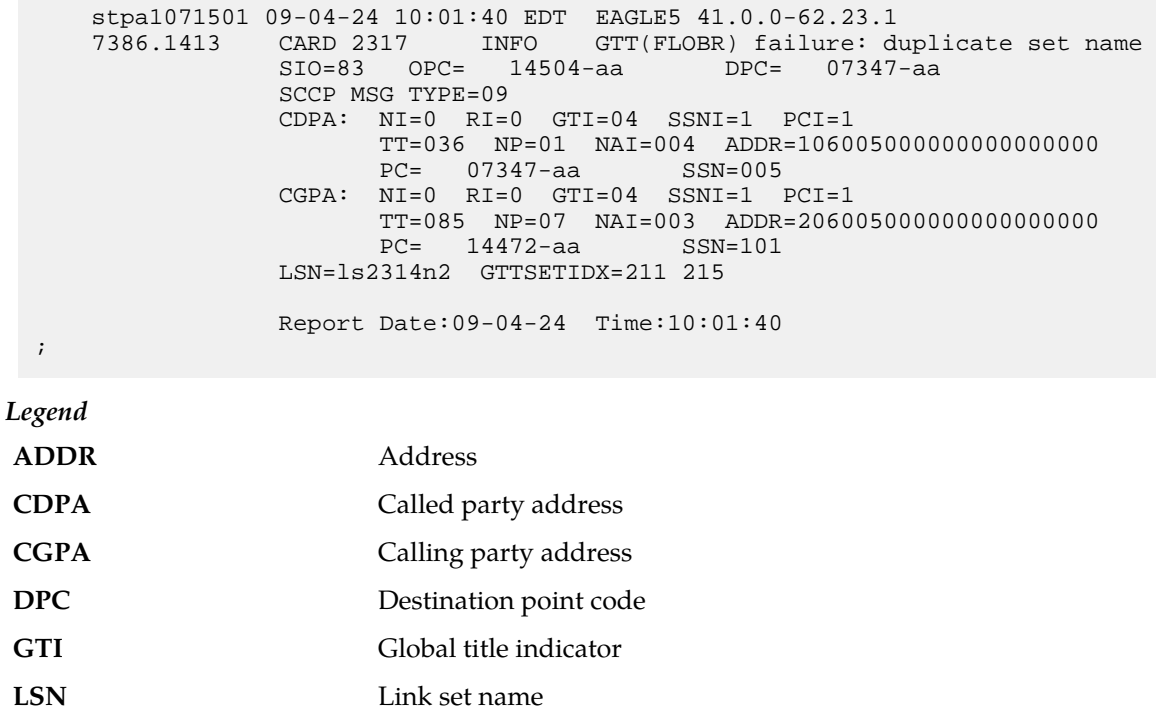

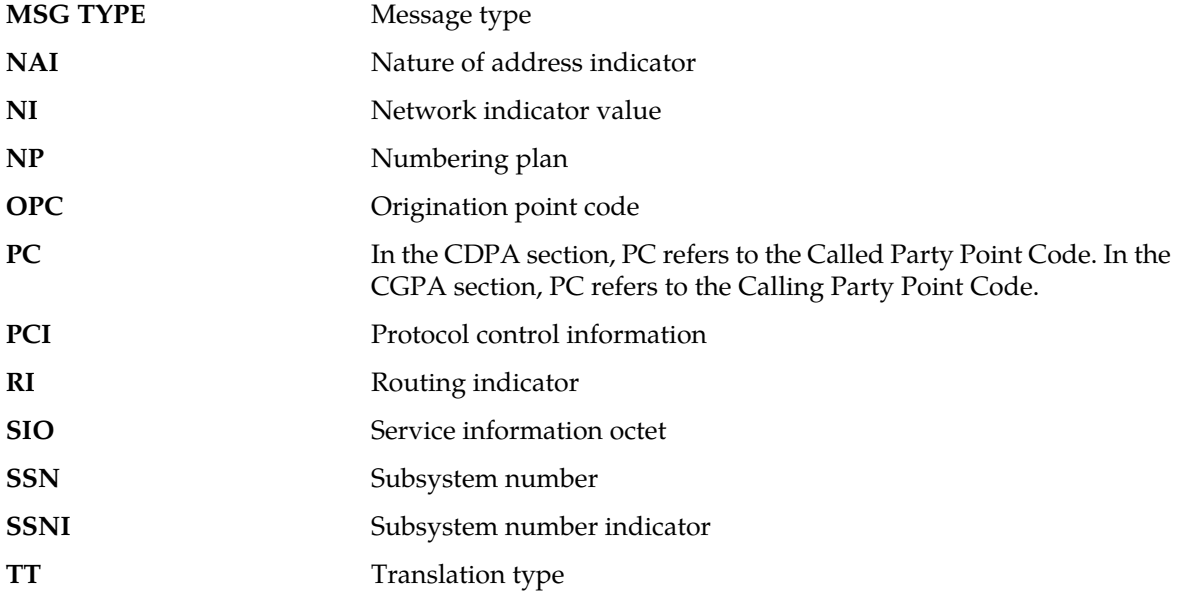

## **Recovery**

Verify the provisioning of the GTT information using the rtrv-gta, rtrv-gttsel, and rtrv-gttset commands to determine why the MSU encountered a duplicate GTT set name.

# **1414 - GTT(FLOBR) warning: max search depth**

This message indicates GTT succeeded but searched had encountered a chain longer than the maximum depth. The MSU is routed, as indicated by the index value within the parenthesis of the GTTSETIDX string.

```
Example
```
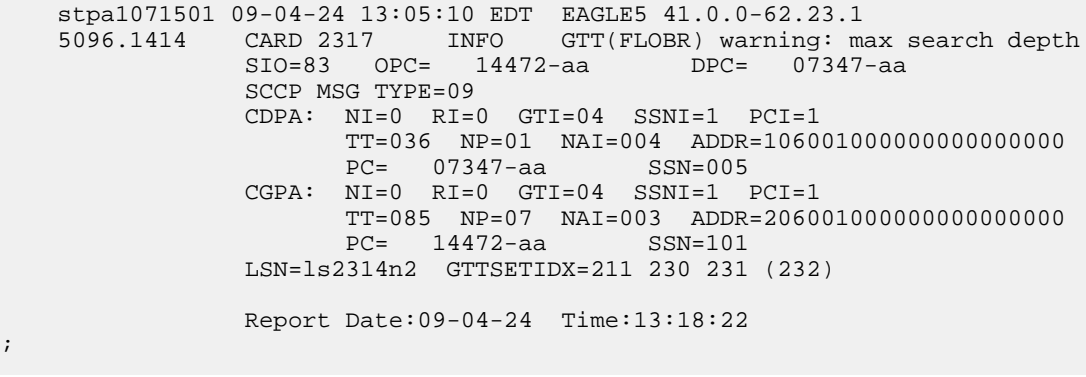

*Legend*

;

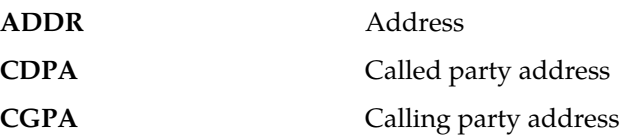

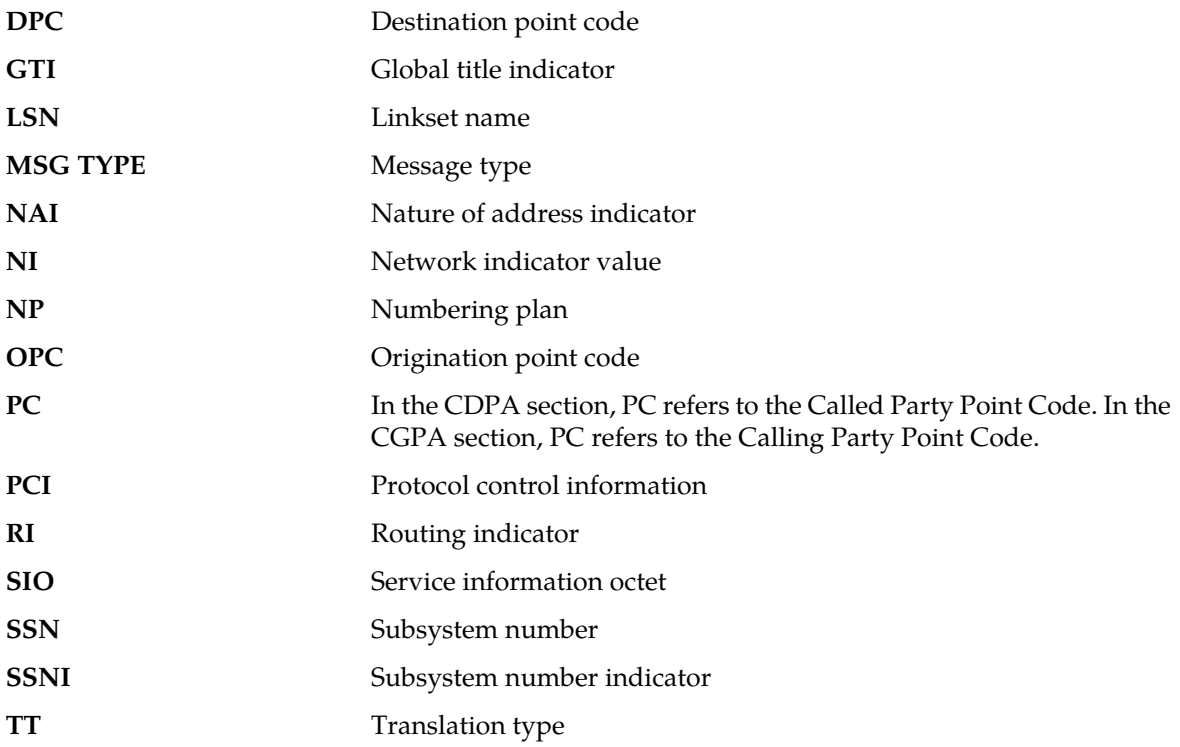

### **Recovery**

Verify the provisioning of the GTT information using the rtrv-gta, rtrv-gttsel, and rtrv-gttset commands to determine why the MSU encountered an excessive search depth.

# **1415 - GTT(FLOBR) warning: duplicate set name**

This message indicates GTT succeeded, but a duplicate GTT set name was encountered in the GTT Search. This UIM is issued when the Fallback option is ON in GTA entry. The MSU is routed as indicated by the index value within the parenthesis of the GTTSETIDX string.

#### **Example**

```
 stpa1071501 09-04-24 09:56:40 EDT EAGLE5 41.0.0-62.23.1
           CARD 2317 INFO GTT(FLOBR) warning: duplicate set name
            SIO=83 OPC= 14504-aa DPC= 07347-aa
            SCCP MSG TYPE=09
            CDPA: NI=0 RI=0 GTI=04 SSNI=1 PCI=1
                   TT=036 NP=01 NAI=004 ADDR=106005000000000000000
                 PC= 07347-aa
            CGPA: NI=0 RI=0 GTI=04 SSNI=1 PCI=1
                   TT=085 NP=07 NAI=003 ADDR=206005000000000000000
                   PC= 14472-aa SSN=101
            LSN=ls2314n2 GTTSETIDX=(211) 215
            Report Date:09-04-24 Time:09:56:40
```
*Legend*

;

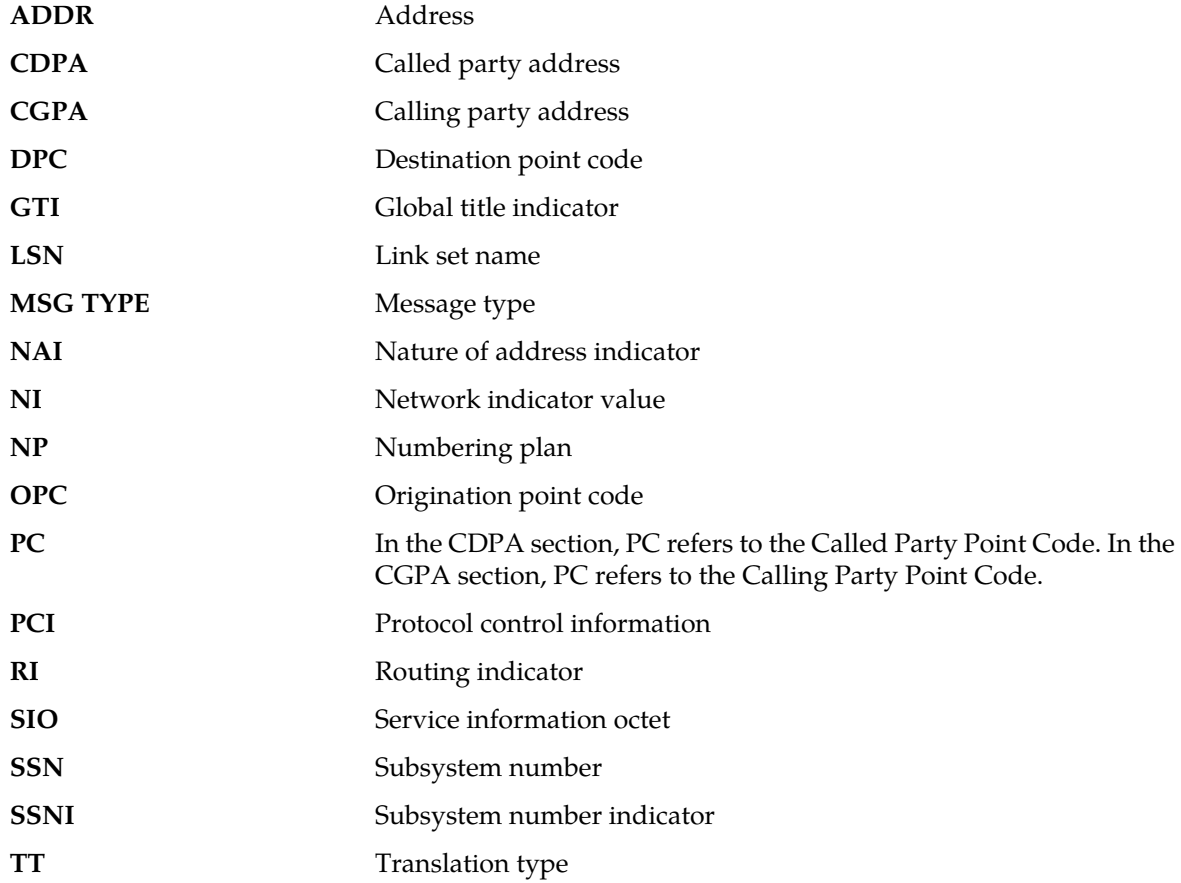

#### **Recovery**

Verify the provisioning of the GTT information using the rtrv-gta, rtrv-gttsel, and rtrv-gttset commands to determine why the MSU encountered a duplicate GTT set name.

# **1416 - MAP Missing Mandatory Parameters**

MOSMS Feature could not decode the GSM MAP message, since there are missing mandatory parameters in the TCAP portion of the message. e.g. SM-RP-UI or SM-RP-OA.

## **Example**

 tekelecstp 02-03-20 07:40:50 EST EAGLE 40.1 6815.1416 CARD 1103 INFO MAP Missing Mandatory Parameters SIO=83 OPC= 002-002-001 DPC= 009-008-007 CDPA: AI=8b SSN=002 TT=006 ADDR=110000 CGPA: AI=43 PC= 002-002-001 SSN=002 DATA=49 e2 47 c7 04 47 04 25 1e e8 3f e9 3d cf 01 e9 d1 02 09 35 f2 34 9f 69 01 00 9f 74 02 00 00 89 LSN=ls221 Report Date:02-03-20 Time:07:40:50

**Alarm Level:** No Alarm condition. Message is for information only.

**Recovery**

Ensure the message contains all mandatory parameters.

## **1417 - PublicKey doesn't match known-host file**

This message indicates that the SSH public key that is exchanged between the host and server has changed. This could be due to a legitimate configuration change on the server, or it could be caused by a security breach, such as a man-in-the-middle attack.

If strict-host-key-checking is in effect, the connection will be rejected. Otherwise, the new key will be automatically added to the known-host file

#### **Example**

```
 RLGHNCXA21W 13-07-30 21:18:09 EDT EAGLE5 45.0.0-64.70.1
0130.1417 CARD 1113 INFO PublicKey doesnt match known-host file
FTP Server IP Address = xxx.xxx.xxx.xxx
;
```
**Alarm Level:** No alarm condition. The message is informational only.

#### **Recovery**

Contact the server system administrator to determine if the host key change is legitimate.

## **1418 - SCCP did not route - no SSN in CgPA**

This message indicates the GTT failed because a CgPA SSN Set Type was encountered, but no CgPA SSN in MSU. The MSU is discarded.

### **Example**

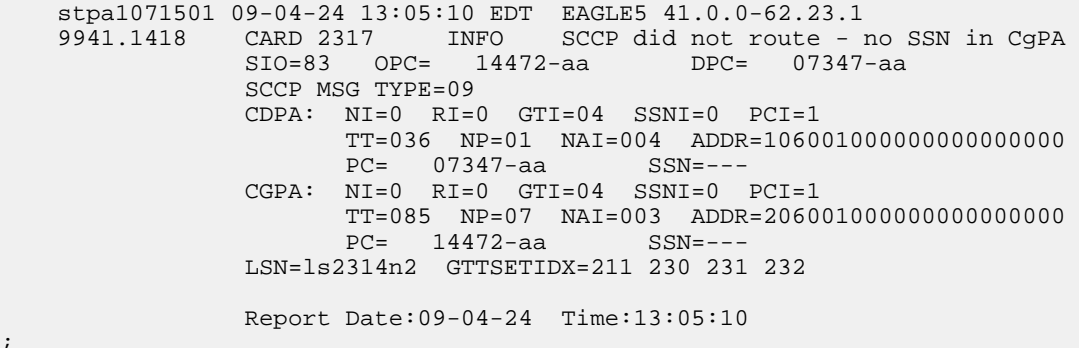

;

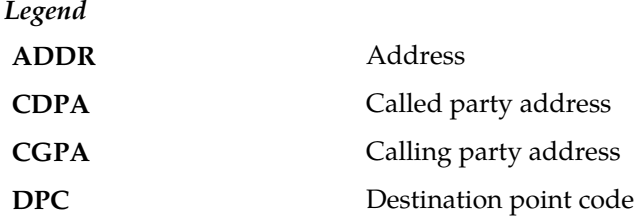

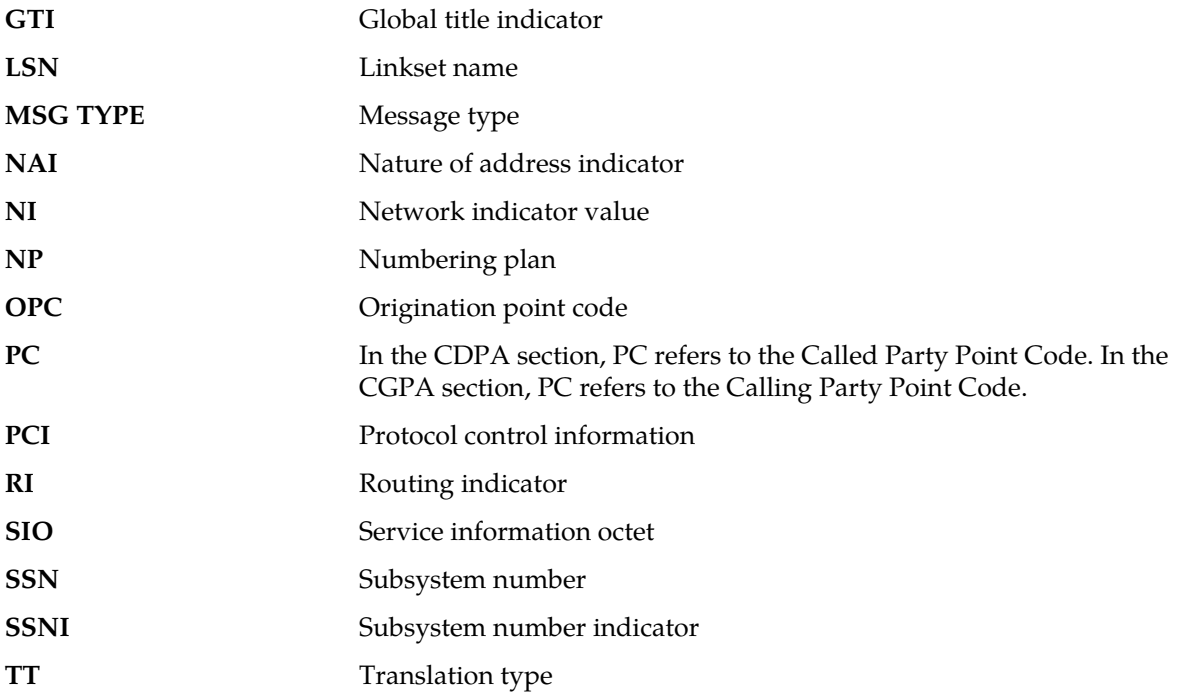

#### **Recovery**

Verify the provisioning of the GTT information using the rtrv-gta, rtrv-gttsel, and rtrv-gttset commands to determine if the GTT processing path and fallback options are set properly for the incoming MSU.

# **1419 - SCCP did not route - no SSN in CdPA**

This message indicates the GTT failed because a CdPA SSN Set Type was encountered, but no CdPA SSN in MSU. The MSU is discarded.

## **Example**

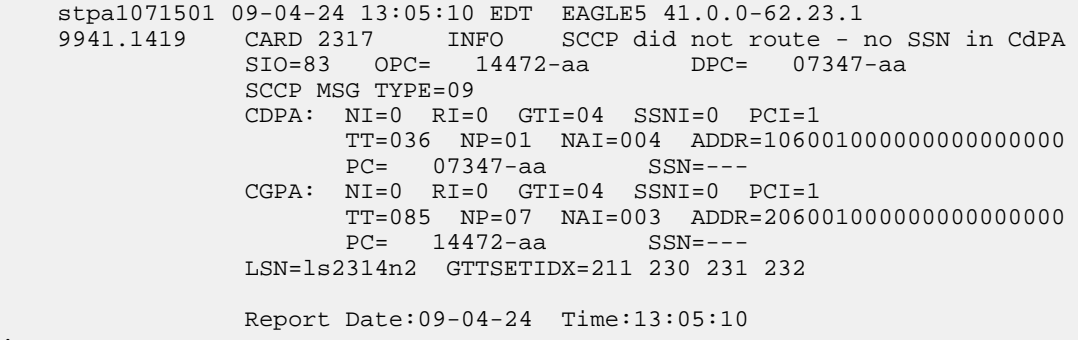

;

*Legend*

**ADDR** Address

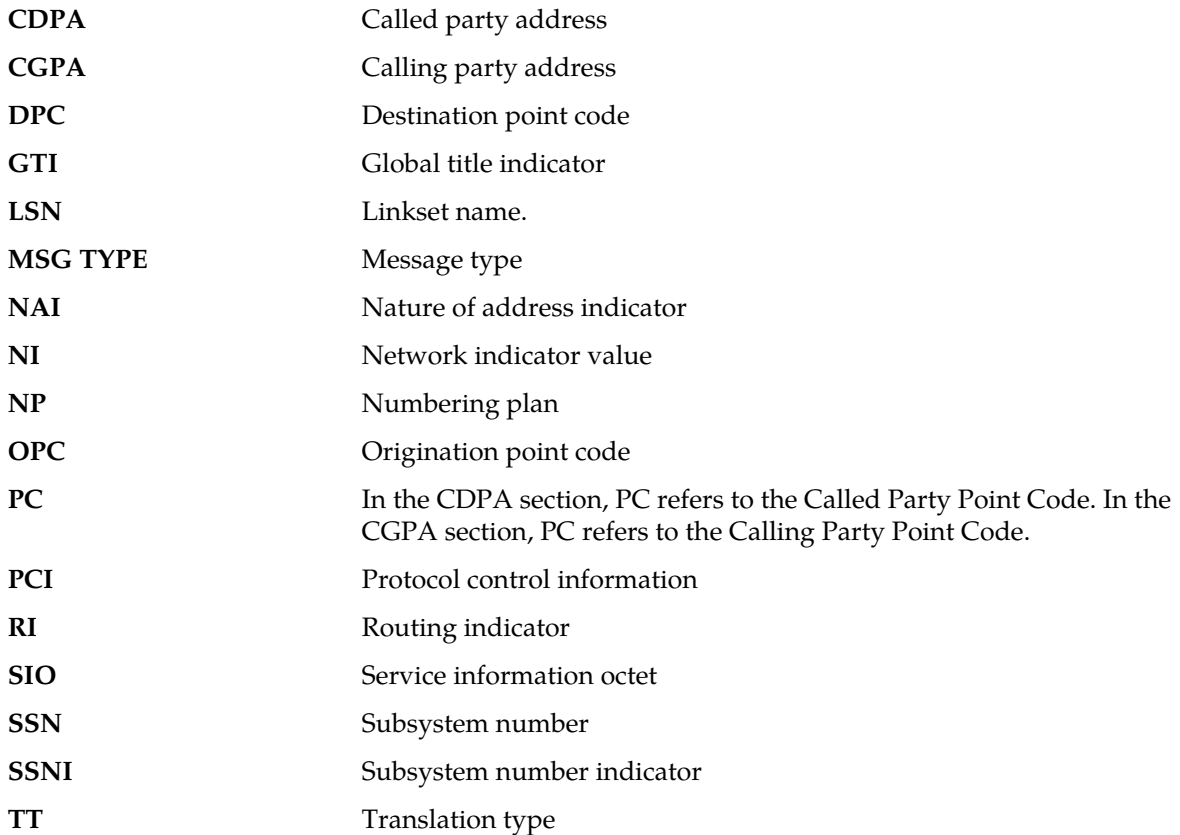

### **Recovery**

Verify the provisioning of the GTT information using the rtrv-gta, rtrv-gttsel, and rtrv-gttset commands to determine if the GTT processing path and fallback options are set properly for the incoming MSU.

# **1424 - IMT A [B] requested to re-align at LOW [HIGH] Rate**

This message is issued when a rate change request is sent by the OAM to the HIPR2 cards on a particular bus (to re-align at the requested rate). The HIPR2 cards will initiate the alignment protocol on receiving the request.

#### **Example**

RLGHNCXA21W 09-02-07 12:01:43 EST EAGLE 41.1.0 0023.1424 CARD 1115 INFO IMT A requested to re-align at HIGH Rate Report Date:09-02-07 Time:12:01:43

**Alarm Level:** No alarm condition. The message is informational only.

#### **Recovery**

No action necessary.

## **1425 - SMS A-party Address decode failed**

Decoding fields of the SMS\_OOA parameter of IS41 SMDPP message failed.

#### **Example**

```
 tekelecstp 02-03-20 07:40:50 EST EAGLE 40.1
 6815.1425 CARD 1103 INFO SMS A-party Address decode failed
            SIO=83 OPC= 002-002-001 DPC= 009-008-007
            CDPA: AI=8b SSN=002 TT=006
                  ADDR=110000
             CGPA: AI=43 PC= 002-002-001 SSN=002
             DATA=49 e2 47 c7 04 47 04 25 1e e8 3f e9
                  3d cf 01 e9 d1 02 09 35 f2 34 9f 69
                  01 00 9f 74 02 00 00 89
            LSN = 1s221 Report Date:02-03-20 Time:07:40:50
```
**Alarm Level:** No Alarm condition. Message is for information only.

#### **Recovery**

Ensure that SMDPP message contains properly formatted SMS\_OOA parameter.

## **1426 - S-Port: Missing GRN for srvc prtd subs**

Service Portability required RTDB data "GRN" to format outbound digits, which was not found.

#### **Example 1**

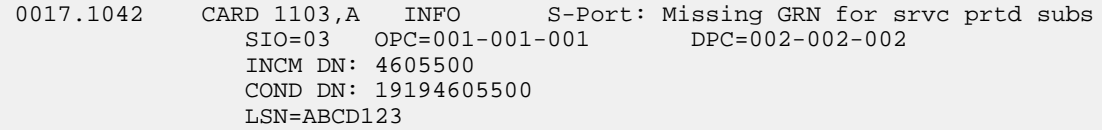

#### **Example 2**

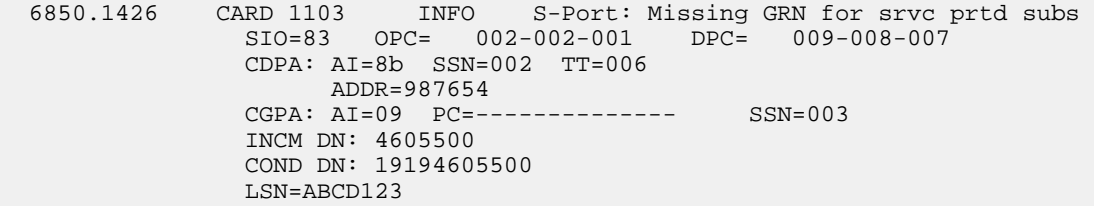

**Alarm Level:** No alarm condition. The message is informational only.

#### **Recovery**

Verify that a GRN has been provisioned for the conditioned DN (specified in the *COND DN* field in the UIM output) in EPAP.

### **1427 - IAR CdPN parameter invalid or not found**

This message is issued when the IAR Base feature cannot find a CdPN parameter within a message, when it cannot decode the parameter after it finds it, or when the parameter does not contain the required information in a usable format.

#### **Example**

 RLGHNCXA21W 09-07-21 16:20:19 EST EAGLE 41.1.0 0002.1427 CARD 1113 INFO IAR CdPN parameter invalid or not found Report Date:09-07-21 Time:16:20:19

**Alarm Level:** No alarm condition. The message is informational only.

#### **Recovery**

No action necessary.

## **1428 - IAR CgPN parameter invalid or not found**

This message is issued when the IAR Base feature cannot find the CgPN parameter within a message, when it cannot decode the parameter after it finds it, or when the parameter does not contain the required information in a usable format.

#### **Example**

RLGHNCXA21W 09-07-21 16:20:19 EST EAGLE 41.1.0<br>0002.1428 CARD 1113 INFO IAR CaPN pa INFO IAR CgPN parameter invalid or not found Report Date:09-07-21 Time:16:20:19

**Alarm Level:** No alarm condition. The message is informational only.

#### **Recovery**

No action necessary.

# **1429 - IAR TRIGTYPE invalid or not found**

This message is issued when the IAR Base feature cannot find the **TRIGTYPE** parameter within a message, when it cannot decode the parameter after it finds it, or when the parameter does not contain the required information in a usable format.

**Example**

```
 RLGHNCXA21W 09-07-21 16:20:19 EST EAGLE 41.1.0
 0002.1429 CARD 1113 INFO IAR TRIGTYPE invalid or not found
            Report Date:09-07-21 Time:16:20:19
```
**Alarm Level:** No alarm condition. The message is informational only.

#### **Recovery**

No action necessary.

### **1430 - IAR CdPN parameter encoding failed**

This message is issued when the IAR Base feature cannot encode the message after modifying its CdPN parameter. One way that this can occur without invalid data is when a CdPN parameter length increases, and the containing message grows too large.

### **Example**

```
 RLGHNCXA21W 09-07-21 16:20:19 EST EAGLE 41.1.0
 0002.1430 CARD 1113 INFO IAR CdPN parameter encoding failed
            Report Date:09-07-21 Time:16:20:19
```
**Alarm Level:** No Alarm condition. Message is for information only.

#### **Recovery**

No action necessary.

### **1431 - IAR CgPN parameter encoding failed**

This message is issued when the IAR Base feature cannot encode the message after modifying its CgPN parameter. One way that this can occur without invalid data is when a CgPN parameter length increases, and the containing message grows too large.

#### **Example**

 RLGHNCXA21W 09-07-21 16:20:19 EST EAGLE 41.1.0 0002.1431 CARD 1113 INFO IAR CgPN parameter encoding failed Report Date:09-07-21 Time:16:20:19

**Alarm Level:** No Alarm condition. Message is for information only.

#### **Recovery**

No action necessary.

### **1432 - IGM Relay Failed - Bad IS41SMSC Xlation**

This message indicates that the GTT translation lookup on DEFIS41SMSC digits (within GTTSET specified by IS41SMSCGTTSN) failed.

```
station1234 09-08-30 16:28:08 EST EAGLE5 41.1.0
1234.1432 CARD 1101 INFO IGM Relay Failed - Bad IS41SMSC Xlation
 SIO=03 OPC= 7-001-7 DPC= 1-001-1
            SCCP MSG TYPE=09
            CDPA: NI=0 RI=0 GTI=02 SSNI=0 PCI=0
                 TT=010 NP=-- NAI=--- ADDR=9911308117 
                 PC=-------------- SSN=---
            CGPA: NI=0 RI=1 GTI=00 SSNI=1 PCI=1
```
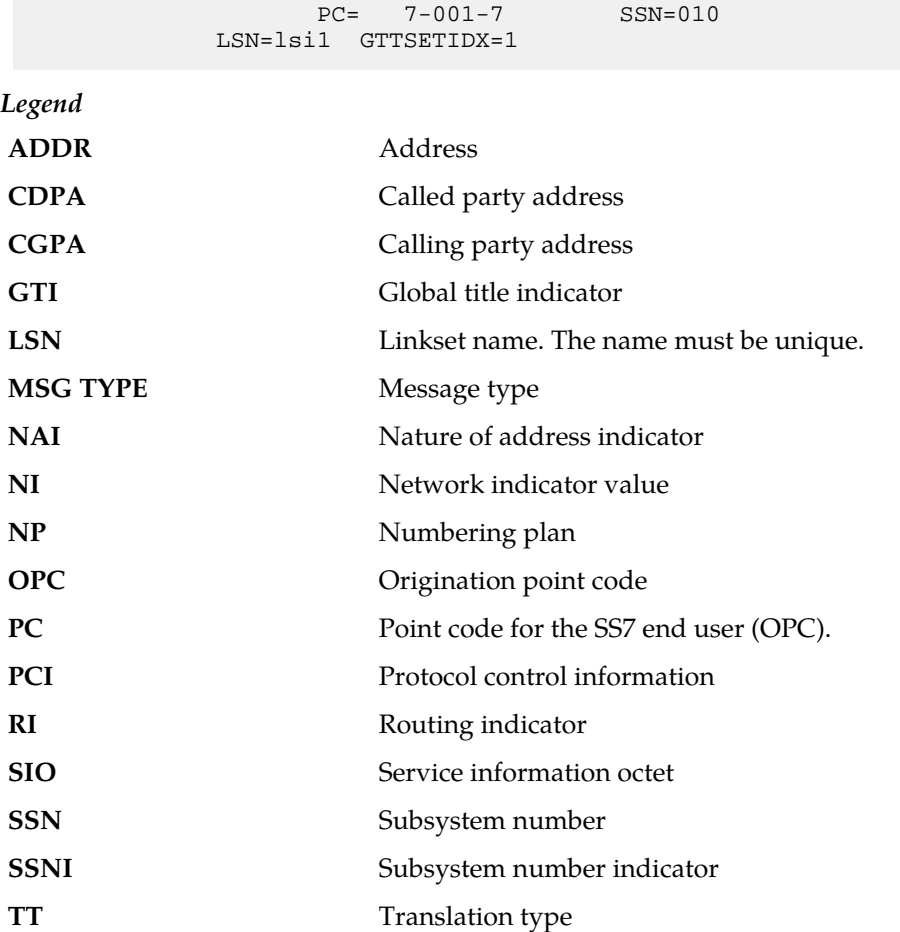

#### **Recovery**

- **1.** Provision the translation entry for DEFIS41SMSC digits within the GTTSET specified by IS41SMSCGTTSN. Use the rtrv-gttset command to search the GTT set name based on the GTTSET index displayed in the UIM.
- **2.** Change the IS41SMSCGTTSN option value in the GSMOPTS table to a valid GTT set name that contains translation for DEFIS41SMSC digits.

# **1433 - AIQ: Inhibit request already pending**

An inh-map-ss command is already entered and queued.

### **Example**

```
RLGHNCXA21W 00-02-10 12:01:43 EST EAGLE 42.0.0
0014.1433 SYSTEM INFO AIQ: Inhibit request already pending
```
**Alarm Level:** No alarm condition. The message is informational only.

**Recovery**

No action necessary.

# **1434 - AIQ: Failure Inhibiting SS**

The inh-map-ss command did not take the AIQ subsystem off-line.

#### **Example**

RLGHNCXA21W 00-02-10 12:01:43 EST EAGLE 42.0.0 0014.1434 SYSTEM INFO AIQ: Failure Inhibiting SS

**Alarm Level:** No alarm condition. The message is informational only.

#### **Recovery**

Enter the inh-map-ss command with the force parameter.

# **1435 - AIQ: TriggerType not provisioned**

This message indicates that the AIQ subsystem received an AIQ message where the value of the TriggerType parameter is not provisioned in the AIQOPTS table.

#### **Example**

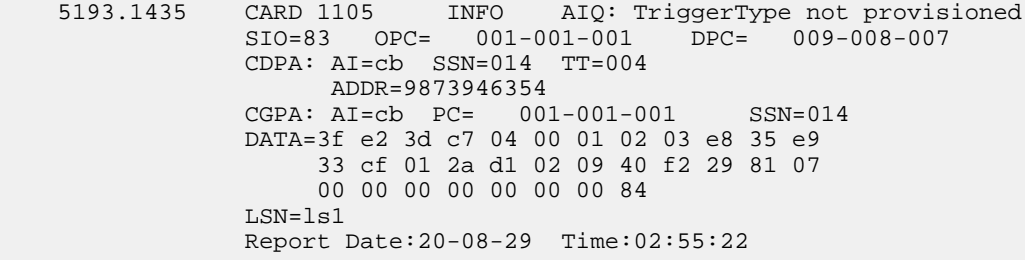

**Alarm Level:** No alarm condition. The message is informational only.

#### **Recovery**

Ensure the AIQ message's TriggerType parameter value is one of those provisioned in the AIQOPTS table.

# **1436 - AIQ: Unsupported Digits(Dialed) length**

This message indicates that the AIQ subsystem received an AIQ message where the length of the Digits(Dialed) parameter is outside of the range provisioned in the AIQOPTS table.

#### **Example**

 0643.1436 CARD 1105 INFO AIQ: Unsupported Digits(Dialed) length SIO=83 OPC= 001-001-001 DPC= 009-008-007 CDPA: AI=cb SSN=014 TT=004 ADDR=9873946354 CGPA: AI=cb PC= 001-001-001 SSN=014 DATA=3f e2 3d c7 04 00 01 02 03 e8 35 e9

 33 cf 01 2a d1 02 09 40 f2 29 81 07 00 00 00 00 00 00 00 84 LSN=ls1 Report Date:20-08-29 Time:03:04:25

**Alarm Level:** No alarm condition. The message is informational only.

#### **Recovery**

Ensure the AIQ message's Digits(Dialed) parameter length is within the range provisioned in the AIQOPTS table.

## **1437 - IMT [A|B]: Rate change not initiated**

This message is issued when the IMT Rate change could not proceed due to bus being in alarming state.

#### **Example**

```
RLGHNCXA21W 09-02-07 12:01:43 EST EAGLE 41.1.0
    0023.1437 CARD 1115 INFO IMT A: Rate change not initiated
                Report Date:09-02-07 Time:12:01:43
```
**Alarm Level:** No alarm condition. The message is informational only.

#### **Recovery**

Although no action is required, this message can serve as a notification to verify status of the IMT bus and to start recovery procedures if needed.

- **1.** Enter the rept-stat-imt command to verify the status of the IMT bus.
- **2.** Replace any faulty cards with a new HIPR2 card.
- **3.** Contact the *[My Oracle Support \(MOS\)](#page-35-0)* for more information.

# **1439 - SIP card exceeded threshold TPS**

The alarm indicates that the SIP card has reached maximum TPS.

#### **Example**

```
1 2 3 4 5 6 7 8
12345678901234567890123456789012345678901234567890123456789012345678901234567890
   xxxx.1439 CARD 1106 INFO SIP card exceeded threshold TPS
             Report Date:13-09-03 Time:18:57:35
```
**Alarm Level:** No alarm condition. The message is informational only.

#### **Recovery**

Traffic must be reduced to the SIP card. Failure to reduce SIP card traffic may result in traffic or card failure.

# **1440 - G-Flex MLR: Op with bad MSISDN skipped**

The G-Flex MLR Function encountered an MSISDN parameter that contains fewer than 5 digits or more than 15 digits

#### **Example**

```
 station1234 06-12-21 16:28:08 EST Rel 42.0.0
 0020.1440 CARD 1106 INFO G-Flex MLR: Op with bad MSISDN skipped
```
**Alarm Level:** No alarm condition. The message is informational only.

#### **Recovery**

Abnormal length of the MSISDN indicates a configuration issue on the far-end node, which can be confirmed with a message trace.

## **1441 - IP Info mismatch, card reset required**

The card stated in the message has an IP mismatch and must be reset. This occurs when the database is updated and a manual reset must be performed for the newly provisioned values to be used.

The IP configuration commands support the MCAP locations when OAMHC is running. Usually these commands require the target card to be inhibited, however for MCAP locations, the command is expected to be run while the card is IS-NR. Since these commands result in a database update, they require the MCAP to be IS-NR. Once the database has been modified, manual reset of the card must be performed for the newly provisioned values to be used. A notice is displayed to the user regarding the reset requirement for an MCAP location. If the MCAP location is not reset, then a UIM is displayed once every hour indicating that the card has an IP Mismatch and must be reset.

#### **Example**

```
RLGHNCXA03W 10-01-11 16:20:19 EST EAGLE 42.0.0
    0020.1441 CARD 1113 INFO Active OAM IP mismatch, 1113 reset req
                Report Date:10-01-11 Time:16:20:19
    0020.1441 CARD 1113 INFO Standby OAM IP mismatch, 1115 reset req
                Report Date:10-01-11 Time:16:20:19
```
**Alarm Level:** No alarm condition. The message is informational only.

#### **Recovery**

Reset the card in the appropriate slot as specified in the message text.

### **1442 - Invalid EMP SCR Message Received**

This UIM indicates that the EAGLE 5 ISS received and rejected an invalid Service Configuration Request (SCR) EMP message. The UIM includes the IP address where the request originated and the reason the EAGLE 5 ISS rejected the SCR message.

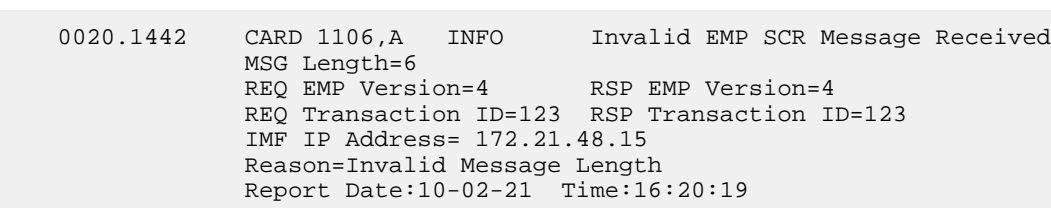

## **Recovery**

**Example**

No action is necessary if there is only one occurrence. If the condition continues, use the information provided in the message to debug the problem.

# **1443 - GTT Action FAILED TO SEND TCAP ERROR**

This UIM indicates that the TCAP error action could not generate a TCAP error response due to any failure in decoding TCAP.

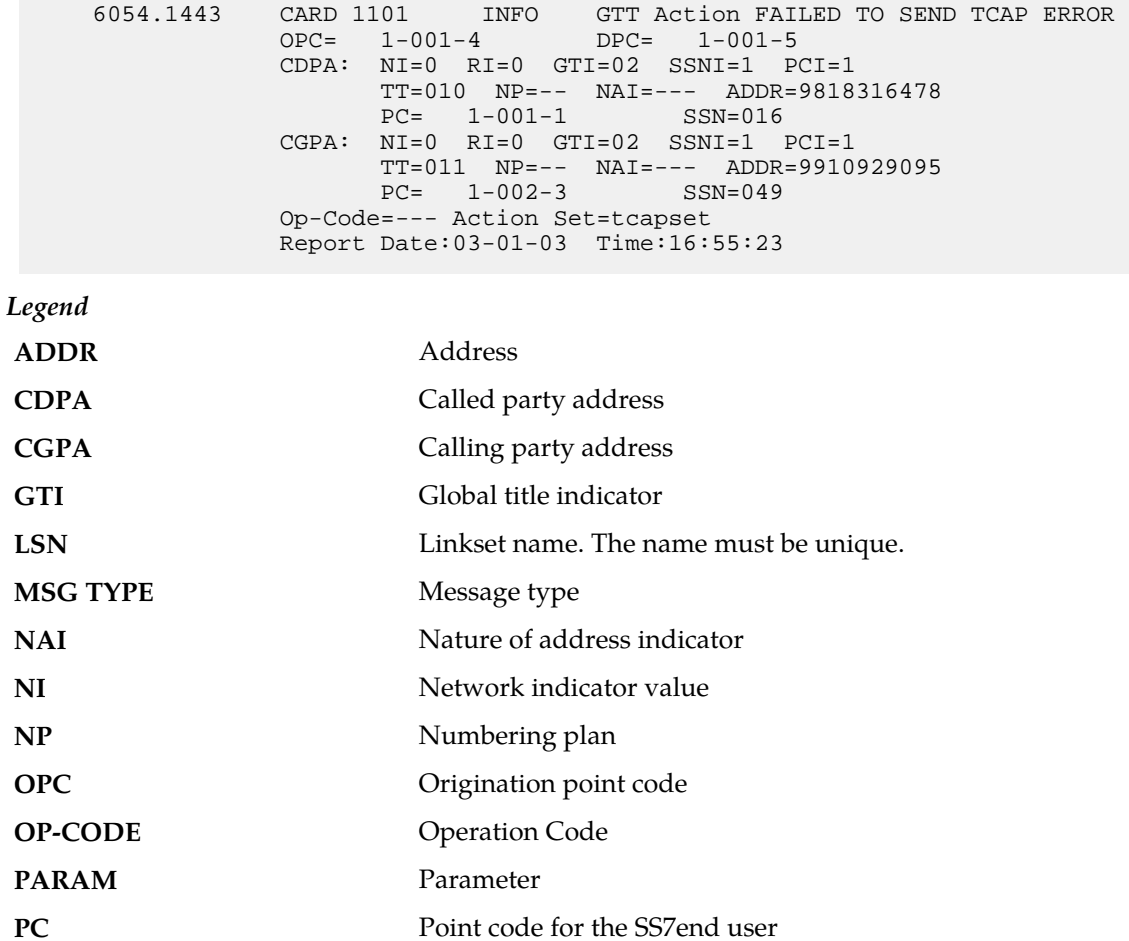

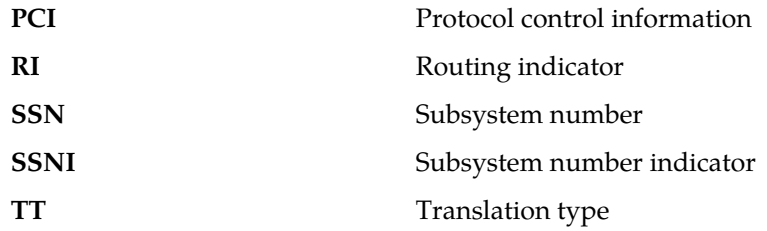

## **Recovery:**

Do *one* of the following to fix the problem:

- **1.** Correct the TCAP Portion.
- **2.** Disassociate "TCAP Error" GTT Action from the GTT Translation.
- **3.** Change the "TCAP ERROR" action to either "UDTS" or "DISCARD" GTT Action.

# **1444 - GTT Loadsharing fail: PC not in MRNSET**

This UIM indicates that the EAGLE 5 ISS failed to loadshare a MSU, because the translated DPC is not present in the specified non-default MRNSET.

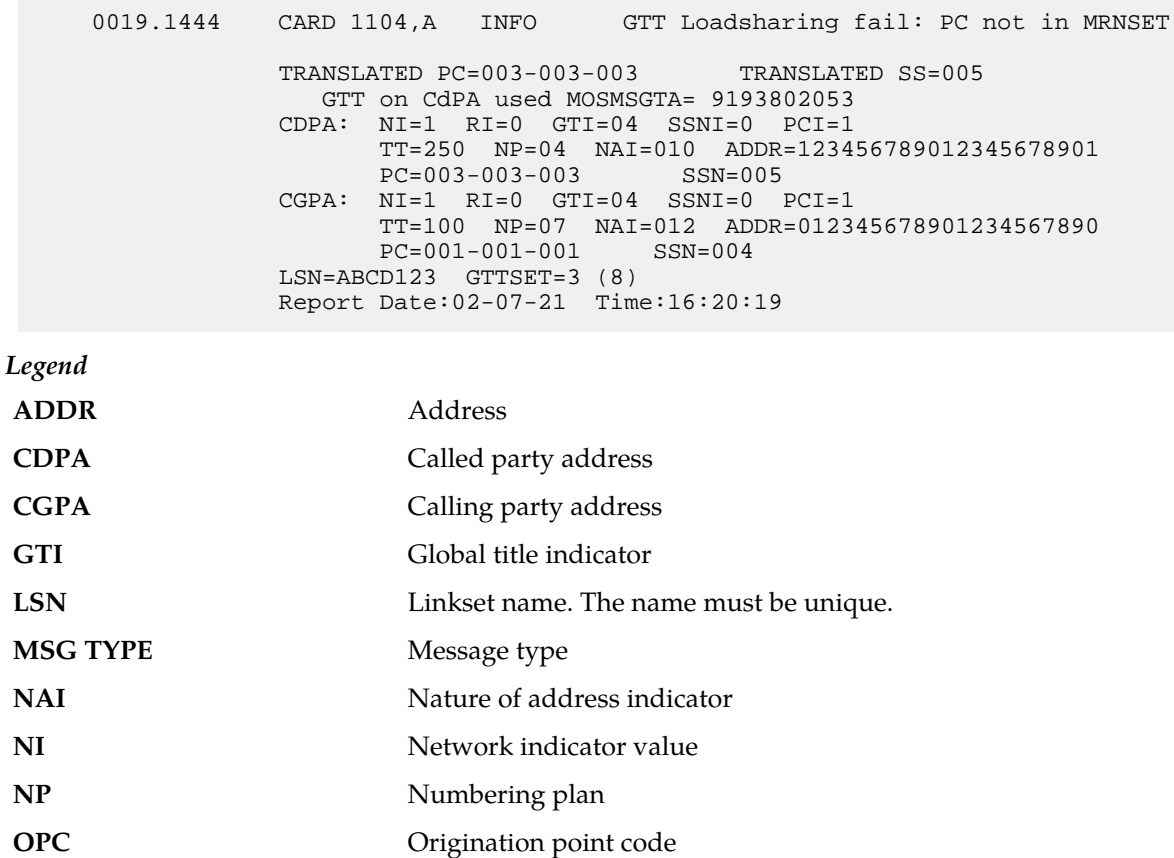

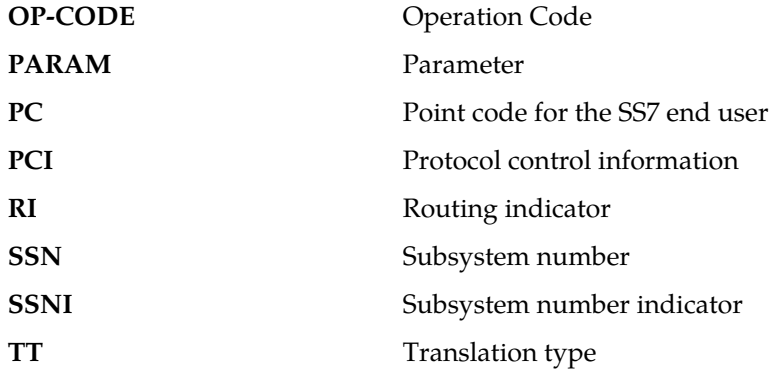

#### **Recovery:**

Do *one* the following to fix the problem:

- **1.** Configure the DPC displayed in UIM within the displayed MRNSETID.
- **2.** Configure correct MRNSETID (which contains the DPC displayed in the UIM) in associated GTT Translation entry.
- **3.** Configure "Default" MRNSETID in the GTT Translation entry.

# **1445 - LNP Day Meas. Discarded for LRN**

This message is indicates that the Daily LNR measurement counts are incorrect because of discards due to provisioning.

#### **Example**

```
RLGHNCXA03W 10-01-11 16:20:19 EST EAGLE 42.0.0
     0020.1015 CARD 1106 INFO LNP Day Meas. Discarded for LRN 
                Report Date:02-07-21 Time:16:20:19
```
**Alarm Level:** No alarm condition. The message is informational only.

### **Recovery**

No action required.

# **1446 - XUDT UDT conversion failed**

The conversion from XUDT to UDT (or UDT to XUDT) failed, and the message was routed without the XUDT UDT conversion. Depending on which features are applied after XUDT UDT conversion, other processing of the message may occur after the failed XUDT UDT conversion.

```
0018.1446  CARD 1103,A  INFO  XUDT UDT conversion failed<br>SIO=03  OPC=001-001-001  DPC=002-002-002
            SIO=03 OPC=001-001-001 SCCP MSG TYPE=04
                CDPA: NI=1 RI=0 GTI=04 SSNI=0 PCI=1
                       TT=250 NP=04 NAI=010 ADDR=123456789012345678901
                       PC=003-003-003
```
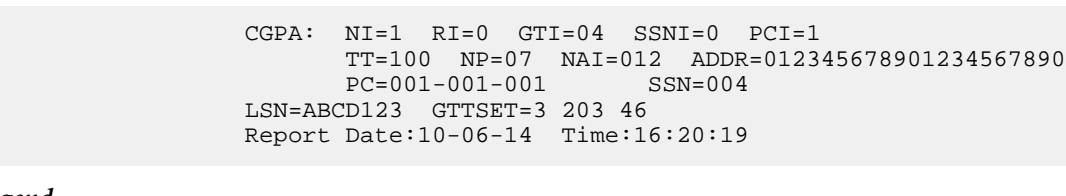

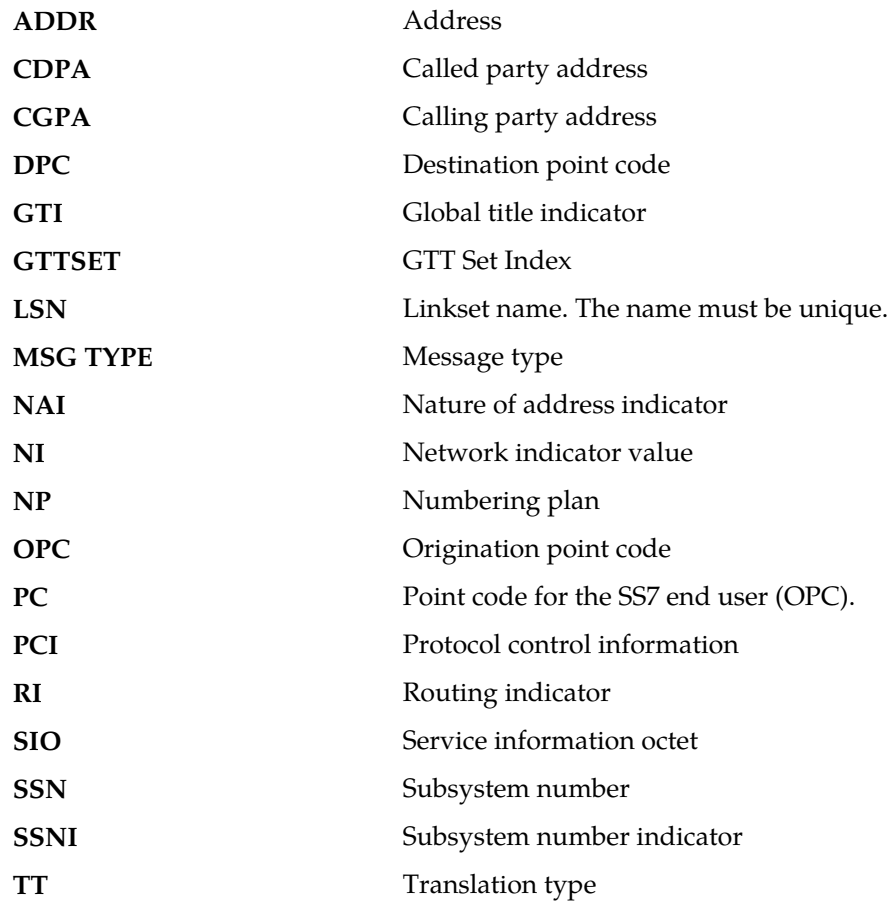

## **Recovery**

*Legend*

Refer to the following to correct the problem:

- *Database Administration Manual Global Title Translation*
- The ent/chg/rtrv-dstn commands in the *Commands Manual*

manual to correct the problem.

# **1447 - Cnvrsn Discard: inv segmentation parm**

This UIM is issued when the EAGLE 5 ISS receives an XUDT message that has a segmentation parameter that is incorrect for the message undergoing ANSI/ITU SCCP conversion.

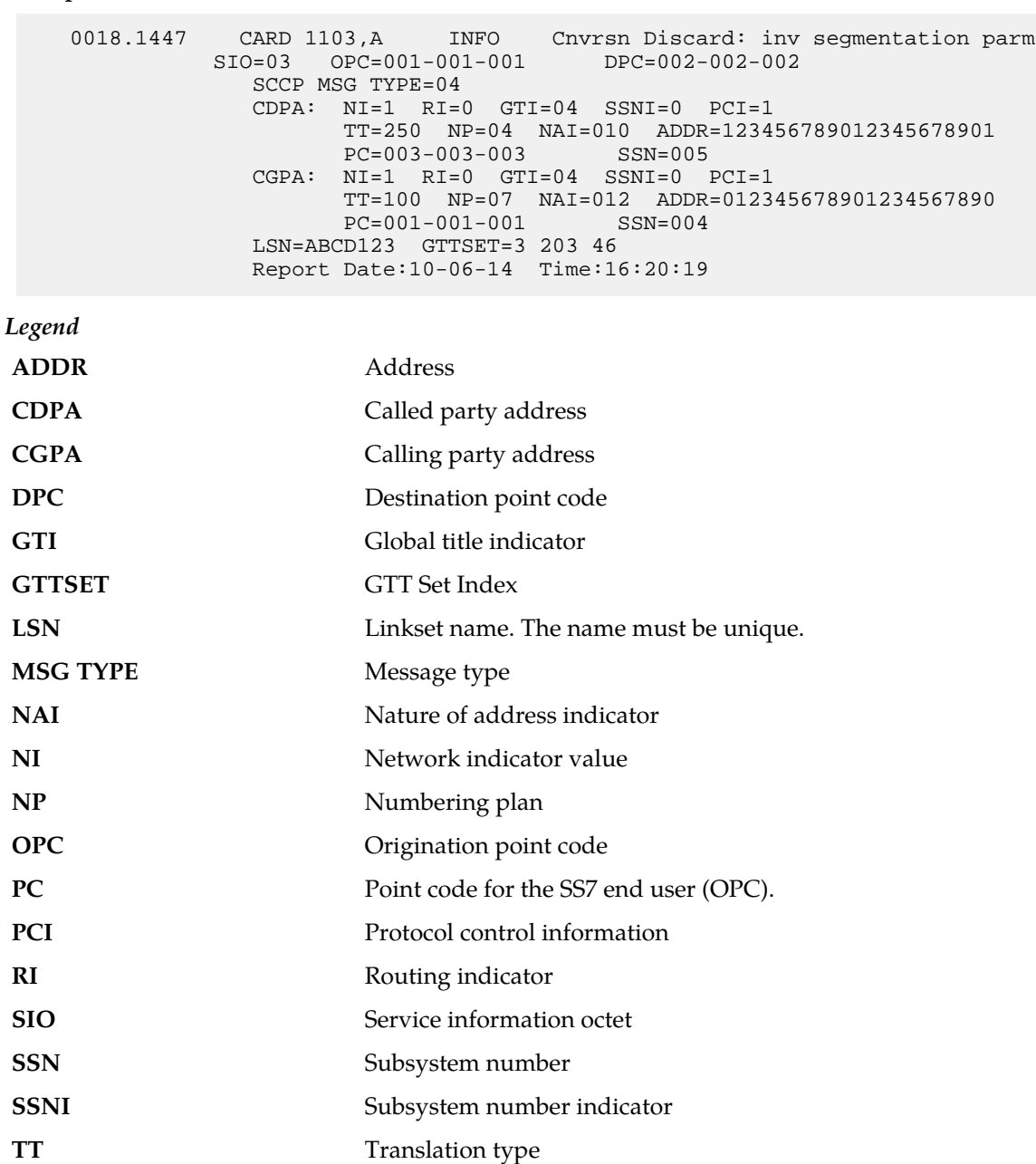

# **Example**

**Alarm Level:** No alarm condition. The message is informational only.

## **Recovery**

Check the incoming XUDT message to find the incorrectly formatted Segmentation parameter. Contact the node that is sending the messages.

# **1448 - G-Flex MLR: Op w/o IMSI/MSISDN skipped**

The G-Flex MAP Layer Routing Function encountered problems because the IMSI or MSISDN parameter is missing. Normal G-Flex processing is applied to the associated message.

### **Example**

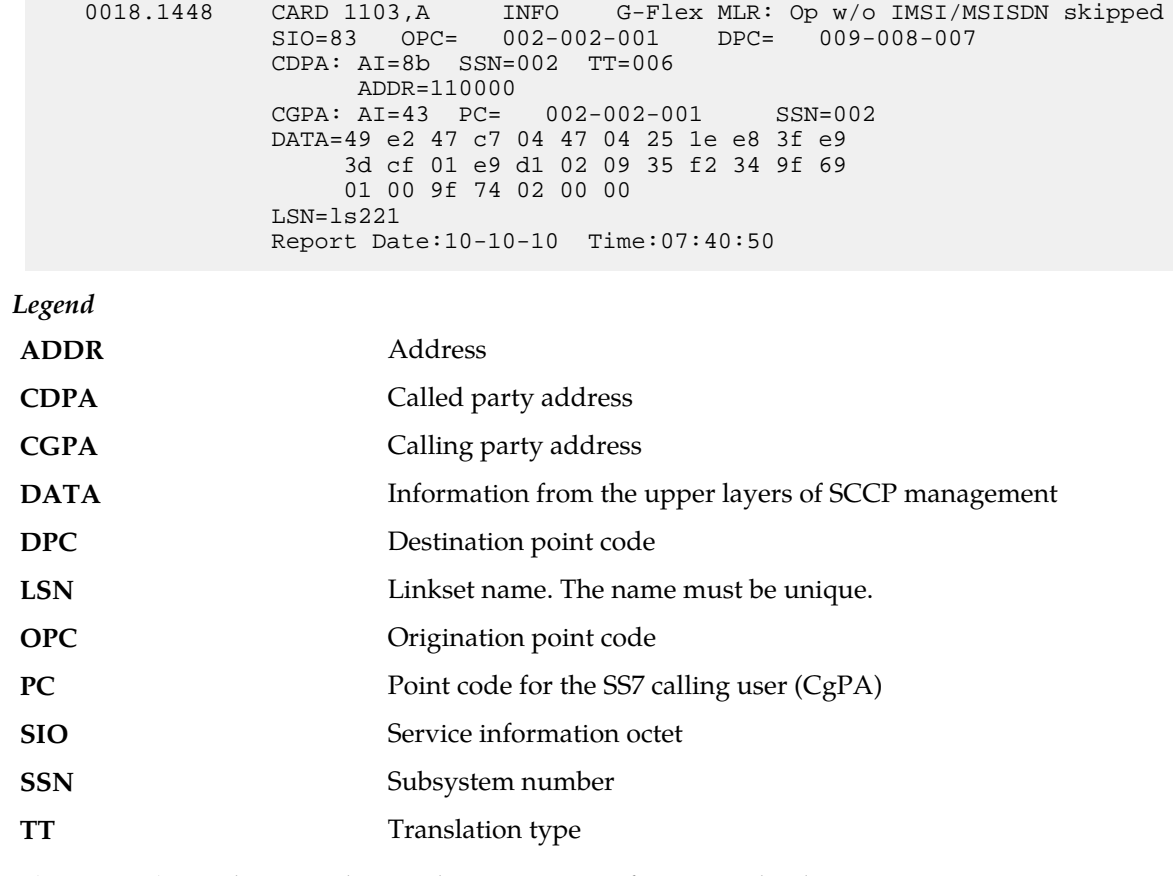

**Alarm Level:** No alarm condition. The message is informational only.

#### **Recovery**

Contact far end note and investigate reason for error.

# **1449 - Binding Failed for screen set: <screen set name>**

This UIM indicates a screen-set binding failure in Gateway Screening (GWS).

### **Example**

 0023.1449 CARD 1105 INFO Binding Failed for screen set: ayyy Report Date:02-07-21 Time:16:20:19

**Alarm Level:** No alarm condition. The message is informational only.

**Recovery**

Refer to the UIM for the name of the failed screen set. The LIM or Service Module card regenerates a binding request.

## **1451 - IDPRCGPN Encoding Failed**

This UIM Is raised if IDPRCGPN encoding fails.

**Example**

```
12345678901234567890123456789012345678901234567890123456789012345678901234567890
```
9452.1451 CARD 1105 INFO IDPR CGPN encoding failed<br>SIO=03 OPC= 1-010-1 DPC= 1-001-1 L CARD 1105 INFO<br>SIO=03 OPC= 1-010-1 CDPA: AI=0b SSN=051 TT=025 ADDR=9900112233 CGPA: AI=4a PC=-------------- SSN=051 INCM DN: 9992222227 COND DN: 9992222227 LSN=itu1 Report Date:02-03-06 Time:14:37:31

**Alarm Level:** No alarm condition. The message is informational only.

#### **Recovery**

One or more of following actions must be taken:

- **1.** The Formatting Action list in the NPP Action Set that processed the IDP Query must be corrected.
- **2.** The data associated with DN in the RTDB must be corrected.
- **3.** The message must have enough space for the CGPN parameter expansion.

## **1452 - Invalid IP Address from SCTP Heartbeat Response**

This UIM indicates an SCTP layer received a Heartbeat Response (HB) with a source IP address that did not match the IP address from where the original HB message was sent.

#### **Example**

```
 1 2 3 4 5 6 7 8
12345678901234567890123456789012345678901234567890123456789012345678901234567890
                            SCTP HB ACK from unexpected IP address
   HB RESP IPADDR = 10.254.111.21
  HB RESP PORT = 4002
   HB INFO IPADDR = 10.254.111.21
   HB INFO PORT = 4002
  SNAME = sq1308b Report Date:12-07-10 Time:13:45:24
```
**Alarm Level:** No alarm condition. The message is informational only.

#### **Recovery**

Correct the IP network setup for the SCTP association.
#### **1453 - EE Collection started**

This UIM indicates collection has started on a network card when Eagle Eyes proper is in Active state.

**Example**

 1 2 3 4 5 6 7 8 12345678901234567890123456789012345678901234567890123456789012345678901234567890 0023.1453 CARD 1105 INFO Collection started on card

**Alarm Level:** No alarm condition. The message is informational only.

#### **Recovery**

None.

#### **1454 - EE Collection end**

This UIM indicates the collection ends when Eagle Eyes proper enters idle state.

#### **Example**

```
 1 2 3 4 5 6 7 8
12345678901234567890123456789012345678901234567890123456789012345678901234567890
0023.1454 CARD 1105 INFO EE Collection end
```
**Alarm Level:** No alarm condition. The message is informational only.

#### **Recovery**

None.

#### **1455 - EE Queue full, Packets Dropped**

This UIM indicates the message queue on the GEDTI card is full; no more packets can be enqueued..

#### **Example**

```
 1 2 3 4 5 6 7 8
1234567890123456789012345678901234567890123456789012345678901234567890<br>0023.1455 CARD 1105 INFO EE Queue Full Packets Dropped
0023.1455 CARD 1105 INFO EE Queue Full Packets Dropped
```
**Alarm Level:** No alarm condition. The message is informational only.

#### **Recovery**

None.

#### **1456 - Hub Congested, Packets Dropped**

This UIM indicates the message queue between the GEDTI and EEPC is full.

#### **Example**

```
 1 2 3 4 5 6 7 8
12345678901234567890123456789012345678901234567890123456789012345678901234567890
0023.1456 CARD 1105 INFO Hub Congested Packets Dropped
```
**Alarm Level:** No alarm condition. The message is informational only.

#### **Recovery**

None.

#### **1457 - GEDTI Port Enabled**

This UIM indicates the GEDTI port is enabled on the IPSM card.

#### **Example**

```
 1 2 3 4 5 6 7 8
12345678901234567890123456789012345678901234567890123456789012345678901234567890
9671.1457 CARD 1112 INFO GEDTI Port Enable
            PORT = 5555
```
**Alarm Level:** No alarm condition. The message is informational only.

#### **Recovery**

None.

#### **1458 - GEDTI Port Disabled**

This UIM indicates the GEDTI port is disabled on the IPSM card.

**Example**

```
 1 2 3 4 5 6 7 8
12345678901234567890123456789012345678901234567890123456789012345678901234567890
9642.1458 CARD 1112 INFO GEDTI Port Disabled
            PORT = 5555
```
**Alarm Level:** No alarm condition. The message is informational only.

#### **Recovery**

When the GEDTI port is enabled.

#### **1459 - TCP Connection lost b/w IPSM and EEPC**

This UIM indicates the TCP Connection between the IPSM card and network card has been lost.

#### **Example**

 1 2 3 4 5 6 7 8 12345678901234567890123456789012345678901234567890123456789012345678901234567890 0023.1459 CARD 1105 INFO TCP Connection lost b/w IPSM and EEPC SESSION ID = 1

**Alarm Level:** No alarm condition. The message is informational only.

#### **Recovery**

When the TCP Connection is re-established.

#### **1460 - GWS Duplicate Stop Action Failed**

This message indicates the gateway screening (GWS) Duplicate and Route stop action failed to duplicate an incoming MSU.

#### **Example**

5347.1460 CARD 1103 INFO GWS Duplicate Stop Action Failed Report Date:13-10-10 Time:16:20:19

**Alarm Level:** No alarm condition. The message is informational only.

#### **Recovery**

No further action is required.

#### **1461 - Link status on card needs re-sync**

This message indicates the Link status on the card needs to be re-synched and the system has initiated a re-synchronization.

#### **Example**

0020.1461 CARD 1106 INFO Link status on card needs re-sync Card=xxxx Port=xxx Report Date:02-07-21 Time:16:20:19

**Alarm Level:** No alarm condition. The message is informational only.

#### **1462 - EE not Configured**

This message indicates the EE capture does not start when the network card under capture is not configured as Eagle Eyes Proper.

#### **Example**

```
12345678901234567890123456789012345678901234567890123456789012345678901234567890
    0023.1462 CARD 1105 INFO EE not Configured
```
**Alarm Level:** No alarm condition. The message is informational only.

#### **Recovery**

No action is necessary.

#### **1490 - Telnet terminal connection successful**

Indicates that a telnet connection has been established with the EAGLE from the specified location, but no terminal has yet been selected.

#### **Example**

 RLGHNCXA21W 00-04-18 18:59:30 EST EAGLE 39.0 0010.1490 CARD 1105 INFO Telnet terminal connection successful. RIPADDR=192.168.210.48 RIPORT=3805 LIPADDR=192.168.63.116 LIPORT=23 Report Date:03-01-01 Time:12:41:11

*Legend*

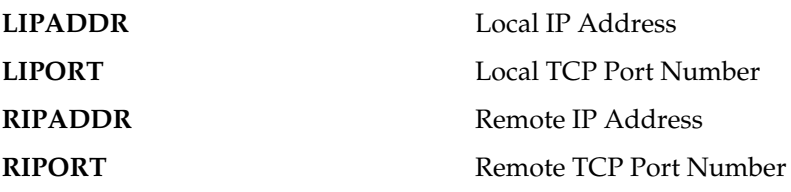

**Alarm Level:** No alarm condition. The message is informational only.

#### **Recovery**

No action necessary.

#### **1491 - Terminal enabled**

This message indicates that the specified telnet terminal has been successfully selected by a user via telnet.

**Example**

```
RLGHNCXA21W 00-04-18 18:59:30 EST EAGLE 31.3.0
0105.1491 SYSTEM INFO Terminal enabled.
TERMINAL 20
```
**Alarm Level:** No alarm condition. The message is informational only.

#### **Recovery**

No action necessary.

#### **1492 - Terminal failed**

This message indicates that the specified telnet terminal has been disconnected.

**Example**

```
RLGHNCXA21W 00-04-18 18:59:30 EST EAGLE 31.3.0
0105.1492 SYSTEM INFO Terminal failed.
TERMINAL 20
```
**Alarm Level:** No alarm condition. The message is informational only.

#### **Recovery**

No action necessary.

#### **1493 - SSH Host Keys Regenerated**

This message indicates that the OA&M IP Security Enhancements feature has successfully generated new host pubic/private key pairs. This occurs during cold restarts of an IPSM card. During initialization, this UIM displays the new key.

#### **Note:**

This UIM indicates a new public/private key is in effect. The old key is now invalid. The new key must be installed on SSH clients (on the FTRA) before any connections are permitted.

#### **Example**

RLGHNCXA21W 03-08-18 18:59:30 EST EAGLE 30.2.0 0105.1493 SYSTEM INFO SSH Host Keys Regenerated DSA Server Host Key FTRA-formatted Fingerprint= xx xx xx xx xx xx xx xx xx xx xx xx xx xx xx xx

**Alarm Level:** No alarm condition. The message is informational only.

#### **Recovery**

- **1.** Record the DSA Server Host KeyFTRA-formatted fingerprint that is in the last line of the UIM.
- **2.** Save the fingerprint.

The fingerprint will be installed on the FTRA if the FTP Retrieve and Replace feature is used.

#### **Note:**

Refer to the *FTP-Based Table Retrieve Application (FTRA) User Guide* for the fingerprint installation procedure.

#### **1494 - SSH Host Keys Loaded**

This message indicates that the OA&M IP Security Enhancements feature has successfully preserved existing host pubic/private key pairs. This occurs during reloads, init-card, and alw-card operations. During initialization, this UIM shows the state of the existing host key.

#### **Example**

RLGHNCXA21W 03-08-18 18:59:30 EST EAGLE 30.2.0 0105.1494 SYSTEM INFO SSH Host Keys Loaded DSA Server Host Key FTRA-formatted Fingerprint= xx xx xx xx xx xx xx xx xx xx xx xx xx xx xx xx

**Alarm Level:** No alarm condition. The message is informational only.

#### **Recovery**

No action necessary.

# **Appendix**

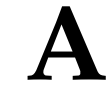

# **UAM Balancing Matrix**

#### **Topics:**

- 
- 
- 
- **•** *[CDT \(Customer Defined Trouble\) Alarms.....660](#page-659-0)*
- *[Clock \(Holdover Clock\) Alarms.....661](#page-660-0)* Clock Sustem Alarms 661 Normal condition.)
- *[Clock System Alarms.....661](#page-660-1)*
- 
- 
- 
- 
- *[DSM Alarms.....665](#page-664-0)*
- *[E1 Port Alarms.....666](#page-665-0)*
- *[EIR Alarms.....666](#page-665-1)*
- *[ENET System Alarms.....667](#page-666-0)*
- *[EROUTE Alarms.....667](#page-666-1)*
- *[Ethernet Error Threshold Alarms.....668](#page-667-0)*
- *[Fast Copy System Alarms.....668](#page-667-1)*
- *[Frame Alarms.....668](#page-667-2)*
- *[Fuse Alarms.....669](#page-668-0)*
- *[GLS Alarms.....669](#page-668-1)*
- *[GPL Alarms.....670](#page-669-0)*
- *[HS Clock System Alarms.....670](#page-669-1)*
- *[IMT Bus Alarms.....671](#page-670-0)*
- *[IMT System Alarms.....672](#page-671-0)*
- *[INP System Alarms.....672](#page-671-1)*
- *[IP7CONN Alarms.....673](#page-672-0)*
- *[IP7 Alarms.....673](#page-672-1)*
- *[Linkset Alarms.....674](#page-673-0)*
- *[LNP System Alarms.....674](#page-673-1)*
- *[LSMS Connection Alarms.....675](#page-674-0)*
- *[LSMS System Alarms.....675](#page-674-1)*

The tables in this appendix are in alphabetical order and list Critical, Major, Minor, and Normal alarms • *AIQ System Alarms......656* that appear for device conditions, and indicate the *ATINP System Alarms......656* clearing alarm that appears when each condition is • *[Card Alarms](#page-656-0)......657*<br>• *CDT (Customer Defined Trouble) Alarms* 660 categorized as Normal, and have an associated clearing alarm when the device changes to another

**Note:** A generic clearing alarm, UAM 0500 "Alarm for this entitiy is being cleared," addresses scenarios • *[DCM Alarms.....662](#page-661-0)* • *[DLK Alarms.....662](#page-661-1)* where an alarm used to silently remove an active *DPC Alarms......663*<br>DPC System Alarms......664 alarm did not make sense for the condition that was<br>being cleared. This UAM is a generic alarm clearing being cleared. This UAM is a generic alarm clearing output that applies to all setting alarms (Critical, Major, and Minor).

#### **Unsolicited Alarm and Information Messages UAM Balancing Matrix**

- *[MCPM Alarms.....676](#page-675-0)*
- *[MEAS System Alarms.....676](#page-675-1)*
- *[MPS \(ELAP/EPAP\) Alarms.....676](#page-675-2)*
- *[MPS Alarm Support.....677](#page-676-0)*
- *[RTX System Alarms.....678](#page-677-0)*
- *[SCCP Service Alarms.....678](#page-677-1)*
- *[SCCP System Alarms.....679](#page-678-0)*
- *[SCTP Retransmit Alarms.....679](#page-678-1)*
- *[SEAS OAP Alarms.....680](#page-679-0)*
- *[SEAS System Alarms.....680](#page-679-1)*
- *[SEAS X25 Alarms.....681](#page-680-0)*
- *[Security Log Alarm.....681](#page-680-1)*
- *[Security System Alarms.....682](#page-681-0)*
- *[SLK Alarms.....682](#page-681-1)*
- *[STPLAN Alarms.....686](#page-685-0)*
- *[<subsystem> System Alarms.....686](#page-685-1)*
- *[System Alarms.....687](#page-686-0)*
- *[System GPL Alarms.....688](#page-687-0)*
- *[T1 Port Alarms.....688](#page-687-1)*
- *[Terminal Alarms.....688](#page-687-2)*
- *[V-Flex System Alarms.....689](#page-688-0)*
- *[X-LIST Alarms.....689](#page-688-1)*

### <span id="page-655-0"></span>**AIQ System Alarms**

<span id="page-655-2"></span>*[Table 16: AIQ System Alarms](#page-655-2)* shows the AIQ System alarms and the clearing alarm that appears when each condition is resolved.

#### **Table 16: AIQ System Alarms**

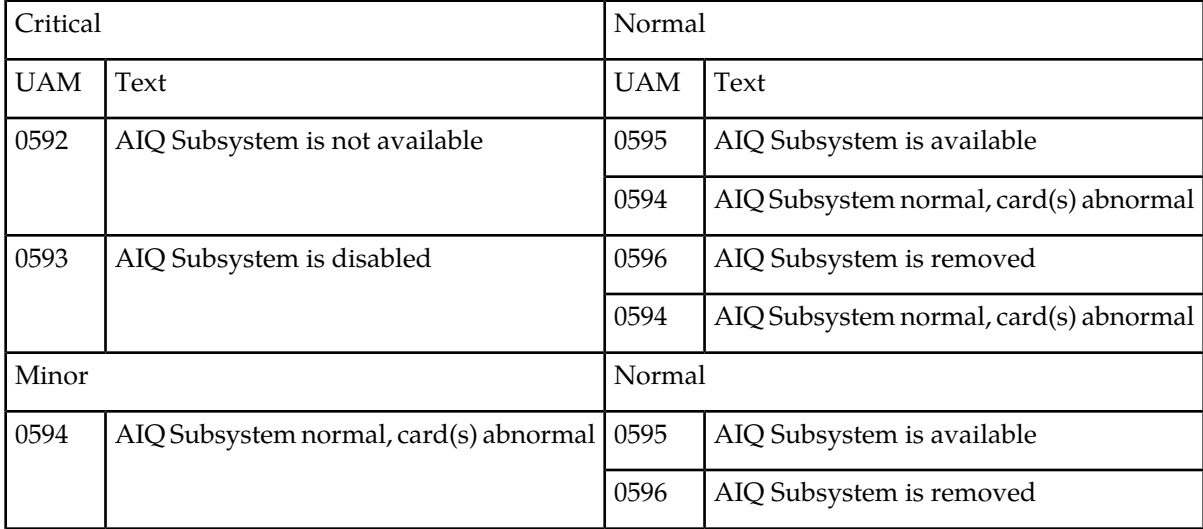

### <span id="page-655-3"></span><span id="page-655-1"></span>**ATINP System Alarms**

*[Table 17: ATINP System Alarms](#page-655-3)* shows the critical and minor ATINP System alarms and the clearing alarm that appears when each condition is resolved.

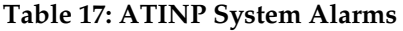

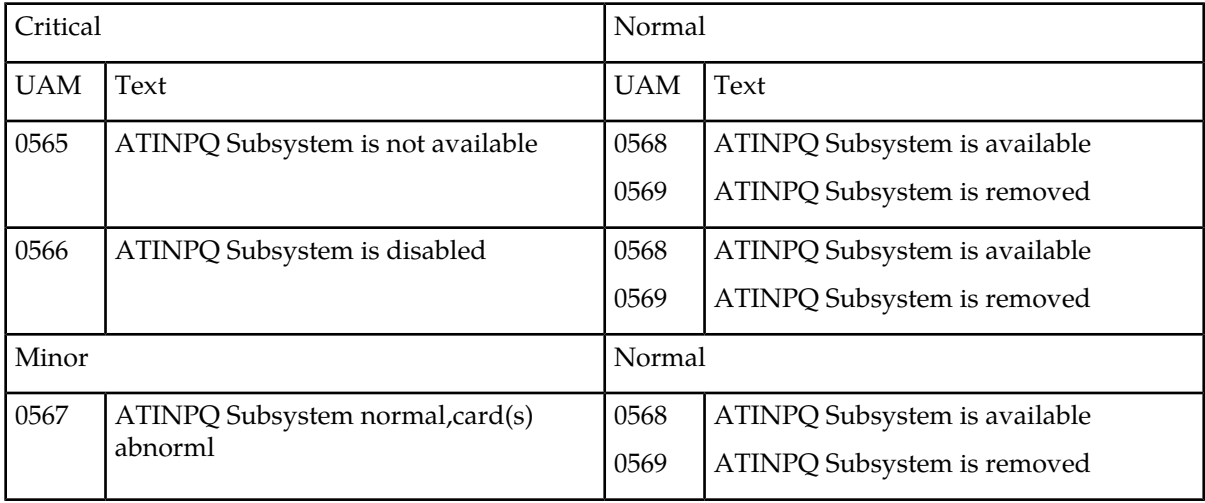

### <span id="page-656-0"></span>**Card Alarms**

<span id="page-656-1"></span>*[Table 18: Card Alarms](#page-656-1)* shows the critical, major, and minor card alarms and the clearing alarm that appears when each condition is resolved.

### **Table 18: Card Alarms**

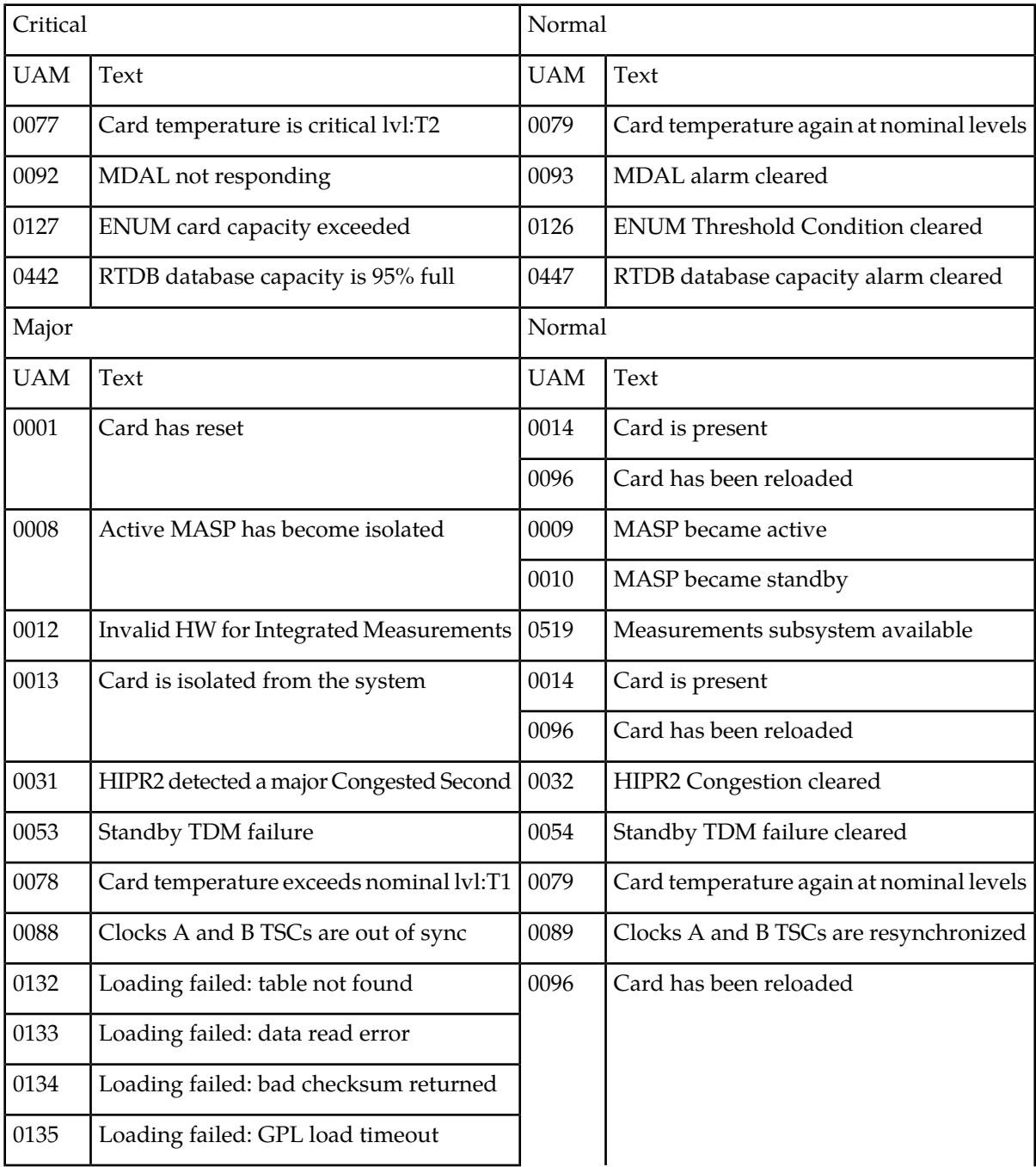

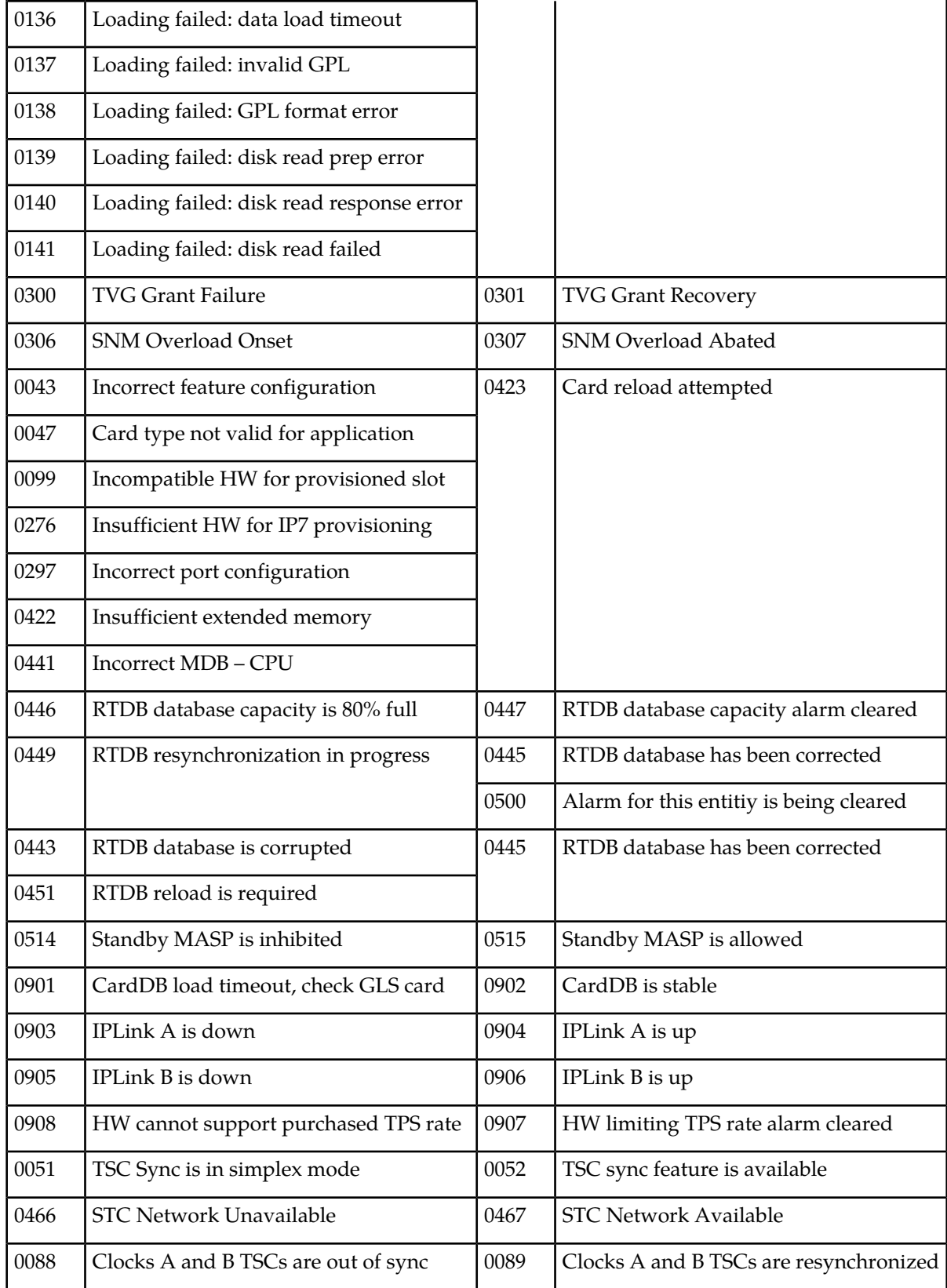

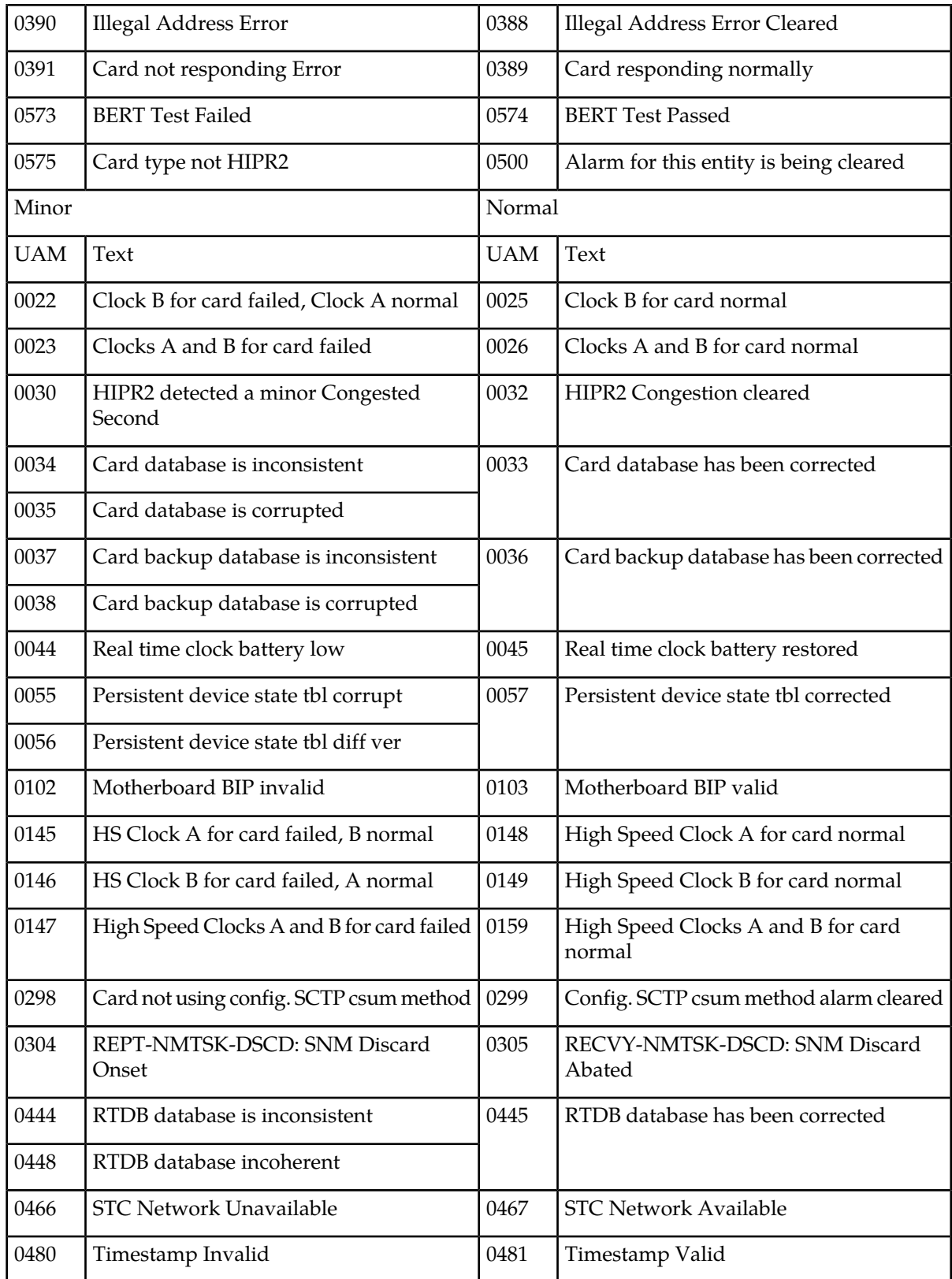

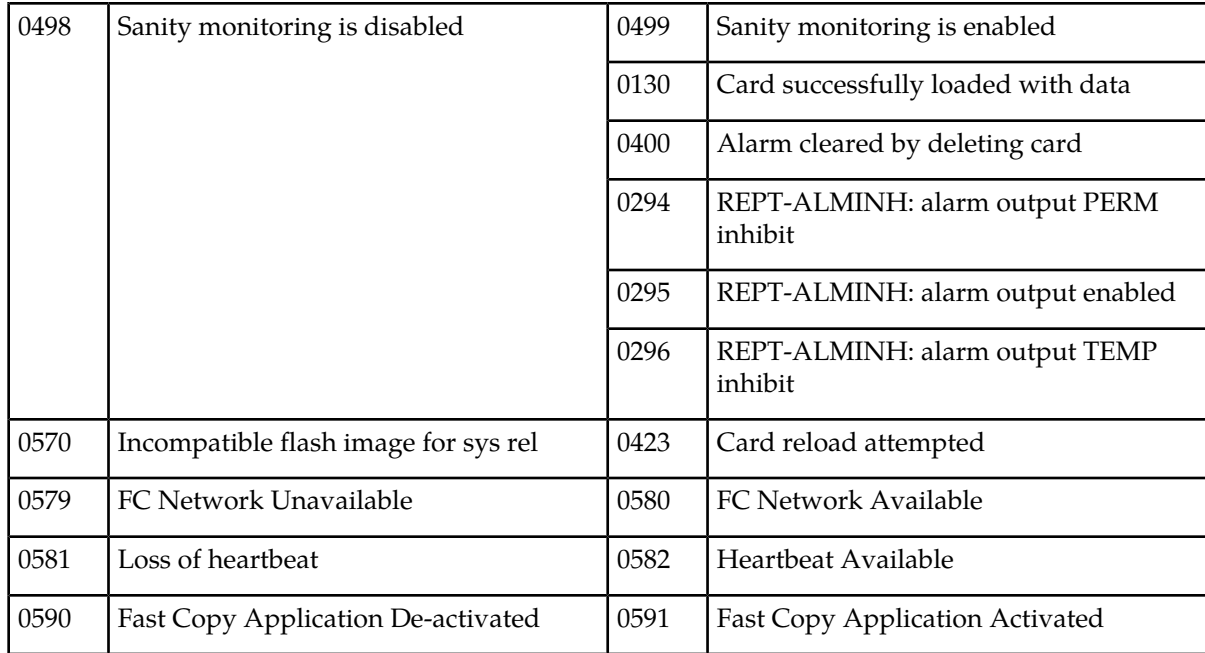

### <span id="page-659-0"></span>**CDT (Customer Defined Trouble) Alarms**

<span id="page-659-1"></span>*[Table 19: CDT \(Customer Defined Trouble\) Alarms](#page-659-1)* shows the critical, major, minor, and normal card alarms and the clearing alarm that appears when each condition is resolved.

**Table 19: CDT (Customer Defined Trouble) Alarms**

| Critical   |                                    | Normal     |                          |
|------------|------------------------------------|------------|--------------------------|
| <b>UAM</b> | Text                               | <b>UAM</b> | Text                     |
| 0058       | Critical customer trouble detected | 0062       | Customer trouble cleared |
| Major      |                                    | Normal     |                          |
| 0059       | Major customer trouble detected    | 0062       | Customer trouble cleared |
| Minor      |                                    | Normal     |                          |
| 0060       | Minor customer trouble detected    | 0062       | Customer trouble cleared |
| Normal     |                                    | Normal     |                          |
| 0061       | Customer trouble detected          | 0062       | Customer trouble cleared |

### <span id="page-660-0"></span>**Clock (Holdover Clock) Alarms**

<span id="page-660-2"></span>*[Table 20: Clock \(Holdover\) Alarms](#page-660-2)* shows the critical, major, and minor Holdover Clock alarms and the clearing alarm that appears when each condition is resolved.

#### **Table 20: Clock (Holdover) Alarms**

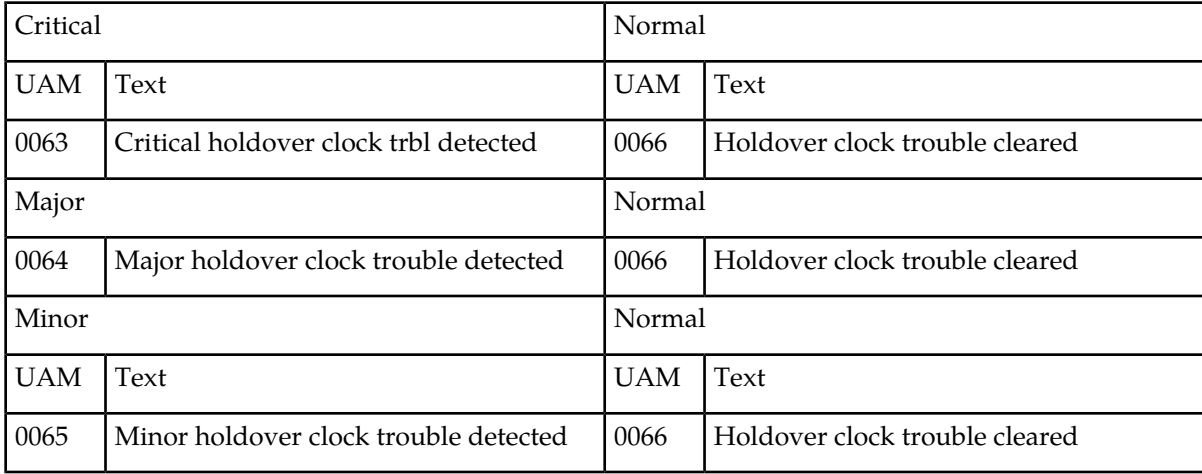

### <span id="page-660-3"></span><span id="page-660-1"></span>**Clock System Alarms**

*[Table 21: Clock System Alarms](#page-660-3)* shows the critical, major, and minor clock alarms and the clearing alarm that appears when each condition is resolved.

#### **Table 21: Clock System Alarms**

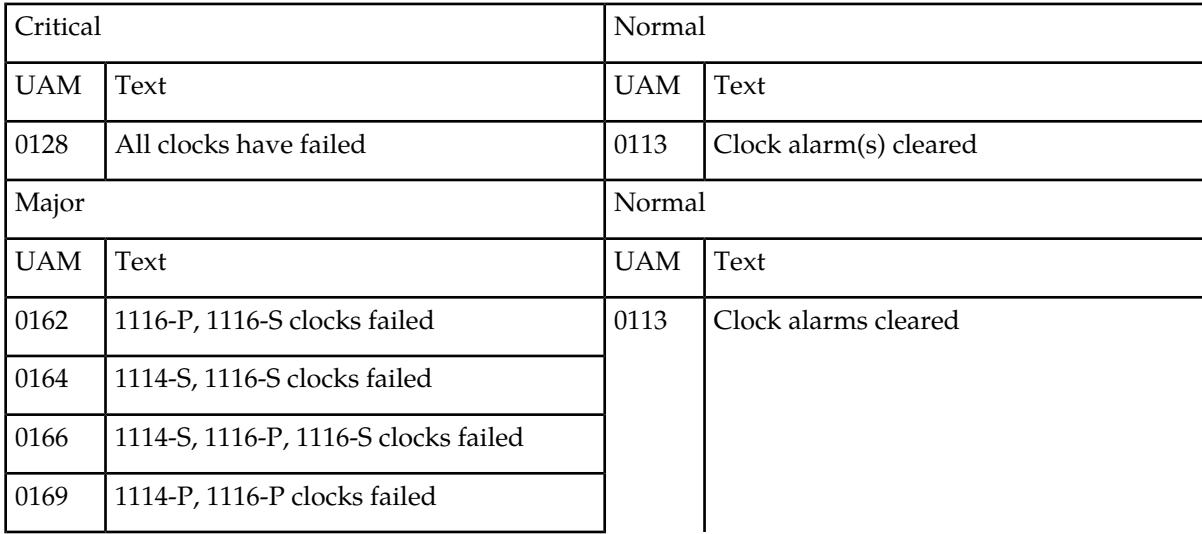

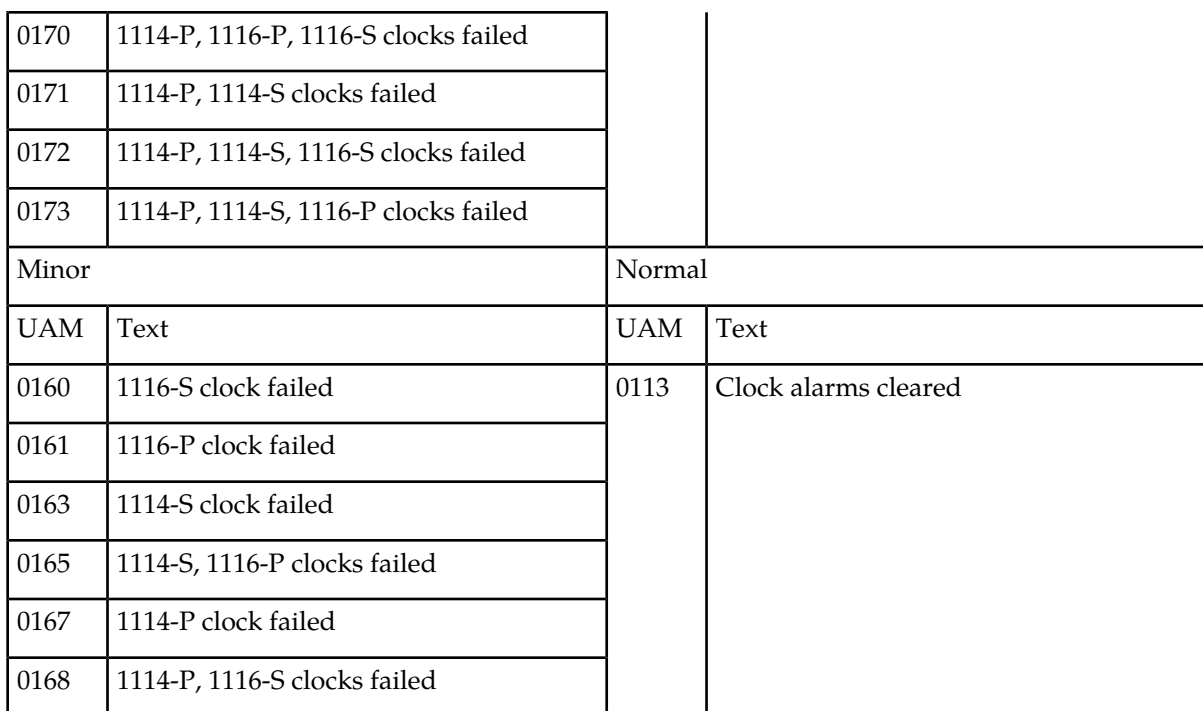

### <span id="page-661-0"></span>**DCM Alarms**

<span id="page-661-2"></span>*[Table 22: DCM Alarms](#page-661-2)* shows the major DCM alarm and the clearing alarm that appears when the condition is resolved.

#### **Table 22: DCM Alarms**

<span id="page-661-1"></span>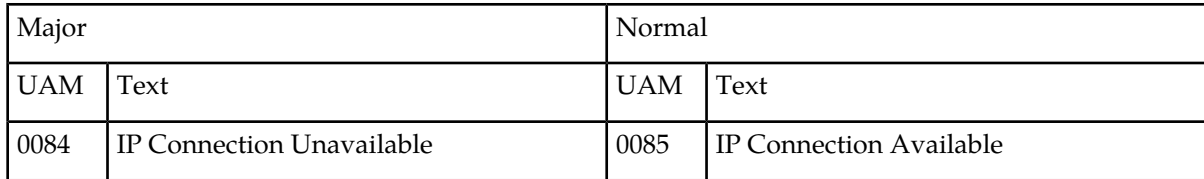

### <span id="page-661-3"></span>**DLK Alarms**

*[Table 23: DLK Alarms](#page-661-3)* shows the major and minor DLK alarm and the clearing alarm that appears when the condition is resolved.

#### **Table 23: DLK Alarms**

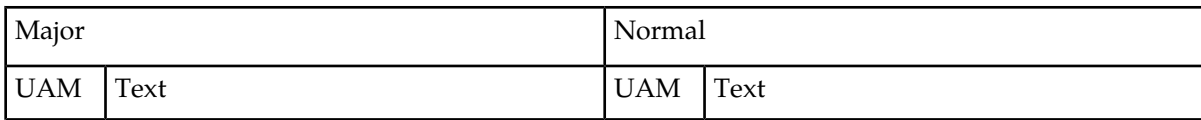

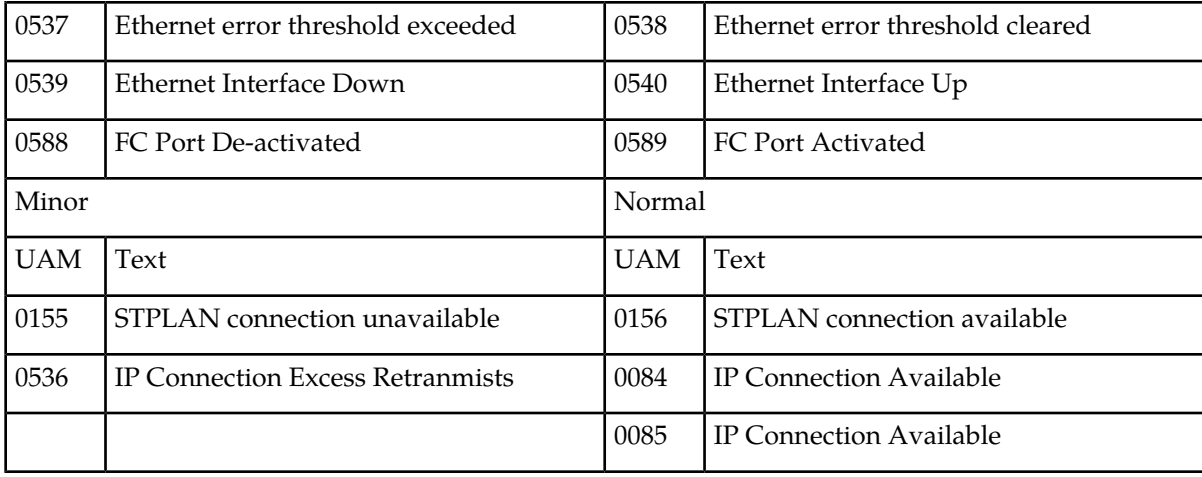

### <span id="page-662-0"></span>**DPC Alarms**

<span id="page-662-1"></span>*[Table 24: DPC Alarms](#page-662-1)* shows the critical, minor, and normal DPC alarms and the clearing alarm that appears when each condition is resolved.

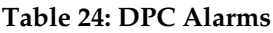

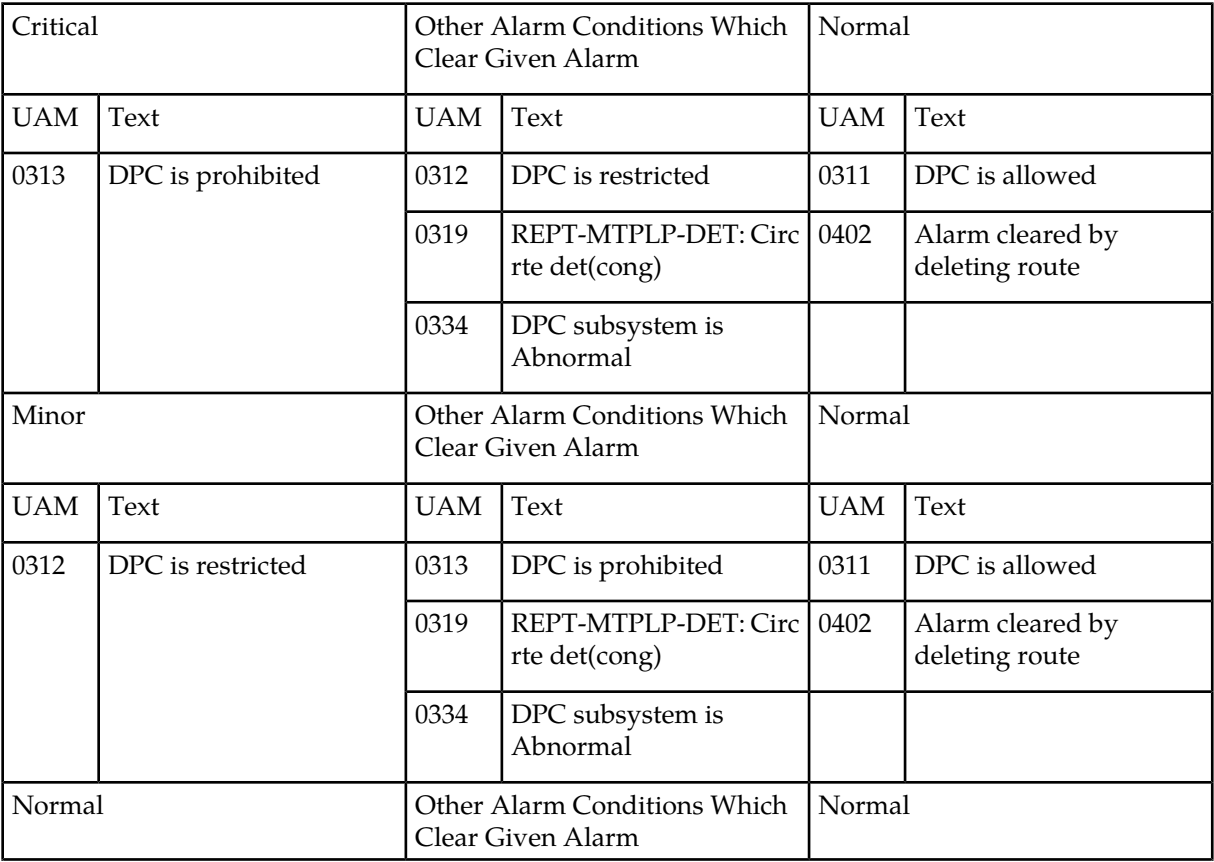

#### **Unsolicited Alarm and Information Messages UAM Balancing Matrix**

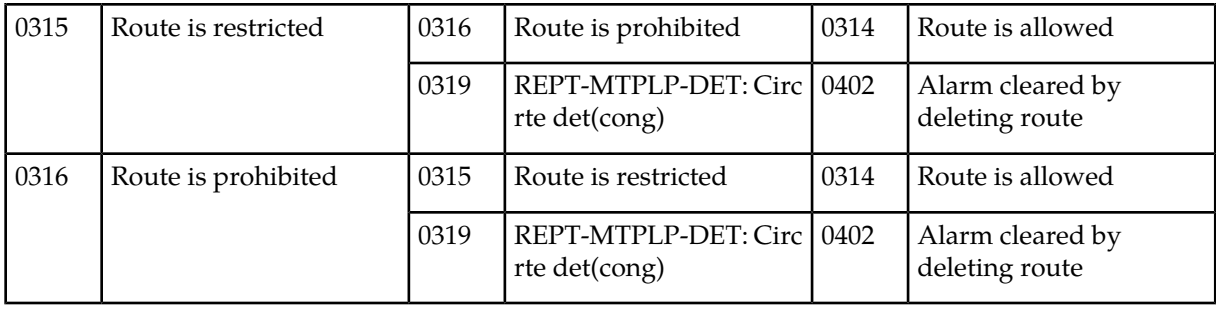

### <span id="page-663-0"></span>**DPC System Alarms**

<span id="page-663-1"></span>*[Table 25: DPC System Alarms](#page-663-1)* shows the critical and normal DPC System alarms and the clearing alarm that appears when each condition is resolved.

#### **Table 25: DPC System Alarms**

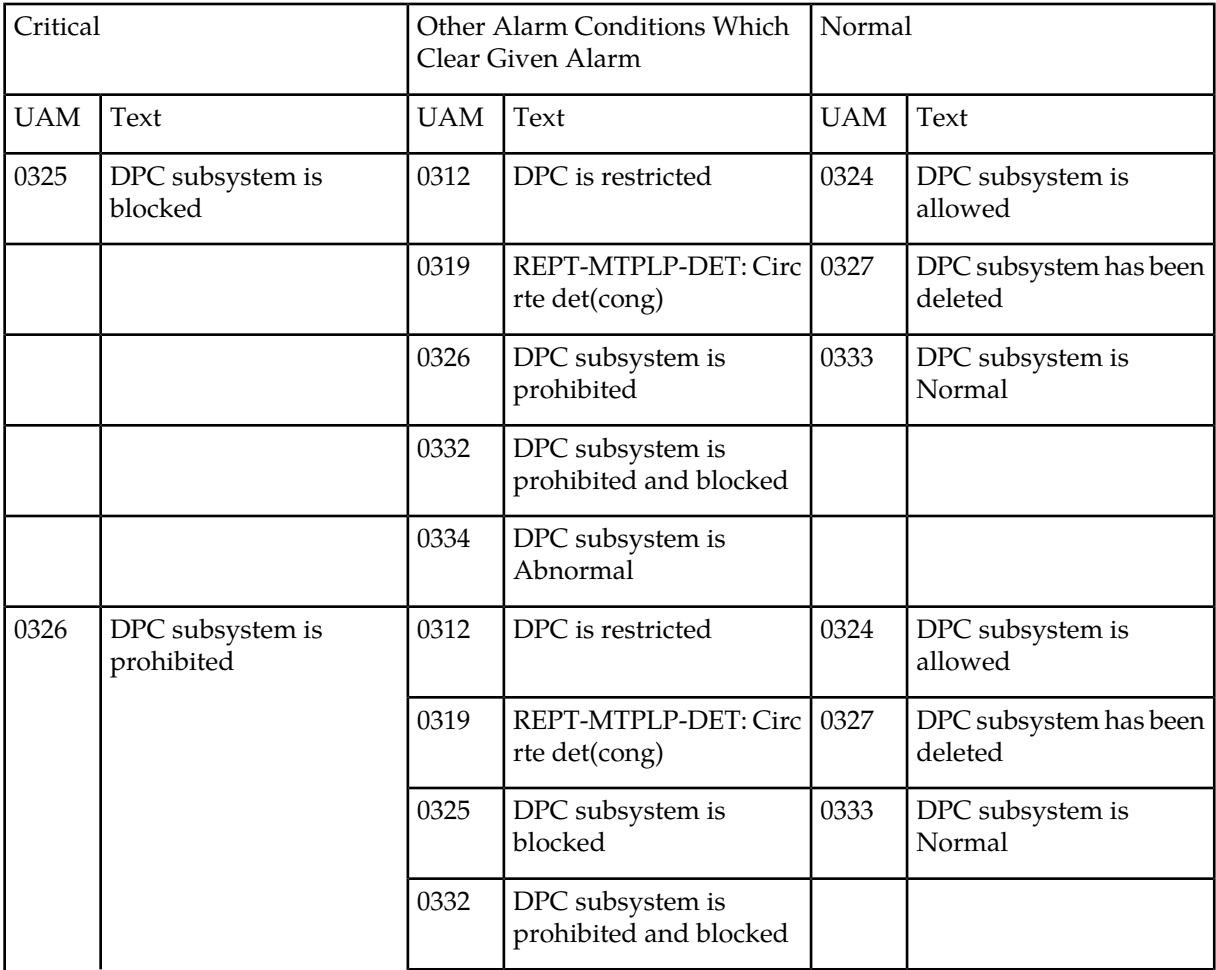

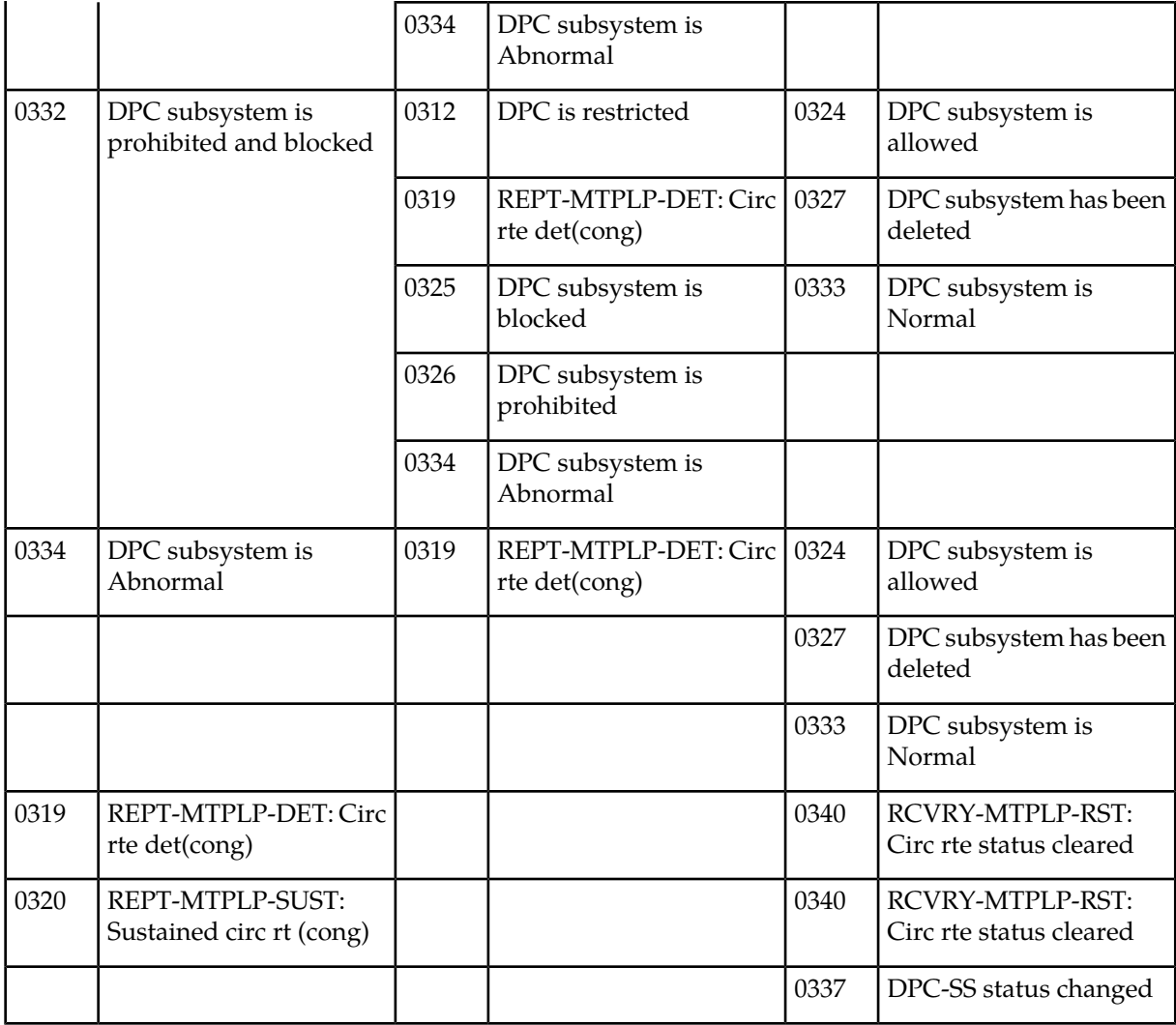

### <span id="page-664-1"></span><span id="page-664-0"></span>**DSM Alarms**

*[Table 26: DSM Alarms](#page-664-1)* shows the major DSM alarm and the clearing alarm that appears when the condition is resolved.

#### **Table 26: DSM Alarms**

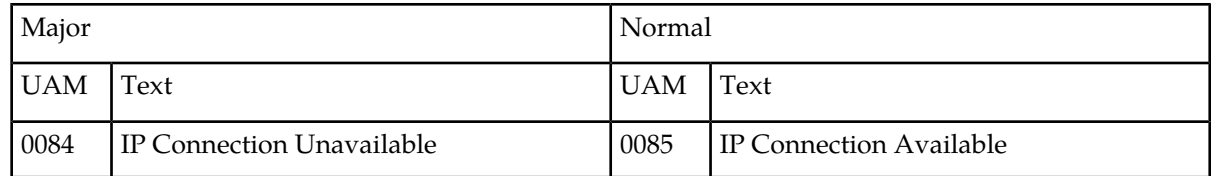

 $^{\rm 1}$  When DPC subsystem transitions between prohibited and block to either blocked or prohibited only, this UAM is raised.

### <span id="page-665-0"></span>**E1 Port Alarms**

<span id="page-665-2"></span>*[Table 27: E1 Port Alarms](#page-665-2)* shows the major E1 alarms and the clearing alarm that appears when each condition is resolved.

### **Table 27: E1 Port Alarms**

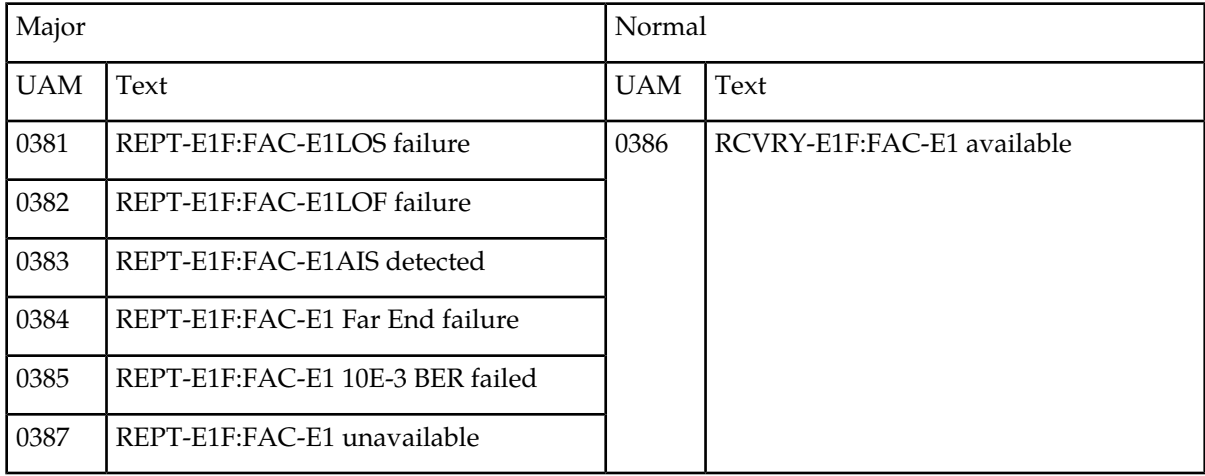

### <span id="page-665-1"></span>**EIR Alarms**

<span id="page-665-3"></span>*[Table 28: EIR Alarms](#page-665-3)* shows the critical and minor EIR alarms and the clearing alarm that appears when each condition is resolved.

#### **Table 28: EIR Alarms**

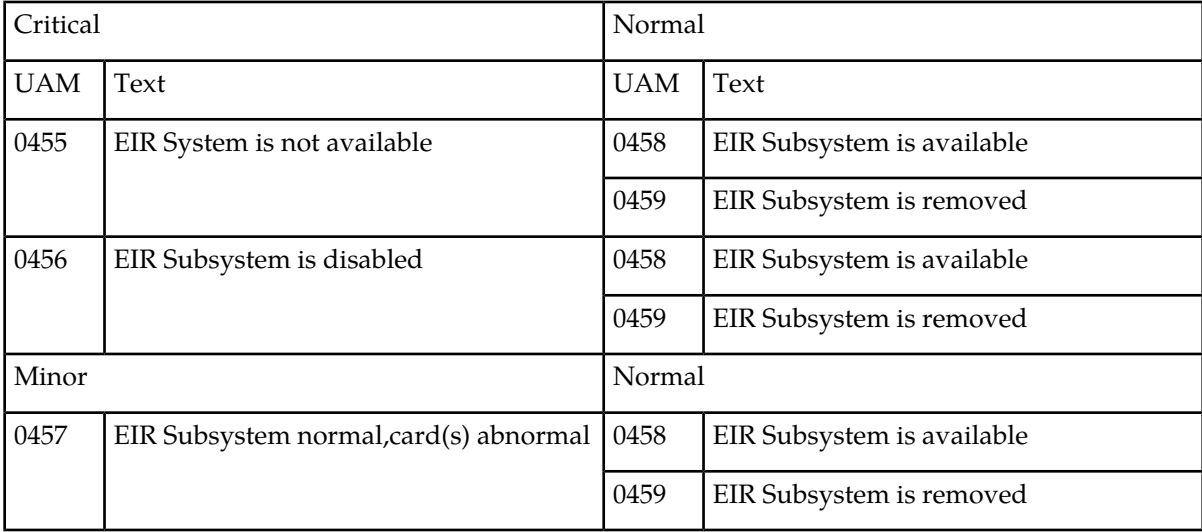

### <span id="page-666-0"></span>**ENET System Alarms**

<span id="page-666-2"></span>*[Table 29: ENET System Alarms](#page-666-2)* shows the ENET System alarms and the clearing alarm that appears when each condition is resolved.

#### **Table 29: ENET System Alarms**

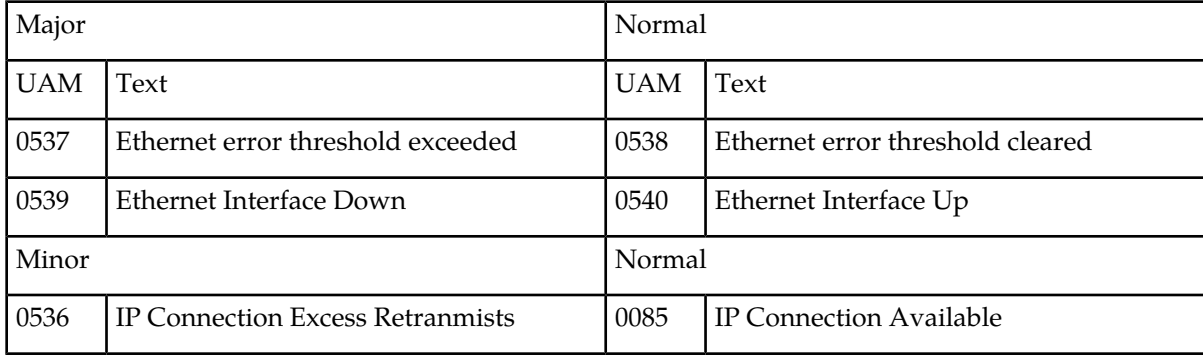

### <span id="page-666-1"></span>**EROUTE Alarms**

<span id="page-666-3"></span>*[Table 30: EROUTE Alarms](#page-666-3)* shows the critical, major, and minor EROUTE alarms and the clearing alarm that appears when each condition is resolved.

#### **Table 30: EROUTE Alarms**

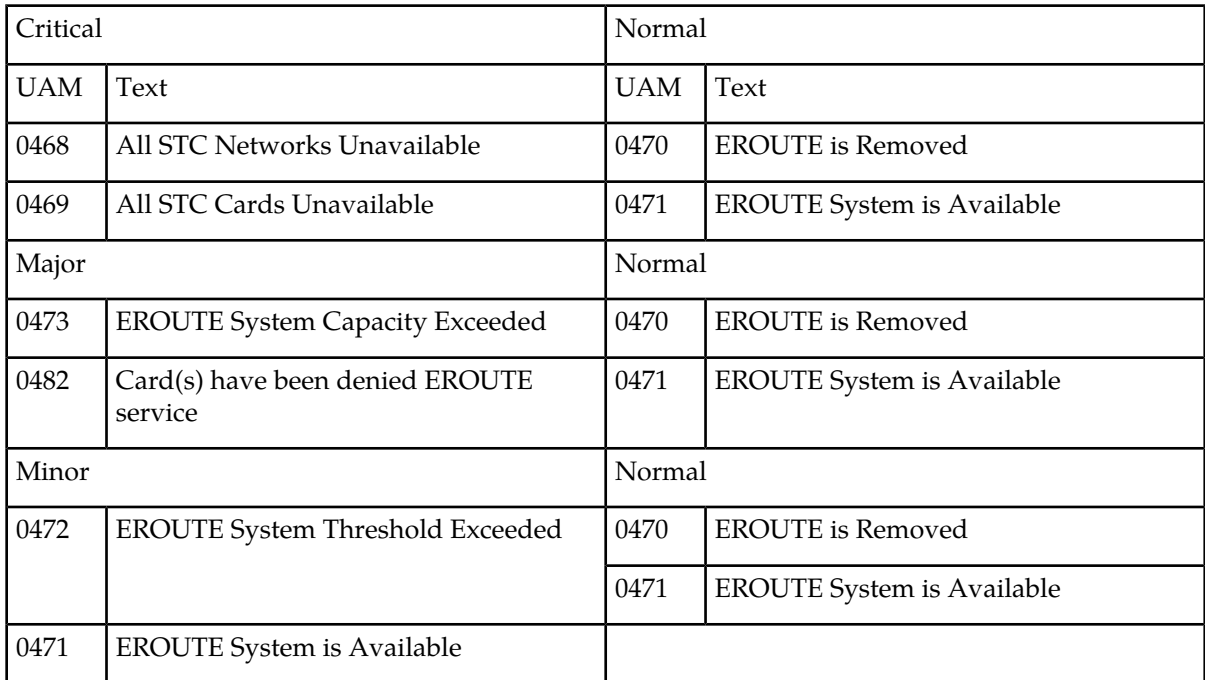

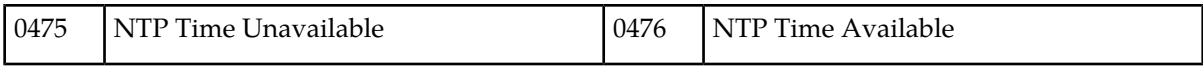

### <span id="page-667-0"></span>**Ethernet Error Threshold Alarms**

<span id="page-667-3"></span>*[Table 31: Ethernet Error Threshold Alarms](#page-667-3)* shows the major ethernet error threshold alarms and the clearing alarm that appears when each condition is resolved.

#### **Table 31: Ethernet Error Threshold Alarms**

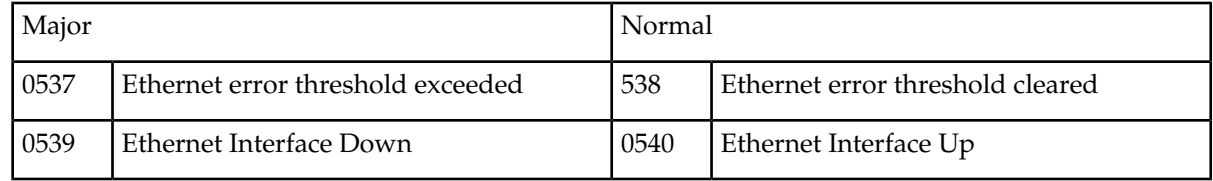

### <span id="page-667-1"></span>**Fast Copy System Alarms**

<span id="page-667-4"></span>*[Table 32: Fast Copy System Alarms](#page-667-4)* shows the major and minor Fast Copy System alarms and the clearing alarm that appears when the condition is resolved.

#### **Table 32: Fast Copy System Alarms**

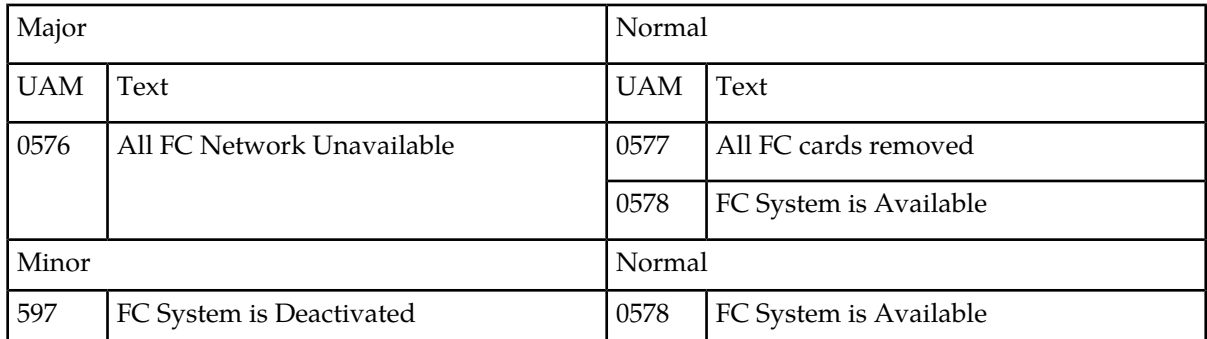

### <span id="page-667-5"></span><span id="page-667-2"></span>**Frame Alarms**

*[Table 33: Frame Alarms](#page-667-5)* shows the major Frame alarms and the clearing alarms that appear when the condition is resolved.

#### **Table 33: Frame Alarms**

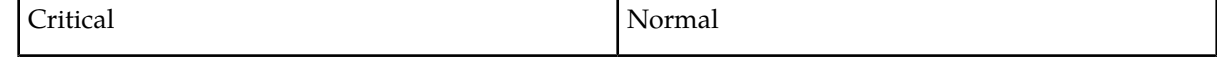

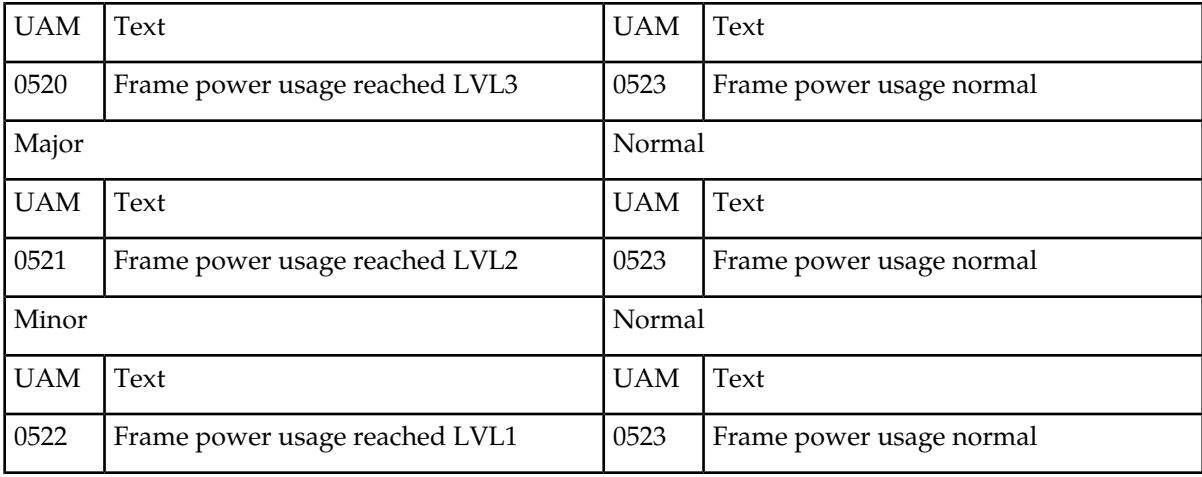

### <span id="page-668-0"></span>**Fuse Alarms**

<span id="page-668-2"></span>*[Table 34: Fuse Alarms](#page-668-2)* shows the major fuse alarm and the clearing alarm that appears when the condition is resolved.

#### **Table 34: Fuse Alarms**

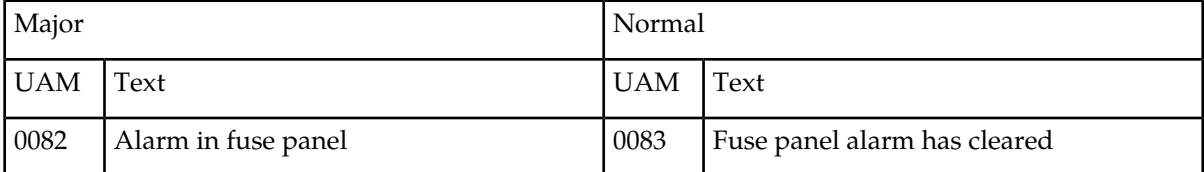

### <span id="page-668-3"></span><span id="page-668-1"></span>**GLS Alarms**

*[Table 35: GLS Alarms](#page-668-3)* shows the critical and major GLS alarms and the clearing alarm that appears when each condition is resolved.

#### **Table 35: GLS Alarms**

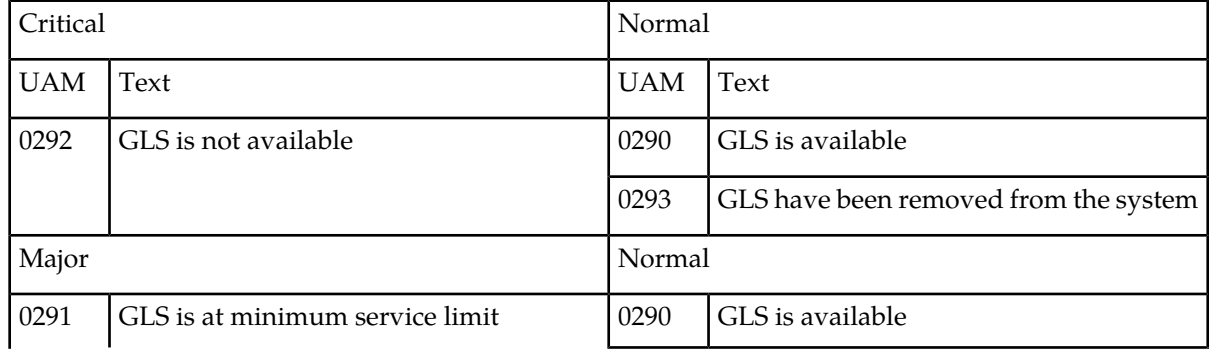

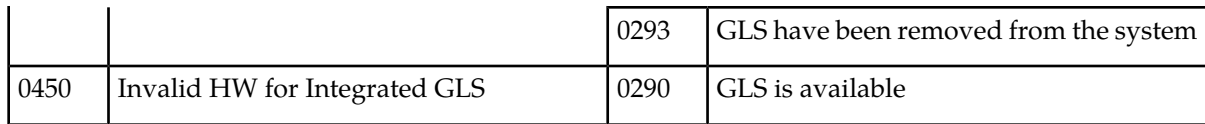

### <span id="page-669-0"></span>**GPL Alarms**

<span id="page-669-2"></span>*[Table 36: GPL Alarms](#page-669-2)* shows the minor GPL alarms and the clearing alarm that appears when each condition is resolved.

#### **Table 36: GPL Alarms**

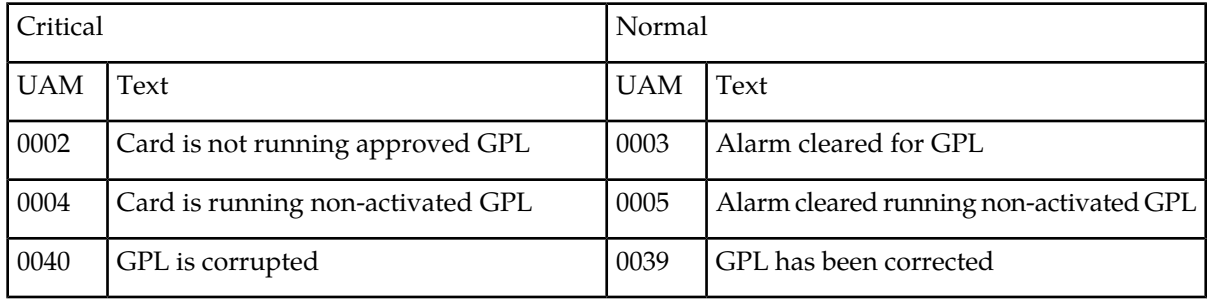

### <span id="page-669-1"></span>**HS Clock System Alarms**

<span id="page-669-3"></span>*[Table 37: HS Clock System Alarms](#page-669-3)* shows the critical, major, and minor HS Clock System alarms and the clearing alarm that appears when each condition is resolved.

#### **Table 37: HS Clock System Alarms**

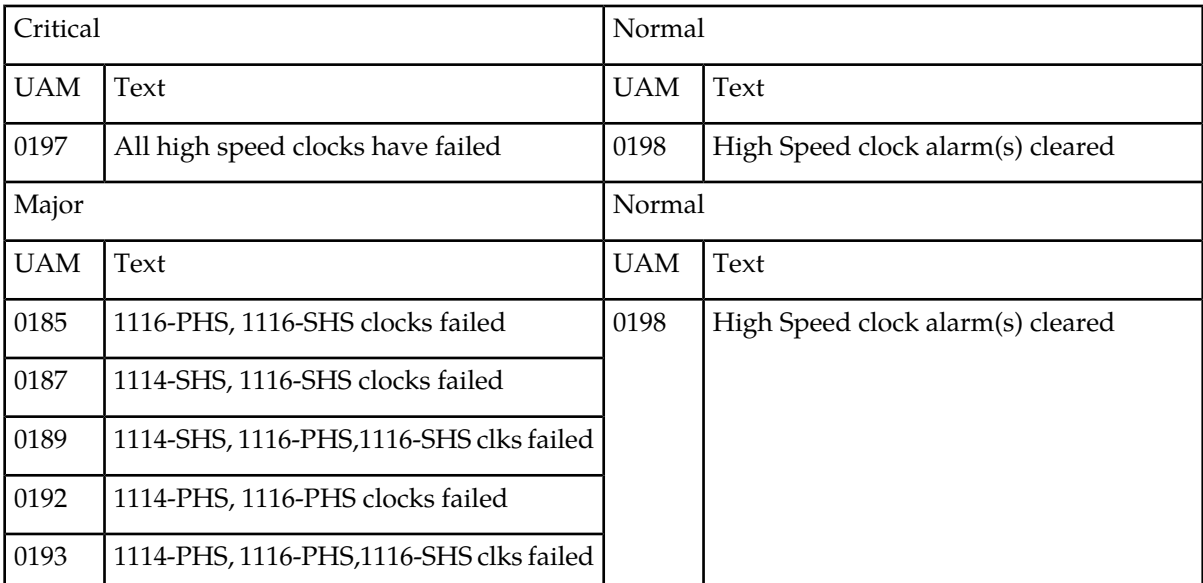

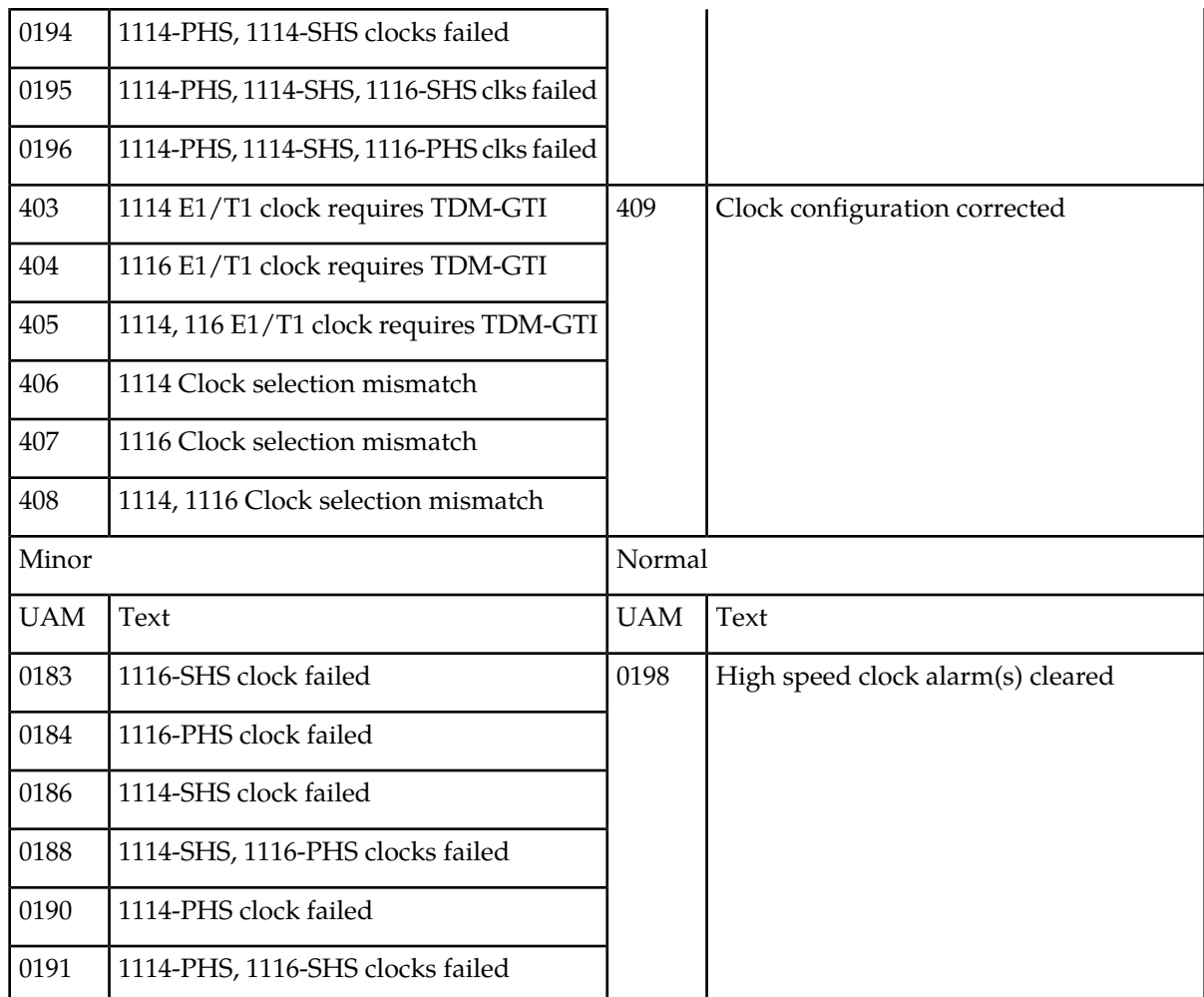

### <span id="page-670-1"></span><span id="page-670-0"></span>**IMT Bus Alarms**

*[Table 38: IMT Bus Alarms](#page-670-1)* shows the major, minor, and normal IMT Bus alarms and the clearing alarm that appears when each condition is resolved.

#### **Table 38: IMT Bus Alarms**

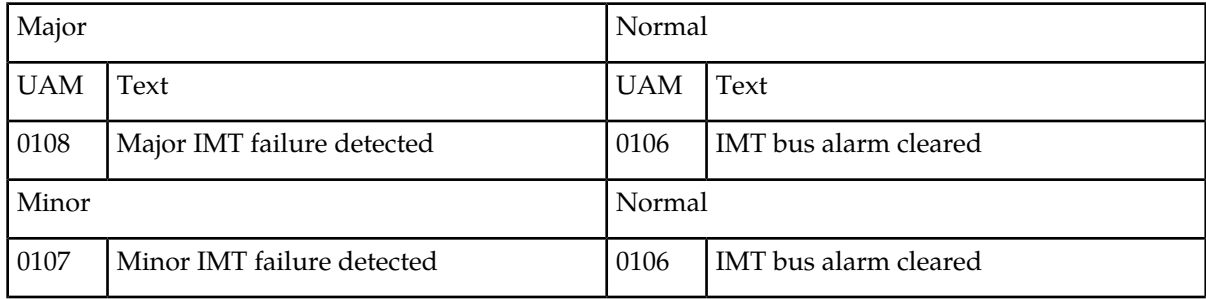

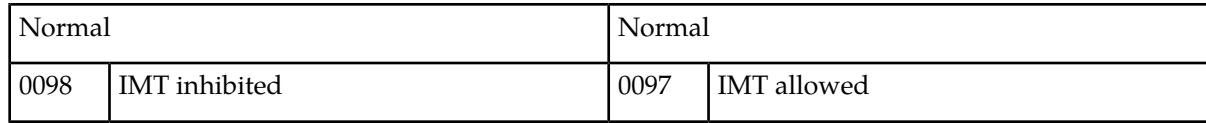

### <span id="page-671-0"></span>**IMT System Alarms**

<span id="page-671-2"></span>*[Table 39: IMT System Alarms](#page-671-2)* shows the critical, major, and minor IMT System alarms and the clearing alarm that appears when each condition is resolved.

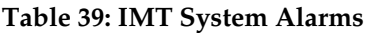

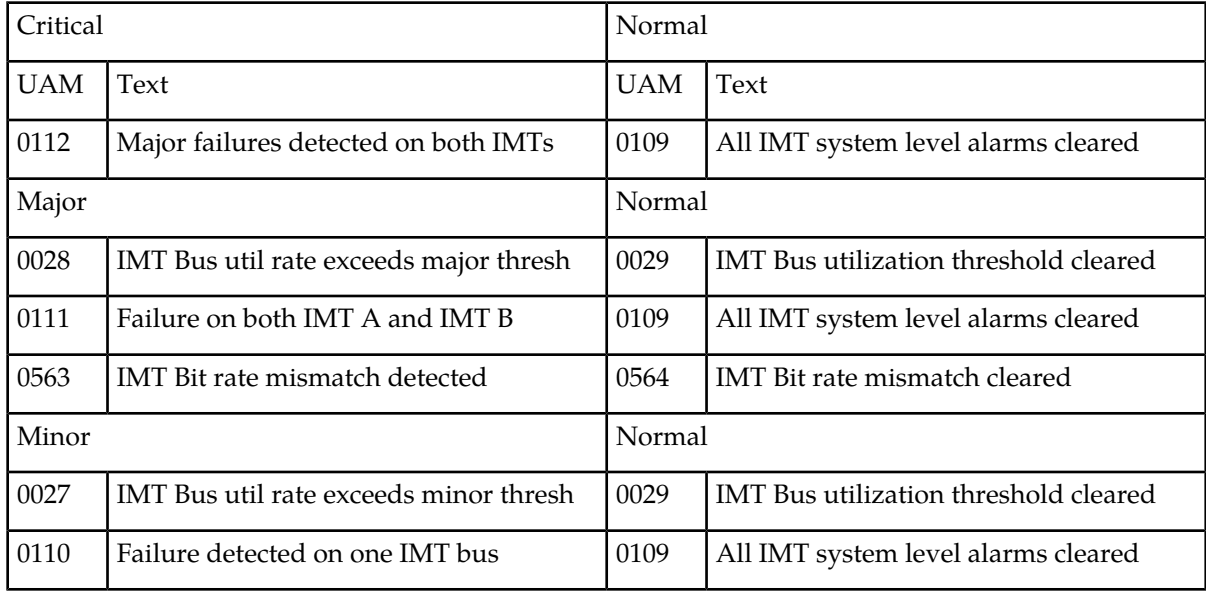

### <span id="page-671-3"></span><span id="page-671-1"></span>**INP System Alarms**

*[Table 40: INP System Alarms](#page-671-3)* shows the critical and minor NP System alarms and the clearing alarm that appears when each condition is resolved.

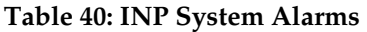

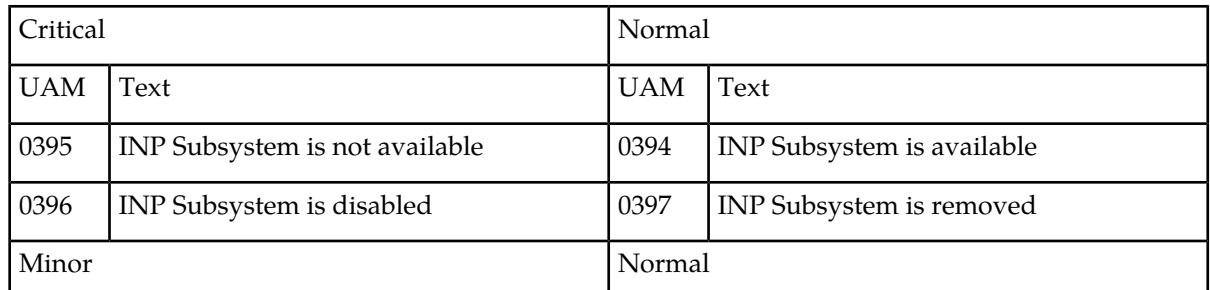

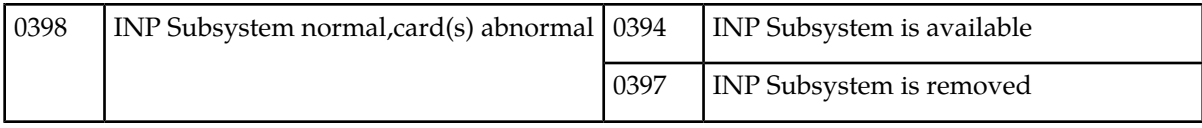

### <span id="page-672-0"></span>**IP7CONN Alarms**

<span id="page-672-2"></span>*[Table 41: IP Connection Alarms](#page-672-2)* shows the major and minor IP Connection alarms and the clearing alarm that appears when each condition is resolved.

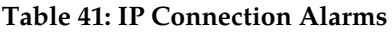

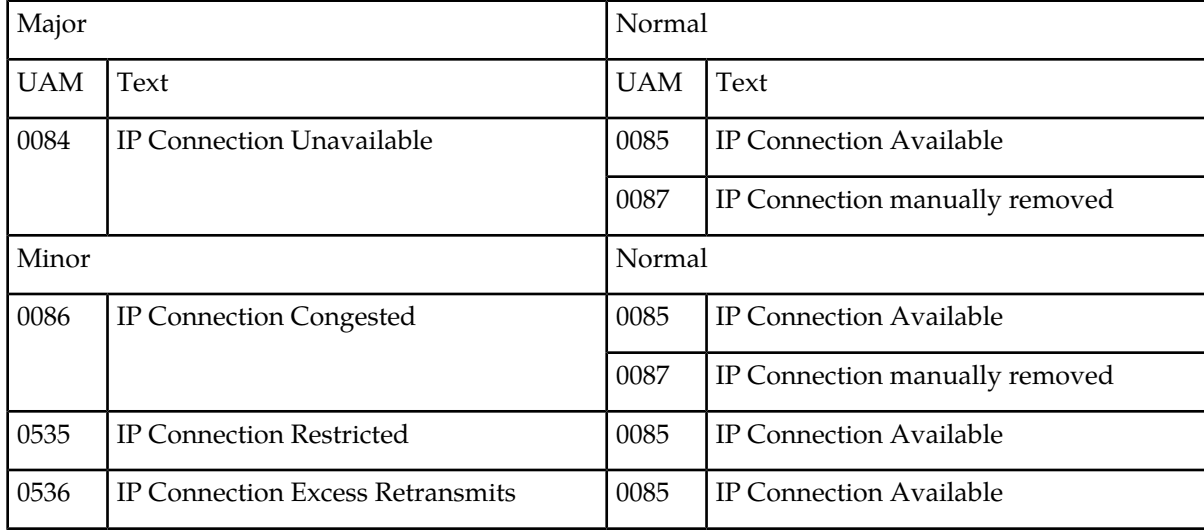

### <span id="page-672-3"></span><span id="page-672-1"></span>**IP7 Alarms**

*[Table 42: IP Connection Alarms](#page-672-3)* shows the major and minor IP Connection alarms and the clearing alarm that appears when each condition is resolved.

#### **Table 42: IP Connection Alarms**

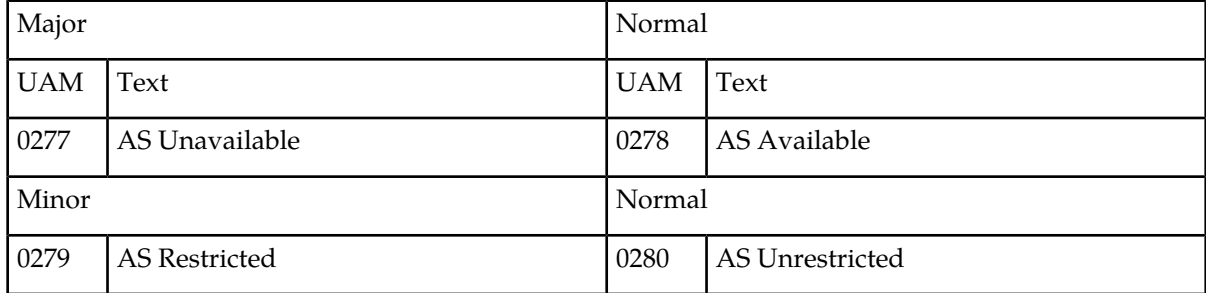

### <span id="page-673-0"></span>**Linkset Alarms**

<span id="page-673-2"></span>*[Table 43: Linkset Alarms](#page-673-2)* shows the Linkset alarm and the clearing alarms that appears when the condition is resolved.

#### **Table 43: Linkset Alarms**

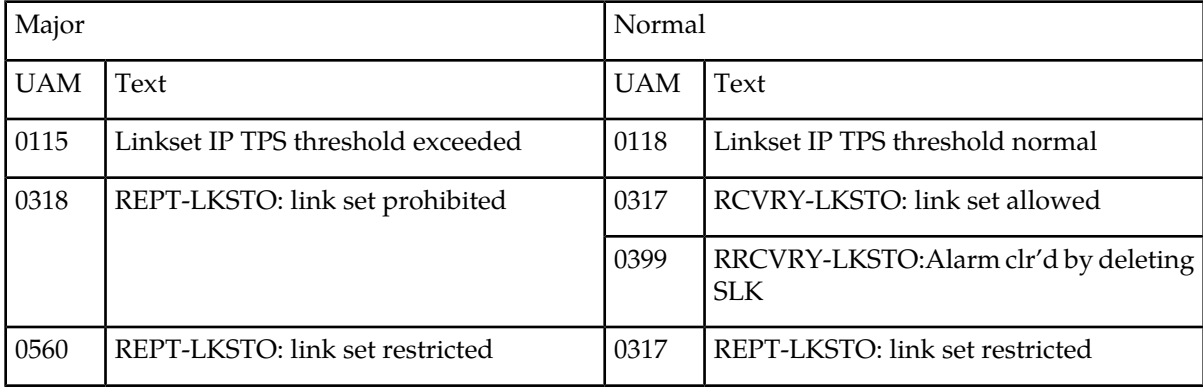

### <span id="page-673-1"></span>**LNP System Alarms**

<span id="page-673-3"></span>*[Table 44: LNP System Alarms](#page-673-3)* shows the critical and major LNP System alarms and the clearing alarm that appears when each condition is resolved.

#### **Table 44: LNP System Alarms**

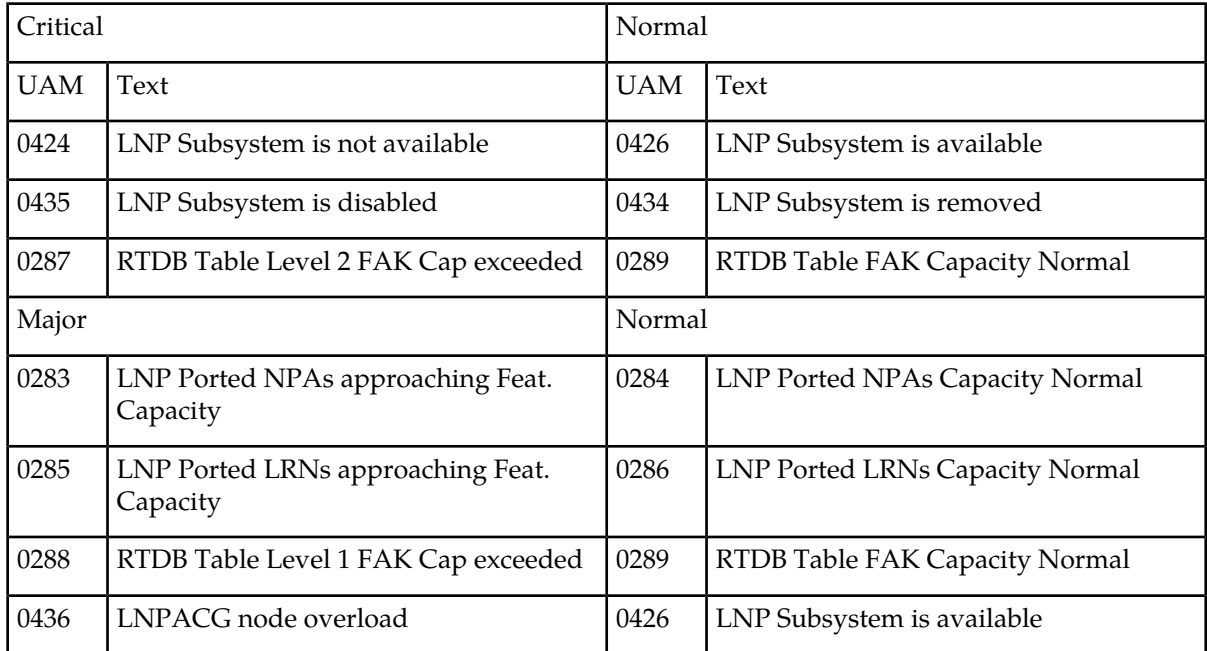

### <span id="page-674-0"></span>**LSMS Connection Alarms**

<span id="page-674-2"></span>*[Table 45: LSMS Connection Alarms](#page-674-2)* shows the critical and major LSMS Connection alarms and the clearing alarm that appears when each condition is resolved.

#### **Table 45: LSMS Connection Alarms**

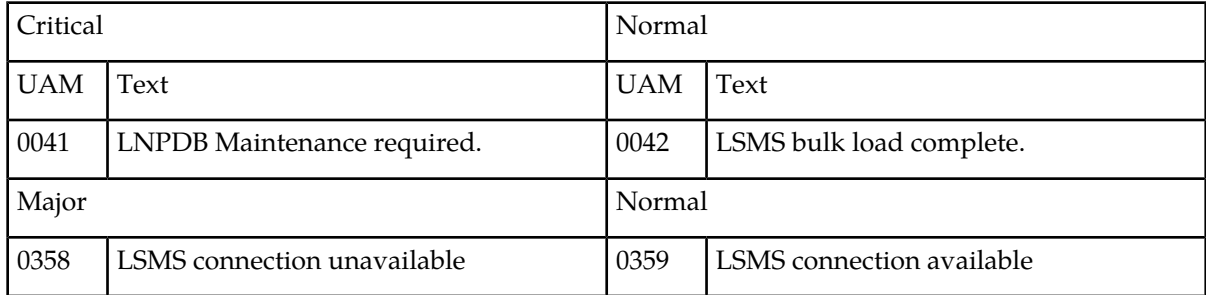

## <span id="page-674-1"></span>**LSMS System Alarms**

<span id="page-674-3"></span>*[Table 46: LSMS System Alarms](#page-674-3)* shows the critical and major LSMS System alarms and the clearing alarm that appears when each condition is resolved.

#### **Table 46: LSMS System Alarms**

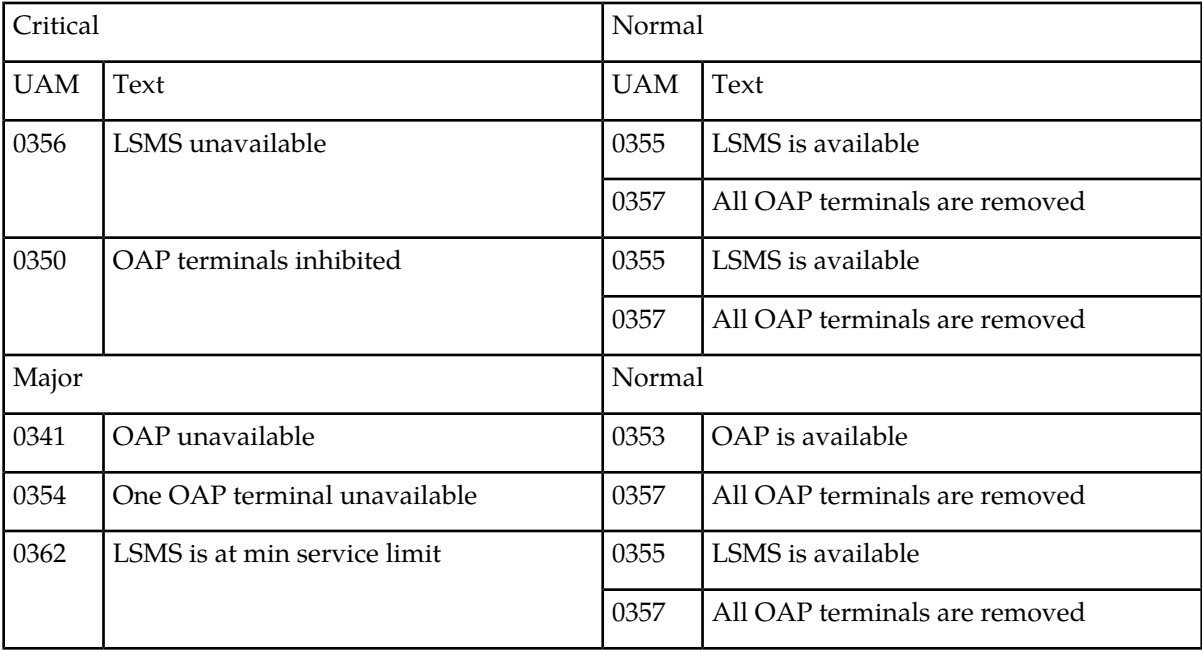

### <span id="page-675-0"></span>**MCPM Alarms**

<span id="page-675-3"></span>*[Table 47: MCPM Alarms](#page-675-3)* shows the major MCPM alarm and the clearing alarm that appears when the condition is resolved.

#### **Table 47: MCPM Alarms**

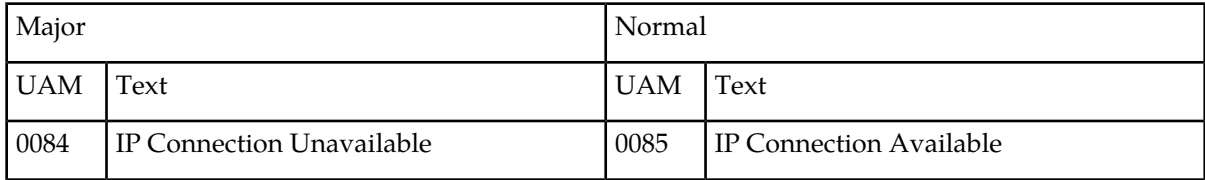

### <span id="page-675-1"></span>**MEAS System Alarms**

<span id="page-675-4"></span>*[Table 48: MEAS System Alarms](#page-675-4)* shows the critical, major, and minor MEAS System alarms and the clearing alarm that appears when each condition is resolved.

#### **Table 48: MEAS System Alarms**

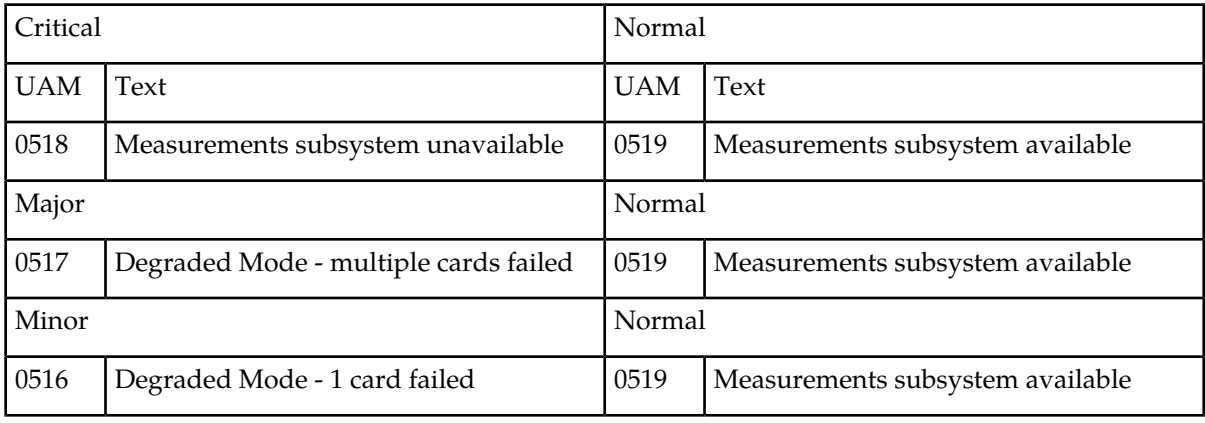

### <span id="page-675-5"></span><span id="page-675-2"></span>**MPS (ELAP/EPAP) Alarms**

*[Table 49: MPS \(ELAP/EPAP\) Alarms](#page-675-5)* shows the critical, major, and minor MPS (ELAP/EPAP) alarms and the clearing alarm that appears when each condition is resolved.

#### **Table 49: MPS (ELAP/EPAP) Alarms**

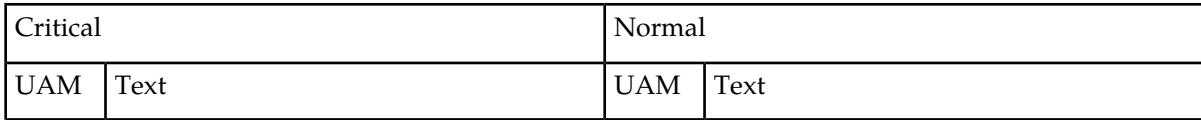

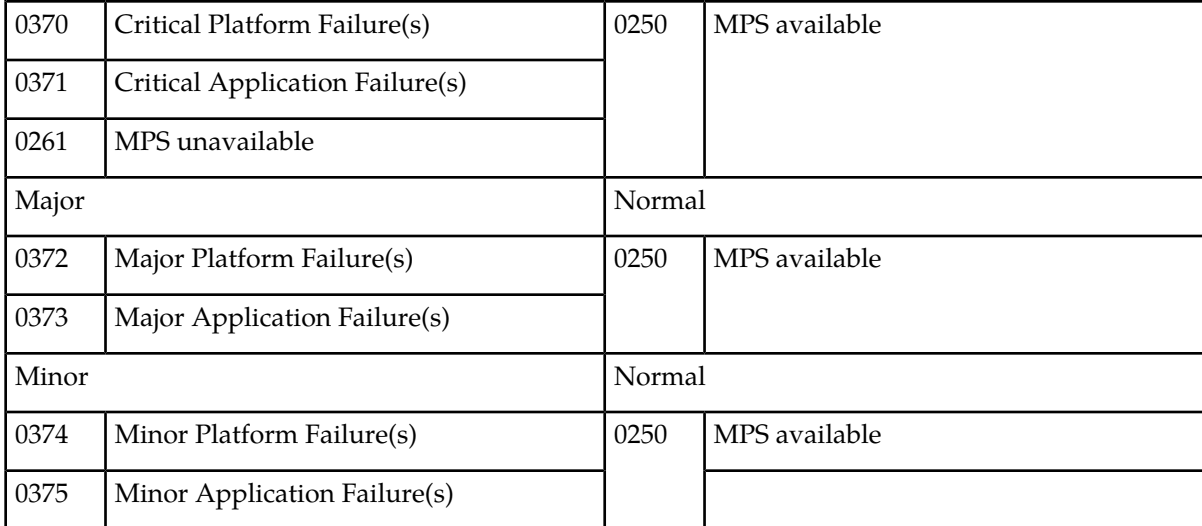

#### **Note:**

Critical Platform/Application alarms cause the MPS to go OOS-MT and Major/Minor Platform/Applications alarms cause the MPS to go IS-ANR.

### <span id="page-676-0"></span>**MPS Alarm Support**

The MPS running software Release 2.0 (ELAP) or higher, Release 27.0 will support MPS alarms (370-375), as well as UAMs 442-451 against a card.

#### **Table 50: MPS Alarm Support**

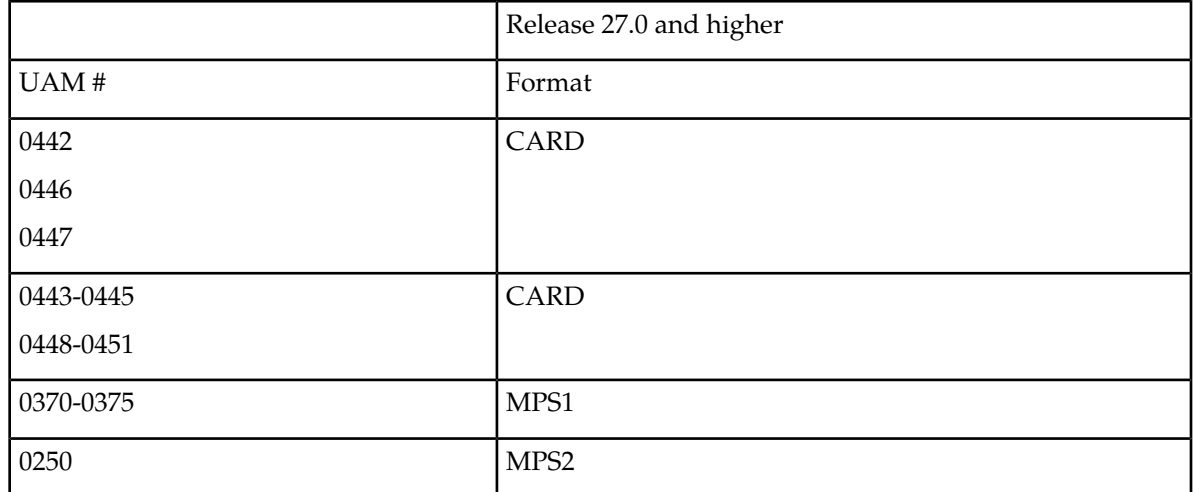

### <span id="page-677-0"></span>**RTX System Alarms**

<span id="page-677-2"></span>*[Table 51: RTX System Alarms](#page-677-2)* shows the major RTX system alarms and the clearing alarm that appears when the condition is resolved.

#### **Table 51: RTX System Alarms**

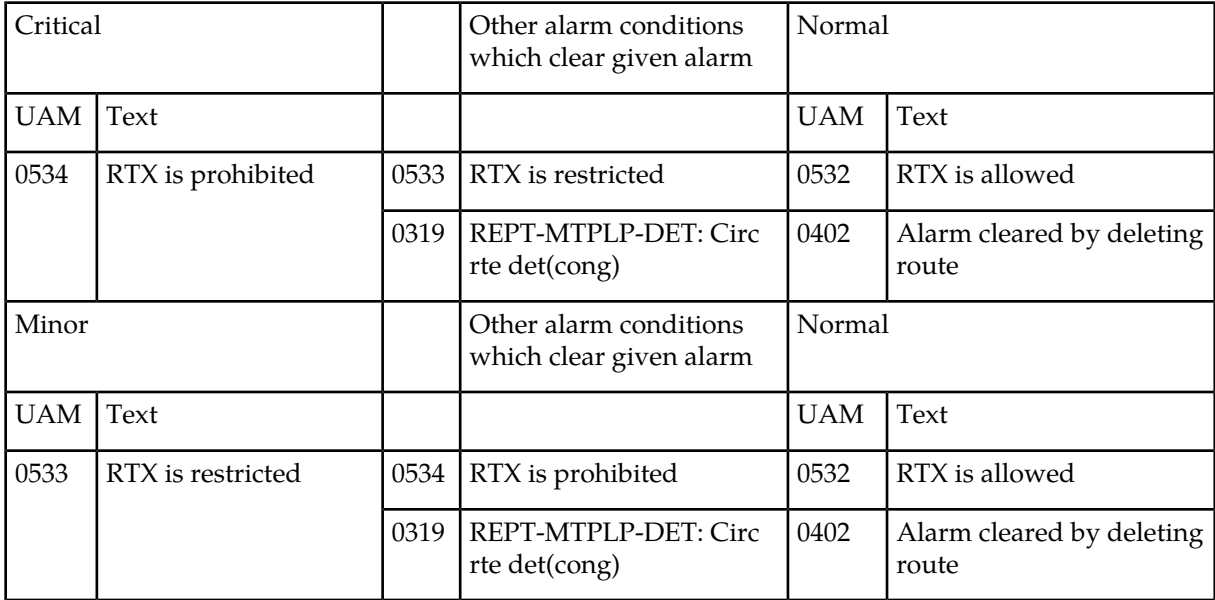

### <span id="page-677-3"></span><span id="page-677-1"></span>**SCCP Service Alarms**

*[Table 52: SCCP Service Alarms](#page-677-3)* shows the critical, major, and minor SCCP service alarms and the clearing alarm that appears when each condition is resolved.

#### **Table 52: SCCP Service Alarms**

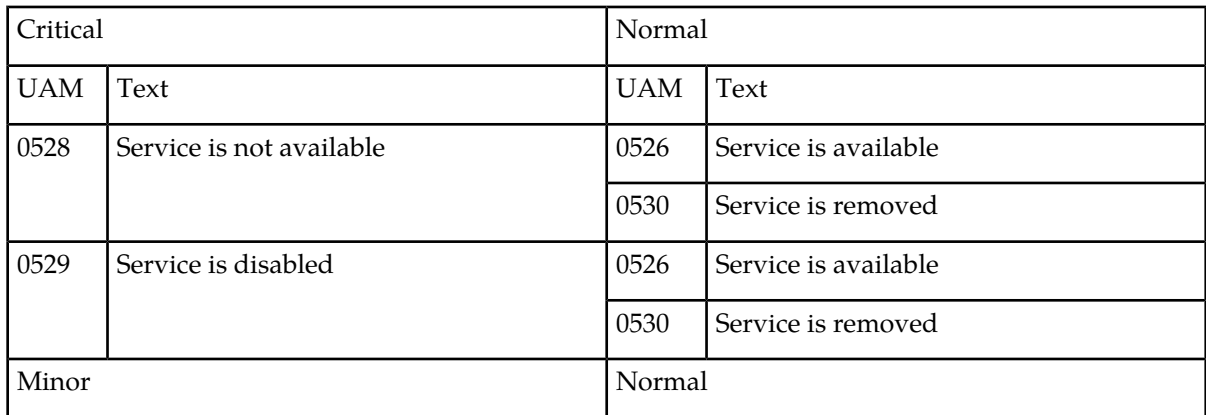

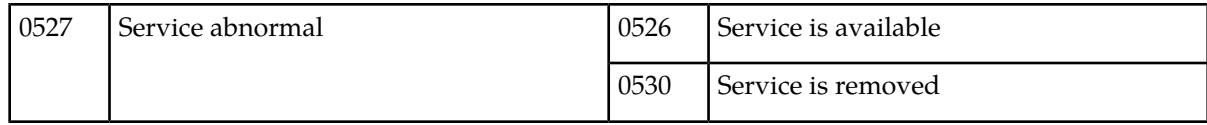

### <span id="page-678-0"></span>**SCCP System Alarms**

<span id="page-678-2"></span>*[Table 53: SCCP System Alarms](#page-678-2)* shows the critical, major, and minor SCCP system alarms and the clearing alarm that appears when each condition is resolved.

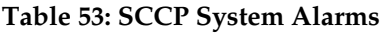

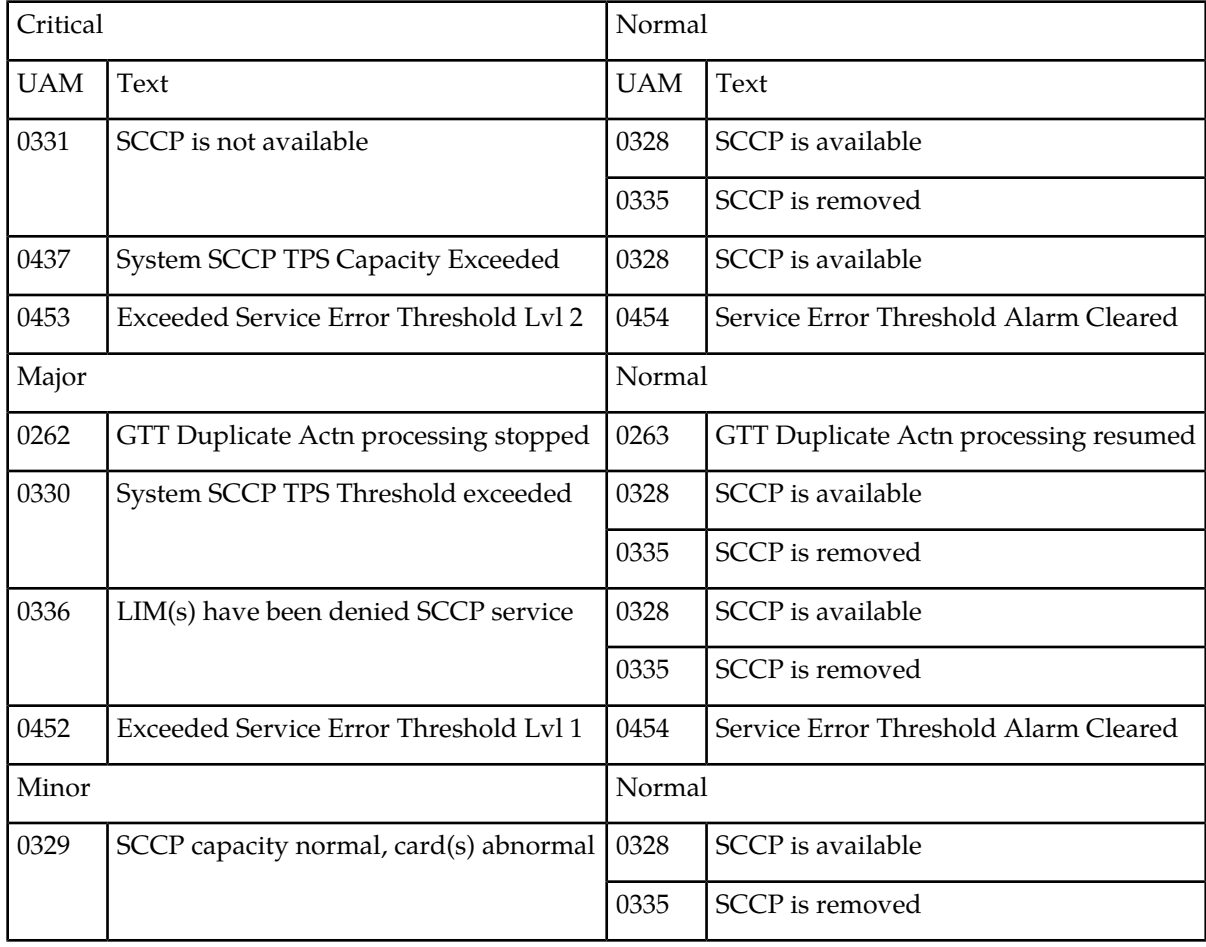

### <span id="page-678-1"></span>**SCTP Retransmit Alarms**

*[Table 54: SCTP Retransmit Alarms](#page-679-2)* shows the critical, major, and minor SCTP retransmit alarms and the clearing alarm that appears when each condition is resolved.

#### <span id="page-679-2"></span>**Table 54: SCTP Retransmit Alarms**

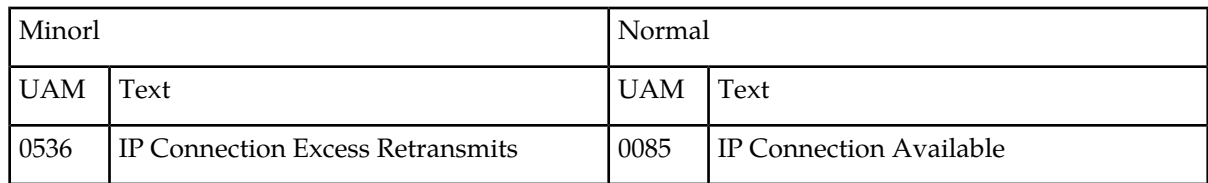

### <span id="page-679-0"></span>**SEAS OAP Alarms**

<span id="page-679-3"></span>*[Table 55: SEAS Major OAP Alarms](#page-679-3)* shows the major and minor SEAS OAP alarms and the clearing alarm that appears when each condition is resolved.

#### **Table 55: SEAS Major OAP Alarms**

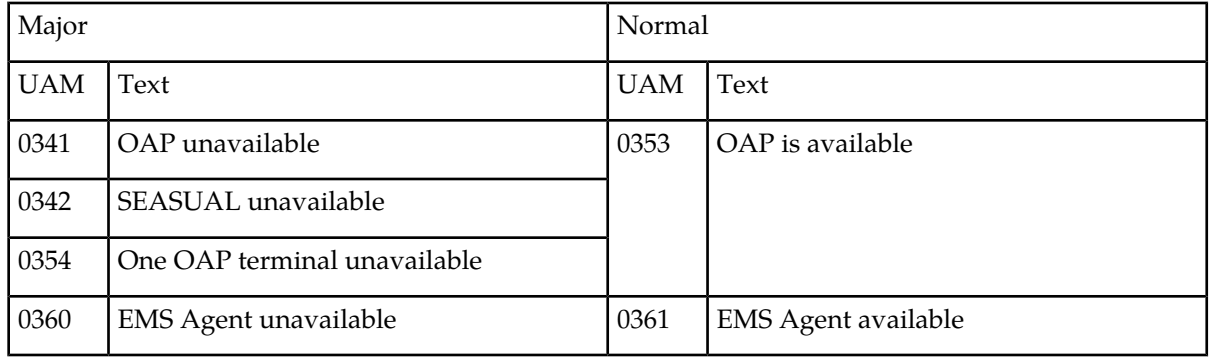

#### **Table 56: SEAS Minor OAP Alarms**

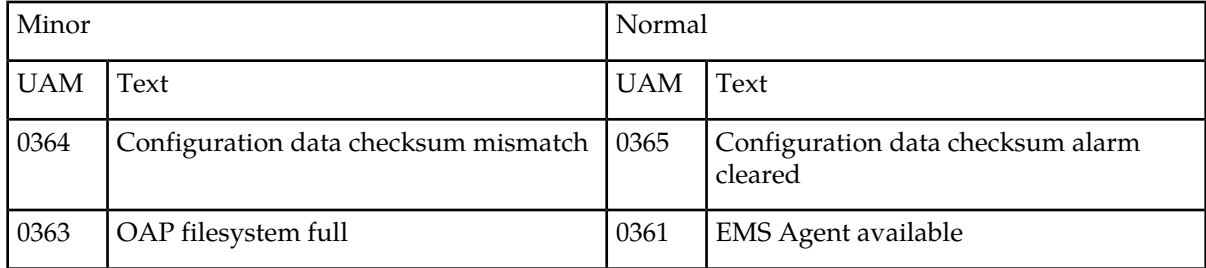

### <span id="page-679-4"></span><span id="page-679-1"></span>**SEAS System Alarms**

*[Table 57: SEAS System Alarms](#page-679-4)* shows the critical and major SEAS System alarms and the clearing alarm that appears when each condition is resolved.

#### **Table 57: SEAS System Alarms**

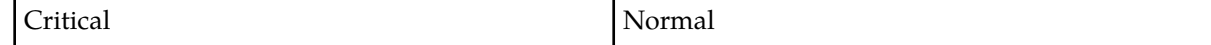

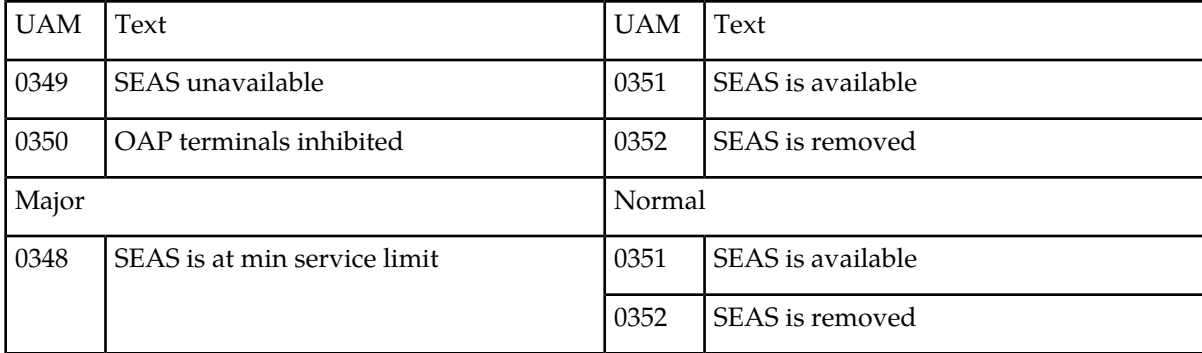

### <span id="page-680-0"></span>**SEAS X25 Alarms**

<span id="page-680-2"></span>*[Table 58: SEAS X25 Alarms](#page-680-2)* shows the major and minor SEAS X25 alarms and the clearing alarm that appears when each condition is resolved.

#### **Table 58: SEAS X25 Alarms**

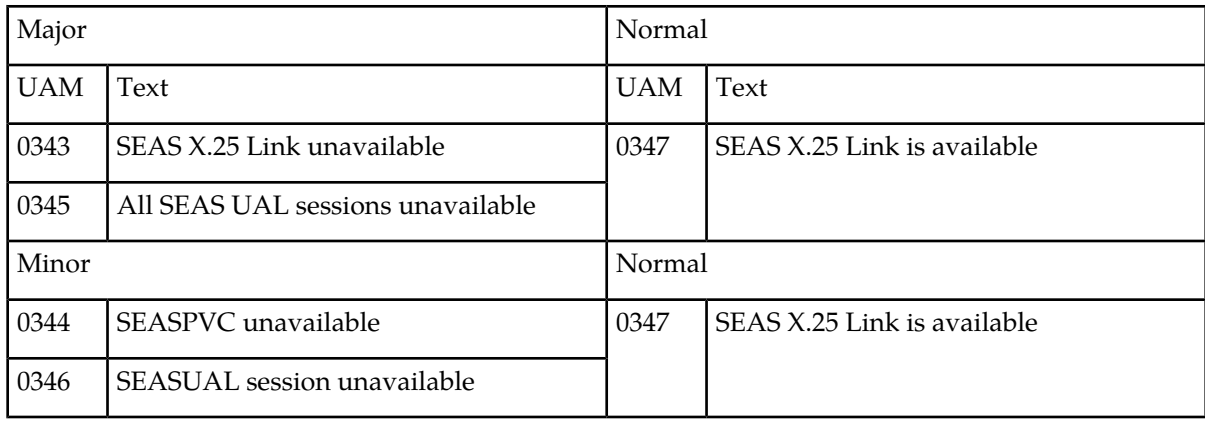

### <span id="page-680-3"></span><span id="page-680-1"></span>**Security Log Alarm**

*[Table 59: Security Log Alarms](#page-680-3)* shows the minor and normal Security Log alarms and the clearing alarm that appears when each condition is resolved.

#### **Table 59: Security Log Alarms**

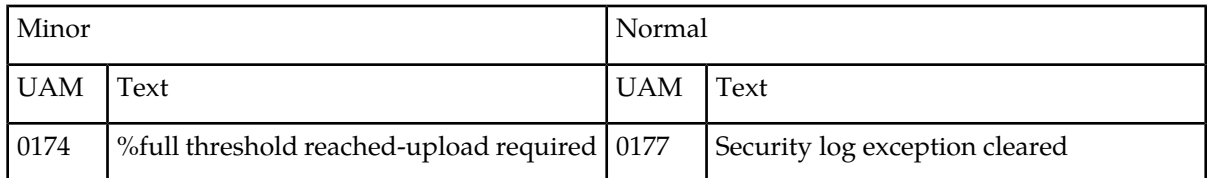

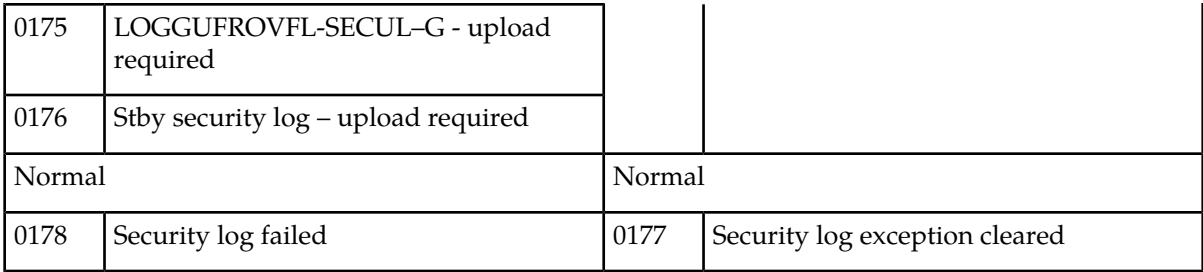

### <span id="page-681-0"></span>**Security System Alarms**

<span id="page-681-2"></span>*[Table 60: Security System Alarms](#page-681-2)* shows the major Security System alarm and the clearing alarm that appears when the condition is resolved.

#### **Table 60: Security System Alarms**

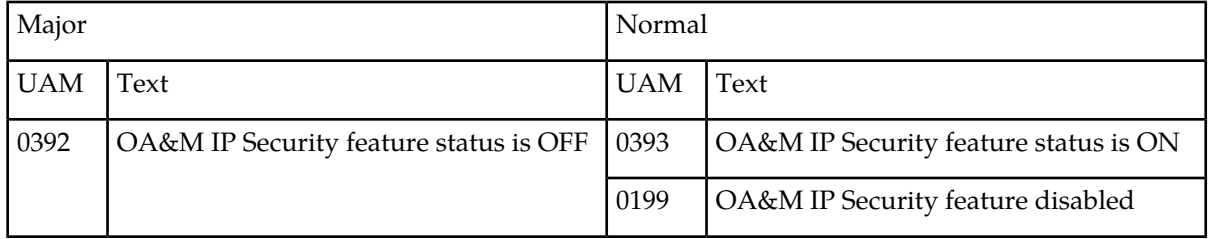

### <span id="page-681-3"></span><span id="page-681-1"></span>**SLK Alarms**

*[Table 61: SLK Alarms](#page-681-3)* shows the major, minor, and normal SLK alarms and the clearing alarm that appears when each condition is resolved.

#### **Table 61: SLK Alarms**

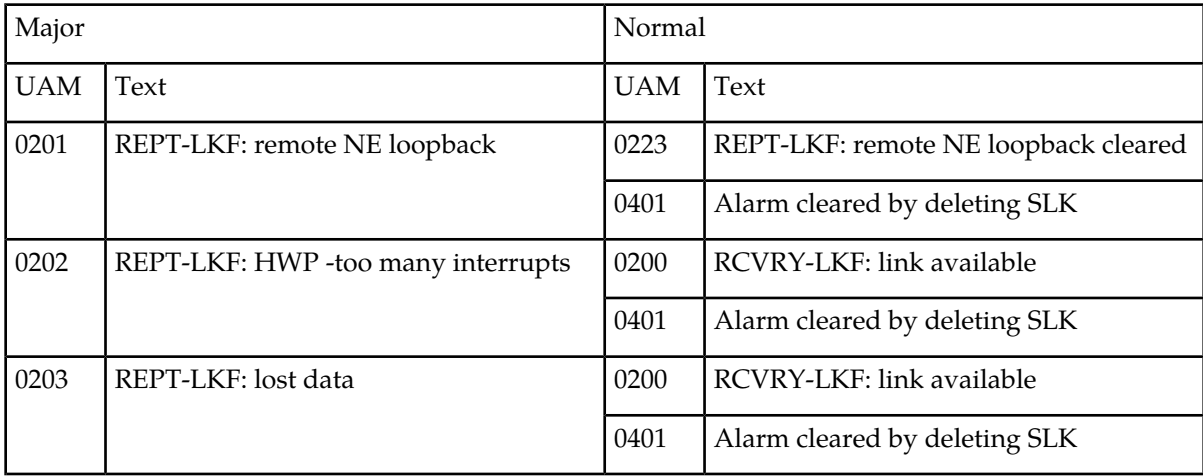

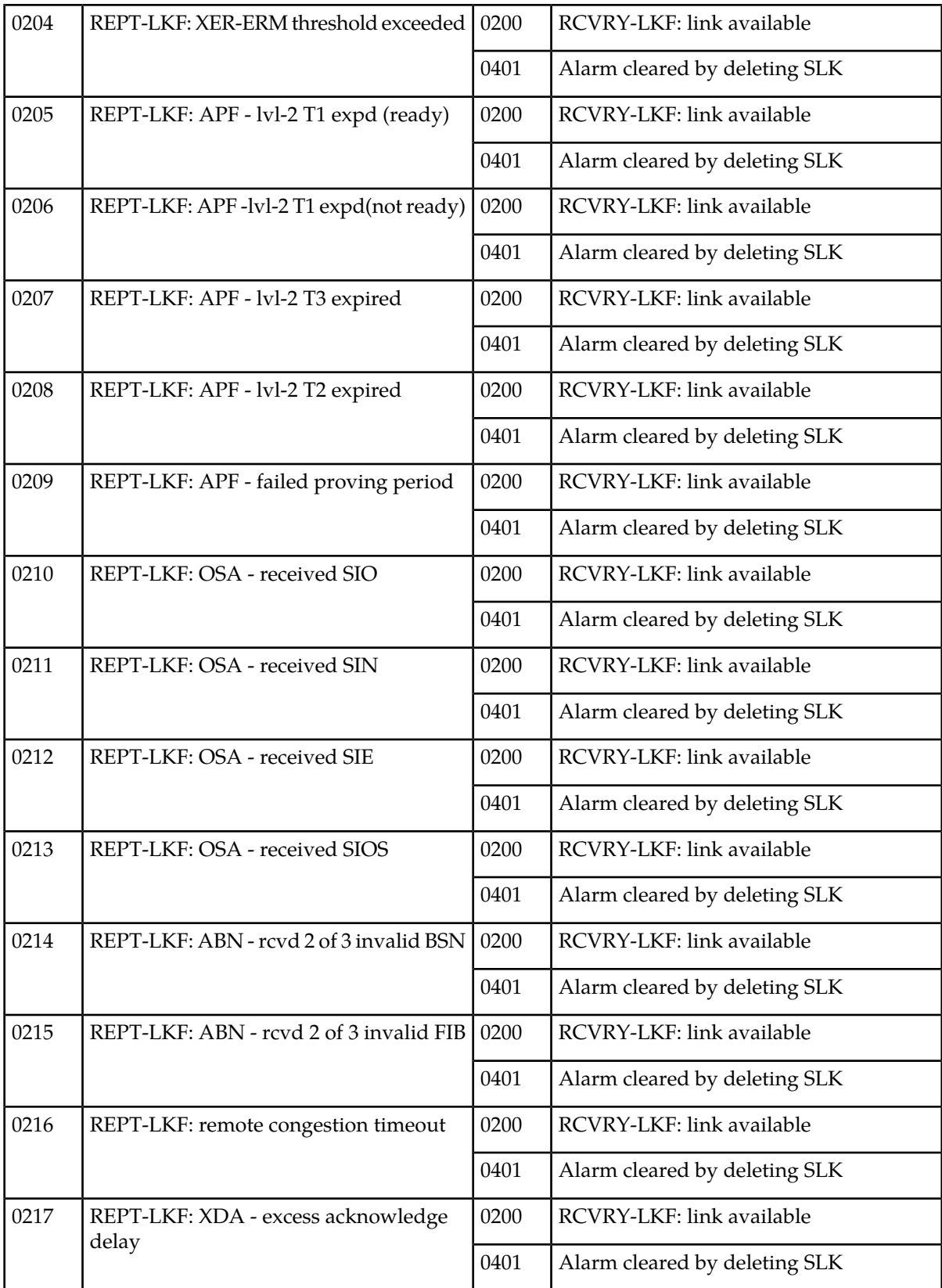

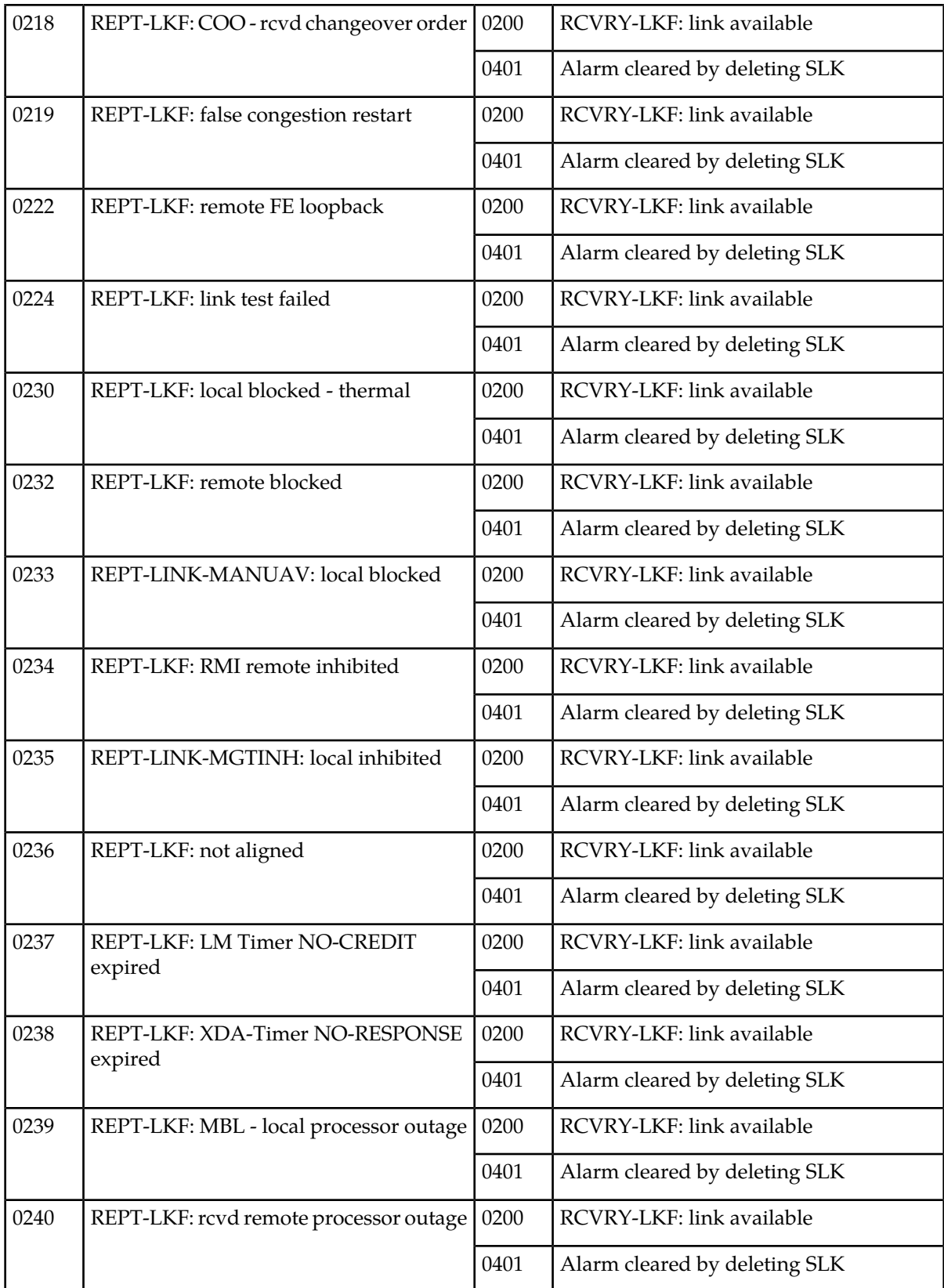
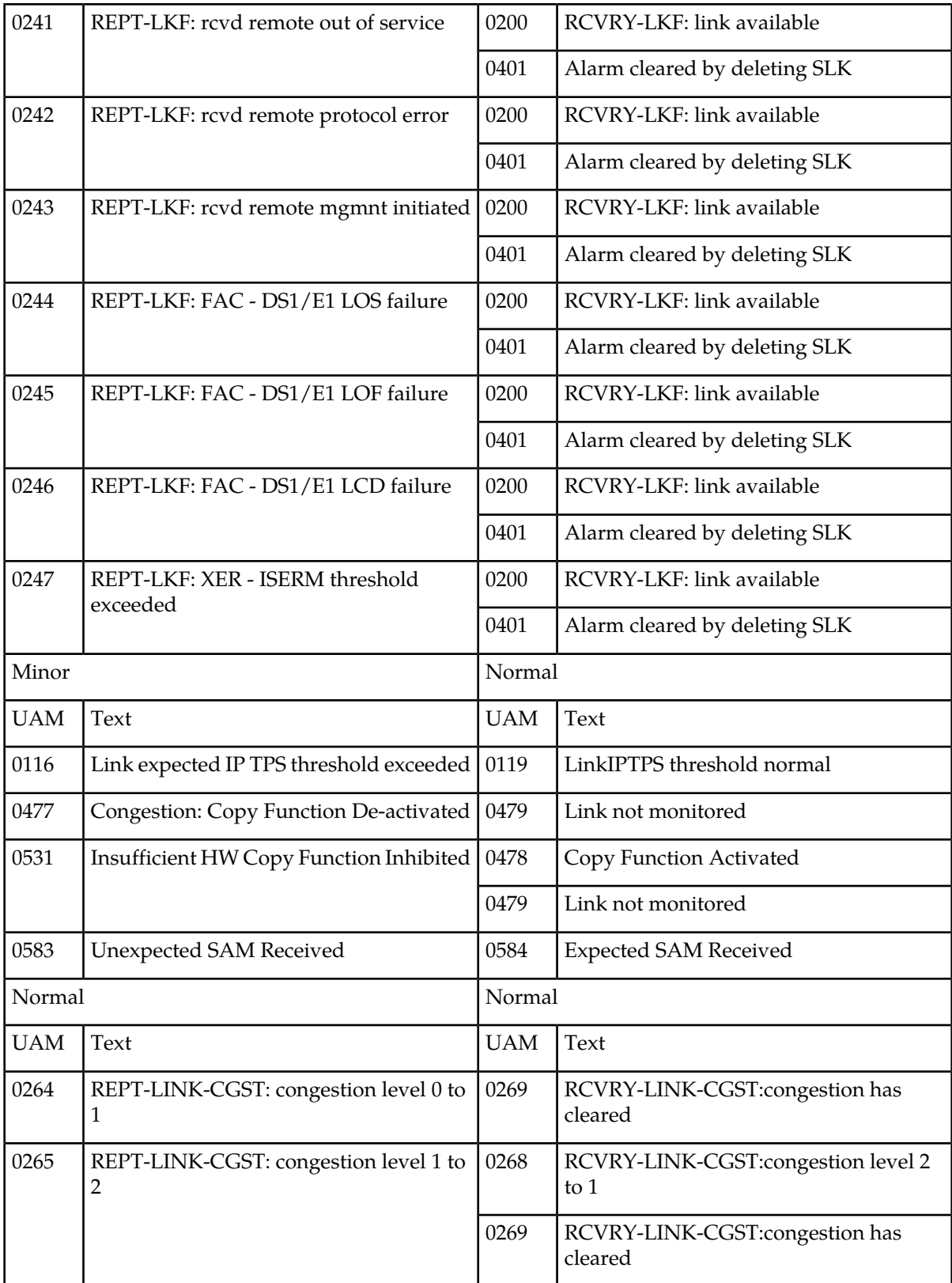

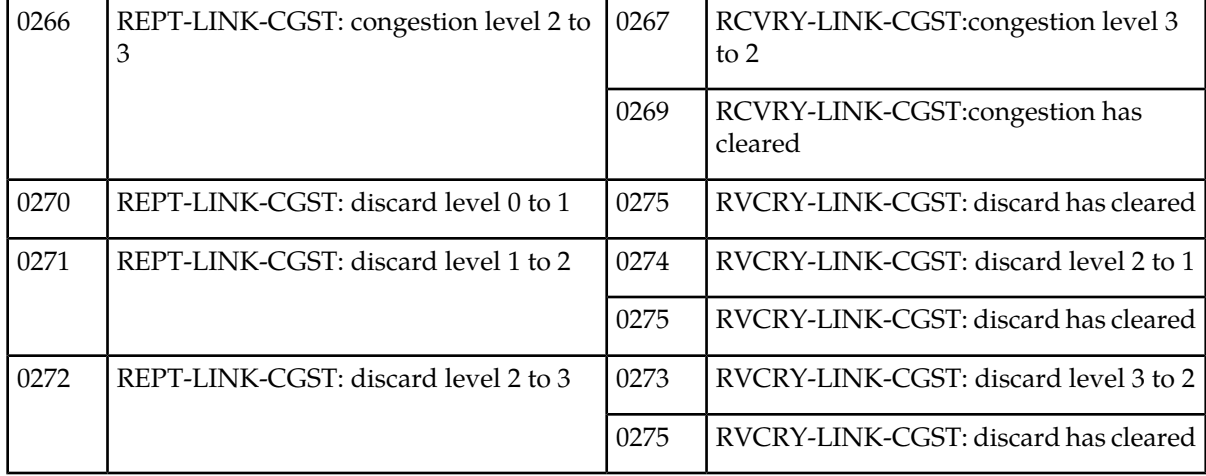

### **STPLAN Alarms**

<span id="page-685-0"></span>*[Table 62: STPLAN Alarms](#page-685-0)* shows the critical and major STPLAN alarms and the clearing alarm that appears when each condition is resolved.

#### **Table 62: STPLAN Alarms**

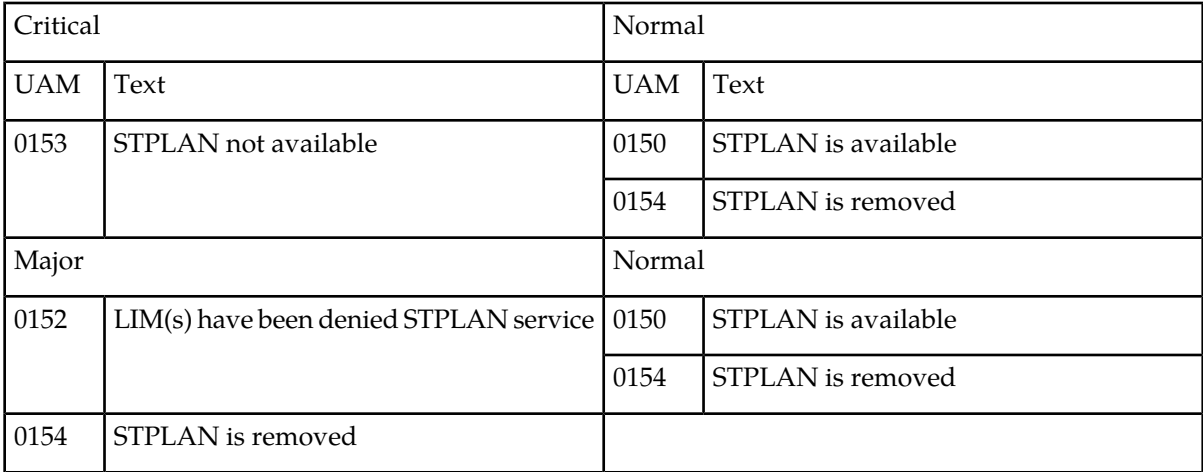

### <span id="page-685-1"></span>**<subsystem> System Alarms**

*[Table 63: <subsystem> System Alarms](#page-685-1)* shows system alarms that may occur for different subystems and the clearing alarm that appears when each condition is resolved. The name of the subsystem varies.

#### **Table 63: <subsystem> System Alarms**

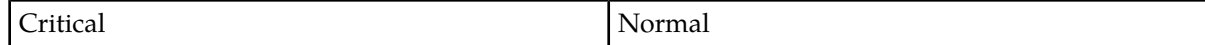

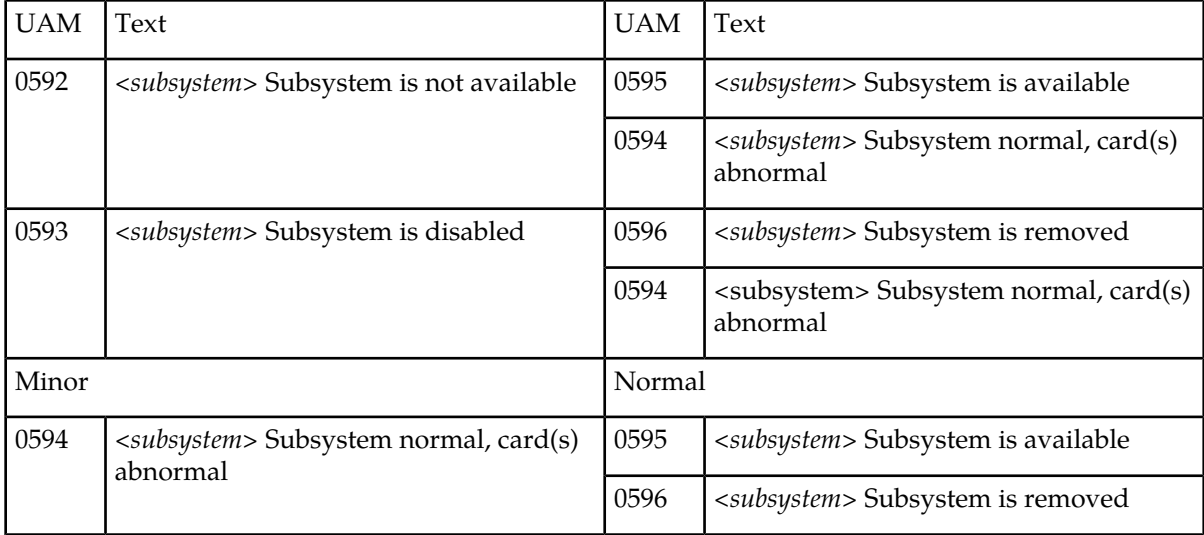

# **System Alarms**

<span id="page-686-0"></span>*[Table 64: System Alarms](#page-686-0)* shows the critical, major, and minor System alarms and the clearing alarm that appears when each condition is resolved.

#### **Table 64: System Alarms**

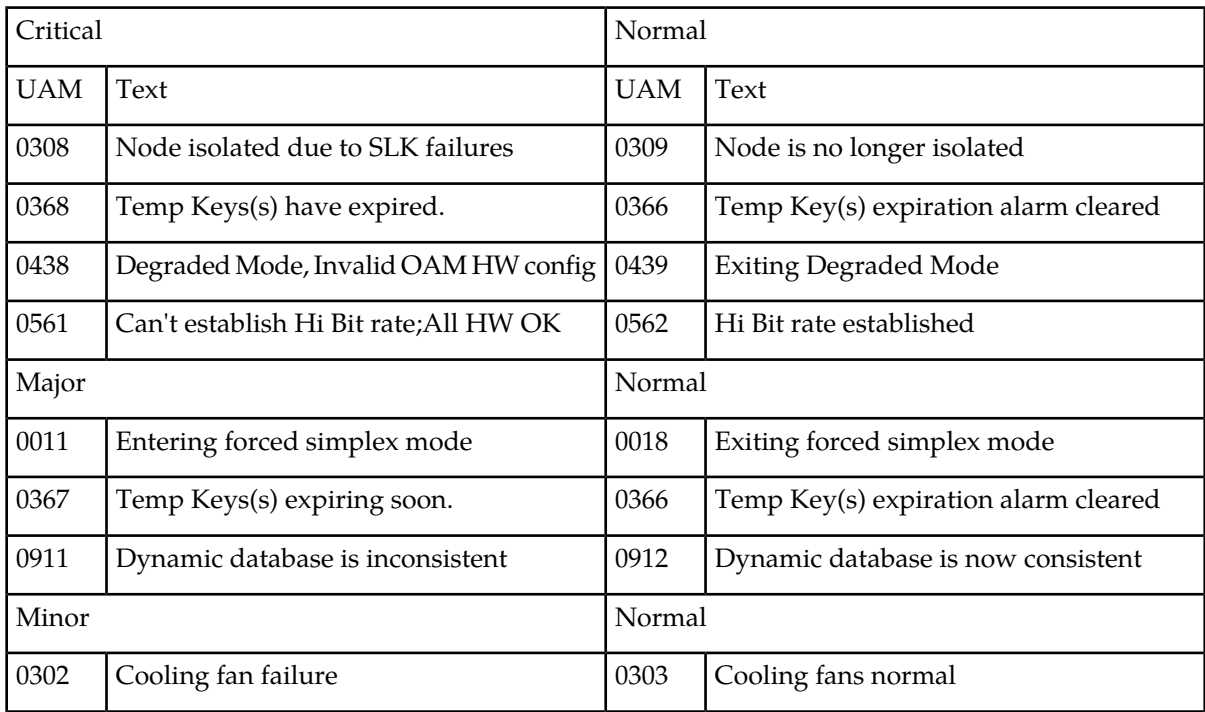

### **System GPL Alarms**

<span id="page-687-0"></span>*[Table 65: System GPL Alarms](#page-687-0)* shows the minor GPL alarms and the clearing alarm that appears when each condition is resolved.

#### **Table 65: System GPL Alarms**

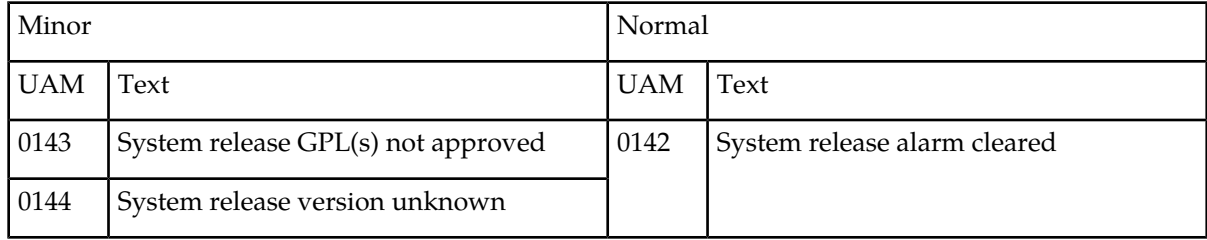

### **T1 Port Alarms**

<span id="page-687-1"></span>*[Table 66: T1 Port Alarms](#page-687-1)* shows the major T1 alarms and the clearing alarm that appears when each condition is resolved.

#### **Table 66: T1 Port Alarms**

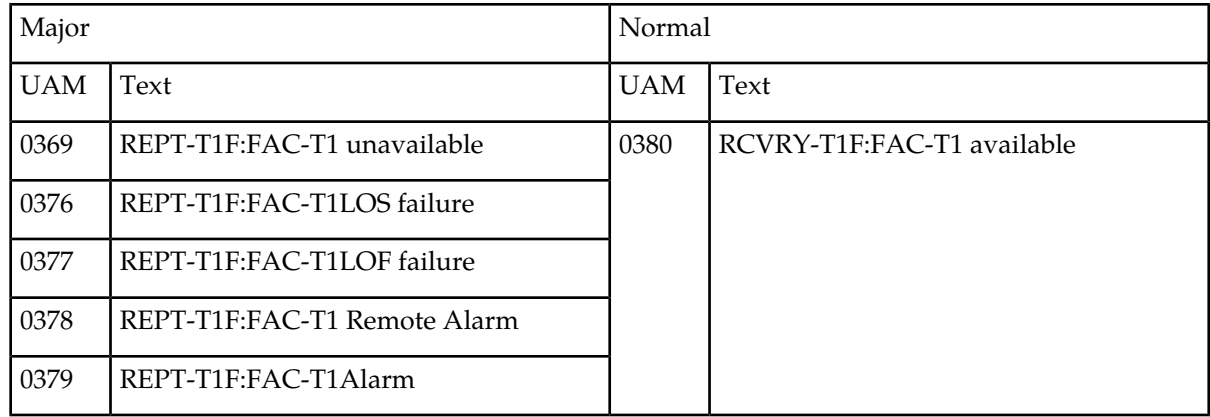

### <span id="page-687-2"></span>**Terminal Alarms**

*[Table 67: Terminal Alarms](#page-687-2)* shows the minor Terminal alarm and the clearing alarm that appears when the condition is resolved.

#### **Table 67: Terminal Alarms**

Minor Normal

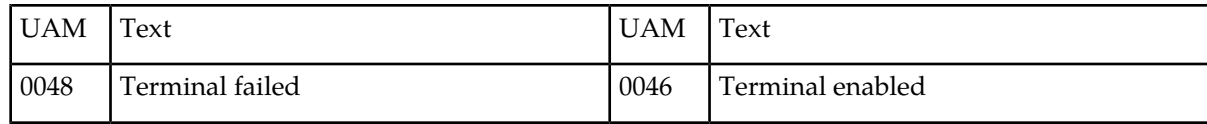

### **V-Flex System Alarms**

<span id="page-688-0"></span>*[Table 68: V-Flex System Alarms](#page-688-0)* shows the major and minor X-LIST alarms and the clearing alarm that appears when each condition is resolved.

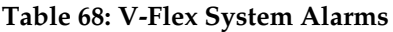

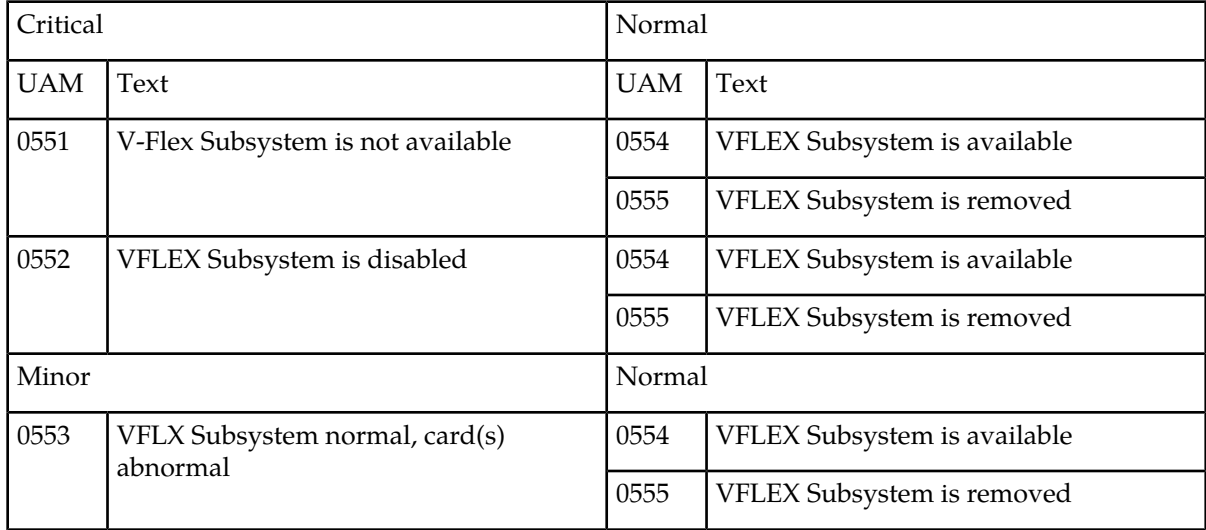

### <span id="page-688-1"></span>**X-LIST Alarms**

*[Table 69: X-LIST Alarms](#page-688-1)* shows the major and minor X-LIST alarms and the clearing alarm that appears when each condition is resolved.

#### **Table 69: X-LIST Alarms**

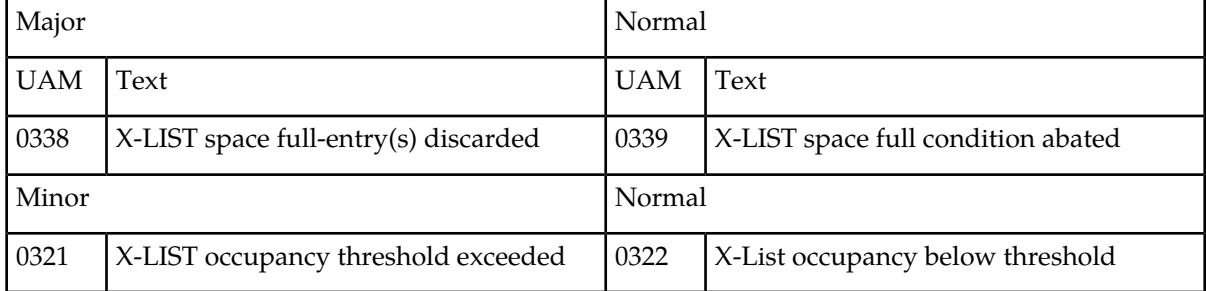

# **Appendix B**

# **Unsolicited Output Message Groups**

#### **Topics:**

- *[Application Subsystem Unsolicited Output](#page-690-0) [Message Group.....691](#page-690-0)*
- *[Card Unsolicited Output Message Group.....696](#page-695-0)*
- *[Clock Unsolicited Output Message Group.....700](#page-699-0)*
- *[Database Unsolicited Output Message Group.702](#page-701-0)* These messages are broadcast to the EAGLE 5 ISS
- 
- **[Gateway Screening Unsolicited Output Message](#page-705-0)** *[Group.....706](#page-705-0)* placed into these output message groups. The
- *[Link Maintenance Unsolicited Output Message](#page-707-0)*
- *[Measurements Maintenance Unsolicited Output](#page-714-0) [Message Group.....715](#page-714-0)*
- 
- *[MPS Unsolicited Output Message Group.....717](#page-716-0)*
- *[Program Update Unsolicited Output Message](#page-717-0)*
- *[SEAS Maintenance Unsolicited Output Message](#page-717-1)* are sent to the Traffic Unsolicited Output Message
- **•** [Security Administration Unsolicited Output](#page-718-0)
- *[SLAN Maintenance Unsolicited Output Message](#page-719-0) [Group.....720](#page-719-0) Administration Manual - System Management* for
- *[System Maintenance Unsolicited Output Message](#page-719-1)* rerminal for systems up to 700 links. *[Groups.....720](#page-719-1)*
- *[UIM Redirect Unsolicited Output Message](#page-726-0) [Group.....727](#page-726-0)*

This appendix provides a list of the unsolicited alarm messages (UAMs) and unsolicited information messages (UIMs) generated by the EAGLE 5 ISS and the output groups to which these messages are assigned. The output message groups are shown in alphabetical order.

*[GTT Unsolicited Output Message Group.....702](#page-701-1)* terminals. To control which terminals these<br>Category Screening Husolicited Output Message. messages are broadcast, the messages have been chg-trm command is used to control to which *[Group.....708](#page-707-0)* **EXECUTE:** CONSULTED UP OF MESSAGE **terminals these groups of output messages are** broadcast. For details about using the chg-trm command, see the "Changing Terminal Characteristics" procedure in the *Database* • *[Monitor Unsolicited Output Message Group..716](#page-715-0) Administration Manual - System Management*, or the chg-trm command description in the *Commands Manual*.

*[Group.....718](#page-717-0)* Scheduled Measurements for systems up to 700 links *[Group.....718](#page-717-1) Group.....718 Group and are not included in this appendix.* No *Gecurity Administration Husolicited Outmut [Message Group.....719](#page-718-0)* Refer to the *Measurements Manual* for traffic measurements information. Refer to the *System* information on configuring the measurements

> Each table contains the number of the UAM or UIM, the alarm level assigned to the message, and the text of the message.

# <span id="page-690-0"></span>**Application Subsystem Unsolicited Output Message Group**

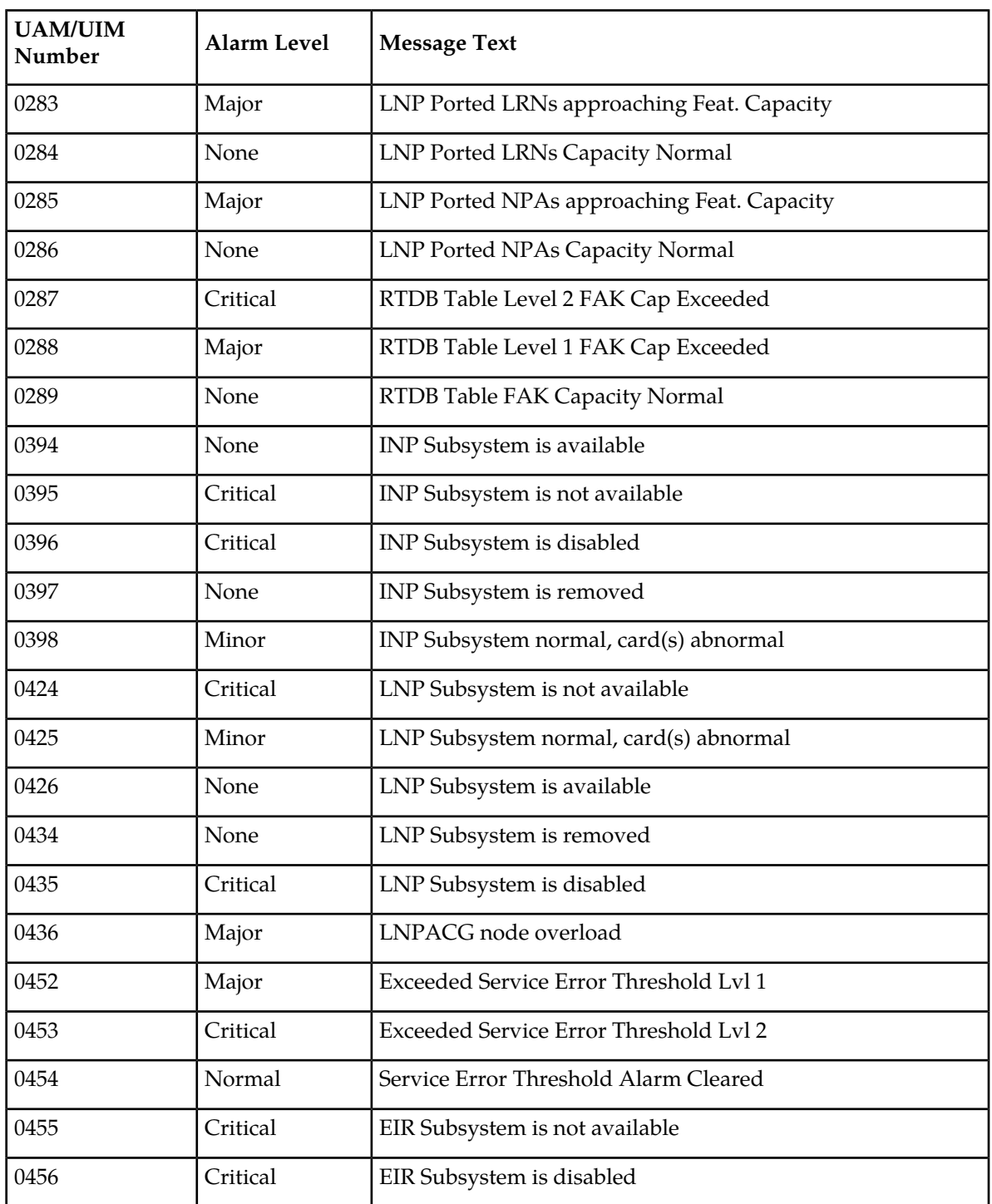

#### **Table 70: Application Subsystem Unsolicited Output Message Group**

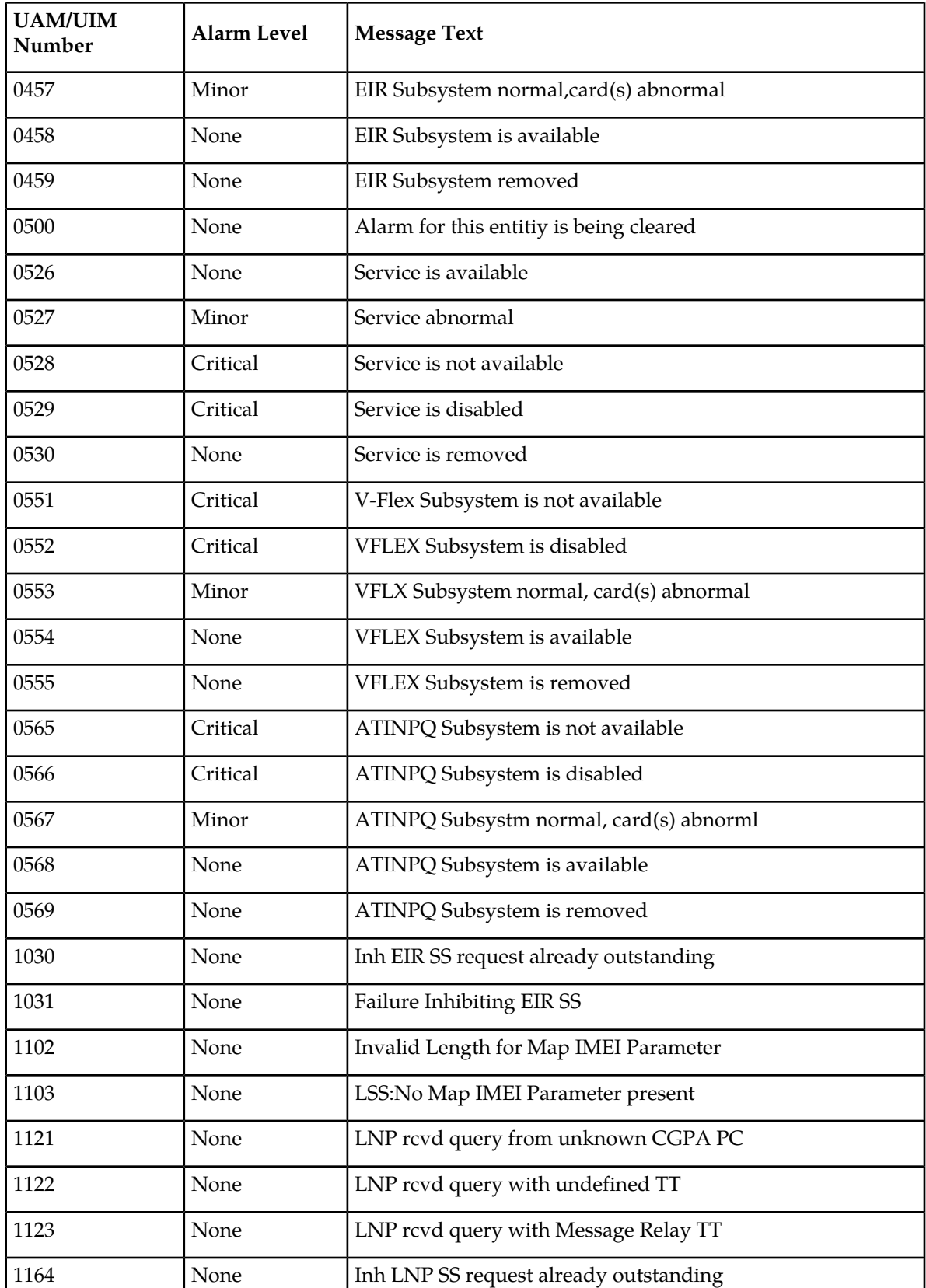

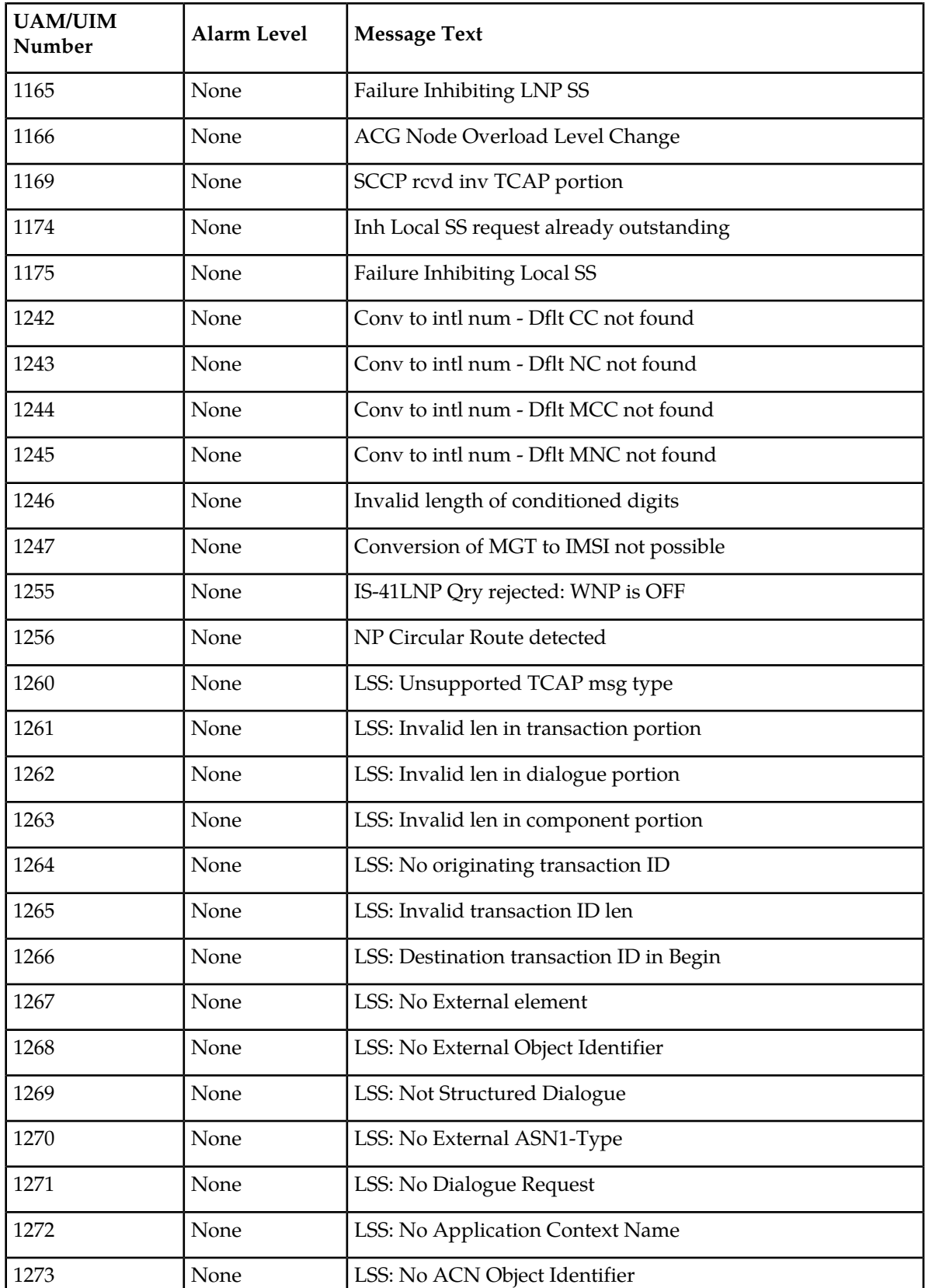

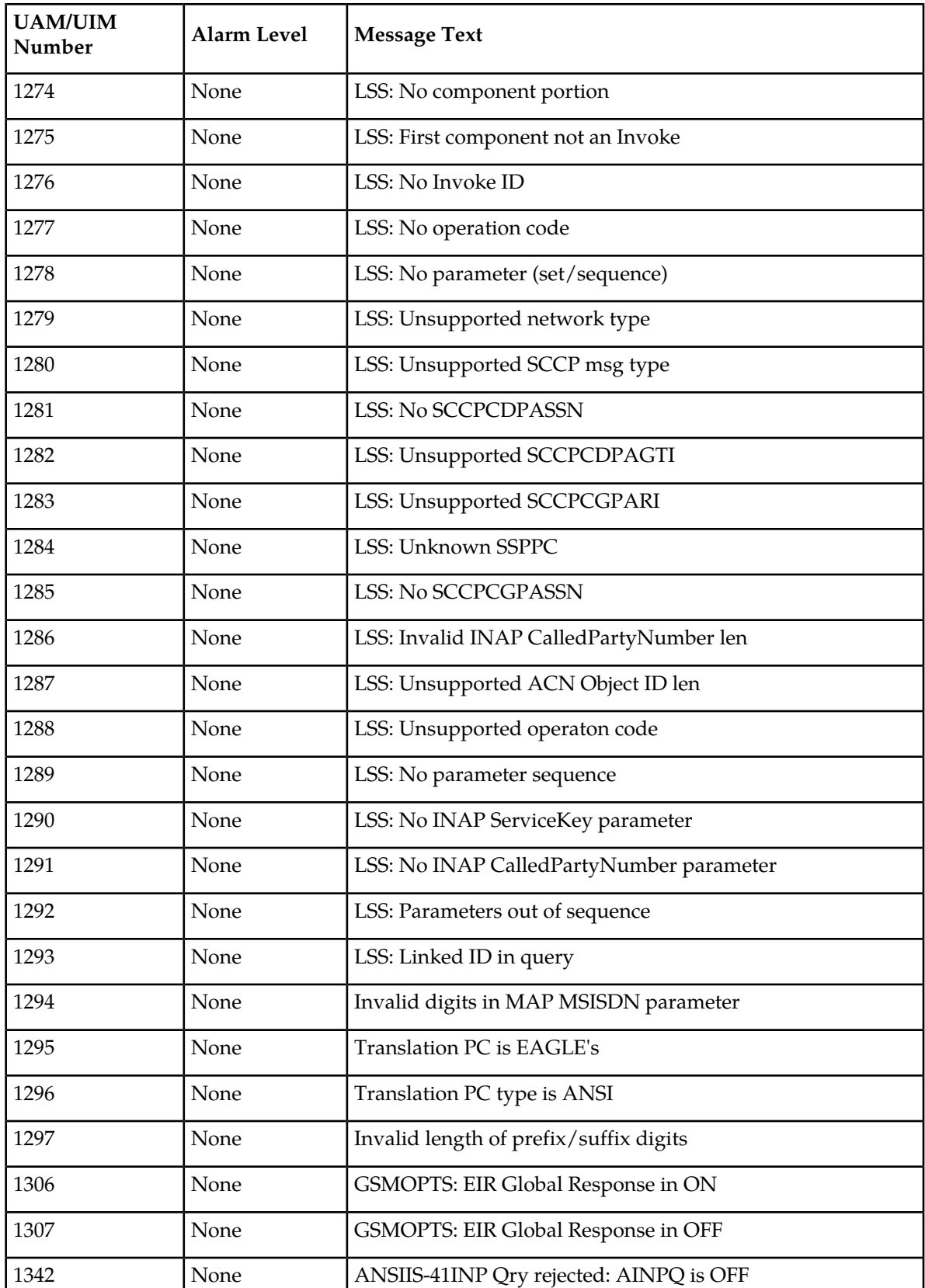

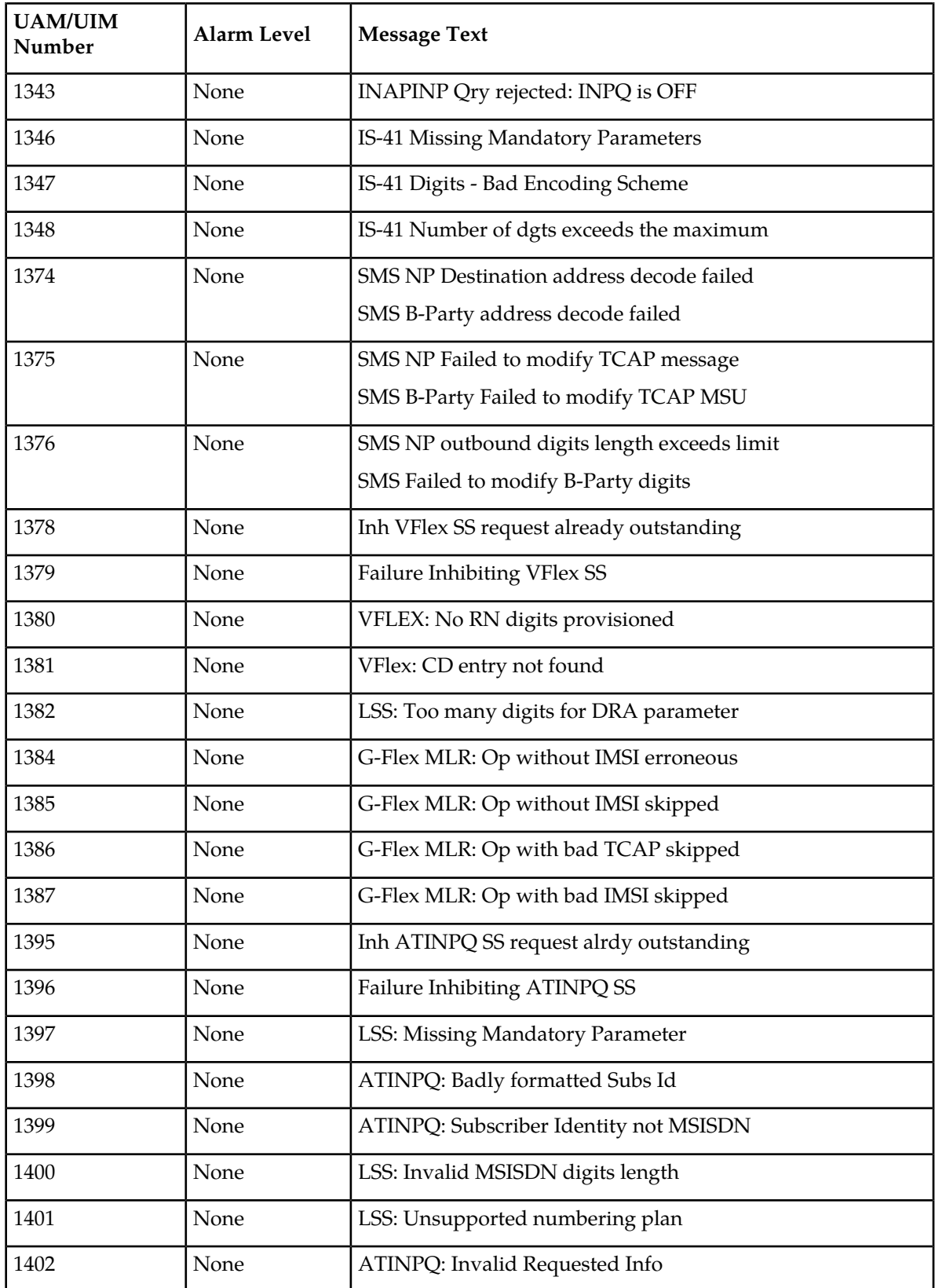

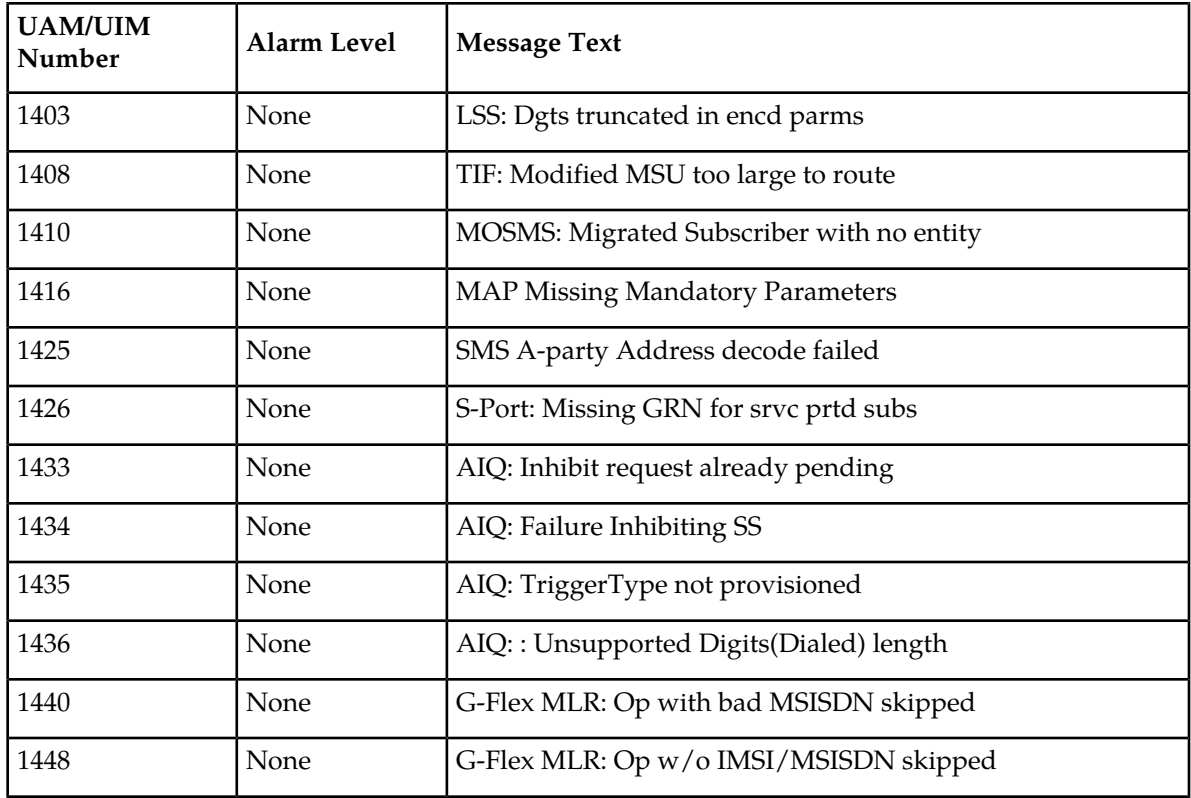

# <span id="page-695-0"></span>**Card Unsolicited Output Message Group**

**Table 71: Card Unsolicited Output Message Group**

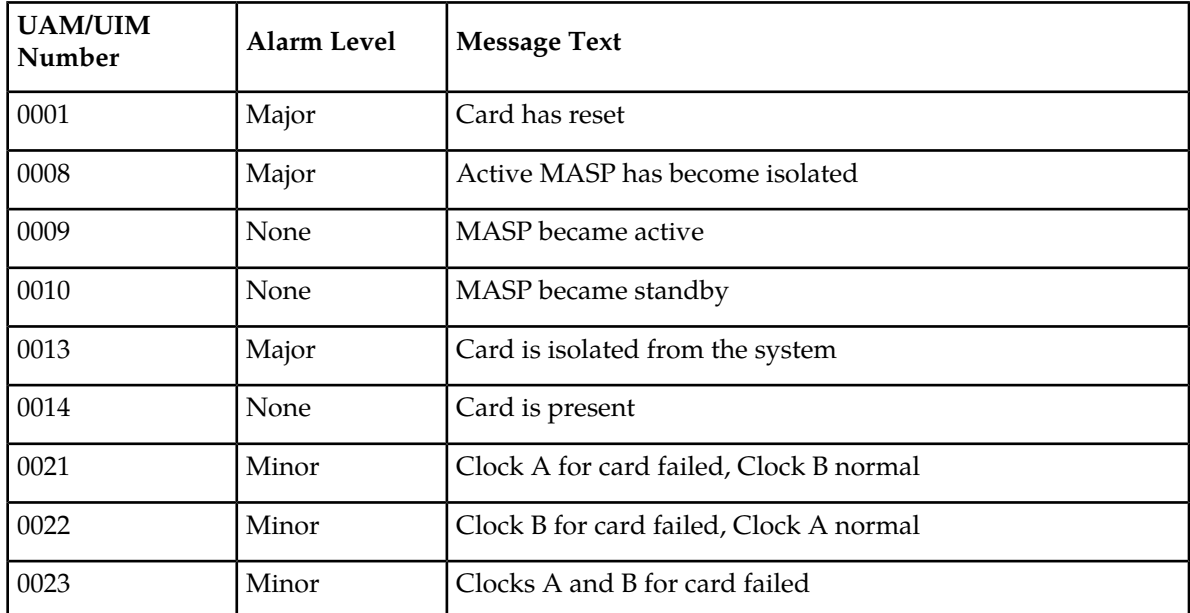

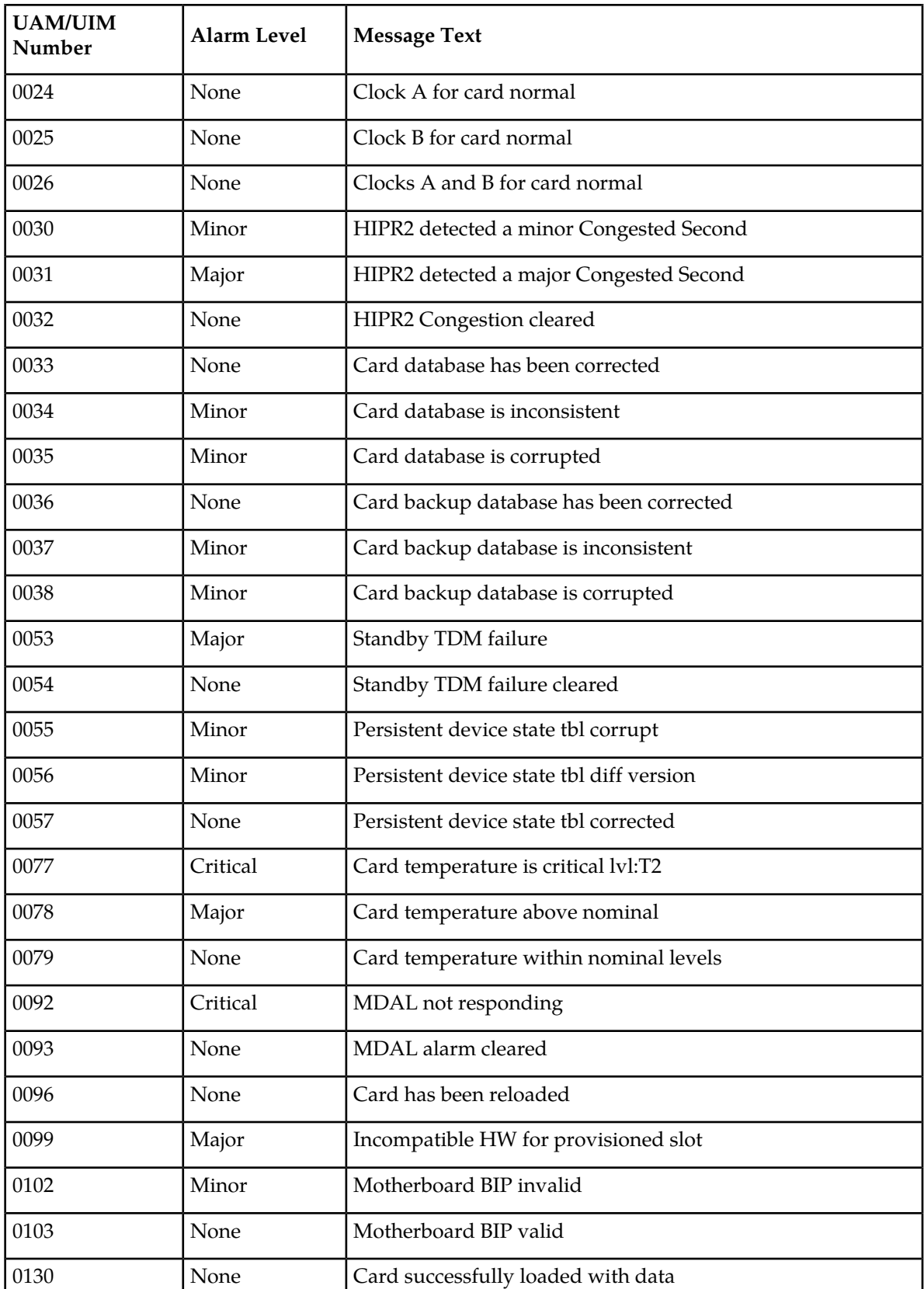

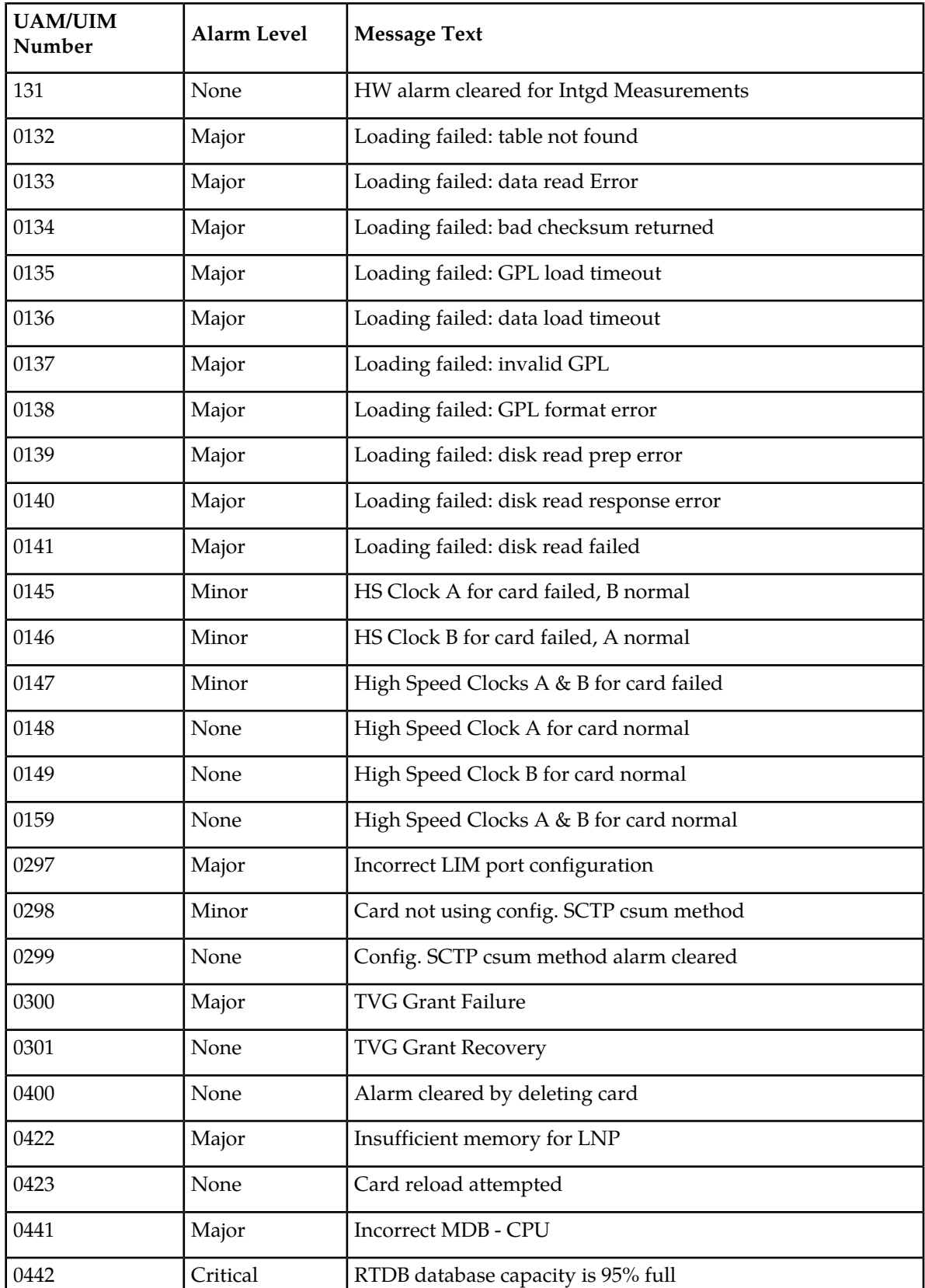

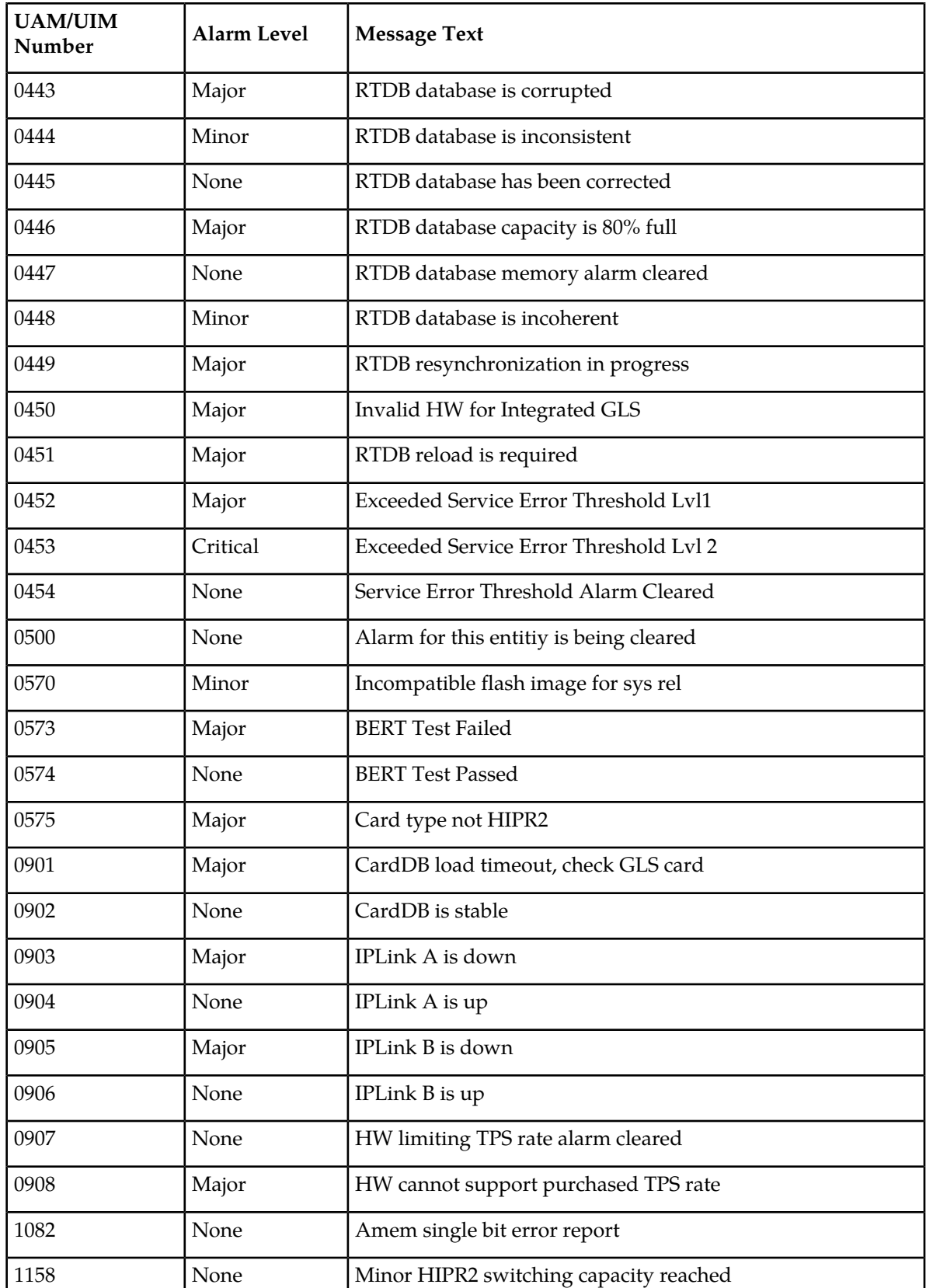

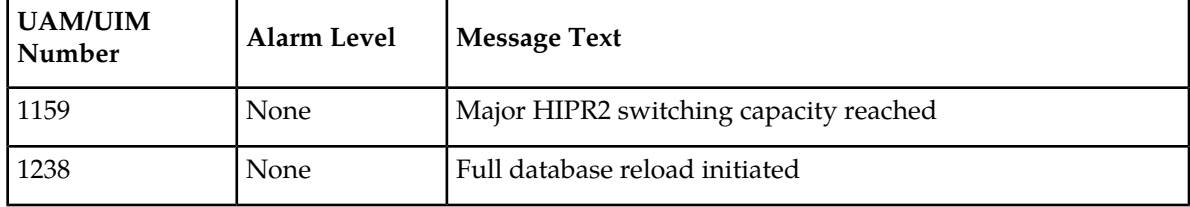

# <span id="page-699-0"></span>**Clock Unsolicited Output Message Group**

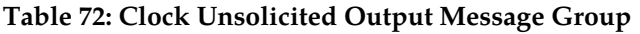

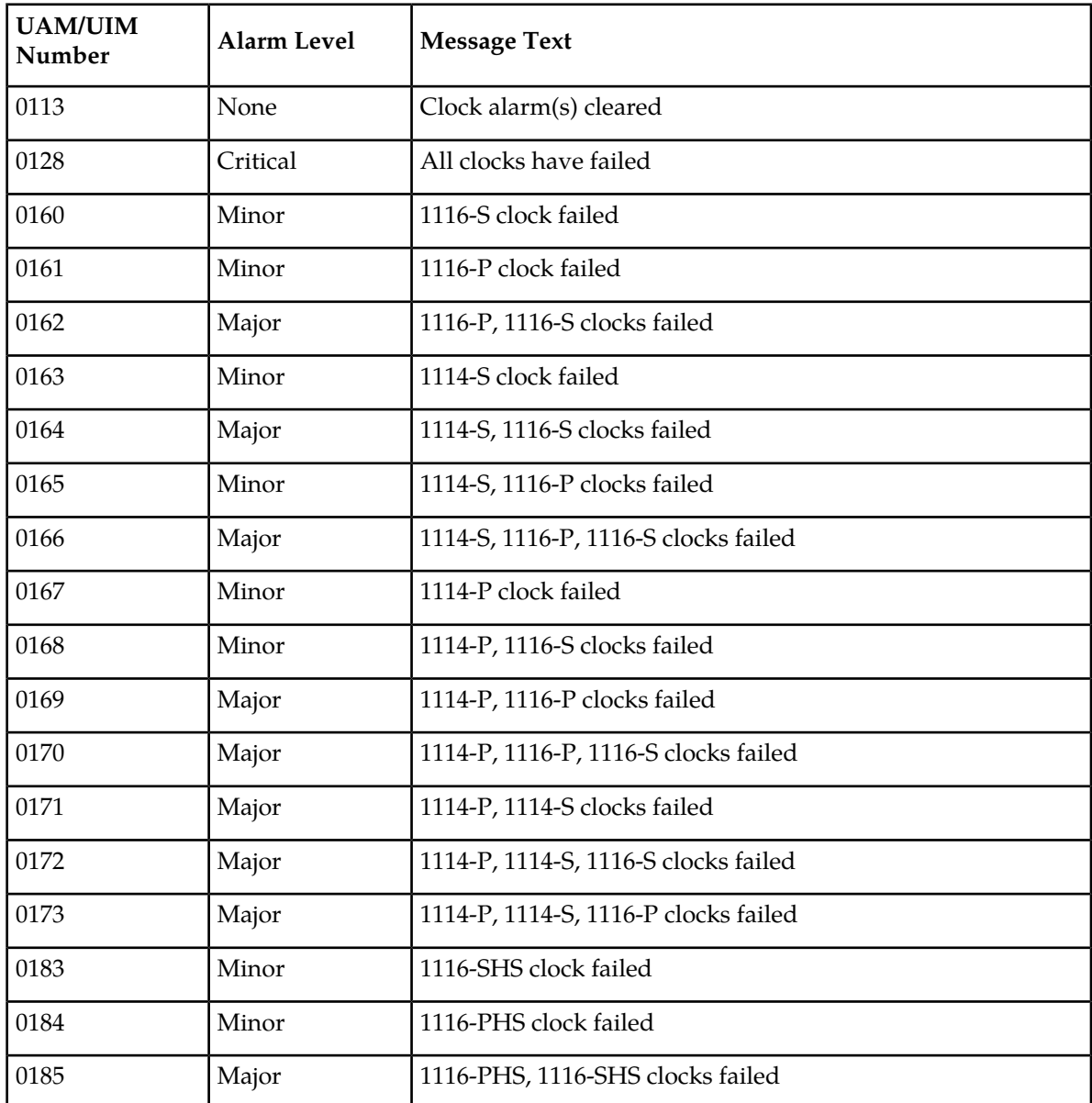

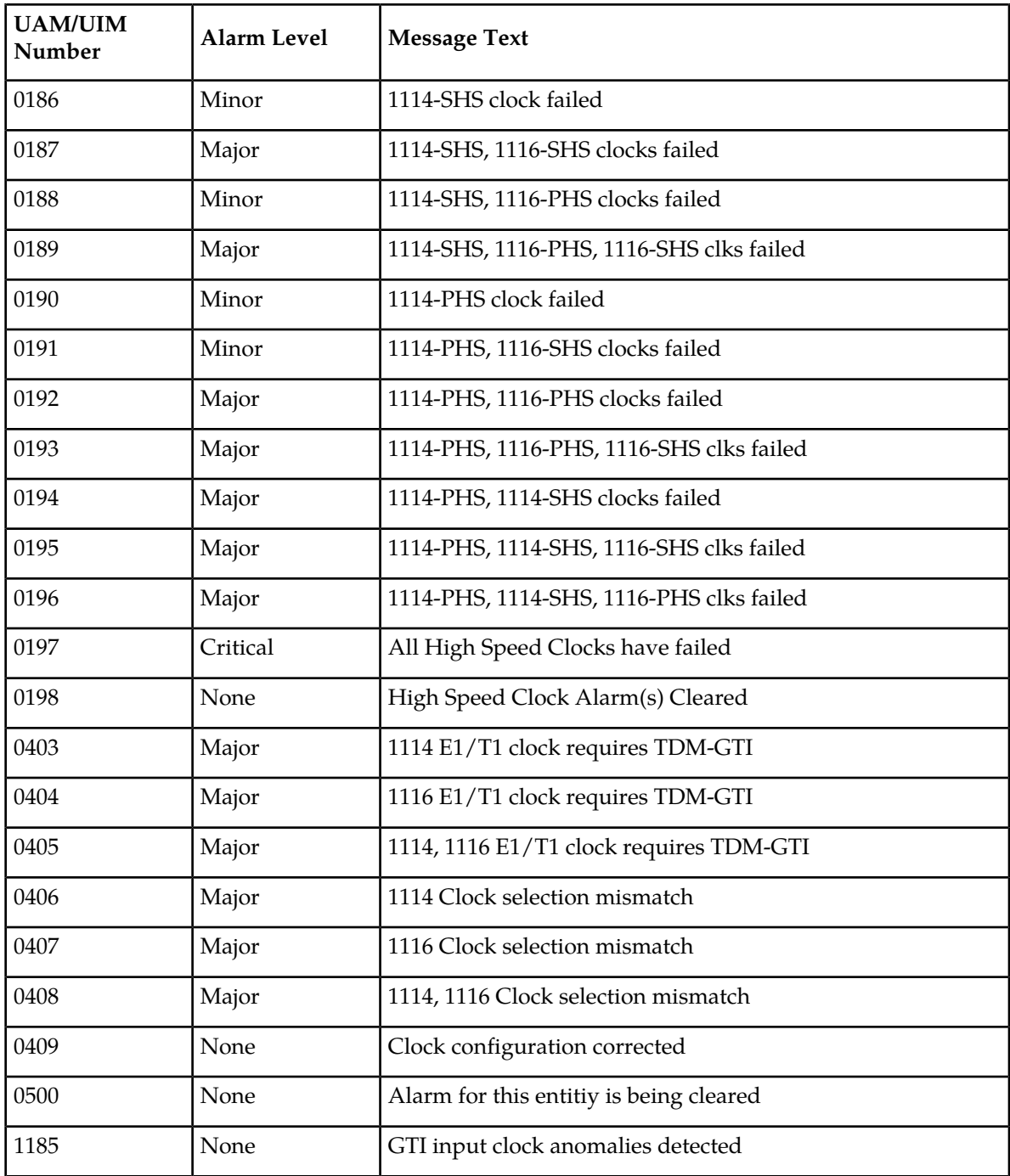

### <span id="page-701-0"></span>**Database Unsolicited Output Message Group**

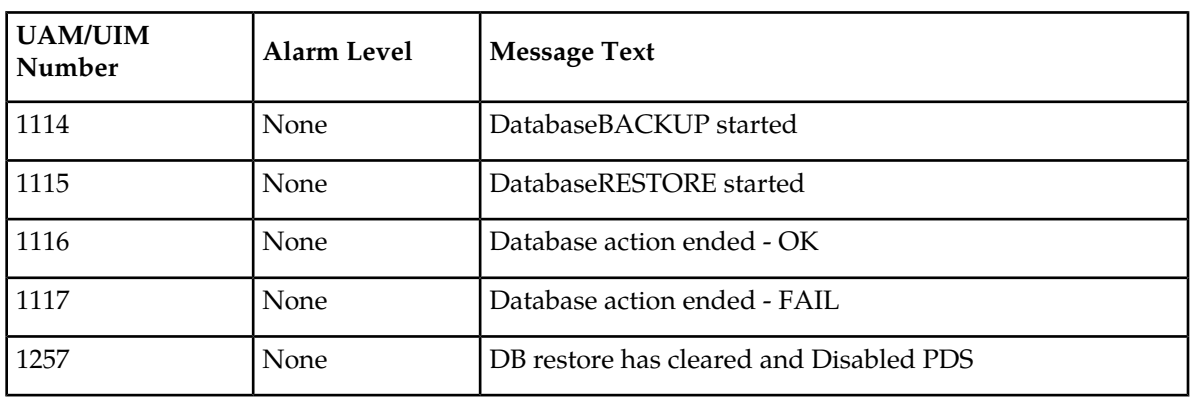

**Table 73: Database Unsolicited Output Message Group**

# <span id="page-701-1"></span>**GTT Unsolicited Output Message Group**

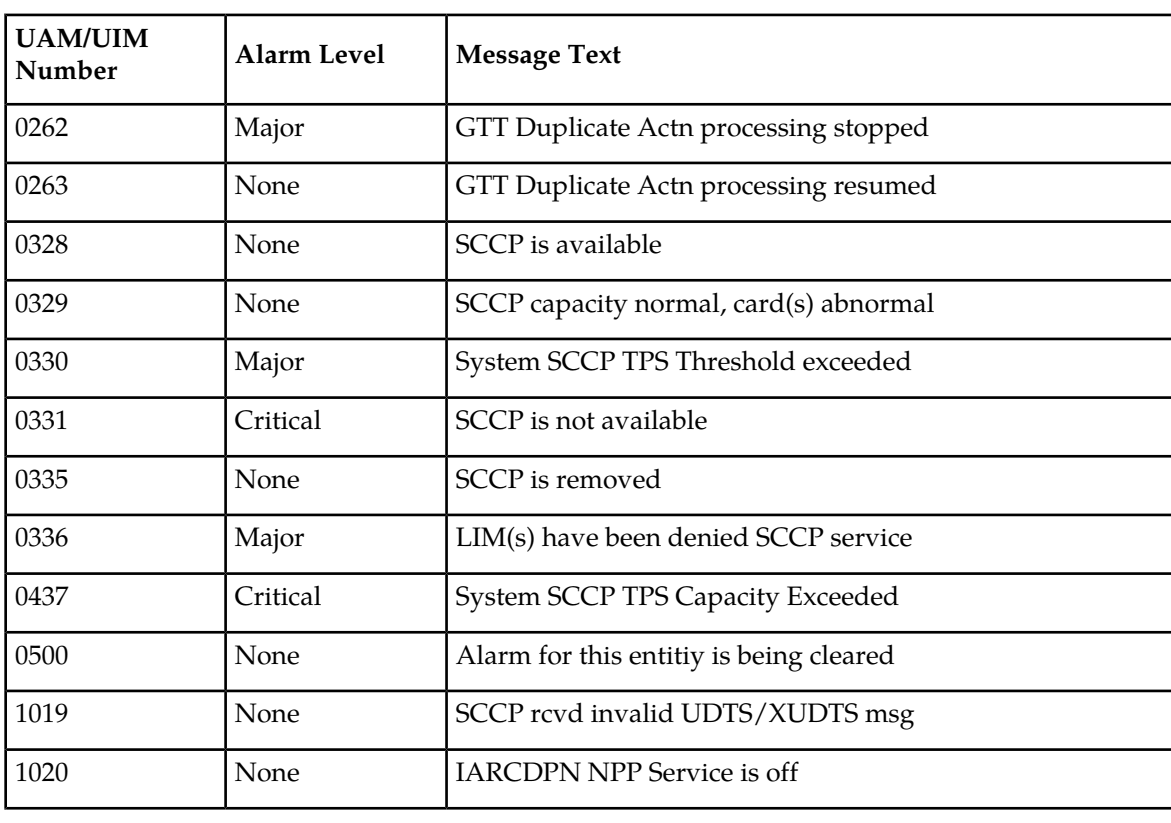

**Table 74: GTT Unsolicited Output Message Group**

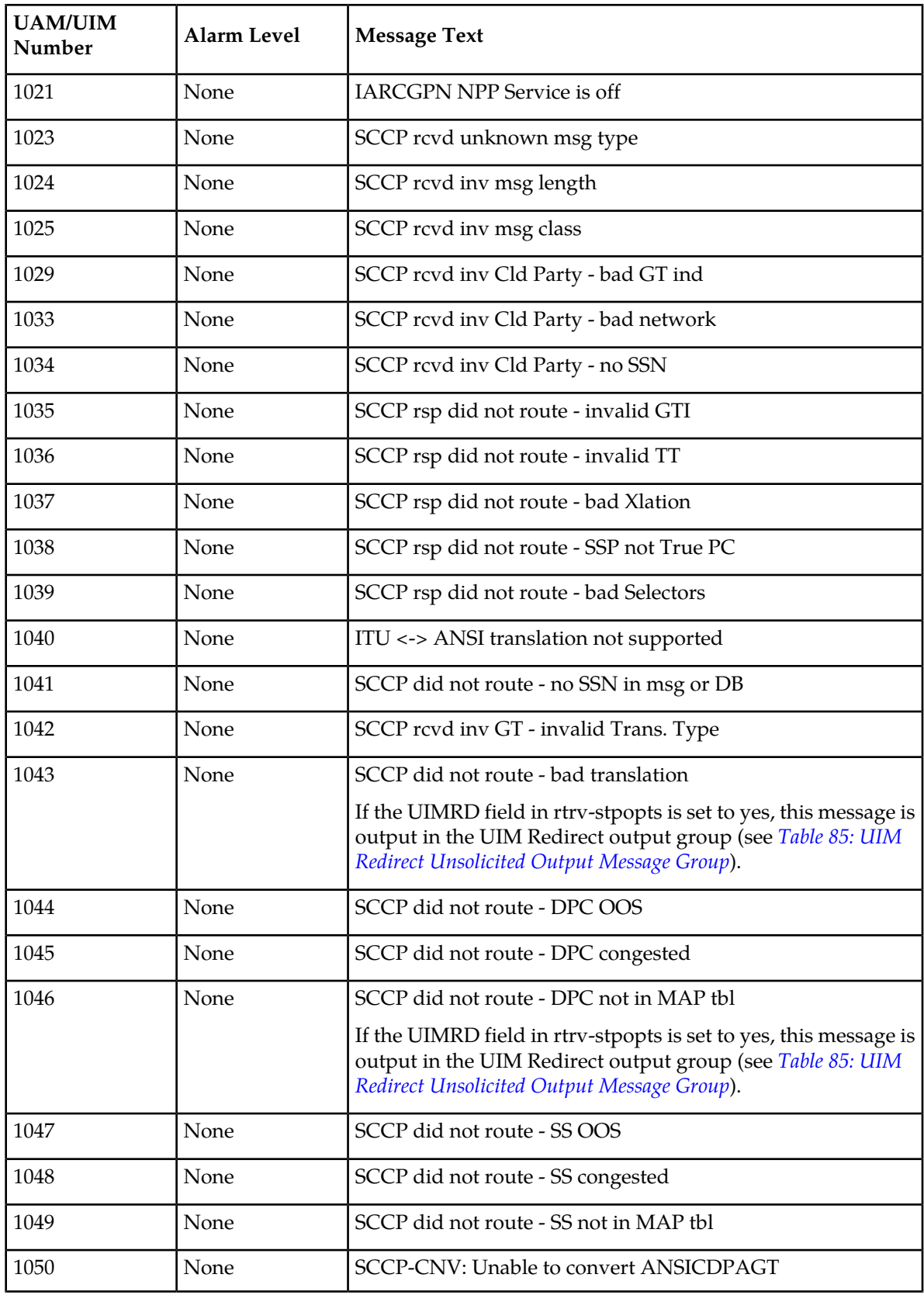

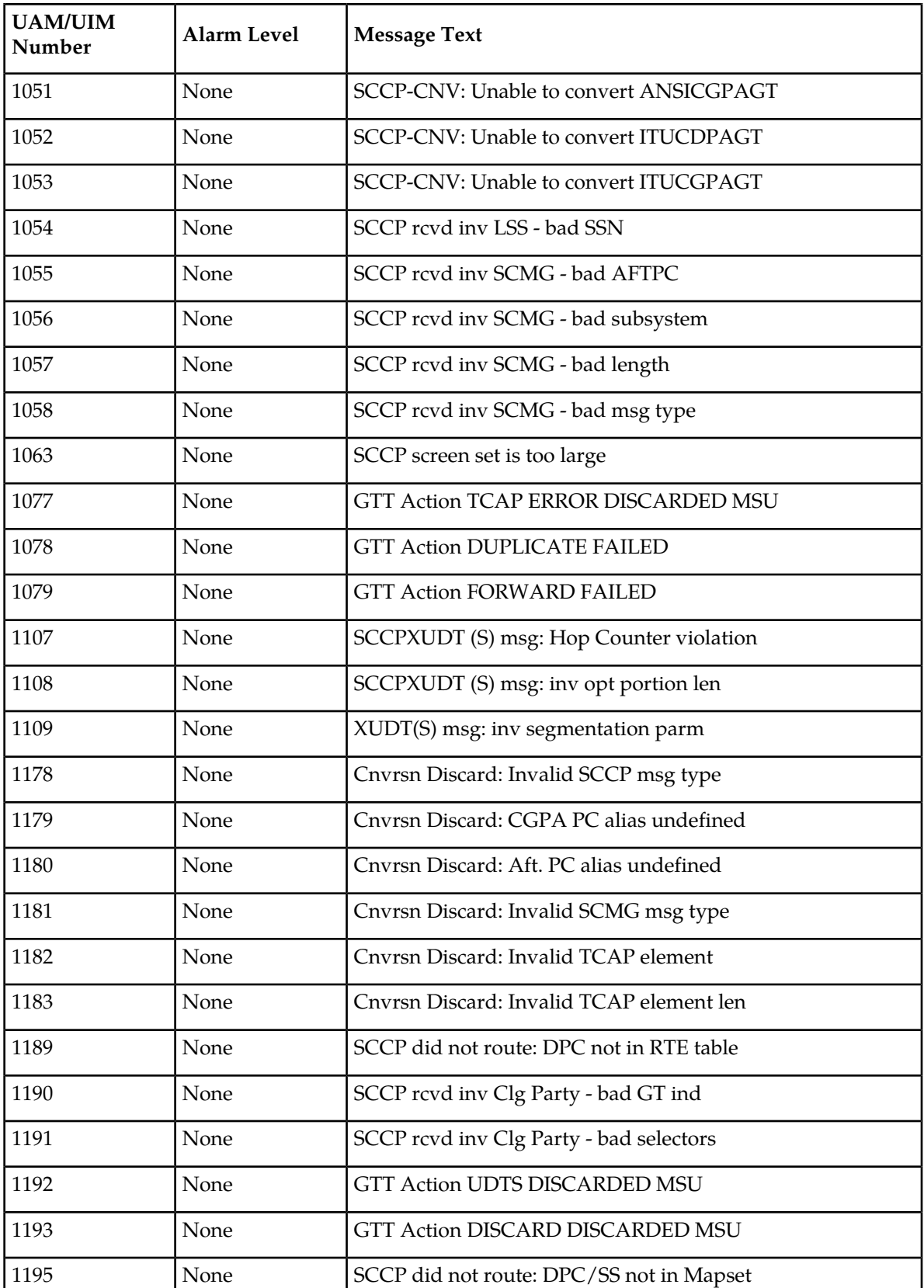

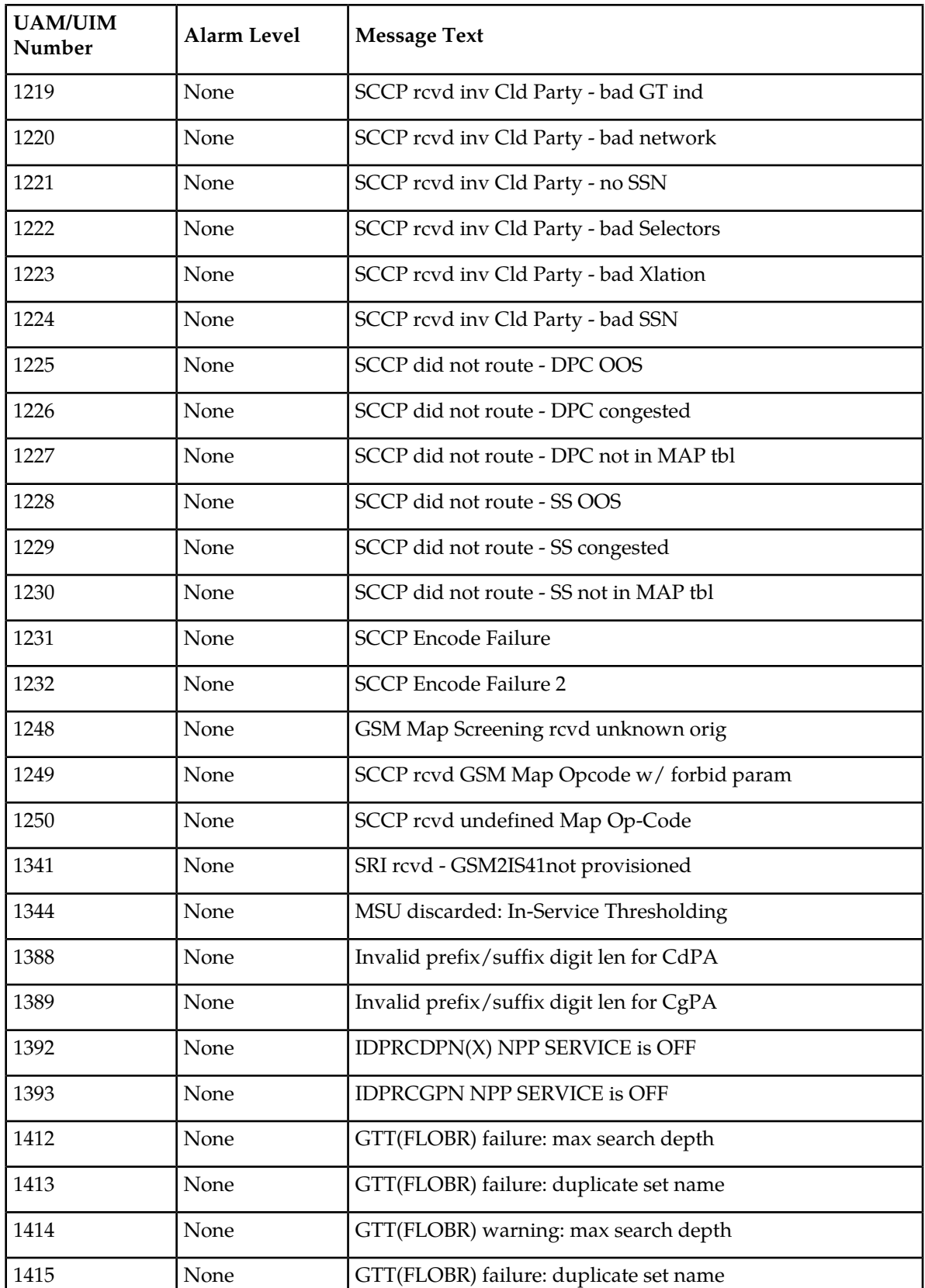

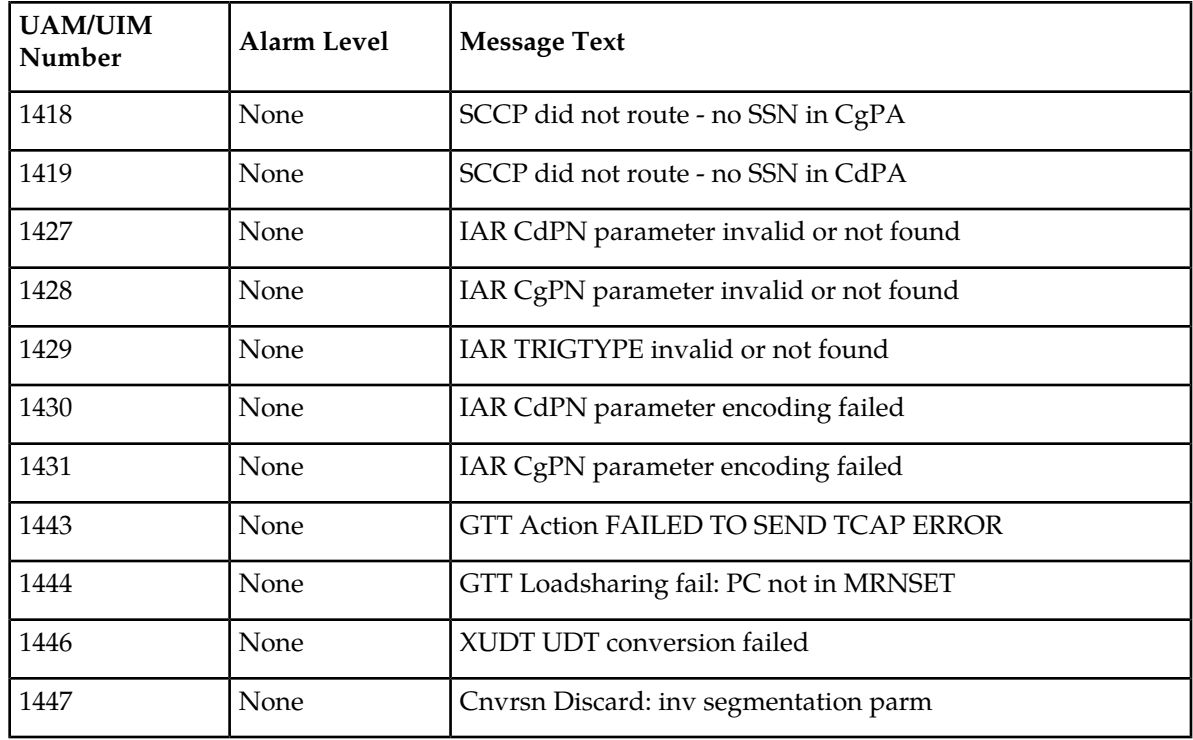

# <span id="page-705-0"></span>**Gateway Screening Unsolicited Output Message Group**

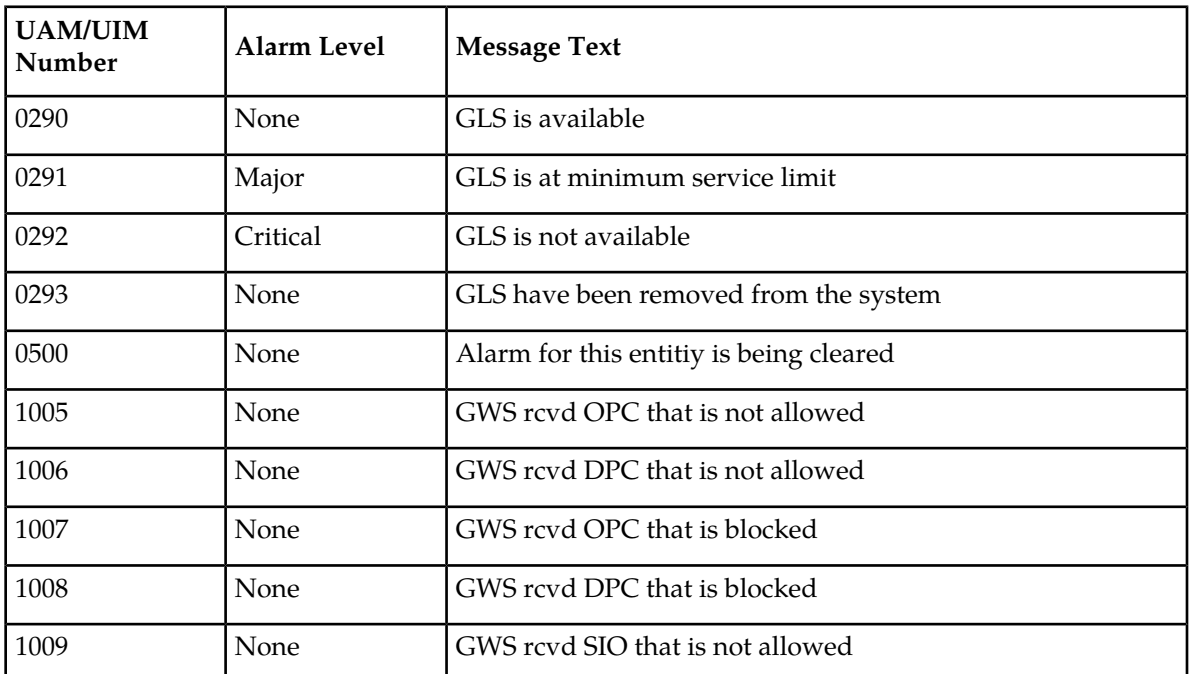

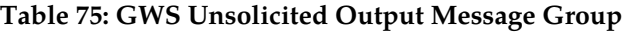

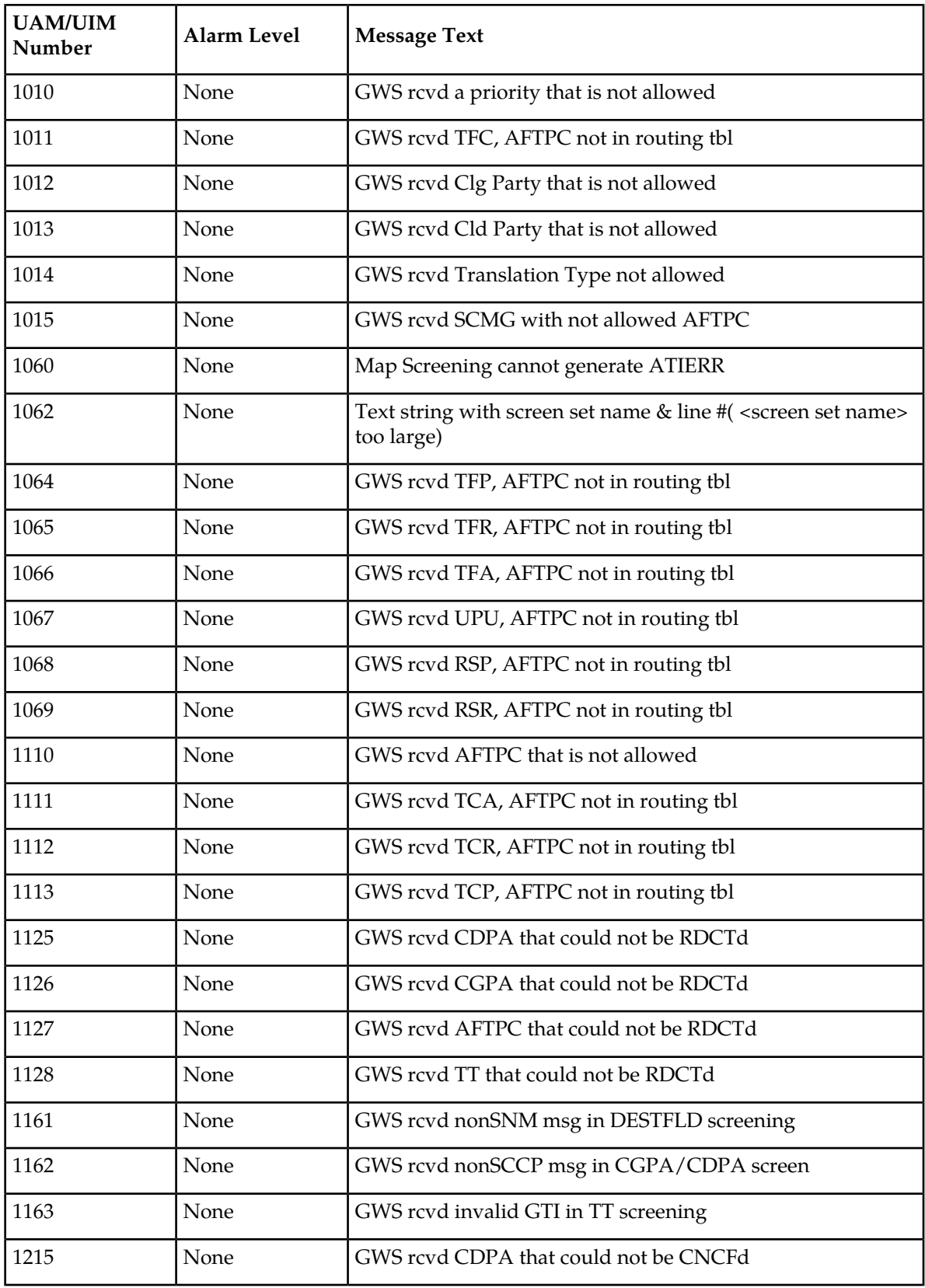

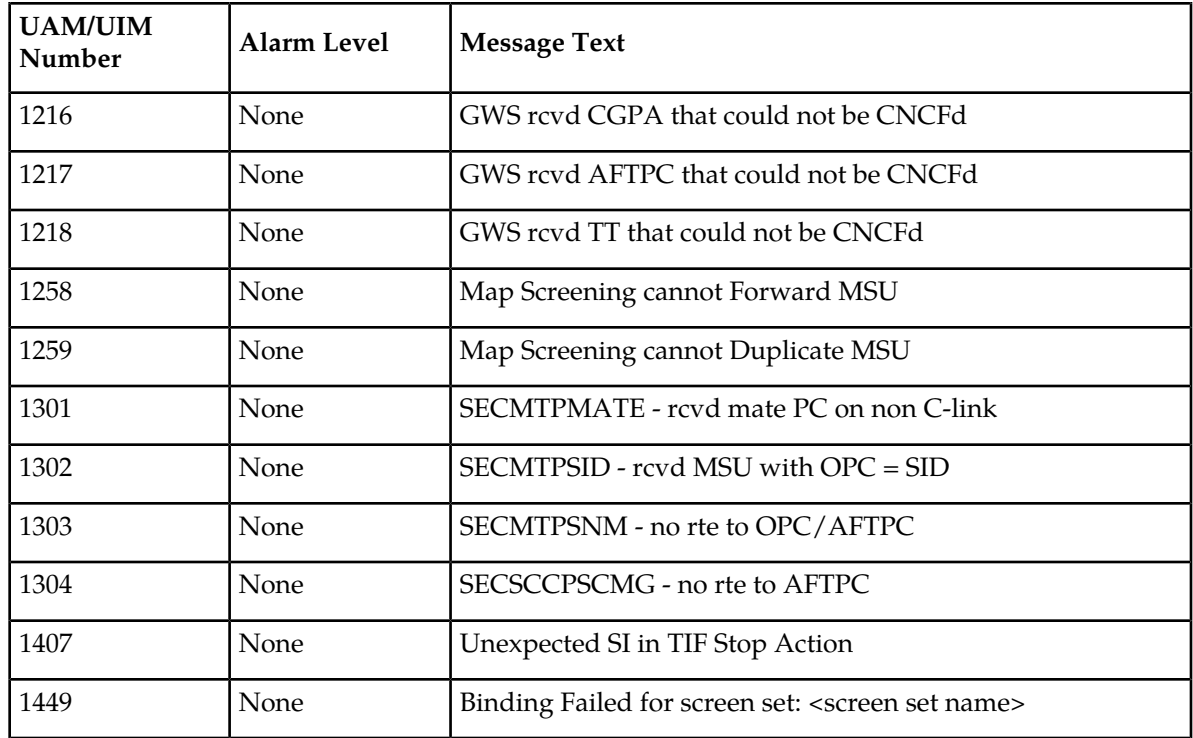

# <span id="page-707-0"></span>**Link Maintenance Unsolicited Output Message Group**

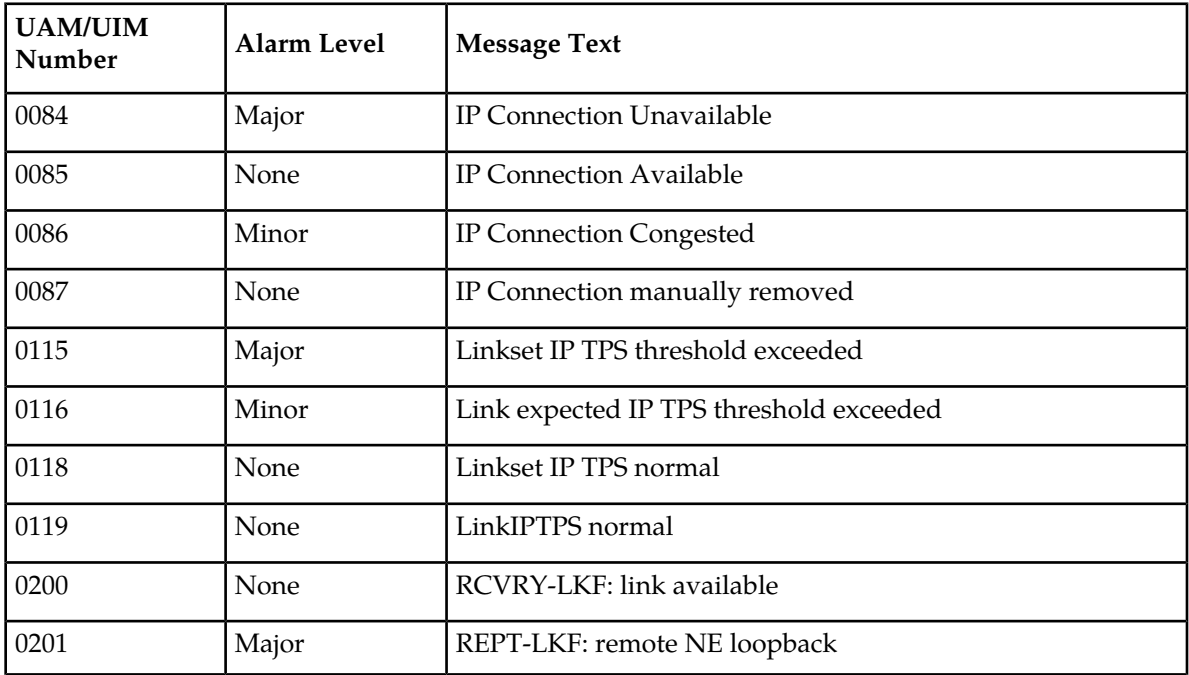

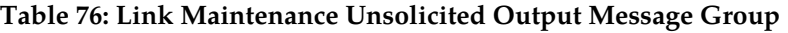

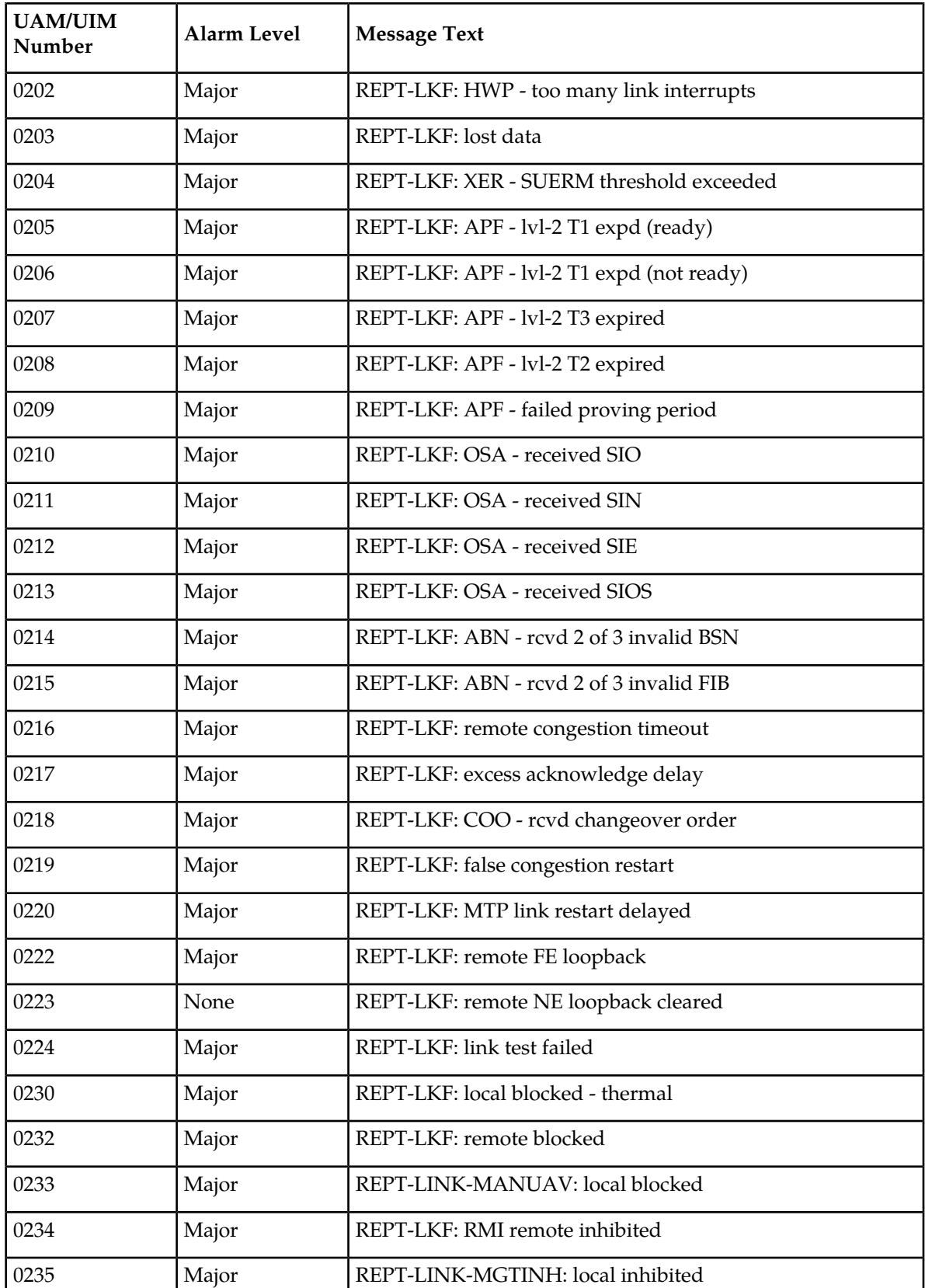

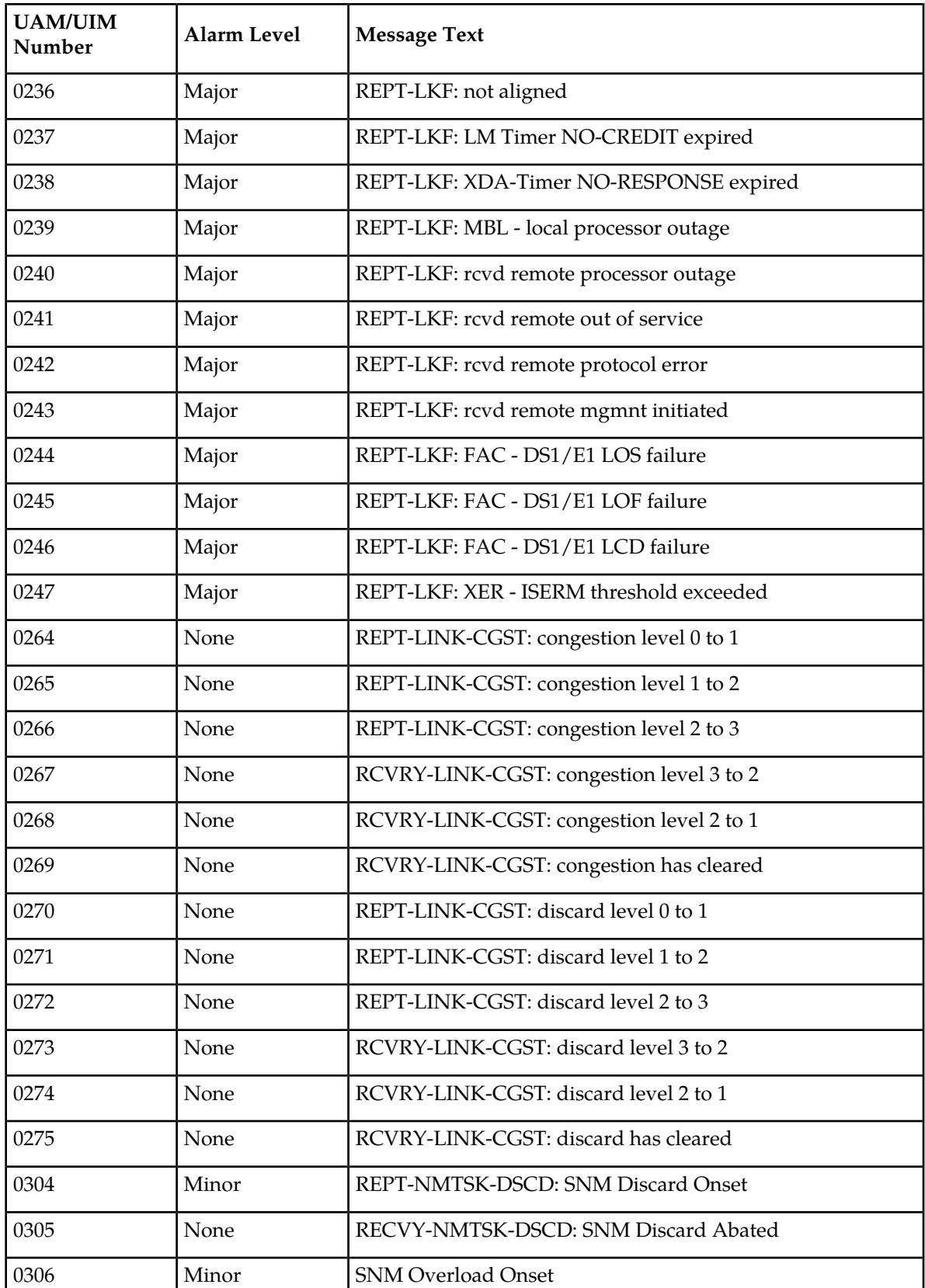

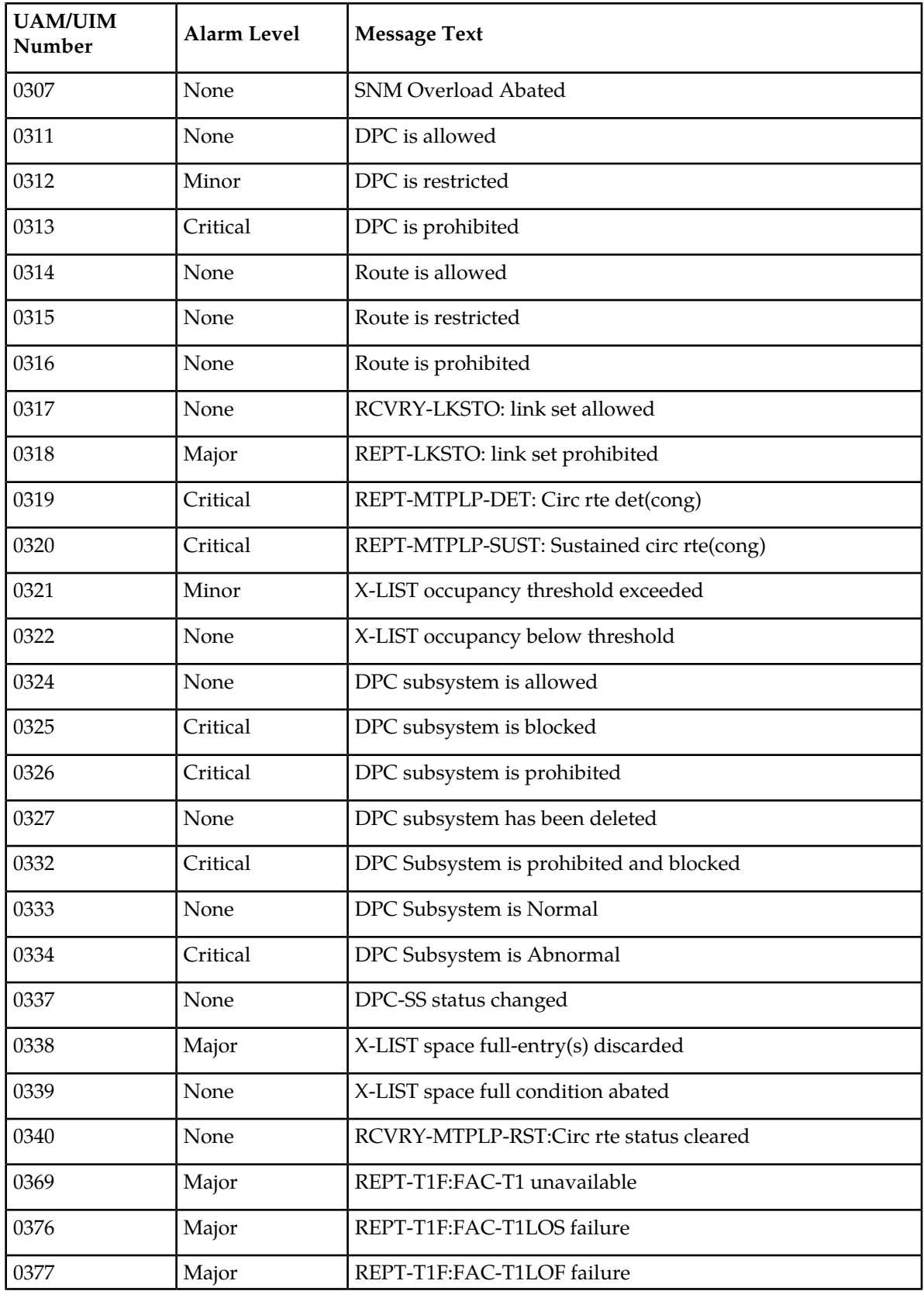

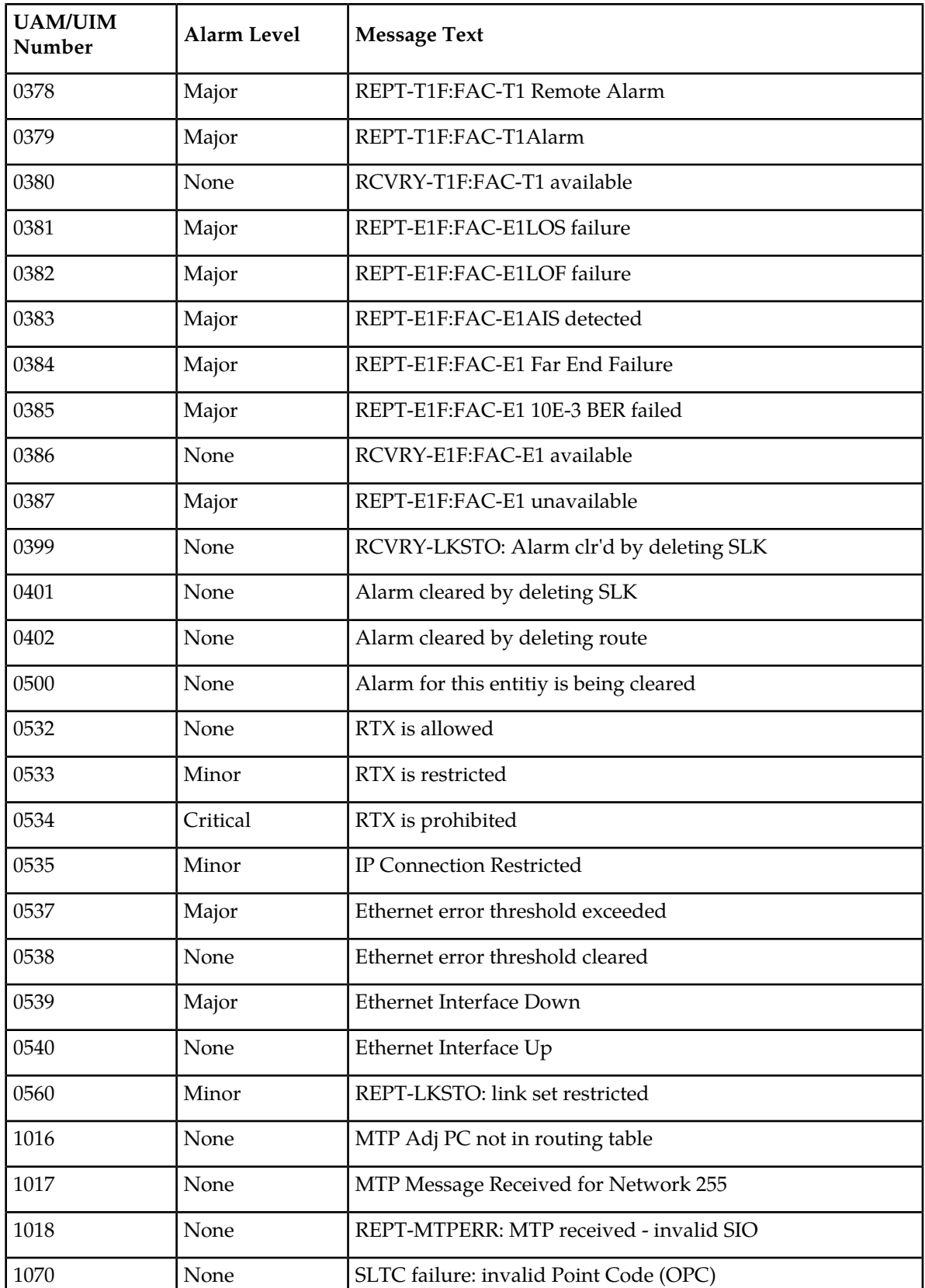

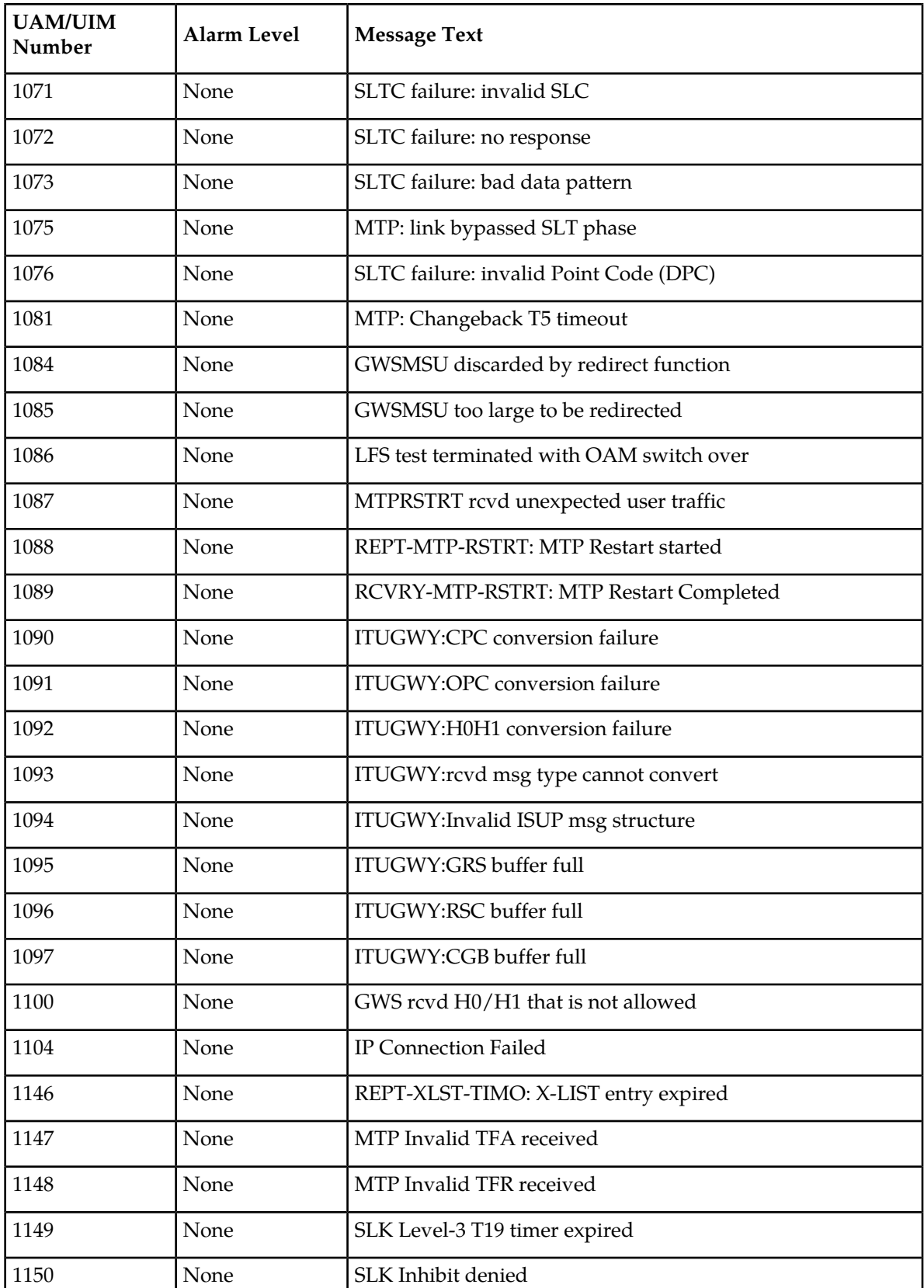

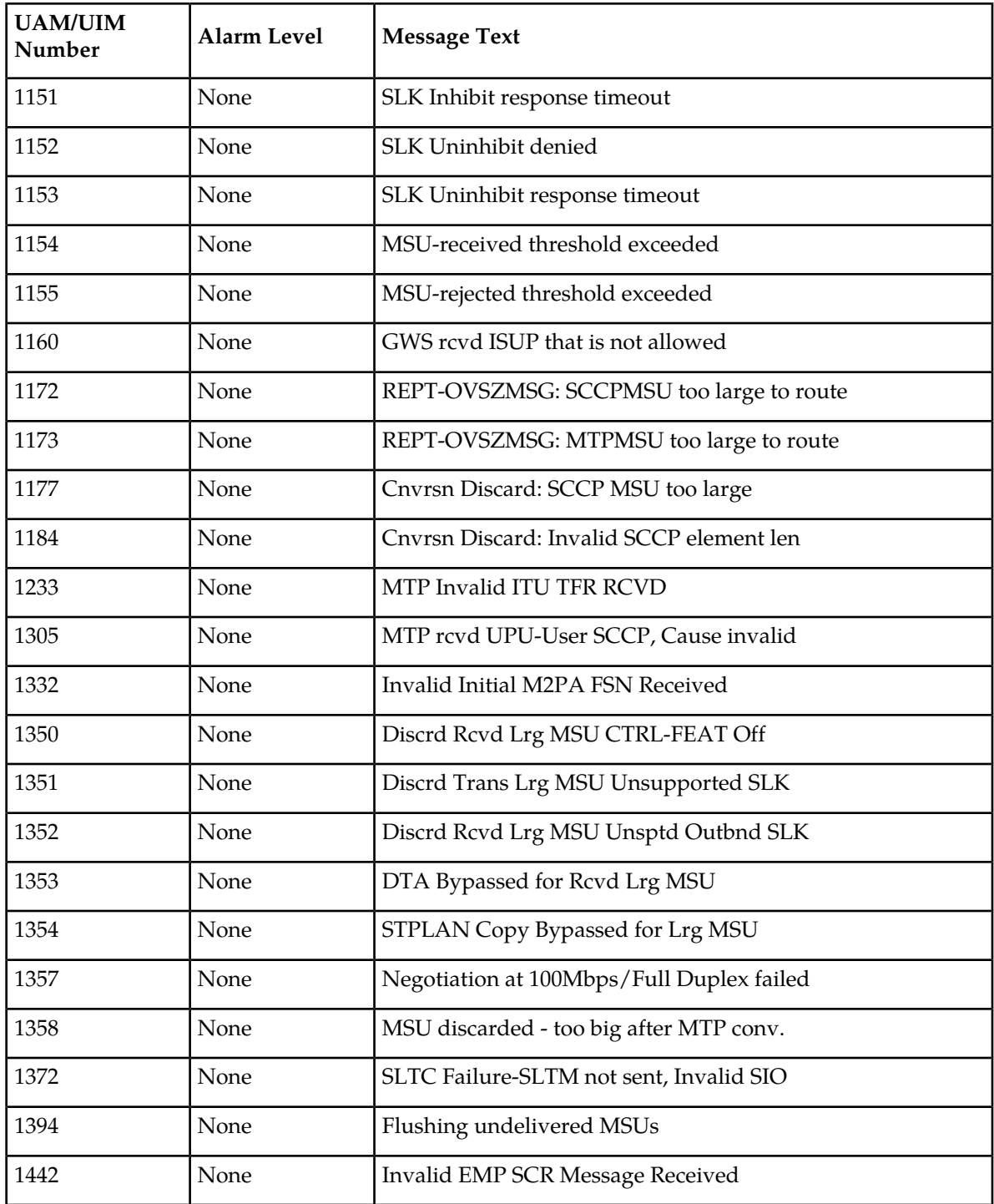

# <span id="page-714-0"></span>**Measurements Maintenance Unsolicited Output Message Group**

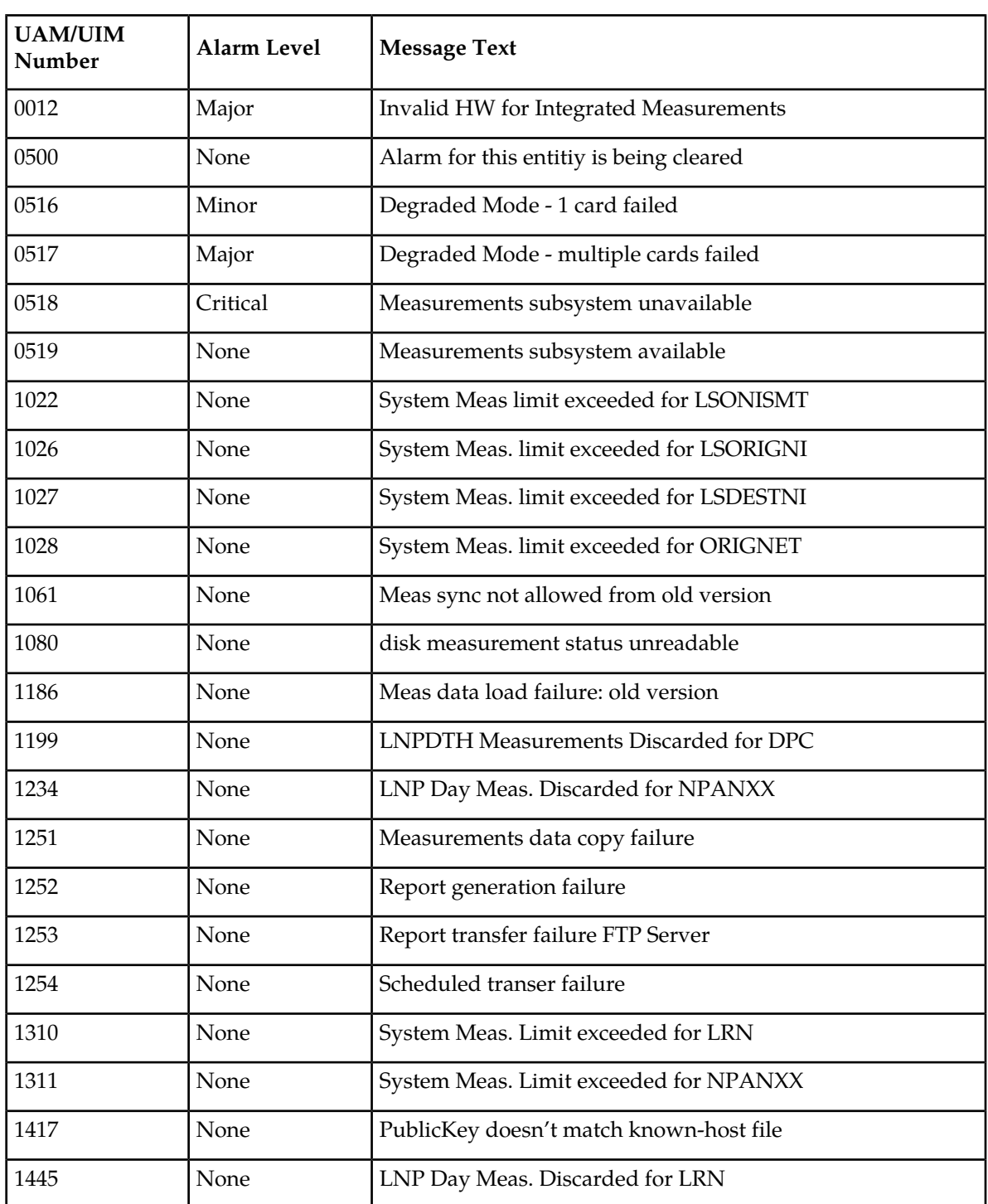

#### **Table 77: Measurements Maintenance Unsolicited Output Message Group**

# <span id="page-715-0"></span>**Monitor Unsolicited Output Message Group**

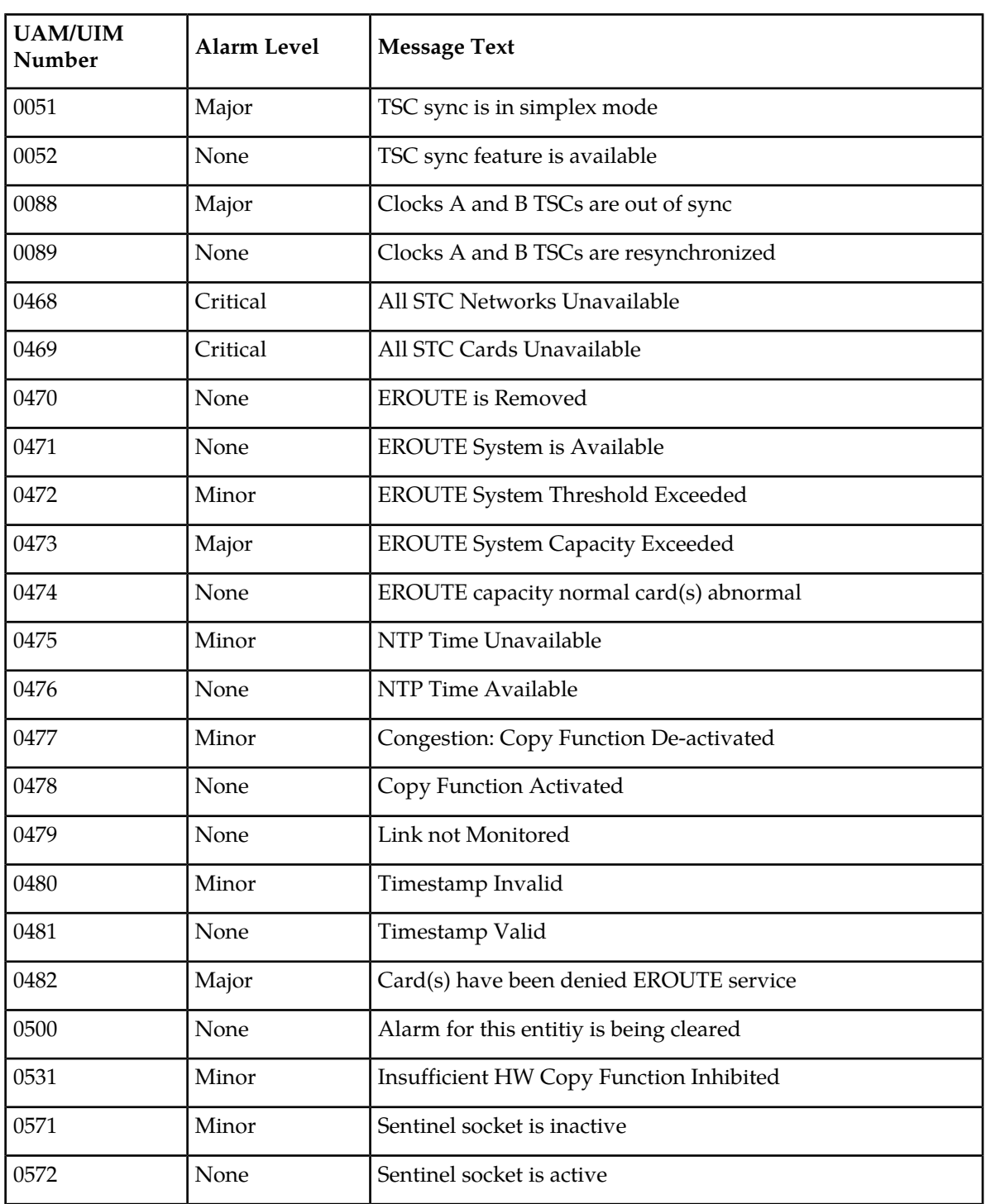

#### **Table 78: Monitor Unsolicited Output Message Group**

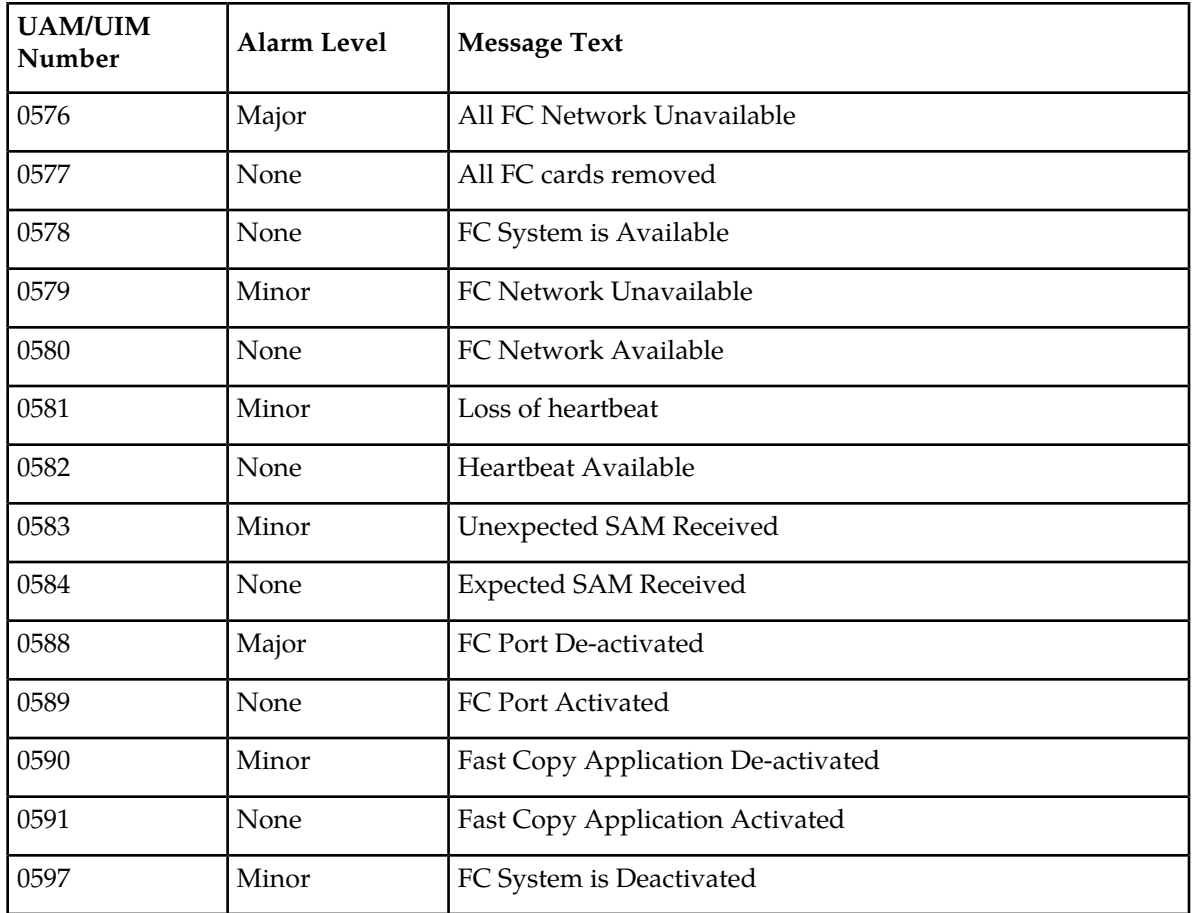

# <span id="page-716-0"></span>**MPS Unsolicited Output Message Group**

**Table 79: MPS Unsolicited Output Message Group**

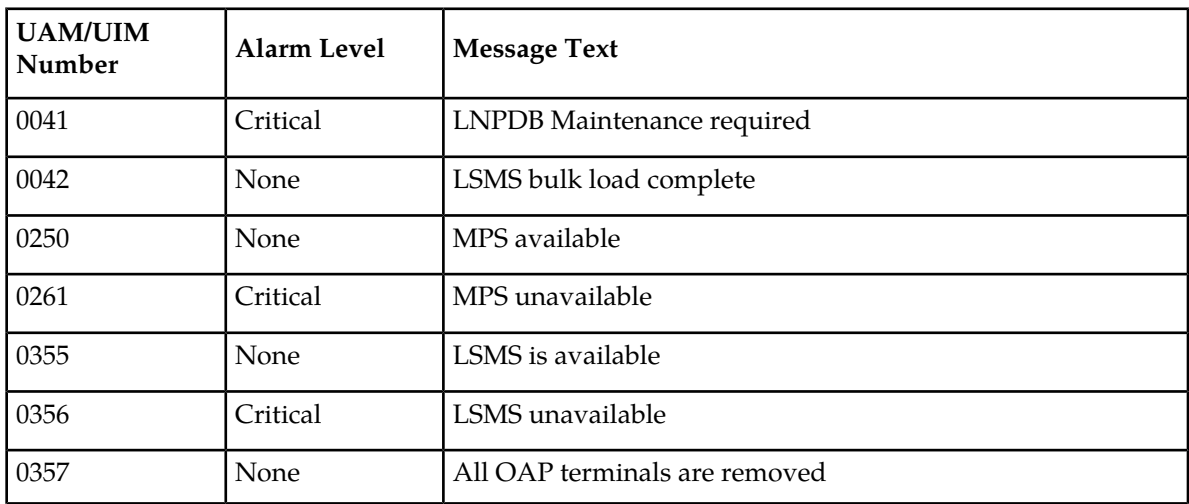

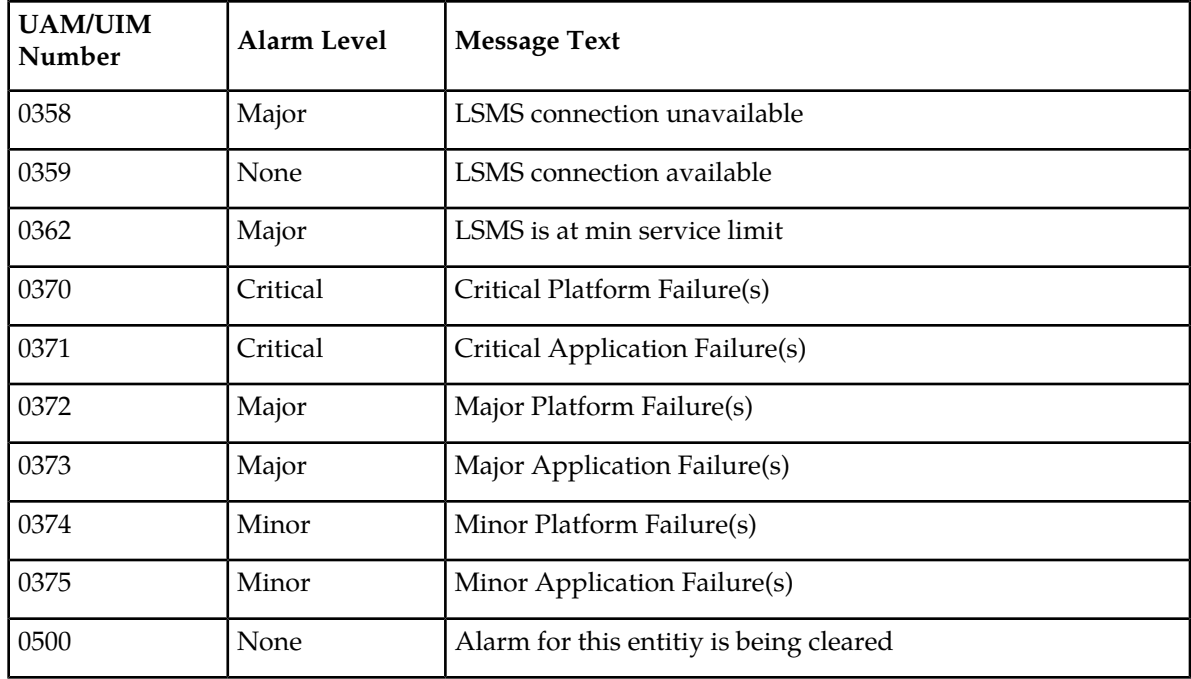

### <span id="page-717-0"></span>**Program Update Unsolicited Output Message Group**

**Table 80: Program Update Unsolicited Output Message Group**

<span id="page-717-1"></span>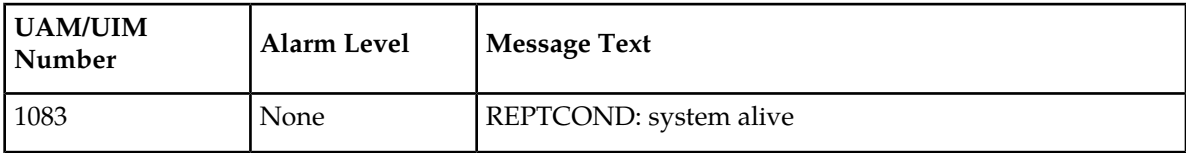

### **SEAS Maintenance Unsolicited Output Message Group**

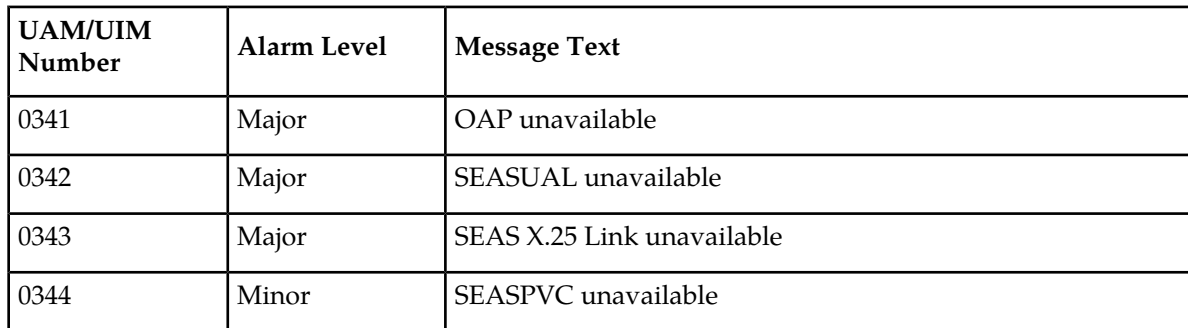

**Table 81: SEAS Maintenance Unsolicited Output Message Group**

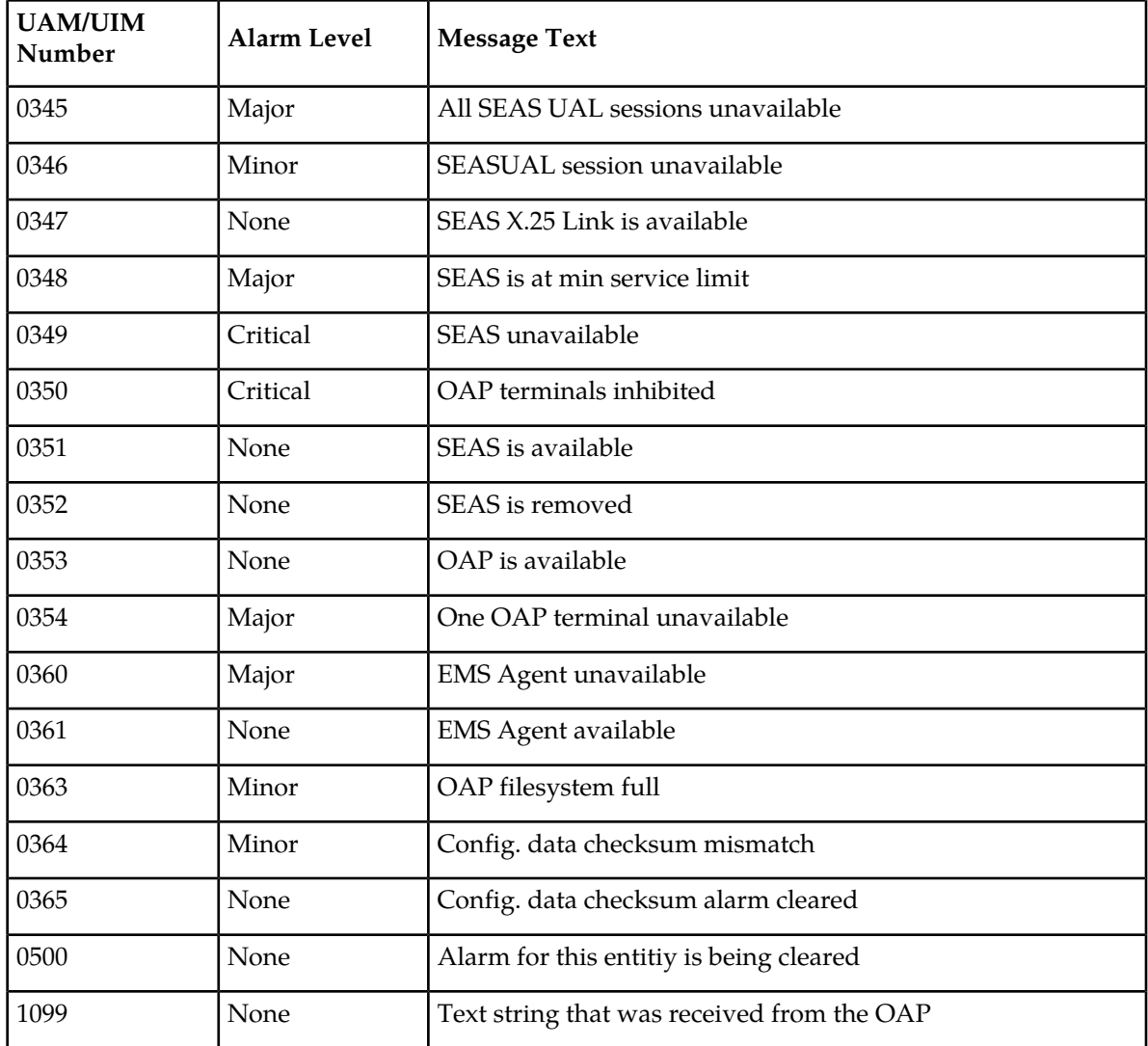

# <span id="page-718-0"></span>**Security Administration Unsolicited Output Message Group**

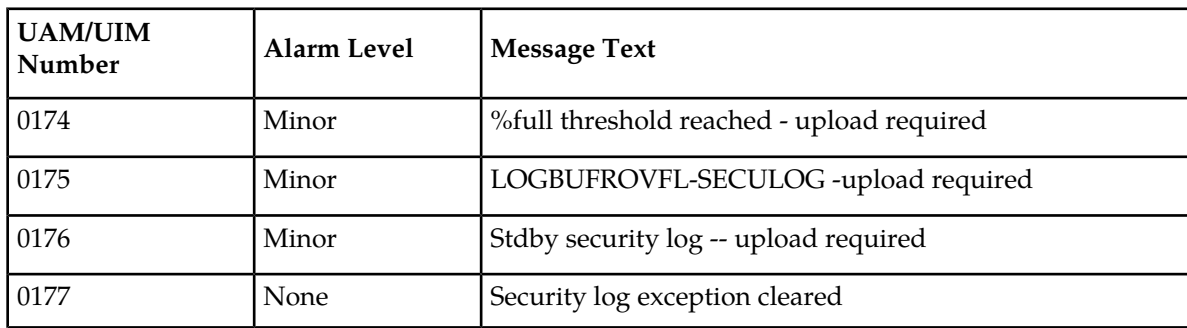

**Table 82: Security Administration Unsolicited Output Message Group**

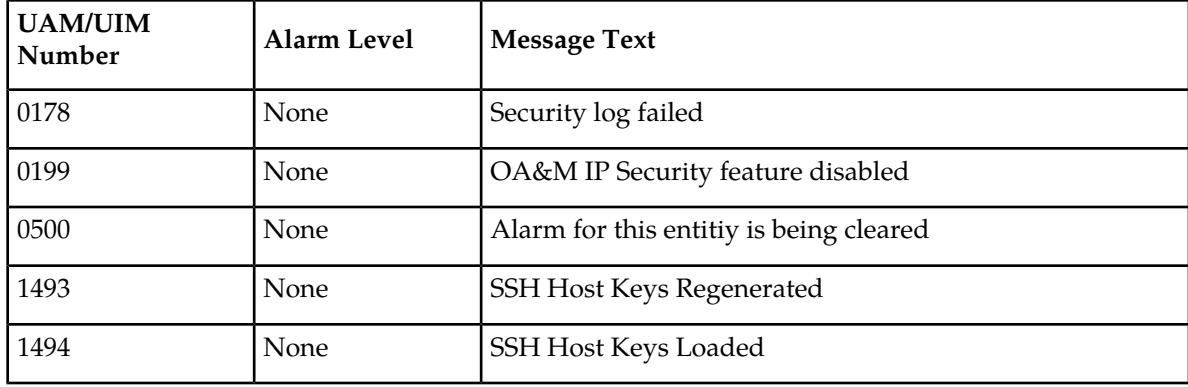

### <span id="page-719-0"></span>**SLAN Maintenance Unsolicited Output Message Group**

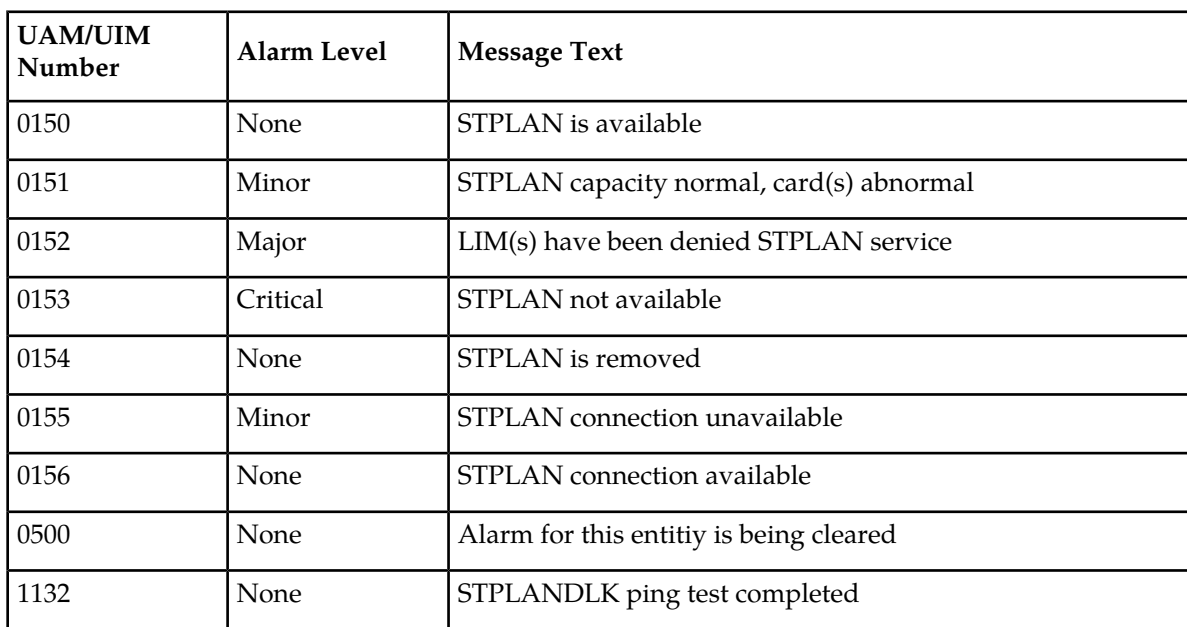

**Table 83: SLAN Maintenance Unsolicited Output Message Group**

### <span id="page-719-1"></span>**System Maintenance Unsolicited Output Message Groups**

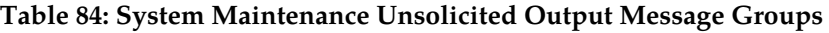

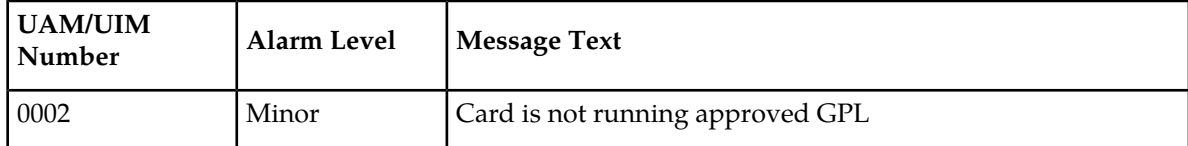
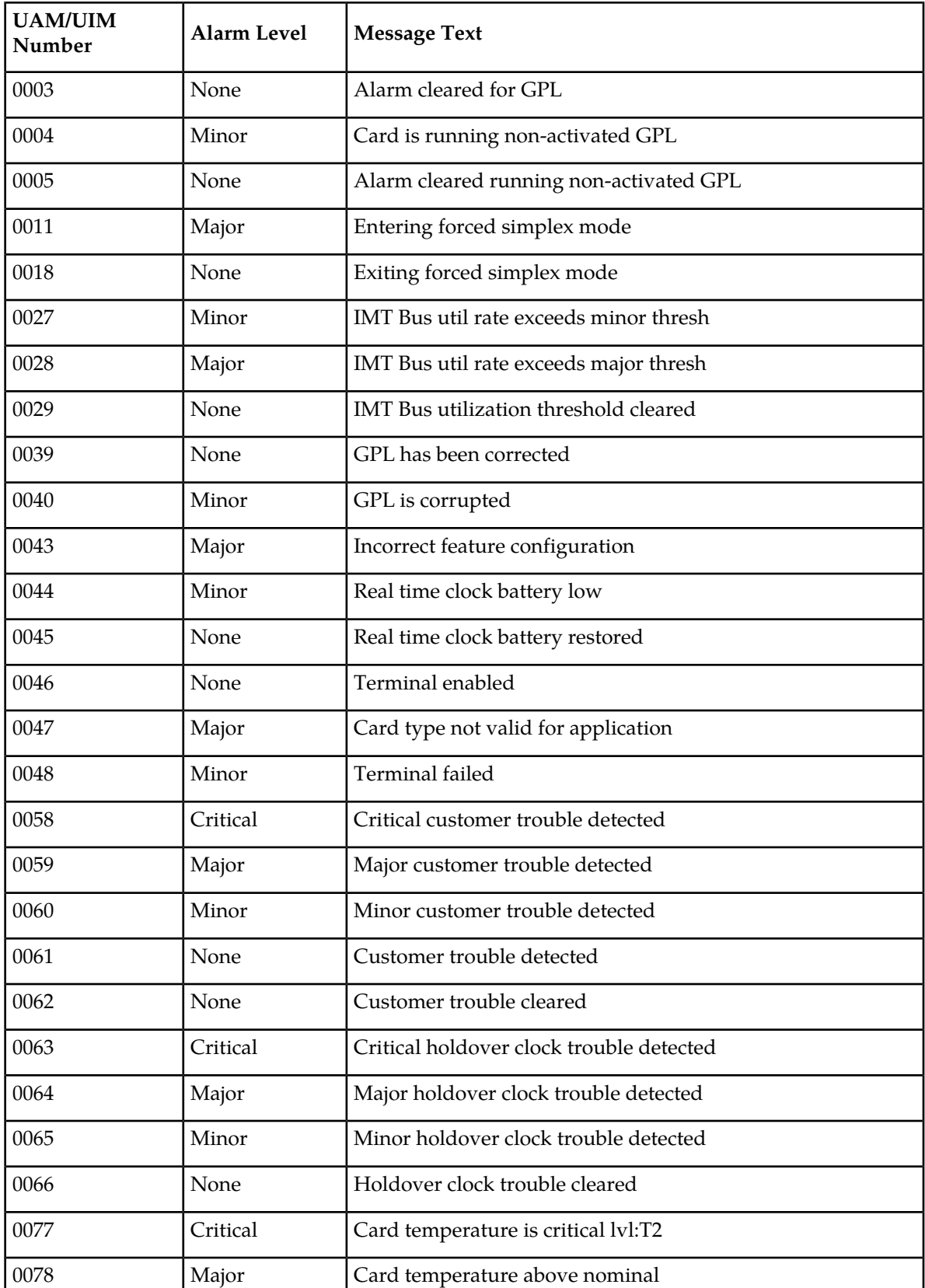

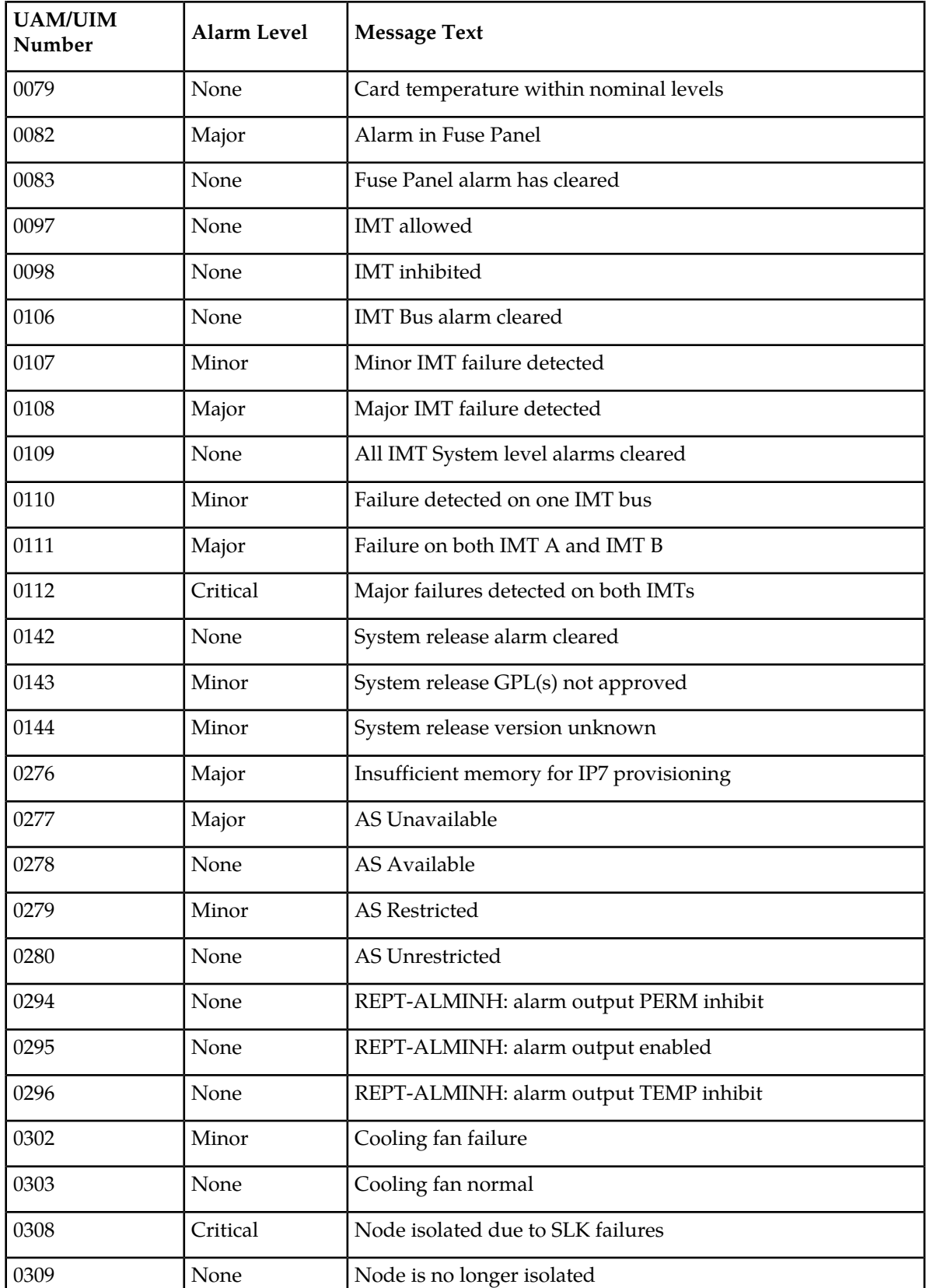

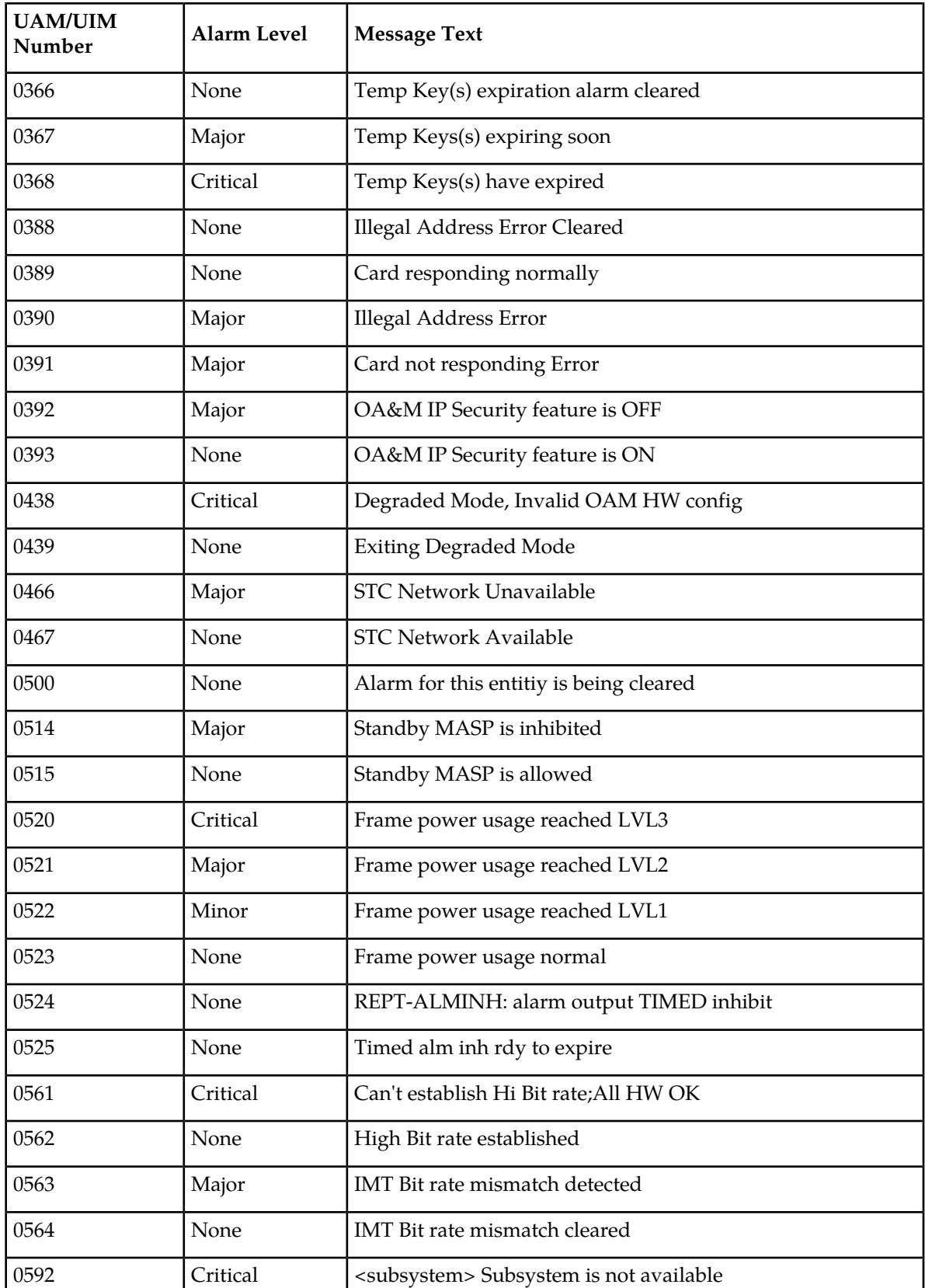

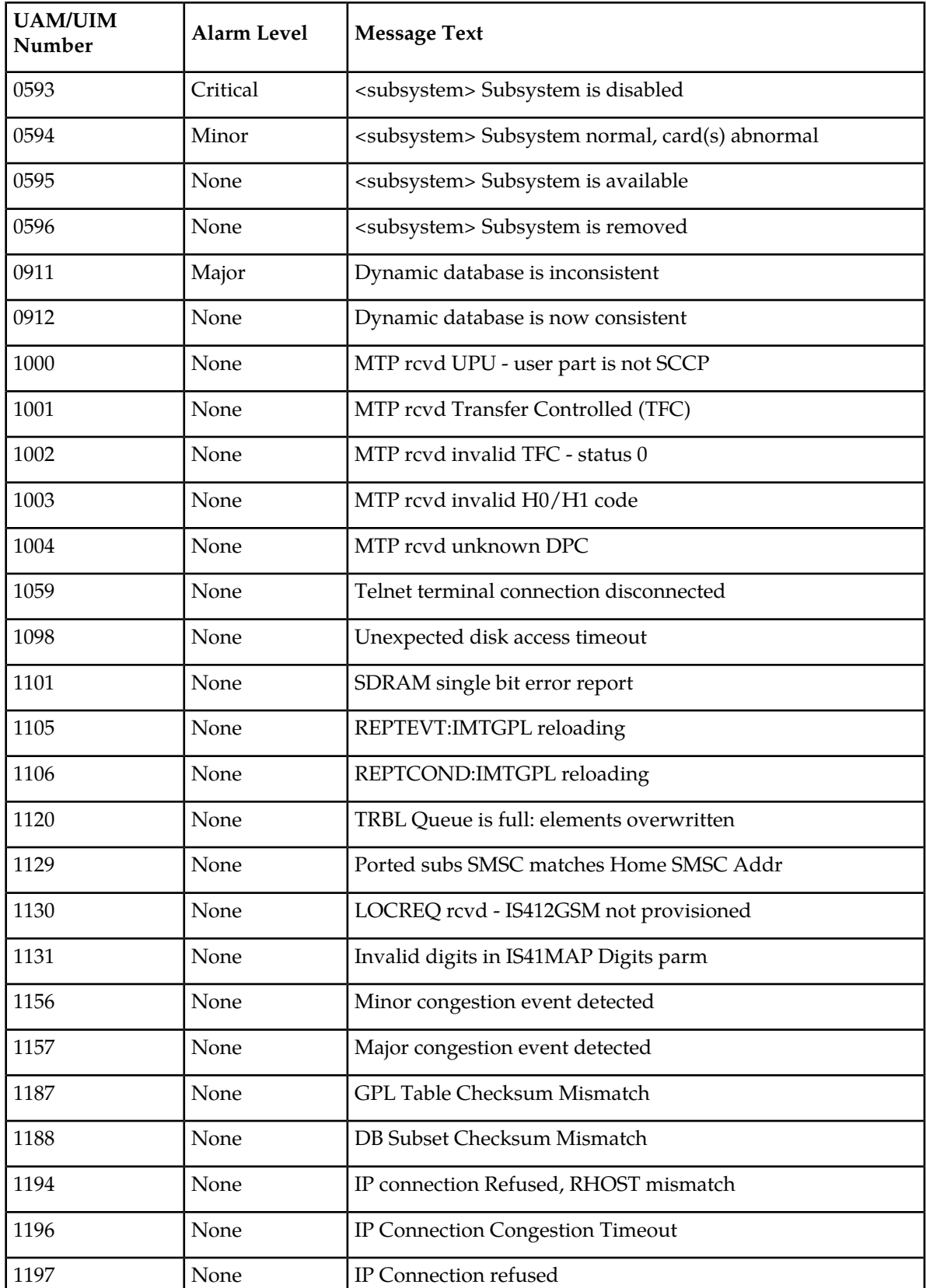

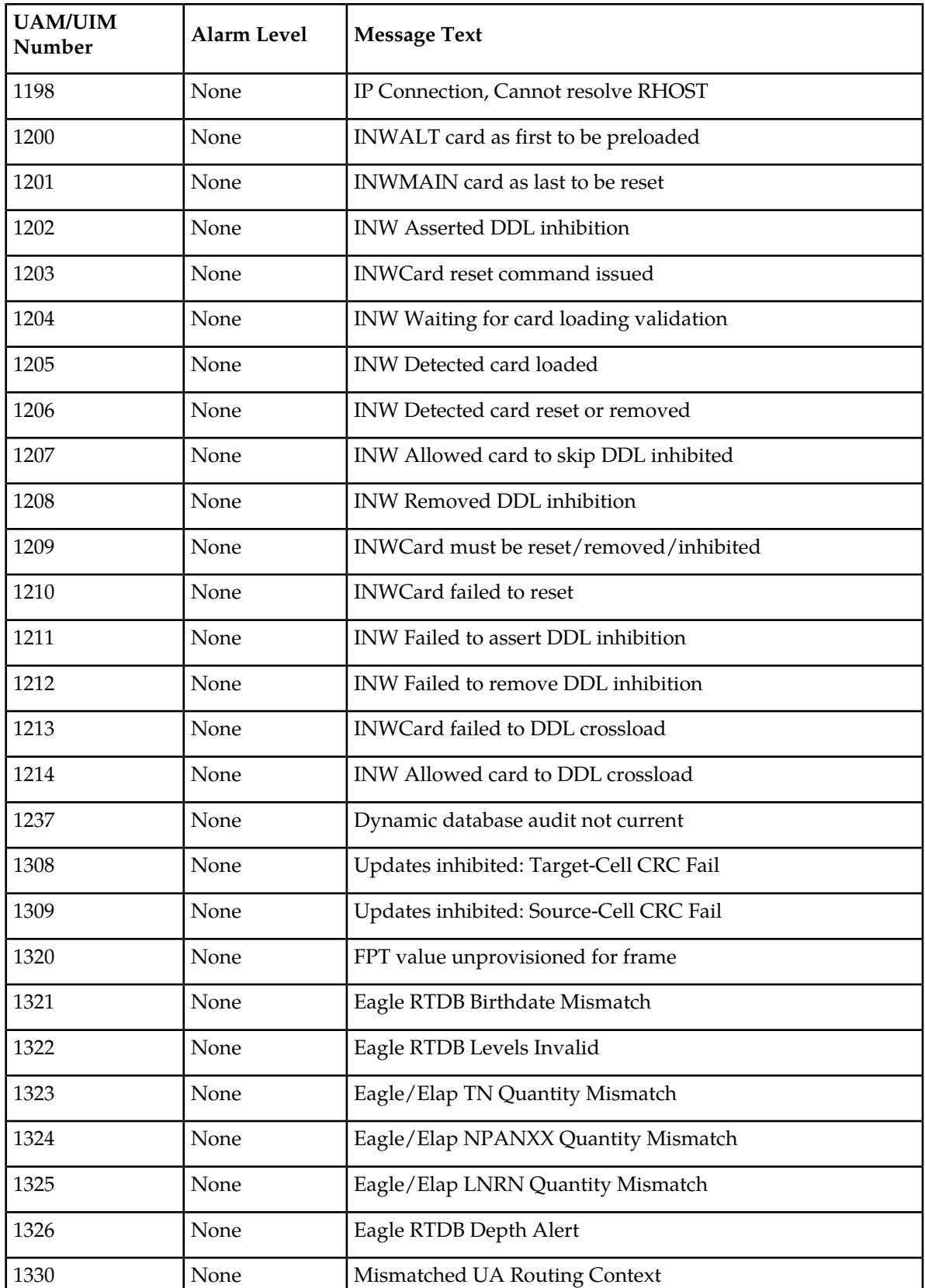

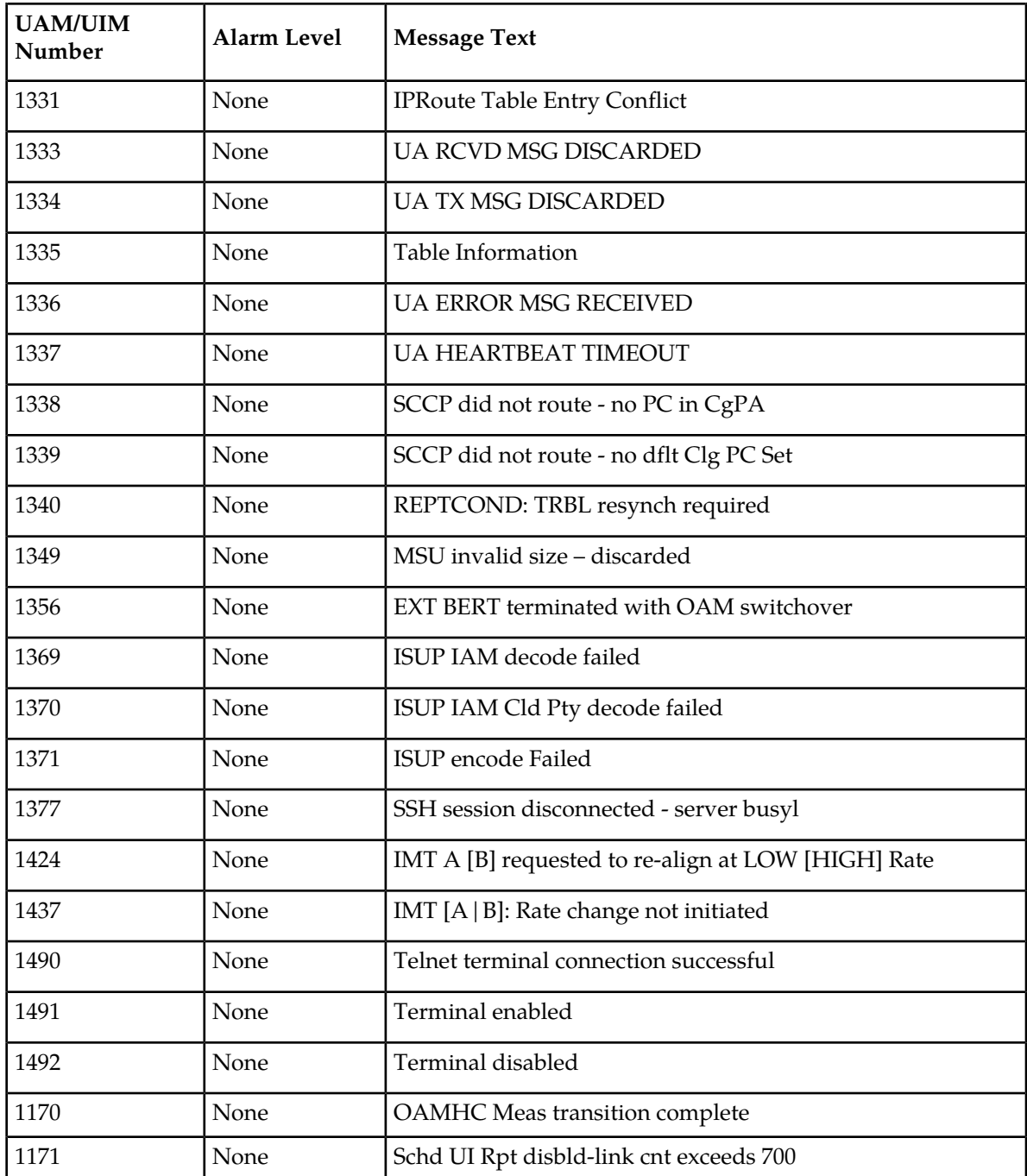

### **UIM Redirect Unsolicited Output Message Group**

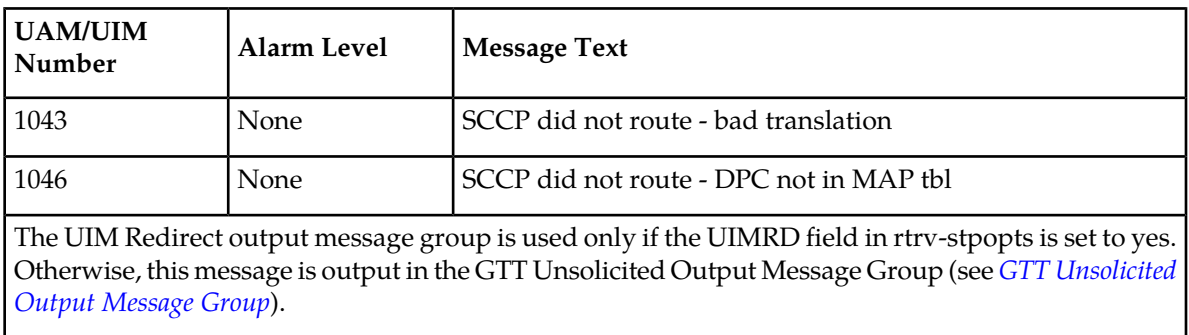

#### **Table 85: UIM Redirect Unsolicited Output Message Group**

# **Appendix C**

## **Auto-Inhibit Hardware Verification Codes**

#### **Topics:**

• *[Hardware Verification Codes in UAMs.....729](#page-728-0)*

This appendix provides a list of the auto-inhibit hardware verification codes used in the card device format.

#### <span id="page-728-0"></span>**Hardware Verification Codes in UAMs**

*[Table 86: Hardware Verification Codes](#page-728-1)* contains a list of the hardware verification codes that appear in certain UAMs, and shows the card or application that it applies to, a description of the code, and the UAM code with which it is associated.

<span id="page-728-1"></span>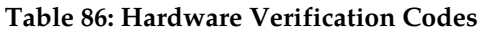

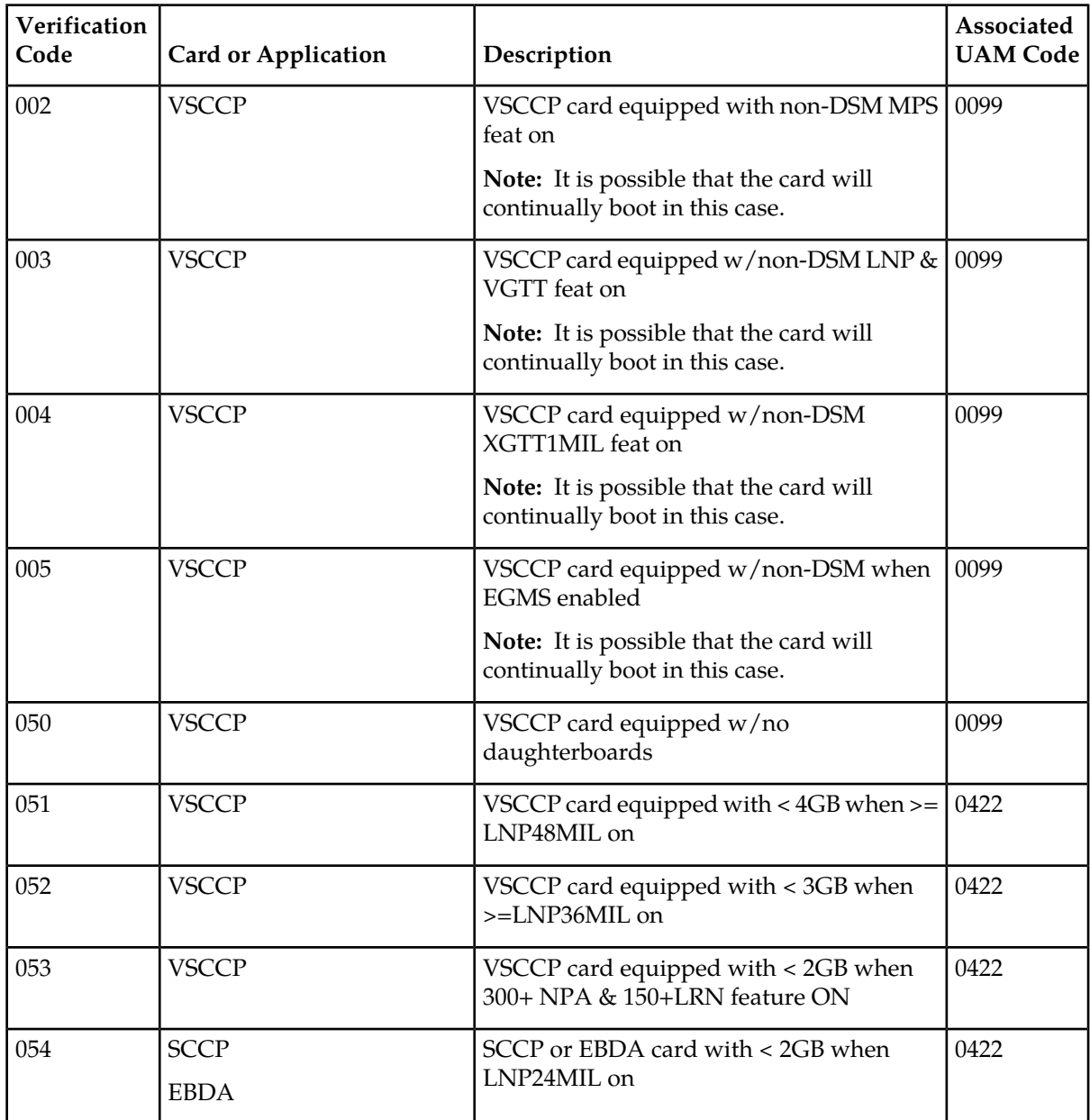

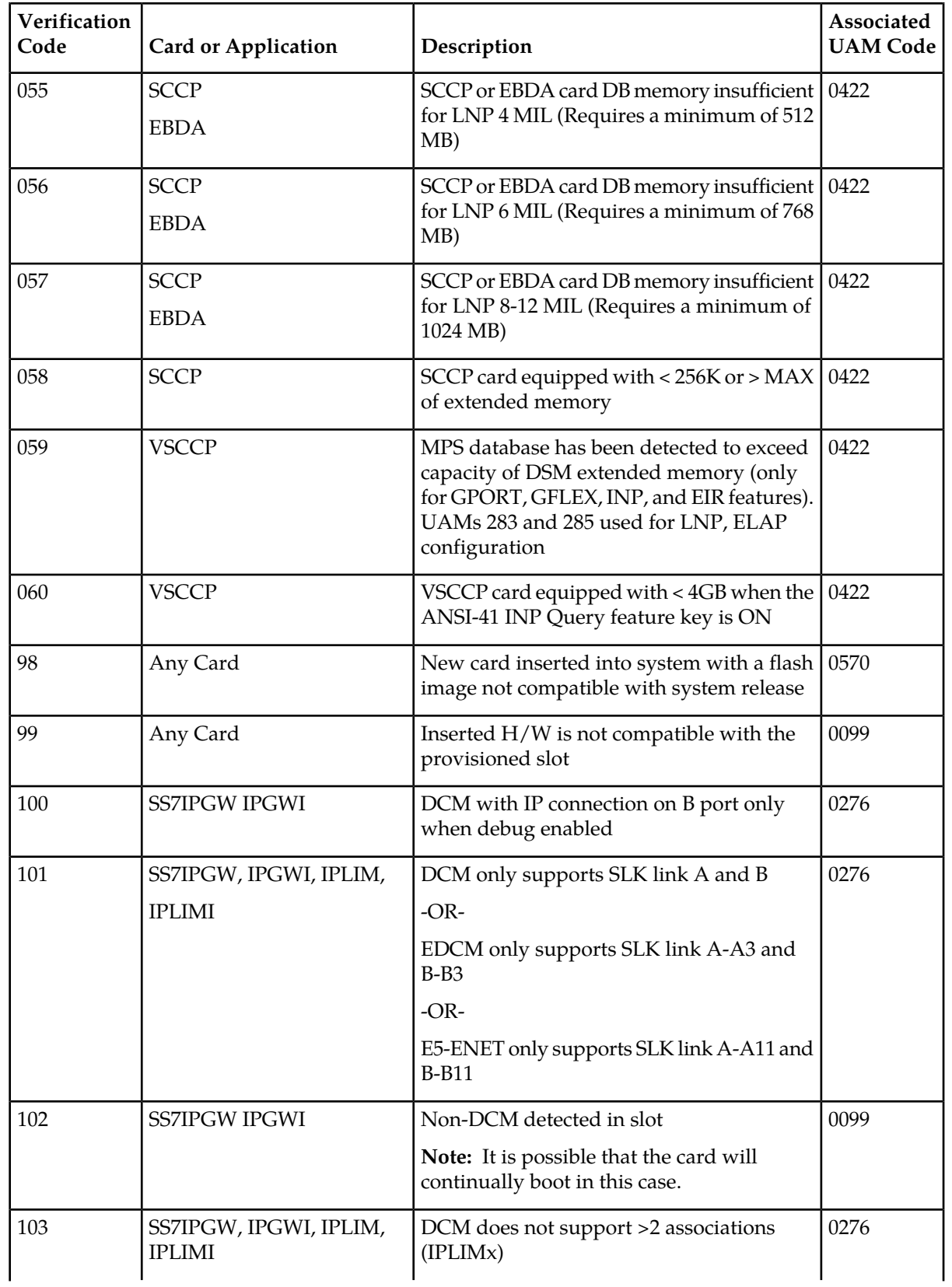

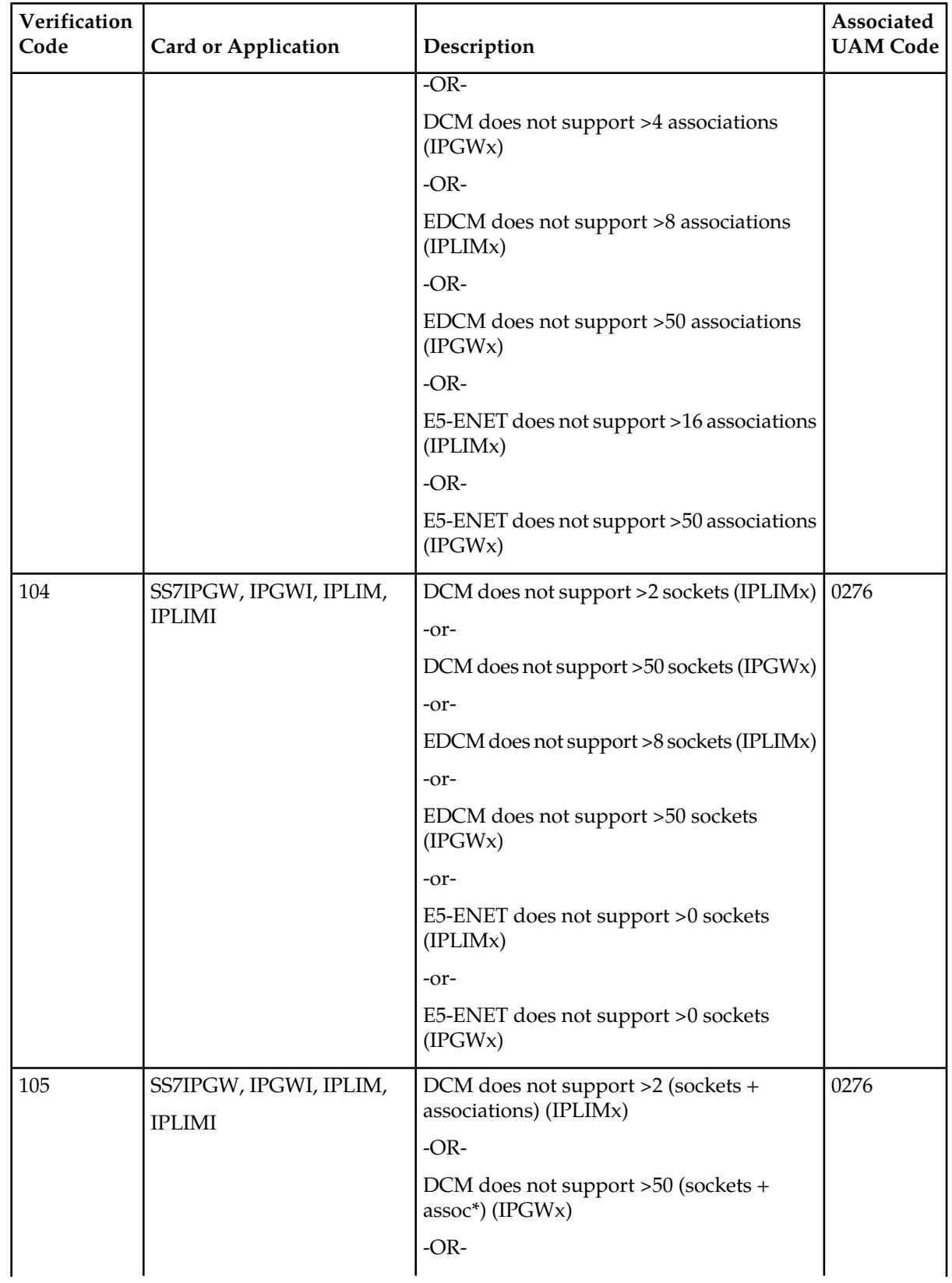

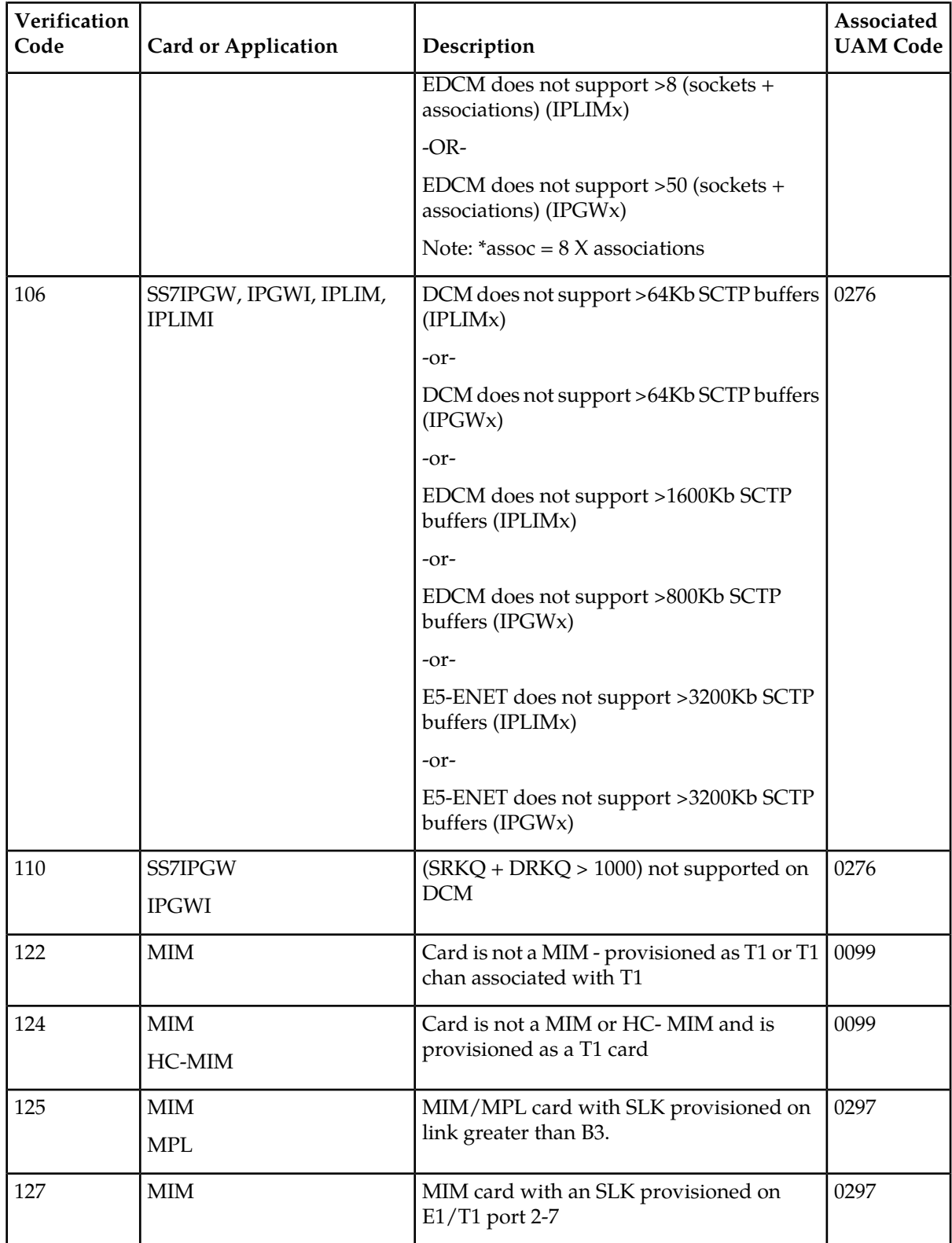

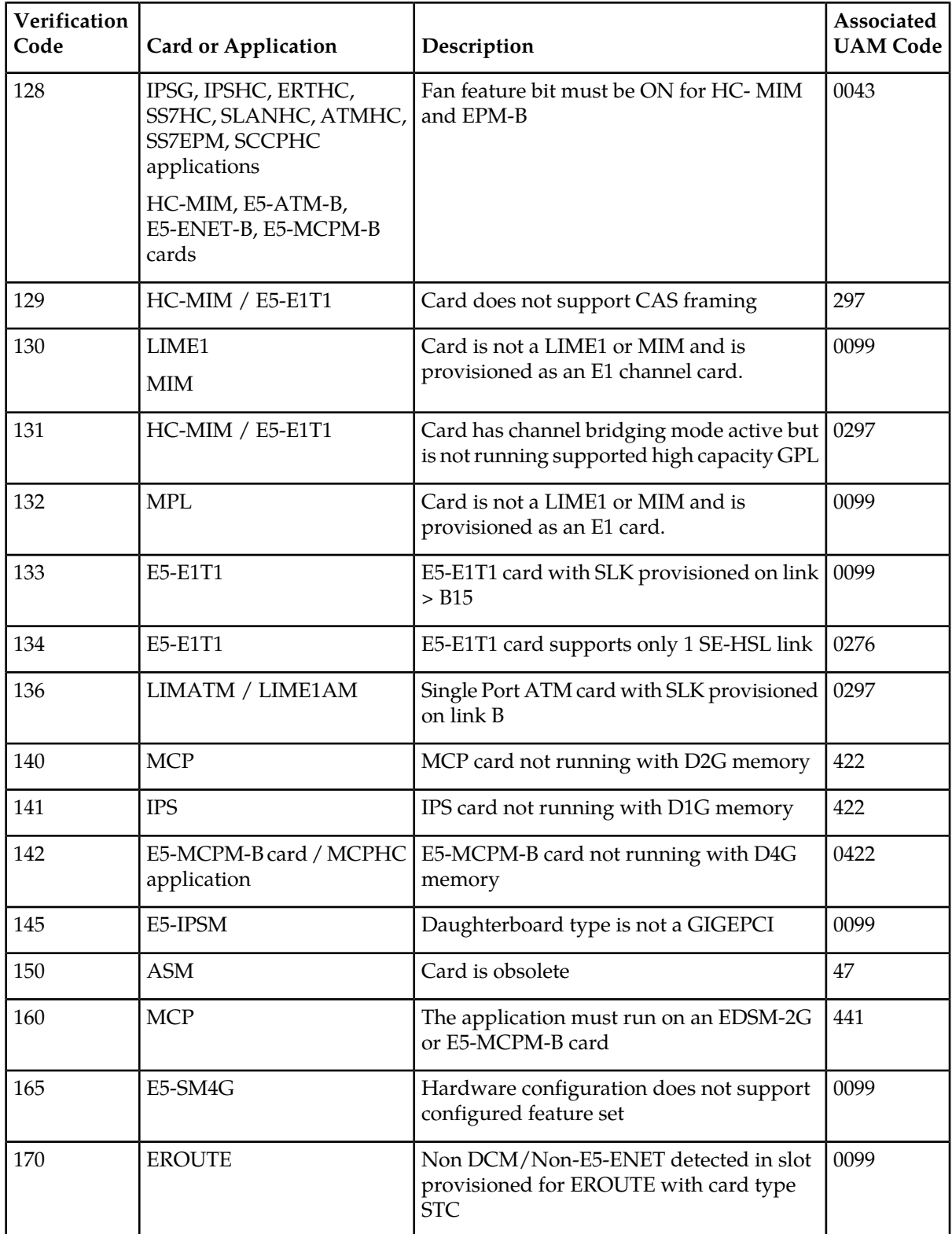

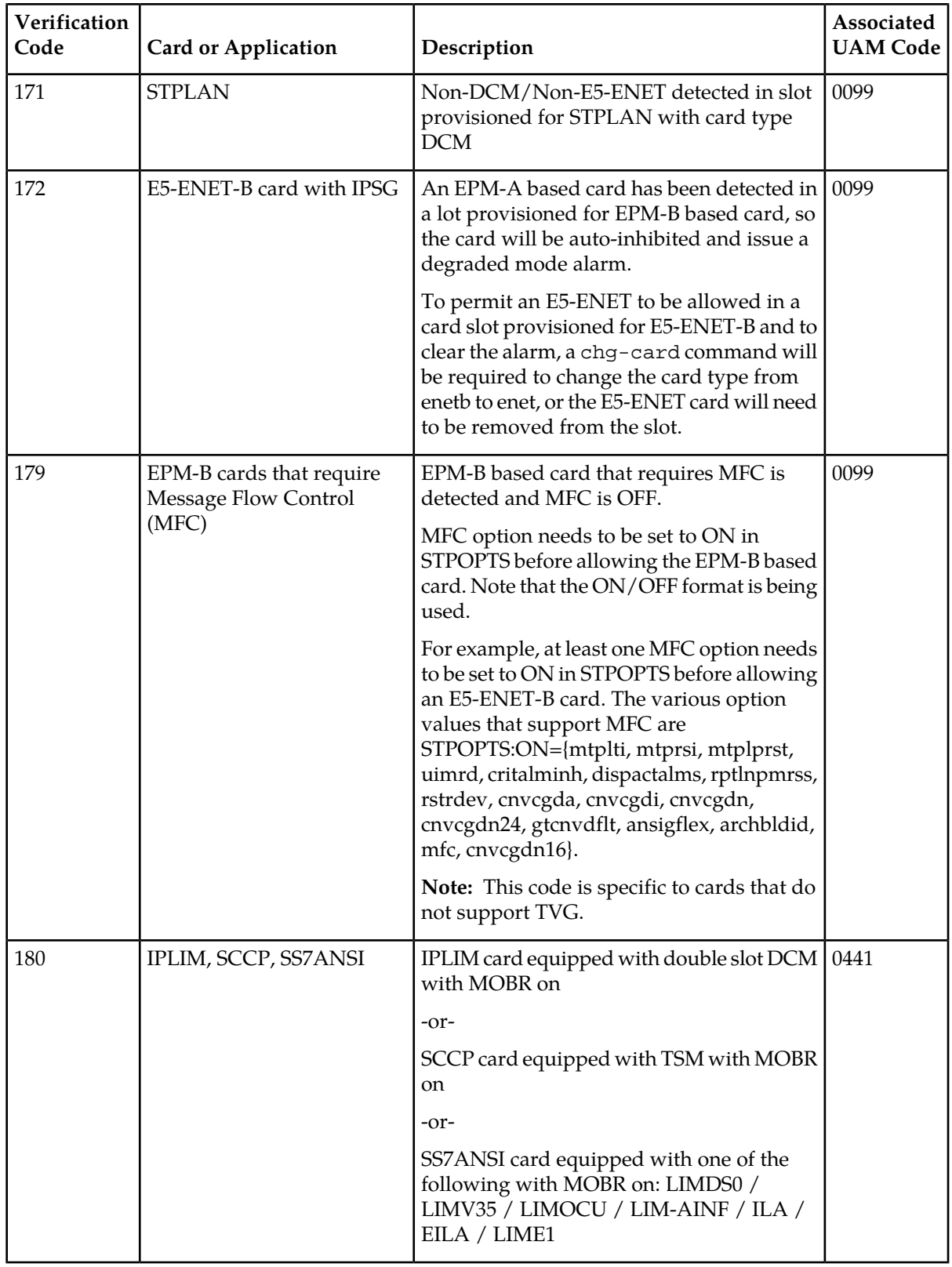

## **Glossary**

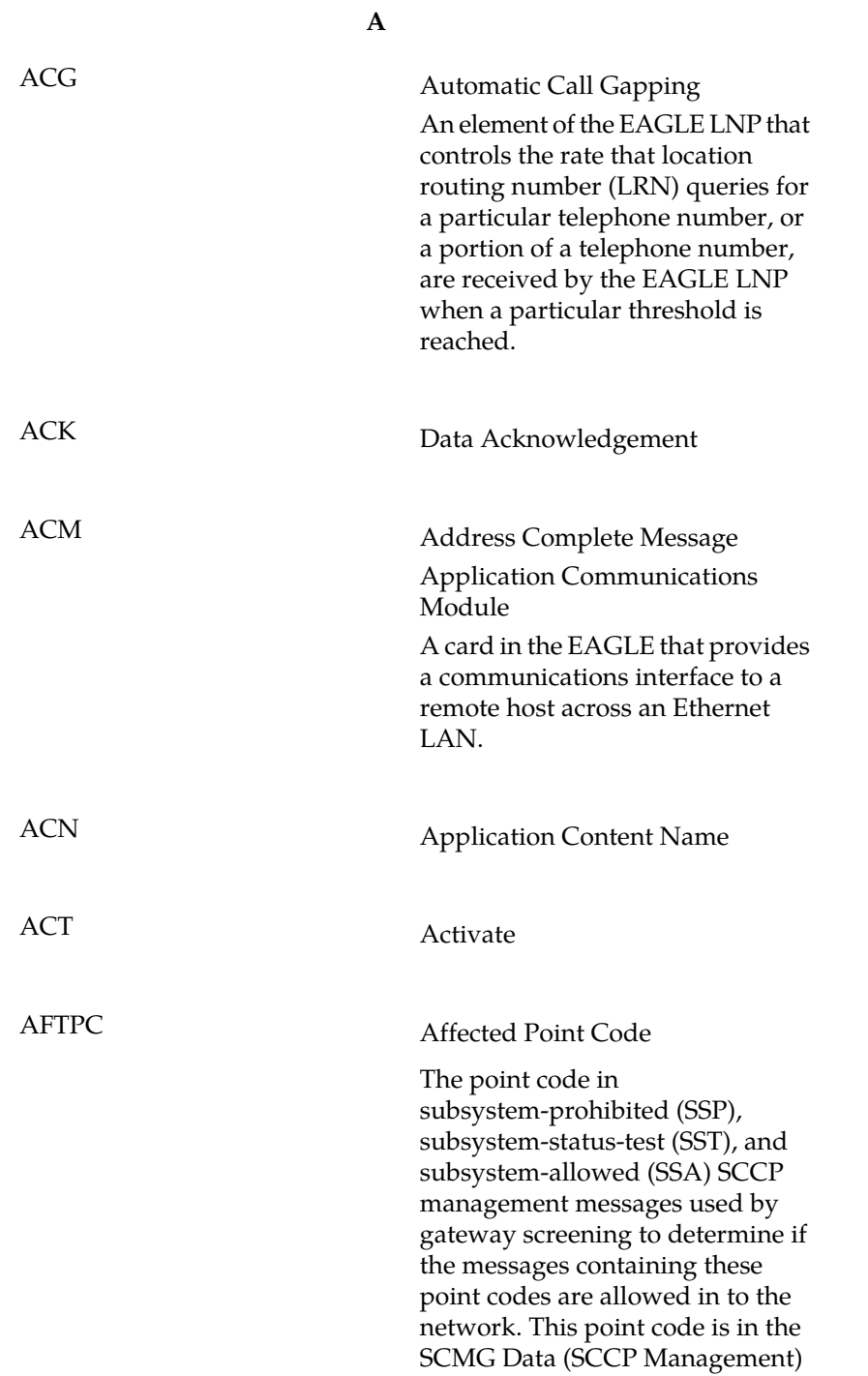

#### **A**

portion of the signaling information field in the MSU. AI Address Indicator Application Initializer AIN Advanced Intelligent Network A dynamic database used in Signaling System 7. It supports advanced features by dynamically processing the call based upon trigger points throughout the call handling process and feature components defined for the originating or terminating number. AINPQ ANSI-41 INP Query AIQ AnalyzedInformation Query Name for the local subsystem and service for the ANSI41 AIQ feature. AIS Alarm Indication Signal Application Interface Specification The Service Availability Forum (SAF) specification that defines the interface between the applications and the high-available middleware. The gateway screening entity that identifies the SCCP messages that Allowed TT have a specified translation type value in the called party address. SCCP messages containing specified translation type in the called party address go on to the next step in the gateway screening

process, or are allowed into the

#### **A**

network if the gateway screening process stops with this entity. ALM Alarm Card ALT Application Logging Task AIN Number of Digits (in GTT address for AIN query) AND American National Standards Institute ANSI An organization that administers and coordinates the U.S. voluntary standardization and conformity assessment system. ANSI develops and publishes standards. ANSI is a non-commercial, non-government organization which is funded by more than 1000 corporations, professional bodies, and enterprises. Short message traffic that is originated by an application. AO Application Server - A logical entity serving a specific Routing AS Key. An example of an Application Server is a virtual switch element handling all call processing for a unique range of PSTN trunks, identified by an SS7 DPC/OPC/CIC\_range. Another example is a virtual database element, handling all HLR transactions for a particular SS7 DPC/OPC/SCCP\_SSN combination. The AS contains a set of one or more unique Application Server Processes, of which one or

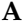

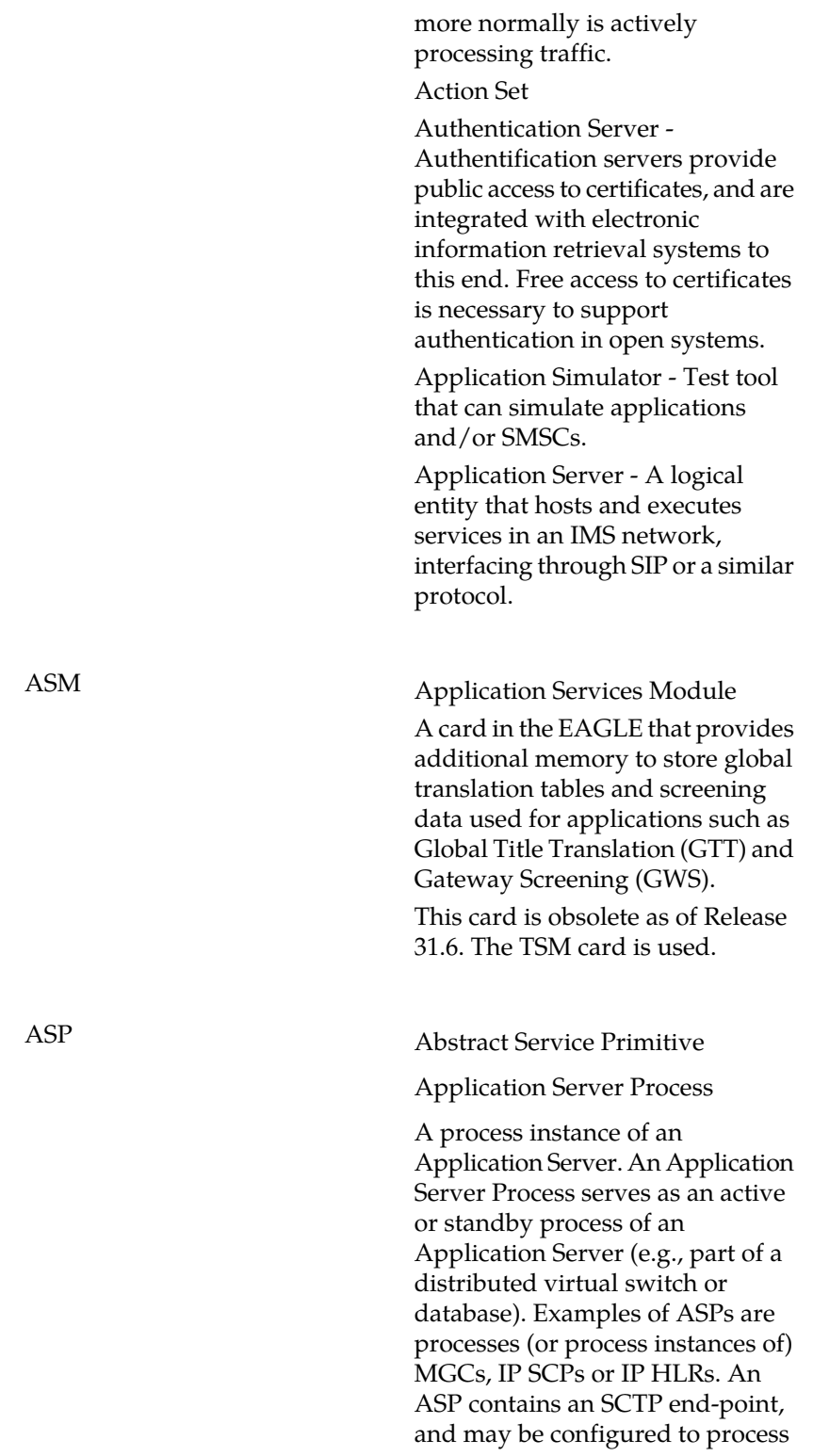

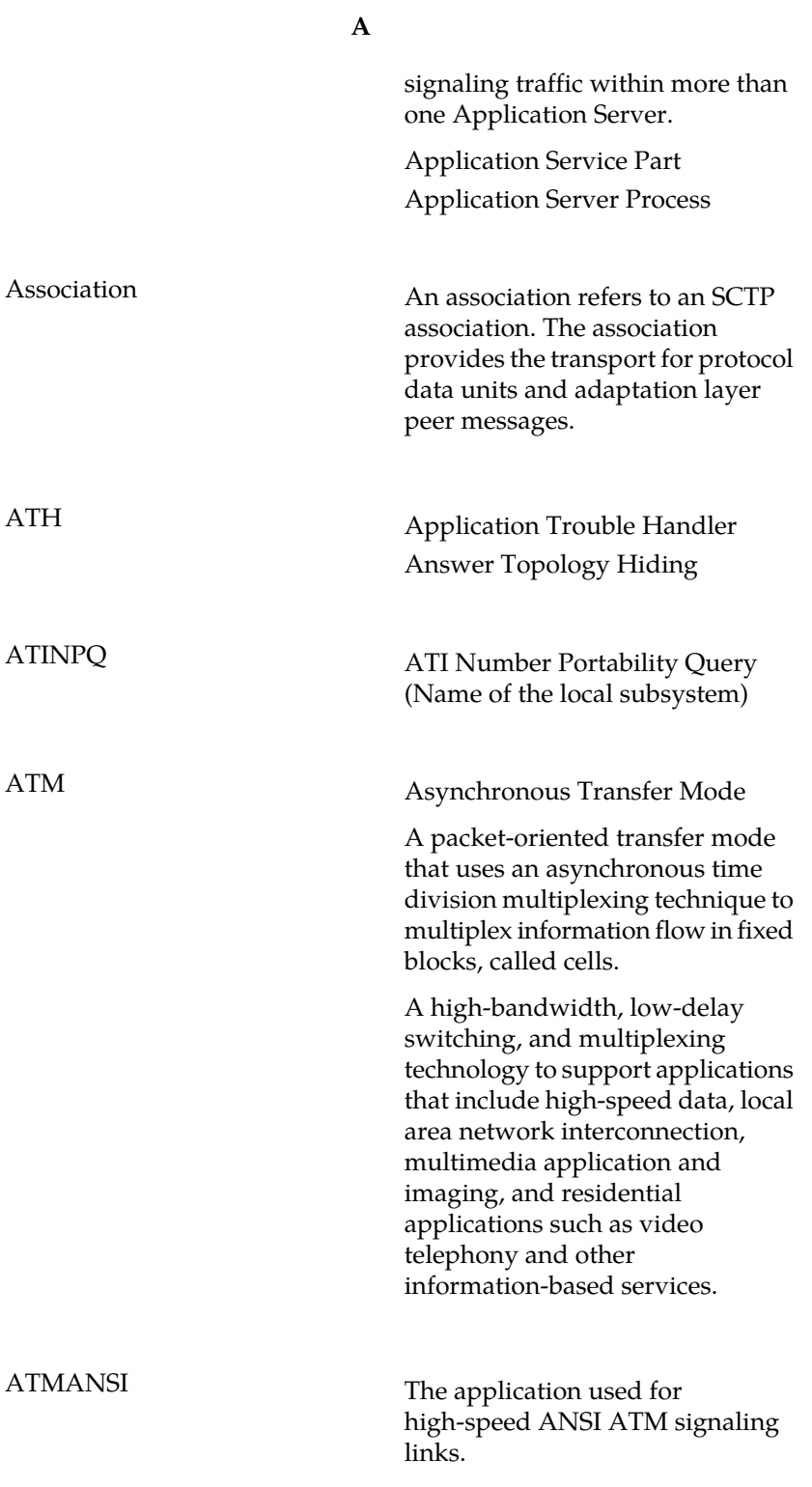

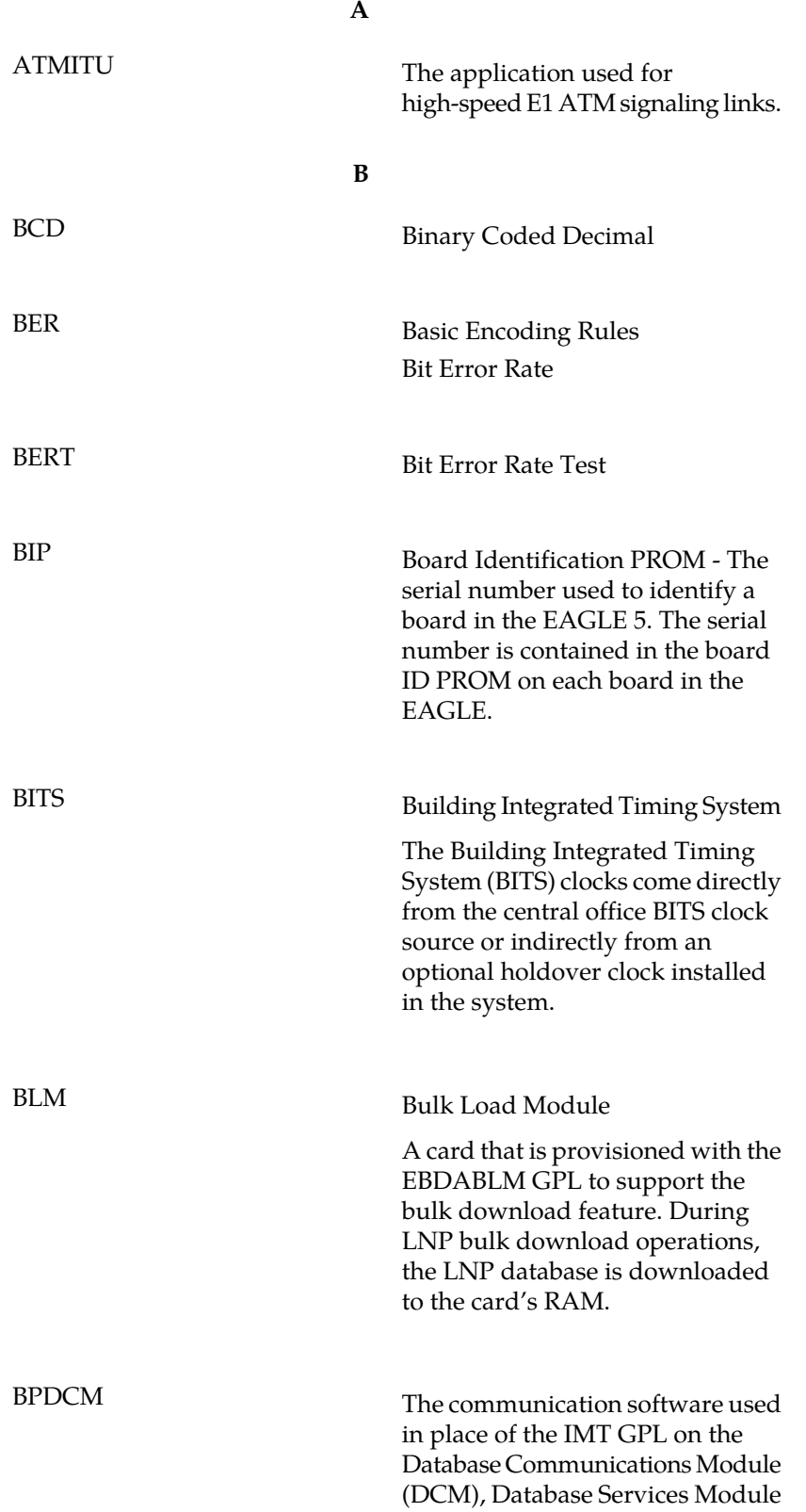

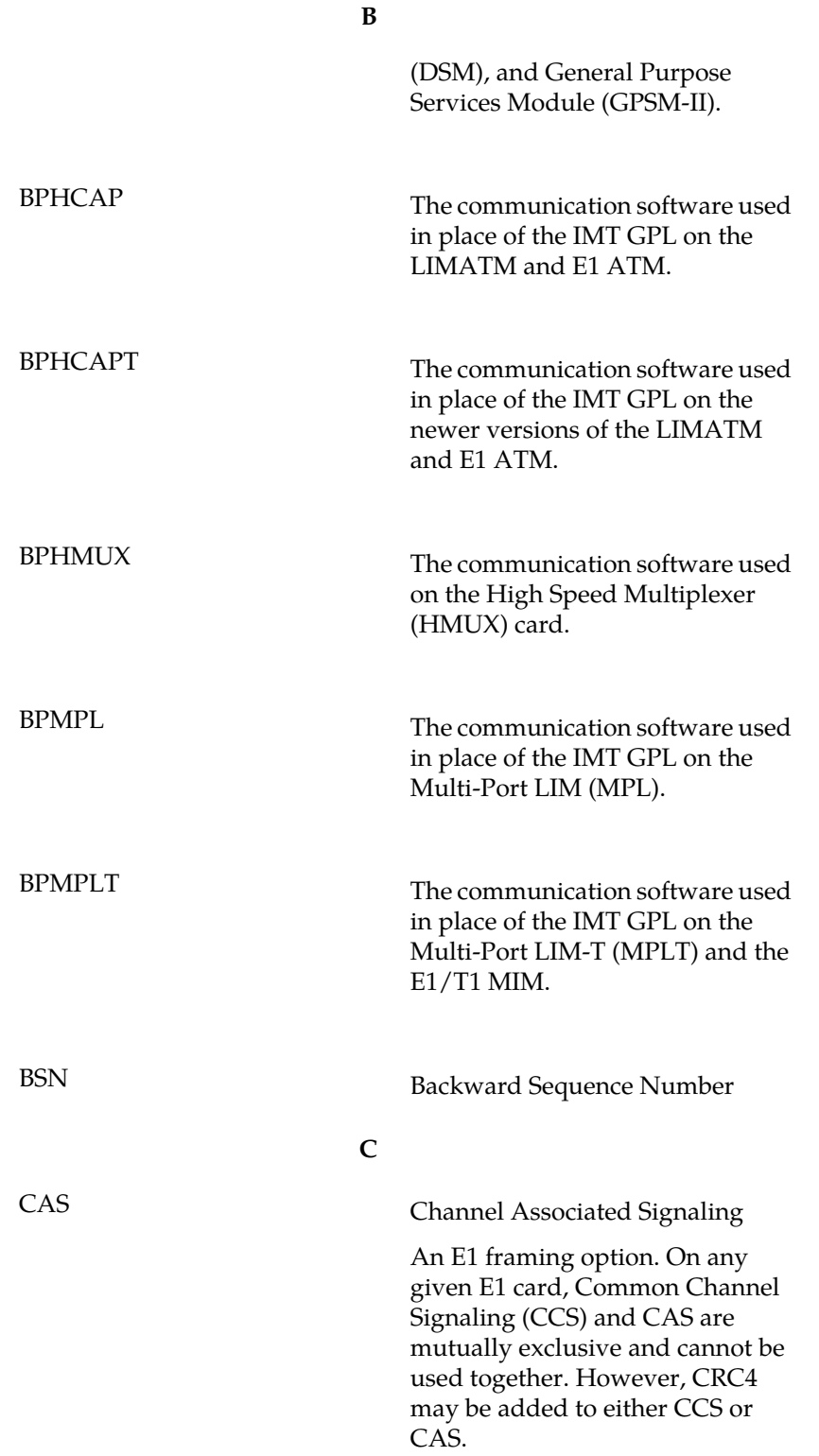

**C**

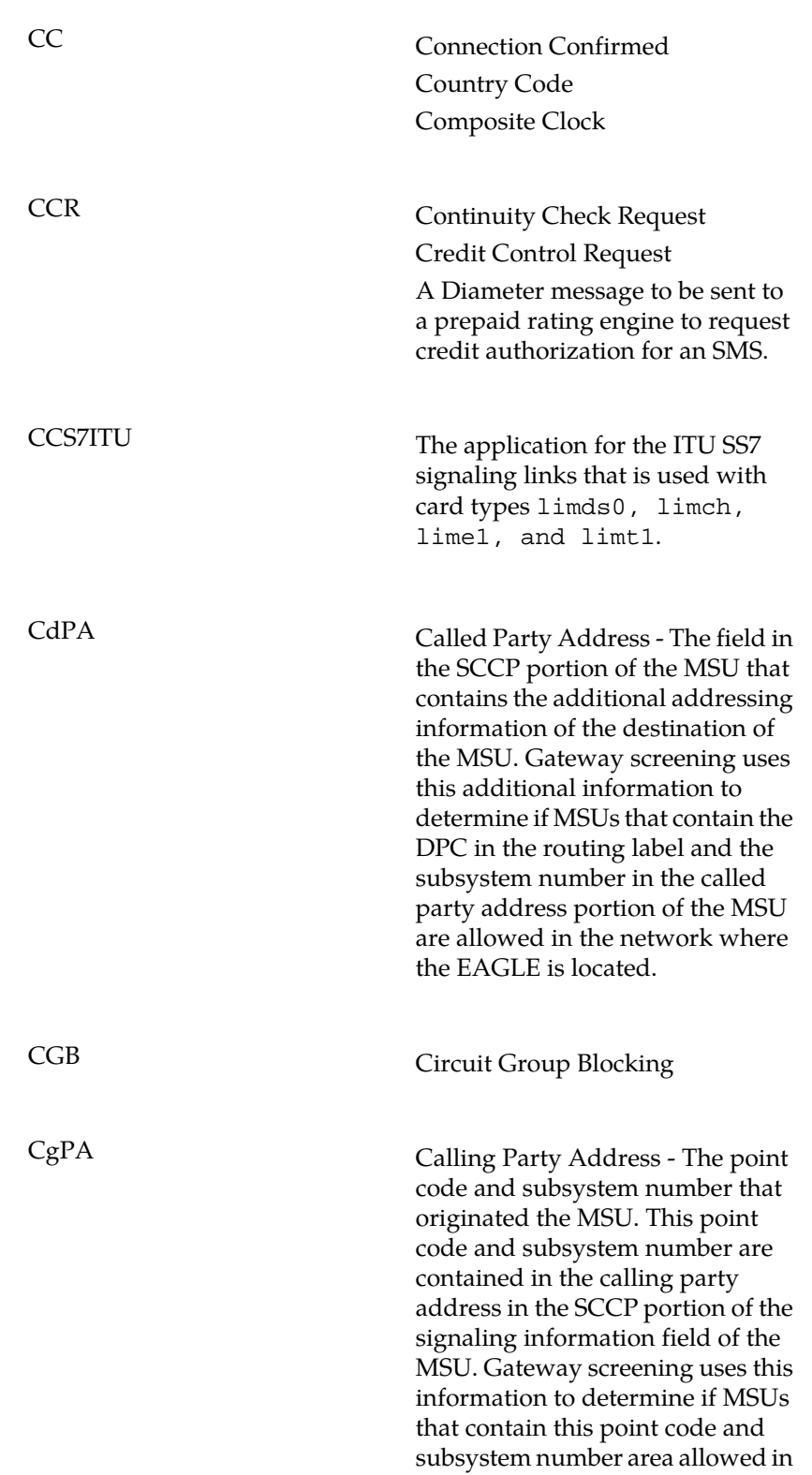

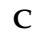

the network where the EAGLE is located. A network management event that takes the traffic that was rerouted Changeback because of a changeover when a signaling link has failed and places that traffic back on that signaling link when that signaling link comes back into service. Provides protection against data corruption in the network. The Checksum sender of a packet computes a checksum according to an algorithm. The receiver then re-computes the checksum, using the same algorithm. The packet is accepted if the checksum is valid; otherwise, the packet is discarded. Custom Local Area Signaling Service **CLASS** Custom Local Area Subscriber Services CLDR SUA Connectionless Data Response A message used for carrying SS7 UDTS/XUDTS messages. CLDT SUA Connectionless Data Transfer A message used for carrying SS7 UDT/XUDT messages. Common Language Location Identifier **CLLI** The CLLI uniquely identifies the STP in terms of its physical location. It is usually comprised of **C**

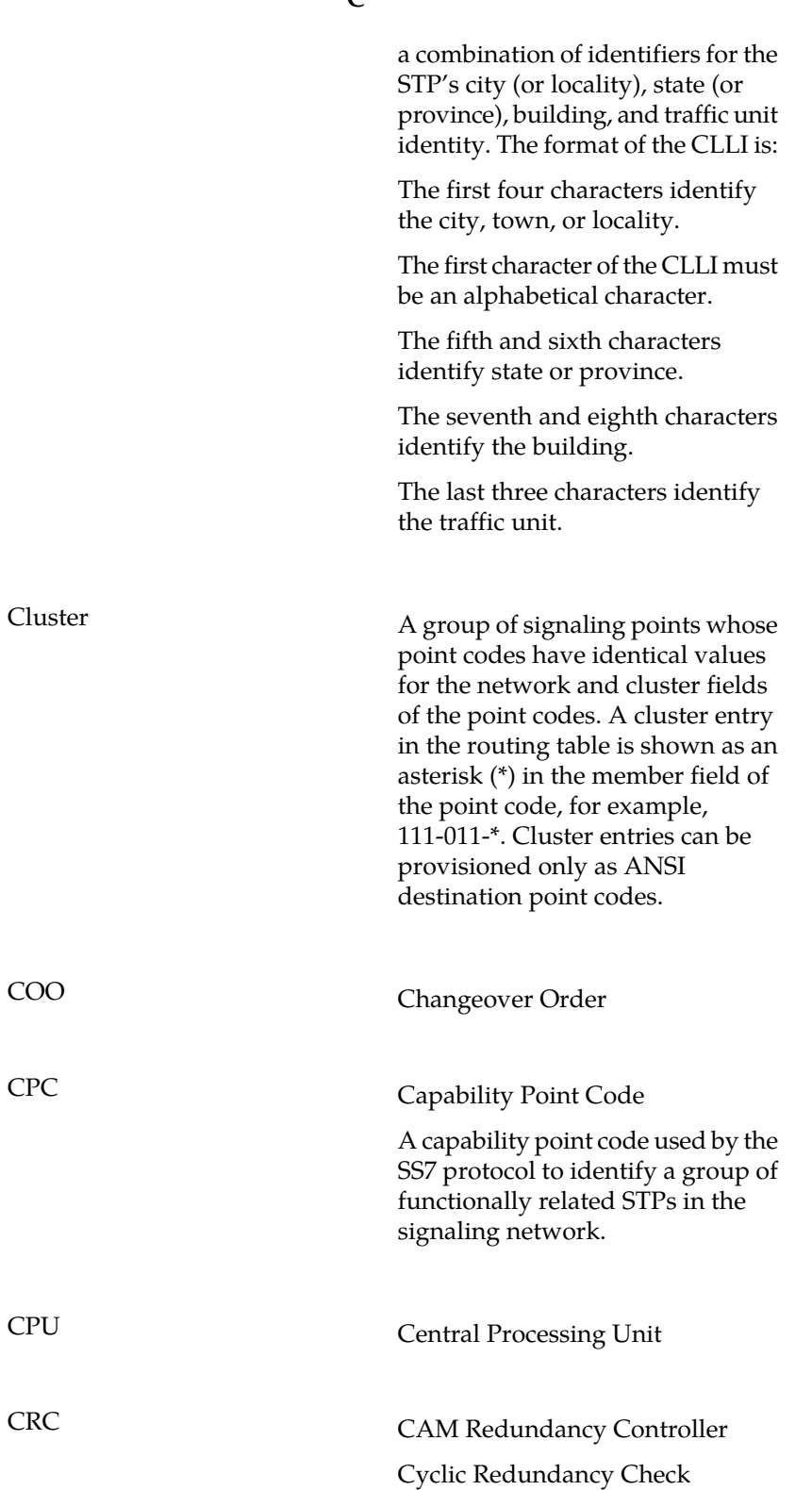

**C**

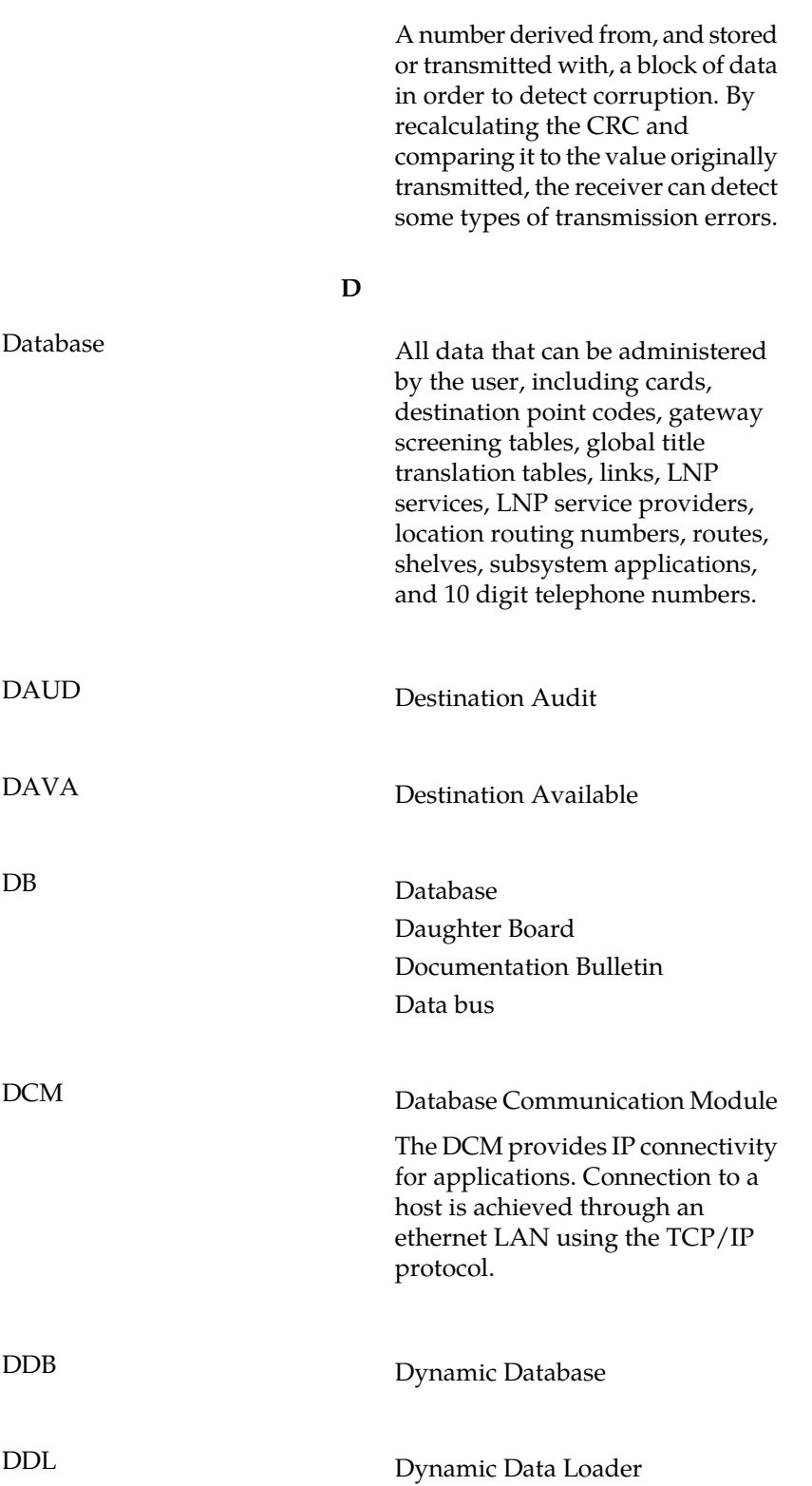

**D**

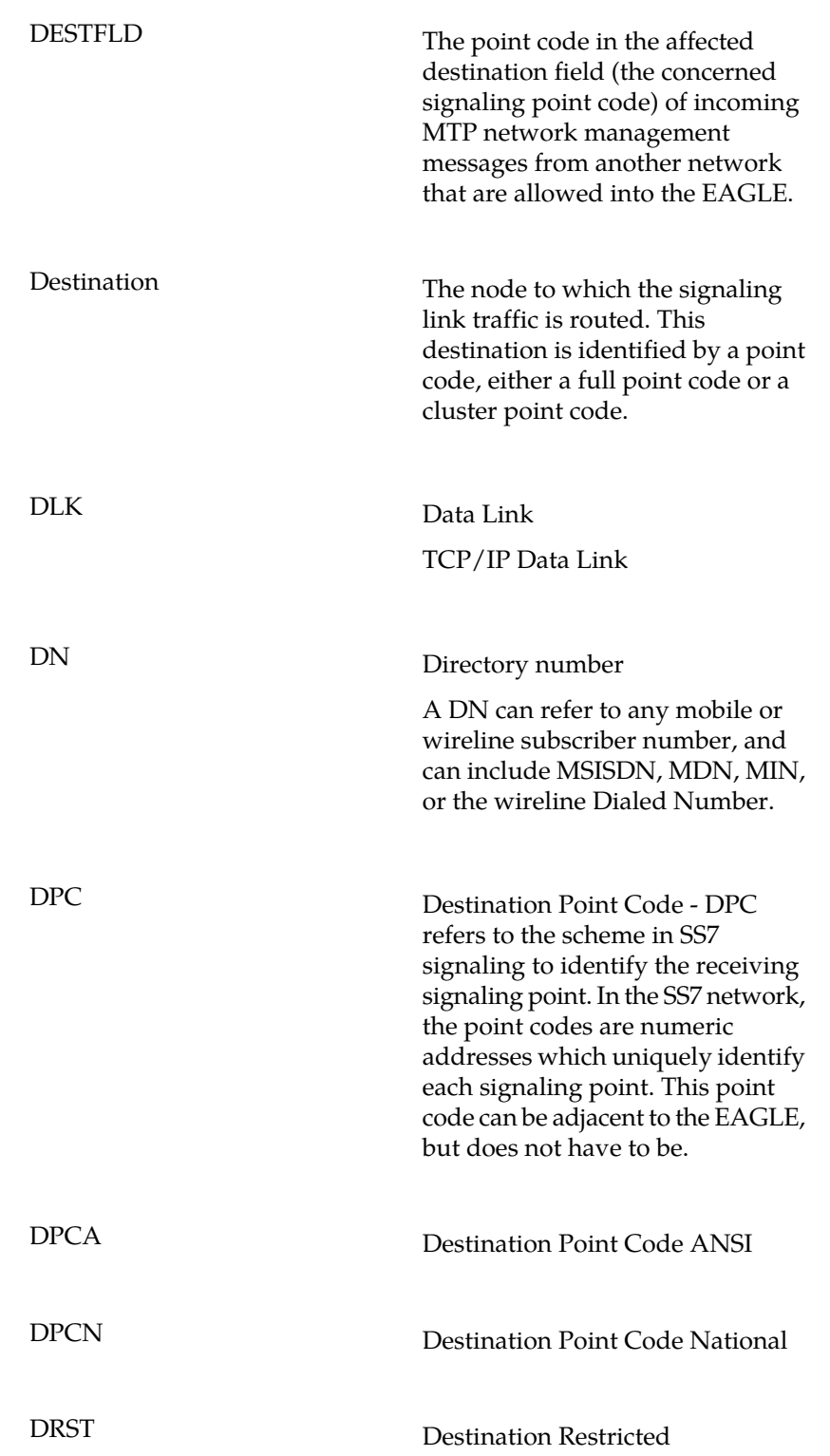

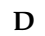

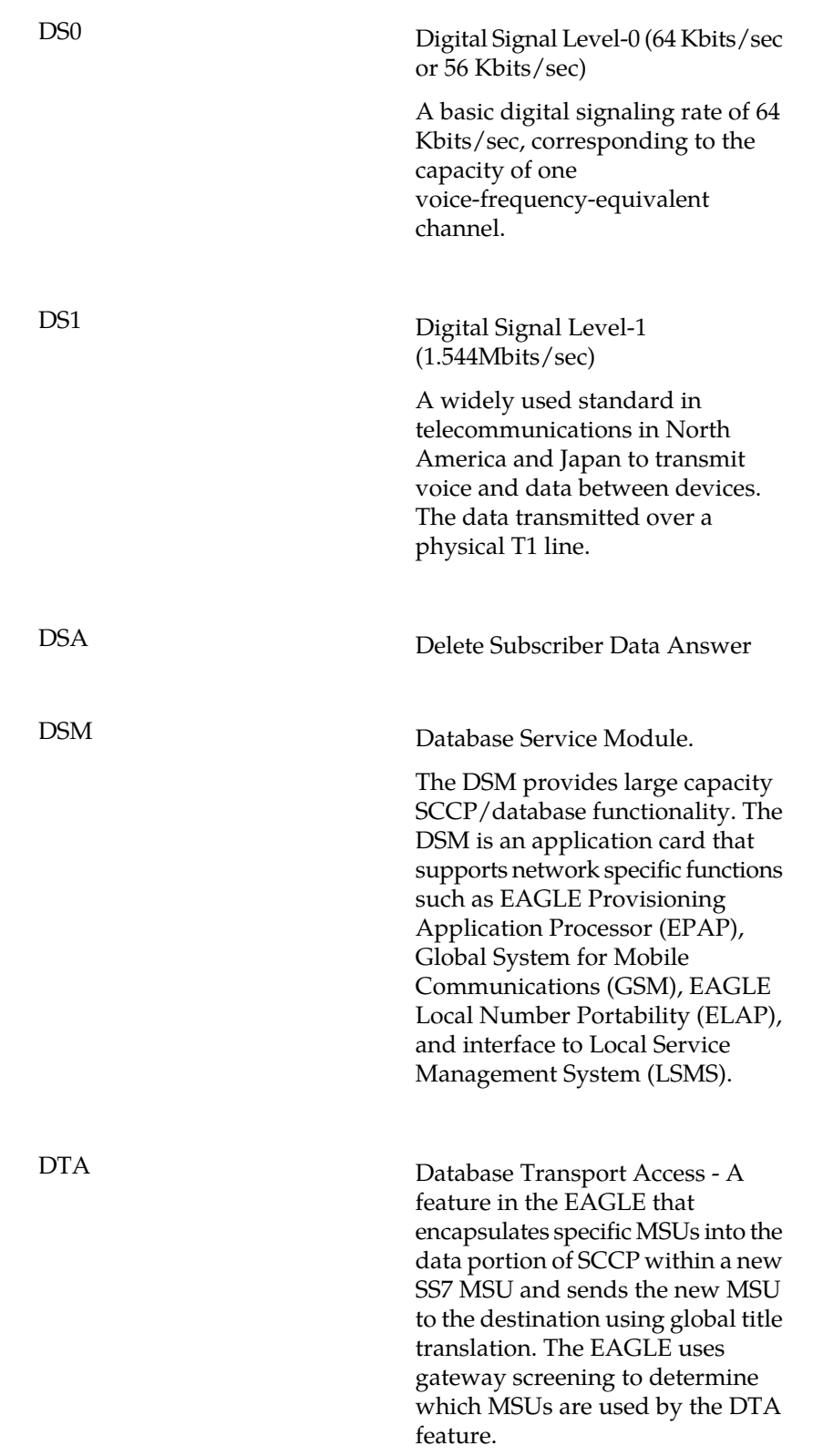

**D**

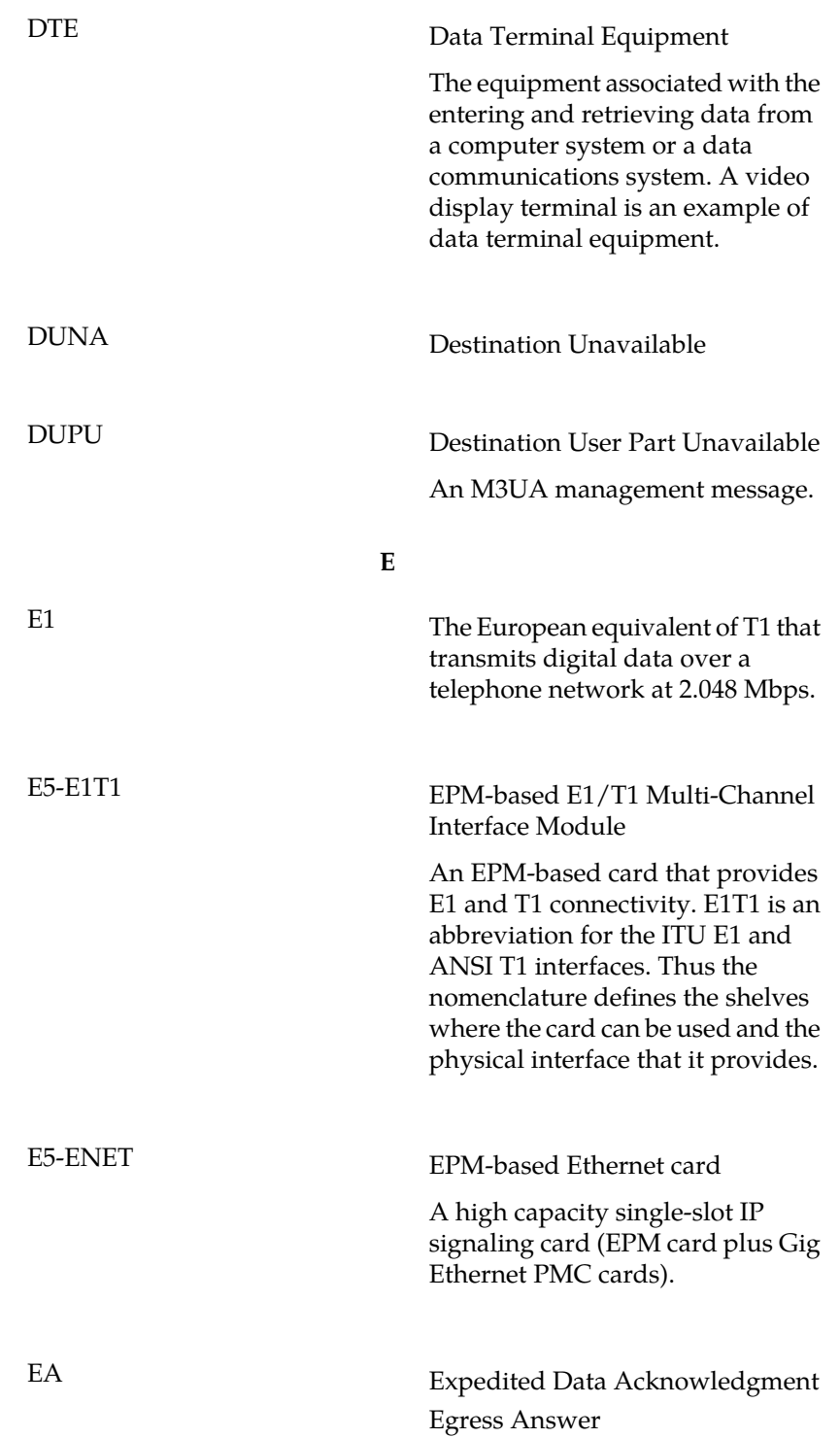

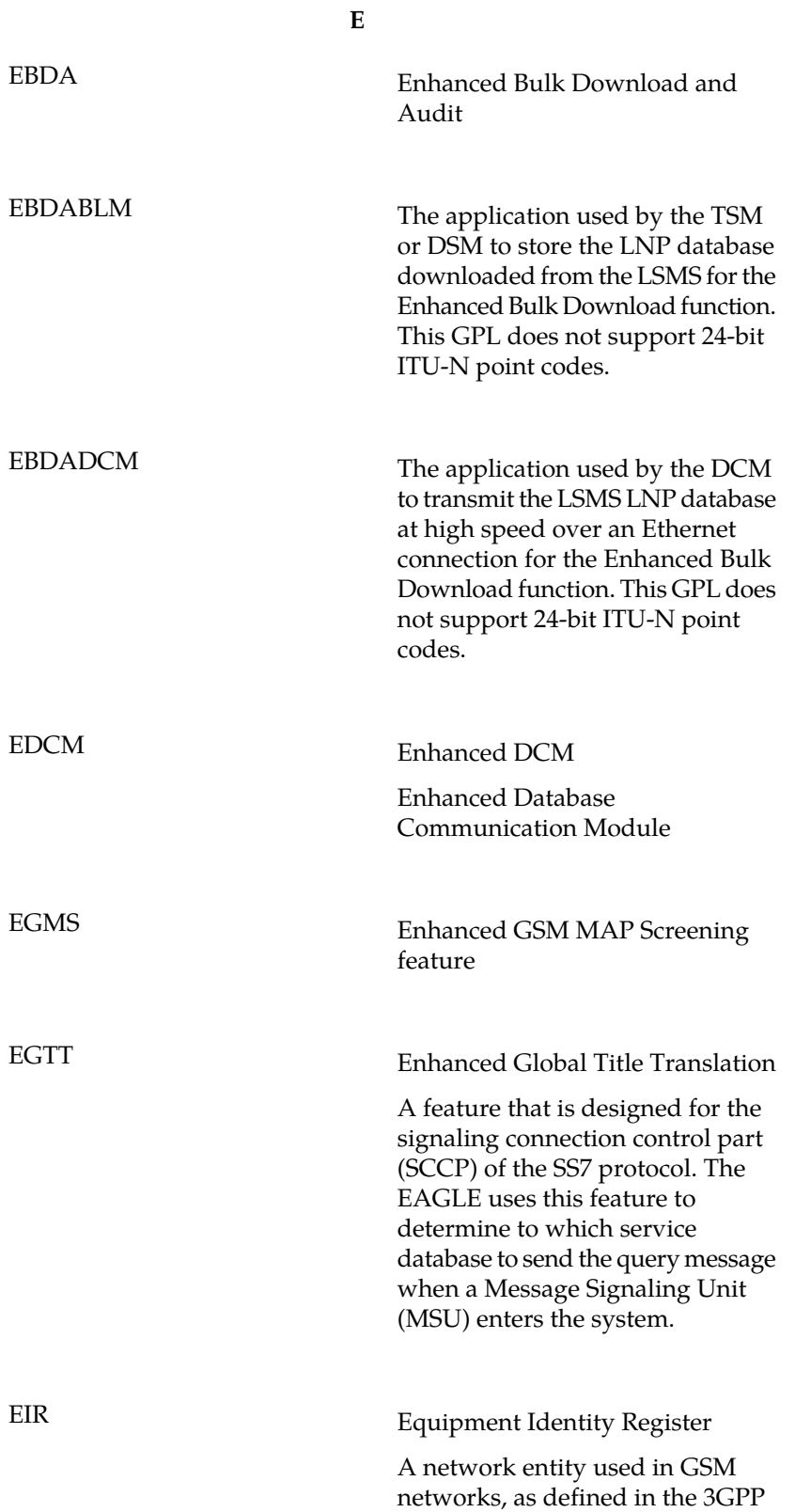

**E**

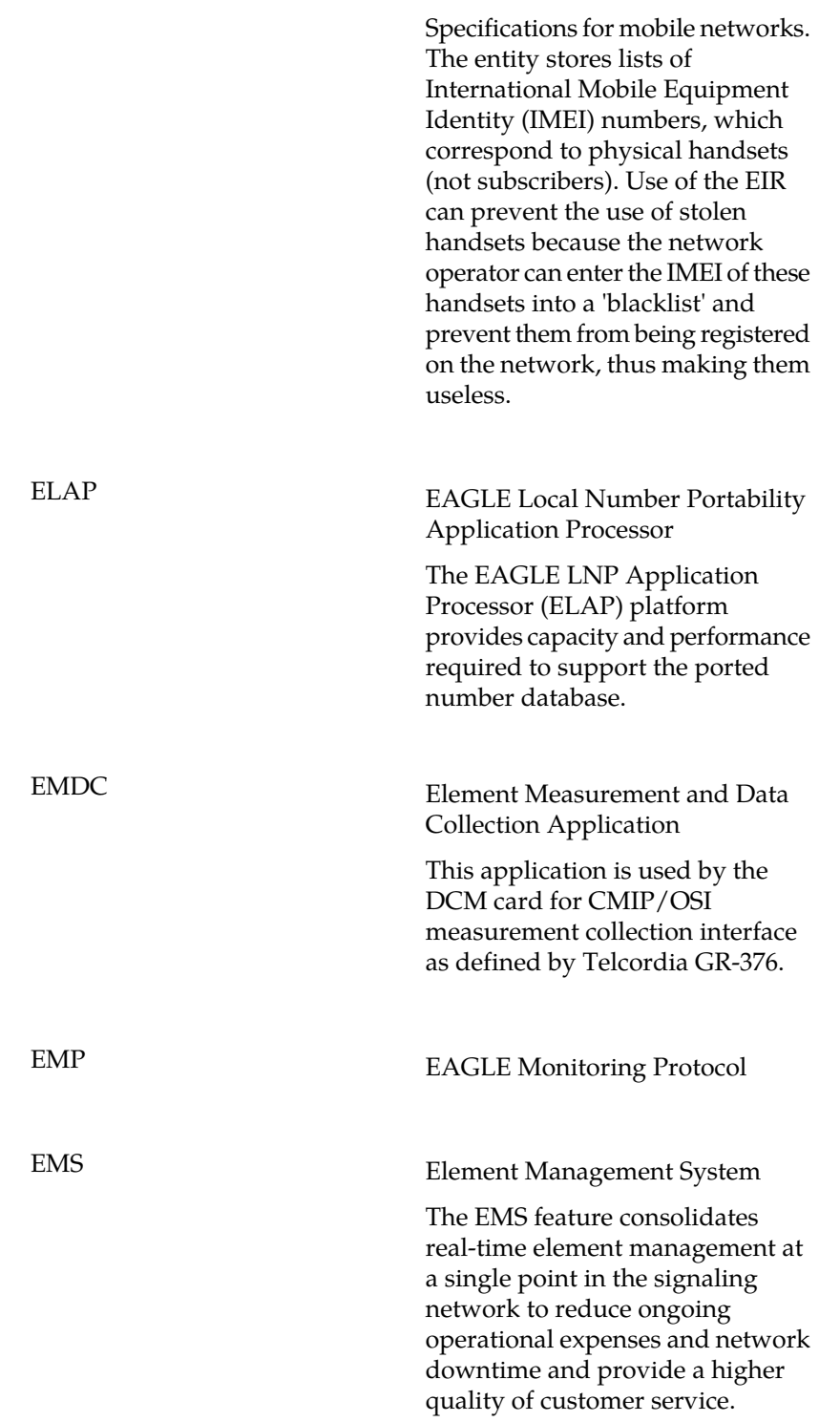

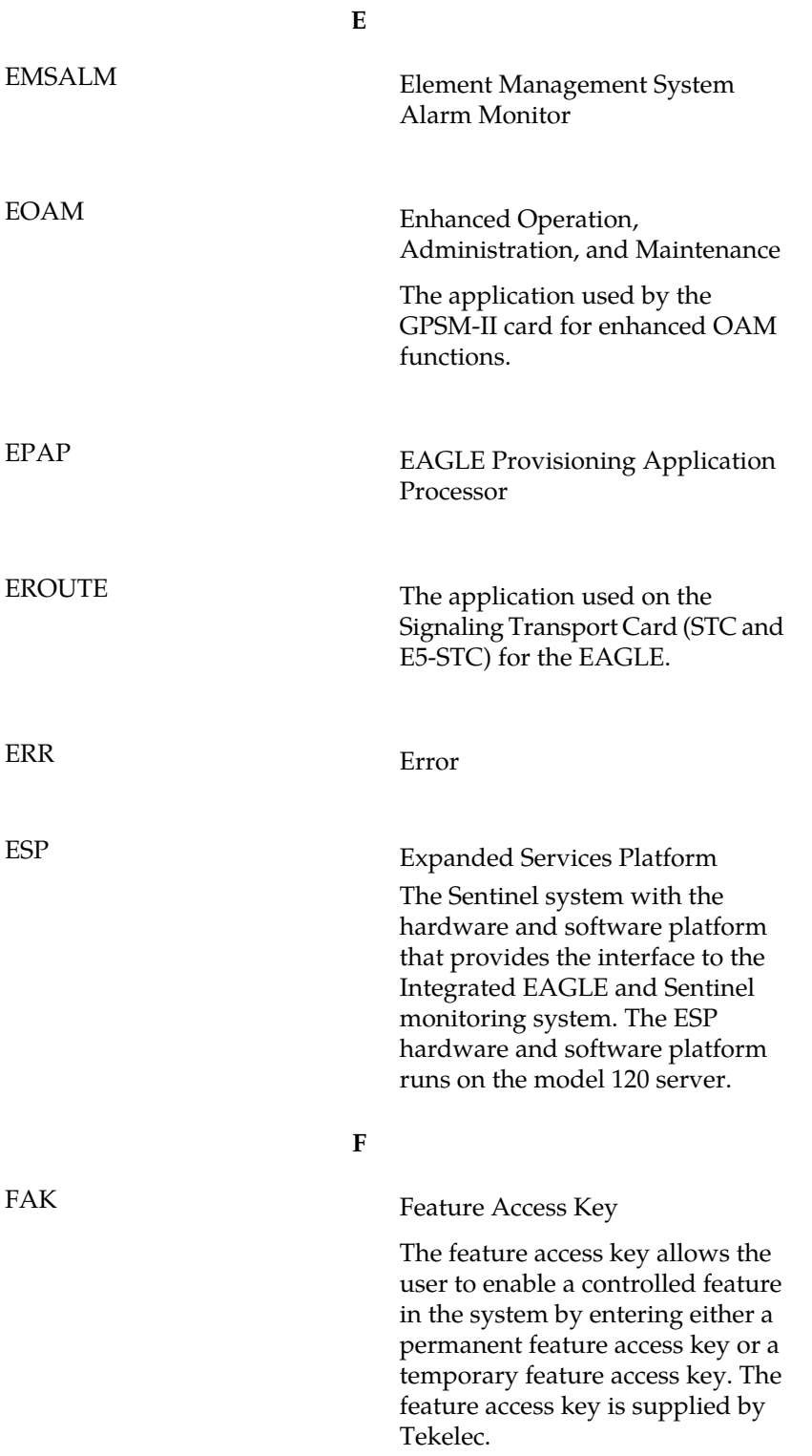

**F**

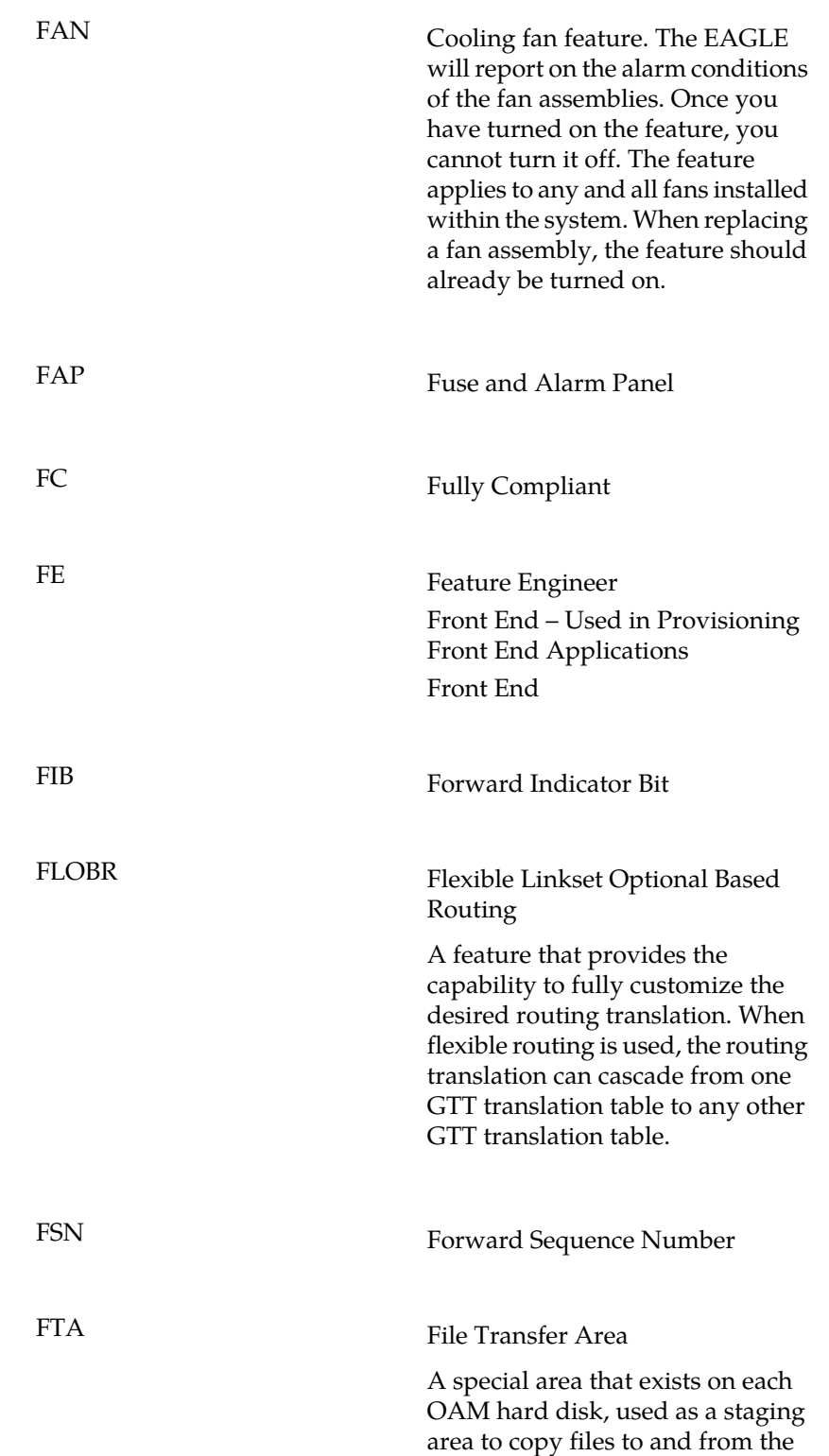

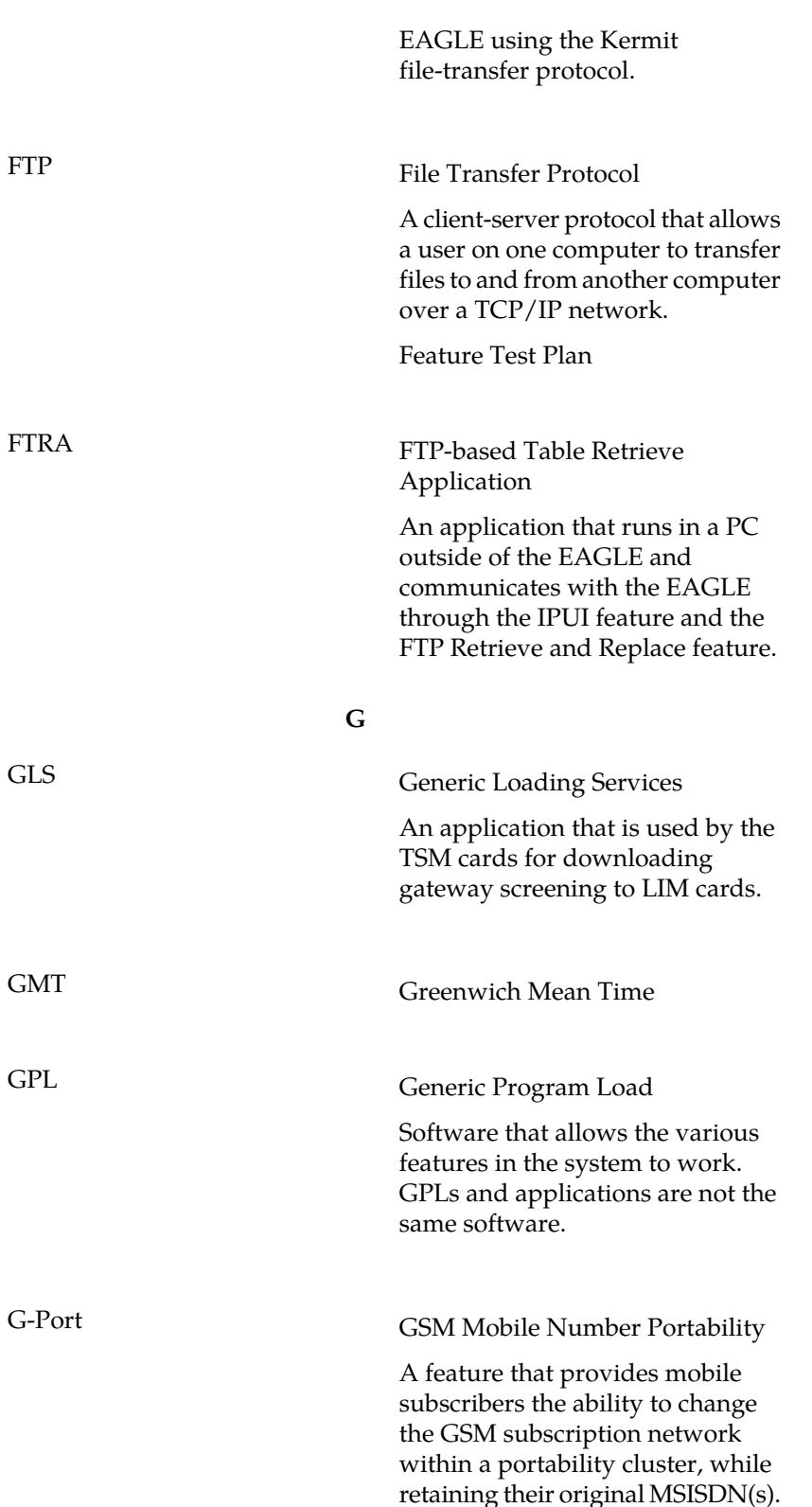

**F**

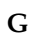

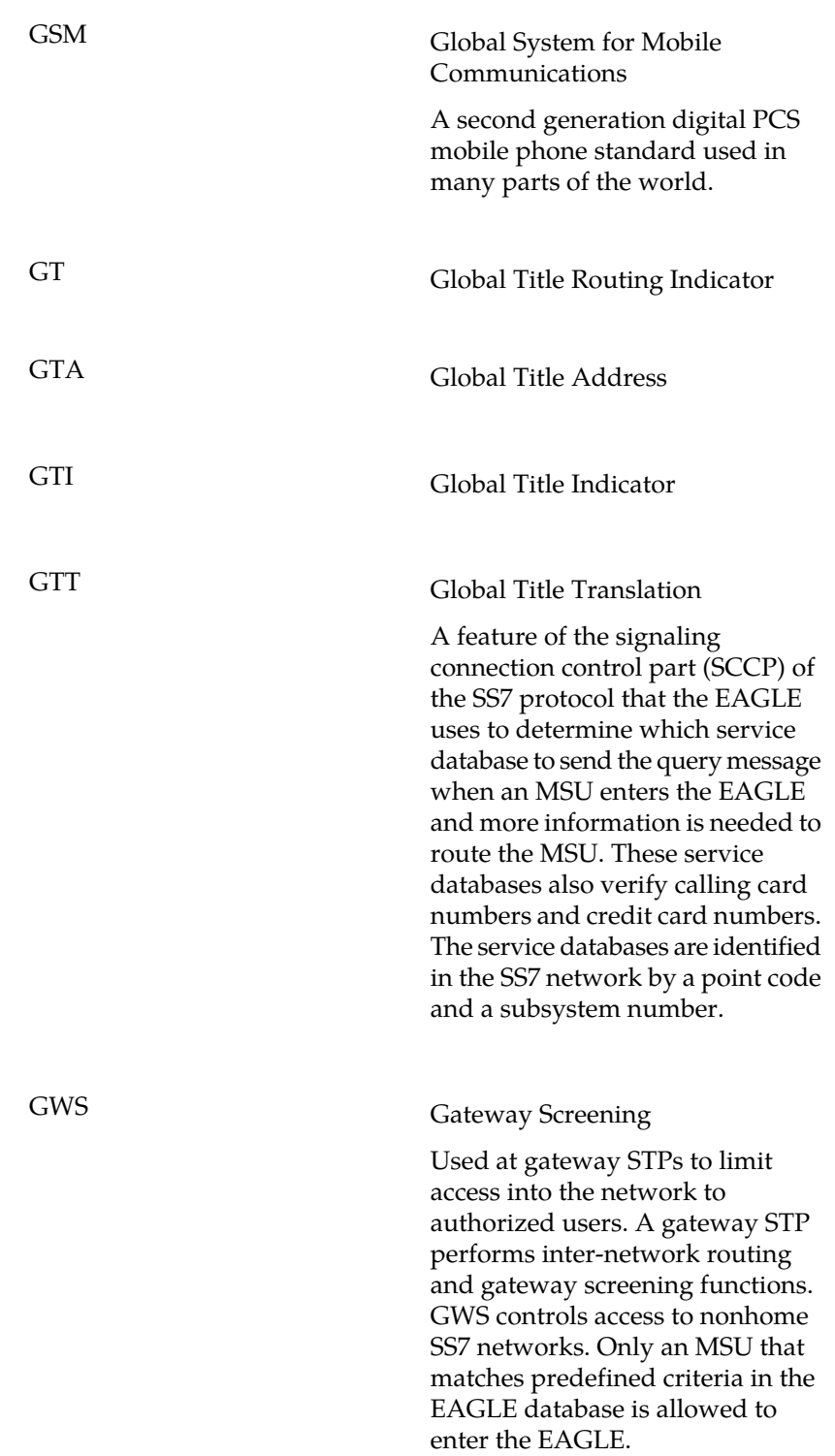

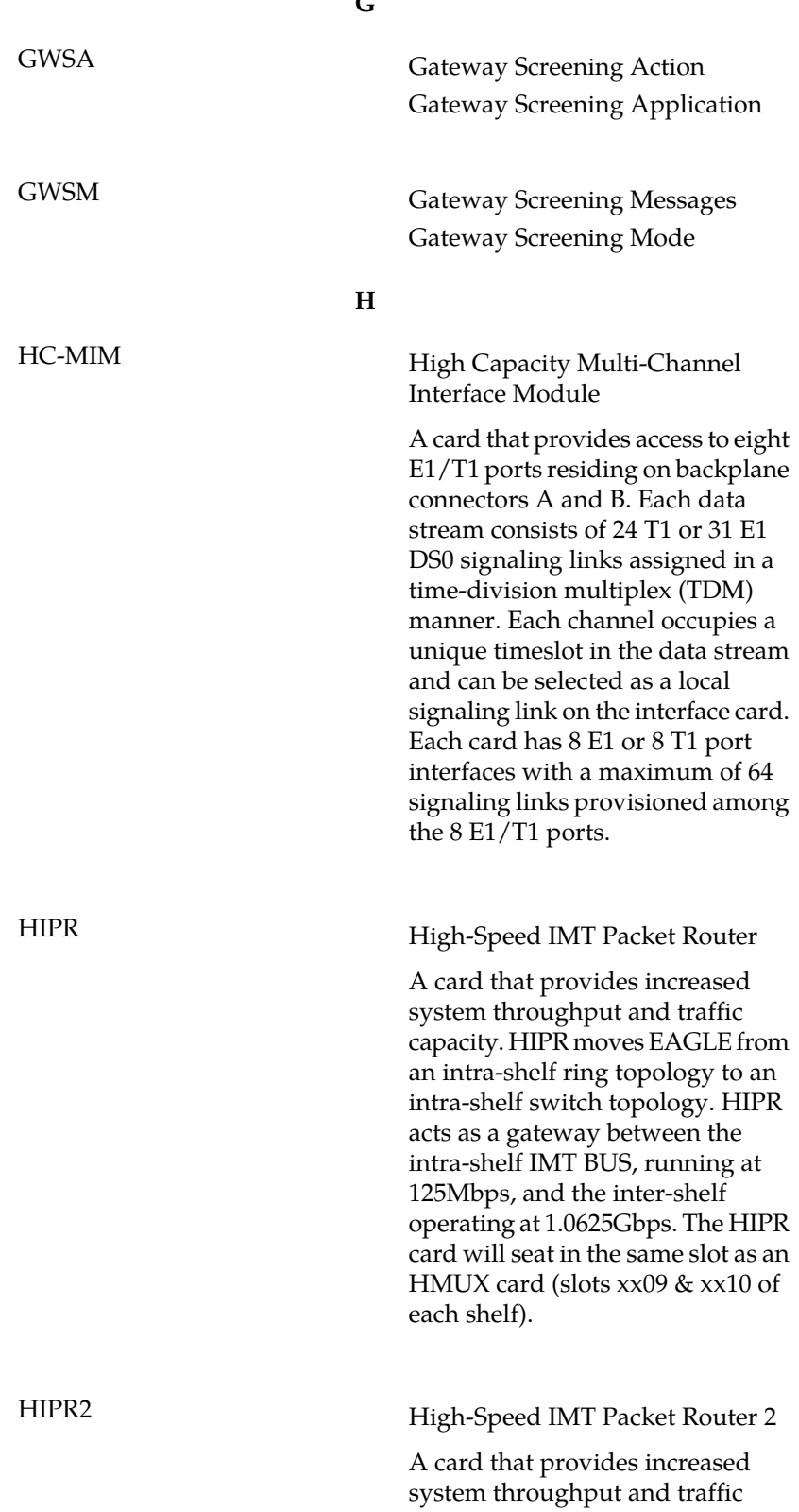

**G**

**H**

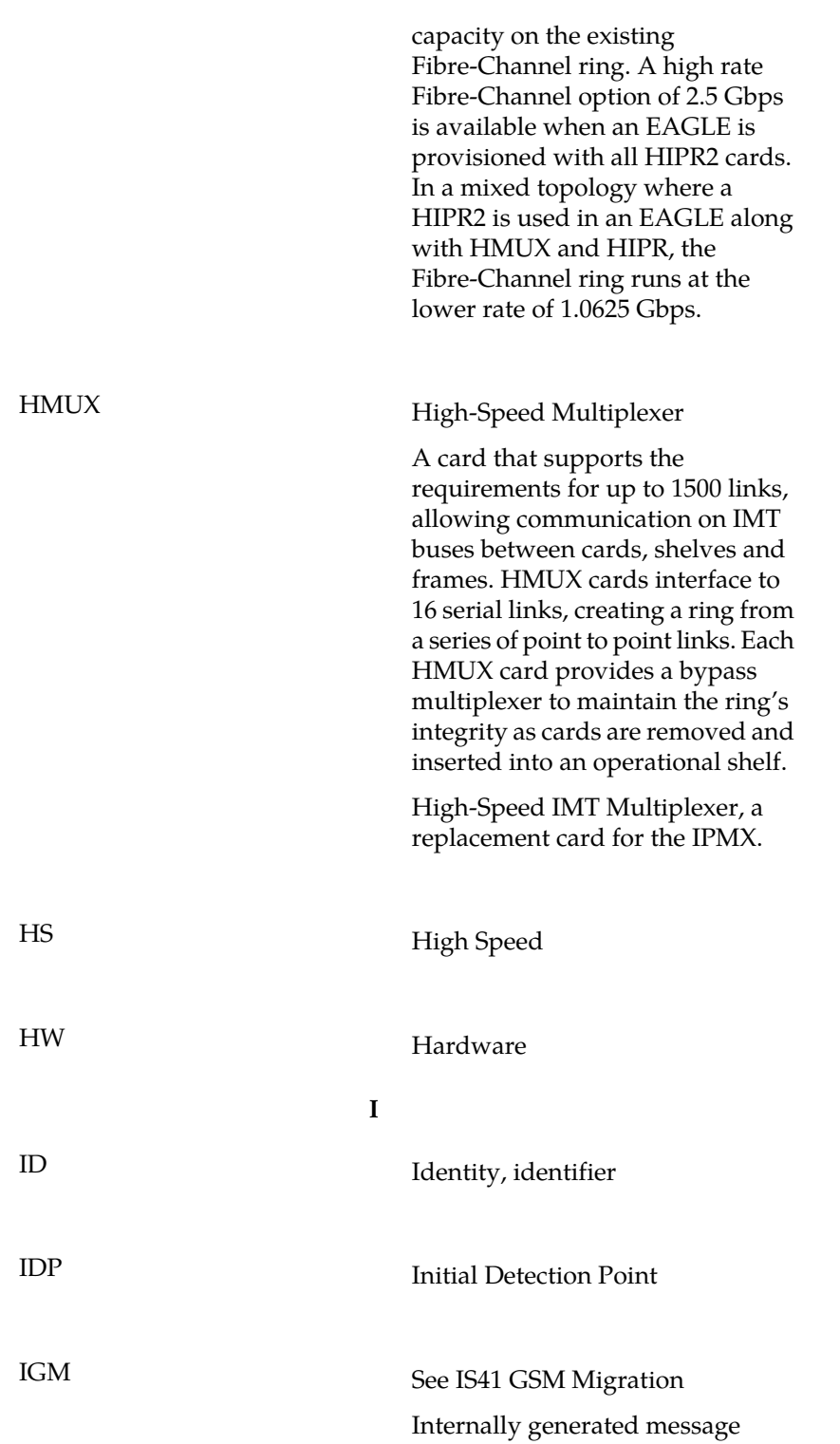
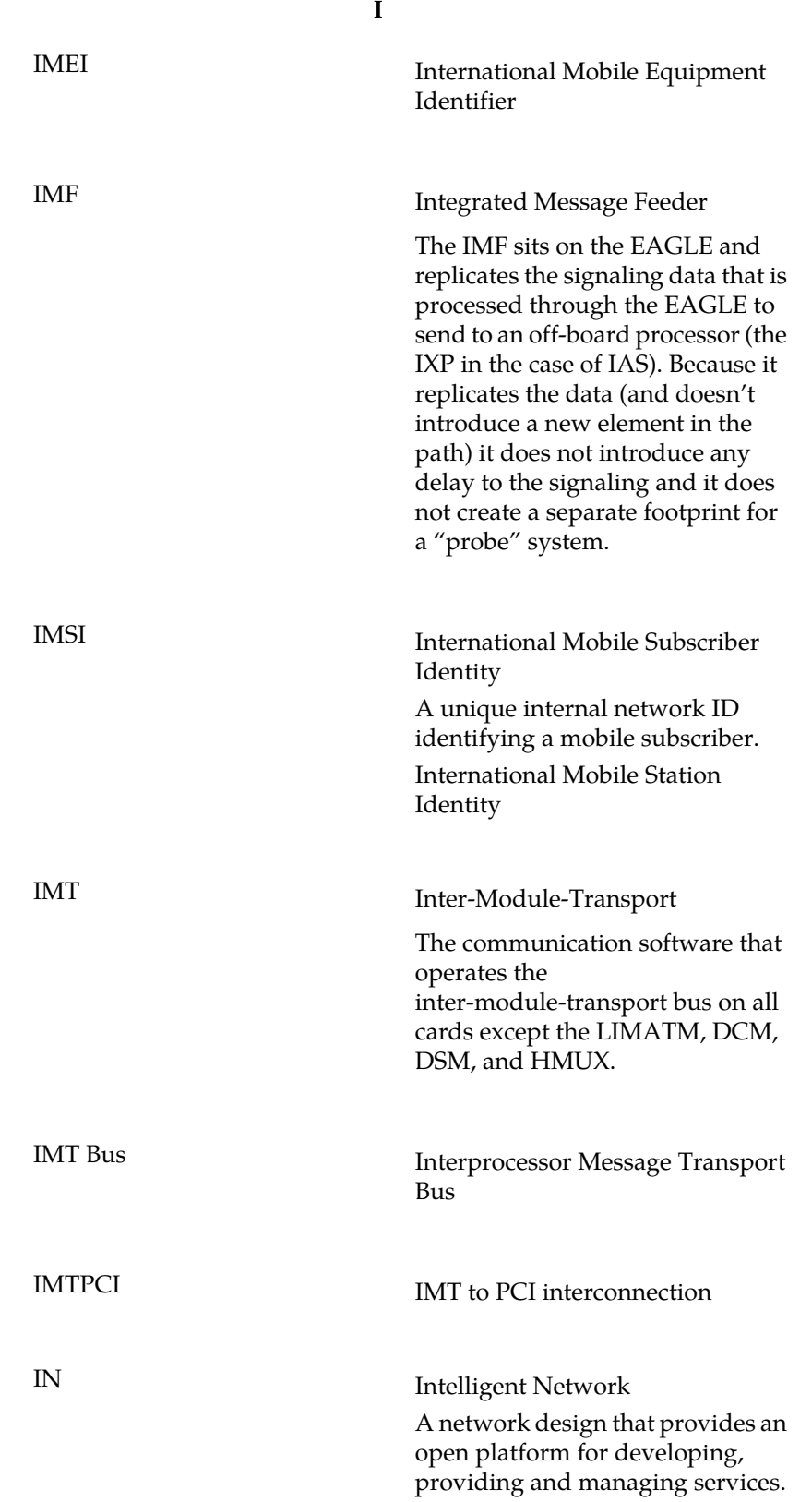

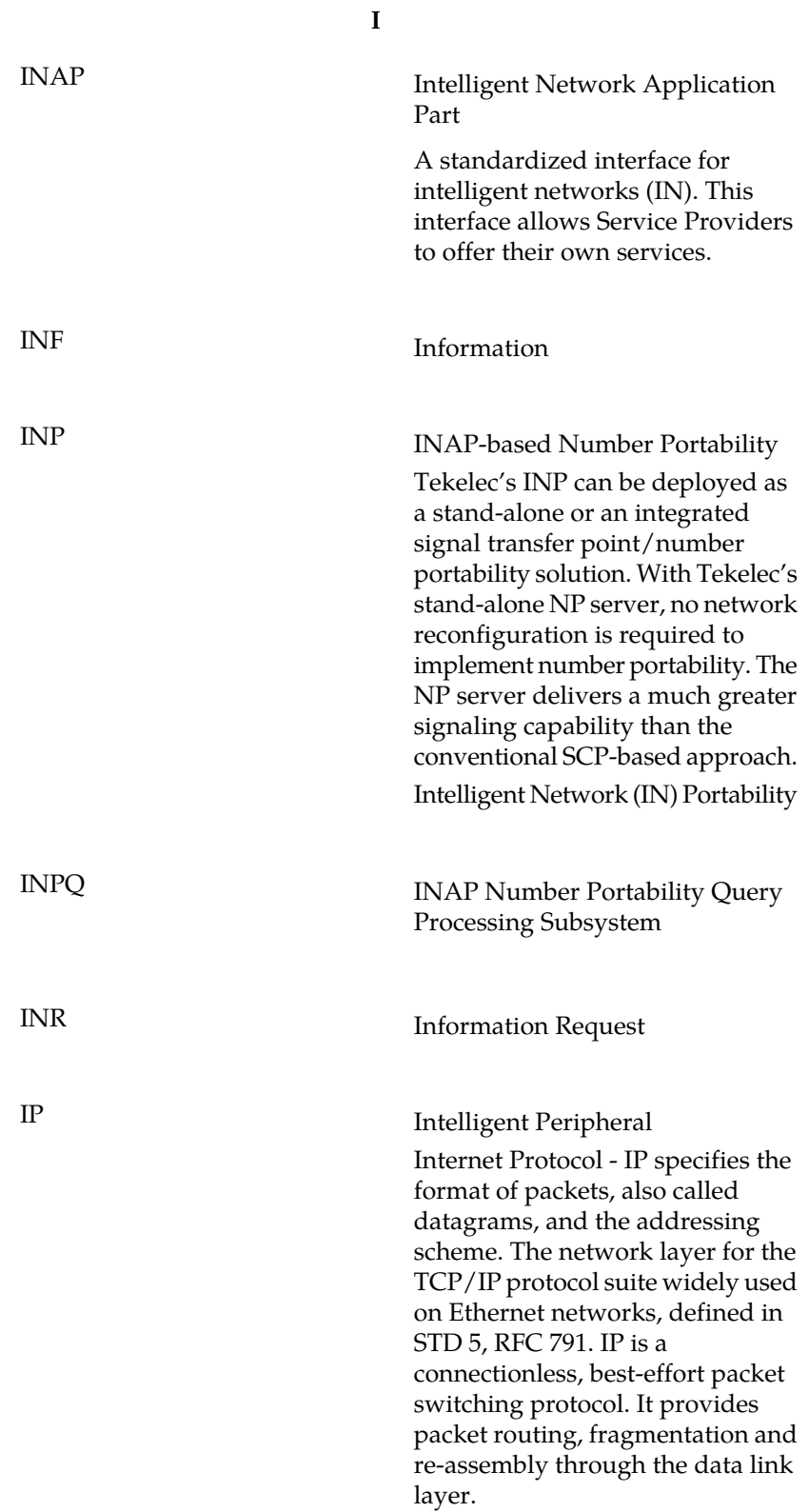

**I**

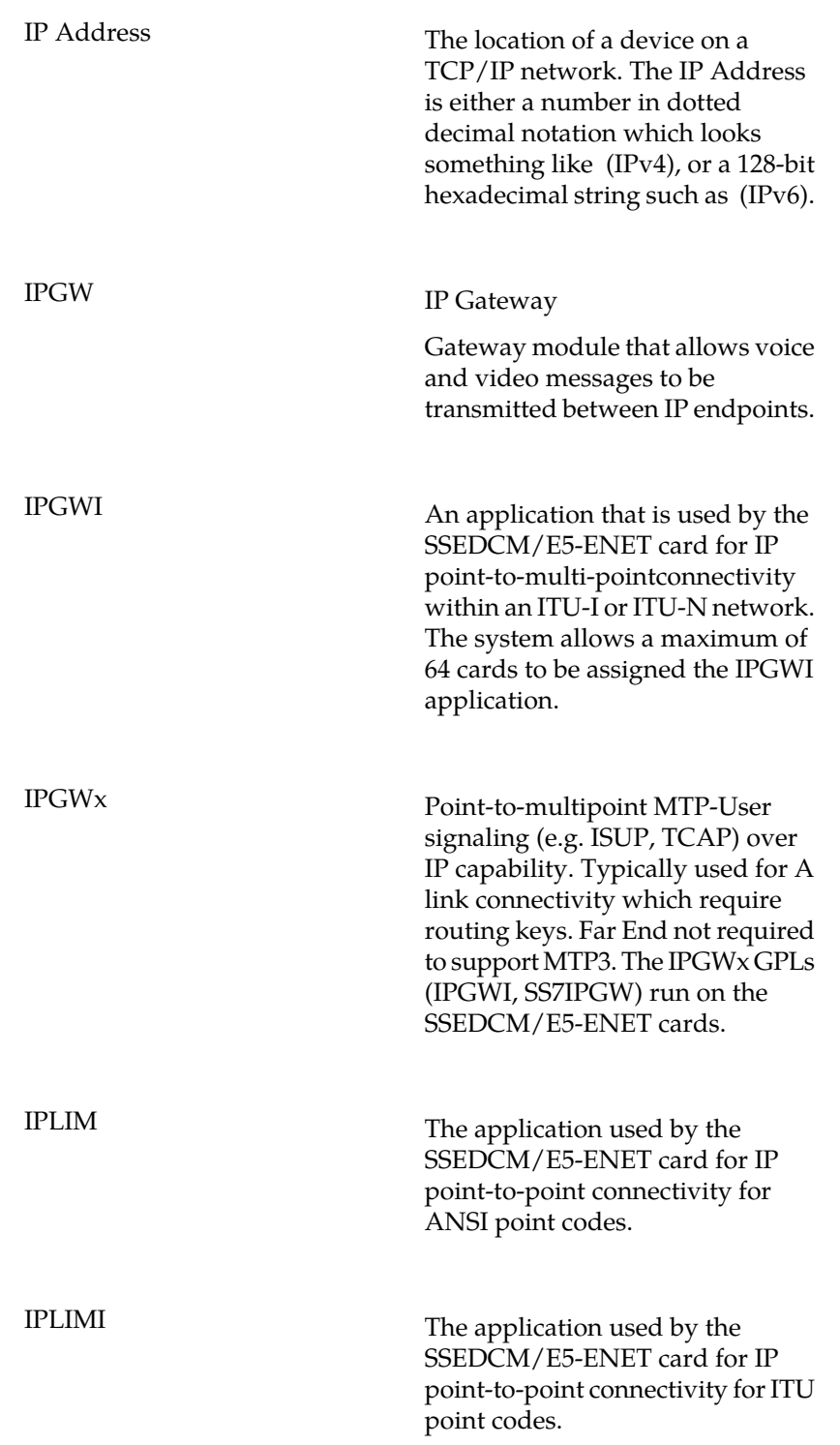

**I**

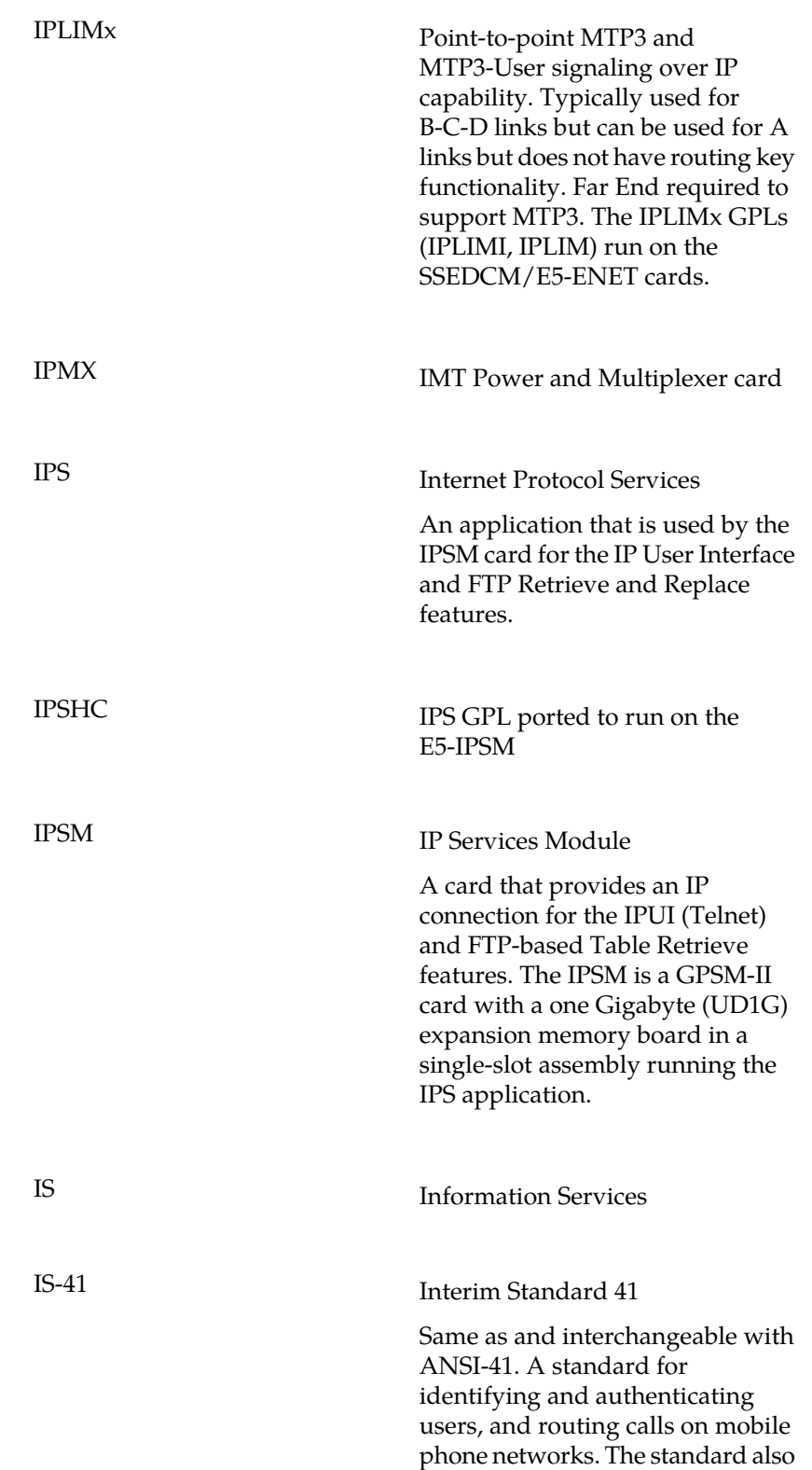

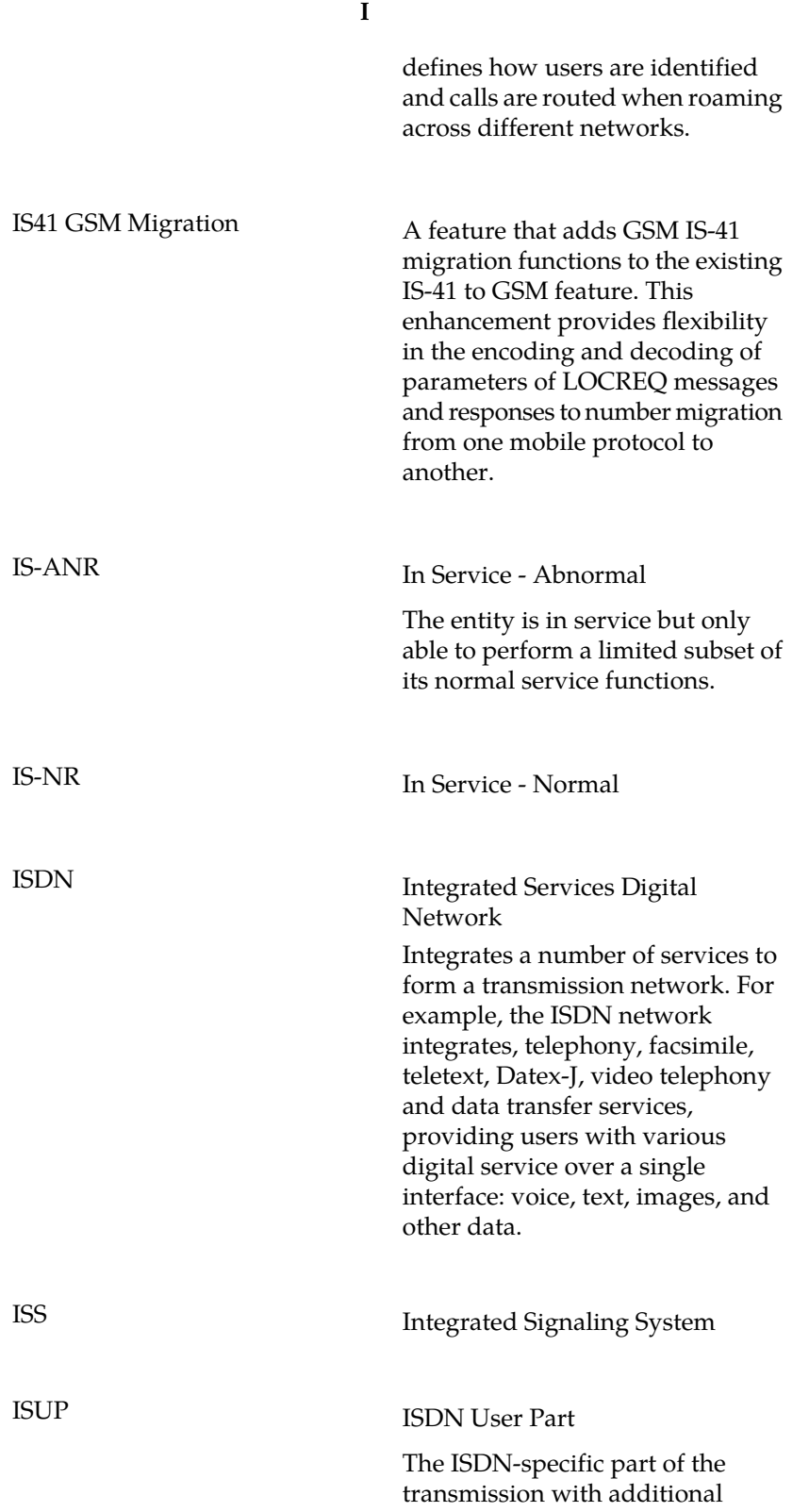

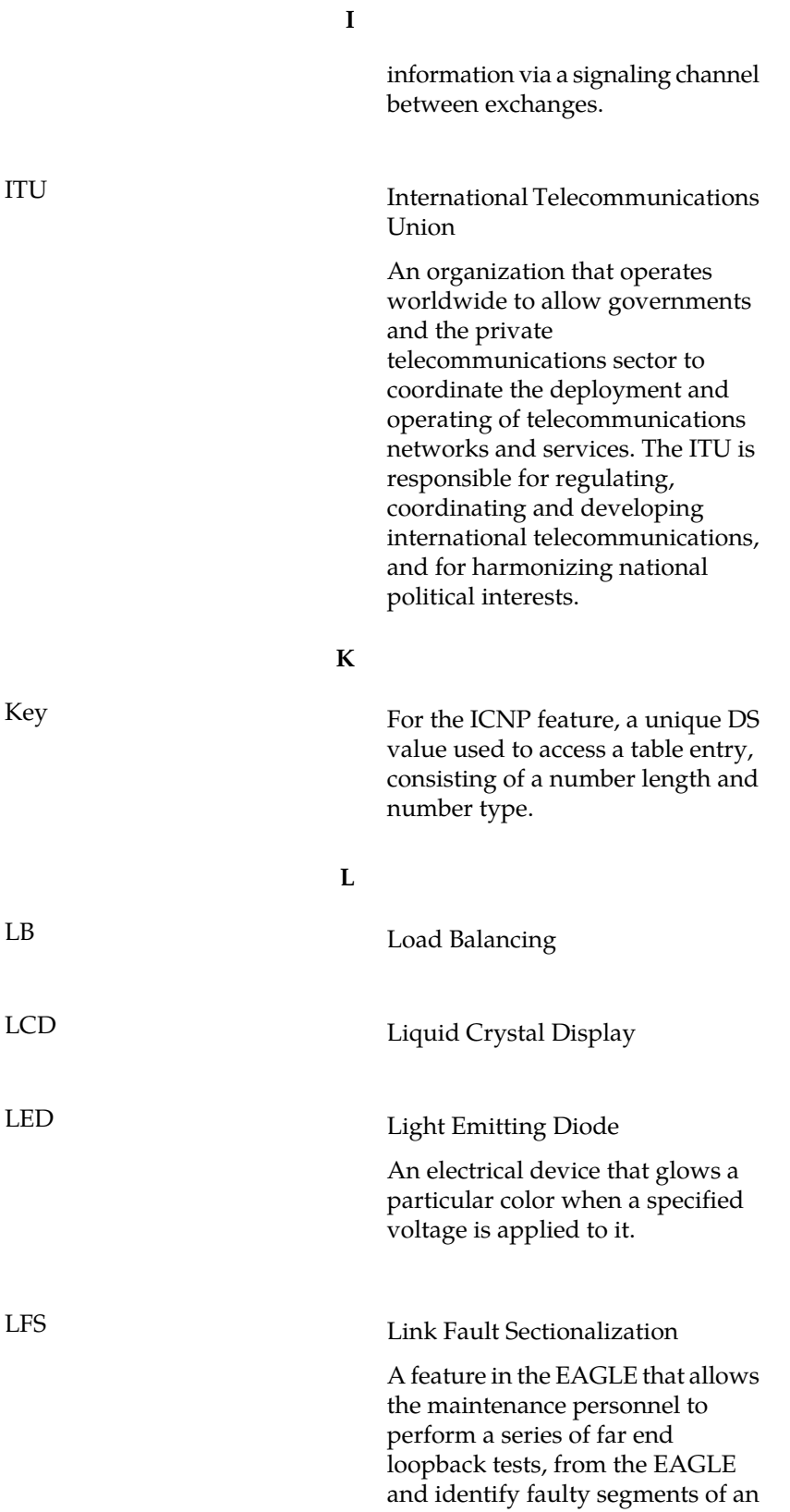

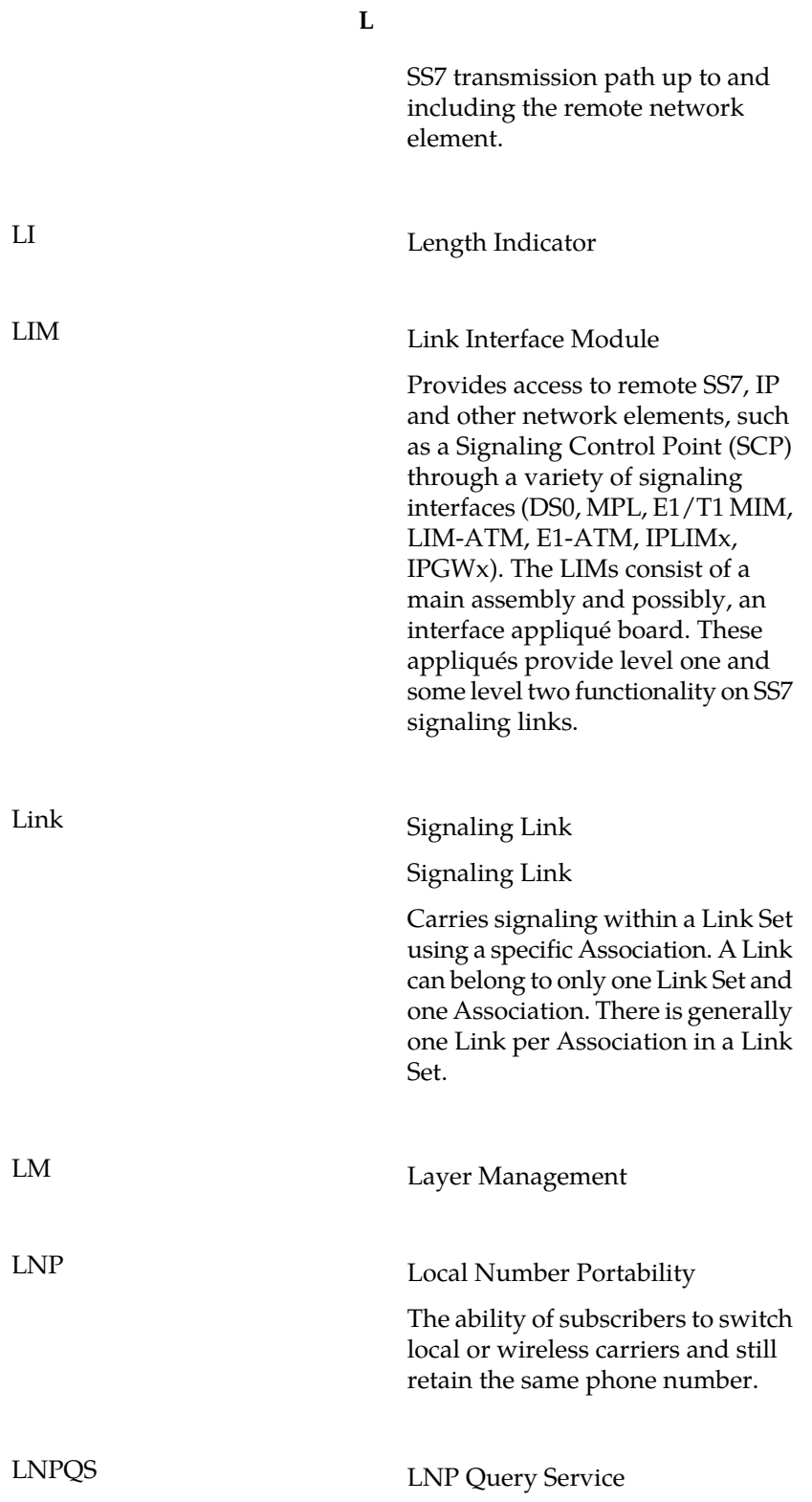

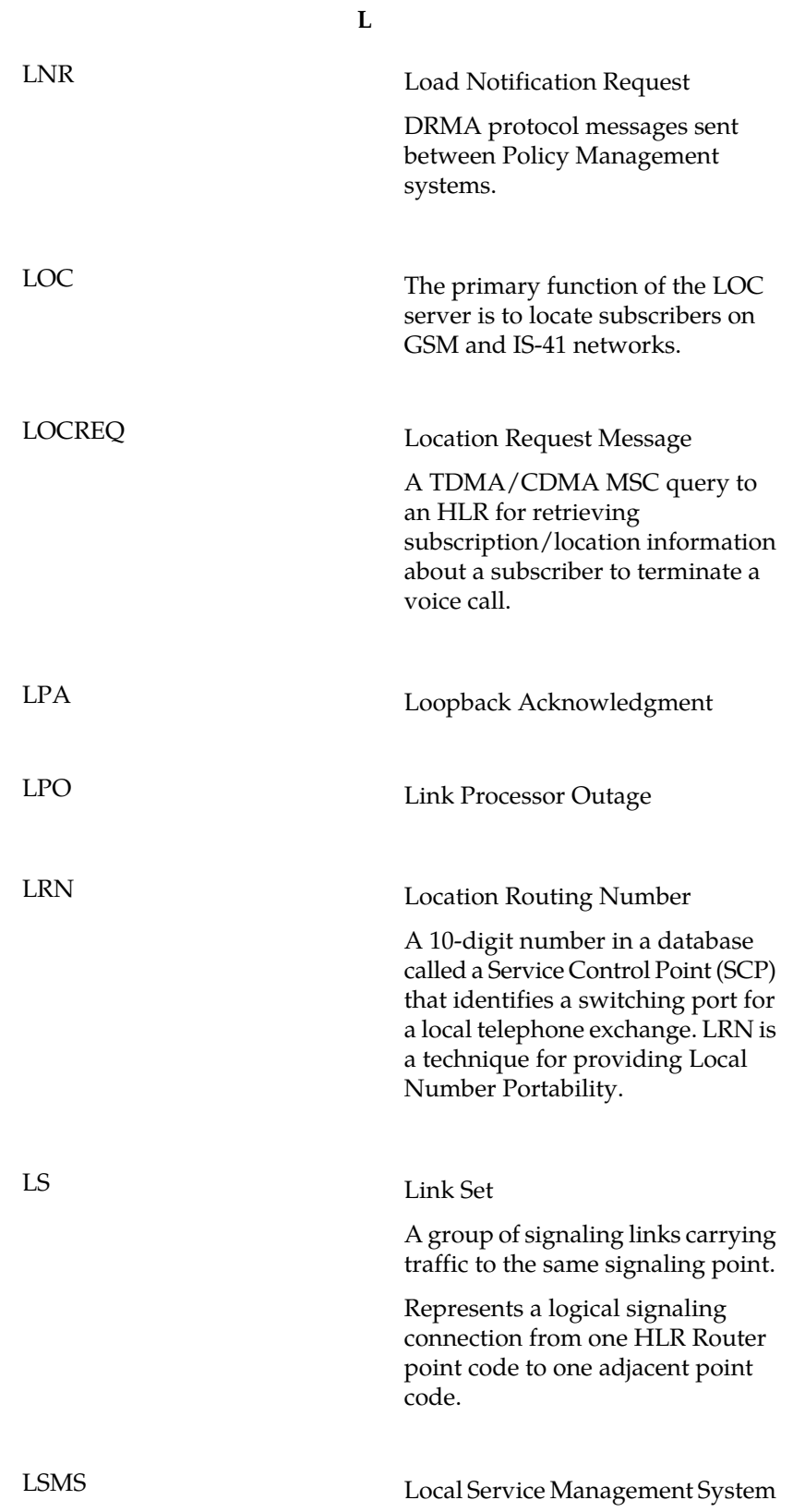

**L**

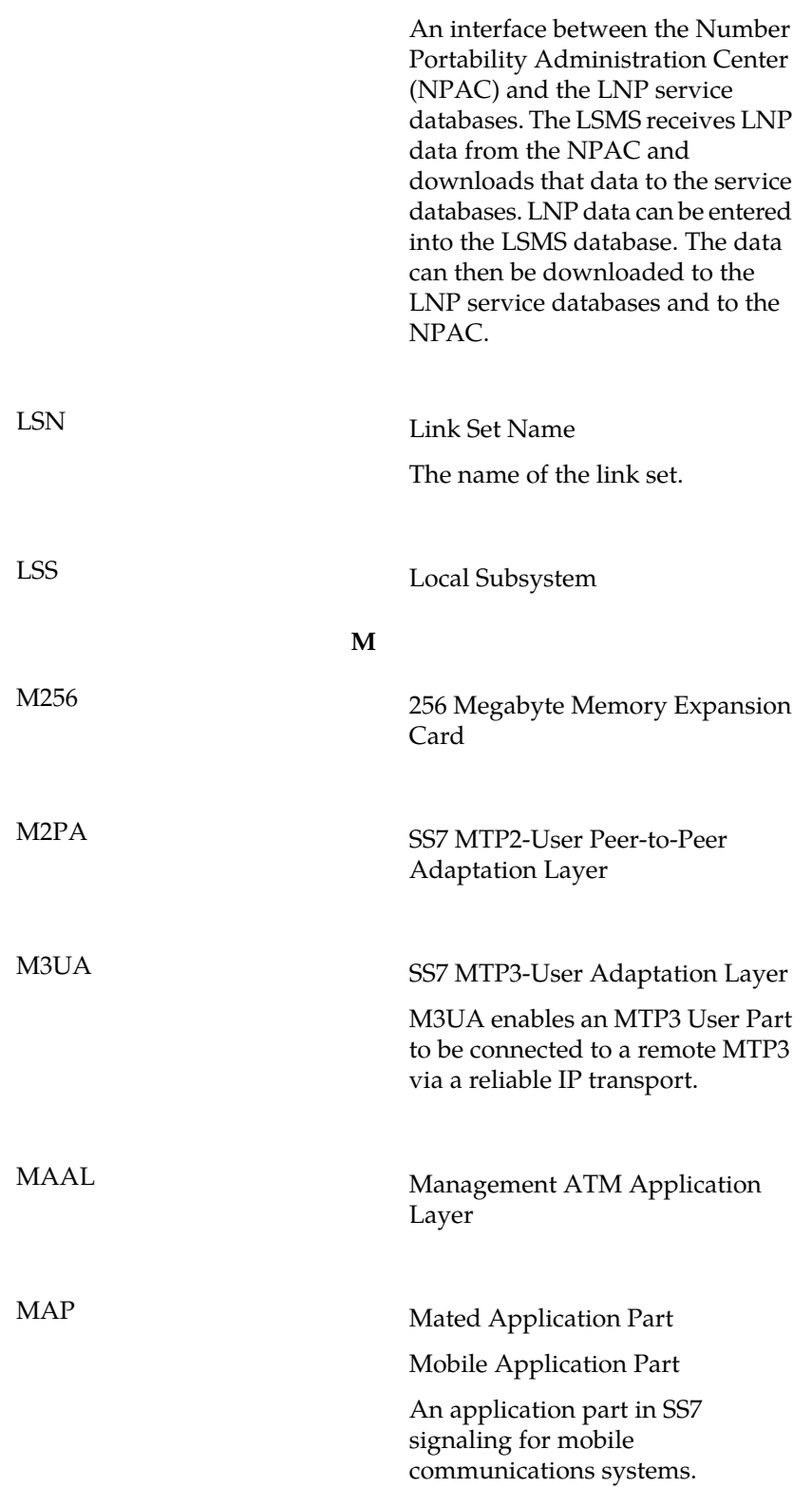

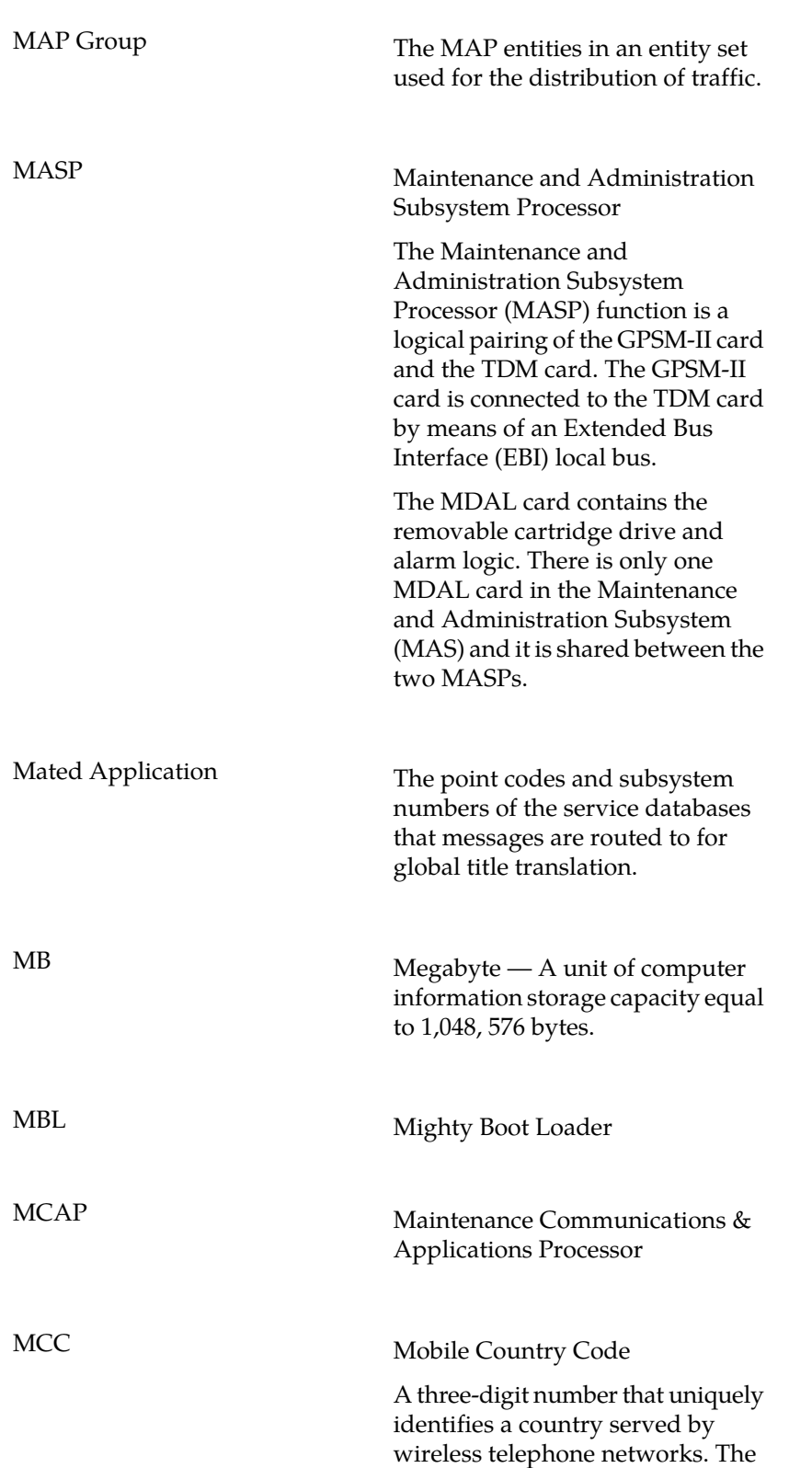

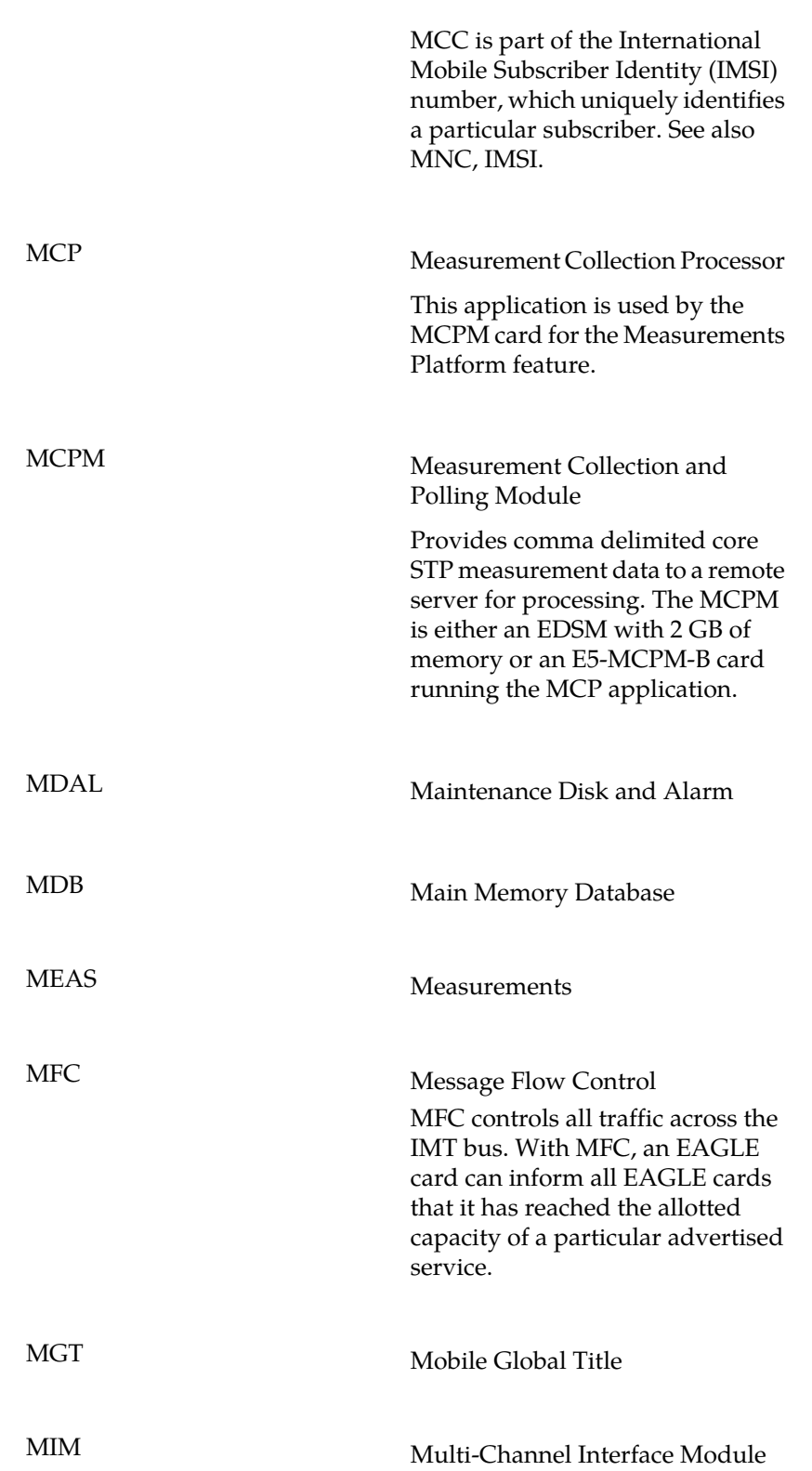

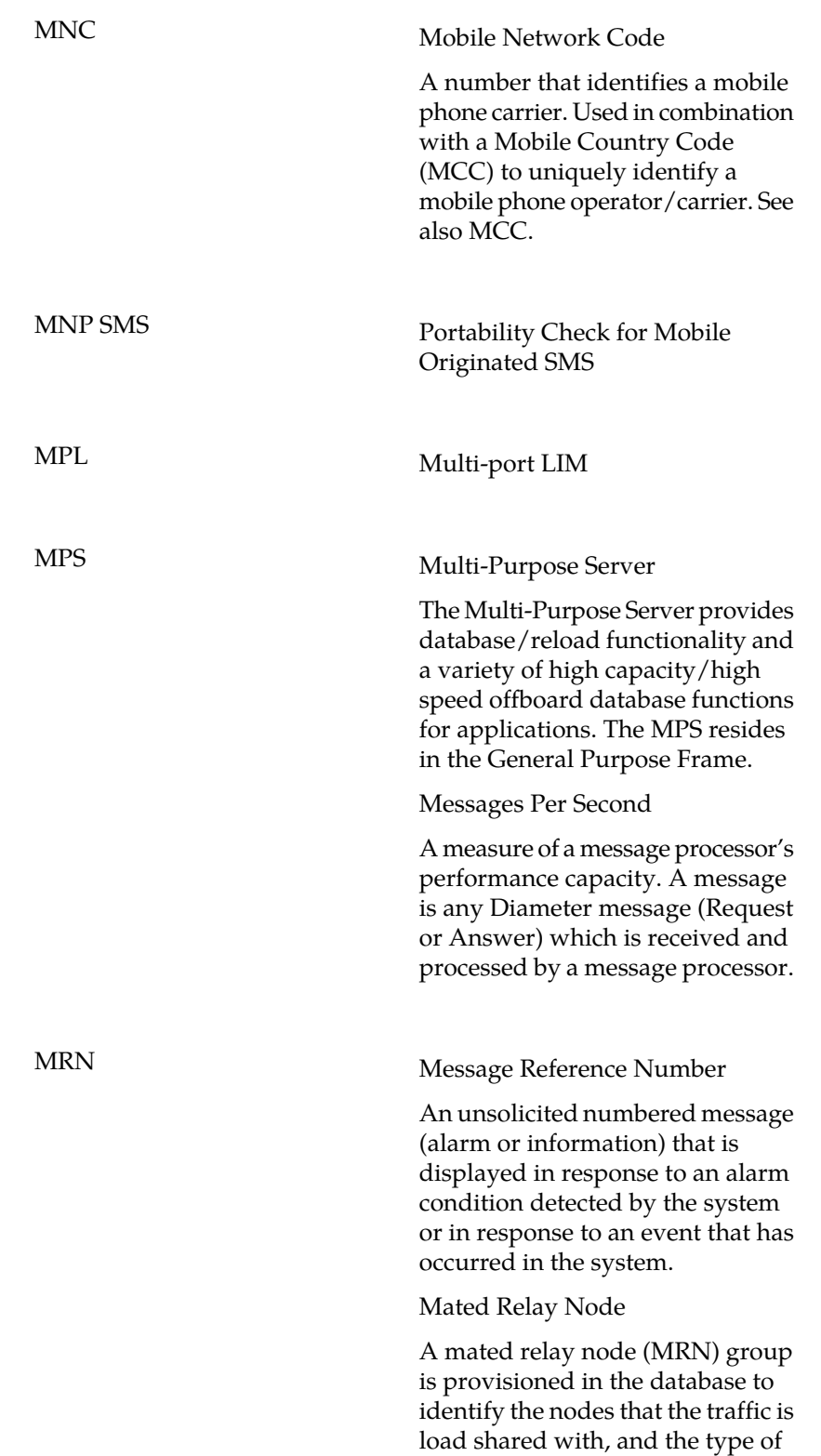

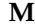

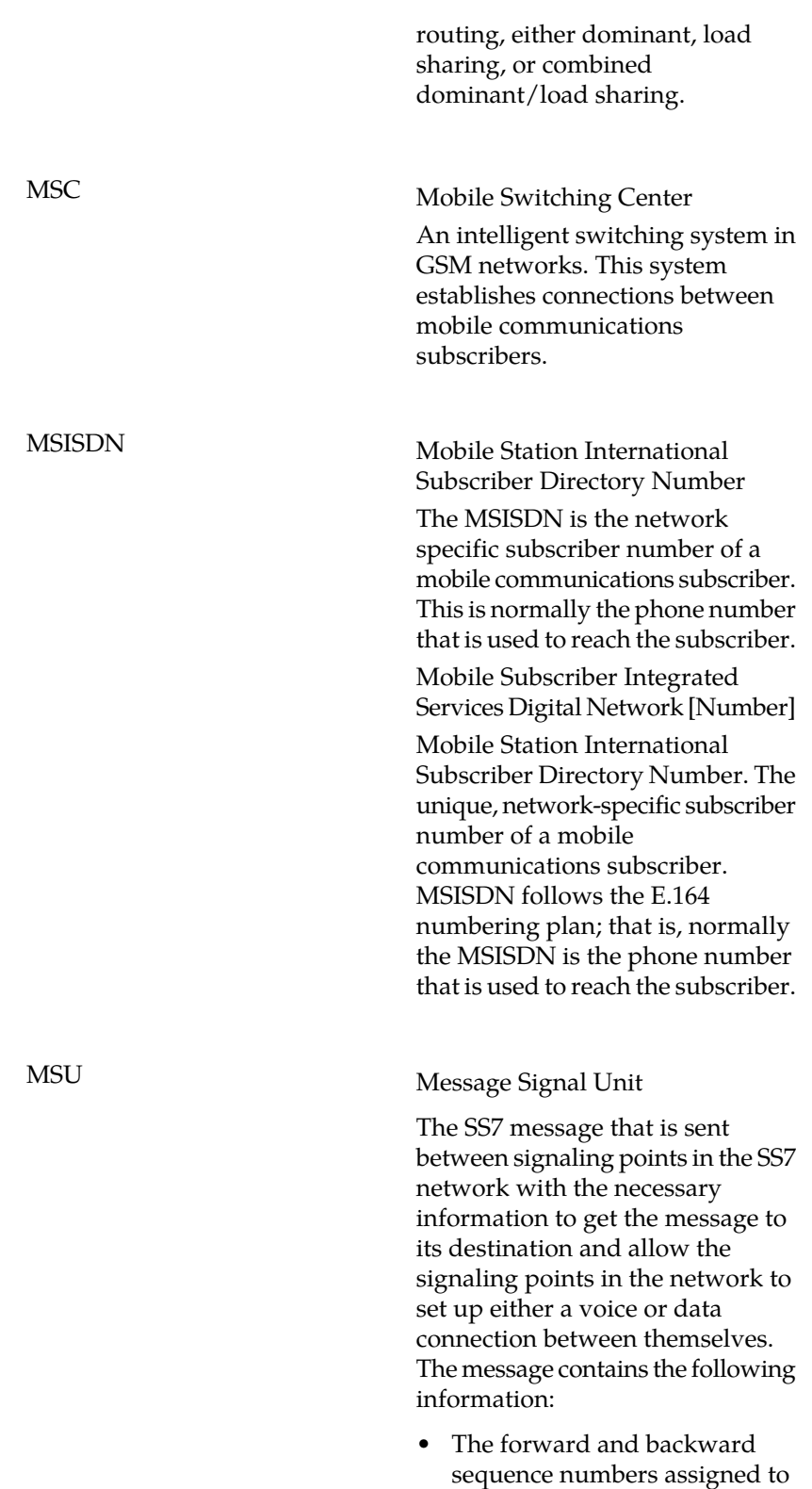

the message which indicate the position of the message in the traffic stream in relation to the other messages.

- The length indicator which indicates the number of bytes the message contains.
- The type of message and the priority of the message in the signaling information octet of the message.
- The routing information for the message, shown in the routing label of the message, with the identification of the node that sent message (originating point code), the identification of the node receiving the message (destination point code), and the signaling link selector which the EAGLE uses to pick which link set and signaling link to use to route the message.

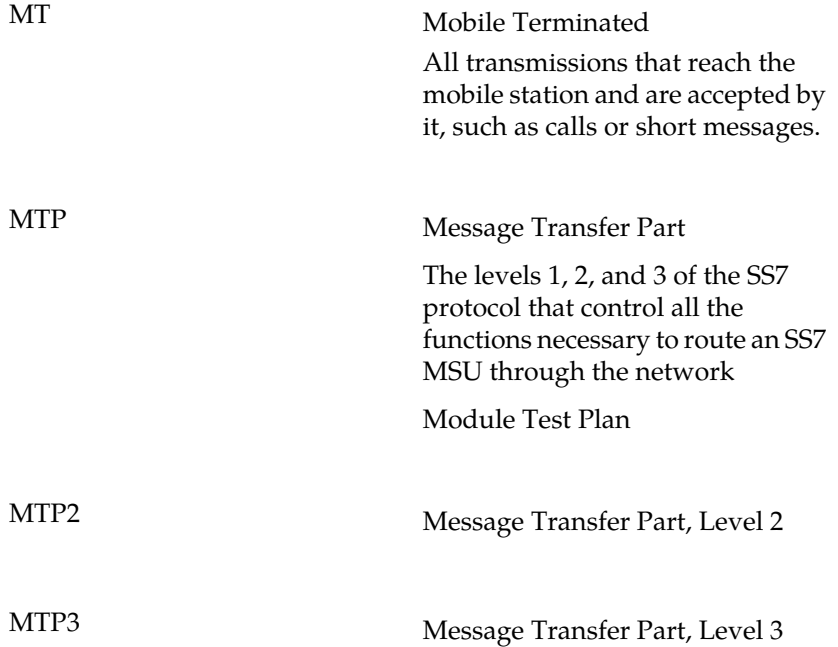

**N**

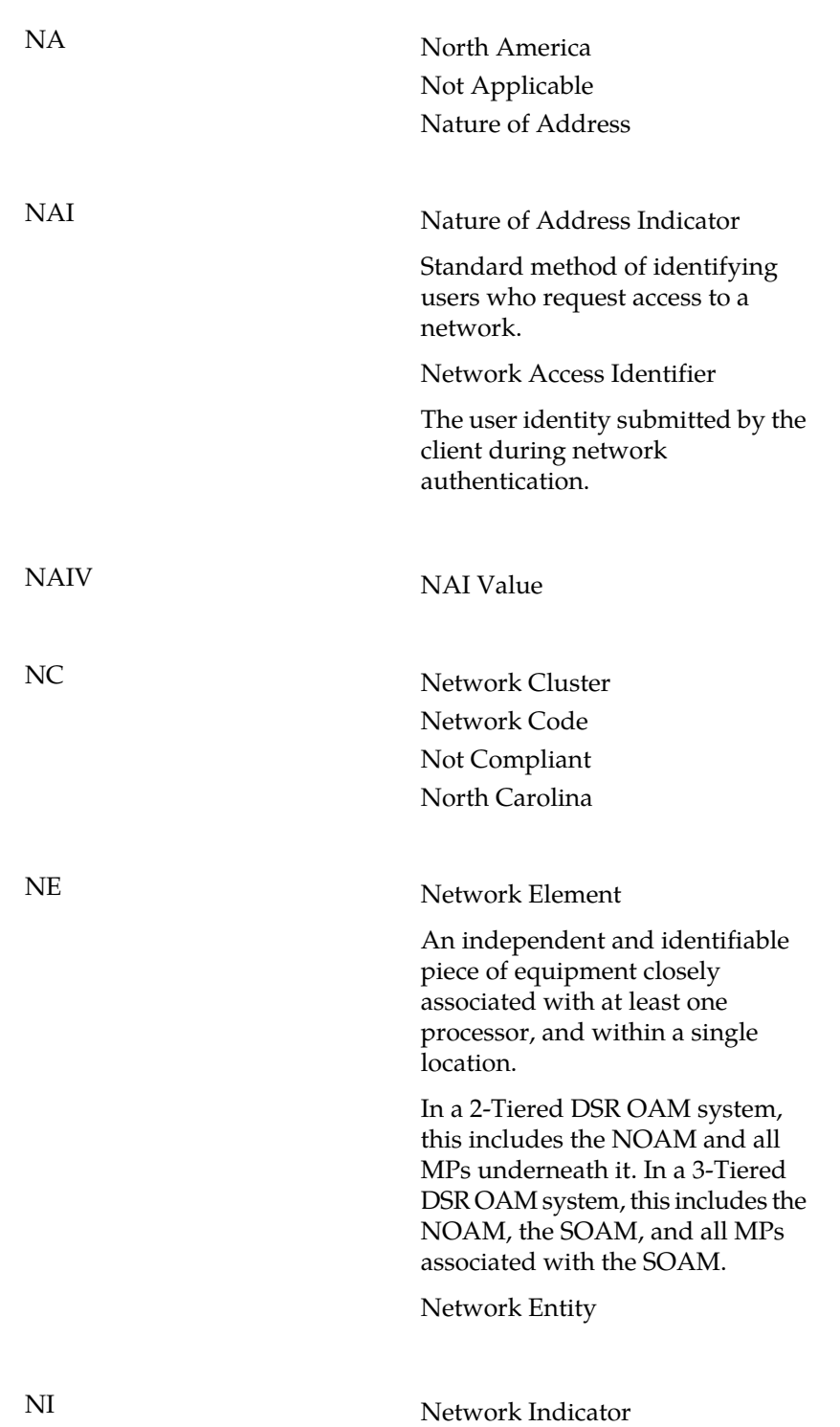

**N**

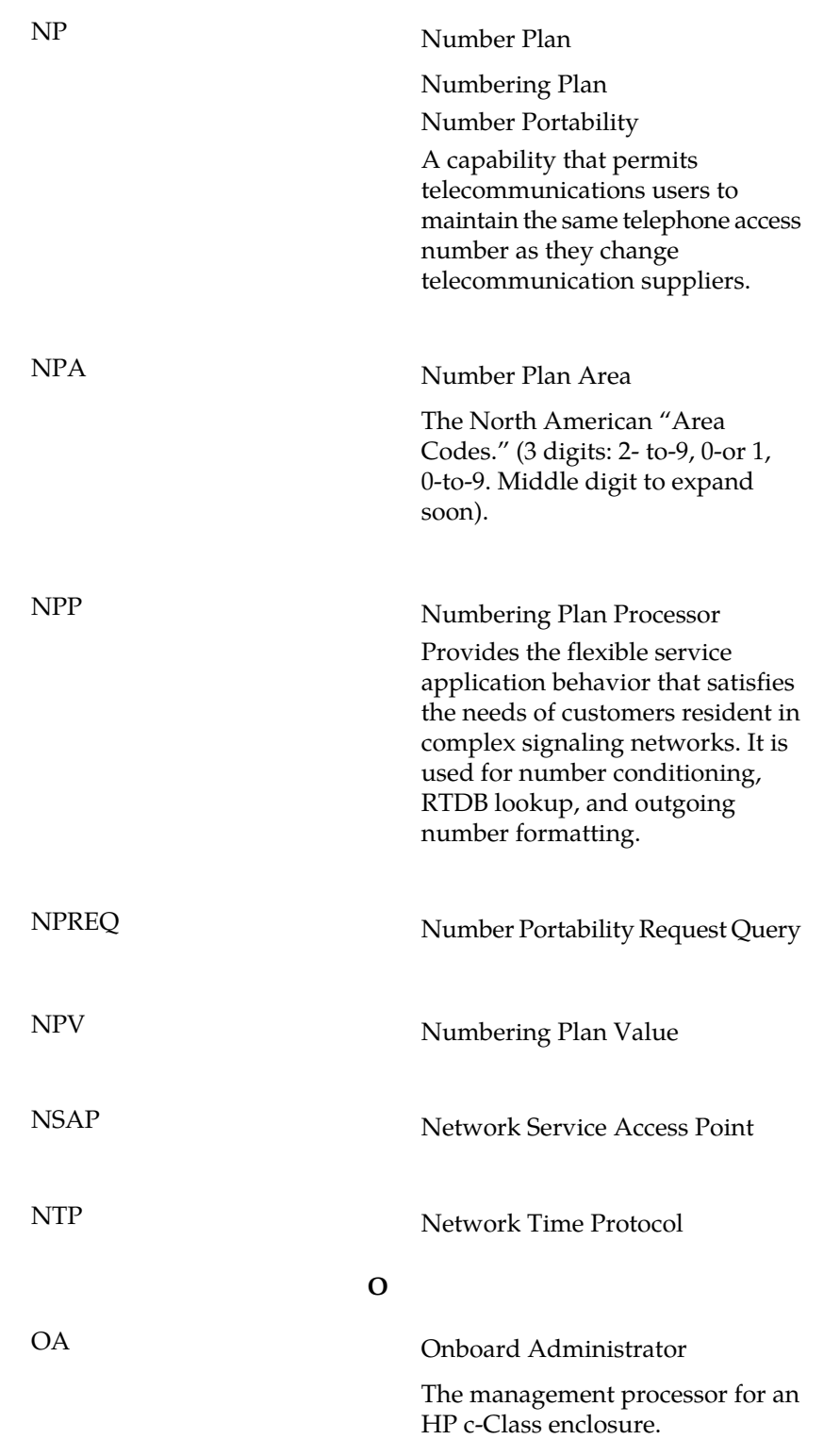

**O**

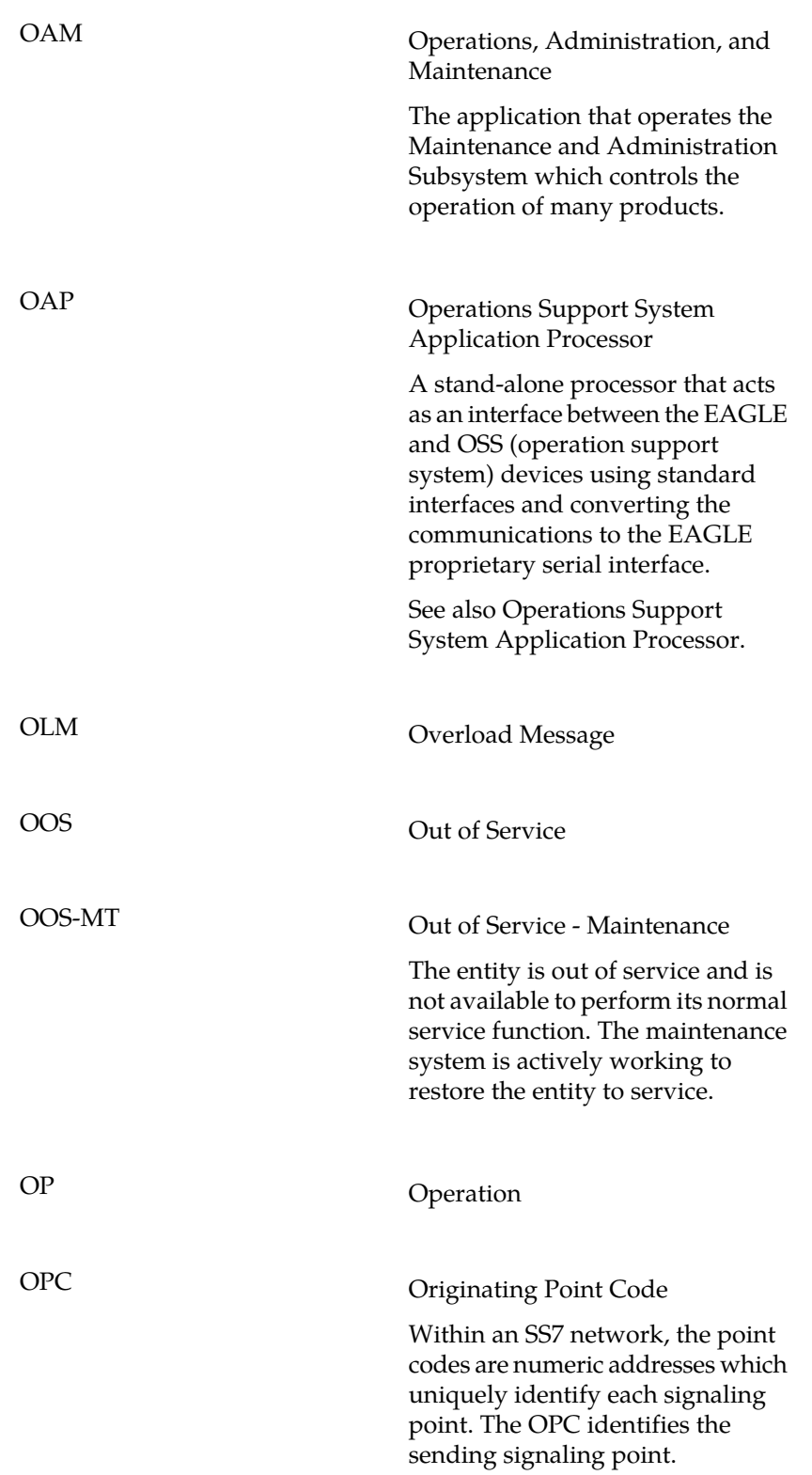

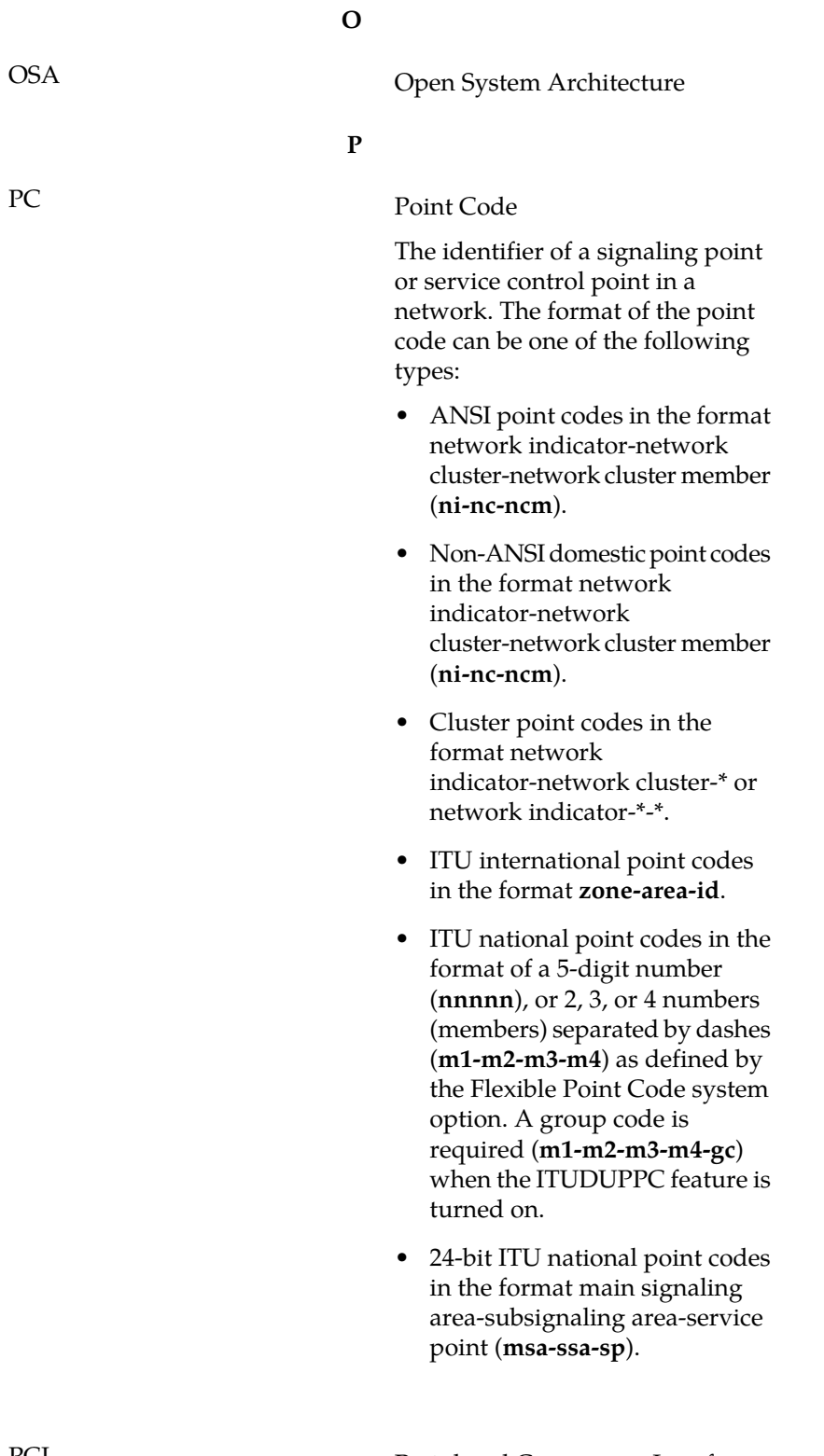

PCI Peripheral Component Interface Point Code International

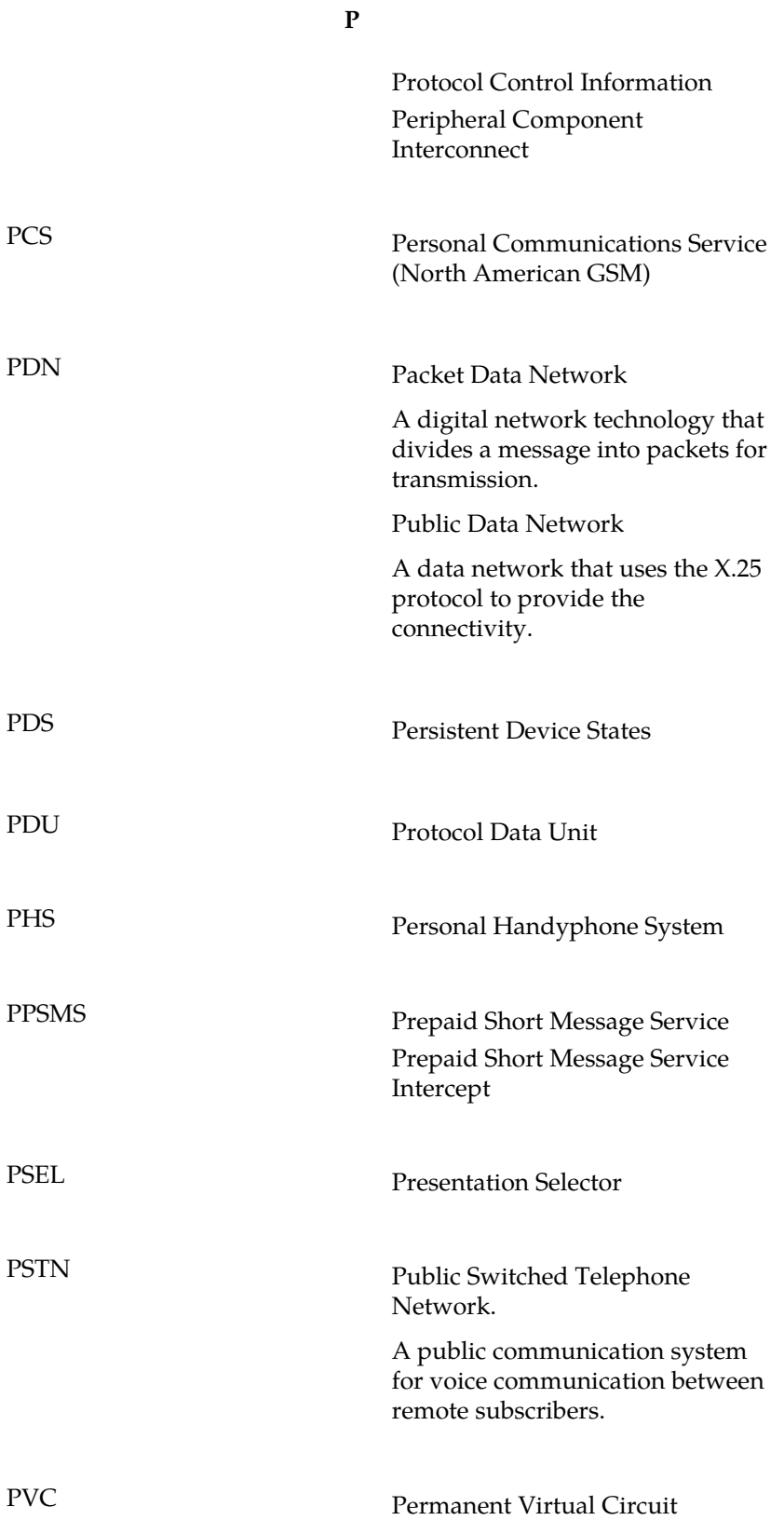

**P**

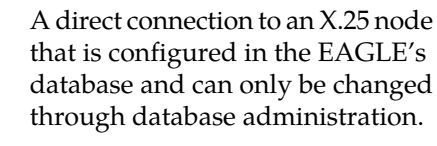

Permanent Virtual Connection

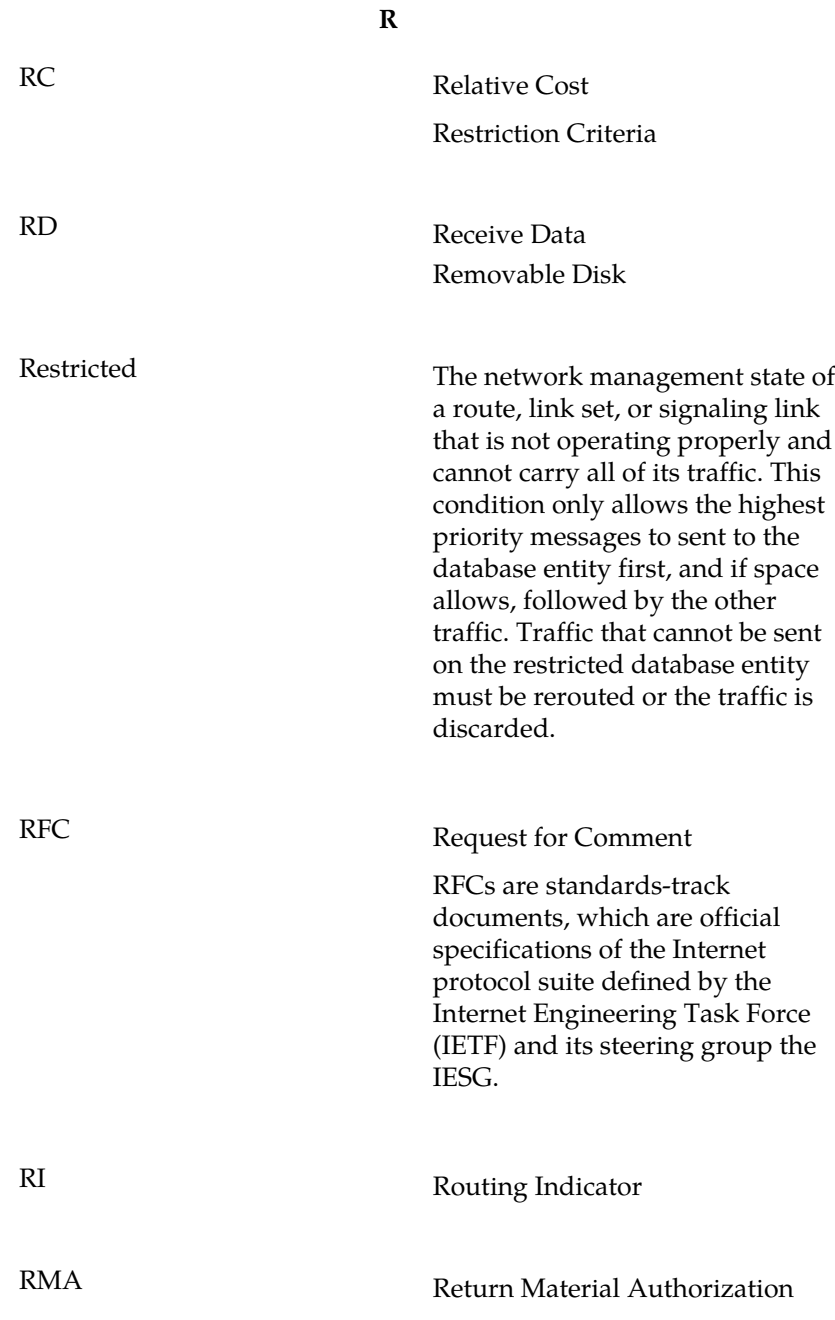

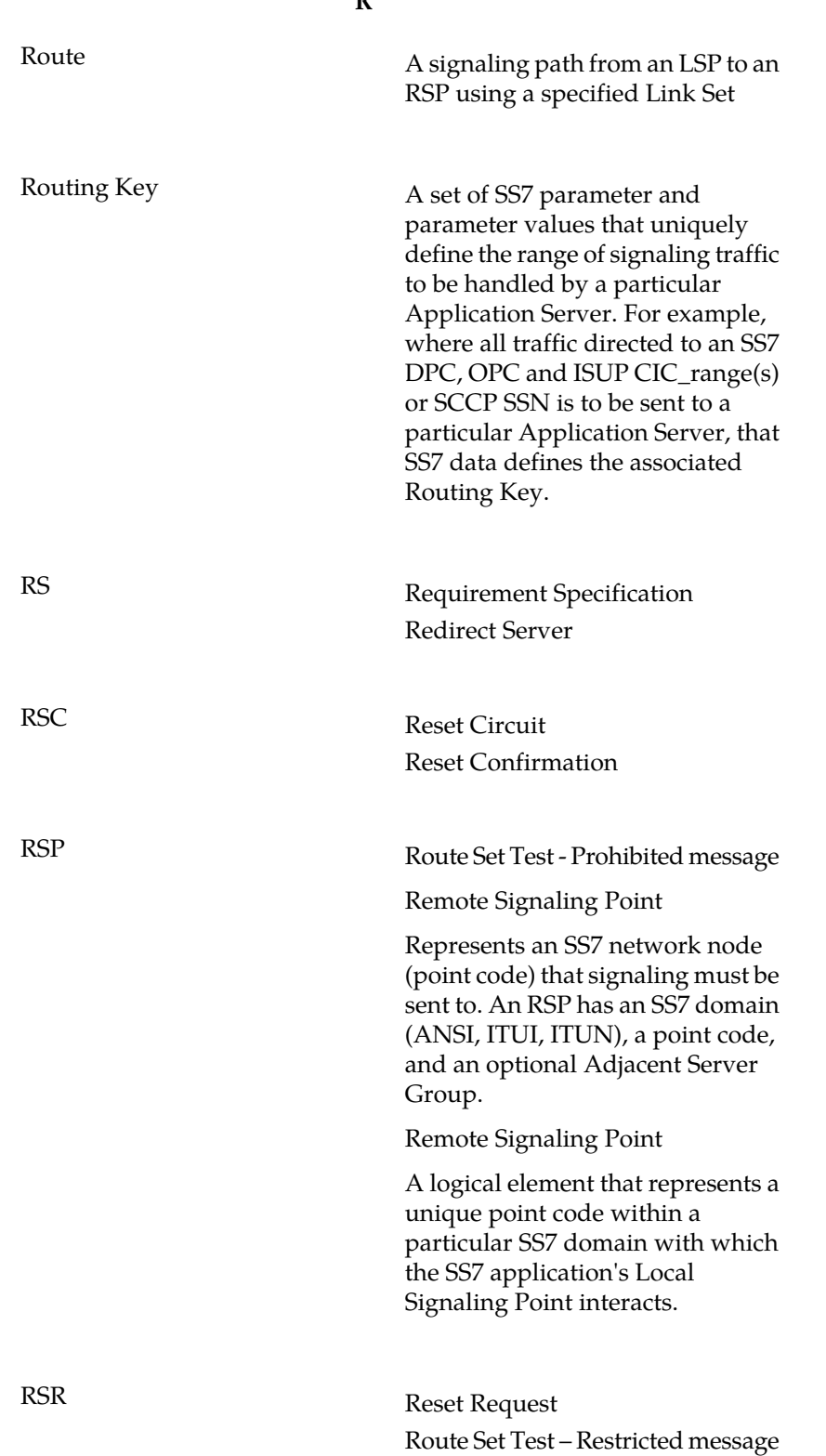

**R**

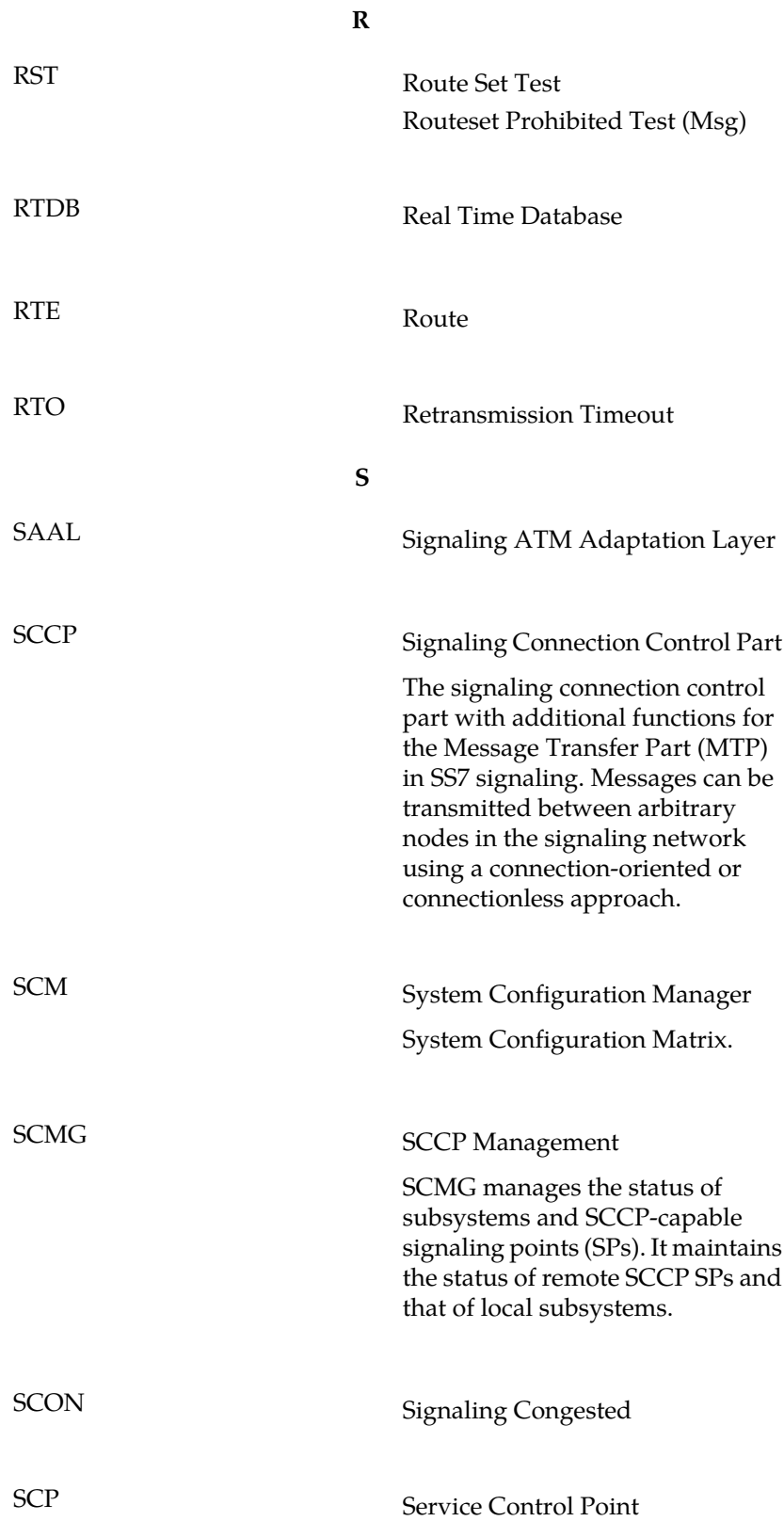

**S**

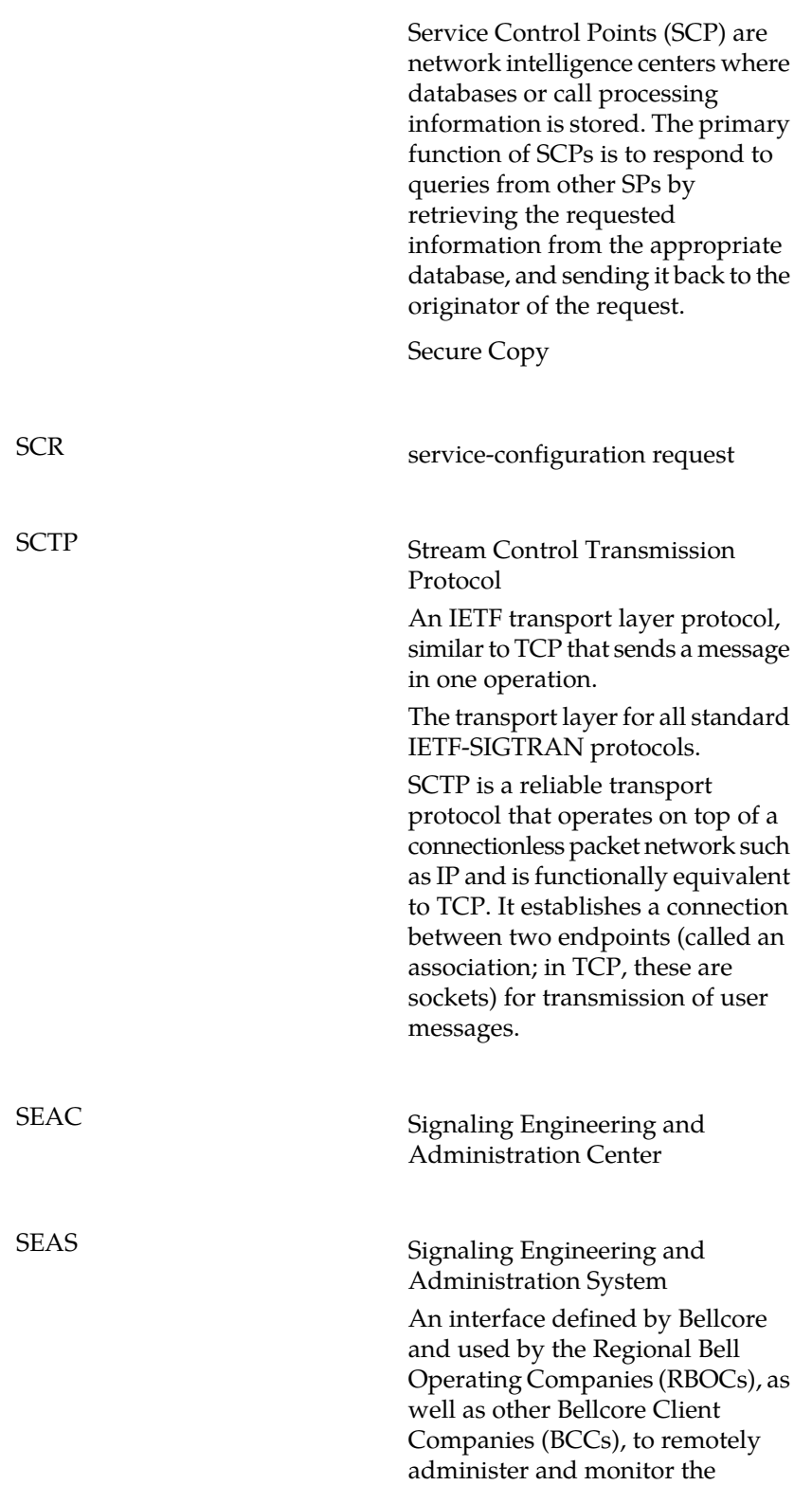

Security Log

**S**

signaling points in their network from a central location.

The security log is a circular file, located on each MASP, containing a record of each command entered on a EAGLE terminal, the name (user ID) of the person entering the command, the date and time the command was entered, and the terminal port that the command was entered on. This record can investigate unauthorized activities that may take place on the EAGLE, or when problems occur, this record can examine the commands that were entered before the problem occurred to check if one or more of those commands caused the problem.

SG Secure Gateway

Signaling Gateway

A network element that receives/sends SCN native signaling at the edge of the IP network. The SG function may relay, translate or terminate SS7 signaling in an SS7-Internet Gateway. The SG function may also be coresident with the MG function to process SCN signaling associated with line or trunk terminations controlled by the MG (e.g., signaling backhaul). A Signaling Gateway could be modeled as one or more Signaling Gateway Processes, which are located at the border of the SS7 and IP networks. Where an SG contains more than one SGP, the SG is a logical entity and the contained SGPs are assumed to be coordinated into a single management view to the SS7

**S** network and to the supported Application Servers. SI<br>Service Indicator The name given to an IETF working group that produced SIGTRAN specifications for a family of protocols that provide reliable datagram service and user layer adaptations for SS7 and ISDN communications protocols. The most significant protocol defined by the SIGTRAN group was the Stream Control Transmission Protocol (SCTP), which is used to carry PSTN signalling over IP. The SIGTRAN group was significantly influenced by telecommunications engineers intent on using the new protocols for adapting VoIP networks to the PSTN with special regard to signaling applications. Recently, SCTP is finding applications beyond its original purpose wherever reliable datagram service is desired. SIO Service Information Octet. The network indicator code (NIC), priority (PRI), and service indicator (SI) in the SIO field in the message signaling unit (MSU). This information identifies the type of MSU (ISUP, TCAP, and so forth) that is allowed in the network where the EAGLE is located. SPSIDE Session Initiation Protocol A peer-to-peer protocol used for voice and video communications.

**S**

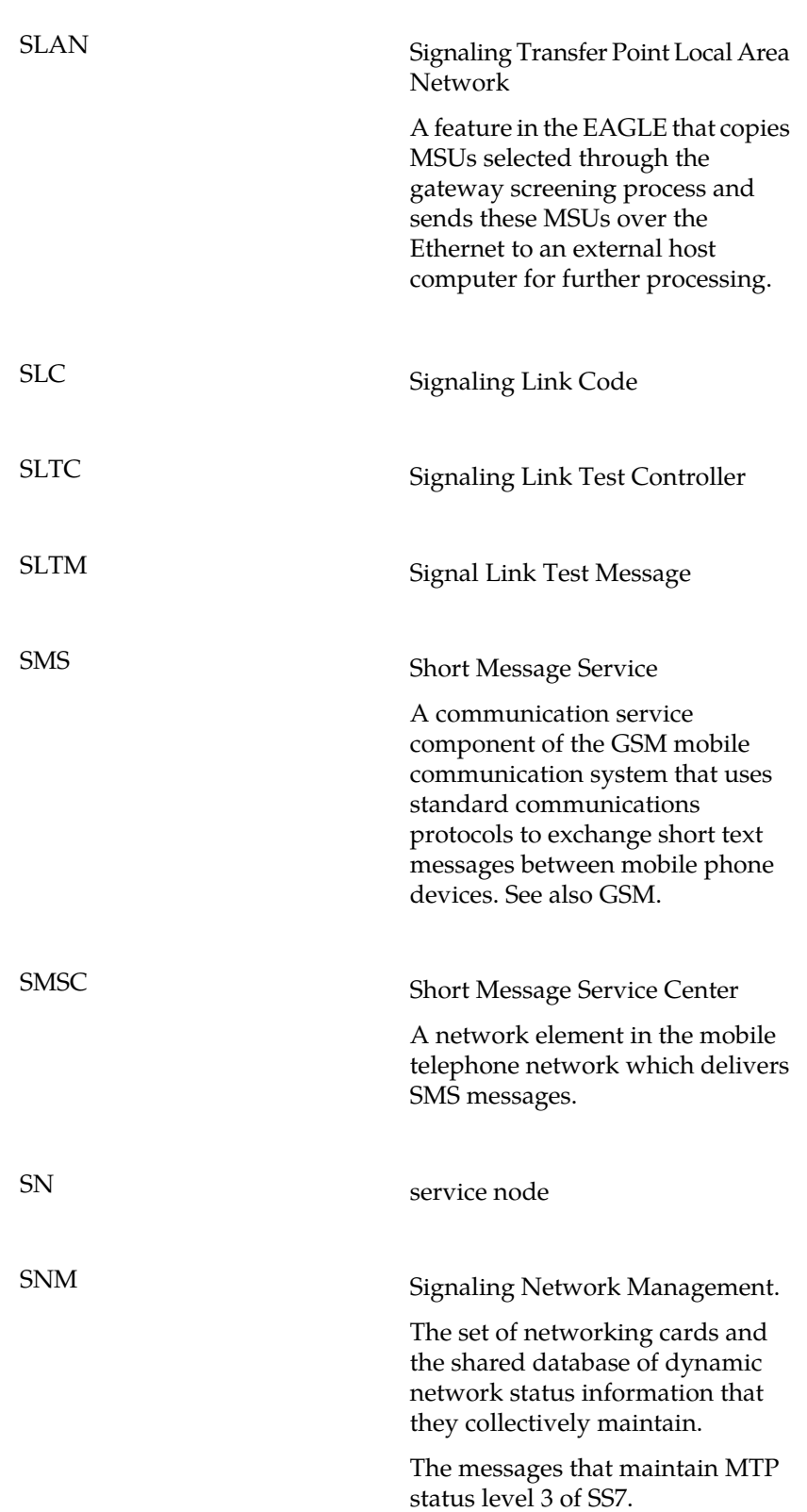

**S**

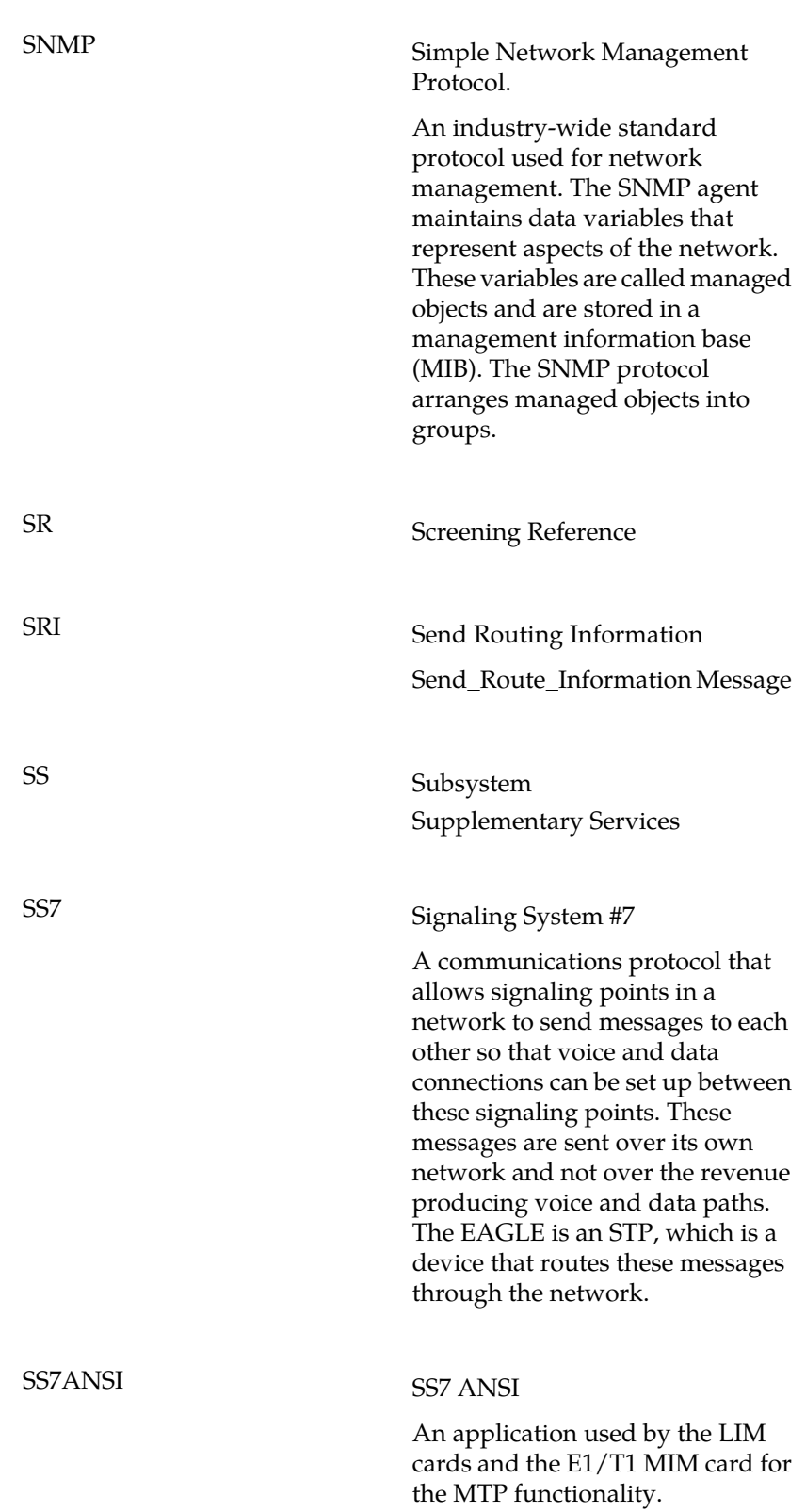

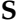

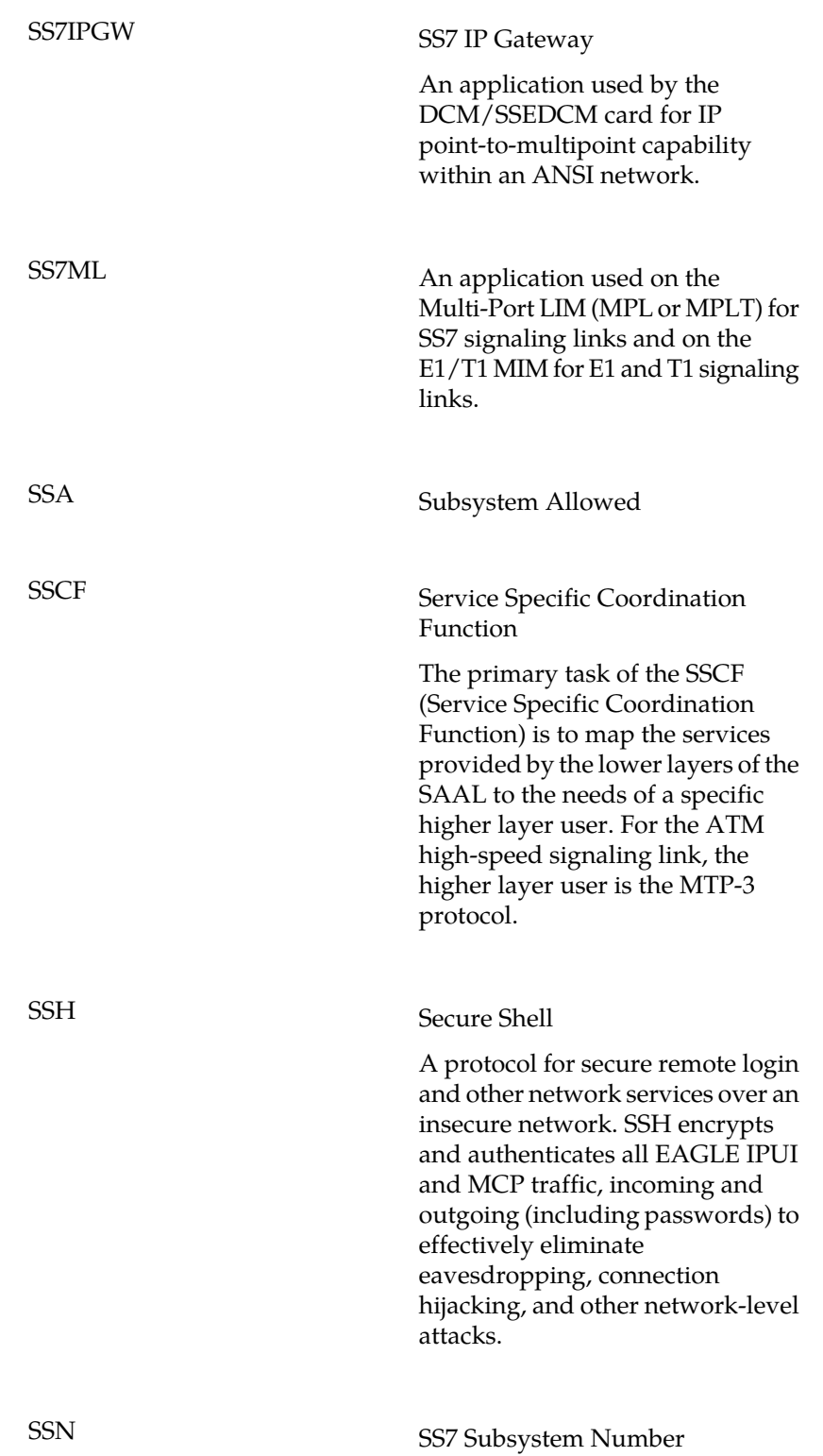

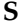

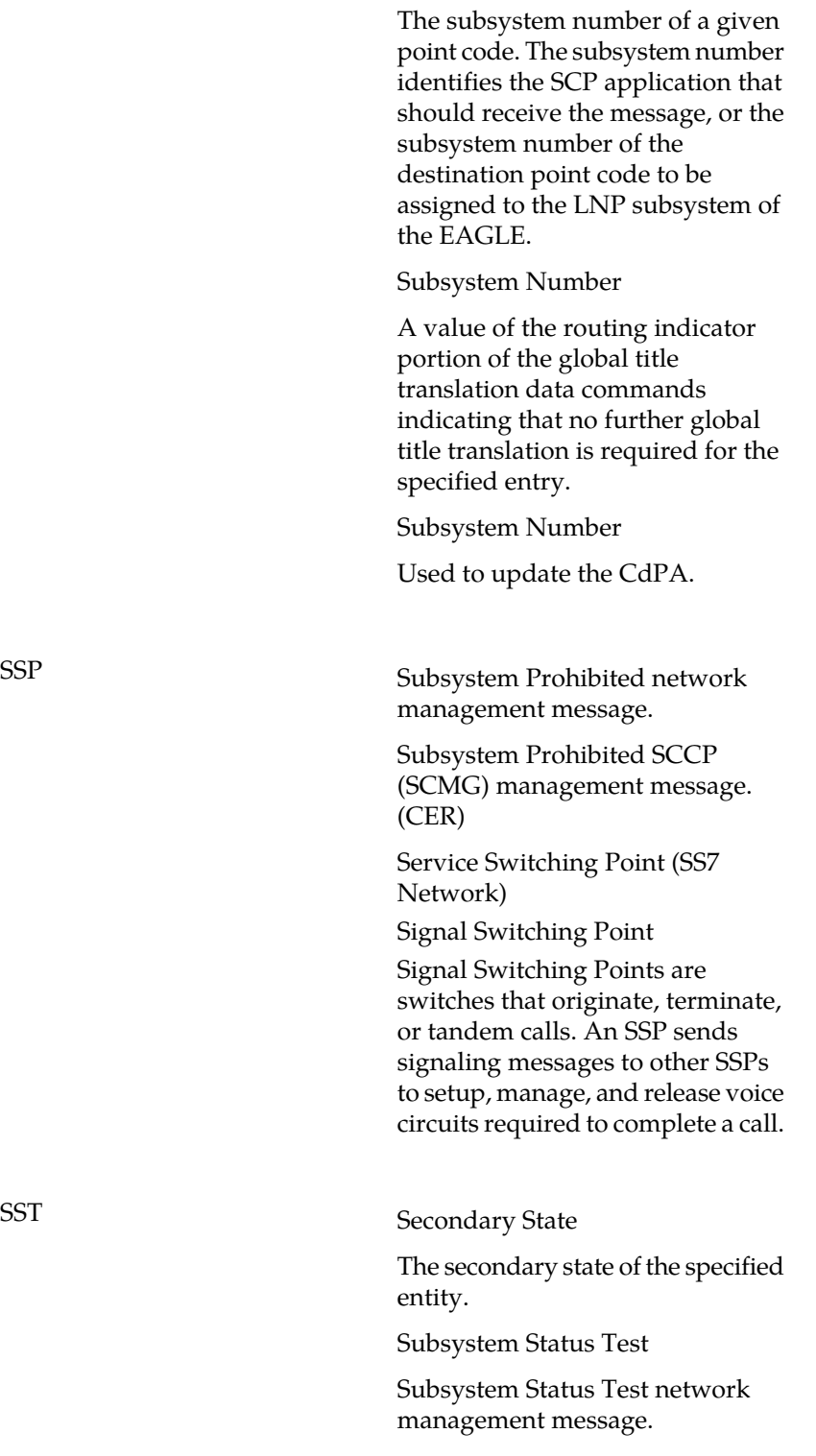

SSP

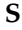

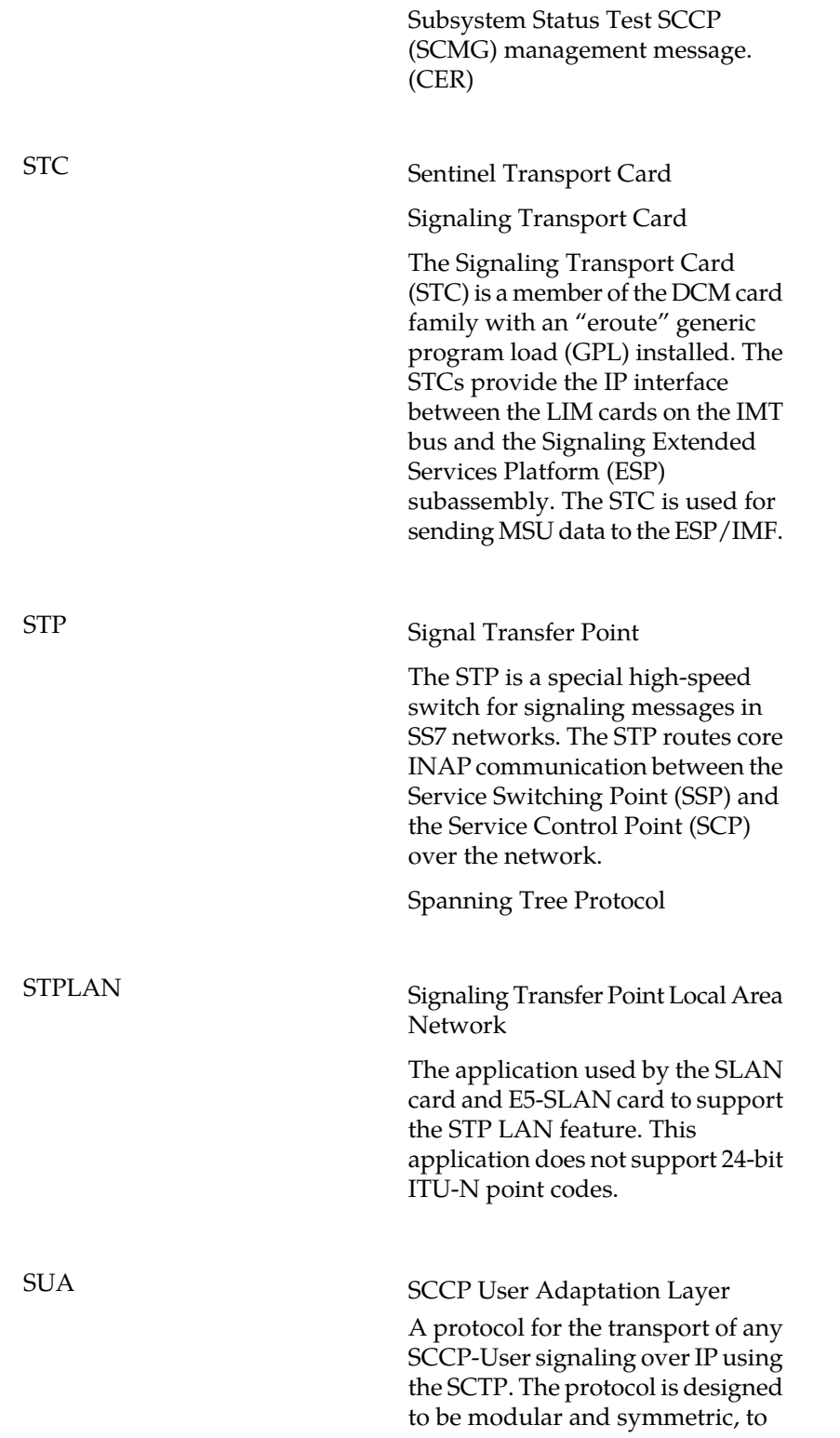

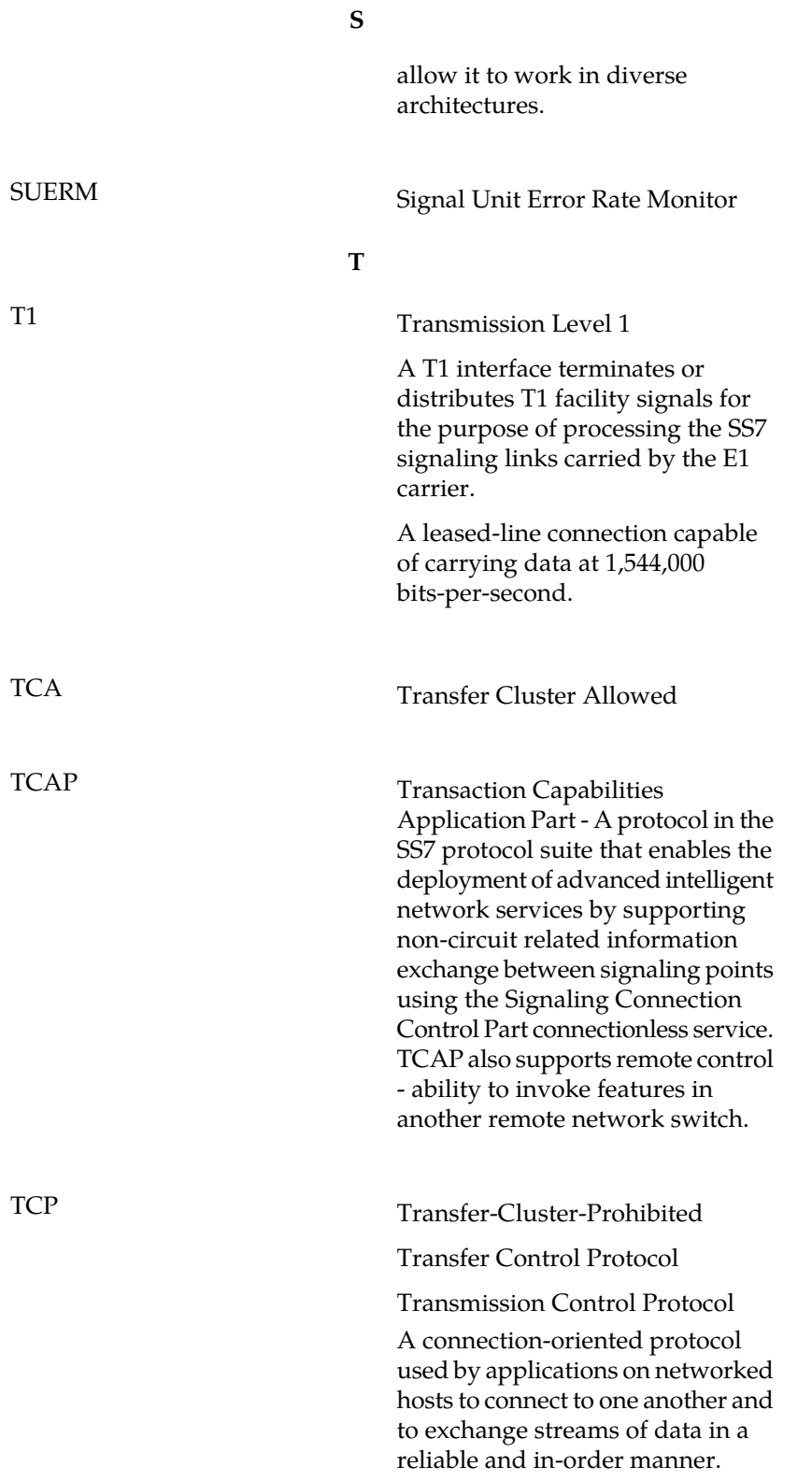

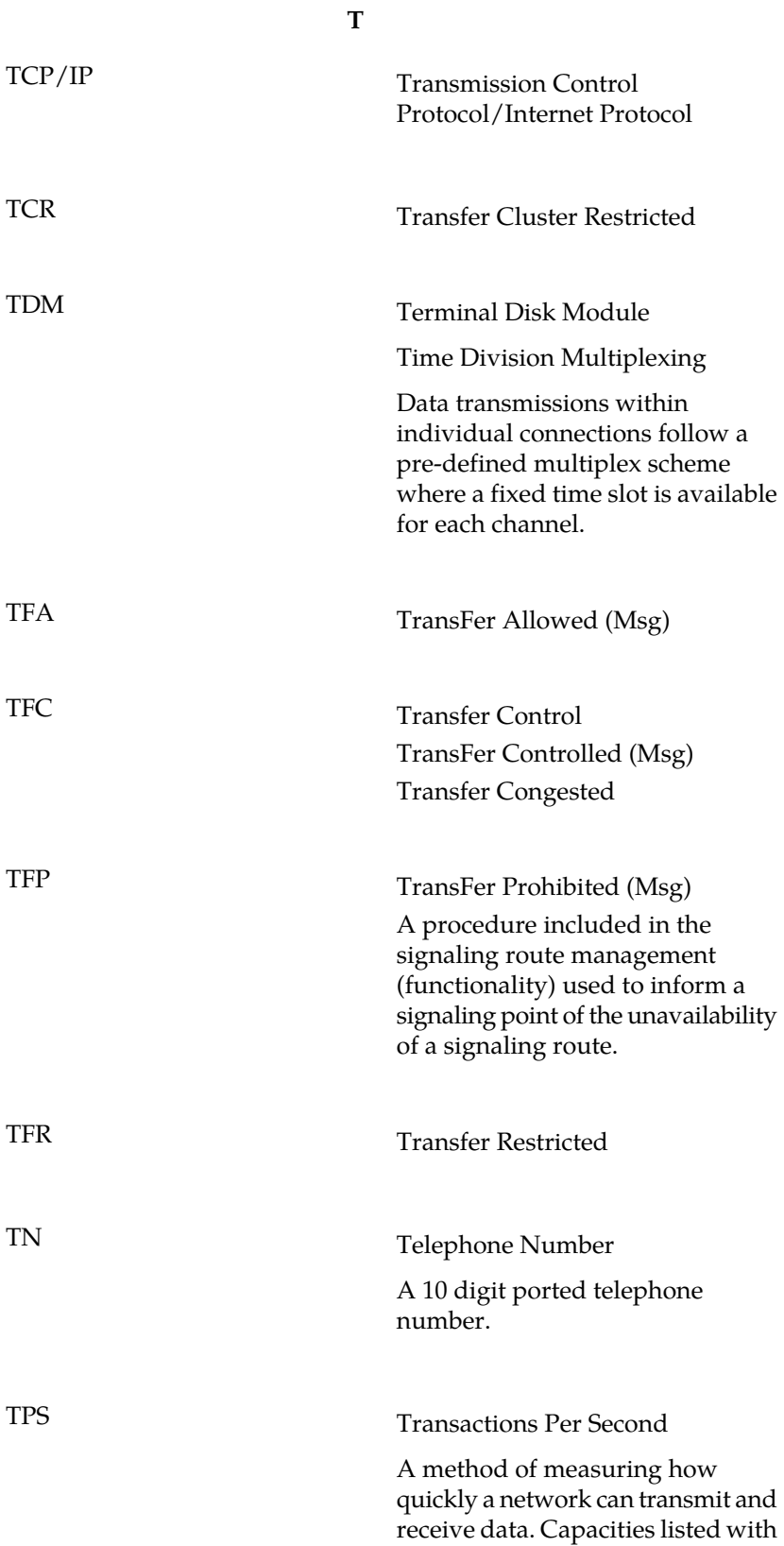

**T**

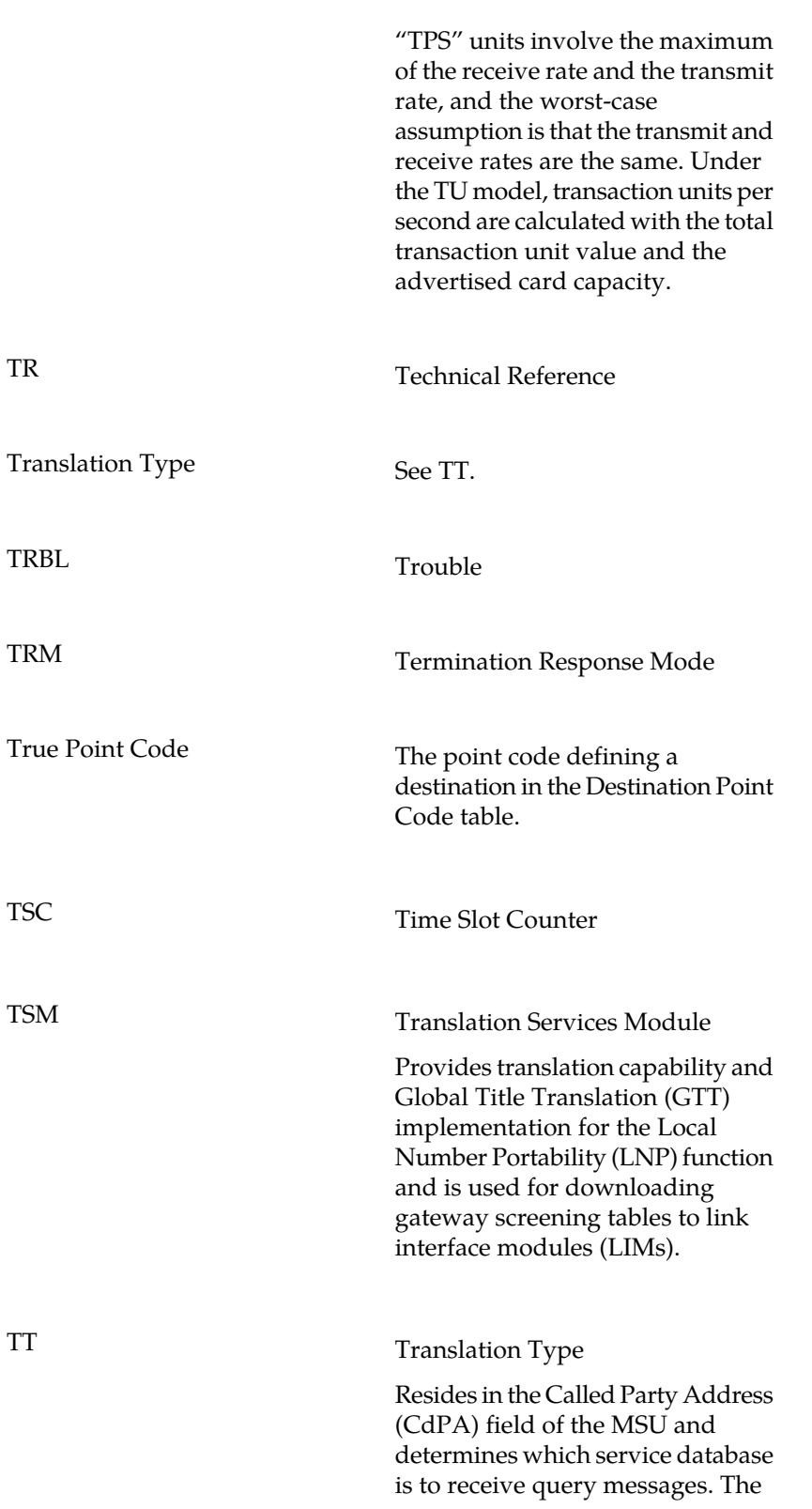

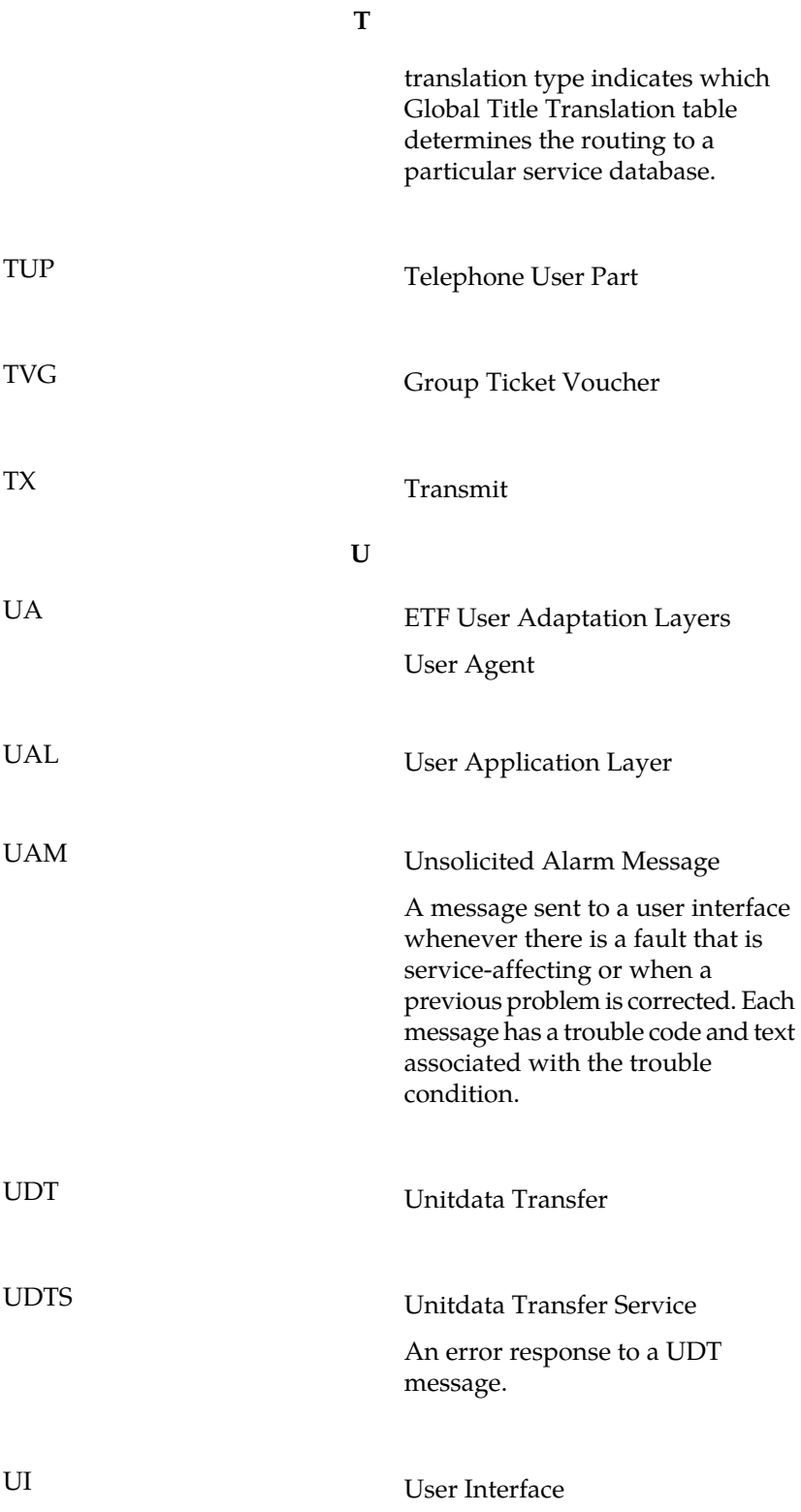

**U**

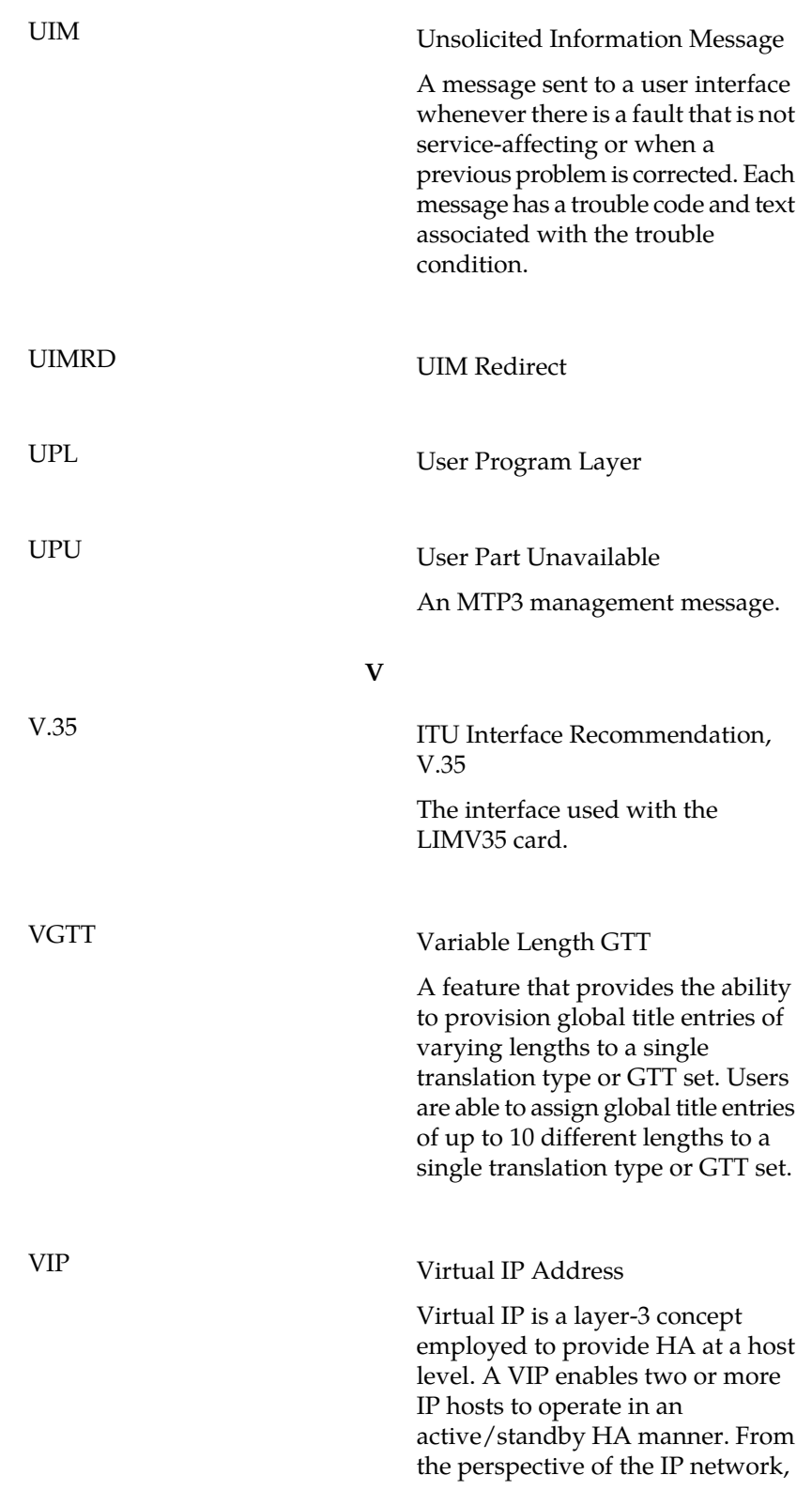

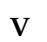

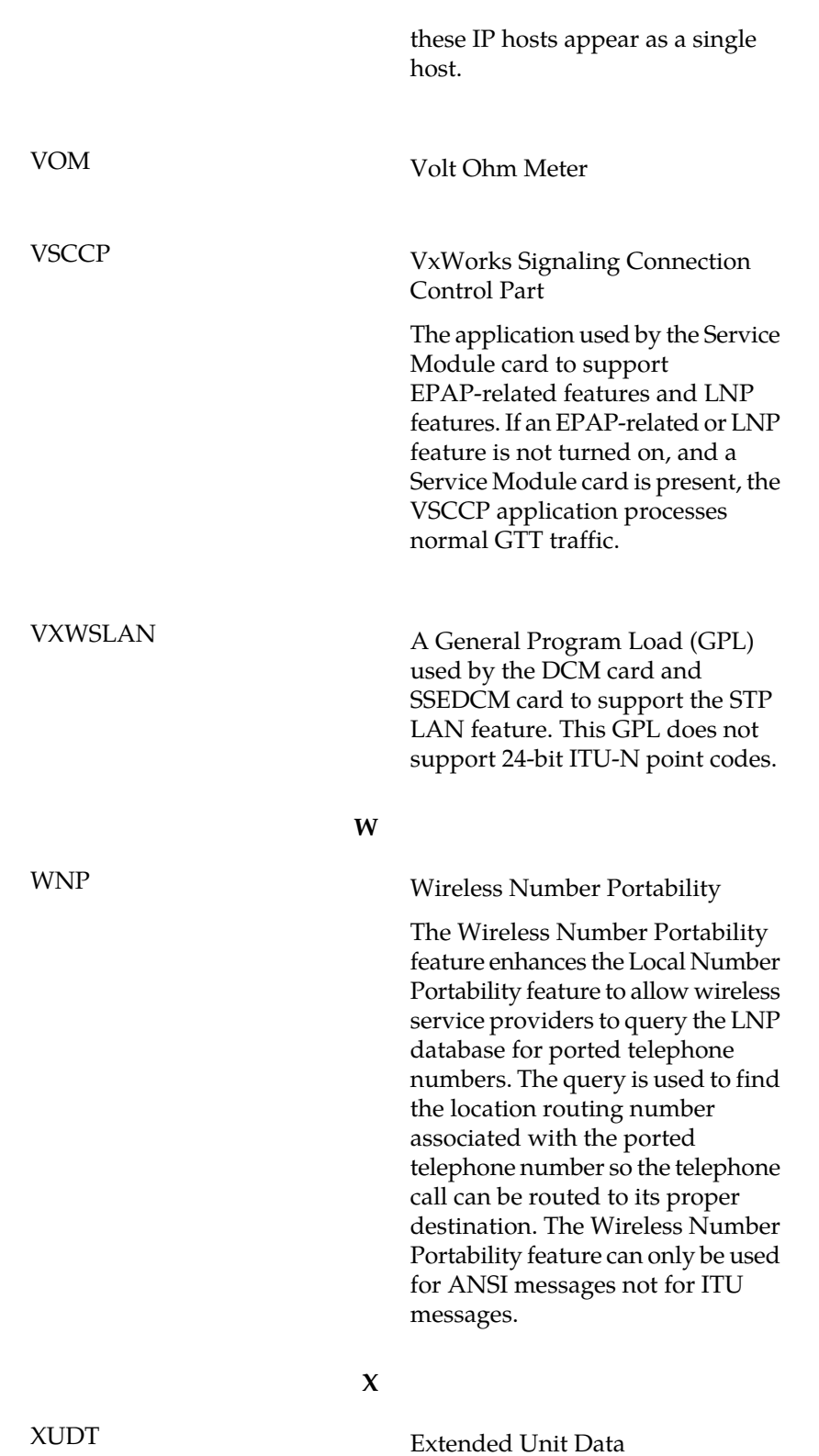
**X**

Extended User Data

XUDTS Extended Unitdata Service message

An error response to an XUDT message.